# Oracle® Database Vault Administrator's Guide

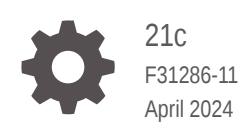

**ORACLE** 

Oracle Database Vault Administrator's Guide, 21c

F31286-11

Copyright © 1996, 2024, Oracle and/or its affiliates.

Primary Author: Patricia Huey

Contributors: Taousif Ansari , Tom Best, Ji-won Byun, Martin Cheng, Chi Ching Chui, Scott Gaetjen, Viksit Gaur, Rishabh Gupta, Lijie Heng, Suhas Javagal , Dominique Jeunot, Peter Knaggs, Suman Kumar, Rudregowda Mallegowda, Yi Ouyang, Hozefa Palitanawala, Gayathri Sairamkrishnan, Vipin Samar, James Spiller, Srividya Tata, Kamal Tbeileh, Saravana Soundararajan, Sudheesh Varma, Peter Wahl, Alan Williams

This software and related documentation are provided under a license agreement containing restrictions on use and disclosure and are protected by intellectual property laws. Except as expressly permitted in your license agreement or allowed by law, you may not use, copy, reproduce, translate, broadcast, modify, license, transmit, distribute, exhibit, perform, publish, or display any part, in any form, or by any means. Reverse engineering, disassembly, or decompilation of this software, unless required by law for interoperability, is prohibited.

The information contained herein is subject to change without notice and is not warranted to be error-free. If you find any errors, please report them to us in writing.

If this is software, software documentation, data (as defined in the Federal Acquisition Regulation), or related documentation that is delivered to the U.S. Government or anyone licensing it on behalf of the U.S. Government, then the following notice is applicable:

U.S. GOVERNMENT END USERS: Oracle programs (including any operating system, integrated software, any programs embedded, installed, or activated on delivered hardware, and modifications of such programs) and Oracle computer documentation or other Oracle data delivered to or accessed by U.S. Government end users are "commercial computer software," "commercial computer software documentation," or "limited rights data" pursuant to the applicable Federal Acquisition Regulation and agency-specific supplemental regulations. As such, the use, reproduction, duplication, release, display, disclosure, modification, preparation of derivative works, and/or adaptation of i) Oracle programs (including any operating system, integrated software, any programs embedded, installed, or activated on delivered hardware, and modifications of such programs), ii) Oracle computer documentation and/or iii) other Oracle data, is subject to the rights and limitations specified in the license contained in the applicable contract. The terms governing the U.S. Government's use of Oracle cloud services are defined by the applicable contract for such services. No other rights are granted to the U.S. Government.

This software or hardware is developed for general use in a variety of information management applications. It is not developed or intended for use in any inherently dangerous applications, including applications that may create a risk of personal injury. If you use this software or hardware in dangerous applications, then you shall be responsible to take all appropriate fail-safe, backup, redundancy, and other measures to ensure its safe use. Oracle Corporation and its affiliates disclaim any liability for any damages caused by use of this software or hardware in dangerous applications.

Oracle®, Java, MySQL, and NetSuite are registered trademarks of Oracle and/or its affiliates. Other names may be trademarks of their respective owners.

Intel and Intel Inside are trademarks or registered trademarks of Intel Corporation. All SPARC trademarks are used under license and are trademarks or registered trademarks of SPARC International, Inc. AMD, Epyc, and the AMD logo are trademarks or registered trademarks of Advanced Micro Devices. UNIX is a registered trademark of The Open Group.

This software or hardware and documentation may provide access to or information about content, products, and services from third parties. Oracle Corporation and its affiliates are not responsible for and expressly disclaim all warranties of any kind with respect to third-party content, products, and services unless otherwise set forth in an applicable agreement between you and Oracle. Oracle Corporation and its affiliates will not be responsible for any loss, costs, or damages incurred due to your access to or use of third-party content, products, or services, except as set forth in an applicable agreement between you and Oracle.

For information about Oracle's commitment to accessibility, visit the Oracle Accessibility Program website at <http://www.oracle.com/pls/topic/lookup?ctx=acc&id=docacc>.

# **Contents**

### [Preface](#page-23-0)

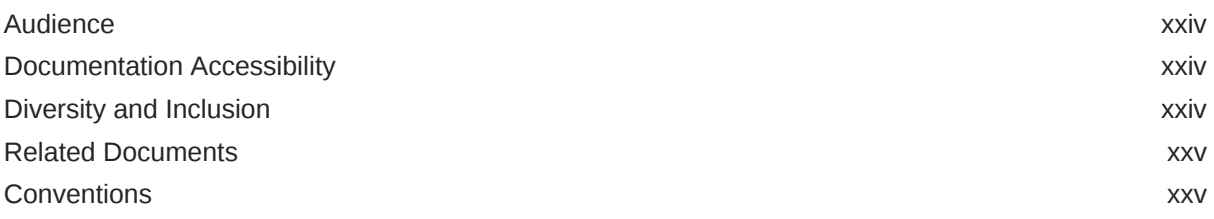

### [Changes in This Release for Oracle Database Vault Administrator's](#page-25-0) [Guide](#page-25-0)

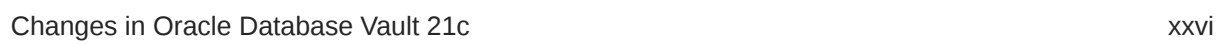

### 1 [Introduction to Oracle Database Vault](#page-29-0)

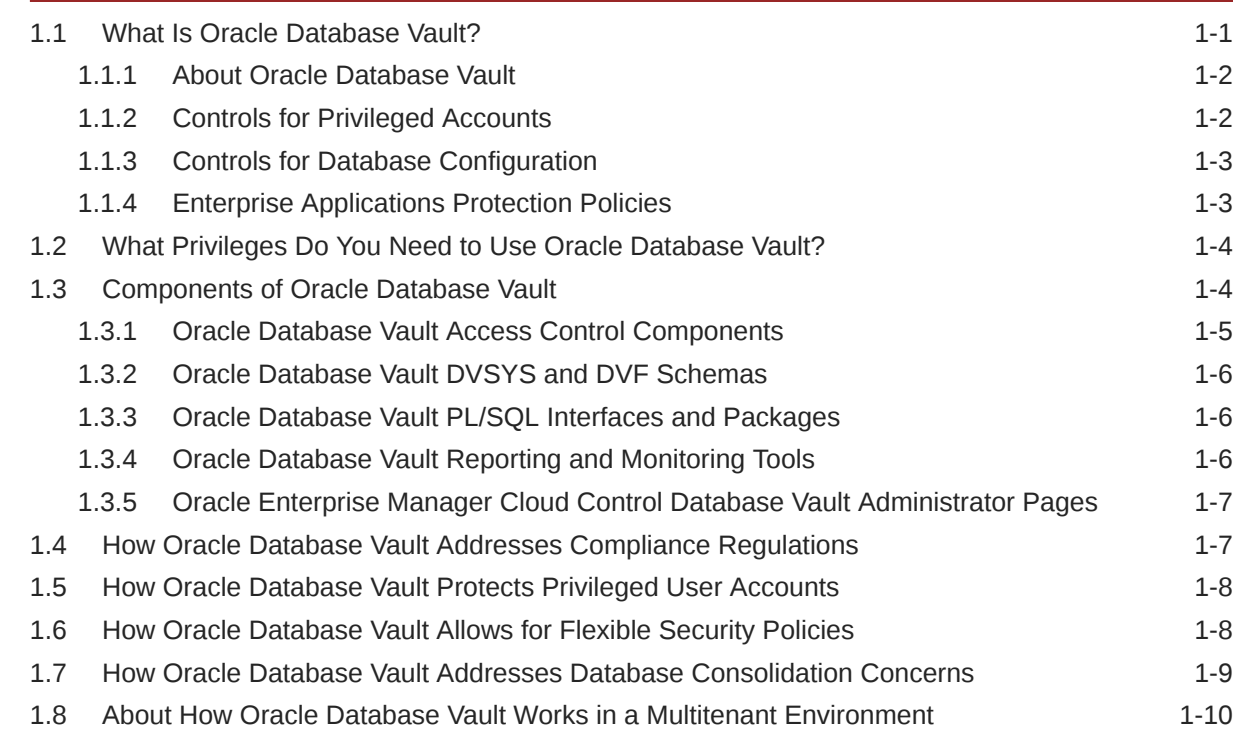

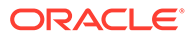

# 2 [What to Expect After You Enable Oracle Database Vault](#page-40-0)

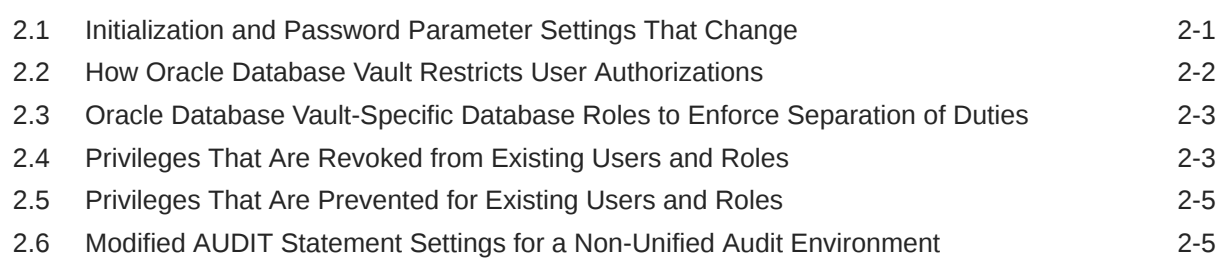

### 3 [Getting Started with Oracle Database Vault](#page-45-0)

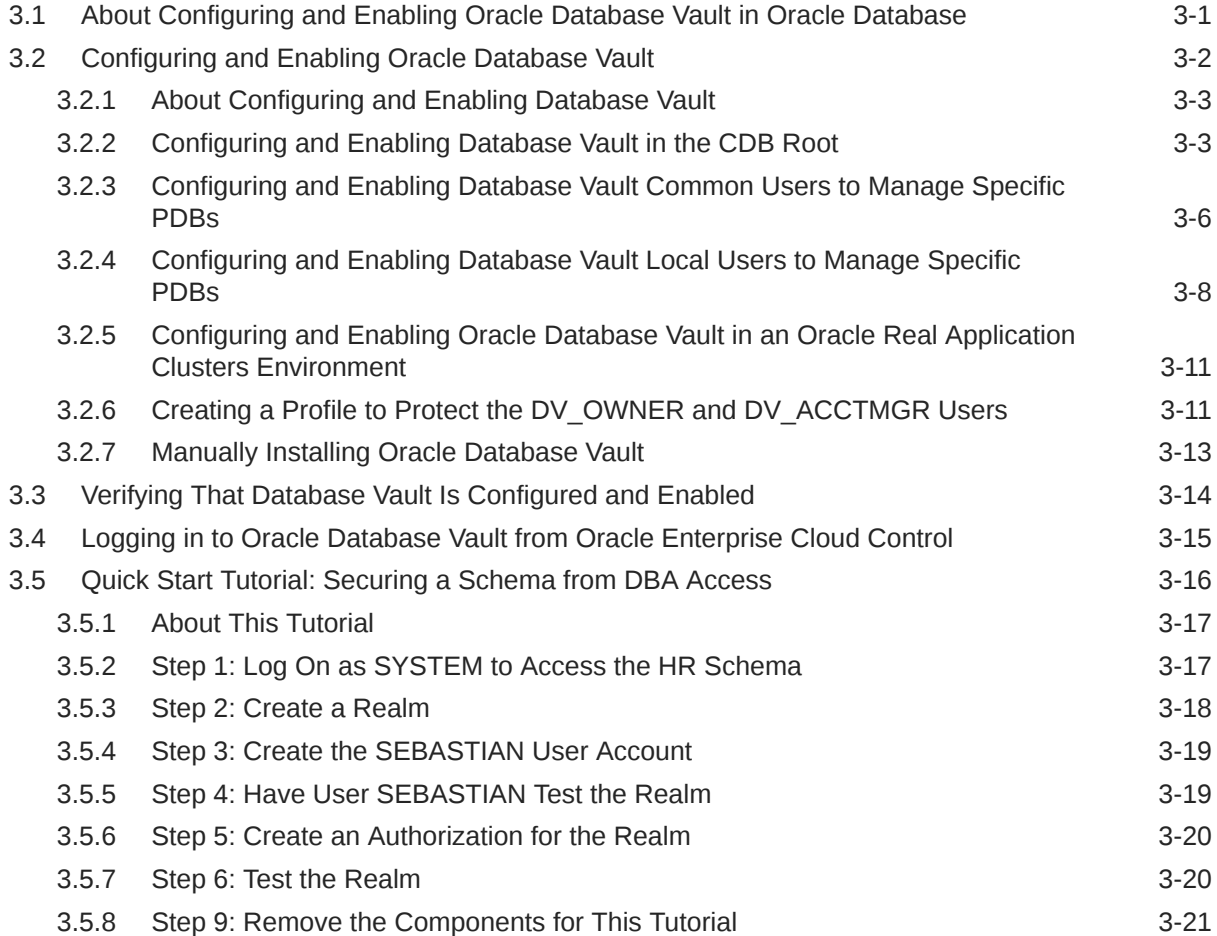

### 4 [Configuring Realms](#page-66-0)

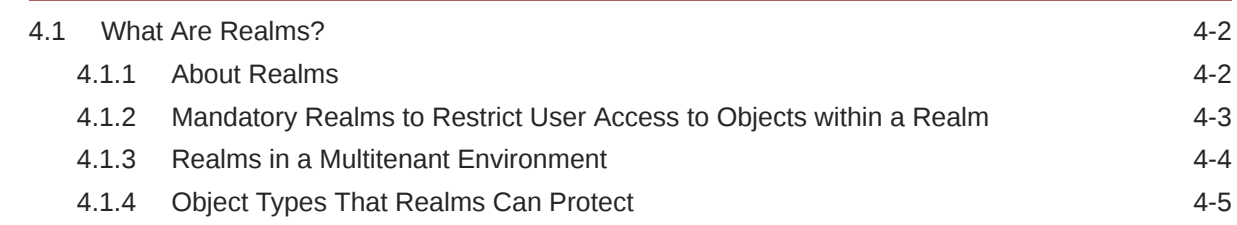

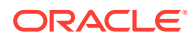

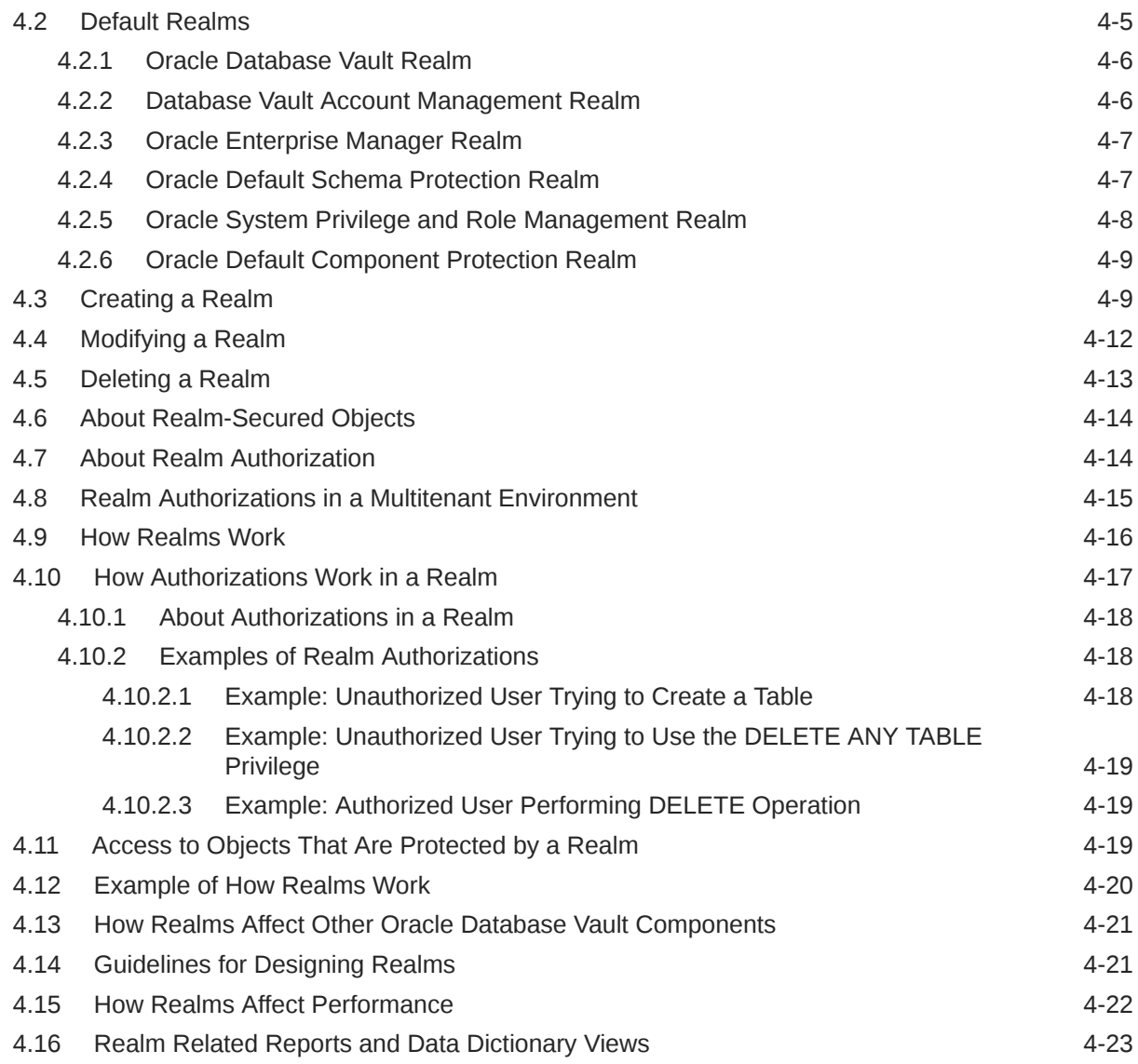

# 5 [Configuring Rule Sets](#page-89-0)

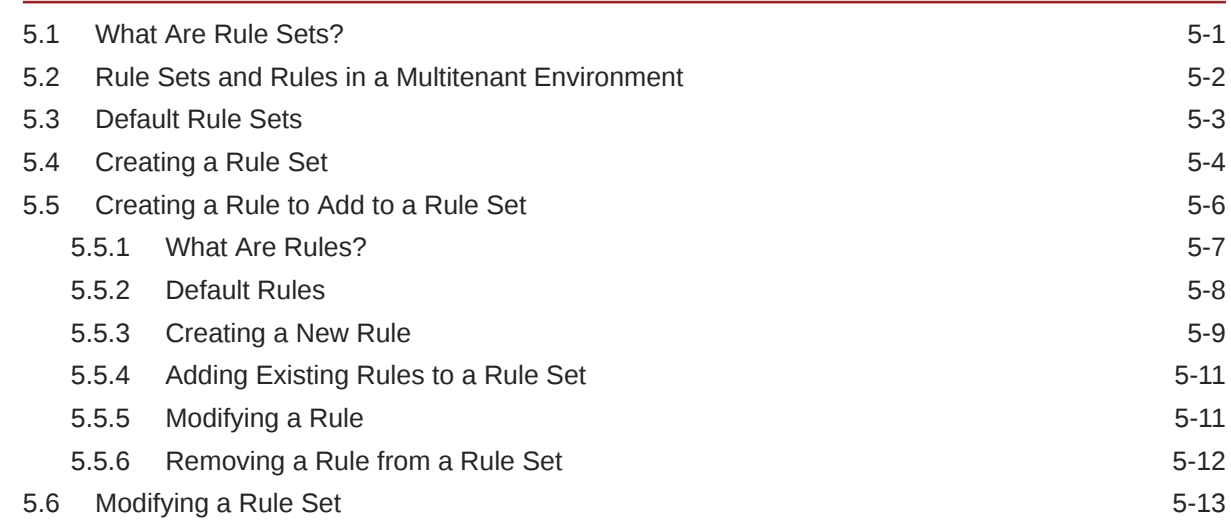

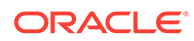

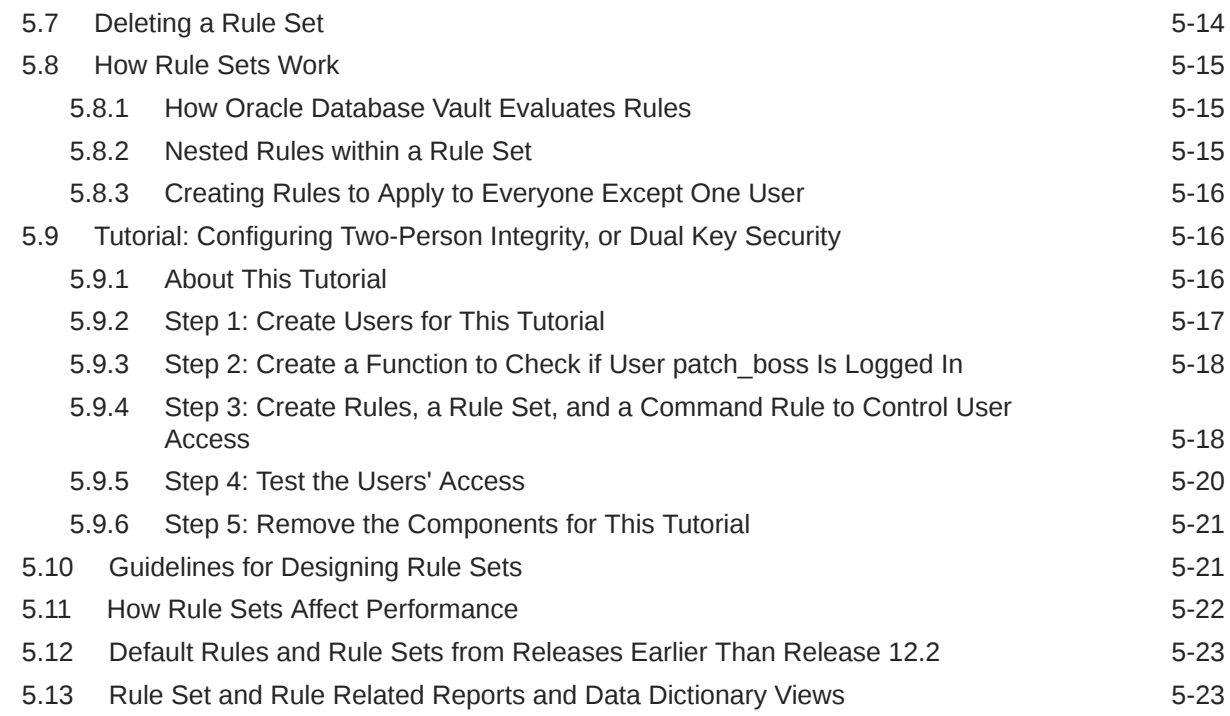

# 6 [Configuring Command Rules](#page-113-0)

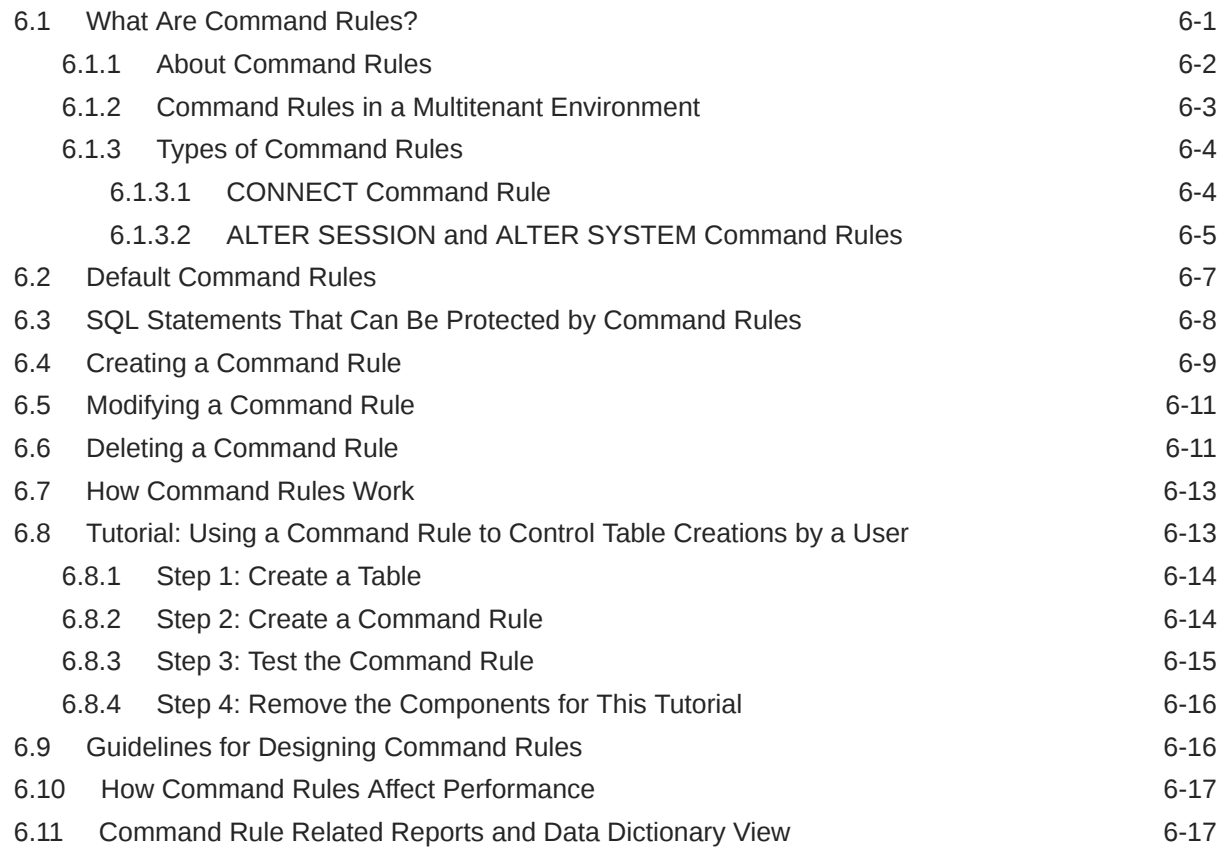

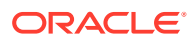

# 7 [Configuring Factors](#page-131-0)

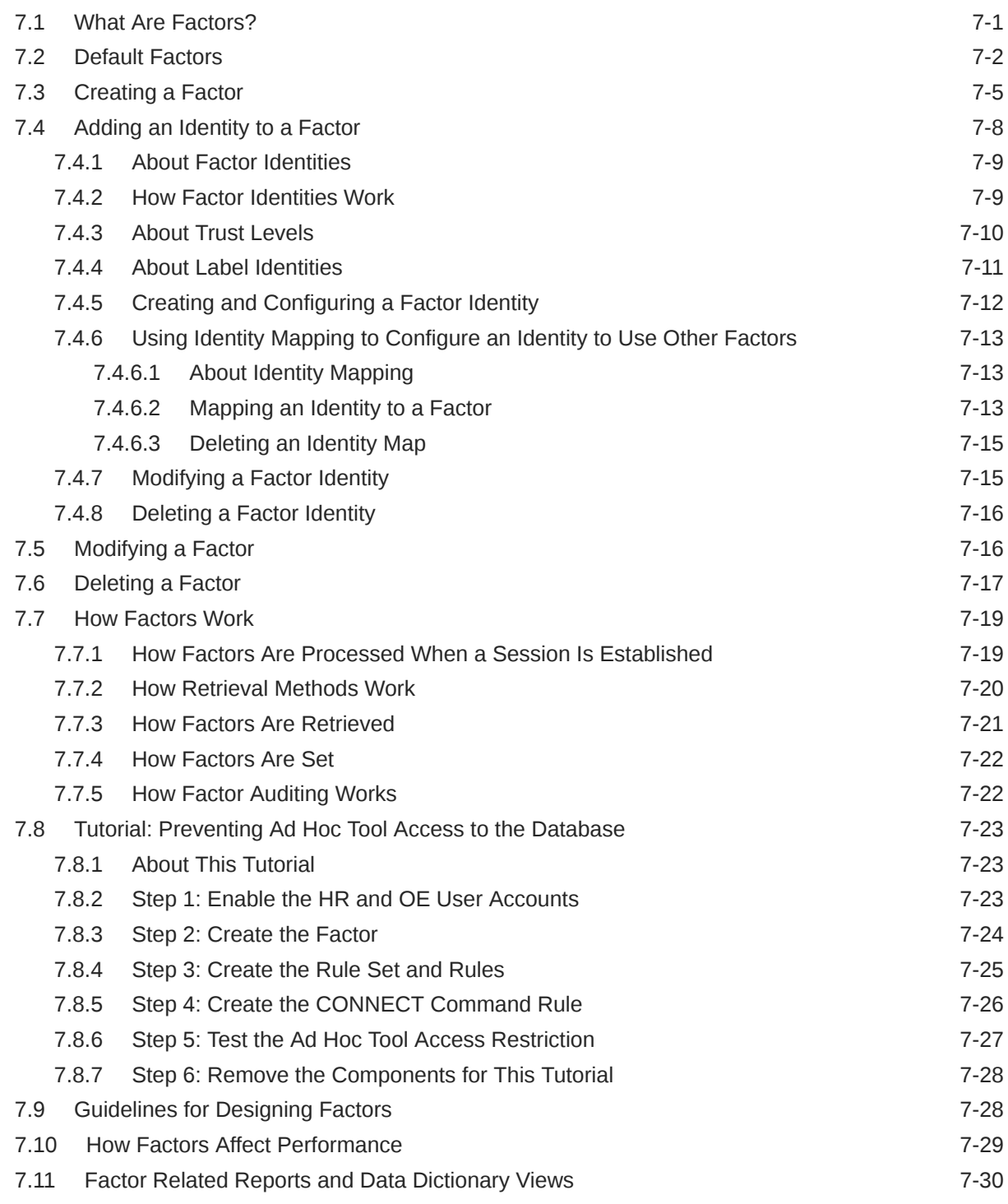

# 8 [Configuring Secure Application Roles for Oracle Database Vault](#page-161-0)

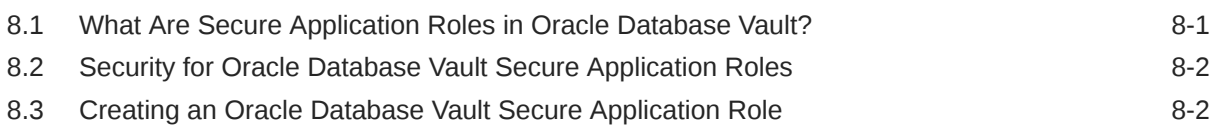

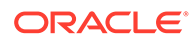

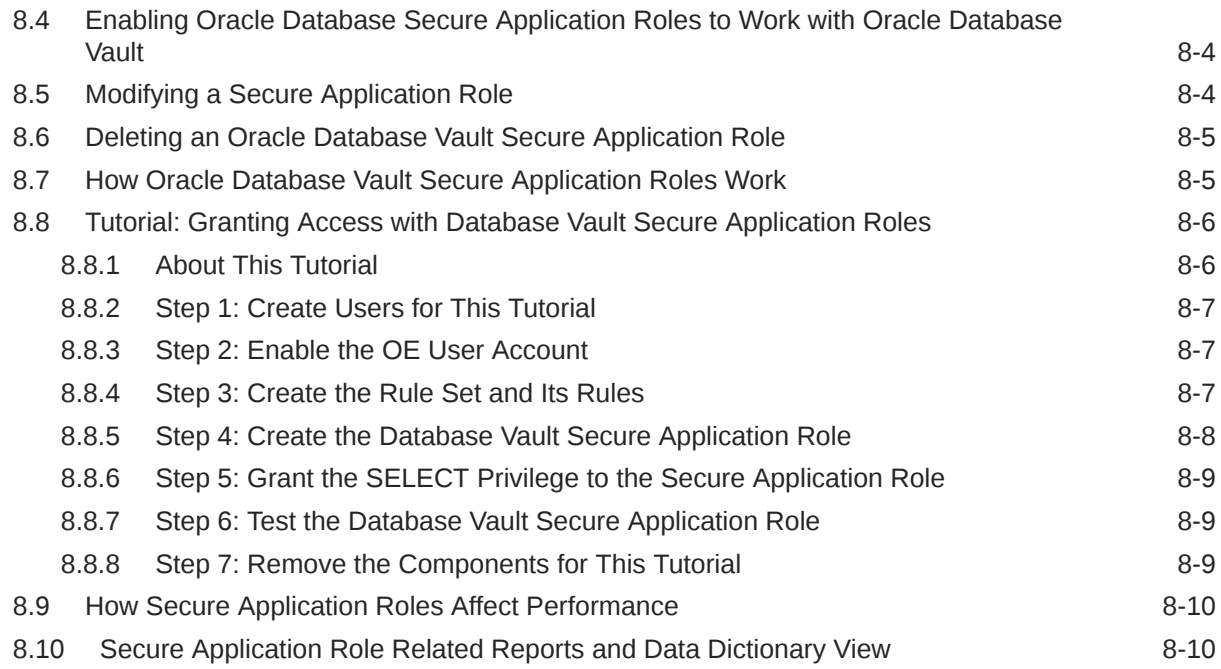

# 9 [Configuring Oracle Database Vault Policies](#page-172-0)

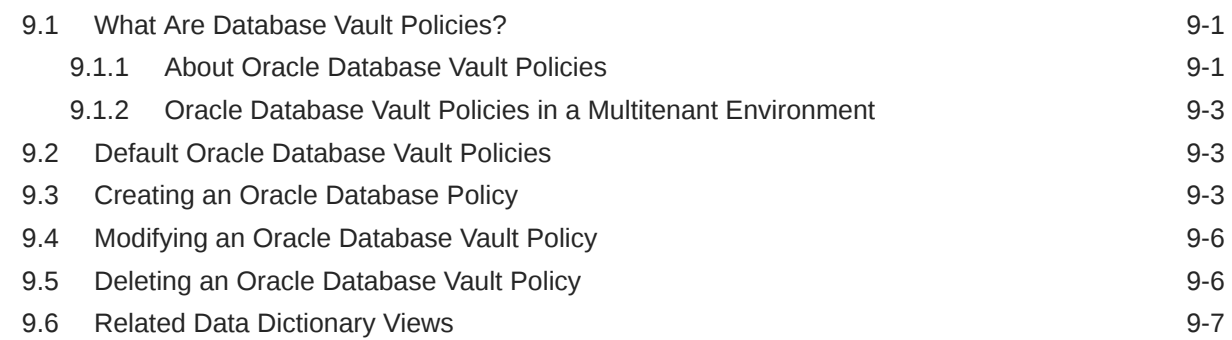

### 10 [Using Simulation Mode for Logging Realm and Command Rule Activities](#page-180-0)

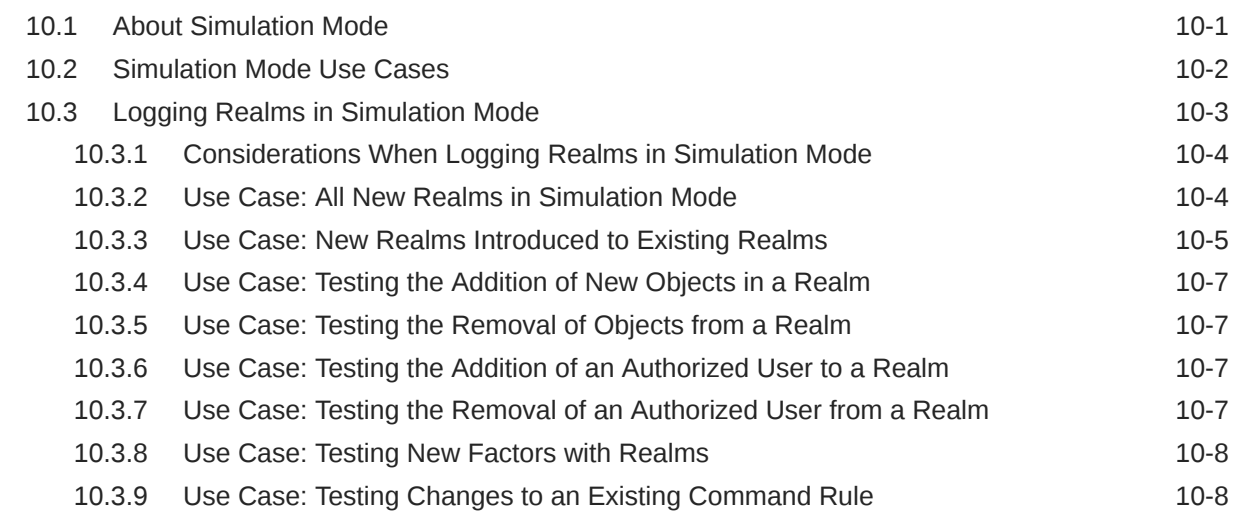

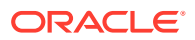

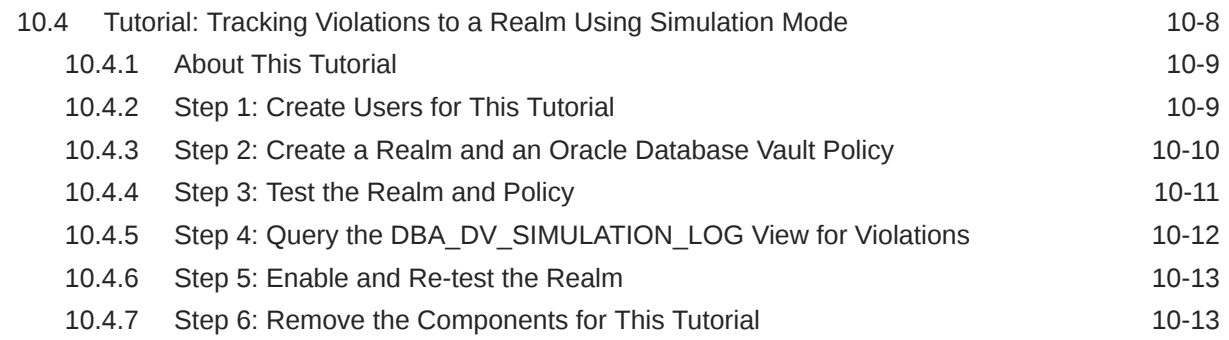

# 11 [Integrating Oracle Database Vault with Other Oracle Products](#page-194-0)

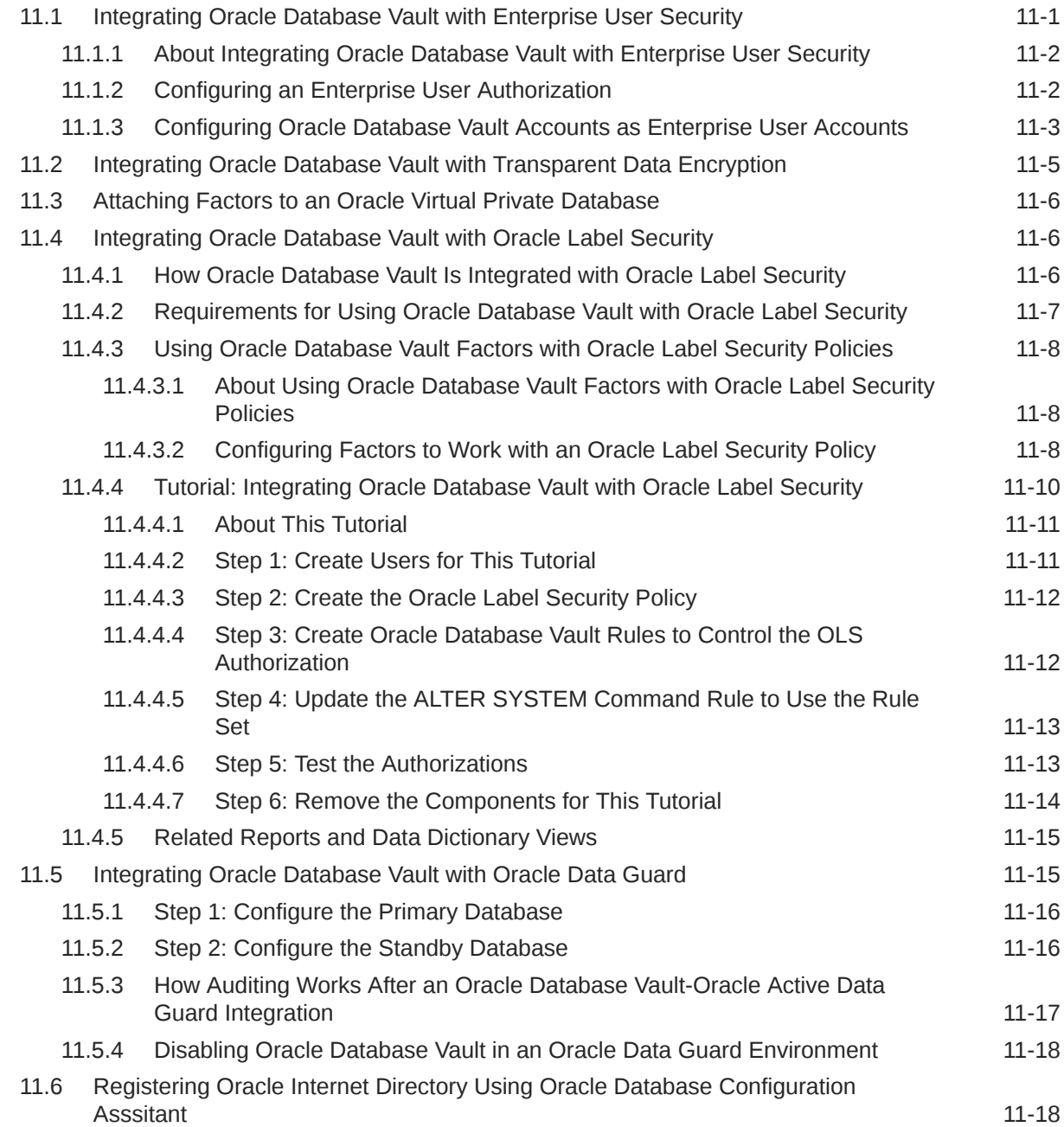

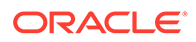

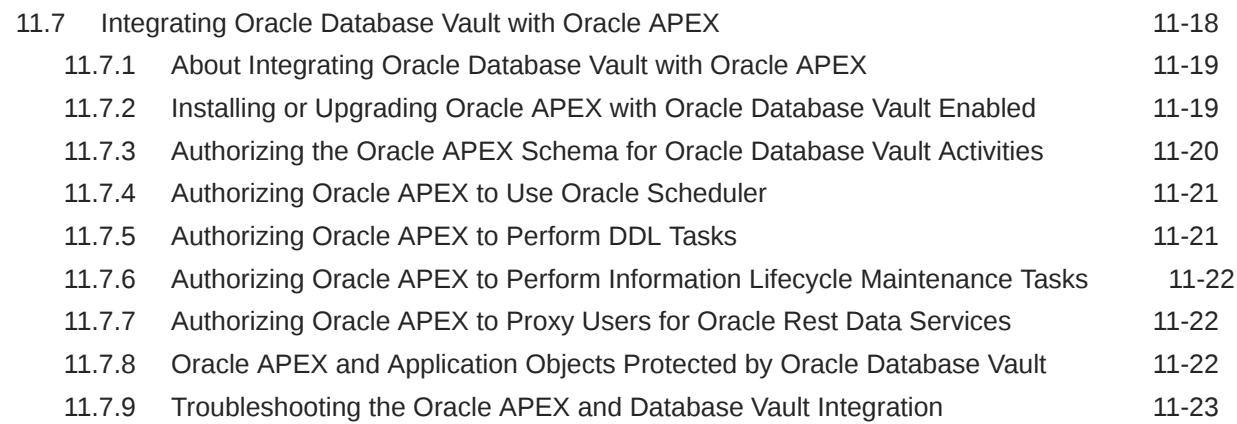

# 12 [DBA Operations in an Oracle Database Vault Environment](#page-217-0)

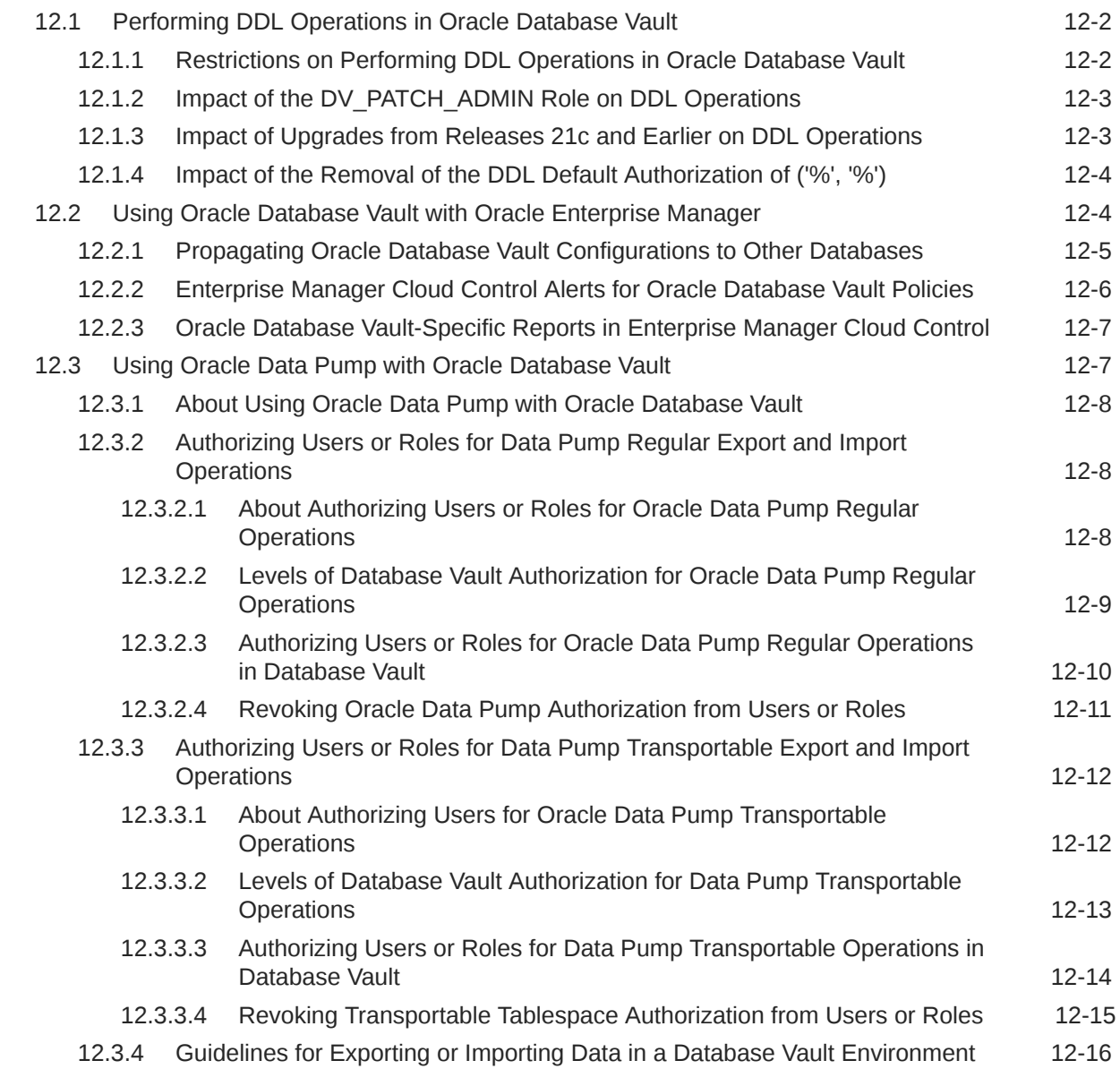

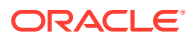

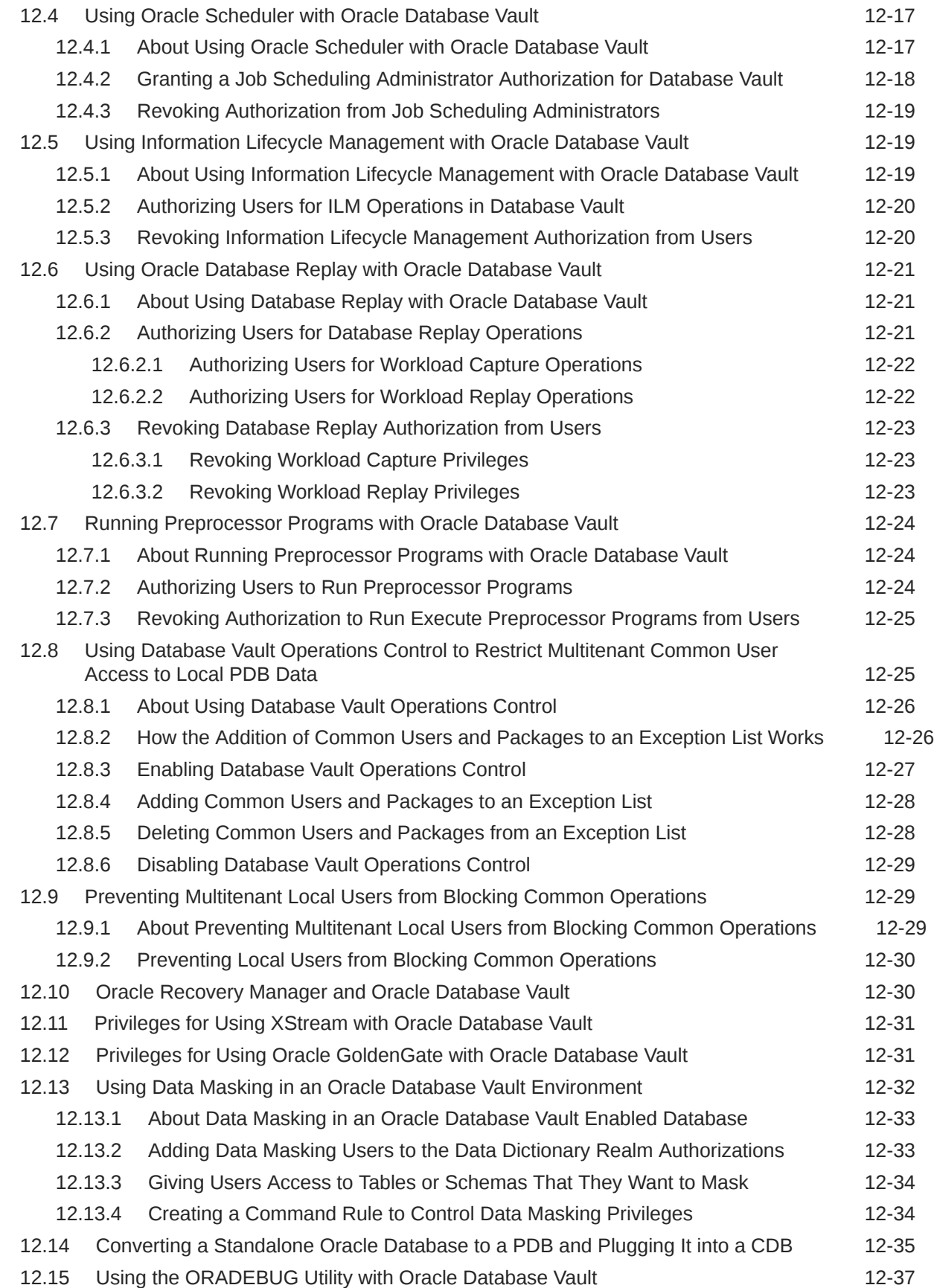

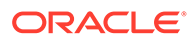

12.16 [Performing Patch Operations in an Oracle Database Vault Environment 12-38](#page-254-0)

### 13 [Oracle Database Vault Schemas, Roles, and Accounts](#page-255-0)

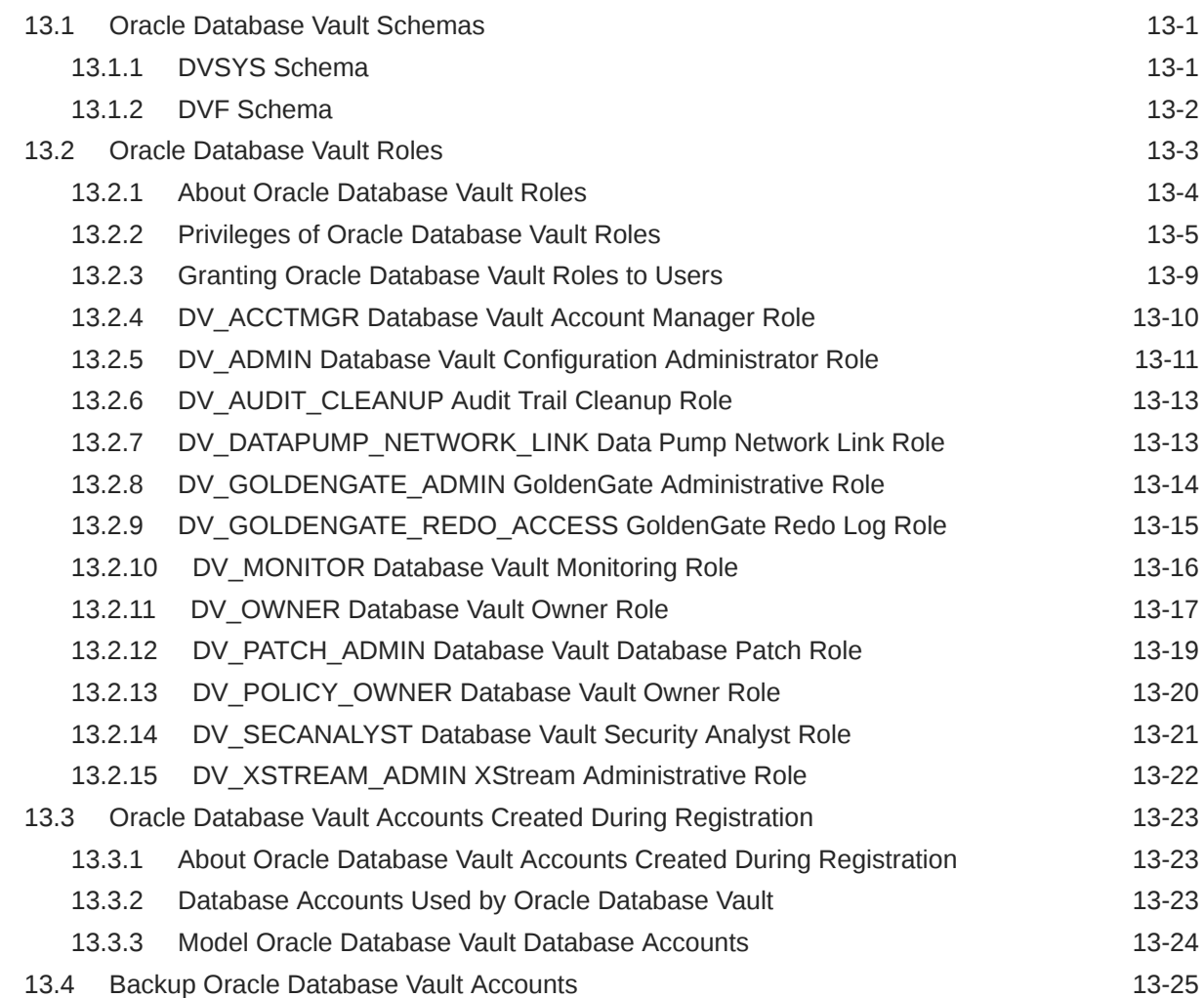

### 14 [Oracle Database Vault Realm APIs](#page-281-0)

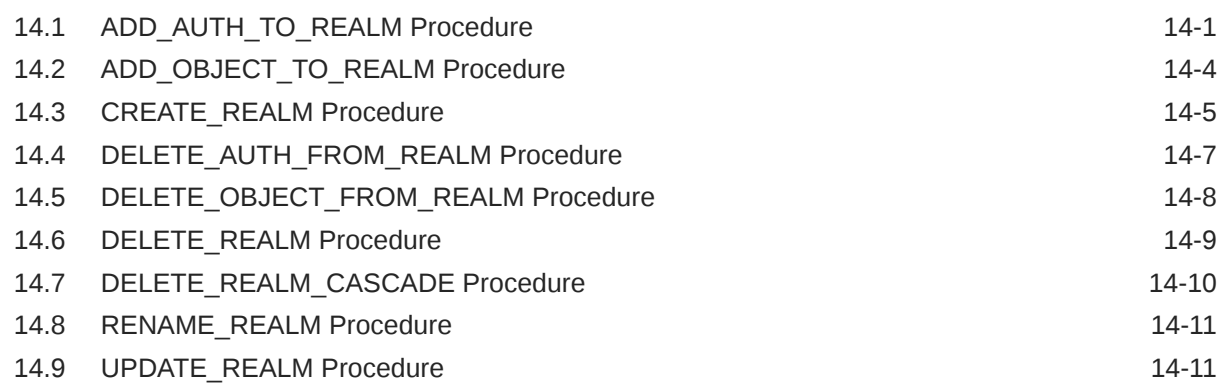

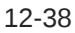

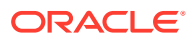

### 15 [Oracle Database Vault Rule Set APIs](#page-295-0)

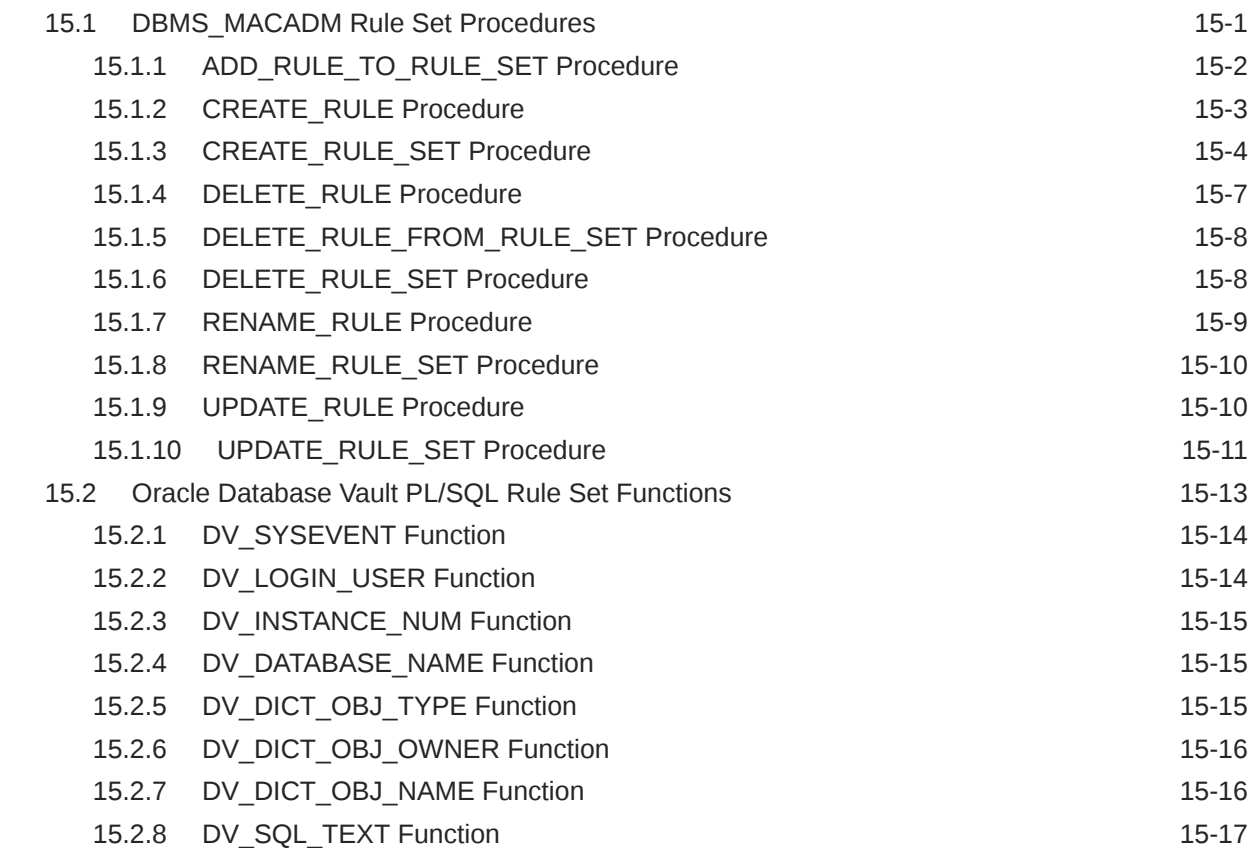

### 16 [Oracle Database Vault Command Rule APIs](#page-312-0)

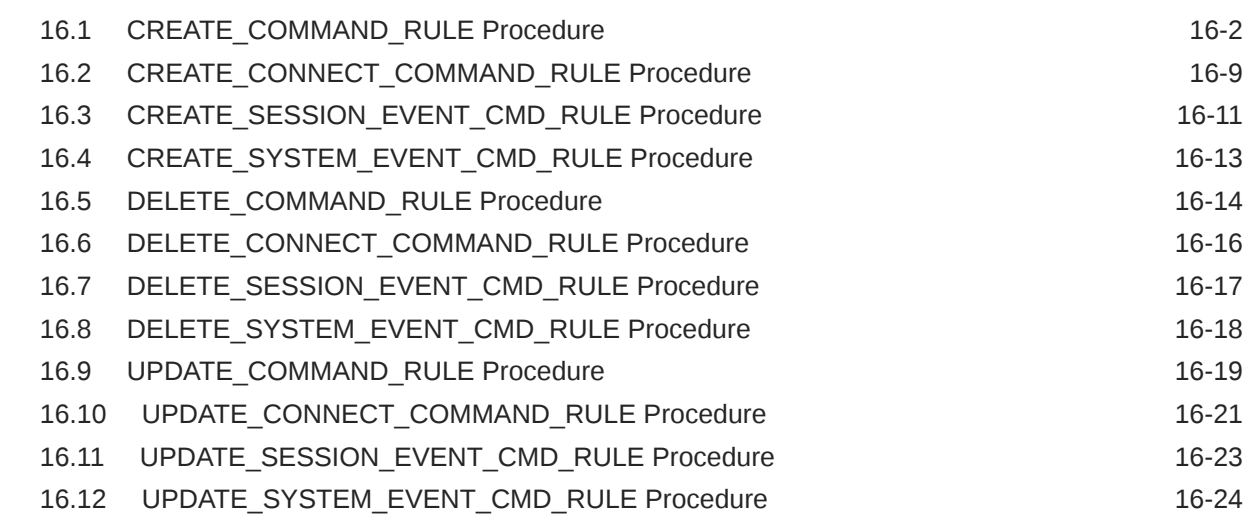

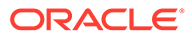

### 17 [Oracle Database Vault Factor APIs](#page-338-0)

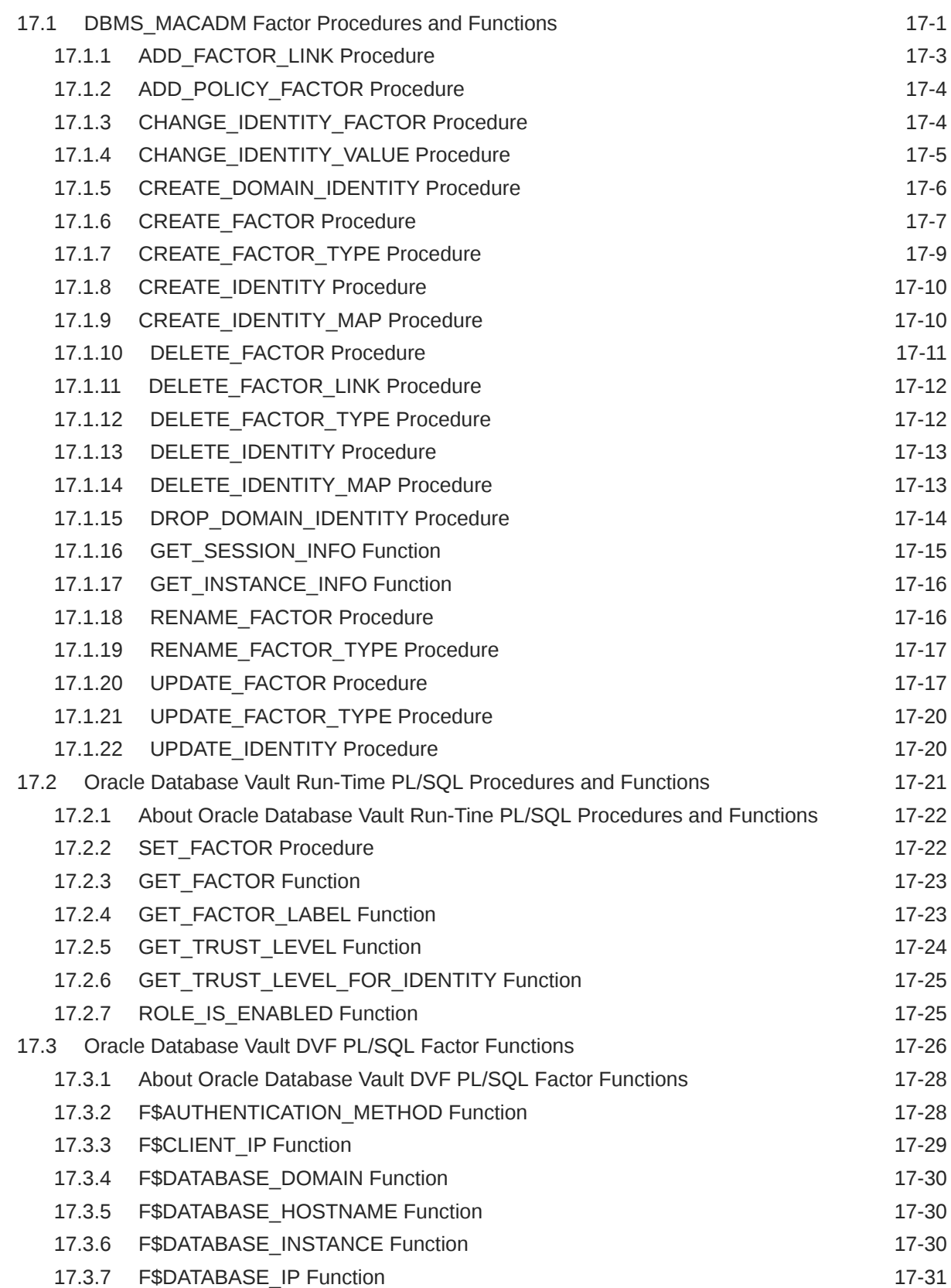

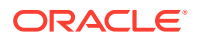

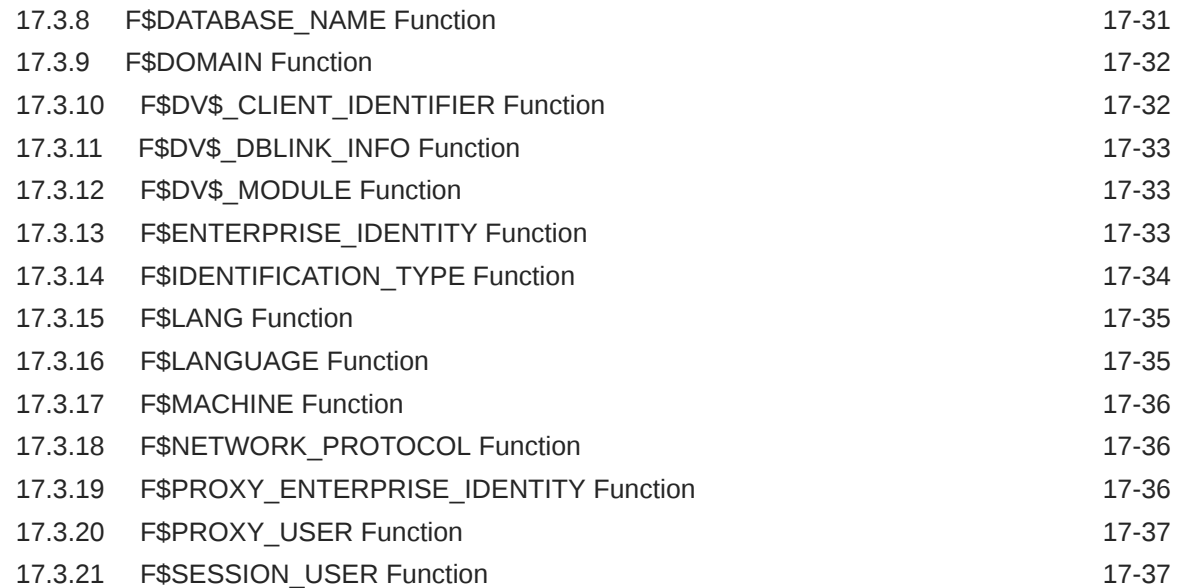

### 18 [Oracle Database Vault Secure Application Role APIs](#page-375-0)

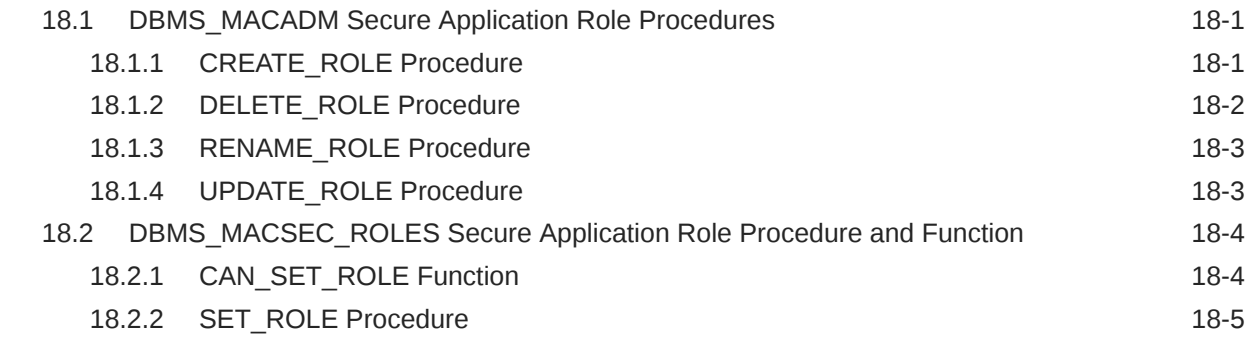

### 19 [Oracle Database Vault Oracle Label Security APIs](#page-381-0)

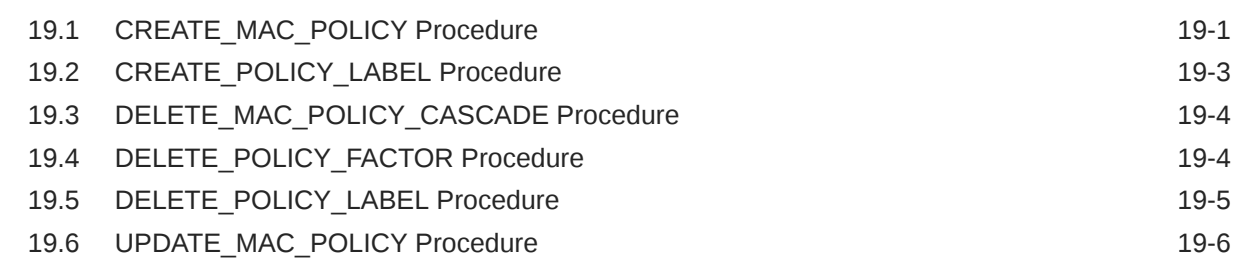

### 20 [Oracle Database Vault Utility APIs](#page-388-0)

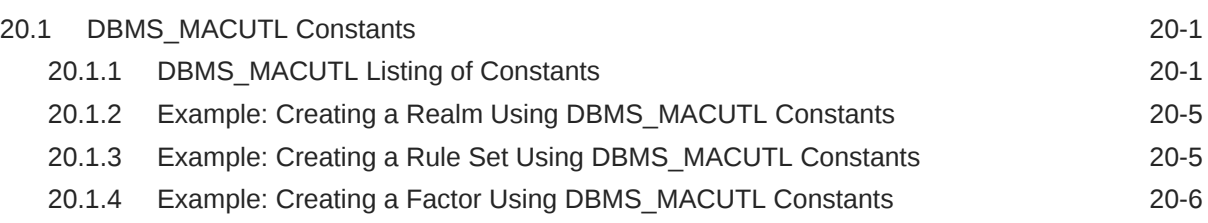

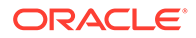

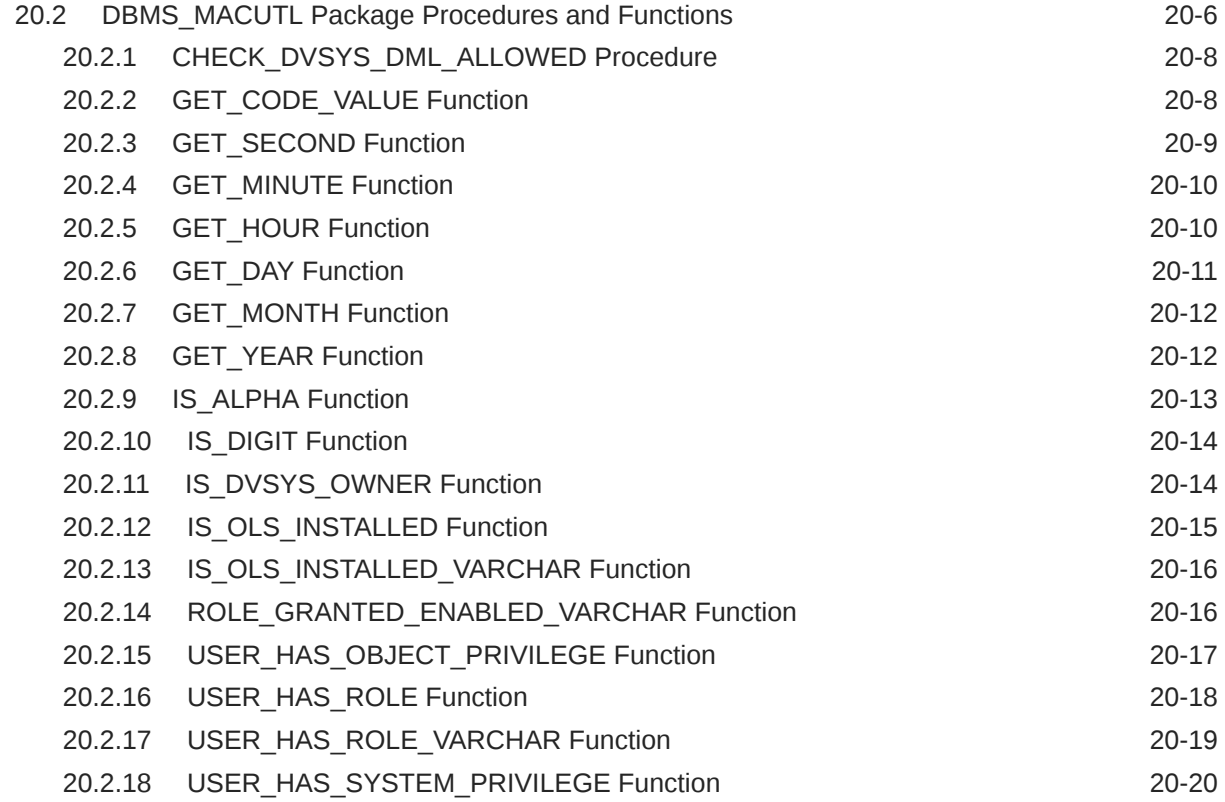

# 21 [Oracle Database Vault General Administrative APIs](#page-409-0)

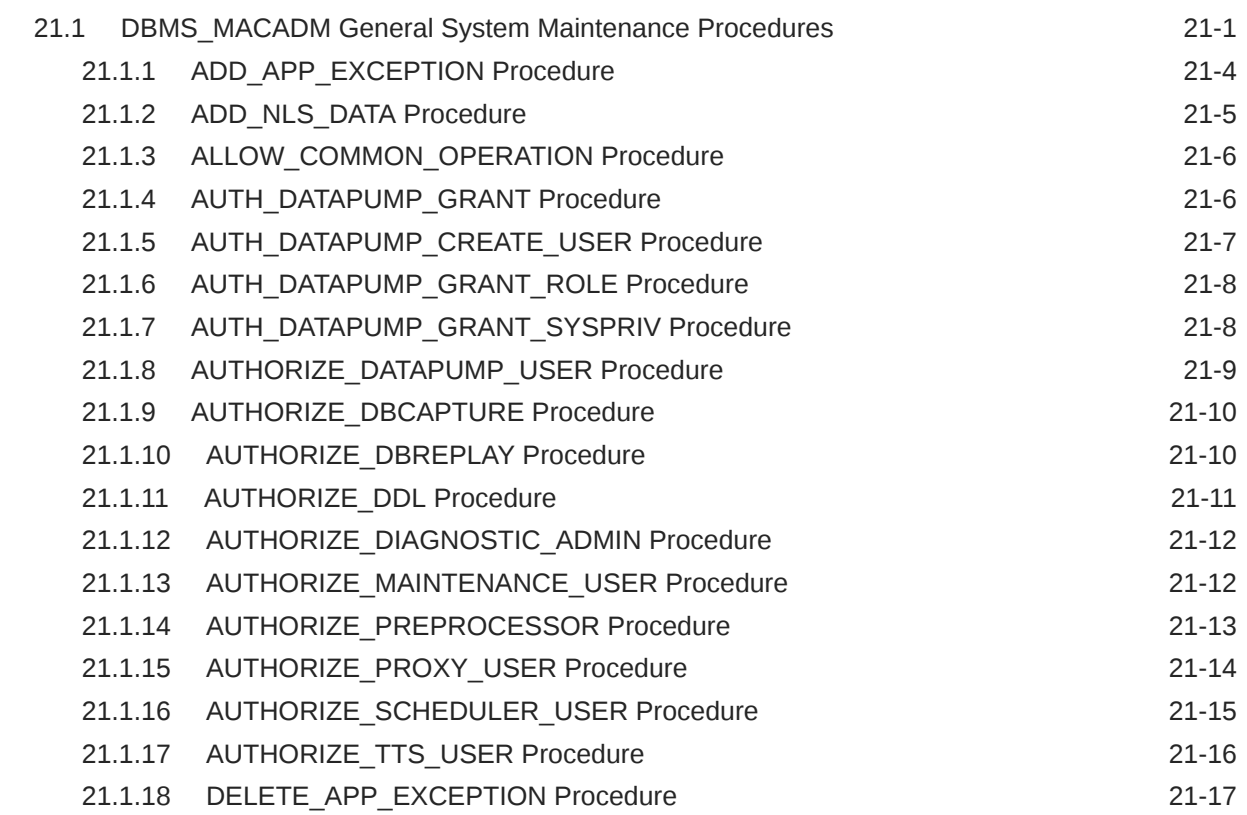

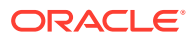

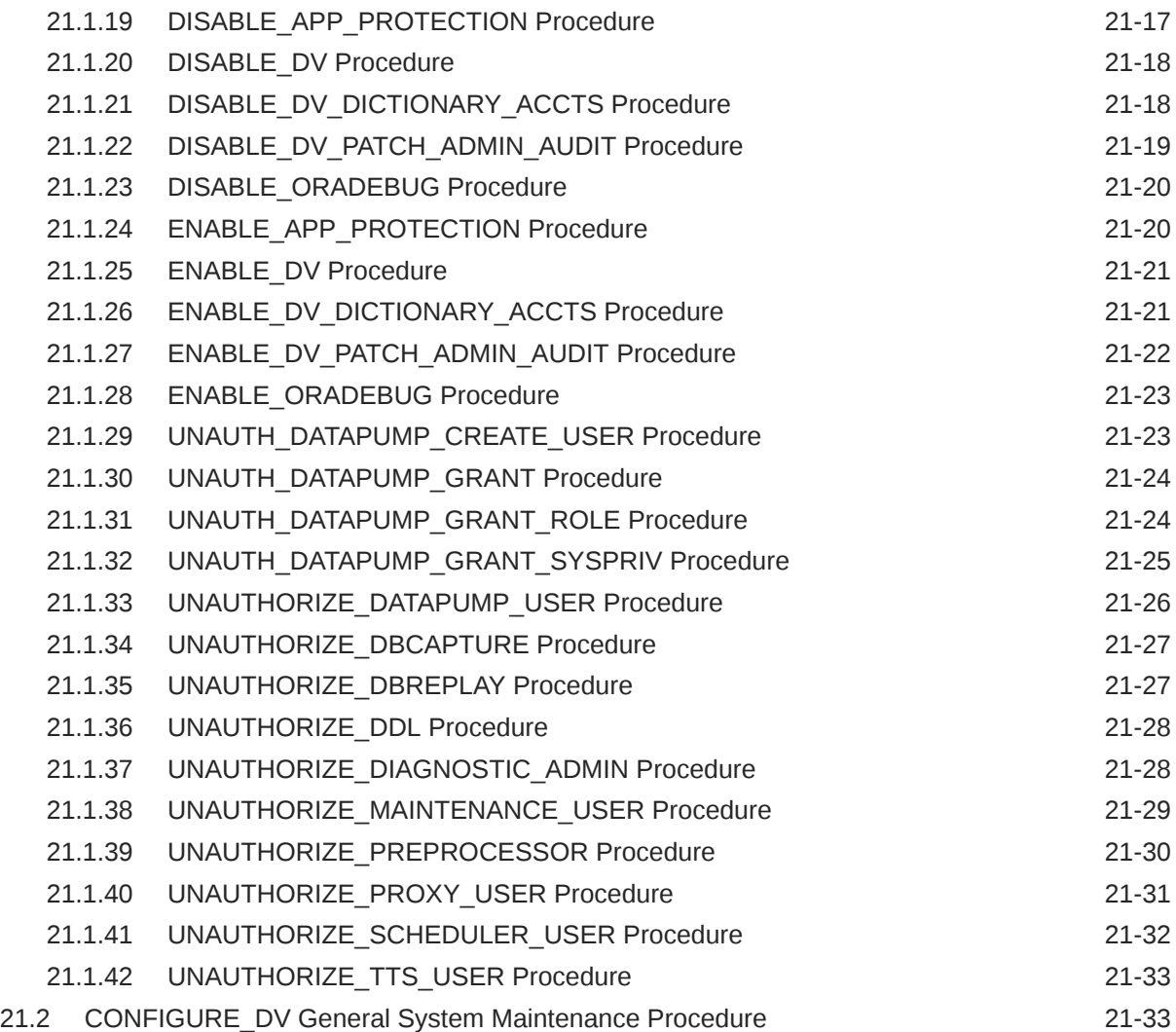

# 22 [Oracle Database Vault Policy APIs](#page-444-0)

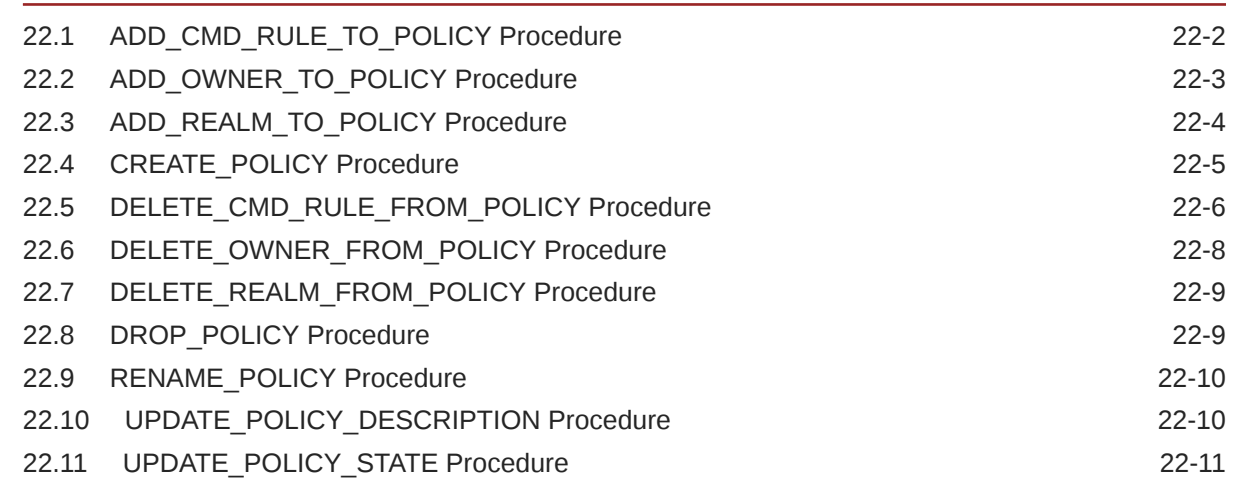

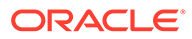

# 23 [Oracle Database Vault API Reference](#page-456-0)

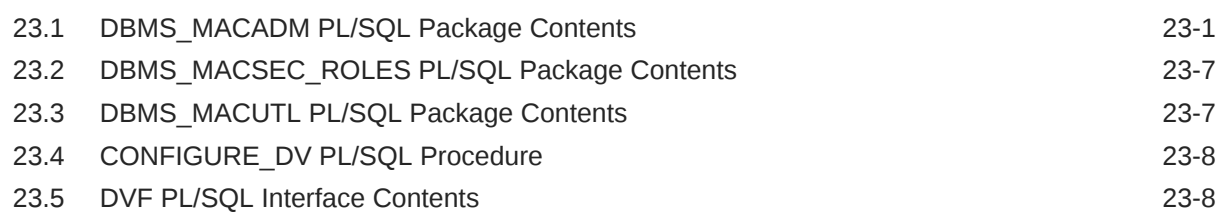

### 24 [Oracle Database Vault Data Dictionary Views](#page-465-0)

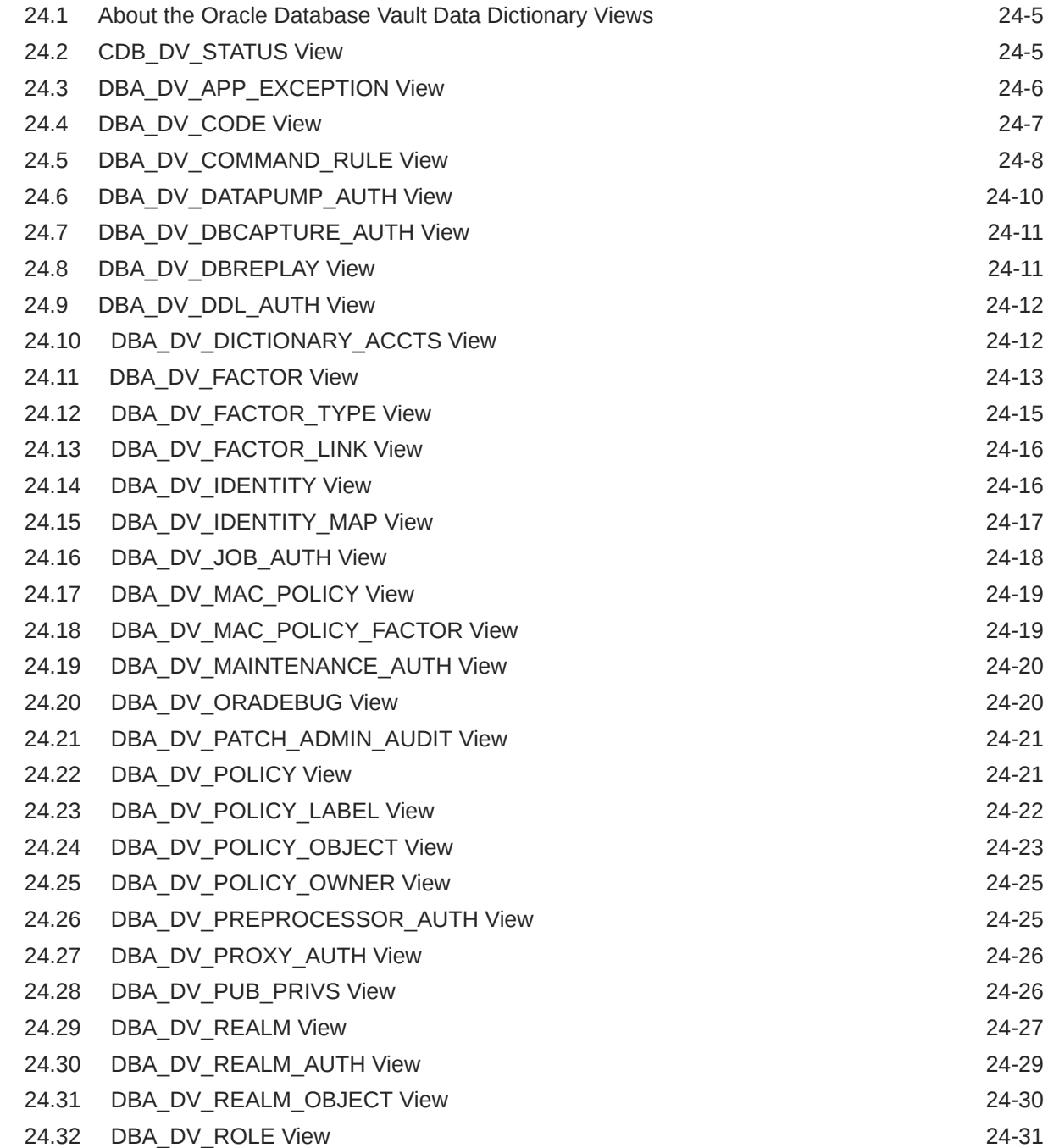

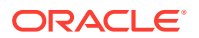

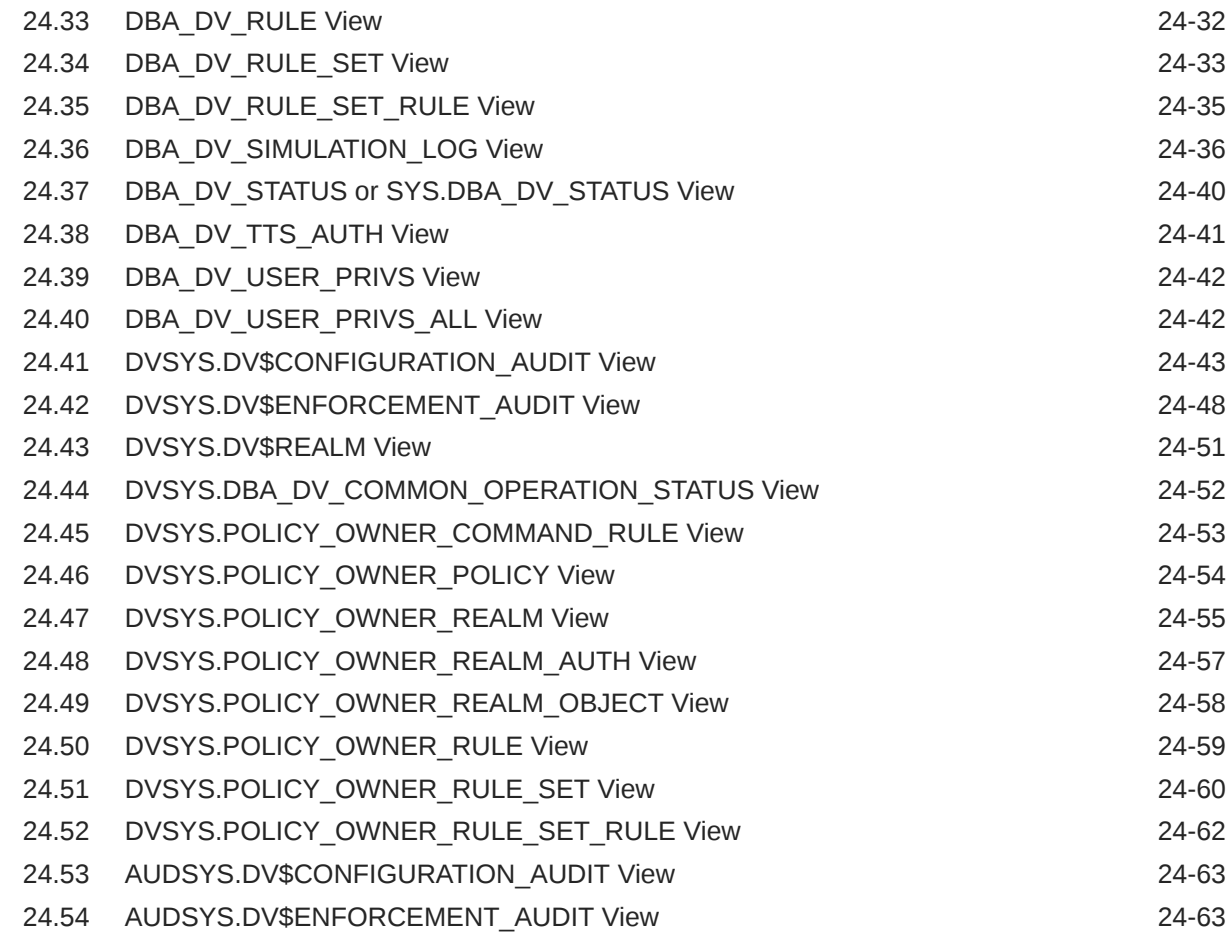

# 25 [Monitoring Oracle Database Vault](#page-528-0)

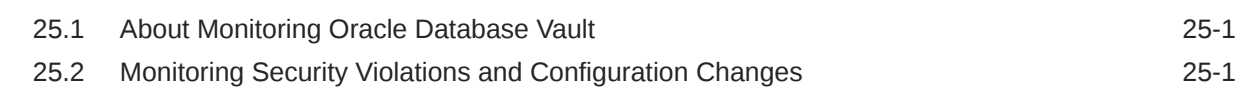

# 26 [Oracle Database Vault Reports](#page-530-0)

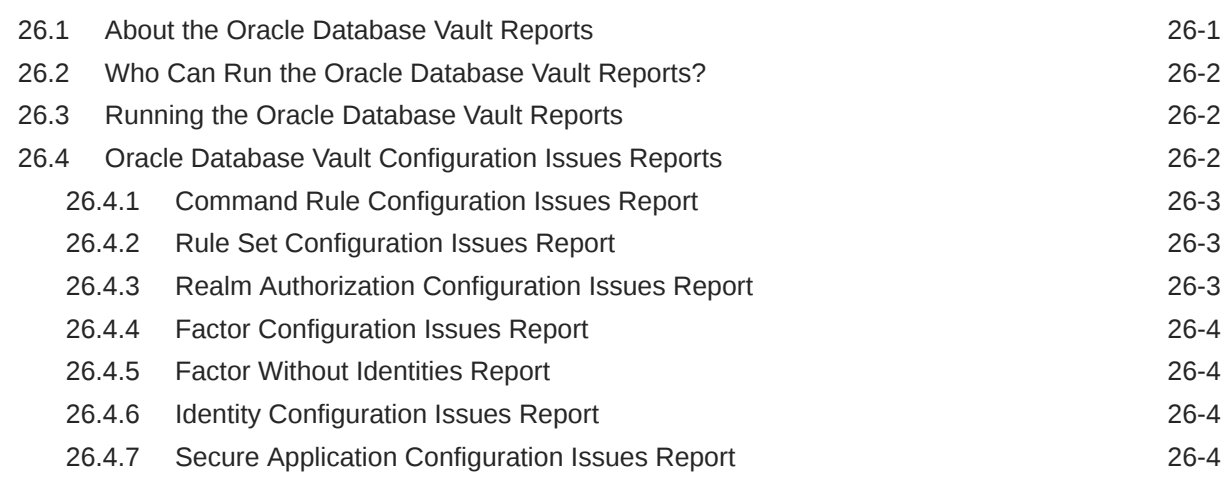

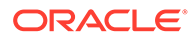

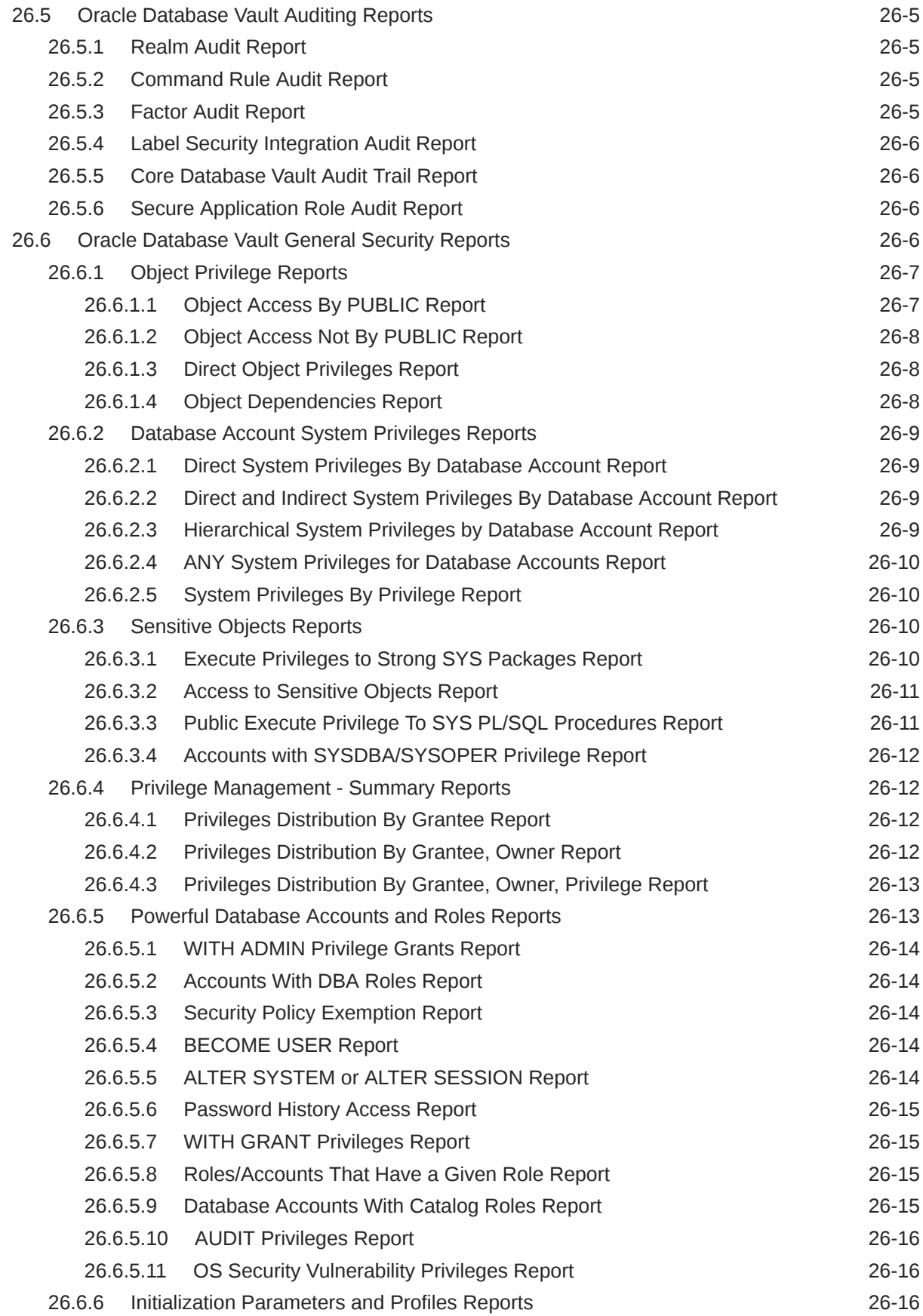

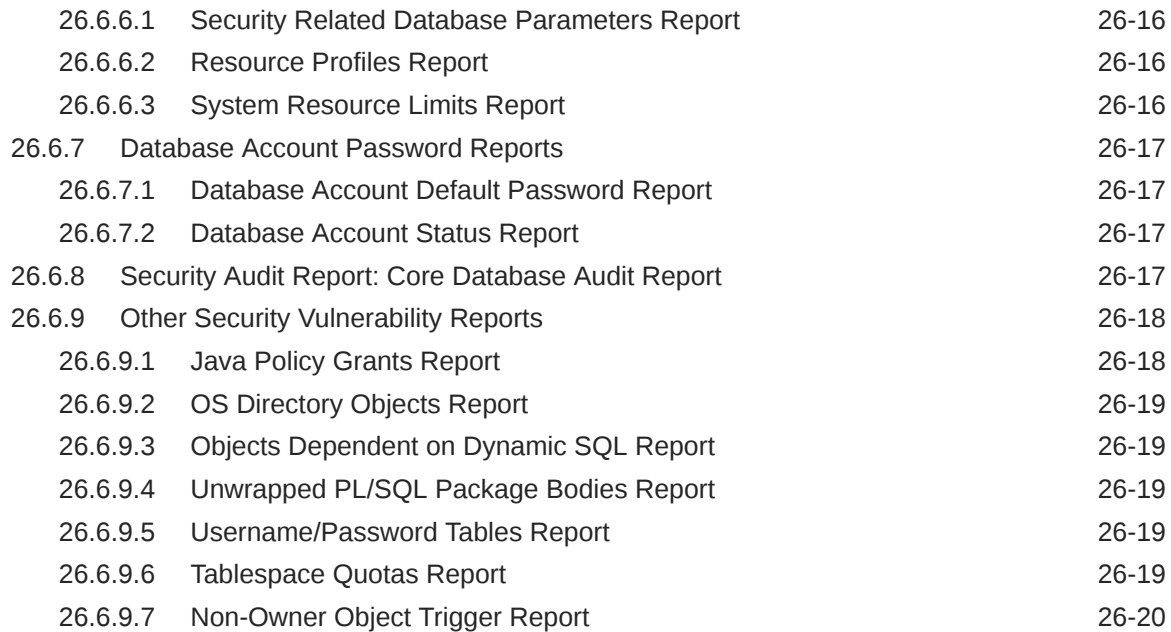

### A [Auditing Oracle Database Vault](#page-550-0)

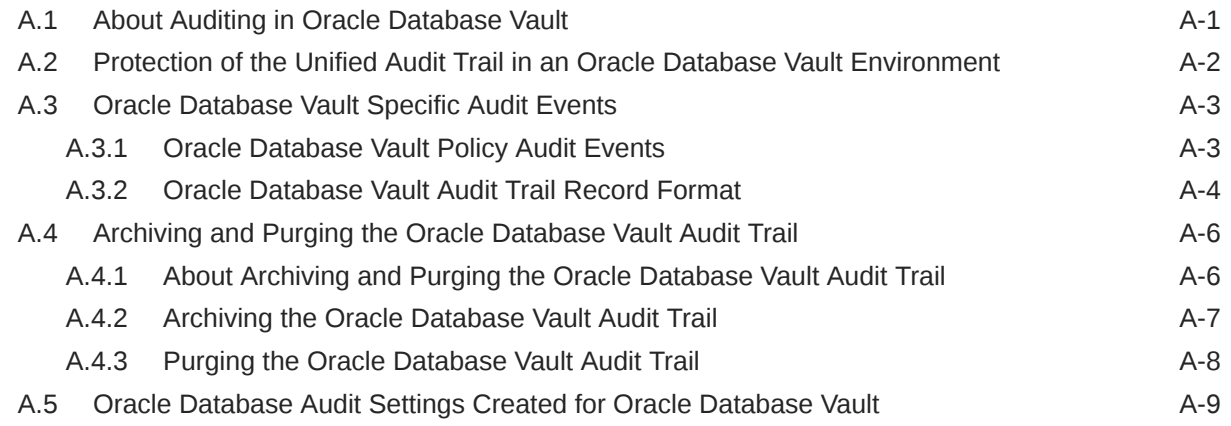

### B [Disabling and Enabling Oracle Database Vault](#page-561-0)

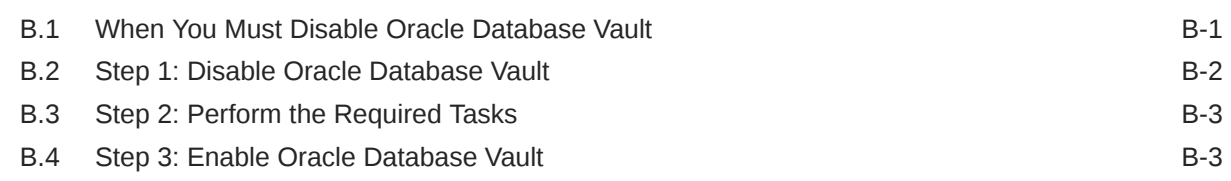

### C [Postinstallation Oracle Database Vault Procedures](#page-565-0)

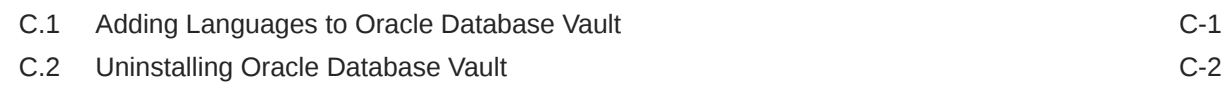

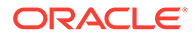

# D [Oracle Database Vault Security Guidelines](#page-568-0)

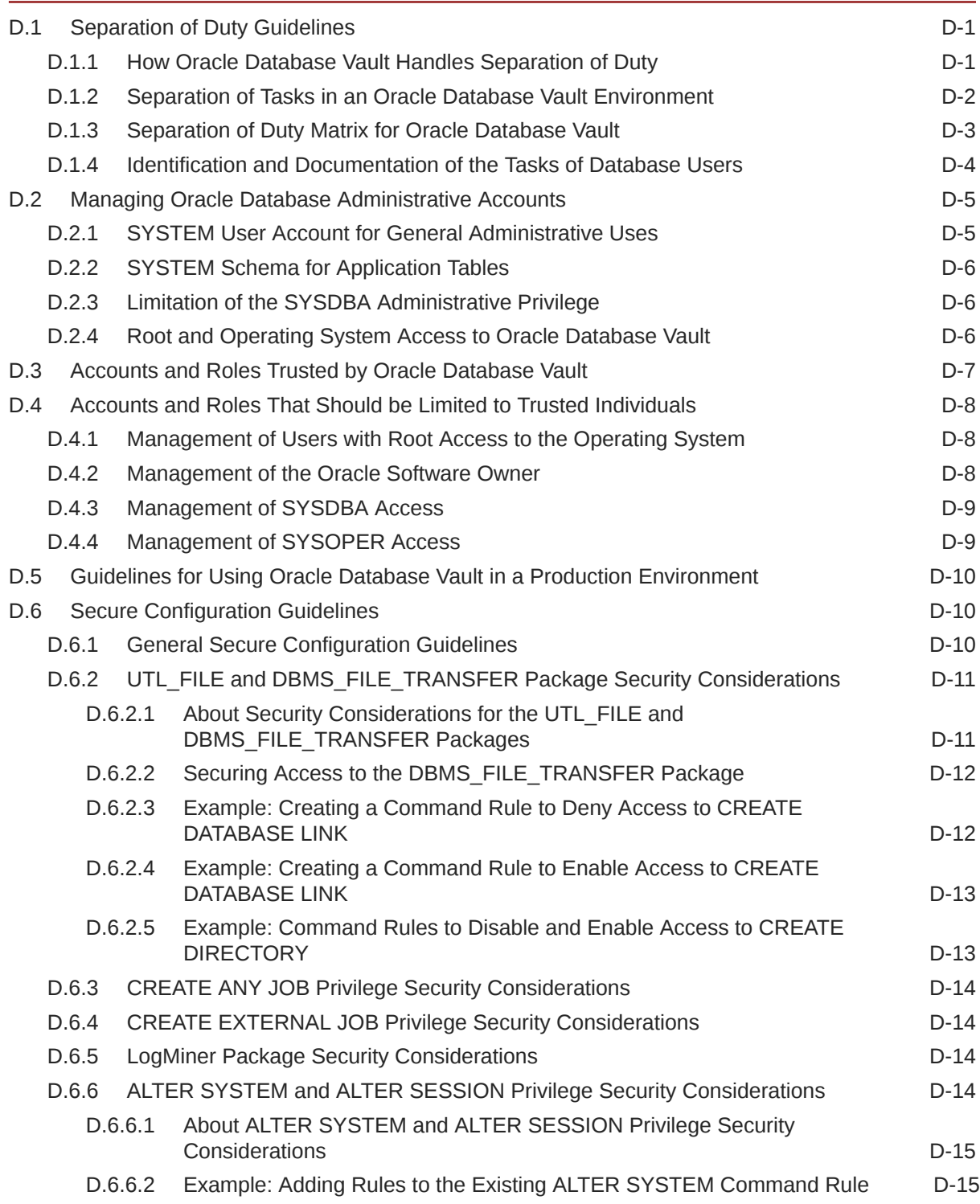

# E [Troubleshooting Oracle Database Vault](#page-583-0)

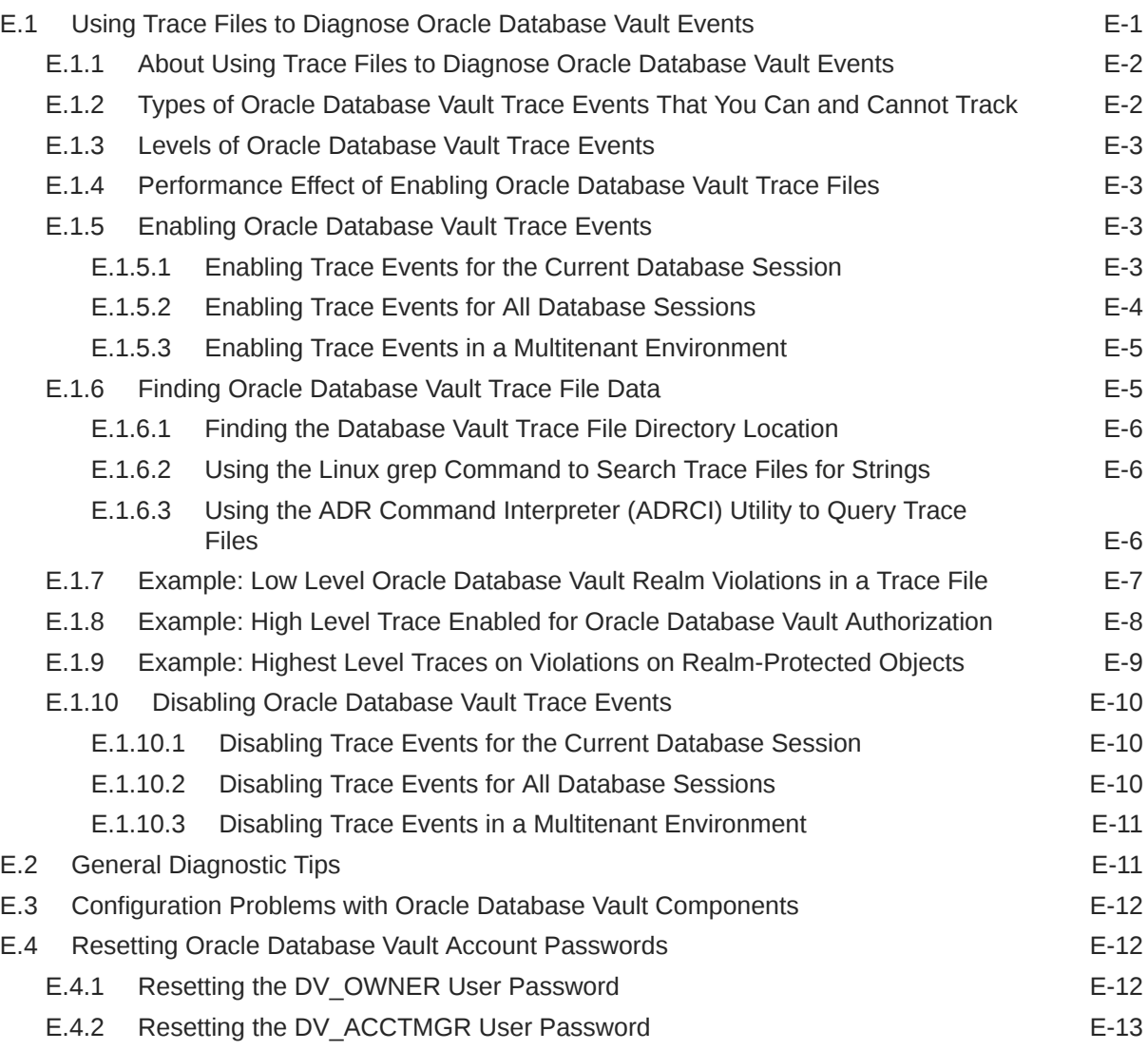

### [Index](#page-597-0)

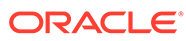

# <span id="page-23-0"></span>Preface

*Oracle Database Vault Administrator's Guide* explains how to configure access controlbased security in an Oracle Database environment by using Oracle Database Vault.

- **Audience**
- Documentation Accessibility
- Diversity and Inclusion
- [Related Documents](#page-24-0)
- **[Conventions](#page-24-0)**

# Audience

This document is intended for security managers, audit managers, label administrators, and Oracle database administrators (DBAs) who are involved in the configuration of Oracle Database Vault.

# Documentation Accessibility

For information about Oracle's commitment to accessibility, visit the Oracle Accessibility Program website at [http://www.oracle.com/pls/topic/lookup?](http://www.oracle.com/pls/topic/lookup?ctx=acc&id=docacc) [ctx=acc&id=docacc](http://www.oracle.com/pls/topic/lookup?ctx=acc&id=docacc).

#### **Access to Oracle Support**

Oracle customers that have purchased support have access to electronic support through My Oracle Support. For information, visit [http://www.oracle.com/pls/topic/](http://www.oracle.com/pls/topic/lookup?ctx=acc&id=info) [lookup?ctx=acc&id=info](http://www.oracle.com/pls/topic/lookup?ctx=acc&id=info) or visit<http://www.oracle.com/pls/topic/lookup?ctx=acc&id=trs> if you are hearing impaired.

# Diversity and Inclusion

Oracle is fully committed to diversity and inclusion. Oracle respects and values having a diverse workforce that increases thought leadership and innovation. As part of our initiative to build a more inclusive culture that positively impacts our employees, customers, and partners, we are working to remove insensitive terms from our products and documentation. We are also mindful of the necessity to maintain compatibility with our customers' existing technologies and the need to ensure continuity of service as Oracle's offerings and industry standards evolve. Because of these technical constraints, our effort to remove insensitive terms is ongoing and will take time and external cooperation.

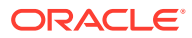

# <span id="page-24-0"></span>Related Documents

For more information refer to the following documents:

- *Oracle Database Security Guide*
- *Oracle Label Security Administrator's Guide*
- *Oracle Database Administrator's Guide*
- *Oracle Database SQL Language Reference*
- *Oracle Multitenant Administrator's Guide*

#### **Oracle Technical Services**

To download the product data sheet, frequently asked questions, links to the latest product documentation, product download, and other collateral, visit Oracle Technical Resources (formerly Oracle Technology Network). You must register online before using Oracle Technical Services. Registration is free and can be done at

<https://www.oracle.com/technical-resources/>

#### **My Oracle Support**

You can find information about security patches, certifications, and the support knowledge base by visiting My Oracle Support (formerly Oracle*MetaLink*) at

<https://support.oracle.com>

# **Conventions**

The following text conventions are used in this document:

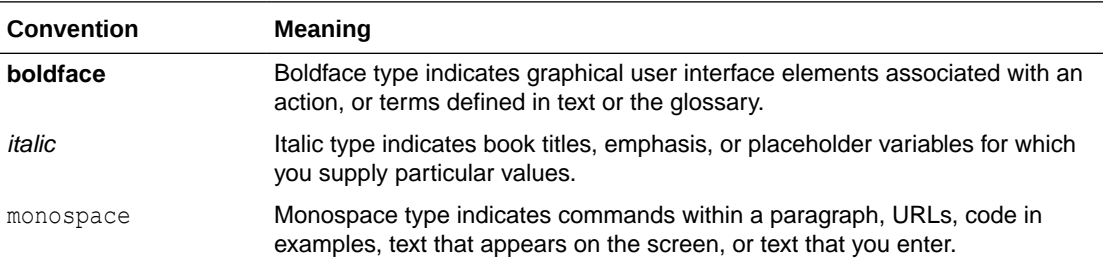

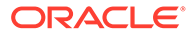

# <span id="page-25-0"></span>Changes in This Release for Oracle Database Vault Administrator's Guide

This preface contains:

• Changes in Oracle Database Vault 21c

# Changes in Oracle Database Vault 21c

The following are changes in *Oracle Database Vault Administrator's Guide* for Oracle Database 21c.

- [ADMINISTER KEY MANAGEMENT Statement Now Supported by Oracle](#page-26-0) [Database Vault Command Rules](#page-26-0) You now can protect the ADMINISTER KEY MANAGEMENT statement with Oracle Database Vault command rules.
- [DBA\\_DV\\_SIMULATION\\_LOG View Columns REALM\\_NAME and](#page-26-0) [RULE\\_SET\\_NAME Now VARCHAR2 Data Type](#page-26-0) Starting with this release, the REALM\_NAME and RULE\_SET\_NAME columns will use the VARCHAR2 data type instead of being in nested tables.
- [Ability to Prevent Local Oracle Database Vault Policies from Blocking Common](#page-26-0) **[Operations](#page-26-0)**

Starting with this release, a DV\_OWNER common user in the root can prevent local users from creating Oracle Database Vault controls on common objects in a pluggable database (PDB).

• [Uninstalling and Installing Oracle Label Security and Oracle Database Vault Now](#page-27-0) **[Supported](#page-27-0)** 

You now can install and uninstall Oracle Database Vault and Oracle Label Security in PDBs.

- [No Need to Disable Oracle Database Vault Before Upgrades](#page-27-0) Starting with this release, you do not need to disable Oracle Database Vault in every container before upgrading from an earlier release to the current release.
- [Removal of the Default DDL Authorization of \(%, %\)](#page-27-0) When Oracle Database Vault DDL authorization was introduced in Oracle Database 12.1, it included the default DDL authorization of (%, %).

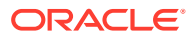

# <span id="page-26-0"></span>ADMINISTER KEY MANAGEMENT Statement Now Supported by Oracle Database Vault Command Rules

You now can protect the ADMINISTER KEY MANAGEMENT statement with Oracle Database Vault command rules.

The ADMINISTER KEY MANAGEMENT statement manages Transparent Data Encryption (TDE) features.

#### **Related Topics**

• [SQL Statements That Can Be Protected by Command Rules](#page-120-0) You can protect a large number of SQL statements by using command rules.

# DBA\_DV\_SIMULATION\_LOG\_View Columns REALM\_NAME and RULE\_SET\_NAME Now VARCHAR2 Data Type

Starting with this release, the REALM\_NAME and RULE\_SET\_NAME columns will use the VARCHAR2 data type instead of being in nested tables.

This enhancement enables multiple realm names and rule set names to be separated by a comma in a VARCHAR2 data type instead of using a nested table in the columns. In the unlikely situation where you may have so many realms or rule set names protecting a single object in which the VARCHAR2 data exceeds 4000 characters, Oracle Database Vault will truncate the list of realms or rule sets at 4000 characters in the column and if the full set is needed, it can be retrieved from the nested table in the DVSYS. SIMULATION LOG\$ base table.

Storing realm names and rule set names as a VARCHAR2 data type makes it easier for you to read the realm name or rule set name in the simulation log. Most users only use a single realm or rule set to protect their sensitive data objects and even if they do use multiple realms or rule sets, it is easier to read data in a VARCHAR2 data type rather than a nested table.

#### **Related Topics**

[DBA\\_DV\\_SIMULATION\\_LOG View](#page-500-0)

The DBA\_DV\_SIMULATION\_LOG data dictionary view captures simulation log information for realms and command rules that have had simulation mode enabled.

# Ability to Prevent Local Oracle Database Vault Policies from Blocking Common Operations

Starting with this release, a DV\_OWNER common user in the root can prevent local users from creating Oracle Database Vault controls on common objects in a pluggable database (PDB).

In previous releases, in a multitenant environment, a local Oracle Database Vault user could create Database Vault policies that could potentially block common operations to manage the application or overall database. Blocking common users from common operations can prevent the execution of SQL commands that are necessary for managing the application or CDB database. To prevent this occurrence, a user who has the  $DV$  OWNER role in the root can run the DBMS\_MACADM.ALLOW\_COMMON\_OPERATION procedure to control whether local PDB users can create Database Vault controls on common users' objects (database or application).

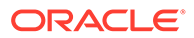

<span id="page-27-0"></span>This enhancement enables database administrators to manage the CDB database and application database administrators to manage PDBs without being blocked by local Database Vault controls from a PDB. Infrastructure database administrators can also manage the CDB database without being blocked by application common Database Vault controls.

#### **Related Topics**

• [Preventing Multitenant Local Users from Blocking Common Operations](#page-245-0) You can prevent multitenant local users from blocking common operations when they attempt to create Oracle Database Vault protections on common user objects.

### Uninstalling and Installing Oracle Label Security and Oracle Database Vault Now Supported

You now can install and uninstall Oracle Database Vault and Oracle Label Security in PDBs.

To install a feature into a PDB requires that the feature already be installed in the CDB root.

This enhancement enables you to configure your own databases with Oracle Label Security and Oracle Database Vault to meet your site's requirements.

#### **Related Topics**

• [Uninstalling Oracle Database Vault](#page-566-0)

You can uninstall Oracle Database Vault from an Oracle Database installation, for PDBs (but not the root) and Oracle RAC installations.

### No Need to Disable Oracle Database Vault Before Upgrades

Starting with this release, you do not need to disable Oracle Database Vault in every container before upgrading from an earlier release to the current release.

You only need to grant the DV\_PATCH\_ADMIN role to SYS commonly before you perform the upgrade. After the upgrade is complete the Database Vault controls work as before. Then revoke the DV\_PATCH\_ADMIN role from SYS commonly.

Alternatively, you can explicitly disable Oracle Database Vault in all containers before the upgrade, and then after the upgrade, explicitly enable Oracle Database Vault in all the containers.

#### **Related Topics**

• [When You Must Disable Oracle Database Vault](#page-561-0) You may need to disable Oracle Database Vault to perform upgrade tasks or correct erroneous configurations.

### Removal of the Default DDL Authorization of (%, %)

When Oracle Database Vault DDL authorization was introduced in Oracle Database 12.1, it included the default DDL authorization of  $(*, *)$ .

The (%, %) authorization enabled users to perform DDL operations on any schema without explicit DDL authorizations. It was designed to prevent any undesirable disruption due to unexpected DDL failures in an Oracle Database Vault environment.

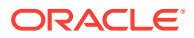

Starting with Oracle Database 21c, however, there is no default DDL authorization in Oracle Database Vault, and the existing default DDL authorization of  $(\frac{1}{6}, \frac{1}{6})$  will be removed when Oracle Database is upgraded to release 21c. To prevent any problems, you must to identify and authorize proper database users for DDL operations or optionally re-authorize  $(*, *)$  so that every user is allowed to perform DDL operations without explicit authorization. For better security, Oracle recommends that only trusted users are authorized for DDL operations.

#### **Related Topics**

• [Performing DDL Operations in Oracle Database Vault](#page-218-0)

Data Definition Language (DDL) operations in Oracle Database Vault can be affected by situations such as schema ownership and patch upgrades.

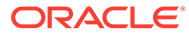

# <span id="page-29-0"></span>1 Introduction to Oracle Database Vault

Oracle Database Vault enables you to control administrative access to your data.

- What Is Oracle Database Vault? Oracle Database Vault provides controls to prevent unauthorized privileged users from accessing sensitive data and to prevent unauthorized database changes.
- [What Privileges Do You Need to Use Oracle Database Vault?](#page-32-0) Oracle Database Vault provides database roles that enable different users to perform specific tasks, based on separation-of-duty guidelines.
- [Components of Oracle Database Vault](#page-32-0) Oracle Database Vault has a set of components that include PL/SQL packages and other special tools.
- [How Oracle Database Vault Addresses Compliance Regulations](#page-35-0) One of the biggest side benefits resulting from regulatory compliance has been security awareness.
- [How Oracle Database Vault Protects Privileged User Accounts](#page-36-0) Many security breaches, both external and internal, target privileged database user accounts to steal data from databases.
- [How Oracle Database Vault Allows for Flexible Security Policies](#page-36-0) Oracle Database Vault helps you design flexible security policies for your database.
- [How Oracle Database Vault Addresses Database Consolidation Concerns](#page-37-0) Consolidation and cloud environments reduce cost but can expose sensitive application data to those without a true need-to-know.
- [About How Oracle Database Vault Works in a Multitenant Environment](#page-38-0) Using Oracle Database Vault in a multitenant environment increases security for database consolidation.

# 1.1 What Is Oracle Database Vault?

Oracle Database Vault provides controls to prevent unauthorized privileged users from accessing sensitive data and to prevent unauthorized database changes.

- [About Oracle Database Vault](#page-30-0) The Oracle Database Vault security controls protect application data from unauthorized access, and helps you to comply with privacy and regulatory requirements.
- [Controls for Privileged Accounts](#page-30-0) Privileged database accounts are one of the most commonly used pathways for gaining access to sensitive applications data in the database.
- [Controls for Database Configuration](#page-31-0) Common audit findings are unauthorized changes to database entitlements and grants of the DBA role to too many users.

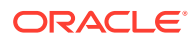

#### **[Enterprise Applications Protection Policies](#page-31-0)**

Application-specific Oracle Database Vault protection policies and guidelines are available for major enterprise applications.

### <span id="page-30-0"></span>1.1.1 About Oracle Database Vault

The Oracle Database Vault security controls protect application data from unauthorized access, and helps you to comply with privacy and regulatory requirements.

Oracle Database Vault is a licensable option of Oracle Database Enterprise Edition. Its purpose is to mitigate the potential impact of privileged account abuse, misuse, insider and external threats, and human error on your sensitive data.

Privileged accounts can be administrator accounts, such as database administrators, or application administrators, application owners, or data analysts. Most users with these type of accounts have far more privileges and access than they need on a daily basis.

Oracle Database Vault is built into the kernel of the Oracle database and makes decisions after system or object privileges are verified. If the command is authorized by a system or object privilege, then Oracle Database Vault then determines if the command is controlled by an Oracle Database Vault realm or command rule. The realm or command rule controls are determined by you. Oracle Database Vault does not replace your existing existing grants or roles but augments them by allowing you to decide when, where, why, and how object or system privileges or roles are used by the grantee.

For example, any user who is granted the SELECT ANY TABLE system privilege can use their privilege to query virtually any table in the database, including tables you consider sensitive or important. Oracle Database Vault can restrict the SELECT ANY TABLE system privilege usage on your sensitive tables or other database objects. In addition, Oracle Database Vault can restrict privileged users and the object owner from performing destructive commands on objects. For example, DROP TABLE or DROP INDEX commands are rarely, or never, used on a production schema and should be disabled to prevent mistakes.

Oracle Database Vault helps you increase the security of existing applications through transparent controls that are determined by your requirements.

### 1.1.2 Controls for Privileged Accounts

Privileged database accounts are one of the most commonly used pathways for gaining access to sensitive applications data in the database.

While their broad and unrestricted access facilitates database maintenance, the same access also creates a point of attack for gaining access to large amounts of data. Oracle Database Vault realms around application schemas, sensitive tables, and stored procedures provide controls to prevent privileged accounts from being exploited by intruders and insiders to access sensitive application data.

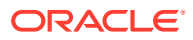

<span id="page-31-0"></span>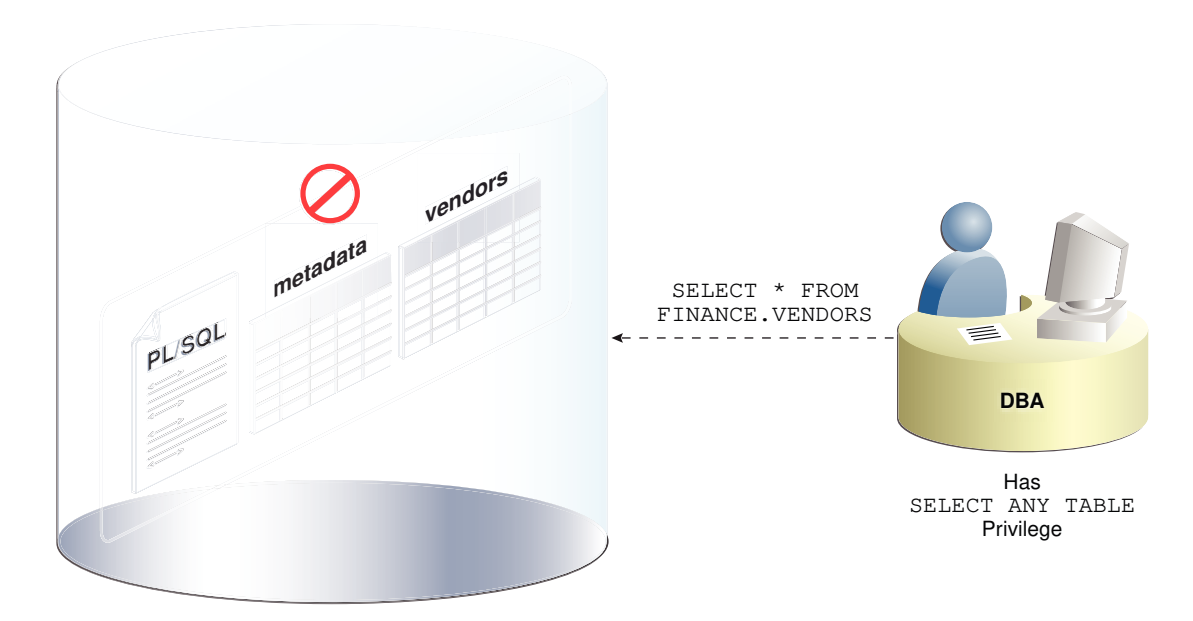

**Figure 1-1 Oracle Database Vault Realm Blocking DBA Access to Data**

### 1.1.3 Controls for Database Configuration

Common audit findings are unauthorized changes to database entitlements and grants of the DBA role to too many users.

Preventing unauthorized changes to production environments is important not only for security, but also for compliance as such changes can weaken security and open doors to intruders, violating privacy and compliance regulations. Oracle Database Vault SQL command rules enable you to control operations inside the database, including commands such as CREATE TABLE, TRUNCATE TABLE, and DROP TABLE. Various out-of-the-box factors such as IP address, authentication method, and program name help implement trusted path authorization to deter attacks leveraging stolen passwords. These controls prevent accidental configuration changes and also prevent hackers and malicious insiders from tampering with applications.

The Oracle Database Vault realms with the mandatory mode enables you to seal off access to application objects, even to those with direct object grants, including the object owner. With mandatory realms, you do not need to analyze who has access because this is clear from the list of authorized users.

### 1.1.4 Enterprise Applications Protection Policies

Application-specific Oracle Database Vault protection policies and guidelines are available for major enterprise applications.

These enterprise applications include Oracle Fusion Applications, Oracle E-Business Suit, Oracle PeopleSoft, Oracle Siebel, Oracle Financial Services (i-Flex), Oracle Primavera, SAP, and Finacle from Infosys. Because Oracle Database Vault does not modify the application nor require changes to the client, you can use it with most off-the-shelf and custom applications.

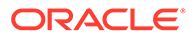

# <span id="page-32-0"></span>1.2 What Privileges Do You Need to Use Oracle Database Vault?

Oracle Database Vault provides database roles that enable different users to perform specific tasks, based on separation-of-duty guidelines.

The most commonly used roles are as follows:

- DV\_OWNER and DV\_ADMIN enable you to create and manage Database Vault policies.
- DV ACCTMGR enables you to manage user accounts.

When you configure and enable Oracle Database Vault, the DV OWNER role is granted to a user who must exist before you begin the configuration process, and the DV ACCTMGR role is granted to a second, optional user, who must also exist before configuration. You can grant the Database Vault roles to other users, but ensure that these users are trusted.

During the registration process, you must create backup accounts for the DV\_OWNER and DV\_ACCTMGR users. As a best practice, Oracle strongly recommends that you keep and maintain these backup accounts.

#### **Related Topics**

- [Oracle Database Vault Roles](#page-257-0) Oracle Database Vault provides default roles that are based on specific user tasks and adhere to separation of duty concepts.
- [Backup Oracle Database Vault Accounts](#page-279-0)

As a best practice, you should maintain backup accounts for the DV\_OWNER and DV ACCTMGR roles.

# 1.3 Components of Oracle Database Vault

Oracle Database Vault has a set of components that include PL/SQL packages and other special tools.

- [Oracle Database Vault Access Control Components](#page-33-0) Oracle Database Vault enables you to create a set of components to manage security for your database instance.
- [Oracle Database Vault DVSYS and DVF Schemas](#page-34-0) Oracle Database Vault database objects and public functions are stored in the DVSYS and DVF schemas, respectively.
- [Oracle Database Vault PL/SQL Interfaces and Packages](#page-34-0) Oracle Database Vault provides PL/SQL interfaces and packages for security managers or application developers to configure access control policies.
- [Oracle Database Vault Reporting and Monitoring Tools](#page-34-0) Oracle Enterprise Manager generates and maintains the Oracle Database Vault reports.

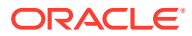

• [Oracle Enterprise Manager Cloud Control Database Vault Administrator Pages](#page-35-0) Oracle Database Vault administration is fully integrated with Oracle Enterprise Manager Cloud Control, providing security administrators with a streamlined and centralized interface to manage Oracle Database Vault.

# <span id="page-33-0"></span>1.3.1 Oracle Database Vault Access Control Components

Oracle Database Vault enables you to create a set of components to manage security for your database instance.

These components are as follows:

- **Realms.** A realm is a protection zone inside the database where database schemas, objects, and roles can be secured. For example, you can secure a set of schemas, objects, and roles that are related to accounting, sales, or human resources. After you have secured these into a realm, you can use the realm to control the use of system and object privileges to specific accounts or roles. This enables you to provide fine-grained access controls for anyone who wants to use these schemas, objects, and roles [Configuring Realms,](#page-66-0) discusses realms in detail. See also [Oracle Database Vault Realm](#page-281-0) [APIs](#page-281-0).
- **Command rules.** A command rule is a special security policy that you can create to control how users can run almost any SQL statement, including SELECT, ALTER SYSTEM, database definition language (DDL), and data manipulation language (DML) statements. Command rules use rule sets to determine whether the statement is allowed. [Configuring](#page-113-0) [Command Rules](#page-113-0) , discusses command rules in detail. See also [Oracle Database Vault](#page-312-0) [Command Rule APIs](#page-312-0).
- **Rule sets.** A rule set is a collection of one or more rules that you can associate with a realm authorization, command rule, factor assignment, or secure application role. The rule set evaluates to true or false based on the evaluation of each rule it contains and the evaluation type (**All True** or **Any True**). Rule sets can be associated with zero, one, or multiple realm authorizations, command rules, or secure application roles. [Configuring](#page-89-0) [Rule Sets](#page-89-0) , discusses rule sets in detail. See also [Oracle Database Vault Rule Set APIs.](#page-295-0)
- **Rules.** A rule is a PL/SQL expression that evaluates to true or false. You can use the same rule in multiple rule sets. For more information, see [How Rule Sets Work](#page-103-0).
- **Factors.** A factor is a named variable or attribute, such as a user location, database IP address, or session user, which Oracle Database Vault can recognize and use as a trusted path. You can use factors in rules to control activities such as authorizing database accounts to connect to the database or the execution of a specific database command to restrict the visibility and manageability of data. Each factor can have one or more identities. An identity is the actual value of a factor. A factor can have several identities depending on the factor retrieval method or its identity mapping logic. [Configuring Factors](#page-131-0), discusses factors in detail. See also [Oracle Database Vault Factor](#page-338-0) [APIs](#page-338-0).
- **Secure application roles.** A secure application role is a special Oracle Database role that can be enabled based on the evaluation of an Oracle Database Vault rule set. [Configuring Secure Application Roles for Oracle Database Vault,](#page-161-0) discusses secure application roles in detail. See also [Oracle Database Vault Secure Application Role APIs .](#page-375-0)

To augment these components, Oracle Database Vault provides a set of PL/SQL interfaces and packages. [Oracle Database Vault PL/SQL Interfaces and Packages](#page-34-0) provides an overview.

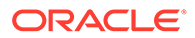

<span id="page-34-0"></span>In general, the first step you take is to create a realm composed of the database schemas or database objects that you want to secure. You can further secure the realm by creating rules, command rules, factors, identities, rule sets, and secure application roles. In addition, you can run reports on the activities these components monitor and protect. [Getting Started with Oracle Database Vault](#page-45-0), provides a simple tutorial that will familiarize you with basic Oracle Database Vault functionality. Later chapters provide more advanced tutorials. [Oracle Database Vault Reports,](#page-530-0) provides more information about how you can run reports to check the configuration and other activities that Oracle Database Vault performs.

# 1.3.2 Oracle Database Vault DVSYS and DVF Schemas

Oracle Database Vault database objects and public functions are stored in the DVSYS and DVF schemas, respectively.

Oracle Database Vault provides a schema, DVSYS, which stores the database objects needed to process Oracle data for Oracle Database Vault. This schema contains the roles, views, accounts, functions, and other database objects that Oracle Database Vault uses. The DVF schema contains public functions to retrieve (at run time) the factor values set in the Oracle Database Vault access control configuration. Both of these schemas are authenticated as schema only accounts. These accounts are locked by default and should remain locked unless directed otherwise by Oracle Support.

#### **Related Topics**

• [Oracle Database Vault Schemas, Roles, and Accounts](#page-255-0) Oracle Database Vault provides schemas that contain Database Vault objects, roles that provide separation of duty for specific tasks, and default user accounts.

# 1.3.3 Oracle Database Vault PL/SQL Interfaces and Packages

Oracle Database Vault provides PL/SQL interfaces and packages for security managers or application developers to configure access control policies.

The PL/SQL procedures and functions allow the general database account to operate within the boundaries of access control policy in the context of a given database session.

See [Oracle Database Vault Realm APIs](#page-281-0) through [Oracle Database Vault API Reference](#page-456-0) for more information.

# 1.3.4 Oracle Database Vault Reporting and Monitoring Tools

Oracle Enterprise Manager generates and maintains the Oracle Database Vault reports.

Oracle Database Vault provides database views that enable you to retrieve information about Oracle Database Vault configuration settings, including status and component information.

In addition, you can monitor policy changes, security violation attempts, and Oracle Database Vault configuration and structure changes through the Oracle Database unified audit trail by using Oracle Enterprise Manager, Oracle Audit Vault and Database Firewall, or Oracle Data Safe.

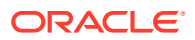

#### <span id="page-35-0"></span>**Related Topics**

- [Oracle Database Vault Reports](#page-530-0) Oracle Database Vault provides reports that track activities, such as the Database Vault configuration settings.
- [Monitoring Oracle Database Vault](#page-528-0)

You can monitor Oracle Database Vault by checking for violations to the Database Vault configurations and by tracking changes to policies.

# 1.3.5 Oracle Enterprise Manager Cloud Control Database Vault Administrator Pages

Oracle Database Vault administration is fully integrated with Oracle Enterprise Manager Cloud Control, providing security administrators with a streamlined and centralized interface to manage Oracle Database Vault.

Oracle Enterprise Manager Cloud Control provides a graphical user interface you can use to view and configure Oracle Database Vault policies and view Oracle Database Vault alerts and reports. Oracle Database Vault Administrator provides an extensive collection of securityrelated reports that assist in understanding the baseline security configuration.

# 1.4 How Oracle Database Vault Addresses Compliance **Regulations**

One of the biggest side benefits resulting from regulatory compliance has been security awareness.

Historically, the focus of the information technology (IT) department has been on high availability and performance. The focus on regulatory compliance has required everyone to take a step back and look at their IT infrastructure, databases, and applications from a security angle. Common questions include:

- Where is the sensitive information stored?
- Who has access to this information?

Regulations such as the Sarbanes-Oxley Act, Health Insurance Portability and Accountability Act (HIPAA), International Convergence of Capital Measurement and Capital Standards: a Revised Framework (Basel II), Japan Privacy Law, Payment Card Industry Data Security Standard (PCI DSS), and the European Union Directive on Privacy and Electronic Communications have common themes that include internal controls, separation of duty, and access control.

While most changes required by regulations such as Sarbanes-Oxley and HIPAA are procedural in nature, the remainder may require technology investments. A common security requirement found in regulations is stringent internal controls. The degree to which Oracle Database Vault helps an organization achieve compliance varies with the regulation. In general, Oracle Database Vault realms, command rules, factors and separation of duty features, help reduce the overall security risks that regulation provisions worldwide address.

[Table 1-1](#page-36-0) lists regulations that address potential security threats.
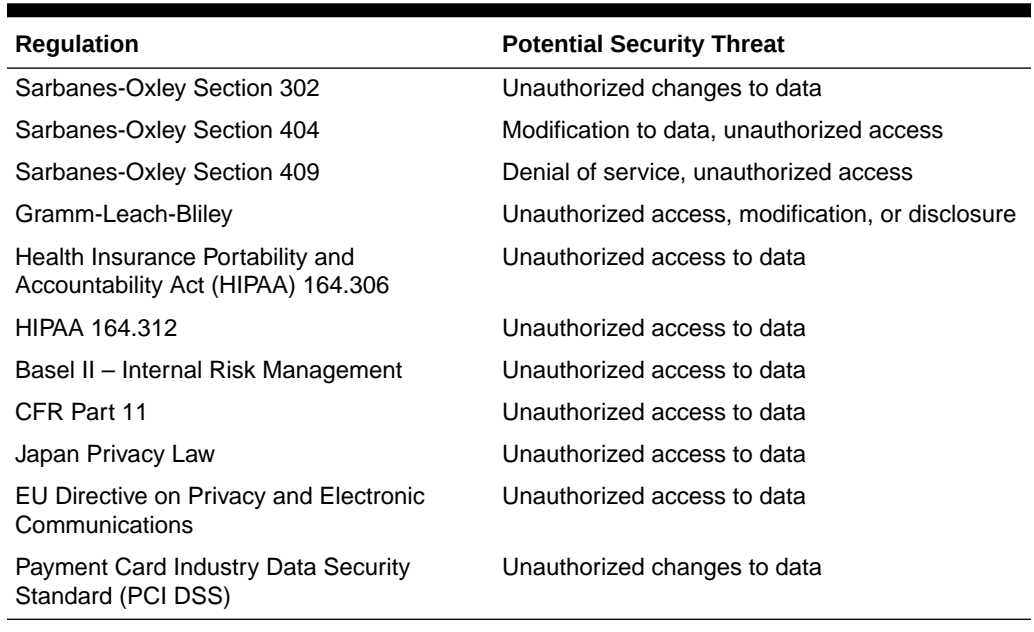

#### **Table 1-1 Regulations That Address Potential Security Threats**

# 1.5 How Oracle Database Vault Protects Privileged User **Accounts**

Many security breaches, both external and internal, target privileged database user accounts to steal data from databases.

Oracle Database Vault helps to protect against compromised privilege user account attacks by using realms, factors, and command rules. Combined, these provide powerful security tools to help secure access to databases, applications, and sensitive information. You can combine rules and factors to control the conditions under which commands in the database are allowed to run, and to control access to data protected by a realm. For example, you can create rules and factors to control access to data based on IP addresses, the time of day, and specific program, such as JDBC, SQL Developer, or SQL\*Plus. These can limit access to only those connections that pass these conditions. This can prevent unauthorized access to application data and access to the database by unauthorized applications. For example, you could define a rule to limit execution of the DROP TABLE statement to a specific IP address and host name.

# 1.6 How Oracle Database Vault Allows for Flexible Security Policies

Oracle Database Vault helps you design flexible security policies for your database.

For example, any database user who has the DBA role can use the DROP ANY TABLE system privilege granted to that role. Suppose an inexperienced administrator believes they are on a non-production database when they execute a DROP TABLE command and is instead on the production system and drops a critical application table. This will probably cause an application outage, data loss, and hours to recover from. With Oracle Database Vault, you can create a command rule to prevent this user from

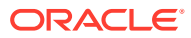

making such modifications by limiting their usage of the DROP TABLE statement. Furthermore, you can attach rule sets to the command rule to restrict activity further, such as limiting the statement's execution in the following ways:

- By time (for example, only outside of business hours of 8 a.m. to 6 p.m., Monday through Friday)
- By local access only, that is, not remotely
- Require two database users to authorize an action instead of one user
- If the user has an Oracle Database Vault secure application role enabled
- By host name or IP address (for example, the host name could be  $\epsilon$  appserver  $\epsilon$  or match an IP address of 192.0.2.150

You can customize Oracle Database Vault separation of duties to fit the requirements of business of any size. For example, large customers with dedicated IT staff and some out sourced back end operations can further fine tune separation of duties to control what out sourced database administrators can do. For smaller organizations with some users handling multiple responsibilities, separation of duties can be tuned down and these users can create separate dedicated accounts for each responsibility. This helps such users keep track of all actions made and prevents intruders from exploiting compromised privileged database accounts to steal sensitive data. In addition, it helps auditors verify compliance.

# 1.7 How Oracle Database Vault Addresses Database Consolidation Concerns

Consolidation and cloud environments reduce cost but can expose sensitive application data to those without a true need-to-know.

Data from one country may be hosted in an entirely different country, but access to that data must be restricted based on regulations of the country to which the data belongs. Oracle Database Vault controls provide increased security for these environments by preventing database administrators from accessing the applications data. In addition, controls can be used to help block application bypass and enforce a trusted-path from the application tier to the application data.

Oracle Database Vault provides four distinct separation of duty controls for security administration:

- Day-to-day database administrator tasks using the default Oracle Database DBA role
- Security administrator tasks using the DV\_OWNER and DV\_ADMIN roles
- Account administrator tasks using the DV\_ACCTMGR role
- Grants of roles and privileges by a named trusted user

Oracle Database Vault separation of duty controls can be customized and organizations with limited resources can assign multiple Oracle Database Vault responsibilities to the same administrator, but using separate accounts for each separation-of-duty role to minimize damage to the database if any one account is stolen and leveraged.

Oracle customers today still have hundreds and even thousands of databases distributed throughout the enterprise and around the world. However, for database consolidation as a cost-saving strategy in the coming years to be effective, the physical security provided by the distributed database architecture must be available in the consolidated environment. Oracle Database Vault addresses the primary security concerns of database consolidation.

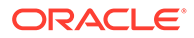

Figure 1-2 illustrates how Oracle Database Vault addresses the following database security concerns:

- **Administrative privileged account access to application data**: In this case, Oracle Database Vault prevents the database administrator from accessing the schemas that are protected by the Finance realm. Although the database administrator is the most powerful and trusted user, this administrator does not need access to application data residing within the database.
- **Separation of duties for application data access: In this case, the HR realm** owner has access to the HR realm schemas but not Procurement or Finance.

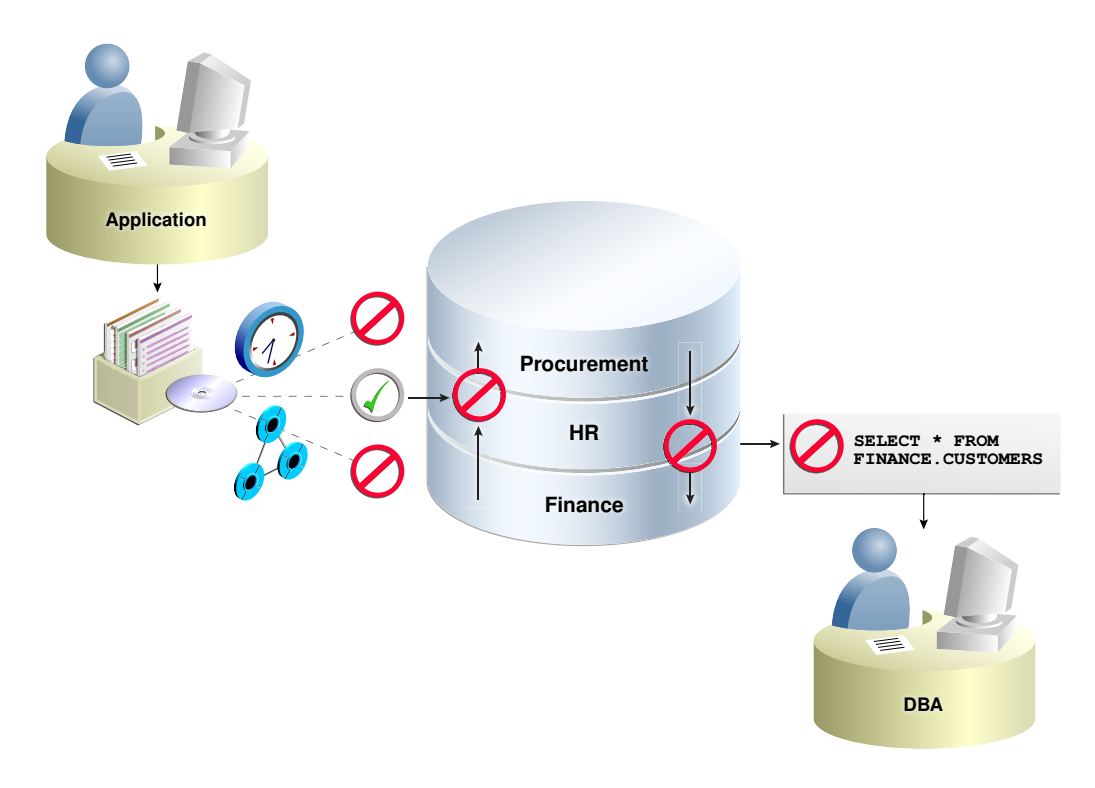

#### **Figure 1-2 Oracle Database Vault Security**

Database consolidation can result in multiple powerful user accounts residing in a single database. This means that in addition to the overall database administrator, individual application schema owners also may have powerful privileges. Revoking some privileges may adversely affect existing applications. Using Oracle Database Vault realms, you can enforce access to applications through a trusted application path, preventing the application schema user name and password from being used by anyone other than the application itself. For example, a database administrator who has the SELECT ANY TABLE system privilege can be prevented from using that privilege to view other application data residing in the same database.

# 1.8 About How Oracle Database Vault Works in a Multitenant Environment

Using Oracle Database Vault in a multitenant environment increases security for database consolidation.

To use Oracle Database Vault in an Oracle multitenant environment, you must first configure and enable it in the container database. Afterward, you can use Oracle Database Vault in any of the following different configuration use cases:

- Configure and enable Oracle Database Vault in one or more pluggable databases (PDBs).
- Enable Oracle Database Vault operations control in the container database without enabling Oracle Database Vault in a PDB.
- Enable both Oracle Database Vault and Oracle operations control together.

A multitenant environment affects Oracle Database Vault in the following additional ways:

- How you enable regular or strict mode
- How common objects are treated
- How application containers affect Oracle Database Vault

#### **Related Topics**

- [Realms in a Multitenant Environment](#page-69-0) You can create a realm to protect common objects in the application root.
- [Rule Sets and Rules in a Multitenant Environment](#page-90-0) You can create a rule set and its associated rules in a PDB or an application root.
- [Command Rules in a Multitenant Environment](#page-115-0) You can create common and local command rules in either the CDB root or the application root.
- [Converting a Standalone Oracle Database to a PDB and Plugging It into a CDB](#page-251-0) You can convert a standalone Oracle Database database from release 12c through 19c to a PDB, and then plug this PDB into a CDB.

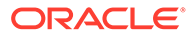

# 2 What to Expect After You Enable Oracle Database Vault

When you enable Oracle Database Vault, several Oracle Database security features, such as default user authorizations, are modified to provide stronger security restrictions.

- Initialization and Password Parameter Settings That Change The Oracle Database Vault configuration modifies several database initialization parameter settings to better secure your database configuration.
- [How Oracle Database Vault Restricts User Authorizations](#page-41-0) Oracle Database Vault restricts user authorizations through the revocation of system and object privileges, the separation of responsibilities through new database roles, and the enforcement of new controls by Oracle Database Vault realms, command rules, and authorizations.
- [Oracle Database Vault-Specific Database Roles to Enforce Separation of Duties](#page-42-0) The Oracle Database Vault configuration implements the concept of *separation of duty* so that you can improve security and meet regulatory, privacy, and other compliance requirements.
- [Privileges That Are Revoked from Existing Users and Roles](#page-42-0) The Oracle Database Vault configuration revokes privileges from several Oracle Database-supplied users and roles, for better separation of duty.
- [Privileges That Are Prevented for Existing Users and Roles](#page-44-0) The Oracle Database Vault configuration prevents several privileges for all users and roles who have been granted these privileges, including users SYS and SYSTEM.
- [Modified AUDIT Statement Settings for a Non-Unified Audit Environment](#page-44-0) When you configure Oracle Database Vault and if you decide not to use unified auditing, then Database Vault configures several AUDIT statements.

# 2.1 Initialization and Password Parameter Settings That Change

The Oracle Database Vault configuration modifies several database initialization parameter settings to better secure your database configuration.

If these changes will affect your organizational processes or database maintenance procedures, then contact Oracle Support for help in resolving the issue.

[Table 2-1](#page-41-0) describes the initialization parameter settings that Oracle Database Vault modifies. Initialization parameters are stored in the init.ora initialization parameter file. See *Oracle Database Reference* for more information about initialization parameters.

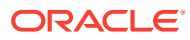

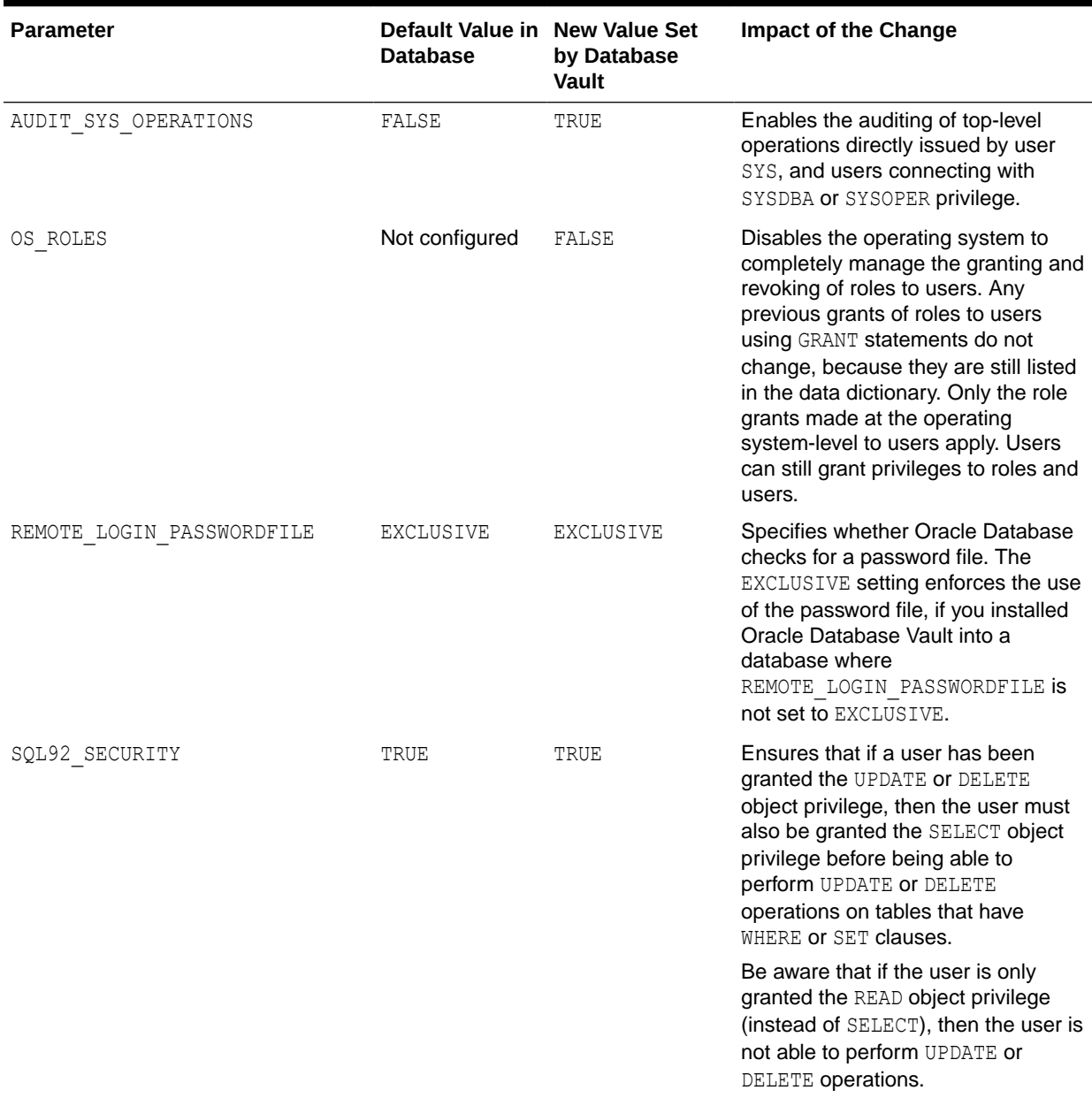

#### <span id="page-41-0"></span>**Table 2-1 Modified Database Initialization Parameter Settings**

# 2.2 How Oracle Database Vault Restricts User Authorizations

Oracle Database Vault restricts user authorizations through the revocation of system and object privileges, the separation of responsibilities through new database roles, and the enforcement of new controls by Oracle Database Vault realms, command rules, and authorizations.

In addition, several database roles are created. These roles are part of the separation of duties provided by Oracle Database Vault. One common audit problem that has

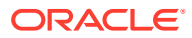

<span id="page-42-0"></span>affected several large organizations is the unauthorized creation of new database accounts by a database administrator within a production instance. Upon installation, Oracle Database Vault prevents anyone other than the Oracle Database Vault account manager or a user granted the Oracle Database Vault account manager role from creating users in the database.

#### **Related Topics**

**[Separation of Duty Guidelines](#page-568-0)** Oracle Database Vault is designed to easily implement separation of duty guidelines.

# 2.3 Oracle Database Vault-Specific Database Roles to Enforce Separation of Duties

The Oracle Database Vault configuration implements the concept of *separation of duty* so that you can improve security and meet regulatory, privacy, and other compliance requirements.

Oracle Database Vault makes clear separation between the account management responsibility, data security responsibility, and database management responsibility inside the database. This means that the concept of a super-privileged role (for example, DBA) is divided among several new database roles to ensure no one user has full control over both the data and configuration of the system. Oracle Database Vault prevents privileged users (those with the DBA and other privileged roles and system privileges) from accessing designated protected areas of the database called realms. It also introduces new database roles called the Oracle Database Vault Owner (DV\_OWNER) and the Oracle Database Vault Account Manager (DV\_ACCTMGR). These new database roles separate the data security and the account management from the traditional DBA role. You should map these roles to distinct security professionals within your organization.

#### **Related Topics**

- **[Separation of Duty Guidelines](#page-568-0)** Oracle Database Vault is designed to easily implement separation of duty guidelines.
- [Oracle Database Vault Roles](#page-257-0) Oracle Database Vault provides default roles that are based on specific user tasks and adhere to separation of duty concepts.

# 2.4 Privileges That Are Revoked from Existing Users and Roles

The Oracle Database Vault configuration revokes privileges from several Oracle Databasesupplied users and roles, for better separation of duty.

[Table 2-2](#page-43-0) lists privileges that Oracle Database Vault revokes from the Oracle Databasesupplied users and roles. Be aware that if you disable Oracle Database Vault, these privileges remain revoked. If your applications depend on these privileges, then grant them to application owner directly. These privileges are revoked from the users and roles in the CDB root and its PDBs and from the application root and its PDBs.

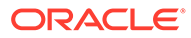

| <b>User or Role</b>       |           | <b>Privilege That Is Revoked</b>                                                                                                    |
|---------------------------|-----------|----------------------------------------------------------------------------------------------------|
| DBA role                  | ۰         | BECOME USER                                                                                                    |
|                           |           | SELECT ANY TRANSACTION                                                                                                    |
|                           |           | CREATE ANY JOB                                                                                                    |
|                           | ٠         | CREATE EXTERNAL JOB                                                                                                    |
|                           | ۰         | EXECUTE ANY PROGRAM                                                                                                    |
|                           |           | EXECUTE ANY CLASS                                                                                                    |
|                           | ٠         | MANAGE SCHEDULER                                                                                                    |
|                           | $\bullet$ | DEQUEUE ANY QUEUE                                                                                                    |
|                           | ۰         | ENOUEUE ANY OUEUE                                                                                                    |
|                           | ۰         | MANAGE ANY OUEUE                                                                                                    |
| IMP FULL DATABASE role    | $\bullet$ | BECOME USER                                                                                                    |
|                           | $\bullet$ | MANAGE ANY OUEUE                                                                                                    |
| EXECUTE CATALOG ROLE role | $\bullet$ | EXECUTE ON SYS.DBMS LOGMNR D                                                                                                    |
|                           | ۰         | EXECUTE ON SYS.DBMS_LOGMNR_LOGREP_DICT                                                                                                    |
|                           | ۰         | EXECUTE ON SYS. DBMS FILE TRANSFER                                                                                                    |
|                           | ۰         | EXECUTE ON SYS.DBMS LOGMNR                                                                                                    |
| PUBLIC user               | ۰         | EXECUTE ON UTL FILE during the execution of<br>the CONFIGURE DV procedure, but before this<br>revocation takes place, CONFIGURE DV grants the<br>object privilege directly to any schema that is<br>dependent on this procedure |
| SCHEDULER ADMIN role      |           | CREATE ANY JOB                                                                                                    |
|                           | ۰         | CREATE EXTERNAL JOB                                                                                                    |
|                           | ۰         | EXECUTE ANY PROGRAM                                                                                                    |
|                           | ۰         | EXECUTE ANY CLASS                                                                                                    |
|                           | ۰         | MANAGE SCHEDULER                                                                                                    |

<span id="page-43-0"></span>**Table 2-2 Privileges Oracle Database Vault Revokes**

#### **Note:**

Both the SYS and SYSTEM users retain the SELECT privilege for the DBA\_USERS\_WITH\_DEFPWD data dictionary view, which lists user accounts that use default passwords. If you want other users to have access to this view, grant them the SELECT privilege on it.

#### **Related Topics**

- [Privileges of Oracle Database Vault Roles](#page-259-0) The Oracle Database Vault roles are designed to provide the maximum benefits of separation of duty.
- [DV\\_ACCTMGR Database Vault Account Manager Role](#page-264-0) The DV ACCTMGR role is a powerful role, used for accounts management.

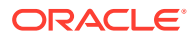

# <span id="page-44-0"></span>2.5 Privileges That Are Prevented for Existing Users and Roles

The Oracle Database Vault configuration prevents several privileges for all users and roles who have been granted these privileges, including users SYS and SYSTEM.

The DV\_ACCTMGR role has these privileges for separation of duty:

- ALTER PROFILE
- ALTER USER
- CREATE PROFILE
- CREATE USER
- DROP PROFILE
- DROP USER

For better security and to maintain separation-of-duty standards, do not enable SYS or SYSTEM users the ability to create or manage user accounts.

Any role can be granted to user SYS, but SYS cannot use the role because no roles are enabled in the SYS session.

# 2.6 Modified AUDIT Statement Settings for a Non-Unified Audit **Environment**

When you configure Oracle Database Vault and if you decide not to use unified auditing, then Database Vault configures several AUDIT statements.

#### **Related Topics**

• [Oracle Database Audit Settings Created for Oracle Database Vault](#page-558-0) When you install Oracle Database Vault, it creates several AUDIT settings in the database.

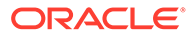

# 3

# Getting Started with Oracle Database Vault

Before you can start using Oracle Database Vault, you must configure and enable it with the Oracle database.

- About Configuring and Enabling Oracle Database Vault in Oracle Database Oracle Database includes Database Vault when you choose to include a default database in the installation process, but you must configure and enable it before you can use it.
- [Configuring and Enabling Oracle Database Vault](#page-46-0) You can configure and enable Oracle Database Vault based on several scenarios.
- [Verifying That Database Vault Is Configured and Enabled](#page-58-0) The DBA DV STATUS, CDB DV STATUS, and DBA OLS STATUS data dictionary views verify if Oracle Database is configured and enabled.
- [Logging in to Oracle Database Vault from Oracle Enterprise Cloud Control](#page-59-0) Oracle Enterprise Manager Cloud Control (Cloud Control) provides pages for managing Oracle Database Vault.
- [Quick Start Tutorial: Securing a Schema from DBA Access](#page-60-0) This tutorial shows how to create a realm around the HR schema.

# 3.1 About Configuring and Enabling Oracle Database Vault in Oracle Database

Oracle Database includes Database Vault when you choose to include a default database in the installation process, but you must configure and enable it before you can use it.

Oracle Database includes Database Vault when you choose to include a default database in the installation process, but you must configure and enable it before you can use it. The configuration and enablement process enables Oracle Label Security if it is not already enabled. Oracle Label Security is required for Oracle Database Vault but it does not require a separate license unless you begin using Oracle Label Security separately and create Oracle Label Security policies.

Oracle Database includes Database Vault when you choose to include a default database in the installation process, but you must configure and enable it before you can use it. If you create a custom database, then you can use DBCA to install and enable Database Vault for it. The registration process enables Oracle Label Security if it is not already enabled. Oracle Label Security is required for Oracle Database Vault but it does not require a separate license unless you begin using Oracle Label Security separately and create Oracle Label Security policies. This procedure applies to the CDB root, application root, and the current pluggable database (PDB), as well as to both single-instance and Oracle Real Application Clusters (Oracle RAC) installations. In a multitenant database, Database Vault must be configured with the CDB root before any of the PDBs can configure Database Vault.

As part of the configuration process, you created the Database Vault administrative accounts. These are accounts that hold the Database Vault roles DV\_OWNER and DV\_ACCTMGR. Use these accounts initially to provision the roles to named users with administrative privileges.

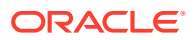

<span id="page-46-0"></span>Maintaining a backup account will allow you to recover from the named user losing or somehow misplacing their credentials because SYS will not be able to reset these passwords for users with these roles.

#### **Note:**

If you upgraded from a release earlier than Oracle Database 12c, then you disabled Oracle Database Vault to perform the upgrade. After the upgrade process is complete, then you must configure and enable Oracle Database Vault again.

If you are migrating a non-Database Vault-enabled Oracle database from a release earlier than release 12c, then you must perform a manual installation of Database Vault.

#### **Related Topics**

- [Manually Installing Oracle Database Vault](#page-57-0) Under certain conditions, you must manually install Oracle Database Vault.
- [Verifying That Database Vault Is Configured and Enabled](#page-58-0) The DBA DV STATUS, CDB DV STATUS, and DBA OLS STATUS data dictionary views verify if Oracle Database is configured and enabled.
- Configuring and Enabling Oracle Database Vault You can configure and enable Oracle Database Vault based on several scenarios.

# 3.2 Configuring and Enabling Oracle Database Vault

You can configure and enable Oracle Database Vault based on several scenarios.

- [About Configuring and Enabling Database Vault](#page-47-0) You must configure and enable Oracle Database Vault in the CDB root before you can perform the same action in any of the associated PDBs.
- [Configuring and Enabling Database Vault in the CDB Root](#page-47-0) You can configure and enable Oracle Database Vault with common users who will use the Database Vault-enforced roles in the CDB root.
- [Configuring and Enabling Database Vault Common Users to Manage Specific](#page-50-0) [PDBs](#page-50-0)

You must configure and enable Oracle Database Vault in the root first, then in the PDBs afterward.

- [Configuring and Enabling Database Vault Local Users to Manage Specific PDBs](#page-52-0) You must configure and enable Oracle Database Vault in the root first, and then in the PDBs afterward.
- [Configuring and Enabling Oracle Database Vault in an Oracle Real Application](#page-55-0) [Clusters Environment](#page-55-0) You can configure Oracle Database Vault for an Oracle Real Application Clusters (Oracle RAC) environment, including each Oracle RAC node.
- [Creating a Profile to Protect the DV\\_OWNER and DV\\_ACCTMGR Users](#page-55-0) A profile provides additional protection for users who have been granted the DV\_OWNER and DV\_ACCTMGR roles.

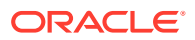

#### • [Manually Installing Oracle Database Vault](#page-57-0) Under certain conditions, you must manually install Oracle Database Vault.

# <span id="page-47-0"></span>3.2.1 About Configuring and Enabling Database Vault

You must configure and enable Oracle Database Vault in the CDB root before you can perform the same action in any of the associated PDBs.

The common users who have been assigned the DV\_OWNER and DV\_ACCTMGR roles in the CDB root can also have the same role in the PDBs. PDBs can have Database Vault configured and enabled using the same common users or use separate PDB local users. The DV ACCTMGR role is granted commonly to the common user in the CDB root. You can grant DV\_OWNER locally or commonly to the CDB root common user when you configure and enablement Database Vault with the CDB root. Granting DV\_OWNER locally to the common user prevents the common DV\_OWNER user from using this role in any PDB.

### 3.2.2 Configuring and Enabling Database Vault in the CDB Root

You can configure and enable Oracle Database Vault with common users who will use the Database Vault-enforced roles in the CDB root.

Before you begin, Oracle recommends that you ensure that all database-related objects are valid. You can use the UTL\_RECOMP PL/SQL package to check the validity of objects. See *Oracle Database PL/SQL Packages and Types Reference*.

- **1.** Log into the root of the database instance as a user who has privileges to create users and grant the CREATE SESSION and SET CONTAINER privileges.
- **2.** Select user accounts (or create new users) that will be used for the Database Vault Owner (DV\_OWNER role) and Database Vault Account Manager (DV\_ACCTMGR role) accounts.

Prepend the names of these accounts with  $c##$  or  $c##$ . For example:

```
GRANT CREATE SESSION, SET CONTAINER TO c##sec_admin_owen 
  IDENTIFIED BY password CONTAINER = ALL;
GRANT CREATE SESSION, SET CONTAINER TO c##dbv owner root backup
  IDENTIFIED BY password CONTAINER = ALL;
GRANT CREATE SESSION, SET CONTAINER TO c##accts_admin_ace 
   IDENTIFIED BY password CONTAINER = ALL;
GRANT CREATE SESSION, SET CONTAINER TO c##dbv_acctmgr_root_backup 
  IDENTIFIED BY password CONTAINER = ALL;
```
This specification grants two system privileges, creates the accounts if they do not exist, assigns a password, and does this so all the users have access to the CDB and all PDB databases.

- Create the primary accounts ( $c$ ##sec\_admin\_owen and  $c$ ##accts\_admin\_ace) if these do not already exist for the new roles, DV\_ADMIN and DV\_ACCTMGR.
- Replace *password* with a password that meets the password complexity requirements of the user's profile.
- **3.** Connect to the root as user SYS with the SYSDBA administrative privilege
- **4.** Configure the two backup Database Vault user accounts.

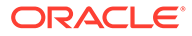

#### For example:

```
BEGIN
 CONFIGURE_DV (
 dvowner_uname => 'c##dbv_owner_root_backup',
dvacctmgr_uname => 'c##dbv_acctmgr_root_backup',
  force local dvowner \Rightarrow FALSE);
 END;
/
```
In this example, setting force local dvowner to FALSE enables the common users to have DV\_OWNER privileges for the PDBs that are associated with this CDB root. Setting it to TRUE restricts the common DV\_OWNER user to have the DV\_OWNER role privileges for the CDB root only. If you grant DV\_OWNER locally to the CDB root common user, then that user cannot grant the DV OWNER role commonly to any other user.

**5.** Run the utlaption squist controlled invalidated objects in the root.

```
@?/rdbms/admin/utlrp.sql
```
If the script provides instructions, follow them, and then run the script again. If the script terminates abnormally without giving any instructions, then run it again.

**6.** Connect to the root as the primary Database Vault Owner user that you just configured.

For example:

```
CONNECT c##dbv_owner_root_backup
Enter password: password
```
- **7.** Enable Oracle Database Vault using one of the following commands:
	- To enable Oracle Database Vault to use regular mode:

EXEC DBMS MACADM.ENABLE DV;

• If every associated PDB will need to have Database Vault enabled in this database, then use the following command. (You will need to enable each of these PDBs after you complete this procedure.) PDBs that do not have Database Vault enabled will be in restricted mode after the database is restarted and until Database Vault is enabled in the PDB:

EXEC DBMS MACADM.ENABLE DV (strict mode => 'y');

- **8.** Connect with the SYSOPER administrative privilege.
- **9.** Restart the database.

For a single-instance database:

```
SHUTDOWN IMMEDIATE
STARTUP
```
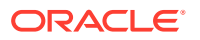

If you are in an Oracle Real Application Clusters (Oracle RAC) environment, then you can perform an Oracle RAC rolling enablement.

- **10.** Connect with the SYSDBA administrative privilege.
- **11.** Verify that Oracle Database Vault and Oracle Label Security are installed and enabled.

SELECT \* FROM CDB DV STATUS; SELECT \* FROM CDB OLS STATUS;

**12.** Connect as the backup DV\_OWNER user and then grant the DV\_OWNER role, including the WITH ADMIN OPTION clause, to the primary DV OWNER user that you created earlier.

For example:

```
CONNECT c##dbv_owner_root_backup
Enter password: password
```
GRANT DV OWNER TO c##sec admin owen WITH ADMIN OPTION CONTAINER = ALL;

**13.** Connect as the backup DV\_ACCTMGR user and then grant the DV\_ACCTMGR role, including the WITH ADMIN OPTION clause, to the backup DV ACCTMGR user.

#### For example:

```
CONNECT c##dbv_acctmgr_root_backup
Enter password: password
```
GRANT DV ACCTMGR TO c##accts admin ace WITH ADMIN OPTION CONTAINER=ALL;

**14.** Store the two backup account passwords in a safe location such as a privileged account management (PAM) system in case they are needed in the future.

#### **Related Topics**

- [Verifying That Database Vault Is Configured and Enabled](#page-58-0) The DBA\_DV\_STATUS, CDB\_DV\_STATUS, and DBA\_OLS\_STATUS data dictionary views verify if Oracle Database is configured and enabled.
- [Oracle Database Vault Roles](#page-257-0) Oracle Database Vault provides default roles that are based on specific user tasks and adhere to separation of duty concepts.
- [Logging in to Oracle Database Vault from Oracle Enterprise Cloud Control](#page-59-0) Oracle Enterprise Manager Cloud Control (Cloud Control) provides pages for managing Oracle Database Vault.

#### **Related Topics**

- [DV\\_PATCH\\_ADMIN Database Vault Database Patch Role](#page-273-0) The DV\_PATCH\_ADMIN role is used for patching operations.
- [CONFIGURE\\_DV General System Maintenance Procedure](#page-441-0) The CONFIGURE DV procedure configures the initial two Oracle Database user accounts, which are granted the DV\_OWNER and DV\_ACCTMGR roles, respectively.
- [Configuring and Enabling Oracle Database Vault in an Oracle Real Application Clusters](#page-55-0) **[Environment](#page-55-0)**

You can configure Oracle Database Vault for an Oracle Real Application Clusters (Oracle RAC) environment, including each Oracle RAC node.

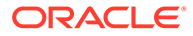

• [Resetting Oracle Database Vault Account Passwords](#page-594-0) Backup accounts can help you reset lost passwords for users who have been granted the DV\_OWNER and DV\_ACCTMGR roles.

## <span id="page-50-0"></span>3.2.3 Configuring and Enabling Database Vault Common Users to Manage Specific PDBs

You must configure and enable Oracle Database Vault in the root first, then in the PDBs afterward.

If you try to configure and enable in a PDB first, then an ORA-47503: Database Vault is not enabled on CDB\$ROOT error appears.

- **1.** If you have not already done so, then identify or create named common user accounts to be used as the Database Vault accounts along with associated backup accounts.
- **2.** Ensure that you have configured and enabled Oracle Database Vault in the CDB root and that the DV\_OWNER role was granted commonly to the common user.
- **3.** Connect to the PDB as an administrator who is local to the PDB.
- **4.** If necessary, open the database.

ALTER DATABASE OPEN;

**5.** Grant the CREATE SESSION and SET CONTAINER privileges to the users for this PDB.

For example:

```
GRANT CREATE SESSION, SET CONTAINER TO c##sec_admin_owen CONTAINER 
= CURRENT;
GRANT CREATE SESSION, SET CONTAINER TO c##accts_admin_ace CONTAINER 
= CURRENT;
```
- **6.** Connect as user SYS with the SYSDBA administrative privilege
- **7.** While still in the PDB, configure the two backup Database Vault user accounts.

```
BEGIN
 CONFIGURE_DV (
 dvowner_uname => 'c##dbv_owner_root_backup',
 dvacctmgr_uname => 'c##dbv_acctmgr_root_backup');
 END;
/
```
In this example, the force local dvowner parameter is omitted because it is unnecessary. All common users who are configured within a PDB are restricted to the scope of the PDB.

**8.** Run the utlrp.sql script to recompile invalidated objects in this PDB.

```
@?/rdbms/admin/utlrp.sql
```
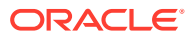

If the script provides instructions, follow them, and then run the script again. If the script terminates abnormally without giving any instructions, then run it again.

**9.** Connect to the PDB as the backup Database Vault Owner user that you just configured. For example:

```
CONNECT c##dbv_owner_root_backup@pdb_name
Enter password: password
```
**10.** Enable Oracle Database Vault in this PDB.

EXEC DBMS MACADM.ENABLE DV;

- **11.** Connect to the CDB with the SYSDBA administrative privilege.
- **12.** Close and reopen the PDB.

For example:

ALTER PLUGGABLE DATABASE *pdb\_name* CLOSE IMMEDIATE; ALTER PLUGGABLE DATABASE *pdb\_name* OPEN;

**13.** Verify that the PDB is configured and enabled for Database Vault and Oracle Label Security.

CONNECT SYS@*pdb\_name* AS SYSDBA Enter password: *password*

SELECT \* FROM DBA DV STATUS; SELECT \* FROM DBA\_OLS\_STATUS;

**14.** Connect as the backup DV\_OWNER user and then grant the DV\_OWNER role, including the WITH ADMIN OPTION clause, to the primary DV OWNER user that you created earlier.

For example:

```
CONNECT c##dbv_owner_root_backup@pdb_name
Enter password: password
```
GRANT DV OWNER TO c##sec admin owen WITH ADMIN OPTION;

**15.** Connect as the backup DV\_ACCTMGR user and then grant the DV\_ACCTMGR role, including the WITH ADMIN OPTION clause, to the primary DV ACCTMGR user.

For example:

```
CONNECT c##dbv_acctmgr_root_backup@pdb_name
Enter password: password
```
GRANT DV ACCTMGR TO c##accts admin ace WITH ADMIN OPTION;

**16.** Store the two backup account passwords in a safe location such as a privileged account management (PAM) system in case they are needed in the future.

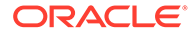

#### <span id="page-52-0"></span>**Related Topics**

- [Verifying That Database Vault Is Configured and Enabled](#page-58-0) The DBA DV STATUS, CDB DV STATUS, and DBA OLS STATUS data dictionary views verify if Oracle Database is configured and enabled.
- [Oracle Database Vault Roles](#page-257-0) Oracle Database Vault provides default roles that are based on specific user tasks and adhere to separation of duty concepts.
- [Logging in to Oracle Database Vault from Oracle Enterprise Cloud Control](#page-59-0) Oracle Enterprise Manager Cloud Control (Cloud Control) provides pages for managing Oracle Database Vault.

#### **Related Topics**

- [DV\\_PATCH\\_ADMIN Database Vault Database Patch Role](#page-273-0) The DV\_PATCH\_ADMIN role is used for patching operations.
- [CONFIGURE\\_DV General System Maintenance Procedure](#page-441-0) The CONFIGURE DV procedure configures the initial two Oracle Database user accounts, which are granted the DV\_OWNER and DV\_ACCTMGR roles, respectively.
- [Configuring and Enabling Database Vault in the CDB Root](#page-47-0) You can configure and enable Oracle Database Vault with common users who will use the Database Vault-enforced roles in the CDB root.
- [Resetting Oracle Database Vault Account Passwords](#page-594-0) Backup accounts can help you reset lost passwords for users who have been granted the DV\_OWNER and DV\_ACCTMGR roles.

## 3.2.4 Configuring and Enabling Database Vault Local Users to Manage Specific PDBs

You must configure and enable Oracle Database Vault in the root first, and then in the PDBs afterward.

If you try to configure and enabale in a PDB first, then an ORA-47503: Database Vault is not enabled on CDB\$ROOT error appears.

- **1.** Log in to the PDB as a user who has privileges to create users and to grant the CREATE SESSION and SET CONTAINER privileges.
- **2.** If necessary, open the database.

ALTER DATABASE OPEN;

**3.** If you are not using existing local user named accounts for the new Database Vault roles, create new named local user accounts.

In both cases, you must create backup accounts to hold the Database Vault roles in case the named user loses or forgets their password.

GRANT CREATE SESSION, SET CONTAINER TO sec\_admin\_owen IDENTIFIED BY *password*; GRANT CREATE SESSION, SET CONTAINER TO dbv owner backup IDENTIFIED BY *password*; GRANT CREATE SESSION, SET CONTAINER TO accts\_admin\_ace IDENTIFIED BY *password*;

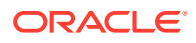

GRANT CREATE SESSION, SET CONTAINER TO dbv acctmgr backup IDENTIFIED BY *password*;

**4.** Ensure that you have configured and enabled Oracle Database Vault in the CDB root. Temporarily connect to the root and then query the DBA\_DV\_STATUS view.

```
CONNECT SYS / AS SYSDBA
Enter password: password
```

```
SELECT * FROM DBA DV STATUS;
```
- **5.** Connect to the PDB as user SYS with the SYSDBA administrative privilege.
- **6.** While still in the PDB, configure the two backup Database Vault user accounts.

```
BEGIN
 CONFIGURE_DV (
  dvowner uname => 'dbv owner backup',
  dvacctmgr_uname => 'dbv_acctmgr_backup');
 END;
/
```
In this example, the force local dvowner parameter is omitted because it is unnecessary. Database Vault roles are granted locally when configured in a PDB.

**7.** Run the utlrp.sql script to recompile invalidated objects in this PDB.

@?/rdbms/admin/utlrp.sql

If the script provides instructions, follow them, and then run the script again. If the script terminates abnormally without giving any instructions, run it again.

**8.** Connect to the PDB as the backup Database Vault Owner user that you just configured. For example:

```
CONNECT dbv_owner_backup@pdb_name
Enter password: password
```
**9.** Enable Oracle Database Vault in this PDB.

EXEC DBMS MACADM. ENABLE DV;

**10.** Connect to the CDB with the SYSDBA administrative privilege.

CONNECT / AS SYSDBA

#### **11.** Close and reopen the PDB.

ALTER PLUGGABLE DATABASE *pdb\_name* CLOSE IMMEDIATE; ALTER PLUGGABLE DATABASE *pdb\_name* OPEN;

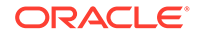

**12.** Verify that the PDB is configured and enabled for Database Vault and Oracle Label Security.

CONNECT SYS@*pdb\_name* AS SYSDBA Enter password: *password* SELECT \* FROM DBA DV STATUS; SELECT \* FROM DBA OLS STATUS;

**13.** Connect as the backup DV\_OWNER user and then grant the DV\_OWNER role, including the WITH ADMIN OPTION clause, to the primary DV\_OWNER user that you created earlier.

For example:

CONNECT dbv\_owner\_backup@*pdb\_name* Enter password: *password*

GRANT DV OWNER TO sec admin owen WITH ADMIN OPTION;

**14.** Connect as the backup DV\_ACCTMGR user and then grant the DV\_ACCTMGR role, including the WITH ADMIN OPTION clause, to the backup DV ACCTMGR user.

For example:

```
CONNECT dbv_acctmgr_backup@pdb_name
Enter password: password
```
GRANT DV ACCTMGR TO accts admin ace WITH ADMIN OPTION;

**15.** Store the two backup account passwords in a safe location such as a privileged account management (PAM) system in case they are needed in the future.

#### **Related Topics**

- [Verifying That Database Vault Is Configured and Enabled](#page-58-0) The DBA DV STATUS, CDB DV STATUS, and DBA OLS STATUS data dictionary views verify if Oracle Database is configured and enabled.
- [Oracle Database Vault Roles](#page-257-0) Oracle Database Vault provides default roles that are based on specific user tasks and adhere to separation of duty concepts.
- [Configuring and Enabling Database Vault in the CDB Root](#page-47-0) You can configure and enable Oracle Database Vault with common users who will use the Database Vault-enforced roles in the CDB root.
- [Logging in to Oracle Database Vault from Oracle Enterprise Cloud Control](#page-59-0) Oracle Enterprise Manager Cloud Control (Cloud Control) provides pages for managing Oracle Database Vault.

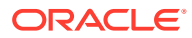

# <span id="page-55-0"></span>3.2.5 Configuring and Enabling Oracle Database Vault in an Oracle Real Application Clusters Environment

You can configure Oracle Database Vault for an Oracle Real Application Clusters (Oracle RAC) environment, including each Oracle RAC node.

To configure Oracle Database vault for an Oracle RAC environment, you must configure and enable Oracle Database Vault on one node, then restart each of the instance nodes to enable it everywhere. The following procedure assumes that you have a separate Oracle home for each node.

- **1.** Configure and enable Oracle Database Vault in the CDB root.
- **2.** Log into the PDB as user SYS with the SYSDBA administrative privilege.

sqlplus sys@*pdb\_name* as sysdba Enter password: *password*

To find the available PDBs, query the PDB\_NAME column of the DBA\_PDBS data dictionary view. To check the current container, run the show con name command.

**3.** If necessary, open the database.

ALTER DATABASE OPEN;

**4.** Run the following ALTER SYSTEM statements on either of the Oracle RAC nodes:

```
ALTER SYSTEM SET AUDIT_SYS_OPERATIONS=TRUE SCOPE=SPFILE; -- For non-unified 
auditing environments
ALTER SYSTEM SET OS ROLES=FALSE SCOPE=SPFILE;
ALTER SYSTEM SET RECYCLEBIN='OFF' SCOPE=SPFILE; 
ALTER SYSTEM SET REMOTE LOGIN PASSWORDFILE='EXCLUSIVE' SCOPE=SPFILE;
ALTER SYSTEM SET SQL92 SECURITY=TRUE SCOPE=SPFILE;
```
**5.** Close and then reopen the PDB.

ALTER PLUGGABLE DATABASE *pdb\_name* CLOSE IMMEDIATE; ALTER PLUGGABLE DATABASE *pdb\_name* OPEN;

#### **Related Topics**

• [Configuring and Enabling Database Vault in the CDB Root](#page-47-0) You can configure and enable Oracle Database Vault with common users who will use the Database Vault-enforced roles in the CDB root.

# 3.2.6 Creating a Profile to Protect the DV\_OWNER and DV\_ACCTMGR Users

A profile provides additional protection for users who have been granted the  $DV$  OWNER and DV ACCTMGR roles.

Database users who have been granted the DV\_OWNER or DV\_ACCTMGR roles are considered critical, privileged, accounts. Typically, these accounts should be considered service accounts and exempt from password lockout requirements. Oracle recommends that you create a custom profile that prevents the account from being locked. In addition, you should audit failed login attempts for these Database Vault-related accounts.

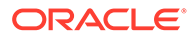

- **1.** Log into the database instance as a user who has the CREATE PROFILE system privilege.
	- For common DV\_OWNER and DV\_ACCTMGR users: Log in to the root of the database instance.
	- For local DV\_OWNER and DV\_ACCTMGR users: Log in to the PDB in which you created the users.
- **2.** Create a profile similar to the following:
	- For common DV\_OWNER and DV\_ACCTMGR users: In the root, create the profile similar to the following:

CREATE PROFILE c##dv\_profile limit FAILED\_LOGIN\_ATTEMPTS UNLIMITED PASSWORD\_VERIFY\_FUNCTION ORA12C\_VERIFY\_FUNCTION PASSWORD\_LOCK\_TIME UNLIMITED CONTAINER=ALL;

For local DV\_OWNER and DV\_ACCTMGR users: In the PDB, create the profile similar to the following:

CREATE PROFILE dv profile limit FAILED LOGIN ATTEMPTS UNLIMITED PASSWORD\_VERIFY\_FUNCTION ORA12C\_VERIFY\_FUNCTION PASSWORD\_LOCK\_TIME UNLIMITED CONTAINER=CURRENT;

- **3.** Update the DV\_OWNER and DV\_ACCTMGR user accounts to use this profile.
	- For common DV\_OWNER and DV\_ACCTMGR users:

ALTER USER c##sec admin owen PROFILE c##dv profile CONTAINER = ALL; ALTER USER c##dbv\_owner\_root\_backup PROFILE c##dv\_profile CONTAINER = ALL; ALTER USER c##accts admin ace PROFILE c##dv profile CONTAINER = ALL; ALTER USER c##dbv acctmgr\_root\_backup PROFILE c##dv\_profile CONTAINER  $=$  ALL;

• For local DV\_OWNER and DV\_ACCTMGR users:

```
ALTER USER sec admin owen PROFILE dv profile CONTAINER = CURRENT;
ALTER USER dbv owner backup PROFILE dv profile CONTAINER =
CURRENT;
ALTER USER accts admin ace PROFILE dv profile CONTAINER =
CURRENT;
ALTER USER dbv acctmgr backup PROFILE dv profile CONTAINER =
CURRENT;
```
- **4.** Connect as a user who has been granted the AUDIT ADMIN role.
- **5.** Create and enable a unified audit policy to track failed logins by any user who has been granted the DV\_OWNER or DV\_ACCTMGR role.

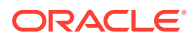

<span id="page-57-0"></span>For common DV\_OWNER and DV\_ACCTMGR users: In the root, create a policy similar to the following:

```
CREATE AUDIT POLICY c##dv_logins ACTIONS LOGON;
AUDIT POLICY c##dv_logins BY USERS WITH GRANTED ROLES DV_OWNER, 
DV_ACCTMGR 
WHENEVER NOT SUCCESSFUL;
```
For local DV\_OWNER and DV\_ACCTMGR users: In the PDB, create a policy similar to the following:

```
CREATE AUDIT POLICY dv_logins ACTIONS LOGON;
AUDIT POLICY dv_logins BY USERS WITH GRANTED ROLES DV_OWNER, 
DV_ACCTMGR 
WHENEVER NOT SUCCESSFUL:
```
#### **Related Topics**

- *Oracle Database SQL Language Reference*
- *Oracle Database Security Guide*

### 3.2.7 Manually Installing Oracle Database Vault

Under certain conditions, you must manually install Oracle Database Vault.

For example, you must manually install Oracle Database Vault if a release 11g Oracle database without Database Vault is upgraded to release 12c, then converted to a PDB to be plugged into a 12c Database Vault-enabled database. In addition, you must manually install Oracle Database Vault (and Oracle Label Security) in a PDB if this PDB does not have these products when the PDB has been plugged into a CDB where Database Vault and Label Security are installed.

**1.** As user who has been granted the SYSDBA administrative privilege, log in to the PDB in which you want to install Oracle Database Vault.

```
sqlplus sec_admin@pdb_name as sysdba
Enter password: password
```
Alternatively, log in to the CDB root as a user with  $DV$  OWNER or  $DV$  ADMIN role, and then check that that all of the PDBs are open and if Oracle Database Vault is in all of the associated PDBs. You can check if the PDB is open by connecting to it and then querying the OPEN MODE column from the V\$DATABASE view. To find if there is an Oracle Database Vault installation on the CDB, run this query:

```
SELECT * FROM CDB DV STATUS;
```
**2.** If necessary, check if Oracle Database Vault and Oracle Label Security are already installed on this PDB.

If the DVSYS and DVF accounts (for Database Vault) and the LBACSYS account (for Label Security) exist, then Database Vault and Label Security exist on the PDB.

```
SELECT USERNAME FROM DBA_USERS WHERE USERNAME IN ('DVSYS', 'DVF', 
'LBACSYS');
```
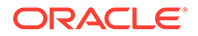

<span id="page-58-0"></span>**3.** If neither Database Vault nor Label Security have been installed, then install Oracle Label Security by executing the catols.sql script.

```
@$ORACLE_HOME/rdbms/admin/catols.sql
```
Oracle Label Security must be installed before you can install Oracle Database Vault.

**4.** Install Oracle Database Vault by executing the catmac.sql script.

@\$ORACLE\_HOME/rdbms/admin/catmac.sql

- **5.** At the Enter value for 1 prompt, enter SYSTEM as the tablespace to install DVSYS.
- **6.** At the Enter value for 2 prompt, enter the temporary tablespace for the PDB.

After the installation is complete, you can configure and enable Oracle Database Vault in the PDB. If Database Vault is not configured and enabled in the CDB already, then you must close the PDB before you can configure and enable Database Vault in the CDB root. Database Vault must be configured and enabled in CDB root before it can beconfigured and enabled in the PDB. After Database Vault is configured and enabled in the CDB root and the database has been restarted, then you can open the PDB and configure and enable Database Vault.

#### **Related Topics**

• [Configuring and Enabling Oracle Database Vault](#page-46-0) You can configure and enable Oracle Database Vault based on several scenarios.

# 3.3 Verifying That Database Vault Is Configured and Enabled

The DBA DV\_STATUS, CDB\_DV\_STATUS, and DBA\_OLS\_STATUS data dictionary views verify if Oracle Database is configured and enabled.

In addition to Oracle Database Vault administrators, the Oracle Database SYS user and users who have been granted the DBA role can query these views.

- For Database Vault:
	- If you want to find the Database Vault status for the root only or an individual PDB, then query DBA\_DV\_STATUS. For example:

SELECT \* FROM DBA DV STATUS;

Output similar to the following appears:

NAME STATUS -------------------- ----------- DV\_APP\_PROTECTION NOT CONFIGURED DV CONFIGURE STATUS TRUE DV ENABLE STATUS TRUE

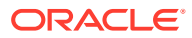

<span id="page-59-0"></span>DV\_APP\_PROTECTION refers to operations control, which automatically restricts common users from accessing PDB local data in Oracle Database multitenant environments.

- If you want to find the Database Vault status of all PDBs in the multitenant environment, then as a common user with administrative privileges, query CDB\_DV\_STATUS, which provides the addition of a container ID (CON\_ID) field.
- For Oracle Label Security, query the DBA OLS STATUS data dictionary view.

#### **Related Topics**

• [Using Database Vault Operations Control to Restrict Multitenant Common User Access to](#page-241-0) [Local PDB Data](#page-241-0)

You can control PDB access by CDB root common users, such as infrastructure database administrators.

# 3.4 Logging in to Oracle Database Vault from Oracle Enterprise Cloud Control

Oracle Enterprise Manager Cloud Control (Cloud Control) provides pages for managing Oracle Database Vault.

Only Oracle Enterprise Manager Cloud Control is supported, not Oracle EM Express. The Oracle Database Vault pages can be used to administer and monitor Database Vaultprotected databases from a centralized console. This console enables you to automate alerts, view Database Vault reports, and propagate Database Vault policies to other Database Vault-protected databases.

Before you try to log in, ensure that you have configured the Cloud Control target databases that you plan to use with Database Vault by following the Oracle Enterprise Manager online help. Oracle Database Vault must also be configured and enabled with the Oracle database.

- **1.** Log in to Oracle Enterprise Manager Cloud Control with the credentials that were provided by your Cloud Control administrator.
- **2.** In the Cloud Control home page, from the **Targets** menu, select **Databases**.
- **3.** In the Databases page, select the link for the Oracle Database Vault-protected database to which you want to connect.

The Database home page appears.

**4.** From the **Security** menu, select **Database Vault**.

The Database Login page appears.

- **5.** Enter the following information:
	- **Username:** Enter the name of a user who has been granted the appropriate Oracle Database Vault role:
		- Creating and propagating Database Vault policies: DV\_OWNER or DV\_ADMIN role, SELECT ANY DICTIONARY privilege
		- Viewing Database Vault alerts and reports: DV\_OWNER, DV\_ADMIN, or DV SECANALYST role, SELECT ANY DICTIONARY privilege
	- **Password:** Enter your password.
	- **Role:** Select **NORMAL** from the list.

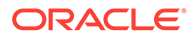

<span id="page-60-0"></span>• **Save as:** Select this check box if you want these credentials to be automatically filled in for you the next time that this page appears. The credentials are stored in Enterprise Manager in a secure manner. Access to these credentials depends on the user who is currently logged in.

The Database Vault home page appears.

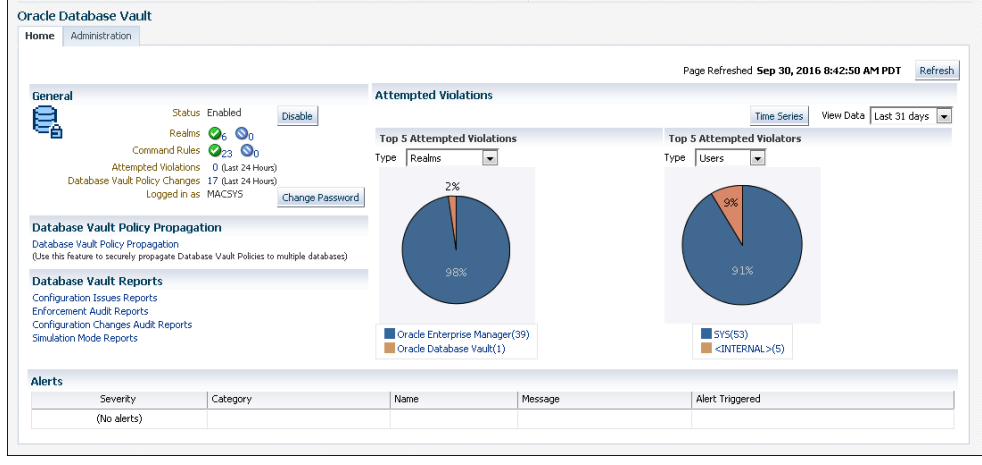

#### **Related Topics**

- [About Oracle Database Vault Roles](#page-258-0) Oracle Database Vault provides a set of roles that are required for managing Oracle Database Vault.
- [Using Oracle Database Vault with Oracle Enterprise Manager](#page-220-0) Oracle Database Vault administrators can perform tasks in Oracle Enterprise Manager Cloud Control such as propagating polices to other databases.

# 3.5 Quick Start Tutorial: Securing a Schema from DBA **Access**

This tutorial shows how to create a realm around the HR schema.

- [About This Tutorial](#page-61-0) In this tutorial, you create a realm around for the HR sample database schema by using the Oracle Database Vault PL/SQL packages.
- [Step 1: Log On as SYSTEM to Access the HR Schema](#page-61-0) You must enable the HR schema for this tutorial.
- [Step 2: Create a Realm](#page-62-0) Realms can protect one or more schemas, individual schema objects, and database roles.
- [Step 3: Create the SEBASTIAN User Account](#page-63-0) At this stage, there are no database accounts or roles authorized to access or otherwise manipulate the database objects the realm will protect.
- [Step 4: Have User SEBASTIAN Test the Realm](#page-63-0) At this stage, user SEBASTIAN can test the realm by trying to query the HR.EMPLOYEES table.

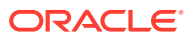

- <span id="page-61-0"></span>• [Step 5: Create an Authorization for the Realm](#page-64-0) Next, user SEBASTIAN must be granted authorization to the HR Apps realm, so that they can access the HR.EMPLOYEES table.
- [Step 6: Test the Realm](#page-64-0) To test the realm, you must try to access the EMPLOYEES table as a user other than HR.
- [Step 9: Remove the Components for This Tutorial](#page-65-0) You can remove the components that you created for this tutorial if you no longer need them.

### 3.5.1 About This Tutorial

In this tutorial, you create a realm around for the HR sample database schema by using the Oracle Database Vault PL/SQL packages.

In the HR schema, the EMPLOYEES table has information such as salaries that should be hidden from most employees in the company, including those with administrative access. To accomplish this, you add the HR schema to the secured objects of the protection zone, which in Oracle Database Vault is called a *realm*, inside the database. Then you grant limited authorizations to this realm. Afterward, you test the realm to make sure it has been properly secured.

# 3.5.2 Step 1: Log On as SYSTEM to Access the HR Schema

You must enable the HR schema for this tutorial.

Before you begin this tutorial, ensure that the HR sample schema is installed.

**1.** Log in to a PDB as a user who has been granted the DBA role, and then access the HR schema.

For example:

```
sqlplus system@pdb_name
Enter password: password
```
To find the available PDBs, query the PDB\_NAME column of the DBA\_PDBS data dictionary view. To check the current container, run the show con name command.

**2.** Query the HR.EMPLOYEES table as follows.

SELECT FIRST NAME, LAST NAME, SALARY FROM HR. EMPLOYEES WHERE ROWNUM < 10;

#### Output similar to the following appears:

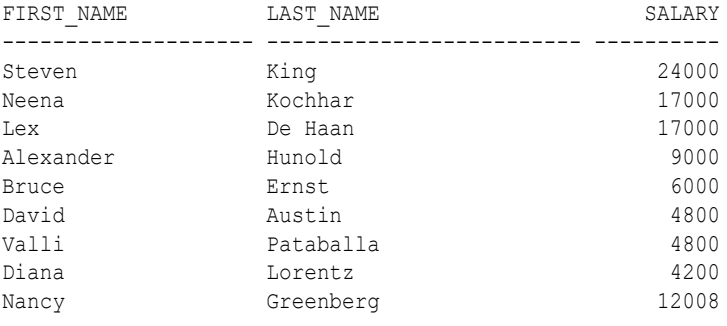

9 rows selected.

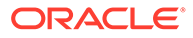

<span id="page-62-0"></span>**3.** If the HR schema is locked and expired, log in to the database instance as the DV ACCTMGR user and unlock and unexpire the account. For example:

```
sqlplus accts_admin_ace@pdb_name
Enter password: password
```
ALTER USER HR ACCOUNT UNLOCK IDENTIFIED BY *password*

Replace *password* with a password that meets the password complexity requirements of the user's profile.

As you can see, SYSTEM has access to the salary information in the EMPLOYEES table of the HR schema. This is because SYSTEM is automatically granted the DBA role, which includes the SELECT ANY TABLE system privilege.

**4.** Do not exit SQL\*Plus.

#### **Related Topics**

- *Oracle Database Sample Schemas*
- *Oracle Database Security Guide*

### 3.5.3 Step 2: Create a Realm

Realms can protect one or more schemas, individual schema objects, and database roles.

After you create a realm, you can create security restrictions that apply to the schemas and their schema objects within the realm. You will need to create a realm for the HR schema.

**1.** Connect to a PDB as a user who has been granted the DV\_OWNER role.

For example:

```
CONNECT c##sec_admin_owen@pdb_name
Enter password: password
```
- **2.** Create the HR App realm around the HR.EMPLOYEES table.
	- **a.** Create the HR Apps realm itself.

```
BEGIN
 DBMS_MACADM.CREATE_REALM(
 realm name => 'HR Apps',
 \overline{\text{description}} => 'Realm to protect the HR schema',
 enabled => DBMS MACUTL.G_YES,
 audit options => DBMS MACUTL.G REALM AUDIT OFF,
  realm_type => 0);
END; 
/
```
**b.** Add the HR. EMPLOYEES table to this realm.

```
BEGIN
 DBMS_MACADM.ADD_OBJECT_TO_REALM(
 realm_name => 'HR Apps',
  object_owner => 'HR', 
  object_name => 'EMPLOYEES', 
  object_type => 'TABLE'); 
END;
/
```
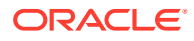

At this stage, you have created the realm but you have not assigned any authorizations to it. You will take care of that later on in this tutorial.

### <span id="page-63-0"></span>3.5.4 Step 3: Create the SEBASTIAN User Account

At this stage, there are no database accounts or roles authorized to access or otherwise manipulate the database objects the realm will protect.

So, the next step is to authorize database accounts or database roles so that they can have access to the schemas within the realm. You will create the SEBASTIAN user account.

**1.** In SQL\*Plus, connect to the PDB as the Database Vault Account Manager, who has the DV ACCTMGR role, and create the local user SEBASTIAN.

For example:

CONNECT accts\_admin\_ace@*pdb\_name* Enter password: *password*

GRANT CREATE SESSION TO SEBASTIAN IDENTIFIED BY *password*;

Replace *password* with a password that meets the password complexity requirements of the user's profile.

**2.** Connect as SYS with the SYSDBA privilege, and then grant SEBASTIAN the following additional privilege.

CONNECT SYS@*pdb\_name* AS SYSDBA Enter password: *password*

GRANT READ ANY TABLE TO SEBASTIAN;

**3.** Do not exit SQL\*Plus.

#### **Related Topics**

• *Oracle Database Security Guide*

### 3.5.5 Step 4: Have User SEBASTIAN Test the Realm

At this stage, user SEBASTIAN can test the realm by trying to query the HR. EMPLOYEES table.

- **1.** Connect as user SEBASTIAN.
- **2.** Query the HR. EMPLOYEES table.

SELECT COUNT(\*) FROM HR.EMPLOYEES;

The following output should appear:

ERROR at line 1: ORA-01031: insufficient privileges

Even though user SEBASTIAN has the READ ANY TABLE system privilege, they cannot query the HR.EMPLOYEES table, because the HR Apps realm takes precedence over the READ ANY TABLE system privilege.

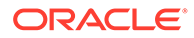

### <span id="page-64-0"></span>3.5.6 Step 5: Create an Authorization for the Realm

Next, user SEBASTIAN must be granted authorization to the HR Apps realm, so that they can access the HR.EMPLOYEES table.

- **1.** Connect to the PDB as a user who has been granted the DV OWNER role.
- **2.** Create an authorization for the HR Apps realm.

This authorization allows SEBASTIAN to use the READ ANY TABLE system privilege on the HR.EMPLOYEES table that is protected by this realm.

```
BEGIN
 DBMS_MACADM.ADD_AUTH_TO_REALM(
 realm name => 'HR Apps',
 qrantee => 'SEBASTIAN');
END;
/
```
### 3.5.7 Step 6: Test the Realm

To test the realm, you must try to access the EMPLOYEES table as a user other than HR.

(This tutorial does not cover the ability to prevent HR from accessing its own objects.)

The SYSTEM account normally has access to all objects in the HR schema because it has the SELECT ANY TABLE privilege, but now that you have safeguarded the EMPLOYEES table with Oracle Database Vault, this is no longer the case.

**1.** In SQL\*Plus, connect to the PDB as SYSTEM.

```
CONNECT SYSTEM@pdb_name
Enter password: password
```
**2.** Try querying any of the rows in the EMPLOYEES table again.

For example:

SELECT FIRST NAME, LAST NAME, SALARY FROM HR. EMPLOYEES WHERE ROWNUM <10;

The following output should appear:

```
Error at line 1:
ORA-01031: insufficient privileges
```
SYSTEM no longer has access to the EMPLOYEES table. (In fact, even user SYS does not have any access to this table.) However, user SEBASTIAN does have access to this information because SEBASTIAN is an authorized participant in the HR Apps realm.

**3.** Connect as user SEBASTIAN.

```
CONNECT sebastian@pdb_name
Enter password: password
```
**4.** Perform the following query:

SELECT FIRST NAME, LAST NAME, SALARY FROM HR.EMPLOYEES WHERE ROWNUM <10;

Output similar to the following appears:

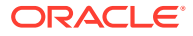

<span id="page-65-0"></span>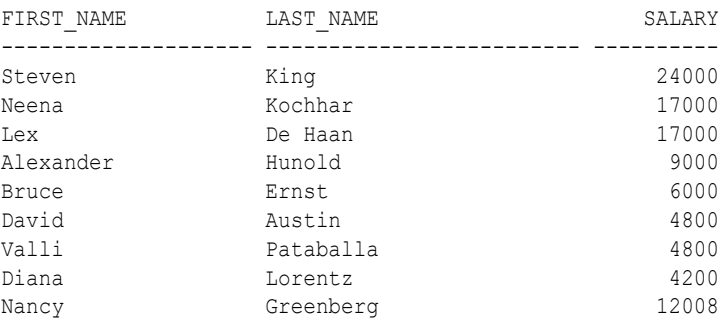

```
9 rows selected.
```
## 3.5.8 Step 9: Remove the Components for This Tutorial

You can remove the components that you created for this tutorial if you no longer need them.

**1.** As the user cmack, disable and drop the aud hrapps dv unified audit policy.

```
NOAUDIT POLICY aud_hrapps_dv;
DROP AUDIT POLICY aud hrapps dv;
```
**2.** As a user who has the DV ACCTMGR role, drop users cmack and sebastian.

DROP USER cmack; DROP USER sebastian;

- **3.** Delete the HR Apps realm.
	- **a.** Connect to the PDB as a user who has been granted the DV\_OWNER role.
	- **b.** Run the following statement to drop the HR Apps realm and its authorizations: EXEC DBMS MACADM.DELETE REALM CASCADE('HR Apps');
- **4.** If necessary, lock and expire the HR account.
	- **a.** Connect as a user who has the DV ACCTMGR role (for example, user accts admin ace).
	- **b.** Run the following ALTER USER statement:

ALTER USER HR ACCOUNT LOCK PASSWORD EXPIRE;

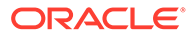

# 4 Configuring Realms

You can create a realm around database objects to protect them, and then set authorizations to control user access to this data.

- [What Are Realms?](#page-67-0) Realms enable you to protect database objects, including specific object types.
- [Default Realms](#page-70-0) Oracle Database Vault provides default realms to protect Database Vault and SYS-related schemas, system and object privileges, roles, and audit-related objects.
- [Creating a Realm](#page-74-0)

The first step in enabling realm protection is to create the realm itself, and then add realm-secured objects, roles, and authorizations.

• [Modifying a Realm](#page-77-0)

You can use the DBMS\_MACADM.UPDATE\_REALM procedure to modify the definition of a realm.

- [Deleting a Realm](#page-78-0) You can use the DBMS\_MACADM. DELETE\_REALM procedure to delete a realm.
- [About Realm-Secured Objects](#page-79-0) Realm-secured objects define the territory—a set of schema and database objects and roles—that a realm protects.
- [About Realm Authorization](#page-79-0) Realm authorizations establish the set of database accounts and roles that manage or access objects protected in realms.
- [Realm Authorizations in a Multitenant Environment](#page-80-0) The rules and behavior for common realm authorizations are similar to the authorizations for other common objects.
- [How Realms Work](#page-81-0) When an appropriately privileged database account issues a SQL statement that affects an object within a realm, a special set of activities occur.
- [How Authorizations Work in a Realm](#page-82-0) Realm authorizations prevent users from performing activities if the users do not have the correct privileges.
- [Access to Objects That Are Protected by a Realm](#page-84-0) You can protect an object by a realm, but still enable access to objects that are part of this realm-protected object.
- [Example of How Realms Work](#page-85-0) Realms can provide protection in which two users who each have the same privileges must have separate access levels for an object.
- [How Realms Affect Other Oracle Database Vault Components](#page-86-0) Realms have no effect on factors, identities, or rule sets, but they do affect command rules.

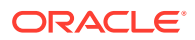

- <span id="page-67-0"></span>• [Guidelines for Designing Realms](#page-86-0) Oracle provides a set of guidelines for designing realms.
- [How Realms Affect Performance](#page-87-0) Realms can affect database performance in a variety situations, such as with DDL and DML operations.
- [Realm Related Reports and Data Dictionary Views](#page-88-0) Oracle Database Vault provides reports and data dictionary views that are useful for analyzing realms.

# 4.1 What Are Realms?

Realms enable you to protect database objects, including specific object types.

- About Realms A realm is a grouping of database schemas, database objects, and database roles that must be secured for a given application.
- [Mandatory Realms to Restrict User Access to Objects within a Realm](#page-68-0) By default, users who own or have object privileges are allowed to access realmprotected objects without explicit realm authorization.
- [Realms in a Multitenant Environment](#page-69-0) You can create a realm to protect common objects in the application root.
- [Object Types That Realms Can Protect](#page-70-0) You can create realms around all objects in a schema of certain object types.

### 4.1.1 About Realms

A realm is a grouping of database schemas, database objects, and database roles that must be secured for a given application.

Think of a realm as zone of protection for your database objects. A schema is a logical collection of database objects such as tables, views, and packages, and a role is a collection of privileges. By arranging schemas and roles into functional groups, you can control the ability of users to use system privileges against these groups and prevent unauthorized data access by the database administrator or other powerful users with system privileges. Oracle Database Vault does not replace the discretionary access control model in the existing Oracle database. It functions as a layer on top of this model for both realms and command rules.

Oracle Database Vault provides two types of realms: regular and mandatory. Both realm types can protect either an entire schema, individual database roles or crucial objects within a schema selectively, such as tables and indexes. With a regular realm, an object owner or users who has been granted object privileges can perform queries or DML operations without realm authorization but must have realm authorization to perform DDL operations. A mandatory realm provides stronger protection for objects within a realm. Mandatory realms block both object privilege and system privilege access and will not allow users with object privileges to perform queries, DML, or DDL operations without realm authorization. In other words, if the objects are protected by mandatory realms, even the object owner cannot access their own objects without proper realm authorization.

For example, you can create a realm to protect the database schemas that are used by an accounting department's application. The realm will prohibit any user from using their system privileges (for example, SELECT ANY TABLE) from accessing the realm-

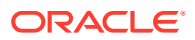

<span id="page-68-0"></span>protected schema objects. When an entire schema is realm protected, all existing and new objects are protected. This includes tables, indexes, procedures, views, packages, and more. Users with direct object grant on objects protected by a regular realm are still allowed to use their grants. For example, if you are granted SELECT on HR.EMPLOYEES, you can perform the SELECT command on objects protected by a regular realm. However, if that object is protected by a mandatory realm, you will not be allowed to perform the SELECT command unless you are a member of the realm authorization list. Mandatory realms require the granted user to be an authorized participant in the mandatory realm.

Note the following:

- You can run reports on realms that you create in Oracle Database Vault. Realms can be enabled, disabled, or placed in simulation mode where violations of the realm will be logged but the action will not be blocked. This enables you to quickly test applications using Database Vault realms.
- You can configure realms by using the Oracle Database Vault Administrator pages in Oracle Enterprise Manager Cloud Control. Alternatively, you can configure realms by using the PL/SQL interfaces and packages provided by Oracle Database Vault.

### 4.1.2 Mandatory Realms to Restrict User Access to Objects within a Realm

By default, users who own or have object privileges are allowed to access realm-protected objects without explicit realm authorization.

You optionally can configure the realm to prevent these users' access by configuring it to be a mandatory realm. Mandatory realms block system privilege-based access as well as object privilege-based access. This means that even the object owner cannot have access if the are not authorized to access the realm. Users can access secured objects in the mandatory realm only if the user or role is authorized to do so.

Mandatory realms have the following additional characteristics:

- If a role is protected by a mandatory realm, then no privileges can be granted to or revoked from the protected role except by the realm owner.
- You can update regular realms that you created in earlier releases to be mandatory realms. This way, you can block owner access and object-privileged users from accessing the realm-protected objects.
- sys-owned objects are already protected by data dictionary protection and are not protected separately by Oracle Database Vault.

Mandatory realms have the following benefits:

- **Mandatory realms can block object owners and object privileged users.** In previous releases, blocking these users could only be done by defining complicated command rules.
- **Mandatory realms provide more flexible configurations for access control.** For example, suppose you want to enable a user to access an object with certain conditions, such as in a specific time range during the day. You cannot grant object privileges to that user because realms do not block object privileges. You only can grant system privileges to the user and then authorize this user to the realm with a rule, or make a command rule on the command directly. These solutions are either very expensive in terms of computational cost or undesirable because they entail the excessive granting of privileges such as system privileges to the user. With a mandatory realm, you only need to grant object privileges to the user, with a rule for specific conditions, and then authorize

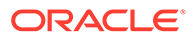

<span id="page-69-0"></span>this user to be a realm owner or participant. Thus, with mandatory realms, Oracle Database Vault policies have more flexibility without granting users excessive privileges.

- **Mandatory realms add a layer of protection during patch upgrades.** During a patch upgrade, a database administrator may need to have direct access to a realm-protected object in order to perform a patch on the object. If there are tables that contain sensitive data, such as social security numbers, you can protect these tables from the administrator's access with mandatory realms during the patch upgrade. When patching is complete, and the database administrator no long needs access to the objects, you can disable mandatory realm protection and then re-enable the normal application realm protection so that the application protection can return to its normal state.
- **You can use mandatory realms to secure tables during runtime.** During runtime, application data can be stored in many tables. It is better to have a single user such as a runtime schema to access these tables so that you can maintain the integrity and correctness of the data. If the application data is scattered in many different schemas, then schema owners and users with object privileges can change the data if they log in to the database directly. To insure that users cannot update these tables without going through the runtime schema's procedures, you can use mandatory realms to protect the tables so that only the authorized user's procedures can access them. Because a regular realm does not block object owners and object-privileged users, you can use mandatory realms to block them. This way, only authorized users can access these tables during runtime.

If there are multiple mandatory realms on the same object, then you must authorize the user or role on all the mandatory realms before they can access the protected object.

#### **Related Topics**

- **[CREATE\\_REALM Procedure](#page-285-0)** The CREATE\_REALM procedure creates both common and local realms.
- [UPDATE\\_REALM Procedure](#page-291-0) The UPDATE\_REALM procedure updates a realm.

### 4.1.3 Realms in a Multitenant Environment

You can create a realm to protect common objects in the application root.

The advantage of creating a realm in the application root instead of creating a large number objects and realms around these objects within individual pluggable databases (PDBs) is that you can create them in one place, the application root. This way, you can manage them centrally.

You cannot create a common realm in the CDB root.

A Database Vault common realm can be either a regular realm or a mandatory realm. The realm protects only objects within the application root, not local objects in a PDB. The CDB root, application root, and any affected PDBs all must be Database Vault enabled.

To configure a common realm, you must be commonly granted the DV\_OWNER or DV ADMIN role. To grant common authorizations for a common realm, you must be in the application root. To propagate the realm to the PDBs that are associated with the

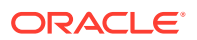

<span id="page-70-0"></span>application root, you must synchronize the application root. For example, to synchronize an application called saas\_sales\_app:

ALTER PLUGGABLE DATABASE APPLICATION saas sales app SYNC;

#### **Related Topics**

• [About Realm Authorization](#page-79-0) Realm authorizations establish the set of database accounts and roles that manage or access objects protected in realms.

### 4.1.4 Object Types That Realms Can Protect

You can create realms around all objects in a schema of certain object types.

These object types are as follows:

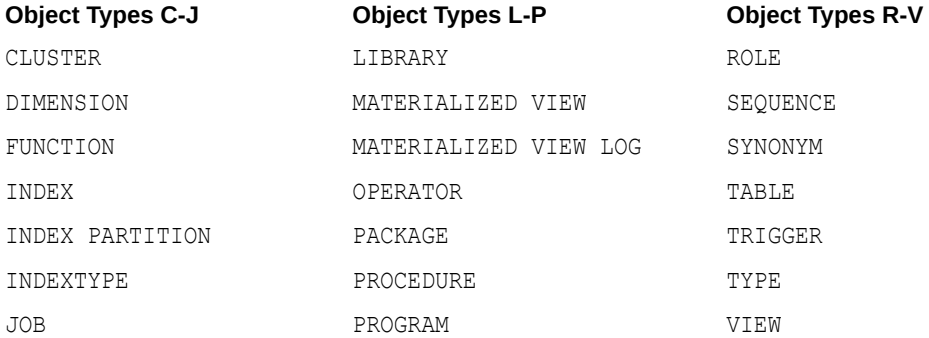

# 4.2 Default Realms

Oracle Database Vault provides default realms to protect Database Vault and SYS-related schemas, system and object privileges, roles, and audit-related objects.

You can add users to realms so that the user can perform tasks that are protected by the default realms.

- [Oracle Database Vault Realm](#page-71-0) The Oracle Database Vault realm protects configuration and role information in the Oracle Database Vault DVSYS, DVF, and LBACSYS schemas.
- [Database Vault Account Management Realm](#page-71-0) The Database Vault Account Management realm defines the realm for the administrators who manage and create database accounts and database profiles.
- [Oracle Enterprise Manager Realm](#page-72-0) Oracle Database Vault provides a realm specifically for Oracle Enterprise Manager monitoring accounts.
- [Oracle Default Schema Protection Realm](#page-72-0) The Oracle Default Schema Protection Realm protects roles and schemas that are used with Oracle features such as Oracle Text.

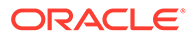

- <span id="page-71-0"></span>• [Oracle System Privilege and Role Management Realm](#page-73-0) The Oracle System Privilege and Role Management Realm protects all Oraclesupplied roles in an Oracle database.
- [Oracle Default Component Protection Realm](#page-74-0) The Oracle Default Component Protection Realm protects the SYSTEM and OUTLN schemas.

### 4.2.1 Oracle Database Vault Realm

The Oracle Database Vault realm protects configuration and role information in the Oracle Database Vault DVSYS, DVF, and LBACSYS schemas.

The owners of all three of the DVSYS, DVF, and LBACSYS schemas are owners of this realm.

To find the objects that this realm protects, perform the following query:

SELECT OWNER, OBJECT NAME, OBJECT TYPE FROM DBA DV REALM OBJECT WHERE REALM NAME = 'Oracle Database Vault Realm' ORDER BY OWNER, OBJECT NAME;

To find the realm-authorized users, their role as participant or owner, and if an Oracle Database Vault rule set is applied to the authorized user, perform the following query:

```
SELECT GRANTEE, AUTH OPTIONS, AUTH RULE SET NAME
FROM DBA_DV_REALM_AUTH
WHERE REALM NAME = 'Oracle Database Vault Realm'
ORDER BY GRANTEE;
```
#### **Related Topics**

• [Oracle Database Vault Schemas](#page-255-0) The Oracle Database Vault schemas, DVSYS and DVF, support the administration and run-time processing of Oracle Database Vault.

### 4.2.2 Database Vault Account Management Realm

The Database Vault Account Management realm defines the realm for the administrators who manage and create database accounts and database profiles.

The owner of this realm can grant or revoke the CREATE SESSION privilege to or from a user.

To find the objects that this realm protects, perform the following query:

```
SELECT OWNER, OBJECT NAME, OBJECT TYPE
FROM DBA_DV_REALM_OBJECT
WHERE REALM NAME = 'Database Vault Account Management'
ORDER BY OWNER, OBJECT_NAME;
```
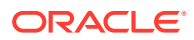
To find the realm-authorized users, their role as participant or owner, and if an Oracle Database Vault rule set is applied to the authorized user, perform the following query:

```
SELECT GRANTEE, AUTH OPTIONS, AUTH RULE SET NAME
FROM DBA_DV_REALM_AUTH
WHERE REALM_NAME = 'Database Vault Account Management'
ORDER BY GRANTEE;
```
### **Related Topics**

• [DV\\_ACCTMGR Database Vault Account Manager Role](#page-264-0) The DV ACCTMGR role is a powerful role, used for accounts management.

### 4.2.3 Oracle Enterprise Manager Realm

Oracle Database Vault provides a realm specifically for Oracle Enterprise Manager monitoring accounts.

The Oracle Enterprise Manager realm protects Oracle Enterprise Manager accounts that are used for monitoring and management (DBSNMP user and the OEM\_MONITOR role).

To find the objects that this realm protects, perform the following query:

```
SELECT OWNER, OBJECT NAME, OBJECT TYPE
FROM DBA_DV_REALM_OBJECT
WHERE REALM NAME = 'Oracle Enterprise Manager'
ORDER BY OWNER, OBJECT NAME;
```
To find the realm-authorized users, their role as participant or owner, and if an Oracle Database Vault rule set is applied to the authorized user, perform the following query:

```
SELECT GRANTEE, AUTH OPTIONS, AUTH RULE SET NAME
FROM DBA_DV_REALM_AUTH
WHERE REALM NAME = 'Oracle Enterprise Manager'
ORDER BY GRANTEE;
```
#### **Related Topics**

• [Using Oracle Database Vault with Oracle Enterprise Manager](#page-220-0) Oracle Database Vault administrators can perform tasks in Oracle Enterprise Manager Cloud Control such as propagating polices to other databases.

### 4.2.4 Oracle Default Schema Protection Realm

The Oracle Default Schema Protection Realm protects roles and schemas that are used with Oracle features such as Oracle Text.

The advantage of this grouping is that Oracle Spatial schemas (MDSYS, MDDATA) are used extensively with Oracle Text (CTXSYS), and Oracle OLAP is an application rather than a core Oracle Database kernel feature.

Oracle Default Schema Protection Realm protects several roles and schemas.

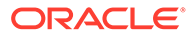

• To find the objects that this realm protects, perform the following query:

```
SELECT OWNER, OBJECT NAME, OBJECT TYPE
FROM DBA_DV_REALM_OBJECT
WHERE REALM NAME = 'Oracle Default Schema Protection Realm'
ORDER BY OWNER, OBJECT NAME;
```
• To find the realm-authorized users, their role as participant or owner, and if an Oracle Database Vault rule set is applied to the authorized user, perform the following query:

```
SELECT GRANTEE, AUTH OPTIONS, AUTH RULE SET NAME
FROM DBA_DV_REALM_AUTH
WHERE REALM NAME = 'Oracle Default Schema Protection Realm'
ORDER BY GRANTEE;
```
- Roles that are protected by default: CTXAPP, OLAP\_DBA, EJBCLIENT, OLAP\_USER
- Schemas that are protected by default: CTXSYS, EXFSYS, MDDATA, MDSYS
- Schemas that are recommended for protection: APEX\_030200, OWBSYS, WMSYS

The SYS, CTXSYS, and EXFSYS users are the default owners of Oracle Default Schema Protection Realm. These users can grant the roles protected by this realm to other users, and grant permissions on its schemas to other users as well.

### 4.2.5 Oracle System Privilege and Role Management Realm

The Oracle System Privilege and Role Management Realm protects all Oraclesupplied roles in an Oracle database.

This realm also contains authorizations for users who must grant system privileges.

User SYS is the only default owner of this realm. Any user who is responsible for managing system privileges should be authorized as an owner to this realm. These users can grant the roles that are protected by this realm to other users.

Examples of roles that the Oracle System Privilege and Role Management Realm protects are DBA, IMP\_FULL\_DATABASE, SELECT\_CATALOG\_ROLE, and SCHEDULER\_ADMIN.

To find the objects that this realm protects, perform the following query:

```
SELECT OWNER, OBJECT NAME, OBJECT TYPE
FROM DBA_DV_REALM_OBJECT
WHERE REALM NAME = 'Oracle System Privilege and Role Management Realm'
ORDER BY OWNER, OBJECT_NAME;
```
To find the realm-authorized users, their role as participant or owner, and if an Oracle Database Vault rule set is applied to the authorized user, perform the following query:

```
SELECT GRANTEE, AUTH OPTIONS, AUTH RULE SET NAME
FROM DBA_DV_REALM_AUTH
WHERE REALM NAME = 'Oracle System Privilege and Role Management Realm'
ORDER BY GRANTEE;
```
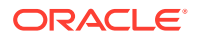

### 4.2.6 Oracle Default Component Protection Realm

The Oracle Default Component Protection Realm protects the SYSTEM and OUTLN schemas.

The authorized users of this realm are users SYS and SYSTEM.

To find the objects that this realm protects, perform the following query:

```
SELECT OWNER, OBJECT NAME, OBJECT TYPE
FROM DBA_DV_REALM_OBJECT
WHERE REALM NAME = 'Oracle Default Component Protection Realm'
ORDER BY OWNER, OBJECT_NAME;
```
To find the realm-authorized users, their role as participant or owner, and if an Oracle Database Vault rule set is applied to the authorized user, perform the following query:

```
SELECT GRANTEE, AUTH OPTIONS, AUTH RULE SET NAME
FROM DBA_DV_REALM_AUTH
WHERE REALM NAME = 'Oracle Default Component Protection Realm'
ORDER BY GRANTEE;
```
## 4.3 Creating a Realm

The first step in enabling realm protection is to create the realm itself, and then add realmsecured objects, roles, and authorizations.

- **1.** Connect to the PDB or the application root as a user who has been granted the DV\_OWNER or DV\_ADMIN role.
- **2.** Execute the DBMS\_MACADM.CREATE\_REALM procedure to create the realm.

#### For example:

```
BEGIN
 DBMS_MACADM.CREATE_REALM(
 realm name \Rightarrow 'HR Realm',
 description => 'Realm to protect the HR schema', 
 enabled => DBMS_MACUTL.G_YES, 
 audit options => DBMS MACUTL.G REALM AUDIT OFF,
realm type \Rightarrow 1,
realm_scope => DBMS_MACUTL.G_SCOPE_LOCAL,
 pl_sql_stack => TRUE);
END; 
/
```
In this specification:

- realm name can be up to 128 characters in mixed-case. Oracle suggests that you use the name of the protected application as the realm name (for example, hr\_app for an human resources application). This parameter is mandatory. The DBA\_DV\_REALM data dictionary view lists existing realms.
- description can be 1024 characters in mixed-case. You may want to include a description for the business objective of the given application protection and document all other security policies that compliment the realm's protection. Also

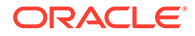

document who is authorized to the realm, for what purpose, and any possible emergency authorizations.

- enabled controls realm checking. Valid settings are DBMS\_MACUTL.G\_YES 'y' to enable realm checking (default), DBMS\_MACUTL.G\_NO or 'n' to disable all realm checking, including the capture of violations in the simulation log, or DBMS MACUTL.G SIMULATION or 's' to enable SQL statements to run but capture violations in the simulation log.
- audit options applies only to traditional auditing, not unified auditing environments. Starting with Oracle Database release 23c, traditional auditing is desupported. Oracle recommends that you create unified audit policies instead of using audit options. Valid options for audit options are as follows:
	- DBMS\_MACUTL.G\_REALM\_AUDIT\_OFF
	- DBMS\_MACUTL.G\_REALM\_AUDIT\_FAIL
	- DBMS\_MACUTL.G\_REALM\_AUDIT\_SUCCESS
	- DBMS\_MACUTL.G\_REALM\_AUDIT\_FAIL + DBMS\_MACUTL.G\_REALM\_AUDIT\_SUCCESS
- realm type defines whether the realm is mandatory  $(1)$  or not mandatory  $(0)$ . When set to mandatory, only realm owners or realm participants will have access to objects in a realm. Object owners and object-privileged users who are not realm owners or participants will have no access.
- realm scope defines whether the realm is created in a PDB (DBMS\_MACUTL.G\_SCOPE\_LOCAL) or in an application root (DBMS\_MACUTL.G\_SCOPE\_COMMON). If you create the common realm in an application root and want it visible to the associated PDBs, then you must synchronize the application. For example:

ALTER PLUGGABLE DATABASE APPLICATION saas sales app SYNC;

pl\_sql\_stack is used for simulation mode, and when enabled (TRUE), it specifies whether to record the PL/SQL stack for failed operations. To disable, enter FALSE. The default is FALSE.

At this stage, the realm is created, but it protects no objects nor does it have any authorizations.

**3.** Run the DBMS\_MACADM.ADD\_OBJECT\_TO\_REALM procedure to add objects (such as tables or roles) to the realm so that they can be protected.

For example:

```
BEGIN
 DBMS_MACADM.ADD_OBJECT_TO_REALM(
 realm name => 'HR Realm',
  object_owner => 'HR', 
  object_name => 'EMPLOYEES', 
  object_type => 'TABLE'); 
END;
/
```
In this specification:

realm name can be up to 128 characters in mixed-case.

- object owner is the owner of the object that is being added to a realm. You can enter the % character if the object you want to secure with the realm is a role.
- object name is the name of the object that the realm will protect. Alternatively, enter % to specify all objects (except roles) for the object owner that you have specified. If you enter  $\frac{1}{6}$ , then it can encompass all objects in the schema if  $\frac{1}{6}$  is also used for the object type parameter. But if object type is set to TABLE, then using % for the object name refers to all tables in the schema. Note that the % wildcard character applies to objects that do not yet exist and currently existing objects.
- $\phi$  object type is the type of object, such as TABLE, INDEX, or ROLE. To create a realm for all types, enter % or DBMS\_MACUTL.G\_ALL\_OBJECT. You can add as many objects of any type as you want to the realm.
- **4.** Run the DBMS\_MACADM.ADD\_AUTH\_TO\_REALM procedure to authorize users for the realm.

#### For example:

```
BEGIN
 DBMS_MACADM.ADD_AUTH_TO_REALM(
 realm_name => 'HR Realm',
 grantee \implies 'HR',
 rule set name => 'Enabled',
 auth options => DBMS MACUTL.G REALM AUTH OWNER,
 auth scope => DBMS MACUTL.G SCOPE LOCAL);
END;
/
```
In this specification:

- realm name can be up to 128 characters in mixed-case.
- grantee is the user or role name to authorize as an owner or a participant. To find the existing users and roles in the current database instance, query the DBA\_USERS and DBA\_ROLES views. To find the authorization of a particular user or role, query the DVA\_DV\_REALM\_AUTH view. To find existing secure application roles used in privilege management, query the DBA\_DV\_ROLE view.
- rule set name is an optional rule set to check during runtime. The DBA\_DV\_RULE\_SET data dictionary view lists available rule sets. You can only specify one rule set, but this rule set can have multiple rules.
- auth options determines how to authorize a realm. Valid settings are as follows:
	- DBMS\_MACUTL.G\_REALM\_AUTH\_PARTICIPANT provides system or direct privileges to access, manipulate, and create objects protected by the realm, provided these rights have been granted using the standard Oracle Database privilege grant process. (Default)
	- DBMS MACUTL.G REALM AUTH OWNER has the same authorization as the realm participant, plus the authorization to grant or revoke realm-secured roles and privileges on realm-protected objects.

A realm can have multiple participants or owners.

auth scope defines whether the realm is authorized locally in the current PDB (DBMS\_MACUTL.G\_SCOPE\_LOCAL) or in an application root (DBMS\_MACUTL.G\_SCOPE\_COMMON).

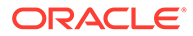

#### **Related Topics**

- [Oracle Database Vault Realm APIs](#page-281-0) The DBMS\_MACADM PL/SQL package enables you to configure Oracle Database Vault realms.
- [About Realm-Secured Objects](#page-79-0) Realm-secured objects define the territory—a set of schema and database objects and roles—that a realm protects.
- [About Realm Authorization](#page-79-0) Realm authorizations establish the set of database accounts and roles that manage or access objects protected in realms.
- [Oracle Database Vault Utility APIs](#page-388-0) Oracle Database Vault provides a set of utility APIs in the DBMS\_MACUTL PL/SQL package.
- [About Auditing in Oracle Database Vault](#page-550-0) All activities in Oracle Database Vault can be audited, including Database Vault administrator activities.

### 4.4 Modifying a Realm

You can use the DBMS\_MACADM. UPDATE\_REALM procedure to modify the definition of a realm.

- **1.** Connect to the PDB or the application root as a user who has been granted the DV\_OWNER or DV\_ADMIN role.
- **2.** Find the realm name and check its definition.

For example:

```
SELECT NAME, DESCRIPTION, ENABLED, AUDIT OPTIONS, REALM TYPE
FROM DBA DV REALM ORDER BY NAME;
```
If you want to change the ENABLED setting, then note the following: If the realm is managed by a policy, and if the policy status is set to partial, then you can modify the enablement status of the realm. If the policy is set to enabled, disabled, or simulation mode, then you cannot modify the enablement status of the realm.

**3.** Run the DBMS MACADM. UPDATE REALM statement.

For example:

```
BEGIN
 DBMS_MACADM.UPDATE_REALM(
 realm_name => 'HR Realm', 
 description => 'Realm to protect the HR schema', 
 enabled => DBMS MACUTL.G YES,
 audit options => DBMS MACUTL.G REALM AUDIT OFF,
 \text{realm\_type} => 1);
END;
/
```
### **Related Topics**

• [Oracle Database Vault Realm APIs](#page-281-0) The DBMS\_MACADM PL/SQL package enables you to configure Oracle Database Vault realms.

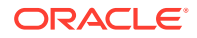

```
• About Auditing in Oracle Database Vault
```
All activities in Oracle Database Vault can be audited, including Database Vault administrator activities.

## 4.5 Deleting a Realm

You can use the DBMS\_MACADM. DELETE\_REALM procedure to delete a realm.

When you delete a realm, all the associations that were created for the realm are dropped, too.

**1.** Connect to the PDB or the application root as a user who has been granted the DV\_OWNER or DV ADMIN role.

For example:

```
CONNECT c##sec_admin_owen@pdb_name
Enter password: password
```
To find the available PDBs, query the PDB\_NAME column of the DBA\_PDBS data dictionary view. To check the current container, run the show con name command.

**2.** Find the names of the realms that you want to remove.

```
SELECT NAME FROM DBA_DV_REALM 
ORDER BY NAME;
```
- **3.** Optionally, check the realm's definitions before you decide to delete the realm.
	- To check for any object references to realm, query the DBA\_DV\_REALM\_OBJECT data dictionary view. For example:

```
SELECT OBJECT OWNER, OBJECT NAME, OBJECT TYPE
FROM DBA_DV_REALM_OBJECT 
WHERE REALM NAME = 'HR Realm';
OBJECT_OWNER OBJECT_NAME OBJECT_TYPE
–----------- –---------- –-----------
HR EMPLOYEES TABLE
```
If you want to only remove objects from the realm, then you can run the DBMS\_MACADM.DELETE\_OBJECT\_FROM\_REALM procedure.

To find the authorizations for the realm, query the DBA\_DV\_REALM\_AUTH data dictionary view. For example:

```
SELECT GRANTEE, AUTH_OPTIONS 
FROM DBA DV REALM AUTH
WHERE REALM NAME = 'HR Realm';
```
GRANTEE AUTH\_OPTIONS –------ –------------------------ HR DBMS MACUTL.G SCOPE LOCAL

You can remove authorizations by running the DBMS\_MACADM.DELETE\_AUTH\_FROM\_REALM procedure.

To find policies that are associated with the realm, query the DBA\_DV\_POLICY\_OBJECT data dictionary view. For example:

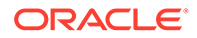

```
SELECT POLICY NAME, COMMAND OBJ NAME
FROM DBA_DV_POLICY_OBJECT 
WHERE COMMAND OBJ NAME = 'HR Realm';
```
You can run the DBMS\_MACADM. DELETE\_REALM\_FROM\_POLICY to remove the realm from the policy.

**4.** Run the DBMS MACADM. DELETE REALM procedure to delete the realm.

#### For example:

```
EXEC DBMS MACADM.DELETE REALM('HR Realm');
```
#### **Related Topics**

• [Oracle Database Vault Realm APIs](#page-281-0)

The DBMS MACADM PL/SQL package enables you to configure Oracle Database Vault realms.

## 4.6 About Realm-Secured Objects

Realm-secured objects define the territory—a set of schema and database objects and roles—that a realm protects.

You can create the following types of protections:

- Objects from multiple database accounts or schemas can be under the same realm.
- One object can belong to multiple realms.

If an object belongs to multiple realms, then Oracle Database Vault checks the realms for the proper authorization. For SELECT, DDL, and DML statements, as long as a user is a participant in one of the realms, and if the command rules permit it, then the commands that the user enters are allowed. For GRANT and REVOKE operations of a database role in multiple realms, the person performing the GRANT or REVOKE operation must be the realm owner. Schema owners can perform DML operations on objects that are protected by multiple regular realms.

If one of the realms is a mandatory realm, then the user who wants to access the object must be a realm owner or participant in the mandatory realm. During the authorization checking process, the non-mandatory realms are ignored. If there are multiple mandatory realms that protect the object, then the user who wants to access the object must be authorized in all of the mandatory realms.

sys-owned objects are already protected by data dictionary protection and are not protected separately by Oracle Database Vault.

## 4.7 About Realm Authorization

Realm authorizations establish the set of database accounts and roles that manage or access objects protected in realms.

You can grant a realm authorization to an account or role to allow the use of its system privileges in the following situations:

- When the user must create or access realm-secured objects
- When a user must grant or revoke realm-secured roles

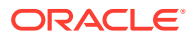

A user who has been granted realm authorization as either a realm owner or a realm participant can use its system privileges to access secured objects in the realm.

Note the following:

- Realm owners cannot add other users to their realms as owners or participants. Only users who have the DV\_OWNER or DV\_ADMIN role are allowed to add users as owners or participants to a realm.
- Users who have been granted the DV\_OWNER role can add themselves to a realm authorization.
- A realm owner, but not a realm participant, can grant or revoke realm secured roles or grant or revoke object privileges on realm secured objects to anyone.
- A user can be granted either as a realm owner or a realm participant, but not both. However, you can update the authorization types of existing realm authorizations.

#### **Related Topics**

• [Realm Authorization Configuration Issues Report](#page-532-0) The Realm Authorization Configuration Issues Report displays Oracle Database Vault realm configuration issues.

## 4.8 Realm Authorizations in a Multitenant Environment

The rules and behavior for common realm authorizations are similar to the authorizations for other common objects.

#### **Local Authorization for a Common Realm**

The local authorization for a common realm refers to the authorization a user has for the PDB that this user is accessing.

The rules for the local authorization for a common realm are as follows:

- A user who has been commonly granted the DV\_OWNER or DV\_ADMIN role can grant local authorization to common users, common roles, local users, and local roles. The common DV\_OWNER or DV\_ADMIN user can also remove local authorization from a common realm in a PDB.
- A local Database Vault administrator can authorize locally (that is, grant local authorizations to both local and common users) within the PDB. A common Database Vault administrator can also grant authorizations in each PDB. A common realm authorization can only be granted by a common Database Vault administrator in the application root.
- The common Database Vault administrator can both add or remove local authorization to and from a common realm from within the PDB.
- If a common user has only local authorization for a common realm, then this user cannot access the common realm in any other PDB than this local authorization.
- A common user or a common role can have both the local authorization and the common authorization to a common realm at the same time. Removing a common user's local authorization from a common realm does not affect the common user's common authorization. Removing a common user's common authorization from a common realm does not affect the common user's local authorization.

### **Common Authorization for a Common Realm**

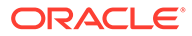

<span id="page-81-0"></span>The common authorization for a common realm refers to the authorization a common user or a common role has in the application root while the authorization takes effect in every container that is Database Vault enabled.

The rules for the local authorization for a common realm are as follows:

- A user who has been commonly granted the DV\_OWNER or DV\_ADMIN role can grant common realm authorization to common users or roles in the application root. This common Database Vault administrator can perform the removal of common authorizations while in the application root.
- This common authorization applies to the containers that have been Database Vault enabled in the CDB.
- If a common user is authorized to a common realm in the application root, then this user has access to the objects protected by the common realm in the application root and any application PDBs.
- Any rule sets that are associated with a common realm must be common rule sets. The rules that are added to a common rule set that is associated with common authorization cannot involve any local objects.

### **How the Authorization of a Realm Works in Both the Application Root and in an Individual PDB**

During the Database Vault enforcement in a container, a common realm performs the same enforcement behaviors as the same realm when it is used locally in a PDB.

### 4.9 How Realms Work

When an appropriately privileged database account issues a SQL statement that affects an object within a realm, a special set of activities occur.

These privileges include DDL, DML, EXECUTE, GRANT, REVOKE, or SELECT privileges.

**1.** Are the user's object privileges correct?

Oracle Database Vault first checks the user's privileges before allowing the user to continue. If the user does not have the correct privileges, then grant these to the user. If the user's privileges are correct, then go to Step 2. Realm authorization does not implicitly grant additional privileges to the user.

**2.** Does the SQL statement affect objects secured by a realm?

If yes, then go to Step 3. If no, then realms do not affect the SQL statement. Go to Step [8.](#page-82-0) If the object affected by the command is not secured in any realms, then realms do not affect the SQL statement being attempted.

**3.** Is the realm a mandatory realm or regular realm?

If yes, then go to Step 5. If it is regular realm, then go to Step 4.

**4.** Is the database account using a system privilege to run the SQL statement?

If yes, then go to Step 5. If no, then go to Step [7](#page-82-0). If the session has object privileges on the object in question for SELECT, EXECUTE, and DML statements only, then the realm protection is not enforced. Realms protect against the use of any system privilege on objects or roles protected by the realm. Even users with object privileges for objects that are protected by regular realms are prevented from performing DDL operations.

**5.** Is the database account a realm owner or realm participant?

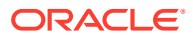

<span id="page-82-0"></span>If yes, then go to Step 6. Otherwise, a realm violation occurs and the statement is not allowed to succeed. If the command is a GRANT or REVOKE of a role that is protected by the realm, or the GRANT or REVOKE of an object privilege on an object protected by the realm, then the session must be authorized as the realm owner directly or indirectly through roles.

**6.** Is the realm authorization for the database account conditionally based on a rule set?

If yes, then go to Step 7. If no, then go to Step 8.

**7.** Does the rule set evaluate to TRUE?

If yes, then go to Step 8. If no, then there is a realm violation, so the SQL statement is not allowed to succeed.

**8.** Does a command rule prevent the command from executing?

If yes, then there is a command rule violation and the SQL statement fails. If no, then there is no realm or command rule violation, so the command succeeds.

For example, the HR account may have the DROP ANY TABLE privilege and may be the owner of the HR realm, but a command rule can prevent HR from dropping any tables in the HR schema unless it is during its monthly maintenance window. Command rules apply to the use of the ANY system privileges and object privileges and are evaluated after the realm checks.

In addition, because a session is authorized in a realm, it does not mean the account has full control on objects protected by the realm. Realm authorization does *not* implicitly grant extra privileges to the account. The account still must have system privileges or object privileges to access the objects. For example, an account or role may have the SELECT ANY table privilege and be a participant in the HR realm. This means the account or the account granted the role could query the HR.EMPLOYEES table. Being a participant in the realm does not mean the account or role can DROP the HR.EMPLOYEES table. Oracle Database Vault does not replace the discretionary access control model in the existing Oracle database. It functions as a layer on top of this model for both realms and command rules.

Note the following:

- Protecting a table in a realm does not protect the view by default. Any view that must be protected should be added to the realm regardless of whether the view was created before or after the table was added to the realm.
- For invoker's right procedures that access realm protected objects, the invoker of the procedure must be authorized to the realm.
- Be aware that realm protection does not protect a table if access to the table has been granted to PUBLIC. For example, if SELECT ON *table\_name* is granted to PUBLIC, then every user has access to *table name* (unless the table is protected by a mandatory realm), even if this table is protected by a realm. As a best practice, revoke unnecessary privileges from PUBLIC.

## 4.10 How Authorizations Work in a Realm

Realm authorizations prevent users from performing activities if the users do not have the correct privileges.

• [About Authorizations in a Realm](#page-83-0) Realms protect data from access through system privileges.

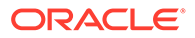

### • Examples of Realm Authorizations

You can create realms that protect objects from users who have system privileges and other powerful privileges, for example.

### <span id="page-83-0"></span>4.10.1 About Authorizations in a Realm

Realms protect data from access through system privileges.

Realms do not give additional privileges to the data owner or participants.

The realm authorization provides a run-time mechanism to check logically if a user's command should be allowed or denied to access objects specified in the command and to proceed with its execution.

System privileges are sweeping database privileges such as CREATE ANY TABLE and DELETE ANY TABLE. These privileges typically apply across schemas and bypass the need for object privileges. Data dictionary views such as DBA\_SYS\_PRIVS, USER\_SYS\_PRIVS, and ROLE\_SYS\_PRIVS list the system privileges for database accounts and roles. Database authorizations work normally for objects not protected by a realm. However, a user must be authorized as a realm owner or participant to successfully use their system privileges on objects secured by the realm. A realm violation prevents the use of system privileges and can be audited.

Mandatory realms block both object privileged-based access and system privilegebased access. This means that even the object owner cannot have access if they are not authorized to access the realm. Users can access secured objects in the mandatory realm only if the user or role is authorized to do so.

### 4.10.2 Examples of Realm Authorizations

You can create realms that protect objects from users who have system privileges and other powerful privileges, for example.

- Example: Unauthorized User Trying to Create a Table The ORA-47401 error appears when unauthorized users try to create tables.
- [Example: Unauthorized User Trying to Use the DELETE ANY TABLE Privilege](#page-84-0) An ORA-01031: insufficient privileges error appears for unauthorized user access.
- **[Example: Authorized User Performing DELETE Operation](#page-84-0)** Authorized users are allowed to perform the activities for which they are authorized.

### 4.10.2.1 Example: Unauthorized User Trying to Create a Table

The ORA-47401 error appears when unauthorized users try to create tables.

Example 4-1 shows what happens when an unauthorized user who has the CREATE ANY TABLE system privilege tries to create a table in a realm where the HR schema is protected by a realm.

### **Example 4-1 Unauthorized User Trying to Create a Table**

CREATE TABLE HR.demo2 (col1 NUMBER(1));

The following output should appear

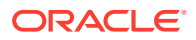

ORA-47401: Realm violation for CREATE TABLE on HR.DEMO2

As you can see, the attempt by the unauthorized user fails. Unauthorized use of system privileges such as SELECT ANY TABLE, CREATE ANY TABLE, DELETE ANY TABLE, UPDATE ANY TABLE, INSERT ANY TABLE, CREATE ANY INDEX, and others results in failure.

### <span id="page-84-0"></span>4.10.2.2 Example: Unauthorized User Trying to Use the DELETE ANY TABLE Privilege

An ORA-01031: insufficient privileges error appears for unauthorized user access.

Example 4-2 shows what happens when an unauthorized database account tries to use their DELETE ANY TABLE system privilege to delete an existing record, the database session returns the following error.

#### **Example 4-2 Unauthorized User Trying to Use the DELETE ANY TABLE Privilege**

DELETE FROM HR.EMPLOYEES WHERE EMPNO = 8002;

The following output should appear:

ERROR at line 1: ORA-01031: insufficient privileges

Realms do not affect direct privileges on objects. For example, a user granted delete privileges to the HR.EMPLOYEES table can successfully delete records without requiring realm authorizations. Therefore, realms should minimally affect normal business application usage for database accounts.

### 4.10.2.3 Example: Authorized User Performing DELETE Operation

Authorized users are allowed to perform the activities for which they are authorized.

Example 4-3 shows how an authorized user can perform standard tasks allowed within the realm.

#### **Example 4-3 Authorized User Performing DELETE Operation**

DELETE FROM HR.EMPLOYEES WHERE EMPNO = 8002;

1 row deleted.

## 4.11 Access to Objects That Are Protected by a Realm

You can protect an object by a realm, but still enable access to objects that are part of this realm-protected object.

For example, suppose you create a realm around a specific table. However, you want users to be able to create an index on this table. You can accomplish this as follows, depending on the following scenarios.

- **The user does not have the CREATE ANY INDEX privilege.** As the realm owner of the table, grant the CREATE INDEX ON *table* privilege to the user who must create the index.
- **The user has the CREATE ANY INDEX privilege.** In this case, create another realm and make all index types as the secured objects and grant that user participant

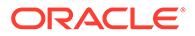

authorization to the realm. (Remember that having the CREATE ANY INDEX privilege alone is not sufficient for a non-realm participant to create an index in a realmprotected table.)

• **You want all of your database administrators to be able to create an index and they have the CREATE ANY INDEX privilege.** In your data protection realm, specify all object types to be protected *except* the index types. This permits all of your administrators to create indexes for the protected table.

## 4.12 Example of How Realms Work

Realms can provide protection in which two users who each have the same privileges must have separate access levels for an object.

Figure 4-1 illustrates how data within a realm is protected.

In this scenario, two users, each in charge of a different realm, have the same system privileges. The owner of a realm can be either a database account or a database role. As such, each of the two roles,  $OE$  ADMIN and HR ADMIN, can be protected by a realm as a secured object *and* be configured as the owner of a realm.

Further, only a realm owner, such as  $OE$   $ADMIN$ , can grant or revoke database roles that are protected by the realm. The realm owner cannot manage roles protected by other realms such as the DBA role created by SYS in the Oracle System Privilege and Role Management realm. Any unauthorized attempt to use a system privilege to access realm-protected objects raises a realm violation, which can be audited. The powers of each realm owner are limited within the realm itself. For example, OE\_ADMIN has no access to the Human Resources realm, and HR\_ADMIN has no access to the Order Entry realm.

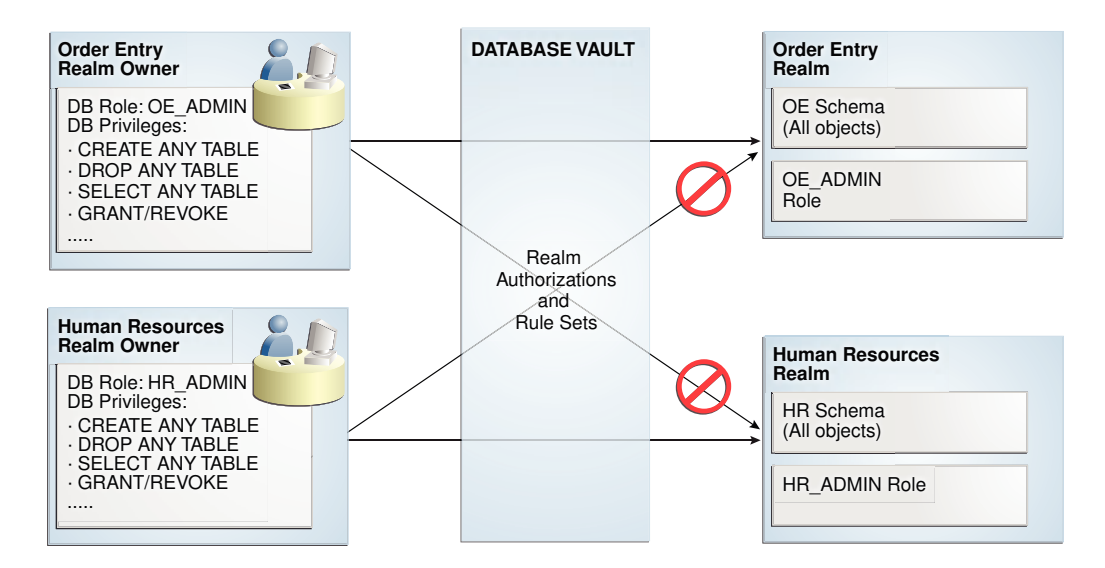

**Figure 4-1 How Authorizations Work for Realms and Realm Owners**

#### **Related Topics**

• [Quick Start Tutorial: Securing a Schema from DBA Access](#page-60-0) This tutorial shows how to create a realm around the HR schema.

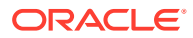

## 4.13 How Realms Affect Other Oracle Database Vault **Components**

Realms have no effect on factors, identities, or rule sets, but they do affect command rules.

With command rules, Oracle Database Vault evaluates the realm authorization first when processing SQL statements.

[How Realms Work](#page-81-0) explains the steps that Oracle Database Vault takes to process SQL statements that affect objects in a realm. [How Command Rules Work](#page-125-0) describes how command rules are processed.

## 4.14 Guidelines for Designing Realms

Oracle provides a set of guidelines for designing realms.

• Create realms based on the schemas and roles that form a database application.

Define database roles with the minimum and specific roles and system privileges required to maintain the application objects and grant the role to named accounts. You then can add the role as an authorized member of the realm. For object-level privileges on objects protected by the realm and required by an application, create a role and grant these minimum and specific object-level privileges to the role, and then grant named accounts this role. In most cases, these types of roles do not need to be authorized in the realm unless ANY-style system privileges are already in use. A model using the principle of least privilege is ideal for any database application.

• A database object can belong to multiple realms and an account or role can be authorized in multiple realms.

To provide limited access to a subset of a database schema (for example, just the EMPLOYEES table in the HR schema), or roles protected by a realm, create a new realm with just the minimum required objects and authorizations.

- If you want to add a role to a realm as a grantee, create a realm to protect the role. Doing so prevents users who have been granted the GRANT ANY ROLE system privilege, such as the SYSTEM user account, from granting the role to themselves.
- If you want to add the SYS user account to a realm authorization, you must add user SYS explicitly and not through a role (such as the DBA role).
- Be mindful of the privileges currently allowed to a role that you plan to add as a realm authorization.

Realm authorization of a role can be accidentally granted and not readily apparent if an account such as SYS or SYSTEM creates a role for the first time and the Oracle Database Vault administrator adds this role as a realm authorization. This is because the account that creates a role is implicitly granted the role when it is created.

• Sometimes you must temporarily relax realm protections for an administrative task. Rather than disabling the realm, have the Security Manager ( $DV$  ADMIN or DV OWNER) log in, add the named account to the authorized accounts for the realm, and set the authorization rule set to Enabled. Then in the enabled rule set, turn on all auditing for the rule set. You can remove the realm authorization when the administrative task is complete.

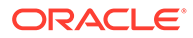

- If you want to grant ANY privileges to new users, Oracle recommends that you add a database administrative user to the Oracle System Privilege and Role Management realm so that this user can grant other users ANY privileges, if they need them. For example, using a named account to perform the GRANT of the ANY operations enables you to audit these operations, which creates an audit trail for accountability.
- If you drop a table, index, or role that has been protected by a realm and then recreate it using the same name, the realm protection is not restored. You must recreate the realm protection for the new table, index, or role. However, you can automatically enforce protection for all future tables, indexes, and roles within a specified schema. For example, to enforce protection for all future tables:

```
BEGIN
 DBMS_MACADM.ADD_OBJECT_TO_REALM('realm_name', 'schema_name', '%', 'TABLE');
END;
/
```
• You can test the development phase of a realm by using simulation mode, which enables the realm without enforcing the restrictions. Simulation mode writes detailed information about violations, allowing you to see the activities that have been enforced. A user who has the DV\_OWNER or DV\_ADMIN role can view the simulation log by querying the DBA DV SIMULATION LOG data dictionary view.

#### **Related Topics**

• [Using Simulation Mode for Logging Realm and Command Rule Activities](#page-180-0) Simulation mode writes violations to the simulation log instead of preventing SQL execution to quickly test new and modified Oracle Database Vault controls.

## 4.15 How Realms Affect Performance

Realms can affect database performance in a variety situations, such as with DDL and DML operations.

- **DDL and DML operations on realm-protected objects do not have a measurable effect on Oracle Database.** Oracle recommends that you create the realm around the entire schema, and then authorize specific users to perform only specific operations related to their assigned tasks. For finer-grained control, you can define realms around individual tables and authorize users to perform certain operations on them, and also have a realm around the entire schema to protect the entire application. Note that this type of configuration (that is, multiple realms protecting the same objects) does not result in significant performance degradation, and it does enable you to grant realm authorization to some of the objects in a schema.
- **Auditing affects performance.** To achieve the best performance, Oracle recommends that you use fine-grained auditing rather than auditing all operations.
- **Periodically check the system performance.** You can do so by running tools such as Oracle Enterprise Manager (including Oracle Enterprise Manager Cloud Control, which is installed by default with Oracle Database), Automatic Workload Repository (AWR), and TKPROF.

#### **Related Topics**

- *Oracle Database Performance Tuning Guide*
- *Oracle Database SQL Tuning Guide*

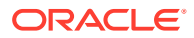

## 4.16 Realm Related Reports and Data Dictionary Views

Oracle Database Vault provides reports and data dictionary views that are useful for analyzing realms.

Table 4-1 lists the Oracle Database Vault reports.

#### **Table 4-1 Reports Related to Realms**

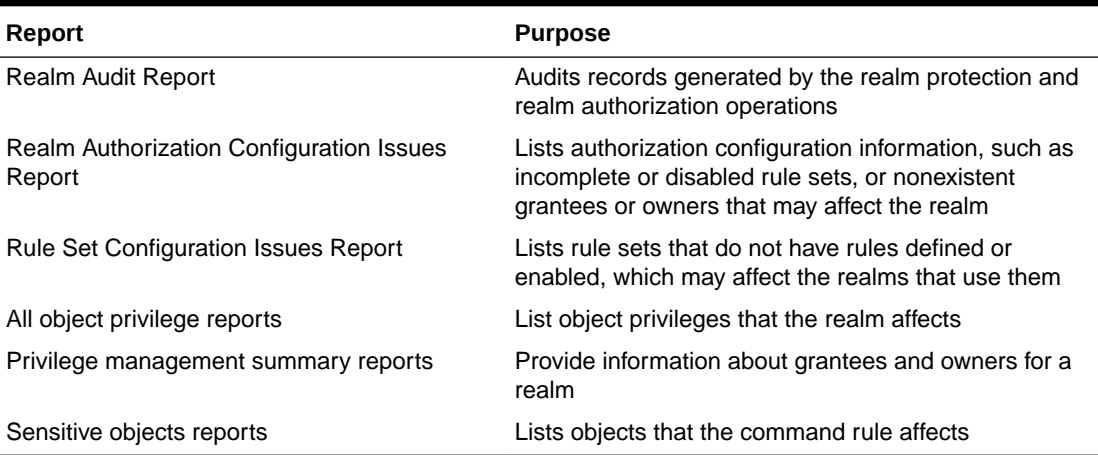

Table 4-2 lists data dictionary views that provide information about existing realms.

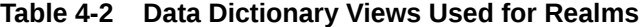

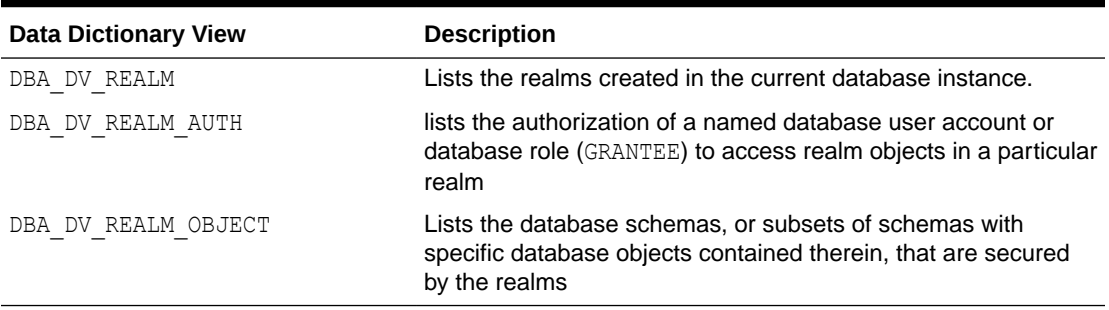

### **Related Topics**

- [Oracle Database Vault Reports](#page-530-0) Oracle Database Vault provides reports that track activities, such as the Database Vault configuration settings.
- [Oracle Database Vault Data Dictionary Views](#page-465-0) You can find information about the Oracle Database Vault configuration settings by querying the Database Vault-specific data dictionary views.

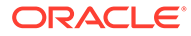

# 5 Configuring Rule Sets

Rule sets group one or more rules together; the rules determine whether a user can perform an action on an object.

- What Are Rule Sets? A rule set is a collection of one or more rules.
- [Rule Sets and Rules in a Multitenant Environment](#page-90-0) You can create a rule set and its associated rules in a PDB or an application root.
- **[Default Rule Sets](#page-91-0)** Oracle Database Vault provides a set of default rule sets that you can customize for your needs.
- [Creating a Rule Set](#page-92-0) To create a rule set, you first create the rule set itself, and then you can edit the rule set to associate it with one or more rules.
- [Creating a Rule to Add to a Rule Set](#page-94-0)

A rule defines the behavior that you want to control; a rule set is a named collection of rules.

- [Modifying a Rule Set](#page-101-0) You can use the DBMS\_MACADM.UPDATE\_RULE\_SET procedure to modify the definition of a rule set.
- [Deleting a Rule Set](#page-102-0) Before you delete a rule set, you must remove any rules from the rule set.
- [How Rule Sets Work](#page-103-0) Understanding how rule sets work helps to create more effective rule sets.
- [Tutorial: Configuring Two-Person Integrity, or Dual Key Security](#page-104-0) This tutorial demonstrates how to use Oracle Database Vault to control the authorization of two users.
- [Guidelines for Designing Rule Sets](#page-109-0) Oracle provides guidelines for designing rule sets.
- [How Rule Sets Affect Performance](#page-110-0) The number and complexity of rules can slow database performance.
- [Default Rules and Rule Sets from Releases Earlier Than Release 12.2](#page-111-0) Many default rules and rule sets from earlier releases are no longer supported, but may be in use in your current Oracle Database installation.
- [Rule Set and Rule Related Reports and Data Dictionary Views](#page-111-0) Oracle Database Vault provides reports and data dictionary views that are useful for analyzing rule sets and the rules within them.

## 5.1 What Are Rule Sets?

A rule set is a collection of one or more rules.

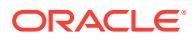

<span id="page-90-0"></span>You can associate the rule set with a realm authorization, factor assignment, command rule, or secure application role.

The rule set evaluates to true or false based on the evaluation of each rule it contains and the evaluation type (*All True* or *Any True*). A rule within a rule set is a PL/SQL expression that evaluates to true or false. You can create a rule and add the rule to multiple rule sets.

You can use rule sets to accomplish the following activities:

- As a further restriction to realm authorization, to define the conditions under which realm authorization is active
- To define when to allow a command rule
- To enable a secure application role
- To define when to assign the identity of a factor

When you create a rule set, Oracle Database Vault makes it available for selection when you configure the authorization for a realm, command rule, factor, or secure application role.

#### **Related Topics**

- [Rule Set and Rule Related Reports and Data Dictionary Views](#page-111-0) Oracle Database Vault provides reports and data dictionary views that are useful for analyzing rule sets and the rules within them.
- [Oracle Database Vault Rule Set APIs](#page-295-0) You can use the DBMS MACADM PL/SQL package and a set of Oracle Database Vault rule functions to manage rule sets.

## 5.2 Rule Sets and Rules in a Multitenant Environment

You can create a rule set and its associated rules in a PDB or an application root.

A common realm must use a common rule set when the associated realm or command rule is evaluated by Database Vault. The common rule set and its rules can only be created in the application root. After the common rule set is created, it exists in every container that is associated with the root where the common rule set is created. The common rule set can only include common rules.

To configure a common rule set and its rules, you must be commonly granted the DV\_OWNER or DV\_ADMIN role.

#### **Related Topics**

• [Command Rules in a Multitenant Environment](#page-115-0) You can create common and local command rules in either the CDB root or the application root.

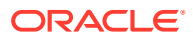

## <span id="page-91-0"></span>5.3 Default Rule Sets

Oracle Database Vault provides a set of default rule sets that you can customize for your needs.

You can find a full list of rule sets by querying the DBA\_DV\_RULE\_SET data dictionary view. To find rules that are associated with a rule set, query the DBA\_DV\_RULE\_SET\_RULE data dictionary view.

The default rule sets are as follows:

- Allow Dumping Datafile Header prevents the dumping of data blocks.
- Allow Fine Grained Control for Alter System enables you to control the ability of users to set initialization parameters using the ALTER SYSTEM SQL statement.
- Allow Sessions controls the ability to create a session in the database. This rule set enables you to add rules to control database logins using the CONNECT command rule. The CONNECT command rule is useful to control or limit SYSDBA access to programs that require its use. This rule set is not populated.
- Can Grant VPD Administration **controls the ability to grant the** GRANT EXECUTE **or** REVOKE EXECUTE privileges on the Oracle Virtual Private Database DBMS\_RLS package, with the GRANT and REVOKE statements.
- Can Maintain Accounts/Profiled controls the roles that manage user accounts and profiles, through the CREATE USER, DROP USER, CREATE PROFILE, ALTER PROFILE, or DROP PROFILE statements.
- Can Maintain Own Account allows the accounts with the DV ACCTMGR role to manage user accounts and profiles with the ALTER USER statement. Also allows individual accounts to change their own password using the ALTER USER statement. See [DV\\_ACCTMGR Database Vault Account Manager Role](#page-264-0) for more information about the DV ACCTMGR role.
- Disabled is a convenience rule set to quickly disable security configurations like realms, command rules, factors, and secure application roles.
- Enabled is a convenience rule set to quickly enable system features.
- Not allow to set AUDIT SYS OPERATIONS to False prevents the AUDIT SYS OPERATIONS initialization parameter from being set to FALSE. If unified auditing is enabled, then the AUDIT SYS OPERATIONS parameter has no effect.
- Not allow to set OPTIMIZER SECURE VIEW MERGING to True prevents the OPTIMIZER SECURE VIEW MERGING initialization parameter from being set to TRUE.
- Not allow to set OS ROLES to True prevents the OS ROLES initialization parameter from being set to TRUE.
- Not allow to set PLSQL DEBUG to True prevents the PLSQL DEBUG initialization parameter from being set to TRUE.
- Not allow to set REMOTE OS ROLES to True prevents the REMOTE OS ROLES initialization parameter from being set to TRUE.
- Not allow to set SQL92 SECURITY to False prevents the SQL92 SECURITY from being set to FALSE.

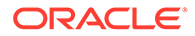

Not allow to turn off AUDIT TRAIL prevents the AUDIT TRAIL initialization parameter from being turned off. If unified auditing is enabled, then the AUDIT\_TRAIL parameter has no effect.

## <span id="page-92-0"></span>5.4 Creating a Rule Set

To create a rule set, you first create the rule set itself, and then you can edit the rule set to associate it with one or more rules.

You can associate a new rule with the rule set, add existing rules to the rule set, or delete a rule association from the rule set.

**1.** Connect to the PDB or the application root as a user who has been granted the DV\_OWNER or DV\_ADMIN role.

For example:

```
CONNECT c##sec_admin_owen@pdb_name
Enter password: password
```
To find the available PDBs, query the PDB\_NAME column of the DBA\_PDBS data dictionary view. To check the current container, run the show con name command.

**2.** Run the DBMS\_MACADM.CREATE\_RULE\_SET statement to create the rule set.

For example:

```
BEGIN
 DBMS_MACADM.CREATE_RULE_SET(
rule set name => 'Limit DBA Access',
 description => 'DBA access through predefined processes', 
enabled => DBMS MACUTL.G YES,
 eval_options => DBMS_MACUTL.G_RULESET_EVAL_ANY,
audit options => DBMS MACUTL.G RULESET AUDIT OFF,
fail options => DBMS MACUTL.G RULESET FAIL SHOW,
fail message \Rightarrow 'Evaluation failed',
fail code \Rightarrow 20461,
 handler_options => DBMS_MACUTL.G_RULESET_HANDLER_OFF,
 \verb|handler| \qquad \qquad \Rightarrow \ \texttt{''},is static \Rightarrow TRUE,
scope => DBMS MACUTL.G SCOPE LOCAL);
END;
/
```
In this specification:

- rule set name can be up to 128 characters in mixed-case. Spaces are allowed. Oracle suggests that you start the name with a verb and complete it with the realm or command rule name to which the rule set is attached.The DBA\_DV\_RULE\_SET data dictionary view lists existing rule sets.
- description can be 1024 characters in mixed-case. You may want to document the business requirement of the rule set (for example, Rule set to limit access to SQL\*Plus).
- enabled controls whether the rule set is enabled or disabled. DBMS\_MACUTL.G\_YES enables the rule set; DBMS\_MACUTL.G\_NO disables it. The default is DBMS\_MACUTL.G\_YES.

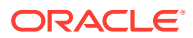

- eval options is used if you plan to have multiple rules associated with the rule set. DBMS\_MACUTL.G\_RULESET\_EVAL\_ALL means all rules must evaluate to TRUE; DBMS\_MACUTL.G\_RULESET\_EVAL\_ANY means at least one rule must evaluate to TRUE.
- audit options applies only to traditional auditing, not unified auditing environments. Starting with Oracle Database release 21c, traditional auditing is deprecated. Oracle recommends that you create unified audit policies instead of using audit options. applies only to traditional auditing, not unified auditing environments. Valid audit options settings are DBMS\_MACUTL.G\_RULESET\_AUDIT\_OFF, DBMS\_MACUTL.G\_RULESET\_AUDIT\_FAIL, DBMS\_MACUTL.G\_RULESET\_AUDIT\_SUCCESS, and DBMS\_MACUTL.G\_REALM\_AUDIT\_FAIL + DBMS\_MACUTL.G\_REALM\_AUDIT\_SUCCESS.
- fail options designates whether to show (DBMS\_MACUTL.G\_RULESET\_FAIL\_SHOW) to not show (DBMS\_MACUTL.G\_RULESET\_FAIL\_SILENT) error messages. An advantage of selecting DBMS\_MACUTL.G\_RULESET\_FAIL\_SILENT and then enabling auditing is that you can track the activities of a potential intruder. The audit report reveals the activities of the intruder, yet the intruder is unaware that you are doing this because they do not see any error messages.
- fail message is a text string error message up to 80 characters in mixed-case, to associate with the fail code you specify for fail code. If you do not specify an error message, then Oracle Database Vault displays a generic error message.
- fail code is a number in the range of  $-20000$  to  $-20999$  or 20000 to 20999 to associate with the fail message parameter. If you omit this setting, then Oracle Database Vault displays a generic error code.
- handler options enables you to include handler code to define custom event handler logic. DBMS\_MACUTL.G\_RULESET\_HANDLER\_OFF disables error handling (default), DBMS\_MACUTL.G\_RULESET\_HANDLER\_FAIL calls handler on rule set failure, and DBMS\_MACUTL.G\_RULESET\_HANDLER\_SUCCESS calls handler on rule set success.
- handler is a PL/SQL function or procedure that defines the custom event handler logic. You can create a custom event method to provide special processing outside the standard Oracle Database Vault rule set auditing features. For example, you can use an event handler to initiate a workflow process or send event information to an external system.

Write the expression as a fully qualified procedure (such as *schema*.*procedure\_name*). Do not include any other form of SQL statements. If you are using application package procedures or standalone procedures, you must provide DVSYS with the EXECUTE privilege on the object. The procedure signature can be in one of the following two forms:

- PROCEDURE *my\_ruleset\_handler(p\_ruleset\_name* IN VARCHAR2, *p\_ruleset\_rules* IN BOOLEAN): Use this form when the name of the rule set and its return value are required in the handler processing.
- PROCEDURE *my\_ruleset\_handler*: Use this form when the name of the rule set and its return value are not required in the handler processing.

Be aware that you cannot use invoker's rights procedures as event handlers. Doing so can cause the rule set evaluation to fail unexpectedly. Only use definer's rights procedures as event handlers.

Use the following syntax:

*myschema*.*my\_ruleset\_handler*

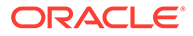

- <span id="page-94-0"></span>is static determines how often a rule set is evaluated when it is accessed. TRUE evaluates the rule set once during the user session. After that, the value is re-used. FALSE evaluates the rule set each time the rule set is called. The default is FALSE.
- scope defines whether the rule set is created in a PDB (DBMS\_MACUTL.G\_SCOPE\_LOCAL) or in an application root (DBMS\_MACUTL.G\_SCOPE\_COMMON). If you create the common rule set in an application root and want it visible to the associated PDBs, then you must synchronize the application. For example:

ALTER PLUGGABLE DATABASE APPLICATION saas sales app SYNC;

At this stage the rule set creation is complete.

**3.** Optionally, add one or more rules to the rule set.

The DBA DV RULE data dictionary view lists existing rules.

#### For example:

```
BEGIN
  DBMS_MACADM.ADD_RULE_TO_RULE_SET(
 rule_set_name \overline{=} 'Limit DBA Access',
  rule_name => 'Is Database Administrator',
 rule_order \Rightarrow 1,
 enabled => DBMS MACUTL.G YES);
END;
/
```
#### **Related Topics**

- [Creating a New Rule](#page-97-0) You can create a new rule or use the default Oracle Database Vault rules.
- [Oracle Database Vault Rule Set APIs](#page-295-0) You can use the DBMS\_MACADM PL/SQL package and a set of Oracle Database Vault rule functions to manage rule sets.
- [Oracle Database Vault PL/SQL Rule Set Functions](#page-307-0) Oracle Database Vault provides functions to use in rule sets to inspect the SQL statement that the rule set protects.
- [Oracle Database Vault Utility APIs](#page-388-0) Oracle Database Vault provides a set of utility APIs in the DBMS\_MACUTL PL/SQL package.

### 5.5 Creating a Rule to Add to a Rule Set

A rule defines the behavior that you want to control; a rule set is a named collection of rules.

- [What Are Rules?](#page-95-0) A rule is an expression that checks if a particular condition is true or false.
- **[Default Rules](#page-96-0)** Default rules are rules that have commonly used behavior, such as checking if an action evaluates to true or false.
- [Creating a New Rule](#page-97-0) You can create a new rule or use the default Oracle Database Vault rules.

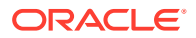

- <span id="page-95-0"></span>• [Adding Existing Rules to a Rule Set](#page-99-0) After you have created one or more rules, you can add them to a rule set.
- [Modifying a Rule](#page-99-0) You can use the DBMS\_MACADM.UPDATE\_RULE procedure to modify the definition of a rule.
- [Removing a Rule from a Rule Set](#page-100-0) Before you remove a rule from a rule set, you must remove references to it from rule sets.

### 5.5.1 What Are Rules?

A rule is an expression that checks if a particular condition is true or false.

This expression enables Oracle Database Vault to perform an action based on the result of the rule evaluation during runtime. For example, the Is Database Administrator default rule checks if the session user is SYS or has the DBA role enabled or granted. You can create an Oracle Database Vault rule set that includes the rule to prevent users who fail this rule check from accessing a realm that should only be accessed by users with the DBA role. In addition, you can create Oracle Database Vault command rules that prevent users who fail a rule check from executing critical SQL commands that should only be used by users with the DBA role or SYS.

The expression that you use to define the rule must be a PL/SQL Boolean expression. You can use standard Oracle Database functions to build the expression, such as the SYS CONTEXT function. An example of a rule expression using the SYS CONTEXT function is as follows:

SYS\_CONTEXT('USERENV', SESSION\_USER') = 'RLAYTON'

This rule expression translates to "Check if the currently logged in user is user RLAYTON."

When you create a rule, you can define a scope for it, that is, whether the rule is created in a PDB or in an application root.

You can create rules during the rule set creation process, or independently of it. After you create the rule, you can associate a rule set with one or more additional rules.

If you create a new rule during the rule set creation process, the rule is automatically added to the current rule set. You also can add existing rules to the rule set. Alternatively, you can omit adding rules to the rule set and use it as a template for rule sets you may want to create in the future.

You can add as many rules that you want to a rule set, but for better design and performance, you should keep the rule sets simple. Oracle provides guidelines for designing rule sets.

The rule set evaluation depends on the evaluation of its rules using the Evaluation Options (**All True** or **Any True**). If a rule set is disabled, then Oracle Database Vault evaluates the rule set to true without evaluating its rules.

### **Related Topics**

- [How Rule Sets Work](#page-103-0) Understanding how rule sets work helps to create more effective rule sets.
- [Guidelines for Designing Rule Sets](#page-109-0) Oracle provides guidelines for designing rule sets.

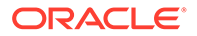

## <span id="page-96-0"></span>5.5.2 Default Rules

Default rules are rules that have commonly used behavior, such as checking if an action evaluates to true or false.

You can find a full list of rules by querying the DBA\_DV\_RULE data dictionary view. The following table lists the current default Oracle Database rules.

| Rule                         | <b>Description</b>                                                                                                    |
|------------------------------|----------------------------------------------------------------------------------------------------|
| Are Dest Parameters Allowed  | Checks if the current SQL statement attempts to alter<br>initialization parameters related to the size limit of a<br>dump                    |
| Are Dump Parameters Allowed  | Checks if the current SQL statement attempts to alter<br>initialization parameters related to the destination of a<br>dump                   |
| False                        | <b>Evaluates to FALSE</b>                                                                                                    |
| Is Alter DVSYS Allowed       | Note: This default rule has been deprecated.<br>Checks if the logged-in user can run the ALTER USER<br>statement on other users successfully |
| Is Database Administrator    | Checks if a user has been granted the DBA role                                                                                               |
| Is Drop User Allowed         | Checks if the logged in user can drop users                                                                                                  |
| Is Dump of Block Allowed     | Checks if the dumping of blocks is allowed                                                                                                   |
| Is First Day of Month        | Checks if the specified date is the first day of the month                                                                                   |
| Is Label Administrator       | Checks if the user has been granted the LBAC DBA role                                                                                        |
| Is Last Day of Month         | Checks if the specified date is the last day of the month                                                                                    |
| Is Parameter Value False     | Checks if a specified parameter value has been set to<br>FALSE                                                                               |
| Is Parameter Value None      | Checks if a specified parameter value has been set to<br><b>NONE</b>                                                                         |
| Is Parameter Value Not False | Checks if a specified parameter value has been set to<br><> FALSE                                                                            |
| Is Parameter Value Not None  | Checks if a specified parameter value has been set to<br>$\langle$ > NONE                                                                    |
| Is Parameter Value Not Off   | Checks if a specified parameter value has been set to<br>$>>$ OFF                                                                            |
| Is Parameter Value Not On    | Checks if a specified parameter value has been set to<br>$\leftrightarrow$ ON                                                                |
| Is Parameter Value Not True  | Checks if a specified parameter value has been set to<br><> TRUE                                                                             |
| Is Parameter Value Off       | Checks if a specified parameter value has been set to<br>OFF                                                                                 |
| Is Parameter Value On        | Checks if a specified parameter value has been set to<br>ΟN                                                                                  |
| Is Parameter Value True      | Checks if a specified parameter value has been set to<br>TRUE                                                                                |

**Table 5-1 Current Default Oracle Database Vault Rules**

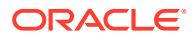

| Rule                         | <b>Description</b>                                                                                       |
|------------------------------|----------------------------------------------------------------------------------------------------|
| Is SYS or SYSTEM User        | Checks if the user is SYS or SYSTEM                                                                      |
| Is Security Administrator    | Checks if a user has been granted the DV ADMIN role                                                      |
| <b>Is Security Owner</b>     | Checks if a user has been granted the DV OWNER role                                                      |
| Is User Manager              | Checks if a user has been granted the DV ACCTMGR<br>role                                                 |
| Login User Is Object User    | Checks if the logged in user is the same as the user<br>about to be altered by the current SQL statement |
| No Exempt Access Policy Role | Checks if the user has been granted the EXEMPT<br>ACCESS POLICY role or is user SYS                      |
| <b>Not Export Session</b>    | Obsolete                                                                                                 |
| True                         | <b>Evaluates to TRUE</b>                                                                                 |

<span id="page-97-0"></span>**Table 5-1 (Cont.) Current Default Oracle Database Vault Rules**

### 5.5.3 Creating a New Rule

You can create a new rule or use the default Oracle Database Vault rules.

**1.** Connect to the PDB or the application root as a user who has been granted the DV\_OWNER or DV ADMIN role.

For example:

```
CONNECT c##sec_admin_owen@pdb_name
Enter password: password
```
To find the available PDBs, query the PDB\_NAME column of the DBA\_PDBS data dictionary view. To check the current container, run the show con name command.

**2.** Run the DBMS\_MACADM.CREATE\_RULE statement to create the rule.

For example:

```
BEGIN
 DBMS_MACADM.CREATE_RULE(
 rule name => 'Is SYSADM Administrator',
  rule_expr =>'SYS_CONTEXT(''USERENV'',''SESSION_USER'') = ''SYSADM''',
 scope => DBMS MACUTL.G SCOPE LOCAL);
END;
/
```
In this specification:

- rule name up to 90 characters in mixed-case. Spaces are allowed. The DBA DV RULE data dictionary view lists existing rules. The DBA\_DV\_RULE\_SET\_RULE lists rule sets that are associated with rules. Oracle suggests that you start the name with a verb and complete the name with the purpose of the rule. For example: Prevent non-admin access to SQL\*Plus. Because rules do not have a description parameter, make the name explicit but be sure to not exceed over 90 characters.
- rule expr is a PL/SQL Boolean expression. If the expression contains quotation marks, do not use double quotation marks. Instead, use two single quotation marks. Enclose the entire expression within single quotation marks. For example:

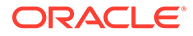

```
'TO_CHAR(SYSDATE,''HH24'') = ''12'''
```
Enter a PL/SQL expression that fits the following requirements:

- It is valid in a SQL WHERE clause.
- It can be a freestanding and valid PL/SQL Boolean expression such as the following:

TO CHAR(SYSDATE, 'HH24') = '12'

- It must evaluate to a Boolean (TRUE or FALSE) value.
- It must be no more than 1024 characters long.
- It can contain existing and compiled PL/SQL functions from the current database instance. Ensure that these are fully qualified functions (such as *schema*. *function\_name*). Do not include any other form of SQL statements.

Be aware that you cannot use invoker's rights procedures with rule expressions. Doing so will cause the rule evaluation to fail unexpectedly. Only use definer's rights procedures with rule expressions.

If you want to use application package functions or standalone functions, you must grant the DVSYS account the EXECUTE privilege on the function. Doing so reduces the chances of errors when you add new rules.

– Ensure that the rule works. You can test the syntax by running the following statement in SQL\*Plus:

SELECT *rule\_expression* FROM DUAL;

For example, suppose you have created the following the rule expression:

SYS\_CONTEXT('USERENV', 'SESSION\_USER') != 'TSMITH'

You could test this expression as follows:

SELECT SYS CONTEXT('USERENV', 'SESSION USER') FROM DUAL;

For the Boolean example listed earlier, you would enter the following:

SELECT TO CHAR(SYSDATE, 'HH24') FROM DUAL;

scope defines whether the rule is created in a PDB (DBMS\_MACUTL.G\_SCOPE\_LOCAL) or in an application root (DBMS\_MACUTL.G\_SCOPE\_COMMON).

After you create a rule, you can add it to a rule set.

### **Related Topics**

- [Adding Existing Rules to a Rule Set](#page-99-0) After you have created one or more rules, you can add them to a rule set.
- [Oracle Database Vault Rule Set APIs](#page-295-0) You can use the DBMS MACADM PL/SQL package and a set of Oracle Database Vault rule functions to manage rule sets.
- [Oracle Database Vault PL/SQL Rule Set Functions](#page-307-0) Oracle Database Vault provides functions to use in rule sets to inspect the SQL statement that the rule set protects.

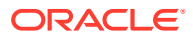

• [Oracle Database Vault Utility APIs](#page-388-0) Oracle Database Vault provides a set of utility APIs in the DBMS\_MACUTL PL/SQL package.

## <span id="page-99-0"></span>5.5.4 Adding Existing Rules to a Rule Set

After you have created one or more rules, you can add them to a rule set.

- **1.** Connect to the PDB or the application root as a user who has been granted the DV\_OWNER or DV ADMIN role.
- **2.** Query the DBA DV RULE data dictionary view to find the rule to add to a rule set.

```
SELECT NAME FROM DBA_DV_RULE 
ORDER BY NAME;
```
**3.** Query the DBA\_DV\_RULE\_SET data dictionary view to find the rule set to which you want to add the rule.

```
SELECT RULE_SET_NAME 
FROM DBA DV RULE SET
ORDER BY RULE SET NAME;
```
You can also query the DBA\_DV\_RULE\_SET\_RULE data dictionary view to find if the rule has already been associated with a rule set.

**4.** Run the DBMS MACADM.ADD RULE TO RULE SET to add the rule to a rule set.

For example:

```
BEGIN
 DBMS_MACADM.ADD_RULE_TO_RULE_SET(
 rule set name => 'Limit DBA Access',
  rule_name => 'Is SYSADM Administrator',
rule order \Rightarrow 1,
 enabled => DBMS_MACUTL.G_NO,
 scope \Rightarrow );
END;
/
```
In this specification:

- rule order does not apply to this release, but you must include a value for the ADD\_RULE\_TO\_RULE\_SET procedure to work. Enter 1.
- enabled determines whether the rule should be checked when the rule set is evaluated. DBMS\_MACUTL.G\_YES (default). Enables the rule to be checked during the rule set evaluation. DBMS\_MACUTL.G\_NO Prevents the rule from being checked during the rule set evaluation.
- scope defines whether the rule is created in a PDB (DBMS\_MACUTL.G\_SCOPE\_LOCAL) or in an application root (DBMS\_MACUTL.G\_SCOPE\_COMMON).

### **Related Topics**

• [Oracle Database Vault Rule Set APIs](#page-295-0) You can use the DBMS\_MACADM PL/SQL package and a set of Oracle Database Vault rule functions to manage rule sets.

### 5.5.5 Modifying a Rule

You can use the DBMS\_MACADM.UPDATE\_RULE procedure to modify the definition of a rule.

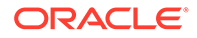

- <span id="page-100-0"></span>**1.** Connect to the PDB or the application root as a user who has been granted the DV\_OWNER or DV\_ADMIN role.
- **2.** Find the rule and check its definition.

For example:

SELECT \* FROM DBA DV RULE ORDER BY NAME;

**3.** Run the DBMS\_MACADM. UPDATE\_RULE statement.

For example:

```
BEGIN
 DBMS_MACADM.UPDATE_RULE(
  rule_name => 'Check UPDATE operations', 
  rule_expr =>'SYS_CONTEXT(''USERENV'',''SESSION_USER'') = ''SYSADM'' AND
\overline{\phantom{a}} (
                  UPPER(SYS_CONTEXT(''USERENV'',''MODULE'')) LIKE 
''APPSRVR%'' OR
                  UPPER(SYS_CONTEXT(''USERENV'',''MODULE'')) LIKE 
''DBAPP%'' )'
                );
END;
/
```
#### **Related Topics**

[UPDATE\\_RULE Procedure](#page-304-0) The UPDATE\_RULE procedure updates a rule.

### 5.5.6 Removing a Rule from a Rule Set

Before you remove a rule from a rule set, you must remove references to it from rule sets.

**1.** Connect to the PDB or the application root as a user who has been granted the DV\_OWNER or DV\_ADMIN role.

For example:

```
CONNECT c##sec_admin_owen@pdb_name
Enter password: password
```
To find the available PDBs, query the PDB\_NAME column of the DBA\_PDBS data dictionary view. To check the current container, run the show con name command.

**2.** Query the DBA\_DV\_RULE data dictionary view to find the rule that you want to remove from a rule set.

SELECT NAME FROM DBA\_DV\_RULE ORDER BY NAME;

**3.** Query the DBA DV\_RULE\_SET\_RULE data dictionary views to find rule sets that are associated with the rule.

For example:

```
SELECT RULE_SET_NAME 
FROM DBA DV RULE SET RULE
WHERE RULE NAME = 'Is SYSADM Administrator';
```
**4.** Execute the DBMS\_MACADM.DELETE\_RULE\_FROM\_RULE\_SET procedure to remove the rule from the rule set.

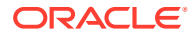

<span id="page-101-0"></span>For example:

```
BEGIN
DBMS_MACADM.DELETE_RULE_FROM_RULE_SET(
rule set name => 'Limit DBA Access',
 rule name => 'Is SYSADM Administrator');
END;
/
```
After you remove the rule from the rule set, the rule still exists. If you want, you can associate it with other rule sets. You can also delete the rule by executing the DBMS\_MACADM.DELETE\_RULE. For example:

```
EXEC DBMS MACADM.DELETE RULE('Is SYSADM Administrator');
```
### **Related Topics**

• [Oracle Database Vault Rule Set APIs](#page-295-0) You can use the DBMS\_MACADM PL/SQL package and a set of Oracle Database Vault rule functions to manage rule sets.

## 5.6 Modifying a Rule Set

You can use the DBMS\_MACADM. UPDATE\_RULE\_SET procedure to modify the definition of a rule set.

**1.** Connect to the PDB or the application root as a user who has been granted the DV\_OWNER or DV\_ADMIN role.

For example:

```
CONNECT c##sec_admin_owen@pdb_name
Enter password: password
```
To find the available PDBs, query the PDB\_NAME column of the DBA\_PDBS data dictionary view. To check the current container, run the show con name command.

**2.** Find the rule set and check its definition.

For example:

SELECT \* FROM DBA DV RULE SET ORDER BY RULE SET NAME;

**3.** Run the DBMS MACADM. UPDATE RULE\_SET statement.

### For example:

```
BEGIN
 DBMS_MACADM.UPDATE_RULE_SET(
  rule_set_name => 'Limit_DBA_Access', 
 description => 'DBA access through predefined processes', 
enabled => DBMS MACUTL.G NO,
eval options => DBMS MACUTL.G RULESET EVAL ANY,
 audit\_options => D BMSMACUTH.GRUESETAUDIT FAIL,
fail options => DBMS MACUTL.G RULESET FAIL SHOW,
 fail_message => 'Access denied!',
fail code \Rightarrow 20900,
 handler_options => DBMS_MACUTL.G_RULESET_HANDLER_OFF,
 handler \qquad \Rightarrow \cdots,is static = TRUE);
END;
/
```
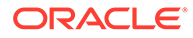

### **Related Topics**

• [Oracle Database Vault Rule Set APIs](#page-295-0) You can use the DBMS\_MACADM PL/SQL package and a set of Oracle Database Vault rule functions to manage rule sets.

## <span id="page-102-0"></span>5.7 Deleting a Rule Set

Before you delete a rule set, you must remove any rules from the rule set.

**1.** Connect to the PDB or the application root as a user who has been granted the DV\_OWNER or DV\_ADMIN role.

For example:

```
CONNECT c##sec_admin_owen@pdb_name
Enter password: password
```
To find the available PDBs, query the PDB\_NAME column of the DBA\_PDBS data dictionary view. To check the current container, run the show con name command.

**2.** Query the DBA\_DV\_RULE\_SET data dictionary view to find the rule set that you want to delete.

```
SELECT RULE_SET_NAME 
FROM DBA_DV_RULE_SET 
ORDER BY RULE SET NAME;
```
**3.** Query the DBA\_DV\_RULE\_SET\_RULE data dictionary view to ensure that no rules are associated with the rule set that you want to delete.

For example:

```
SELECT RULE_NAME 
FROM DBA DV RULE SET RULE
WHERE RULE SET NAME = 'Limit DBA Access';
```
**4.** If necessary, run DBMS\_MACADM.DELETE\_RULE\_FROM\_RULE\_SET remove the rules that are associated with the rule set.

For example:

```
BEGIN
 DBMS_MACADM.DELETE_RULE_FROM_RULE_SET(
rule set name => 'Limit DBA Access',
 rule name => 'Is SYSADM Administrator');
END;
/
```
**5.** Run the DBMS MACADM. DELETE RULE SET procedure to delete the rule set.

For example:

EXEC DBMS MACADM.DELETE RULE SET('Limit DBA Access');

#### **Related Topics**

• [Oracle Database Vault Rule Set APIs](#page-295-0) You can use the DBMS\_MACADM PL/SQL package and a set of Oracle Database Vault rule functions to manage rule sets.

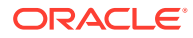

## <span id="page-103-0"></span>5.8 How Rule Sets Work

Understanding how rule sets work helps to create more effective rule sets.

- How Oracle Database Vault Evaluates Rules Oracle Database Vault evaluates the rules within a rule set as a collection of expressions.
- Nested Rules within a Rule Set You can nest one or more rules within the rule set.
- [Creating Rules to Apply to Everyone Except One User](#page-104-0) You can also create rules to apply to everyone *except* one user (for example, a privileged user).

### 5.8.1 How Oracle Database Vault Evaluates Rules

Oracle Database Vault evaluates the rules within a rule set as a collection of expressions.

If you have set the eval options parameter in the DBMS\_MACADM.CREATE\_RULE\_SET or DBMS\_MACADM. UPDATE\_RULE\_SET procedure to DBMS\_MACUTL.G\_RULESET\_EVAL\_ALL and if a rule evaluates to false, then the evaluation stops at that point, instead of attempting to evaluate the rest of the rules in the rule set. Similarly, if eval options is set to DBMS\_MACUTL.G\_RULESET\_EVAL\_ANY and if a rule evaluates to true, the evaluation stops at that point. If a rule set is disabled, then Oracle Database Vault evaluates it to true without evaluating its rules.

### 5.8.2 Nested Rules within a Rule Set

You can nest one or more rules within the rule set.

For example, suppose you want to create a nested rule, Is Corporate Network During Maintenance, that performs the following two tasks:

- It limits table modifications only when the database session originates within the corporate network.
- It restricts table modifications during the system maintenance window scheduled between 10:00 p.m. and 10:59 p.m.

The rule definition would be as follows:

DVF.F\$NETWORK = 'Corporate' AND TO\_CHAR(SYSDATE,'HH24') between '22' AND '23'

### **Related Topics**

- [Oracle Database Vault DVF PL/SQL Factor Functions](#page-363-0) Oracle Database Vault maintains the DVF schema functions when you use the DBMS\_MACADM PL/SQL package to manage the various factors.
- [Configuring Factors](#page-131-0) Factors allow you to create and use complex attributes through PL/SQL to make Oracle Database Vault authorization decisions.

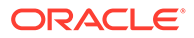

### <span id="page-104-0"></span>5.8.3 Creating Rules to Apply to Everyone Except One User

You can also create rules to apply to everyone *except* one user (for example, a privileged user).

To create a rule that excludes specific users, user the SYS CONTEXT function.

#### For example:

SYS\_CONTEXT('USERENV','SESSION\_USER') = 'SUPERADMIN\_USER' OR *additional\_rule* 

If the current user is a privileged user, then the system evaluates the rule to true without evaluating *additional rule*. If the current user is not a privileged user, then the evaluation of the rule depends on the evaluation of *additional\_rule*.

## 5.9 Tutorial: Configuring Two-Person Integrity, or Dual Key **Security**

This tutorial demonstrates how to use Oracle Database Vault to control the authorization of two users.

- About This Tutorial In this tutorial, you configure a rule set that defines two-person integrity (TPI).
- [Step 1: Create Users for This Tutorial](#page-105-0) You must create two users for this tutorial, patch boss and patch user.
- [Step 2: Create a Function to Check if User patch\\_boss Is Logged In](#page-106-0) The behavior of the Database Vault settings will be determined by the function.
- [Step 3: Create Rules, a Rule Set, and a Command Rule to Control User Access](#page-106-0) Next, you must create two rules, a rule set to which you will add them, and a command rule.
- [Step 4: Test the Users' Access](#page-108-0) After the rules have been created, they are ready to be tested.
- [Step 5: Remove the Components for This Tutorial](#page-109-0) You can remove the components that you created for this tutorial if you no longer need them.

### 5.9.1 About This Tutorial

In this tutorial, you configure a rule set that defines two-person integrity (TPI).

This feature is also called dual key security, dual key connection, and two-man rule security. In this type of security, two users are required to authorize an action instead of one user.

The idea is that one user provides a safety check for the other user before that user can proceed with a task. Two-person integrity provides an additional layer of security for actions that potentially can be dangerous. This type of scenario is often used for tasks such as database patch updates, which is what this tutorial will demonstrate. One user, patch user must log in to perform a database patch upgrade, but the only way that they can do this is if their manager, patch boss is already logged in. You will

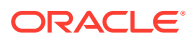

create a function, rules, a rule set, and a command rule to control  $path$ user's ability to log in.

### <span id="page-105-0"></span>5.9.2 Step 1: Create Users for This Tutorial

You must create two users for this tutorial, patch boss and patch user.

- patch\_boss acts in a supervisory role: If patch\_boss is not logged in, then the patch user user cannot log in.
- patch user is the user who is assigned to perform the patch upgrade. However, for this tutorial, user patch user does not actually perform a patch upgrade. This user can only attempt to log in.

To create the users:

**1.** Log in to a PDB as a user who has been granted the DV ACCTMGR role.

For example:

```
sqlplus accts_admin_ace@pdb_name
Enter password: password
```
To find the available PDBs, query the PDB\_NAME column of the DBA\_PDBS data dictionary view. To check the current container, run the show con name command.

**2.** Create the following users and grant them the CREATE SESSION privilege.

```
GRANT CREATE SESSION TO patch_boss IDENTIFIED BY password;
GRANT CREATE SESSION TO patch_user IDENTIFIED BY password;
```
Replace *password* with a password that meets the password complexity requirements of the user's profile.

**3.** Connect as user SYS with the SYSDBA administrative privilege.

CONNECT SYS@*pdb\_name* AS SYSDBA Enter password: *password*

**4.** Grant the following privileges to the DV\_OWNER or DV\_ADMIN user.

For example:

```
GRANT CREATE PROCEDURE TO sec admin owen;
GRANT SELECT ON V $SESSION TO sec_admin_owen;
```
The  $V$  \$SESSION table is the underlying table for the V\$SESSION dynamic view.

In a real-world scenario, you also would log in as the  $DV$  OWNER user and grant the DV\_PATCH\_ADMIN role to user patch\_user (but not to patch\_boss). But because you are not really going to perform a database patch upgrade in this tutorial, you do not need to grant this role to user patch user.

### **Related Topics**

• *Oracle Database Security Guide*

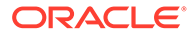

## <span id="page-106-0"></span>5.9.3 Step 2: Create a Function to Check if User patch\_boss Is Logged In

The behavior of the Database Vault settings will be determined by the function.

The function that you must create, check boss\_logged\_in, does just that: When user patch user tries to log in to the database instance, it checks if user patch boss is already logged in by querying the V\$SESSION data dictionary view.

**1.** Connect to the PDB as a user who has been granted the DV\_OWNER or DV\_ADMIN role.

For example:

CONNECT sec\_admin\_owen@*pdb\_name* Enter password: *password*

**2.** Create the check boss logged in function as follows:

```
CREATE OR REPLACE FUNCTION check_boss_logged_in
return varchar2
authid definer as 
v session number number := 0;v_{allow} varchar2(10) := 'TRUE';
v deny varchar2(10) := 'FALSE';
BEGIN
 SELECT COUNT(*) INTO v session_number
 FROM SYS.V $SESSION
 WHERE USERNAME = 'PATCH BOSS'; -- Enter the user name in capital letters.
IF v session number > 0
 THEN RETURN v allow;
 ELSE
  RETURN v_deny;
 END IF;
END check boss logged in;
/
```
**3.** Grant the EXECUTE privilege on the check boss logged in function to the DVSYS schema.

GRANT EXECUTE ON check boss logged in to DVSYS;

### 5.9.4 Step 3: Create Rules, a Rule Set, and a Command Rule to Control User Access

Next, you must create two rules, a rule set to which you will add them, and a command rule.

The rule set triggers the check boss logged in function when user patch user tries to logs in to the database.

**1.** Connect to the PDB as a user who has been granted the DV\_OWNER or DV\_ADMIN role.

For example:

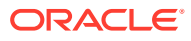

```
CONNECT sec_admin_owen@pdb_name
Enter password: password
```
**2.** Create the Check if Boss Is Logged In rule, which checks that the patch user user is logged in to the database. In the definition, replace secadmin owen with the name of the DVOWNER OF DV\_ADMIN user who created the check boss\_logged\_in function.

If the check boss logged in function returns TRUE (that is, patch boss is logged in to another session), then patch user can log in.

```
BEGIN
  DBMS_MACADM.CREATE_RULE(
 rule name => 'Check if Boss Is Logged In',
  rule expr => 'SYS CONTEXT(''USERENV'',''SESSION USER'') = ''PATCH USER'' and
sec\_admin\_oven. check\_boss\_logged in = ''TRUE' '');
END;
/
```
Enter the user name, PATCH USER, in upper-case letters, which is how the SESSION USER parameter stores it.

**3.** Create the Allow Connect for Other Database Users rule, which ensures that the user logged in (patch user) is not user patch boss. It also enables all other valid users to log in.

```
BEGIN
DBMS_MACADM.CREATE_RULE(
 rule name => 'Allow Connect for Other Database Users',
 rule_expr => 'SYS_CONTEXT(''USERENV'',''SESSION_USER'') != ''PATCH_USER''');
END;
/
COMMIT;
```
**4.** Create the Dual Connect for Boss and Patch rule set, and then add the two rules to it.

```
BEGIN
```

```
 DBMS_MACADM.CREATE_RULE_SET(
     rule_set_name => 'Dual Connect for Boss and Patch',
    description \Rightarrow 'Checks if both boss and patch users are logged in.',
enabled \Rightarrow DBMS MACUTL.G YES,
eval options \Rightarrow 2,
     audit_options => DBMS_MACUTL.G_RULESET_AUDIT_OFF,
fail options \Rightarrow DBMS MACUTL.G RULESET FAIL SILENT,
fail message \qquad \Rightarrow'',
fail code \Rightarrow NULL,
    handler_options => DBMS_MACUTL.G_RULESET_HANDLER_OFF,
    handler \Rightarrow ''
     );
END;
/
BEGIN
    DBMS_MACADM.ADD_RULE_TO_RULE_SET(
rule set name \Rightarrow 'Dual Connect for Boss and Patch',
 rule_name => 'Check if Boss Is Logged In'
   );
END;
/
BEGIN
    DBMS_MACADM.ADD_RULE_TO_RULE_SET(
    rule set name => 'Dual Connect for Boss and Patch',
```
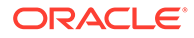
```
rule name \implies 'Allow Connect for Other Database Users'
   );
END;
/
```
**5.** Create the following CONNECT command rule, which permits user patch user to connect to the database only if patch boss is already logged in.

```
BEGIN
  DBMS_MACADM.CREATE_COMMAND_RULE(
 command => 'CONNECT',
rule set name \Rightarrow 'Dual Connect for Boss and Patch',
object_owner => '%',
object name \Rightarrow '%',
enabled \Rightarrow DBMS MACUTL.G YES);
END;
/
COMMIT;
```
## 5.9.5 Step 4: Test the Users' Access

After the rules have been created, they are ready to be tested.

**1.** Exit SQL\*Plus.

EXIT

**2.** Create a second shell, for example:

xterm &

**3.** In the first shell, try to log in as user patch user.

```
sqlplus patch_user@pdb_name
Enter password: password
ERROR:
ORA-47400: Command Rule violation for CONNECT on LOGON
```
Enter user-name:

User patch user cannot log in until user patch boss is already logged in. (Do not try the Enter user-name prompt yet.)

**4.** In the second shell and then log in as user patch\_boss.

```
sqlplus patch_boss@pdb_name
Enter password: password
Connected.
```
User patch boss can log in.

**5.** Go back to the first shell, and then try logging in as user patch user again.

Enter user name: patch user Enter password: *password*

This time, user patch user is deemed a valid user, so now patch user can log in.

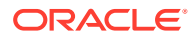

## <span id="page-109-0"></span>5.9.6 Step 5: Remove the Components for This Tutorial

You can remove the components that you created for this tutorial if you no longer need them.

**1.** In the session for the user patch boss, exit SQL\*Plus and then close the shell.

**EXTT** 

**2.** In the first shell, connect the DV ACCTMGR user and remove the users you created.

```
CONNECT accts_admin_ace@pdb_name
Enter password: password
```

```
DROP USER patch boss;
DROP USER patch user;
```
**3.** Connect as a user SYS with the SYSDBA administrative privilege and revoke the privileges that you had granted to the DV\_OWNER or DV\_ADMIN user.

```
CONNECT SYS@pdb_name AS SYSDBA
Enter password: password
```
REVOKE CREATE PROCEDURE FROM sec admin owen; REVOKE SELECT ON V \$SESSION FROM sec admin owen;

**4.** Connect as the DV\_OWNER or DV\_ADMIN user and drop the rules, rule set, and command rule, in the order shown.

CONNECT sec\_admin\_owen@*pdb\_name* Enter password: *password*

```
DROP FUNCTION check boss logged in;
EXEC DBMS MACADM.DELETE COMMAND RULE('CONNECT', '%', '%');
EXEC DBMS MACADM.DELETE RULE FROM RULE SET('Dual Connect for Boss and Patch',
'Check if Boss Is Logged In');
EXEC DBMS MACADM.DELETE RULE FROM RULE SET('Dual Connect for Boss and Patch',
'Allow Connect for Other Database Users');
EXEC DBMS MACADM.DELETE RULE('Check if Boss Is Logged In');
EXEC DBMS MACADM.DELETE RULE('Allow Connect for Other Database Users');
EXEC DBMS MACADM.DELETE RULE SET ('Dual Connect for Boss and Patch');
COMMTT:
```
# 5.10 Guidelines for Designing Rule Sets

Oracle provides guidelines for designing rule sets.

- You can share rules among multiple rule sets. This lets you develop a library of reusable rule expressions. Oracle recommends that you design such rules to be discrete, singlepurpose expressions.
- You can design a rule set so that its evaluation is static, that is, it is evaluated only once during a user session. Alternatively, it can be evaluated each time the rule set is accessed. If the rule set is evaluated only once, then the evaluated value is reused throughout the user session each time the rule set is accessed. Using static evaluation is useful in cases where the rule set must be accessed multiple times but the conditions on which the rule set depend do not change during that session. An example would be a SELECT command rule associated with a rule set when the same SELECT statement occurs multiple times and if the evaluated value is acceptable to use again, rather than evaluating the rule set each time the SELECT occurs.

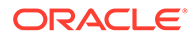

To control the static evaluation of the rule set, set the is static parameter of the CREATE\_RULE\_SET OF UPDATE\_RULE\_SET procedures of the DBMS\_MACADM PL/SQL package. See [DBMS\\_MACADM Rule Set Procedures](#page-295-0) for more information.

- Use Oracle Database Vault factors in your rule expressions to provide reusability and trust in the values used by your rule expressions. Factors can provide contextual information to use in your rules expressions.
- You can use custom event handlers to extend Oracle Database Vault security policies to integrate external systems for error handling or alerting. Using Oracle utility packages such as UTL TCP, UTL HTTP, UTL MAIL, UTL SMTP, or DBMS AQ can help you to achieve this type of integration.
- Test rule sets thoroughly for various accounts and scenarios either on a test database or on a test realm or command rule for nonsensitive data before you apply them to realms and command rules that protect sensitive data. You can test rule expressions directly with the following SQL statement:

SQL> SELECT SYSDATE from DUAL where *rule expression*

- You can nest rule expressions inside a single rule. This helps to achieve more complex situations where you would need a logical AND for a subset of rules and a logical OR with the rest of the rules. For example, suppose you want to create a nested rule that performs the following two tasks:
	- Limits table modifications only when the database session originates within the corporate network
	- Restricts table modifications during the system maintenance window scheduled between 10:00 p.m. and 10:59 p.m.

A rule definition for this scenario could be as follows:

DVF.F\$NETWORK = 'Corporate' AND TO\_CHAR(SYSDATE,'HH24') between '22' AND '23'

• You cannot use invoker's rights procedures with rule expressions. Only use definer's rights procedures with rule expressions.

## 5.11 How Rule Sets Affect Performance

The number and complexity of rules can slow database performance.

Rule sets govern the performance for execution of certain operations. For example, if you have a very large number of rules in a rule set governing a SELECT statement, performance could degrade significantly.

If you have rule sets that require many rules, performance improves if you move all the rules to logic defined in a single PL/SQL standalone or package function. However, if a rule is used by other rule sets, there is little performance effect on your system.

If possible, consider setting the rule set to use static evaluation, assuming this is compatible with the associated command rule's usage. See [Guidelines for Designing](#page-109-0) [Rule Sets](#page-109-0) for more information.

You can check system performance by running tools such as Oracle Enterprise Manager (including Oracle Enterprise Manager Cloud Control, which is installed by default with Oracle Database), Automatic Workload Repository (AWR), and TKPROF.

### **Related Topics**

• *Oracle Database Performance Tuning Guide*

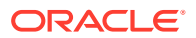

## • *Oracle Database SQL Tuning Guide*

# 5.12 Default Rules and Rule Sets from Releases Earlier Than Release 12.2

Many default rules and rule sets from earlier releases are no longer supported, but may be in use in your current Oracle Database installation.

If you use default rules and rule sets from releases earlier than Oracle Database release 12.2, Oracle Database does not remove them during an upgrade in case you have customized them for your own use. If you customized these rules and rule sets, or use these older default rule sets, Oracle recommends that you re-implement the customized rules and rule sets by using the ALTER SYSTEM and ALTER SESSION command rules, and then disable and drop the old rules and rule sets. If you have not customized these rules and rule sets, or otherwise use them, you should drop these earlier rules and rule sets because the same functionality is available in later default command rules.

## **Note:**

See the release 12.2 version of *[Oracle Database Vault Administrator's Guide](https://docs.oracle.com/en/database/oracle/oracle-database/12.2/dvadm/release-changes.html#GUID-A4DCA810-2702-42EC-8A5B-5913221F8A9E)* for a full listing of the rules and rule sets that may be affected.

# 5.13 Rule Set and Rule Related Reports and Data Dictionary Views

Oracle Database Vault provides reports and data dictionary views that are useful for analyzing rule sets and the rules within them.

Table 5-2 lists the Oracle Database Vault reports.

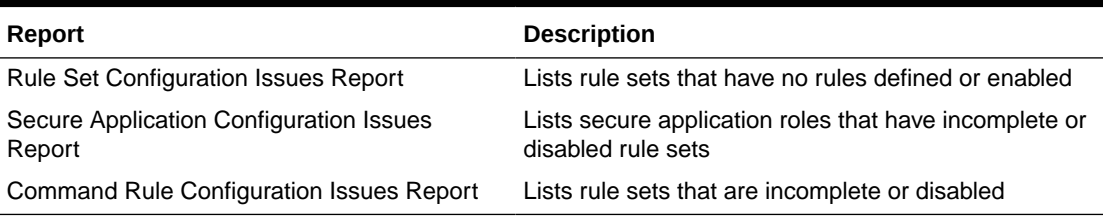

### **Table 5-2 Reports Related to Rule Sets**

Table 5-3 lists data dictionary views that provide information about existing rules and rule sets.

## **Table 5-3 Data Dictionary Views Used for Rules and Rule Sets**

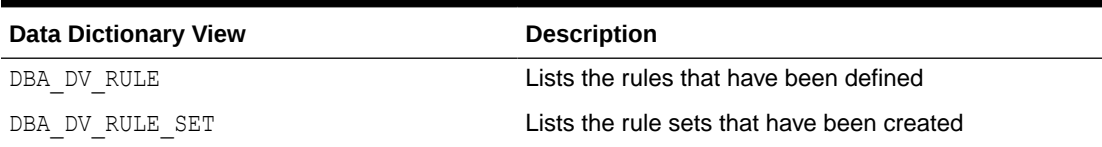

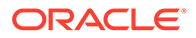

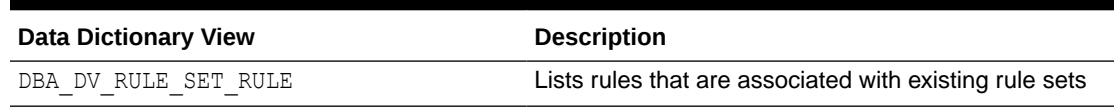

## **Table 5-3 (Cont.) Data Dictionary Views Used for Rules and Rule Sets**

## **Related Topics**

- [Oracle Database Vault Reports](#page-530-0) Oracle Database Vault provides reports that track activities, such as the Database Vault configuration settings.
- [Oracle Database Vault Data Dictionary Views](#page-465-0) You can find information about the Oracle Database Vault configuration settings by querying the Database Vault-specific data dictionary views.

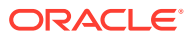

# 6 Configuring Command Rules

You can create command rules or use the default command rules to protect DDL and DML statements.

- What Are Command Rules? A command rule applies Oracle Database Vault protections with an Oracle Database SQL statement, such as ALTER SESSION.
- [Default Command Rules](#page-119-0) Oracle Database Vault provides default command rules, based on commonly used SQL statements.
- [SQL Statements That Can Be Protected by Command Rules](#page-120-0) You can protect a large number of SQL statements by using command rules.
- [Creating a Command Rule](#page-121-0) You can create a different types of command rules using different command rule APIs.
- [Modifying a Command Rule](#page-123-0)

You can use the DBMS\_MACADM.UPDATE\_COMMAND\_RULE, DBMS\_MACADM.UPDATE\_CONNECT\_COMMAND\_RULE, DBMS\_MACADM.UPDATE\_SESSION\_EVENT\_CMD\_RULE, and DBMS\_MACADM. UPDATE\_SYSTEM\_EVENT\_CMD\_RULE procedures to modify the definition of a command rule.

- [Deleting a Command Rule](#page-123-0) Before you delete a command rule, you can locate the various references to it by querying the command rule-related Oracle Database Vault views.
- [How Command Rules Work](#page-125-0) Command rules follow a set of steps to check their associated components.
- [Tutorial: Using a Command Rule to Control Table Creations by a User](#page-125-0) In this tutorial, you create a simple local command rule to control whether users can create tables in the SCOTT schema.
- [Guidelines for Designing Command Rules](#page-128-0) Oracle provides guidelines for designing command rules.
- [How Command Rules Affect Performance](#page-129-0) The performance of a command rule depends on the complexity of the rules in the rule set associated with the command rule.
- [Command Rule Related Reports and Data Dictionary View](#page-129-0) Oracle Database Vault provides reports and a data dictionary view that are useful for analyzing command rules.

# 6.1 What Are Command Rules?

A command rule applies Oracle Database Vault protections with an Oracle Database SQL statement, such as ALTER SESSION.

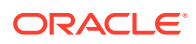

- About Command Rules A command rule protects Oracle Database SQL statements that affect one or more database objects.
- [Command Rules in a Multitenant Environment](#page-115-0) You can create common and local command rules in either the CDB root or the application root.
- [Types of Command Rules](#page-116-0) In addition to command rules for many SQL statements, you can create command rules specifically for the CONNECT, ALTER SYSTEM, and ALTER SESSION SQL statements.

## 6.1.1 About Command Rules

A command rule protects Oracle Database SQL statements that affect one or more database objects.

These statements can include SELECT, ALTER SYSTEM, database definition language (DDL), and data manipulation language (DML) statements.

To customize and enforce the command rule, you associate it with a rule set, which is a collection of one or more rules. The command rule is enforced at run time. Command rules affect anyone who tries to use the SQL statements it protects, regardless of the realm in which the object exists.

You can use command rules to protect a wide range of SQL statements, in addition to basic Oracle Database DDL and DML statements. For example, you can protect statements that are used with Oracle Flashback Technology.

A command rule has the following attributes, in addition to associating a command rule to a command:

- SQL statement the command rule protects
- Owner of the object the command rule affects
- Database object the command rule affects
- Whether the command rule is enabled
- An associated rule set

Command rules can be categorized as follows:

- **Command rules that have a system-wide scope.** With this type, in most cases, you can only create one command rule for each database instance. For example, CONNECT or ALTER SYSTEM command rules are enforced system-wide.
- **Command rules that are schema specific.** An example of a schema-specific command rule is a command rule for the DROP TABLE statement. You can create only one CONNECT command rule for each schema.
- **Command rules that are object specific.** An example is creating a command rule for the DROP TABLE statement with a specific table included in the command rule definition.

When a user runs a statement affected by a command rule, Oracle Database Vault checks the realm authorization first. If it finds no realm violation and if the associated command rules are enabled, then Database Vault evaluates the associated rule sets. If all the rule sets evaluate to TRUE, then the statement is authorized for further

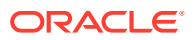

<span id="page-115-0"></span>processing. If any of the rule sets evaluate to FALSE, then the statement is not allowed to be run and a command rule violation is raised.

You can define a command rule that uses factors for the CONNECT event to permit or deny sessions after the usual steps–user authentication process, factor initialization, and Oracle Label Security integration–are complete. In addition, you can configure a command rule that allows DDL statements such as CREATE TABLE, DROP TABLE, and ALTER TABLE in the BIZAPP schema to be authorized after business hours, but not during business hours.

You can run reports on the command rules by using the data dictionary views or the reports included in Oracle Enterprise Manager.

You cannot create command rules that block SYS from executing SYS-owned procedures. Instead, you should minimize your use of the SYS database user and, instead, create named accounts with the appropriate privileges. The SYS account should be reserved for installation, database creation, and database patching..

### **Related Topics**

- [Oracle Database Vault Command Rule APIs](#page-312-0) The DBMS\_MACADM PL/SQL package provides procedures for configuring command rules. .
- [Configuring Rule Sets](#page-89-0) Rule sets group one or more rules together; the rules determine whether a user can perform an action on an object.
- [SQL Statements That Can Be Protected by Command Rules](#page-120-0) You can protect a large number of SQL statements by using command rules.

## 6.1.2 Command Rules in a Multitenant Environment

You can create common and local command rules in either the CDB root or the application root.

Common command rules can be associated only with common realms, rule sets, and rules. Local command rules can be associated only with local realm, rule sets, and rules.

To apply these command rules to the entire multitenant environment, you must run the command rule procedures from the CDB root or application root as a common user who has been granted the DVADM or DVOWNER role. A common command rule that is created in the CDB root will be applied to all PDBs in that CDB environment. A common command rule that is created in the application root will only be applied to the PDBs that are associated with this application root. To propagate the command rule to the PDBs that are associated with the CDB root or application root, you must synchronize the PDB. For example, to synchronize an application root called saas sales app to its application PDBs:

ALTER PLUGGABLE DATABASE APPLICATION saas sales app SYNC;

To synchronize a common command rule in the CDB root to a PDB:

ALTER PLUGGABLE DATABASE APPLICATION APP\$CDB\$SYSTEM SYNC;

You can check a user's roles by querying the USER ROLE PRIVS data dictionary view. To find information about command rules, query the DBA\_DV\_COMMAND\_RULE data dictionary view.

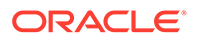

## <span id="page-116-0"></span>6.1.3 Types of Command Rules

In addition to command rules for many SQL statements, you can create command rules specifically for the CONNECT, ALTER SYSTEM, and ALTER SESSION SQL statements.

- CONNECT Command Rule The DBMS\_MACADM.CREATE\_CONNECT\_CMD\_RULE procedure creates a user-specific CONNECT command rule.
- [ALTER SESSION and ALTER SYSTEM Command Rules](#page-117-0) You can create different kinds of ALTER SESSION and ALTER SYSTEM command rules that provide fine-grained control for these SQL statements.

## 6.1.3.1 CONNECT Command Rule

The DBMS\_MACADM.CREATE\_CONNECT\_CMD\_RULE procedure creates a user-specific CONNECT command rule.

This type of command rule specifies a user, an associated rule set, an enablement status, and where to run the CONNECT command rule. You can enable or disable the CONNECT command rule, or you can set it to use simulation mode. In simulation mode, violations to the command rule are logged in a designated log table with sufficient information to describe the error, such as the user name or SQL statement used.

You can create the CONNECT command rule in either the application root or in a specific PDB. The associated rule set must be consistent with the CONNECT command rule: if the CONNECT command rule is in the application root, then the rule set and rules must also be in the application root. You run the CONNECT command rule procedures from the CDB root as a common user. If the CONNECT command rule is local to a pluggable database (PDB), then you must run the CONNECT command rule creation command in that PDB, and the rule set and rules must be local.

The following example shows a CONNECT command rule definition that creates a local, enabled CONNECT command rule for the HR user. The rule set that is associated with this command rule is local to the current PDB.

```
BEGIN
DBMS_MACADM.CREATE_CONNECT_COMMAND_RULE(
rule set name => 'Enabled',
user name \implies 'HR',
 enabled => DBMS_MACUTL.G_YES,
scope => DBMS MACUTL.G SCOPE LOCAL);
END; 
/
```
## **Related Topics**

- [CREATE\\_COMMAND\\_RULE Procedure](#page-313-0) The CREATE\_COMMAND\_RULE procedure creates both command and local command rules, which can be added to a rule set.
- [Using Simulation Mode for Logging Realm and Command Rule Activities](#page-180-0) Simulation mode writes violations to the simulation log instead of preventing SQL execution to quickly test new and modified Oracle Database Vault controls.

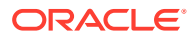

## <span id="page-117-0"></span>6.1.3.2 ALTER SESSION and ALTER SYSTEM Command Rules

You can create different kinds of ALTER SESSION and ALTER SYSTEM command rules that provide fine-grained control for these SQL statements.

The procedures to create these types of command rules are as follows:

- DBMS\_MACADM.CREATE\_COMMAND\_RULE creates ALTER SESSION and ALTER SYSTEM command rules that use clauses from the corresponding SQL statement, such as ADVISE, CLOSE DATABASE LINK, COMMIT IN PROCEDURE, and SET for ALTER SESSION, or ARCHIVE LOG, CHECK DATAFILES, CHECKPOINT, and SET for ALTER SYSTEM.
- DBMS\_MACADM.CREATE\_SESSION\_EVENT creates a command rule that is specific to the ALTER SESSION SET EVENTS SOL statement
- DBMS\_MACADM\_CREATE\_SYSTEM\_EVENT creates a command rule that is specific to the ALTER SYSTEM SET EVENTS SQL statement.

To create these command rules, you use the appropriate Database Vault procedure to specify the clause and if applicable, the parameter of the clause, in the creation statement. If the ALTER SESSION OF ALTER SYSTEM command rule use the SET EVENTS setting, then you can use special parameters to specify events, components, and actions.

For example, for an ALTER SYSTEM command rule, you could specify the SECURITY clause and its RESTRICTED SESSION parameter from the ALTER SYSTEM SQL statement. To specify whether RESTRICTED SESSION is TRUE or FALSE, you must create a Database Vault rule and rule set, which can test for the validity of this sequence number.

To understand how this concept works, first create the following rule and rule set, which are designed to check if the RESTRICTED SESSION parameter is set to TRUE:

```
EXEC DBMS_MACADM.CREATE_RULE('RESTRICTED_SESSION_TRUE', 'UPPER(PARAMETER_VALUE) =
''TRUE''');
BEGIN
 DBMS_MACADM.CREATE_RULE_SET(
  rule_set_name => 'Check RESTRICTED SESSION for TRUE',
 description => 'Checks if restricted session is true',
enabled => DBMS MACUTL.G YES,
eval options => DBMS MACUTL.G RULESET EVAL ALL,
audit options => DBMS MACUTL.G RULESET AUDIT OFF,
fail options => DBMS MACUTL.G RULESET FAIL SILENT,
fail message => 'RESTRICTED SESSION is not TRUE',
fail code \Rightarrow 20461,
 handler_options => DBMS_MACUTL.G_RULESET_HANDLER_FAIL,
 \verb|handler| => '' \; ,is static \Rightarrow false);
END;
/
EXEC DBMS_MACADM.ADD_RULE_TO_RULE_SET(Check RESTRICTED SESSION for TRUE', 'RESTRICTED
SESSION TRUE');
```
With the rule and rule set in place, you are ready to create an ALTER SYSTEM command rule that will check if the RESTRICTED SESSION parameter:

```
BEGIN
DBMS_MACADM.CREATE_COMMAND_RULE(
command => 'ALTER SYSTEM',
rule set name => 'Check RESTRICTED SESSION for TRUE',
```
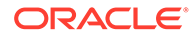

```
object_owner => '%', 
object_name => 's',enabled => DBMS MACUTL.G YES,
clause name \overline{=} 'SECURITY',
parameter name => 'RESTRICTED SESSION',
scope => DBMS MACUTL.G SCOPE LOCAL);
END; 
/
```
In this example:

- rule set name checks whether RESTRICTED SESSION is set to TRUE or FALSE. You must create the rule set and rule in the same location as the command rule: either in the application root or locally in a PDB.
- object owner and object name must always be set to % for this kind of ALTER SESSION OF ALTER SYSTEM COMMAND rule.
- enabled enables you to enable or disable the command rule, or to use simulation mode to log violations to the command rule to a designated log table. The log data describes the error, such as the user name or SQL statement used.
- clause name specifies the SECURITY clause of the ALTER SYSTEM SQL statement
- parameter name specifies the RESTRICTED SESSION parameter from the SECURITY clause
- scope sets the command rule to be local to the current PDB. The associated rule set and rule must also be local to the current PDB. If you want to create the command rule in the application root, then as a common user, you would set scope to DBMS\_MACUTL.G\_SCOPE\_COMMON and run the procedure (and its accompanying rule set and rule creation procedures) from the application root.

## **See Also:**

- [CREATE\\_COMMAND\\_RULE Procedure](#page-313-0) about the DBMS\_MACADM.CREATE\_COMMAND\_RULE procedure
- [CREATE\\_SESSION\\_EVENT\\_CMD\\_RULE Procedure](#page-322-0) about the DVS. DBMS\_MACADM.CREATE\_SESSION\_EVENT\_CMD\_RULE procedure
- [CREATE\\_SYSTEM\\_EVENT\\_CMD\\_RULE Procedure](#page-324-0) for more information about the DBMS MACADM.CREATE SYSTEM EVENT CMD RULE procedure
- [DBA\\_DV\\_COMMAND\\_RULE View](#page-472-0) for information about the DBA DV COMMAND RULE data dictionary view
- *Oracle Database SQL Language Reference* for information about the ALTER SESSION SQL statement
- *Oracle Database SQL Language Reference* for information about the ALTER SYSTEM SQL statement

# <span id="page-119-0"></span>6.2 Default Command Rules

Oracle Database Vault provides default command rules, based on commonly used SQL statements.

Table 6-1 lists the default Database Vault command rules.

### **Table 6-1 Default Command Rules**

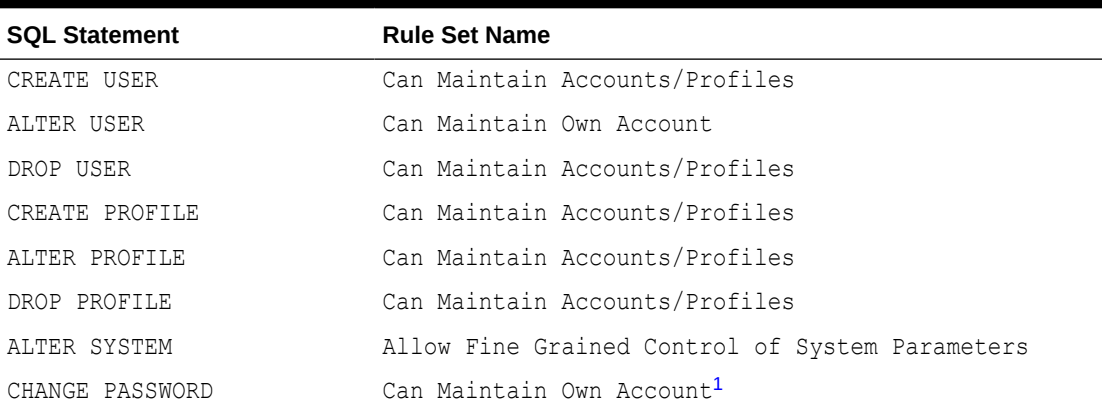

<sup>1</sup> The actual SQL statement that the Can Maintain Own Account rule refers to is PASSWORD.

The following set of command rules helps you to achieve separation of duty for user management:

- ALTER PROFILE
- ALTER USER
- CREATE PROFILE
- CREATE USER
- DROP PROFILE
- DROP USER

To grant a user the ability to use these commands, you can grant the user the role that the rule set checks. For example, the CREATE USER command rule ensures that a user who tries to run a CREATE USER statement has the DV ACCTMGR role.

## **Note:**

To find information about the default command rules, query the DBA\_DV\_COMMAND\_RULE data dictionary view.

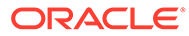

# <span id="page-120-0"></span>6.3 SQL Statements That Can Be Protected by Command Rules

You can protect a large number of SQL statements by using command rules.

The SQL statements that you can protect are as follows:

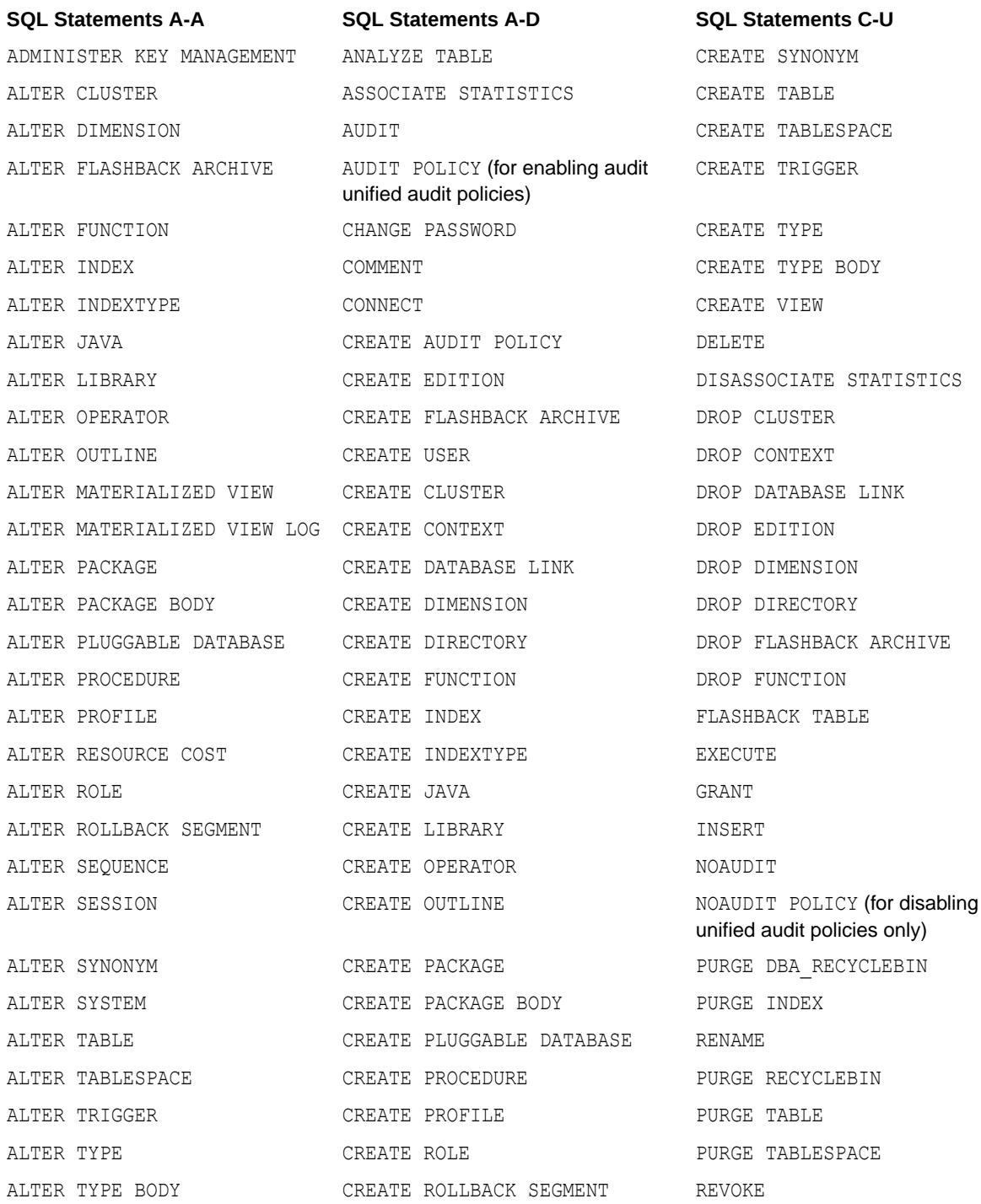

<span id="page-121-0"></span>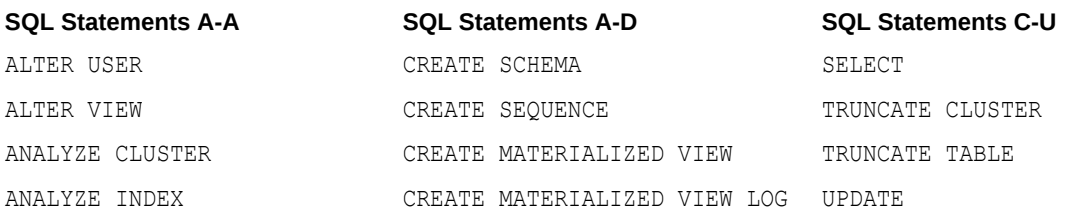

### **Related Topics**

• [Command Rules in a Multitenant Environment](#page-115-0) You can create common and local command rules in either the CDB root or the application root.

## 6.4 Creating a Command Rule

You can create a different types of command rules using different command rule APIs.

Depending on the command rule that you want to create, you can use one of the following command rule APIs to create the command rule: DBMS\_MACADM.CREATE\_COMMAND\_RULE, DBMS\_MACADM.CREATE\_CONNECT\_COMMAND\_RULE,

DBMS\_MACADM.CREATE\_SYSTEM\_EVENT\_CMD\_RULE. The DBMS\_MACADM.CREATE\_COMMAND\_RULE procedure enables you to create complex command rules for ALTER SYSTEM and ALTER SESSION statements. This topic describes how to create a command rule using the DBMS\_MACADM.CREATE\_COMMAND\_RULE procedure.

**1.** Connect to the PDB or the application root as a user who has been granted the DV\_OWNER or DV ADMIN role.

For example:

```
CONNECT c##sec_admin_owen@pdb_name
Enter password: password
```
To find the available PDBs, query the PDB\_NAME column of the DBA\_PDBS data dictionary view. To check the current container, run the show con name command.

**2.** If necessary, create a rule set that the command rule will use.

The DBA\_DV\_RULE\_SET data dictionary view lists existing rule sets.

**3.** Run the DBMS\_MACADM.CREATE\_COMMAND\_RULE to create the command rule.

For example, to create a simple command rule:

```
BEGIN
DBMS_MACADM.CREATE_COMMAND_RULE(
 command \qquad \qquad \Longrightarrow \qquad 'GRANT', rule_set_name => 'Can Grant VPD Administration',
 object_owner => 'HR', 
 object_name => 'EMPLOYEES', 
enabled => DBMS MACUTL.G YES,
scope => DBMS MACUTL.G SCOPE LOCAL);
END; 
/
```
In this specification:

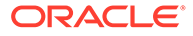

- command is the SQL statement that you want to protect. The DBA\_DV\_COMMAND\_RULE data dictionary view lists the SQL statements that are protected by command rules. If you plan to create a command rule for a unified audit policy object, then ensure that you specify AUDIT POLICY or NOAUDIT POLICY, not AUDIT or NOAUDIT, as the command. If you want to create a command rule for the ALTER SYSTEM or ALTER SESSION statements, then you must include a set of special parameters to define the details of these statements: clause name, parameter name, event name, component name, and action name. These parameters, as well as examples of how to use them, are described in the CREATE\_COMMAND\_RULE reference. See Related Topics.
- rule set name is the rule set to associate with this command rule. If the rule set evaluates to true, then the SQL statement succeeds. If it evaluates to false, the statement fails, and then Oracle Database Vault raises a command rule violation. The DBA\_DV\_RULE\_SET data dictionary view lists existing rule sets. This parameter is mandatory.
- object owner is the schema to which this command rule will apply. This attribute is mandatory for all SQL statements that operate on objects within a specific schema. To find the available schema users, query the DBA\_USERS view. You can use wildcard character % to select all owners. However, you cannot use wildcard characters with text, such as EM% to select all owners whose names begin in EM.

The wildcard % is not allowed for the command rules for the SELECT, INSERT, UPDATE, DELETE, and EXECUTE statements. Nor is % allowed for SELECT, INSERT, UPDATE, DELETE, and EXECUTE statements to do a selection of all (%) or the SYS and DVSYS schemas.

- object name is the name of the database object that the command rule affects. Specify % to select all database objects, which can include tables, procedures, views, unified audit policies, and so on. This attribute is mandatory if you specified object owner.
- enabled controls the status of the command rule. Valid settings are DBMS MACUTL.G YES 'y' to enable the command rule (default), DBMS\_MACUTL.G\_NO or 'n' to disable the command rule, including the capture of violations in the simulation log, or DBMS\_MACUTL.G\_SIMULATION or 's' to enable SQL statements to run but capture violations in the simulation log.
- scope defines whether the command rule is authorized locally in the current PDB (DBMS\_MACUTL.G\_SCOPE\_LOCAL) or in an application root (DBMS\_MACUTL.G\_SCOPE\_COMMON). If you create the common command rule in an application root and want it visible to the associated PDBs, then you must synchronize the application. For example:

ALTER PLUGGABLE DATABASE APPLICATION saas sales app SYNC;

## **Related Topics**

• [Configuring Rule Sets](#page-89-0) Rule sets group one or more rules together; the rules determine whether a user can perform an action on an object.

### [CREATE\\_COMMAND\\_RULE Procedure](#page-313-0)

The CREATE\_COMMAND\_RULE procedure creates both command and local command rules, which can be added to a rule set.

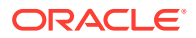

- [SQL Statements That Can Be Protected by Command Rules](#page-120-0) You can protect a large number of SQL statements by using command rules.
- [Oracle Database Vault Command Rule APIs](#page-312-0) The DBMS MACADM PL/SQL package provides procedures for configuring command rules. .

# <span id="page-123-0"></span>6.5 Modifying a Command Rule

You can use the DBMS MACADM. UPDATE COMMAND RULE, DBMS\_MACADM.UPDATE\_CONNECT\_COMMAND\_RULE, DBMS\_MACADM.UPDATE\_SESSION\_EVENT\_CMD\_RULE, and DBMS\_MACADM. UPDATE\_SYSTEM\_EVENT\_CMD\_RULE procedures to modify the definition of a command rule.

- **1.** Connect to the PDB or the application root as a user who has been granted the DV\_OWNER or DV\_ADMIN role.
- **2.** Find the command rule and check its definition.

### For example:

SELECT COMMAND, ENABLED FROM DBA DV COMMAND RULE ORDER BY COMMAND;

The DBA\_DV\_COMMAND\_RULE view also shows the definition of the command rule.

- **3.** Run the appropriate procedure to modify the command rule.
	- DBMS\_MACADM. UPDATE\_COMMAND\_RULE updates a command rule declaration that was created with the DBMS\_MACADM.CREATE\_COMMAND\_RULE procedure. For example:

```
BEGIN
 DBMS_MACADM.UPDATE_COMMAND_RULE(
 command \qquad \qquad \Rightarrow \qquad 'GRANT', rule_set_name => 'Can Grant VPD Administration', 
 object_owner => 'HR', 
 object_name => 'EMPLOYEES', 
enabled => DBMS MACUTL.G NO,
scope => DBMS MACUTL.G SCOPE LOCAL);
END; 
/
```
- DBMS\_MACADM. UPDATE\_CONNECT\_COMMAND\_RULE updates command rules that were created with DBMS\_MACADM.CREATE\_CONNECT\_COMMAND\_RULE.
- DBMS\_MACADM.UPDATE\_SESSION\_EVENT\_CMD\_RULE updates command rules that were created with DBMS\_MACADM.CREATE\_SESSION\_EVENT\_CMD\_RULE.
- DBMS\_MACADM.UPDATE\_SYSTEM\_EVENT\_CMD\_RULE updates command rules that were created with DBMS\_MACADM.CREATE\_SYSTEM\_EVENT\_CMD\_RULE.

### **Related Topics**

• [Oracle Database Vault Command Rule APIs](#page-312-0) The DBMS\_MACADM PL/SQL package provides procedures for configuring command rules. .

# 6.6 Deleting a Command Rule

Before you delete a command rule, you can locate the various references to it by querying the command rule-related Oracle Database Vault views.

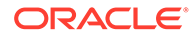

**1.** Connect to the PDB or the application root as a user who has been granted the DV\_OWNER or DV\_ADMIN role.

For example:

```
CONNECT c##sec_admin_owen@pdb_name
Enter password: password
```
To find the available PDBs, query the PDB\_NAME column of the DBA\_PDBS data dictionary view. To check the current container, run the show con\_name command.

**2.** Query the DBA\_DV\_COMMAND\_RULE data dictionary to find the command rule to delete.

For example:

SELECT COMMAND FROM DBA DV COMMAND RULE ORDER BY COMMAND;

The DBA\_DV\_COMMAND\_RULE view also shows the definition of the command rule.

**3.** Query the DBA DV COMMAND RULE data dictionary to find the definition of the command rule.

When you drop a command rule, you must omit the rule set name and enabled parameters, and ensure that the rest of the parameters match the settings that were used the last time the command rule was updated.

For example:

```
SELECT OBJECT OWNER, OBJECT NAME, COMMON
FROM DBA_DV_COMMAND_RULE 
WHERE COMMAND = 'GRANT';
```
- **4.** Run the appropriate procedure to delete the command rule.
	- DBMS\_MACADM. DELETE\_COMMAND\_RULE deletes a command rule that was created with the DBMS\_MACADM.CREATE\_COMMAND\_RULE procedure. For example:

```
BEGIN
 DBMS_MACADM.DELETE_COMMAND_RULE(
 \overline{\text{command}} => \overline{\text{``GRANT'}}, object_owner => 'HR', 
 object_name => 'EMPLOYEES', 
scope => DBMS MACUTL.G SCOPE LOCAL);
END;
/
```
- DBMS\_MACADM.DELETE\_CONNECT\_COMMAND\_RULE deletes command rules that were created with DBMS\_MACADM.CREATE\_CONNECT\_COMMAND\_RULE.
- DBMS\_MACADM.DELETE\_SESSION\_EVENT\_CMD\_RULE deletes command rules that were created with DBMS\_MACADM.CREATE\_SESSION\_EVENT\_CMD\_RULE.
- DBMS\_MACADM.DELETES\_SYSTEM\_EVENT\_CMD\_RULE deletes command rules that were created with DBMS\_MACADM.CREATE\_SYSTEM\_EVENT\_CMD\_RULE.

### **Related Topics**

• [Oracle Database Vault Command Rule APIs](#page-312-0) The DBMS\_MACADM PL/SQL package provides procedures for configuring command rules. .

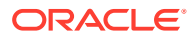

# <span id="page-125-0"></span>6.7 How Command Rules Work

Command rules follow a set of steps to check their associated components.

[How Realms Work](#page-81-0) describes what happens when a database account issues a SELECT, DDL, or DML statement that affects objects within a realm.

The following actions take place when SELECT, DDL, or DML statement is issued:

**1.** Oracle Database Vault queries all the command rules that need to be applied.

For SELECT, DDL, and DML statements, multiple command rules may apply because the object owner and object name support wildcard notation.

You can associate rule sets with both command rules and realm authorizations. Oracle Database Vault evaluates the realm authorization rule set first, and then it evaluates the rule sets that apply to the command type being evaluated.

- **2.** For each command rule that applies, Oracle Database Vault evaluates its associated rule set.
- **3.** If the associated rule set of any of the applicable command rules returns false or errors, Oracle Database Vault prevents the command from executing. Otherwise, the command is authorized for further processing. The configuration of the rule set with respect to auditing and event handlers dictates the auditing or custom processing that occurs.

Command rules override object privileges. That is, even the owner of an object cannot access the object if the object is protected by a command rule. You can disable either a command rule or the rule set of a command. If you disable a command rule, then the command rule does not perform the check it is designed to handle. If you disable a rule set, then the rule set always evaluates to TRUE. However, if you want to disable a command rule for a particular command, then you should disable the command rule because the rule set may be associated with other command rules or realm authorizations.

# 6.8 Tutorial: Using a Command Rule to Control Table Creations by a User

In this tutorial, you create a simple local command rule to control whether users can create tables in the SCOTT schema.

- [Step 1: Create a Table](#page-126-0) First, user SCOTT must create a table.
- [Step 2: Create a Command Rule](#page-126-0) After the table has been created in the SCOTT schema, you can create a command rule.
- [Step 3: Test the Command Rule](#page-127-0) Next, you are ready to test the CREATE TABLE local command rule.
- [Step 4: Remove the Components for This Tutorial](#page-128-0) You can remove the components that you created for this tutorial if you no longer need them.

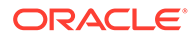

## <span id="page-126-0"></span>6.8.1 Step 1: Create a Table

First, user SCOTT must create a table.

**1.** Log in to a PDB as user SCOTT.

```
sqlplus scott@pdb_name
Enter password: password
```
To find the available PDBs, query the PDB\_NAME column of the DBA\_PDBS data dictionary view. To check the current container, run the show con name command.

If the SCOTT account is locked and expired, then log in as the Database Vault Account Manager and unlock SCOTT and create a new password. For example:

```
sqlplus accts_admin_ace@pdb_name
Enter password: password
```
ALTER USER SCOTT ACCOUNT UNLOCK IDENTIFIED BY *password*;

Replace *password* with a password that meets the password complexity requirements of the user's profile.

CONNECT SCOTT@*pdb\_name* Enter password: *password*

**2.** As user SCOTT, create a table.

CREATE TABLE t1 (num NUMBER);

**3.** Now drop the table.

DROP TABLE t1;

At this stage, user SCOTT can create and drop tables. Do not exit SQL\*Plus yet, and remain connected as SCOTT. You must use it later on when SCOTT tries to create another table.

### **Related Topics**

• *Oracle Database Security Guide*

## 6.8.2 Step 2: Create a Command Rule

After the table has been created in the SCOTT schema, you can create a command rule.

**1.** Connect to a PDB as a user who has been granted the DV OWNER role.

For example:

```
CONNECT c##sec_admin_owen@pdb_name
Enter password: password
```
**2.** Create a CREATE TABLE command rule with user SCOTT as the owner.

```
BEGIN
  DBMS_MACADM.CREATE_COMMAND_RULE(
  \begin{array}{lll} \texttt{command} & \texttt{ \end{array} \Rightarrow \texttt{ 'CREATE} \texttt{ TABLE'}, rule_set_name => 'Disabled',
  object_owner => 'SCOTT',<br>object name => '%',
   object name
```
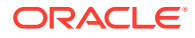

```
enabled => DBMS MACUTL.G YES);
END; 
/
```
This command rule will prevent user SCOTT from creating tables in their schema, even though he is the schema owner. The object name will apply the command rule to all objects in the SCOTT schema.

Command rules take effect immediately. Right away, user SCOTT is prevented from creating tables, even though he is still in the same user session that he was in a moment ago, before you created the CREATE TABLE command rule.

## 6.8.3 Step 3: Test the Command Rule

Next, you are ready to test the CREATE TABLE local command rule.

**1.** In SQL\*Plus, ensure that you are logged in to the PDB as user SCOTT.

```
CONNECT SCOTT@pdb_name
Enter password: password
```
**2.** Try to create a table.

```
CREATE TABLE t1 (num NUMBER);
```
The following output should appear:

ORA-47400: Command Rule violation for create table on SCOTT.T1

As you can see, SCOTT is no longer allowed to create tables, even in their own schema.

- **3.** Now enable user SCOTT to create tables again.
	- **a.** Connect to the PDB as the user who created the command rule.
	- **b.** Update the CREATE TABLE command rule to now enable table creations.

```
BEGIN
 DBMS_MACADM.UPDATE_COMMAND_RULE(
 command => 'CREATE TABLE',
  rule_set_name => 'Enabled', 
 object_owner => 'SCOTT', 
 object_name => '%', 
enabled => DBMS MACUTL.G YES);
END; 
/
```
**4.** Connect as user SCOTT, and then try creating the table again.

```
CONNECT scott@hrpdb
Enter password: password
CREATE TABLE t1 (num NUMBER);
Table created.
```
**5.** User SCOTT does not really need this table, so drop the table.

DROP TABLE t1;

Now that the CREATE TABLE command rule is set to Enabled, user SCOTT is once again permitted to create tables. (Do not exit SQL\*Plus.)

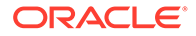

## <span id="page-128-0"></span>6.8.4 Step 4: Remove the Components for This Tutorial

You can remove the components that you created for this tutorial if you no longer need them.

**1.** Connect to the PDB as the user who created the CREATE TABLE command rule.

For example:

```
CONNECT c##sec_admin_owen@hrpdb
Enter password: password
```
**2.** Drop the CREATE TABLE command rule.

Remember that the command, object owner, and object name arguments must match exactly the arguments that were used the last time the command rule was updated. You can check a command rule's definition by querying the DBA DV COMMAND RULE data dictionary view.

```
BEGIN
 DBMS_MACADM.DELETE_COMMAND_RULE(
 command => 'CREATE TABLE', 
 object_owner => 'SCOTT', 
 object_name => '%');
END; 
/
```
**3.** If you no longer need the SCOTT account to be available, then connect to the PDB as the Database Vault Account Manager and enter the following ALTER USER statement:

```
CONNECT accts_admin_ace@pdb_name
Enter password: password
ALTER USER SCOTT ACCOUNT LOCK PASSWORD EXPIRE;
```
# 6.9 Guidelines for Designing Command Rules

Oracle provides guidelines for designing command rules.

• Create finer-grained command rules, because they are far easier to maintain.

For example, if you want to prevent SELECT statements from occurring on specific schema objects, then design multiple command rules to stop the SELECT statements on those specific schema objects, rather than creating a general command rule to prevent SELECT statements in the schema level.

• When designing rules for the CONNECT event, be careful to include logic that does not inadvertently lock out any required user connections. If any account has been locked out accidentally, ask a user who has been granted the DV ADMIN or DV\_OWNER role to log in and correct the rule that is causing the lock-out problem. The CONNECT command rule does not apply to users with the DV\_OWNER and DV ADMIN roles. This prevents improperly configured CONNECT command rules from causing a complete lock-out.

If the account has been locked out, you can disable Oracle Database Vault, correct the rule that is causing the lock-out problem, and then reenable Oracle Database Vault. Even when Oracle Database Vault is disabled, you still can use Database Vault Administrator and the Database Vault PL/SQL packages.

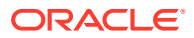

- <span id="page-129-0"></span>If you must temporarily relax an enabled command rule for an administrative task, then consider switching the command rule to simulation mode. Note that this will not capture activity that meets the rule set criteria, only activity that would have violated it.
- When designing command rules, be careful to consider automated processes such as backup where these procedures may be inadvertently disabled. You can account for these tasks by creating rules that allow the command when a series of Oracle Database Vault factors is known to be true (for example, the program being used), and the account being used or the computer or network on which the client program is running.
- You can test the development phase of a command rule by using simulation mode, which enables the command rule but writes detailed information about it to a log file.

### **Related Topics**

• [Using Simulation Mode for Logging Realm and Command Rule Activities](#page-180-0) Simulation mode writes violations to the simulation log instead of preventing SQL execution to quickly test new and modified Oracle Database Vault controls.

## 6.10 How Command Rules Affect Performance

The performance of a command rule depends on the complexity of the rules in the rule set associated with the command rule.

For example, suppose a rule set invokes a PL/SQL function that takes 5 seconds to run. In this case, a command rule that uses that rule set would take 5 seconds to grant access for the command statement to run.

You can check the system performance by running tools such as Oracle Enterprise Manager (including Oracle Enterprise Manager Cloud Control, which is installed by default with Oracle Database), Automatic Workload Repository (AWR), and TKPROF.

## **Related Topics**

- *Oracle Database Performance Tuning Guide*
- *Oracle Database SQL Tuning Guide*

# 6.11 Command Rule Related Reports and Data Dictionary View

Oracle Database Vault provides reports and a data dictionary view that are useful for analyzing command rules.

Table 6-2 lists the Oracle Database Vault report.

### **Table 6-2 Reports Related to Command Rules**

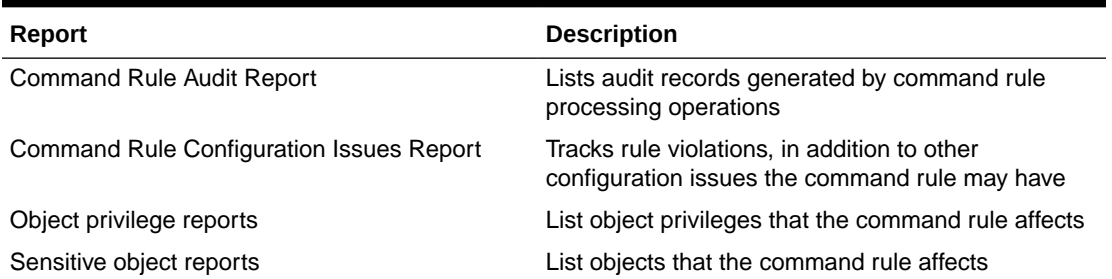

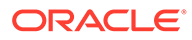

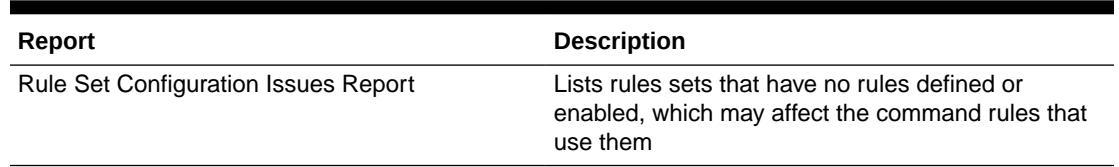

## **Table 6-2 (Cont.) Reports Related to Command Rules**

You can use the DBA\_DV\_COMMAND\_RULE data dictionary view to find the SQL statements that are protected by command rules.

## **Related Topics**

- [Oracle Database Vault Reports](#page-530-0) Oracle Database Vault provides reports that track activities, such as the Database Vault configuration settings.
- [Oracle Database Vault Data Dictionary Views](#page-465-0) You can find information about the Oracle Database Vault configuration settings by querying the Database Vault-specific data dictionary views.

# 7 Configuring Factors

Factors allow you to create and use complex attributes through PL/SQL to make Oracle Database Vault authorization decisions.

- What Are Factors? A factor is a named variable or attribute, such as a database IP address, that Oracle Database Vault can recognize.
- **[Default Factors](#page-132-0)** Oracle Database Vault provides a set of default factors.
- [Creating a Factor](#page-135-0) In general, to create a factor, you first create the factor itself, and then you edit the factor to include its identity.
- [Adding an Identity to a Factor](#page-138-0) After you create a new factor, you optionally can add an identity to it.
- [Modifying a Factor](#page-146-0) You can use the DBMS\_MACADM.UPDATE\_FACTOR procedure to modify the definition of a factor.
- [Deleting a Factor](#page-147-0) Before you delete a factor, you must remove references to the factor.
- [How Factors Work](#page-149-0) Oracle Database Vault processes factors when a session is established.
- [Tutorial: Preventing Ad Hoc Tool Access to the Database](#page-153-0) This tutorial demonstrates how to use factors to prevent ad hoc tools (such as SQL\*Plus) from accessing the database.
- [Guidelines for Designing Factors](#page-158-0) Oracle provides guidelines for designing factors.
- [How Factors Affect Performance](#page-159-0) The complexity of factors affects the performance of your Oracle database instance.
- [Factor Related Reports and Data Dictionary Views](#page-160-0) Oracle Database Vault provides reports and data dictionary views that display information about factors and their identities.

# 7.1 What Are Factors?

A factor is a named variable or attribute, such as a database IP address, that Oracle Database Vault can recognize.

You can use factors for activities such as authorizing database accounts to connect to the database or creating filtering logic to restrict the visibility and manageability of data.

Oracle Database Vault provides a selection of factors that lets you set controls on such components as the domain for your site, IP addresses, databases, and so on. You also can create custom factors, using your own PL/SQL retrieval methods. However, for the vast majority of cases, you can use the SYS\_CONTEXT PL/SQL function to create rules on the most

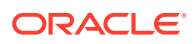

<span id="page-132-0"></span>commonly used factors that are readily available in the database. Such factors as Session User, Proxy User, Network Protocol, and Module are available through the SYS CONTEXT function.

Factors have powerful capabilities that are used in conjunction with Oracle Label Security and for other database attributes that are not already available through context parameters. Commonly available factors are listed in this section, but Oracle recommends that you use the SYS CONTEXT function in the rule definitions for these factors. Only create and use factors that are not already available through SYS\_CONTEXT.

Note the following:

- You can use factors in combination with rules in rule sets. The  $DVF$  factor functions are factor-specific functions that you can use in rule expressions.
- Factors have values (identities) and are further categorized by their factor types.
- You also can integrate factors with Oracle Label Security labels.
- You can run reports on the factors that you create in Oracle Database Vault.
- You only can create factors in a PDB, not in the CDB root or the application root.

## **Related Topics**

- [Creating a Rule to Add to a Rule Set](#page-94-0) A rule defines the behavior that you want to control; a rule set is a named collection of rules.
- *Oracle Database SQL Language Reference*
- [Oracle Database Vault DVF PL/SQL Factor Functions](#page-363-0) Oracle Database Vault maintains the DVF schema functions when you use the DBMS\_MACADM PL/SQL package to manage the various factors.
- [Oracle Database Vault Factor APIs](#page-338-0) The DBMS\_MACADM PL/SQL package has factor-related Oracle Database Vault rule procedures and functions, and DVF has functions to manage factors.

# 7.2 Default Factors

Oracle Database Vault provides a set of default factors.

For each of these factors, there is an associated function that retrieves the value of the factor.

You can create custom factors by using your own PL/SQL retrieval methods. A useful PL/SQL function you can use (which is used for many of the default factors) is the SYS CONTEXT SQL function, which retrieves data about the user session. For example, you can use the CLIENT PROGRAM NAME attribute of SYS CONTEXT to find the name of the program used for the database session. After you create the custom factor, you can query its values similar to the functions used to query the default factors.

The default factors are as follows:

Authentication Method is the method of authentication. In the list that follows, the type of user is followed by the method returned:

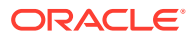

- Password-authenticated enterprise user, local database user, user with the SYSDBA or SYSOPER administrative privilege using the password file; proxy with user name using password: PASSWORD
- Kerberos-authenticated enterprise user or external user (with no administrative privileges): KERBEROS
- Kerberos-authenticated enterprise user (with administrative privileges): KERBEROS\_GLOBAL
- Kerberos-authenticated external user (with administrative privileges): KERBEROS\_EXTERNAL
- Transport Layer Security (TLS)-authenticated enterprise or external user (with no administrative privileges): SSL (Transport Layer Security replaces Secure Sockets Layer, but SSL-related settings will work with Transport Layer Security.)
- Transport Layer Security-authenticated enterprise user (with administrative privileges): SSL\_GLOBAL
- Transport Layer Security-authenticated external user (with administrative privileges): SSL\_EXTERNAL
- Radius-authenticated external user: RADIUS
- OS-authenticated external user, or user with the SYSDBA or SYSOPER administrative privilege: os
- **Proxy with certificate, DN, or username without using password: NONE**
- Background process (job queue secondary process): JOB
- Parallel Query Slave (secondary) process: PQ\_SLAVE

For non-administrative connections, you can use the Identification\_Type factor to distinguish between external and enterprise users when the authentication method is PASSWORD, KERBEROS, or SSL. For administrative connections, the Authentication Method factor is sufficient for the PASSWORD, SSL\_EXTERNAL, and SSL\_GLOBAL authentication methods.

- Client Identifier is an identifier that is set by the application through the DBMS\_SESSION.SET\_IDENTIFIER procedure, the Oracle Call Interface (OCI) attribute OCI ATTR CLIENT IDENTIFIER, or Oracle Dynamic Monitoring Service (DMS). Various Oracle Database components use this attribute to identify lightweight application users who authenticate as the same database user.
- Client IP is the IP address of the machine from which the client is connected.
- Database Domain is the domain of the database as specified in the DB\_DOMAIN initialization parameter.
- Database Hostname is the host name of the computer on which the instance is running.
- Database Instance is the instance identification number of the current instance.
- Database IP is the IP address of the computer on which the instance is running.
- Database Name is the name of the database as specified in the DB\_NAME initialization parameter.
- DBlink Info is the source of a database link session. The string has this form:

SOURCE\_GLOBAL\_NAME=*dblink\_src\_global\_name*, DBLINK\_NAME=*dblink\_name*,SOURCE\_AUDIT\_SESSIONID=*dblink\_src\_audit\_sessionid*

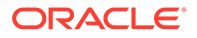

### In this specification:

- dblink src global name is the unique global name of the source database
- *dblink\_name* is the name of the database link on the source database
- dblink src audit sessionid **source database that initiated source database** that initiated the connection to the remote database using *dblink\_name*
- Domain is a named collection of physical, configuration, or implementation-specific factors in the run-time environment (for example, a networked IT environment or subset of it) that operates at a specific sensitivity level. You can identify a domain using factors such as host name, IP address, and database instance names of the Database Vault nodes in a secure access path to the database. Each domain can be uniquely determined using a combination of the factor identifiers that identify the domain. You can use these identifying factors and possibly additional factors to define the Maximum Security Label within the domain. This restricts data access and commands, depending on the physical factors about the Database Vault session. Example domains of interest may be Corporate Sensitive, Internal Public, Partners, and Customers.
- Enterprise Identity is the enterprise-wide identity for the user:
	- For enterprise users: the Oracle Internet Directory-distinguished name (DN).
	- For external users: the external identity (Kerberos principal name, Radius and DCE schema names, operating system user name, certificate DN).
	- For local users and SYSDBA and SYSOPER logins: NULL.

The value of the attribute differs by proxy method:

- For a proxy with DN: the Oracle Internet Directory DN of the client.
- For a proxy with certificate: the certificate DN of the client for external users; the Oracle Internet Directory DN for global users.
- For a proxy with user names: the Oracle Internet Directory DN if the client is an enterprise user; NULL if the client is a local database user.
- Identification Type is the way the user schema was created in the database. Specifically, it reflects the IDENTIFIED clause in the CREATE USER and ALTER USER syntax. In the list that follows, the syntax used during schema creation is followed by the identification type returned:
	- IDENTIFIED BY *password*: LOCAL
	- IDENTIFIED EXTERNALLY: EXTERNAL
	- IDENTIFIED GLOBALLY: GLOBAL SHARED
	- IDENTIFIED GLOBALLY AS DN: GLOBAL PRIVATE
	- GLOBAL EXCLUSIVE for exclusive global user mapping
	- GLOBAL SHARED for shared user mapping
	- $-$  NONE when the schema is created with no authentication
- Lang is the ISO abbreviation for the language name, a shorter form than the existing LANGUAGE parameter.
- Language is the language and territory your session currently uses, along with the database character set, in the following form:

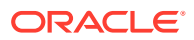

<span id="page-135-0"></span>*language\_territory*.*characterset*

### For example:

AMERICAN\_AMERICA.WE8MSWIN1252

- Machine is the host name for the database client that established the current session. If you must find out whether the computer was used for a client or server session, then you can compare this setting with the Database Hostname factor to make the determination.
- Module is the application name (module) that is set through the DBMS APPLICATION INFO PL/SQL package or OCI.
- Network Protocol is the network protocol being used for communication, as specified in the PROTOCOL=protocol portion of the connect string.
- Proxy Enterprise Identity is the Oracle Internet Directory DN when the proxy user is an enterprise user.
- Proxy User is the name of the database user who opened the current session on behalf of SESSION\_USER.
- Session User is the database user name by which the current user is authenticated. This value remains the same throughout the session.

### **Related Topics**

- [Oracle Database Vault DVF PL/SQL Factor Functions](#page-363-0) Oracle Database Vault maintains the DVF schema functions when you use the DBMS\_MACADM PL/SQL package to manage the various factors.
- *Oracle Database SQL Language Reference*
- *Oracle Database Globalization Support Guide*

## 7.3 Creating a Factor

In general, to create a factor, you first create the factor itself, and then you edit the factor to include its identity.

This procedure explains how to create the factor only, not how to configure an identity for it.

**1.** Connect to the PDB as a user who has been granted the DV\_OWNER or DV\_ADMIN role.

For example:

```
CONNECT c##sec_admin_owen@pdb_name
Enter password: password
```
To find the available PDBs, query the PDB\_NAME column of the DBA\_PDBS data dictionary view. To check the current container, run the show con name command.

**2.** If necessary, create a rule set that the factor will use.

The DBA\_DV\_RULE\_SET data dictionary view lists existing rule sets.

**3.** Run the DBMS\_MACADM.CREATE\_FACTOR procedure to create the factor.

### For example:

```
BEGIN
 DBMS_MACADM.CREATE_FACTOR(
  factor_name => 'Sector2_DB', 
  factor_type_name => 'Instance',
```
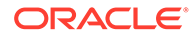

```
description \Rightarrow 'Factor to restrict DBA access',
rule set name => 'Limit DBA Access',
 get_expr => 'UPPER(SYS_CONTEXT(''USERENV'',''DB_NAME''))', 
validate expr => 'dbavowner.check db access',
 identify_by => DBMS_MACUTL.G_IDENTIFY_BY_METHOD, 
 labeled_by => DBMS_MACUTL.G_LABELED_BY_SELF, 
eval options => DBMS MACUTL.G EVAL ON SESSION,
audit options => DBMS MACUTL.G AUDIT OFF,
fail options => DBMS MACUTL.G FAIL SILENTLY);
END;
/
```
In this specification:

- factor name can be up to 128 characters in mixed-case, without spaces. The the DBA\_DV\_FACTOR data dictionary view lists existing factors. This parameter is mandatory.
- factor type name can be up to 128 characters in mixed-case, without spaces. The DBA DV FACTOR TYPE data dictionary view lists existing factor types. This parameter is mandatory. The Factor types have a name and description and are used only to help classify factors. A factor type is the category name used to classify the factor. The default physical factor types include authentication method, host name, host IP address, instance identifiers, database account information, and others. You can create user-defined factor types, such as application name, certificate information, and so on in addition to the installed factor types, such as time and authentication method. If you want to find factors that are associated with a particular factor type, query the DBA\_DV\_FACTOR view. For example:

SELECT NAME FROM DBA\_DV\_FACTOR WHERE FACTOR TYPE NAME='Authentication Method';

- description can have up to 1024 characters in mixed-case. This parameter is mandatory.
- rule set name is the rule set name if you want to use a rule set to control when and how a factor identity is set. The DBA DV RULE SET data dictionary view lists rules sets. This parameter is mandatory. This setting is particularly useful for situations where database applications, such as a Web application using a JDBC connection pool, must dynamically set a factor identity for the current database session. For example, a Web application may want to assign the geographic location for a database account logging in to the Web application. To do so, the Web application can use the JDBC Callable Statement, or Oracle Data Provider for .NET (ODP.NET) to run the PL/SQL function SET\_FACTOR, for example:

```
BEGIN 
SET_FACTOR('GEO_STATE','VIRGINIA');
END;
```
Then you can create an assignment rule for the GEO\_STATE factor to allow or disallow the setting of the GEO\_STATE factor based on other factors or rule expressions.

get expr is a valid PL/SQL expression that retrieves the identity of a factor. It can use up to 255 characters in mixed-case. The following retrieval method sets a value of the DB\_NAME factor by retrieving the database name (DB\_NAME) from the USERENV namespace in a user's session:

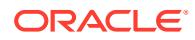

UPPER(SYS\_CONTEXT('USERENV','DB\_NAME'))

validate expr is a valid PL/SQL expression that returns a Boolean value (TRUE or FALSE) to validate the identity of the factor being retrieved (with the GET\_FACTOR function) or the value to be assigned to a factor (with the SET\_FACTOR function). It can have up to 255 characters and be in mixed case. This parameter is mandatory. If the method is evaluated to false for the value being retrieved or to be assigned, then the factor identity is set to null. This feature provides an additional level of assurance that the factor is properly retrieved and set. You can include any package function or standalone function in the expression. Ensure that the expression is a fully qualified function, such as *schema*.*function\_name*. Do not include complete SQL statements. If you are using application packages or functions, then you must provide DVSYS with the EXECUTE privilege on the object.

The PL/SQL expression can use either of these formats:

- FUNCTION IS\_VALID RETURN BOOLEAN In this form, you can use the DVF. F\$*factor name* function inside the function logic. This is more appropriate for factors that are evaluated by session.
- FUNCTION IS\_VALID(*p\_factor\_value* VARCHAR2) RETURN BOOLEAN In this form, the factor value is passed to the validation function directly. This is more appropriate for factors that are evaluated by access. It is also valid for factors evaluated by session.
- $i$ dentify by can be one of the following options for determining the identity of a factor, based on the expression set for the get expr parameter:
	- DBMS\_MACUTL.G\_IDENTIFY\_BY\_CONSTANT: By constant
	- DBMS\_MACUTL.G\_IDENTIFY\_BY\_METHOD: By method. For example, suppose the expression retrieves the system date: to char (sysdate, 'yyyy-mm-dd'). On December 15, 2020, the following value would be returned: 2020-12-15
	- DBMS\_MACUTL.G\_IDENTIFY\_BY\_FACTOR: By factor. This setting determines the factor identity by mapping the identities of the child factor to its parent factor. A parent factor is a factor whose values are resolved based on a second factor, called a child factor. To establish their relationship, you map their identities. (You do not need to specify the get expr parameter for this option.)
	- DBMS MACUTL.G IDENTIFY BY CONTEXT: By context
- labeled by controls how the factor identity retrieves an Oracle Label Security (OLS) label. This parameter is mandatory if you are using the Oracle Label Security integration.
	- DBMS\_MACUTL.G\_LABELED\_BY\_SELF labels the identities for the factor directly from the labels associated with an Oracle Label Security policy (default)
	- DBMS\_MACUTL.G\_LABELED\_BY\_FACTORS derives the factor identity label from the  $\overline{\mathsf{labels}}$  of its child factor identities.
- eval options evaluate the factor when the user logs on. This parameter is mandatory.
	- DBMS\_MACUTL.G\_EVAL\_ON\_SESSION evaluates the factor when the database session is created (default). Be aware that this setting may affect performance of the factor.
	- DBMS MACUTL.G EVAL ON ACCESS evaluates the factor each time the factor is accessed.

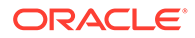

- DBMS\_MACUTL.G\_EVAL\_ON\_STARTUP evaluates the factor on start-up.
- <span id="page-138-0"></span>audit options applies only to traditional auditing, not unified auditing environments. Starting with Oracle Database release 21c, traditional auditing is deprecated. Oracle recommends that you create unified audit policies instead of using audit options. Valid options for audit options are as follows:
	- DBMS\_MACUTL.G\_AUDIT\_OFF disables auditing
	- DBMS\_MACUTL.G\_AUDIT\_ALWAYS always audits.
	- DBMS\_MACUTL.G\_AUDIT\_ON\_GET\_ERROR audits if get\_expr returns an error.
	- DBMS MACUTL.G AUDIT ON GET NULL audits if get expr is null.
	- DBMS\_MACUTL.G\_AUDIT\_ON\_VALIDATE\_ERROR audits if the validation procedure returns an error.
	- DBMS\_MACUTL.G\_AUDIT\_ON\_VALIDATE\_FALSE audits if the validation procedure is false.
	- DBMS MACUTL.G AUDIT ON TRUST LEVEL NULL audits if there is no trust level set.
	- DBMS MACUTL.G AUDIT ON TRUST LEVEL NEG audits if the trust level is negative.
- fail options sets options for reporting factor errors.
	- DBMS\_MACUTL.G\_FAIL\_WITH\_MESSAGE shows an error message (default).
	- DBMS\_MACUTL.G\_FAIL\_SILENTLY does not show an error message.

At this stage, the factor is complete and can be used. For more detailed and customized processing, you can configure an identity for the factor.

### **Related Topics**

- [Configuring Rule Sets](#page-89-0) Rule sets group one or more rules together; the rules determine whether a user can perform an action on an object.
- Adding an Identity to a Factor After you create a new factor, you optionally can add an identity to it.
- [About Identity Mapping](#page-143-0) While you are creating a factory identity, you can map it.
- [How Factors Affect Performance](#page-159-0) The complexity of factors affects the performance of your Oracle database instance.
- [Oracle Database Vault Factor APIs](#page-338-0) The DBMS\_MACADM PL/SQL package has factor-related Oracle Database Vault rule procedures and functions, and DVF has functions to manage factors.

# 7.4 Adding an Identity to a Factor

After you create a new factor, you optionally can add an identity to it.

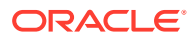

- **About Factor Identities** An identity is the actual value of a factor, such an IP\_Address factor identity being 192.0.2.4.
- How Factor Identities Work A factor identity is the actual value of a factor (for example, the IP address for a factor that uses the IP\_Address type).
- [About Trust Levels](#page-140-0) Trust levels enable you to assign a numeric value to indicate the measure of trust allowed.
- [About Label Identities](#page-141-0) You can assign You Oracle Label Security (OLS) labels to factor identities.
- [Creating and Configuring a Factor Identity](#page-142-0) You can create and configure a factor identity for an existing factor.
- [Using Identity Mapping to Configure an Identity to Use Other Factors](#page-143-0) You can use identity mapping to use a group of factors to manage identity values.
- [Modifying a Factor Identity](#page-145-0) You can use the DBMS\_MACADM.UPDATE\_IDENTITY procedure to modify a factor identity.
- [Deleting a Factor Identity](#page-146-0) Before delete a factor identity, you must remove references to it.

## 7.4.1 About Factor Identities

An identity is the actual value of a factor, such an IP\_Address factor identity being 192.0.2.4.

A factor identity for a given database session is assigned at run time using the  $qet\;expr$ parameter (to retrieve the identity of a factor) and the identify by parameter (to determine the identify of the factor) in the DBMS\_MACADM.CREATE\_FACTOR procedure. You can further configure the identity for the following reasons:

- To define the known identities for a factor
- To add a trust level to a factor identity
- To add an Oracle Label Security label to a factor identity
- To resolve a factor identity through its child factors, by using identity mapping

## 7.4.2 How Factor Identities Work

A factor identity is the actual value of a factor (for example, the IP address for a factor that uses the IP Address type).

A factor can have several identities depending on its retrieval method or its identity mapping logic. For example, a factor such as Database Hostname could have multiple identities in an Oracle Real Application Clusters environment; a factor such as Client\_IP can have multiple identities in any database environment. The retrieval method for these types of factors may return different values because the retrieval method is based on the database session. Several reports allow you to track the factor identity configuration.

You can configure the assignment of a factor in the following ways:

- Assign the factor at the time a database session is established.
- Configure individual requests to retrieve the identity of the factor.

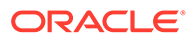

<span id="page-140-0"></span>With the Oracle Label Security integration, you can label identities with an Oracle Label Security label. You can also assign an identity *trust levels*, which are numbers that indicate the magnitude of trust relative to other identities for the same factor. In general, the higher the trust level number is set, the greater the trust. Negative trust levels are not trusted.

Within a database session, a factor assigned identity is available to Oracle Database Vault and any application with a publicly accessible PL/SQL function that exists in the DVF schema (which contains functions that retrieve factor values) as follows:

```
dvf.f$factor_name
```
This allows the identifier for a factor to be accessed globally from within the Oracle database (using PL/SQL, SQL, Oracle Virtual Private Database, triggers, and so on). For example, in SQL\*Plus:

```
CONNECT sec_admin_owen@pdb_name
Enter password: password
```
SELECT DVF. F\$DATABASE IP FROM DUAL;

Output similar to the following appears:

```
SELECT DVF. F$DATABASE IP FROM DUAL;
```

```
F$DATABASE_IP
-------------------------------------------------------------
192.0.2.1
```
You can also use the GET FACTOR function to find the identity of a factor that is made available for public access. For example:

SELECT GET FACTOR('DATABASE IP') FROM DUAL;

### The following output appears:

```
GET_FACTOR('DATABASE_IP')
-------------------------------------------------------------
192.0.2.1
```
### **Related Topics**

- [Adding an Identity to a Factor](#page-138-0) After you create a new factor, you optionally can add an identity to it.
- [Factor Related Reports and Data Dictionary Views](#page-160-0) Oracle Database Vault provides reports and data dictionary views that display information about factors and their identities.

## 7.4.3 About Trust Levels

Trust levels enable you to assign a numeric value to indicate the measure of trust allowed.

A trust value of 1 signifies some trust. A higher value indicates a higher level of trust. A negative value or zero indicates distrust. When the factor identity returned from a factor retrieval method is not defined in the identity, Oracle Database Vault automatically assigns the identity a negative trust level.

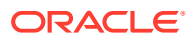

<span id="page-141-0"></span>To determine the trust level of a factor identity at run time, you can use the GET\_TRUST\_LEVEL and GET TRUST LEVEL FOR IDENTITY functions in the DVSYS schema.

For example, suppose you have created a factor named Network. You can create the following identities for the Network factor:

- Intranet, with a trust level of  $10$
- VPN (virtual private network), with a trust level of 5
- Public, with a trust level of 1

You then can create rule expressions (or custom application code) that base policy decisions on the trust level. For example, you can use the GET TRUST\_LEVEL function to find trust levels greater than 5:

```
GET TRUST LEVEL('Network') > 5
```
Or, you can use a SELECT statement on the DBA DV IDENTITY data dictionary view to find trust levels for the Network factor greater than or equal to 5:

```
SELECT VALUE, TRUST LEVEL FROM DBA DV IDENTITY
  WHERE TRUST LEVEL >= 5
   AND FACTOR_NAME='Network'
```
Output similar to the following appears:

```
F$NETWORK GET_TRUST_LEVEL('NETWORK')
------------------------------------
VPN 5
INTRANET 10
```
In the preceding example, the Network factor identity for VPN is trusted (value equals 5), and the identity for the INTRANET domain is 10, which implies a greater trust.

### **Related Topics**

• [Oracle Database Vault Realm APIs](#page-281-0) The DBMS\_MACADM PL/SOL package enables you to configure Oracle Database Vault realms.

## 7.4.4 About Label Identities

You can assign You Oracle Label Security (OLS) labels to factor identities.

In brief, a label acts as an identifier for a database table row to assign privileges to the row. In the DBMS\_MACADM.CREATE\_FACTOR or DBMS\_MACADM.UPDATE\_FACTOR procedure, the labeled by parameter setting determines whether a factor is labeled DBMS\_MACUTL.G\_LABELED\_BY\_SELF or DBMS MACUTL.G LABELED BY FACTORS. If you set labeled by to

DBMS\_MACUTL.G\_LABELED\_BY\_SELF, then you can associate OLS labels with the factor identities. If you set labeled\_by to DBMS\_MACUTL.G\_LABELED\_BY\_FACTORS, then Oracle Database Vault derives the factor identity labels from the labeling of child factor identities. When there are multiple child factor identities with labels, Oracle Database Vault merges the labels using the OLS algorithm associated with the applicable factor Oracle Label Security policy.

### **Related Topics**

• *Oracle Label Security Administrator's Guide*

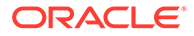

## <span id="page-142-0"></span>7.4.5 Creating and Configuring a Factor Identity

You can create and configure a factor identity for an existing factor.

- **1.** Connect to the PDB as a user who has been granted the DV\_OWNER or DV\_ADMIN role.
- 2. Run the DBMS\_MACADM.CREATE\_IDENTITY procedure.

## For example:

```
BEGIN
 DBMS_MACADM.CREATE_IDENTITY(
 factor name => 'Sector2 ClientID',
 value \Rightarrow 'intranet',
 trust level \Rightarrow 5);
END;
/
```
## In this specification:

- factor name is the name of the existing factor. The DBA DV FACTOR data dictionary view lists factors.
- value is the value of the factor, up to 1024 characters in mixed-case. For example, the identity of an IP Address factor could be the IP address of 192.0.2.12.
- trust level indicates the magnitude of trust relative to other identities for the same factor. In general, the higher the trust level number is set, the greater the trust. A trust level of 10 indicates "very trusted." Negative trust levels are not trusted.
	- 10 is very trusted.
	- $-5$  is trusted.
	- $-1$  is somewhat trusted.
	- $-$  -1 is untrusted.
	- NULL is for a trust level that is not defined (default)

After you create a factor identity, you can use it in an identity map with two existing factors.

## **Related Topics**

- [Creating a Factor](#page-135-0) In general, to create a factor, you first create the factor itself, and then you edit the factor to include its identity.
- [Mapping an Identity to a Factor](#page-143-0) You can map an identity to a factor by creating a parent-child relationship with two factors.
- [Oracle Database Vault Factor APIs](#page-338-0) The DBMS\_MACADM PL/SQL package has factor-related Oracle Database Vault rule procedures and functions, and DVF has functions to manage factors.

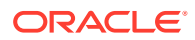

## <span id="page-143-0"></span>7.4.6 Using Identity Mapping to Configure an Identity to Use Other Factors

You can use identity mapping to use a group of factors to manage identity values.

- About Identity Mapping While you are creating a factory identity, you can map it.
- Mapping an Identity to a Factor You can map an identity to a factor by creating a parent-child relationship with two factors.
- [Deleting an Identity Map](#page-145-0) To remove the parent-child relationship between two factors, you must delete the identity map.

## 7.4.6.1 About Identity Mapping

While you are creating a factory identity, you can map it.

Identity mapping is the process of identifying a factor by using other (child) factors. This is a way to transform combinations of factors into logical identities for a factor or to transform continuous identity values (for example, temperature) or large discrete identity values (for example, IP address ranges) into logical sets. To check configuration issues in the mapping for an identity, you can run the Identity Configuration Issues report.

You can map different identities of a parent factor to different identities of the contributing factor. For example, an INTRANET identity maps to an IP address range of 192.0.2.1 to 192.0.2.24. A REMOTE identity can map to an IP address range that excludes the address range 192.0.2.1 to 192.0.2.24.

Based on identity mapping, you can create a security policy. For example, you can define a reduced set of privileges for an employee connecting over VPN (with REMOTE), as opposed to an employee connecting from within the corporate network (with INTRANET).

If you need to change the identity mapping, you must delete and then recreate the identity map.

## 7.4.6.2 Mapping an Identity to a Factor

You can map an identity to a factor by creating a parent-child relationship with two factors.

- **1.** Connect to the PDB as a user who has been granted the DV\_OWNER or DV\_ADMIN role.
- **2.** Ensure that you have created the factors and factor identities that you that you plan to use for the mapping.

The DBA\_DV\_FACTOR data dictionary view lists the existing factors. The DBA\_DV\_IDENTITY data dictionary view lists the existing factor identities.

**3.** Run the DBMS\_MACADM.CREATE\_IDENTITY\_MAP procedure to create the identity map.

### For example:

```
BEGIN
 DBMS_MACADM.CREATE_IDENTITY_MAP(
 identity_factor_name => 'Sector2 ClientID',
 identity_factor_value => 'intranet',
 parent_factor_name => 'HQ_ClientID', 
child factor name => 'Div1 ClientID',
```
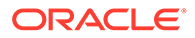
```
 operation => '<', 
 operand1 => '192.0.2.50', 
  operand2 => '192.0.2.100');
END;
/
```
#### In this specification:

- identity factor name is the factor to be used for the identity map.
- identity factor value is value the factor assumes if the identity map evaluates to TRUE.
- parent factor name is the parent factor link to which the map is related. The DBA\_DV\_IDENTITY\_MAP data dictionary view lists existing parent-child factor mappings.
- child factor name is the child factor link to which the map is related.
- operation is a relational operator for the identity map (for example,  $\langle , \rangle$ , =, between, and so on).
- operand1 is the left operand for the relational operator and refers to the low value you enter.
- operand2 is the right operand for the relational operator and refers to the high value you enter.

For example, consider a scenario where the child factor is set to Client IP, operation is set to between, operand1 is set to 192.0.2.1, and operand2 is set to 192.0.2.24. This means that whenever the client IP address lies in the specified address range of 192.0.2.1 to 192.0.2.24, the parent factor evaluates to a predefined identity (for example, INTRANET).

**4.** Repeat this process to add more contributing factors for a parent factor identity.

For example, you can configure the Network factor to resolve to a value ACCOUNTING-SENSITIVE, when the Program factor resolves to Oracle General Ledger and the Client IP is in between  $192.0.2.1$  and  $192.0.2.24$ . So, if an authorized accounting financial application program, running on a client with IP address 192.0.2.12 accesses the database, then the Network factor is resolved to ACCOUNTING-SENSITIVE. A database session with the ACCOUNTING-SENSITIVE Network value would have more access privileges than one with the INTRANET Network value.

#### **Related Topics**

- [Creating a Factor](#page-135-0) In general, to create a factor, you first create the factor itself, and then you edit the factor to include its identity.
- [Creating and Configuring a Factor Identity](#page-142-0) You can create and configure a factor identity for an existing factor.
- [Oracle Database Vault Factor APIs](#page-338-0) The DBMS\_MACADM PL/SQL package has factor-related Oracle Database Vault rule procedures and functions, and DVF has functions to manage factors.

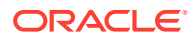

### 7.4.6.3 Deleting an Identity Map

To remove the parent-child relationship between two factors, you must delete the identity map.

- **1.** Connect to the PDB as a user who has been granted the DV\_OWNER or DV\_ADMIN role.
- **2.** Ouery the DBA\_DV\_FACTOR\_LINK data dictionary view to find the factors that have been used in parent-child mappings.

For example:

SELECT PARENT FACTOR NAME, CHILD FACTOR NAME FROM DBA DV FACTOR LINK;

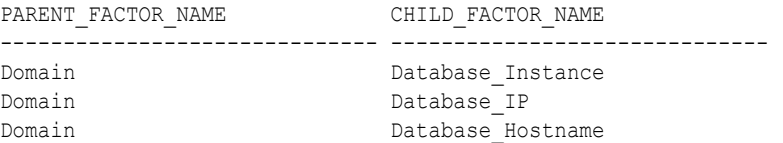

- **3.** Query the DBA\_DV\_IDENTITY\_MAP data dictionary view to find the definition of the mapping that you want to remove.
- **4.** Based on the definition of the mapping, run the DBMS\_MACADM.DELETE\_IDENTITY\_MAP procedure.

For example:

```
BEGIN
 DBMS_MACADM.DELETE_IDENTITY_MAP(
 identity factor name => 'intranet-factor',
  identity_factor_value => 'intranet', 
parent factor name => 'Domain',
child factor name => 'Database IP',
 operation => 'between', 
 operand1 => '192.0.2.22', 
 operand2 => '192.0.2.99');
END;
/
```
#### **Related Topics**

• [Oracle Database Vault Factor APIs](#page-338-0) The DBMS\_MACADM PL/SQL package has factor-related Oracle Database Vault rule procedures and functions, and DVF has functions to manage factors.

### 7.4.7 Modifying a Factor Identity

You can use the DBMS\_MACADM. UPDATE\_IDENTITY procedure to modify a factor identity.

- **1.** Connect to the PDB as a user who has been granted the DV\_OWNER or DV\_ADMIN role.
- **2.** Find the factor identity and check its definition.

For example:

SELECT \* FROM DBA DV IDENTITY ORDER BY FACTOR NAME;

**3.** Run the DBMS MACADM. UPDATE IDENTITY statement.

For example:

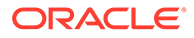

```
BEGIN
 DBMS_MACADM.UPDATE_IDENTITY(
  factor_name => 'Sector2_ClientID', 
 value => 'intranet',
 trust level \Rightarrow 7);
END;
/
```
#### **Related Topics**

• [Oracle Database Vault Factor APIs](#page-338-0) The DBMS\_MACADM PL/SQL package has factor-related Oracle Database Vault rule procedures and functions, and DVF has functions to manage factors.

### 7.4.8 Deleting a Factor Identity

Before delete a factor identity, you must remove references to it.

- **1.** Connect to the PDB as a user who has been granted the DV\_OWNER or DV\_ADMIN role.
- **2.** Query the DBA DV IDENTITY data dictionary view to find the factor identity to remove.

For example:

SELECT \* FROM DBA\_DV\_IDENTITY ORDER BY FACTOR\_NAME;

**3.** Run the DBMS MACADM. DELETE IDENTITY procedure.

You must include the factor name and value parameters. For example:

```
BEGIN
 DBMS_MACADM.DELETE_IDENTITY(
 factor name => 'Sector2 ClientID',
  value \overline{\phantom{a}} \Rightarrow 'intranet');
END;
/
```
#### **Related Topics**

• [Oracle Database Vault Factor APIs](#page-338-0)

The DBMS\_MACADM PL/SQL package has factor-related Oracle Database Vault rule procedures and functions, and DVF has functions to manage factors.

# 7.5 Modifying a Factor

You can use the DBMS\_MACADM.UPDATE\_FACTOR procedure to modify the definition of a factor.

**1.** Connect to the PDB as a user who has been granted the DV\_OWNER or DV\_ADMIN role.

For example:

```
CONNECT c##sec_admin_owen@pdb_name
Enter password: password
```
To find the available PDBs, query the PDB\_NAME column of the DBA\_PDBS data dictionary view. To check the current container, run the show con name command.

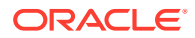

**2.** Find the factor and check its definition.

For example:

SELECT \* FROM DBA DV FACTOR ORDER BY NAME;

**3.** Run the DBMS MACADM. UPDATE FACTOR statement.

#### For example:

```
BEGIN
 DBMS_MACADM.UPDATE_FACTOR(
 factor name => 'Sector2 DB',
  factor_type_name => 'Instance', 
description \Rightarrow 'Factor to restrict DBA access in Sector2 DB',
rule set name      => 'Limit DBA Access',
 get_expr => 'UPPER(SYS_CONTEXT(''USERENV'',''DB_NAME''))', 
validate expr => 'dbavowner.check db access',
 identify_by => DBMS_MACUTL.G_IDENTIFY_BY_METHOD, 
labeled by \implies DBMS MACUTL.G LABELED BY SELF,
eval options => DBMS MACUTL.G EVAL ON ACCESS,
audit options => DBMS MACUTL.G AUDIT ALWAYS,
fail options => DBMS MACUTL.G FAIL WITH MESSAGE);
END;
/
```
#### **Related Topics**

• [Oracle Database Vault Factor APIs](#page-338-0) The DBMS\_MACADM PL/SQL package has factor-related Oracle Database Vault rule procedures and functions, and DVF has functions to manage factors.

# 7.6 Deleting a Factor

Before you delete a factor, you must remove references to the factor.

**1.** Connect to the PDB as a user who has been granted the DV\_OWNER or DV\_ADMIN role.

For example:

```
CONNECT c##sec_admin_owen@pdb_name
Enter password: password
```
To find the available PDBs, query the PDB\_NAME column of the DBA\_PDBS data dictionary view. To check the current container, run the show con name command.

**2.** Query the DBA\_DV\_FACTOR data dictionary to find the name of the factor to delete.

For example:

SELECT NAME FROM DBA DV FACTOR ORDER BY NAME;

**3.** Query the DBA DV FACTOR LINK data dictionary to find if the factor is a parent or a child factor.

For example, assuming the factor is named Sector2\_DB:

```
SELECT PARENT_FACTOR_NAME, CHILD_FACTOR_NAME 
FROM DBA DV FACTOR LINK
WHERE PARENT FACTOR NAME = 'Sector2 DB'
OR CHILD FACTOR NAME = 'Sector2 DB';
```
**4.** If the factor is a parent or child factor, then delete the factor link.

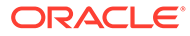

#### For example:

```
BEGIN
 DBMS_MACADM.DELETE_FACTOR_LINK(
parent factor name => 'Sector2 DB',
 child factor name => 'Div1 ClientID');
END;
/
```
**5.** Query the DBA\_DV\_IDENTITY\_MAP data dictionary view to find the definition for any identity maps that may use the factor.

#### For example:

```
SELECT * FROM DBA DV IDENTITY MAP
WHERE FACTOR NAME = 'Sector2 DB';
```
**6.** Run the DBMS MACADM. DELETE IDENTITY MAP to delete the identity map.

#### For example:

```
BEGIN
DBMS_MACADM.DELETE_IDENTITY_MAP(
 identity factor name => 'Sector2 DB',
 identity factor value => 'intranet',
  parent_factor_name => 'HQ_ClientID', 
child factor name => 'Div1 ClientID',
 operation => '<', 
 operand1 => '192.0.2.10', 
operand2 \implies '192.0.2.15');
END;
/
```
**7.** Query the DBA DV IDENTITY data dictionary view to find if the factor has a reference to any factor identities.

Query for the factor name and the value. For example:

```
SELECT VALUE FROM DBA_DV_IDENTITY 
WHERE FACTOR NAME = 'Sector2 DB'
```
**8.** Run the DBMS\_MACADM.DELETE\_IDENTITY procedure to remove the factor reference.

You must include both the factor name and value parameters. For example:

```
BEGIN
 DBMS_MACADM.DELETE_IDENTITY(
 factor name => 'Sector2 DB',
 value \Rightarrow 'intranet');
END;
/
```
**9.** Run the DBMS MACADM. DELETE FACTOR to delete the factor.

#### For example:

EXEC DBMS MACADM.DELETE FACTOR('Sector2 DB');

#### **Related Topics**

• [Oracle Database Vault Factor APIs](#page-338-0) The DBMS\_MACADM PL/SQL package has factor-related Oracle Database Vault rule procedures and functions, and DVF has functions to manage factors.

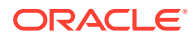

# <span id="page-149-0"></span>7.7 How Factors Work

Oracle Database Vault processes factors when a session is established.

- How Factors Are Processed When a Session Is Established Oracle Database Vault evaluates the factors based on when a session begins.
- [How Retrieval Methods Work](#page-150-0) The Retrieval Method identifies factors where the factor identification is by method or constant.
- [How Factors Are Retrieved](#page-151-0) You can retrieve a factor in a database session at any time by using the DVF factor function or the GET\_FACTOR function.
- [How Factors Are Set](#page-152-0) You can assign a factor identity at any time during a database session, but only if the factor assignment rule set evaluates to true.
- [How Factor Auditing Works](#page-152-0) Whether you have unified auditing enabled affects how auditing is handled for factors.

### 7.7.1 How Factors Are Processed When a Session Is Established

Oracle Database Vault evaluates the factors based on when a session begins.

When a database session is established, the following actions occur:

**1.** At the start of each database session, Oracle Database Vault begins to evaluate all default and user-created factors in the database instance.

This evaluation occurs after the normal database authentication of the session and the initialization of the Oracle Label Security session information, if applicable.

**2.** In the factor evaluation stage, the factor initialization process executes the retrieval method for all factors that are identified by methods or constants, to resolve the factor identity for the session.

The factor error options setting has no effect on the factor initialization process.

- **3.** If a factor has a validation method defined, Oracle Database Vault validates the identity (value) of the factor by executing this validation method. If the validation method fails or returns false, the identity of the factor is undefined (NULL).
- **4.** If a factor has any identities defined for it, Oracle Database Vault resolves the trust level of the factor based on the identities defined. If an identity of the factor is defined in this list of defined identities, then Oracle Database Vault assigns the trust level as configured; otherwise it sets it to -1. If there are no identities defined for the factor, the trust level is undefined (NULL).
- **5.** Depending on the outcome of this factor evaluation, factor validation, and trust level resolution, Database Vault audits the details of the evaluation as dictated by the factor audit configuration.
- **6.** When the evaluation of all factors that are identified by method or constant completes, Oracle Database Vault resolves the factors that are identified by other factors by using the identity maps that are defined for the factor configured identities.

The evaluation order of the factor-configured identities is by ASCII sort on the identity values: Oracle Database Vault uses the first alphabetically sorted identity mapping that it

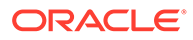

<span id="page-150-0"></span>evaluates. For example, suppose factor TEST has identities X and Y. Furthermore, identities  $X$  and  $Y$  have identity maps that are dependent on identities for factors  $A$ , B, and C. The following mapping occurs:

- $X$  is mapped when  $A=1$  and  $B=1$ .
- $Y$  is mapped when  $A=1$ ,  $B=1$ , and  $C=2$ .

In this case, the first one evaluated is  $X$ .  $Y$  is not evaluated, but what if its  $C$ mapping meets the criteria that is needed for the TEST factor's success? You would need to reverse the mapping, that is, map  $\gamma$  before  $\chi$  so that  $A$ ,  $B$ , and  $C$  can be evaluated first. To reverse the mapping, rename  $Y$  to  $V$  (or some alphabetic value that sorts before  $X$ ) so that it can be correctly resolved.

This algorithm works if the ASCII sort ordering is correct and the identities map the same number factors at some level.

**7.** When the factor initialization completes, the Oracle Database Vault integration with Oracle Label Security occurs.

After this process completes, Oracle Database Vault checks to see if a command rule is associated with the CONNECT event. If a rule set associated with the CONNECT event, then Oracle Database Vault evaluates the rule set. If the rule set evaluates to false or results in an error, then the session is terminated. Oracle Database Vault executes any auditing or call handlers associated with the rule set before the session is terminated.

#### **Note:**

Be careful about associating command rules with the CONNECT event, because you can inadvertently lock out other users from of the database. In general, if you create a command rule for CONNECT, set its evaluation option of the associated rule set to Any True.

If you do inadvertently lock out users, then you should temporarily disable Oracle Database Vault, disable the CONNECT command rule, re-enable Oracle Database Vault, and then fix the factor code that is causing the problem. [If](#page-157-0) [the Test Fails](#page-157-0) provides an example of how to accomplish this.

### 7.7.2 How Retrieval Methods Work

The Retrieval Method identifies factors where the factor identification is by method or constant.

If the factor identification is by factors, Oracle Database Vault identifies it by its identity mappings. You can create your own PL/SQL retrieval methods, or use the functions supplied with Oracle Database Vault. Oracle Database Vault provides factor-specific and general utility functions that you can use to build the retrieval method.

See also the default factors provided with Oracle Database Vault for examples of retrieval methods.

The get expr parameter is mandatory if you have selected the following DBMS\_MACADM.CREATE\_FACTOR Or DBMS\_MACADM.CREATE\_UPDATE settings for the identify by parameter:

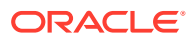

- <span id="page-151-0"></span>DBMS\_MACUTL.G\_IDENTIFY\_BY\_METHOD: Enter a method for the get\_expr parameter.
- DBMS\_MACUTL.G\_IDENTIFY\_BY\_CONSTANT: Enter a constant for the get\_expr parameter.

The value returned as the factor identity must be a VARCHAR2 string or otherwise convertible to one.

You can include any package function or standalone function in the expression. Ensure that the expression is a fully qualified function, such as *schema*.*function\_name*. Do not include complete SQL statements. If you are using application packages or functions, you must provide DVSYS with the EXECUTE privilege on the object.

Write the function signature using the following format:

FUNCTION GET\_FACTOR RETURN VARCHAR2

#### **Related Topics**

- **[Default Factors](#page-132-0)** Oracle Database Vault provides a set of default factors.
- [Oracle Database Vault DVF PL/SQL Factor Functions](#page-363-0) Oracle Database Vault maintains the DVF schema functions when you use the DBMS\_MACADM PL/SQL package to manage the various factors.
- **[DBMS\\_MACADM Factor Procedures and Functions](#page-338-0)** The DBMS\_MACADM PL/SQL package provides procedures and functions to configure factors.
- [Oracle Database Vault Utility APIs](#page-388-0) Oracle Database Vault provides a set of utility APIs in the DBMS\_MACUTL PL/SQL package.

### 7.7.3 How Factors Are Retrieved

You can retrieve a factor in a database session at any time by using the DVF factor function or the GET\_FACTOR function.

To find a listing of available factors, query the DBA\_DV\_FACTOR data dictionary view, described in .

Example 7-1 shows an example of using the GET\_FACTOR function.

#### **Example 7-1 Using GET\_FACTOR to Retrieve a Factor**

SELECT GET FACTOR('client ip') FROM DUAL;

You can use the factor values retrieved from the DVF factor function or the GET\_FACTOR in the following ways:

- Oracle Database Vault rule expressions
- Custom application code that is available to all database sessions in an Oracle Database Vault environment

If you had set the DBMS\_MACADM.CREATE\_FACTOR or DBMS\_MACADM.UPDATE\_FACTOR eval options parameter to factor evaluation to DBMS\_MACUTL.G\_EVAL\_ON\_SESSION, then Oracle Database Vault retrieves the value from the session context established, as described under [How Factors Are Processed When a Session Is Established](#page-149-0).

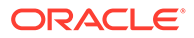

<span id="page-152-0"></span>If you had set the factor evaluation to DEMS\_MACUTL.G\_EVAL\_ON\_ACCESS, then Oracle Database Vault performs Step 2 through Step 5 (or Step 6), as described under [How](#page-149-0) [Factors Are Processed When a Session Is Established](#page-149-0), whenever the factor is retrieved.

If you had defined error options for the factor and if an error occurs, then Oracle Database Vault displays the error message.

### 7.7.4 How Factors Are Set

You can assign a factor identity at any time during a database session, but only if the factor assignment rule set evaluates to true.

You can do this in the application code by using the SET\_FACTOR function. In Java code, you can use the JDBC class java.sql.CallableStatement to set this value. For example:

```
java.sql.Connection connection ; 
...
java.sql.CallableStatement statement = 
  connection.prepareCall("{call SET FACTOR('FACTOR X', ?)}");
statement.setString(1, "MyValue");
boolean result = statement.execute();
...
```
Applications that can execute Oracle PL/SQL functions can use this procedure (for example, applications written using Oracle Data Provider for .NET (ODP.NET)).

This concept is similar to the standard Oracle DBMS\_SESSION.SET\_IDENTIFIER procedure with an added feature that a rule set controls when a factor value can be set. If the rule set evaluates to true, Steps [2](#page-149-0) through [5](#page-149-0) under [How Factors Are](#page-149-0) [Processed When a Session Is Established](#page-149-0) occur.

If you have not associated a assignment rule set for the factor or if the rule set returns false (or returns errors), then Oracle Database Vault sends an error message if you attempt to set the factor using the SET\_FACTOR function.

### 7.7.5 How Factor Auditing Works

Whether you have unified auditing enabled affects how auditing is handled for factors.

In a traditional, non-unified auditing environment, Oracle Database Vault writes the audit trail to the DVSYS. AUDIT TRAIL\$ table. Be aware that traditional auditing is deprecated starting with Oracle Database release 21c.

If you have enabled unified auditing, then this setting does not capture audit records. Instead, you can create unified audit policies to capture this information.

You can use the Factor Audit Report to display the generated audit records. In addition, you can select multiple audit options at a time. Each option is converted to a bit mask and added to determine the aggregate behavior. Note that there is little performance impact in auditing, unless the factor has errors.

#### **Related Topics**

• *Oracle Database Security Guide*

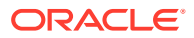

# 7.8 Tutorial: Preventing Ad Hoc Tool Access to the Database

This tutorial demonstrates how to use factors to prevent ad hoc tools (such as SQL\*Plus) from accessing the database.

- About This Tutorial Many database applications contain features to explicitly control the actions of a user.
- Step 1: Enable the HR and OE User Accounts You must use the HR and OE accounts later on when you test the Oracle Database Vault components for this tutorial.
- [Step 2: Create the Factor](#page-154-0) After you have ensured that the  $HR$  and  $OE$  accounts are active, you can create a factor.
- [Step 3: Create the Rule Set and Rules](#page-155-0) After you have created the factor, you can create a rule set and rules to work with the factor.
- [Step 4: Create the CONNECT Command Rule](#page-156-0) The CONNECT command rule controls the CONNECT SQL statement.
- [Step 5: Test the Ad Hoc Tool Access Restriction](#page-157-0) You do not need to restart your SQL\*Plus session for the Oracle Database Vault changes to take effect.
- [Step 6: Remove the Components for This Tutorial](#page-158-0) You can remove the components that you created for this tutorial if you no longer need them.

### 7.8.1 About This Tutorial

Many database applications contain features to explicitly control the actions of a user.

However, an ad hoc query tool, such as SQL\*Plus, may not have these controls. As a result, a user could use an ad hoc tool to perform actions in the database that they would normally be prevented from performing in a database application. You can use a combination of Oracle Database Vault factors, rule sets, and command rules to prevent unauthorized access to the database by ad hoc query tools.

In the following tutorial, you prevent users HR and OE from using SQL\*Plus. To accomplish this, you must create a factor to find the applications on your system and a rule and rule set to limit SQL\*Plus to these four users. Then you create a command rule for the CONNECT SQL statement, which is associated with the rule set. This factor, Client\_Prog\_Name, uses the CLIENT\_PROGRAM\_NAME attribute of the SYS\_CONTEXT SQL function USERENV namespace to find the names of the applications that are used to access the current instance of Oracle Database. The SYS\_CONTEXT SQL function provides many useful methods for finding the state of a user session. SYS CONTEXT is a valuable tool for creating custom factors.

#### **Related Topics**

• *Oracle Database SQL Language Reference*

### 7.8.2 Step 1: Enable the HR and OE User Accounts

You must use the HR and OE accounts later on when you test the Oracle Database Vault components for this tutorial.

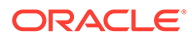

<span id="page-154-0"></span>**1.** Log into the PDB as a user who has been granted the DV ACCTMGR role.

For example:

```
sqlplus accts admin ace@pdb name
Enter password: password
```
To find the available PDBs, query the PDB\_NAME column of the DBA\_PDBS data dictionary view. To check the current container, run the show con name command.

**2.** Check the status of the HR account.

SELECT USERNAME, ACCOUNT\_STATUS FROM DBA\_USERS WHERE USERNAME = 'HR';

**3.** If the HR account is expired and locked, then enter the following statement to make it active:

ALTER USER HR ACCOUNT UNLOCK IDENTIFIED BY *password*;

Replace *password* with a password that meets the password complexity requirements of the user's profile.

**4.** Repeat these steps for the OE account.

#### **Related Topics**

• *Oracle Database Security Guide*

### 7.8.3 Step 2: Create the Factor

After you have ensured that the  $HR$  and  $OE$  accounts are active, you can create a factor.

**1.** Connect to the PDB as a user who has been granted the DV\_OWNER or DV\_ADMIN role.

For example:

CONNECT sec\_admin\_owen@*pdb\_name* Enter password: *password*

**2.** Create the factor.

```
BEGIN
 DBMS_MACADM.CREATE_FACTOR(
factor name => 'Client Prog Name',
factor type name => 'Application',
  description => 'Stores client program name that connects to 
database',
 rule set name \Rightarrow NULL,
 validate_expr => NULL,
 get_expr => 
'UPPER(SYS_CONTEXT(''USERENV'',''CLIENT_PROGRAM_NAME''))',
identify by \Rightarrow DBMS MACUTL.G IDENTIFY BY METHOD,
labeled by \Rightarrow DBMS MACUTL.G LABELED BY SELF,
 eval_options => DBMS_MACUTL.G_EVAL_ON_SESSION,
audit options => DBMS MACUTL.G AUDIT OFF,
fail options => DBMS MACUTL.G FAIL SILENTLY);
END;
/
```
In this specification:

factor type name specifies that this is an application-based factor.

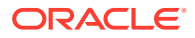

- <span id="page-155-0"></span>get\_expr defines the expression for the factor. This expression calls the SYS\_CONTEXT function, using the USERENV namespace and CLIENT PROGRAM NAME attribute, to find the programs that are logged into the Oracle database.
- identify by identifies the factor by method.
- Labeled by labels the identities for the factor directly from the labels associated with an Oracle Label Security policy (default).
- eval options evaluates the factor when the database session is created.
- audit options audits if get expr returns an error.
- fail silently does not show any error messages for the factor.

### 7.8.4 Step 3: Create the Rule Set and Rules

After you have created the factor, you can create a rule set and rules to work with the factor.

**1.** Create the Limit SQL\*Plus Access rule set as follows:

```
BEGIN
 DBMS_MACADM.CREATE_RULE_SET(
rule set name => 'Limit SQL*Plus Access',
 description => 'Limits access to SQL*Plus for Apps Schemas',
 enabled => DBMS_MACUTL.G_YES,
eval options => DBMS MACUTL.G RULESET EVAL ANY,
audit options => DBMS MACUTL.G RULESET AUDIT OFF,
fail options => DBMS MACUTL.G RULESET FAIL SHOW,
fail message \Rightarrow 'SQL*Plus access not allowed for Apps Schemas',
 fail code \implies 20461,handler_options => DBMS_MACUTL.G_RULESET_HANDLER_OFF,
handler => NULL,
is static \Rightarrow FALSE);
END;
/
```
In this specification:

- fail options enables an error message, set by fail message, and error code, set by fail code, to appear if there are errors.
- is\_static evaluates the rule set once during the user session. After that, the value is re-used.
- **2.** Find the exact settings for the computer on which you want to apply the policy, based on what the CLIENT\_PROGRAM\_NAME attribute will return.

SELECT SYS CONTEXT('USERENV', 'CLIENT PROGRAM\_NAME') FROM DUAL;

The output should be similar to the following:

```
SYS_CONTEXT('USERENV','CLIENT_PROGRAM_NAME')
---------------------------------------------------------------
sqlplus@nemosity (TNS V1-V3)
```
**3.** Create the following rules.

```
BEGIN
 DBMS_MACADM.CREATE_RULE(
 rule name => 'Prevent Apps Schemas Access to SQL*Plus',
  rule_expr =>'UPPER (DVF.F$CLIENT_PROG_NAME) != ''SQLPLUS@NEMOSITY (TNS V1-V3)'' 
AND DVF.F$SESSION USER IN (''HR'', ''OE'')');
```
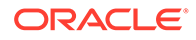

```
END;
/
BEGIN
 DBMS_MACADM.CREATE_RULE(
rule name => 'Allow Non-Apps Schemas Access to SQL*Plus',
  rule_expr =>'DVF.F$SESSION_USER NOT IN (''HR'', ''OE'')');
END;
/
```
**4.** Add the rules to the Limit SQL\*Plus Access rule set.

```
BEGIN
 DBMS_MACADM.ADD_RULE_TO_RULE_SET(
 rule set name => 'Limit SQL*Plus Access',
  rule_name => 'Prevent Apps Schemas Access to SQL*Plus',
 rule \bar{0} order => 1);
END;
/
BEGIN
DBMS_MACADM.ADD_RULE_TO_RULE_SET(
 rule set name => 'Limit SQL*Plus Access',
  rule_name => 'Allow Non-Apps Schemas Access to SQL*Plus',
 rule<sup>-</sup>order => 1);
END;
/
```
The rule order setting is required to enable the procedure to work.

### 7.8.5 Step 4: Create the CONNECT Command Rule

The CONNECT command rule controls the CONNECT SQL statement.

This command rule also applies to logging into SQL\*Plus from the command line or other tools your site may use to access SQL\*Plus.

• Create the CONNECT command rule as follows:

```
BEGIN
 DBMS_MACADM.CREATE_COMMAND_RULE(
 \overline{\text{command}} => 'CONNECT',
  rule_set_name => 'Limit SQL*Plus Access',
  object_owner => '%',
 object_name => '%',
enabled => DBMS MACUTL.G YES);
END;
/
```
In this specification:

- rule set name associates the Limit SQL\*Plus Access rule set with the CONNECT command rule.
- object owner is set to  $\frac{1}{6}$  so that the command rule applies to all users.
- object name is set to % so that the command rule applies to all objects.
- enabled enables the command rule so that it can be used right away.

### <span id="page-157-0"></span>7.8.6 Step 5: Test the Ad Hoc Tool Access Restriction

You do not need to restart your SQL\*Plus session for the Oracle Database Vault changes to take effect.

**1.** In SQL\*Plus, try to connect to the PDB as user HR:

```
CONNECT HR@pdb_name
Enter password: password
```
#### The following output should appear:

```
ERROR:
ORA-47306: 20461: Limit SQL*Plus Access rule set failed
```
User HR should be prevented from using SQL\*Plus.

**2.** Next, try to connect as user OE:

```
CONNECT OE@pdb_name
Enter password: password
```
The following output should appear:

```
ERROR:
ORA-47306: 20461: Limit SQL*Plus Access rule set failed
```
User  $OE$  also should be prevented from using SQL\*Plus.

**3.** Now try to connect as user SYSTEM:

```
CONNECT SYSTEM@pdb_name
Enter password: password
Connected.
```
User SYSTEM should be able to log in to the database instance. So should SYS, the Database Vault Owner account, and the Database Vault Account Manager account.

#### **If the Test Fails**

If you cannot log in to the database instance as SYSTEM (or as any of the other administrative users listed in your rule expression), then you are prevented from using SQL\*Plus.

You can remedy the problem as follows:

**1.** Log in to the database instance as a user who has been granted the DV\_OWNER or DV ADMIN role.

#### For example:

```
CONNECT sec_admin_owen@pdb_name
Enter password: password
```
**2.** Enter the following statement to drop the CONNECT command rule.

```
EXEC DBMS MACADM.DELETE COMMAND RULE ('CONNECT', '%', '%');
```
Even though you have disabled Oracle Database Vault, you still can use its PL/SQL packages and Database Vault Administrator.

**3.** Check the policy components for any errors and then correct them. Recreate the CONNECT command rule, and then test it.

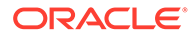

### <span id="page-158-0"></span>7.8.7 Step 6: Remove the Components for This Tutorial

You can remove the components that you created for this tutorial if you no longer need them.

**1.** Remove the CONNECT command rule.

EXEC DBMS MACADM.DELETE COMMAND RULE ('CONNECT', '%', '%');

**2.** Remove the Client\_Prog\_Name factor.

EXEC DBMS MACADM.DELETE FACTOR('Client Prog Name');

**3.** Remove the Limit SQL\*Plus Access rule set.

EXEC DBMS MACADM.DELETE RULE SET('Limit SQL\*Plus Access');

**4.** Remove the rules.

EXEC DBMS MACADM.DELETE RULE('Prevent Apps Schemas Access to SQL\*Plus'); EXEC DBMS MACADM.DELETE RULE('Allow Non-Apps Schemas Access to SQL\*Plus');

**5.** If necessary, as a user who has been granted the DBV ACCTMGR role, lock the HR and OE accounts.

CONNECT accts\_admin\_ace@*pdb\_name* Enter password: *password*

ALTER USER HR ACCOUNT LOCK; ALTER USER OE ACCOUNT LOCK;

# 7.9 Guidelines for Designing Factors

Oracle provides guidelines for designing factors.

- You can use the Oracle utility packages such as UTL TCP, UTL HTTP, DBMS LDAP, and DBMS PIPE to integrate security or other contextual information about the session from external systems.
- Do not specify a retrieval method (using the get expr parameter in DBMS\_MACADM.CREATE\_FACTOR Or DBMS\_MACADM.UPDATE\_FACTOR) if the identify by parameter is set to DBMS\_MACUTL.G\_IDENTIFY\_BY\_FACTOR. Retrieval methods are only needed if you set the factor to DBMS\_MACUTL.G\_IDENTIFY\_BY\_CONSTANT or DBMS\_MACUTL.G\_IDENTIFY\_BY\_METHOD.
- Consider using a validation method if a factor has an assignment rule set. Doing so helps to verify that invalid identities are not submitted.
- Use the client-supplied factors such as Program, OS User, and others with caution, because the values that are supplied can only be trusted when the client software is trusted and the communications channel from the client software is known to be secure.
- Only specify an evaluation option eval options) of DBMS\_MACUTL.G\_EVAL\_ON\_ACCESS if the value returned by the retrieval method could change from one invocation to the next in the same session (for example, time-based factors).
- Optimize the internal logic of a function used for the factor retrieval method using traditional SQL and PL/SQL optimization techniques.

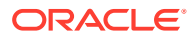

- If the discrete values returned by the retrieval method are known, be sure to define identities for each value so that you can assign trust levels for them. Trust levels add value to factors as you also can use the trust level in application logic based on factors.
- A security policy based on more factors is generally considered stronger than one based on fewer factors. You can create a new factor that is identified by other factors to store combinations of factors into logical grouping using identity maps. This also makes it easier to label the parent factor when you integrate the factors with the Oracle Label Security labels.
- It is generally easier to configure and debug a factor whose labeled by parameter is set to DBMS\_MACUTL.G\_LABELED\_BY\_SELF than one labeled DBMS\_MACUTL.G\_LABELED\_BY\_FACTORS when integrating the Oracle Label Security.
- You can design a database client application to pass one or more security, end-user, or environmental attributes so that they are available to an associated database session. To do this, create a single factor for each attribute and then use an assignment rule set to control when these attributes can be assigned (for example only when using a specific Web application on specified named application server computers). Oracle Database Vault factors used in this fashion are very much like the Oracle procedure DBMS\_SESSION.SET\_IDENTIFIER but also include a capability to control when they can be set.

#### **Related Topics**

• [Integrating Oracle Database Vault with Oracle Label Security](#page-199-0) You can integrate Oracle Database Vault with Oracle Label Security, and check the integration with reports and data dictionary views.

# 7.10 How Factors Affect Performance

The complexity of factors affects the performance of your Oracle database instance.

Each factor has elements that are processed, such as its validation method, trust level, and so on. For factors that are evaluated by the session, such as Database Hostname and Proxy User, Oracle Database Vault performs this processing during session initialization, and then caches the results for subsequent requests for that value.

The default factors are cached because they are likely candidates for a typical security policy. However, if you only use five factors (for example, in rule sets or other components), then the other factors consume resources that could otherwise be used elsewhere. In this case, you should remove the unnecessary factors by deleting them. (Oracle Database Vault does not use any of these factors internally, so you can remove them if you do not need them.)

If you have a large number of users or if your application server frequently must create and destroy connections, the resources used can affect system performance. You can delete the unnecessary factors.

You can check system performance by running tools such as Oracle Enterprise Manager (including Oracle Enterprise Manager Cloud Control, which is installed by default with Oracle Database), Automatic Workload Repository (AWR), and TKPROF.

#### **Related Topics**

- **[Default Factors](#page-132-0)** Oracle Database Vault provides a set of default factors.
- *Oracle Database Performance Tuning Guide*

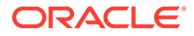

• *Oracle Database SQL Tuning Guide*

# 7.11 Factor Related Reports and Data Dictionary Views

Oracle Database Vault provides reports and data dictionary views that display information about factors and their identities.

Table 7-1 lists the Oracle Database Vault reports.

**Table 7-1 Reports Related to Factors and Their Identities**

| Report                                      | <b>Description</b>                                                                                                    |
|---------------------------------------------|----------------------------------------------------------------------------------------------------|
| <b>Factor Audit Report</b>                  | Audits factors (for example, to find factors that<br>failed to be evaluated)                                              |
| <b>Factor Configuration Issues Report</b>   | Lists configuration issues, such as disabled or<br>incomplete rule sets, or to audit issues that may<br>affect the factor |
| <b>Factor Without Identities Report</b>     | Lists factors that have had no identities assigned<br>vet                                                                 |
| <b>Identity Configuration Issues Report</b> | Lists factors that have invalid label identities or no<br>map for the identity                                            |
| <b>Rule Set Configuration Issues Report</b> | Lists rule sets that have no rules defined or<br>enabled, which may affect the factors that use<br>them                   |

Table 7-2 lists data dictionary views that provide information about existing factors and factor identities.

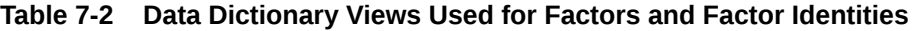

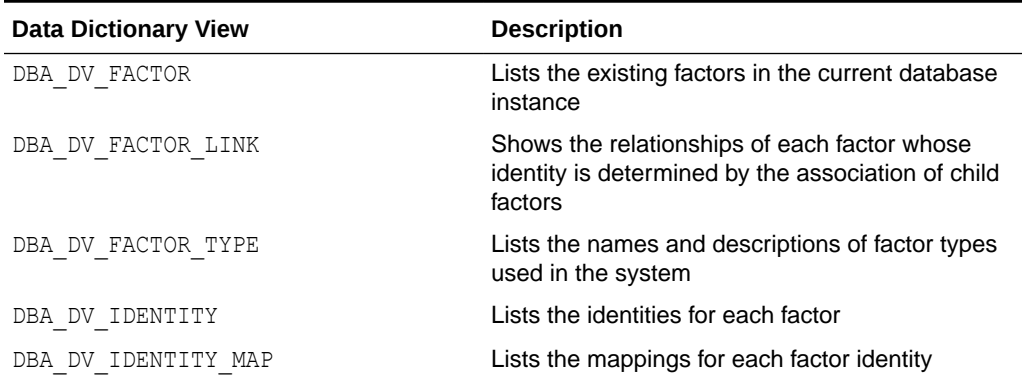

#### **Related Topics**

- **[Oracle Database Vault Reports](#page-530-0)** Oracle Database Vault provides reports that track activities, such as the Database Vault configuration settings.
- [Oracle Database Vault Data Dictionary Views](#page-465-0) You can find information about the Oracle Database Vault configuration settings by querying the Database Vault-specific data dictionary views.

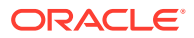

8

# Configuring Secure Application Roles for Oracle Database Vault

Secure application roles enable you to control how much access users have to an application.

- What Are Secure Application Roles in Oracle Database Vault? In Oracle Database Vault, you can create a secure application role that you enable with an Oracle Database Vault rule set.
- [Security for Oracle Database Vault Secure Application Roles](#page-162-0) Users who have database administrative privileges may try to use the DROP ROLE statement to delete Oracle Database Vault secure application roles.
- [Creating an Oracle Database Vault Secure Application Role](#page-162-0) When you create a secure application role, you associate it with a rule set to determine when the role is enabled or disabled.
- [Enabling Oracle Database Secure Application Roles to Work with Oracle Database Vault](#page-164-0) You can modify an existing secure application role only if it has been created in Oracle Database Vault.
- [Modifying a Secure Application Role](#page-164-0) You can modify the definition of an Oracle Database Vault secure application role.
- [Deleting an Oracle Database Vault Secure Application Role](#page-165-0) You can delete Oracle Database Vault secure application roles if no applications are using them.
- [How Oracle Database Vault Secure Application Roles Work](#page-165-0) The process flow for an Oracle Database Vault secure application role begins after you create and set the secure application role.
- [Tutorial: Granting Access with Database Vault Secure Application Roles](#page-166-0) This tutorial demonstrates how to create a secure application role to control user access to the OE.ORDERS table during work hours.
- [How Secure Application Roles Affect Performance](#page-170-0) You can check system performance by using Oracle Database tools, including Oracle Enterprise Manager Cloud Control.
- [Secure Application Role Related Reports and Data Dictionary View](#page-170-0) Oracle Database Vault provides reports and a data dictionary view that you can use to analyze Oracle Database Vault secure application roles.

# 8.1 What Are Secure Application Roles in Oracle Database Vault?

In Oracle Database Vault, you can create a secure application role that you enable with an Oracle Database Vault rule set.

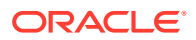

<span id="page-162-0"></span>Regular Oracle Database secure application roles are enabled by custom PL/SQL procedures. You use secure application roles to prevent users from accessing data from outside an application. This forces users to work within the framework of the application privileges that have been granted to the role.

You only can create a secure application role in a PDB, not in the CDB root or the application root.

The advantage of basing database access for a role on a rule set is that you can store database security policies in one central place, as opposed to storing them in all your applications. Basing the role on a rule set provides a consistent and flexible method to enforce the security policies that the role provides. In this way, if you must update the security policy for the application role, you do it in one place, the rule set. Furthermore, no matter how the user connects to the database, the result is the same, because the rule set is bound to the role. All you need to do is to create the role and then associate it with a rule set. The associated rule set validates the user who is trying to enable the role.

#### **Related Topics**

• [Oracle Database Vault Secure Application Role APIs](#page-375-0) The DBMS\_MACADM and DBMS\_MACSEC\_ROLES PL/SQL packages manage Database Vault secure application roles.

# 8.2 Security for Oracle Database Vault Secure Application Roles

Users who have database administrative privileges may try to use the DROP ROLE statement to delete Oracle Database Vault secure application roles.

Whenever an Oracle Database Vault secure application role has been created, Database Vault adds the secure application role to the Oracle Database Vault realm. This prevents database administrator from deleting the secure application role using the DROP ROLE statement.

# 8.3 Creating an Oracle Database Vault Secure Application Role

When you create a secure application role, you associate it with a rule set to determine when the role is enabled or disabled.

- **1.** Connect to the PDB as a user who has been granted the DV\_OWNER or DV\_ADMIN role.
- **2.** If necessary, create a rule set that the secure application role will use.

The DBA\_DV\_RULE\_SET data dictionary view lists existing rule sets.

**3.** Run the DBMS\_MACADM.CREATE\_ROLE procedure to create the security role.

For example:

```
BEGIN
  DBMS_MACADM.CREATE_ROLE(
 role_name => 'access hr_employees',
 enabled => DBMS MACUTL.G YES,
```
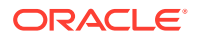

```
rule set name => 'Can Access HR.EMPLOYEES');
END;
/
```
In this specification:

- role name can be up to 128 characters in mixed-case, without spaces. Ensure that this name follows the standard Oracle naming conventions for role creation using the CREATE ROLE statement. The DBA DV FACTOR data dictionary view lists existing factors. This parameter is mandatory. The DBA\_DV\_ROLE data dictionary view lists existing security roles.
- enabled enables or disables the role to be available for use. This parameter is mandatory. DBMS\_MACUTL.G\_YES makes the role available for enabling; DBMS MACUTL.G NO prevents the role from being enabled. The default is DBMS MACUTL.G YES. That is, users are allowed to call the DBMS\_MACSEC\_ROLES.SET\_ROLE function to try to enable the role. Note that whether or not the role will be enabled depends on the evaluation result of the associated rule set.
- rule set name is a mandatory rule set that the DBMS MACSEC ROLES.SET ROLE procedure will use to determine if the role should be enabled or disabled. If the rule set evaluates to true, then Oracle Database Vault enables the role for the database session. If the rule set evaluates to false, then the role is not enabled. The DBA\_DV\_RULE\_SET data dictionary view lists existing rule sets.
- **4.** As the owner of the schema that will be affected by the secure application role, grant the appropriate privileges to the secure application role.

These privileges should be the same privileges that the secure application role will control. For example, suppose you created a role that enabled users to select or update the HR.EMPLOYEES table. The HR user would need to grant the SELECT and UPDATE privileges to the secure application role.

For example:

```
CONNECT HR@pdb_name
Enter password: password
```
GRANT SELECT, UPDATE ON EMPLOYEES TO ACCESS HR EMPLOYEES;

- **5.** Test the secure application role.
	- **a.** Connect as the user who will be granted or denied the secure application role.
	- **b.** Run the DBMS\_MACSEC\_ROLES.SET\_ROLE procedure on the role. For example:

EXEC DBMS MACSEC ROLES.SET ROLE('ACCESS HR\_EMPLOYEES');

**c.** Attempt to perform an action that is controlled by the secure application role. For example:

SELECT COUNT(\*) FROM HR. EMPLOYEES:

If the user should be granted the privileges, then the user can perform the action. Otherwise, the action will fail.

#### **Related Topics**

#### • [Configuring Rule Sets](#page-89-0)

Rule sets group one or more rules together; the rules determine whether a user can perform an action on an object.

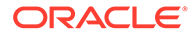

#### <span id="page-164-0"></span>**[SET\\_ROLE Procedure](#page-379-0)**

The SET\_ROLE procedure issues the SET\_ROLE PL/SQL statement for specified roles.

• [Oracle Database Vault Secure Application Role APIs](#page-375-0) The DBMS\_MACADM and DBMS\_MACSEC\_ROLES PL/SQL packages manage Database Vault secure application roles.

# 8.4 Enabling Oracle Database Secure Application Roles to Work with Oracle Database Vault

You can modify an existing secure application role only if it has been created in Oracle Database Vault.

You cannot modify secure application roles or database roles that have been created outside of Oracle Database Vault. However, you can enable non-Oracle Database Vault roles to work with Oracle Database Vault.

**1.** Connect to the PDB as a user who has been granted the DV\_OWNER or DV\_ADMIN role.

For example:

```
CONNECT c##sec_admin_owen@pdb_name
Enter password: password
```
To find the available PDBs, query the PDB\_NAME column of the DBA\_PDBS data dictionary view. To check the current container, run the show con name command.

**2.** Create a new secure application role in Oracle Database Vault and then grant the existing role to the secure application role.

For example:

GRANT myExistingDBrole TO myDVrole;

**3.** Modify your code to use this new role.

You can use DBMS\_MACSEC\_ROLES.SET\_ROLE in your application code to accomplish this.

#### **Related Topics**

**[SET\\_ROLE Procedure](#page-379-0)** 

The SET\_ROLE procedure issues the SET\_ROLE PL/SQL statement for specified roles.

# 8.5 Modifying a Secure Application Role

You can modify the definition of an Oracle Database Vault secure application role.

- **1.** Connect to the PDB as a user who has been granted the DV\_OWNER or DV\_ADMIN role.
- **2.** Find the secure application role and check its definition.

For example:

```
SELECT * FROM DBA DV ROLE ORDER BY ROLE;
```
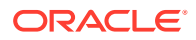

<span id="page-165-0"></span>**3.** Run the DBMS MACADM. UPDATE ROLE statement.

```
For example:
```

```
BEGIN
DBMS_MACADM.UPDATE_ROLE(
role name \implies 'access hr employees',
enabled => DBMS MACUTL.G NO,
 rule set name => 'System Access Controls');
END;
/
```
#### **Related Topics**

• [Oracle Database Vault Secure Application Role APIs](#page-375-0) The DBMS\_MACADM and DBMS\_MACSEC\_ROLES PL/SQL packages manage Database Vault secure application roles.

# 8.6 Deleting an Oracle Database Vault Secure Application Role

You can delete Oracle Database Vault secure application roles if no applications are using them.

- **1.** Connect to the PDB as a user who has been granted the DV\_OWNER or DV\_ADMIN role.
- **2.** Query the DBA\_DV\_ROLE data dictionary view to find the secure application roles that you want to delete.

For example:

SELECT ROLE FROM DBA DV ROLE ORDER BY ROLE;

- **3.** Check and modify any applications that may be using the secure application role that you want to delete.
- **4.** Run the DBMS MACADM. DELETE ROLE procedure to delete the role.

For example:

EXEC DBMS MACADM.DELETE ROLE('access hr employees');

#### **Related Topics**

• [Oracle Database Vault Secure Application Role APIs](#page-375-0) The DBMS\_MACADM and DBMS\_MACSEC\_ROLES PL/SQL packages manage Database Vault secure application roles.

# 8.7 How Oracle Database Vault Secure Application Roles Work

The process flow for an Oracle Database Vault secure application role begins after you create and set the secure application role.

- **1.** Create or update the role either in Oracle Database Vault Administrator or by using the secure application role-specific functions in the DBMS MACADM package.
- **2.** Modify your application to call the role, by using the DBMS\_MACSEC\_ROLES.SET\_ROLE function.
- **3.** Oracle Database Vault then evaluates the rule set associated with the secure application role.

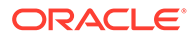

<span id="page-166-0"></span>If the rule set evaluates to true, then Oracle Database Vault enables the role for the current session. If the rule set evaluates to false, the role is not enabled. In either case, Oracle Database Vault processes the associated auditing and custom event handlers for the rule set associated with the secure application role.

#### **Related Topics**

• [DBMS\\_MACADM Secure Application Role Procedures](#page-375-0)

The DBMS MACADM package creates, renames, assigns, unassigns, updates, and deletes Oracle Database Vault secure application roles.

**[SET\\_ROLE Procedure](#page-379-0)** 

The SET\_ROLE procedure issues the SET\_ROLE PL/SQL statement for specified roles.

# 8.8 Tutorial: Granting Access with Database Vault Secure Application Roles

This tutorial demonstrates how to create a secure application role to control user access to the OE.ORDERS table during work hours.

- About This Tutorial In this tutorial, you restrict the SELECT statement on the ORDERS table in the OE schema to a specific set of users.
- [Step 1: Create Users for This Tutorial](#page-167-0) First, you must create users for the tutorial.
- [Step 2: Enable the OE User Account](#page-167-0) The OE schema will be used for this tutorial.
- [Step 3: Create the Rule Set and Its Rules](#page-167-0) The rule set and rules will restrict who can modify orders in the OE.ORDERS table.
- [Step 4: Create the Database Vault Secure Application Role](#page-168-0) The Database Vault secure application role will be set when the rule set conditions are satisfied.
- [Step 5: Grant the SELECT Privilege to the Secure Application Role](#page-169-0) The secure application role must be granted the SELECT privilege.
- [Step 6: Test the Database Vault Secure Application Role](#page-169-0) With all the components in place, you can test the Database Vault secure application role.
- [Step 7: Remove the Components for This Tutorial](#page-169-0) You can remove the components that you created for this tutorial if you no longer need them.

### 8.8.1 About This Tutorial

In this tutorial, you restrict the SELECT statement on the ORDERS table in the OE schema to a specific set of users.

Furthermore, these users can only perform these statements on the OE. ORDERS table from within the office, not from a remote connection. To accomplish this, you create an Oracle Database Vault secure application role that is enabled for the user only if the

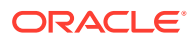

user passes the checks enforced by the rule set that you associate with the secure application role.

# <span id="page-167-0"></span>8.8.2 Step 1: Create Users for This Tutorial

First, you must create users for the tutorial.

**1.** Log in to a PDB as a user who has been granted the DV\_ACCTMGR role.

For example:

```
sqlplus accts_admin_ace@pdb_name
Enter password: password
```
To find the available PDBs, query the PDB\_NAME column of the DBA\_PDBS data dictionary view. To check the current container, run the show con name command.

**2.** Create the following user accounts:

GRANT CREATE SESSION TO eabel IDENTIFIED BY *password*; GRANT CREATE SESSION TO ahutton IDENTIFIED BY *password*; GRANT CREATE SESSION TO ldoran IDENTIFIED BY *password*;

Replace *password* with a password that meets the password complexity requirements of the user's profile.

#### **Related Topics**

• *Oracle Database Security Guide*

### 8.8.3 Step 2: Enable the OE User Account

The OE schema will be used for this tutorial.

**1.** In SQL\*Plus, connect as the DV ACCTMGR user.

For example:

```
CONNECT accts_admin_ace@pdb_name
Enter password: password
```
**2.** Check the account status of the OE account.

SELECT USERNAME, ACCOUNT STATUS FROM DBA USERS WHERE USERNAME = 'OE';

**3.** If the OE account is locked and expired, unlock it and assign it a new password.

ALTER USER OE ACCOUNT UNLOCK IDENTIFIED BY *password*;

Replace *password* with a password that meets the password complexity requirements of the user's profile.

#### **Related Topics**

• *Oracle Database Security Guide*

### 8.8.4 Step 3: Create the Rule Set and Its Rules

The rule set and rules will restrict who can modify orders in the OE.ORDERS table.

**1.** Connect as a user who has been granted the DV OWNER role.

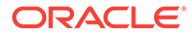

```
CONNECT sec_admin_owen@pdb_name
Enter password: password
```
<span id="page-168-0"></span>**2.** Create the following rule set.

```
BEGIN
  DBMS_MACADM.CREATE_RULE_SET(
   rule_set_name => 'Can Modify Orders', 
  \frac{1}{\sqrt{1-\frac{1}{\sqrt{1-\frac{1OE.ORDERS table', 
  enabled => DBMS MACUTL.G YES,
  eval options \Rightarrow DBMS MACUTL.G RULESET EVAL ALL,
  audit options => DBMS MACUTL.G RULESET AUDIT OFF,
fail options => DBMS MACUTL.G RULESET FAIL SHOW,
 fail_message => 'Failure',
fail code \Rightarrow 20461,
   handler_options => DBMS_MACUTL.G_RULESET_HANDLER_OFF,
 handler => '',
is static \Rightarrow FALSE,
 scope => DBMS_MACUTL.G_SCOPE_LOCAL);
END;
/
```
**3.** Create the following rule.

```
BEGIN
 DBMS_MACADM.CREATE_RULE(
 rule name \Rightarrow 'Check Session User',
 rule expr =>'DVF.F$SESSION USER IN (''EABEL'', ''AHUTTON'')');
END;
/
```
**4.** Add the Check Session User rule to the Can Modify Orders rule set.

```
BEGIN
DBMS_MACADM.ADD_RULE_TO_RULE_SET(
 rule set name => 'Can Modify Orders',
  rule_name => 'Check Session User',
 rule order \implies 1);
END;
/
```
### 8.8.5 Step 4: Create the Database Vault Secure Application Role

The Database Vault secure application role will be set when the rule set conditions are satisfied.

**1.** If necessary, connect as the user who was granted the DV OWNER role.

```
CONNECT sec_admin_owen@pdb_name
Enter password: password
```
**2.** Create and enable the secure application role, and associate it with the Can Modify Orders rule set.

```
BEGIN
 DBMS_MACADM.CREATE_ROLE(
  role_name => 'ORDERS_MGMT', 
 enabled => DBMS MACUTL.G YES,
  rule_set_name => 'Can Modify Orders');
END;
/
```
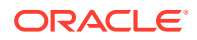

At this stage, the Database Vault secure application role and its associated rule set are created, though the role does not yet have any privileges.

### <span id="page-169-0"></span>8.8.6 Step 5: Grant the SELECT Privilege to the Secure Application Role

The secure application role must be granted the SELECT privilege.

**1.** In SQL\*Plus, connect as user OE.

CONNECT OE@*pdb\_name* Enter password: *password*

**2.** Grant the SELECT privilege to the ORDERS MGMT secure application role.

GRANT SELECT ON ORDERS TO ORDERS MGMT;

### 8.8.7 Step 6: Test the Database Vault Secure Application Role

With all the components in place, you can test the Database Vault secure application role.

- **1.** Connect as user eabel.
- **2.** Set the ORDERS MGMT role.

EXEC DBMS MACSEC ROLES.SET ROLE('ORDERS MGMT');

Typically, you would embed this call in the application to which the user logs in.

**3.** Select from the OE. ORDERS table.

```
SELECT COUNT(*) FROM OE.ORDERS;
```
The following output should appear:

 COUNT(\*) ---------- 105

Because user eabel is configured as a valid session user, she can select from the OE.ORDERS table. If user ahutton logs in to SQL\*Plus in the same manner, she also can select from the OE. ORDERS table.

- **4.** Connect as user ldoran.
- **5.** Enter the following statements:

```
EXEC DBMS MACSEC ROLES.SET ROLE('ORDERS MGMT');
SELECT COUNT(*) FROM OE.ORDERS;
```
Because user ldoran is not a valid user, she cannot enable the ORDERS\_MGMT role. Therefore, she cannot select from the OE. ORDERS table.

### 8.8.8 Step 7: Remove the Components for This Tutorial

You can remove the components that you created for this tutorial if you no longer need them.

**1.** Connect as a user who was granted the DV\_OWNER role.

```
CONNECT sec_admin_owen@pdb_name
Enter password: password
```
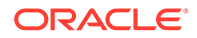

<span id="page-170-0"></span>**2.** Drop the ORDERS MGMT secure application role.

EXEC DBMS MACADM.DELETE ROLE('ORDERS MGMT');

**3.** Remove the Check Session User rule from the Can Modify Orders rule set.

```
BEGIN
DBMS_MACADM.DELETE_RULE_FROM_RULE_SET(
  rule_set_name => 'Can Modify Orders', 
 rule name => 'Check Session User');
END;
/
```
**4.** Drop the rule and rule set.

```
EXEC DBMS MACADM.DELETE RULE('Check Session User');
EXEC DBMS MACADM.DELETE RULE SET('Can Modify Orders');
```
**5.** Connect as a user who has been granted the DV ACCTMGR role.

```
CONNECT accts_admine_ace@pdb_name
Enter password: password
```
**6.** Drop the users.

DROP USER eabel; DROP USER ahutton; DROP USER ldoran;

**7.** If unnecessary, lock and expire the OE user account.

ALTER USER OE ACCOUNT LOCK PASSWORD EXPIRE;

# 8.9 How Secure Application Roles Affect Performance

You can check system performance by using Oracle Database tools, including Oracle Enterprise Manager Cloud Control.

Other tools that you can use are Automatic Workload Repository (AWR) and TKPROF.

#### **Related Topics**

- *Oracle Database Performance Tuning Guide*
- *Oracle Database SQL Tuning Guide*

# 8.10 Secure Application Role Related Reports and Data Dictionary View

Oracle Database Vault provides reports and a data dictionary view that you can use to analyze Oracle Database Vault secure application roles.

[Table 8-1](#page-171-0) lists the Oracle Database Vault reports.

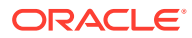

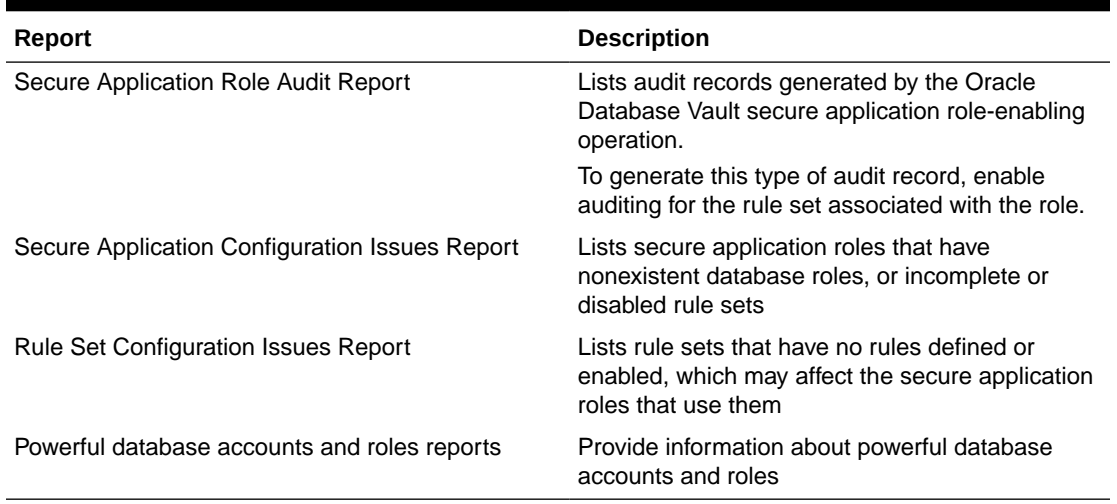

#### <span id="page-171-0"></span>**Table 8-1 Reports Related to Secure Application Roles**

The DBA\_DV\_ROLE data dictionary view lists the Oracle Database Vault secure application roles used in privilege management.

#### **Related Topics**

- [Oracle Database Vault Reports](#page-530-0) Oracle Database Vault provides reports that track activities, such as the Database Vault configuration settings.
- [Oracle Database Vault Data Dictionary Views](#page-465-0) You can find information about the Oracle Database Vault configuration settings by querying the Database Vault-specific data dictionary views.

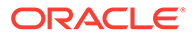

# 9

# Configuring Oracle Database Vault Policies

You can use Oracle Database Vault policies to implement frequently used realm and command rule settings.

- What Are Database Vault Policies? An Oracle Database Vault policy groups local realms and command rules into a named policy that you can enable or disable as necessary.
- [Default Oracle Database Vault Policies](#page-174-0) Oracle Database Vault provides two default policies that you can use to better secure user accounts and system privileges.
- [Creating an Oracle Database Policy](#page-174-0) To create an Oracle Database Vault policy, you create a container policy that specifies the realms and command rules that encompass the policy.
- [Modifying an Oracle Database Vault Policy](#page-177-0) You can use the modify an Oracle Database Vault policy.
- [Deleting an Oracle Database Vault Policy](#page-177-0) You can use Enterprise Manager Cloud Control to delete Oracle Database Vault policies.
- [Related Data Dictionary Views](#page-178-0) Oracle Database Vault provides data dictionary views that are useful for analyzing Database Vault policies.

# 9.1 What Are Database Vault Policies?

An Oracle Database Vault policy groups local realms and command rules into a named policy that you can enable or disable as necessary.

- About Oracle Database Vault Policies Oracle Database Vault policies can group realm and command rule definitions into one policy, which then can be collectively enabled or disabled.
- [Oracle Database Vault Policies in a Multitenant Environment](#page-174-0) Oracle Database Vault policies are only local to the pluggable database (PDB) in which they were created.

### 9.1.1 About Oracle Database Vault Policies

Oracle Database Vault policies can group realm and command rule definitions into one policy, which then can be collectively enabled or disabled.

Database Vault policies enable you to delegate limited realm administration privileges to database users without giving them the powerful privileges that the DVADM and DVOWNER roles provide. Oracle Database Vault provides default policies.

For example, suppose you have a set of Oracle Database Vault objects that are related to a particular application, such as a realm and several command rules. You can use a Database Vault policy to group these objects into one policy. You then can designate a policy administrator to manage adding users to a realm for this application and for enabling or

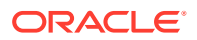

disabling the policy. If there is only one primary application, then it can be used for manageability where a user can enable, disable, or simulate (use simulation mode) all related objects with one command rather than issuing a command for each included Database Vault object.

How the enablement of the individual realms and command rules works depends on how you set the policy state of the policy, as follows:

- Full enabled mode (DBMS\_MACADM.G\_ENABLED) sets the policy to take precedence over the individual enablement settings of the associated realms and command rules. For example, if the associated objects of a policy are individually disabled, then they will be enabled if the policy is enabled. (Conversely, you can set DBMS\_MACADM.G\_PARTIAL to allow the embedded security objects to set their own enabled, disabled, or simulation mode.)
- Partial enabled mode (DBMS\_MACADM.G\_PARTIAL) enables the associated realms and command rules to have different status settings (ENABLED, DISABLED, and SIMULATION). The other policy status choices force all associated controls to the same status dictated by the policy. Setting the policy status to partial allows each realm and command rule to change status as required.
- Simulation mode (DBMS\_MACACM.G.SIMULATION) enables the policy but writes violations to realms or command rules to a designated log table with information about the type of violation, such as a user name or the SQL statement that was used. Simulation forces every security object in the policy to be in simulation mode.
- Disabled mode (DBMS\_MACADM.G\_DISABLED) disables the policy after you create it.

In general, to create a Database Vault policy, you perform the following steps:

- **1.** Create the necessary realms and command rules to use in the policy.
- **2.** Create the Database Vault policy.

You can use the DBMS\_MACADM.CREATE\_POLICY procedure to create the policy.

**3.** Add one or more realms to the policy.

You can use the DBMS\_MACADM.ADD\_REALM\_TO\_POLICY procedure to add realms to the policy.

**4.** Add one or more command rules to the policy.

You can use the DBMS\_MACADM.ADD\_CMD\_TO\_POLICY procedure to add command rules to the policy.

**5.** Add one or more database users as owners of the policy.

You can use the DBMS\_MACADM.ADD\_OWNER\_TO\_POLICY procedure to add users to the policy. Afterward, grant this user the DV\_POLICY\_OWNER role. This user will be able to perform a limited set of tasks: changing the policy state, adding or removing authorization from a realm, and having the SELECT privilege for a set of the DVSYS. POLICY OWNER\* data dictionary views. By default, the DVOWNER user owns the policy.

After the policy is created, it can be used right away.

#### <span id="page-174-0"></span>**Related Topics**

- Default Oracle Database Vault Policies Oracle Database Vault provides two default policies that you can use to better secure user accounts and system privileges.
- [Oracle Database Vault Policy APIs](#page-444-0) You can use the DBMS\_MACADM PL/SQL package to manage Oracle Database Vault policies.
- [DV\\_POLICY\\_OWNER Database Vault Owner Role](#page-274-0) The DV\_POLICY\_OWNER role enables database users to manage to a limited degree Oracle Database Vault policies.

### 9.1.2 Oracle Database Vault Policies in a Multitenant Environment

Oracle Database Vault policies are only local to the pluggable database (PDB) in which they were created.

That is, if you created the policy in a PDB, then only local realms and command rules can be added to it.

# 9.2 Default Oracle Database Vault Policies

Oracle Database Vault provides two default policies that you can use to better secure user accounts and system privileges.

You can use the default policies in your own security configurations. If you do not need them, then you can remove them because they are not needed for internal use by Oracle Database Vault.

The default policies are as follows:

- Oracle Account Management Controls enforces controls over user-related operations within Oracle Database Vault. It is used to prevent ad hoc user account creation, user deletions, and other user account-related operations by unauthorized privileged users. It includes the Database Vault Account Management realm and user account management command rules for SQL statements such as CREATE USER.
- Oracle System Protection Controls enforces controls on important database schemas, privileges, and roles that are associated with the default Oracle Database environment. It includes the realms such as Oracle Default Schema Protection Realm and command rules for the system management SQL statement ALTER SYSTEM.

#### **Related Topics**

[DBA\\_DV\\_POLICY\\_OBJECT View](#page-487-0)

The DBA\_DV\_POLICY\_OBJECT data dictionary view lists information about the objects that are protected by Oracle Database Vault policies in the current database instance.

# 9.3 Creating an Oracle Database Policy

To create an Oracle Database Vault policy, you create a container policy that specifies the realms and command rules that encompass the policy.

You can enable the policy during creation time, or enable it later on by executing the .

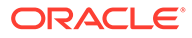

- **1.** Connect to the PDB as a user who has been granted the DV\_OWNER or DV\_ADMIN role.
- **2.** Run the DBMS\_MACADM.CREATE\_POLICY procedure to create the policy

#### For example:

```
BEGIN
 DBMS_MACADM.CREATE_POLICY(
 policy name => 'OE Policy',
  description => 'Policy to protect the OE schema',
 policy state => DBMS MACADM.G ENABLED,
 pl sql stack => TRUE);
END;
/
```
In this specification:

- policy name can be up to 128 characters in mixed case. The DBA\_DV\_POLICY data dictionary view lists existing policies.
- description can be up to 4000 characters in mixed-case.
- policy state enables or disables the policy, using one of the following settings:
	- DBMS\_MACADM.G\_ENABLED (or 1) enables the policy after you create it.
	- DBMS MACADM.G DISABLED (or 0) disables the policy after you create it.
	- DBMS MACADM.G SIMULATION (or 2) sets the policy to simulation mode. In simulation mode, any violations to realms or command rules used in the policy are logged in a designated log table with sufficient information to describe the error, such as the user name or SQL statement used.
	- DBMS\_MACADM.G\_PARTIAL (or 3) sets the policy to partial mode. In partial mode, the enforcement state of realms or command rules associated with the policy can be changed individually.
- pl sql stack is used when simulation mode is enabled and specifies whether to record the PL/SQL stack for failed operations. Enter TRUE to record the PL/SQL stack, FALSE to not record.
- **3.** So that the Database Vault policy owner can query policy related views and run the allowed procedures, grant this user the DV\_POLICY\_OWNER role.

You can grant this role to multiple users.

For example:

GRANT DV POLICY OWNER TO psmith, pfitch;

**4.** To add a database user as the owner of the policy, run the DBMS\_MACADM.ADD\_OWNER\_TO\_POLICY procedure.

The policy owner will be able to modify the policy.

For example:

```
BEGIN
 DBMS_MACADM.ADD_OWNER_TO_POLICY(
  policy_name => 'OE Policy',
 owner name => 'PSMITH');
END;
/
```
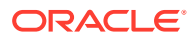

**5.** To add a command rule to the policy, run the DBMS\_MACADM.ADD\_CMD\_RULE\_TO\_POLICY procedure.

If you created the policy in a PDB, then the command rule must be local to this PDB.

For example, for a simple command rule:

```
BEGIN
 DBMS_MACADM.ADD_CMD_RULE_TO_POLICY(
  policy_name => 'OE Policy',
 command \Rightarrow 'SELECT',
  object_owner => 'OE',
 object name => 'ORDERS',
 scope => DBMS MACUTL.G SCOPE LOCAL);
END;
/
```
In this specification, the command rule must exist and match the parameters included. To fine the command rule definition, query the DBA\_DV\_COMMAND\_RULE.

If you want to add an ALTER SYSTEM or ALTER SESSION command rule, then you must include the parameters specific to those command rules. For example:

```
BEGIN
 DBMS_MACADM.ADD_CMD_RULE_TO_POLICY(
 \overline{\text{policy_name}} => \overline{\text{'OE Policy}},
 command => 'ALTER SESSION',
 object owner \Rightarrow '%',
 object_name => '%',
 clause_name => 'PARALLEL DDL', 
  parameter name \Rightarrow '',
 \overline{e} event_name \overline{e} \Rightarrow \overline{v},
action name \Rightarrow '',
scope => DBMS MACUTL.G SCOPE LOCAL);
END;
/
```
**6.** To add a realm to the policy, run the DBMS\_MACADM.ADD\_REALM\_TO\_POLICY procedure.

If you created the policy in a PDB, then the command rule must be local to this PDB.

For example:

```
BEGIN
 DBMS_MACADM.ADD_REALM_TO_POLICY(
 policy_name => 'OE Policy',
realm_name => 'Database Vault Account Management');
END;
/
```
In this specification:

- policy name is a name of the policy. The DBA DV POLICY view lists existing policies.
- realm name is the name of the realm. The DBA DV\_REALM view lists existing realms.

#### **Related Topics**

• [About Simulation Mode](#page-180-0) Simulation mode enables you to capture violations in a simulation log instead of blocking SQL execution by Oracle Database Vault realms and command rules.

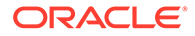

• [Oracle Database Vault Policy APIs](#page-444-0)

You can use the DBMS\_MACADM PL/SQL package to manage Oracle Database Vault policies.

# <span id="page-177-0"></span>9.4 Modifying an Oracle Database Vault Policy

You can use the modify an Oracle Database Vault policy.

You can modify only the description and state of a policy. If you want to make other modifications, such as changing the realm that is associated with the policy, then you must delete the object from the policy (for example, with the DBMS\_MACADM.DELETE\_REALM\_FROM\_POLICY procedure) and then add the replacement object (for example, with DBMS\_MACADM.ADD\_REALM\_TO\_POLICY) to the policy.

- **1.** Connect to the PDB as a user who has been granted the DV\_OWNER or DV\_ADMIN role.
- **2.** Find policy and check its definition.

For example:

SELECT \* FROM DBA\_DV\_POLICY ORDER BY NAME;

**3.** To change the policy description, run the DBMS\_MACADM.UPDATE\_POLICY\_DESCRIPTION procedure.

For example:

```
BEGIN
 DBMS_MACADM.UPDATE_POLICY_DESCRIPTION(
 policy name => 'OE Policy',
  description => 'Policy to protect the OE schema from external intruders');
END;
/
```
**4.** To change the policy state, run the DBMS\_MACADM.UPDATE\_POLICY\_STATE\_procedure.

For example:

```
BEGIN
DBMS_MACADM.UPDATE_POLICY_STATE(
 policy name => 'OE Policy',
  policy_state => DBMS_MACADM.G_SIMULATION,
 pl_sql_stack => TRUE);
END;
/
```
#### **Related Topics**

• [Oracle Database Vault Policy APIs](#page-444-0) You can use the DBMS\_MACADM PL/SQL package to manage Oracle Database Vault policies.

# 9.5 Deleting an Oracle Database Vault Policy

You can use Enterprise Manager Cloud Control to delete Oracle Database Vault policies.

When you delete an Oracle Database Vault policy, the underlying realms and command rules are preserved, and they retain their individual enablement status. You

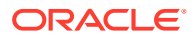

<span id="page-178-0"></span>do not need to remove any objects (such as realms) that are associated with the policy before deleting it.

- **1.** Connect to the PDB as a user who has been granted the DV\_OWNER or DV\_ADMIN role.
- **2.** Query the DBA DV POLICY OBJECT data dictionary view to find the policy to delete.

For example:

SELECT POLICY NAME FROM DBA DV POLICY ORDER BY POLICY NAME;

**3.** Run the DBMS MACADM.DROP POLICY procedure to drop the policy.

For example:

EXEC DBMS MACADM.DROP POLICY ('OE Policy');

# 9.6 Related Data Dictionary Views

Oracle Database Vault provides data dictionary views that are useful for analyzing Database Vault policies.

Table 9-1 lists data dictionary views that provide information about existing Oracle Database Vault policies.

| <b>Data Dictionary View</b>      | <b>Description</b>                                                                                                    |
|----------------------------------|----------------------------------------------------------------------------------------------------|
| DBA DV POLICY                    | Lists the Database Vault policies, a description, and their<br>state                                                                                                    |
| DBA DV POLICY OBJECT             | Provides detailed information about the policies, such as the<br>associated realms and command rules                                                                                                    |
| DBA_DV_POLICY_OWNER              | Lists the owners of Database Vault policies                                                                                                    |
| DBA DV REALM AUTH                | Enables users who have been granted the<br>DV POLICY OWNER role to find information about the<br>authorization that was granted to realms that have been<br>associated with Database Vault policies, such as the realm<br>name, grantee, and associated rule set. |
| DVSYS.POLICY_OWNER_COMMAND_RULE  | Enbles users who have been granted the<br>DV POLICY OWNER role to find information about the<br>command rules that have been associated with Database<br>Vault policies, such as the command rule name.                                                           |
| DVSYS. POLICY OWNER POLICY       | Enbles users who have been granted the<br>DV POLICY OWNER role to find information such as the<br>names, descriptions, and states of existing policies in the<br>current database instance, including policies created by<br>other policy owners                  |
| DVSYS. POLICY OWNER REALM        | Enables users who have been granted the<br>DV POLICY OWNER role to find information about the realms<br>that have been associated with Database Vault policies,<br>such as the realm name, audit options, or type                                                 |
| DVSYS. POLICY OWNER REALM OBJECT | Enables users who have been granted the<br>DV POLICY OWNER role to find information about the objects<br>that have been added to realms that are associated with<br>Database Vault policies, such as the realm name, grantee,<br>and associated rule set          |

**Table 9-1 Data Dictionary Views Used for Oracle Database Vault Policies**

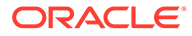

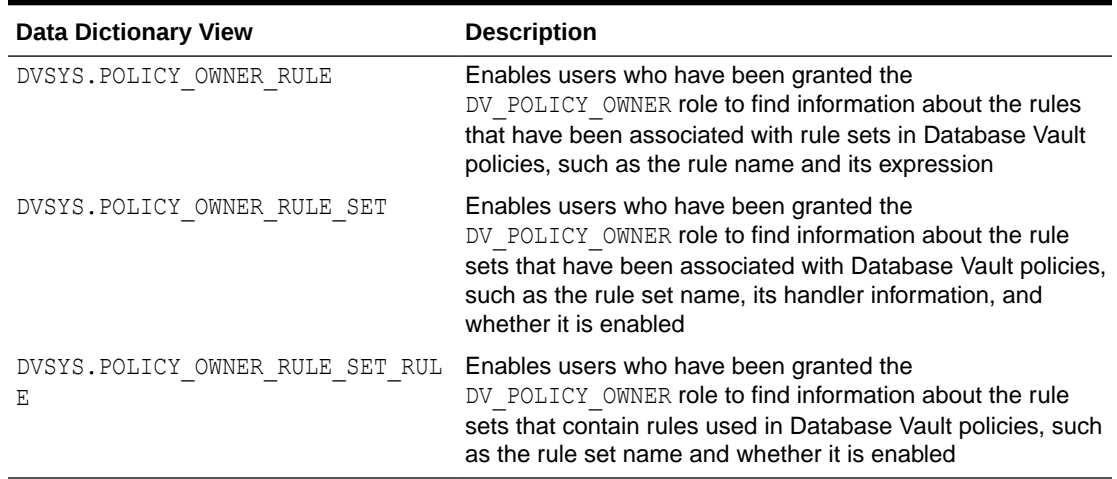

#### **Table 9-1 (Cont.) Data Dictionary Views Used for Oracle Database Vault Policies**

#### **Related Topics**

• [Oracle Database Vault Data Dictionary Views](#page-465-0) You can find information about the Oracle Database Vault configuration settings by querying the Database Vault-specific data dictionary views.
# 10

# Using Simulation Mode for Logging Realm and Command Rule Activities

Simulation mode writes violations to the simulation log instead of preventing SQL execution to quickly test new and modified Oracle Database Vault controls.

- About Simulation Mode Simulation mode enables you to capture violations in a simulation log instead of blocking SQL execution by Oracle Database Vault realms and command rules.
- [Simulation Mode Use Cases](#page-181-0) Simulation mode is useful for testing a development configuration of new realms and command rules.
- [Logging Realms in Simulation Mode](#page-182-0) You can set both regular and mandatory realms in simulation mode.
- [Tutorial: Tracking Violations to a Realm Using Simulation Mode](#page-187-0) This tutorial shows how to create a realm that uses simulation mode and then test violations to the realm.

## 10.1 About Simulation Mode

Simulation mode enables you to capture violations in a simulation log instead of blocking SQL execution by Oracle Database Vault realms and command rules.

Simulation mode stores the errors that are captured in one location for easy analysis. To use simulation mode, when you create or update a realm or command rule, instead of enabling or disabling the realm or command rule, you can set it to simulation mode. The realm or command rule is still enabled, but because violations are not blocked and are instead recorded to the simulation log file, you can test it for any potential errors before you enable it for a production environment. When simulation mode is enabled, the report may include violations for multiple realms or command rules. For more detailed reports that can help you better identify the source of user SQL statements, you can configure simulation mode to include the PL/SQL call stack. The call stack captures the calling procedures and functions recursively to better troubleshoot the Database Vault audit records. Call stack information is stored in the PL\_SQL\_STACK column in the DVSYS.DBA\_DV\_SIMULATION\_LOG data dictionary view.

For example, the following creation statement for a realm enables simulation mode and generates the PL/SQL call stack:

```
BEGIN
 DBMS_MACADM.CREATE_REALM(
realm name \Rightarrow 'HR Apps',
description \Rightarrow 'Realm to protect the HR realm',
enabled => DBMS MACUTL.G SIMULATION,
 audit options => DBMS MACUTL.G REALM AUDIT OFF,
 realm type \Rightarrow 1,
 realm_scope => DBMS_MACUTL.G_SCOPE_LOCAL,
pl_sql_stack => TRUE);
```
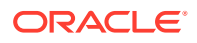

```
END; 
/
```
At this stage, SQL statements that violate realms or command rules are still able to execute, but these activities are recorded to the DBA\_DV\_SIMULATION\_LOG data dictionary view. For example, the following query finds violations against the HR Apps realm and any other realms or command rules that have been configured for simulation mode:

```
SELECT USERNAME, COMMAND, SQLTEXT, VIOLATION_TYPE 
FROM DBA_DV_SIMULATION_LOG 
WHERE REALM NAME = "HR APPS";
USERNAME COMMAND SQLTEXT VIOLATION_TYPE
                 -------- ---------- ------------------------------- --------------
DGRANT SELECT SELECT SALARY FROM HR.EMPLOYEES; Realm Violation
```
After you have completed testing the realm or command rule, a user who has been granted the DV\_ADMIN or DV\_OWNER role can clear the DBA\_DV\_SIMULATION\_LOG data dictionary view by deleting the contents of the underlying table of this view, DVSYS.SIMULATION\_LOG\$.

#### For example:

```
DELETE FROM DVSYS.SIMULATION_LOG$;
```
Or:

```
DELETE FROM DVSYS. SIMULATION LOG$ WHERE COMMAND = 'SELECT';
```
## 10.2 Simulation Mode Use Cases

Simulation mode is useful for testing a development configuration of new realms and command rules.

Use cases are as follows:

• Application certification

When you are certifying applications, you can use simulation mode as follows in an application test environment:

- **1.** Put all schemas for the application into mandatory realms with simulation mode enabled.
- **2.** Run a full regression test.
- **3.** Analyze the simulation mode log by querying the DBA\_DV\_SIMULATION\_LOG data dictionary view to find who can access these schemas.
- **4.** Update the realms with new authorizations, and the enable the realms (that is, not using simulation mode).
- **5.** Re-run the regression test.
- Introduction of a new command rule

You can use simulation mode on a production database that has Oracle Database Vault enabled.

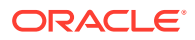

- <span id="page-182-0"></span>**1.** Put the new command rule into production in simulation mode for however many weeks that are necessary.
- **2.** Analyze the simulation mode log by querying DBA\_DV\_SIMULATION\_LOG to determine if the command rule is working correctly.
- **3.** Make changes to the command rule as necessary.
- **4.** Enable the command rule.
- Putting a new realm into a production database in simulation mode.

This method can help to find the system context information needed to set the trusted path rules in rule sets and find authorized users for realms.

- **1.** Create the new realm in mandatory mode and add the protected objects
- **2.** Do not add any authorized users.
- **3.** Run applications and development operations from the normal IP addresses that will be used.
- **4.** Check the simulation log file for both authorized users and system context information that you can use to create trusted paths.
- **5.** Create the trusted paths, and then add the authorized users.
- **6.** Clear the simulation log and run the application and development operation tasks again.
- **7.** After a period of time, review the simulation log. If all the controls were updated correctly, then the simulation log is empty. Log entries in the simulation mode indicate additional changes that you need to make to the realm and rule sets or the log entries may indicate a malicious use.

## 10.3 Logging Realms in Simulation Mode

You can set both regular and mandatory realms in simulation mode.

- [Considerations When Logging Realms in Simulation Mode](#page-183-0) There are several use cases to consider if you want to use realms in simulation mode.
- [Use Case: All New Realms in Simulation Mode](#page-183-0) In this use case, all realms are either mandatory or regular and all user-created realms are in simulation mode.
- [Use Case: New Realms Introduced to Existing Realms](#page-184-0) In this use case, you add a set of new realms to a database that has an existing set of realms.
- [Use Case: Testing the Addition of New Objects in a Realm](#page-186-0) In this use case, you add new objects to an existing realm and then test it using simulation mode without removing the current realm protections.
- [Use Case: Testing the Removal of Objects from a Realm](#page-186-0) In this use case, you test the removal of objects to an existing realm.
- [Use Case: Testing the Addition of an Authorized User to a Realm](#page-186-0) In this use case, you loosen security controls by adding more users. You do not need to simulate anything if you are simply adding more authorized users.
- [Use Case: Testing the Removal of an Authorized User from a Realm](#page-186-0) In this use case, you want to drop an authorized user and use simulation mode to check if the user still needs to access the realm.

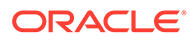

- <span id="page-183-0"></span>[Use Case: Testing New Factors with Realms](#page-187-0) In this use case, you want to test changes to factors.
- [Use Case: Testing Changes to an Existing Command Rule](#page-187-0) In this use case, you test changes to an existing command rule while keeping the original command rule enabled.

## 10.3.1 Considerations When Logging Realms in Simulation Mode

There are several use cases to consider if you want to use realms in simulation mode.

- Testing an application with all new Database Vault controls: all realms are in simulation mode
- Adding a realm to existing working Database Vault controls: only a subset of realms are in simulation mode
- Adding new objects to an existing enabled realm and then testing the difference with simulation mode and not disabling existing controls
- Dropping one or more existing objects from an existing enabled realm and then testing the difference with simulation mode and not disabling existing controls
- Adding new authorized users to an existing enabled realm and then testing the difference with simulation mode and not disabling existing controls
- Dropping one or more existing authorized users from an existing enabled realm and then testing the difference with simulation mode and not disabling existing controls
- Adding or changing factors in an existing enabled realm and then testing the difference with simulation mode and not disabling existing controls
- Testing changes to a command rule in production while keeping the original command rule enabled

When a user runs a SQL statement and it fails, it may fail for realms that are enabled, fail for realms that are simulated, or it could fail for both of these reasons. There could be mandatory realms, regular realms, or both. These conditions determine the data that is captured in the simulation log.

After you create the use cases that are described in the next sections, regular realms are completely overpowered by mandatory realms when an object has both types of realms protecting it. In all cases where mandatory and regular realms protect the same object, regular realms can be ignored with regard to simulation logs. Only mandatory realm failures are captured in the simulation logs. The only time regular realm failures are entered into the simulation log is when all realms for an object are regular realms. And then, the following must happen for regular realms to be written to the simulation log:

- All regular realms in simulation mode fails and
- All regular realms that are enabled also fail

If at least one enabled or simulation regular realm succeeds, then no simulation regular realms are logged.

### 10.3.2 Use Case: All New Realms in Simulation Mode

In this use case, all realms are either mandatory or regular and all user-created realms are in simulation mode.

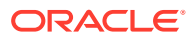

<span id="page-184-0"></span>Examples are as follows:

- Mandatory realms only, which are all in simulation mode
	- The user is authorized to execute the SQL statement in all mandatory realms. Nothing is captured in the simulation log table.
	- The user fails one or more mandatory realm checks. All realm check failures are logged to the simulation log. Mandatory realm checks where the user's SQL statement succeeded is not logged.

In this example, there are three mandatory realms. The user SQL statement succeeds with one realm and fails with the other two. Only the two failed realm checks are recorded in the simulation log.

- Regular realms only, which are all in simulation mode
	- The user is authorized to execute the SQL statement in at least one regular realm. The user should have access to the data so nothing is logged to the simulation log.
	- The user is not authorized to execute the SQL statement in all regular realms. The simulation log captures all the failed realm authorization failures. This enables the user to select which realm to which the user should be authorized. The SQL only needs to be authorized in one regular realm to work and not all regular realms need to be updated to authorize the SQL.
- Mix of mandatory and regular realms, which are all in simulation mode
	- In this case, you capture the key realms when a user is rejected. In the case with mandatory and regular realms, the mandatory realms are the key realms. All mandatory realms must pass the authorization check for the user to gain access. In fact, regular realms could be considered superfluous when mandatory realms are protecting an object. So in cases where there are both mandatory and regular realms protecting the same object, it is only the mandatory realms that control if the SQL statement is blocked or allowed to execute. It does not matter whether the user was authorized to the regular realm or not. This example follows the rules for the first scenario, for mandatory realms in simulation mode.
	- The user is authorized to execute the SOL statement in all mandatory realms. Nothing is captured in the simulation log table. Even though the user may succeed or fail in one or more regular realms, nothing about regular realm failure is captured.
	- The user fails one or more mandatory realm checks. All realm check failures are logged to the simulation log. Mandatory realm checks where the user SQL statement succeeded are not be logged.

For example, there are three mandatory realms. The user SQL statement succeeds with one realm and fails with the other two. Only the two failed realm checks are recorded in the simulation log.

No regular realms need to be captured, because only the mandatory realms need to be captured in the simulation log.

### 10.3.3 Use Case: New Realms Introduced to Existing Realms

In this use case, you add a set of new realms to a database that has an existing set of realms.

The existing realms are enabled and working. The new realms are in simulation mode. This use case applies only if both simulation and enabled realms are protecting the same object.

Examples:

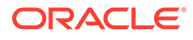

- New mandatory realms in simulation mode with existing enabled mandatory realms. This use case shows some additional mandatory realms for an object: adding more security to an existing object.
	- Enabled mandatory realms and mandatory realms in simulation mode all successful with user SQL statement: in this case, the SQL executes normally and nothing is captured
	- Enabled mandatory realms (at least one) fails and mandatory realms in simulation mode all successful: SQL is blocked and nothing is written to the simulation log
	- Enabled mandatory realms (at least one) fails and mandatory realms in simulation mode has one or more failures: SQL is blocked and all failing mandatory realms in simulation mode are entered into simulation log
	- Enabled mandatory realms all successful and mandatory realms in simulation mode have at least one failure: SQL is not blocked, all failed mandatory realms in simulation mode entered into simulation log
- New regular realms in simulation mode with existing enabled regular realms: More regular realms are added to a security object, providing new ways for users to access sensitive data
	- Enabled regular realms (at least one) and regular realms in simulation mode (at least one) successful: the user SQL executes normally with nothing written to simulation log
	- Enabled regular realms (at least one) is successful, and regular realms in simulation mode all fail: user SQL executes normally, nothing is entered into the simulation log
	- Enabled regular realms all fail and regular realms in simulation mode all fail: the user SQL is blocked and all regular realms in simulation mode are entered into simulation log. The user must evaluate which regular realm to authorize to if needed. The current implementation blocks the SQL and does not add the regular realms in simulation mode into the simulation log because the enabled regular realm would have blocked it anyway. This must change because the user may have added a new realm to authorize the SQL in this use case. There is no way to tell what happened if the new SQL should have worked, but is blocked by all regular realms in simulation mode as well (when one of the regular realms in simulation mode was designed to allow it to work). This would simulate an entry into the audit log for this situation.
	- Enabled regular realms all fail and regular realms in simulation mode (at least one) successful: the user SQL is blocked and nothing is written to the simulation log.
- New regular realms with existing enabled mandatory realms: You do not need to do anything in this situation. The enabled mandatory realms will continue to control the objects and the new regular realms in simulation mode will have no impact if they are enabled or not. No simulation logs should be generated in this case.
- New mandatory realms in simulation mode with existing enabled regular realm: While the enabled regular realm controls the objects for now, when the new mandatory realms in simulation mode are enabled, then they will have full control over the objects with no control by the older enabled regular realms. So, simulation logs will be created for all mandatory realms. This is the same as the scenario for new mandatory realms with existing enabled mandatory realms.
- <span id="page-186-0"></span>• New regular realms in simulation mode with existing enabled mandatory and regular realms: The enabled mandatory realms will be the deciding realms whether the new regular realms in simulation mode are added to the existing enabled regular realms in the system. This is the same as the scenario as a mix of mandatory and regular realms, all in simulation mode. Nothing is written to the simulation logs.
- New mandatory realms in simulation mode with enabled mandatory and regular realms: The enabled regular realms can be ignored. This is the same as the scenario for new mandatory realms with existing enabled mandatory realms.
- Mix of new mandatory and regular realms in simulation mode with existing enabled mandatory and regular realms: Ignore all enabled and mandatory regular realms. This is simply adding more mandatory realms to an existing object. This is the same scenario as new mandatory realms with existing enabled mandatory realms.

### 10.3.4 Use Case: Testing the Addition of New Objects in a Realm

In this use case, you add new objects to an existing realm and then test it using simulation mode without removing the current realm protections.

Oracle recommends that you create a duplicate realm in simulation mode for the new objects with the same authorized users and rule sets. This way, the existing realm can continue to provide protection to the existing objects while testing the new object.

### 10.3.5 Use Case: Testing the Removal of Objects from a Realm

In this use case, you test the removal of objects to an existing realm.

Because you are removing security controls for an existing object, there is no need to use simulation mode. Simply remove the object from the realm.

### 10.3.6 Use Case: Testing the Addition of an Authorized User to a Realm

In this use case, you loosen security controls by adding more users. You do not need to simulate anything if you are simply adding more authorized users.

If you are adding new functionality that is accessing data in a realm, but are not sure which new database users to authorize to the realm, then simply run the new functionality as a test (which will be blocked if not already authorized). Review the Database Vault audit logs to see the user name that attempted to access the realm data and add any new database users that are now authorized.

### 10.3.7 Use Case: Testing the Removal of an Authorized User from a Realm

In this use case, you want to drop an authorized user and use simulation mode to check if the user still needs to access the realm.

You may not be sure about dropping this user because you must check if the authorized user is accessing the realm for authorized activities.

If the data is only protected by a regular realm, then you can clone the realm with authorized users as the only difference. Remove the user to be dropped from the original realm and then add this user to the cloned realm. Then the cloned realm's audit setting is changed to capture audit on success. This enables the dropped user to be visible in the audit records if they accessed the realm over a period of time. Audit policies can also be used in this case. For data that is protected by a mandatory realm, the best solution is to create an audit policy.

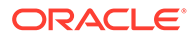

## <span id="page-187-0"></span>10.3.8 Use Case: Testing New Factors with Realms

In this use case, you want to test changes to factors.

There are two scenarios where the factors can change:

• Changes to an application or the infrastructure that force a change to the factors

In this case, you do not need to keep the original factors in place. However, objects and authorized users should be able to remain enabled during the testing of the new factors. With an enabled realm, you can remove the factors from the authorized users. At the same time, create a mandatory realm for the same protected objects in simulation mode with no authorized users. The regular realm will protect the objects from unauthorized users while the simulation realm will capture all access along with the factor information. The simulation log can then be mined for each user to come up with the new factors which can then be added to the mandatory realm in simulation mode to make sure it's clean before being migrated to the original regular realm.

• No changes to the application or the infrastructure but changes such as new factors being added or factors being removed take place

When factors are being added, you must clone a second simulation realm from the original, but with the new factors added in. If the simulation logs shows that the usage is clean, then you can safely introduce the new factors into the original realm.

Dropping factors lowers the security profile, so you can simply drop the factor from the rule set. No testing needs to be done.

### 10.3.9 Use Case: Testing Changes to an Existing Command Rule

In this use case, you test changes to an existing command rule while keeping the original command rule enabled.

Command rules may need to be updated and ideally tested before the changes are enabled in production. For a new command rule that will be added to a set of already existing command rules, put the new command rule into simulation mode when you create it. The other pre-existing command rules are already enabled and offer protection.

If you want to modify an existing command rule, there is no way to maintain the existing protection and test the new modification. Oracle recommends that you create an audit policy to capture what the original command rule was doing and then set an alert for it. The audit will not prevent the SQL as a command rule would do, but at least you can be alerted about the action. Then you can put the new updated command rule into simulation mode and test it.

## 10.4 Tutorial: Tracking Violations to a Realm Using Simulation Mode

This tutorial shows how to create a realm that uses simulation mode and then test violations to the realm.

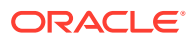

- About This Tutorial In this tutorial, you will create a realm around the HR. EMPLOYEES table and test violations against it.
- Step 1: Create Users for This Tutorial You must create three users for this tutorial.
- [Step 2: Create a Realm and an Oracle Database Vault Policy](#page-189-0) Next, you create a realm around the HR.EMPLOYEES table, and then add this realm to an Oracle Database Vault policy.
- [Step 3: Test the Realm and Policy](#page-190-0) User tjones dba will commit a violation on the realm to test the realm and policy.
- [Step 4: Query the DBA\\_DV\\_SIMULATION\\_LOG View for Violations](#page-191-0) Now you can check the simulation mode log for the violations that user tjones dba committed.
- [Step 5: Enable and Re-test the Realm](#page-192-0) Now that you have captured the violations, user psmith can update the HR. EMPLOYEES pol policy.
- [Step 6: Remove the Components for This Tutorial](#page-192-0) You can remove the components that you created for this tutorial if you no longer need them.

### 10.4.1 About This Tutorial

In this tutorial, you will create a realm around the HR. EMPLOYEES table and test violations against it.

The HR.EMPLOYEES table contains confidential data such employee salaries. To test the realm, an administrator,  $t$  jones  $dba$ , will look up and modify the salary of another employee, smavris. The Database Vault administrator, sec\_admin\_owen, will use simulation mode to track the violations to the HR. EMPLOYEES table. To accomplish this, user sec\_admin\_owen will create a Database Vault policy, which a delegated administrator, user psmith, will own. User psmith will then be able to make limited changes to the policy without needing the DV\_OWNER or DV\_ADMIN role.

## 10.4.2 Step 1: Create Users for This Tutorial

You must create three users for this tutorial.

The users are: psmith, who is the Database Vault policy owner; tiones dba, who commits violations on the HR.EMPLOYEES table; and smavris, whose salary is the recipient of tjones dba's violations.

**1.** Log in to a PDB as a user who has been granted the DV ACCTMGR role.

For example:

```
sqlplus accts_admin_ace@pdb_name
Enter password: password
```
To find the available PDBs, query the PDB\_NAME column of the DBA\_PDBS data dictionary view. To check the current container, run the show con name command.

**2.** Create the following users and grant them the CREATE SESSION privilege.

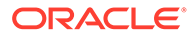

<span id="page-189-0"></span>GRANT CREATE SESSION TO psmith IDENTIFIED BY *password*; GRANT CREATE SESSION TO tjones\_dba IDENTIFIED BY *password*; GRANT CREATE SESSION TO smavris IDENTIFIED BY *password*;

Replace *password* with a password that meets the password complexity requirements of the user's profile.

**3.** Connect as a user who has been granted the DV OWNER role.

For example:

```
CONNECT sec_admin_owen@pdb_name
Enter password: password
```
**4.** Grant user psmith the DV\_POLICY\_OWNER role, which enables psmith to manage Database Vault policies.

GRANT DV POLICY OWNER TO psmith;

**5.** Connect as user SYS with the SYSDBA administrative privilege.

CONNECT SYS@*pdb\_name* AS SYSDBA Enter password: *password*

**6.** Grant the DBA role to user tiones dba

GRANT DBA TO tjones dba;

**7.** Connect as the HR schema owner.

CONNECT HR@*pdb\_name* Enter password: *password*

**8.** Grant the SELECT privilege on the HR. EMPLOYEES table to user smavris

GRANT SELECT ON HR.EMPLOYEES TO smavris;

At this stage, the users have all been created and granted the appropriate privileges.

#### **Related Topics**

• *Oracle Database Security Guide*

### 10.4.3 Step 2: Create a Realm and an Oracle Database Vault Policy

Next, you create a realm around the HR.EMPLOYEES table, and then add this realm to an Oracle Database Vault policy.

**1.** Connect to the PDB as a user who has been granted the DV OWNER role.

For example:

```
CONNECT sec_admin_owen@pdb_name
Enter password: password
```
**2.** Create the realm around HR.EMPLOYEES table as follows.

These procedures create the HR. EMPLOYEES realm realm, add the HR. EMPLOYEES table to this realm, authenticate HR as an owner, authenticate user psmith as an participant, and set the realm in simulation mode.

```
BEGIN
 DBMS_MACADM.CREATE_REALM(
realm_name => 'HR.EMPLOYEES realm',
 description => 'Realm to protect HR.EMPLOYEES', 
 enabled => DBMS MACUTL.G SIMULATION,
```
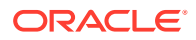

```
audit options => DBMS MACUTL.G REALM AUDIT OFF,
  realm type \Rightarrow 0);
END; 
/
BEGIN
 DBMS_MACADM.ADD_OBJECT_TO_REALM(
 realm_name => 'HR.EMPLOYEES realm',
  object_owner => 'HR', 
  object_name => 'EMPLOYEES', 
 object type => 'TABLE');
END;
/
```
**3.** Create the HR.EMPLOYEES pol Database Vault policy and set it to be in simulation mode.

These procedures create the HR.EMPLOYEES pol policy, add the realm that was just created to the policy, and then add user psmith as the owner of the policy.

```
BEGIN
 DBMS_MACADM.CREATE_POLICY(
 policy_name => 'HR.EMPLOYEES pol',
  description => 'Policy to protect HR.EMPLOYEES',
 policy state => DBMS MACADM.G SIMULATION);
END;
/
BEGIN
 DBMS_MACADM.ADD_REALM_TO_POLICY(
policy_name => 'HR.EMPLOYEES pol',
 realm_name => 'HR.EMPLOYEES realm');
END;
/
BEGIN
 DBMS_MACADM.ADD_OWNER_TO_POLICY(
 policy name => 'HR.EMPLOYEES pol',
 owner_name => 'PSMITH');
END;
/
```
At this point, the realm and policy are ready to be tested.

### 10.4.4 Step 3: Test the Realm and Policy

User tjones dba will commit a violation on the realm to test the realm and policy.

**1.** Connect to the PDB as user tjones dba.

```
CONNECT tjones_dba@pdb_name
Enter password: password
```
**2.** Query the HR. EMPLOYEES table for the salary of smavris.

SELECT SALARY FROM HR.EMPLOYEES WHERE EMAIL = 'SMAVRIS';

Output similar to the following should appear:

 SALARY ----------

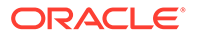

6500

<span id="page-191-0"></span>**3.** Cut smavris's salary in half.

```
UPDATE HR.EMPLOYEES
SET SALARY = SALARY / 2
WHERE EMAIL = 'SMAVRIS';
```
1 row updated.

**4.** Connect as user smavris.

CONNECT smavris@*pdb\_name*

**5.** Query the salary of smavris.

SELECT SALARY FROM HR.EMPLOYEES WHERE EMAIL = 'SMAVRIS';

Output similar to the following should appear:

**SALARY** ---------- 3250

At this point, tjones dba's violations have been recorded in the DBA DV SIMULATION LOG data dictionary view.

## 10.4.5 Step 4: Query the DBA\_DV\_SIMULATION\_LOG View for Violations

Now you can check the simulation mode log for the violations that user tiones dba committed.

- **1.** Connect to the PDB as a user who has been granted the DV\_OWNER role.
- **2.** Query the DBA\_DV\_SIMULATION\_LOG data dictionary view.

```
SELECT USERNAME, COMMAND, SQLTEXT, VIOLATION_TYPE 
FROM DBA_DV_SIMULATION_LOG 
WHERE REALM NAME = \overline{H}. EMPLOYEES realm';
```
Output similar to the following should appear:

```
USERNAME
                -----------------------------------------------------------------------------
---
COMMAND
-----------------------------------------------------------------------------
---
SQLTEXT
-----------------------------------------------------------------------------
---
VIOLATION_TYPE
-----------------------------------------------------------------------------
---
TJONES_DBA
UPDATE
UPDATE HR.EMPLOYEES SET SALARY = SALARY / 2 WHERE EMAIL = 'SMAVRIS'
Realm Violation
USERNAME
```
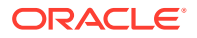

<span id="page-192-0"></span>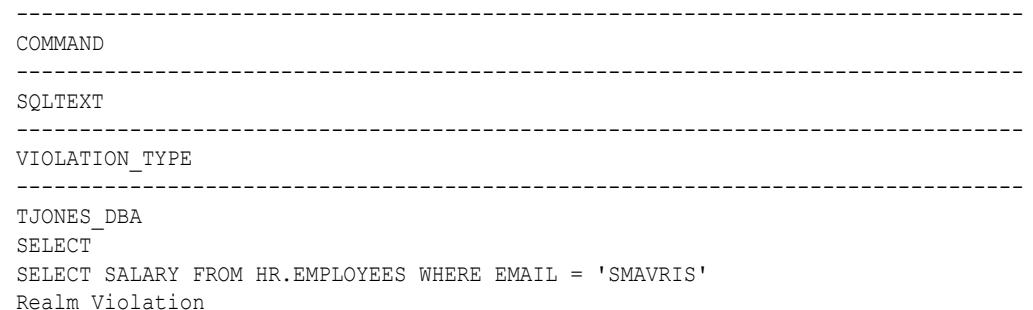

The output indicates that user tjones dba has committed two offences: first, tjones dba looked at another employee's salary, and not only that, tjones dba cut it in half. The violation type is a realm violation. The query by smavris was not captured because she legitimately can look at smavris'd salary.

### 10.4.6 Step 5: Enable and Re-test the Realm

Now that you have captured the violations, user psmith can update the HR. EMPLOYEES pol policy.

This is so that the HR. EMPLOYEES realm realm can be enabled. Then you can test the violations again.

**1.** Connect to the PDB as user psmith.

```
CONNECT psmith@pdb_name
Enter password: password
```
**2.** Update the policy so that it is enabled.

```
BEGIN
DBMS_MACADM.UPDATE_POLICY_STATE(
 policy_name => 'HR.EMPLOYEES_pol',
 policy\_state => 1);
END;
/
```
**3.** Connect as user tjones dba.

CONNECT tjones\_dba@*pdb\_name*

**4.** Try lowering smavris's salary to new depths.

```
UPDATE HR.EMPLOYEES
SET SALARY = SALARY / 2
WHERE EMAIL = 'SMAVRIS';
```
Output similar to the following should appear:

```
ERROR at line 1:
ORA-01031: insufficient privileges
```
The policy, now enabled, enables the realm to protect the HR. EMPLOYEES table. smavris's salary can shrink no more.

### 10.4.7 Step 6: Remove the Components for This Tutorial

You can remove the components that you created for this tutorial if you no longer need them.

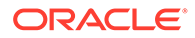

**1.** Connect to the PDB as a user who has been granted the DV OWNER role.

For example:

```
CONNECT sec_admin_owen@pdb_name
Enter password: password
```
**2.** Remove the HR. EMPLOYEES pol Database Vault policy.

EXEC DBMS\_MACADM.DROP\_POLICY('HR.EMPLOYEES\_pol');

You first must remove the policy before you can drop its contents.

**3.** Remove the HR.EMPLOYEES\_realm realm.

EXEC DBMS MACADM.DELETE REALM('HR.EMPLOYEES realm');

**4.** Remove the simulation mode log data that was accumulated.

Because the simulation mode log only captured information about user tjones\_dba, you can remove only the rows that relate to this user.

DELETE FROM DVSYS. SIMULATION LOG\$ WHERE USERNAME = 'TJONES DBA';

**5.** Connect as user HR.

CONNECT HR@*pdb\_name* Enter password: *password*

**6.** Revert smavris's salary back to its pre-violated state.

```
UPDATE HR.EMPLOYEES
SET SALARY = 6500
WHERE EMAIL = 'SMAVRIS';
```
**7.** Connect as a user who has been granted the DV ACCTMGR role.

For example:

```
CONNECT accts_admin_ace@pdb_name
Enter password: password
```
8. Remove the users psmith, smavris, and tjones dba.

```
DROP USER psmith;
DROP USER smavris;
DROP USER tjones dba;
```
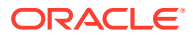

# 11

# Integrating Oracle Database Vault with Other Oracle Products

You can integrate Oracle Database Vault with other Oracle products, such as Oracle Enterprise User Security.

- Integrating Oracle Database Vault with Enterprise User Security You can integrate Oracle Database Vault with Oracle Enterprise User Security.
- [Integrating Oracle Database Vault with Transparent Data Encryption](#page-198-0) Transparent Data Encryption complements Oracle Database Vault in that it provides data protection when the data leaves the secure perimeter of the database.
- [Attaching Factors to an Oracle Virtual Private Database](#page-199-0) You can attach factors to an Oracle Virtual Private Database.
- [Integrating Oracle Database Vault with Oracle Label Security](#page-199-0) You can integrate Oracle Database Vault with Oracle Label Security, and check the integration with reports and data dictionary views.
- [Integrating Oracle Database Vault with Oracle Data Guard](#page-208-0) Oracle Database Vault can protect your Oracle Data Guard environments, providing additional security for your high availability and disaster recovery architecture.
- [Registering Oracle Internet Directory Using Oracle Database Configuration Asssitant](#page-211-0) You can use Oracle Internet Directory in an Oracle Database Vault-enabled database.
- [Integrating Oracle Database Vault with Oracle APEX](#page-211-0) You can integrate Oracle Database Vault with Oracle APEX.

## 11.1 Integrating Oracle Database Vault with Enterprise User **Security**

You can integrate Oracle Database Vault with Oracle Enterprise User Security.

- [About Integrating Oracle Database Vault with Enterprise User Security](#page-195-0) Enterprise User Security centrally manages database users and authorizations in one place.
- [Configuring an Enterprise User Authorization](#page-195-0) To configure an Enterprise User authorization, you must create an Oracle Database Vault rule set to control the user access.
- [Configuring Oracle Database Vault Accounts as Enterprise User Accounts](#page-196-0) You can configure existing Oracle Database Vault user accounts as enterprise user accounts in a PDB.

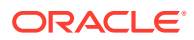

## <span id="page-195-0"></span>11.1.1 About Integrating Oracle Database Vault with Enterprise User **Security**

Enterprise User Security centrally manages database users and authorizations in one place.

It is combined with Oracle Identity Management and is available in Oracle Database Enterprise Edition.

In general, to integrate Oracle Database Vault with Oracle Enterprise User Security, you configure the appropriate realms to protect the data that you want to protect in the database.

After you define the Oracle Database Vault realms as needed, you can create a rule set for the Enterprise users to allow or disallow their access.

#### **Related Topics**

• *Oracle Database Enterprise User Security Administrator's Guide*

### 11.1.2 Configuring an Enterprise User Authorization

To configure an Enterprise User authorization, you must create an Oracle Database Vault rule set to control the user access.

- **1.** Connect to the PDB or the application root as a user who has been granted the DV\_OWNER or DV\_ADMIN role.
- **2.** Run the DBMS\_MACADM.CREATE\_RULE procedure to create the rule that allows or disallows user access.

```
BEGIN
 DBMS_MACADM.CREATE_RULE(
 rule name \Rightarrow 'Control User Access',
 rule expr =>'SYS CONTEXT(''USERENV'', ''AUTHENTICATED IDENTITY'') =
''USER_DOMAIN_NAME''',
 scope => DBMS MACUTL.G SCOPE LOCAL);
END;
/
```
In this specification:

- rule name specifies a rule name. Enter any valid name that is appropriate for your needs.
- rule expr must use the rule expression given in this example. Replace *'user\_domain\_name'* with the domain. For example:

```
'SYS_CONTEXT(''USERENV'',''AUTHENTICATED_IDENTITY'') =
''myserver.us.example.com'''
```
- scope **must be** DBMS MACUTL.G SCOPE LOCAL.
- **3.** Run the DBMS\_MACADM.CREATE\_RULE\_SET procedure to create a rule set to be used for the rule.

For example:

```
BEGIN
  DBMS_MACADM.CREATE_RULE_SET(
```
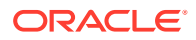

```
rule set name => 'EM User Authorization',
   description => 'Allows or disallows user access to EM',
  enabled => DBMS MACUTL.G YES,
  eval options => DBMS MACUTL.G RULESET EVAL ANY,
  audit_options => DBMS_MACUTL.G_RULESET_AUDIT_OFF,
 fail options => DBMS MACUTL.G RULESET FAIL SILENT,
 fail message \Rightarrow null,
 fail code => null,handler_options => DBMS_MACUTL.G_RULESET_HANDLER_OFF,
 handler \Rightarrow ' ',
 is static => TRUE);
END;
/
```
4. Run the DBMS\_MACADM.ADD\_RULE\_TO\_RULE\_SET procedure to add the rule to the rule set.

#### For example:

```
BEGIN
 DBMS_MACADM.ADD_RULE_TO_RULE_SET(
 rule set name \Rightarrow 'EM User Authorization',
 rule name => 'Control User Access',
 rule order \implies 1);
END;
/
```
**5.** Run the DBMS\_MACADM.ADD\_AUTH\_TO\_REALM procedure to add the rule set to the realm authorization for the data that you want to protect.

For example, for a realm called HR Realm:

```
BEGIN
 DBMS_MACADM.ADD_AUTH_TO_REALM(
realm name => 'HR Realm',
 qrantee \Rightarrow 'PFITCH',
 rule set name => 'EM User Authorization',
 auth options => DBMS MACUTL.G REALM AUTH OWNER,
 auth scope \Rightarrow DBMS MACUTL.G SCOPE LOCAL);
END;
/
```
## 11.1.3 Configuring Oracle Database Vault Accounts as Enterprise User **Accounts**

You can configure existing Oracle Database Vault user accounts as enterprise user accounts in a PDB.

**1.** Log in to the PDB as a user who has been granted the CREATE ROLE system privilege.

For example:

```
sqlplus sec_admin@pdb_name
Enter password: password
```
To find the available PDBs, query the PDB\_NAME column of the DBA\_PDBS data dictionary view. To check the current container, run the show con name command.

**2.** Create a global role for the DV\_OWNER role and a global role for the DV\_ACCTMGR role. For example:

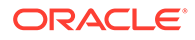

```
CREATE ROLE g_dv_owner IDENTIFIED GLOBALLY;
CREATE ROLE g dv acctmgr IDENTIFIED GLOBALLY;
```
**3.** Connect as a user who has been granted the DV OWNER role.

For example:

CONNECT sec\_admin\_owen@*pdb\_name* Enter password: *password*

**4.** Grant the DV\_OWNER role to the global DV\_OWNER role.

GRANT DV OWNER TO g dv owner;

**5.** Connect as a user who has been granted the DV ACCTMGR role.

For example:

CONNECT dbv\_acctmgr@*pdb\_name* Enter password: *password*

**6.** Grant the DV ACCTMGR role to the global DV ACCTMGR role.

GRANT DV\_ACCTMGR TO g\_dv\_acctmgr;

**7.** Connect as user SYS with the SYSDBA administrative privilege.

CONNECT SYS@*pdb\_name* AS SYSDBA Enter password: *password*

**8.** Temporarily grant the DV ACCTMGR user who will import the Database Vault users into OID the CREATE TABLE privilege and the SELECT\_CATALOG\_ROLE role.

GRANT CREATE TABLE, SELECT CATALOG ROLE TO dbv acctmgr;

**9.** From the command line, run the User Migration Utility (UMU) to import the Database Vault accounts into Oracle Internet Directory (OID).

The following example imports the Database Vault accounts sec\_admin\_owen and accts admin ace into OID. The DV ACCTMGR user is specified for the DBADMIN setting.

```
$ORACLE_HOME/rdbms/bin/umu PHASE=ONE
DBADMIN=dbv_acctmgr:password
ENTADMIN=cn=jane_ent_admin,dc=example,dc=com:password
USERS= LIST
DBLOCATION=example.com:7777:orcl
DIRLOCATION=example.com:636
USERSLIST=sec_admin_owen:accts_admin_ace
MAPSCHEMA=PRIVATE
CONTEXT=CONTEXT="c=Users, c=us"
KREALM=EXAMPLE.COM
```

```
$ORACLE_HOME/rdbms/bin/umu PHASE=TWO
DBADMIN=dbv_acctmgr:password
ENTADMIN=cn=jane_ent_admin,dc=example,dc=com:password
DBLOCATION=example.com:7777:orcl
DIRLOCATION=example.com:636
```
By default, errors are written to the \$ORACLE\_HOME/network/log/umu.log file.

Enterprise User Security (EUS) User Migration Utility (UMU) is deprecated in Oracle Database 21c. Use EUS Manager (EUSM) features instead.

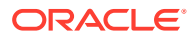

<span id="page-198-0"></span>**10.** From the Oracle Internet Directory Self Service Console (http://*hostname*:*port*/ oiddas/), grant the global DV\_OWNER and DV\_ACCTMGR roles (for example, g\_dv\_owner and g dv acctmgr) to the enterprise user Database Vault accounts.

See the example of creating enterprise users in *Oracle Database Enterprise User Security Administrator's Guide* for a demonstration of creating an enterprise role from a global role and then granting this role to a user.

**11.** From SQL\*Plus, as user SYS with the SYSDBA administrative privilege, revoke the CREATE TABLE and SELECT CATALOG ROLE role from the DV ACCTMGR user.

REVOKE CREATE TABLE, SELECT CATALOG ROLE FROM dbv acctmgr;

#### **Related Topics**

• *Oracle Database Enterprise User Security Administrator's Guide*

## 11.2 Integrating Oracle Database Vault with Transparent Data **Encryption**

Transparent Data Encryption complements Oracle Database Vault in that it provides data protection when the data leaves the secure perimeter of the database.

With Transparent Data Encryption, a database administrator or database security administrator can simply encrypt columns with sensitive content in application tables, or encrypt entire application tablespaces, without any modification to the application.

If a user passes the authentication and authorization checks, Transparent Data Encryption automatically encrypts and decrypts information for the user. This way, you can implement encryption without having to change your applications.

Once you have granted the Transparent Data Encryption user the appropriate privileges, then Transparent Data Encryption can be managed as usual and be used complimentary to Database Vault.

Figure 11-1 shows how Oracle Database Vault realms handle encrypted data.

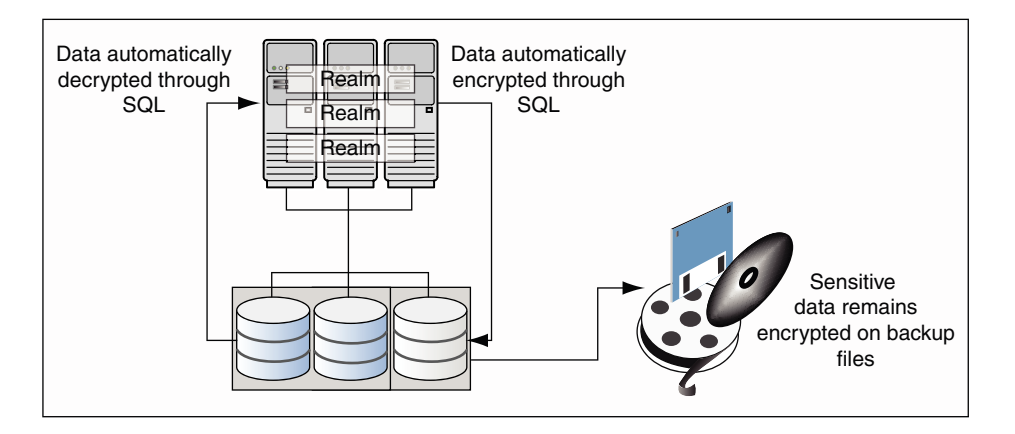

**Figure 11-1 Encrypted Data and Oracle Database Vault**

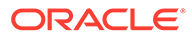

### **Related Topics**

• *Oracle Database Advanced Security Guide*

## <span id="page-199-0"></span>11.3 Attaching Factors to an Oracle Virtual Private Database

You can attach factors to an Oracle Virtual Private Database.

- **1.** Define a Virtual Private Database policy predicate that is a PL/SQL function or expression.
- **2.** For each function or expression, use the DVF. F\$ PL/SOL function that is created for each factor.

### **Related Topics**

• *Oracle Database Security Guide*

## 11.4 Integrating Oracle Database Vault with Oracle Label **Security**

You can integrate Oracle Database Vault with Oracle Label Security, and check the integration with reports and data dictionary views.

- How Oracle Database Vault Is Integrated with Oracle Label Security An Oracle Database Vault-Oracle Label Security integration enables you to assign an OLS label to a Database Vault factor identity.
- [Requirements for Using Oracle Database Vault with Oracle Label Security](#page-200-0) You must fulfill specific requirements in place before you use Oracle Database Vault with Oracle Label Security.
- [Using Oracle Database Vault Factors with Oracle Label Security Policies](#page-201-0) To enhance security, you can integrate Oracle Database Vault factors with Oracle Label Security policies.
- [Tutorial: Integrating Oracle Database Vault with Oracle Label Security](#page-203-0) An Oracle Database Vault-Oracle Label Security integration can grant different levels of access to two administrative users who have the same privileges.
- [Related Reports and Data Dictionary Views](#page-208-0) Oracle Database Vault provides reports and data dictionary views that list information about the Oracle Database Vault-Oracle Label Security integration.

## 11.4.1 How Oracle Database Vault Is Integrated with Oracle Label **Security**

An Oracle Database Vault-Oracle Label Security integration enables you to assign an OLS label to a Database Vault factor identity.

In Oracle Label Security, you can restrict access to rows in database tables or PL/SQL programs. For example, Mary may be able to see data protected by the HIGHLY SENSITIVE label, an Oracle Label Security label on the EMPLOYEE table that includes records that should have access limited to certain managers. Another label can be PUBLIC, which allows more open access to this data.

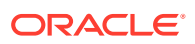

<span id="page-200-0"></span>In Oracle Database Vault, you can create a factor called Network, for the network on which the database session originates, with the following identities:

- Intranet: Used for when an employee is working on site within the intranet for your company.
- **Remote:** Used for when the employee is working at home from a VPN connection.

You then assign a maximum session label to both. For example:

- Assign the Intranet identity to the HIGHLY SENSITIVE Oracle Label Security label.
- Assign the Remote identity to the PUBLIC label.

This means that when Mary is working at home using their VPN connection, she have access only to the limited table data protected under the PUBLIC identity. But when she is in the office, she has access to the HIGHLY SENSITIVE data, because she is using the Intranet identity.

In a traditional auditing environment, you can audit the integration with Oracle Label Security by using the Label Security Integration Audit Report. Oracle Database Vault writes the audit trail to the DVSYS. AUDIT\_TRAIL\$ table. If unified auditing is enabled, then you can create audit policies to capture this information. Be aware that as of Oracle Database release 21c, traditional auditing is deprecated.

### **Related Topics**

- [Tutorial: Integrating Oracle Database Vault with Oracle Label Security](#page-203-0) An Oracle Database Vault-Oracle Label Security integration can grant different levels of access to two administrative users who have the same privileges.
- [Oracle Database Vault Oracle Label Security APIs](#page-381-0) You can use the DBMS\_MACADM PL/SQL package to manage Oracle Label Security labels and policies in Oracle Database Vault.
- *Oracle Label Security Administrator's Guide*

## 11.4.2 Requirements for Using Oracle Database Vault with Oracle Label **Security**

You must fulfill specific requirements in place before you use Oracle Database Vault with Oracle Label Security.

- Oracle Label Security is licensed separately. Ensure that you have purchased a license to use it.
- Before you install Oracle Database Vault, you must have already installed Oracle Label Security.
- The installation process for Oracle Label Security creates the LBACSYS user account. As a user who has been granted the DV ACCTMGR role, unlock this account and grant it a new password. For example:

```
sqlplus accts_admin_ace@pdb_name
Enter password: password
ALTER USER LBACSYS ACCOUNT UNLOCK IDENTIFIED BY password;
```
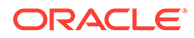

- <span id="page-201-0"></span>If you plan to use the LBACSYS user account in Oracle Enterprise Manager, then log in to Enterprise Manager as user SYS with the SYSDBA administrative privilege, and grant this user the SELECT ANY DICTIONARY and SELECT CATALOG ROLE system privileges.
- Ensure that you have the appropriate Oracle Label Security policies defined.
- If you plan to integrate an Oracle Label Security policy with a Database Vault policy, then ensure that the policy name for Oracle Label Security is less than 24 characters. You can check the names of Oracle Label Security policies by querying the POLICY\_NAME column of the ALL\_SA\_POLICIES data dictionary view.

## 11.4.3 Using Oracle Database Vault Factors with Oracle Label Security Policies

To enhance security, you can integrate Oracle Database Vault factors with Oracle Label Security policies.

- About Using Oracle Database Vault Factors with Oracle Label Security Policies And Oracle Database Vault-Oracle Label Security integration enables you to control the maximum security clearance for a database session.
- Configuring Factors to Work with an Oracle Label Security Policy You can define factors that contribute to the maximum allowable data label of an Oracle Label Security policy.

### 11.4.3.1 About Using Oracle Database Vault Factors with Oracle Label Security Policies

And Oracle Database Vault-Oracle Label Security integration enables you to control the maximum security clearance for a database session.

Oracle Database Vault controls the maximum security clearance for a database session by merging the maximum allowable data for each label in a database session by merging the labels of Oracle Database Vault factors that are associated to an Oracle Label Security policy.

In brief, a label acts as an identifier for the access privileges of a database table row. A policy is a name associated with the labels, rules, and authorizations that govern access to table rows.

### **Related Topics**

• *Oracle Label Security Administrator's Guide*

### 11.4.3.2 Configuring Factors to Work with an Oracle Label Security Policy

You can define factors that contribute to the maximum allowable data label of an Oracle Label Security policy.

- **1.** Connect to the PDB or the application root as a user who has been granted the DV\_OWNER or DV\_ADMIN role.
- **2.** Make the user LBACSYS account an owner of the realm that contains the schema to which a label security policy has been applied.

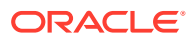

This enables the LBACSYS account to have access to all the protected data in the realm, so that it can properly classify the data.

For example, to make LBACSYS the owner of a realm called HR Realm:

```
BEGIN
 DBMS_MACADM.ADD_AUTH_TO_REALM(
  realm_name => 'HR Realm', 
 grantee => 'LBACSYS',
  auth_options => DBMS_MACUTL.G_REALM_AUTH_OWNER);
END;
/
```
**3.** Authorize the schema owner (on which the label security policy has been applied) as either a realm participant or a realm owner.

For example:

```
BEGIN
 DBMS_MACADM.ADD_AUTH_TO_REALM(
  realm_name => 'HR Realm', 
 qrantee \Rightarrow 'HR',
 auth_options => DBMS_MACUTL.G_REALM_AUTH_OWNER);
END;
/
```
**4.** Configure a label security policy for the realm.

Optionally set the label-merging algorithm for cases when Oracle Label Security has merged two labels. In most cases, you may want to configure the label security policy to use LII (Minimum Level/Intersection/Intersection). This setting is the most commonly used method that Oracle Label Security administrators use when they want to merge two labels. This setting provides optimum flexibility when your applications must determine the resulting label that is required when combining two data sets that have different labels. It is also necessary for situations in which you must perform queries using joins on rows with different data labels.

To create a new label security policy, run the DBMS\_MACADM.CREATE\_MAC\_POLICY procedure. For example:

```
BEGIN
 DBMS_MACADM.CREATE_MAC_POLICY(
  policy_name => 'Access Locations',
 algorithm => 'LII');
END;
/
```
- To modify an existing label security policy, run the DBMS\_MACADM.UPDATE\_MAC\_POLICY procedure.
- **5.** Run the DBMS\_MACADM.ADD\_POLICY\_FACTOR factor to associate a factor with the label security policy.

For example:

```
BEGIN
 DBMS_MACADM.ADD_POLICY_FACTOR(
 policy name => 'Access Locations',
 factor name \Rightarrow 'Sector2 DB');
END;
/
```
**6.** Run the DBMS\_MACADM.CREATE\_IDENTITY procedure to create a factor identity.

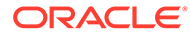

### <span id="page-203-0"></span>For example:

```
BEGIN
 DBMS_MACADM.CREATE_IDENTITY(
 factor_name => 'Sector2 DB',
 value => 'intranet',
 trust level \Rightarrow 5);
END;
/
```
**7.** Label the factor identities using the labels for the policy.

### For example:

```
BEGIN
 DBMS_MACADM.CREATE_POLICY_LABEL(
 identity factor name => 'Sector2 DB',
  identity_factor_value => 'intranet',
policy name \Rightarrow 'Access Locations',
 label => 'sensitive'); 
END;
/
```
### **Note:**

If you do not associate an Oracle Label Security policy with factors, then Oracle Database Vault maintains the default Oracle Label Security behavior for the policy.

### **Related Topics**

- [ADD\\_AUTH\\_TO\\_REALM Procedure](#page-281-0) The ADD\_AUTH\_TO\_REALM procedure authorizes a user or role to access a realm as an owner or a participant. You can authenticate both common and local realms.
- [Oracle Database Vault Oracle Label Security APIs](#page-381-0) You can use the DBMS\_MACADM PL/SQL package to manage Oracle Label Security labels and policies in Oracle Database Vault.
- [Oracle Database Vault Factor APIs](#page-338-0) The DBMS\_MACADM PL/SQL package has factor-related Oracle Database Vault rule procedures and functions, and DVF has functions to manage factors.

## 11.4.4 Tutorial: Integrating Oracle Database Vault with Oracle Label **Security**

An Oracle Database Vault-Oracle Label Security integration can grant different levels of access to two administrative users who have the same privileges.

- [About This Tutorial](#page-204-0) You can use Oracle Database Vault factors with Oracle Label Security and Oracle Virtual Private Database (VPD) to restrict sensitive data access.
- [Step 1: Create Users for This Tutorial](#page-204-0) You must create two administrative users for this tutorial.

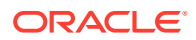

- <span id="page-204-0"></span>[Step 2: Create the Oracle Label Security Policy](#page-205-0) Next, you can create the Oracle Label Security policy and grant users the appropriate privileges for it.
- [Step 3: Create Oracle Database Vault Rules to Control the OLS Authorization](#page-205-0) After you create the Oracle Label Security policy, you can create Database Vault rules to work with it.
- [Step 4: Update the ALTER SYSTEM Command Rule to Use the Rule Set](#page-206-0) Before the rule set can be used, you must update the ALTER SYSTEM command rule, which is a default command rule.
- **[Step 5: Test the Authorizations](#page-206-0)** With all the components in place, you are ready to test the authorization.
- [Step 6: Remove the Components for This Tutorial](#page-207-0) You can remove the components that you created for this tutorial if you no longer need them.

### 11.4.4.1 About This Tutorial

You can use Oracle Database Vault factors with Oracle Label Security and Oracle Virtual Private Database (VPD) to restrict sensitive data access.

You can restrict this data so that it is only exposed to a database session when the correct combination of factors exists, defined by the security administrator, for any given database session.

### 11.4.4.2 Step 1: Create Users for This Tutorial

You must create two administrative users for this tutorial.

**1.** Log in to a PDB as a user who has been granted the DV ACCTMGR role.

For example:

```
sqlplus accts_admin_ace@pdb_name
Enter password: password
```
To find the available PDBs, query the PDB\_NAME column of the DBA\_PDBS data dictionary view. To check the current container, run the show con name command.

**2.** Create the following local users:

```
GRANT CREATE SESSION TO mdale IDENTIFIED BY password CONTAINER = CURRENT;
GRANT CREATE SESSION TO jsmith IDENTIFIED BY password CONTAINER = CURRENT;
```
Replace *password* with a password that meets the password complexity requirements of the user's profile.

**3.** Connect as a user who can grant system privileges and who has been granted the owner authorization for the Oracle System Privilege and Role Management realm, and then grant administrative privileges to users mdale and jsmith.

```
CONNECT dba_psmith@pdb_name
Enter password: password
GRANT DBA TO mdale, jsmith;
```
At this stage, users mdale and jsmith have identical administrative privileges.

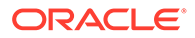

### **Related Topics**

• *Oracle Database Security Guide*

### <span id="page-205-0"></span>11.4.4.3 Step 2: Create the Oracle Label Security Policy

Next, you can create the Oracle Label Security policy and grant users the appropriate privileges for it.

**1.** In SQL\*Plus, connect to the PDB as the Oracle Label Security administrator, LBACSYS.

```
CONNECT LBACSYS@pdb_name
Enter password: password
```
If user LBACSYS is locked and expired, connect as the Database Vault Account Manager, unlock and unexpire the LBACSYS account, and then log back in as LBACSYS.

#### For example:

```
CONNECT accts_admin_ace@pdb_name
Enter password: password
```
ALTER USER LBACSYS ACCOUNT UNLOCK IDENTIFIED BY *password*;

CONNECT LBACSYS Enter password: *password*

### **2.** Create a new Oracle Label Security policy:

EXEC SA\_SYSDBA.CREATE\_POLICY('PRIVACY','PRIVACY\_COLUMN','NO\_CONTROL');

**3.** Create the following levels for the PRIVACY policy:

```
EXEC SA COMPONENTS.CREATE LEVEL('PRIVACY',2000,'S','SENSITIVE');
EXEC SA COMPONENTS.CREATE LEVEL('PRIVACY',1000,'C','CONFIDENTIAL');
```
**4.** Create the PII compartment.

EXEC SA\_COMPONENTS.CREATE\_COMPARTMENT('PRIVACY',100,'PII','PERS\_INFO');

**5.** Grant users mdale and jsmith the following labels:

```
EXEC SA USER ADMIN.SET USER LABELS('PRIVACY','mdale','S:PII');
EXEC SA_USER_ADMIN.SET_USER_LABELS('PRIVACY','jsmith','C');
```
User mdale is granted the more sensitive label, Sensitive, which includes the PII compartment. User jsmith gets the Confidential label, which is less sensitive.

### 11.4.4.4 Step 3: Create Oracle Database Vault Rules to Control the OLS Authorization

After you create the Oracle Label Security policy, you can create Database Vault rules to work with it.

**1.** Connect to the PDB as the Database Vault Owner.

For example:

```
CONNECT sec_admin_owen@pdb_name
Enter password: password
```
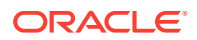

<span id="page-206-0"></span>**2.** Create the following rule set:

EXEC DBMS MACADM.CREATE\_RULE\_SET('PII Rule Set', 'Protect PII data from privileged users','Y',1,0,2,NULL,NULL,0,NULL);

**3.** Create a rule for the PII Rule Set.

```
EXEC DBMS_MACADM.CREATE_RULE('Check OLS Factor', 
'dominates(sa_utl.numeric_label(''PRIVACY''), 
char to label(''PRIVACY'',''S:PII'')) = ''1''');
```
Ensure that you use single quotes, as shown in this example, and not double quotes.

**4.** Add the Check OLS Factor rule to the PII Rule Set.

EXEC DBMS MACADM.ADD\_RULE\_TO\_RULE\_SET('PII Rule Set', 'Check OLS Factor');

### 11.4.4.5 Step 4: Update the ALTER SYSTEM Command Rule to Use the Rule Set

Before the rule set can be used, you must update the ALTER SYSTEM command rule, which is a default command rule.

**1.** As the Database Vault Owner, check the current value of the ALTER SYSTEM command rule, which is one of the default command rules when you install Oracle Database Vault.

SELECT \* FROM DBA DV COMMAND RULE WHERE COMMAND = 'ALTER SYSTEM';

**2.** Make a note of these settings so that you can revert them to their original values later on.

In a default installation, the ALTER SYSTEM command rule uses the Allow Fine Grained Control of System Parameters rule set, and is enabled.

**3.** Update the ALTER SYSTEM command rule to be associated with the PII Rule Set.

```
EXEC DBMS MACADM.UPDATE COMMAND RULE('ALTER SYSTEM', 'PII Rule Set', '%', '%',
'Y');
```
This command adds the PII Rule Set to the ALTER SYSTEM command rule, applies it to all object owners and object names, and enables the command rule.

### 11.4.4.6 Step 5: Test the Authorizations

With all the components in place, you are ready to test the authorization.

**1.** In SOL\*Plus, log in to the PDB as user mdale.

```
CONNECT mdale@pdb_name
Enter password: password
```
**2.** Check the current setting for the AUDIT TRAIL initialization parameter.

SHOW PARAMETER AUDIT TRAIL

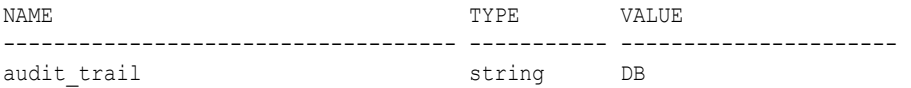

Make a note of this setting, so that you can revert it to its original setting later on.

**3.** As user mdale, use the ALTER SYSTEM statement to modify the CPU COUNT parameter.

```
ALTER SYSTEM SET CPU COUNT = 4;
System altered.
```
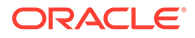

<span id="page-207-0"></span>Because user mdale was assigned the Sensitive label with the PII compartment, he can use the ALTER SYSTEM statement to modify the CPU COUNT system parameter.

**4.** Set the CPU COUNT parameter back to its original value.

#### For example:

```
ALTER SYSTEM SET CPU COUNT = 2;
```
**5.** Log in as user jsmith and then issue the same ALTER SYSTEM statement:

```
CONNECT jsmith@pdb_name
Enter password: password
```

```
ALTER SYSTEM SET CPU COUNT = 14;
```
The following output should appear:

```
ERROR at line 1:
ORA-01031: insufficient privileges
```
Because user jsmith was assigned only the Confidential label, he cannot perform the ALTER SYSTEM statement.

### 11.4.4.7 Step 6: Remove the Components for This Tutorial

You can remove the components that you created for this tutorial if you no longer need them.

**1.** Connect to the PDB as the Oracle Label Security administrator and remove the label policy and its components.

```
CONNECT LBACSYS@pdb_name
Enter password: password
```
EXEC SA SYSDBA.DROP POLICY('PRIVACY', TRUE);

**2.** Connect as the Oracle Database Vault Owner and issue the following commands in the order shown, to set the ALTER SYSTEM command rule back to its previous setting and remove the rule set.

#### For example:

```
CONNECT sec_admin_owen@pdb_name
Enter password: password
EXEC DBMS_MACADM.UPDATE_COMMAND_RULE('ALTER SYSTEM', 'Allow System 
Parameters','%', '%', 'Y');
EXEC DBMS MACADM.DELETE RULE FROM RULE SET('PII Rule Set', 'Check OLS
Factor');
EXEC DBMS MACADM.DELETE RULE('Check OLS Factor');
EXEC DBMS MACADM.DELETE RULE SET('PII Rule Set');
COMMIT;
```
**3.** Connect as the Database Vault Account Manager and remove users mdale and jsmith.

```
CONNECT accts_admin_ace@pdb_name
Enter password: password
```

```
DROP USER mdale;
DROP USER jsmith;
```
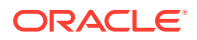

## <span id="page-208-0"></span>11.4.5 Related Reports and Data Dictionary Views

Oracle Database Vault provides reports and data dictionary views that list information about the Oracle Database Vault-Oracle Label Security integration.

Table 11-1 lists the Oracle Database Vault reports.

**Table 11-1 Reports Related to Database Vault and Oracle Label Security Integration**

| <b>Report</b>                                  | <b>Description</b>                                                                                                    |
|------------------------------------------------|----------------------------------------------------------------------------------------------------|
| <b>Factor Configuration Issues</b><br>Report   | Lists factors in which the Oracle Label Security policy does not exist.                                                                                                    |
| <b>Identity Configuration Issues</b><br>Report | Lists invalid label identities (the Oracle Label Security label for this<br>identity has been removed and no longer exists).                                                                                                    |
| <b>Security Policy Exemption</b><br>Report     | Lists accounts and roles that have the EXEMPT ACCESS POLICY<br>system privilege granted to them. Accounts that have this privilege can<br>bypass all Virtual Private Database policy filters and any Oracle Label<br>Security policies that use Oracle Virtual Private Database indirectly. |

Table 11-2 lists data dictionary views that provide information about existing Oracle Label Security policies used with Oracle Database Vault.

**Table 11-2 Data Dictionary Views Used for Oracle Label Security**

| Data Dictionary View | <b>Description</b>                                                                                              |
|----------------------|----------------------------------------------------------------------------------------------------|
| DBA DV MAC POLICY    | Lists the Oracle Label Security policies defined                                                                |
| DBA DV MAC POLICY    | Lists the factors that are associated with Oracle Label Security policies                                       |
| DBA DV POLICY LABEL  | Lists the Oracle Label Security label for each factor identifier in the<br>DBA DV IDENTITY view for each policy |

### **Related Topics**

- [Oracle Database Vault Reports](#page-530-0) Oracle Database Vault provides reports that track activities, such as the Database Vault configuration settings.
- [Oracle Database Vault Data Dictionary Views](#page-465-0) You can find information about the Oracle Database Vault configuration settings by querying the Database Vault-specific data dictionary views.

## 11.5 Integrating Oracle Database Vault with Oracle Data Guard

Oracle Database Vault can protect your Oracle Data Guard environments, providing additional security for your high availability and disaster recovery architecture.

- [Step 1: Configure the Primary Database](#page-209-0) An Oracle Database Vault-Oracle Data Guard integration requires first, the primary database configuration, then the standby database configuration.
- [Step 2: Configure the Standby Database](#page-209-0) You can perform the standby database configuration within the database to be used for the standby database.

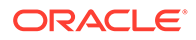

<span id="page-209-0"></span>• [How Auditing Works After an Oracle Database Vault-Oracle Active Data Guard](#page-210-0) [Integration](#page-210-0)

After you have integrated Oracle Database Vault with Oracle Active Data Guard, how auditing is configured affects how audit records are generated.

• [Disabling Oracle Database Vault in an Oracle Data Guard Environment](#page-211-0) If you want to disable Oracle Database Vault in an Oracle Data Guard environment, you must perform the procedures first on the primary database, and then on the standby database.

### 11.5.1 Step 1: Configure the Primary Database

An Oracle Database Vault-Oracle Data Guard integration requires first, the primary database configuration, then the standby database configuration.

- **1.** For Linux and UNIX systems, ensure there is an /etc/oratab entry for the database on the node in which you are installing Oracle Database Vault.
- **2.** If you are using Data Guard Broker, then from the command prompt, disable the configuration as follows:

```
dgmgrl sys
Enter password: password
```
DGMGRL> disable configuration;

**3.** Configure and enable Oracle Database Vault on the primary server.

By default, Oracle Database Vault is installed as part of Oracle Database. You can check the registration status by querying the DBA\_DV\_STATUS data dictionary view.

- **4.** Log in to the PDB as user SYS with the SYSDBA administrative privilege.
- **5.** Run the following ALTER SYSTEM statements:

```
ALTER SYSTEM SET AUDIT SYS OPERATIONS=TRUE SCOPE=SPFILE;
ALTER SYSTEM SET OS_ROLES=FALSE SCOPE=SPFILE; 
ALTER SYSTEM SET RECYCLEBIN='OFF' SCOPE=SPFILE; 
ALTER SYSTEM SET REMOTE LOGIN PASSWORDFILE='EXCLUSIVE' SCOPE=SPFILE;
ALTER SYSTEM SET SQL92 SECURITY=TRUE SCOPE=SPFILE;
ALTER SYSTEM SET REMOTE OS ROLES=FALSE SCOPE=SPFILE;
```
- **6.** Run the ALTER SYSTEM statement on each database instance to set the parameters as shown in Step 5.
- **7.** As user SYS with the SYSDBA administrative privilege, close and then reopen each PDB.

```
ALTER PLUGGABLE DATABASE pdb_name CLOSE IMMEDIATE;
ALTER PLUGGABLE DATABASE pdb_name OPEN;
```
#### **Related Topics**

[Getting Started with Oracle Database Vault](#page-45-0) Before you can start using Oracle Database Vault, you must configure and enable it with the Oracle database.

## 11.5.2 Step 2: Configure the Standby Database

You can perform the standby database configuration within the database to be used for the standby database.

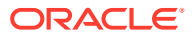

<span id="page-210-0"></span>**1.** Log into the database instance as user SYS with the SYSDBA administrative privilege.

sqlplus sys@*pdb\_name* as sysdba Enter password: *password*

To find the available PDBs, query the PDB\_NAME column of the DBA\_PDBS data dictionary view. To check the current container, run the show con name command.

**2.** Mount a standby database instance.

ALTER DATABASE MOUNT STANDBY DATABASE;

**3.** Run the following ALTER SYSTEM statements:

ALTER SYSTEM SET AUDIT SYS OPERATIONS=TRUE SCOPE=SPFILE; ALTER SYSTEM SET OS ROLES=FALSE SCOPE=SPFILE; ALTER SYSTEM SET RECYCLEBIN='OFF' SCOPE=SPFILE; ALTER SYSTEM SET REMOTE LOGIN PASSWORDFILE='EXCLUSIVE' SCOPE=SPFILE; ALTER SYSTEM SET SQL92 SECURITY=TRUE SCOPE=SPFILE; ALTER SYSTEM SET REMOTE OS ROLES=FALSE SCOPE=SPFILE;

**4.** Close and then reopen the PDB.

For example:

ALTER PLUGGABLE DATABASE *pdb\_name* CLOSE IMMEDIATE; ALTER PLUGGABLE DATABASE *pdb\_name* OPEN;

- **5.** Mount the next standby instance.
- **6.** Restart the managed recovery as follows:

ALTER DATABASE RECOVER MANAGED STANDBY DATABASE;

**7.** If you are using Data Guard Broker, then from the command line, re-enable the configuration.

dgmgrl sys Enter password: *password*

DGMGRL> enable configuration;

This command applies the changes to the physical standby database made by the Oracle Database Vault installation on the primary database.

**8.** Repeat the physical standby installation process on each physical standby database. For example, if there are three physical standby databases, then run these procedures or each standby database.

## 11.5.3 How Auditing Works After an Oracle Database Vault-Oracle Active Data Guard Integration

After you have integrated Oracle Database Vault with Oracle Active Data Guard, how auditing is configured affects how audit records are generated.

If you want to use the Active Data Guard physical standby database for read-only queries, then you must use pure unified auditing, not mixed mode. If mixed mode is used, then any query in the Active Data Guard physical standby that generates Oracle Database Vault audit records will be blocked. Oracle Database Vault cannot write to the traditional Database Vault audit table (DVSYS. AUDIT\_TRAILS\$). Unified auditing will ensure that the Database Vault audit data is written into the operating system log files in an Oracle Active Data Guard physical standby database. You can move the data in these log files to the unified audit trail.

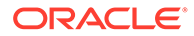

Remember that to audit Database Vault activities, you must create unified audit policies, because the Database Vault traditional audit settings do not apply to unified auditing.

## <span id="page-211-0"></span>11.5.4 Disabling Oracle Database Vault in an Oracle Data Guard Environment

If you want to disable Oracle Database Vault in an Oracle Data Guard environment, you must perform the procedures first on the primary database, and then on the standby database.

Perform the disablement of Oracle Database Vault on the primary and standby databases in the following order:

- **1.** Disable Oracle Database Vault on the primary database.
- **2.** Disable Oracle Database Vault on the secondary database.
- **3.** Restart the primary database.
- **4.** Restart each standby database.

### **Related Topics**

• [Step 1: Disable Oracle Database Vault](#page-562-0) Be aware that after you disable Oracle Database Vault, Oracle Label Security, which is required to run Database Vault, is still enabled.

## 11.6 Registering Oracle Internet Directory Using Oracle Database Configuration Asssitant

You can use Oracle Internet Directory in an Oracle Database Vault-enabled database.

However, if you want to register Oracle Internet Directory (OID) using Oracle Database Configuration Assistant (DBCA), then you must first disable Oracle Database Vault.

#### **Related Topics**

• [Disabling and Enabling Oracle Database Vault](#page-561-0) Periodically you must disable and then re-enable Oracle Database Vault, for activities such as installing Oracle Database optional products or features.

## 11.7 Integrating Oracle Database Vault with Oracle APEX

You can integrate Oracle Database Vault with Oracle APEX.

- [About Integrating Oracle Database Vault with Oracle APEX](#page-212-0) Oracle APEX is Oracle's primary tool for developing Web applications with SQL and PL/SQL.
- [Installing or Upgrading Oracle APEX with Oracle Database Vault Enabled](#page-212-0) When Oracle Database Vault is enabled, additional privileges are required to install or upgrade Oracle APEX.
- [Authorizing the Oracle APEX Schema for Oracle Database Vault Activities](#page-213-0) You must add the Oracle APEX schema (for example, APEX\_SCHEMA) to Oracle Database Vault realms and authorizations that are required by Oracle APEX.

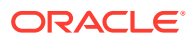

- <span id="page-212-0"></span>• [Authorizing Oracle APEX to Use Oracle Scheduler](#page-214-0) Oracle APEX uses Oracle Scheduler and must be authorized to continue to do so.
- [Authorizing Oracle APEX to Perform DDL Tasks](#page-214-0) You must authorize the Oracle APEX schema to use its DDL privileges on objects that it has access to but may be subject to additional Oracle Database Vault controls
- [Authorizing Oracle APEX to Perform Information Lifecycle Maintenance Tasks](#page-215-0) You must authorize the Oracle APEX schema to perform maintenance tasks.
- [Authorizing Oracle APEX to Proxy Users for Oracle Rest Data Services](#page-215-0) If you use Oracle Rest Data Services (ORDS), then you must authorize proxy users.
- [Oracle APEX and Application Objects Protected by Oracle Database Vault](#page-215-0) Objects that are protected by Oracle Database Vault realms and command rules are still protected after you have integrated Oracle APEX.
- [Troubleshooting the Oracle APEX and Database Vault Integration](#page-216-0) If you have problems with the integration of Oracle APEX and Database Vault, then you can diagnose these problems using tracing and Oracle Database Vault simulation mode.

## 11.7.1 About Integrating Oracle Database Vault with Oracle APEX

Oracle APEX is Oracle's primary tool for developing Web applications with SQL and PL/SQL.

You can enable Oracle Database Vault to protect the applications that are developed on Oracle APEX. To use Oracle APEX in an Oracle Database Vault-enabled database, you must install Oracle APEX on the Oracle Database Vault-enabled server, and then perform the necessary authorizations in the appropriate pluggable databases (PDBs).

## 11.7.2 Installing or Upgrading Oracle APEX with Oracle Database Vault Enabled

When Oracle Database Vault is enabled, additional privileges are required to install or upgrade Oracle APEX.

- **1.** Log in to the root of the Oracle Database Vault-enabled database as a user with the DV OWNER role.
- **2.** Grant the DV\_PATCH\_ADMIN role to SYS in all pluggable databases (PDBs).

GRANT DV PATCH ADMIN TO SYS CONTAINER=ALL;

**3.** Complete the installation of Oracle APEX as directed by *Oracle Application Express Installation Guide*.

If this installation includes Oracle Rest Data Services (ORDS), then see [Authorizing](#page-215-0) [Oracle APEX to Proxy Users for Oracle Rest Data Services](#page-215-0).

**4.** As a user with the DV\_OWNER role, in the container database revoke the DV\_PATCH\_ADMIN role from SYS from all PDBs.

REVOKE DV PATCH ADMIN FROM SYS CONTAINER=ALL;

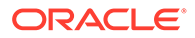

## <span id="page-213-0"></span>11.7.3 Authorizing the Oracle APEX Schema for Oracle Database Vault Activities

You must add the Oracle APEX schema (for example, APEX SCHEMA) to Oracle Database Vault realms and authorizations that are required by Oracle APEX.

- **1.** Connect to the pluggable database (PDB) of the Oracle Database Vault-enabled database as a user with the DV\_OWNER role.
- **2.** Authorize the Oracle APEX schema for the following realms, policies, and rules.

For example, for an Oracle APEX schema called APEX\_SCHEMA:

```
BEGIN
  DBMS_MACADM.ADD_AUTH_TO_REALM(
 REALM NAME => 'Oracle Default Schema Protection Realm',
GRANTEE \Rightarrow 'APEX SCHEMA',
RULE SET NAME \Rightarrow NULL,
AUTH_OPTIONS => DBMS_MACUTL.G_REALM_AUTH_OWNER);
END;
/
BEGIN
 DBMS_MACADM.ADD_AUTH_TO_REALM(
REALM_NAME => 'Oracle System Privilege and Role Management
Realm',
\begin{array}{ccc} \multicolumn{3}{c}{{\small{\text{GRANTEE}}}} & \multicolumn{3}{c}{{\small{\text{SPB}}}} & \multicolumn{3}{c}{{\small{\text{SPB}}}}\\ \multicolumn{3}{c}{{\small{\text{GRANTEE}}}} & \multicolumn{3}{c}{{\small{\text{SPB}}}} & \multicolumn{3}{c}{{\small{\text{SPB}}}} & \multicolumn{3}{c}{{\small{\text{SGHEMA}}}} \end{array},RULE SET NAME \Rightarrow NULL,
AUTH OPTIONS => DBMS MACUTL.G REALM AUTH OWNER);
END;
/
BEGIN
  DBMS_MACADM.ADD_AUTH_TO_REALM(
 REALM_NAME => 'Oracle Default Component Protection Realm',
 GRANTER => 'APEX_SCHEMA',
 RULE SET NAME \Rightarrow NULL,
AUTH_OPTIONS => DBMS_MACUTL.G_REALM_AUTH_OWNER);
END;
/
BEGIN
  DBMS_MACADM.ADD_AUTH_TO_REALM(
  REALM_NAME => 'Database Vault Account Management',
 GRANTEE \implies 'APEX SCHEMA',
 RULE SET NAME \Rightarrow NULL,
AUTH_OPTIONS => DBMS_MACUTL.G_REALM_AUTH_OWNER);
END;
/
EXEC DBMS MACADM. UPDATE POLICY STATE ('Oracle Account Management
Controls', DBMS MACADM.G PARTIAL);
BEGIN 
 DBMS_MACADM.UPDATE_RULE('Is User Manager'
```

```
,'DVSYS.DBMS_MACUTL.USER_HAS_ROLE_VARCHAR(''DV_ACCTMGR'',SYS_CONTEXT(''use
renv'', ''current user'')) = ''Y''');
END;
/
BEGIN 
DBMS MACADM.UPDATE RULE('Is Alter DVSYS Allowed'
,'DVSYS.DBMS_MACADM.IS_ALTER_USER_ALLOW_VARCHAR(SYS_CONTEXT(''userenv'',''
current user'')) = '''Y''';
END;
/
```
### 11.7.4 Authorizing Oracle APEX to Use Oracle Scheduler

Oracle APEX uses Oracle Scheduler and must be authorized to continue to do so.

- **1.** Connect the pluggable database (PDB) of the Oracle Database Vault-enabled database as a user with the DV OWNER role.
- **2.** Authorize the SYS user to use its scheduler privileges on the Oracle APEX schema.

For example, for an Oracle APEX schema named APEX SCHEMA:

EXEC DBMS MACADM.AUTHORIZE SCHEDULER USER('SYS', 'APEX SCHEMA');

**3.** Authorize the Oracle APEX user to use its job scheduler privileges.

EXEC DBMS MACADM.AUTHORIZE SCHEDULER USER('APEX SCHEMA','%');

### **Related Topics**

• [Using Oracle Scheduler with Oracle Database Vault](#page-233-0) Users who are responsible for scheduling database jobs must have Oracle Database Vault-specific authorization.

### 11.7.5 Authorizing Oracle APEX to Perform DDL Tasks

You must authorize the Oracle APEX schema to use its DDL privileges on objects that it has access to but may be subject to additional Oracle Database Vault controls

- **1.** Connect the pluggable database (PDB) of the Oracle Database Vault-enabled database as a user with the DV\_OWNER role.
- **2.** Authorize the Oracle APEX schema to use its DDL privileges

For example, for an Oracle APEX schema named APEX\_SCHEMA:

EXEC DBMS MACADM.AUTHORIZE DDL('APEX SCHEMA', '%');

#### **Related Topics**

• [Performing DDL Operations in Oracle Database Vault](#page-218-0) Data Definition Language (DDL) operations in Oracle Database Vault can be affected by situations such as schema ownership and patch upgrades.

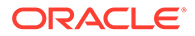

## <span id="page-215-0"></span>11.7.6 Authorizing Oracle APEX to Perform Information Lifecycle Maintenance Tasks

You must authorize the Oracle APEX schema to perform maintenance tasks.

- **1.** Connect the pluggable database (PDB) of the Oracle Database Vault-enabled database as a user with the DV\_OWNER role.
- **2.** Authorize the Oracle APEX schema to use its DDL privileges.

For example, for an Oracle APEX schema named APEX\_SCHEMA:

EXEC DBMS MACADM.AUTHORIZE MAINTENANCE USER('APEX SCHEMA','%');

### **Related Topics**

• [Using Information Lifecycle Management with Oracle Database Vault](#page-235-0) Users who perform Information Lifecycle Management operations on an Oracle Database Vault-enabled database must be granted authorization to perform these operations.

## 11.7.7 Authorizing Oracle APEX to Proxy Users for Oracle Rest Data **Services**

If you use Oracle Rest Data Services (ORDS), then you must authorize proxy users.

- **1.** Connect the pluggable database (PDB) of the Oracle Database Vault-enabled database as a user with the DV\_OWNER role.
- **2.** Find the existing proxy users and database users that they can proxy as.

SELECT PROXY, CLIENT FROM PROXY USERS;

**3.** Authorize the proxying of users.

EXEC DBMS\_MACADM.AUTHORIZE\_PROXY\_USER(*'proxy'*,*'client'*);

**4.** Repeat this step for each of the combinations listed in the PROXY USERS query that you performed.

### **Related Topics**

• [Using Information Lifecycle Management with Oracle Database Vault](#page-235-0) Users who perform Information Lifecycle Management operations on an Oracle Database Vault-enabled database must be granted authorization to perform these operations.

## 11.7.8 Oracle APEX and Application Objects Protected by Oracle Database Vault

Objects that are protected by Oracle Database Vault realms and command rules are still protected after you have integrated Oracle APEX.

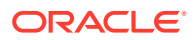
The same privileges and authorizations must be met before Oracle Database Vault will grant access to these objects. For example, if you create an Oracle APEX workspace that requires access to the HR schema objects, and there is an Oracle Database Vault realm protected the HR schema objects, then the workspace will be required to have authorization to access the realm.

### **Related Topics**

- [Configuring Realms](#page-66-0) You can create a realm around database objects to protect them, and then set authorizations to control user access to this data.
- [Configuring Command Rules](#page-113-0)

You can create command rules or use the default command rules to protect DDL and DML statements.

### 11.7.9 Troubleshooting the Oracle APEX and Database Vault Integration

If you have problems with the integration of Oracle APEX and Database Vault, then you can diagnose these problems using tracing and Oracle Database Vault simulation mode.

- **Tracing:** Trace files enable you to track the Oracle Database Vault database instance for server and background process events. Use trace file to find out if the Oracle Database Vault policy authorization succeeded or failed. They are also useful for resolving issues such as bugs and other unexpected behavior.
- **Simulation mode:** You can use simulation mode to capture violations in a simulation log instead of blocking SQL execution by Oracle Database Vault realms and command rules. Oracle Database Vault stores these errors in a central location so that you can easily analyze them.

### **Related Topics**

- [Using Trace Files to Diagnose Oracle Database Vault Events](#page-583-0) Trace files, which the database generates, capture important information to help you debug errors.
- [Using Simulation Mode for Logging Realm and Command Rule Activities](#page-180-0) Simulation mode writes violations to the simulation log instead of preventing SQL execution to quickly test new and modified Oracle Database Vault controls.

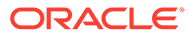

# 12 DBA Operations in an Oracle Database Vault Environment

Database administrators can perform operations in an Oracle Database Vault environment, such as using Database Vault with products such as Oracle Data Pump.

- [Performing DDL Operations in Oracle Database Vault](#page-218-0) Data Definition Language (DDL) operations in Oracle Database Vault can be affected by situations such as schema ownership and patch upgrades.
- [Using Oracle Database Vault with Oracle Enterprise Manager](#page-220-0) Oracle Database Vault administrators can perform tasks in Oracle Enterprise Manager Cloud Control such as propagating polices to other databases.
- [Using Oracle Data Pump with Oracle Database Vault](#page-223-0) Database administrators can authorize Oracle Data Pump users to work in a Database Vault environment.
- [Using Oracle Scheduler with Oracle Database Vault](#page-233-0) Users who are responsible for scheduling database jobs must have Oracle Database Vault-specific authorization.
- [Using Information Lifecycle Management with Oracle Database Vault](#page-235-0) Users who perform Information Lifecycle Management operations on an Oracle Database Vault-enabled database must be granted authorization to perform these operations.
- [Using Oracle Database Replay with Oracle Database Vault](#page-237-0) Database administrators can authorize Oracle Database Replay users to work in a Database Vault environment.
- [Running Preprocessor Programs with Oracle Database Vault](#page-240-0) Users who run preprocessor programs through external tables must have Oracle Database Vault-specific authorization.
- [Using Database Vault Operations Control to Restrict Multitenant Common User Access to](#page-241-0) [Local PDB Data](#page-241-0) You can control PDB access by CDB root common users, such as infrastructure database administrators.
- [Preventing Multitenant Local Users from Blocking Common Operations](#page-245-0) You can prevent multitenant local users from blocking common operations when they attempt to create Oracle Database Vault protections on common user objects.
- [Oracle Recovery Manager and Oracle Database Vault](#page-246-0) You can use Recovery Manager (RMAN) in an Oracle Database Vault environment.
- [Privileges for Using XStream with Oracle Database Vault](#page-247-0) If you want to use XStream in an Oracle Database Vault environment, then you must have the appropriate privileges.
- [Privileges for Using Oracle GoldenGate with Oracle Database Vault](#page-247-0) If you want to use Oracle GoldenGate in an Oracle Database Vault environment, then you must have the appropriate privileges.

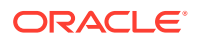

- <span id="page-218-0"></span>• [Using Data Masking in an Oracle Database Vault Environment](#page-248-0) You must have the correct authorization to perform data masking in an Oracle Database Vault environment.
- [Converting a Standalone Oracle Database to a PDB and Plugging It into a CDB](#page-251-0) You can convert a standalone Oracle Database database from release 12c through 19c to a PDB, and then plug this PDB into a CDB.
- [Using the ORADEBUG Utility with Oracle Database Vault](#page-253-0) The ORADEBUG utility is used primarily by Oracle Support to diagnose problems that may arise with an Oracle database.
- [Performing Patch Operations in an Oracle Database Vault Environment](#page-254-0) User SYS must have the DV\_PATCH\_ADMIN role to perform a patch operations on an Oracle Database Vault-enabled database.

# 12.1 Performing DDL Operations in Oracle Database Vault

Data Definition Language (DDL) operations in Oracle Database Vault can be affected by situations such as schema ownership and patch upgrades.

- Restrictions on Performing DDL Operations in Oracle Database Vault Depending on the Oracle Database Vault configuration, DDL operations may be restricted and require DDL authorizations in an Oracle Database Vault environment.
- [Impact of the DV\\_PATCH\\_ADMIN Role on DDL Operations](#page-219-0) Object owners and users who have been granted the DV\_PATCH\_ADMIN role are exempt from the DDL authorization requirement.
- [Impact of Upgrades from Releases 21c and Earlier on DDL Operations](#page-219-0) If you upgrade Oracle Database Vault from release 21c or earlier, you may need to change the DDL authorizations.
- [Impact of the Removal of the DDL Default Authorization of \('%', '%'\)](#page-220-0) The DDL default authorization of  $(1 \times 1, 1 \times 1)$  enables a user to perform DDL operations on any schema without explicit DDL authorizations.

## 12.1.1 Restrictions on Performing DDL Operations in Oracle Database Vault

Depending on the Oracle Database Vault configuration, DDL operations may be restricted and require DDL authorizations in an Oracle Database Vault environment.

Specifically, a user is required to have DDL authorization to perform DDL operations on a schema that has any of the following characteristics:

- The schema is an owner of objects that are protected by enabled realms.
- The schema is authorized to any enabled realm directly or through roles.
- The schema is granted object privileges directly or through roles on objects that are protected by enabled realms.
- The schema is granted any Oracle Database Vault roles directly or through roles.

Object owners and users who have granted the DV\_PATCH\_ADMIN role are exempt from the DDL authorization requirement. You can authorize a user to perform DDL operations on a specific schema by using the DBMS\_MACADM.AUTHORIZE\_DDL procedure.

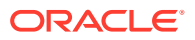

<span id="page-219-0"></span>Note, however, that DDL authorization does not enable the grantee to perform DDL operations on a realm protected object or schema. To enable such operations, you must authorize the user to the realm. To find information about users who have been granted this authorization, query the DBA DV DDL AUTH data dictionary view.

If Oracle Database Vault is upgraded from a previous release older than Oracle Database 21c, then the default DDL authorization of  $(*, *)$  may exist, and it would enable users to perform DDL operations on any schema without explicit DDL authorizations. For better security, Oracle recommends that you remove the default DDL authorization by running DBMS\_MACADM.UNAUTHORIZE\_DDL('%', '%') and grant required DDL authorizations only to users who need to perform DDL operations.

### **Related Topics**

• [AUTHORIZE\\_DDL Procedure](#page-419-0)

The AUTHORIZE DDL procedure grants a user authorization to run Data Definition Language (DDL) statements on the specified schema.

## 12.1.2 Impact of the DV\_PATCH\_ADMIN Role on DDL Operations

Object owners and users who have been granted the DV\_PATCH\_ADMIN role are exempt from the DDL authorization requirement.

You can authorize a user to perform DDL operations on a specific schema by using the DBMS\_MACADM.AUTHORIZE\_DDL procedure. Note, however, that DDL authorization does not allow the grantee to perform DDL operations on a realm-protected object or schema. To allow such operations, you must authorize the user for the realm. To find information about users who have been granted this authorization, guery the DBA\_DV\_DDL\_AUTH data dictionary view.

### **Related Topics**

• [AUTHORIZE\\_DDL Procedure](#page-419-0) The AUTHORIZE\_DDL procedure grants a user authorization to run Data Definition Language (DDL) statements on the specified schema.

## 12.1.3 Impact of Upgrades from Releases 21c and Earlier on DDL **Operations**

If you upgrade Oracle Database Vault from release 21c or earlier, you may need to change the DDL authorizations.

The default DDL authorization of  $(1, 8, 1, 1, 8, 1)$  may exist, which enables users to perform DDL operations on any schema without explicit DDL authorizations. For better security, Oracle recommends that you remove the default DDL authorization by running DBMS\_MACADM.UNAUTHORIZE\_DDL('%', '%') and then grant required DDL authorizations only to users who need to perform DDL operations.

### **Related Topics**

[UNAUTHORIZE\\_DDL Procedure](#page-436-0) The UNAUTHORIZE DDL procedure revokes authorization from a user who was granted authorization to run DDL statements through the DBMS\_MACDM.AUTHORIZE\_DDL procedure.

### • [AUTHORIZE\\_DDL Procedure](#page-419-0)

The AUTHORIZE DDL procedure grants a user authorization to run Data Definition Language (DDL) statements on the specified schema.

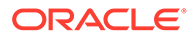

## <span id="page-220-0"></span>12.1.4 Impact of the Removal of the DDL Default Authorization of ('%', '%')

The DDL default authorization of  $(1, 8, 1, 1, 8, 1)$  enables a user to perform DDL operations on any schema without explicit DDL authorizations.

This default DDL authorization, which has been in place since DDL authorization was introduced in Oracle Database release 12.1, was to prevent any undesirable disruption due to unexpected DDL failures in the Oracle Database Vault environment. From Database Vault release 21c, however, there is no default DDL authorization, and the existing default DDL authorization of ('%', '%') is removed when Database Vault is upgraded to 21c or later. To prevent any problems, you need to identify and authorize trusted database users for DDL operations or optionally re-authorize ('%', '%') so that every user is allowed to perform DDL operations without explicit authorization. For better security, Oracle recommends that only trusted users are authorized for DDL operations.

### **Related Topics**

[UNAUTHORIZE\\_DDL Procedure](#page-436-0)

The UNAUTHORIZE DDL procedure revokes authorization from a user who was granted authorization to run DDL statements through the DBMS\_MACDM.AUTHORIZE\_DDL procedure.

• [AUTHORIZE\\_DDL Procedure](#page-419-0)

The AUTHORIZE DDL procedure grants a user authorization to run Data Definition Language (DDL) statements on the specified schema.

# 12.2 Using Oracle Database Vault with Oracle Enterprise Manager

Oracle Database Vault administrators can perform tasks in Oracle Enterprise Manager Cloud Control such as propagating polices to other databases.

- [Propagating Oracle Database Vault Configurations to Other Databases](#page-221-0) You can propagate Database Vault configurations (such as a realm configuration) to other Database Vault-protected databases.
- [Enterprise Manager Cloud Control Alerts for Oracle Database Vault Policies](#page-222-0) To view Oracle Database Vault alerts, you must be granted the DV\_OWNER, DV\_ADMIN, or DV\_SECANALYST role.
- [Oracle Database Vault-Specific Reports in Enterprise Manager Cloud Control](#page-223-0) From the Database Vault home page, you can find information about violations.

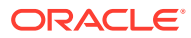

## <span id="page-221-0"></span>12.2.1 Propagating Oracle Database Vault Configurations to Other Databases

You can propagate Database Vault configurations (such as a realm configuration) to other Database Vault-protected databases.

- **1.** Log in to Oracle Database Vault Administrator from Cloud Control as a user who has been granted the DV\_OWNER or DV\_ADMIN role and the SELECT ANY DICTIONARY privilege. [Logging in to Oracle Database Vault from Oracle Enterprise Cloud Control e](#page-59-0)xplains how to log in.
- **2.** In the Database Vault home page, under Database Vault Policy Propagation, select **Database Vault Policy Propagation**.

The Available Policies area in the Policy Propagation subpage lists a summary of the Oracle Database Vault configurations that were created for the current database: that is, configurations that were created for realms, command rules, rule sets, and secure application roles. It does not list the Oracle Database Vault policies that were introduced in Oracle Database release 12*c* (12.2). From here, you can propagate these configurations to another database.

**3.** Under Available Policies, select each configuration that you want to propagate to another database.

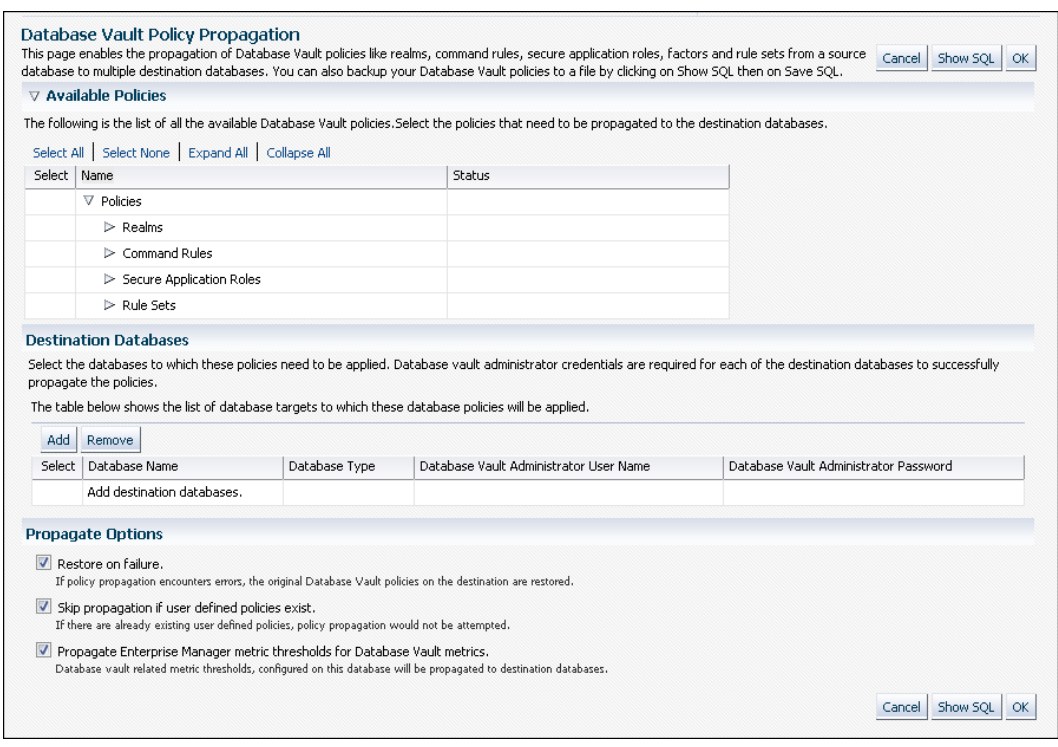

- **4.** Under Destination Databases, click the **Add** button.
- **5.** Under Search and Select: Database Vault Enabled Destination Databases, search for the destination databases, and then select each database to which you want to propagate the configurations. Then click the **Select** button.

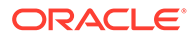

- <span id="page-222-0"></span>**6.** Under Destination Databases, do the following:
	- **a.** Under Apply credentials across destination database(s), enter the user name and password of the administrator of the Database Vault database that contains the configurations you want to propagate.

This feature applies the Database Vault administrator's user name and password to all of the selected destination databases.

- **b.** Select each database to which you want to propagate the configurations.
- **c.** Enter the Database Vault administrator user name and password for each database.
- **d.** Click the **Apply** button.
- **7.** In the Propagate Options page, select from the following options.

Any changes made to the seeded realms, command rules, rule sets, and so on will not be propagated to the destination databases. Only custom-created data are propagated.

- **Restore on failure:** If the propagation operations encounters errors, then the propagation is rolled back. That is, the original policies on the destination database are restored. If you do not select this option, then the policy propagation on the destination database continues and ignores any errors.
- **Skip propagation if user defined policies exist:** If the destination databases already have the user-defined configurations, then the propagation operation is not attempted. If you do not select this option, then regardless of whether user-defined policies exist on the destination database, all the existing configurations are cleared, and the configurations from the source database are applied to the destination database.
- **Propagate Enterprise Manager metric thresholds for database vault metrics:** If the source database has Oracle Database Vault metric thresholds set, then these thresholds are also propagated to the destination databases. If you do not select this option, then only configurations are propagated and not the Oracle Database Vault thresholds.
- **8.** Click the **OK** button.
- **9.** In the Confirmation window, click **OK**.

A message indicating success or failure appears. If the propagation succeeds, then the configurations are active right away in their destination databases.

### 12.2.2 Enterprise Manager Cloud Control Alerts for Oracle Database Vault Policies

To view Oracle Database Vault alerts, you must be granted the DV OWNER, DV ADMIN, or DV SECANALYST role.

The alerts are as follows:

• **Database Vault Attempted Realm Violations.** This alert helps the Oracle Database Vault security analyst (DV\_SECANALYST role) to monitor violation attempts on the Database Vault database. This user can select the realms to be affected by the alert and filter these realms based on the different types of attempts by using error codes. You can enable this metric from the Metrics and Policy Settings page. By default, the attempted realm violations are collected every 24 hours.

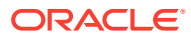

- <span id="page-223-0"></span>• **Database Vault Attempted Command Rule Violations.** The functionality for this alert is the same as for Database Vault Attempted Realm Violations, except that it focuses on violations on command rules.
- **Database Vault Realm Configuration Issues.** This metric tracks and raises an alert if users misconfigure realms. This metric is enabled when you install Oracle Database vault, and by default it collects data every one hour.
- **Database Vault Command Rule Configuration Issues.** This functionality for this alert is that same as Database Vault Realm Configuration Issues, except that it focuses on configuration changes to command rules.
- **Database Vault Policy Changes.** This metric raises an alert on any change to any Database Vault policy, such as policies for realms and command rules. It provides a detailed policy changes report.

## 12.2.3 Oracle Database Vault-Specific Reports in Enterprise Manager Cloud Control

From the Database Vault home page, you can find information about violations.

These violations are as follows:

- Top five attempted violations on realm and command rule
- Top five attempted violations by database users and client host
- Time series-based graphical reports on attempted violations for more detailed analysis

To have full access to the Database Vault reports, you must log into Database Vault Administrator as a user who has been granted the DV\_OWNER, DV\_ADMIN, or DV\_SECANALYST role.

### **Related Topics**

• [Oracle Database Vault Reports](#page-530-0)

Oracle Database Vault provides reports that track activities, such as the Database Vault configuration settings.

## 12.3 Using Oracle Data Pump with Oracle Database Vault

Database administrators can authorize Oracle Data Pump users to work in a Database Vault environment.

• [About Using Oracle Data Pump with Oracle Database Vault](#page-224-0)

Oracle Data Pump is used to unload data and metadata into a set of operating system files and dump files. Oracle Database Vault enables you to control which privileged users are authorized to perform Data Pump imports or exports.

- [Authorizing Users or Roles for Data Pump Regular Export and Import Operations](#page-224-0) You can use different authorization types for administrators who perform Oracle Data Pump export and import operations in a Database Vault environment.
- [Authorizing Users or Roles for Data Pump Transportable Export and Import Operations](#page-228-0) You can grant authorization levels for users who must perform Oracle Data Pump transportable operations, either directly or through a role.

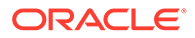

• [Guidelines for Exporting or Importing Data in a Database Vault Environment](#page-232-0) After you grant the Oracle Data Pump database administrator the proper authorization, this user can perform any export or import operations that are necessary.

## <span id="page-224-0"></span>12.3.1 About Using Oracle Data Pump with Oracle Database Vault

Oracle Data Pump is used to unload data and metadata into a set of operating system files and dump files. Oracle Database Vault enables you to control which privileged users are authorized to perform Data Pump imports or exports.

This type of user must have Database Vault privileges in addition to the standard Oracle Data Pump privileges. If these users want to perform Oracle Data Pump transportable tablespace operations, then they must have special authorization. You can check a user's authorizations for using Data Pump in an Oracle Database Vault environment by querying the DBA\_DV\_DATAPUMP\_AUTH data dictionary view. You can grant this authorization to either individual users or to database roles.

## 12.3.2 Authorizing Users or Roles for Data Pump Regular Export and Import Operations

You can use different authorization types for administrators who perform Oracle Data Pump export and import operations in a Database Vault environment.

- About Authorizing Users or Roles for Oracle Data Pump Regular Operations Users who have Oracle Data Pump authorization can perform regular Oracle Data Pump operations in a Database Vault environment.
- [Levels of Database Vault Authorization for Oracle Data Pump Regular Operations](#page-225-0) Oracle Database Vault provides several levels of authorization required for Oracle Data Pump regular operations in a Database Vault environment.
- [Authorizing Users or Roles for Oracle Data Pump Regular Operations in Database](#page-226-0) [Vault](#page-226-0)

You can authorize a database administrator or a role to use Data Pump for regular operations in an Oracle Database Vault environment.

• [Revoking Oracle Data Pump Authorization from Users or Roles](#page-227-0) You can revoke authorization from the database administrator or role who is using Oracle Data Pump for regular operations.

### 12.3.2.1 About Authorizing Users or Roles for Oracle Data Pump Regular **Operations**

Users who have Oracle Data Pump authorization can perform regular Oracle Data Pump operations in a Database Vault environment.

You can perform the following types of Oracle Data Pump authorizations:

- Authorizing the user or role to be able to import protected schemas and objects
- Authorizing the user or role to be able to perform following activities that can take place during the import operation: the creation of users, the grant of Oracle Database Vault-protected roles and system privileges, the grant of specific Oracle Database roles, and the grant of Oracle Database system privileges

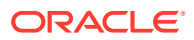

#### <span id="page-225-0"></span>**Note:**

Full level Data Pump authorization enables these users to perform transportable export and import operations as well.

### **Related Topics**

• [Authorizing Users or Roles for Data Pump Transportable Export and Import Operations](#page-228-0) You can grant authorization levels for users who must perform Oracle Data Pump transportable operations, either directly or through a role.

### 12.3.2.2 Levels of Database Vault Authorization for Oracle Data Pump Regular **Operations**

Oracle Database Vault provides several levels of authorization required for Oracle Data Pump regular operations in a Database Vault environment.

Table 12-1 describes these levels.

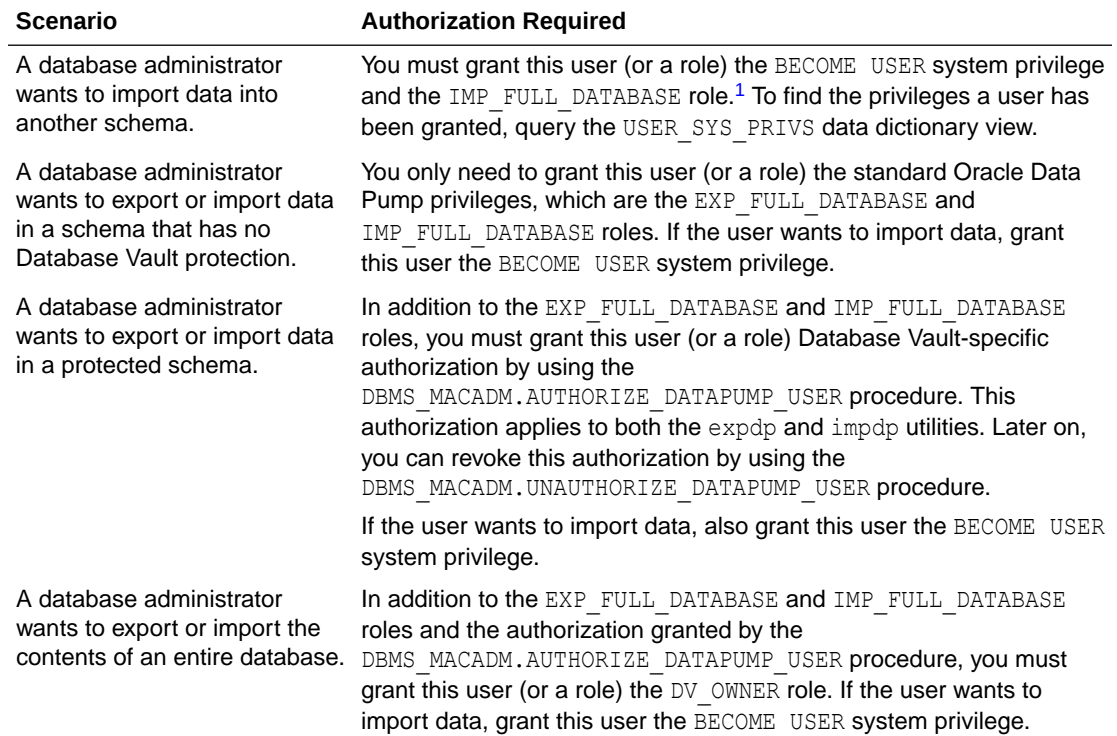

#### **Table 12-1 Levels of Authorization for Oracle Data Pump Regular Operations**

<sup>1</sup> The BECOME USER privilege is part of the IMP\_FULL\_DATABASE role by default, but in an Oracle Database Vault environment, this privilege is revoked.

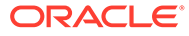

### <span id="page-226-0"></span>12.3.2.3 Authorizing Users or Roles for Oracle Data Pump Regular Operations in Database Vault

You can authorize a database administrator or a role to use Data Pump for regular operations in an Oracle Database Vault environment.

- **1.** Log into the PDB as a user who has been granted the DV\_OWNER or DV\_ADMIN role.
- **2.** Ensure that the user or role to whom you want to grant authorization has been granted the EXP\_FULL\_DATABASE and IMP\_FULL\_DATABASE roles, which are required for using Oracle Data Pump.

SELECT GRANTEE, GRANTED ROLE FROM DBA ROLE PRIVS WHERE GRANTED ROLE LIKE '%FULL%';

**3.** Grant this user or role Oracle Database Vault authorization to import protected schemas and objects.

For example, to authorize the Data Pump user  $DP$  MGR to export and import objects for the database table EMPLOYEES:

EXEC DBMS\_MACADM.AUTHORIZE\_DATAPUMP\_USER('DP\_MGR', 'HR', 'EMPLOYEES');

To restrict DP\_MGR's activities to a specific schema, you would enter the following procedure:

EXEC DBMS MACADM.AUTHORIZE DATAPUMP USER('DP MGR', 'HR');

To authorize users who have been granted the DP\_MGR\_ROLE role to export and import objects for the entire database, enter the following:

EXEC DBMS MACADM.AUTHORIZE DATAPUMP USER('DP MGR ROLE');

After you run the DBMS MACADM. AUTHORIZE DATAPUMP USER procedure, you can check the authorization of the user or role by querying the DBA\_DV\_DATAPUMP\_AUTH data dictionary view.

If you granted the user or role full authorization (using % for the schema, object, type, and action parameters), then you can bypass the next step. However, if the authorization is only for a specific schema (for example, schema is set to HR and the remaining parameters are still set to %), then you must perform the next step.

- **4.** If necessary, grant the user or role authorization to perform the following activities during the import operation:
	- **a.** Creating users during the import. For example:

EXEC DBMS MACADM.AUTH DATAPUMP CREATE USER('DP\_MGR');

**b.** Granting Oracle Database Vault-protected roles and system privileges during the import. For example:

EXEC DBMS MACADM.AUTH DATAPUMP GRANT ('DP\_MGR');

**c.** Granting a specific role during the import. For example:

EXEC DBMS MACADM.AUTH DATAPUMP GRANT ROLE('DP\_MGR', 'DBA');

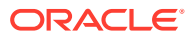

<span id="page-227-0"></span>**d.** Granting system privileges during the import. For example:

EXEC DBMS MACADM.AUTH\_DATAPUMP\_GRANT\_SYSPRIV('DP\_MGR');

**5.** If the user or role must export the entire database, then grant them the DV OWNER role.

For example, for a role:

GRANT DV\_OWNER TO DP\_MGR\_ROLE;

#### **Related Topics**

- [About Authorizing Users or Roles for Oracle Data Pump Regular Operations](#page-224-0) Users who have Oracle Data Pump authorization can perform regular Oracle Data Pump operations in a Database Vault environment.
- [AUTHORIZE\\_DATAPUMP\\_USER Procedure](#page-417-0) The AUTHORIZE DATAPUMP USER procedure authorizes a user to perform Oracle Data Pump operations when Oracle Database Vault is enabled.
- [DBA\\_DV\\_DATAPUMP\\_AUTH View](#page-474-0) The DBA\_DV\_DATAPUMP\_AUTH data dictionary view lists the authorizations for using Oracle Data Pump in an Oracle Database Vault environment.

### 12.3.2.4 Revoking Oracle Data Pump Authorization from Users or Roles

You can revoke authorization from the database administrator or role who is using Oracle Data Pump for regular operations.

**1.** If you granted the user or role the DV\_OWNER role, then optionally revoke the DV\_OWNER role.

REVOKE DV\_OWNER FROM DP\_MGR\_ROLE;

**2.** Query the DBA\_DV\_DATAPUMP\_AUTH data dictionary view to find the users or roles that have been granted Oracle Data Pump authorizations.

SELECT GRANTEE, SCHEMA, OBJECT FROM DBA DV DATAPUMP AUTH;

**3.** Use the information you gathered from the preceding step to build the DBMS\_MACADM.UNAUTHORIZE\_DATAPUMP\_USER command.

#### For example:

EXEC DBMS MACADM.UNAUTHORIZE DATAPUMP USER('DP\_MGR', 'HR', 'EMPLOYEES');

Ensure that this unauthorization complements the original authorization action. In other words, if you originally gave DP\_MGR authorization over the entire database, then the following commands will not work:

```
EXEC DBMS MACADM.UNAUTHORIZE DATAPUMP USER('DP_MGR', 'HR');
EXEC DBMS_MACADM.UNAUTHORIZE_DATAPUMP_USER('DP_MGR', 'HR', 'EMPLOYEES');
```
**4.** If you authorized the user or role to perform user creation or other activities during the import operation, then revoke these.

#### For example:

```
EXEC DBMS_MACADM.UNAUTH_DATAPUMP_CREATE_USER('DP_MGR');
EXEC DBMS MACADM.UNAUTH DATAPUMP GRANT('DP_MGR');
```
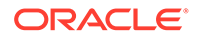

<span id="page-228-0"></span>EXEC DBMS\_MACADM.UNAUTH\_DATAPUMP\_GRANT\_ROLE('DP\_MGR', 'DBA'); EXEC DBMS\_MACADM.UNAUTH\_DATAPUMP\_GRANT\_SYSPRIV('DP\_MGR');

You can find the user's authorizations by querying the DBA\_DV\_DATAPUMP\_AUTH data dictionary view.

#### **Related Topics**

- [UNAUTHORIZE\\_DATAPUMP\\_USER Procedure](#page-434-0) The UNAUTHORIZE DATAPUMP USER procedure revokes the authorization that was granted by the AUTHORIZE DATAPUMP USER procedure.
- [DBA\\_DV\\_DATAPUMP\\_AUTH View](#page-474-0) The DBA\_DV\_DATAPUMP\_AUTH data dictionary view lists the authorizations for using Oracle Data Pump in an Oracle Database Vault environment.

### 12.3.3 Authorizing Users or Roles for Data Pump Transportable Export and Import Operations

You can grant authorization levels for users who must perform Oracle Data Pump transportable operations, either directly or through a role.

- About Authorizing Users for Oracle Data Pump Transportable Operations You can grant users (either directly or through a role) different levels of transportable operation authorization.
- [Levels of Database Vault Authorization for Data Pump Transportable Operations](#page-229-0) Oracle Database Vault provides levels of authorization required for users who must perform export and import transportable operations in a Database Vault environment.
- [Authorizing Users or Roles for Data Pump Transportable Operations in Database](#page-230-0) [Vault](#page-230-0)

You can authorize users or roles to perform Oracle Data Pump transportable export or import operations in a Database Vault environment.

• [Revoking Transportable Tablespace Authorization from Users or Roles](#page-231-0) You can revoke authorization from the database administrator who is using Data Pump.

### 12.3.3.1 About Authorizing Users for Oracle Data Pump Transportable **Operations**

You can grant users (either directly or through a role) different levels of transportable operation authorization.

If you want users to only have the authorization to perform transportable export and import operations, then you must grant users or roles the correct authorization, based on their tasks.

#### **Related Topics**

• [Authorizing Users or Roles for Data Pump Regular Export and Import Operations](#page-224-0) You can use different authorization types for administrators who perform Oracle Data Pump export and import operations in a Database Vault environment.

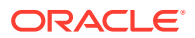

### <span id="page-229-0"></span>12.3.3.2 Levels of Database Vault Authorization for Data Pump Transportable **Operations**

Oracle Database Vault provides levels of authorization required for users who must perform export and import transportable operations in a Database Vault environment.

Table 12-2 describes these levels.

### **Table 12-2 Levels of Authorization for Oracle Data Pump Transporatable Operations**

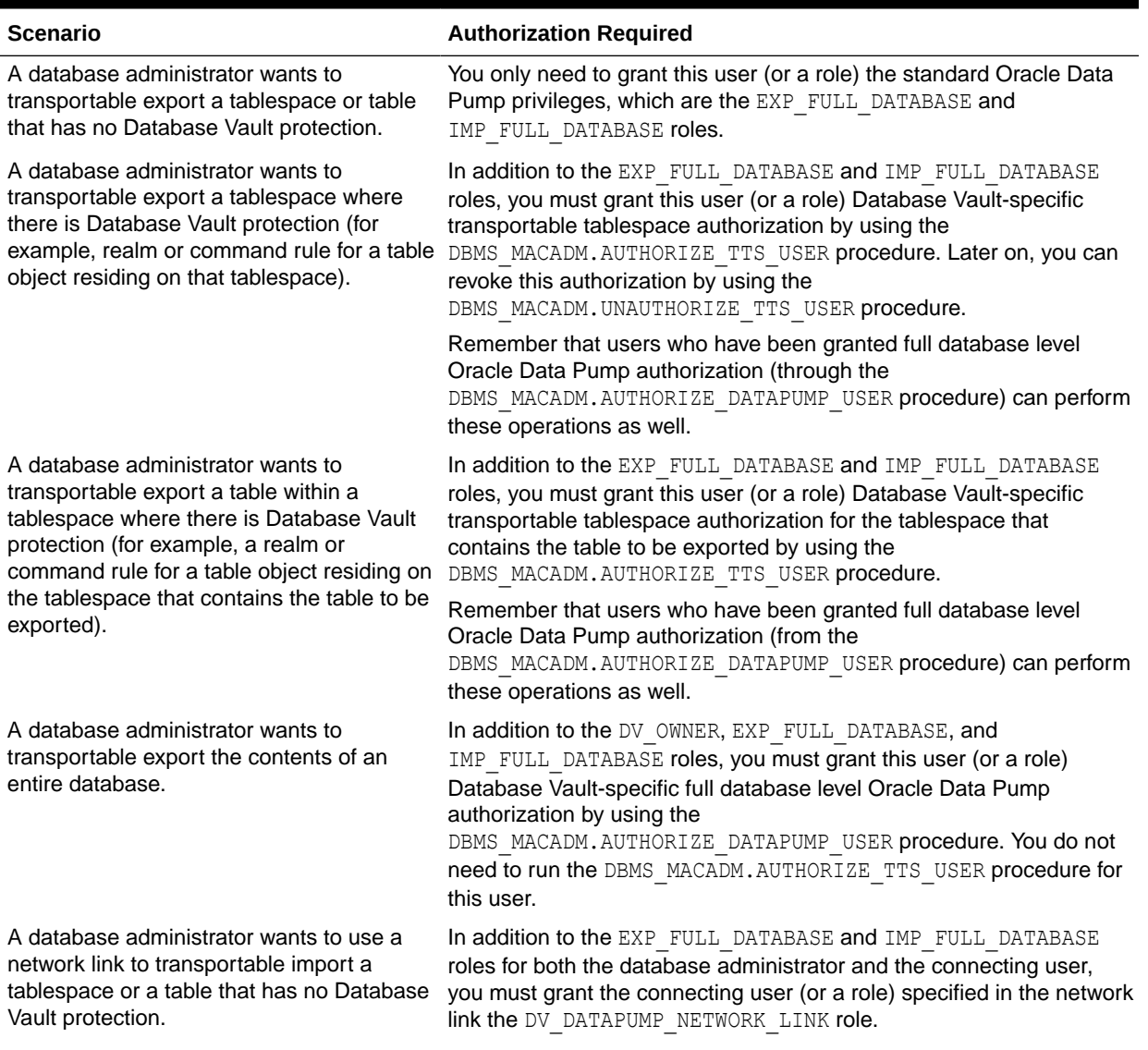

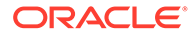

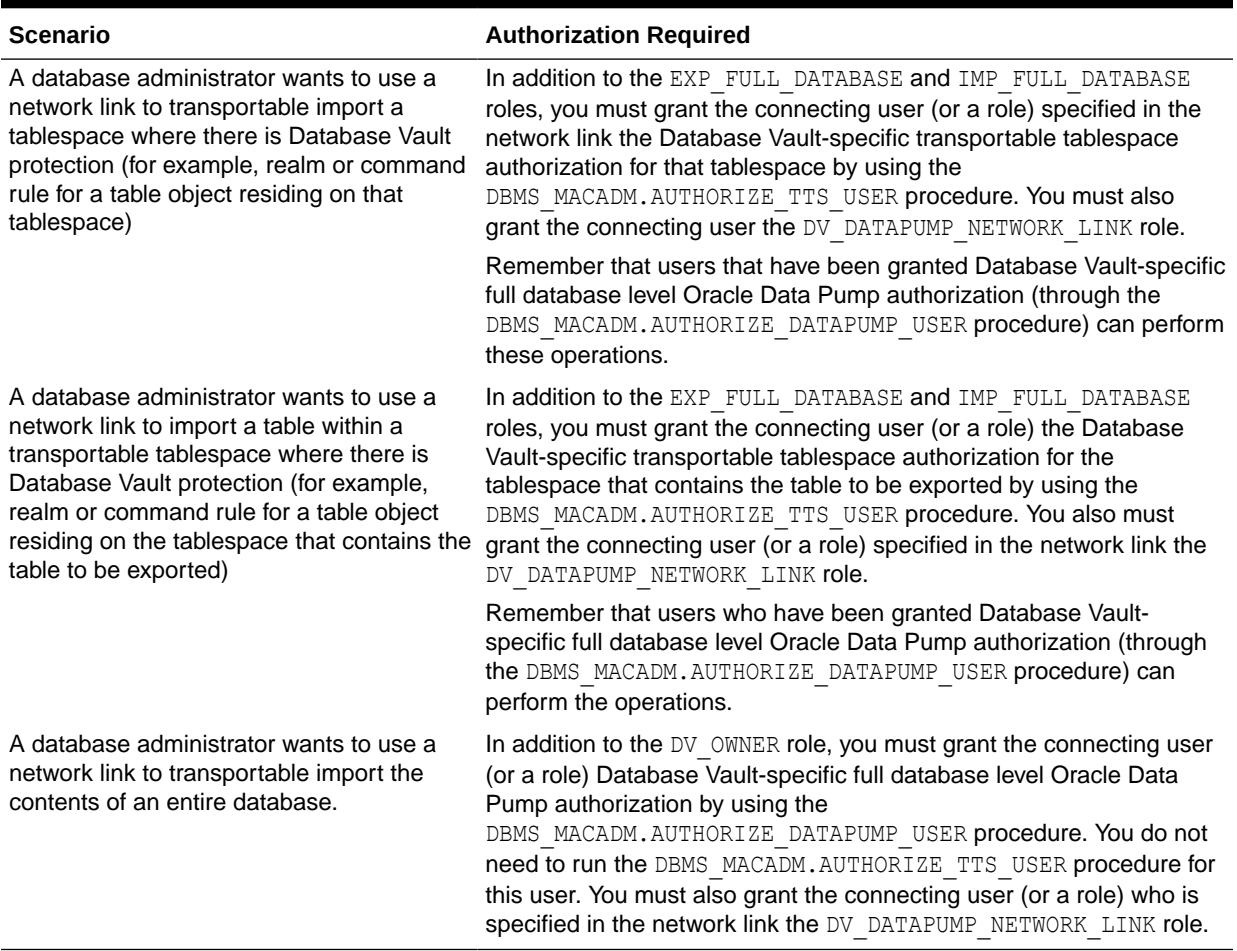

### <span id="page-230-0"></span>**Table 12-2 (Cont.) Levels of Authorization for Oracle Data Pump Transporatable Operations**

### 12.3.3.3 Authorizing Users or Roles for Data Pump Transportable Operations in Database Vault

You can authorize users or roles to perform Oracle Data Pump transportable export or import operations in a Database Vault environment.

- **1.** Log into the PDB as a user who has been granted the DV\_OWNER or DV\_ADMIN role.
- **2.** Ensure that the user or role to whom you want to grant authorization has been granted the EXP\_FULL\_DATABASE and IMP\_FULL\_DATABASE roles, which are required for using Oracle Data Pump.

```
SELECT GRANTEE, GRANTED_ROLE FROM DBA_ROLE_PRIVS 
WHERE GRANTED ROLE LIKE '%FULL%';
```
**3.** If the user wants to transportable export or use a network link to transportable import the contents of an entire database, then grant the full database level Oracle Data Pump authorization to the user or role by using the DBMS\_MACADM.AUTHORIZE\_DATAPUMP\_USER procedure. Otherwise, bypass this step.

#### For example:

EXEC DBMS MACADM.AUTHORIZE DATAPUMP USER('DP MGR');

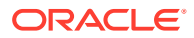

<span id="page-231-0"></span>**4.** If the user must have Database Vault-specific transportable tablespace authorization only, then grant this user or role this authorization.

For example:

```
EXEC DBMS MACADM.AUTHORIZE TTS USER('DP MGR', 'HR_TS');
```
**5.** If the user who wants to perform a transportable import operation wants to use a network link to perform the operation, then grant this user or role the DV\_DATAPUMP\_NETWORK\_LINK role.

For example:

GRANT DV DATAPUMP NETWORK LINK TO DP MGR;

**6.** If the user wants to perform a transportable export or use a network link to transportable import the entire database, then grant this user or role the DV OWNER role.

GRANT DV OWNER TO DP MGR;

#### **Related Topics**

• [AUTHORIZE\\_TTS\\_USER Procedure](#page-424-0)

The AUTHORIZE TTS USER procedure authorizes a user to perform Oracle Data Pump transportable tablespace operations for a tablespace when Oracle Database Vault is enabled.

- [AUTHORIZE\\_DATAPUMP\\_USER Procedure](#page-417-0) The AUTHORIZE DATAPUMP USER procedure authorizes a user to perform Oracle Data Pump operations when Oracle Database Vault is enabled.
- [DV\\_DATAPUMP\\_NETWORK\\_LINK Data Pump Network Link Role](#page-267-0) The DV\_DATAPUMP\_NETWORK\_LINK role is used for Data Pump import operations.

### 12.3.3.4 Revoking Transportable Tablespace Authorization from Users or Roles

You can revoke authorization from the database administrator who is using Data Pump.

**1.** If you granted the user or role the DV OWNER role, then optionally revoke this role.

REVOKE DV\_OWNER FROM DP\_MGR;

**2.** Query the DBA\_DV\_TTS\_AUTH data dictionary view to find the users and roles that have been granted Oracle Data Pump authorizations.

SELECT GRANTEE, TSNAME FROM DBA DV TTS AUTH;

**3.** Use the information you gathered from the preceding step to build the DBMS\_MACADM.UNAUTHORIZE\_TTS\_USER statement.

For example:

EXEC DBMS\_MACADM.UNUTHORIZE\_TTS\_USER('DP\_MGR', 'HR\_TS');

**4.** If the user had transportable exported or used a network link to transportable import the contents of an entire database, then revoke the full database level Oracle Data Pump authorization from the user or role.

For example:

EXEC DBMS MACADM.UNAUTHORIZE DATAPUMP USER('DP\_MGR');

**5.** If the user who had performed a transportable import operation used a network link to perform the operation, then revoke the DV\_DATAPUMP\_NETWORK\_LINK role from the user or role.

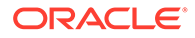

### <span id="page-232-0"></span>For example:

REVOKE DV\_DATAPUMP\_NETWORK\_LINK FROM DP\_MGR;

### **Related Topics**

- [UNAUTHORIZE\\_TTS\\_USER Procedure](#page-441-0) The UNAUTHORIZE TTS USER procedure removes from authorization users who had previously been granted the authorization to perform Oracle Data Pump transportable tablespace operations.
- [UNAUTHORIZE\\_DATAPUMP\\_USER Procedure](#page-434-0) The UNAUTHORIZE DATAPUMP USER procedure revokes the authorization that was granted by the AUTHORIZE DATAPUMP USER procedure.
- [DV\\_DATAPUMP\\_NETWORK\\_LINK Data Pump Network Link Role](#page-267-0) The DV\_DATAPUMP\_NETWORK\_LINK role is used for Data Pump import operations.

## 12.3.4 Guidelines for Exporting or Importing Data in a Database Vault **Environment**

After you grant the Oracle Data Pump database administrator the proper authorization, this user can perform any export or import operations that are necessary.

Before this user begins work, they should follow these guidelines:

- **Create a full backup of the database datafiles.** This way, if you or other users do not like the newly-imported data, then you easily can revert the database to its previous state. This guideline is especially useful if an intruder had managed to modify Oracle Data Pump exported data to use their own policies.
- **Decide how to handle exporting and importing multiple schemas or tables.** You cannot specify multiple schemas or tables in the DBMS\_MACADM.AUTHORIZE\_DATAPUMP\_USER procedure, but you can use either of the following methods to accomplish this task:
	- Run the DBMS\_MACADM.AUTHORIZE\_DATAPUMP\_USER procedure for each schema or table, and then specify the list of these objects in the SCHEMAS or TABLES parameter of the EXPDP and IMPDP utilities.
	- Perform a full database export or import operation. If so, see the next guideline.
- **When performing an export or import operation for an entire database, set the EXPDP or IMPDP FULL option to Y.** Remember that this setting will capture the DVSYS schema, so ensure that the user or role has that you have authorized been granted the DV\_OWNER role.

Note the following:

- You cannot use the legacy EXP and IMP utilities with the direct path option (direct=y) if Oracle Database Vault is enabled.
- Users, either through a direct grant or a role grant, that have been granted Database Vault-specific Oracle Data Pump authorization through the DBMS\_MACADM.AUTHORIZE\_DATAPUMP\_USER procedure or transportable tablespace authorization through the DBMS\_MACADM.AUTHORIZE\_TTS\_USER procedure can export and import database objects, but they cannot perform other activities, such as SELECT queries on schema tables to which they normally do not have access.

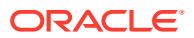

Similarly, users are not permitted to perform Data Pump operations on objects outside the designated data objects.

<span id="page-233-0"></span>You must grant the DV OWNER role to users who must export or import an entire database, because a full database export requires access to the DVSYS schema, which stores the Oracle Database Vault policies. However, you cannot export the DVSYS schema itself. Data Pump only exports the protection definitions. The target database must have the DVSYS schema in it and Database Vault enabled before you can begin the import process.) Conversely, for a Data Pump import operation to apply the imported policies to the target database, it internally uses the DBMS\_MACADM PL/SQL package, which in turn requires the Data Pump user to have the DV\_OWNER role.

# 12.4 Using Oracle Scheduler with Oracle Database Vault

Users who are responsible for scheduling database jobs must have Oracle Database Vaultspecific authorization.

- About Using Oracle Scheduler with Oracle Database Vault The level of authorization that you must grant depends on the schema in which the administrator wants to perform a task.
- [Granting a Job Scheduling Administrator Authorization for Database Vault](#page-234-0) You can authorize a user to schedule database jobs in a Database Vault environment.
- [Revoking Authorization from Job Scheduling Administrators](#page-235-0) You can revoke authorization from a user for scheduling database jobs.

### 12.4.1 About Using Oracle Scheduler with Oracle Database Vault

The level of authorization that you must grant depends on the schema in which the administrator wants to perform a task.

Possible scenarios are as follows:

- **An administrator wants to schedule a job in their own schema.** An administrator who has been granted privileges to schedule database jobs can continue to do so without any Oracle Database Vault-specific authorizations, unless this schema is protected by a realm. In that case, ensure that this user is authorized to access the realm.
- **An administrator wants to run a job in another schema, but this job does not access any Oracle Database Vault realm or command rule protected object.** In this case, this user only needs job related system privileges, not the Oracle Database Vault privileges.
- **An administrator wants to run a job under the schema of another user, including any schema in the database or a remote database.** If this job accesses an Oracle Database Vault realm or command rule protected object, then you must grant this user Database Vault-specific authorization by using the DBMS\_MACADM.AUTHORIZE\_SCHEDULER\_USER procedure. This authorization applies to both background and foreground jobs. For background jobs, the authorization applies to the last user who created or modified the job. In addition, ensure that the schema owner (the protected schema in which the job is created) authorized to the realm.

Later on, you can revoke this authorization by using the

DBMS\_MACADM. UNAUTHORIZE\_SCHEDULER\_USER procedure. If the schema is not protected by a realm, then you do not need to run the DBMS\_MACADM.AUTHORIZE\_SCHEDULER\_USER procedure for the user.

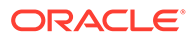

<span id="page-234-0"></span>Before you can enable or disable an Oracle Scheduler job that is protected by a realm, you must be authorized for that realm (using DBMS\_MACADM.ADD\_AUTH\_TO\_REALM), or you should have Oracle Scheduler authorization for the job owner schema (using DBMS\_MACADM.AUTHORIZE\_SCHEDULER\_USER).

#### **Related Topics**

• [About Realm Authorization](#page-79-0) Realm authorizations establish the set of database accounts and roles that manage or access objects protected in realms.

### 12.4.2 Granting a Job Scheduling Administrator Authorization for Database Vault

You can authorize a user to schedule database jobs in a Database Vault environment.

**1.** Log into the PDB as a user who has been granted the DV\_OWNER or DV\_ADMIN role.

Only a user who has been granted either of these roles can grant the necessary authorization.

**2.** Ensure that the user to whom you want to grant authorization has been granted system privileges to schedule database jobs.

These privileges include any of the following: CREATE JOB, CREATE ANY JOB, CREATE EXTERNAL JOB, EXECUTE ANY PROGRAM, EXECUTE ANY CLASS, MANAGE SCHEDULER. The DBA and SCHEDULER\_ADMIN roles provide these privileges; however, when Oracle Database Vault is enabled, the privileges are revoked from these roles.

For example:

SELECT GRANTEE, PRIVILEGE FROM DBA\_SYS\_PRIVS WHERE PRIVILEGE IN ('CREATE JOB', 'CREATE ANY JOB');

**3.** Grant this user Oracle Database Vault authorization.

For example, to authorize the user  $\frac{1}{10}$  mgr to schedule jobs for any schema in the database:

EXEC DBMS MACADM.AUTHORIZE SCHEDULER USER('JOB MGR');

Optionally, you can restrict  $j \circ b$  mgr's activities to a specific schema, as follows:

EXEC DBMS MACADM.AUTHORIZE SCHEDULER USER('JOB MGR', 'HR');

**4.** Ensure that the user has been authorized by querying the DBA\_DV\_JOB\_AUTH data dictionary view as follows:

SELECT GRANTEE, SCHEMA FROM DBA DV JOB AUTH WHERE GRANTEE = '*user\_name'*;

#### **Related Topics**

- [AUTHORIZE\\_SCHEDULER\\_USER Procedure](#page-423-0) The AUTHORIZE SCHEDULER USER procedure grants a user authorization to schedule database jobs when Oracle Database Vault is enabled.
- [DBA\\_DV\\_JOB\\_AUTH View](#page-482-0) The DBA\_DV\_JOB\_AUTH data dictionary view lists the authorizations for using Oracle Scheduler in an Oracle Database Vault environment.

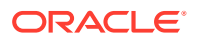

## <span id="page-235-0"></span>12.4.3 Revoking Authorization from Job Scheduling Administrators

You can revoke authorization from a user for scheduling database jobs.

**1.** Query the DBA\_DV\_JOB\_AUTH data dictionary view to find the user's authorization.

SELECT GRANTEE, SCHEMA FROM DBA\_DV\_JOB\_AUTH WHERE GRANTEE='*username*';

**2.** Use the information you gathered from the preceding step to build the DBMS\_MACADM.UNAUTHORIZE\_SCHEDULER\_USER command.

### For example:

EXEC DBMS MACADM.UNAUTHORIZE SCHEDULER USER('JOB MGR');

Ensure that this unauthorization complements the original authorization action. In other words, if you originally gave job mgr authorization over the entire database, then the following command will not work:

EXEC DBMS MACADM.UNAUTHORIZE SCHEDULER USER('JOB MGR', 'HR');

### **Related Topics**

[UNAUTHORIZE\\_SCHEDULER\\_USER Procedure](#page-440-0) The UNAUTHORIZE SCHEDULER USER procedure revokes the authorization that was granted by the AUTHORIZE SCHEDULER USER procedure.

# 12.5 Using Information Lifecycle Management with Oracle Database Vault

Users who perform Information Lifecycle Management operations on an Oracle Database Vault-enabled database must be granted authorization to perform these operations.

- About Using Information Lifecycle Management with Oracle Database Vault You can grant authorization to and from users who are responsible for performing Information Lifecycle Management (ILM) operations on Oracle Database Vault realm- and command rule-protected objects.
- [Authorizing Users for ILM Operations in Database Vault](#page-236-0) You can authorize a user to perform Information Lifecycle Management (ILM) operations in an Oracle Database Vault environment.
- [Revoking Information Lifecycle Management Authorization from Users](#page-236-0) You can revoke authorization from users so that they cannot perform Information Lifecycle Management (ILM) operations in an Oracle Database Vault environment.

## 12.5.1 About Using Information Lifecycle Management with Oracle Database Vault

You can grant authorization to and from users who are responsible for performing Information Lifecycle Management (ILM) operations on Oracle Database Vault realm- and command ruleprotected objects.

You must first authorize users before they can perform the following SQL statements for ILM operations in a Database Vault-enabled database:

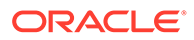

- <span id="page-236-0"></span>• ALTER TABLE
	- $-$  TIM
	- FLASHBACK ARCHIVE
	- NO FLASHBACK ARCHIVE
- ALTER TABLESPACE
	- FLASHBACK MODE

### 12.5.2 Authorizing Users for ILM Operations in Database Vault

You can authorize a user to perform Information Lifecycle Management (ILM) operations in an Oracle Database Vault environment.

**1.** Log into the PDB as a user who has been granted the DV\_OWNER or DV\_ADMIN role.

Only a user who has been granted either of these roles can grant the necessary authorization.

**2.** Use the DBMS\_MACADM. AUTHORIZE\_MAINTENANCE\_USER to authorize the user.

For example, to grant a user authorization to perform ILM operations on the HR.EMPLOYEES table:

EXEC DBMS MACADM.AUTHORIZE MAINTENANCE USER ('PSMITH', 'HR', 'EMPLOYEES', 'TABLE', 'ILM');

If you wanted to grant user psmith ILM authorizations for the entire database, you would enter a procedure similar to the following:

EXEC DBMS MACADM.AUTHORIZE MAINTENANCE USER ('PSMITH', '%', '%', '%', '%'; '%');

**3.** Ensure that the user has been authorized by querying the DBA DV MAINTENANCE AUTH data dictionary view.

### **Related Topics**

- [AUTHORIZE\\_MAINTENANCE\\_USER Procedure](#page-420-0) The AUTHORIZE\_MAINTENANCE\_USER procedure grants a user authorization to perform Information Lifecycle Management (ILM) operations in an Oracle Database Vault environment.
- [DBA\\_DV\\_MAINTENANCE\\_AUTH View](#page-484-0) The DBA\_DV\_MAINTENANCE\_AUTH data dictionary view provides information about the configuration of Oracle Database Vault authorizations to use Information Life Management (ILM) features.

## 12.5.3 Revoking Information Lifecycle Management Authorization from Users

You can revoke authorization from users so that they cannot perform Information Lifecycle Management (ILM) operations in an Oracle Database Vault environment.

**1.** Log into the database instance as a user who has been granted the DV\_OWNER or DV ADMIN role.

Only a user who has been granted either of these roles can grant the necessary authorization.

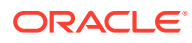

- <span id="page-237-0"></span>**2.** Query the DBA\_DV\_MAINTENANCE\_AUTH data dictionary view to find the kind of authorization that was granted to the ILM user.
- **3.** Use the DBMS\_MACADM.UNAUTHORIZE\_MAINTENANCE\_USER to revoke the authorization from the user.

For example:

```
EXEC DBMS_MACADM.UNAUTHORIZE_MAINTENANCE_USER ('PSMITH', 'HR', '%', 'TABLE', 
'ILM');
```
#### **Related Topics**

[DBA\\_DV\\_MAINTENANCE\\_AUTH View](#page-484-0)

The DBA\_DV\_MAINTENANCE\_AUTH data dictionary view provides information about the configuration of Oracle Database Vault authorizations to use Information Life Management (ILM) features.

[UNAUTHORIZE\\_MAINTENANCE\\_USER Procedure](#page-437-0)

The UNAUTHORIZE\_MAINTENANCE\_USER procedure revokes privileges from users who have been granted authorization to perform Information Lifecycle Management (ILM) operations in an Oracle Database Vault environment.

## 12.6 Using Oracle Database Replay with Oracle Database Vault

Database administrators can authorize Oracle Database Replay users to work in a Database Vault environment.

- About Using Database Replay with Oracle Database Vault You can grant Oracle Database Vault authorizations for users to perform both workload capture and workload replay operations with Oracle Database Replay.
- Authorizing Users for Database Replay Operations You can authorize Oracle Database Replay users for both workload capture and workload replay operations.
- [Revoking Database Replay Authorization from Users](#page-239-0) You can remove authorization for both Oracle Database Replay workload capture and workload replay operations.

### 12.6.1 About Using Database Replay with Oracle Database Vault

You can grant Oracle Database Vault authorizations for users to perform both workload capture and workload replay operations with Oracle Database Replay.

Oracle Database Replay can capture a workload on the production system and replay it on a test system with the exact timing, concurrency, and transaction characteristics of the original workload. Because the workload may contain sensitive information, Oracle Database Vault enables you to control which privileged users can perform reply and capture operations.

### 12.6.2 Authorizing Users for Database Replay Operations

You can authorize Oracle Database Replay users for both workload capture and workload replay operations.

• [Authorizing Users for Workload Capture Operations](#page-238-0) You can authorize a user to perform Oracle Database Replay workload capture operations in an Oracle Database Vault environment.

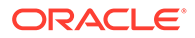

### • Authorizing Users for Workload Replay Operations

You can authorize a user to perform Oracle Database Replay workload replay operations in an Oracle Database Vault environment.

### <span id="page-238-0"></span>12.6.2.1 Authorizing Users for Workload Capture Operations

You can authorize a user to perform Oracle Database Replay workload capture operations in an Oracle Database Vault environment.

**1.** Log into the PDB as a user who has been granted the DV\_OWNER or DV\_ADMIN role.

Only a user who has been granted either of these roles can grant this authorization.

**2.** Use the DBMS\_MACADM.AUTHORIZE\_DBCAPTURE procedure to authorize the user.

For example:

EXEC DBMS MACADM.AUTHORIZE DBCAPTURE ('PFITCH');

**3.** Ensure that the user has been authorized by querying the DBA\_DV\_DBCAPTURE\_AUTH data dictionary view.

### **Related Topics**

[AUTHORIZE\\_DBCAPTURE Procedure](#page-418-0)

The AUTHORIZE DBCAPTURE procedure grants a user authorization to perform Oracle Database Replay workload capture operations.

[DBA\\_DV\\_DBCAPTURE\\_AUTH View](#page-475-0) The DBA\_DV\_DBCAPTURE\_AUTH data dictionary view shows users who have been granted authorization to perform Oracle Database Replay workload capture operations.

### 12.6.2.2 Authorizing Users for Workload Replay Operations

You can authorize a user to perform Oracle Database Replay workload replay operations in an Oracle Database Vault environment.

**1.** Log into the PDB as a user who has been granted the DV\_OWNER or DV\_ADMIN role.

Only a user who has been granted either of these roles can grant this authorization.

**2.** Use the DBMS\_MACADM.AUTHORIZE\_DBREPLAY procedure to authorize the user.

For example:

EXEC DBMS MACADM.AUTHORIZE DBREPLAY ('PFITCH');

**3.** Ensure that the user has been authorized by querying the DBA\_DV\_DBREPLAY\_AUTH data dictionary view.

### **Related Topics**

• [AUTHORIZE\\_DBREPLAY Procedure](#page-418-0) The AUTHORIZE\_DBREPLAY procedure grants a user authorization to perform Oracle Database Replay workload replay operations.

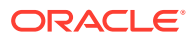

### [DBA\\_DV\\_DBREPLAY View](#page-475-0)

The DBA\_DV\_DBREPLAY\_AUTH data dictionary view shows users who have been granted authorization to perform Oracle Database Replay workload replay operations.

### <span id="page-239-0"></span>12.6.3 Revoking Database Replay Authorization from Users

You can remove authorization for both Oracle Database Replay workload capture and workload replay operations.

- Revoking Workload Capture Privileges You can revoke authorization from users so that they cannot perform Oracle Database Replay workload capture operations in an Oracle Database Vault environment.
- Revoking Workload Replay Privileges You can revoke authorization from users so that they cannot perform Oracle Database Replay workload replay operations in an Oracle Database Vault environment.

### 12.6.3.1 Revoking Workload Capture Privileges

You can revoke authorization from users so that they cannot perform Oracle Database Replay workload capture operations in an Oracle Database Vault environment.

**1.** Log into the PDB as a user who has been granted the DV\_OWNER or DV\_ADMIN role.

Only a user who has been granted either of these roles can grant this authorization.

- **2.** Query the DBA\_DV\_DBCAPTURE\_AUTH data dictionary view to find users whose workload capture authorization you want to revoke.
- **3.** Use the DBMS\_MACADM.UNAUTHORIZE\_DBCAPTURE procedure to revoke authorizization from the user.

For example:

EXEC DBMS MACADM.UNAUTHORIZE DBCAPTURE ('PFITCH');

### **Related Topics**

[DBA\\_DV\\_DBCAPTURE\\_AUTH View](#page-475-0)

The DBA\_DV\_DBCAPTURE\_AUTH data dictionary view shows users who have been granted authorization to perform Oracle Database Replay workload capture operations.

[UNAUTHORIZE\\_DBCAPTURE Procedure](#page-435-0) The UNAUTHORIZE DBCAPTURE procedure revokes authorization from users to perform Oracle Database Replay workload capture operations.

### 12.6.3.2 Revoking Workload Replay Privileges

You can revoke authorization from users so that they cannot perform Oracle Database Replay workload replay operations in an Oracle Database Vault environment.

**1.** Log into the database instance as a user who has been granted the DV\_OWNER or DV ADMIN role.

Only a user who has been granted either of these roles can grant this authorization.

**2.** Query the DBA\_DV\_DBREPLAY\_AUTH data dictionary view to find users whose workload replay authorization you want to revoke.

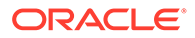

<span id="page-240-0"></span>**3.** Use the DBMS\_MACADM.UNAUTHORIZE\_DBDBREPLAY procedure to revoke authorization from the user.

For example:

EXEC DBMS MACADM.UNAUTHORIZE DBREPLAY ('PFITCH');

### **Related Topics**

[DBA\\_DV\\_DBREPLAY View](#page-475-0)

The DBA\_DV\_DBREPLAY\_AUTH data dictionary view shows users who have been granted authorization to perform Oracle Database Replay workload replay operations.

[UNAUTHORIZE\\_DBREPLAY Procedure](#page-435-0)

The UNAUTHORIZE DBREPLAY procedure revokes authorization from users to perform Oracle Database Replay workload replay operations.

# 12.7 Running Preprocessor Programs with Oracle Database Vault

Users who run preprocessor programs through external tables must have Oracle Database Vault-specific authorization.

- About Running Preprocessor Programs with Oracle Database Vault You can grant and revoke Database Vault authorizations for users to run preprocessor programs through external tables.
- Authorizing Users to Run Preprocessor Programs The DBMS\_MACADM.AUTHORIZE\_PREPROCESSOR procedure grants users authorization to run preprocessor programs through external tables.
- [Revoking Authorization to Run Execute Preprocessor Programs from Users](#page-241-0) The DBMS\_MACADM. UNAUTHORIZE\_PREPROCESSOR procedure revokes authorization from users so that they cannot run preprocessor programs through external tables in an Oracle Database Vault environment.

## 12.7.1 About Running Preprocessor Programs with Oracle Database Vault

You can grant and revoke Database Vault authorizations for users to run preprocessor programs through external tables.

### 12.7.2 Authorizing Users to Run Preprocessor Programs

The DBMS\_MACADM.AUTHORIZE\_PREPROCESSOR procedure grants users authorization to run preprocessor programs through external tables.

**1.** Log into the PDB as a user who has been granted the DV\_OWNER or DV\_ADMIN role.

Only a user who has been granted either of these roles can grant this authorization.

**2.** Use the DBMS\_MACADM.AUTHORIZE\_PREPROCESSOR procedure to authorize the user. For example:

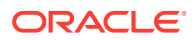

EXEC DBMS MACADM.AUTHORIZE PREPROCESSOR ('PFITCH');

**3.** Ensure that the user has been authorized by querying the DBA\_DV\_PREPROCESSOR\_AUTH data dictionary view.

## <span id="page-241-0"></span>12.7.3 Revoking Authorization to Run Execute Preprocessor Programs from Users

The DBMS\_MACADM. UNAUTHORIZE\_PREPROCESSOR procedure revokes authorization from users so that they cannot run preprocessor programs through external tables in an Oracle Database Vault environment.

**1.** Log into the PDB as a user who has been granted the DV\_OWNER or DV\_ADMIN role.

Only a user who has been granted either of these roles can grant this authorization.

2. Use the DBMS\_MACADM.UNAUTHORIZE\_PREPROCESSOR procedure to revoke the authorization from the user.

For example:

EXEC DBMS MACADM.UNAUTHORIZE PREPROCESSOR ('PFITCH');

**3.** Query the DBA DV\_PREPROCESSOR\_AUTH data dictionary view to ensure that the user is no longer authorized.

# 12.8 Using Database Vault Operations Control to Restrict Multitenant Common User Access to Local PDB Data

You can control PDB access by CDB root common users, such as infrastructure database administrators.

- [About Using Database Vault Operations Control](#page-242-0) You can automatically restrict common users from accessing pluggable database (PDB) local data in autonomous, regular Cloud, or on-premises environments.
- [How the Addition of Common Users and Packages to an Exception List Works](#page-242-0) Before you add a common user or package to an exception list, they must fulfill special requirements.
- [Enabling Database Vault Operations Control](#page-243-0) To enable Database Vault operations control, use the DBMS\_MACADM.ENABLE\_APP\_PROTECTION PL/SQL procedure.
- [Adding Common Users and Packages to an Exception List](#page-244-0) Common users and applications that must access PDB local data can be added to an exception list.
- [Deleting Common Users and Packages from an Exception List](#page-244-0) Users and applications that no longer need to access PDB local data can be removed from the exception list.
- [Disabling Database Vault Operations Control](#page-245-0) To disable Database Vault operations control, use the DBMS\_MACADM.DISABLE\_APP\_PROTECTION PL/SQL procedure.

## <span id="page-242-0"></span>12.8.1 About Using Database Vault Operations Control

You can automatically restrict common users from accessing pluggable database (PDB) local data in autonomous, regular Cloud, or on-premises environments.

To accomplish this, you can use Oracle Database Vault operations control, which applies to common users such as infrastructure database administrators and applications.

Database Vault operations control is useful for situations where a database administrator must log in to the CDB root as a highly privileged user, but still not be able to access PDB customer data. Database operations control does not block PDB database administrators. To block these users, enable Oracle Database Vault in the PDB and then use the Database Vault features such as realm control to block these users.

You can create an exception list for Database Vault operations control of common users and packages for situations where a common user or application must perform tasks that must access local data on a PDB. An example of the type of common user that you would specify for the exception list is the CTXSYS application account, which is responsible for Oracle Text. Specifying a package in an exception list enables you to apply more fine-grained control instead of providing full access to a user in an exception list.

The general process for using Database Vault operations control is as follows:

- **1.** Enable Database Vault operations control and keep it enabled for the production environment.
- **2.** At this stage Database Vault operations control applies to all PDBs in the environment, regardless of whether the PDB has enabled Database Vault or not.
- **3.** To enable specific users and packages to have access to the local schemas of the PDBs, add them to an exception list. When the user or package no longer needs access, then you can remove them from the exception list. For example, if the database is using Oracle Text, then you can add the CTXSYS administrative user account and the package to the exception list.

## 12.8.2 How the Addition of Common Users and Packages to an Exception List Works

Before you add a common user or package to an exception list, they must fulfill special requirements.

You can add a user package to the exception list if the package is the only object in the user account that needs access to the PDB local data. This allows for fine grained control over what is put into the exception list. The kinds of common users and packages that you would add to the exception list are ones that are necessary for the functioning of the PDB. For example, if you are using Oracle Spatial, then you should add the MDSYS account to the exception list. MDSYS requires access to customer PDB data for Oracle Spatial functions.

A PL/SQL procedure on the Ops Control exception list can be run by any common user, as long as the common user has system or direct object privileges to run the

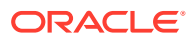

<span id="page-243-0"></span>PL/SQL procedure. (Only definer's rights procedures can be added to the exception list, not invoker's rights.)

Only users on the operations control exception list (user, % exception) can modify PL/SQL procedures on an exception list and only if they have the privileges to modify the PL/SQL procedures. For example, User X cannot modify their own User X PL/SQL procedure if the procedure is on the operations control exception list, but User X is not on the exception list. User Y can modify User X procedures if User Y is on the exception list  $(Y, \hat{z})$  and if User Y has privileges to modify User X procedures.

To add a common user and a package to the Database Vault operations control exception list, you can use the DBMS\_MACADM.ADD\_APP\_EXCEPTION PL/SQL procedure. To find existing exceptions, you can query the DBA\_DV\_APP\_EXCEPTION data dictionary view.

## 12.8.3 Enabling Database Vault Operations Control

To enable Database Vault operations control, use the DBMS\_MACADM.ENABLE\_APP\_PROTECTION PL/SQL procedure.

Oracle recommends that if you elect to use Database Vault operations control for your multitenant production server, then you should keep Database Vault operations control enabled full time.

In most cases, you will enable Database Operations control for the entire CDB, not just a specific PDB. If you need to disable it for a specific PDB (for example, for troubleshooting purposes), then you can run the DBMS\_MACADM.DISABLE\_APP\_PROTECTION procedure on the PDB. When you are finished troubleshooting the PDB, re-enable it for Database Vault operations control, as shown in the example in this topic.

Before you enable Database Vault operations control, Database Vault must be enabled and configured in the CDB root. However, Database Vault does not need to be enabled in the PDBs.

- **1.** Log in to the CDB root as a common user who has been granted the DV OWNER role.
- **2.** Run the DBMS\_MACADM.ENABLE\_APP\_PROTECTION procedure.
	- To enable Database Vault operations control for all PDBs in the CDB environment:

EXEC DBMS MACADM. ENABLE APP PROTECTION;

• The operations control for a specific PDB may have been disabled for troubleshooting reasons. To re-enable Database Vault operations control for a specific PBB (for example, HRPDB):

EXEC DBMS MACADM.ENABLE APP PROTECTION ('HRPDB');

At this stage, one or all of the PDBs are enabled for Database Vault operations control. You can confirm by connecting as user SYS with the SYSDBA administrative privilege and then executing the SELECT  $*$  FROM DBA DV STATUS; query. If specific trusted common users or packages must have access to the local schemas of these PDBs to perform special operations, then you can use the DBMS\_MACADM.ADD\_APP\_EXCEPTION procedure to add the user or package to an exception list for Database Vault operations control.

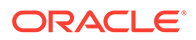

### **Related Topics**

• Adding Common Users and Packages to an Exception List Common users and applications that must access PDB local data can be added to an exception list.

### <span id="page-244-0"></span>12.8.4 Adding Common Users and Packages to an Exception List

Common users and applications that must access PDB local data can be added to an exception list.

**1.** Log in to the CDB root as a common user who has been granted the DV\_OWNER role.

For example:

```
sqlplus c##sec_admin_owen_root
Enter password: password
```
- **2.** Ensure that the package that you will specify for the common user meets the following requirements:
	- The package must be owned by the common user.
	- A user-created package must be created with definer's rights procedures.

You can find more information about user-created packages by querying the DBA OBJECTS data dictionary view.

**3.** Execute the DBMS MACADM.ADD APP EXCEPTION procedure.

For example:

DBMS\_MACADM.ADD\_APP\_EXCEPTION ('MDSYS', 'PATCH\_APP');

### 12.8.5 Deleting Common Users and Packages from an Exception List

Users and applications that no longer need to access PDB local data can be removed from the exception list.

To remove a common user and a package from the Database Vault operations control exception list, you can use the DBMS\_MACADM. DELETE\_APP\_PROTECTION PL/SQL procedure. To find existing exceptions, you can query the DBA\_DV\_APP\_EXCEPTION data dictionary view.

- **1.** Log in to the CDB root as a common user who has been granted the DV\_OWNER role.
- **2.** Run the DBMS\_MACADM.DELETE\_APP\_EXCEPTION procedure.

For example:

DBMS\_MACADM.DELETE\_APP\_EXCEPTION ('MDSYS', 'PATCH\_APP');

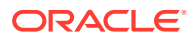

## <span id="page-245-0"></span>12.8.6 Disabling Database Vault Operations Control

To disable Database Vault operations control, use the DBMS\_MACADM.DISABLE\_APP\_PROTECTION PL/SQL procedure.

In most cases, you should keep Database Vault operations control enabled. If troubleshooting requires that a PDB be dropped from Database Vault operations control, then Oracle recommends that you temporarily disable Database Vault operations control for the PDB (and maintain operations control for the rest of the PDBs). After the troubleshooting is complete, then you should re-enable Database Vault operations control.

- **1.** Log in to the CDB root as a common user who has been granted the DV OWNER role.
- **2.** Run the DBMS\_MACADM.DISABLE\_APP\_PROTECTION procedure.
	- To disable Database Vault operations control for all PDBs in the CDB environment:

EXEC DBMS MACADM.DISABLE APP PROTECTION;

• To disable Database Vault operations control for a specific PBB (for example, HRPDB):

EXEC DBMS MACADM.DISABLE APP PROTECTION ('HRPDB');

# 12.9 Preventing Multitenant Local Users from Blocking Common **Operations**

You can prevent multitenant local users from blocking common operations when they attempt to create Oracle Database Vault protections on common user objects.

- About Preventing Multitenant Local Users from Blocking Common Operations A user who has the DV\_OWNER role in the root can control whether local PDB users can create Oracle Database Vault controls on a common user's local objects.
- [Preventing Local Users from Blocking Common Operations](#page-246-0) To prevent local users from blocking common operations, run the DBMS\_MACADM.ALLOW\_COMMON\_OPERATION procedure in the root.

## 12.9.1 About Preventing Multitenant Local Users from Blocking Common **Operations**

A user who has the DV OWNER role in the root can control whether local PDB users can create Oracle Database Vault controls on a common user's local objects.

If a local user can apply Oracle Database Vault controls (such as realms or command rules) to a local object that is owned by a common user, or to an object owned by an application common user, then the common user or the application common user could be blocked from accessing local data in their own schema in the PDB. This may prevent them from running common operations necessary for the maintenance of the database or application. In addition, a local user could be able to create a CONNECT command rule on a common user that can prevent this common user from logging in to the PDB in which the common user's objects reside.

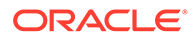

<span id="page-246-0"></span>To prevent local users from being able to block common operations, a common user who has been granted the DV OWNER role in the root can run the DBMS\_MACADM.ALLOW\_COMMON\_OPERATION procedure in the root.

To find the current status of how DBMS\_MACADM.ALLOW\_COMMON\_OPERATION has been set, a user with the DV\_OWNER or DV\_ADMIN role can query the DVSYS. DBA DV COMMON OPERATION STATUS data dictionary view.

#### **Related Topics**

[DVSYS.DBA\\_DV\\_COMMON\\_OPERATION\\_STATUS View](#page-516-0) The DVSYS. DBA\_DV\_COMMON\_OPERATION\_STATUS data dictionary view displays the status of the DBMS\_MACADM.ALLOW\_COMMON\_OPERATION procedure setting.

### 12.9.2 Preventing Local Users from Blocking Common Operations

To prevent local users from blocking common operations, run the DBMS\_MACADM.ALLOW\_COMMON\_OPERATION procedure in the root.

When you set ALLOW COMMON OPERATION to TRUE, then local users are restricted from creating Oracle Database Vault controls on common user objects. This setting applies to existing local PDB Database Vault controls that were created on common user objects, so that they will not be enforced on common users.

- **1.** Log in to the root as a user who has been granted the DV OWNER role for the root.
- **2.** Run the DBMS MACADM. ALLOW COMMON OPERATION procedure as follows:

EXEC DBMS MACADM.ALLOW COMMON OPERATION (TRUE);

#### In this specification:

- TRUE prevents local users from creating Oracle Database Vault controls on common user objects. Alternatively, you can run this procedure without including any parameter to achieve a TRUE result.
- FALSE enables local users to create Database Vault controls on common user objects. If you do not run DBMS\_MACADM.ALLOW\_COMMON\_OPERATION at all, then the default ALLOW COMMON OPERATION status is FALSE, and the default behavior will be to allow local users to create Database Vault controls on common user objects.

If a realm or command rule was already created on a common object while DBMS\_MACADM.ALLOW\_COMMON\_OPERATION is set to FALSE, and then subsequently, DBMS\_MACADM.ALLOW\_COMMON\_OPERATION is set to TRUE, then the realm and command rule on the common object are not enforced.

## 12.10 Oracle Recovery Manager and Oracle Database Vault

You can use Recovery Manager (RMAN) in an Oracle Database Vault environment.

The functionality of RMAN with Oracle Database Vault is almost the same as its functionality in a standard Oracle Database environment. However, be aware that the RMAN recover table and table partitions features do not work with realm-protected tables when you attempt an export operation. To perform an export operation, you must perform a full table recovery and then have a Database Vault authorized user perform the export of the real-protected protected table.

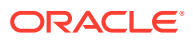

<span id="page-247-0"></span>Be aware that the RMAN recover table and table partitions features do not work with realmprotected tables when you attempt to recover the table. To recover the table, you must perform a full database recovery and then have a Database Vault authorized user perform the export of the realm-protected table to import into the existing database.

### **Related Topics**

- *Oracle Database Backup and Recovery User's Guide*
- *Oracle Database Backup and Recovery Reference*

# 12.11 Privileges for Using XStream with Oracle Database Vault

If you want to use XStream in an Oracle Database Vault environment, then you must have the appropriate privileges.

These privileges are as follows:

- You must be granted the DV XSTREAM ADMIN role in order to configure the XStream.
- Before you can apply changes to any tables that are protected by a realm, you must be authorized to have access to that realm. For example:

EXEC DBMS\_MACADM.ADD\_AUTH\_TO\_REALM('*realm\_name*','*username*');

Before you can run the DBMS XSTREAM AUTH.GRANT ADMIN PRIVILEGE procedure, you must be granted the DV ACCTMGR role.

### **Related Topics**

- [DV\\_XSTREAM\\_ADMIN XStream Administrative Role](#page-276-0) The DV\_XSTREAM\_ADMIN role is used for Oracle XStream.
- [ADD\\_AUTH\\_TO\\_REALM Procedure](#page-281-0)

The ADD\_AUTH\_TO\_REALM procedure authorizes a user or role to access a realm as an owner or a participant. You can authenticate both common and local realms.

# 12.12 Privileges for Using Oracle GoldenGate with Oracle Database Vault

If you want to use Oracle GoldenGate in an Oracle Database Vault environment, then you must have the appropriate privileges.

These privileges are as follows:

- The user must be granted the DV\_GOLDENGATE\_ADMIN role in order to configure the Oracle GoldenGate.
- The user must be granted the DV\_GOLDENGATE\_REDO\_ACCESS role if the user must use the Oracle GoldenGate TRANLOGOPTIONS DBLOGREADER method to access redo logs.

For example, to grant the DV\_GOLDENGATE\_ADMIN and DV\_GOLDENGATE\_REDO\_ACCESS roles to a user named gg admin:

GRANT DV GOLDENGATE ADMIN, DV GOLDENGATE REDO ACCESS TO gg admin;

The user must be granted the DV ACCTMGR role before this user can create users on the replicated side.

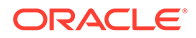

- <span id="page-248-0"></span>The user must perform extract operations in triggerless mode before attempting to perform procedural replication.
- Before users can apply changes to any tables that are protected by a realm, they must be authorized to have access to that realm. For example:

```
EXEC DBMS_MACADM.ADD_AUTH_TO_REALM('realm_name','username');
```
• The SYS user must be authorized to perform Data Definition Language (DDL) operations in the SYSTEM schema, as follows:

```
EXECUTE DVSYS.DBMS_MACADM.AUTHORIZE_DDL('SYS', 'SYSTEM');
```
The user must be granted authorization to the Oracle Default Component Protection Realm. For example, to grant this realm authorization to a user named gg\_admin:

```
BEGIN
 DVSYS.DBMS_MACADM.ADD_AUTH_TO_REALM(
REALM NAME => 'Oracle Default Component Protection Realm',
 GRANTEE => 'gg_admin',
  AUTH OPTIONS \Rightarrow 1);
END;
/
```
### **Note:**

Oracle GoldenGate queries, updates, and manages objects in the SYS, SYSTEM and GoldenGate-related schemas. If any of the schemas are protected by an Oracle Database Vault realm, then the GoldenGate Extract operation can fail. Oracle Database Vault protects dictionary related objects with the Oracle Default Component Protection Realm and recommends that you do not protect default schemas, such as SYS and SYSTEM, with any custom Oracle Database Vault realms or custom Oracle Database Vault command rules.

### **Related Topics**

- [DV\\_GOLDENGATE\\_ADMIN GoldenGate Administrative Role](#page-268-0) The DV\_GOLDENGATE\_ADMIN role is used with Oracle GoldenGate.
- [DV\\_GOLDENGATE\\_REDO\\_ACCESS GoldenGate Redo Log Role](#page-269-0) The DV\_GOLDENGATE\_REDO\_ACCESS role is used with Oracle GoldenGate.
- [ADD\\_AUTH\\_TO\\_REALM Procedure](#page-281-0) The ADD\_AUTH\_TO\_REALM procedure authorizes a user or role to access a realm as an owner or a participant. You can authenticate both common and local realms.

# 12.13 Using Data Masking in an Oracle Database Vault Environment

You must have the correct authorization to perform data masking in an Oracle Database Vault environment.

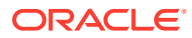

- About Data Masking in an Oracle Database Vault Enabled Database In an Oracle Database Vault-enabled database, only users who have Database Vault authorizations can mask data in Database Vault-protected database objects.
- Adding Data Masking Users to the Data Dictionary Realm Authorizations You can add data masking users to the Oracle Default Component Protection realm to give them data dictionary realm authorizations.
- [Giving Users Access to Tables or Schemas That They Want to Mask](#page-250-0) To give users access to tables or schemas that they want to mask, you must authorize them for the appropriate realm.
- [Creating a Command Rule to Control Data Masking Privileges](#page-250-0) You must have privileges to manage tables, packages, and triggers before you can use data masking in an Oracle Database Vault environment.

## 12.13.1 About Data Masking in an Oracle Database Vault Enabled Database

In an Oracle Database Vault-enabled database, only users who have Database Vault authorizations can mask data in Database Vault-protected database objects.

In a non-Database Vault environment, users who have been granted the SELECT\_CATALOG\_ROLE and DBA roles can perform data masking. However, with Database Vault, users must have additional privileges. This section describes three ways that you can use to enable users to mask data in Database Vault-protected objects.

If users do not have the correct privileges, then the following errors can occur while creating the masking definition or when the job is executing:

```
ORA-47400: Command Rule violation for string on string 
ORA-47401: Realm violation for string on string. 
ORA-47408: Realm violation for the EXECUTE command 
ORA-47409: Command Rule violation for the EXECUTE command 
ORA-01301: insufficient privileges
```
## 12.13.2 Adding Data Masking Users to the Data Dictionary Realm **Authorizations**

You can add data masking users to the Oracle Default Component Protection realm to give them data dictionary realm authorizations.

The Oracle Data Dictionary controls access to the Oracle Database catalog schemas, such as SYS and SYSTEM. (See [Default Realms](#page-70-0) for a full list of these schemas.) It also controls the ability to grant system privileges and database administrator roles. If you add users to the Oracle Default Component Protection realm, and assuming these users already have the privileges associated with the Oracle Data Dictionary, then these users will have these same privileges in a Database Vault environment. Therefore, if you do add a user to this realm, ensure that this user is a trusted user.

• To add a user to the Oracle Default Component Protection realm, use the DBMS\_MACADM.ADD\_AUTH\_TO\_REALM procedure.

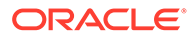

#### <span id="page-250-0"></span>For example:

```
BEGIN
 DBMS_MACADM.ADD_AUTH_TO_REALM(
  realm_name => 'Oracle Default Component Protection Realm', 
  grantee => 'DBA_JSMITH', 
 auth_options => DBMS_MACUTL.G_REALM_AUTH_PARTICIPANT);
END;
/
```
## 12.13.3 Giving Users Access to Tables or Schemas That They Want to Mask

To give users access to tables or schemas that they want to mask, you must authorize them for the appropriate realm.

If the table or schema of a table that is to be data masked is in a realm, then you must add the user responsible for data masking to the realm authorization as a participant or owner. If the table or schema has dependent objects that are in other realmprotected tables, then you must grant the user participant or owner authorization for those realms as well.

• To authorize users for data masking to a realm that protects the objects they want to data mask, use the DBMS\_MACADM.ADD\_AUTH\_TO\_REALM procedure.

The following example shows how to grant user DBA\_JSMITH authorization for the HR.EMPLOYEES table, which is protected by a realm called Business Apps Realm:

```
BEGIN
 DBMS_MACADM.ADD_AUTH_TO_REALM(
 realm name \Rightarrow 'Business Apps Realm',
 qrantee \Rightarrow 'DBA JSMITH',
 auth options => DBMS MACUTL.G REALM AUTH PARTICIPANT;
END;
/
```
### 12.13.4 Creating a Command Rule to Control Data Masking Privileges

You must have privileges to manage tables, packages, and triggers before you can use data masking in an Oracle Database Vault environment.

For data masking, users must have the CREATE TABLE, SELECT TABLE, ALTER TABLE, and DROP TABLE privileges for the masking objects and if there are any dependent objects to be created, the user must have the appropriate privileges such as CREATE PACKAGE, CREATE TRIGGER, and so on.

You can create command rules to control data masking privileges at a granular level. To do so, create a command rule that can either prevent or allow the user access to objects that must have to be data masked. For example, you can create a command rule called Allow Data Masking that checks if the user is in a list of users who are responsible for data masking. If the user logging in is one of these users, then the command rule evaluates to true and the user is permitted to create the data mask for the protected object.

To create a command rule that controls data masking privileges:

**1.** Create the rule set rule.

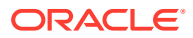

#### <span id="page-251-0"></span>For example:

```
BEGIN
 DBMS_MACADM.CREATE_RULE(
 rule name => 'Is HDRISCOLL or DBA JSMITH User',
  rule_expr =>'USER IN(''HDRISCOLL'',''DBA_JSMITH'')';
END;
/
```
**2.** Create a rule set and then add the rule to it:

```
BEGIN
  DBMS_MACADM.CREATE_RULE_SET(
  rule_set_name => 'Allow Data Masking', 
 description => 'Allows users HDRISCOLL and DBA_JSMITH access', 
enabled => 'DBMS MACUTL.G YES',
 eval options \Rightarrow DBMS MACUTL.G RULESET EVAL ALL,
 audit\_options => D BMS_MACUTH.G_RULEST_AUDIT OFF, fail_options => DBMS_MACUTL.G_RULESET_FAIL_SHOW,
fail message \Rightarrow 'You do not have access to this object.',
fail code \Rightarrow 20461,
 handler_options => DBMS_MACUTL.G_RULESET_HANDLER_OFF,
 is static \implies TRUE);
END;
/
BEGIN
 DBMS_MACADM.ADD_RULE_TO_RULE_SET(
 rule set name => 'Allow Data Masking',
 rule\rule{1em}{0.15em} => 'Is HDRISCOLL or DBA_JSMITH User'),
 rule order \implies 1);
END;
/
```
**3.** Create a command rule and then add this rule to it:

```
BEGIN
  DBMS_MACADM.CREATE_COMMAND_RULE(
   \overline{\phantom{a}} \overline{\phantom{a}} \overline{\rule set name => 'Allow Data Masking',
  object_owner => 'HR', 
  object_name => 'EMPLOYEES', 
  enabled => DBMS_MACUTL.G_YES);
END; 
 /
```
# 12.14 Converting a Standalone Oracle Database to a PDB and Plugging It into a CDB

You can convert a standalone Oracle Database database from release 12c through 19c to a PDB, and then plug this PDB into a CDB.

- **1.** Connect to the root as a user who has been granted the DV\_OWNER role.
- **2.** Grant the DV\_PATCH\_ADMIN role to user SYS with CONTAINER = CURRENT.

GRANT DV PATCH ADMIN TO SYS CONTAINER = CURRENT;

- **3.** In the root, connect as user SYS with the SYSOPER system privilege.
- **4.** Restart the database in read-only mode.

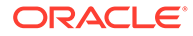
#### For example:

```
SHUTDOWN IMMEDIATE
STARTUP MOUNT
ALTER DATABASE OPEN READ ONLY
```
- **5.** Connect to the Database Vault-enabled PDB as a user who has the DV OWNER role.
- **6.** Grant the DV\_PATCH\_ADMIN role to user SYS in this PDB.

```
GRANT DV PATCH ADMIN TO SYS;
```
**7.** Optionally, run the DBMS\_PDB.CHECK\_PLUG\_COMPATIBILITY function to determine whether the unplugged PDB is compatible with the CDB.

When you run the function, set the following parameters:

- pdb descr\_file: Set this parameter to the full path to the XML file that will contain a description of the PDB.
- store report: Set this parameter to indicate whether you want to generate a report if the PDB is not compatible with the CDB. Set it to TRUE to generate a report or FALSE to not generate a report. A generated report is stored in the PDB\_PLUG\_IN\_VIOLATIONS temporary table and is generated only if the PDB is not compatible with the CDB.

For example, to determine whether a PDB described by the /disk1/usr/ dv db pdb.xml file is compatible with the current CDB, run the following PL/SQL block:

```
SET SERVEROUTPUT ON
DECLARE
   compatible CONSTANT VARCHAR2(3) := 
     CASE DBMS_PDB.CHECK_PLUG_COMPATIBILITY(
            pdb_descr_file => '/disk1/usr/dv_db_pdb.xml',
           store report \Rightarrow TRUE)
     WHEN TRUE THEN 'YES'
     ELSE 'NO'
END;
BEGIN
  DBMS OUTPUT. PUT LINE(compatible);
END;
/
```
If the output is YES, then the PDB is compatible, and you can continue with the next step.

If the output is NO, then the PDB is not compatible. You can check the PDB\_PLUG\_IN\_VIOLATIONS temporary table to see why it is not compatible.

**8.** Create an XML file that describes the PDB.

For example:

```
BEGIN
  DBMS_PDB.DESCRIBE(
     pdb_descr_file => '/disk1/oracle/dv_db.xml');
```

```
END;
/
```
**9.** Run the CREATE PLUGGABLE DATABASE statement, and specify the XML file in the USING clause. Specify other clauses when they are required.

For example:

CREATE PLUGGABLE DATABASE dv\_db\_pdb AS CLONE USING 'dv\_db.xml' NOCOPY;

- **10.** Connect to the PDB that you just created as user SYS with the SYSDBA administrative privilege.
- 11. Run the noncdb\_to\_pdb.sql script.

@\$ORACLE\_HOME/rdbms/admin/noncdb\_to\_pdb.sql

**12.** Open this PDB in a read/write restricted mode.

ALTER PLUGGABLE DATABASE *pdb\_name* OPEN READ WRITE RESTRICTED;

**13.** Run the following procedure to synchronize the PDB:

EXECUTE DBMS\_PDB.SYNC\_PDB;

- **14.** Connect to the root as a user who has been granted the DV\_OWNER role.
- **15. Revoke the DV** PATCH ADMIN role from user SYS with CONTAINER = CURRENT.

REVOKE DV PATCH ADMIN FROM SYS CONTAINER = CURRENT;

- **16.** Connect to the legacy Database Vault-enabled PDB as user SYS with the SYSOPER system privilege.
- **17.** Close and then reopen the PDB.

ALTER PLUGGABLE DATABASE *pdb\_name* CLOSE IMMEDIATE; ALTER PLUGGABLE DATABASE *pdb\_name* OPEN;

18. Revoke the DV\_PATCH\_ADMIN role from user SYS.

REVOKE DV PATCH ADMIN FROM SYS;

### 12.15 Using the ORADEBUG Utility with Oracle Database Vault

The ORADEBUG utility is used primarily by Oracle Support to diagnose problems that may arise with an Oracle database.

You can control whether users can run the ORADEBUG utility in an Oracle Database Vaultenabled environment. In a traditional auditing environment, you can audit the use of ORADEBUG by setting the AUDIT SYS OPERATIONS initialization parameter to TRUE. In a unified auditing environment, ORADBUG commands are mandatorily audited. This control does not apply to a privileged OS user, which is the OS user with the same OS user ID as the Oracle server

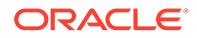

process. This exception is made because such a user can completely control and examine the Oracle process using other means (for example, with a debugger).

- **1.** Log into the database instance as a user who has been granted the DV\_OWNER or DV ADMIN role.
- **2.** If necessary, find out if ORADEBUG is already disabled or enabled.

SELECT \* FROM DBA DV ORADEBUG;

- **3.** Run one of the following procedures:
	- To disable the use of ORADEBUG:

EXEC DBMS MACADM.DISABLE ORADEBUG;

To enable the use of ORADEBUG:

EXEC DBMS MACADM.ENABLE ORADEBUG;

#### **Related Topics**

- [DBA\\_DV\\_ORADEBUG View](#page-484-0) The DBA\_DV\_ORADEBUG data dictionary view indicates whether users can use the ORADEBUG utility in an Oracle Database Vault environment.
- [DISABLE\\_ORADEBUG Procedure](#page-428-0) The DISABLE\_ORADEBUG procedure disables the use of the ORADEBUG utility in an Oracle Database Vault environment.
- **[ENABLE\\_ORADEBUG Procedure](#page-431-0)**

The ENABLE ORADEBUG procedure enables the use of the ORADEBUG utility in an Oracle Database Vault environment.

## 12.16 Performing Patch Operations in an Oracle Database Vault Environment

User SYS must have the DV\_PATCH\_ADMIN role to perform a patch operations on an Oracle Database Vault-enabled database.

Users who have been granted the DV\_PATCH\_ADMIN can also view data.

- **1.** Connect to the CDB or the application root as a user who has been granted the DV\_OWNER or DV\_ADMIN role.
- **2.** Temporarily grant the SYS user the DV PATCH ADMIN role.

GRANT DV PATCH ADMIN TO SYS CONTAINER=ALL;

If you are applying a patch to a single PDB, then you do not need to grant DV\_PATCH\_ADMIN to SYS on all containers.

**3.** After the SYS user has performed the patch operation, carefully following the instructions in the patch readme file, then revoke DV\_PATCH\_ADMIN from user SYS.

REVOKE DV PATCH ADMIN FROM SYS CONTAINER=ALL;

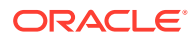

# 13

# Oracle Database Vault Schemas, Roles, and Accounts

Oracle Database Vault provides schemas that contain Database Vault objects, roles that provide separation of duty for specific tasks, and default user accounts.

- Oracle Database Vault Schemas The Oracle Database Vault schemas, DVSYS and DVF, support the administration and runtime processing of Oracle Database Vault.
- [Oracle Database Vault Roles](#page-257-0) Oracle Database Vault provides default roles that are based on specific user tasks and adhere to separation of duty concepts.
- [Oracle Database Vault Accounts Created During Registration](#page-277-0) The accounts that you create during registration enable Oracle Database Vault to adhere to separation of duty concepts and provide flexibility for users based on the tasks they perform.
- [Backup Oracle Database Vault Accounts](#page-279-0) As a best practice, you should maintain backup accounts for the DV\_OWNER and DV ACCTMGR roles.

## 13.1 Oracle Database Vault Schemas

The Oracle Database Vault schemas, DVSYS and DVF, support the administration and run-time processing of Oracle Database Vault.

• DVSYS Schema

The DVSYS schema contains Oracle Database Vault database objects.

• [DVF Schema](#page-256-0)

The DVF schema is the owner of the Oracle Database Vault DBMS\_MACSEC\_FUNCTION PL/SQL package.

### 13.1.1 DVSYS Schema

The DVSYS schema contains Oracle Database Vault database objects.

These objects store Oracle Database Vault configuration information and support the administration and run-time processing of Oracle Database Vault.

In a default installation, the DVSYS schema is locked. The DVSYS schema also owns the AUDIT TRAIL\$ table.

The DVSYS schema is considered a common schema, which means that the objects within DVSYS (tables, views, PL/SQL packages, and so on) are automatically available to any child pluggable databases (PDBs). In addition, the DVSYS schema account cannot switch to other containers using the ALTER SESSION statement.

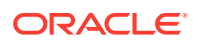

<span id="page-256-0"></span>Oracle Database Vault secures the DVSYS schema by using a protected schema design. A protected schema design guards the schema against improper use of system privileges (for example, SELECT ANY TABLE, CREATE ANY VIEW, or DROP ANY).

Oracle Database Vault protects and secures the DVSYS schema in the following ways:

- The DVSYS protected schema and its administrative roles cannot be dropped. By default, the DVSYS account is locked.
- By default, users cannot directly log into the DVSYS account. To control the ability of users to directly log into this account, you can run the DBMS\_MACADM.DISABLE\_DV\_DICTIONARY\_ACCTS procedure to prevent users from logging in and the DBMS\_MACADM.ENABLE\_DV\_DICTIONARY\_ACCTS procedure to allow users to log in.
- Statements such as CREATE USER, ALTER USER, DROP USER, CREATE PROFILE, ALTER PROFILE, and DROP PROFILE can only be issued by a user with the DV ACCTMGR role. A user logged in with the SYSDBA administrative privilege can issue these statements only if it is allowed to do so by modifying the Can Maintain Accounts/ Profiles rule set.
- The powerful ANY system privileges for database definition language (DDL) and data manipulation language (DML) commands are blocked in the protected schema. This means that the objects in the DVSYS schema must be created by the schema account itself. Also, access to the schema objects must be authorized through object privilege grants.
- Object privileges in the DVSYS schema can only be granted to Database Vault administrative roles in the schema. This means that users can access the protected schema only through predefined administrative roles.
- Only the protected schema account DVSYS can issue ALTER ROLE statements on Database Vault predefined administrative roles of the schema.
- The SYS. DBMS\_SYS\_SOL. PARSE\_AS\_USER procedure cannot be used to run SQL statements on behalf of the protected schema DVSYS.

#### **Note:**

Database users can grant additional object privileges and roles to the Oracle Database Vault administrative roles (DV\_ADMIN and DV\_OWNER, for example) provided they have sufficient privileges to do so.

#### **Related Topics**

• [Oracle Database Vault Roles](#page-257-0) Oracle Database Vault provides default roles that are based on specific user tasks and adhere to separation of duty concepts.

### 13.1.2 DVF Schema

The DVF schema is the owner of the Oracle Database Vault DBMS\_MACSEC\_FUNCTION PL/SQL package.

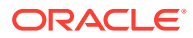

<span id="page-257-0"></span>This package contains the functions that retrieve factor identities. After you install Oracle Database Vault, the installation process locks the DVF account to better secure it. When you create a new factor, Oracle Database Vault creates a new retrieval function for the factor and saves it in this schema.

The DVF user cannot switch to other containers using the ALTER SESSION statement.

By default, users cannot directly log into the DVF account. To control the ability of users to directly log into this account, you can run the DBMS\_MACADM.DISABLE\_DV\_DICTIONARY\_ACCTS procedure to prevent users from logging in and the DBMS\_MACADM.ENABLE\_DV\_DICTIONARY\_ACCTS procedure to allow users to log in.

## 13.2 Oracle Database Vault Roles

Oracle Database Vault provides default roles that are based on specific user tasks and adhere to separation of duty concepts.

- [About Oracle Database Vault Roles](#page-258-0) Oracle Database Vault provides a set of roles that are required for managing Oracle Database Vault.
- [Privileges of Oracle Database Vault Roles](#page-259-0) The Oracle Database Vault roles are designed to provide the maximum benefits of separation of duty.
- [Granting Oracle Database Vault Roles to Users](#page-263-0) You can use Enterprise Manager Cloud Control to grant Oracle Database Vault roles to users.
- [DV\\_ACCTMGR Database Vault Account Manager Role](#page-264-0) The DV ACCTMGR role is a powerful role, used for accounts management.
- [DV\\_ADMIN Database Vault Configuration Administrator Role](#page-265-0) The DV ADMIN role controls the Oracle Database Vault PL/SQL packages.
- [DV\\_AUDIT\\_CLEANUP Audit Trail Cleanup Role](#page-267-0) The DV AUDIT CLEANUP role is used for purge operations.
- [DV\\_DATAPUMP\\_NETWORK\\_LINK Data Pump Network Link Role](#page-267-0) The DV\_DATAPUMP\_NETWORK\_LINK role is used for Data Pump import operations.
- [DV\\_GOLDENGATE\\_ADMIN GoldenGate Administrative Role](#page-268-0) The DV\_GOLDENGATE\_ADMIN role is used with Oracle GoldenGate.
- [DV\\_GOLDENGATE\\_REDO\\_ACCESS GoldenGate Redo Log Role](#page-269-0) The DV\_GOLDENGATE\_REDO\_ACCESS role is used with Oracle GoldenGate.
- [DV\\_MONITOR Database Vault Monitoring Role](#page-270-0) The DV\_MONITOR role is used for monitoring Oracle Database Vault.
- [DV\\_OWNER Database Vault Owner Role](#page-271-0) The DV\_OWNER role enables you to manage the Oracle Database Vault roles and its configuration.
- [DV\\_PATCH\\_ADMIN Database Vault Database Patch Role](#page-273-0) The DV\_PATCH\_ADMIN role is used for patching operations.
- [DV\\_POLICY\\_OWNER Database Vault Owner Role](#page-274-0) The DV\_POLICY\_OWNER role enables database users to manage to a limited degree Oracle Database Vault policies.

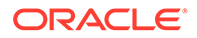

- [DV\\_SECANALYST Database Vault Security Analyst Role](#page-275-0) The DV\_SECANALYST role enables users to analyze activities.
- [DV\\_XSTREAM\\_ADMIN XStream Administrative Role](#page-276-0) The DV\_XSTREAM\_ADMIN role is used for Oracle XStream.

### <span id="page-258-0"></span>13.2.1 About Oracle Database Vault Roles

Oracle Database Vault provides a set of roles that are required for managing Oracle Database Vault.

The following illustration shows how these roles are designed to implement the first level of separation of duties within the database. How you use these roles depends on the requirements that your company has in place.

#### **Figure 13-1 How Oracle Database Vault Roles Are Categorized**

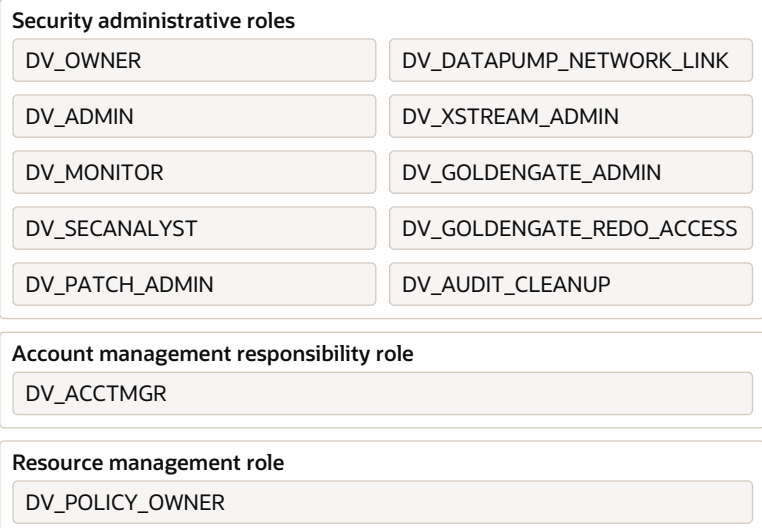

#### **Note:**

You can grant additional object privileges and roles to the Oracle Database Vault roles to extend their scope of privileges. For example, a user logged in with the SYSDBA administrative privilege can grant object privileges to an Oracle Database Vault role as long as the object is not in the DVSYS schema or realm.

#### **Related Topics**

- **[Separation of Duty Guidelines](#page-568-0)** Oracle Database Vault is designed to easily implement separation of duty guidelines.
- [Managing Oracle Database Administrative Accounts](#page-572-0) Oracle provides guidelines for managing security for administrative accounts such as SYSTEM or users who have the SYSDBA administrative privilege.

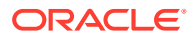

### <span id="page-259-0"></span>13.2.2 Privileges of Oracle Database Vault Roles

The Oracle Database Vault roles are designed to provide the maximum benefits of separation of duty.

The DV\_PATCH\_ADMIN, DV\_XSTREAM, DV\_GOLDENGATE\_ADMIN, and DV\_GOLDENGATE\_REDO\_ACCESS roles are not included in the following sections because they have no system privileges.

#### **DVSYS Schema, EXECUTE Privilege**

Roles that can use this privilege:

- DV\_ADMIN (includes the EXECUTE privilege on all Oracle Database Vault PL/SOL packages)
- DV\_OWNER (includes the EXECUTE privilege on all Oracle Database Vault PL/SQL packages)
- DV\_POLICY\_OWNER (on some DBMS\_MACADM procedures)

#### Roles that are denied this privilege:

- DV ACCTMGR
- DV AUDIT CLEANUP
- DV MONITOR
- DV SECANALYST

#### **DVSYS Schema, SELECT Privilege**

Roles that can use this privilege:

- DV ADMIN
- DV\_AUDIT\_CLEANUP (on some Database Vault tables and views; can perform SELECT statements on the AUDIT TRAIL\$ table, and the DV\$ENFORCEMENT\_AUDIT and DV\$CONFIGURATION\_AUDIT views)
- DV MONITOR
- DV\_OWNER
- DV\_POLICY\_OWNER (on some DBMS\_MACADM procedures and on POLICY\_OWNER\* views only)
- DV\_SECANALYST (on some Database Vault views: DV\_SECANALYST can query DVSYS schema objects through Oracle Database Vault-supplied views)

Roles that are denied this privilege:

DV ACCTMGR

#### **DVSYS Schema, DELETE Privilege**

Roles that can use this privilege:

- DV\_AUDIT\_CLEANUP (can perform DELETE on some Database Vault tables and views, on the AUDIT\_TRAIL\$ table, and the DV\$ENFORCEMENT\_AUDIT and DV\$CONFIGURATION\_AUDIT views)
- DV\_OWNER (can perform DELETE on some Database Vault tables and views, on the AUDIT TRAIL\$ table, and the DV\$ENFORCEMENT AUDIT and DV\$CONFIGURATION AUDIT views)

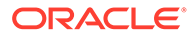

Roles that are denied this privilege:

- DV\_ACCTMGR
- DV\_ADMIN
- DV\_MONITOR
- DV\_POLICY\_OWNER
- DV\_SECANALYST

#### **DVSYS Schema, Grant Privileges on Objects**

Roles that can use this privilege: None

Roles that are denied this privilege:

- DV\_ACCTMGR
- DV\_ADMIN
- DV AUDIT CLEANUP
- DV\_MONITOR
- DV\_OWNER
- DV\_POLICY\_OWNER
- DV SECANALYST

#### **DVF Schema, EXECUTE Privilege**

Roles that can use this privilege:

• DV\_OWNER

Roles that are denied this privilege:

- DV\_ACCTMGR
- DV\_ADMIN
- DV AUDIT CLEANUP
- DV\_MONITOR
- DV\_OWNER
- DV\_POLICY\_OWNER
- DV\_SECANALYST

#### **DVF Schema, SELECT Privilege**

Roles that can use this privilege:

- DV\_OWNER
- DV\_SECANALYST

Roles that are denied this privilege:

- DV\_ACCTMGR
- DV\_ADMIN

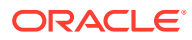

- DV AUDIT CLEANUP
- DV\_MONITOR
- DV\_POLICY\_OWNER

#### **Monitor Database Vault Privilege**

Roles that can use this privilege:

- DV\_ADMIN
- DV\_OWNER
- DV\_MONITOR
- DV\_SECANALYST

Roles that are denied this privilege:

- DV\_ACCTMGR
- DV\_AUDIT\_CLEANUP
- DV\_POLICY\_OWNER

#### **Run Database Vault Reports Privilege**

Roles that can use this privilege:

- DV\_ADMIN
- DV\_OWNER
- DV\_SECANALYST

#### Roles that are denied this privilege:

- DV\_ACCTMGR
- DV AUDIT CLEANUP
- DV\_MONITOR
- DV\_POLICY\_OWNER

#### **SYS Schema, SELECT Privilege**

Roles that can use this privilege:

- DV\_MONITOR
- DV\_OWNER
- DV\_SECANALYST (on the same system views as DV\_OWNER and DV\_ADMIN)

Roles that are denied this privilege:

- DV ACCTMGR
- DV\_ADMIN
- DV AUDIT CLEANUP
- DV POLICY OWNER

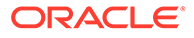

#### **SYSMAN Schema, SELECT Privilege**

Roles that can use this privilege:

- DV\_OWNER (portions of SYSMAN)
- DV\_SECANALYST (portions of SYSMAN)

Roles that are denied this privilege:

- DV ACCTMGR
- DV\_ADMIN
- DV AUDIT CLEANUP
- DV\_MONITOR
- DV POLICY OWNER

#### **CREATE , ALTER , DROP User Accounts and Profiles Privilege**

This privilege does not include the ability to drop or alter the DVSYS account, nor change the DVSYS password.

Role that can use this privilege:

• DV\_ACCTMGR

Roles that are denied this privilege:

- DV\_ADMIN
- DV\_AUDIT\_CLEANUP
- DV MONITOR
- DV\_OWNER
- DV\_POLICY\_OWNER
- DV\_SECANALYST

#### **Manage Objects in Schemas that Define a Realm**

This privilege includes ANY privileges, such as CREATE ANY , ALTER ANY , and DROP ANY.

Roles that can use this privilege: None

Roles that are denied this privilege:

- DV ACCTMGR
- DV AUDIT CLEANUP
- DV\_ADMIN
- DV MONITOR
- DV\_OWNER (portions of SYSMAN)
- DV POLICY OWNER
- DV\_SECANALYST (portions of SYSMAN)

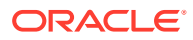

#### <span id="page-263-0"></span>**RESOURCE Role Privileges**

The RESOURCE role provides the following system privileges: CREATE CLUSTER , CREATE INDEXTYPE , CREATE OPERATOR , CREATE PROCEDURE , CREATE SEQUENCE , CREATE TABLE , CREATE TRIGGER, CREATE TYPE.

Roles that can use this privilege: None

Roles that are denied this privilege:

- DV ACCTMGR
- DV ADMIN
- DV AUDIT CLEANUP
- DV MONITOR
- DV\_OWNER (portions of SYSMAN)
- DV POLICY OWNER
- DV\_SECANALYST (portions of SYSMAN)

### 13.2.3 Granting Oracle Database Vault Roles to Users

You can use Enterprise Manager Cloud Control to grant Oracle Database Vault roles to users.

**1.** From Cloud Control, log into Oracle Database Vault Administrator as a user who has been granted the DV\_OWNER role and the SELECT ANY DICTIONARY privilege..

[Logging in to Oracle Database Vault from Oracle Enterprise Cloud Control e](#page-59-0)xplains how to log in.

Refer to the role descriptions to find the requirements for who can grant roles to other users.

**2.** In the Administration page, under Database Vault Components, click **Database Vault Role Management**.

The Database Vault Role Management page appears.

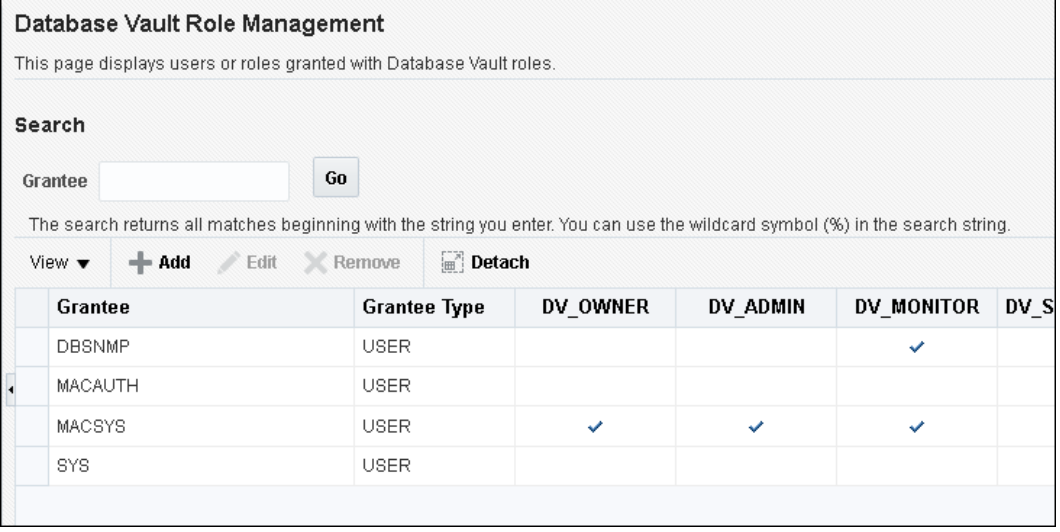

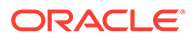

- <span id="page-264-0"></span>**3.** Do one of the following:
	- To add a new user or role for a grant, click the Add button to display the Add Authorization dialog box. Enter the grantee in the **Grantee** field, and then select the roles for the grant. Then click **OK**.

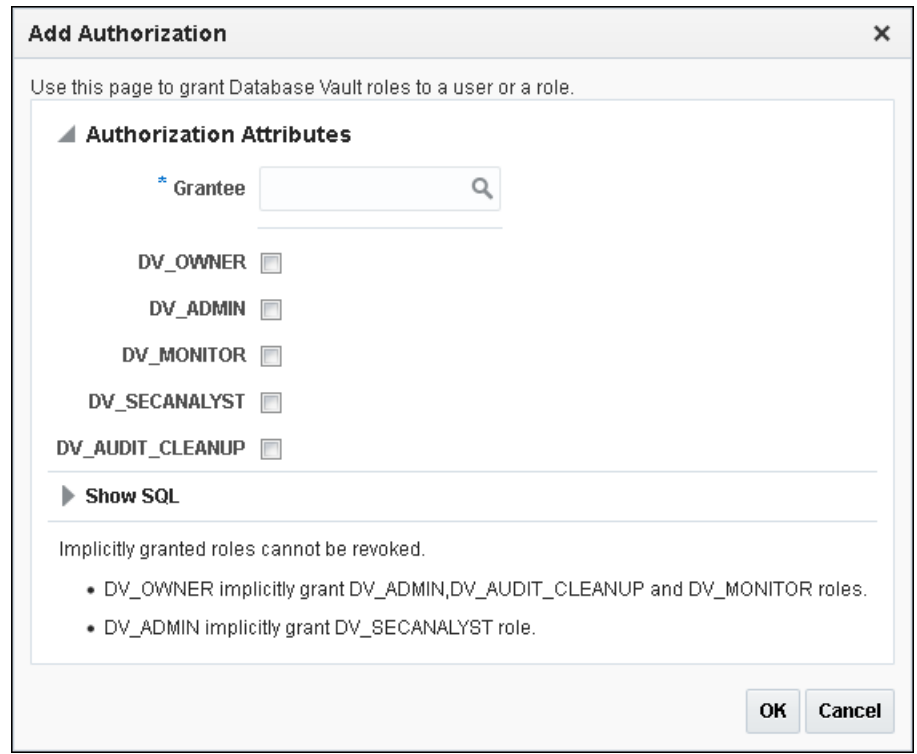

• To grant different roles or modify role grants for a user or role listed in the Database Vault Role Management page, select the user or role, click **Edit**, and then modify the role grants as necessary. Then click **OK**.

### 13.2.4 DV ACCTMGR Database Vault Account Manager Role

The DV ACCTMGR role is a powerful role, used for accounts management.

Use the DV\_ACCTMGR role to create and maintain database accounts and database profiles. In this guide, the example DV ACCTMGR role is assigned to a user named accts admin acer.

#### **Privileges Associated with the DV\_ACCTMGR Role**

A user who has been granted this role can use the CREATE, ALTER, and DROP statements for user accounts or profiles, including users who have been granted the DV\_SECANALYST, DV\_AUDIT\_CLEANUP, and DV\_MONITOR roles.

This user also can grant the CREATE SESSION privilege to other users. However, a person who has been granted the DV\_ACCTMGR role cannot perform the following operations:

ALTER OF DROP statements on the DVSYS account

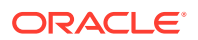

- <span id="page-265-0"></span>ALTER OF DROP statements on users who have been granted the DV\_ADMIN or DV\_OWNER role
- Change passwords for users who have been granted the DV\_ADMIN or DV\_OWNER role

A common user who has been granted the  $DY$  ACCTMGR role in the CDB root can alter a common user or a common profile in the CDB root even if the common DV ACCTMGR user does not have the SET CONTAINER privilege or the DV\_ACCTMGR role in any PDB.

To find the full list of system and object privileges associated with the  $DV$  ACCTMGR role, log into the database instance with sufficient privileges and then enter the following queries:

SELECT TABLE NAME, OWNER, PRIVILEGE FROM DBA TAB PRIVS WHERE GRANTEE = 'DV ACCTMGR'; SELECT PRIVILEGE FROM DBA SYS PRIVS WHERE GRANTEE = 'DV ACCTMGR';

#### **Tips:**

- If you want the DV ACCTMGR user to be able to grant or revoke the ANY privileges for other users, then log in as user SYS with the SYSDBA privilege and grant this user the GRANT ANY PRIVILEGE and REVOKE ANY PRIVILEGE privileges. Then add this user to the Oracle System Privilege and Role Management Realm as an owner.
- Oracle strongly recommends that you create a separate, named account for the DV ACCTMGR user. This way, if this user forgets their password, you can log in as the original DV\_ACCTMGR account and reset the user's password. Otherwise, you must disable Oracle Database Vault, log in as SYS or SYSTEM to recreate the password, and then re-enable Database Vault.

#### **How Are GRANT and REVOKE Operations Affected by DV\_ACCTMGR?**

Any account, such as SYS or SYSTEM, with the GRANT ANY ROLE system privilege alone does not have the rights to grant this role to or revoke this role from any other database account.

The account with the DV\_ACCTMGR role and the ADMIN OPTION can grant this role to any given database account and revoke this role from another account.

#### **DV\_ACCTMGR Status When Oracle Database Vault Security Is Disabled**

The protection of all Oracle Database roles is enforced only if Oracle Database Vault is enabled.

If Oracle Database Vault is disabled, then any account with the GRANT ANY ROLE system privilege can perform GRANT and REVOKE operations on protected Database Vault roles.

#### **Related Topics**

• [Disabling and Enabling Oracle Database Vault](#page-561-0)

Periodically you must disable and then re-enable Oracle Database Vault, for activities such as installing Oracle Database optional products or features.

### 13.2.5 DV\_ADMIN Database Vault Configuration Administrator Role

The DV ADMIN role controls the Oracle Database Vault PL/SQL packages.

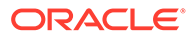

These packages are the underlying interface for the Database Vault Administrator user interface in Oracle Enterprise Manager Cloud Control.

#### **Privileges Associated with the DV\_ADMIN Role**

The DV\_ADMIN role has the EXECUTE privilege on the DVSYS packages (DBMS\_MACADM and DBMS\_MACUTL).

DV ADMIN also has the capabilities provided by the DV\_SECANALYST role, which allow the user to run Oracle Database Vault reports and monitor Oracle Database Vault. During installation, the DV ADMIN role is granted to the DV OWNER role with the ADMIN OPTION.

In addition, the DV\_ADMIN role provides the SELECT privilege on the DBA\_DV\_POLICY, DBA DV POLICY OWNER, and DBA DV POLICY OBJECT data dictionary views.

To find the full list of system and object privileges associated with the DV ADMIN role, log into the database instance with sufficient privileges and then enter the following queries:

SELECT TABLE NAME, OWNER, PRIVILEGE FROM DBA TAB PRIVS WHERE GRANTEE = 'DV\_ADMIN'; SELECT PRIVILEGE FROM DBA\_SYS\_PRIVS WHERE GRANTEE = 'DV\_ADMIN';

#### **How Are GRANT and REVOKE Operations Affected by DV\_ADMIN?**

Accounts such as SYS or SYSTEM, with the GRANT ANY ROLE system privilege alone do not have the rights to grant or revoke DV\_ADMIN from any other database account.

The user with the DV\_OWNER role can grant or revoke this role to and from any database account.

#### **Managing Password Changes for Users Who Have the DV\_ADMIN Role**

Before you can change the password for a user who has been granted the DV ADMIN role, you must revoke the DV ADMIN role from this account.

If you have been granted the  $DV$  ADMIN role, then you can change your own password without having to revoke the role from yourself.

To change the DV ADMIN user password:

- **1.** Log into the root or the PDB using an account that has been granted the DV\_OWNER role.
- **2.** Revoke the DV ADMIN role from the user account whose password needs to change.
- **3.** Connect as a user who has been granted the DV ACCTMGR role and then change the password for this user.
- **4.** Connect as the DV\_OWNER user and then grant the DV\_ADMIN role back to the user whose password you changed.

#### **DV\_ADMIN Status When Oracle Database Vault Security Is Disabled**

The protection of all Oracle Database Vault roles is enforced only if Oracle Database Vault is enabled.

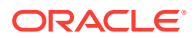

<span id="page-267-0"></span>If Oracle Database Vault is disabled, then any account with the GRANT ANY ROLE system privilege can perform GRANT and REVOKE operations on protected Database Vault roles.

#### **Related Topics**

• [Disabling and Enabling Oracle Database Vault](#page-561-0) Periodically you must disable and then re-enable Oracle Database Vault, for activities such as installing Oracle Database optional products or features.

### 13.2.6 DV\_AUDIT\_CLEANUP Audit Trail Cleanup Role

The DV AUDIT CLEANUP role is used for purge operations.

Grant the DV AUDIT CLEANUP role to any user who is responsible for purging the Database Vault audit trail in a non-unified auditing environment.

[Archiving and Purging the Oracle Database Vault Audit Trail](#page-555-0) explains how to use this role to complete a purge operation.

#### **Privileges Associated with the DV\_AUDIT\_CLEANUP Role**

The DV\_AUDIT\_CLEANUP role has SELECT and DELETE privileges for three Database Vaultrelated auditing views.

- SELECT and DELETE on the DVSYS. AUDIT TRAIL\$ table
- SELECT and DELETE on the DVSYS. DV\$ENFORCEMENT AUDIT view
- SELECT and DELETE on the DVSYS. DV\$CONFIGURATION AUDIT view

#### **How Are GRANT and REVOKE Operations Affected by DV\_AUDIT\_CLEANUP?**

By default, this role is granted to the DV\_OWNER role with the ADMIN OPTION.

Only a user who has been granted the DV OWNER role can grant or revoke the DV\_AUDIT\_CLEANUP role to another user.

#### **DV\_AUDIT\_CLEANUP Status When Oracle Database Vault Security Is Disabled**

The protection of all Oracle Database Vault roles is enforced only if Oracle Database Vault is enabled.

If Oracle Database Vault is disabled, then any account with the GRANT ANY ROLE system privilege can perform GRANT and REVOKE operations on protected Database Vault roles.

#### **Related Topics**

• [Disabling and Enabling Oracle Database Vault](#page-561-0) Periodically you must disable and then re-enable Oracle Database Vault, for activities such as installing Oracle Database optional products or features.

### 13.2.7 DV\_DATAPUMP\_NETWORK\_LINK Data Pump Network Link Role

The DV\_DATAPUMP\_NETWORK\_LINK role is used for Data Pump import operations.

Grant the DV\_DATAPUMP\_NETWORK\_LINK role to any user who is responsible for conducting the NETWORK\_LINK transportable Data Pump import operation in an Oracle Database Vault environment.

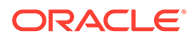

<span id="page-268-0"></span>This role enables the management of the Oracle Data Pump NETWORK\_LINK transportable import processes to be tightly controlled by Database Vault, but does not change or restrict the way you would normally conduct Oracle Data Pump operations.

#### **Privileges Associated with the DV\_DATAPUMP\_NETWORK\_LINK Role**

There are no system privileges associated with the DV\_DATAPUMP\_NETWORK\_LINK role, but it does have the EXECUTE privilege on DVSYS objects.

To find the full list of DV\_DATAPUMP\_NETWORK\_LINK object privileges, log into the database instance with sufficient privileges and then enter the following query:

```
SELECT TABLE NAME, OWNER, PRIVILEGE FROM DBA TAB PRIVS WHERE GRANTEE =
'DV_DATAPUMP_NETWORK_LINK';
```
Be aware that the DV\_DATAPUMP\_NETWORK LINK role does not provide a sufficient set of database privileges to conduct NETWORK\_LINK transportable Data Pump import operation. Rather, the DV\_DATAPUMP\_NETWORK\_LINK role is an additional requirement (that is, in addition to the privileges that Oracle Data Pump currently requires) for database administrators to conduct NETWORK\_LINK transportable Data Pump import operations in an Oracle Database Vault environment.

#### **How Are GRANT and REVOKE Operations Affected by DV\_DATAPUMP\_NETWORK\_LINK?**

Only users who have been granted the DV OWNER role can grant or revoke the DV\_DATAPUMP\_NETWORK\_LINK role to or from other users.

#### **DV\_DATAPUMP\_NETWORK\_LINK Status When Oracle Database Vault Security Is Disabled**

The protection of all Oracle Database roles is enforced only if Oracle Database Vault is enabled.

If Oracle Database Vault is disabled, then any account with the GRANT ANY ROLE system privilege can perform GRANT and REVOKE operations on protected Database Vault roles.

#### **Related Topics**

- [Using Oracle Data Pump with Oracle Database Vault](#page-223-0) Database administrators can authorize Oracle Data Pump users to work in a Database Vault environment.
- [Disabling and Enabling Oracle Database Vault](#page-561-0) Periodically you must disable and then re-enable Oracle Database Vault, for activities such as installing Oracle Database optional products or features.

### 13.2.8 DV\_GOLDENGATE\_ADMIN GoldenGate Administrative Role

The DV\_GOLDENGATE\_ADMIN role is used with Oracle GoldenGate.

Grant this role to any user who is responsible for configuring Oracle GoldenGate in an Oracle Database Vault environment.

This enables the management of Oracle GoldenGate processes to be tightly controlled by Database Vault, but does not change or restrict the way an administrator would normally configure Oracle GoldenGate.

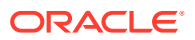

#### <span id="page-269-0"></span>**Privileges Associated with the DV\_GOLDENGATE\_ADMIN Role**

There are no privileges associated with the DV\_GOLDENGATE\_ADMIN role.

Be aware that the DV\_GOLDENGATE\_ADMIN role does not provide a sufficient set of database privileges for configuring Oracle GoldenGate. Rather, the DV GOLDENGATE ADMIN role is an additional requirement (that is, in addition to the privileges that Oracle GoldenGate currently requires) for database administrators to configure Oracle GoldenGate in an Oracle Database Vault environment.

#### **How Are GRANT and REVOKE Operations Affected by DV\_GOLDENGATE\_ADMIN?**

Only users who have been granted the DV\_OWNER role can grant or revoke the DV\_GOLDENGATE\_ADMIN role to or from other users.

#### **DV\_GOLDENGATE\_ADMIN Status When Oracle Database Vault Security Is Disabled**

The protection of all Oracle Database roles is enforced only if Oracle Database Vault is enabled.

If Oracle Database Vault is disabled, then any account with the GRANT ANY ROLE system privilege can perform GRANT and REVOKE operations on protected Database Vault roles.

#### **Related Topics**

- [Disabling and Enabling Oracle Database Vault](#page-561-0) Periodically you must disable and then re-enable Oracle Database Vault, for activities such as installing Oracle Database optional products or features.
- [Privileges for Using Oracle GoldenGate with Oracle Database Vault](#page-247-0) If you want to use Oracle GoldenGate in an Oracle Database Vault environment, then you must have the appropriate privileges.

### 13.2.9 DV\_GOLDENGATE\_REDO\_ACCESS GoldenGate Redo Log Role

The DV\_GOLDENGATE\_REDO\_ACCESS role is used with Oracle GoldenGate.

Grant the DV\_GOLDENGATE\_REDO\_ACCESS role to any user who is responsible for using the Oracle GoldenGate TRANLOGOPTIONS DBLOGREADER method to access redo logs in an Oracle Database Vault environment.

This enables the management of Oracle GoldenGate processes to be tightly controlled by Database Vault, but does not change or restrict the way an administrator would normally configure Oracle GoldenGate.

#### **Privileges Associated with the DV\_GOLDENGATE\_REDO\_ACCESS Role**

There are no privileges associated with the DV\_GOLDENGATE\_REDO\_ACCESS role.

Be aware that the DV\_GOLDENGATE\_REDO\_ACCESS role does not provide a sufficient set of database privileges for configuring Oracle GoldenGate. Rather, the DV\_GOLDENGATE\_REDO\_ACCESS role is an additional requirement (that is, in addition to the privileges that Oracle GoldenGate currently requires) for database administrators.

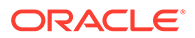

#### <span id="page-270-0"></span>**How Are GRANT and REVOKE Operations Affected by DV\_GOLDENGATE\_REDO\_ACCESS?**

You cannot grant the DV GOLDENGATE REDO ACCESS role with ADMIN OPTION.

Only users who have been granted the DV\_OWNER role can grant or revoke the DV\_GOLDENGATE\_REDO\_ACCESS role to or from other users.

#### **DV\_GOLDENGATE\_REDO\_ACCESS Status When Oracle Database Vault Security Is Disabled**

The protection of all Oracle Database roles is enforced only if Oracle Database Vault is enabled.

If Oracle Database Vault is disabled, then any account with the GRANT ANY ROLE system privilege can perform GRANT and REVOKE operations on protected Database Vault roles.

#### **Related Topics**

- [Disabling and Enabling Oracle Database Vault](#page-561-0) Periodically you must disable and then re-enable Oracle Database Vault, for activities such as installing Oracle Database optional products or features.
- [Privileges for Using Oracle GoldenGate with Oracle Database Vault](#page-247-0) If you want to use Oracle GoldenGate in an Oracle Database Vault environment, then you must have the appropriate privileges.

### 13.2.10 DV MONITOR Database Vault Monitoring Role

The DV\_MONITOR role is used for monitoring Oracle Database Vault.

The DV MONITOR role enables the Oracle Enterprise Manager Cloud Control agent to monitor Oracle Database Vault for attempted violations and configuration issues with realm or command rule definitions.

This role enables Cloud Control to read and propagate realm definitions and command rule definitions between databases.

#### **Privileges Associated with the DV\_MONITOR Role**

There are no system privileges associated with the  $DV$  MONITOR role, but it does have the SELECT privilege on SYS and DVSYS objects.

In addition, the DV MONITOR role provides the SELECT privilege on the DBA\_DV\_POLICY, DBA\_DV\_POLICY\_OWNER, and DBA\_DV\_POLICY OBJECT data dictionary views.

To find the full list of DV\_MONITOR object privileges, log into the database instance with sufficient (such as DV\_OWNER) privileges and then enter the following query:

SELECT TABLE NAME, OWNER, PRIVILEGE FROM DBA TAB PRIVS WHERE GRANTEE = 'DV\_MONITOR';

#### **How Are GRANT and REVOKE Operations Affected by DV\_MONITOR?**

By default, the DV\_MONITOR role is granted to the DV\_OWNER role and the DBSNMP user.

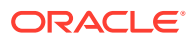

<span id="page-271-0"></span>Only a user who has been granted the DV\_OWNER role can grant or revoke the DV\_MONITOR role to another user.

#### **DV\_MONITOR Status When Oracle Database Vault Security Is Disabled**

The protection of all Oracle Database Vault roles is enforced only if Oracle Database Vault is enabled.

If Oracle Database Vault is disabled, then any account with the GRANT ANY ROLE system privilege can perform GRANT and REVOKE operations on protected Database Vault roles.

#### **Related Topics**

- [Monitoring Oracle Database Vault](#page-528-0) You can monitor Oracle Database Vault by checking for violations to the Database Vault configurations and by tracking changes to policies.
- [Auditing Oracle Database Vault](#page-550-0) You can audit activities in Oracle Database Vault, such as changes to policy configurations.
- [Disabling and Enabling Oracle Database Vault](#page-561-0) Periodically you must disable and then re-enable Oracle Database Vault, for activities such as installing Oracle Database optional products or features.

### 13.2.11 DV\_OWNER Database Vault Owner Role

The DV\_OWNER role enables you to manage the Oracle Database Vault roles and its configuration.

In this guide, the example account that uses this role is sec\_admin\_owen.

#### **Privileges Associated with the DV\_OWNER Role**

The DV\_OWNER role has the administrative capabilities that the DV\_ADMIN role provides, and the reporting capabilities the DV\_SECANALYST role provides.

This role also provides privileges for monitoring Oracle Database Vault. It is created when you install Oracle Database Vault, and has the most privileges on the DVSYS schema. It also has the DV ADMIN role.

To find the full list of system and object privileges associated with the DV\_OWNER role, you can log into the database instance and enter the following queries:

```
SELECT TABLE NAME, OWNER, PRIVILEGE FROM DBA TAB PRIVS WHERE GRANTEE = 'DV_OWNER';
SELECT PRIVILEGE FROM DBA SYS PRIVS WHERE GRANTEE = 'DV_OWNER';
```
When you configure and enable Oracle Database Vault, the DV OWNER account is created. The user who is granted this role is also granted the ADMIN option and can grant any Oracle Database Vault roles (except DV ACCTMGR) to any account. Users granted this role also can run Oracle Database Vault reports and monitor Oracle Database Vault.

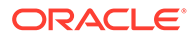

#### **Tip:**

Oracle strongly recommends that you create separate, named account for the DV OWNER user. This way, if the user is no longer available (for example, they left the company), then you can easily recreate this user account and then grant this user the DV OWNER role.

#### **How Are GRANT and REVOKE Operations Affected by DV\_OWNER?**

Anyone with the DV\_OWNER role can grant the DV\_OWNER and DV\_ADMIN roles to another user.

The account granted this role can revoke any granted Database Vault role from another account. Accounts such as SYS or SYSTEM, with the GRANT ANY ROLE system privilege alone (directly granted or indirectly granted using a role) do not have the right to grant or revoke the DV\_OWNER role to or from any other database account. Note also that a user with the DV\_OWNER role cannot grant or revoke the DV\_ACCTMGR role.

#### **Managing Password Changes for Users Who Have the DV\_OWNER Role**

Before you can change the password for another user who has been granted the DV\_OWNER role, you must revoke the DV\_OWNER role from that user account.

However, be cautious about revoking the DV  $\circ$  OWNER role. At least one user on your site must have this role granted. If another DV\_OWNER user has been granted this role and needs to have their password changed, then you can temporarily revoke DV\_OWNER from that user. Note also that if you have been granted the DV\_OWNER role, then you can change your own password without having to revoke the role from yourself.

To change the DV\_OWNER user password:

- **1.** Log into the root or the PDB using an account that has been granted the DV\_OWNER role.
- **2.** Revoke the DV\_OWNER role from the user account whose password needs to change.
- **3.** Connect as a user who has been granted the DV ACCTMGR role and then change the password for this user.
- **4.** Connect as the DV\_OWNER user and then grant the DV\_OWNER role back to the user whose password you changed.

#### **DV\_OWNER Status When Oracle Database Vault Security Is Disabled**

The protection of all Oracle Database Vault roles is enforced only if Oracle Database Vault is enabled.

If Oracle Database Vault is disabled, then any account with the GRANT ANY ROLE system privilege can perform GRANT and REVOKE operations on protected Database Vault roles.

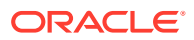

#### **Related Topics**

• [Disabling and Enabling Oracle Database Vault](#page-561-0) Periodically you must disable and then re-enable Oracle Database Vault, for activities such as installing Oracle Database optional products or features.

### <span id="page-273-0"></span>13.2.12 DV\_PATCH\_ADMIN Database Vault Database Patch Role

The DV\_PATCH\_ADMIN role is used for patching operations.

In order to generate all Database Vault-related audit records in accordance with the audit policies specified in the Database Vault metadata as well as Database Vault unified audit policies, run the DBMS\_MACADM.ENABLE\_DV\_PATCH\_ADMIN\_AUDIT procedure as a user who has been granted the DV\_ADMIN role before using the DV\_PATCH\_ADMIN role.

Temporarily grant the DV\_PATCH\_ADMIN role to any database administrator who is responsible for performing database patching. Before this administrator performs the patch operation, run the DBMS\_MACADM.ENABLE\_DV\_PATCH\_ADMIN\_AUDIT procedure. This procedure enables realm, command rule, and rule set auditing of the actions by users who have been granted the DV\_PATCH\_ADMIN role, in accordance with the existing audit configuration. If you have mixedmode auditing, then this user's actions are written to the AUDIT TRAIL\$ table. If you have pure unified auditing enabled, then you should create a unified audit policy to capture this user's actions.

After the patch operation is complete, do not immediately disable the auditing of users who are responsible for performing database patch operations. This way, you can track the actions of the DV\_PATCH\_ADMIN role users. For backwards compatibility, this type of auditing is disabled by default.

#### **Privileges Associated with the DV\_PATCH\_ADMIN Role**

The DV\_PATCH\_ADMIN role does not provide access to any secured data. The common DV\_PATCH\_ADMIN grant is required for database upgrades, and Oracle recommends that this role not be used for any other database administration purpose.

The DV\_PATCH\_ADMIN role a special Database Vault role that does not have any object or system privilege. It is designed to allow the database administrator or the user SYS to patch Database Vault enabled databases (for example, applying a database patch without disabling Database Vault). It also enables the database administrator to create users, because some patches may require the need to create new schemas.

Follow these guidelines for managing the DV\_PATCH\_ADMIN role:

- Do not grant the DV\_PATCH\_ADMIN role unless it is required (for example, for a database upgrade).
- Revoke the DV\_PATCH\_ADMIN role grant when the role is no longer needed.
- Review the audit records to monitor activities while the DV\_PATCH\_ADMIN role was granted.

#### **How Are GRANT and REVOKE Operations Affected by DV\_PATCH\_ADMIN?**

Only a user who has the DV\_OWNER role can grant or revoke the DV\_PATCH\_ADMIN role to and from another user.

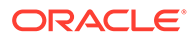

#### <span id="page-274-0"></span>**DV\_PATCH\_ADMIN Status When Oracle Database Vault Security Is Disabled**

The protection of all Oracle Database roles is enforced only if Oracle Database Vault is enabled.

If Oracle Database Vault is disabled, then any account with the GRANT ANY ROLE system privilege can perform GRANT and REVOKE operations on protected Database Vault roles.

#### **Guidance for Configuring and Enabling Database Vault When Patching in Multitenant Environments**

The DV\_OWNER user can be configured locally or commonly to a common user in CDB root. When DV\_PATCH\_ADMIN must be granted to patch the database, there is no difference in what a locally granted DV\_OWNER user has to do. By its structure, DV\_PATCH\_ADMIN acts as the user has DV\_PATCH\_ADMIN in every PDB to complete the patch, even if granted by a locally granted DV\_OWNER common user in the CDB root.

#### **Related Topics**

- Introduction to Auditing
- [Disabling and Enabling Oracle Database Vault](#page-561-0) Periodically you must disable and then re-enable Oracle Database Vault, for activities such as installing Oracle Database optional products or features.

### 13.2.13 DV\_POLICY\_OWNER Database Vault Owner Role

The DV\_POLICY\_OWNER role enables database users to manage to a limited degree Oracle Database Vault policies.

#### **Privileges Associated with the DV\_POLICY\_OWNER Role**

The DV\_POLICY\_OWNER role provides non-Database Vault administrative users the sufficient privileges to enable or disable a Database Vault policy, add or remove authorization to or from a realm, and use the SELECT privilege for the following database views:

- DVSYS.POLICY OWNER COMMAND RULE
- DVSYS.POLICY\_OWNER\_POLICY
- DVSYS.POLICY\_OWNER\_REALM
- DVSYS.POLICY OWNER REALM AUTH
- DVSYS.POLICY OWNER REALM OBJECT
- DVSYS.POLICY OWNER RULE SET
- DVSYS.POLICY OWNER RULE
- DVSYS.POLICY OWNER RULE SET RULE

Only the DV\_POLICY\_OWNER can query these views. Even users who have the DV\_OWNER and DV\_ADMIN roles cannot query these views.

The DV\_POLICY\_OWNER role does not have any system privileges. To find the full list of object privileges that are associated with the DV\_POLICY\_OWNER role, you can log into the database instance enter the following query:

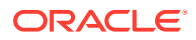

<span id="page-275-0"></span>SELECT TABLE NAME, OWNER, PRIVILEGE FROM DBA TAB PRIVS WHERE GRANTEE = 'DV\_POLICY\_OWNER';

#### **How Are GRANT and REVOKE Operations Affected by DV\_POLICY\_OWNER?**

Users who have been granted DV\_POLICY\_OWNER role cannot grant or revoke this role to or from other users.

#### **DV\_POLICY\_OWNER Status When Oracle Database Vault Security Is Disabled**

The protection of all Oracle Database Vault roles is enforced only if Oracle Database Vault is enabled.

If Oracle Database Vault is disabled, then any account with the GRANT ANY ROLE system privilege can perform GRANT and REVOKE operations on protected Database Vault roles.

#### **Related Topics**

• [Disabling and Enabling Oracle Database Vault](#page-561-0) Periodically you must disable and then re-enable Oracle Database Vault, for activities such as installing Oracle Database optional products or features.

### 13.2.14 DV\_SECANALYST Database Vault Security Analyst Role

The DV SECANALYST role enables users to analyze activities.

Use the DV\_SECANALYST role to run Oracle Database Vault reports and monitor Oracle Database Vault.

This role is also used for database-related reports. In addition, this role enables you to check the DVSYS configuration by querying the DVSYS views described in [Oracle Database Vault Data](#page-465-0) [Dictionary Views.](#page-465-0)

#### **Privileges Associated with the DV\_SECANALYST Role**

There are no system privileges associated with the DV\_SECANALYST role, but it does have the SELECT privilege for some DVSYS schema objects and portions of the SYS and SYSMAN schema objects for reporting on DVSYS- and DVF-related entities.

In addition, the DV\_SECANALYST role provides the SELECT privilege on the DBA\_DV\_POLICY, DBA DV POLICY OWNER, and DBA DV POLICY OBJECT data dictionary views.

To find the full list of DV\_SECANALYST object privileges, log into the database instance with sufficient privileges and then enter the following query:

SELECT TABLE NAME, OWNER, PRIVILEGE FROM DBA TAB PRIVS WHERE GRANTEE = 'DV SECANALYST';

#### **How Are GRANT and REVOKE Operations Affected by DV\_SECANALYST?**

Any account, such as SYS or SYSTEM, with the GRANT ANY ROLE system privilege alone does not have the rights to grant this role to or revoke this role from any other database account.

Only the user with the DV OWNER role can grant or revoke this role to and from another user.

#### **DV\_SECANALYST Status When Oracle Database Vault Security Is Disabled**

The protection of all Oracle Database Vault roles is enforced only if Oracle Database Vault is enabled.

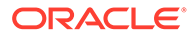

<span id="page-276-0"></span>If Oracle Database Vault is disabled, then any account with the GRANT ANY ROLE system privilege can perform GRANT and REVOKE operations on protected Database Vault roles.

#### **Related Topics**

• [Disabling and Enabling Oracle Database Vault](#page-561-0)

Periodically you must disable and then re-enable Oracle Database Vault, for activities such as installing Oracle Database optional products or features.

### 13.2.15 DV\_XSTREAM\_ADMIN XStream Administrative Role

The DV\_XSTREAM\_ADMIN role is used for Oracle XStream.

Grant the DV\_XSTREAM\_ADMIN role to any user who is responsible for configuring Oracle XStream in an Oracle Database Vault environment.

This enables the management of XStream processes to be tightly controlled by Database Vault, but does not change or restrict the way an administrator would normally configure XStream.

#### **Privileges Associated with the DV\_XSTREAM\_ADMIN Role**

There are no privileges associated with the DV XSTREAM ADMIN role.

Be aware that the DV\_XSTREAM\_ADMIN role does not provide a sufficient set of database privileges for configuring XStream. Rather, the DV\_XSTREAM\_ADMIN role is an additional requirement (that is, in addition to the privileges that XStream currently requires) for database administrators to configure XStream in an Oracle Database Vault environment.

#### **How Are GRANT and REVOKE Operations Affected by DV\_XSTREAM\_ADMIN?**

Only users who have been granted the DV\_OWNER role can grant or revoke the DV XSTREAM ADMIN role to or from other users.

#### **DV\_XSTREAM\_ADMIN Status When Oracle Database Vault Security Is Disabled**

The protection of all Oracle Database roles is enforced only if Oracle Database Vault is enabled.

If Oracle Database Vault is disabled, then any account with the GRANT ANY ROLE system privilege can perform GRANT and REVOKE operations on protected Database Vault roles.

#### **Related Topics**

- [Disabling and Enabling Oracle Database Vault](#page-561-0) Periodically you must disable and then re-enable Oracle Database Vault, for activities such as installing Oracle Database optional products or features.
- [Privileges for Using XStream with Oracle Database Vault](#page-247-0) If you want to use XStream in an Oracle Database Vault environment, then you must have the appropriate privileges.

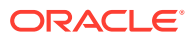

## <span id="page-277-0"></span>13.3 Oracle Database Vault Accounts Created During **Registration**

The accounts that you create during registration enable Oracle Database Vault to adhere to separation of duty concepts and provide flexibility for users based on the tasks they perform.

- About Oracle Database Vault Accounts Created During Registration You must create accounts for the Oracle Database Vault Owner and Oracle Database Vault Account Manager during the registration process.
- Database Accounts Used by Oracle Database Vault Oracle Database Vault provides accounts that provide access to system and object privileges, and Oracle Label Security.
- [Model Oracle Database Vault Database Accounts](#page-278-0) You can create different database accounts to implement the separation of duties requirements for Oracle Database Vault.

### 13.3.1 About Oracle Database Vault Accounts Created During Registration

You must create accounts for the Oracle Database Vault Owner and Oracle Database Vault Account Manager during the registration process.

You must supply an account name and password for the Oracle Database Vault Owner accounts during installation. Creating an Oracle Database Vault Account Manager is optional but strongly recommended for better separation of duty.

The Oracle Database Vault Owner account is granted the DV\_OWNER role. This account can manage Oracle Database Vault roles and configuration.

The Oracle Database Vault Account Manager account is granted the DV ACCTMGR role. This account is used to manage database user accounts to facilitate separation of duties.

If you choose not to create the Oracle Database Vault Account Manager account during installation, then both the DV\_OWNER and DV\_ACCTMGR roles are granted to the Oracle Database Vault Owner user account.

### 13.3.2 Database Accounts Used by Oracle Database Vault

Oracle Database Vault provides accounts that provide access to system and object privileges, and Oracle Label Security.

The following table lists the Oracle Database Vault database accounts that are needed in addition to the accounts that you create during installation.

| <b>Database Account</b> | <b>Roles and Privileges</b>                                                                                                    | <b>Description</b>                                              |
|-------------------------|----------------------------------------------------------------------------------------------------|-----------------------------------------------------------------|
| DVSYS                   | Several system and object privileges are provided<br>to support Oracle Database Vault. The ability to<br>create a session with this account is revoked at<br>the end of the installation, and the account is<br>locked. | Owner of Oracle<br>Database Vault schema<br>and related objects |

**Table 13-1 Database Accounts Used by Oracle Database Vault**

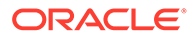

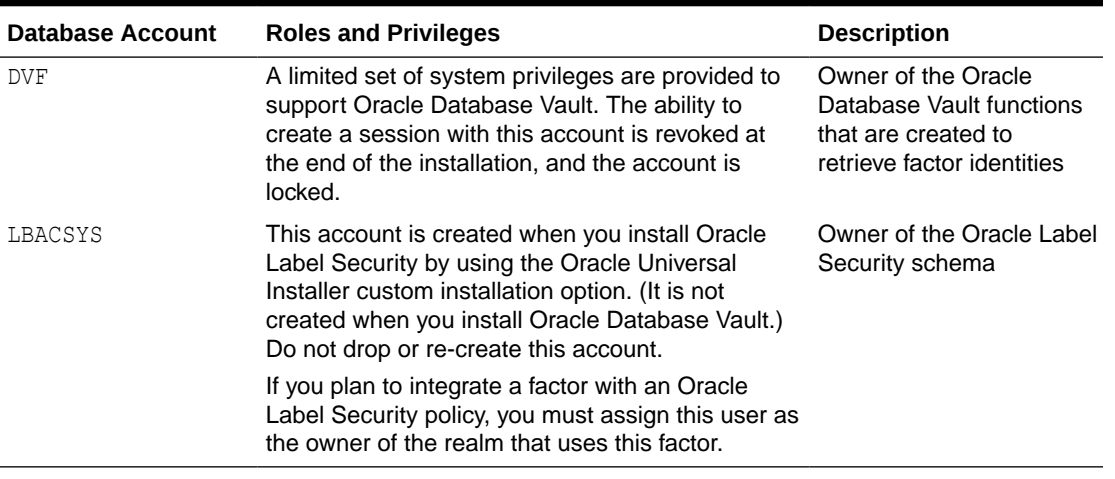

#### <span id="page-278-0"></span>**Table 13-1 (Cont.) Database Accounts Used by Oracle Database Vault**

#### **Related Topics**

• [Using Oracle Database Vault Factors with Oracle Label Security Policies](#page-201-0) To enhance security, you can integrate Oracle Database Vault factors with Oracle Label Security policies.

### 13.3.3 Model Oracle Database Vault Database Accounts

You can create different database accounts to implement the separation of duties requirements for Oracle Database Vault.

The following table lists some model database accounts that can act as a guide. (The accounts listed in this table serve as a guide to implementing Oracle Database Vault roles. These are not actual accounts that are created during installation.)

| <b>Database</b><br><b>Account</b> | <b>Roles and Privileges</b>                      | <b>Description</b>                                                                                                    |
|-----------------------------------|--------------------------------------------------|----------------------------------------------------------------------------------------------------|
| EBROWN                            | DV OWNER (with<br>DV ADMIN and<br>DV SECANALYST) | Account that is the realm owner for the Oracle<br>Database Vault realm. This account can:<br>Run DVSYS packages.<br>۰<br>Grant privileges on the DVSYS schema<br>۰<br>objects.<br>Select objects in the DVSYS schema.<br>$\bullet$<br>Monitor Oracle Database Vault activity.<br>۰<br>Run reports on the Oracle Database Vault<br>۰<br>configuration. |

**Table 13-2 Model Oracle Database Vault Database Accounts**

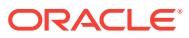

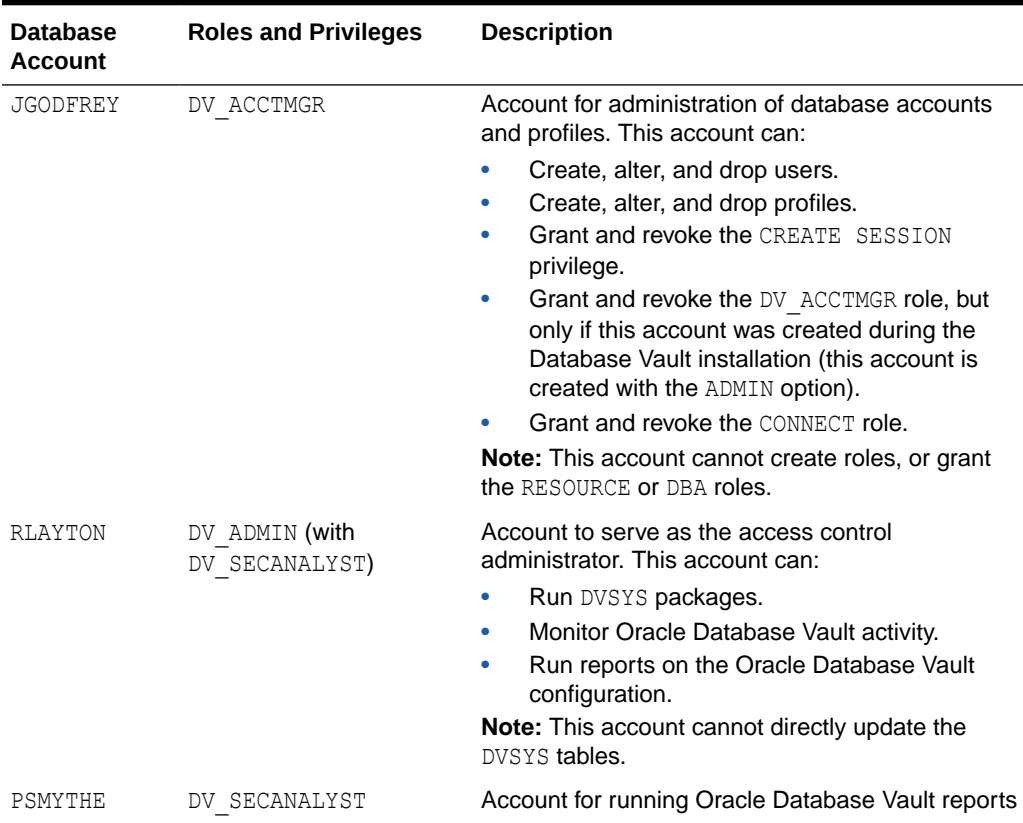

#### <span id="page-279-0"></span>**Table 13-2 (Cont.) Model Oracle Database Vault Database Accounts**

#### **Related Topics**

- [Configuring Oracle Database Vault Accounts as Enterprise User Accounts](#page-196-0) You can configure existing Oracle Database Vault user accounts as enterprise user accounts in a PDB.
- Backup Oracle Database Vault Accounts As a best practice, you should maintain backup accounts for the DV\_OWNER and DV ACCTMGR roles.

## 13.4 Backup Oracle Database Vault Accounts

As a best practice, you should maintain backup accounts for the DV\_OWNER and DV\_ACCTMGR roles.

The Oracle Database Vault registration process entails creating both day-to-day and backup accounts for the DV\_OWNER and DV\_ACCTMGR roles. You should keep and maintain these accounts as a safety measure in case a user who has been granted one of these roles forgets their password or leaves the organization. Then you can log in to the backup account to recover the password or grant the role to a new account. These should be only used as a backup account kept safe in a privileged account management system or an organization break-glass (or emergency password recovery) system. When you grant a user one of these roles, include the WITH ADMIN OPTION clause in the GRANT statement.

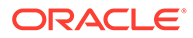

Because of the strong separation of duty that Oracle Database Vault implements, loss of access to the DV\_OWNER account will force you to rebuild the database. The SYS account cannot override the DV\_OWNER account

#### **Related Topics**

- [Resetting Oracle Database Vault Account Passwords](#page-594-0)
	- Backup accounts can help you reset lost passwords for users who have been granted the DV\_OWNER and DV\_ACCTMGR roles.

14

# Oracle Database Vault Realm APIs

The DBMS\_MACADM PL/SQL package enables you to configure Oracle Database Vault realms.

Only users who have been granted the DV\_OWNER or DV\_ADMIN role can use these procedures. For constants that you can use with these procedures, see [Table 20-1](#page-388-0) for more information.

ADD\_AUTH\_TO\_REALM Procedure

The ADD\_AUTH\_TO\_REALM procedure authorizes a user or role to access a realm as an owner or a participant. You can authenticate both common and local realms.

- [ADD\\_OBJECT\\_TO\\_REALM Procedure](#page-284-0) The ADD\_OBJECT\_TO\_REALM procedure registers a set of objects for realm protection.
- [CREATE\\_REALM Procedure](#page-285-0) The CREATE\_REALM procedure creates both common and local realms.

#### [DELETE\\_AUTH\\_FROM\\_REALM Procedure](#page-287-0)

The DELETE\_AUTH\_FROM\_REALM procedure removes the authorization of a user or role to access a realm.

• [DELETE\\_OBJECT\\_FROM\\_REALM Procedure](#page-288-0) The DELETE\_OBJECT\_FROM\_REALM procedure removes a set of objects from realm protection.

#### [DELETE\\_REALM Procedure](#page-289-0)

The DELETE\_REALM procedure deletes a realm, including its related configuration information that specifies who is authorized and what objects are protected.

#### [DELETE\\_REALM\\_CASCADE Procedure](#page-290-0)

The DELETE\_REALM\_CASCADE procedure deletes a realm, including its related Database Vault configuration information that specifies who is authorized and the objects that are protected.

#### [RENAME\\_REALM Procedure](#page-291-0)

The RENAME REALM procedure renames a realm; the name change takes effect everywhere the realm is used.

- [UPDATE\\_REALM Procedure](#page-291-0) The UPDATE REALM procedure updates a realm.
- [UPDATE\\_REALM\\_AUTH Procedure](#page-293-0) The UPDATE\_REALM\_AUTH procedure updates the authorization of a user or role to access a realm.

## 14.1 ADD\_AUTH\_TO\_REALM Procedure

The ADD AUTH TO REALM procedure authorizes a user or role to access a realm as an owner or a participant. You can authenticate both common and local realms.

Optionally, you can specify a rule set that must be checked before allowing the authorization to be enabled.

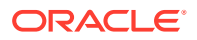

#### **Syntax**

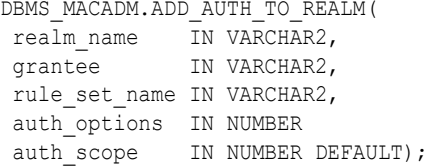

#### **Parameters**

#### **Table 14-1 ADD\_AUTH\_TO\_REALM Parameters**

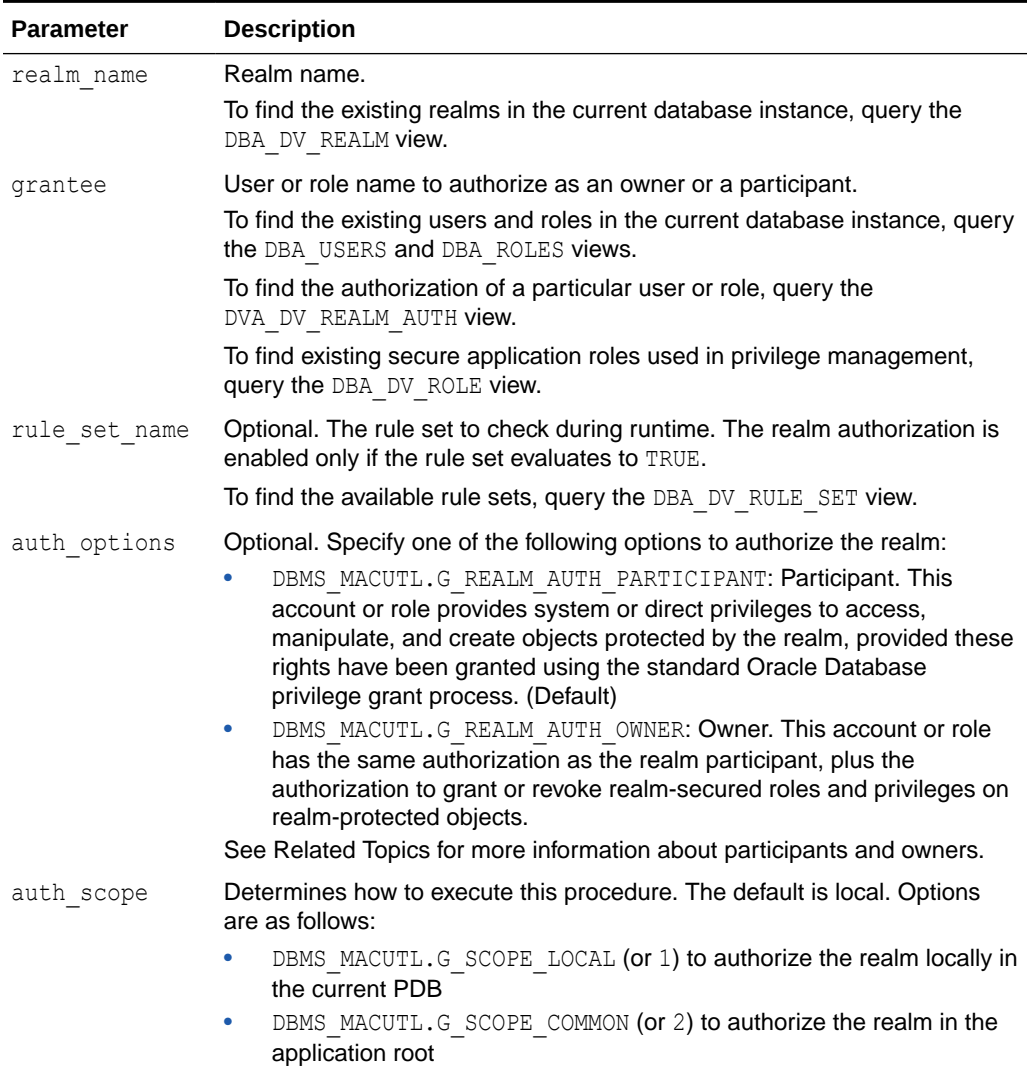

#### **Examples**

The following example authorizes user SYSADM as a participant in the Performance Statistics Realm. Because the default is to authorize the user as a participant, the auth options parameter can be omitted.

BEGIN DBMS\_MACADM.ADD\_AUTH\_TO\_REALM(

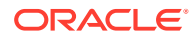

```
 realm_name => 'Performance Statistics Realm', 
  grantee => 'SYSADM'); 
END;
/
```
This example sets user SYSADM as the owner of the Performance Statistics Realm.

```
BEGIN
 DBMS_MACADM.ADD_AUTH_TO_REALM(
 realm name \Rightarrow 'Performance Statistics Realm',
 grantee => 'SYSADM',
 auth options => DBMS MACUTL.G REALM AUTH OWNER);
END;
/
```
The next example triggers the Check Conf Access rule set before allowing user SYSADM to act as the owner of the Performance Statistics Realm.

```
BEGIN
  DBMS_MACADM.ADD_AUTH_TO_REALM(
  realm_name => 'Performance Statistics Realm', 
 grantee \qquad \Rightarrow 'SYSADM',
 rule set name => 'Check Conf Access',
  auth options => DBMS MACUTL.G REALM AUTH OWNER);
END;
/
```
This example shows how to commonly grant the common user  $C#HRR$  ADMIN access to the common realm HR Statistics Realm. The user running this procedure must be in the CDB root, and the rule set must be a common rule set residing in the application root.

```
BEGIN
 DBMS_MACADM.ADD_AUTH_TO_REALM(
 realm_name => 'HR Statistics Realm',
 grantee => 'C##HR_ADMIN',
 rule set name \Rightarrow 'Check Access',
 auth options => DBMS MACUTL.G REALM AUTH OWNER,
auth scope => DBMS MACUTL.G SCOPE COMMON);
END;
/
```
This example shows how to locally grant the common user  $C#HIR$  CLERK access to the common realm HR Statistics Realm. The user running this procedure must be in the same PDB in which the authorization applies. To find the existing PDBs query the DBA PDBS data dictionary view. The rule set must be a local rule set.

```
BEGIN
 DBMS_MACADM.ADD_AUTH_TO_REALM(
 realm_name => 'HR Statistics Realm',
 qrantee \Rightarrow 'C##HR_CLERK',
 rule set name => 'Check Access',
 auth options => DBMS MACUTL.G REALM AUTH OWNER,
 auth scope => DBMS MACUTL.G SCOPE LOCAL);
END;
/
```
#### **Related Topics**

• [About Realm Authorization](#page-79-0)

Realm authorizations establish the set of database accounts and roles that manage or access objects protected in realms.

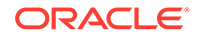

## <span id="page-284-0"></span>14.2 ADD\_OBJECT\_TO\_REALM Procedure

The ADD\_OBJECT\_TO\_REALM procedure registers a set of objects for realm protection.

#### **Syntax**

```
DBMS_MACADM.ADD_OBJECT_TO_REALM(
  realm name \overline{IN} VARCHAR2,
   object_owner IN VARCHAR2, 
   object_name IN VARCHAR2, 
  object type IN VARCHAR2);
```
#### **Parameters**

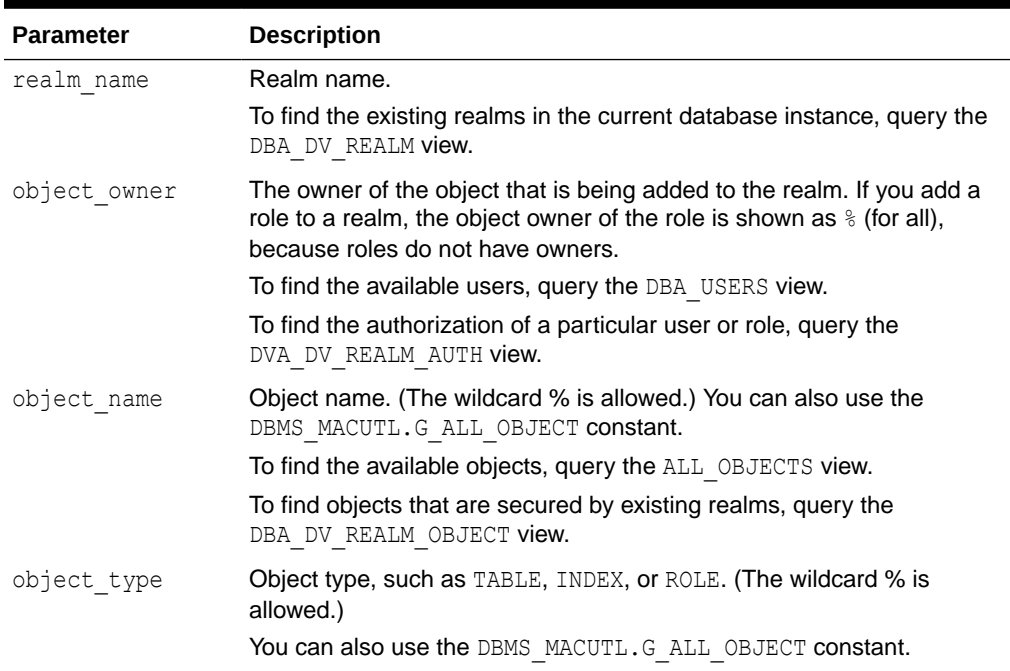

#### **Table 14-2 ADD\_OBJECT\_TO\_REALM Parameters**

#### **Example**

```
BEGIN
 DBMS_MACADM.ADD_OBJECT_TO_REALM(
 realm_name \Rightarrow 'HR Apps',
 object_owner => '%',
 object_name => 'HR_SELECT_ROLE',
 object_type => 'ROLE');
END;
/
```
#### **Related Topics**

• [About Realm-Secured Objects](#page-79-0) Realm-secured objects define the territory—a set of schema and database objects and roles—that a realm protects.

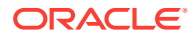

## <span id="page-285-0"></span>14.3 CREATE\_REALM Procedure

The CREATE\_REALM procedure creates both common and local realms.

After you create the realm, use the following procedures to complete the realm definition:

- ADD OBJECT TO REALM procedure registers one or more objects for the realm.
- ADD AUTH TO REALM procedure authorizes users or roles for the realm.

#### **Syntax**

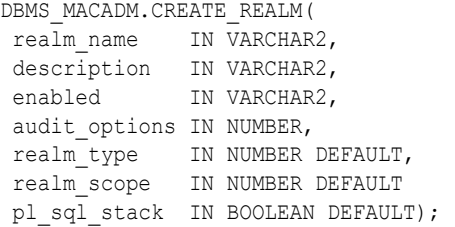

#### **Parameters**

#### **Table 14-3 CREATE\_REALM Parameters**

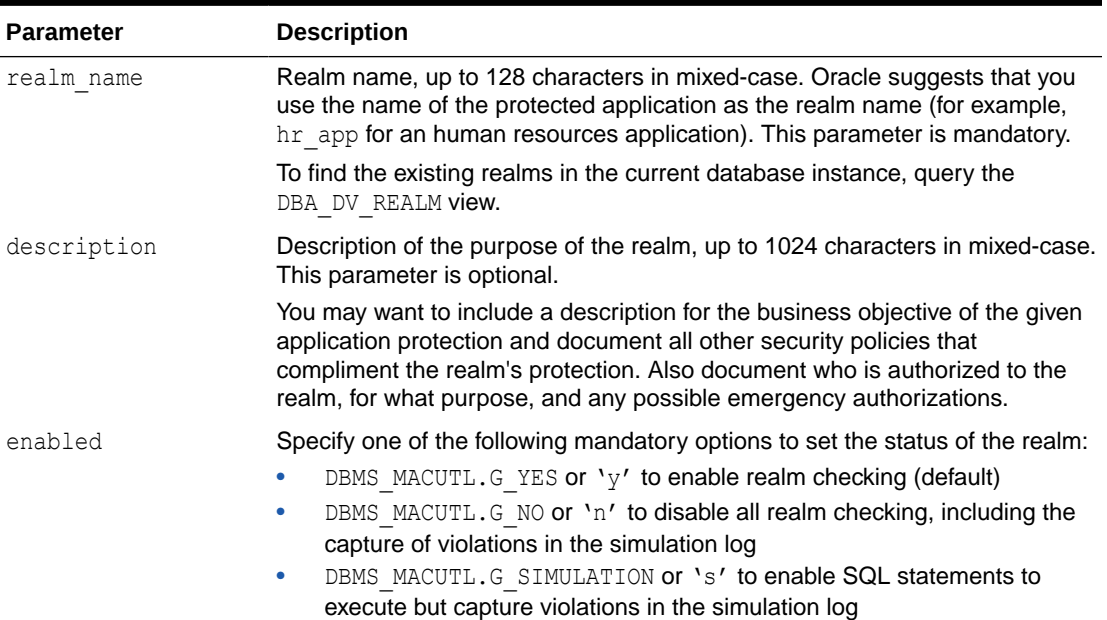

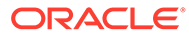

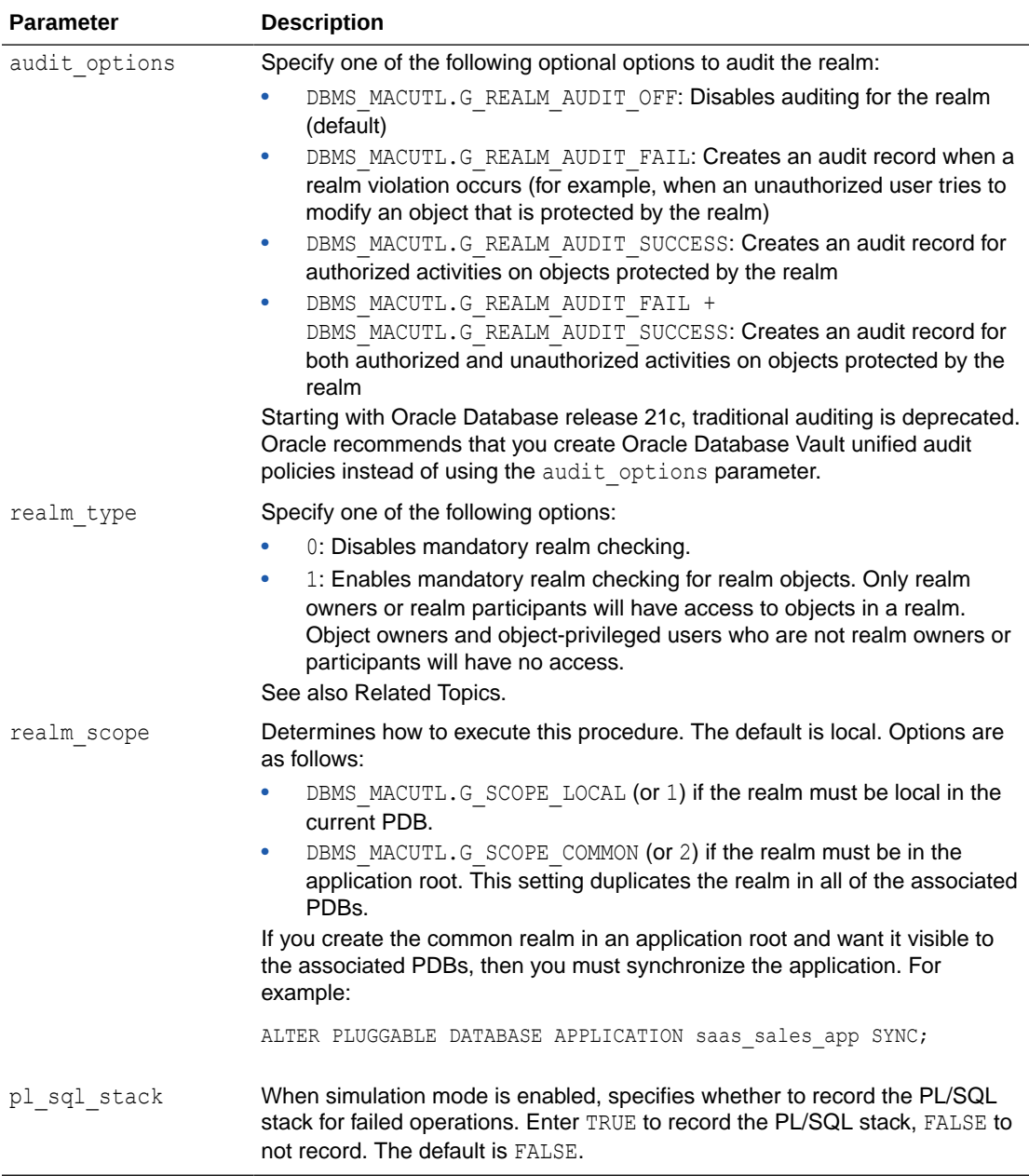

#### **Table 14-3 (Cont.) CREATE\_REALM Parameters**

#### **Examples**

The following example shows how to create a realm that is enabled, has auditing set to track both failed and successful access, uses mandatory realm checking, and records the PL/SQL stack.

```
BEGIN
 DBMS_MACADM.CREATE_REALM(
  realm_name => 'HR Apps',
 description => 'Realm to protect the HR schema',
enabled => DBMS MACUTL.G YES,
   audit_options => DBMS_MACUTL.G_REALM_AUDIT_OFF,
  realm<sub>Lype</sub> \Rightarrow 1,
```
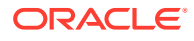

```
pl_sql_stack => TRUE);
END;
/
```
This example shows how to create a variation of the preceding example, but as a common realm located in the application root. The user who creates this realm must be a common user and must run the procedure in the application root.

```
BEGIN
 DBMS_MACADM.CREATE_REALM(
realm name => 'HR Apps',
 description => 'Realm to protect the HR schema',
enabled => DBMS MACUTL.G YES,
  audit_options => DBMS_MACUTL.G_REALM_AUDIT_OFF,
 realm_type => 1,
 realm_scope => DBMS_MACUTL.G_SCOPE_COMMON);
END;
/
```
This example shows how to create a local version of the preceding example. The user who creates this realm must be in the PDB in which the realm will reside. To find existing PDBs, query the DBA\_PDBS data dictionary view.

```
BEGIN
 DBMS_MACADM.CREATE_REALM(
realm name => 'HR Apps',
 description => 'Realm to protect the HR schema',
enabled => DBMS MACUTL.G YES,
  audit_options => DBMS_MACUTL.G_REALM_AUDIT_OFF,
 realm_type => 1,
 realm_scope => DBMS_MACUTL.G_SCOPE_LOCAL);
END;
/
```
#### **Related Topics**

• [Mandatory Realms to Restrict User Access to Objects within a Realm](#page-68-0) By default, users who own or have object privileges are allowed to access realmprotected objects without explicit realm authorization.

## 14.4 DELETE\_AUTH\_FROM\_REALM Procedure

The DELETE\_AUTH\_FROM\_REALM procedure removes the authorization of a user or role to access a realm.

#### **Syntax**

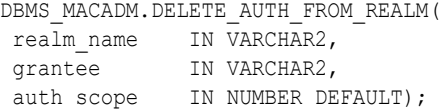

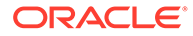
#### **Parameters**

#### **Table 14-4 DELETE\_AUTH\_FROM\_REALM Parameters**

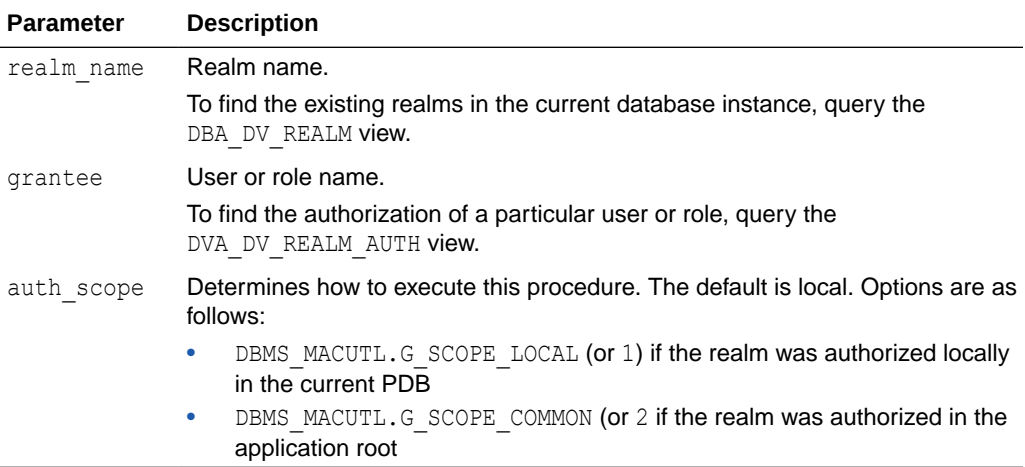

#### **Example**

```
BEGIN
DBMS_MACADM.DELETE_AUTH_FROM_REALM(
realm_name => 'HR Apps',
 grantee => 'PSMITH',
auth scope => DBMS MACUTL.G SCOPE LOCAL);
END;
/
```
# 14.5 DELETE\_OBJECT\_FROM\_REALM Procedure

The DELETE\_OBJECT\_FROM\_REALM procedure removes a set of objects from realm protection.

#### **Syntax**

```
DBMS_MACADM.DELETE_OBJECT_FROM_REALM(
 realm_name IN VARCHAR2,
  object_owner IN VARCHAR2, 
  object_name IN VARCHAR2, 
  object_type IN VARCHAR2);
```
#### **Parameters**

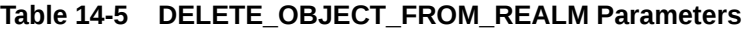

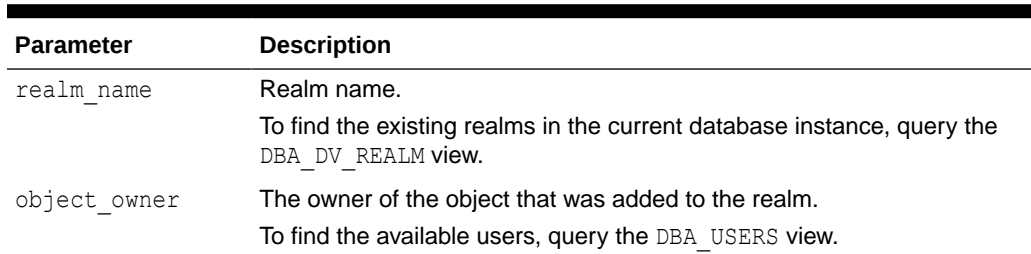

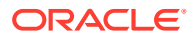

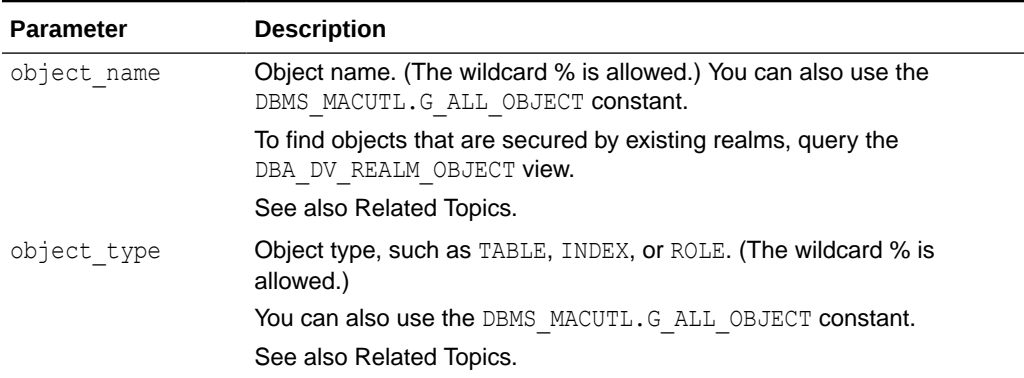

#### **Table 14-5 (Cont.) DELETE\_OBJECT\_FROM\_REALM Parameters**

#### **Example**

```
BEGIN
 DBMS_MACADM.DELETE_OBJECT_FROM_REALM(
 realm name => 'Performance Statistics Realm',
  object_owner => 'SYS', 
  object_name => 'GATHER_SYSTEM_STATISTICS', 
 object type => 'ROLE');
END;
/
```
#### **Related Topics**

• [About Realm-Secured Objects](#page-79-0) Realm-secured objects define the territory—a set of schema and database objects and roles—that a realm protects.

# 14.6 DELETE\_REALM Procedure

The DELETE\_REALM procedure deletes a realm, including its related configuration information that specifies who is authorized and what objects are protected.

This procedure does not delete the actual database objects or users.

To find users who are authorized for the realm, query the DBA\_DV\_REALM\_AUTH view. To find the objects that are protected by the realm, query the DBA\_DV\_REALM\_OBJECT view.

#### **Syntax**

```
DBMS_MACADM.DELETE_REALM(
 realm name IN VARCHAR2);
```
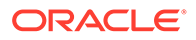

#### **Parameters**

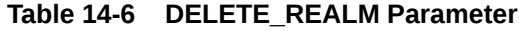

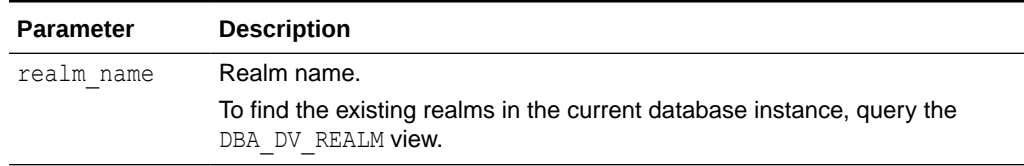

#### **Example**

EXEC DBMS MACADM.DELETE REALM('Performance Statistics Realm');

# 14.7 DELETE\_REALM\_CASCADE Procedure

The DELETE\_REALM\_CASCADE procedure deletes a realm, including its related Database Vault configuration information that specifies who is authorized and the objects that are protected.

The DBA\_DV\_REALM\_AUTH view lists who is authorized in the realm and the DBA\_DV\_REALM\_OBJECT view lists the protected objects.

It does not delete the actual database objects or users. This procedure works the same as the DELETE\_REALM procedure. (In previous releases, these procedures were different, but now they are the same. Both are retained for earlier compatibility.) To find a listing of the realm-related objects, query the DBA\_DV\_REALM view. To find its authorizations, query DBA\_DV\_REALM\_AUTH.

#### **Syntax**

```
DBMS_MACADM.DELETE_REALM_CASCADE(
 realm name IN VARCHAR2);
```
#### **Parameters**

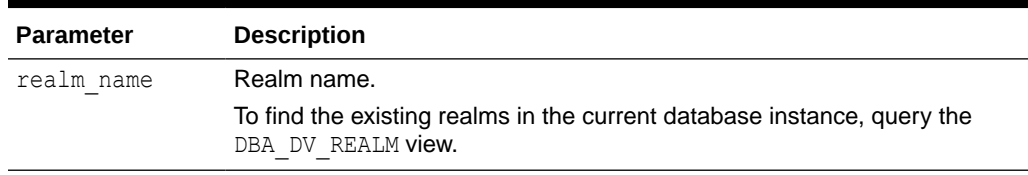

#### **Table 14-7 DELETE\_REALM\_CASCADE Parameter**

#### **Example**

EXEC DBMS MACADM.DELETE REALM CASCADE('Performance Statistics Realm');

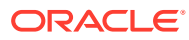

# 14.8 RENAME\_REALM Procedure

The RENAME\_REALM procedure renames a realm; the name change takes effect everywhere the realm is used.

#### **Syntax**

DBMS\_MACADM.RENAME\_REALM( realm name IN VARCHAR2, new\_name IN VARCHAR2);

#### **Parameters**

#### **Table 14-8 RENAME\_REALM Parameters**

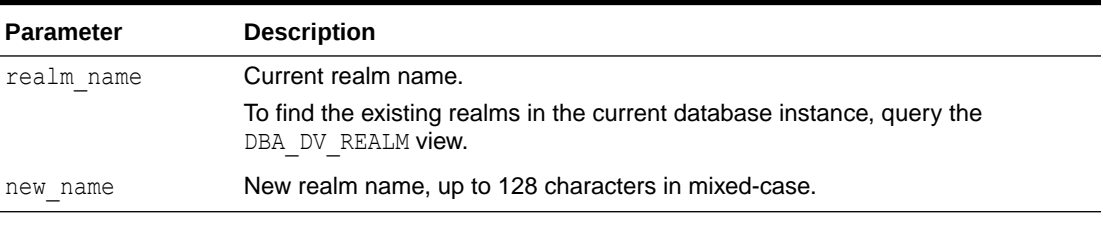

#### **Example**

```
BEGIN
 DBMS_MACADM.RENAME_REALM(
 realm name => 'Performance Statistics Realm',
 new name => 'Sector 2 Performance Statistics Realm');
END; 
/
```
# 14.9 UPDATE\_REALM Procedure

The UPDATE REALM procedure updates a realm.

To find information about the current settings for a realm, query the DVSYS. DV\$REALM view.

#### **Syntax**

```
DBMS_MACADM.UPDATE_REALM(
realm name IN VARCHAR2,
description IN VARCHAR2,
enabled IN VARCHAR2,
 audit_options IN NUMBER DEFAULT NULL,
 realm_type IN NUMBER DEFAULT NULL
pl_sql_stack IN BOOLEAN DEFAULT NULL);
```
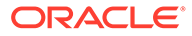

#### **Parameters**

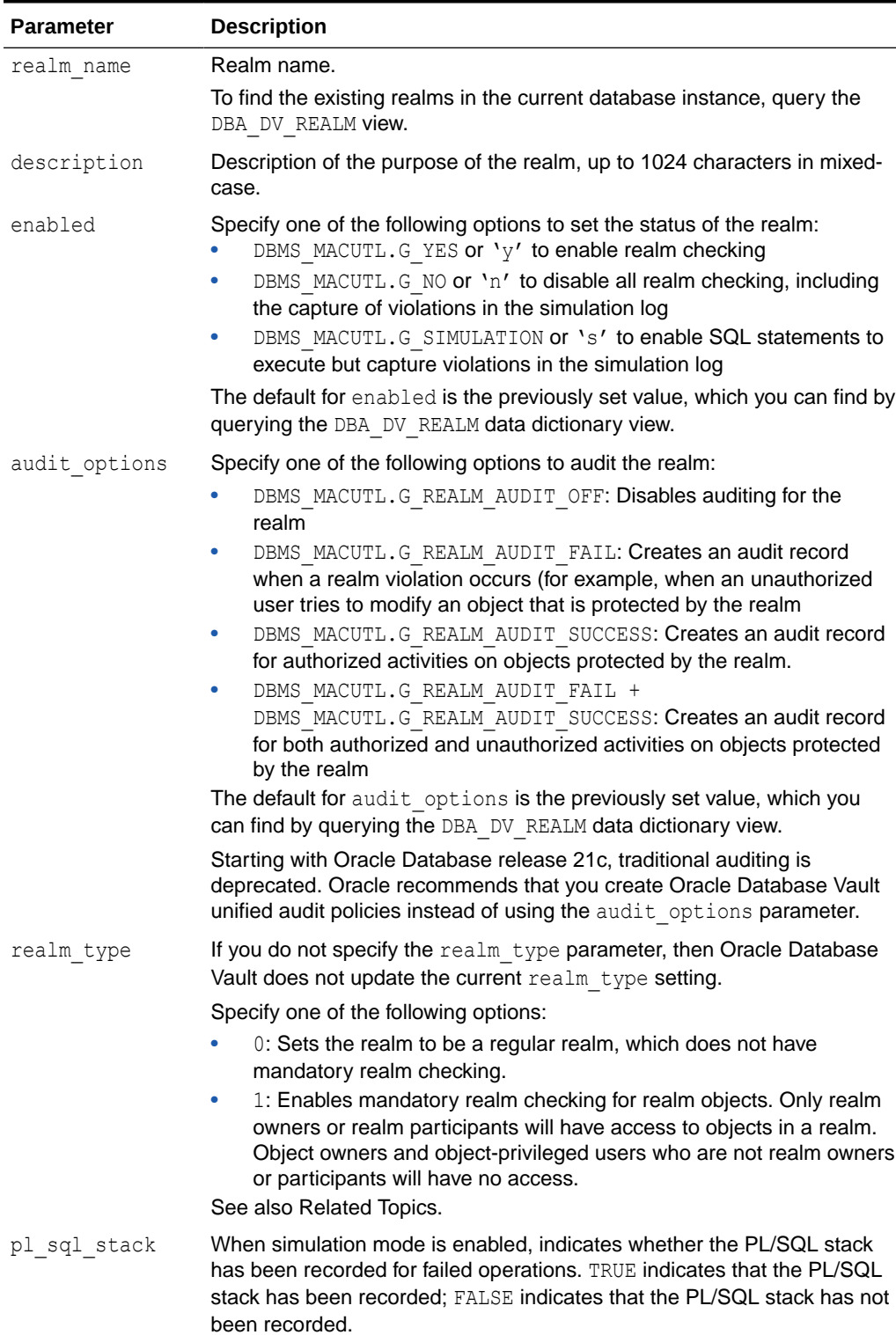

#### **Table 14-9 UPDATE\_REALM Parameters**

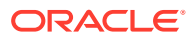

#### **Example**

```
BEGIN
 DBMS_MACADM.UPDATE_REALM(
 realm_name => 'Sector 2 Performance Statistics Realm',
  description => 'Realm to measure performance for Sector 2 applications', 
 enabled => DBMS MACUTL.G YES,
 audit options => DBMS MACUTL.G REALM AUDIT OFF,
 realm type \Rightarrow 1);
END;
/
```
#### **Related Topics**

• [Mandatory Realms to Restrict User Access to Objects within a Realm](#page-68-0) By default, users who own or have object privileges are allowed to access realmprotected objects without explicit realm authorization.

# 14.10 UPDATE\_REALM\_AUTH Procedure

The UPDATE\_REALM\_AUTH procedure updates the authorization of a user or role to access a realm.

#### **Syntax**

```
DBMS_MACADM.UPDATE_REALM_AUTH(
realm_name IN VARCHAR2
```
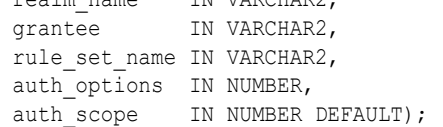

#### **Parameters**

#### **Table 14-10 UPDATE\_REALM\_AUTH Parameters**

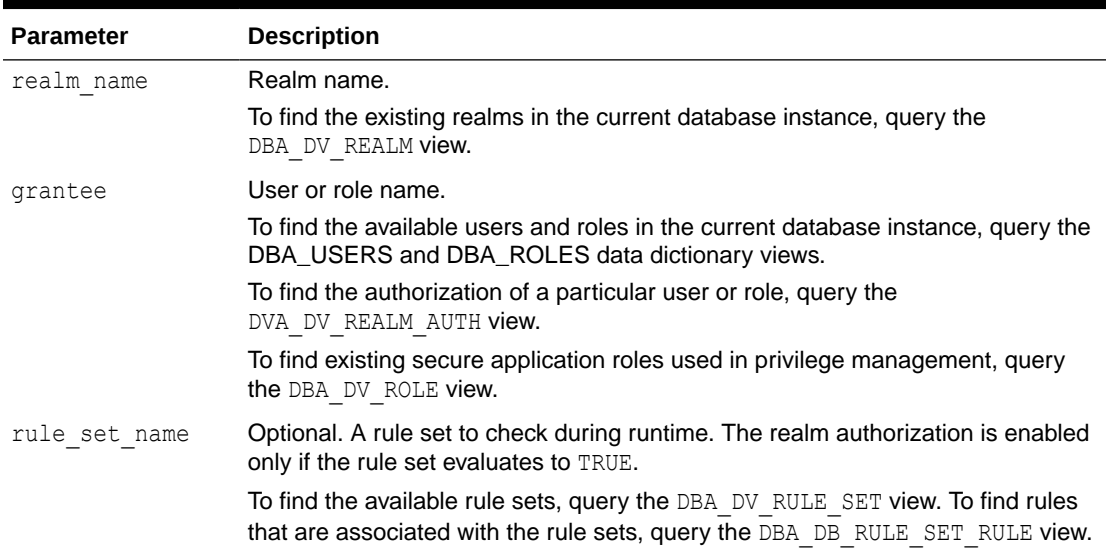

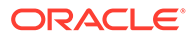

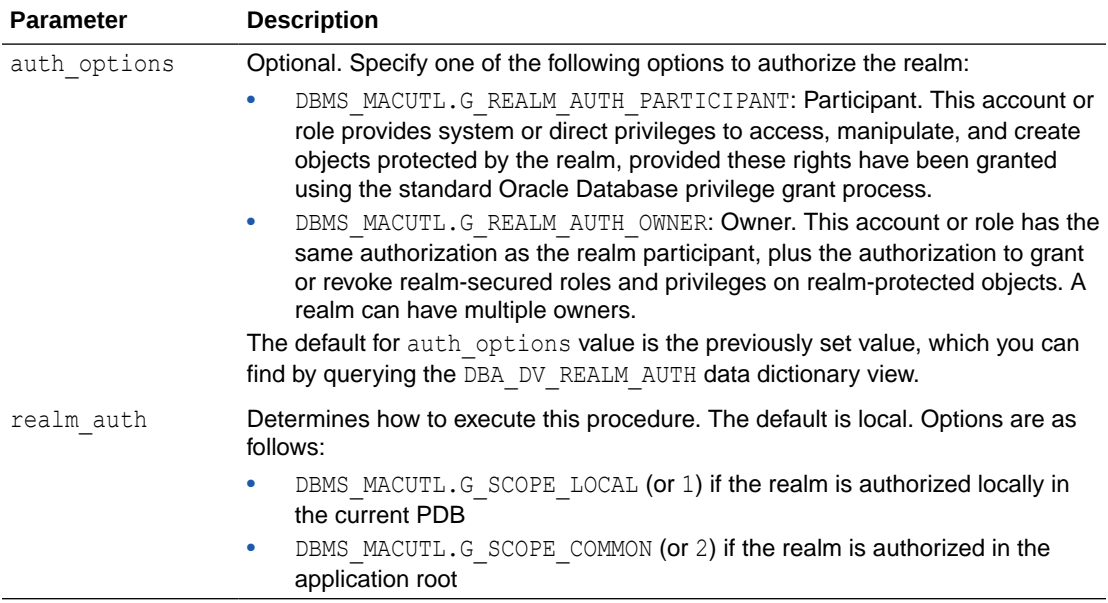

#### **Table 14-10 (Cont.) UPDATE\_REALM\_AUTH Parameters**

#### **Example**

```
BEGIN
 DBMS_MACADM.UPDATE_REALM_AUTH(
realm name => 'Sector 2 Performance Statistics Realm',
 grantee => 'SYSADM', 
  rule_set_name => 'Check Conf Access', 
  auth_options => DBMS_MACUTL.G_REALM_AUTH_OWNER);
END; 
/
```
# 15 Oracle Database Vault Rule Set APIs

You can use the DBMS\_MACADM PL/SQL package and a set of Oracle Database Vault rule functions to manage rule sets.

- DBMS\_MACADM Rule Set Procedures The DBMS MACADM rule set procedures enable you to configure both rule sets and individual rules that go within these rule sets.
	- [Oracle Database Vault PL/SQL Rule Set Functions](#page-307-0) Oracle Database Vault provides functions to use in rule sets to inspect the SQL statement that the rule set protects.

# 15.1 DBMS\_MACADM Rule Set Procedures

The DBMS\_MACADM rule set procedures enable you to configure both rule sets and individual rules that go within these rule sets.

Only users who have been granted the DV\_OWNER or DV\_ADMIN role can use these procedures.

- [ADD\\_RULE\\_TO\\_RULE\\_SET Procedure](#page-296-0) The ADD\_RULE\_TO\_RULE\_SET procedure adds rule to a rule set; you can enable having the rule checked when the rule set is evaluated.
- **[CREATE\\_RULE Procedure](#page-297-0)** The CREATE\_RULE procedure creates both common and local rules, which afterward, can be added to a rule set.
- **[CREATE\\_RULE\\_SET Procedure](#page-298-0)** The CREATE\_RULE\_SET procedure creates a rule set.
- **[DELETE\\_RULE Procedure](#page-301-0)** The DELETE RULE procedure deletes a rule.
- [DELETE\\_RULE\\_FROM\\_RULE\\_SET Procedure](#page-302-0) The DELETE\_RULE\_FROM\_RULE\_SET procedure deletes a rule from a rule set.
- [DELETE\\_RULE\\_SET Procedure](#page-302-0) The DELETE\_RULE\_SET procedure deletes a rule set.
- **[RENAME\\_RULE Procedure](#page-303-0)** The RENAME\_RULE procedure renames a rule and causes the name change to take effect everywhere the rule is used
- [RENAME\\_RULE\\_SET Procedure](#page-304-0) The RENAME RULE SET procedure renames a rule set and causes the name change to take effect everywhere the rule set is used.
- [UPDATE\\_RULE Procedure](#page-304-0) The UPDATE RULE procedure updates a rule.
- [UPDATE\\_RULE\\_SET Procedure](#page-305-0) The UPDATE\_RULE\_SET procedure updates a rule set.

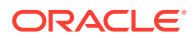

#### <span id="page-296-0"></span>**Related Topics**

- [Configuring Rule Sets](#page-89-0) Rule sets group one or more rules together; the rules determine whether a user can perform an action on an object.
- [Oracle Database Vault Utility APIs](#page-388-0) Oracle Database Vault provides a set of utility APIs in the DBMS\_MACUTL PL/SQL package.

# 15.1.1 ADD\_RULE\_TO\_RULE\_SET Procedure

The ADD\_RULE\_TO\_RULE\_SET procedure adds rule to a rule set; you can enable having the rule checked when the rule set is evaluated.

#### **Syntax**

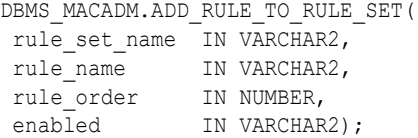

#### **Parameters**

#### **Table 15-1 ADD\_RULE\_TO\_RULE\_SET Parameters**

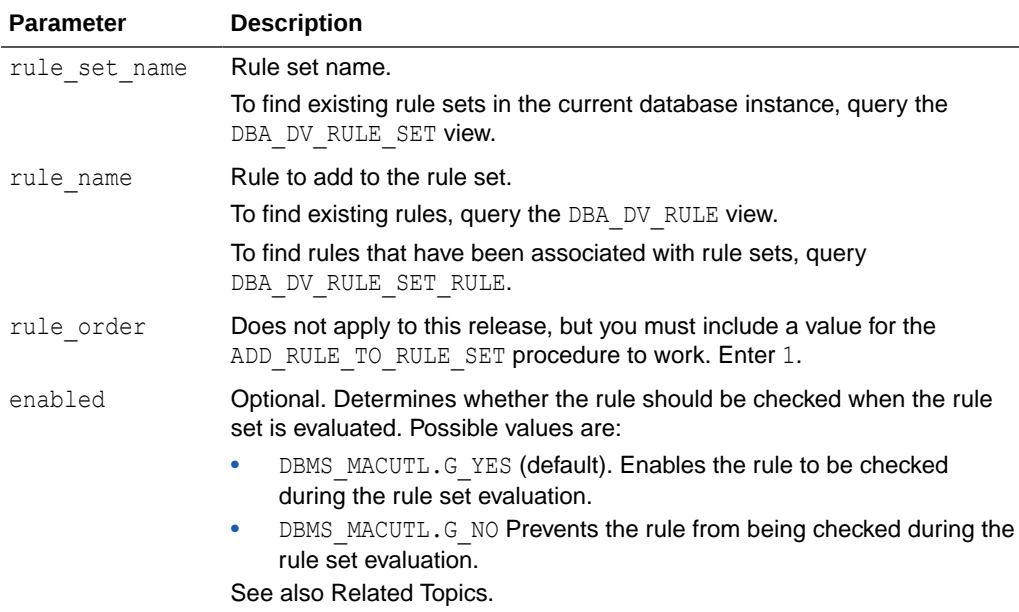

#### **Examples**

The following example adds a rule to a rule set, and by omitting the enabled parameter, automatically enables the rule to be checked when the rule set is evaluated.

```
BEGIN
 DBMS_MACADM.ADD_RULE_TO_RULE_SET(
  rule_set_name => 'Limit_DBA_Access', 
  rule_name => 'Restrict DROP TABLE operations',
```
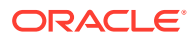

```
 rule_order => 1);
END;
/
```
This example adds the rule to the rule set but disables rule checking.

```
BEGIN
 DBMS_MACADM.ADD_RULE_TO_RULE_SET(
 rule_set_name => 'Limit DBA Access',
 rule<sup>-</sup>name => 'Check UPDATE operations',
rule order \Rightarrow 1,
enabled => DBMS MACUTL.G NO);
END;
/
```
#### **Related Topics**

• [DBMS\\_MACUTL Constants](#page-388-0) You can use a set of constants, available in the DBMS\_MACUTL PL/SQL package.

### 15.1.2 CREATE\_RULE Procedure

The CREATE\_RULE procedure creates both common and local rules, which afterward, can be added to a rule set.

#### **Syntax**

```
DBMS_MACADM.CREATE_RULE(
rule name IN VARCHAR2,
 rule_expr IN VARCHAR2
scope IN NUMBER DEFAULT);
```
#### **Parameters**

#### **Table 15-2 CREATE\_RULE Parameters**

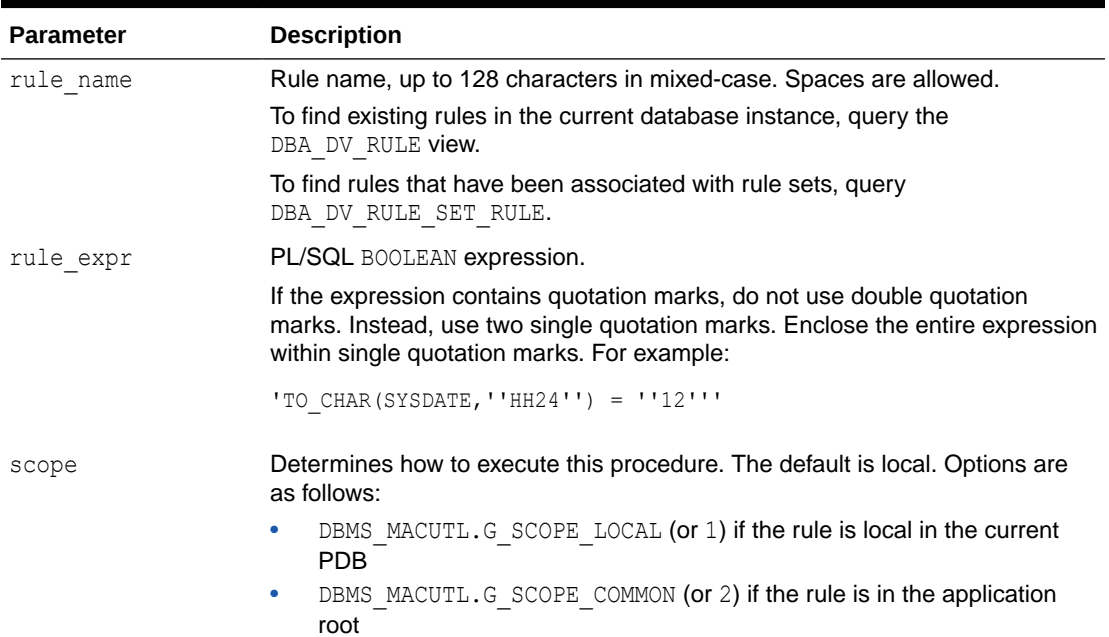

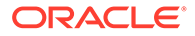

#### <span id="page-298-0"></span>**Examples**

The following example shows how to create a local rule expression that checks if the current session user is SYSADM. The user running this procedure must be in the same PDB in which the rule and its rule set reside. To find the existing PDBs, run the show pdbs command. The rule and rule set must be local.

```
BEGIN
 DBMS_MACADM.CREATE_RULE(
 rule name => 'Check UPDATE operations',
  rule_expr =>'SYS_CONTEXT(''USERENV'',''SESSION_USER'') = ''SYSADM''',
 scope => DBMS MACUTL.G SCOPE LOCAL);
END;
/
```
This example shows a multitenant environment common version of the preceding example. The user running this procedure must be in the CDB root, and the rule and its associated rule set must be common. The rule will reside in the application root.

```
BEGIN
 DBMS_MACADM.CREATE_RULE(
 rule name \Rightarrow 'Check UPDATE operations',
  rule_expr =>'SYS_CONTEXT(''USERENV'',''SESSION_USER'') = ''SYSADM''',
 scope => DBMS MACUTL.G SCOPE COMMON);
END;
/
```
This example shows how to create a rule expression that uses the public standalone function OLS\_LABEL\_DOMINATES to find if the session label of the hr\_ols\_pol Oracle Label Security policy dominates or is equal to the  $hs$  label. The value 0 indicates if it is false. (To check if it is equal, you would specify 1.)

```
BEGIN
 DBMS_MACADM.CREATE_RULE(
 rule name => 'Check OLS Factor',
  rule_expr => 'OLS_LABEL_DOMINATES(''hr_ols_pol'', ''hs'') = 1');
END;
/
```
#### **Related Topics**

```
• Creating a New Rule
You can create a new rule or use the default Oracle Database Vault rules.
```
### 15.1.3 CREATE\_RULE\_SET Procedure

The CREATE\_RULE\_SET procedure creates a rule set.

After you create a rule set, you can use the CREATE\_RULE and ADD\_RULE\_TO\_RULE\_SET procedures to create and add rules to the rule set.

#### **Syntax**

```
DBMS_MACADM.CREATE_RULE_SET(
 rule_set_name IN VARCHAR2, 
description IN VARCHAR2,
enabled IN VARCHAR2,
eval options IN NUMBER,
audit options IN NUMBER,
```
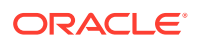

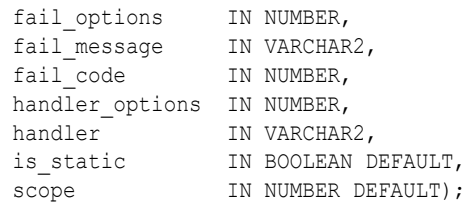

#### **Parameters**

#### **Table 15-3 CREATE\_RULE\_SET Parameters**

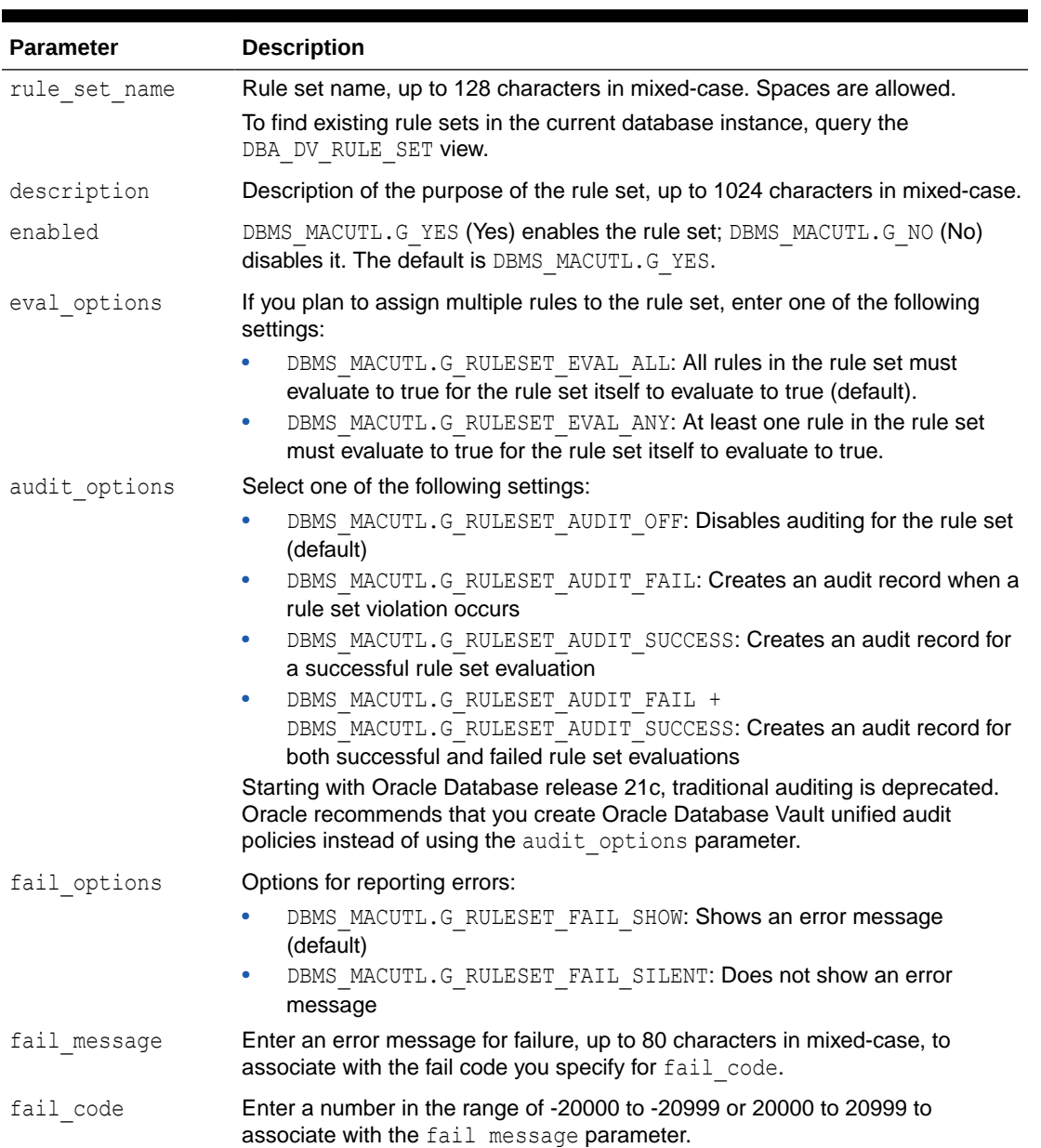

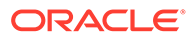

| <b>Parameter</b> | <b>Description</b>                                                                                   |  |
|------------------|----------------------------------------------------------------------------------------------------|--|
| handler options  | Select one of the following settings:                                                                |  |
|                  | DBMS MACUTL.G RULESET HANDLER OFF: Disables error handling<br>٠<br>(default)                         |  |
|                  | DBMS MACUTL.G RULESET HANDLER FAIL: Calls handler on rule set<br>۰<br>failure                        |  |
|                  | DBMS MACUTL. G RULESET HANDLER SUCCESS: Calls handler on rule set<br>۰<br>success                    |  |
| handler          | Name of the PL/SQL function or procedure that defines the custom event<br>handler logic.             |  |
| is static        | Optional. Determines how often a rule set is evaluated when it is accessed.<br>The default is FALSE. |  |
|                  | TRUE: The rule set is evaluated once during the user session. After that,<br>the value is re-used.   |  |
|                  | FALSE: The rule set is evaluated every time.<br>۰                                                    |  |
| scope            | Determines how to execute this procedure. The default is local. Options are as<br>follows:           |  |
|                  | DBMS MACUTL. G SCOPE LOCAL (or 1) if the rule set is to be local in the<br>current PDB               |  |
|                  | DBMS MACUTL. G SCOPE COMMON (or 2) if the rule set is to be in the<br>۰<br>application root          |  |

**Table 15-3 (Cont.) CREATE\_RULE\_SET Parameters**

#### **Examples**

The following example creates a rule set that is enabled, is set so that at least one rule must evaluate to true for the rule set itself to evaluate to true, and audits both failed and successful attempts. It does not show error messages but uses the fail code 20461 to track failures. It also uses a handler to send email alerts to the appropriate users if their are violations to the rule set.

```
BEGIN
 DBMS_MACADM.CREATE_RULE_SET(
rule set name => 'Limit DBA Access',
 description => 'DBA access through predefined processes', 
enabled => DBMS MACUTL.G YES,
eval options => DBMS MACUTL.G RULESET EVAL ANY,
audit options => DBMS MACUTL.G RULESET AUDIT OFF,
fail options => DBMS MACUTL.G RULESET FAIL SILENT,
fail message \Rightarrow 'Configuration failed; check settings',
fail code \Rightarrow 20461,
 handler_options => DBMS_MACUTL.G_RULESET_HANDLER_FAIL,
 handler => 'dbavowner.email_alert',
 is static \implies TRUE);
END;
/
```
This rule set uses no fail messages or fail codes, nor does it use any handlers. This rule set will be in the application root of a multitenant environment, so the user running this procedure must be in the application root. Any rules or command rules that are associated with this rule set must be common.

BEGIN DBMS\_MACADM.CREATE\_RULE\_SET(

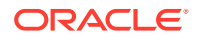

```
rule_set_name => 'Check_HR_Access', 
description \Rightarrow 'Checks for failed access attempts to the HR schema',
enabled => DBMS MACUTL.G YES,
eval options => DBMS_MACUTL.G_RULESET_EVAL_ANY,
audit_options => DBMS_MACUTL.G_RULESET_AUDIT_OFF,
fail_options => DBMS_MACUTL.G_RULESET_FAIL_SILENT,
fail message \Rightarrow '',
fail\ code \Rightarrow '',
handler_options => DBMS_MACUTL.G_RULESET_HANDLER_OFF,
handler \qquad \Rightarrow \qquad ',
 is_static => TRUE,
scope => DBMS MACUTL.G SCOPE COMMON);
END;
/
```
This rule set is a local version of the preceding rule set. The user who creates this rule set must be in the PDB in which this rule set will reside. To find the existing PDBs, query the DBA PDBS data dictionary view. Any rules or command rules that are associated with this rule set must be local.

```
BEGIN
 DBMS_MACADM.CREATE_RULE_SET(
 rule_set_name => 'Check_HR_Access', 
 description => 'Checks for failed access attempts to the HR schema', 
enabled => DBMS MACUTL.G YES,
eval options => DBMS MACUTL.G RULESET EVAL ANY,
audit options => DBMS MACUTL.G RULESET AUDIT OFF,
fail options => DBMS MACUTL.G RULESET FAIL SILENT,
fail message \Rightarrow '',
fail code \Rightarrow '',
handler options => DBMS MACUTL.G RULESET HANDLER OFF,
handler \qquad \Rightarrow \qquad",
is_static => TRUE,<br>scope => DBMS_
               => DBMS MACUTL.G SCOPE LOCAL);
END;
/
```
### 15.1.4 DELETE\_RULE Procedure

The DELETE\_RULE procedure deletes a rule.

#### **Syntax**

```
DBMS_MACADM.DELETE_RULE(
 rule_name IN VARCHAR2);
```
#### **Parameter**

#### **Table 15-4 DELETE\_RULE Parameter**

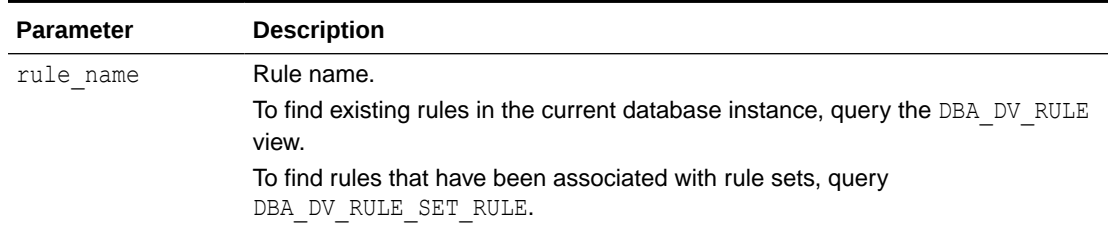

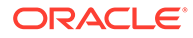

#### **Example**

EXEC DBMS MACADM.DELETE RULE('Check UPDATE operations');

### <span id="page-302-0"></span>15.1.5 DELETE\_RULE\_FROM\_RULE\_SET Procedure

The DELETE\_RULE\_FROM\_RULE\_SET procedure deletes a rule from a rule set.

#### **Syntax**

```
DBMS_MACADM.DELETE_RULE_FROM_RULE_SET(
rule set name IN VARCHAR2,
 rule_name IN VARCHAR2);
```
#### **Parameters**

#### **Table 15-5 DELETE\_RULE\_FROM\_RULE\_SET Parameters**

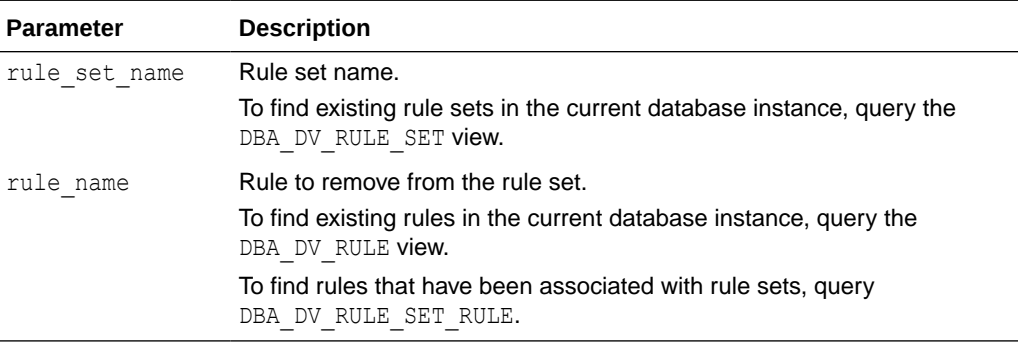

#### **Example**

```
BEGIN
DBMS_MACADM.DELETE_RULE_FROM_RULE_SET(
 rule set name \Rightarrow 'Limit DBA Access',
 rule name => 'Check UPDATE operations');
END;
/
```
### 15.1.6 DELETE\_RULE\_SET Procedure

The DELETE\_RULE\_SET procedure deletes a rule set.

#### **Syntax**

```
DBMS_MACADM.DELETE_RULE_SET(
 rule_set_name IN VARCHAR2);
```
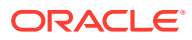

#### <span id="page-303-0"></span>**Parameters**

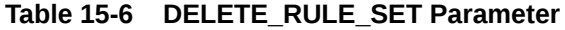

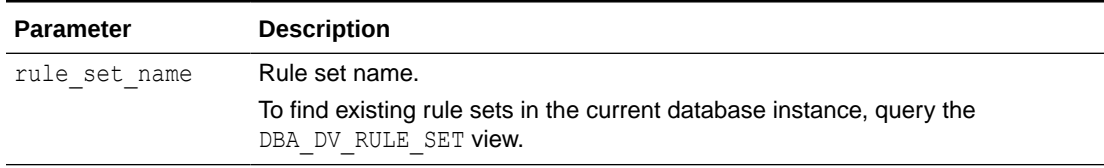

#### **Example**

EXEC DBMS MACADM.DELETE RULE SET('Limit DBA Access');

### 15.1.7 RENAME\_RULE Procedure

The RENAME\_RULE procedure renames a rule and causes the name change to take effect everywhere the rule is used

#### **Syntax**

```
DBMS_MACADM.RENAME_RULE(
rule name IN VARCHAR2,
new_name IN VARCHAR2);
```
#### **Parameters**

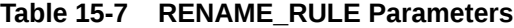

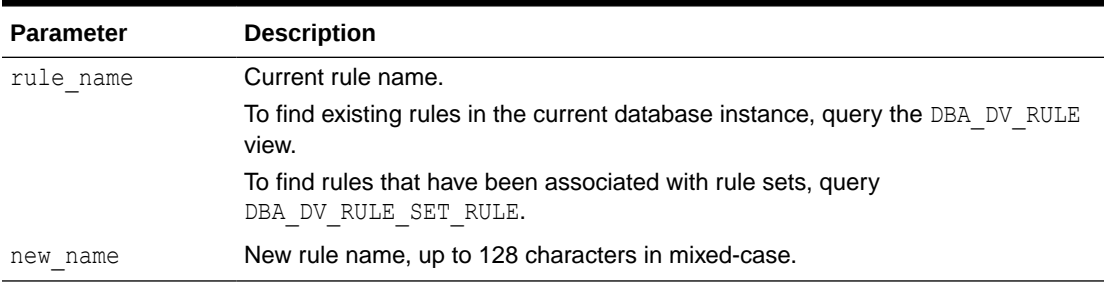

#### **Example**

```
BEGIN
 DBMS_MACADM.RENAME_RULE(
  rule_name => 'Check UPDATE operations', 
 new name \Rightarrow 'Check Sector 2 Processes');
END; 
/
```
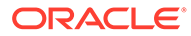

### <span id="page-304-0"></span>15.1.8 RENAME\_RULE\_SET Procedure

The RENAME\_RULE\_SET procedure renames a rule set and causes the name change to take effect everywhere the rule set is used.

#### **Syntax**

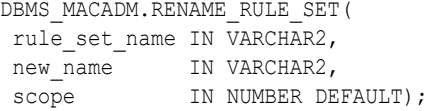

#### **Parameters**

#### **Table 15-8 RENAME\_RULE\_SET Parameters**

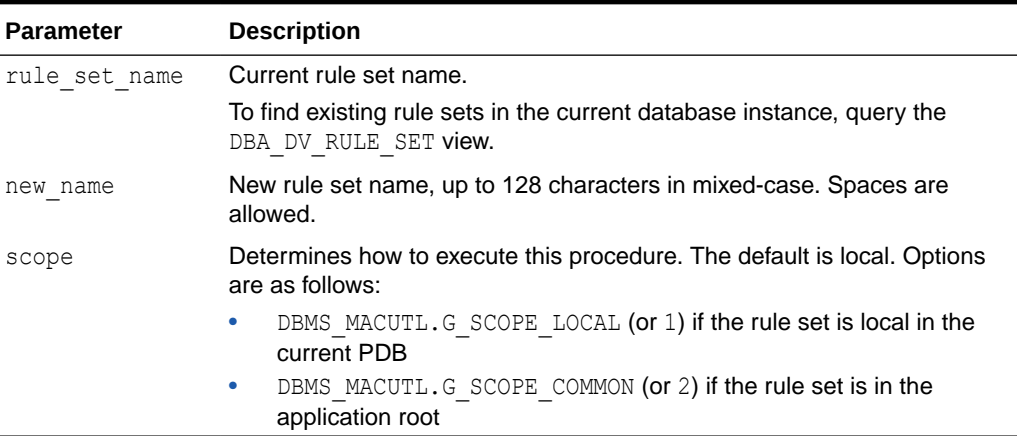

#### **Example**

```
BEGIN
  DBMS_MACADM.RENAME_RULE_SET(
 rule set name => \overline{\phantom{a}}Limit DBA Access',
  new name \overline{\phantom{a}} => 'Limit Sector 2 Access');
END;
/
```
### 15.1.9 UPDATE\_RULE Procedure

The UPDATE\_RULE procedure updates a rule.

#### **Syntax**

DBMS\_MACADM.UPDATE\_RULE( rule name IN VARCHAR2, rule expr IN VARCHAR2);

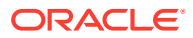

#### <span id="page-305-0"></span>**Parameters**

#### **Table 15-9 UPDATE\_RULE Parameters**

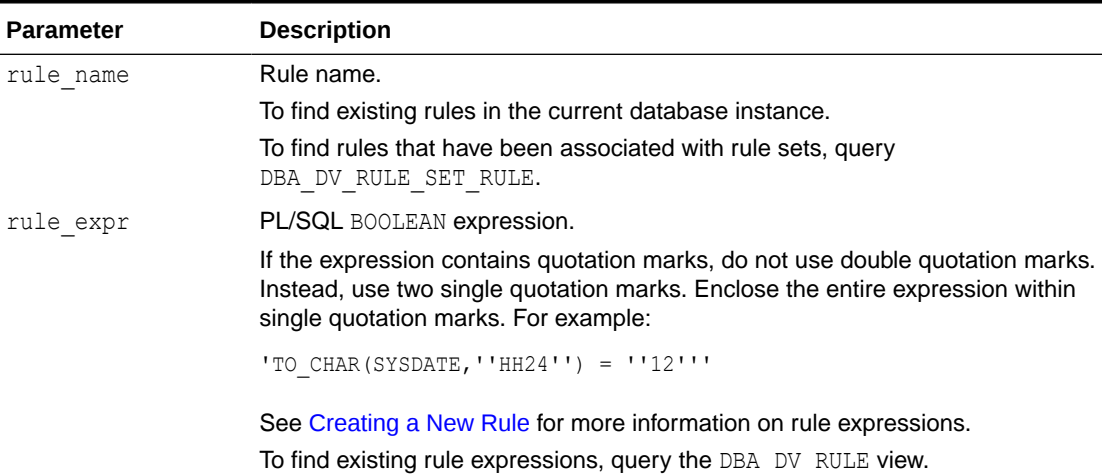

#### **Example**

```
BEGIN
 DBMS_MACADM.UPDATE_RULE(
 rule name \Rightarrow 'Check UPDATE operations',
  rule_expr =>'SYS_CONTEXT(''USERENV'',''SESSION_USER'') = ''SYSADM'' AND
\overline{\phantom{a}} UPPER(SYS_CONTEXT(''USERENV'',''MODULE'')) LIKE ''APPSRVR%'' OR
 UPPER(SYS_CONTEXT(''USERENV'',''MODULE'')) LIKE ''DBAPP%'' )'
               );
END;
/
```
### 15.1.10 UPDATE\_RULE\_SET Procedure

The UPDATE\_RULE\_SET procedure updates a rule set.

#### **Syntax**

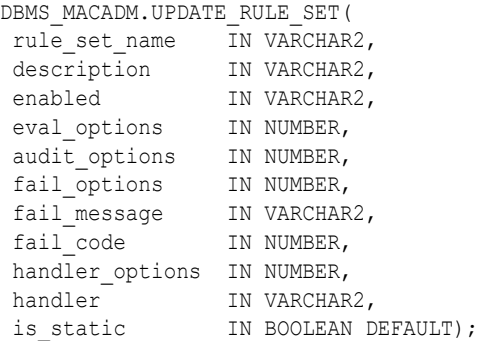

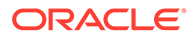

#### **Parameters**

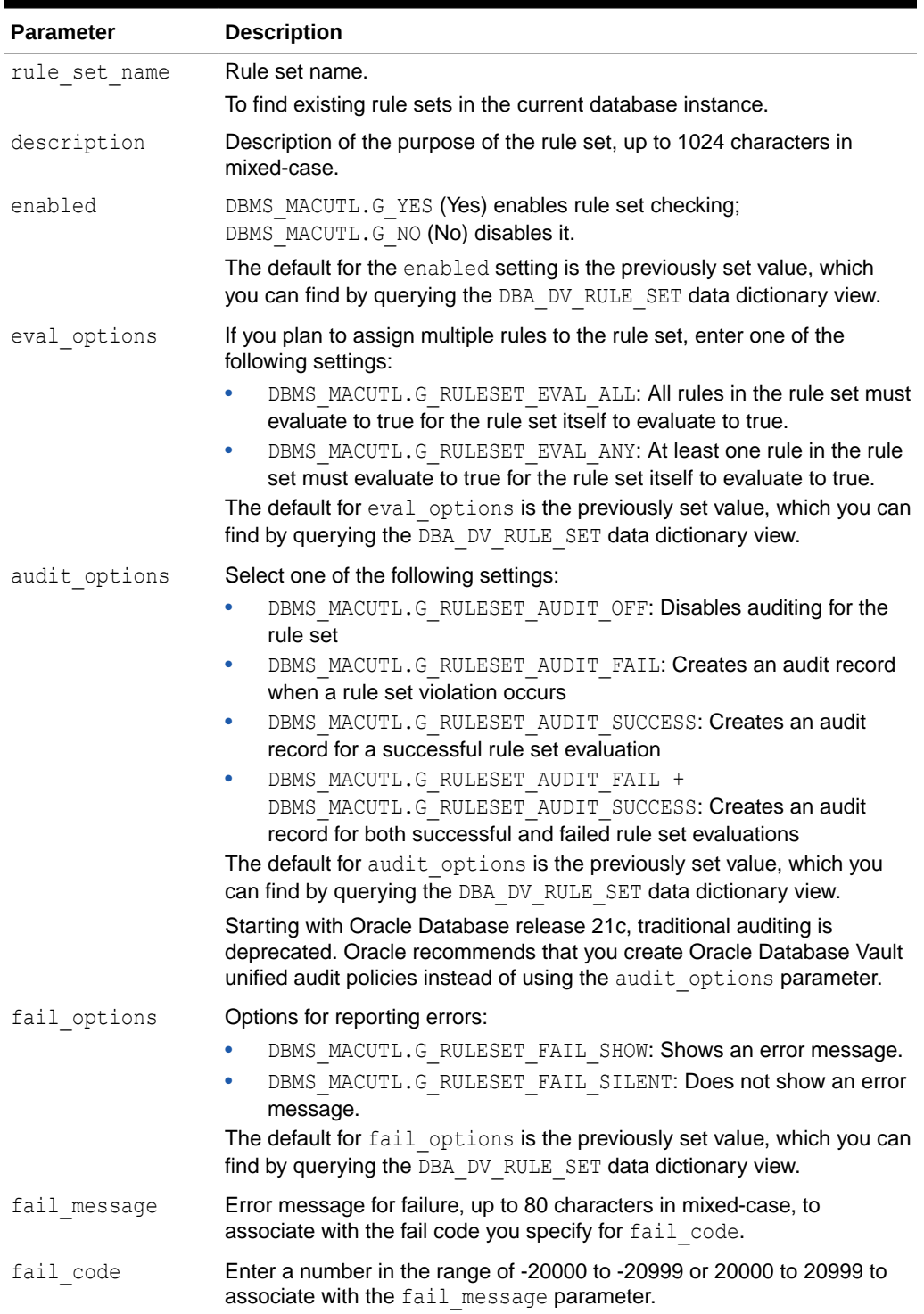

#### **Table 15-10 UPDATE\_RULE\_SET Parameters**

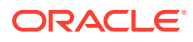

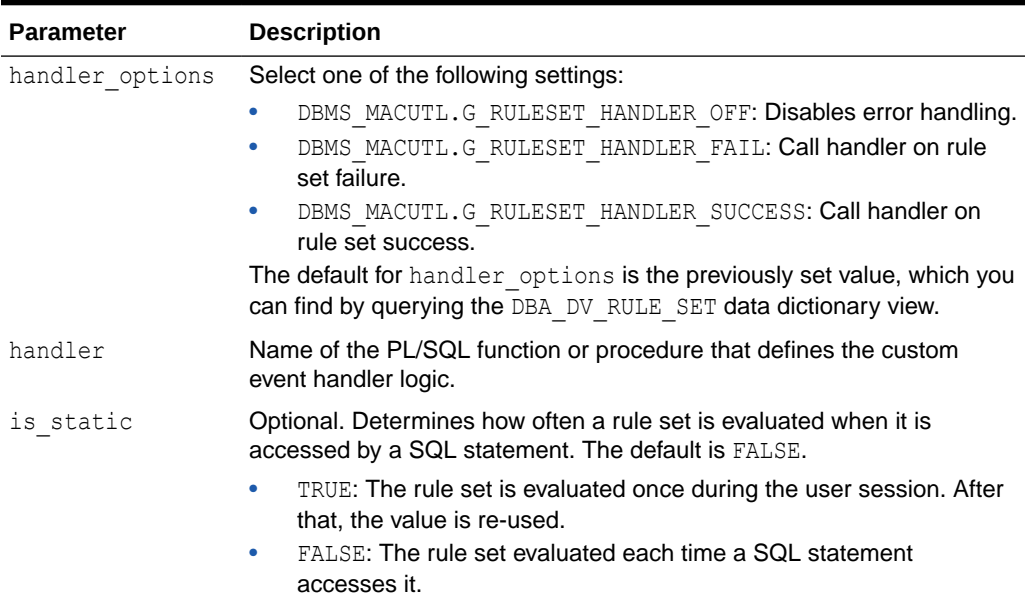

#### <span id="page-307-0"></span>**Table 15-10 (Cont.) UPDATE\_RULE\_SET Parameters**

#### **Example**

```
BEGIN
 DBMS_MACADM.UPDATE_RULE_SET(
rule set name => 'Limit DBA Access',
 description => 'DBA access through predefined processes', 
enabled => DBMS MACUTL.G YES,
eval options => DBMS MACUTL.G RULESET EVAL ANY,
audit options => DBMS MACUTL.G RULESET AUDIT OFF,
fail options => DBMS MACUTL.G RULESET FAIL SHOW,
 fail_message => 'Access denied!',
fail code \Rightarrow 20900,
 handler_options => DBMS_MACUTL.G_RULESET_HANDLER_OFF,
 \verb|handler| => '' \; ,is\_static = TRUE);
END;
/
```
# 15.2 Oracle Database Vault PL/SQL Rule Set Functions

Oracle Database Vault provides functions to use in rule sets to inspect the SQL statement that the rule set protects.

- [DV\\_SYSEVENT Function](#page-308-0) The DV SYSEVENT function returns the system event firing the rule set. .
- [DV\\_LOGIN\\_USER Function](#page-308-0) The DV\_LOGIN\_USER function returns the session user name, in VARCHAR2 data type.
- [DV\\_INSTANCE\\_NUM Function](#page-309-0) The DV\_INSTANCE\_NUM function returns the database instance number, in NUMBER data type.
- [DV\\_DATABASE\\_NAME Function](#page-309-0) The DV\_DATABASE\_NAME function returns the database name, in VARCHAR2 data type.

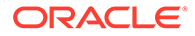

#### <span id="page-308-0"></span>[DV\\_DICT\\_OBJ\\_TYPE Function](#page-309-0)

The DV\_DICT\_OBJ\_TYPE function returns the type of the dictionary object on which the database operation occurred.

[DV\\_DICT\\_OBJ\\_OWNER Function](#page-310-0)

The DV\_DICT\_OBJ\_OWNER function returns the name of the owner of the dictionary object on which the database operation occurred.

[DV\\_DICT\\_OBJ\\_NAME Function](#page-310-0)

The DV\_DICT\_OBJ\_NAME function returns the name of the dictionary object on which the database operation occurred.

#### [DV\\_SQL\\_TEXT Function](#page-311-0)

The DV\_SQL\_TEXT function returns the first 4000 characters of SQL text of the database statement used in the operation.

### 15.2.1 DV\_SYSEVENT Function

The DV\_SYSEVENT function returns the system event firing the rule set. .

The event name is the same as that in the syntax of the SQL statement (for example, INSERT, CREATE.) The return type is VARCHAR2.

#### **Syntax**

DV\_SYSEVENT () RETURN VARCHAR2;

#### **Parameters**

None

#### **Example**

```
BEGIN 
 DBMS_MACADM.CREATE_RULE(
 rule name => 'Get System Event Firing the Maintenance Rule Set',
 rule \exp r => 'DV SYSEVENT = ''CREATE''');
END;
/
```
### 15.2.2 DV\_LOGIN\_USER Function

The DV LOGIN USER function returns the session user name, in VARCHAR2 data type.

#### **Syntax**

DV\_LOGIN\_USER () RETURN VARCHAR2;

#### **Parameters**

None

#### **Example**

```
BEGIN 
 DBMS_MACADM.CREATE_RULE(
 rule name => 'Check Session User Name',
```
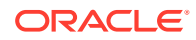

```
rule expr => 'DV LOGIN USER = ''SEBASTIAN''');
END;
/
```
### <span id="page-309-0"></span>15.2.3 DV\_INSTANCE\_NUM Function

The DV\_INSTANCE\_NUM function returns the database instance number, in NUMBER data type.

#### **Syntax**

DV\_INSTANCE\_NUM () RETURN NUMBER;

#### **Parameters**

None

#### **Example**

```
BEGIN 
 DBMS_MACADM.CREATE_RULE(
 rule name => 'Check Database Instance Number',
 rule \exp r => 'DV INSTANCE NUM BETWEEN 6 AND 9');
END;
/
```
### 15.2.4 DV\_DATABASE\_NAME Function

The DV\_DATABASE\_NAME function returns the database name, in VARCHAR2 data type.

#### **Syntax**

```
DV_DATABASE_NAME ()
RETURN VARCHAR2;
```
#### **Parameters**

None

#### **Example**

```
BEGIN 
 DBMS_MACADM.CREATE_RULE(
 rule name \Rightarrow 'Check Database Name',
  rule expr => 'DV DATABASE NAME = ''ORCL''');
END;
/
```
### 15.2.5 DV\_DICT\_OBJ\_TYPE Function

The DV\_DICT\_OBJ\_TYPE function returns the type of the dictionary object on which the database operation occurred.

For example, dictionary objects it returns are table, procedure, or view. The return type is VARCHAR2.

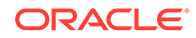

#### <span id="page-310-0"></span>**Syntax**

DV\_DICT\_OBJ\_TYPE () RETURN VARCHAR2;

#### **Parameters**

None

#### **Example**

```
BEGIN 
 DBMS_MACADM.CREATE_RULE(
 rule name => 'Check Dictionary Object Type',
 rule expr => 'DV DICT OBJ TYPE IN (''TABLE'', ''VIEW'')');
END;
/
```
### 15.2.6 DV\_DICT\_OBJ\_OWNER Function

The DV\_DICT\_OBJ\_OWNER function returns the name of the owner of the dictionary object on which the database operation occurred.

The return type is VARCHAR2.

#### **Syntax**

DV\_DICT\_OBJ\_OWNER () RETURN VARCHAR2;

#### **Parameters**

None

#### **Example**

```
BEGIN 
 DBMS_MACADM.CREATE_RULE(
 rule name => 'Check Dictionary Object Owner',
  rule_expr => 'DV_DICT_OBJ_OWNER = ''JSMITH''');
END;
/
```
### 15.2.7 DV\_DICT\_OBJ\_NAME Function

The DV\_DICT\_OBJ\_NAME function returns the name of the dictionary object on which the database operation occurred.

The return type is VARCHAR2.

#### **Syntax**

DV\_DICT\_OBJ\_NAME () RETURN VARCHAR2;

#### **Parameters**

None

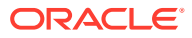

#### <span id="page-311-0"></span>**Example**

```
BEGIN 
 DBMS_MACADM.CREATE_RULE(
 rule name => 'Check Dictionary Object Name',
  rule_expr => 'DV_DICT_OBJ_NAME = ''SALES''');
END;
/
```
## 15.2.8 DV\_SQL\_TEXT Function

The DV\_SQL\_TEXT function returns the first 4000 characters of SQL text of the database statement used in the operation.

The return type is VARCHAR2.

#### **Syntax**

DV\_SQL\_TEXT () RETURN VARCHAR2;

#### **Parameters**

None

#### **Example**

```
BEGIN 
 DBMS_MACADM.CREATE_RULE(
rule name => 'Check SQL Text',
  rule_expr => 'DV_SQL_TEXT = ''SELECT SALARY FROM HR.EMPLOYEES''');
END;
/
```
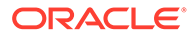

# 16 Oracle Database Vault Command Rule APIs

The DBMS MACADM PL/SQL package provides procedures for configuring command rules. .

Only users who have been granted the DV\_OWNER or DV\_ADMIN role can use these procedures.

- [CREATE\\_COMMAND\\_RULE Procedure](#page-313-0) The CREATE\_COMMAND\_RULE procedure creates both command and local command rules, which can be added to a rule set.
- **[CREATE\\_CONNECT\\_COMMAND\\_RULE Procedure](#page-320-0)** The CREATE\_CONNECT\_COMMAND\_RULE procedure creates both common and local CONNECT command rules that you can associate with a user and a rule set.
- [CREATE\\_SESSION\\_EVENT\\_CMD\\_RULE Procedure](#page-322-0) The CREATE\_SESSION\_EVENT\_CMD\_RULE procedure creates both common and local command rules that you can associate with session events, based on the ALTER SESSION statement.
- **[CREATE\\_SYSTEM\\_EVENT\\_CMD\\_RULE Procedure](#page-324-0)** The CREATE\_SYSTEM\_EVENT\_CMD\_RULE procedure creates both command and local command rules that you can associate with system events, based on the ALTER SYSTEM statement.
- [DELETE\\_COMMAND\\_RULE Procedure](#page-325-0) The DELETE\_COMMAND\_RULE procedure drops a command rule declaration.
- [DELETE\\_CONNECT\\_COMMAND\\_RULE Procedure](#page-327-0) The DELETE\_CONNECT\_COMMAND\_RULE procedure deletes a CONNECT command rule that had been created with the CREATE\_CONNECT\_COMMAND\_RULE procedure.
- [DELETE\\_SESSION\\_EVENT\\_CMD\\_RULE Procedure](#page-328-0) The DELETE\_SESSION\_EVENT\_CMD\_RULE procedure deletes a session command rule that was associated with events.
- [DELETE\\_SYSTEM\\_EVENT\\_CMD\\_RULE Procedure](#page-329-0) The DELETE\_SYSTEM\_EVENT\_CMD\_RULE procedure deletes a system command rule that was associated with events.
- [UPDATE\\_COMMAND\\_RULE Procedure](#page-330-0) The UPDATE\_COMMAND\_RULE procedure updates the command rule declaration for both common and local command rules.
- [UPDATE\\_CONNECT\\_COMMAND\\_RULE Procedure](#page-332-0) The UPDATE\_CONNECT\_COMMAND\_RULE procedure updates a CONNECT command rule that had been created with the CREATE\_CONNECT\_COMMAND\_RULE procedure.
- [UPDATE\\_SESSION\\_EVENT\\_CMD\\_RULE Procedure](#page-334-0) The UPDATE\_SESSION\_EVENT\_CMD\_RULE procedure updates both common and local session event command rules, based on the ALTER SESSION statement.
- [UPDATE\\_SYSTEM\\_EVENT\\_CMD\\_RULE Procedure](#page-335-0) The UPDATE\_SYSTEM\_EVENT\_CMD\_RULE procedure updates both common and local system event command rules, based on the ALTER SYSTEM statement.

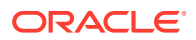

#### <span id="page-313-0"></span>**Related Topics**

- [Configuring Command Rules](#page-113-0) You can create command rules or use the default command rules to protect DDL and DML statements.
- [Oracle Database Vault Utility APIs](#page-388-0)

Oracle Database Vault provides a set of utility APIs in the DBMS\_MACUTL PL/SQL package.

# 16.1 CREATE\_COMMAND\_RULE Procedure

The CREATE\_COMMAND\_RULE procedure creates both command and local command rules, which can be added to a rule set.

Optionally, you can use it to enable the command rule for rule checking with a rule set.

#### **Syntax**

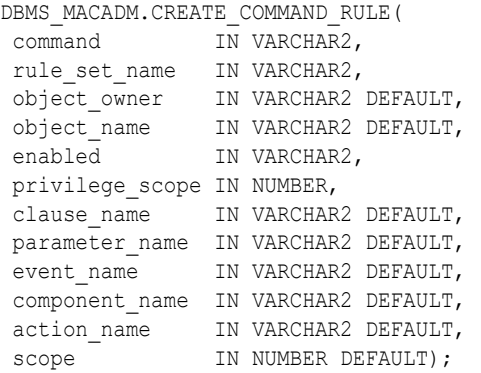

#### **Parameters**

#### **Table 16-1 CREATE\_COMMAND\_RULE Parameters**

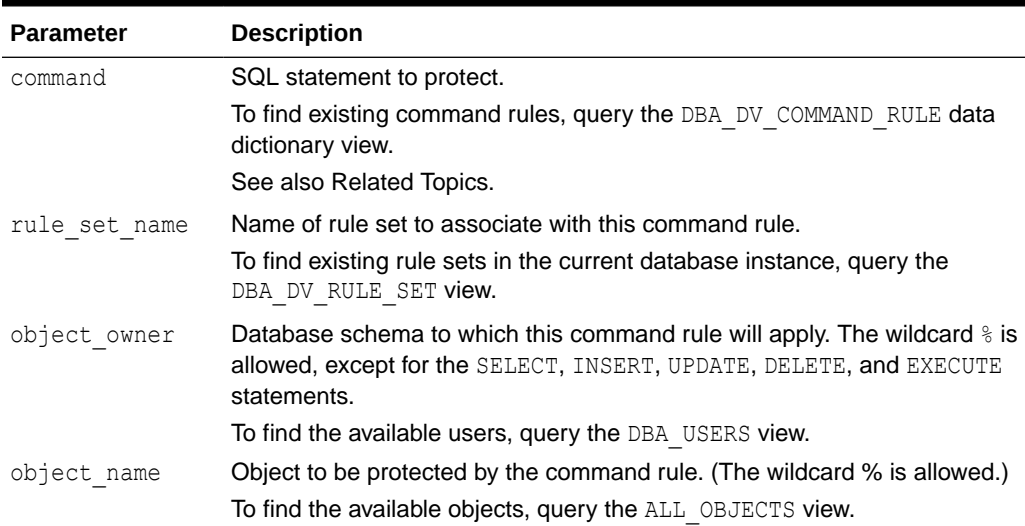

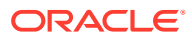

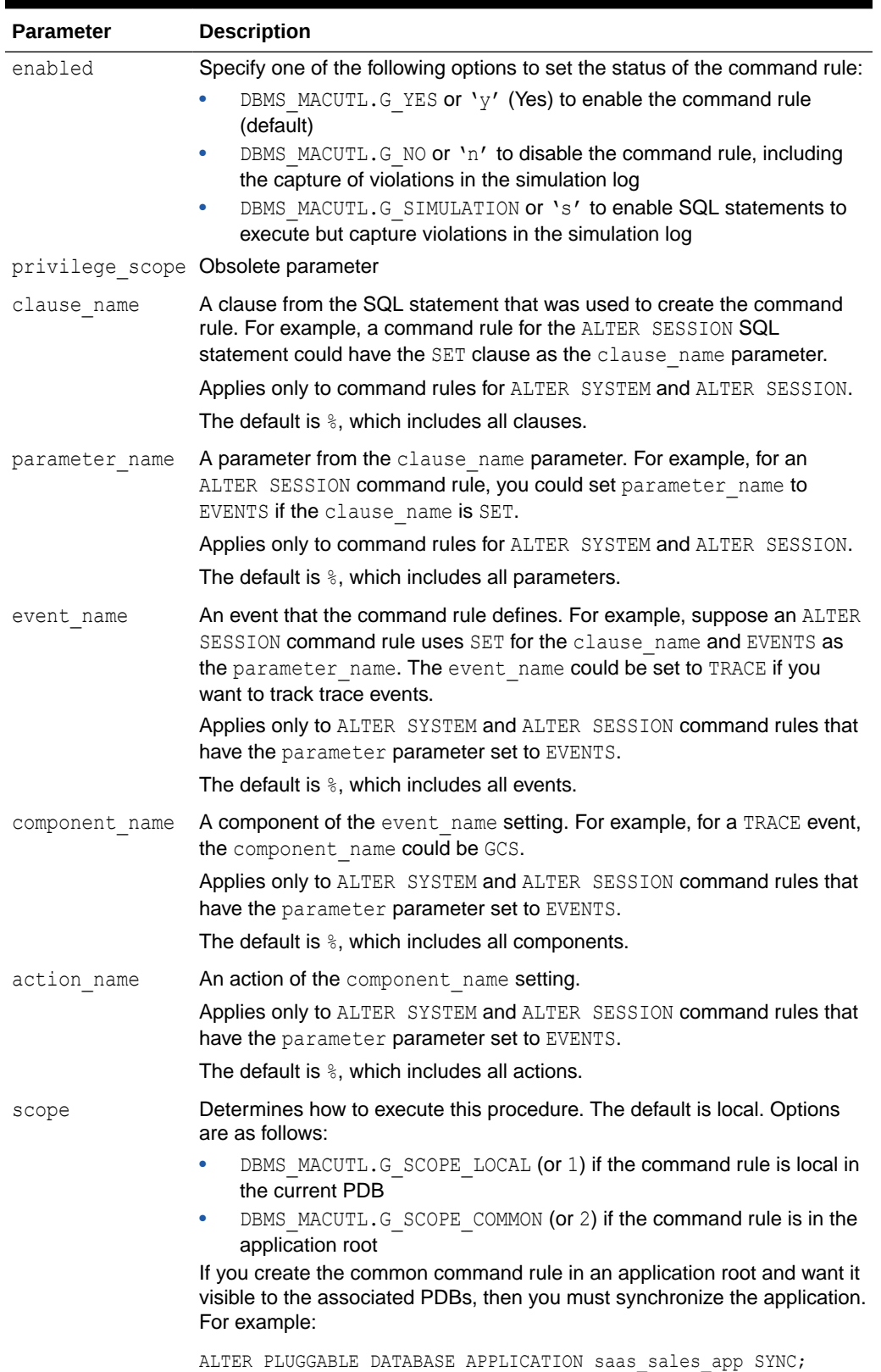

#### **Table 16-1 (Cont.) CREATE\_COMMAND\_RULE Parameters**

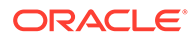

#### **ALTER SYSTEM Command Rule Settings**

Table 16-2 describes the ALTER SYSTEM command rule settings.

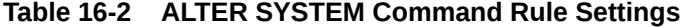

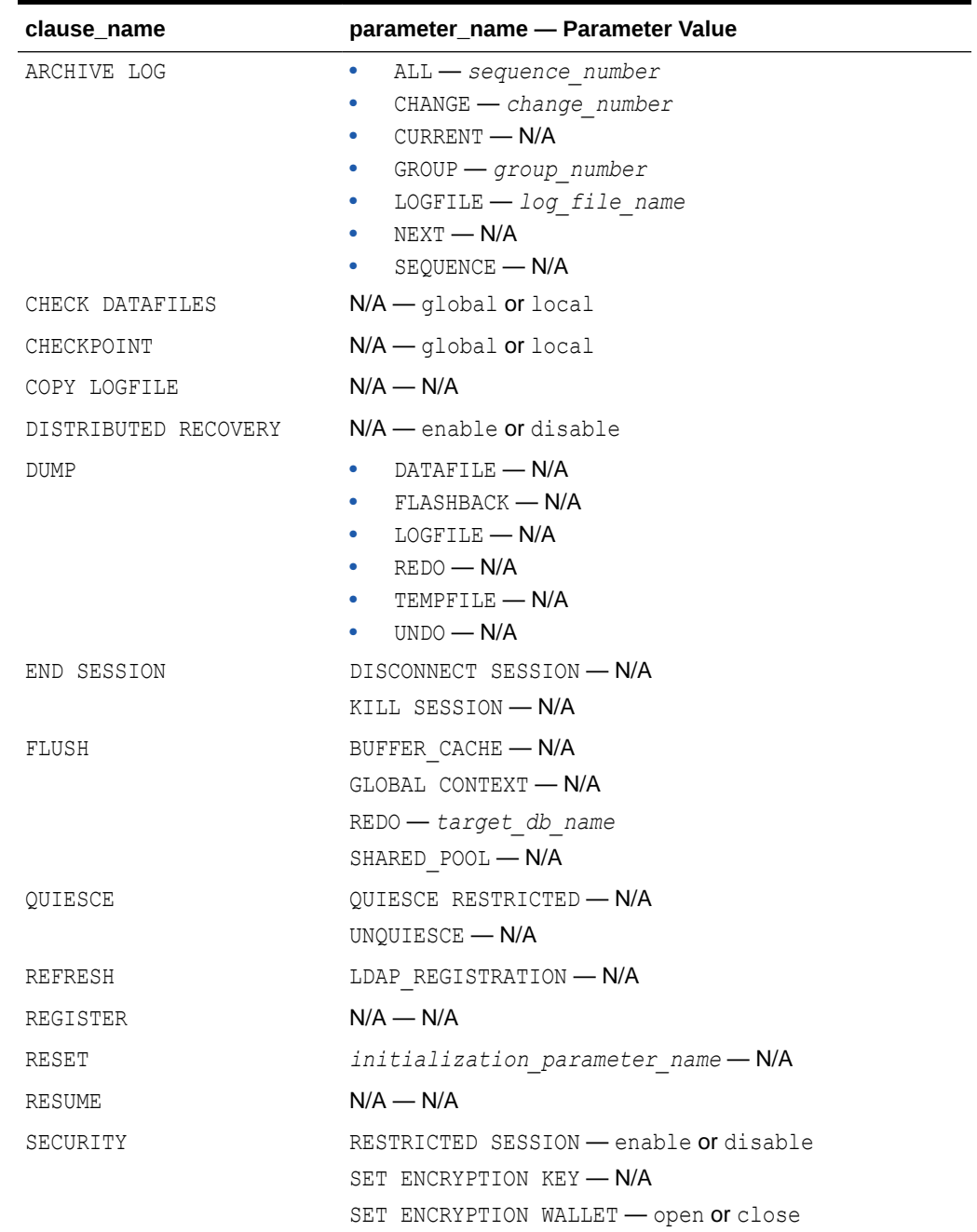

| clause name          | parameter name - Parameter Value                |
|----------------------|-------------------------------------------------|
| SET                  | $EVENTS$ - event string                         |
|                      | GLOBAL TOPIC ENABLED - true or false            |
|                      | initialization parameter name - parameter value |
|                      | LDAP REGISTRATION ENABLED - true or false       |
|                      | LDAP REG-SYNC INTERVAL - Number                 |
|                      | SINGLETASK DEBUG - N/A                          |
|                      | USE STORED OUTLINES - true, false, or           |
|                      | category name                                   |
| SHUTDOWN DISPPATCHER | $N/A$ — dispatcher name                         |
| SWITCH LOGFILE       | $N/A$ $-$ all or none                           |
| SUSPEND              | $N/A$ — $N/A$                                   |
| TX RECOVERY          | $N/A$ — enable or disable                       |

**Table 16-2 (Cont.) ALTER SYSTEM Command Rule Settings**

#### **ALTER SESSION Command Rule Settings**

Table 16-3 describes the ALTER SESSION command rule settings.

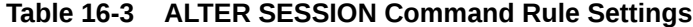

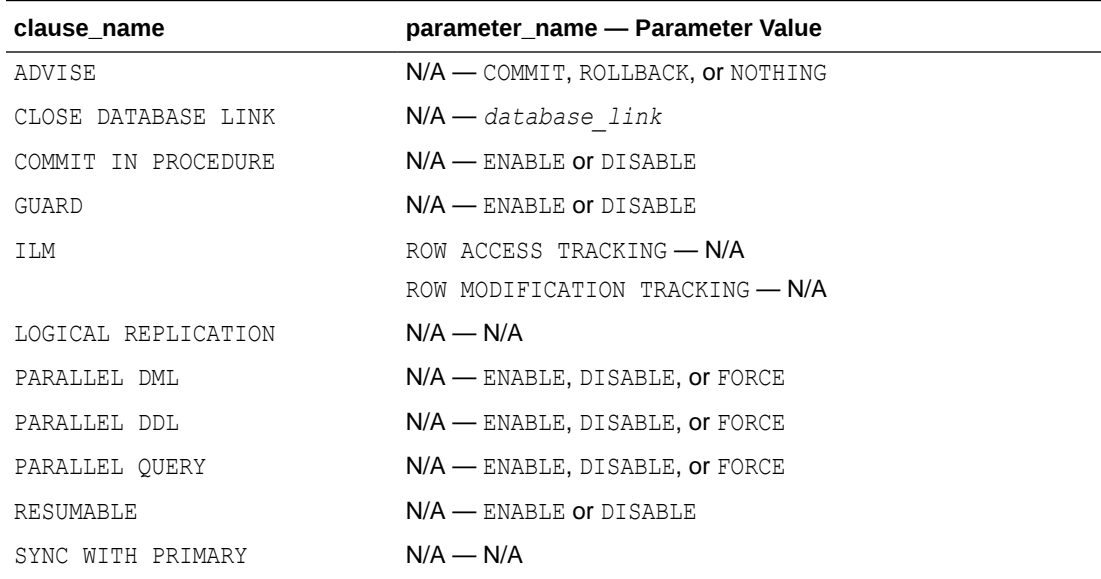

| clause name | parameter_name - Parameter Value                                                               |
|-------------|------------------------------------------------------------------------------------------------|
| SET         | APPLICATION ACTION - action name                                                               |
|             | APPLICATION MODULE - module name                                                               |
|             | CONSTRAINTS - IMMEDIATE, DEFERRED, OF DEFAULT                                                  |
|             | $CONTAINER - container name$                                                                   |
|             | CURRENT SCHEMA - schema name                                                                   |
|             | $EDITION - edition name$                                                                       |
|             | ERROR ON OVERLAP TIME - TRUE OF FALSE                                                          |
|             | $EVENTS$ - event string                                                                        |
|             | FLAGGER - OFF, FULL, INTERMEDIATE, ENTRY                                                       |
|             | initialization parameter name - parameter name                                                 |
|             | $INSTANCE - instance number$                                                                   |
|             | ISOLATION LEVEL - SERIALIZABLE OF READ COMMITTED                                               |
|             | ROW ARCHIVAL VISABILITY - ACTIVE OF ALL                                                        |
|             | SQL_TRANSFORMATION_PROFILE - profile_name                                                      |
|             | ${\tt STANDBY\_MAX\_DATA\_DELAY \textcolor{red}{\boldsymbol{\rightarrow}} \text{NONE} number}$ |
|             | TIME ZONE - LOCAL, DBTIMEZONE, or other value                                                  |
|             | USE PRIVATE OUTLINES - TRUE, FALSE, or category name                                           |
|             | USE STORED OUTLINES - TRUE, FALSE, or category name                                            |

**Table 16-3 (Cont.) ALTER SESSION Command Rule Settings**

#### **Examples**

#### **Simple Command Rules**

The following example shows how to create a simple command rule for the SELECT statement on the HR.EMPLOYEEES table. This command rule uses a custom rule set called Check User Role. This rule set must exist before the command rule can be created.

```
BEGIN
DBMS_MACADM.CREATE_COMMAND_RULE(
 = \frac{-}{\sqrt{2}} 'SELECT',
rule set name => 'Check User Role',
 object_owner => 'HR', 
 object_name => 'EMPLOYEES', 
enabled => DBMS MACUTL.G YES);
END; 
/
```
This example shows how to create a command rule that checks if users can enable or disable the hr\_app\_aud\_pol unified audit policy. Note that if the object is a unified audit policy, then you must have AUDIT POLICY, not AUDIT, for the command parameter.

```
BEGIN
DBMS_MACADM.CREATE_COMMAND_RULE(
 command => 'AUDIT POLICY',
rule set name \Rightarrow 'Check ability to audit',
 object_owner => '%',
 object_name => 'hr_app_aud_pol',
enabled => DBMS MACUTL.G YES,
```
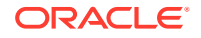

```
scope => DBMS_MACUTL.G_SCOPE_LOCAL);
END;
/
```
#### **ALTER SESSION Command Rule Using the SET Clause**

The following example shows how to create an ALTER SESSION command rule that uses the SET clause with the ERROR ON OVERLAP TIME parameter.

```
BEGIN
 DBMS_MACADM.CREATE_COMMAND_RULE(
 = \overline{P} 'ALTER SESSION',
rule set name => 'Test ERROR ON OVERLAP TIME for FALSE',
 object_owner => '%', 
 object_name => '%', 
enabled => DBMS MACUTL.G YES,
clause name => 'SET',
 parameter_name => 'ERROR_ON_OVERLAP_TIME',
 scope => DBMS_MACUTL.G SCOPE LOCAL);
END; 
/
```
In this example:

rule set name: The ALTER SESSION SQL statement ERROR ON OVERLAP TIME session parameter must be set to either TRUE or FALSE. You can create a rule set that checks if this setting. For example, for the rule:

EXEC DBMS MACADM.CREATE RULE('RULE TRUE', 'UPPER(PARAMETER VALUE) = ''TRUE''');

The rule set that is used with this rule can be similar to the following:

```
BEGIN
 DBMS_MACADM.CREATE_RULE_SET(
rule set name \Rightarrow 'Test ERROR ON OVERLAP TIME',
 description => 'Checks if the ERROR ON OVERLAP TIME setting is TRUE or
FALSE',
 enabled => DBMS MACUTL.G YES,
 eval options => DBMS_MACUTL.G_RULESET_EVAL_ALL,
 audit options => DBMS MACUTL.G_RULESET_AUDIT_OFF,
fail options => DBMS MACUTL.G RULESET FAIL SILENT,
fail message \Rightarrow 'false error on overlaptime',
fail code \Rightarrow 20461,
 handler_options => DBMS_MACUTL.G_RULESET_HANDLER_FAIL,
 handler \Rightarrow '',
 is static \Rightarrow false);
END;
/
EXEC DBMS_MACADM.ADD_RULE_TO_RULE_SET('Test ERROR_ON_OVERLAP_TIME', 'RULE_TRUE');
```
- object owner and object name must be set to % for ALTER SESSION and ALTER SYSTEM command rules.
- enabled uses the DBMS\_MACUTL.G\_YES constant to enable the command rule when it is created.
- clause name sets the ALTER SESSION command rule to use the SET clause of the ALTER SESSION PL/SOL statement.
- parameter name is set to the ERROR\_ON\_OVERLAP\_TIME parameter of the SET clause.

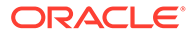

scope uses the DBMS\_MACUTL.G\_SCOPE\_COMMON constant to set the command rule to be a common command rule. This command rule will be in the application root of a multitenant environment, so the user running this procedure must be in the CDB root. Any rules or rule sets that are associated with this command rule must be common.

If you were creating the command rule locally, you would set scope to DBMS\_MACUTL.G\_SCOPE\_LOCAL. In that case, the user who runs this procedure must be in the PDB in which the command rule will reside. To find the existing PDBs, you can query the DBA PDBS data dictionary view. Any rules or rule sets that are associated with this command rule must be local.

#### **ALTER SYSTEM Command Rule Using the CHECKPOINT Clause**

This example shows how to create an ALTER SYSTEM command rule that users the CHECKPOINT clause. To have the command rule test for the CHECKPOINT setting, you must create a rule set and rule, similar to the ALTER SESSION command rule in the previous example. In this example, the parameter setting is not specified because the CHECKPOINT setting does not have parameters.

```
BEGIN
DBMS_MACADM.CREATE_COMMAND_RULE(
 command => 'ALTER SYSTEM',
  rule_set_name => 'Test CHECKPOINT Setting', 
  object_owner => '%', 
 object_name => 's',enabled => DBMS_MACUTL.G_YES,
 clause name => 'CHECKPOINT',
 parameter name => '',
 scope => DBMS MACUTL.G SCOPE LOCAL);
END; 
/
```
#### **ALTER SESSION Command Rule Using the SET Clause**

The following ALTER SESSION command rule uses the SET clause to specify an event name and component name. You can only use the event name, component name, and action name parameters if the clause name parameter specifies SET.

```
BEGIN
 DBMS_MACADM.CREATE_COMMAND_RULE(
 command => 'ALTER SESSION',
  rule_set_name => 'Check Trace Events', 
  object_owner => '%', 
 object_name => 's',enabled => DBMS MACUTL.G YES,
clause name => 'SET',
 parameter name => 'EVENTS',
 event name => 'TRACE',
  component_name => 'GCS',
 scope => DBMS_MACUTL.G_SCOPE_LOCAL);
END; 
/
```
#### **Related Topics**

• [ALTER SESSION and ALTER SYSTEM Command Rules](#page-117-0) You can create different kinds of ALTER SESSION and ALTER SYSTEM command rules that provide fine-grained control for these SQL statements.

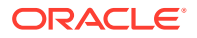

• [SQL Statements That Can Be Protected by Command Rules](#page-120-0) You can protect a large number of SQL statements by using command rules.

# <span id="page-320-0"></span>16.2 CREATE\_CONNECT\_COMMAND\_RULE Procedure

The CREATE\_CONNECT\_COMMAND\_RULE procedure creates both common and local CONNECT command rules that you can associate with a user and a rule set.

#### **Syntax**

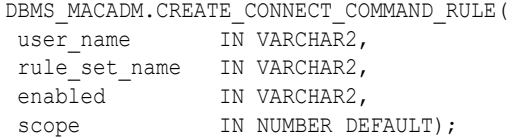

#### **Parameters**

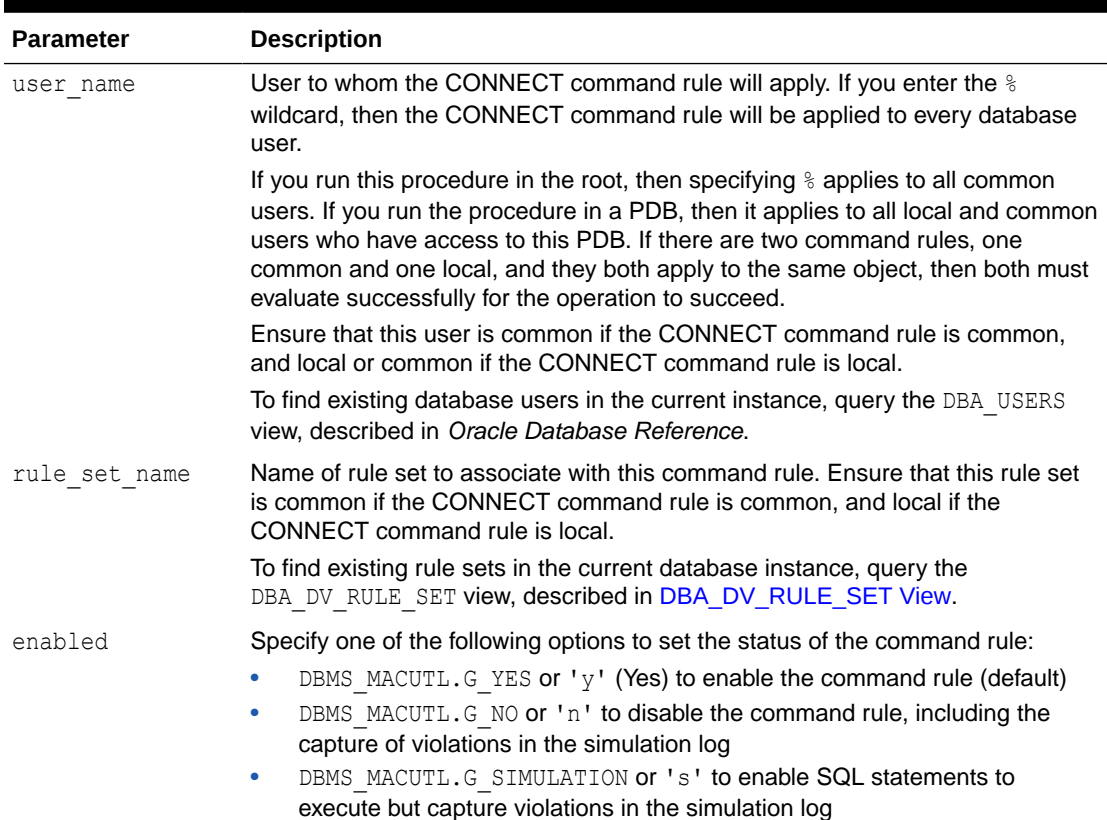

#### **Table 16-4 CREATE\_CONNECT\_COMMAND\_RULE Parameters**

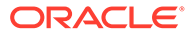

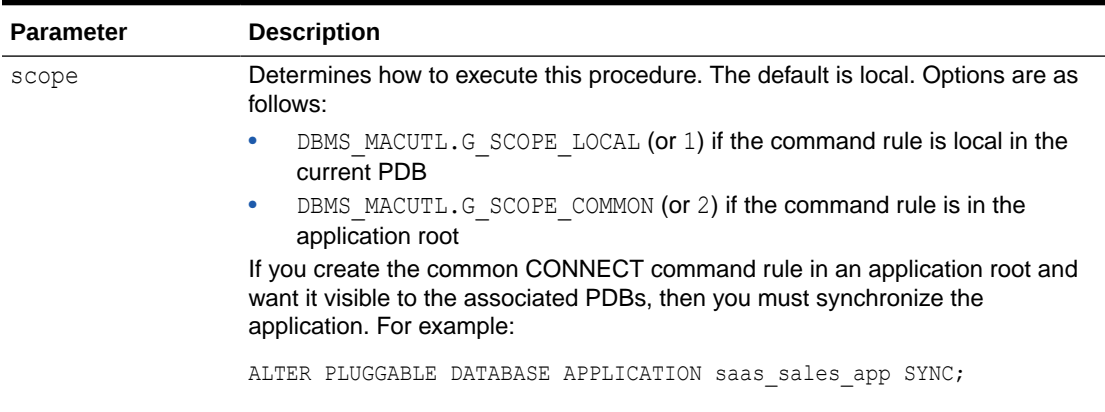

#### **Table 16-4 (Cont.) CREATE\_CONNECT\_COMMAND\_RULE Parameters**

#### **Examples**

The following example shows how to create a common CONNECT command rule. This command rule will be in the CDB root, so the user who runs this procedure must be in the CDB root. Any user names or rule sets that are associated with this command rule must be common.

```
BEGIN
 DBMS_MACADM.CREATE_CONNECT_COMMAND_RULE(
  rule_set_name => 'Allow Sessions', 
 user_name => 'C##HR_ADMIN', 
enabled => DBMS MACUTL.G SIMULATION,
 enabled => DBMS_MACUTL.G_SIMULATION,<br>scope => DBMS_MACUTL.G_SCOPE_COMMON);
END; 
/
```
This example is a local version of the preceding example. The user who runs this procedure must be in the PDB in which the local CONNECT command rule will reside. To find the available PDBs, run the show pdbs command. Any rule sets that are associated with this command rule must be local. The user can be either common or local.

```
BEGIN
 DBMS_MACADM.CREATE_CONNECT_COMMAND_RULE(
rule set name => 'Allow Sessions',
user name \qquad \Rightarrow 'PSMITH',
enabled => DBMS MACUTL.G SIMULATION,
scope => DBMS MACUTL.G SCOPE LOCAL);
END; 
/
```
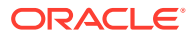

# <span id="page-322-0"></span>16.3 CREATE\_SESSION\_EVENT\_CMD\_RULE Procedure

The CREATE\_SESSION\_EVENT\_CMD\_RULE procedure creates both common and local command rules that you can associate with session events, based on the ALTER SESSION statement.

#### **Syntax**

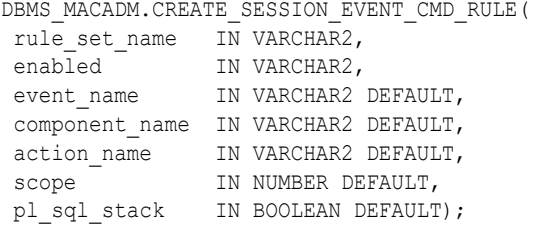

#### **Parameters**

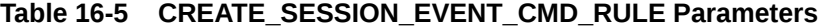

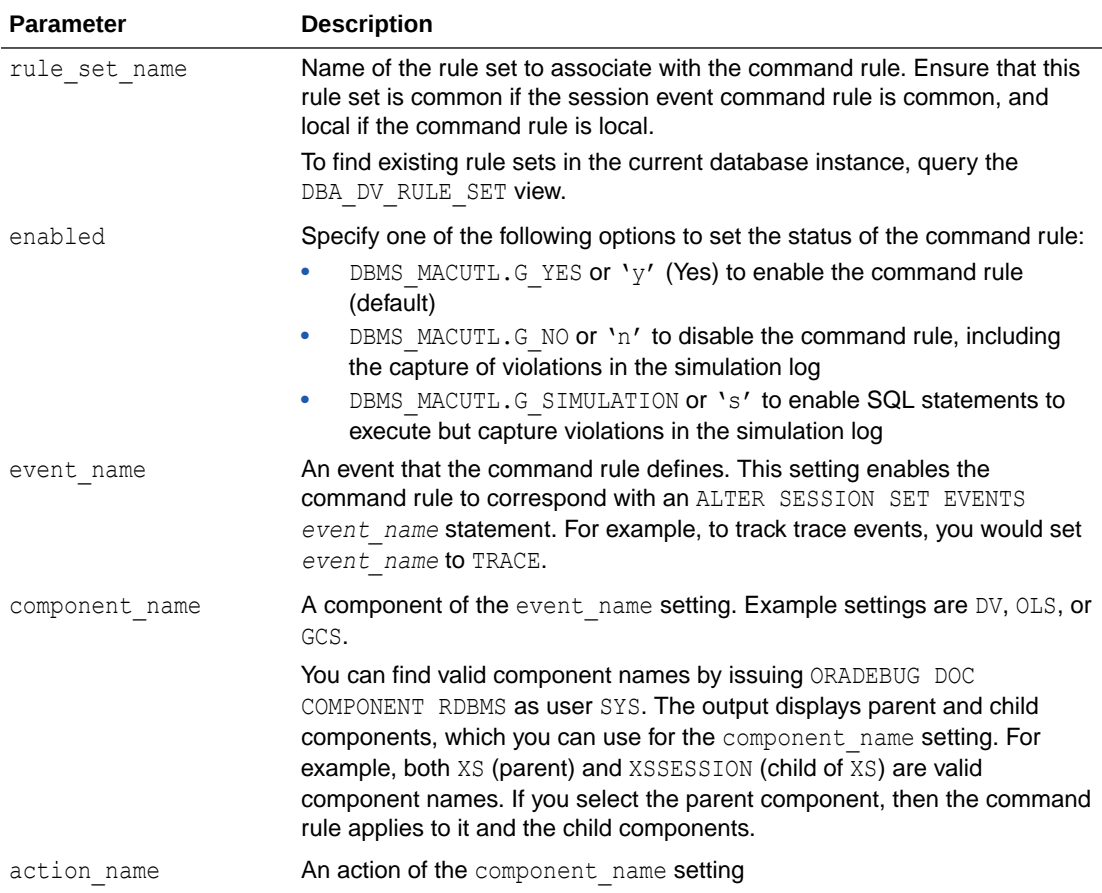

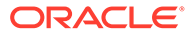

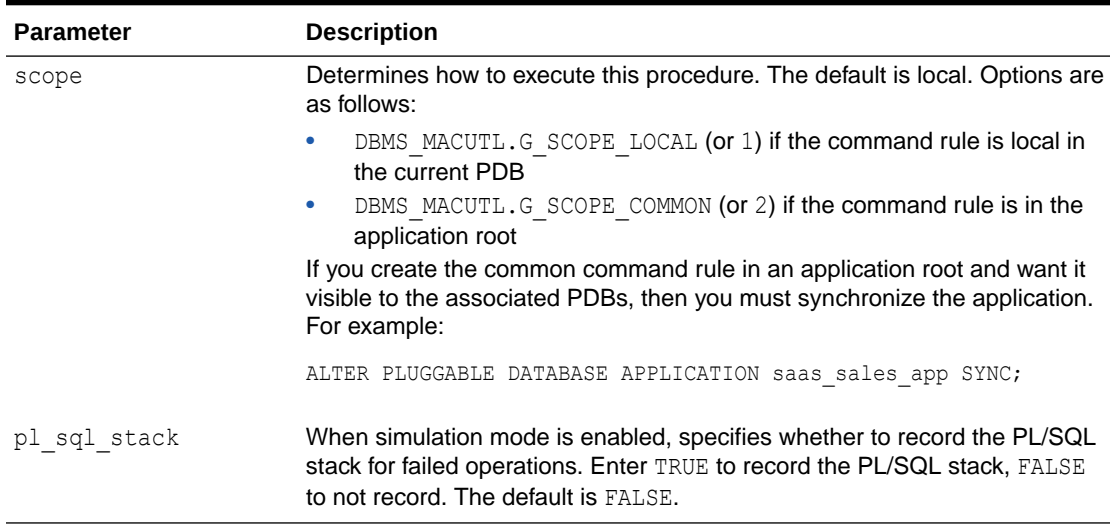

#### **Table 16-5 (Cont.) CREATE\_SESSION\_EVENT\_CMD\_RULE Parameters**

#### **Examples**

The following example shows how to create a common session event command rule in a multitenant environment. This command rule will be in the application root, so the user running this procedure must be in the CDB root. Any user names or rule sets that are associated with this command rule must be common.

```
BEGIN
```

```
DBMS_MACADM.CREATE_SESSION_EVENT_CMD_RULE(
 rule set name => 'Allow Sessions',
 event name \qquad => 'TRACE',
 component name \Rightarrow 'DV',action_name => 'CURSORTRACE',
enabled => DBMS MACUTL.G SIMULATION,
scope \Rightarrow DBMS MACUTL.G SCOPE COMMON);
END; 
/
```
This example shows how to create a session event for the 47998 trace event. This example will records the PL/SQL stack for failed operations.

```
BEGIN 
DBMS_MACADM.CREATE_SESSION_EVENT_CMD_RULE(
rule set name => 'Allow Sessions',
event name \qquad => '47998',
enabled \Rightarrow 'y',
scope \Rightarrow DBMS MACUTL.G SCOPE LOCAL,
 pl_sql_stack => TRUE); 
END; 
/
```
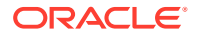
# 16.4 CREATE\_SYSTEM\_EVENT\_CMD\_RULE Procedure

The CREATE\_SYSTEM\_EVENT\_CMD\_RULE procedure creates both command and local command rules that you can associate with system events, based on the ALTER SYSTEM statement.

#### **Syntax**

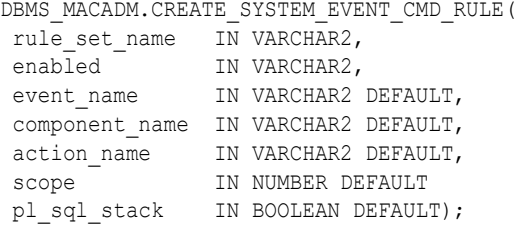

#### **Parameters**

#### **Table 16-6 CREATE\_SYSTEM\_EVENT\_CMD\_RULE Parameters**

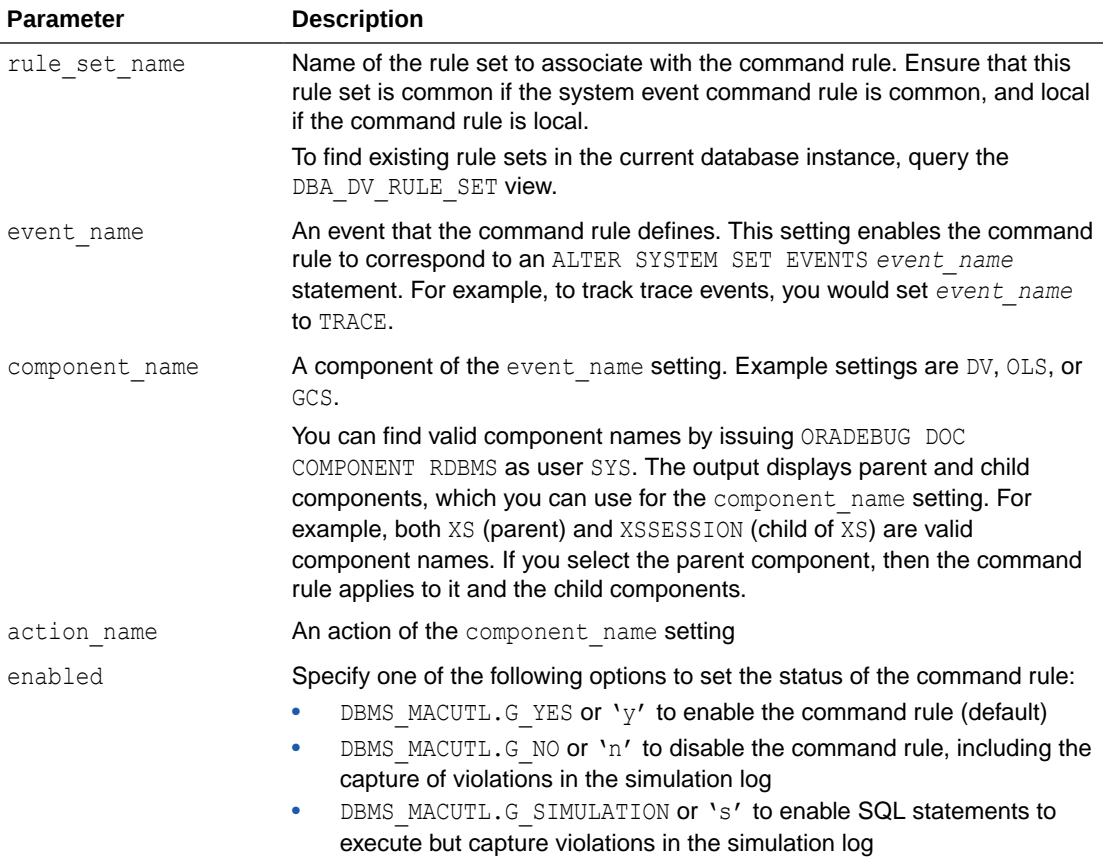

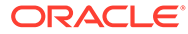

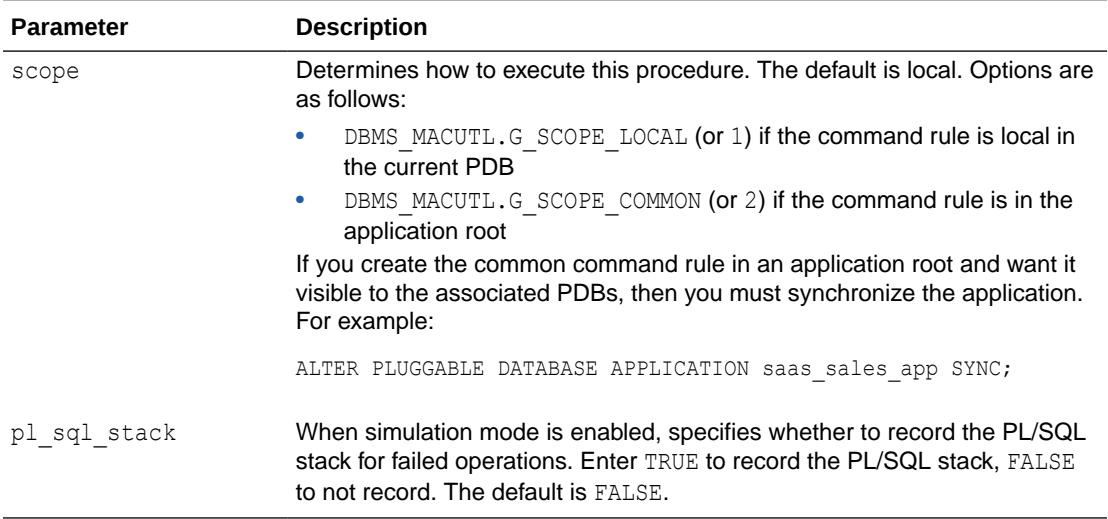

#### **Table 16-6 (Cont.) CREATE\_SYSTEM\_EVENT\_CMD\_RULE Parameters**

#### **Example**

The following example shows how to create a common system event command rule in a multitenant environment. This command rule will be in the application root, so the user running this procedure must be in the CDB root. Any user names or rule sets that are associated with this command rule must be common.

```
BEGIN
```
/

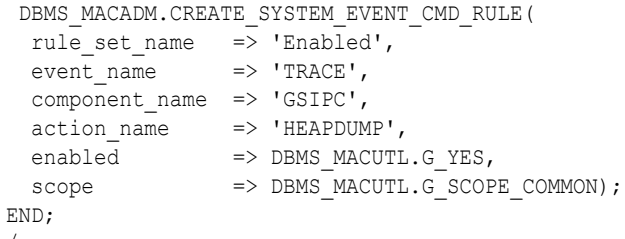

# 16.5 DELETE\_COMMAND\_RULE Procedure

The DELETE\_COMMAND\_RULE procedure drops a command rule declaration.

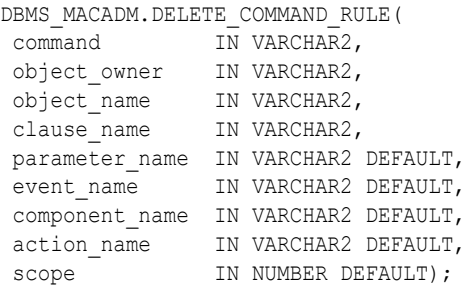

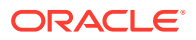

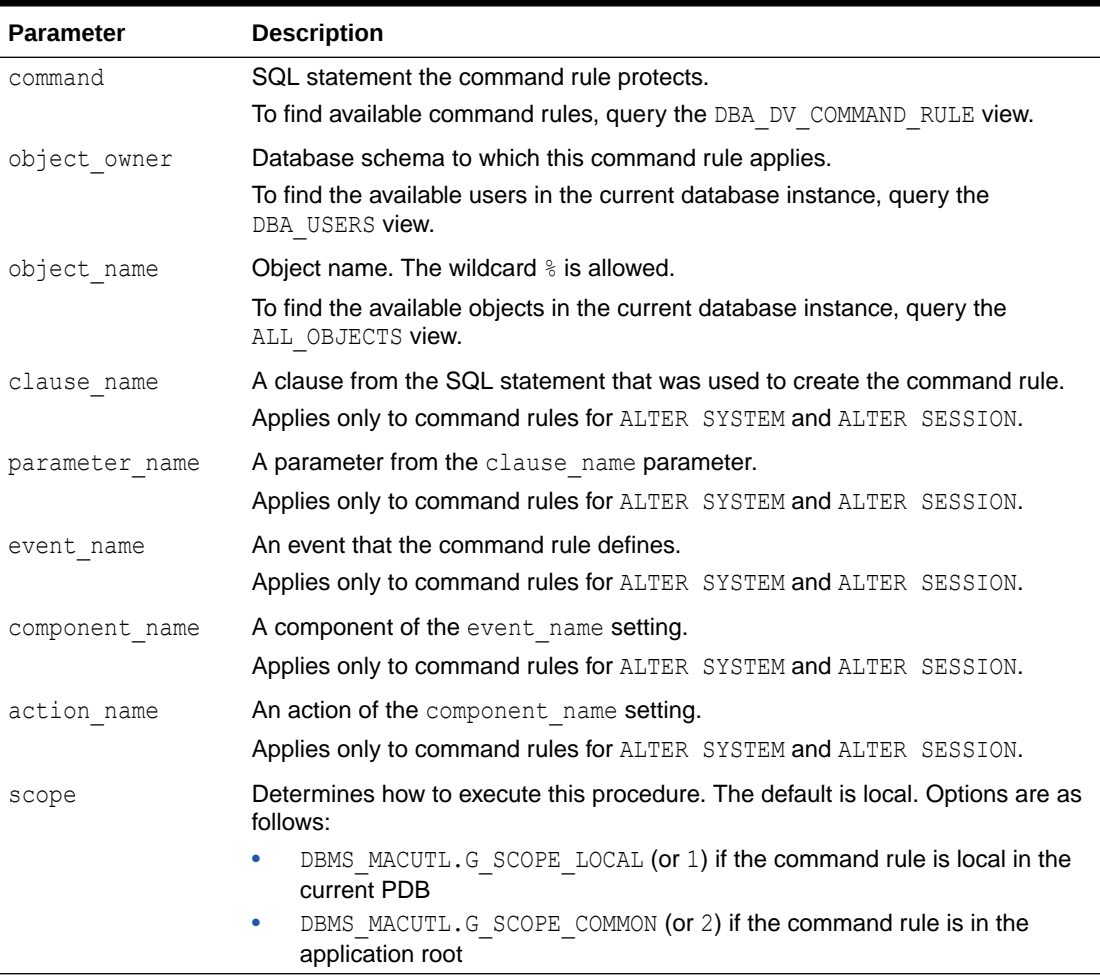

#### **Table 16-7 DELETE\_COMMAND\_RULE Parameters**

#### **Examples**

When you drop a command rule, you must omit the rule set name and enabled parameters, and ensure that the rest of the parameters match the settings that were used the last time the command rule was updated. You can check the most recent settings by querying the DBA DV COMMAND RULE data dictionary view.

For example, suppose you created the following command rule:

```
BEGIN
 DBMS_MACADM.CREATE_COMMAND_RULE(
 command => 'SELECT', 
rule set name => 'Enabled',
 object_owner => 'OE', 
 object_name => 'ORDERS', 
enabled => DBMS MACUTL.G YES,
 scope => DBMS_MACUTL.G_SCOPE_LOCAL);
END; 
/
```
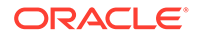

To drop this command rule, use the most of same parameters as shown here, but omit rule set name and enabled.

```
BEGIN
  DBMS_MACADM.DELETE_COMMAND_RULE(
   \overline{z} \overline{z} \overline{ object_owner => 'OE', 
  object_name => 'ORDERS', 
 scope => DBMS MACUTL.G SCOPE LOCAL);
END; 
/
```
The following example shows how to delete an ALTER SESSION command rule.

```
BEGIN
 DBMS_MACADM.DELETE_COMMAND_RULE(
 \overline{z} \overline{z} 'ALTER SESSION',
 object_owner => '%', 
 object_name => '%',
clause name => 'SET',
  parameter_name => 'EVENTS',
 event name \qquad \Rightarrow 'TRACE',
 component_name => 'GCS',
 scope => DBMS MACUTL.G SCOPE LOCAL);
END;
/
```
#### **Related Topics**

[DBA\\_DV\\_COMMAND\\_RULE View](#page-472-0) The DBA\_DV\_COMMAND\_RULE data dictionary view lists the SQL statements that are protected by command rules.

# 16.6 DELETE\_CONNECT\_COMMAND\_RULE Procedure

The DELETE\_CONNECT\_COMMAND\_RULE procedure deletes a CONNECT command rule that had been created with the CREATE\_CONNECT\_COMMAND\_RULE procedure.

#### **Syntax**

```
DBMS_MACADM.DELETE_CONNECT_COMMAND_RULE(
user name \overline{IN} VARCHAR2,
scope IN NUMBER DEFAULT);
```
#### **Parameters**

#### **Table 16-8 DELETE\_CONNECT\_COMMAND\_RULE Parameters**

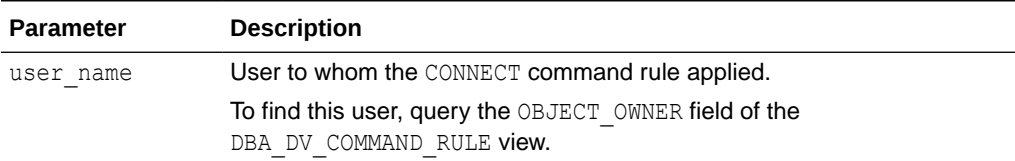

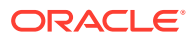

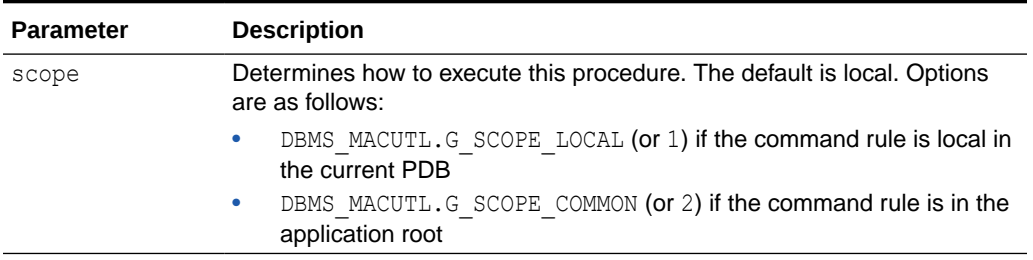

#### **Table 16-8 (Cont.) DELETE\_CONNECT\_COMMAND\_RULE Parameters**

#### **Example**

```
BEGIN
 DBMS_MACADM.DELETE_CONNECT_COMMAND_RULE(
user name \qquad \Rightarrow 'PSMITH',
scope => DBMS MACUTL.G SCOPE LOCAL);
END; 
/
```
# 16.7 DELETE\_SESSION\_EVENT\_CMD\_RULE Procedure

The DELETE\_SESSION\_EVENT\_CMD\_RULE procedure deletes a session command rule that was associated with events.

#### **Syntax**

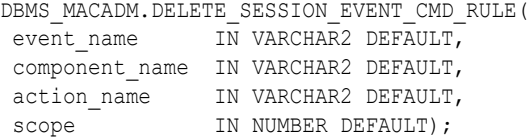

#### **Parameters**

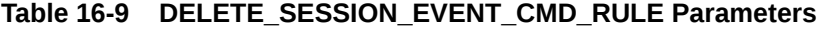

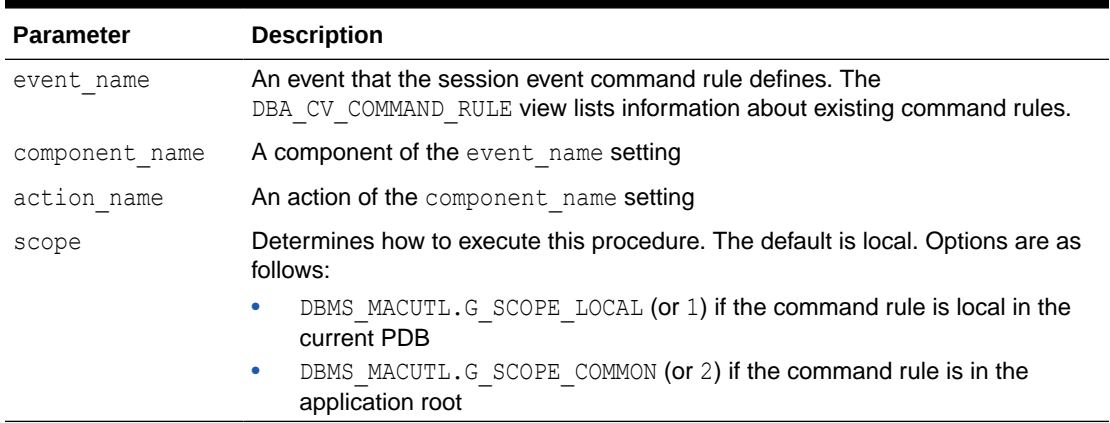

#### **Example**

The following example shows how to delete a common session event command rule in the application root a multitenant environment. The user running this procedure must be a

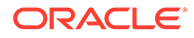

common user in the CDB root. When you specify the parameters, ensure that they match exactly the parameters that were used the last time the command rule was updated. To find the current settings of the command rule, query the DBA DV COMMAND RULE view.

```
BEGIN 
DBMS_MACADM.DELETE_SESSION_EVENT_CMD_RULE(
\overline{\text{event_name}} => '47999',
scope => DBMS_MACUTL.G_SCOPE_COMMON);
END;
  /
```
# 16.8 DELETE\_SYSTEM\_EVENT\_CMD\_RULE Procedure

The DELETE\_SYSTEM\_EVENT\_CMD\_RULE procedure deletes a system command rule that was associated with events.

#### **Syntax**

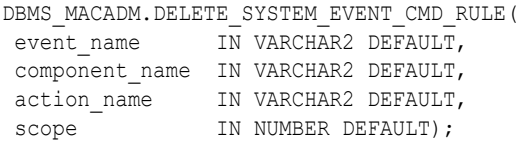

#### **Parameters**

#### **Table 16-10 DELETE\_SYSTEM\_EVENT\_CMD\_RULE Parameters**

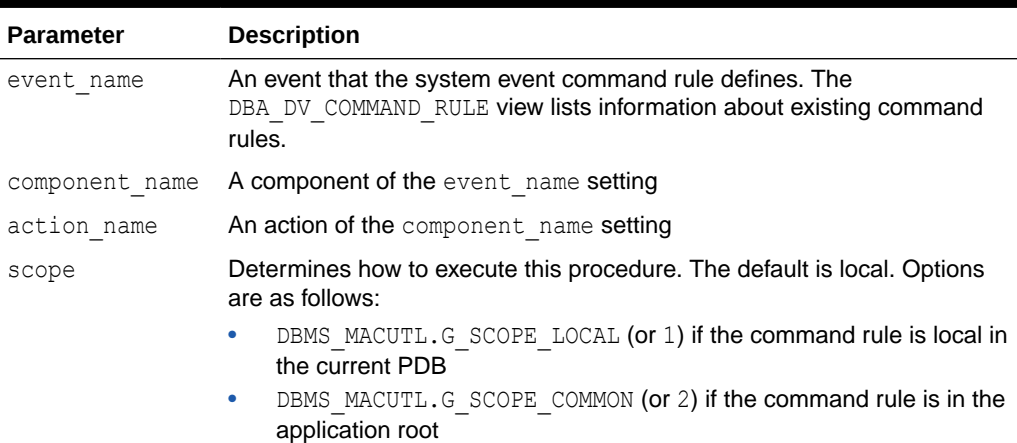

#### **Examples**

The following example shows how to delete a common system event command rule in the application root. The user running this procedure must be a common user in the CDB root. When you specify the parameters, ensure that they match exactly the parameters that were used the last time the command rule was updated. To find the current settings of the command rule, query the DBA\_DV\_COMMAND\_RULE view.

```
BEGIN
  DBMS_MACADM.DELETE_SYSTEM_EVENT_CMD_RULE(
   event name = \frac{1}{\sqrt{1-\frac{1}{\sqrt{1-\frac{1}{\sqrtcomponent name => 'DV',
   action name \Rightarrow '',
```
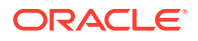

END; /

scope => DBMS\_MACUTL.G\_SCOPE\_COMMON);

# 16.9 UPDATE\_COMMAND\_RULE Procedure

The UPDATE\_COMMAND\_RULE procedure updates the command rule declaration for both common and local command rules.

#### **Syntax**

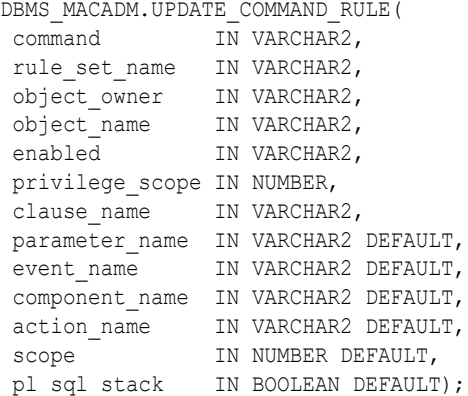

#### **Parameters**

#### **Table 16-11 UPDATE\_COMMAND\_RULE Parameters**

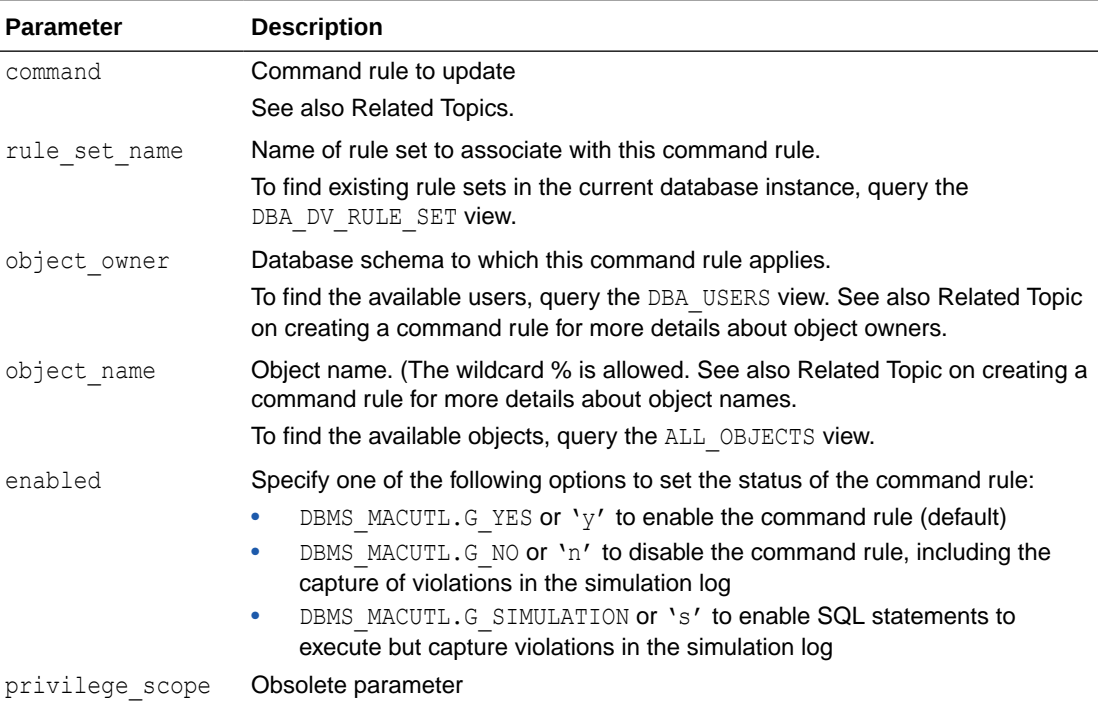

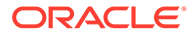

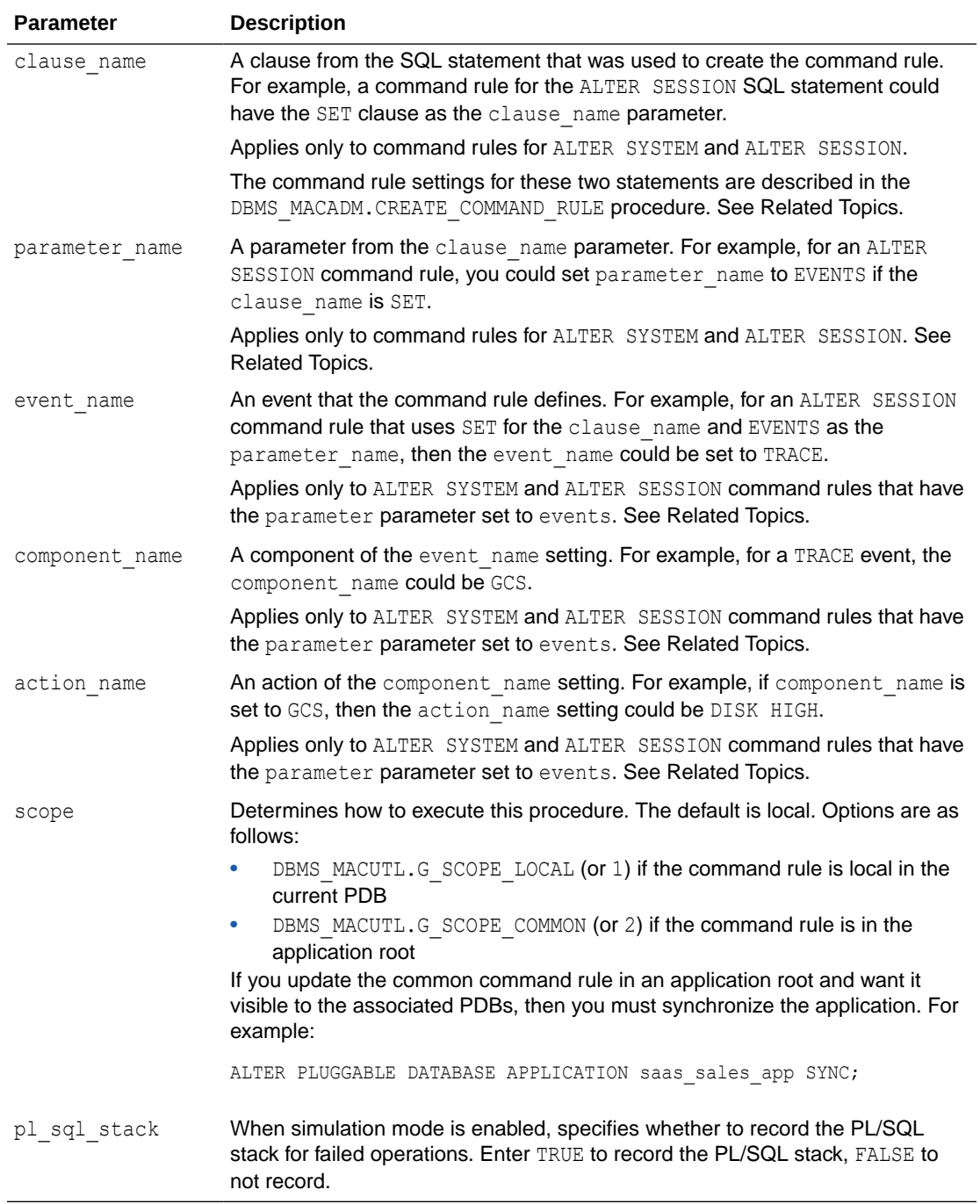

#### **Table 16-11 (Cont.) UPDATE\_COMMAND\_RULE Parameters**

#### **Examples**

The following example shows how to update a simple command rule that protects the HR. EMPLOYEES schema (for example, changing its rule set).

BEGIN DBMS\_MACADM.UPDATE\_COMMAND\_RULE(  $\overline{\text{command}}$  => 'SELECT', rule\_set\_name => 'Disabled',

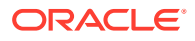

```
 object_owner => 'HR', 
 object_name => 'EMPLOYEES', 
enabled => DBMS MACUTL.G SIMULATION,
scope => DBMS MACUTL.G SCOPE LOCAL);
END; 
/
```
This example shows how to update a more complex command rule, which is based on the ALTER SESSION SQL statement.

```
BEGIN
 DBMS_MACADM.UPDATE_COMMAND_RULE(
 command => 'ALTER SESSION', 
rule set name   => 'Enabled',
  object_owner => '%', 
 object_name => 's', enabled => 's',
clause name => 'SET',
 parameter name => 'EVENTS',
 event name \qquad => 'TRACE',
 component_name => 'GCS',
 scope => DBMS MACUTL.G SCOPE LOCAL);
END;
/
```
#### **Related Topics**

- [SQL Statements That Can Be Protected by Command Rules](#page-120-0) You can protect a large number of SQL statements by using command rules.
- [CREATE\\_COMMAND\\_RULE Procedure](#page-313-0) The CREATE\_COMMAND\_RULE procedure creates both command and local command rules, which can be added to a rule set.
- [Creating a Command Rule](#page-121-0) You can create a different types of command rules using different command rule APIs.

# 16.10 UPDATE\_CONNECT\_COMMAND\_RULE Procedure

The UPDATE\_CONNECT\_COMMAND\_RULE procedure updates a CONNECT command rule that had been created with the CREATE\_CONNECT\_COMMAND\_RULE procedure.

#### **Syntax**

DBMS\_MACADM.UPDATE\_CONNECT\_COMMAND\_RULE(

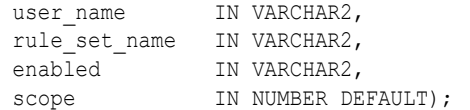

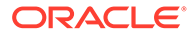

#### **Table 16-12 UPDATE\_CONNECT\_COMMAND\_RULE Parameters**

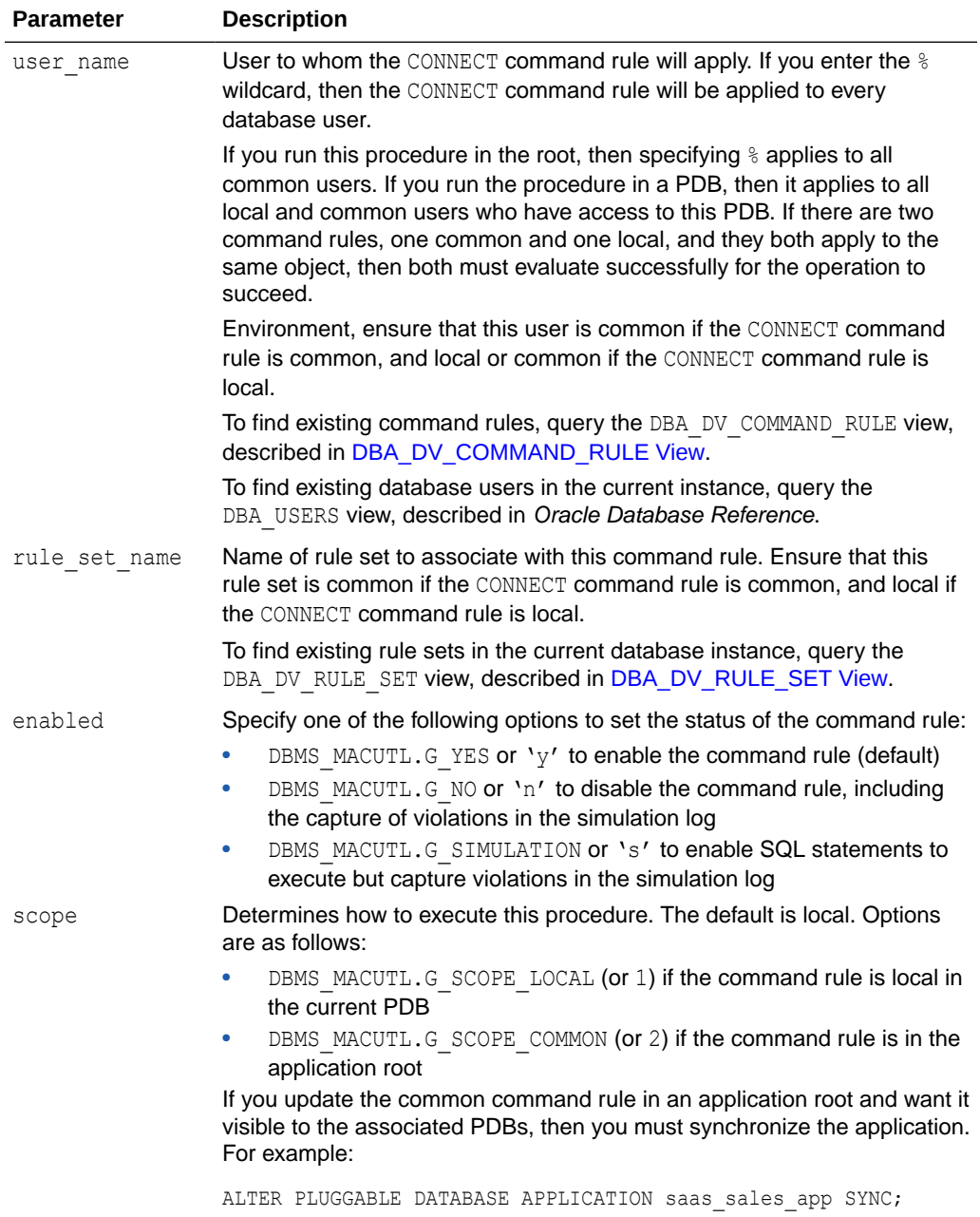

#### **Example**

```
BEGIN
 DBMS_MACADM.UPDATE_CONNECT_COMMAND_RULE(
rule set name => 'Allow Sessions',
user name \qquad \Rightarrow 'PSMITH',
enabled => 'DBMS MACUTL.G YES',
scope => DBMS MACUTL.G SCOPE LOCAL);
```
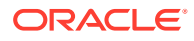

END; /

# 16.11 UPDATE\_SESSION\_EVENT\_CMD\_RULE Procedure

The UPDATE\_SESSION\_EVENT\_CMD\_RULE procedure updates both common and local session event command rules, based on the ALTER SESSION statement.

#### **Syntax**

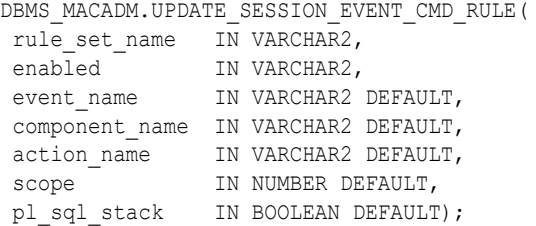

#### **Parameters**

#### **Table 16-13 UPDATE\_SESSION\_EVENT\_CMD\_RULE Parameters**

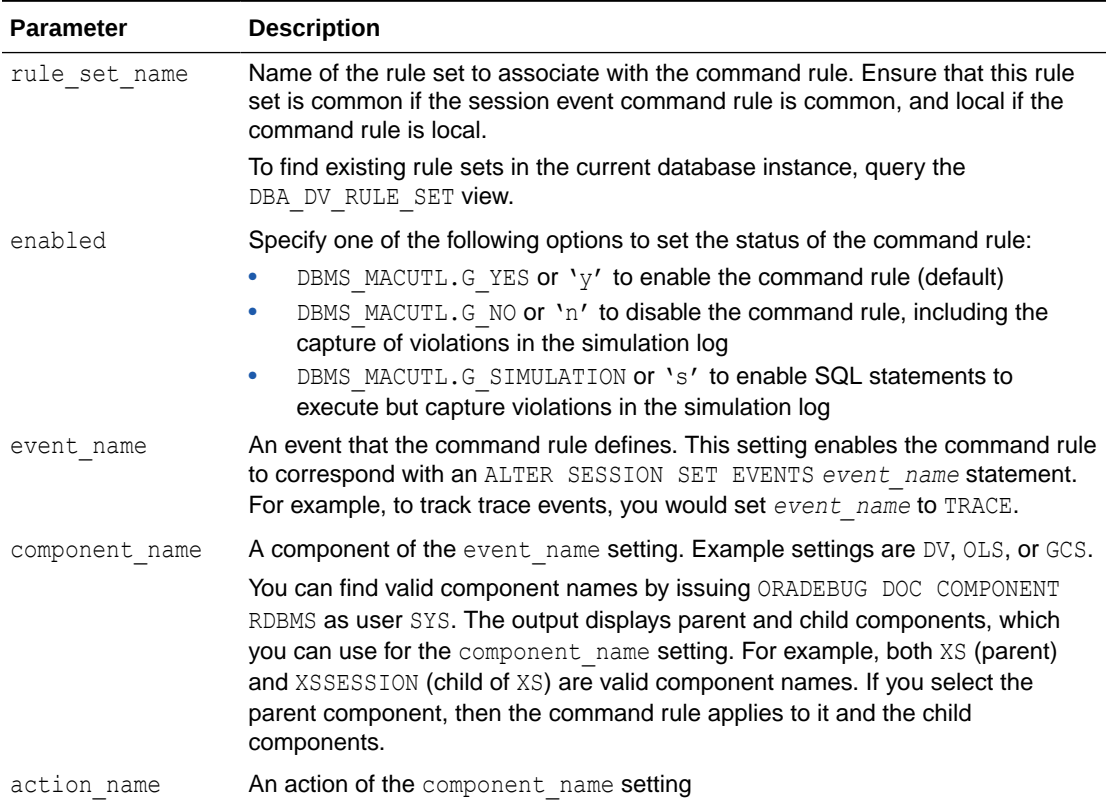

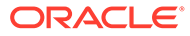

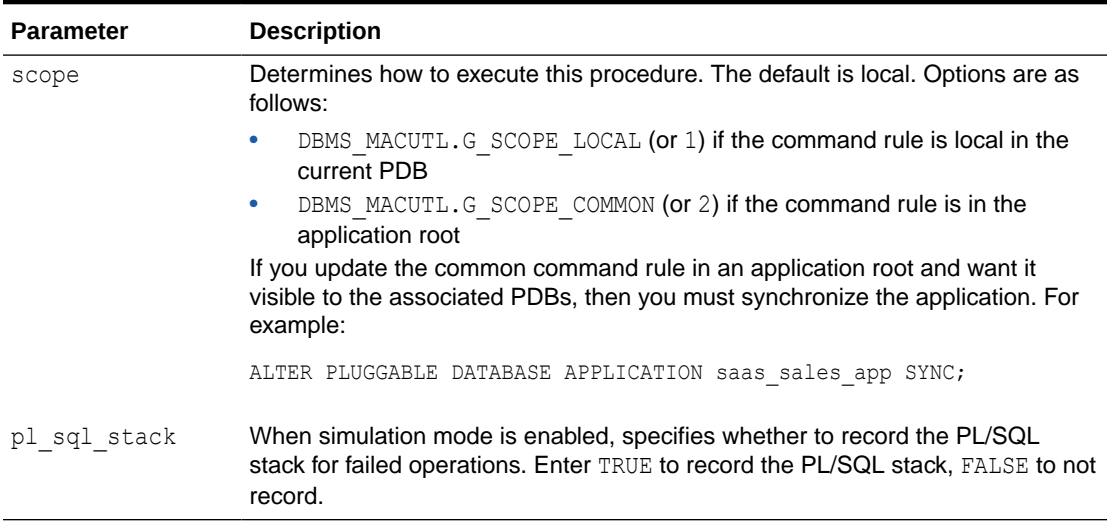

#### **Table 16-13 (Cont.) UPDATE\_SESSION\_EVENT\_CMD\_RULE Parameters**

#### **Example**

The following example shows how to update a common session event command rule. This command rule is in the application root, so the user running this procedure must be in the CDB root. Any user names or rule sets that are associated with this command rule must be common.

```
BEGIN
DBMS_MACADM.UPDATE_SESSION_EVENT_CMD_RULE(
  rule_set_name => 'Allow Sessions',
 \overline{\text{event}} name \overline{\text{--}} 147999',
enabled => DBMS MACUTL.G NO,
scope \Rightarrow DBMS MACUTL.G SCOPE COMMON);
END; 
/
```
# 16.12 UPDATE\_SYSTEM\_EVENT\_CMD\_RULE Procedure

The UPDATE\_SYSTEM\_EVENT\_CMD\_RULE procedure updates both common and local system event command rules, based on the ALTER SYSTEM statement.

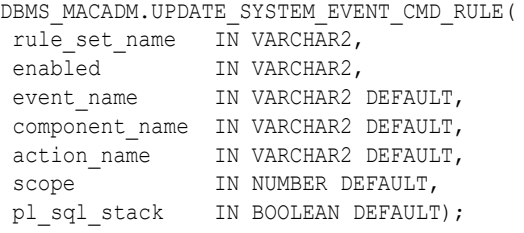

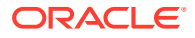

#### **Table 16-14 UPDATE\_SYSTEM\_EVENT\_CMD\_RULE Parameters**

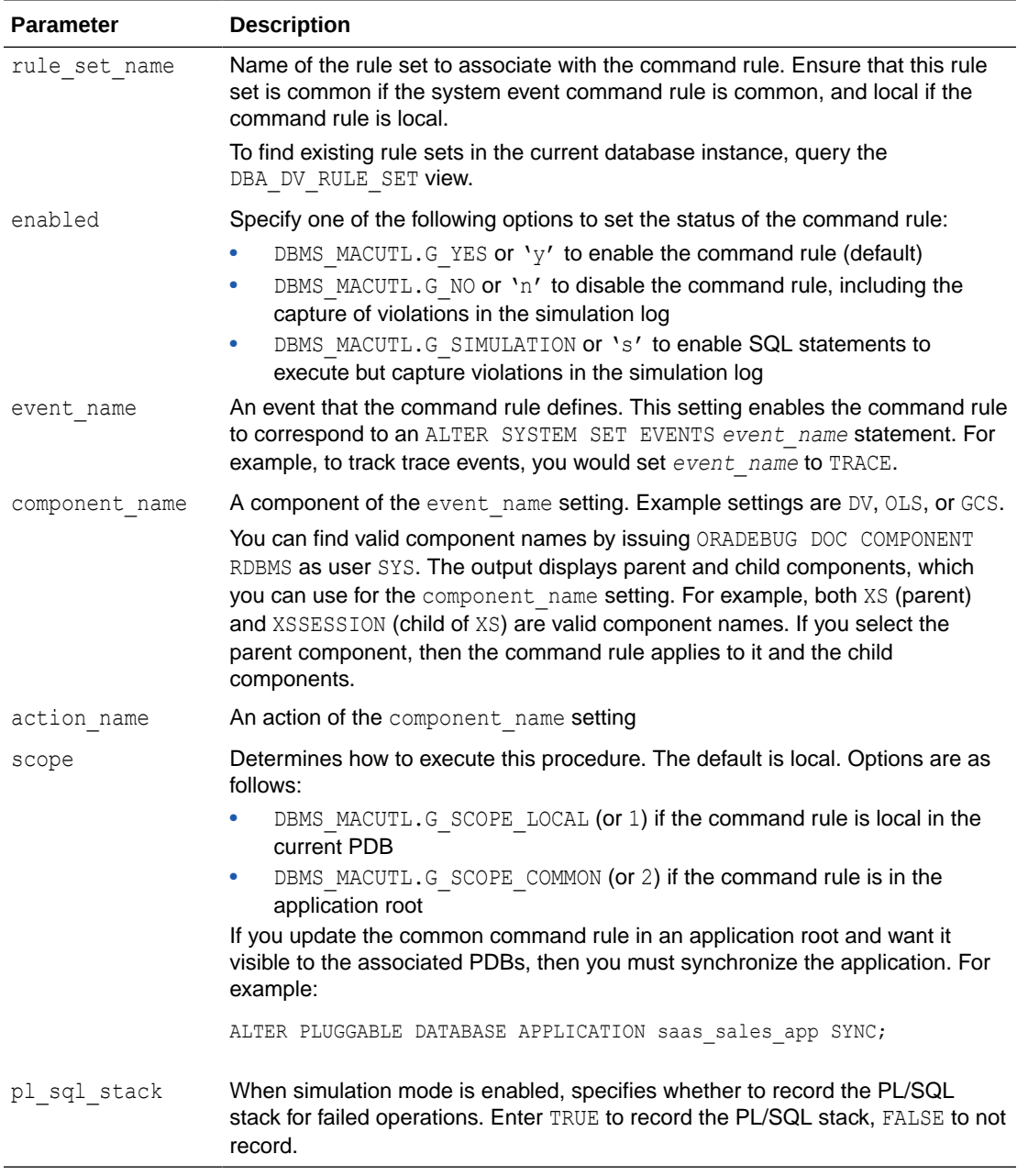

#### **Example**

The following example shows how to update a common system event command rule. This command rule is in the application root, so the user running this procedure must be in the CDB root. Any user names or rule sets that are associated with this command rule must be common.

```
BEGIN
 DBMS_MACADM.UPDATE_SYSTEM_EVENT_CMD_RULE(
 rule_set_name => 'Disabled',
```
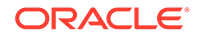

```
event_name => 'TRACE', 
component name \Rightarrow 'DV',
 enabled => 'n',
scope => DBMS MACUTL.G SCOPE COMMON);
END; 
/
```
# $1/$ Oracle Database Vault Factor APIs

The DBMS\_MACADM PL/SQL package has factor-related Oracle Database Vault rule procedures and functions, and DVF has functions to manage factors.

- DBMS\_MACADM Factor Procedures and Functions The DBMS\_MACADM PL/SQL package provides procedures and functions to configure factors.
- [Oracle Database Vault Run-Time PL/SQL Procedures and Functions](#page-358-0) Oracle Database Vault provides procedural interfaces to administer Database Vault security options and manage Database Vault security enforcements.
- **[Oracle Database Vault DVF PL/SQL Factor Functions](#page-363-0)** Oracle Database Vault maintains the DVF schema functions when you use the DBMS\_MACADM PL/SQL package to manage the various factors.

# 17.1 DBMS MACADM Factor Procedures and Functions

The DBMS\_MACADM PL/SQL package provides procedures and functions to configure factors.

Only users who have been granted the DV\_OWNER or DV\_ADMIN role can use these procedures and functions.

- [ADD\\_FACTOR\\_LINK Procedure](#page-340-0) The ADD\_FACTOR\_LINK procedure specifies a parent-child relationship for two factors.
- **[ADD\\_POLICY\\_FACTOR Procedure](#page-341-0)** The ADD\_POLICY\_FACTOR procedure specifies that the label for a factor contributes to the Oracle Label Security label for a policy.
- [CHANGE\\_IDENTITY\\_FACTOR Procedure](#page-341-0) The CHANGE\_IDENTITY\_FACTOR procedure associates an identity with a different factor.
- [CHANGE\\_IDENTITY\\_VALUE Procedure](#page-342-0) The CHANGE\_IDENTITY\_FACTOR procedure updates the value of an identity.
- [CREATE\\_DOMAIN\\_IDENTITY Procedure](#page-343-0) The CREATE\_DOMAIN\_IDENTITY procedure is used for Oracle Real Application Clusters (Oracle RAC) and Oracle Label Security.
- **[CREATE\\_FACTOR Procedure](#page-344-0)** The CREATE\_FACTOR procedure creates a factor.
- [CREATE\\_FACTOR\\_TYPE Procedure](#page-346-0) The CREATE\_FACTOR\_TYPE procedure creates a user-defined factor type.
- **[CREATE\\_IDENTITY Procedure](#page-347-0)** The CREATE\_IDENTITY procedure assigns an identity and an associated trust level for a given factor.
- [CREATE\\_IDENTITY\\_MAP Procedure](#page-347-0) The CREATE\_IDENTITY\_MAP procedure defines tests that can derive the identity of a factor from the value of linked child factors (subfactors).

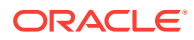

- [DELETE\\_FACTOR Procedure](#page-348-0) The DELETE\_FACTOR procedure deletes a factor.
- [DELETE\\_FACTOR\\_LINK Procedure](#page-349-0) The DELETE\_FACTOR\_LINK procedure removes a parent-child relationship for two factors.
- [DELETE\\_FACTOR\\_TYPE Procedure](#page-349-0) The DELETE\_FACTOR\_TYPE procedure deletes a factor type.
- **[DELETE\\_IDENTITY Procedure](#page-350-0)** The DELETE\_IDENTITY procedure removes an identity from an existing factor.
- [DELETE\\_IDENTITY\\_MAP Procedure](#page-350-0) The DELETE\_IDENTITY\_MAP procedure removes an identity map for a factor.
- [DROP\\_DOMAIN\\_IDENTITY Procedure](#page-351-0) The DROP\_DOMAIN\_IDENTITY procedure removes an Oracle Real Application Clusters database node from a domain.
- [GET\\_SESSION\\_INFO Function](#page-352-0) The GET\_SESSION\_INFO function returns information from the SYS.V\_\$SESSION system table for the current session.
- [GET\\_INSTANCE\\_INFO Function](#page-353-0) The GET\_INSTANCE\_INFO function returns information from the SYS.V\_\$INSTANCE system table about the current database instance.
- [RENAME\\_FACTOR Procedure](#page-353-0) The RENAME\_FACTOR procedure renames a factor; the name change takes effect everywhere the factor is used.
- [RENAME\\_FACTOR\\_TYPE Procedure](#page-354-0) The RENAME\_FACTOR procedure renames a factor type; the name change takes effect everywhere the factor type is used.
- [UPDATE\\_FACTOR Procedure](#page-354-0) The UPDATE FACTOR procedure updates the description of a factor type.
- [UPDATE\\_FACTOR\\_TYPE Procedure](#page-357-0) The UPDATE\_FACTOR\_TYPE procedure updates a factor type.
- [UPDATE\\_IDENTITY Procedure](#page-357-0) The UPDATE IDENTITY procedure updates the trust level of a factor identity.

#### **Related Topics**

- [Configuring Factors](#page-131-0) Factors allow you to create and use complex attributes through PL/SQL to make Oracle Database Vault authorization decisions.
- [Oracle Database Vault Utility APIs](#page-388-0) Oracle Database Vault provides a set of utility APIs in the DBMS\_MACUTL PL/SQL package.

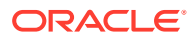

### <span id="page-340-0"></span>17.1.1 ADD\_FACTOR\_LINK Procedure

The ADD\_FACTOR\_LINK procedure specifies a parent-child relationship for two factors.

#### **Syntax**

```
DBMS_MACADM.ADD_FACTOR_LINK(
 parent factor name IN VARCHAR2,
 child_factor_name IN VARCHAR2,
 label indicator IN VARCHAR2);
```
#### **Parameters**

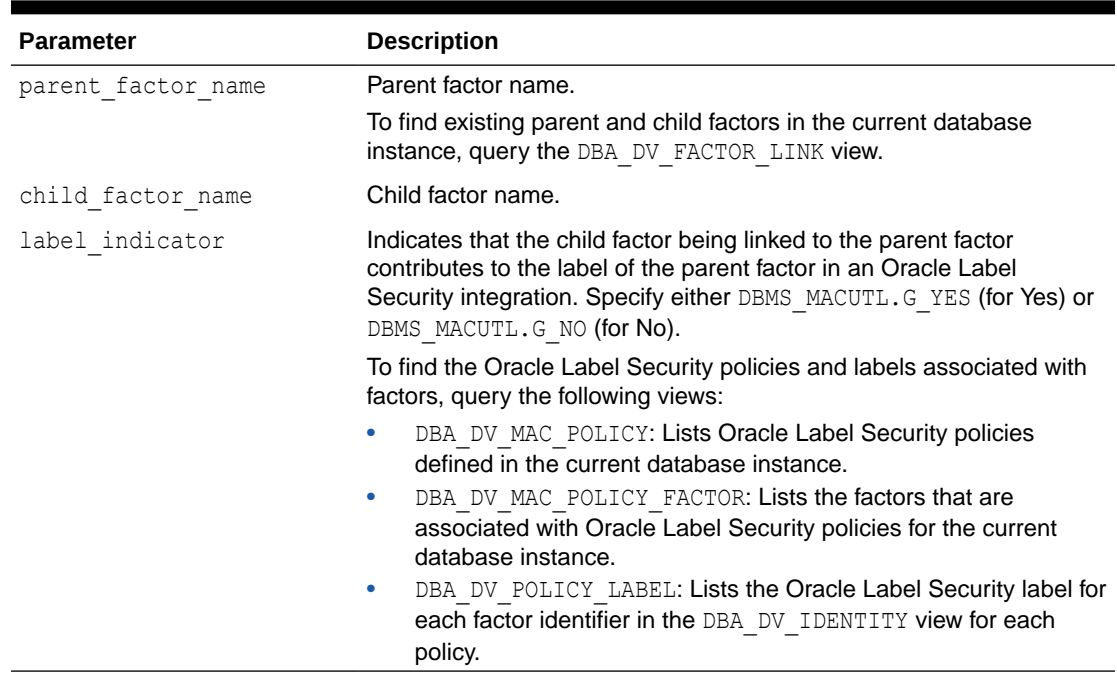

#### **Table 17-1 ADD\_FACTOR\_LINK Parameters**

#### **Example**

```
BEGIN
 DBMS_MACADM.ADD_FACTOR_LINK(
 parent factor name => 'HQ ClientID',
 child \bar{f}actor_name => 'Div1_ClientID',
 label\_indication => DBMS MACUTL.G_YES;
END;
/
```
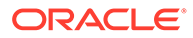

### <span id="page-341-0"></span>17.1.2 ADD\_POLICY\_FACTOR Procedure

The ADD\_POLICY\_FACTOR procedure specifies that the label for a factor contributes to the Oracle Label Security label for a policy.

#### **Syntax**

```
DBMS_MACADM.ADD_POLICY_FACTOR(
  policy name \overline{IN} VARCHAR2,
  factor name IN VARCHAR2);
```
#### **Parameters**

#### **Table 17-2 ADD\_POLICY\_FACTOR Parameters**

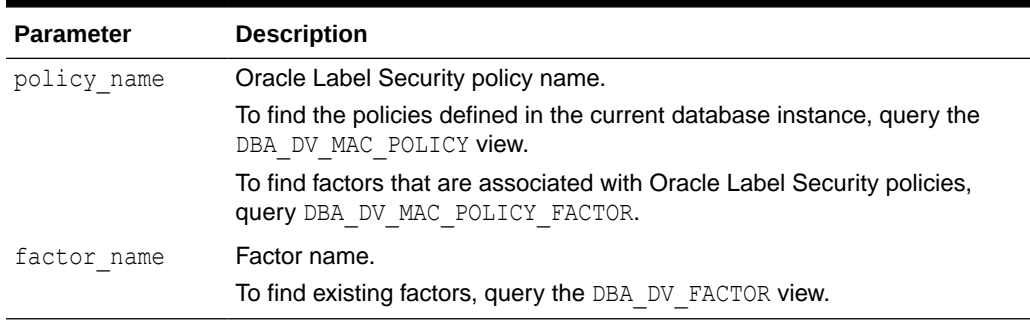

#### **Example**

```
BEGIN
 DBMS_MACADM.ADD_POLICY_FACTOR(
 \overline{\text{policy_name}} => 'AccessData',
 factor name => 'Sector2 ClientID');
END;
/
```
### 17.1.3 CHANGE\_IDENTITY\_FACTOR Procedure

The CHANGE\_IDENTITY\_FACTOR procedure associates an identity with a different factor.

#### **Syntax**

```
DBMS_MACADM.CHANGE_IDENTITY_FACTOR(
factor name IN VARCHAR2,
value IN VARCHAR2,
 new factor name IN VARCHAR2);
```
#### **Parameters**

#### **Table 17-3 CHANGE\_IDENTITY\_FACTOR Parameters**

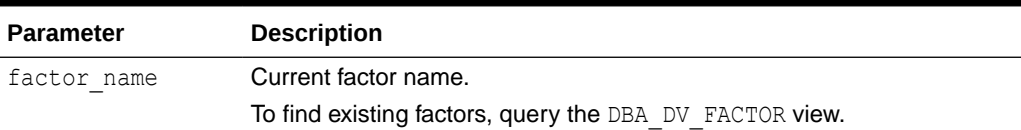

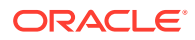

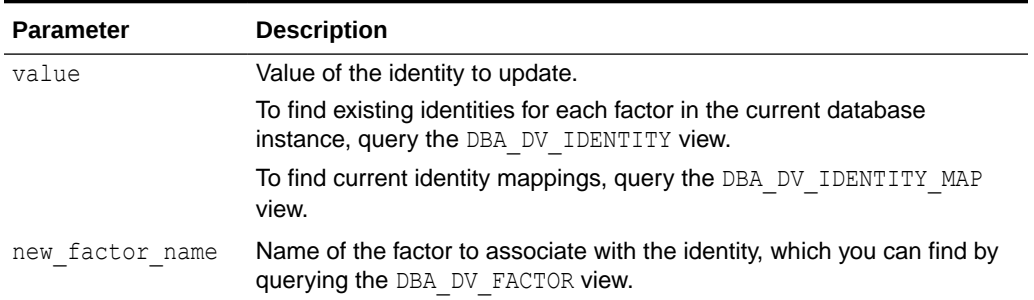

#### <span id="page-342-0"></span>**Table 17-3 (Cont.) CHANGE\_IDENTITY\_FACTOR Parameters**

#### **Example**

```
BEGIN
 DBMS_MACADM.CHANGE_IDENTITY_FACTOR(
 factor_name => 'Sector2_ClientID', 
value \Rightarrow 'intranet',
  new_factor_name => 'Sector4_ClientID'); 
END;
/
```
# 17.1.4 CHANGE\_IDENTITY\_VALUE Procedure

The CHANGE\_IDENTITY\_FACTOR procedure updates the value of an identity.

#### **Syntax**

```
DBMS_MACADM.CHANGE_IDENTITY_VALUE(
  factor_name IN VARCHAR2, 
 value IN VARCHAR2, 
new_value IN VARCHAR2);
```
#### **Parameters**

#### **Table 17-4 CHANGE\_IDENTITY\_VALUE Parameters**

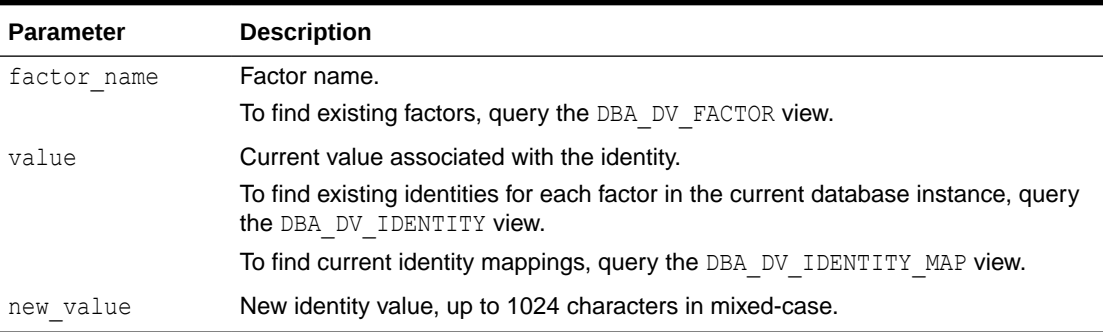

#### **Example**

```
BEGIN
  DBMS_MACADM.CHANGE_IDENTITY_VALUE(
 factor name \Rightarrow 'Sector2 ClientID',
 value => 'remote',
 new value \Rightarrow 'intranet');
```
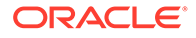

END; /

### <span id="page-343-0"></span>17.1.5 CREATE\_DOMAIN\_IDENTITY Procedure

The CREATE\_DOMAIN\_IDENTITY procedure is used for Oracle Real Application Clusters (Oracle RAC) and Oracle Label Security.

It adds an Oracle RAC database node to the domain factor identities and labels it according to an Oracle Label Security policy

#### **Syntax**

```
DBMS_MACADM.CREATE_DOMAIN_IDENTITY(
domain name IN VARCHAR2,
domain host IN VARCHAR2,
  policy_name IN VARCHAR2 DEFAULT NULL, 
 domain label IN VARCHAR2 DEFAULT NULL);
```
#### **Parameters**

#### **Table 17-5 CREATE\_DOMAIN\_IDENTITY Parameters**

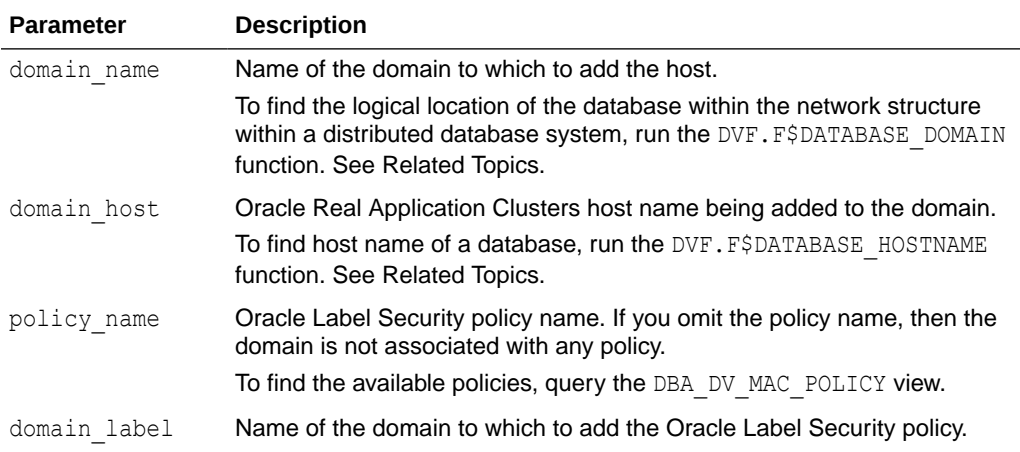

#### **Examples**

```
BEGIN
 DBMS_MACADM.CREATE_DOMAIN_IDENTITY(
 domain name => 'example',
 domain_host => 'mydom_host', 
 policy_name => 'AccessData', 
 domain label => 'sensitive');
END;
/
```
#### **Related Topics**

• [Oracle Database Vault DVF PL/SQL Factor Functions](#page-363-0) Oracle Database Vault maintains the DVF schema functions when you use the DBMS\_MACADM PL/SQL package to manage the various factors.

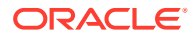

### <span id="page-344-0"></span>17.1.6 CREATE\_FACTOR Procedure

The CREATE\_FACTOR procedure creates a factor.

After you create a factor, you can give it an identity by using the CREATE\_IDENTITY procedure.

#### **Syntax**

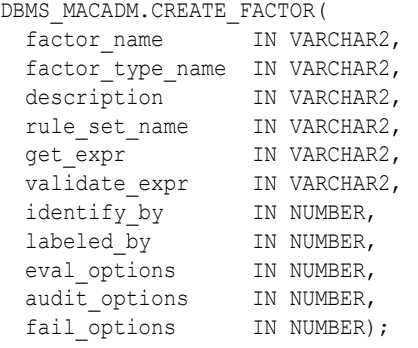

#### **Parameters**

#### **Table 17-6 CREATE\_FACTOR Parameters**

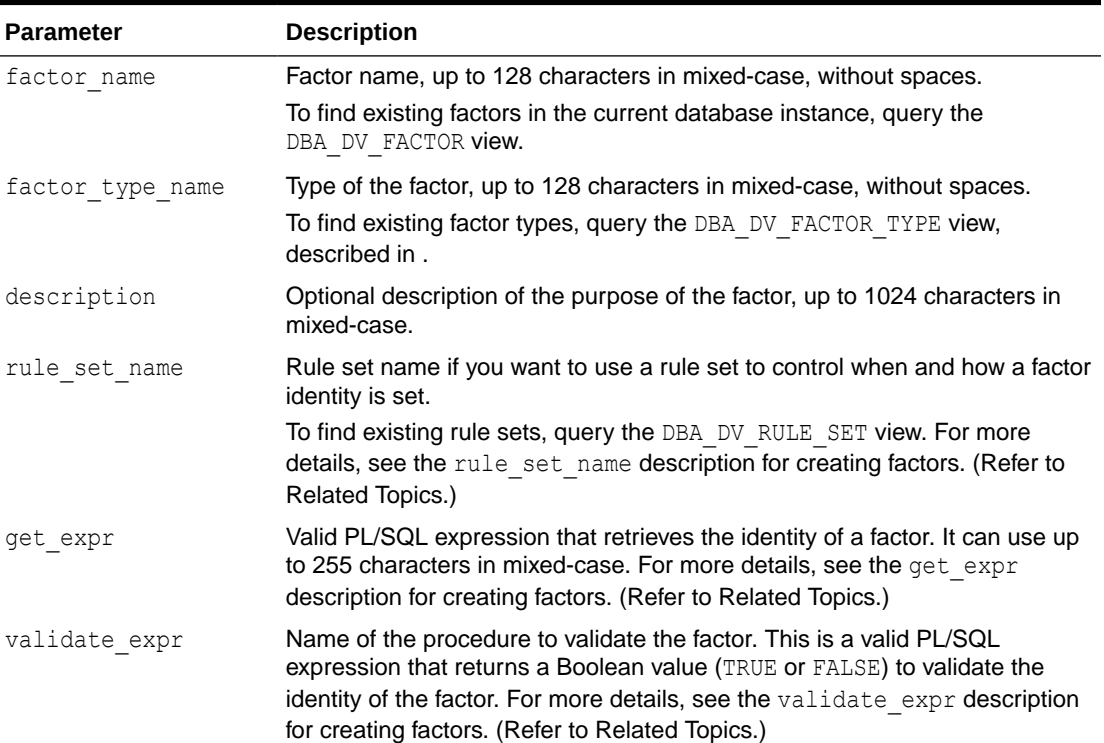

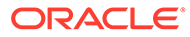

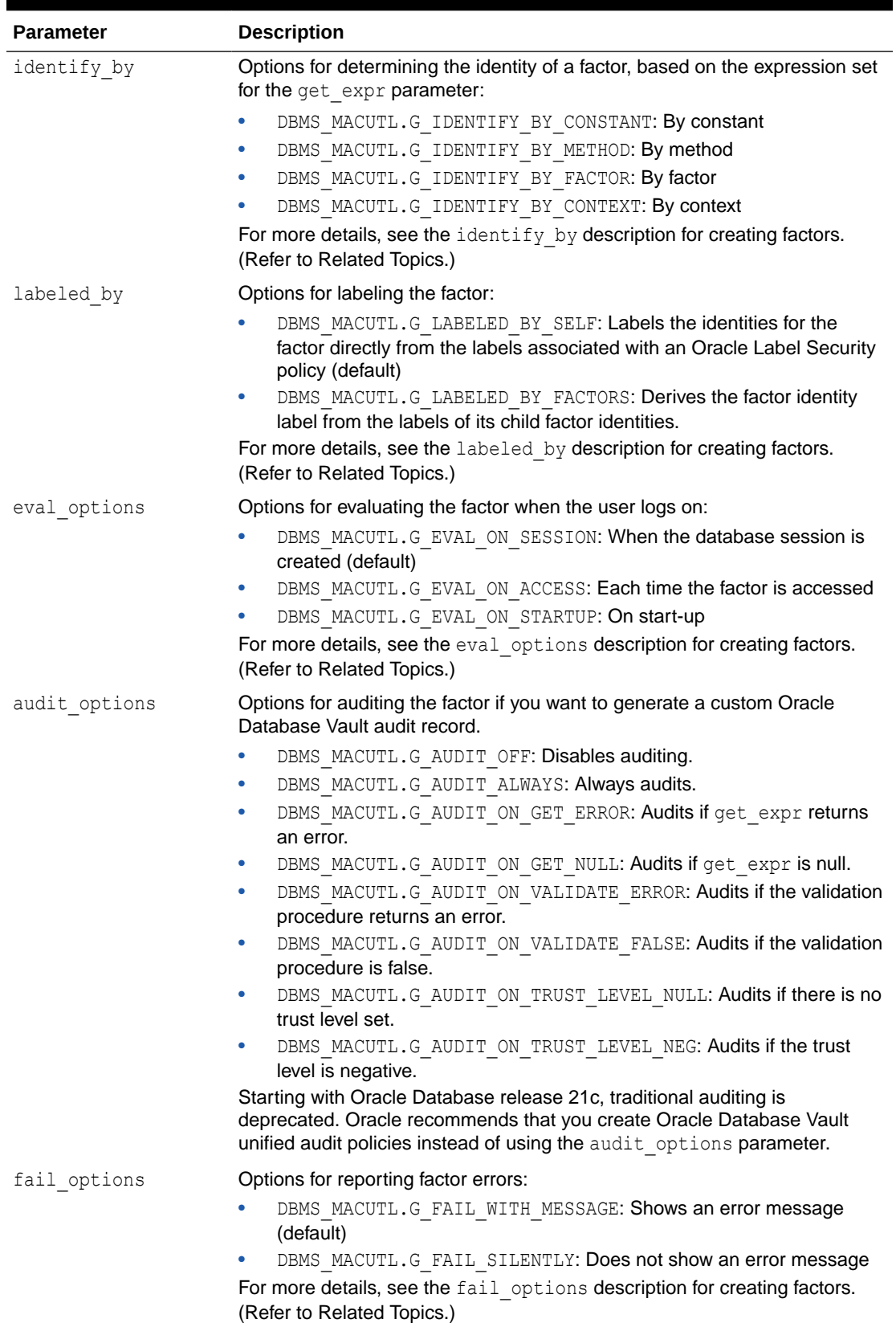

#### **Table 17-6 (Cont.) CREATE\_FACTOR Parameters**

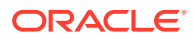

#### <span id="page-346-0"></span>**Example**

```
BEGIN
 DBMS_MACADM.CREATE_FACTOR(
 factor name => 'Sector2 DB',
 factor_type_name => 'Instance', 
 description => ' ', 
rule set name      => 'Limit DBA Access',
 get_expr => 'UPPER(SYS_CONTEXT(''USERENV'',''DB_NAME''))', 
validate expr => 'dbavowner.check db access',
 identify_by => DBMS_MACUTL.G_IDENTIFY_BY_METHOD, 
 labeled_by => DBMS_MACUTL.G_LABELED_BY_SELF, 
eval options => DBMS MACUTL.G EVAL ON SESSION,
 audit_options => DBMS_MACUTL.G_AUDIT_OFF, 
fail options => DBMS MACUTL.G FAIL SILENTLY);
END;
/
```
#### **Related Topics**

- **[CREATE\\_IDENTITY Procedure](#page-347-0)** The CREATE\_IDENTITY procedure assigns an identity and an associated trust level for a given factor.
- [Creating a Factor](#page-135-0)

In general, to create a factor, you first create the factor itself, and then you edit the factor to include its identity.

### 17.1.7 CREATE\_FACTOR\_TYPE Procedure

The CREATE\_FACTOR\_TYPE procedure creates a user-defined factor type.

#### **Syntax**

```
DBMS_MACADM.CREATE_FACTOR_TYPE(
 name IN VARCHAR2,
 description IN VARCHAR2);
```
#### **Parameters**

#### **Table 17-7 CREATE\_FACTOR\_TYPE Parameters**

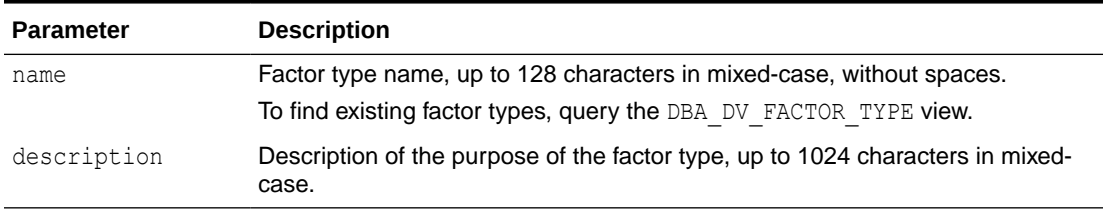

#### **Example**

```
BEGIN
 DBMS_MACADM.CREATE_FACTOR_TYPE(
 n = \frac{1}{2} \Rightarrow 'Sector2Instance',
  description => 'Checks DB instances used in Sector 2');
END;
/
```
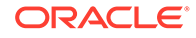

### <span id="page-347-0"></span>17.1.8 CREATE\_IDENTITY Procedure

The CREATE\_IDENTITY procedure assigns an identity and an associated trust level for a given factor.

After you create a factor, you must assign it an identity.

#### **Syntax**

```
DBMS_MACADM.CREATE_IDENTITY(
  factor_name IN VARCHAR2, 
 value IN VARCHAR2,
 trust level IN NUMBER);
```
#### **Parameters**

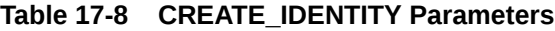

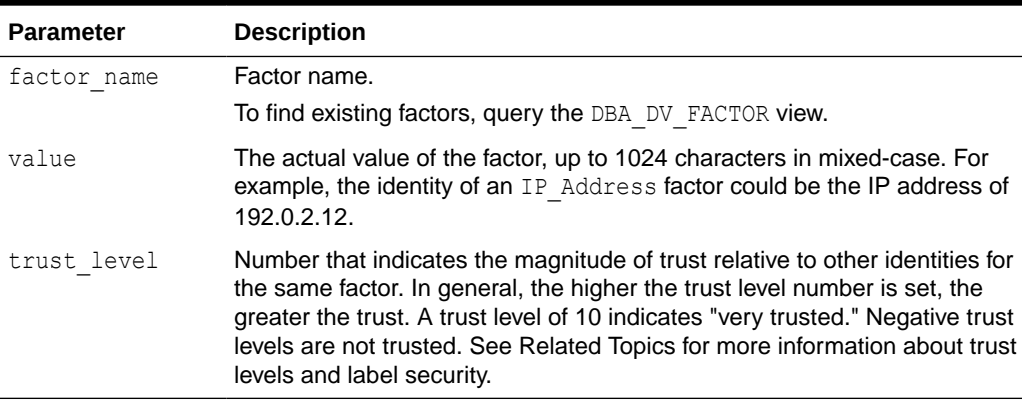

#### **Example**

```
BEGIN
  DBMS_MACADM.CREATE_IDENTITY(
 factor name => 'Sector2 ClientID',
  value \overline{\phantom{a}} \Rightarrow 'intranet',
  trust level \Rightarrow 5);
END;
/
```
#### **Related Topics**

• [Creating and Configuring a Factor Identity](#page-142-0) You can create and configure a factor identity for an existing factor.

### 17.1.9 CREATE\_IDENTITY\_MAP Procedure

The CREATE\_IDENTITY\_MAP procedure defines tests that can derive the identity of a factor from the value of linked child factors (subfactors).

```
DBMS_MACADM.CREATE_IDENTITY_MAP(
 identity factor name IN VARCHAR2,
 identity factor value IN VARCHAR2,
```
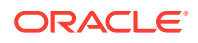

<span id="page-348-0"></span>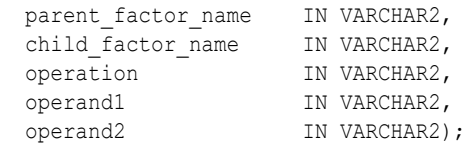

#### **Table 17-9 CREATE\_IDENTITY\_MAP Parameters**

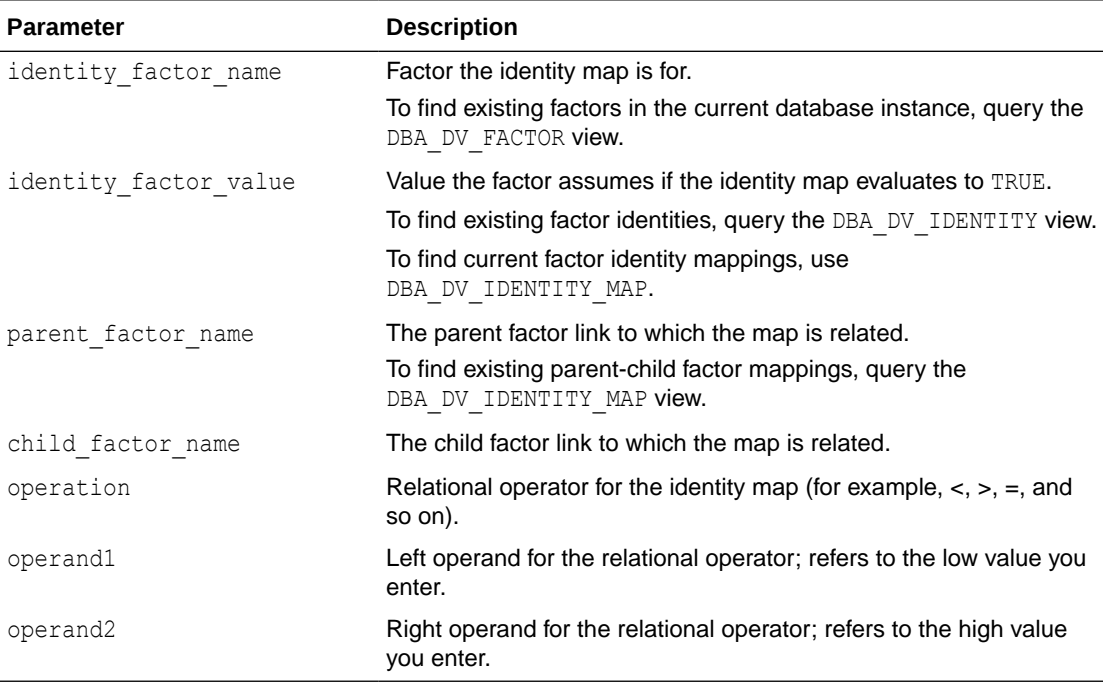

#### **Example**

```
BEGIN
 DBMS_MACADM.CREATE_IDENTITY_MAP(
 identity factor name => 'Sector2 ClientID',
  identity_factor_value => 'intranet', 
 parent_factor_name => 'HQ_ClientID', 
child factor name => 'Div1 ClientID',
 operation => '<', 
 operand1 => '192.0.2.50', 
 operand2 => '192.0.2.100');
END;
/
```
### 17.1.10 DELETE\_FACTOR Procedure

The DELETE\_FACTOR procedure deletes a factor.

```
DBMS_MACADM.DELETE_FACTOR(
  factor name IN VARCHAR2);
```
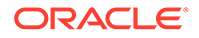

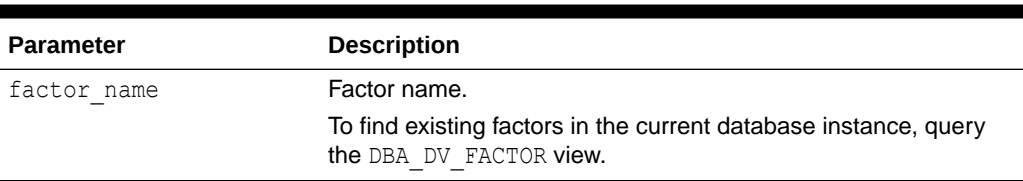

#### <span id="page-349-0"></span>**Table 17-10 DELETE\_FACTOR Parameter**

#### **Example**

EXEC DBMS MACADM.DELETE FACTOR('Sector2 ClientID');

### 17.1.11 DELETE\_FACTOR\_LINK Procedure

The DELETE\_FACTOR\_LINK procedure removes a parent-child relationship for two factors.

#### **Syntax**

```
DBMS_MACADM.DELETE_FACTOR_LINK(
 parent factor name IN VARCHAR2,
 child_factor_name IN VARCHAR2);
```
#### **Parameters**

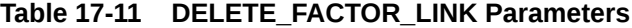

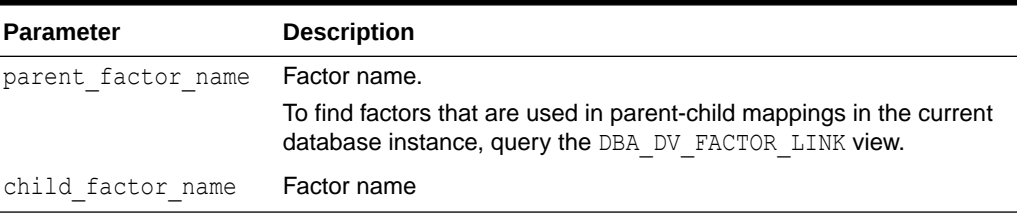

#### **Example**

```
BEGIN
 DBMS_MACADM.DELETE_FACTOR_LINK(
 parent factor name => 'HQ ClientID',
 child factor name => 'Div1 ClientID');
END;
/
```
### 17.1.12 DELETE\_FACTOR\_TYPE Procedure

The DELETE\_FACTOR\_TYPE procedure deletes a factor type.

```
DBMS_MACADM.DELETE_FACTOR_TYPE(
  name IN VARCHAR2);
```
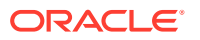

#### <span id="page-350-0"></span>**Table 17-12 DELETE\_FACTOR\_TYPE Parameters**

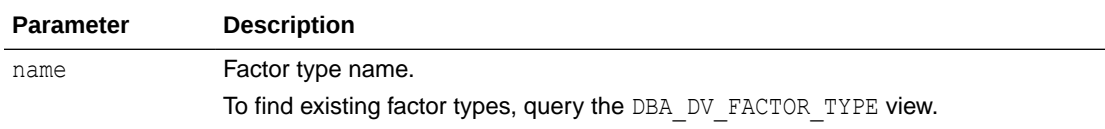

#### **Example**

EXEC DBMS MACADM.DELETE\_FACTOR\_TYPE('Sector2Instance');

### 17.1.13 DELETE\_IDENTITY Procedure

The DELETE\_IDENTITY procedure removes an identity from an existing factor.

#### **Syntax**

```
DBMS_MACADM.DELETE_IDENTITY(
  factor_name IN VARCHAR2, 
 value IN VARCHAR2);
```
#### **Parameters**

### **Table 17-13 DELETE\_IDENTITY Parameters**

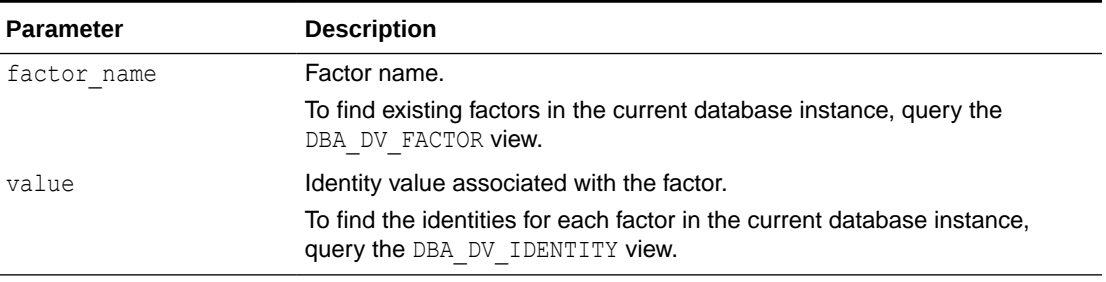

#### **Example**

```
BEGIN
  DBMS_MACADM.DELETE_IDENTITY(
 factor name => 'Sector2 ClientID',
  value \overline{\phantom{a}} \Rightarrow 'intranet');
END;
/
```
### 17.1.14 DELETE\_IDENTITY\_MAP Procedure

The DELETE\_IDENTITY\_MAP procedure removes an identity map for a factor.

```
DBMS_MACADM.DELETE_IDENTITY_MAP(
 identity factor name IN VARCHAR2,
   identity_factor_value IN VARCHAR2,
```
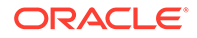

<span id="page-351-0"></span>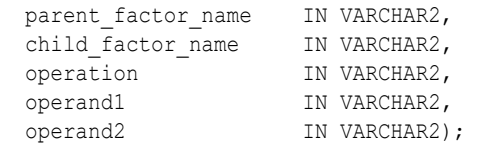

#### **Table 17-14 DELETE\_IDENTITY\_MAP Parameters**

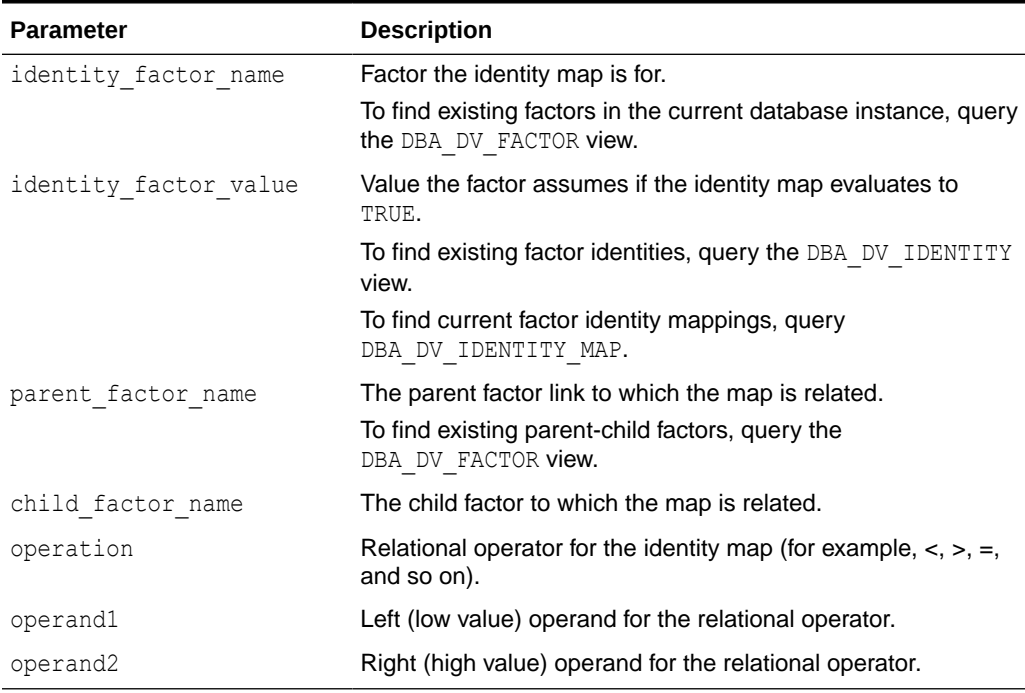

#### **Example**

```
BEGIN
DBMS_MACADM.DELETE_IDENTITY_MAP(
 identity factor name => 'Sector2 ClientID',
 identity factor value => 'intranet',
parent factor name => 'HQ ClientID',
child factor name => 'Div1 ClientID',
 operation => '<', 
 operand1 => '192.0.2.10', 
operand2 \implies '192.0.2.15');
END;
/
```
### 17.1.15 DROP\_DOMAIN\_IDENTITY Procedure

The DROP\_DOMAIN\_IDENTITY procedure removes an Oracle Real Application Clusters database node from a domain.

```
DBMS_MACADM.DROP_DOMAIN_IDENTITY(
 domain name IN VARCHAR2,
 domain host IN VARCHAR2);
```
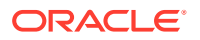

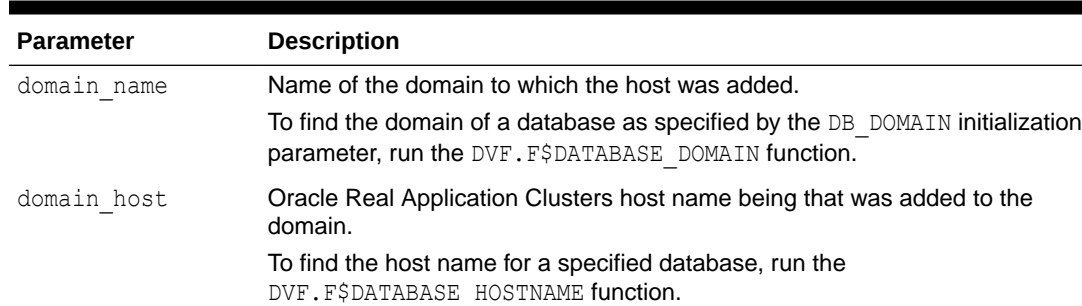

#### <span id="page-352-0"></span>**Table 17-15 DROP\_DOMAIN\_IDENTITY Parameters**

#### **Example**

```
BEGIN
  DBMS_MACADM.DROP_DOMAIN_IDENTITY(
  domain_name => 'example', 
   domain_host => 'mydom_host'); 
END;
/
```
#### **Related Topics**

[F\\$DATABASE\\_DOMAIN Function](#page-367-0)

The F\$DATABASE\_DOMAIN function returns the domain of the database as specified in the DB DOMAIN initialization parameter, in VARCHAR2 data type.

### 17.1.16 GET\_SESSION\_INFO Function

The GET\_SESSION\_INFO function returns information from the SYS.V\_\$SESSION system table for the current session.

The V\$SESSION data dictionary view also contains session information from this table.

#### **Syntax**

```
DBMS_MACADM.GET_SESSION_INFO(
  p_parameter IN VARCHAR2)
RETURN VARCHAR2;
```
#### **Parameters**

#### **Table 17-16 GET\_SESSION\_INFO Parameter**

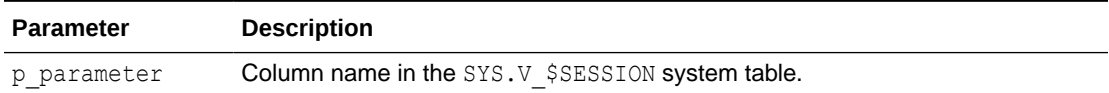

#### **Example**

```
DECLARE
session var varchar2 := null;
BEGIN
```
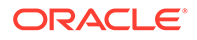

```
session var = DBMS_MACADM.GET_SESSION_INFO('PROCESS');
END;
/
```
### <span id="page-353-0"></span>17.1.17 GET\_INSTANCE\_INFO Function

The GET\_INSTANCE\_INFO function returns information from the SYS.V\_\$INSTANCE system table about the current database instance.

The V\$INSTANCE data dictionary view also contains database instance information from this table.

#### **Syntax**

```
DBMS_MACADM.GET_INSTANCE_INFO(
 p_parameter IN VARCHAR2)
RETURN VARCHAR2;
```
#### **Parameters**

#### **Table 17-17 GET\_INSTANCE\_INFO Parameter**

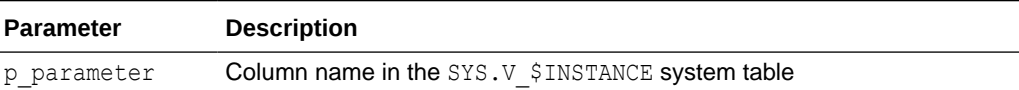

#### **Example**

```
DECLARE
instance var varchar2 := null;
BEGIN 
instance var = DBMS MACADM.GET INSTANCE INFO('INSTANCE NAME');
END;
/
```
### 17.1.18 RENAME\_FACTOR Procedure

The RENAME\_FACTOR procedure renames a factor; the name change takes effect everywhere the factor is used.

#### **Syntax**

```
DBMS_MACADM.RENAME_FACTOR(
 factor_name IN VARCHAR2,
 new factor name IN VARCHAR2);
```
#### **Parameters**

**Table 17-18 RENAME\_FACTOR Parameters**

| <b>Parameter</b> | <b>Description</b>                                                                          |
|------------------|---------------------------------------------------------------------------------------------|
| factor name      | Current factor name.                                                                        |
|                  | To find existing factors in the current database instance, query the<br>DBA DV FACTOR view. |
| new factor name  | New factor name, up to 128 characters in mixed-case, without spaces.                        |

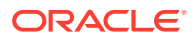

#### <span id="page-354-0"></span>**Example**

```
BEGIN
 DBMS_MACADM.RENAME_FACTOR(
 factor name => 'Sector2 ClientID',
 new factor name => 'Sector2 Clients');
END;
/
```
### 17.1.19 RENAME\_FACTOR\_TYPE Procedure

The RENAME\_FACTOR procedure renames a factor type; the name change takes effect everywhere the factor type is used.

#### **Syntax**

DBMS\_MACADM.RENAME\_FACTOR\_TYPE( old\_name IN VARCHAR2, new\_name IN VARCHAR2);

#### **Parameters**

#### **Table 17-19 RENAME\_FACTOR\_TYPE Parameters**

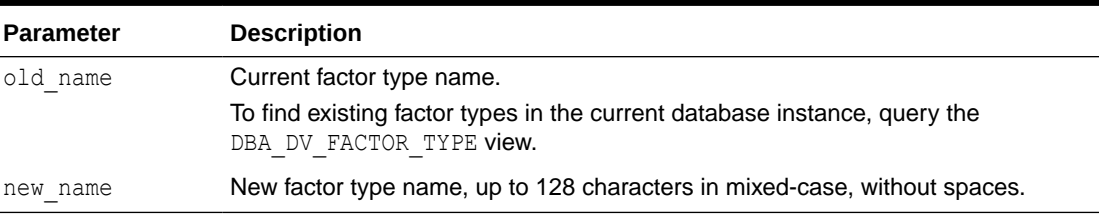

#### **Example**

```
BEGIN
 DBMS_MACADM.RENAME_FACTOR_TYPE(
 old_name => 'Sector2Instance',
 new name => 'Sector2DBInstance');
END;
/
```
### 17.1.20 UPDATE\_FACTOR Procedure

The UPDATE\_FACTOR procedure updates the description of a factor type.

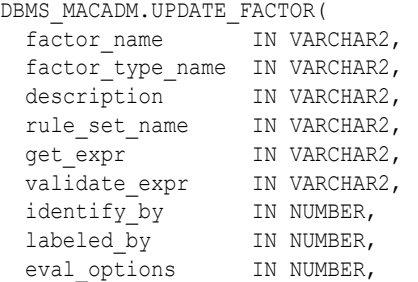

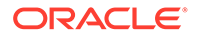

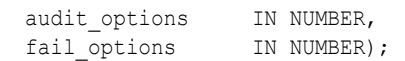

#### **Table 17-20 UPDATE\_FACTOR**

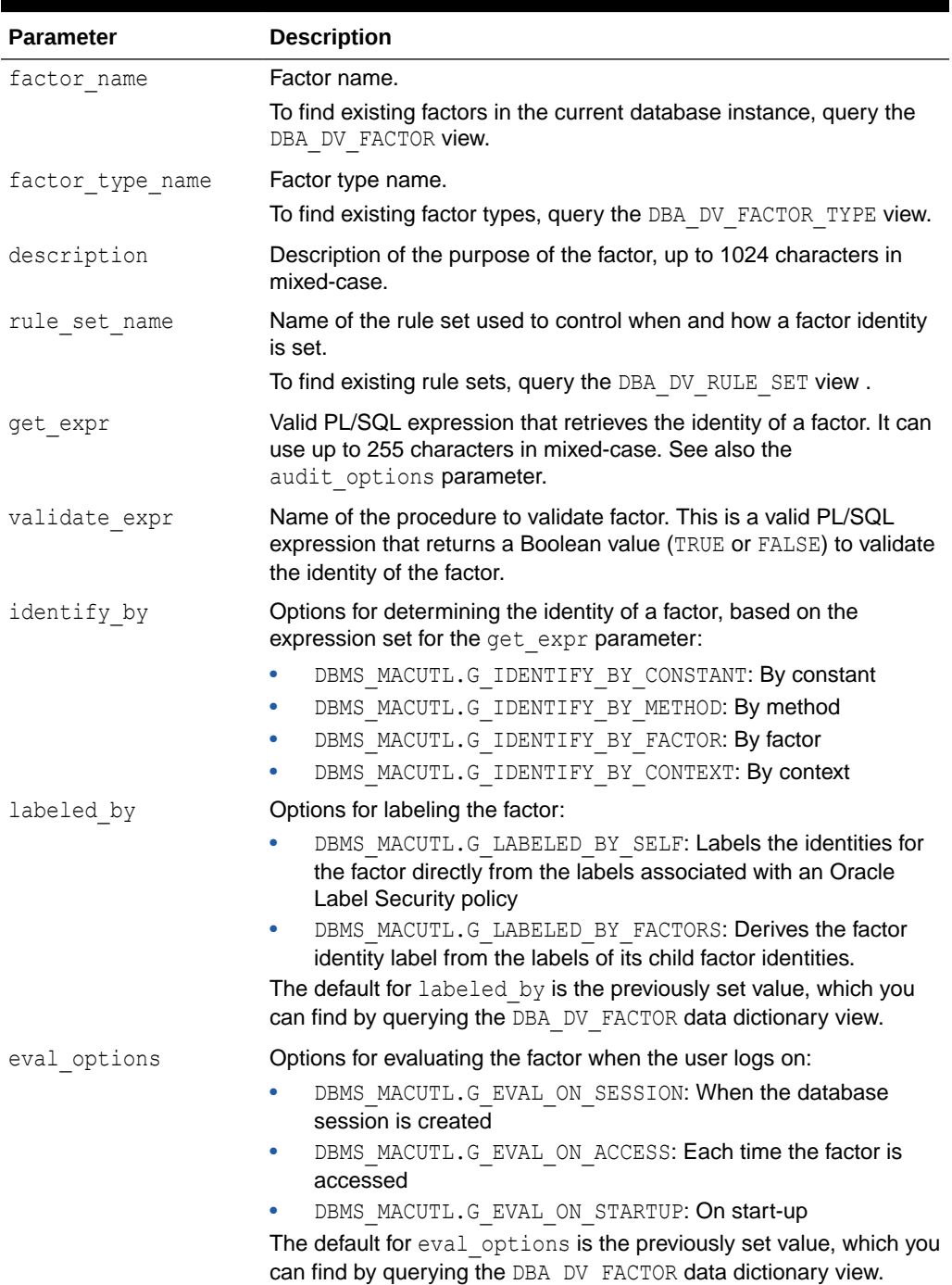

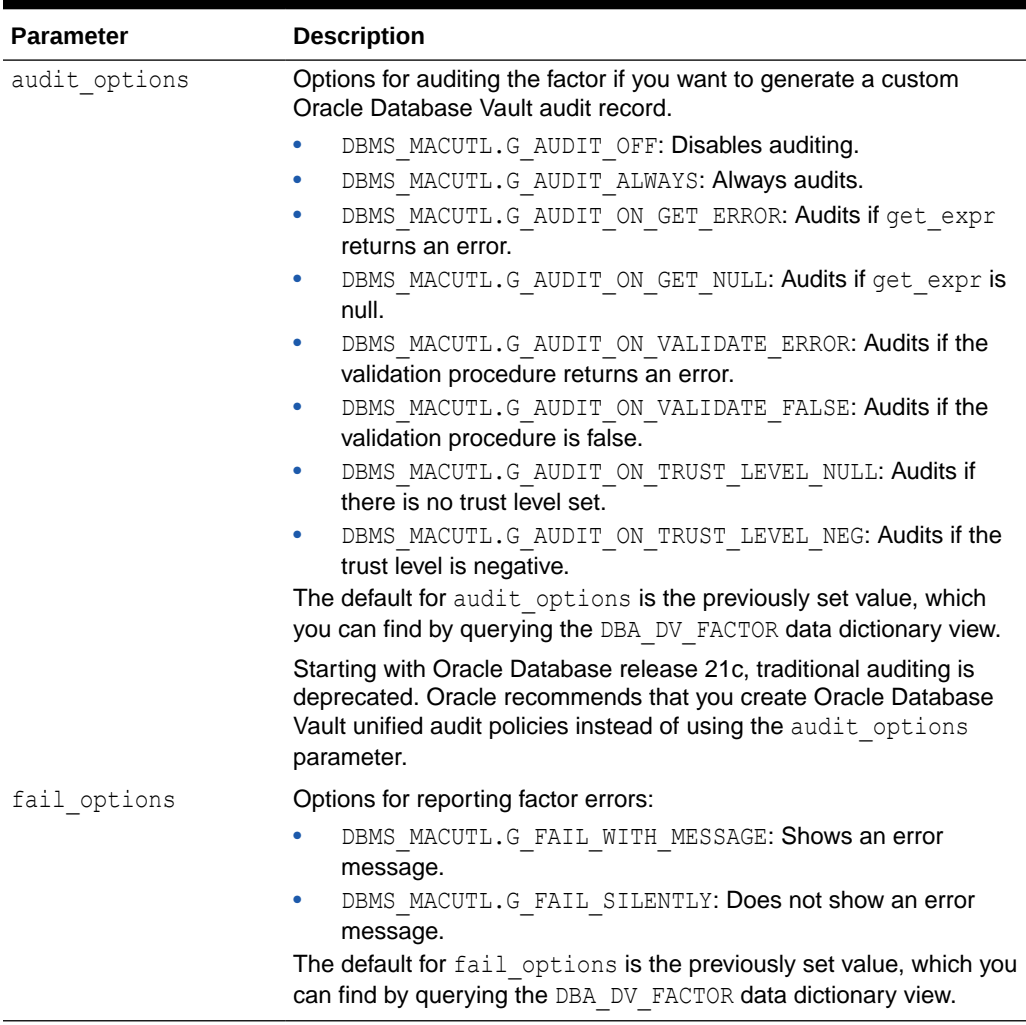

#### **Table 17-20 (Cont.) UPDATE\_FACTOR**

#### **Example**

```
BEGIN
 DBMS_MACADM.UPDATE_FACTOR(
factor name \Rightarrow 'Sector2 DB',
 factor_type_name => 'Instance', 
 description => ' ', 
rule set name      => 'Limit DBA Access',
 get_expr => 'UPPER(SYS_CONTEXT(''USERENV'',''DB_NAME''))', 
validate expr => 'dbavowner.check db access',
 identify_by => DBMS_MACUTL.G_IDENTIFY_BY_METHOD, 
labeled by \implies DBMS MACUTL.G LABELED BY SELF,
eval options => DBMS MACUTL.G EVAL ON ACCESS,
audit options => DBMS MACUTL.G AUDIT OFF,
fail options => DBMS MACUTL.G FAIL WITH MESSAGE);
END;
/
```
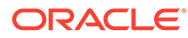

### <span id="page-357-0"></span>17.1.21 UPDATE\_FACTOR\_TYPE Procedure

The UPDATE\_FACTOR\_TYPE procedure updates a factor type.

#### **Syntax**

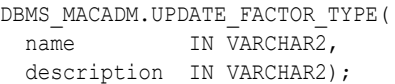

#### **Parameters**

#### **Table 17-21 UPDATE\_FACTOR\_TYPE Parameters**

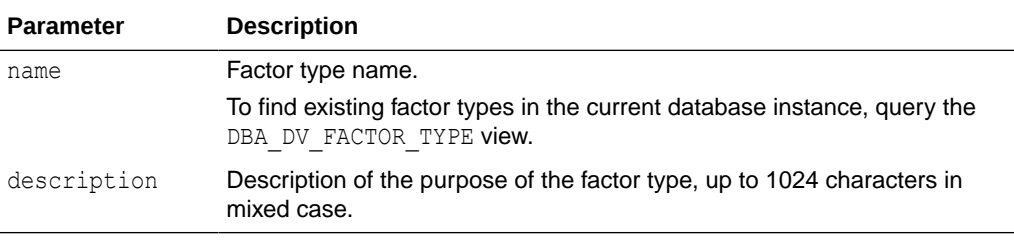

#### **Example**

```
BEGIN
 DBMS_MACADM.UPDATE_FACTOR_TYPE(
name => 'Sector2DBInstance',
 description => 'Checks DB instances used in Sector 2');
END;
/
```
### 17.1.22 UPDATE\_IDENTITY Procedure

The UPDATE\_IDENTITY procedure updates the trust level of a factor identity.

#### **Syntax**

```
DBMS_MACADM.UPDATE_IDENTITY(
 factor name IN VARCHAR2,
 value IN VARCHAR2, 
 trust_level IN NUMBER);
```
**Parameters**

#### **Table 17-22 UPDATE\_IDENTITY Parameters**

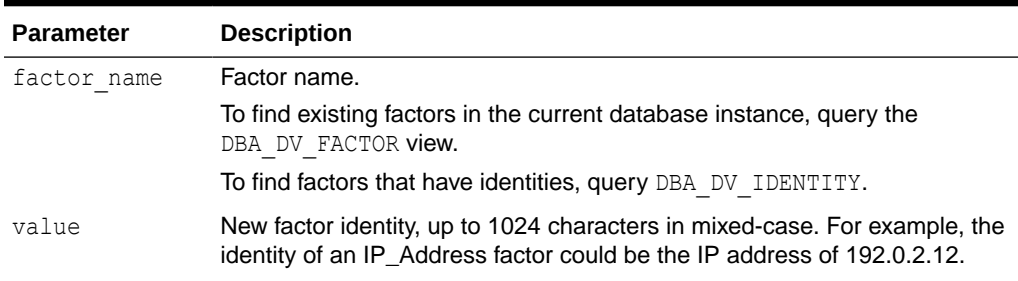

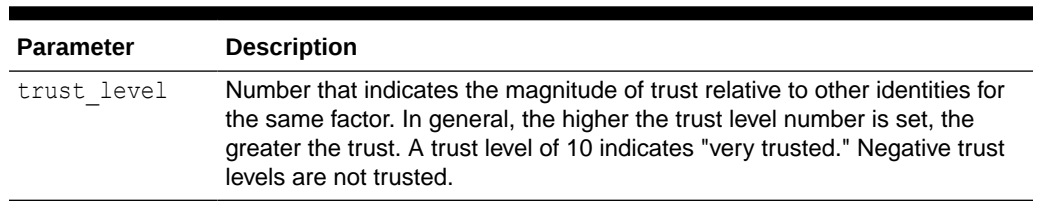

#### <span id="page-358-0"></span>**Table 17-22 (Cont.) UPDATE\_IDENTITY Parameters**

#### **Example**

```
BEGIN
  DBMS_MACADM.UPDATE_IDENTITY(
  \overline{\phantom{a}} factor name => 'Sector2 ClientID',
  value \overline{\phantom{a}} \Rightarrow 'intranet',
  trust level \Rightarrow 10);
END;
/
```
#### **Related Topics**

• [Creating and Configuring a Factor Identity](#page-142-0) You can create and configure a factor identity for an existing factor.

# 17.2 Oracle Database Vault Run-Time PL/SQL Procedures and Functions

Oracle Database Vault provides procedural interfaces to administer Database Vault security options and manage Database Vault security enforcements.

- [About Oracle Database Vault Run-Tine PL/SQL Procedures and Functions](#page-359-0) Oracle Database Vault provides a set of PL/SQL procedures and functions that are specific to factors.
- **[SET\\_FACTOR Procedure](#page-359-0)** The SET\_FACTOR procedure can be exposed to an application that requires the ability to set factor identities dynamically.
- **[GET\\_FACTOR Function](#page-360-0)** The GET\_FACTOR function is exposed to the DVF schema to allow the public factor functions to resolve the identity of a factor. The return type is VARCHAR2.
- **[GET\\_FACTOR\\_LABEL Function](#page-360-0)**

The GET\_FACTOR\_LABEL function returns the label for the specified factor when the factor has a label assigned to it for the specified Oracle Label Security policy. The return type is VARCHAR2.

- **[GET\\_TRUST\\_LEVEL Function](#page-361-0)** The GET\_TRUST\_LEVEL function returns the trust level of the current session identity for the factor requested. The return type is VARCHAR2.
- [GET\\_TRUST\\_LEVEL\\_FOR\\_IDENTITY Function](#page-362-0) The GET\_TRUST\_LEVEL\_FOR\_IDENTITY function returns the trust level for the factor and identity requested. The return type is VARCHAR2.

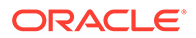

#### [ROLE\\_IS\\_ENABLED Function](#page-362-0)

The ROLE IS ENABLED function returns a boolean value that specifies whether a database role has been enabled. The return type is BOOLEAN.

### <span id="page-359-0"></span>17.2.1 About Oracle Database Vault Run-Tine PL/SQL Procedures and Functions

Oracle Database Vault provides a set of PL/SQL procedures and functions that are specific to factors.

These procedures and functions that expose the logic to validate a DDL command for realm violations and command authorizations. Additional procedures and functions are provided to set the value of a factor (assuming their associated rule sets evaluate to true) (for example, from a Web application), to retrieve the trust level for a session or specific factor identity, and to get the label for a factor identity. These procedures and functions are provided so that a database administrator does not grant the EXECUTE privilege on all DVSYS package procedures to the general database account population. The procedures and functions expose only the minimum methods that are required. All of these functions and procedures are publicly available for applications that need them.

### 17.2.2 SET\_FACTOR Procedure

The SET\_FACTOR procedure can be exposed to an application that requires the ability to set factor identities dynamically.

It wraps the package procedure DBMS\_MACADM.SET\_FACTOR. When a factor has a rule set associated with it for assignment and if the rule set returns true, then the value is set. Normal rule set handling occurs, and the factor value (identity) validation method is called. This procedure is available (to execute) to the general database account population.

#### **Syntax**

```
SET_FACTOR(
   p_factor IN VARCHAR2, 
   p_value IN VARCHAR2);
```
#### **Parameters**

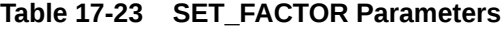

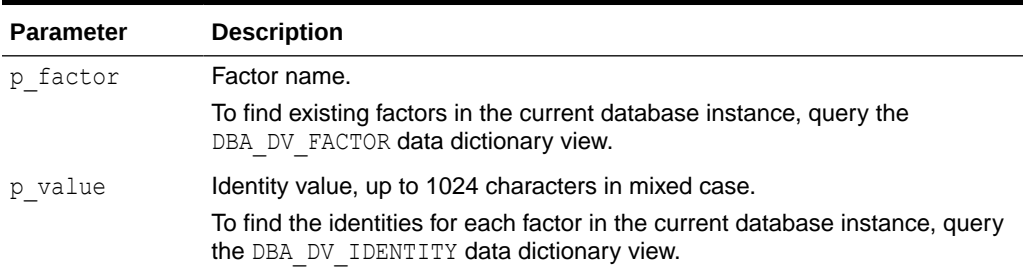

#### **Example**

EXECUTE SET\_FACTOR(''Sector2\_ClientID'', ''identity'');

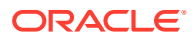
## 17.2.3 GET\_FACTOR Function

The GET FACTOR function is exposed to the DVF schema to allow the public factor functions to resolve the identity of a factor. The return type is VARCHAR2.

This function enables the F\$ functions in the DVF schema. This function is available (to execute) to the general database account population.

#### **Syntax**

```
GET_FACTOR(
  p_factor IN VARCHAR2)
RETURN VARCHAR2;
```
#### **Parameter**

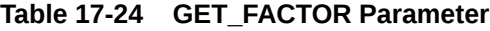

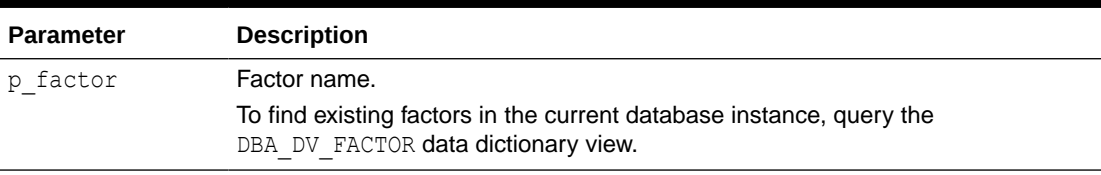

#### **Example**

```
BEGIN 
 DBMS_MACADM.CREATE_RULE(
 rule name => 'Get Client ID Factor Identity',
  rule_expr => 'GET_FACTOR(''Sector2_ClientID'')');
END;
/
```
## 17.2.4 GET\_FACTOR\_LABEL Function

The GET\_FACTOR\_LABEL function returns the label for the specified factor when the factor has a label assigned to it for the specified Oracle Label Security policy. The return type is VARCHAR2.

The function returns a label that is merged with the maximum session label for the policy if the policy is configured with Oracle Label Security. The function is available (to execute) to the general database population.

```
GET_FACTOR_LABEL(
 p factor IN VARCHAR2,
  p_policy_name IN VARCHAR2)
RETURN VARCHAR2;
```
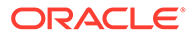

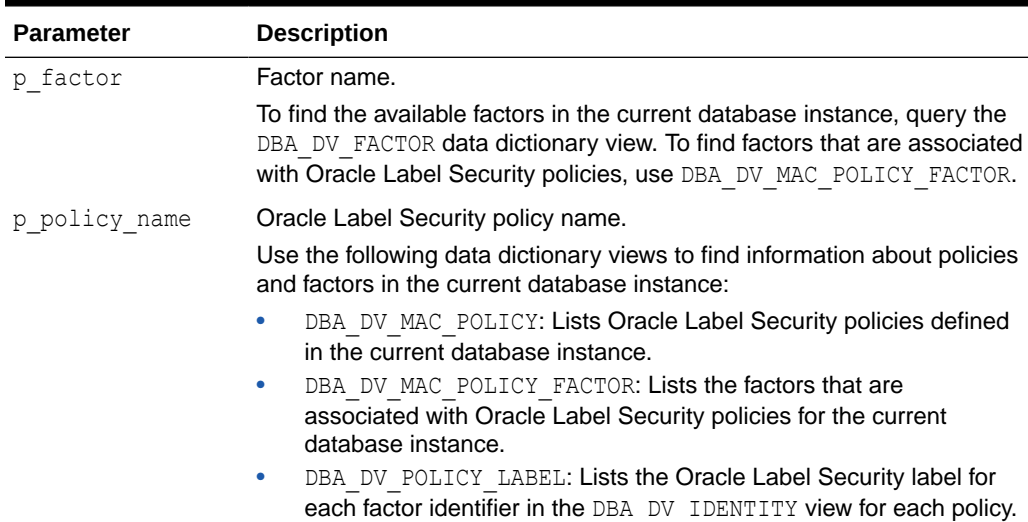

#### **Table 17-25 GET\_FACTOR\_LABEL Parameters**

#### **Example**

```
BEGIN 
 DBMS_MACADM.CREATE_RULE(
  rule_name => 'Get the ClientID Factor Label',
 rule_expr => 'GET_FACTOR_LABEL(''Sector2_ClientID'', ''Access Locations'')');
END;
/
```
## 17.2.5 GET\_TRUST\_LEVEL Function

The GET\_TRUST\_LEVEL function returns the trust level of the current session identity for the factor requested. The return type is VARCHAR2.

This function is available (to execute) to the general database account population.

#### **Syntax**

GET\_TRUST\_LEVEL( p\_factor IN VARCHAR2) RETURN VARCHAR2;

#### **Parameter**

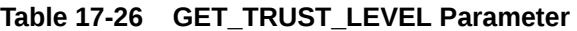

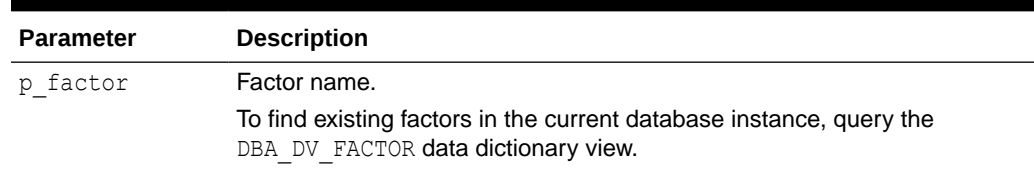

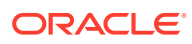

#### **Example**

```
BEGIN 
 DBMS_MACADM.CREATE_RULE(
 rule name => 'Get Client ID Trust Level',
 rule expr => 'GET TRUST LEVEL(''Sector2 ClientID'')');
END;
/
```
#### **Related Topics**

• [Creating and Configuring a Factor Identity](#page-142-0) You can create and configure a factor identity for an existing factor.

## 17.2.6 GET\_TRUST\_LEVEL\_FOR\_IDENTITY Function

The GET\_TRUST\_LEVEL\_FOR\_IDENTITY function returns the trust level for the factor and identity requested. The return type is VARCHAR2.

This function is available (to execute) to the general database account population.

#### **Syntax**

```
GET TRUST LEVEL FOR IDENTITY (
  p_factor IN VARCHAR2, 
  p_identity IN VARCHAR2)
RETURN VARCHAR2;
```
#### **Parameters**

#### **Table 17-27 GET\_TRUST\_LEVEL\_FOR\_IDENTITY Parameters**

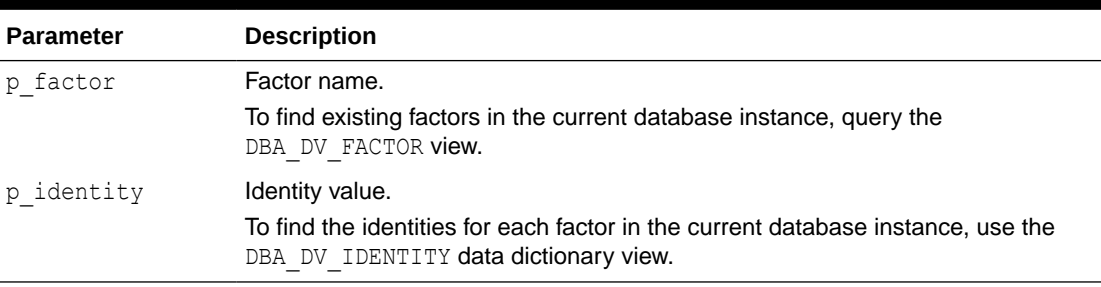

#### **Example**

```
BEGIN 
 DBMS_MACADM.CREATE_RULE(
 rule name => 'Get Client ID Identity Trust Level',
  rule<sup>_</sup>expr => 'GET_TRUST_LEVEL_FOR_IDENTITY(''Sector2_ClientID'', ''identity'')');
END;
/
```
## 17.2.7 ROLE\_IS\_ENABLED Function

The ROLE\_IS\_ENABLED function returns a boolean value that specifies whether a database role has been enabled. The return type is BOOLEAN.

This function is available (to execute) to the general database account population.

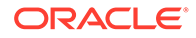

#### **Syntax**

```
ROLE_IS_ENABLED(
  p_role IN VARCHAR2)
RETURN BOOLEAN;
```
#### **Parameter**

#### **Table 17-28 ROLE\_IS\_ENABLED Parameter**

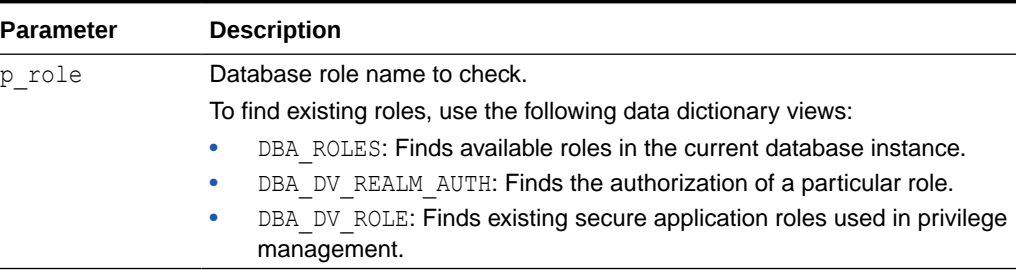

#### **Example**

```
BEGIN 
 DBMS_MACADM.CREATE_RULE(
 rule name => 'Check if SYSADM Role Is Enabled',
 rule_expr => 'ROLE_IS_ENABLED(''SYSADM'')');
END;
/
```
## 17.3 Oracle Database Vault DVF PL/SQL Factor Functions

Oracle Database Vault maintains the DVF schema functions when you use the DBMS MACADM PL/SQL package to manage the various factors.

- [About Oracle Database Vault DVF PL/SQL Factor Functions](#page-365-0) Oracle Database Vault provides DVF factor-specific functions for frequently used activities.
- [F\\$AUTHENTICATION\\_METHOD Function](#page-365-0) The FSAUTHENTICATION METHOD function returns the method of authentication in VARCHAR2 data type.
- [F\\$CLIENT\\_IP Function](#page-366-0) The FSCLIENT IP function returns the IP address of the computer from which the client is connected, in VARCHAR2 data type.
- **[F\\$DATABASE\\_DOMAIN Function](#page-367-0)** The F\$DATABASE\_DOMAIN function returns the domain of the database as specified in the DB DOMAIN initialization parameter, in VARCHAR2 data type.
- **[F\\$DATABASE\\_HOSTNAME Function](#page-367-0)** The F\$DATABASE\_HOSTNAME function returns the host name of the computer on which the instance is running, in VARCHAR2 data type.
- **[F\\$DATABASE\\_INSTANCE Function](#page-367-0)** The F\$DATABASE\_INSTANCE function returns the instance identification number of the current database instance, in VARCHAR2 data type.

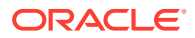

#### [F\\$DATABASE\\_IP Function](#page-368-0)

The F\$DATABASE\_IP function returns the IP address of the computer on which the database instance is running, in VARCHAR2 data type.

#### **[F\\$DATABASE\\_NAME Function](#page-368-0)**

The F\$DATABASE\_NAME function returns the name of the database as specified in the DB\_NAME initialization parameter, in VARCHAR2 data type.

#### **FSDOMAIN Function**

The F\$DOMAIN function returns a named collection of physical, configuration, or implementation-specific factors in the run-time environment (for example, a networked IT environment or subset of it) that operates at a specific sensitivity level. The return type is VARCHAR2.

#### **[F\\$DV\\$\\_CLIENT\\_IDENTIFIER Function](#page-369-0)** The F\$DV\$ CLIENT\_IDENTIFIER function returns an Oracle Database Vault client identifier.

#### F\$DV\$ DBLINK\_INFO Function The F\$DV\$\_DBLINK\_INFO function returns information about an Oracle Database Vault database link.

#### F\$DV\$ MODULE Function The F\$DV\$ MODULE function returns information about an Oracle Database Vault module.

#### **[F\\$ENTERPRISE\\_IDENTITY Function](#page-370-0)**

The F\$ENTERPRISE\_IDENTITY function returns the enterprise-wide identity for a user, in VARCHAR2 data type.

#### **F\$IDENTIFICATION TYPE Function**

The F\$IDENTIFICATION TYPE function returns the way the schema of a user was created in the database. Specifically, it reflects the IDENTIFIED clause in the CREATE/ALTER USER syntax. The return type is VARCHAR2.

#### **[F\\$LANG Function](#page-372-0)**

The F\$LANG function returns the ISO abbreviation for the language name, a shorter form than the existing LANGUAGE parameter, for the session of the user. The return type is VARCHAR2.

#### **[F\\$LANGUAGE Function](#page-372-0)**

The F\$LANGUAGE function returns the language and territory currently used by a user session, along with the database character set. The return type is VARCHAR2.

#### **FSMACHINE Function**

The F\$MACHINE function returns the computer (host) name for the database client that established the database session. The return type is VARCHAR2.

#### [F\\$NETWORK\\_PROTOCOL Function](#page-373-0)

The F\$NETWORK\_PROTOCOL function returns the network protocol being used for communication, as specified in the PROTOCOL=*protocol* portion of the connect string. The return type is VARCHAR2.

#### [F\\$PROXY\\_ENTERPRISE\\_IDENTITY Function](#page-373-0)

The F\$PROXY\_ENTERPRISE\_IDENTITY function returns the Oracle Internet Directory distinguished name (DN) when the proxy user is an enterprise user. The return type is VARCHAR2.

#### [F\\$PROXY\\_USER Function](#page-374-0)

The F\$PROXY USER function returns the name of a proxy user.

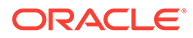

#### **[F\\$SESSION\\_USER Function](#page-374-0)**

The F\$SESSION USER function returns the database user name by which the current user is authenticated. This value remains the same throughout the session. The return type is VARCHAR2.

### <span id="page-365-0"></span>17.3.1 About Oracle Database Vault DVF PL/SQL Factor Functions

Oracle Database Vault provides DVF factor-specific functions for frequently used activities.

In addition to the functions and procedures made available from the DVSYS schema, the DVF schema contains a single function for each factor defined in the system.

The functions are then available to the general database account population through PL/SQL functions and standard SQL. This enables factors to be used in Oracle Label Security, Oracle Virtual Private Database (VPD), and so on.

Typically, you can incorporate these functions into rule expressions. For example:

The functions are then available to the general database account population through PL/SQL functions and standard SQL. This enables factors to be used in Oracle Label Security, Oracle Virtual Private Database (VPD), and so on.

Typically, you can incorporate these functions into rule expressions. For example:

```
BEGIN
 DBMS_MACADM.CREATE_RULE(
rule name => 'Not Internal DBA',
rule expr => 'DVF.F$SESSION USER NOT IN (''JSMTIH'', ''TBROWN'')');
END;
/
```
To find the value of a factor function, select from the DUAL system table. For example:

SELECT DVF. F\$SESSION USER FROM DUAL;

```
F$SESSION_USER
------------------------------------------------
SEC_ADMIN_OWEN
```
The name of the factor itself is case-insensitive. For example, the following statements return the same result

```
select dvf.f$session user from dual;
SELECT DVF. F$SESSION USER FROM DUAL;
```
## 17.3.2 F\$AUTHENTICATION\_METHOD Function

The F\$AUTHENTICATION METHOD function returns the method of authentication in VARCHAR2 data type.

In the list that follows, the type of user is followed by the method returned:

- Password-authenticated enterprise user, local database user, or SYSDBA/SYSOPER using Password File; proxy with user name using password: PASSWORD
- Kerberos-authenticated enterprise or external user: KERBEROS

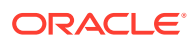

- <span id="page-366-0"></span>• Transport Layer Security (TLS)-authenticated enterprise or external user: SSL
- Radius-authenticated external user: RADIUS
- Operating system-authenticated external user or SYSDBA/SYSOPER: OS
- DCE-authenticated external user: DCE
- Proxy with certificate, distinguished name (DN), or user name without using password: NONE

You can use IDENTIFICATION TYPE to distinguish between external and enterprise users when the authentication method is Password, Kerberos, or TLS.

#### **Syntax**

```
DVF.F$AUTHENTICATION METHOD ()
RETURN VARCHAR2;
```
#### **Parameters**

None

#### **Example**

```
BEGIN 
 DBMS_MACADM.CREATE_RULE(
 rule name => 'Check TLS Authentication Method',
 rule expr => 'DVF.F$AUTHENTICATION METHOD = ''SSL''');
END;
/
```
### 17.3.3 F\$CLIENT\_IP Function

The F\$CLIENT IP function returns the IP address of the computer from which the client is connected, in VARCHAR2 data type.

#### **Syntax**

DVF.F\$CLIENT\_IP () RETURN VARCHAR2;

#### **Parameters**

None

#### **Example**

The following example shows how to use  $DVF.F5CLIENTIP$  ip in a rule creation statement. Note that you can only enter one IP address, not a range of IP addresses.

```
BEGIN 
 DBMS_MACADM.CREATE_RULE(
 rule name => 'Check Client IP Address',
 rule expr => 'DVF.F$CLIENT IP = ''192.0.2.10''');
END;
/
```
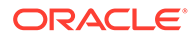

### <span id="page-367-0"></span>17.3.4 F\$DATABASE\_DOMAIN Function

The F\$DATABASE\_DOMAIN function returns the domain of the database as specified in the DB DOMAIN initialization parameter, in VARCHAR2 data type.

#### **Syntax**

DVF.F\$DATABASE\_DOMAIN () RETURN VARCHAR2;

#### **Parameters**

None

#### **Example**

```
BEGIN 
 DBMS_MACADM.CREATE_RULE(
 rule name => 'Check Client Database Domain',
 rule expr => 'DVF.F$DATABASE DOMAIN NOT IN (''EXAMPLE'', ''YOURDOMAIN'')');
END;
/
```
## 17.3.5 F\$DATABASE\_HOSTNAME Function

The F\$DATABASE\_HOSTNAME function returns the host name of the computer on which the instance is running, in VARCHAR2 data type.

#### **Syntax**

```
DVF.F$DATABASE_HOSTNAME ()
RETURN VARCHAR2;
```
#### **Parameters**

None

#### **Example**

```
BEGIN 
 DBMS_MACADM.CREATE_RULE(
 rule name \Rightarrow 'Check Host Name',
 rule expr => 'DVF.F$DATABASE HOSTNAME IN (''SHOBEEN'', ''MAU'')');
END;
/
```
### 17.3.6 F\$DATABASE\_INSTANCE Function

The F\$DATABASE\_INSTANCE function returns the instance identification number of the current database instance, in VARCHAR2 data type.

```
DVF.F$DATABASE_INSTANCE ()
RETURN VARCHAR2;
```
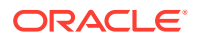

<span id="page-368-0"></span>None

#### **Example**

```
BEGIN 
 DBMS_MACADM.CREATE_RULE(
 rule name => 'Check Database Instance ID',
  rule_expr => 'DVF.F$DATABASE_INSTANCE = ''SALES_DB''');
END;
/
```
## 17.3.7 F\$DATABASE\_IP Function

The F\$DATABASE\_IP function returns the IP address of the computer on which the database instance is running, in VARCHAR2 data type.

#### **Syntax**

```
DVF.F$DATABASE_IP ()
RETURN VARCHAR2;
```
#### **Parameters**

None

#### **Example**

```
BEGIN 
 DBMS_MACADM.CREATE_RULE(
 rule name => 'Check Database IP address',
  rule_expr => 'DVF.F$DATABASE_IP = ''192.0.2.5''');
END;
/
```
## 17.3.8 F\$DATABASE\_NAME Function

The F\$DATABASE\_NAME function returns the name of the database as specified in the DB\_NAME initialization parameter, in VARCHAR2 data type.

#### **Syntax**

```
DVF.F$DATABASE_NAME ()
RETURN VARCHAR2;
```
#### **Parameters**

None

#### **Example**

```
BEGIN 
 DBMS_MACADM.CREATE_RULE(
  rule_name => 'Check Database DB_NAME Name',
 rule expr => 'DVF.F$DATABASE NAME = ''ORCL''');
END;
/
```
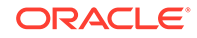

### <span id="page-369-0"></span>17.3.9 F\$DOMAIN Function

The F\$DOMAIN function returns a named collection of physical, configuration, or implementation-specific factors in the run-time environment (for example, a networked IT environment or subset of it) that operates at a specific sensitivity level. The return type is VARCHAR2.

You can identify a domain using factors such as host name, IP address, and database instance names of the Oracle Database Vault nodes in a secure access path to the database. Each domain can be uniquely determined using a combination of the factor identifiers that identify the domain. You can use these identifying factors and possibly additional factors to define the Maximum Security Label within the domain. This restricts data access and commands, depending on the physical factors about the Oracle Database Vault session. Example domains of interest may be Corporate Sensitive, Internal Public, Partners, and Customers.

#### **Syntax**

DVF.F\$DOMAIN () RETURN VARCHAR2;

#### **Parameters**

None

#### **Example**

```
BEGIN 
 DBMS_MACADM.CREATE_RULE(
 rule name \Rightarrow 'Check Domain',
  rule_expr => 'DVF.F$DOMAIN = ''EXAMPLE.COM''');
END;
/
```
## 17.3.10 F\$DV\$\_CLIENT\_IDENTIFIER Function

The F\$DV\$ CLIENT IDENTIFIER function returns an Oracle Database Vault client identifier.

#### **Syntax**

```
DVF.F$DV$_CLIENT_IDENTIFIER ()
RETURN VARCHAR2;
```
#### **Parameters**

None

#### **Example**

```
BEGIN
  DBMS_MACADM.CREATE_RULE(
  rule name => 'Check Database Vault Client Identifiers',
  rule expr => 'DVF.F$DV$ CLIENT IDENTIFIER = ''14903BUA765454'';
END;/
```
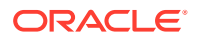

## <span id="page-370-0"></span>17.3.11 F\$DV\$\_DBLINK\_INFO Function

The F\$DV\$\_DBLINK\_INFO function returns information about an Oracle Database Vault database link.

#### **Syntax**

DVF.F\$DV\$\_DBLINK\_INFO () RETURN VARCHAR2;

#### **Parameters**

None

#### **Example**

```
BEGIN
 DBMS_MACADM.CREATE_RULE(
  rule name => 'Check Database Vault database link info',
  rule expr => 'DVF.F$DV$ DBLINK INFO = ''SOURCE GLOBAL NAME=SALES.US.EXAMPLE.COM,
DBLINK_NAME=PDB2_LINK, SOURCE_AUDIT_SESSIONID=200057'';
END;/
```
## 17.3.12 F\$DV\$\_MODULE Function

The F\$DV\$ MODULE function returns information about an Oracle Database Vault module.

#### **Syntax**

```
DVF.F$DV$_MODULE ()
RETURN VARCHAR2;
```
#### **Parameters**

None

#### **Example**

```
BEGIN
   DBMS_MACADM.CREATE_RULE(
  rule name \Rightarrow 'Check Database Vault modules',
    rule_expr => 'DVF.F$DV$_MODULE = ''SQL*Plus'';
END;/
```
## 17.3.13 F\$ENTERPRISE\_IDENTITY Function

The F\$ENTERPRISE\_IDENTITY function returns the enterprise-wide identity for a user, in VARCHAR2 data type.

- For enterprise users: the Oracle Internet Directory DN.
- For external users: the external identity (Kerberos principal name, Radius and DCE schema names, operating system user name, certificate DN).
- For local users and SYSDBA/SYSOPER logins: NULL.

The value of the attribute differs by proxy method:

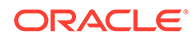

- <span id="page-371-0"></span>• For a proxy with DN: the Oracle Internet Directory DN of the client.
- For a proxy with certificate: the certificate DN of the client for external users; the Oracle Internet Directory DN for global users.
- For a proxy with user name: the Oracle Internet Directory DN if the client is an enterprise user; NULL if the client is a local database user.

#### **Syntax**

```
DVF.F$ENTERPRISE_IDENTITY ()
RETURN VARCHAR2;
```
#### **Parameters**

None

#### **Example**

```
BEGIN 
 DBMS_MACADM.CREATE_RULE(
 rule name => 'Check User Enterprise Identity',
 rule expr => 'DVF.F$ENTERPRISE IDENTITY NOT IN (''JSMITH'', ''TSMITH'')');
END;
/
```
## 17.3.14 F\$IDENTIFICATION\_TYPE Function

The F\$IDENTIFICATION TYPE function returns the way the schema of a user was created in the database. Specifically, it reflects the IDENTIFIED clause in the CREATE/ ALTER USER **syntax. The return type is** VARCHAR2.

In the list that follows, the syntax used during schema creation is followed by the identification type returned:

- IDENTIFIED BY *password*: LOCAL
- IDENTIFIED EXTERNALLY: EXTERNAL
- IDENTIFIED GLOBALLY: GLOBAL SHARED
- IDENTIFIED GLOBALLY AS DN: GLOBAL PRIVATE

#### **Syntax**

```
DVF.F$IDENTIFICATION_TYPE ()
RETURN VARCHAR2;
```
#### **Parameters**

None

#### **Example**

```
BEGIN 
 DBMS_MACADM.CREATE_RULE(
 rule name => 'Check User Schema Creation Type',
 rule expr => 'DVF.F$IDENTIFICATION TYPE = ''GLOBAL SHARED''');
END;
/
```
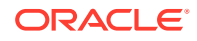

### <span id="page-372-0"></span>17.3.15 F\$LANG Function

The F\$LANG function returns the ISO abbreviation for the language name, a shorter form than the existing LANGUAGE parameter, for the session of the user. The return type is VARCHAR2.

#### **Syntax**

DVF.F\$LANG () RETURN VARCHAR2;

#### **Parameters**

None

#### **Example**

```
BEGIN 
 DBMS_MACADM.CREATE_RULE(
 rule name => 'Check ISO Abbreviated Language Name',
  rule_expr => 'DVF.F$LANG IN (''EN'', ''DE'', ''FR'')');
END;
/
```
#### **Related Topics**

• *Oracle Database Globalization Support Guide*

### 17.3.16 F\$LANGUAGE Function

The F\$LANGUAGE function returns the language and territory currently used by a user session, along with the database character set. The return type is VARCHAR2.

The return type is in the following format:

```
language_territory.characterset
```
#### **Syntax**

DVF.F\$LANGUAGE () RETURN VARCHAR2;

#### **Parameters**

None

#### **Example**

```
BEGIN 
 DBMS_MACADM.CREATE_RULE(
 rule name => 'Check Session Language and Territory',
 rule_expr => 'DVF.F$LANGUAGE = ''AMERICAN AMERICA.WE8ISO8859P1''');
END;
/
```
#### **Related Topics**

• *Oracle Database Globalization Support Guide*

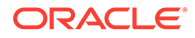

### <span id="page-373-0"></span>17.3.17 F\$MACHINE Function

The F\$MACHINE function returns the computer (host) name for the database client that established the database session. The return type is VARCHAR2.

#### **Syntax**

DVF.F\$MACHINE () RETURN VARCHAR2;

#### **Parameter**

None

#### **Example**

```
BEGIN 
 DBMS_MACADM.CREATE_RULE(
 rule name => 'Check Client Computer Host Name',
 rule expr => 'DVF.F$MACHINE NOT IN (''SHOBEEN'', ''SEBASTIAN'')');
END;
/
```
## 17.3.18 F\$NETWORK\_PROTOCOL Function

The F\$NETWORK\_PROTOCOL function returns the network protocol being used for communication, as specified in the PROTOCOL=*protocol* portion of the connect string. The return type is VARCHAR2.

#### **Syntax**

```
DVF.F$NETWORK_PROTOCOL ()
RETURN VARCHAR2;
```
#### **Parameters**

None

#### **Example**

```
BEGIN 
 DBMS_MACADM.CREATE_RULE(
 rule name => 'Check Network Protocol',
  rule_expr => 'DVF.F$NETWORK_PROTOCOL = ''TCP''');
END;
/
```
## 17.3.19 F\$PROXY\_ENTERPRISE\_IDENTITY Function

The F\$PROXY\_ENTERPRISE\_IDENTITY function returns the Oracle Internet Directory distinguished name (DN) when the proxy user is an enterprise user. The return type is VARCHAR2.

```
DVF.F$PROXY_ENTERPRISE_IDENTITY ()
RETURN VARCHAR2;
```
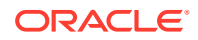

<span id="page-374-0"></span>None

#### **Example**

```
BEGIN 
 DBMS_MACADM.CREATE_RULE(
 rule name => 'Get OID DN of Enterprise User',
 rule_expr => 'DVF.F$PROXY_ENTERPRISE_IDENTITY = ''cn=Provisioning Admins''');
END;
/
```
## 17.3.20 F\$PROXY\_USER Function

The F\$PROXY USER function returns the name of a proxy user.

#### **Syntax**

DVF.PROXY\_USER () RETURN VARCHAR2;

#### **Parameters**

None

#### **Example**

```
BEGIN
  DBMS_MACADM.CREATE_RULE(
  rule name => 'Check Proxy Users',
  rule_expr => 'DVF.PROXY_USER_NOT IN (''ECHICHESTER'', ''PFITCH'')');
END;/
```
## 17.3.21 F\$SESSION\_USER Function

The F\$SESSION USER function returns the database user name by which the current user is authenticated. This value remains the same throughout the session. The return type is VARCHAR2.

#### **Syntax**

```
DVF.F$SESSION_USER ()
RETURN VARCHAR2;
```
#### **Parameters**

None

#### **Example**

```
BEGIN 
 DBMS_MACADM.CREATE_RULE(
  rule_name => 'Check Database User Name',
  rule_expr => 'DVF.F$SESSION_USER IN (''JSMITH'', ''TSMITH'')');
END;
/
```
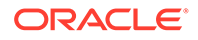

# 18 Oracle Database Vault Secure Application Role APIs

The DBMS\_MACADM and DBMS\_MACSEC\_ROLES PL/SQL packages manage Database Vault secure application roles.

- DBMS\_MACADM Secure Application Role Procedures The DBMS MACADM package creates, renames, assigns, unassigns, updates, and deletes Oracle Database Vault secure application roles.
- [DBMS\\_MACSEC\\_ROLES Secure Application Role Procedure and Function](#page-378-0) The DBMS\_MACSEC\_ROLES package checks the authorization for users and sets Oracle Database Vault secure application roles.

#### **Related Topics**

- [Configuring Secure Application Roles for Oracle Database Vault](#page-161-0) Secure application roles enable you to control how much access users have to an application.
- [Oracle Database Vault Utility APIs](#page-388-0) Oracle Database Vault provides a set of utility APIs in the DBMS\_MACUTL PL/SQL package.

## 18.1 DBMS MACADM Secure Application Role Procedures

The DBMS MACADM package creates, renames, assigns, unassigns, updates, and deletes Oracle Database Vault secure application roles.

- **CREATE\_ROLE Procedure** The CREATE\_ROLE procedure creates an Oracle Database Vault secure application role.
- **[DELETE\\_ROLE Procedure](#page-376-0)** The DELETE\_ROLE procedure deletes an Oracle Database Vault secure application role.
- [RENAME\\_ROLE Procedure](#page-377-0) The RENAME ROLE procedure renames an Oracle Database Vault secure application role. The name change takes effect everywhere the role is used.
- [UPDATE\\_ROLE Procedure](#page-377-0) The UPDATE\_ROLE procedure updates a Oracle Database Vault secure application role.

## 18.1.1 CREATE\_ROLE Procedure

The CREATE\_ROLE procedure creates an Oracle Database Vault secure application role.

```
DBMS_MACADM.CREATE_ROLE(
role name IN VARCHAR2,
 enabled IN VARCHAR2,
  rule_set_name IN VARCHAR2);
```
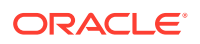

#### <span id="page-376-0"></span>**Table 18-1 CREATE\_ROLE Parameters**

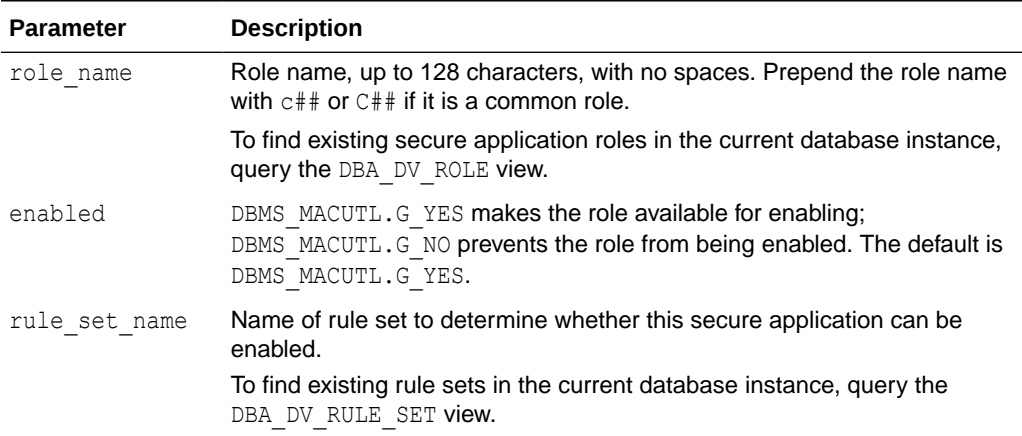

#### **Example**

```
BEGIN
 DBMS_MACADM.CREATE_ROLE(
role_name => 'Sector2 APP_MGR',
enabled => DBMS MACUTL.G YES,
rule set name => 'Check App2 Access');
END;
/
```
## 18.1.2 DELETE\_ROLE Procedure

The DELETE\_ROLE procedure deletes an Oracle Database Vault secure application role.

#### **Syntax**

```
DBMS_MACADM.DELETE_ROLE(
   role_name IN VARCHAR2);
```
#### **Parameters**

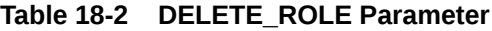

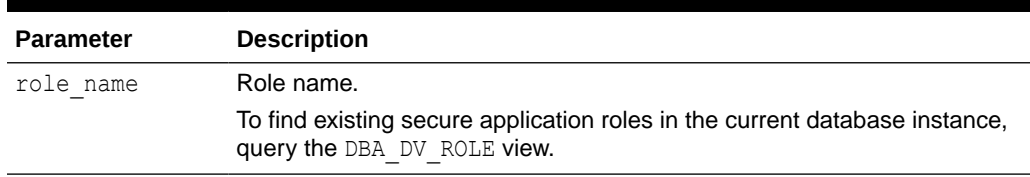

#### **Example**

EXEC DBMS\_MACADM.DELETE\_ROLE('SECT2\_APP\_MGR');

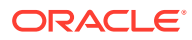

## <span id="page-377-0"></span>18.1.3 RENAME\_ROLE Procedure

The RENAME\_ROLE procedure renames an Oracle Database Vault secure application role. The name change takes effect everywhere the role is used.

#### **Syntax**

```
DBMS_MACADM.RENAME_ROLE(
  role name \overline{IN} VARCHAR2,
   new_role_name IN VARCHAR2);
```
#### **Parameters**

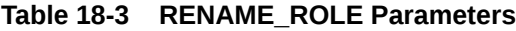

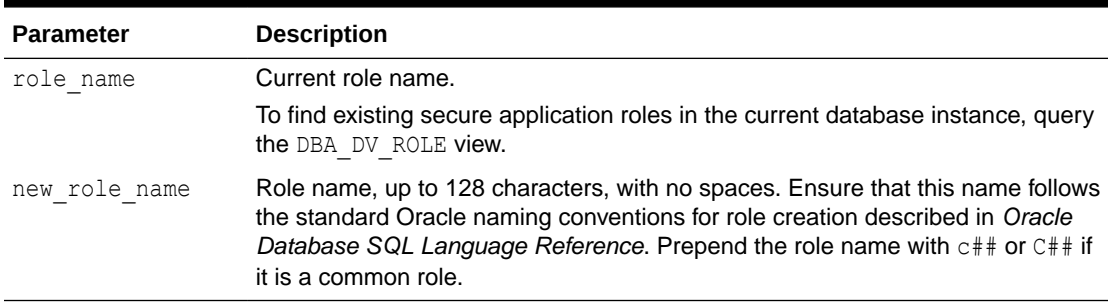

#### **Example**

```
BEGIN
 DBMS_MACADM.RENAME_ROLE(
  role_name => 'SECT2_APP_MGR', 
 new role name => 'SECT2_SYSADMIN');
END;
/
```
## 18.1.4 UPDATE\_ROLE Procedure

The UPDATE\_ROLE procedure updates a Oracle Database Vault secure application role.

#### **Syntax**

```
DBMS_MACADM.UPDATE_ROLE(
role name IN VARCHAR2,
 enabled IN VARCHAR2, 
  rule_set_name IN VARCHAR2);
```
#### **Parameters**

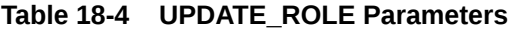

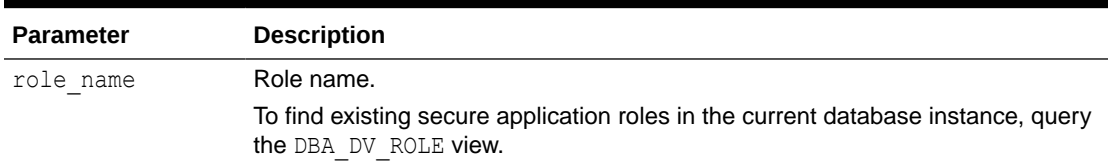

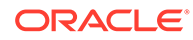

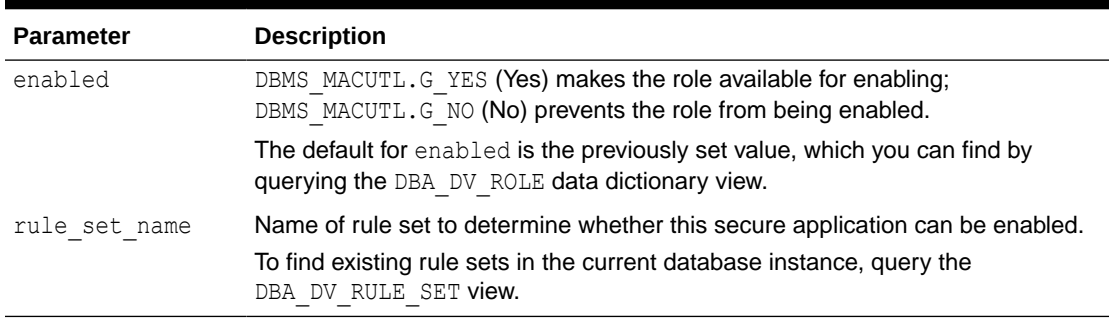

#### <span id="page-378-0"></span>**Table 18-4 (Cont.) UPDATE\_ROLE Parameters**

#### **Example**

```
BEGIN
 DBMS_MACADM.UPDATE_ROLE(
 role_name => 'SECT2_SYSADMIN', 
enabled => DBMS MACUTL.G YES,
 rule set name => 'System Access Controls');
END;
/
```
## 18.2 DBMS\_MACSEC\_ROLES Secure Application Role Procedure and Function

The DBMS\_MACSEC\_ROLES package checks the authorization for users and sets Oracle Database Vault secure application roles.

The DBMS MACSEC ROLES package is available to all users.

#### CAN\_SET\_ROLE Function

The CAN SET ROLE function checks if the user invoking the method is authorized to use an Oracle Database Vault secure application role.

**[SET\\_ROLE Procedure](#page-379-0)** 

The SET\_ROLE procedure issues the SET\_ROLE PL/SQL statement for specified roles.

### 18.2.1 CAN\_SET\_ROLE Function

The CAN\_SET\_ROLE function checks if the user invoking the method is authorized to use an Oracle Database Vault secure application role.

The authorization is determined by checking the rule set associated with the role. The return type is BOOLEAN.

```
DBMS_MACSEC_ROLES.CAN_SET_ROLE(
  p_role IN VARCHAR2)
RETURN BOOLEAN;
```
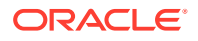

<span id="page-379-0"></span>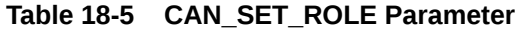

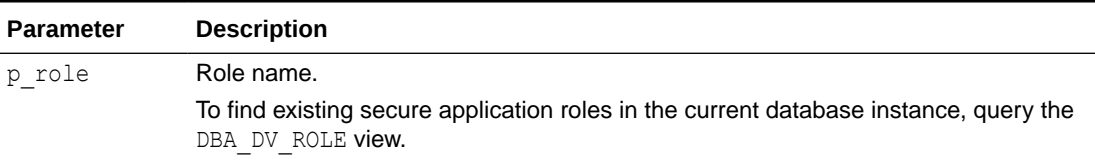

#### **Example**

```
SET SERVEROUTPUT ON
BEGIN
 IF DBMS_MACSEC_ROLES.CAN_SET_ROLE('SECTOR2_APP_MGR')
 THEN DBMS OUTPUT.PUT LINE('''SECTOR2 APP MGR'' can be enabled.');
 END IF;
END;
/
```
### 18.2.2 SET\_ROLE Procedure

The SET\_ROLE procedure issues the SET\_ROLE PL/SQL statement for specified roles.

This procedure includes both Oracle Database Vault secure application roles and regular Oracle Database roles in its checking process.

This procedure sets an Oracle Database Vault secure application role only if the rule set that is associated with the role evaluates to true. Before SET ROLE is issued, the CAN SET ROLE method is called to check the rule set associated with the role. Run-time rule set behavior such as auditing, failure processing, and event handling occur during this process.

The SET\_ROLE procedure is available to the general database account population.

#### **Syntax**

```
DBMS_MACSEC_ROLES.SET_ROLE(
  p_role IN VARCHAR2);
```
#### **Parameters**

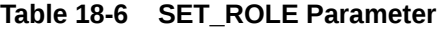

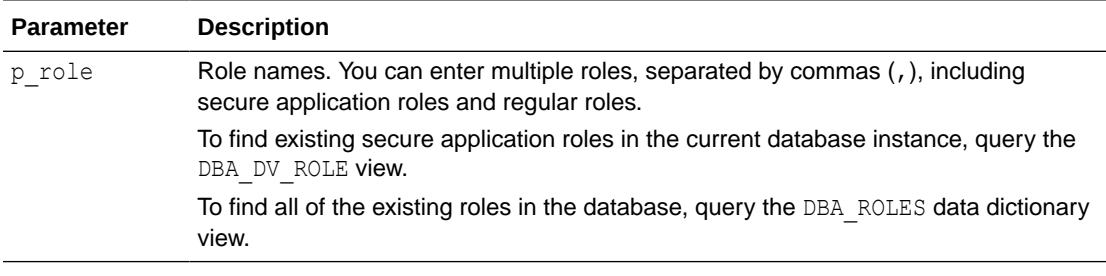

#### **Example**

EXEC DBMS\_MACSEC\_ROLES.SET\_ROLE('SECTOR2\_APP\_MGR, APPS\_MGR');

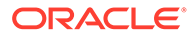

You can enter the name of the role in any case (for example, Sector2\_APP\_MGR).

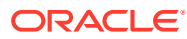

# <span id="page-381-0"></span>19 Oracle Database Vault Oracle Label Security APIs

You can use the DBMS\_MACADM PL/SQL package to manage Oracle Label Security labels and policies in Oracle Database Vault.

#### CREATE\_MAC\_POLICY Procedure

The CREATE\_MAC\_POLICY procedure specifies the algorithm to merge labels when computing the label for a factor, or the Oracle Label Security Session label.

- [CREATE\\_POLICY\\_LABEL Procedure](#page-383-0) The CREATE\_POLICY\_LABEL procedure labels an identity within an Oracle Label Security policy.
- [DELETE\\_MAC\\_POLICY\\_CASCADE Procedure](#page-384-0) The DELETE\_MAC\_POLICY\_CASCADE procedure deletes all Oracle Database Vault objects related to an Oracle Label Security policy.

#### **[DELETE\\_POLICY\\_FACTOR Procedure](#page-384-0)**

The DELETE\_POLICY\_FACTOR procedure removes the factor from contributing to the Oracle Label Security label.

**[DELETE\\_POLICY\\_LABEL Procedure](#page-385-0)** The DELETE\_POLICY\_LABEL procedure removes the label from an identity within an Oracle Label Security policy.

#### [UPDATE\\_MAC\\_POLICY Procedure](#page-386-0) The UPDATE\_MAC\_POLICY procedure specifies the algorithm to merge labels when computing the label for a factor, or the Oracle Label Security Session label.

#### **Related Topics**

- [Integrating Oracle Database Vault with Other Oracle Products](#page-194-0) You can integrate Oracle Database Vault with other Oracle products, such as Oracle Enterprise User Security.
- [Oracle Database Vault Utility APIs](#page-388-0) Oracle Database Vault provides a set of utility APIs in the DBMS\_MACUTL PL/SQL package.

## 19.1 CREATE\_MAC\_POLICY Procedure

The CREATE\_MAC\_POLICY procedure specifies the algorithm to merge labels when computing the label for a factor, or the Oracle Label Security Session label.

```
DBMS_MACADM.CREATE_MAC_POLICY(
 policy name IN VARCHAR2,
  algorithm IN VARCHAR2);
```
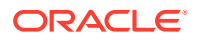

#### **Table 19-1 CREATE\_MAC\_POLICY Parameters**

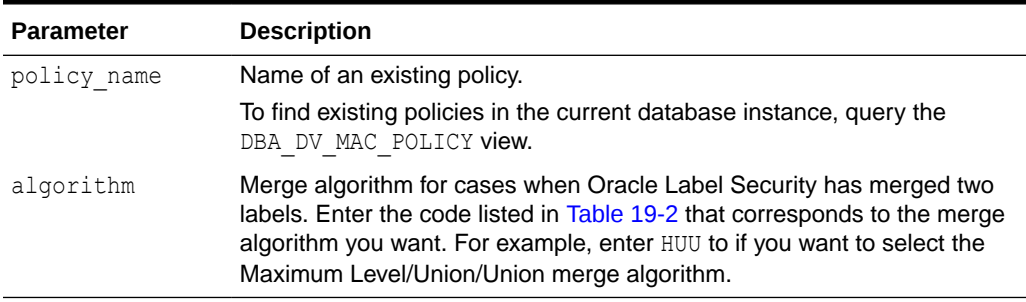

#### **Table 19-2 Oracle Label Security Merge Algorithm Codes**

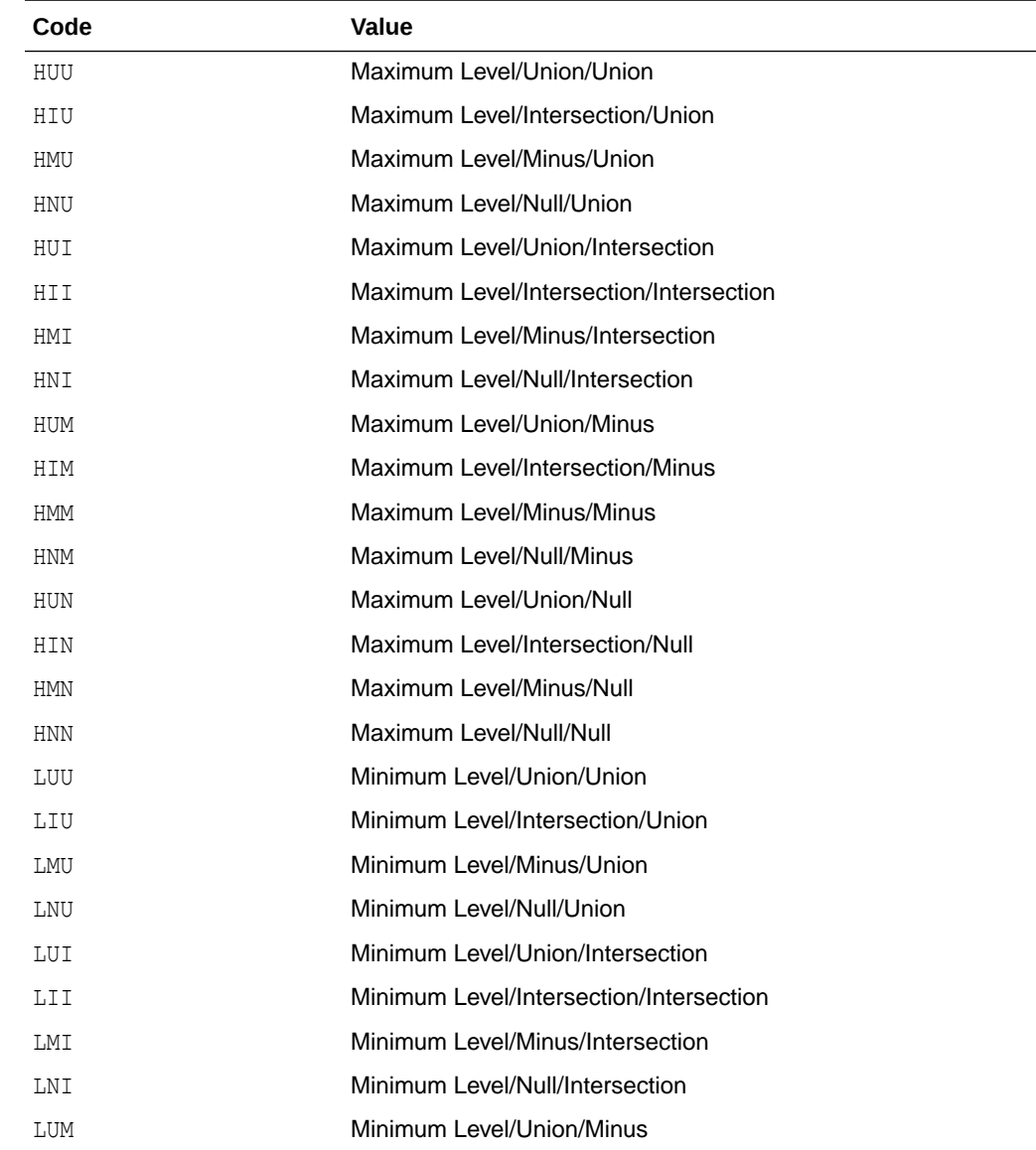

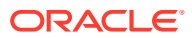

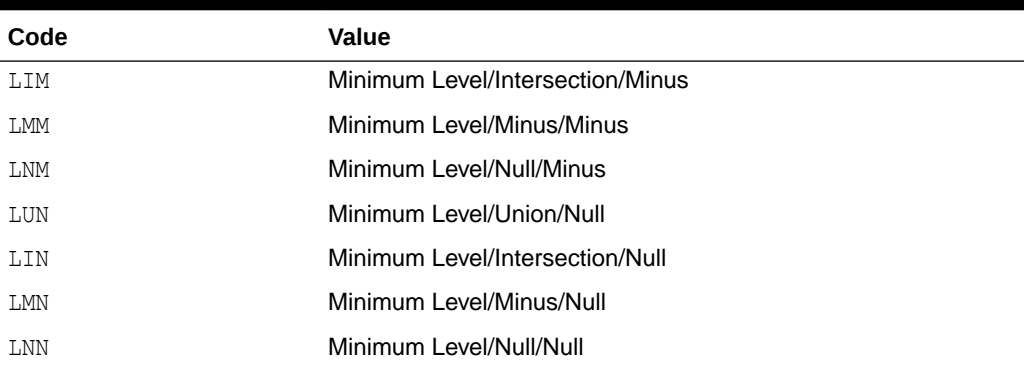

#### <span id="page-383-0"></span>**Table 19-2 (Cont.) Oracle Label Security Merge Algorithm Codes**

#### **Example**

```
BEGIN
  DBMS_MACADM.CREATE_MAC_POLICY(
  policy_name => 'Access Locations',
  \text{algorithm} => 'HUU');
END;
/
```
## 19.2 CREATE\_POLICY\_LABEL Procedure

The CREATE\_POLICY\_LABEL procedure labels an identity within an Oracle Label Security policy.

#### **Syntax**

```
DBMS_MACADM.CREATE_POLICY_LABEL(
  identity_factor_name IN VARCHAR2, 
  identity_factor_value IN VARCHAR2, 
policy name IN VARCHAR2,
label IN VARCHAR2);
```
#### **Parameters**

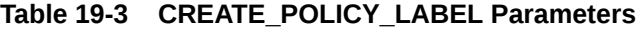

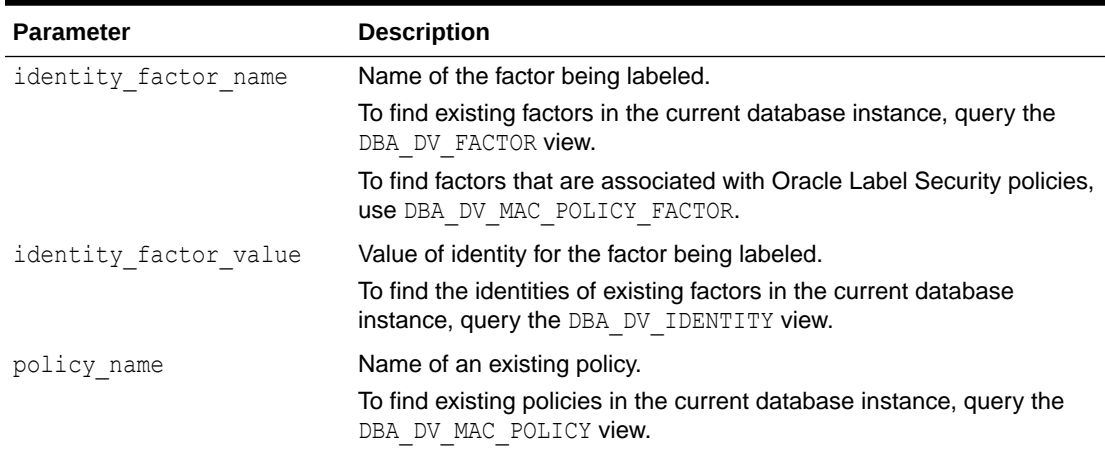

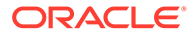

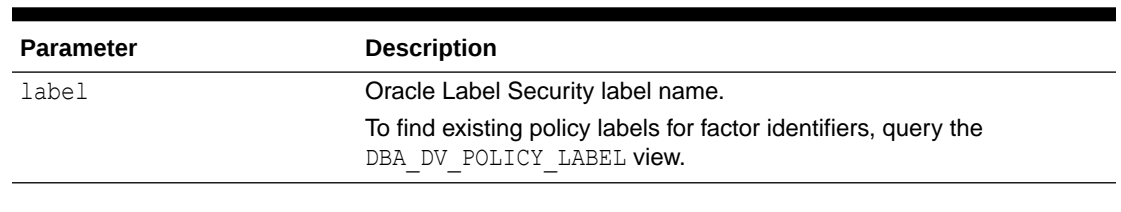

#### <span id="page-384-0"></span>**Table 19-3 (Cont.) CREATE\_POLICY\_LABEL Parameters**

#### **Example**

```
BEGIN
 DBMS_MACADM.CREATE_POLICY_LABEL(
 identity_factor_name => 'App_Host_Name',
  identity_factor_value => 'Sect2_Fin_Apps', 
 policy_name => 'Access Locations', 
 label => 'Sensitive'); 
END;
/
```
## 19.3 DELETE\_MAC\_POLICY\_CASCADE Procedure

The DELETE\_MAC\_POLICY\_CASCADE procedure deletes all Oracle Database Vault objects related to an Oracle Label Security policy.

#### **Syntax**

```
DBMS_MACADM.DELETE_MAC_POLICY_CASCADE(
 policy name IN VARCHAR2);
```
#### **Parameters**

#### **Table 19-4 DELETE\_MAC\_POLICY\_CASCADE Parameter**

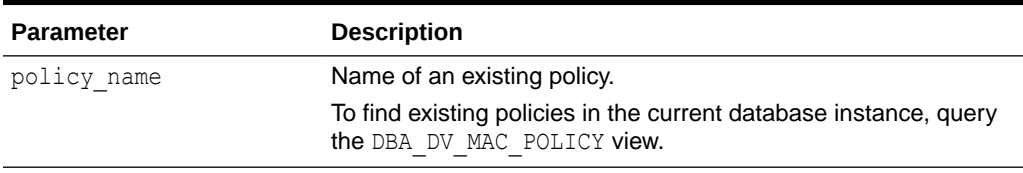

#### **Example**

EXEC DBMS MACADM.DELETE MAC POLICY CASCADE('Access Locations');

## 19.4 DELETE\_POLICY\_FACTOR Procedure

The DELETE\_POLICY\_FACTOR procedure removes the factor from contributing to the Oracle Label Security label.

```
DBMS_MACADM.DELETE_POLICY_FACTOR(
 policy_name IN VARCHAR2, 
factor name IN VARCHAR2);
```
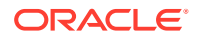

#### <span id="page-385-0"></span>**Table 19-5 DELETE\_POLICY\_FACTOR Parameters**

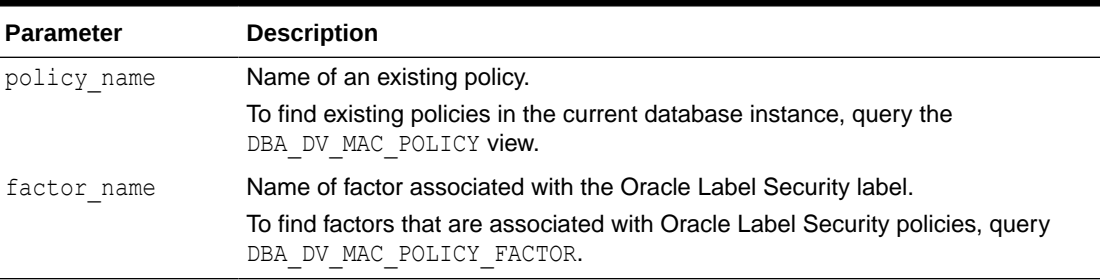

#### **Example**

```
BEGIN
 DBMS_MACADM.DELETE_POLICY_FACTOR(
  policy_name => 'Access Locations', 
 factor_name => 'App_Host_Name');
END;
/
```
## 19.5 DELETE\_POLICY\_LABEL Procedure

The DELETE\_POLICY\_LABEL procedure removes the label from an identity within an Oracle Label Security policy.

#### **Syntax**

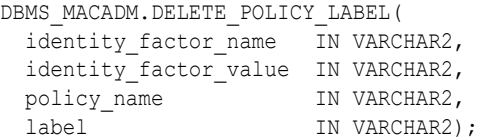

#### **Parameters**

#### **Table 19-6 DELETE\_POLICY\_LABEL Parameters**

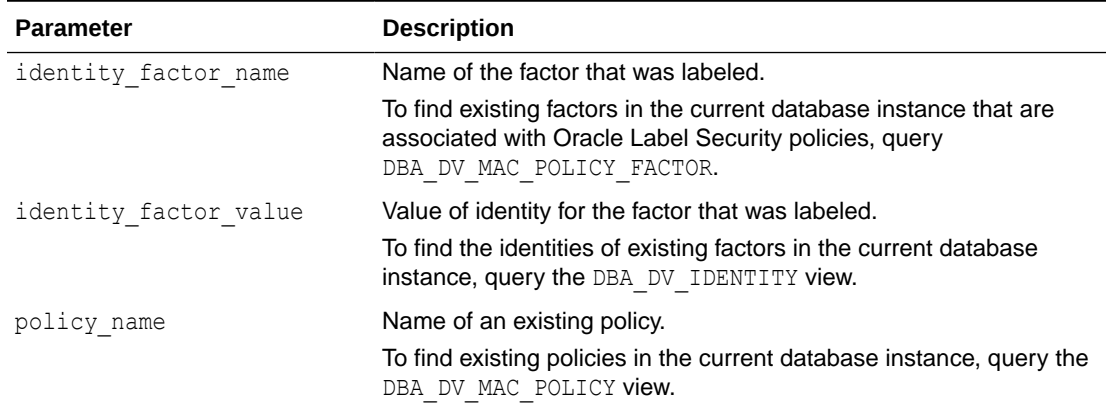

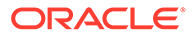

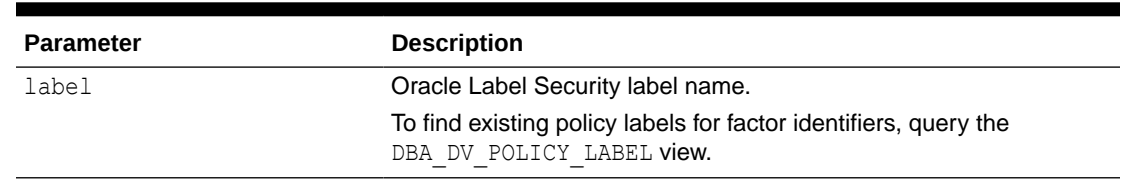

#### <span id="page-386-0"></span>**Table 19-6 (Cont.) DELETE\_POLICY\_LABEL Parameters**

#### **Example**

```
BEGIN
 DBMS_MACADM.DELETE_POLICY_LABEL(
 identity_factor_name => 'App_Host_Name',
  identity_factor_value => 'Sect2_Fin_Apps', 
 policy_name => 'Access Locations',
 label => 'Sensitive');
END;
/
```
## 19.6 UPDATE\_MAC\_POLICY Procedure

The UPDATE\_MAC\_POLICY procedure specifies the algorithm to merge labels when computing the label for a factor, or the Oracle Label Security Session label.

#### **Syntax**

```
DBMS_MACADM.UPDATE_MAC_POLICY(
  policy_name IN VARCHAR2, 
 algorithm IN VARCHAR2);
```
#### **Parameters**

#### **Table 19-7 UPDATE\_MAC\_POLICY**

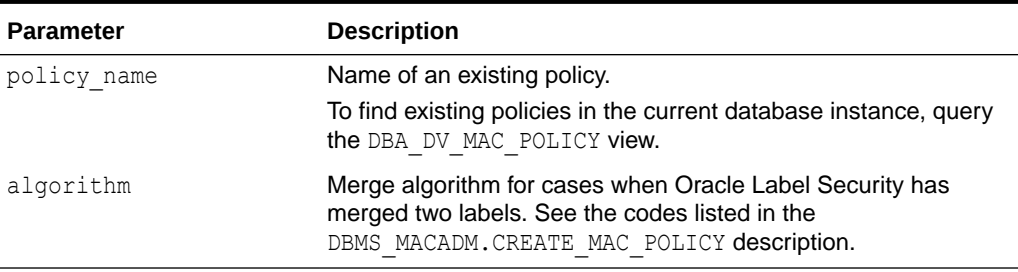

#### **Example**

```
BEGIN
 DBMS_MACADM.UPDATE_MAC_POLICY(
 policy name \Rightarrow 'Access Locations',
  algorithm => 'LUI');
END;
/
```
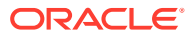

#### **Related Topics**

• [CREATE\\_MAC\\_POLICY Procedure](#page-381-0) The CREATE\_MAC\_POLICY procedure specifies the algorithm to merge labels when computing the label for a factor, or the Oracle Label Security Session label.

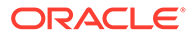

# <span id="page-388-0"></span>20 Oracle Database Vault Utility APIs

Oracle Database Vault provides a set of utility APIs in the DBMS MACUTL PL/SQL package.

- DBMS\_MACUTL Constants You can use a set of constants, available in the DBMS\_MACUTL PL/SQL package.
- [DBMS\\_MACUTL Package Procedures and Functions](#page-393-0) The DBMS MACUTL PL/SQL package can perform tasks such as finding a time value or whether a user has the the appropriate privileges.

## 20.1 DBMS\_MACUTL Constants

You can use a set of constants, available in the DBMS\_MACUTL PL/SQL package.

- DBMS\_MACUTL Listing of Constants The DBMS\_MACUTL PL/SQL package provides constants (fields) to use with Oracle Database Vault PL/SQL packages.
- [Example: Creating a Realm Using DBMS\\_MACUTL Constants](#page-392-0) Constants can be used to answer simple Yes or No settings when you create objects in Oracle Database Vault.
- [Example: Creating a Rule Set Using DBMS\\_MACUTL Constants](#page-392-0) Constants can be used to set options such as the type of auditing used or fail options.
- [Example: Creating a Factor Using DBMS\\_MACUTL Constants](#page-393-0) Constants can be used to set information specific to factors, such as identity or labeling.

## 20.1.1 DBMS\_MACUTL Listing of Constants

The DBMS\_MACUTL PL/SQL package provides constants (fields) to use with Oracle Database Vault PL/SQL packages.

Table 20-1 summarizes constant (that is, fields) descriptions for the DBMS\_MACUTL package.

Many of these constants have equivalents in the Oracle Database Vault package. For example, the enabled parameter, which is available in several procedures, can accept either Y (for Yes) or the constant G YES. Choosing one over the other is a matter of personal preference. They both have the same result.

#### **Constant Name Data Type Description** G ALL OBJECT VARCHAR2(1) Used with the realm API object name and object type parameters as a wildcard to indicate all object names or all object types.

#### **Table 20-1 DBMS\_MACUTL Listing of Constants**

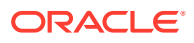

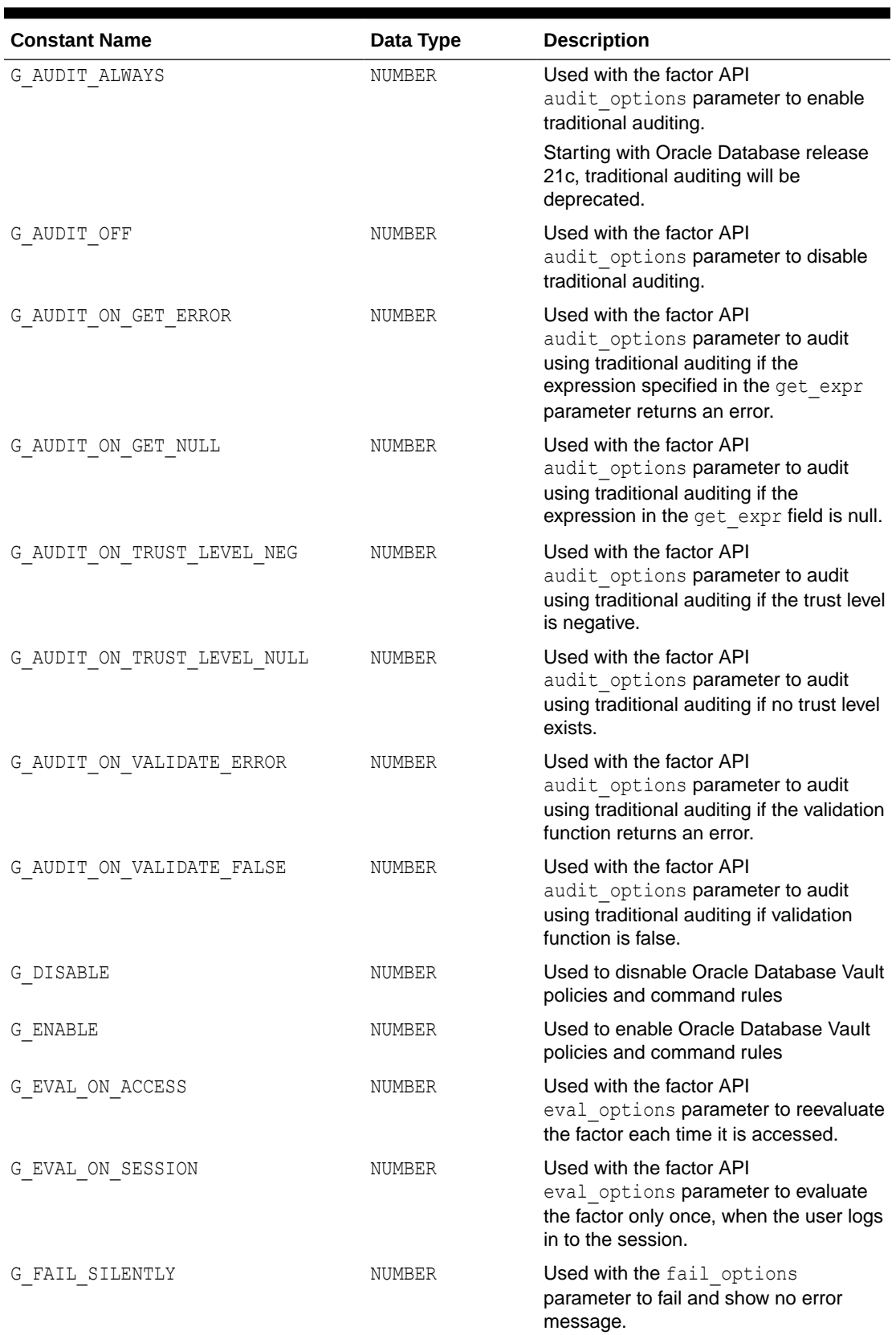

#### **Table 20-1 (Cont.) DBMS\_MACUTL Listing of Constants**

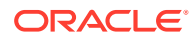

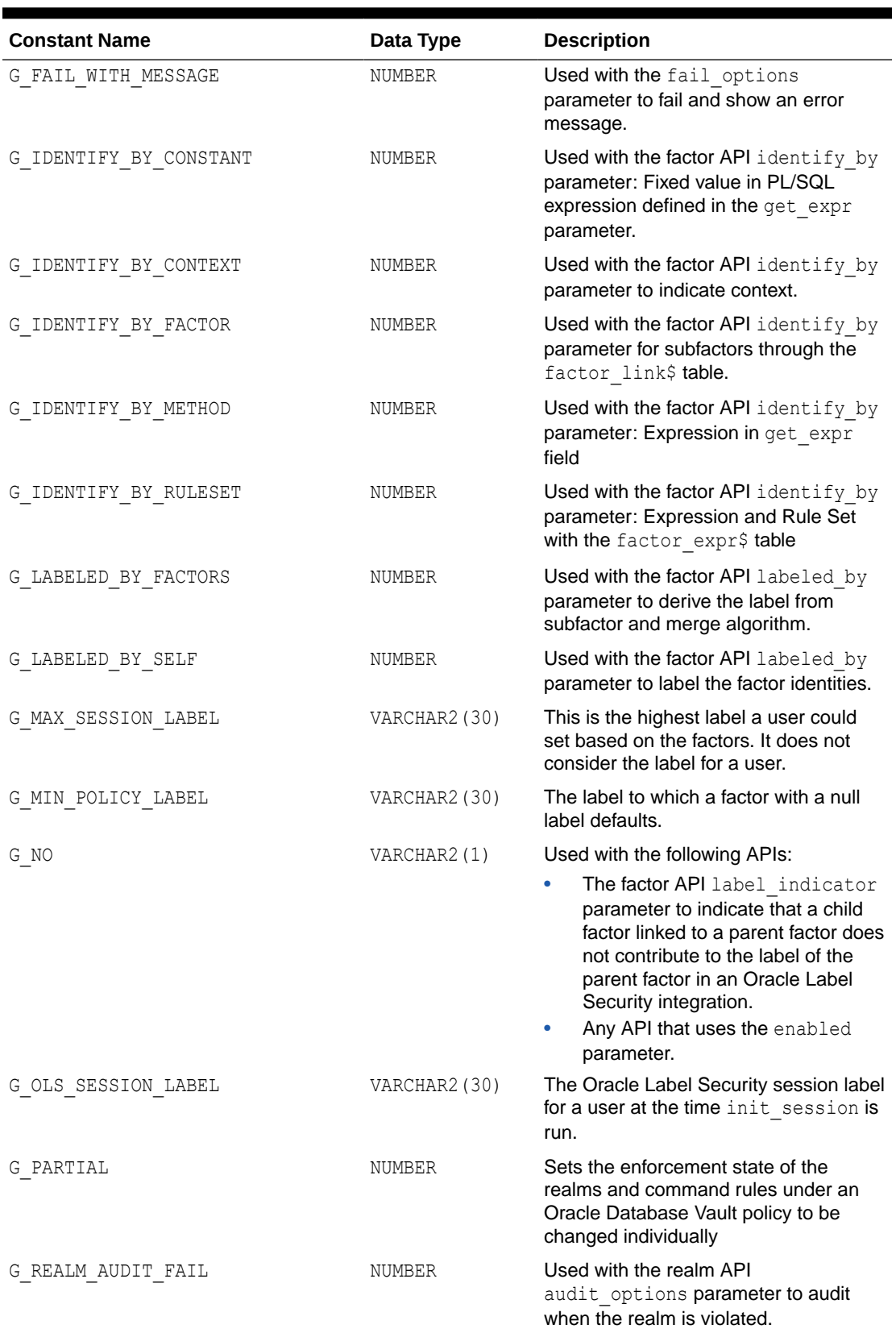

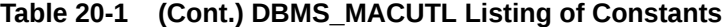

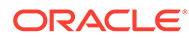

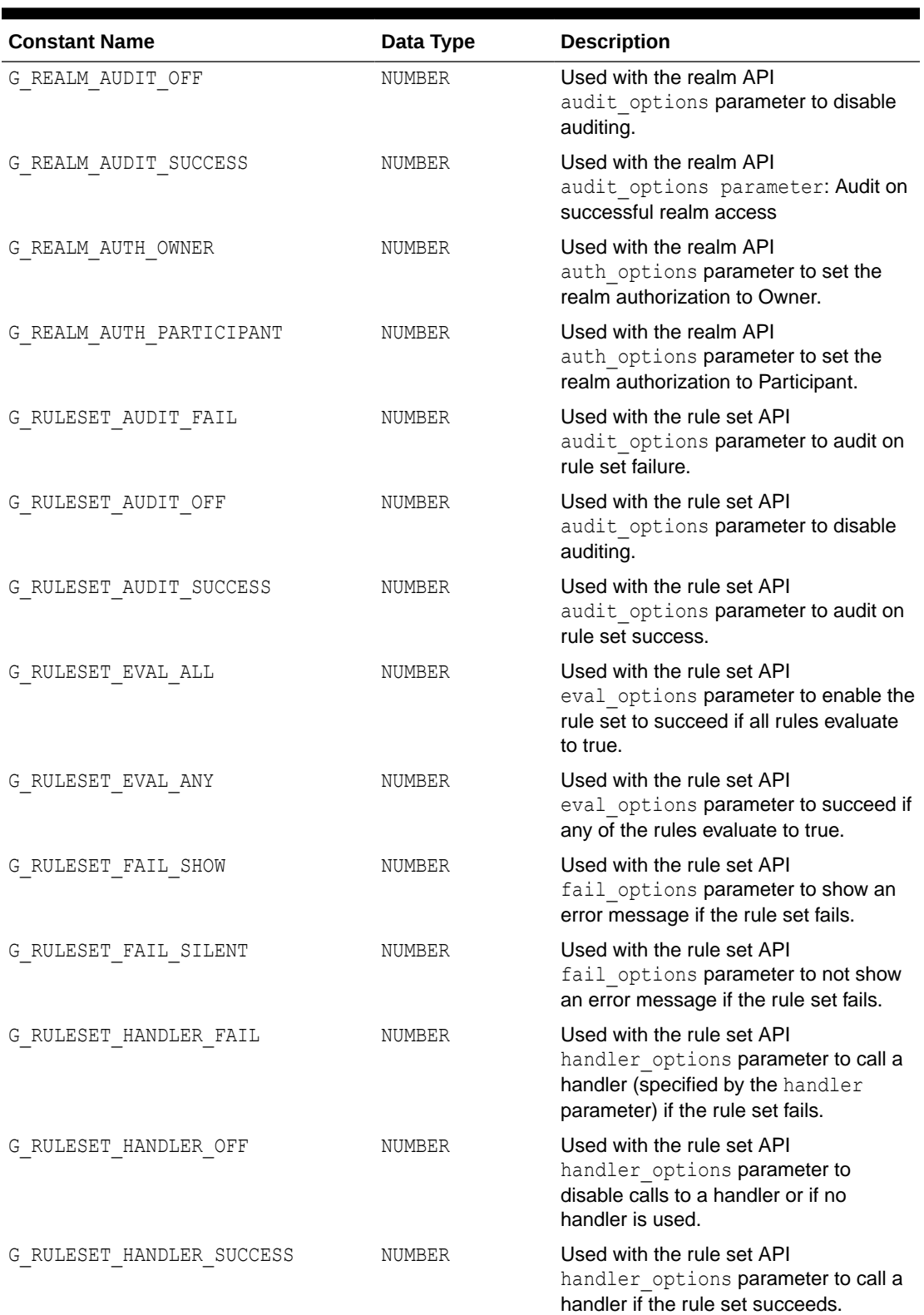

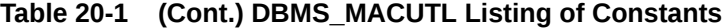

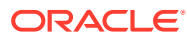

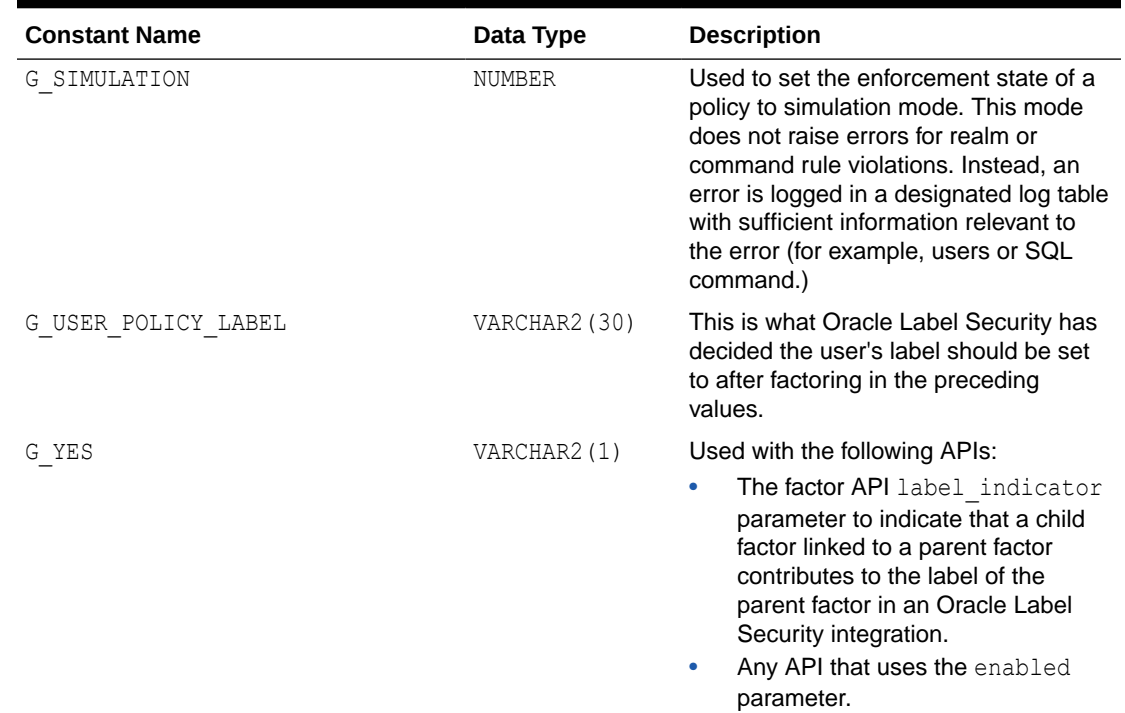

#### <span id="page-392-0"></span>**Table 20-1 (Cont.) DBMS\_MACUTL Listing of Constants**

### 20.1.2 Example: Creating a Realm Using DBMS\_MACUTL Constants

Constants can be used to answer simple Yes or No settings when you create objects in Oracle Database Vault.

Example 20-1 shows how to use the G\_YES and G\_REALM\_AUDIT\_FAIL DBMS\_MACUTL constants when creating a realm.

#### **Example 20-1 Creating a Realm Using DBMS\_MACUTL Constants**

```
BEGIN
 DBMS_MACADM.CREATE_REALM(
 realm name => 'Performance Statistics Realm',
  description => 'Realm to measure performance',
 enabled => DBMS MACUTL.G YES,
 audit options => DBMS MACUTL.G REALM AUDIT OFF);
END;
/
```
### 20.1.3 Example: Creating a Rule Set Using DBMS\_MACUTL Constants

Constants can be used to set options such as the type of auditing used or fail options.

Example 20-2 shows how to use several DBMS\_MACUTL constants when creating a rule set.

#### **Example 20-2 Creating a Rule Set Using DBMS\_MACUTL Constants**

```
BEGIN
 DBMS_MACADM.CREATE_RULE_SET(
rule set name => 'Limit DBA Access',
 description => 'DBA access through predefined processes',
```
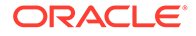

```
 enabled => DBMS_MACUTL.G_YES,
eval options => DBMS MACUTL.G RULESET EVAL ALL,
audit options => DBMS MACUTL.G RULESET AUDIT OFF,
fail options => DBMS MACUTL.G RULESET FAIL SHOW,
fail message \Rightarrow 'Rule Set Limit DBA Access has failed.',
fail\_\text{code} => 20000,
  handler_options => DBMS_MACUTL.G_RULESET_HANDLER_FAIL, 
 handler => 'dbavowner.email_alert');
END;
/
```
## 20.1.4 Example: Creating a Factor Using DBMS\_MACUTL Constants

Constants can be used to set information specific to factors, such as identity or labeling.

Example 20-3 shows how to use constants when creating a factor.

```
Example 20-3 Creating a Factor Using DBMS_MACUTL Constants
```
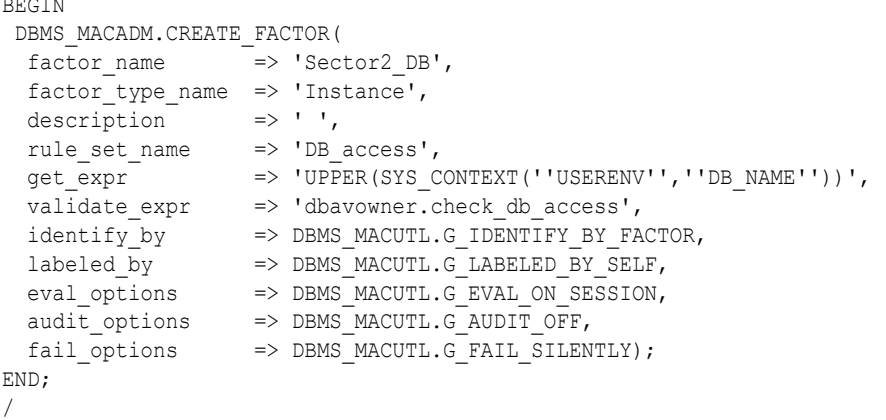

## 20.2 DBMS\_MACUTL Package Procedures and Functions

The DBMS\_MACUTL PL/SQL package can perform tasks such as finding a time value or whether a user has the the appropriate privileges.

- [CHECK\\_DVSYS\\_DML\\_ALLOWED Procedure](#page-395-0) The CHECK DVSYS\_DML\_ALLOWED procedure checks if a user can issue Data Modification Language (DML) commands to access the DVSYS objects.
- **[GET\\_CODE\\_VALUE Function](#page-395-0)** The GET\_CODE\_VALUE function finds the value for a code within a code group, and then returns a VARCHAR2 value.
- **[GET\\_SECOND Function](#page-396-0)** The GET\_SECOND function returns the seconds in Oracle SS (seconds) format (00– 59), and then returns a NUMBER value.
- **[GET\\_MINUTE Function](#page-397-0)**

 $\blacksquare$ 

The GET MINUTE function returns the minute in Oracle MI (minute) format (00–59), in a NUMBER value.

ORACLE

#### **[GET\\_HOUR Function](#page-397-0)**

The GET HOUR function returns the hour in Oracle HH24 (hour) format (00–23), in a NUMBER value.

- **[GET\\_DAY Function](#page-398-0)** The GET DAY function returns the day in Oracle DD (day) format  $(01-31)$ , in a NUMBER value.
- **[GET\\_MONTH Function](#page-399-0)**

The GET MONTH function returns the month in Oracle MM (month) format (01–12), in a NUMBER value.

**[GET\\_YEAR Function](#page-399-0)** 

The GET YEAR function returns the year in Oracle YYYY (year) format (0001–9999), in a NUMBER value.

- **[IS\\_ALPHA Function](#page-400-0)** The IS ALPHA function returns a BOOLEAN value indicating if a character is alphabetic.
- IS DIGIT Function The IS DIGIT function checks returns a BOOLEAN value indicating if a character is numeric.
- **[IS\\_DVSYS\\_OWNER Function](#page-401-0)**

The IS DVSYS OWNER function returns a BOOLEAN value indicating if a user is authorized to manage the Oracle Database Vault configuration.

- **[IS\\_OLS\\_INSTALLED Function](#page-402-0)** The IS OLS INSTALLED function returns a BOOLEAN value indicating if Oracle Label Security is installed.
- **[IS\\_OLS\\_INSTALLED\\_VARCHAR Function](#page-403-0)** The IS OLS INSTALLED VARCHAR function returns a BOOLEAN value indicating if Oracle Label Security is installed.
- [ROLE\\_GRANTED\\_ENABLED\\_VARCHAR Function](#page-403-0)

The ROLE\_GRANTED\_ENABLED\_VARCHAR function returns a VARCHAR2 value indicating the role grant and enablement status of a user.

- [USER\\_HAS\\_OBJECT\\_PRIVILEGE Function](#page-404-0) The USER\_HAS\_OBJECT\_PRIVILEGE function returns a BOOLEAN value indicating if user or role can access an object through a single specified object privilege grant.
- USER HAS ROLE Function

The USER HAS ROLE function returns a BOOLEAN value indicating if a user has a role privilege, directly or indirectly (through another role).

- [USER\\_HAS\\_ROLE\\_VARCHAR Function](#page-406-0) The USER\_HAS\_ROLE\_VARCHAR function returns a VARCHAR2 value indicating if a user has a role privilege, directly or indirectly (through another role).
- [USER\\_HAS\\_SYSTEM\\_PRIVILEGE Function](#page-407-0) The USER HAS SYSTEM PRIVILEGE function returns a BOOLEAN value indicating if a user has a system privilege, directly or indirectly (through a role).

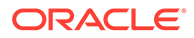

### <span id="page-395-0"></span>20.2.1 CHECK\_DVSYS\_DML\_ALLOWED Procedure

The CHECK DVSYS DML ALLOWED procedure checks if a user can issue Data Modification Language (DML) commands to access the DVSYS objects.

#### **Syntax**

DBMS\_MACUTL.CHECK\_DVSYS\_DML\_ALLOWED( p\_user IN VARCHAR2 DEFAULT USER);

#### **Parameter**

#### **Table 20-2 CHECK\_DVSYS\_DML\_ALLOWED Parameter**

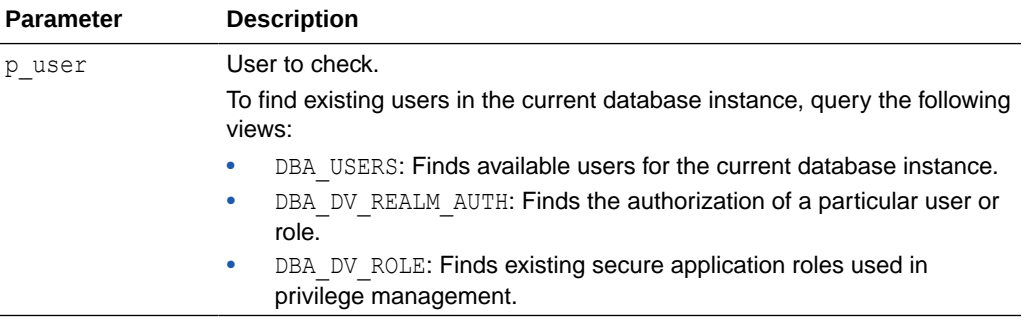

#### **Example**

User SYSTEM fails the check:

EXEC DBMS MACUTL.CHECK DVSYS DML ALLOWED('system');

```
ERROR at line 1:
ORA-47920: Authorization failed for user system to perform this operation
ORA-06512: at "DBMS MACUTL", line 23
ORA-06512: at "DBMS MACUTL", line 372
ORA-06512: at "DBMS MACUTL", line 508
ORA-06512: at "DBMS<sup>-</sup>MACUTL", line 572
ORA-06512: at line 1
```
User sec\_admin\_owen, who has the DV\_OWNER role, passes the check:

EXEC DBMS MACUTL.CHECK DVSYS DML ALLOWED('ec admin owen');

PL/SQL procedure successfully completed.

### 20.2.2 GET\_CODE\_VALUE Function

The GET CODE VALUE function finds the value for a code within a code group, and then returns a VARCHAR2 value.

```
DBMS_MACUTL.GET_CODE_VALUE(
  p_code_group IN VARCHAR2, 
  p_code IN VARCHAR2)
RETURN VARCHAR2;
```
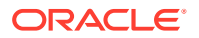
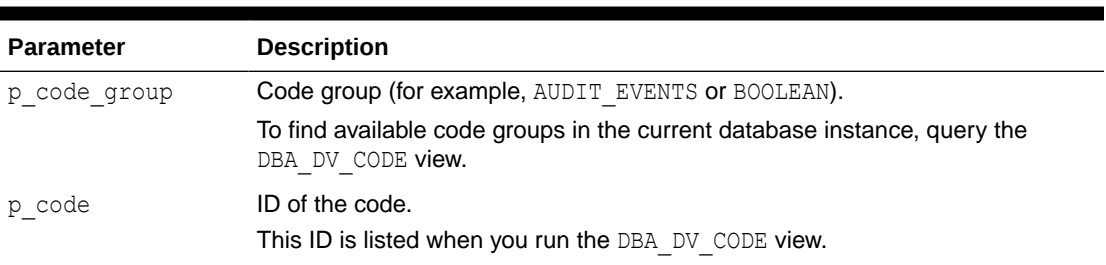

# **Table 20-3 GET\_CODE\_VALUE Parameters**

# **Example**

```
BEGIN 
 DBMS_MACADM.CREATE_RULE(
 rule name => 'Get Label Algorithm for Maximum Level/Union/Null',
 rule_expr => 'DBMS_MACUTL.GET_CODE_VALUE(''LABEL_ALG'', ''HUN'') = ''Union''');
END;
/
```
# 20.2.3 GET\_SECOND Function

The GET\_SECOND function returns the seconds in Oracle SS (seconds) format (00–59), and then returns a NUMBER value.

It is useful for rule expressions based on time data.

# **Syntax**

DBMS\_MACUTL.GET\_SECOND( p\_date IN DATE DEFAULT SYSDATE) RETURN NUMBER;

### **Parameter**

# **Table 20-4 GET\_SECOND Parameter**

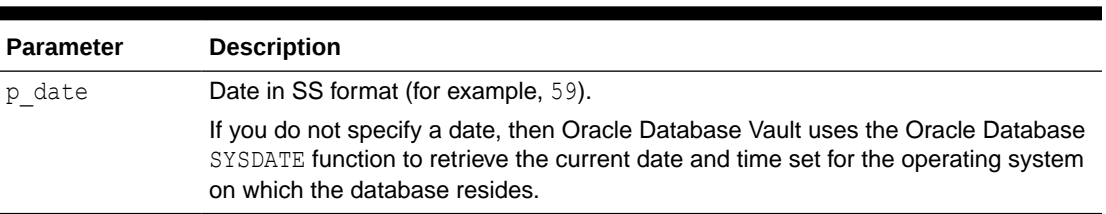

# **Example**

```
SET SERVEROUTPUT ON
DECLARE 
  seconds number; 
BEGIN 
 seconds := DBMS MACUTL.GET SECOND(TO DATE('03-APR-2009 6:56 PM',
   'dd-mon-yyyy hh:mi PM')); 
  DBMS OUTPUT.PUT LINE('Seconds: '||seconds);
```
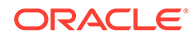

```
END; 
/
```
This example, which uses a fixed date and time, returns the following:

```
Seconds: 56
```
# 20.2.4 GET\_MINUTE Function

The GET\_MINUTE function returns the minute in Oracle MI (minute) format (00–59), in a NUMBER value.

It is useful for rule expressions based on time data.

### **Syntax**

```
DBMS_MACUTL.GET_MINUTE(
  p_date IN DATE DEFAULT SYSDATE)
RETURN NUMBER;
```
### **Parameter**

### **Table 20-5 GET\_MINUTE Parameter**

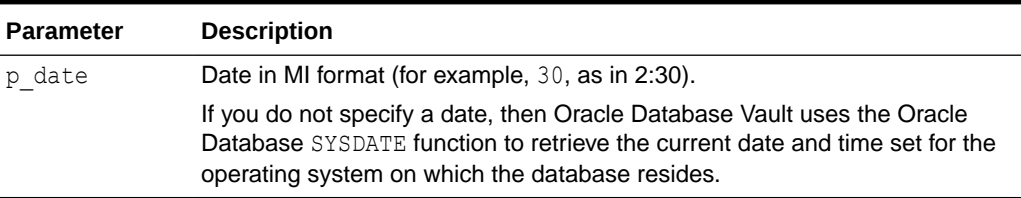

# **Example**

```
SET SERVEROUTPUT ON
DECLARE 
  minute number; 
BEGIN 
  minute := DBMS MACUTL.GET MINUTE(SYSDATE);
  DBMS_OUTPUT.PUT_LINE('Minute: '||minute);
END; 
/
```
Output similar to the following appears:

Minute: 17

# 20.2.5 GET\_HOUR Function

The GET HOUR function returns the hour in Oracle HH24 (hour) format (00–23), in a NUMBER value.

It is useful for rule expressions based on time data.

```
DBMS_MACUTL.GET_HOUR(
  p_date IN DATE DEFAULT SYSDATE)
RETURN NUMBER;
```
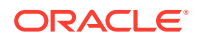

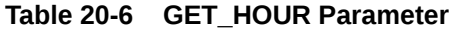

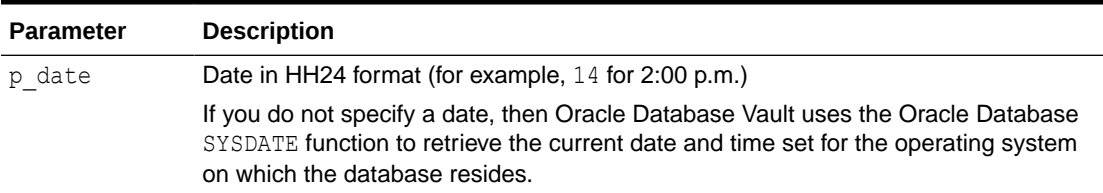

### **Example**

```
SET SERVEROUTPUT ON
DECLARE 
  hours number; 
BEGIN 
 hours := DBMS MACUTL.GET HOUR(SYSDATE);
  DBMS OUTPUT.PUT LINE('Hour: '||hours);
END; 
/
```
Output similar to the following appears:

Hour: 12

# 20.2.6 GET\_DAY Function

The GET\_DAY function returns the day in Oracle DD (day) format (01-31), in a NUMBER value.

It is useful for rule expressions based on time data.

# **Syntax**

```
DBMS_MACUTL.GET_DAY(
  p_date IN DATE DEFAULT SYSDATE)
RETURN NUMBER;
```
# **Parameter**

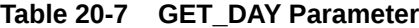

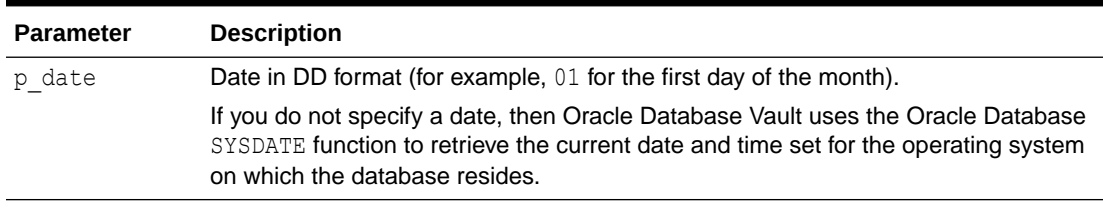

### **Example**

```
SET SERVEROUTPUT ON
DECLARE 
   day number; 
BEGIN 
 day := DBMS MACUTL.GET DAY(SYSDATE);
```
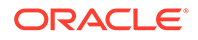

```
DBMS OUTPUT.PUT LINE('Day: '||day);
END; 
/
```
Output similar to the following appears:

Day: 3

# 20.2.7 GET\_MONTH Function

The GET MONTH function returns the month in Oracle MM (month) format  $(01-12)$ , in a NUMBER value.

It is useful for rule expressions based on time data.

### **Syntax**

```
DBMS_MACUTL.GET_MONTH(
  p_date IN DATE DEFAULT SYSDATE)
RETURN NUMBER;
```
# **Parameter**

### **Table 20-8 GET\_MONTH Parameter**

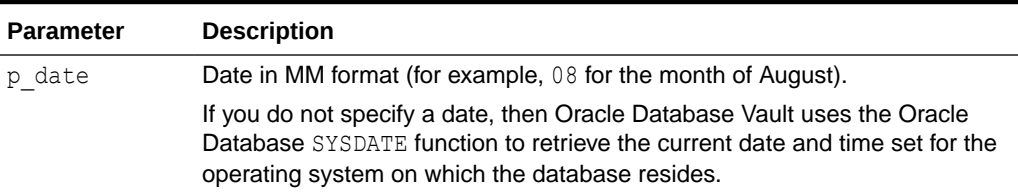

### **Example**

```
SET SERVEROUTPUT ON
DECLARE 
  month number; 
BEGIN 
 month := DBMS MACUTL.GET MONTH(SYSDATE);
 DBMS OUTPUT.PUT LINE('Month: '||month);
END; 
/
```
Output similar to the following appears:

Month: 4

# 20.2.8 GET\_YEAR Function

The GET YEAR function returns the year in Oracle YYYY (year) format (0001–9999), in a NUMBER value.

It is useful for rule expressions based on time data.

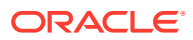

### **Syntax**

```
DBMS_MACUTL.GET_YEAR(
  p_date IN DATE DEFAULT SYSDATE)
RETURN NUMBER;
```
### **Parameter**

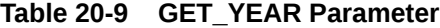

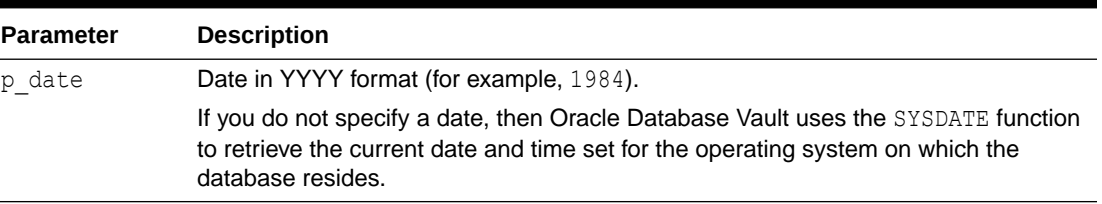

# **Example**

```
SET SERVEROUTPUT ON
DECLARE 
  year number; 
BEGIN 
  year := DBMS MACUTL.GET YEAR(SYSDATE);
  DBMS OUTPUT.PUT LINE('Year: '||year);
END; 
/
```
# 20.2.9 IS\_ALPHA Function

The IS\_ALPHA function returns a BOOLEAN value indicating if a character is alphabetic.

IS ALPHA returns TRUE if the character is alphabetic.

### **Syntax**

```
DBMS_MACUTL.IS_ALPHA(
  c IN VARCHAR2)
RETURN BOOLEAN;
```
### **Parameter**

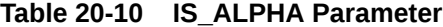

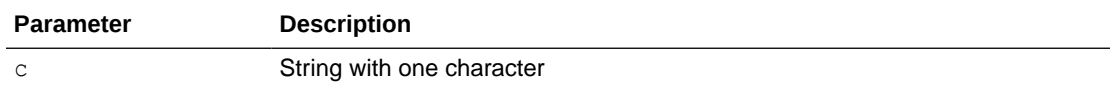

#### **Example**

```
SET SERVEROUTPUT ON
BEGIN 
 IF DBMS_MACUTL.IS_ALPHA('z') 
  THEN DBMS_OUTPUT.PUT_LINE('The alphabetic character was found');
 ELSE 
 DBMS OUTPUT.PUT LINE('No alphabetic characters today.');
 END IF;
```
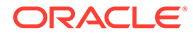

END; /

# 20.2.10 IS\_DIGIT Function

The IS DIGIT function checks returns a BOOLEAN value indicating if a character is numeric.

IS DIGIT returns TRUE if the character is a digit.

#### **Syntax**

```
DBMS_MACUTL.IS_DIGIT(
  c IN VARCHAR2)
RETURN BOOLEAN;
```
#### **Parameter**

```
Table 20-11 IS_DIGIT Parameter
```
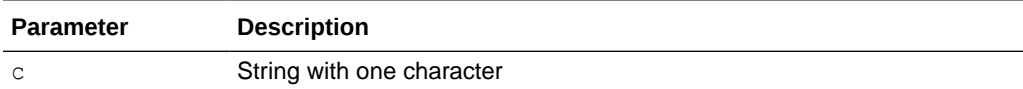

### **Example**

```
SET SERVEROUTPUT ON
BEGIN 
 IF DBMS_MACUTL.IS_DIGIT('7') 
  THEN DBMS_OUTPUT.PUT_LINE('The numeric character was found');
 ELSE 
  DBMS_OUTPUT.PUT_LINE('No numeric characters today.'); 
END IF;END;
/
```
# 20.2.11 IS\_DVSYS\_OWNER Function

The IS DVSYS OWNER function returns a BOOLEAN value indicating if a user is authorized to manage the Oracle Database Vault configuration.

IS DVSYS OWNER returns TRUE if the user is authorized.

```
DBMS_MACUTL.IS_DVSYS_OWNER(
  p_user IN VARCHAR2 DEFAULT USER)
RETURN BOOLEAN;
```
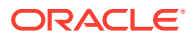

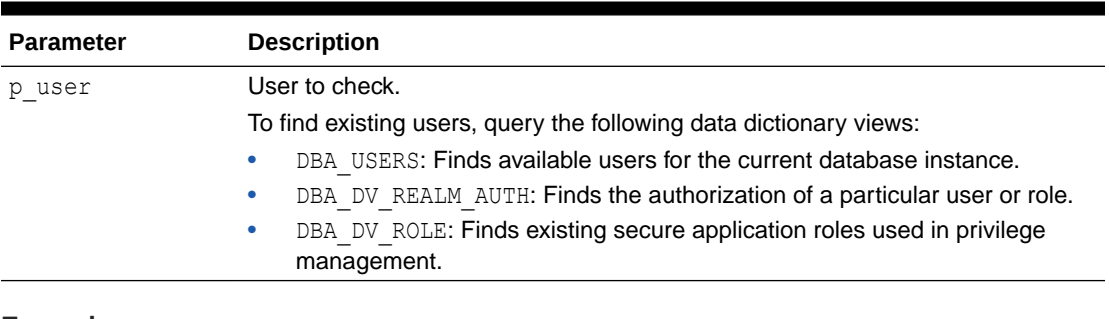

# **Table 20-12 IS\_DVSYS\_OWNER Parameter**

### **Example**

```
SET SERVEROUTPUT ON
BEGIN 
 IF DBMS_MACUTL.IS_DVSYS_OWNER('PSMITH')
 THEN DBMS OUTPUT.PUT LINE('PSMITH is authorized to manage Database Vault.');
 ELSE 
 DBMS OUTPUT.PUT LINE('PSMITH is not authorized to manage Database Vault.');
END IF;END;
/
```
# 20.2.12 IS\_OLS\_INSTALLED Function

The IS\_OLS\_INSTALLED function returns a BOOLEAN value indicating if Oracle Label Security is installed.

If Oracle Label Security is installed, IS OLS INSTALLED returns TRUE.

# **Syntax**

```
DBMS_MACUTL.IS_OLS_INSTALLED()
RETURN BOOLEAN;
```
# **Parameters**

None

# **Example**

```
SET SERVEROUTPUT ON
BEGIN 
 IF DBMS_MACUTL.IS_OLS_INSTALLED() 
 THEN DBMS_OUTPUT. PUT_LINE('OLS is installed');
 ELSE 
  DBMS_OUTPUT.PUT_LINE('OLS is not installed'); 
END IF;
END;
/
```
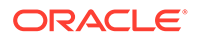

# 20.2.13 IS OLS INSTALLED VARCHAR Function

The IS OLS INSTALLED VARCHAR function returns a BOOLEAN value indicating if Oracle Label Security is installed.

If Oracle Label Security is installed, then IS OLS INSTALLED VARCHAR returns Y.

**Syntax**

```
DBMS_MACUTL.IS_OLS_INSTALLED_VARCHAR()
RETURN VARCHAR2;
```
### **Parameters**

None

### **Example**

```
SET SERVEROUTPUT ON
BEGIN 
 IF DBMS_MACUTL.IS_OLS_INSTALLED() 
 THEN DEMS OUTPUT. PUT LINE('OLS is installed');
  ELSE 
 DBMS OUTPUT.PUT LINE('OLS is not installed');
  END IF; 
END;
/
```
# 20.2.14 ROLE\_GRANTED\_ENABLED\_VARCHAR Function

The ROLE\_GRANTED\_ENABLED\_VARCHAR function returns a VARCHAR2 value indicating the role grant and enablement status of a user.

ROLE\_GRANTED\_ENABLED\_VARCHAR function checks whether a user has a role granted directly or indirectly (through another role) with a sufficient scope or the role currently is enabled in the session while the role is not granted. If either of these conditions are true, then it returns Y.

Because the SYS\_SESSION\_ROLES namespace of the SYS\_CONTEXT function does not represent the logged in user roles when it is evaluated as a DVSYS command rule, Oracle recommends that you use the ROLE\_GRANTED\_ENABLED\_VARCHAR function to check if a role is enabled for a logged in user.

```
DBMS_MACUTL.ROLE_GRANTED_ENABLED_VARCHAR(
   p_role IN VARCHAR2, 
  p_user IN VARCHAR2 DEFAULT USER,
  p_profile IN NUMBER(38) DEFAULT 1,
  p_scope IN VARCHAR2 DEFAULT LOCAL)
RETURN VARCHAR2;
```
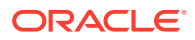

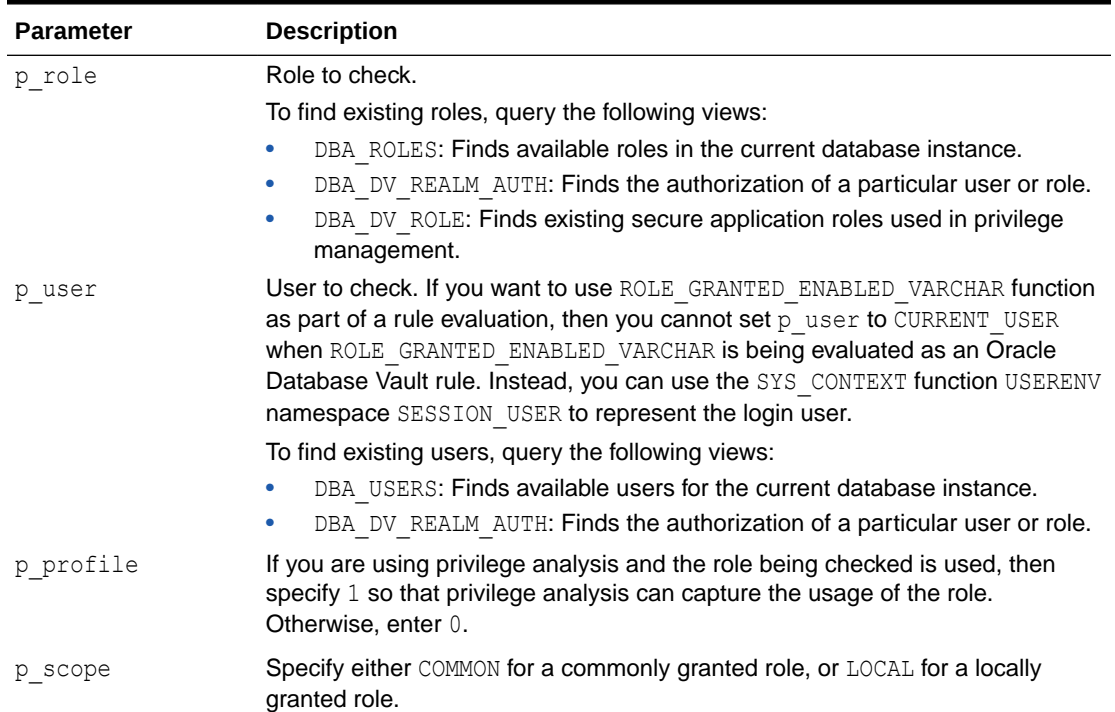

# **Table 20-13 ROLE\_GRANTED\_ENABLED\_VARCHAR Parameters**

# **Example**

This example shows how to use the DBMS\_MACUTL.ROLE\_GRANTED\_ENABLED\_VARCHAR function in a command rule to check if the logged in user has the enabled role of EMPLOYEE.

```
BEGIN
DBMS_MACADM.CREATE_RULE(
 rule name => 'does role exist',
  rule_expr => 'DVSYS.DBMS_MACUTL.ROLE_GRANTED_ENABLED_VARCHAR(''EMPLOYEE'',''"''||
dvsys.dv login user||''''''] = ''Y'''');
END;
/
```
# 20.2.15 USER\_HAS\_OBJECT\_PRIVILEGE Function

The USER\_HAS\_OBJECT\_PRIVILEGE function returns a BOOLEAN value indicating if user or role can access an object through a single specified object privilege grant.

If the user or role has the object privilege, then USER\_HAS\_OBJECT\_PRIVILEGE returns TRUE.

```
DBMS_MACUTL.USER_HAS_OBJECT_PRIVILEGE(
 p user \overline{V} VARCHAR2,
  p_object_owner VARCHAR2, 
 p_object_name VARCHAR2, 
 p_privilege VARCHAR2)
RETURNS BOOLEAN;
```
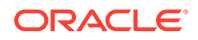

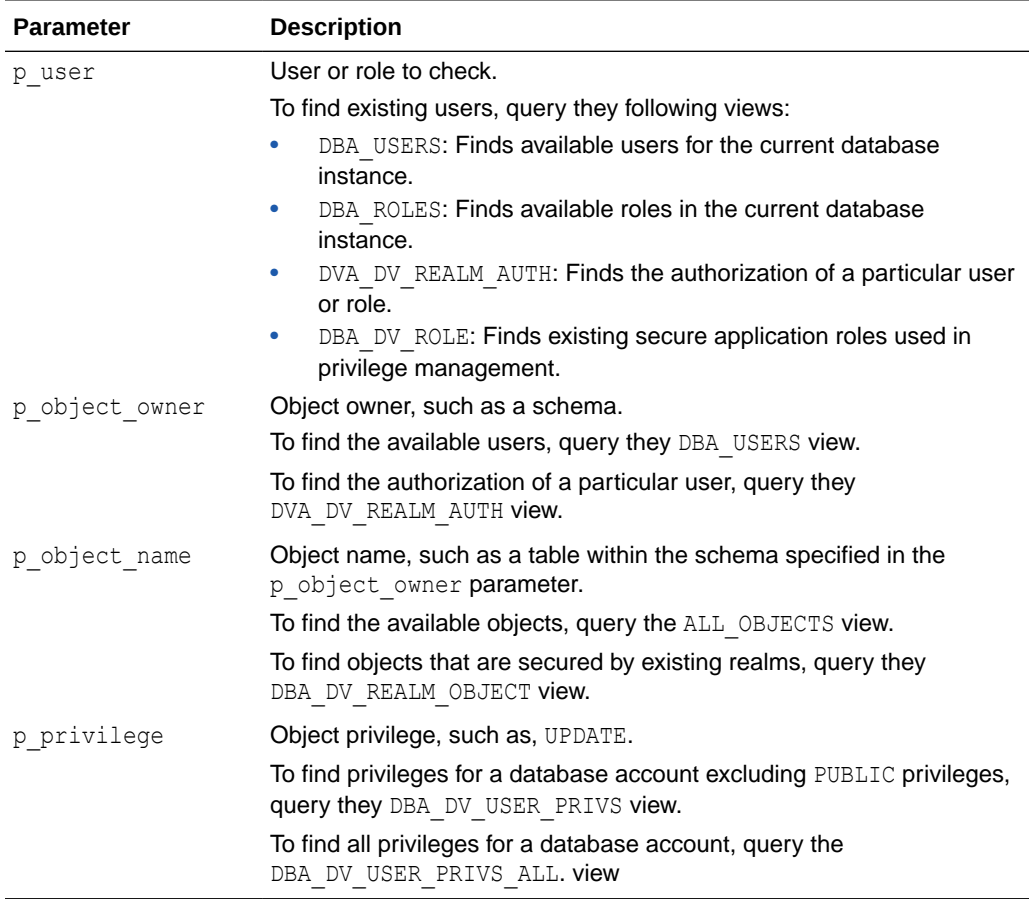

# **Table 20-14 USER\_HAS\_OBJECT\_PRIVILEGE Parameters**

# **Example**

```
SET SERVEROUTPUT ON
BEGIN
 IF DBMS_MACUTL.USER_HAS_OBJECT_PRIVILEGE(
   'SECTOR2_APP_MGR', 'OE', 'ORDERS', 'UPDATE')
 THEN DBMS OUTPUT. PUT LINE ('SECTOR2 APP MGR has the UPDATE privilege for the
OE.ORDERS table');
   ELSE 
  DBMS_OUTPUT.PUT_LINE('SECTOR2_APP_MGR does not have the UPDATE privilege for 
the OE.ORDERS table.'); 
 END IF;
END;
/
```
# 20.2.16 USER\_HAS\_ROLE Function

The USER HAS ROLE function returns a BOOLEAN value indicating if a user has a role privilege, directly or indirectly (through another role).

If the user has a role privilege, then USER\_HAS\_ROLE returns TRUE.

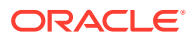

### **Syntax**

```
DBMS_MACUTL.USER_HAS_ROLE(
  p_role IN VARCHAR2, 
  p_user IN VARCHAR2 DEFAULT USER)
RETURN BOOLEAN;
```
### **Parameters**

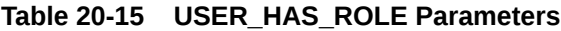

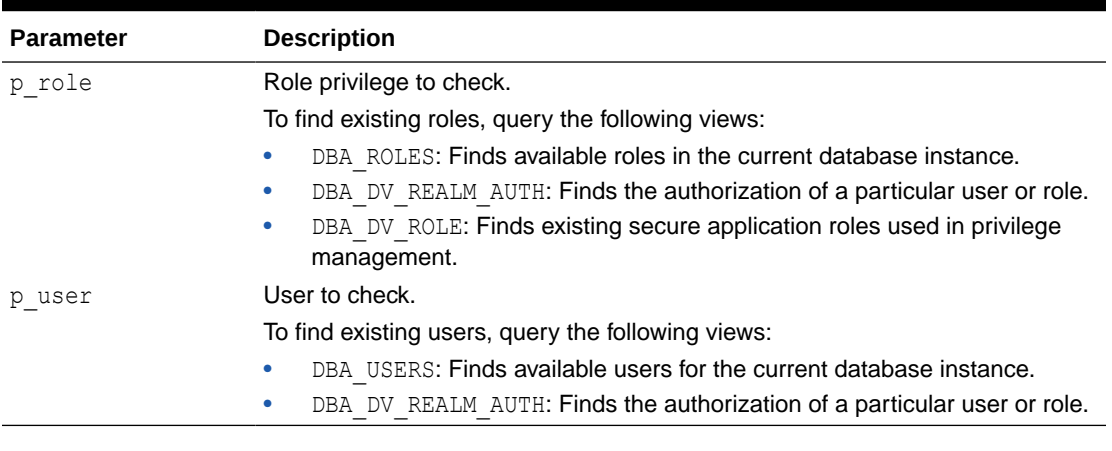

# **Example**

```
SET SERVEROUTPUT ON
BEGIN
 IF DBMS_MACUTL.USER_HAS_ROLE('SECTOR2_APP_MGR', 'PSMITH')
 THEN DBMS OUTPUT.PUT LINE('User PSMITH has the SECTOR2 APP MGR role');
   ELSE 
 DBMS OUTPUT.PUT_LINE('User PSMITH does not have the SECTOR2_APP_MGR role.');
END IF;
END;
/
```
# 20.2.17 USER\_HAS\_ROLE\_VARCHAR Function

The USER\_HAS\_ROLE\_VARCHAR function returns a VARCHAR2 value indicating if a user has a role privilege, directly or indirectly (through another role).

If the user has the role privilege specified, then USER HAS ROLE VARCHAR returns Y.

```
DBMS_MACUTL.USER_HAS_ROLE_VARCHAR(
  p_role IN VARCHAR2, 
  p_user IN VARCHAR2 DEFAULT USER)
RETURN VARCHAR2;
```
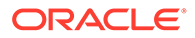

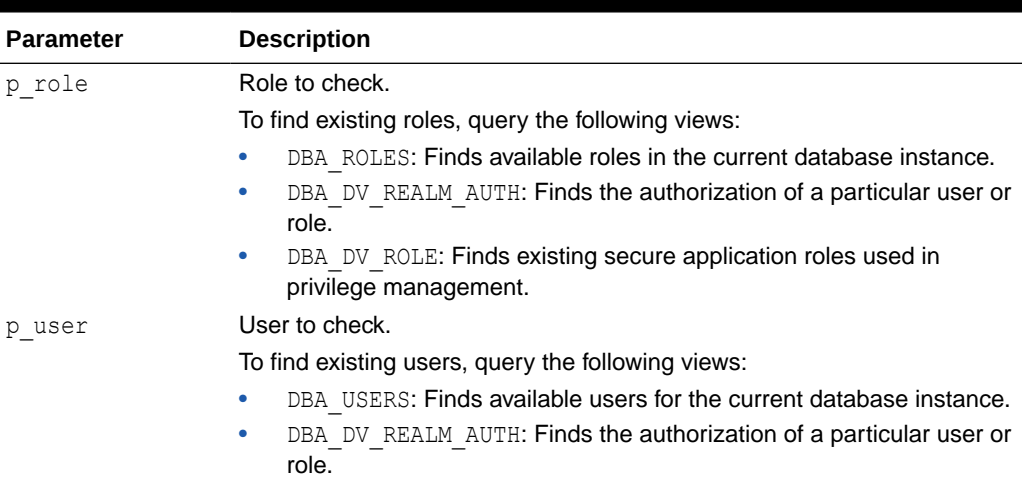

# **Table 20-16 USER\_HAS\_ROLE\_VARCHAR Parameters**

# 20.2.18 USER\_HAS\_SYSTEM\_PRIVILEGE Function

The USER HAS SYSTEM PRIVILEGE function returns a BOOLEAN value indicating if a user has a system privilege, directly or indirectly (through a role).

If the user has the system privilege specified, then USER\_HAS\_SYSTEM\_PRIVILEGE returns TRUE.

# **Syntax**

```
DBMS_MACUTL.USER_HAS_SYSTEM_PRIVILEGE(
 p_privilege IN VARCHAR2, 
 p_user IN VARCHAR2 DEFAULT USER)
RETURN BOOLEAN;
```
# **Parameters**

# **Table 20-17 USER\_HAS\_SYSTEM\_PRIVILEGE Parameters**

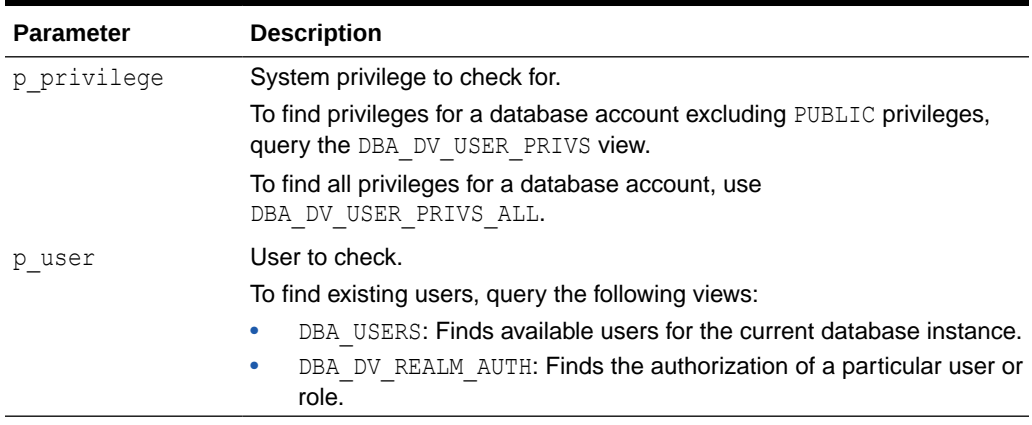

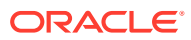

# **Example**

```
SET SERVEROUTPUT ON
BEGIN
 IF DBMS_MACUTL.USER_HAS_SYSTEM_PRIVILEGE('EXECUTE', 'PSMITH')
 THEN DBMS_OUTPUT.PUT_LINE('User PSMITH has the EXECUTE ANY PRIVILEGE privilege.');
  ELSE 
  DBMS_OUTPUT.PUT_LINE('User PSMITH does not have the EXECUTE ANY PRIVILEGE 
privilege.'); 
 END IF;
END;
/
```
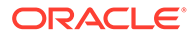

# 21 Oracle Database Vault General Administrative APIs

The DBMS\_MACADM PL/SQL package and the CONFIGURE\_DV standalone procedure enable you to you perform general maintenance tasks.

- **DBMS\_MACADM General System Maintenance Procedures** The DBMS\_MACADM PL/SQL package general system maintenance procedures perform tasks such as authorizing users or adding new language to Oracle Database Vault.
- [CONFIGURE\\_DV General System Maintenance Procedure](#page-441-0) The CONFIGURE DV procedure configures the initial two Oracle Database user accounts, which are granted the DV\_OWNER and DV\_ACCTMGR roles, respectively.

# 21.1 DBMS MACADM General System Maintenance **Procedures**

The DBMS\_MACADM PL/SQL package general system maintenance procedures perform tasks such as authorizing users or adding new language to Oracle Database Vault.

- [ADD\\_APP\\_EXCEPTION Procedure](#page-412-0) The ADD APP\_EXCEPTION procedure enables a common user or package to access local schemas.
- [ADD\\_NLS\\_DATA Procedure](#page-413-0) The ADD NLS DATA procedure adds a new language to Oracle Database Vault.
- [ALLOW\\_COMMON\\_OPERATION Procedure](#page-414-0) The ALLOW COMMON OPERATION procedure controls the access that a local user has on common objects in a PDB.
- [AUTH\\_DATAPUMP\\_GRANT Procedure](#page-414-0) The AUTH\_DATAPUMP\_GRANT procedure authorizes an Oracle Data Pump user to grant Oracle Database Vault-protected roles and system privileges during an Oracle Data Pump import operation.
- [AUTH\\_DATAPUMP\\_CREATE\\_USER Procedure](#page-415-0) The AUTH\_DATAPUMP\_CREATE\_USER procedure authorizes an Oracle Data Pump user to create users during an Oracle Data Pump import operation.
- [AUTH\\_DATAPUMP\\_GRANT\\_ROLE Procedure](#page-416-0) The AUTH\_DATAPUMP\_GRANT\_ROLE procedure authorizes an Oracle Data Pump user to grant a specific role during an Oracle Data Pump import operation.
- [AUTH\\_DATAPUMP\\_GRANT\\_SYSPRIV Procedure](#page-416-0) The AUTH\_DATAPUMP\_GRANT\_SYSPRIV procedure authorizes an Oracle Data Pump user to grant system privileges during an Oracle Data Pump import operation.

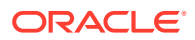

- [AUTHORIZE\\_DATAPUMP\\_USER Procedure](#page-417-0) The AUTHORIZE DATAPUMP USER procedure authorizes a user to perform Oracle Data Pump operations when Oracle Database Vault is enabled.
- [AUTHORIZE\\_DBCAPTURE Procedure](#page-418-0) The AUTHORIZE DBCAPTURE procedure grants a user authorization to perform Oracle Database Replay workload capture operations.

# • [AUTHORIZE\\_DBREPLAY Procedure](#page-418-0) The AUTHORIZE\_DBREPLAY procedure grants a user authorization to perform Oracle Database Replay workload replay operations.

• [AUTHORIZE\\_DDL Procedure](#page-419-0)

The AUTHORIZE DDL procedure grants a user authorization to run Data Definition Language (DDL) statements on the specified schema.

- [AUTHORIZE\\_DIAGNOSTIC\\_ADMIN Procedure](#page-420-0) The AUTHORIZE DIAGNOSTIC ADMIN procedure authorizes a user to query diagnostic views and tables.
- [AUTHORIZE\\_MAINTENANCE\\_USER Procedure](#page-420-0)

The AUTHORIZE\_MAINTENANCE\_USER procedure grants a user authorization to perform Information Lifecycle Management (ILM) operations in an Oracle Database Vault environment.

- [AUTHORIZE\\_PREPROCESSOR Procedure](#page-421-0) The AUTHORIZE\_PREPROCESSOR procedure grants a user authorization to run preprocessor programs through external tables.
- [AUTHORIZE\\_PROXY\\_USER Procedure](#page-422-0) The AUTHORIZE PROXY USER procedure grants a proxy user authorization to proxy other user accounts, as long as the proxy user has database authorization.
- [AUTHORIZE\\_SCHEDULER\\_USER Procedure](#page-423-0) The AUTHORIZE\_SCHEDULER\_USER procedure grants a user authorization to schedule database jobs when Oracle Database Vault is enabled.
- [AUTHORIZE\\_TTS\\_USER Procedure](#page-424-0)

The AUTHORIZE TTS USER procedure authorizes a user to perform Oracle Data Pump transportable tablespace operations for a tablespace when Oracle Database Vault is enabled.

[DELETE\\_APP\\_EXCEPTION Procedure](#page-425-0)

The DELETE APP EXCEPTION procedure removes a common user or a common user's package from the Database Vault operations control exception list.

- [DISABLE\\_APP\\_PROTECTION Procedure](#page-425-0) The DISABLE\_APP\_PROTECTION procedure disables Database Vault operations control.
- [DISABLE\\_DV Procedure](#page-426-0) The DISABLE DV procedure disables Oracle Database Vault.
- [DISABLE\\_DV\\_DICTIONARY\\_ACCTS Procedure](#page-426-0) The DISABLE\_DV\_DICTIONARY\_ACCTS procedure prevents any user from logging into the database as the DVSYS or DVF schema user.
- [DISABLE\\_DV\\_PATCH\\_ADMIN\\_AUDIT Procedure](#page-427-0) The DISABLE\_DV\_PATCH\_ADMIN\_AUDIT procedure disables realm, command rule, and rule set auditing of the actions by users who have the DV\_PATCH\_ADMIN role.

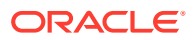

### [DISABLE\\_ORADEBUG Procedure](#page-428-0)

The DISABLE ORADEBUG procedure disables the use of the ORADEBUG utility in an Oracle Database Vault environment.

- **[ENABLE\\_APP\\_PROTECTION Procedure](#page-428-0)** The ENABLE\_APP\_PROTECTION procedure enables Database Vault operations control.
- **[ENABLE\\_DV Procedure](#page-429-0)** The ENABLE\_DV procedure enables Oracle Database Vault and Oracle Label Security.
- **[ENABLE\\_DV\\_DICTIONARY\\_ACCTS Procedure](#page-429-0)** The ENABLE\_DV\_DICTIONARY\_ACCTS procedure enables users to log into the database as the DVSYS or DVF user.
- **[ENABLE\\_DV\\_PATCH\\_ADMIN\\_AUDIT Procedure](#page-430-0)** The ENABLE\_DV\_PATCH\_ADMIN\_AUDIT procedure enables realm, command rule, and rule set auditing of the actions by users who have the DV\_PATCH\_ADMIN role.
- **[ENABLE\\_ORADEBUG Procedure](#page-431-0)** The ENABLE ORADEBUG procedure enables the use of the ORADEBUG utility in an Oracle Database Vault environment.
- [UNAUTH\\_DATAPUMP\\_CREATE\\_USER Procedure](#page-431-0)

The UNAUTH\_DATAPUMP\_CREATE\_USER procedure removes authorization from an Oracle Data Pump user to create users during an Oracle Data Pump import operation.

### [UNAUTH\\_DATAPUMP\\_GRANT Procedure](#page-432-0)

The UNAUTH\_DATAPUMP\_GRANT procedure removes authorization from an Oracle Data Pump user to grant Oracle Database Vault-protected roles and system privileges during an Oracle Data Pump import operation.

# [UNAUTH\\_DATAPUMP\\_GRANT\\_ROLE Procedure](#page-432-0)

The UNAUTH\_DATAPUMP\_GRANT\_ROLE procedure removes authorization from an Oracle Data Pump user to grant a specific role during an Oracle Data Pump import operation.

# [UNAUTH\\_DATAPUMP\\_GRANT\\_SYSPRIV Procedure](#page-433-0) The UNAUTH\_DATAPUMP\_GRANT\_SYSPRIV procedure removes authorization from an Oracle Data Pump user to grant system privileges during an Oracle Data Pump import operation.

[UNAUTHORIZE\\_DATAPUMP\\_USER Procedure](#page-434-0) The UNAUTHORIZE DATAPUMP USER procedure revokes the authorization that was granted by the AUTHORIZE DATAPUMP USER procedure.

# [UNAUTHORIZE\\_DBCAPTURE Procedure](#page-435-0)

The UNAUTHORIZE\_DBCAPTURE procedure revokes authorization from users to perform Oracle Database Replay workload capture operations.

[UNAUTHORIZE\\_DBREPLAY Procedure](#page-435-0) The UNAUTHORIZE DBREPLAY procedure revokes authorization from users to perform Oracle Database Replay workload replay operations.

# [UNAUTHORIZE\\_DDL Procedure](#page-436-0)

The UNAUTHORIZE DDL procedure revokes authorization from a user who was granted authorization to run DDL statements through the DBMS\_MACDM.AUTHORIZE\_DDL procedure.

# [UNAUTHORIZE\\_DIAGNOSTIC\\_ADMIN Procedure](#page-436-0)

The UNAUTHORIZE DIAGNOSTIC ADMIN procedure revokes authorization from a user who WAS authorized with the DBMS\_MACADM.AUTHORIZE\_DIAGNOSTIC\_ADMIN procedure to query diagnostic views and tables.

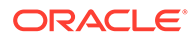

- <span id="page-412-0"></span>• [UNAUTHORIZE\\_MAINTENANCE\\_USER Procedure](#page-437-0) The UNAUTHORIZE\_MAINTENANCE\_USER procedure revokes privileges from users who have been granted authorization to perform Information Lifecycle Management (ILM) operations in an Oracle Database Vault environment.
- [UNAUTHORIZE\\_PREPROCESSOR Procedure](#page-438-0) The UNAUTHORIZE PREPROCESSOR procedure revokes authorization from a user to run preprocessor programs through external tables.
- [UNAUTHORIZE\\_PROXY\\_USER Procedure](#page-439-0)

The UNAUTHORIZE PROXY USER procedure revokes authorization from a user who WAS granted proxy authorization from the DBMS\_MACADM.AUTHORIZE\_PROXY\_USER procedure.

- [UNAUTHORIZE\\_SCHEDULER\\_USER Procedure](#page-440-0) The UNAUTHORIZE SCHEDULER USER procedure revokes the authorization that was granted by the AUTHORIZE\_SCHEDULER\_USER procedure.
- [UNAUTHORIZE\\_TTS\\_USER Procedure](#page-441-0) The UNAUTHORIZE TTS USER procedure removes from authorization users who had previously been granted the authorization to perform Oracle Data Pump transportable tablespace operations.

# 21.1.1 ADD\_APP\_EXCEPTION Procedure

The ADD APP EXCEPTION procedure enables a common user or package to access local schemas.

Use this procedure when you are configuring Database Vault operations control to automatically restrict common users from accessing pluggable database (PDB) local data. The procedure applies to the entire container, so you must run it from the CDB root. When the exception is for a package, then owner statements from the given package can access local schemas.

# **Syntax**

```
DBMS_MACADM.ADD_APP_EXCEPTION(
 owner TN VARCHAR2,
  package_name IN VARCHAR2);
```
### **Parameters**

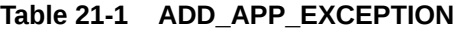

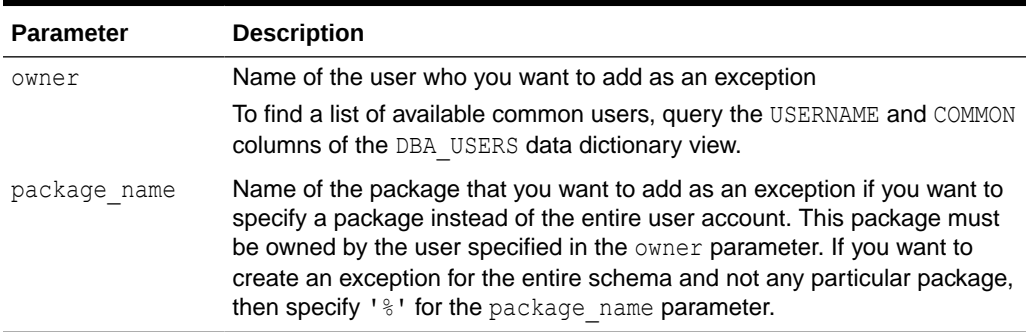

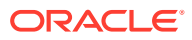

### <span id="page-413-0"></span>**Examples**

```
EXEC DBMS_MACADM.ADD_APP_EXCEPTION ('C##HR_ADMIN', '%'); --Applies to the user 
c##hr_admin
```

```
EXEC DBMS_MACADM.ADD_APP_EXCEPTION('C##HR_ADMIN', 'validateHRdata'); --Applies to the 
package validateHRdata
```
### **Related Topics**

- [Adding Common Users and Packages to an Exception List](#page-244-0) Common users and applications that must access PDB local data can be added to an exception list.
- ENABLE APP\_PROTECTION Procedure The ENABLE APP\_PROTECTION procedure enables Database Vault operations control.
- [DISABLE\\_APP\\_PROTECTION Procedure](#page-425-0) The DISABLE\_APP\_PROTECTION procedure disables Database Vault operations control.
- [DELETE\\_APP\\_EXCEPTION Procedure](#page-425-0) The DELETE\_APP\_EXCEPTION procedure removes a common user or a common user's package from the Database Vault operations control exception list.

# 21.1.2 ADD\_NLS\_DATA Procedure

The ADD\_NLS\_DATA procedure adds a new language to Oracle Database Vault.

### **Syntax**

```
DBMS_MACADM.ADD_NLS_DATA(
  language \overline{\text{IN VARCHAR}} );
```
### **Parameters**

# **Table 21-2 ADD\_NLS\_DATA**

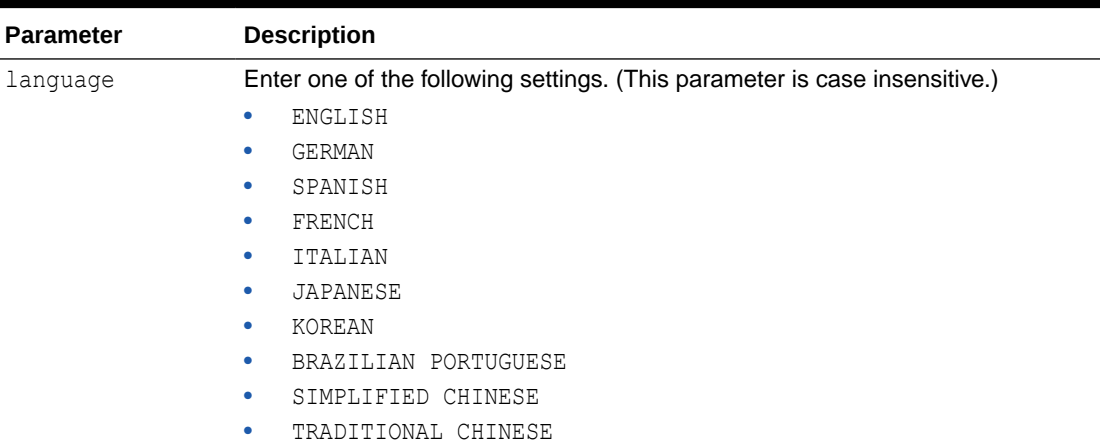

### **Examples**

EXEC DBMS\_MACADM.ADD\_NLS\_DATA('french');

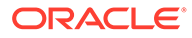

# <span id="page-414-0"></span>21.1.3 ALLOW\_COMMON\_OPERATION Procedure

The ALLOW COMMON OPERATION procedure controls the access that a local user has on common objects in a PDB.

This procedure can only be run in the CDB root by a common user who has been granted the DV\_OWNER role in the root.

### **Syntax**

```
DBMS_MACADM.ALLOW_COMMON_OPERATION(
 status IN BOOLEAN DEFAULT TRUE);
```
### **Parameters**

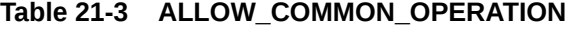

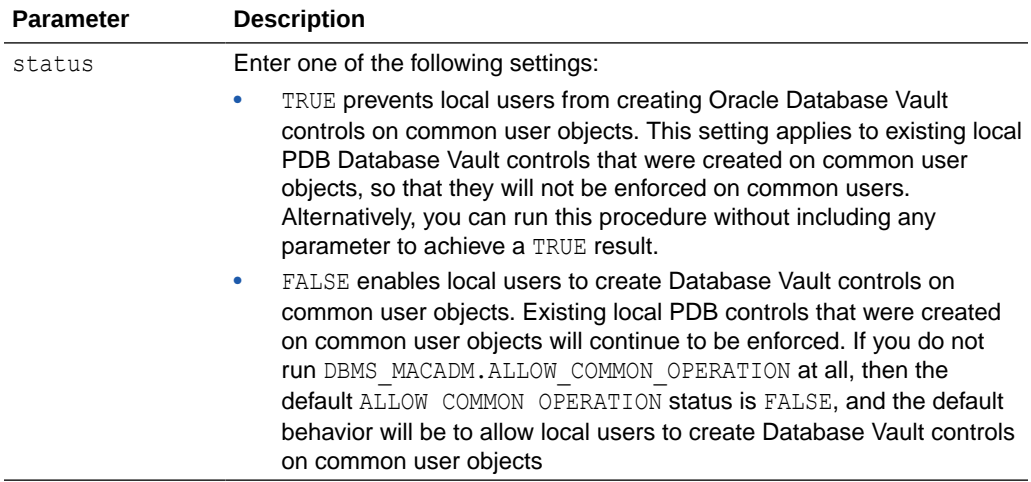

### **Example**

EXEC DBMS\_MACADM.ALLOW\_COMMON\_OPERATION('TRUE');

# 21.1.4 AUTH\_DATAPUMP\_GRANT Procedure

The AUTH\_DATAPUMP\_GRANT procedure authorizes an Oracle Data Pump user to grant Oracle Database Vault-protected roles and system privileges during an Oracle Data Pump import operation.

This procedure applies to the impdp utility only. Be aware that this authorization does not cover Oracle Database Vault roles such as DV\_OWNER, DV\_ADMIN, DV\_MONITOR, and so on.

```
DBMS_MACADM.AUTH_DATAPUMP_GRANT(
 uname IN VARCHAR2);
```
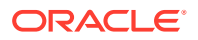

<span id="page-415-0"></span>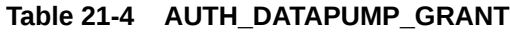

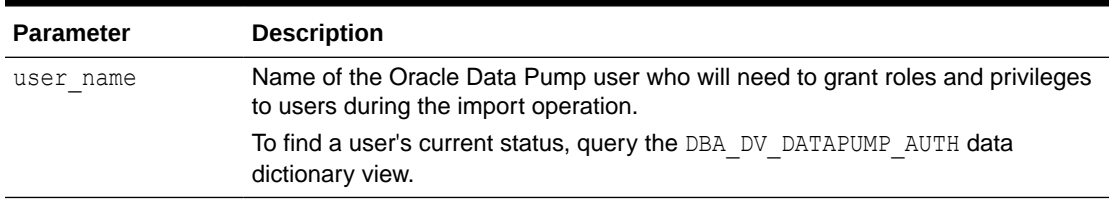

### **Example**

EXEC DBMS\_MACADM.AUTH\_DATAPUMP\_GRANT('DP\_MGR');

# **Related Topics**

• [Authorizing Users or Roles for Data Pump Regular Export and Import Operations](#page-224-0) You can use different authorization types for administrators who perform Oracle Data Pump export and import operations in a Database Vault environment.

# 21.1.5 AUTH\_DATAPUMP\_CREATE\_USER Procedure

The AUTH\_DATAPUMP\_CREATE\_USER procedure authorizes an Oracle Data Pump user to create users during an Oracle Data Pump import operation.

This procedure applies to the impdp utility only.

# **Syntax**

DBMS\_MACADM.AUTH\_DATAPUMP\_CREATE\_USER( uname  $\overline{IN}$  VARCHAR2);

### **Parameters**

# **Table 21-5 AUTH\_DATAPUMP\_CREATE\_USER**

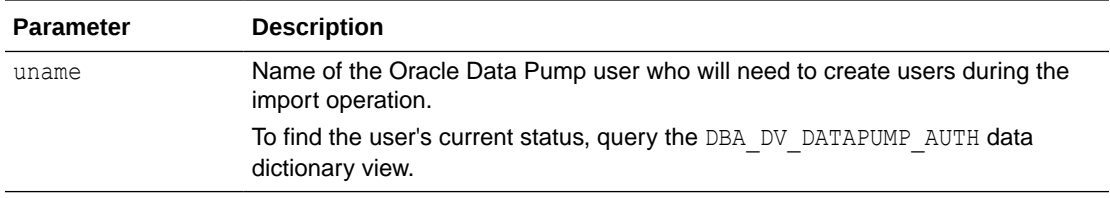

# **Example**

EXEC DBMS\_MACADM.AUTH\_DATAPUMP\_CREATE\_USER('DP\_MGR');

# **Related Topics**

• [Authorizing Users or Roles for Data Pump Regular Export and Import Operations](#page-224-0) You can use different authorization types for administrators who perform Oracle Data Pump export and import operations in a Database Vault environment.

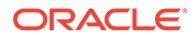

# <span id="page-416-0"></span>21.1.6 AUTH\_DATAPUMP\_GRANT\_ROLE Procedure

The AUTH\_DATAPUMP\_GRANT\_ROLE procedure authorizes an Oracle Data Pump user to grant a specific role during an Oracle Data Pump import operation.

This procedure applies to the impdp utility only.

#### **Syntax**

```
DBMS_MACADM.AUTH_DATAPUMP_GRANT_ROLE(
 uname IN VARCHAR2,<br>role IN VARCHAR2,
  role IN VARCHAR2 DEFAULT %);
```
#### **Parameters**

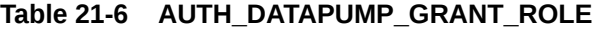

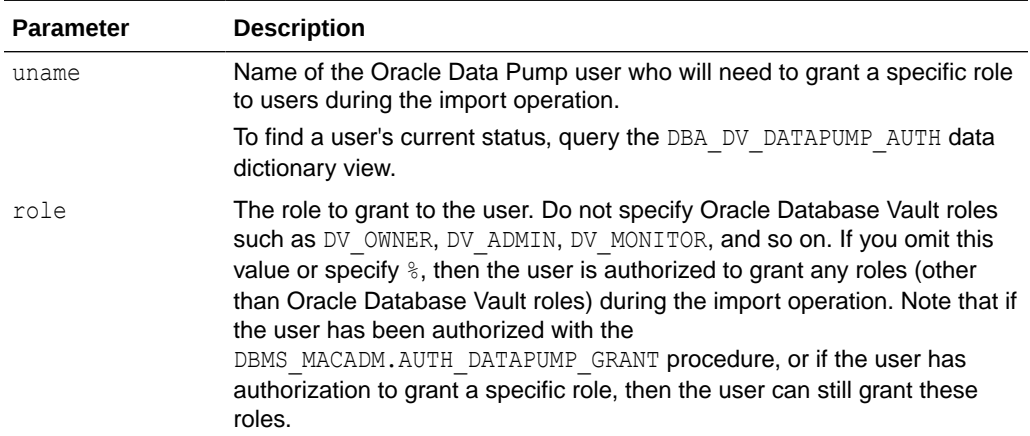

### **Example**

EXEC DBMS\_MACADM.AUTH\_DATAPUMP\_GRANT\_ROLE('DP\_MGR', 'DBA');

### **Related Topics**

• [Authorizing Users or Roles for Data Pump Regular Export and Import Operations](#page-224-0) You can use different authorization types for administrators who perform Oracle Data Pump export and import operations in a Database Vault environment.

# 21.1.7 AUTH\_DATAPUMP\_GRANT\_SYSPRIV Procedure

The AUTH\_DATAPUMP\_GRANT\_SYSPRIV procedure authorizes an Oracle Data Pump user to grant system privileges during an Oracle Data Pump import operation.

The procedure applies the IMPDP utility only.

```
DBMS_MACADM.AUTH_DATAPUMP_GRANT_SYSPRIV(
 uname INVRER2);
```
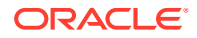

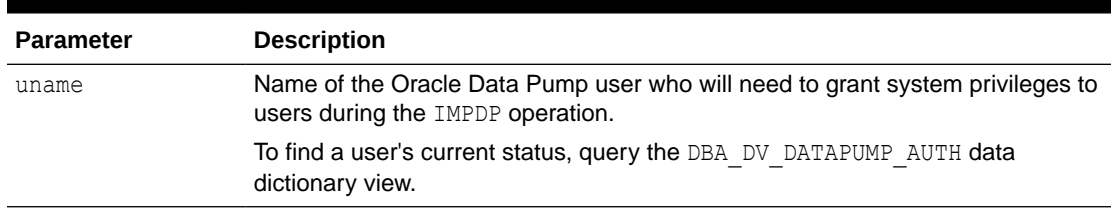

# <span id="page-417-0"></span>**Table 21-7 AUTH\_DATAPUMP\_GRANT\_SYSPRIV**

### **Example**

EXEC DBMS\_MACADM.AUTH\_DATAPUMP\_GRANT\_SYSPRIV('DP\_MGR');

### **Related Topics**

• [Authorizing Users or Roles for Data Pump Regular Export and Import Operations](#page-224-0) You can use different authorization types for administrators who perform Oracle Data Pump export and import operations in a Database Vault environment.

# 21.1.8 AUTHORIZE\_DATAPUMP\_USER Procedure

The AUTHORIZE DATAPUMP USER procedure authorizes a user to perform Oracle Data Pump operations when Oracle Database Vault is enabled.

It applies to both the expdp and impdp utilities.

# **Syntax**

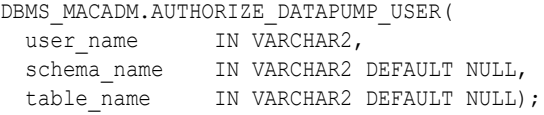

### **Parameters**

### **Table 21-8 AUTHORIZE\_DATAPUMP\_USER**

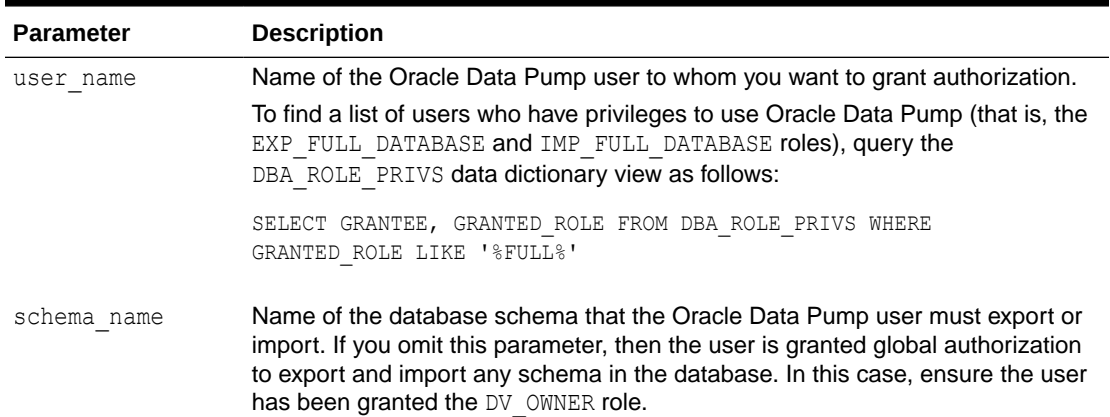

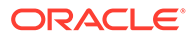

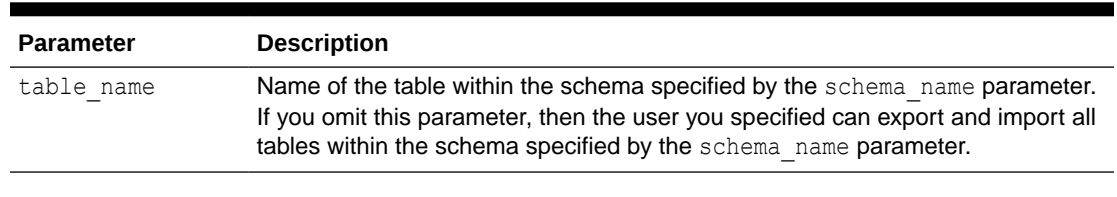

### <span id="page-418-0"></span>**Table 21-8 (Cont.) AUTHORIZE\_DATAPUMP\_USER**

#### **Examples**

```
EXEC DBMS MACADM.AUTHORIZE DATAPUMP USER('DP MGR');
EXEC DBMS MACADM.AUTHORIZE DATAPUMP USER('DP MGR', 'HR');
EXEC DBMS MACADM.AUTHORIZE DATAPUMP USER('DP_MGR', 'HR', 'EMPLOYEES');
```
### **Related Topics**

• [Authorizing Users or Roles for Data Pump Regular Export and Import Operations](#page-224-0) You can use different authorization types for administrators who perform Oracle Data Pump export and import operations in a Database Vault environment.

# 21.1.9 AUTHORIZE\_DBCAPTURE Procedure

The AUTHORIZE DBCAPTURE procedure grants a user authorization to perform Oracle Database Replay workload capture operations.

To find information about users who have been granted this authorization, query the DBA DV DBCAPTURE AUTH data dictionary view.

### **Syntax**

```
DBMS_MACADM.AUTHORIZE_DBCAPTURE(
 uname IN VARCHAR2);
```
### **Parameters**

# **Table 21-9 AUTHORIZE\_DBCAPTURE**

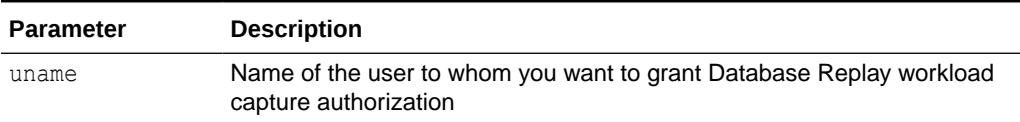

#### **Example 21-1 Example**

EXEC DBMS MACADM.AUTHORIZE DBCAPTURE('PFITCH');

# 21.1.10 AUTHORIZE\_DBREPLAY Procedure

The AUTHORIZE DBREPLAY procedure grants a user authorization to perform Oracle Database Replay workload replay operations.

To find information about users who have been granted this authorization, query the DBA DV DBREPLAY AUTH data dictionary view.

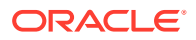

### <span id="page-419-0"></span>**Syntax**

```
DBMS_MACADM.AUTHORIZE_DBREPLAY(
 uname IN VARCHAR2);
```
#### **Parameters**

### **Table 21-10 AUTHORIZE\_DBREPLAY**

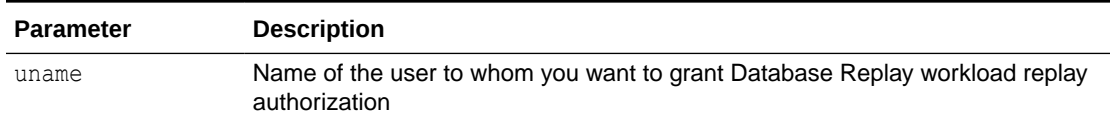

# **Example 21-2 Example**

EXEC DBMS MACADM.AUTHORIZE DBREPLAY('PFITCH');

# 21.1.11 AUTHORIZE\_DDL Procedure

The AUTHORIZE DDL procedure grants a user authorization to run Data Definition Language (DDL) statements on the specified schema.

The DDL authorization allows the grantee to perform DDL operations on users who are authorized to realms or granted Oracle Database Vault roles. However, the DDL authorization does not allow the grantee to perform DDL operations on realm-protected schemas. To enable such operations, you must authorize the user for the realm.

To find information about users who have been granted this authorization, query the DBA DV DDL AUTH data dictionary view.

### **Syntax**

```
DBMS_MACADM.AUTHORIZE_DDL(
 user name IN VARCHAR2,
 schema name IN VARCHAR2);
```
### **Parameters**

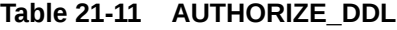

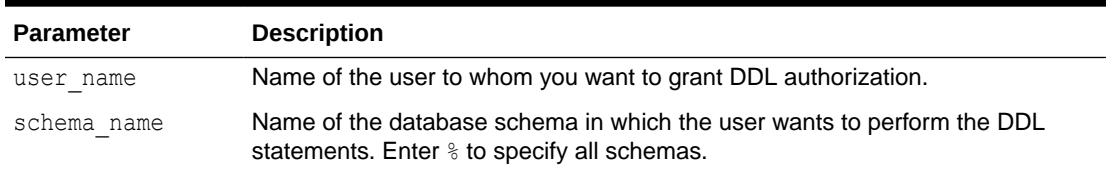

### **Examples**

The following example enables user psmith to run DDL statements in any schema:

EXEC DBMS MACADM.AUTHORIZE DDL('psmith', '%');

This example enables user  $p$ smith to run DDL statements in the HR schema only.

```
EXEC DBMS MACADM.AUTHORIZE DDL('psmith', 'HR');
```
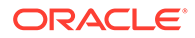

# **Related Topics**

• [Performing DDL Operations in Oracle Database Vault](#page-218-0) Data Definition Language (DDL) operations in Oracle Database Vault can be affected by situations such as schema ownership and patch upgrades.

# <span id="page-420-0"></span>21.1.12 AUTHORIZE\_DIAGNOSTIC\_ADMIN Procedure

The AUTHORIZE DIAGNOSTIC ADMIN procedure authorizes a user to query diagnostic views and tables.

These views and tables are as follows:

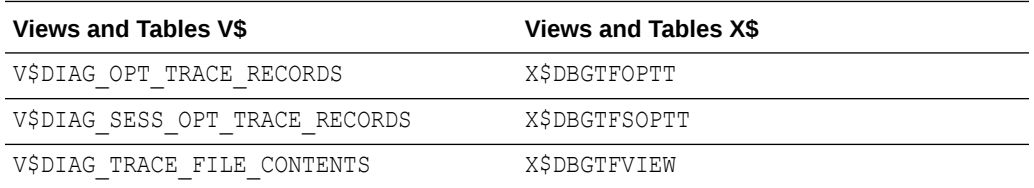

Without this authorization, when a user queries these tables and views, no values are returned.

### **Syntax**

```
DBMS_MACADM.AUTHORIZE_DIAGNOSTIC_ADMIN(
 uname IN VARCHAR2);
```
### **Parameters**

# **Table 21-12 AUTHORIZE\_DIAGNOSTIC\_ADMIN**

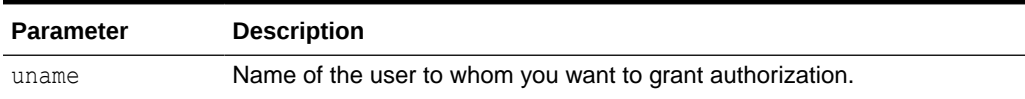

# **Example**

EXEC DBMS MACADM.AUTHORIZE DIAGNOSTIC ADMIN('PFITCH');

# 21.1.13 AUTHORIZE\_MAINTENANCE\_USER Procedure

The AUTHORIZE\_MAINTENANCE\_USER procedure grants a user authorization to perform Information Lifecycle Management (ILM) operations in an Oracle Database Vault environment.

To find information about users who have been granted this authorization, query the DBA DV MAINTENANCE AUTH view.

```
DBMS_MACADM.AUTHORIZE_MAINTENANCE_USER(
uname IN VARCHAR2,
sname IN VARCHAR2 DEFAULT NULL,
 objname IN VARCHAR2 DEFAULT NULL,
 objtype IN VARCHAR2 DEFAULT NULL,
action IN VARCHAR2 DEFAULT NULL);
```
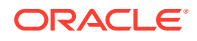

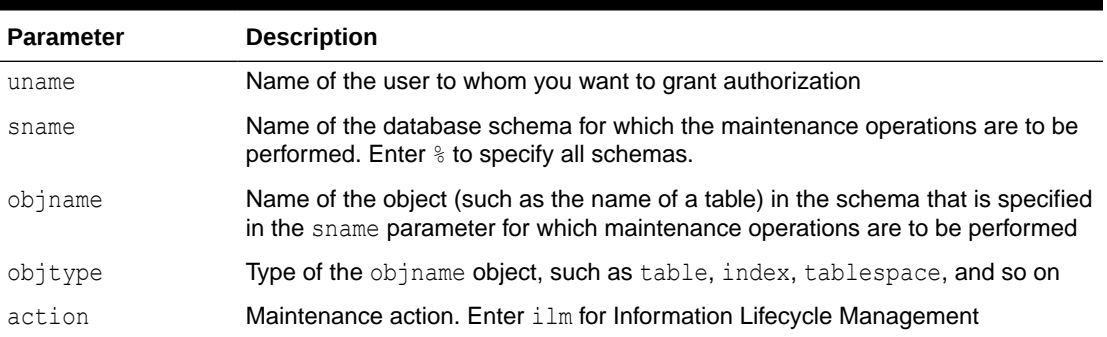

# <span id="page-421-0"></span>**Table 21-13 AUTHORIZE\_MAINTENANCE\_USER**

### **Example**

The following example enables user psmith to have Database Vault authorization to manage ILM features for the HR.EMPLOYEES table:

```
BEGIN
 DBMS_MACADM.AUTHORIZE_MAINTENANCE_USER (
 uname \implies 'psmith',
 sname \Rightarrow 'HR',
  objname => 'EMPLOYEES',
 objtype => 'TABLE', 
 action => 'ILM');
END;
/
```
# **Related Topics**

• [Using Information Lifecycle Management with Oracle Database Vault](#page-235-0) Users who perform Information Lifecycle Management operations on an Oracle Database Vault-enabled database must be granted authorization to perform these operations.

# 21.1.14 AUTHORIZE\_PREPROCESSOR Procedure

The AUTHORIZE PREPROCESSOR procedure grants a user authorization to run preprocessor programs through external tables.

To find information about users who have been granted this authorization, query the DBA DV PREPROCESSOR AUTH data dictionary view.

```
DBMS_MACADM.AUTHORIZE_PREPROCESSOR(
 uname IN VARCHAR2);
```
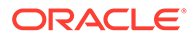

# <span id="page-422-0"></span>**Table 21-14 AUTHORIZE\_PREPROCESSOR**

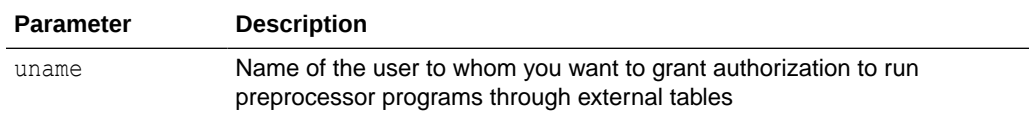

### **Example 21-3 Example**

EXEC DBMS MACADM.AUTHORIZE PREPROCESSOR('PFITCH');

### **Related Topics**

- [Running Preprocessor Programs with Oracle Database Vault](#page-240-0) Users who run preprocessor programs through external tables must have Oracle Database Vault-specific authorization.
- [DBA\\_DV\\_PREPROCESSOR\\_AUTH View](#page-489-0) The DBA\_DV\_PREPROCESSOR\_AUTH data dictionary view shows users who have been granted authorization to run preprocessor programs through external tables.

# 21.1.15 AUTHORIZE\_PROXY\_USER Procedure

The AUTHORIZE PROXY USER procedure grants a proxy user authorization to proxy other user accounts, as long as the proxy user has database authorization.

For example, the CREATE SESSION privilege is a valid database authorization.

AUTHORIZE PROXY USER does not control whether a particular user can connect as a proxy of another user. That part is controlled by GRANT CONNECT THROUGH, which can be issued only by the a user who has the DV ACCTMGR role. Instead, AUTHORIZE PROXY USER controls whether the proxy user is allowed to assume all the Database Vault authorizations that the target user has. For example, suppose that the proxy user hr\_proxy\_user successfully connects as user HR. Now being HR, hr proxy user can access all the objects to which HR has access. However, if the target objects are Database Vault protected and HR is authorized to access it, hr\_proxy\_user can access the objects if and only if hr\_proxy\_user is proxyauthorized for HR. If hr\_proxy\_user is not proxy-authorized for HR, then even after connecting as HR, hr\_proxy\_user cannot access the Database Vault-protected objects for which HR is authorized.

To find information about users who have been granted authorization using AUTHORIZE PROXY USER, query the DBA DV PROXY AUTH view.

```
DBMS_MACADM.AUTHORIZE_PROXY_USER(
  proxy_user IN VARCHAR2,
 user name IN VARCHAR2);
```
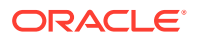

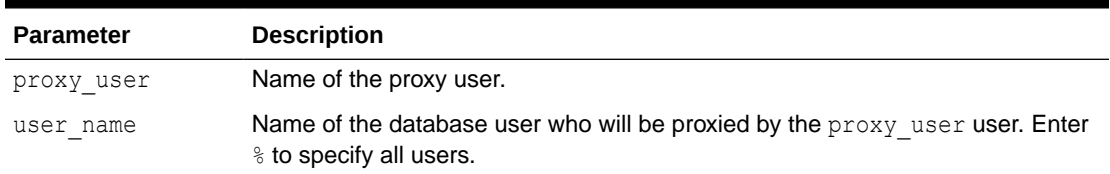

# <span id="page-423-0"></span>**Table 21-15 AUTHORIZE\_PROXY\_USER**

### **Examples**

The following example enables proxy user preston to proxy all users:

EXEC DBMS\_MACADM.AUTHORIZE\_PROXY\_USER('preston', '%');

This example enables proxy user preston to proxy database user dkent only.

EXEC DBMS MACADM.AUTHORIZE PROXY USER('preston', 'dkent');

# 21.1.16 AUTHORIZE\_SCHEDULER\_USER Procedure

The AUTHORIZE\_SCHEDULER\_USER procedure grants a user authorization to schedule database jobs when Oracle Database Vault is enabled.

This authorization applies to anyone who has privileges to schedule database jobs. These privileges include any of the following: CREATE JOB, CREATE ANY JOB, CREATE EXTERNAL JOB, EXECUTE ANY PROGRAM, EXECUTE ANY CLASS, MANAGE SCHEDULER.

### **Syntax**

DBMS\_MACADM.AUTHORIZE\_SCHEDULER\_USER( user name  $IN$  VARCHAR2, schema name IN VARCHAR2 DEFAULT NULL);

### **Parameters**

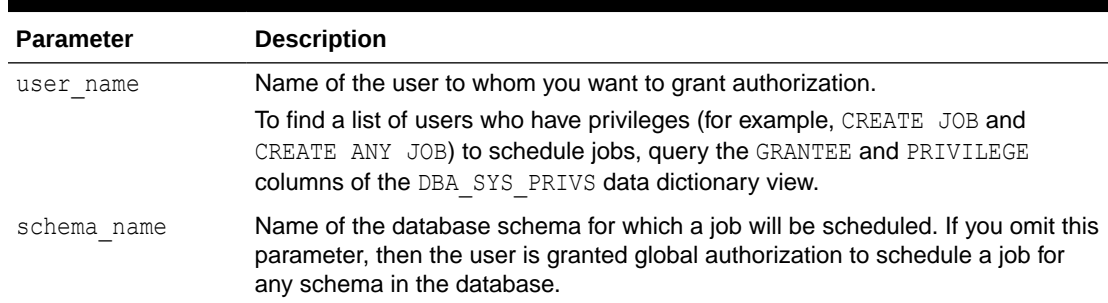

# **Table 21-16 AUTHORIZE\_SCHEDULER\_USER**

### **Examples**

The following example authorizes the user JOB MGR to run a job under any schema.

EXEC DBMS\_MACADM.AUTHORIZE\_SCHEDULER\_USER('JOB\_MGR');

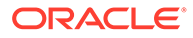

<span id="page-424-0"></span>This example authorizes user JOB MGR to run a job under the HR schema only.

EXEC DBMS MACADM.AUTHORIZE SCHEDULER USER('JOB MGR', 'HR');

#### **Related Topics**

[Using Oracle Scheduler with Oracle Database Vault](#page-233-0) Users who are responsible for scheduling database jobs must have Oracle Database Vault-specific authorization.

# 21.1.17 AUTHORIZE\_TTS\_USER Procedure

The AUTHORIZE TTS USER procedure authorizes a user to perform Oracle Data Pump transportable tablespace operations for a tablespace when Oracle Database Vault is enabled.

It applies to both the EXPDP and IMPDP utilities.

### **Syntax**

```
DBMS_MACADM.AUTHORIZE_TTS_USER(
 uname IN VARCHAR2,
 tsname IN VARCHAR2);
```
# **Parameters**

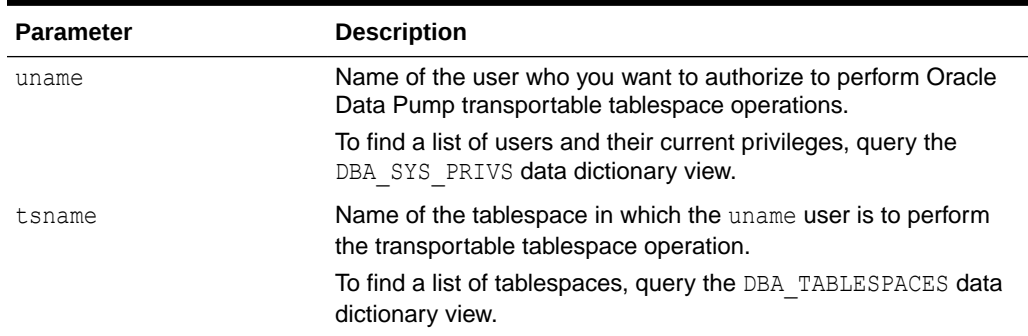

#### **Table 21-17 AUTHORIZE\_TTS\_USER**

#### **Example**

EXEC DBMS\_MACADM.AUTHORIZE\_TTS\_USER('PSMITH', 'HR\_TS');

# **Related Topics**

• [Authorizing Users or Roles for Oracle Data Pump Regular Operations in Database](#page-226-0) [Vault](#page-226-0)

You can authorize a database administrator or a role to use Data Pump for regular operations in an Oracle Database Vault environment.

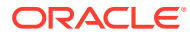

# <span id="page-425-0"></span>21.1.18 DELETE\_APP\_EXCEPTION Procedure

The DELETE APP EXCEPTION procedure removes a common user or a common user's package from the Database Vault operations control exception list.

The exception list allows a user or package to access local PDB data. Removing a user or package from the exception list will block the user or package from accessing PDB local data.

### **Syntax**

```
DBMS_MACADM.DELETE_APP_EXCEPTION(
  owner IN VARCHAR2,
  package_name IN VARCHAR2);
```
### **Parameters**

# **Table 21-18 DELETE\_APP\_EXCEPTION**

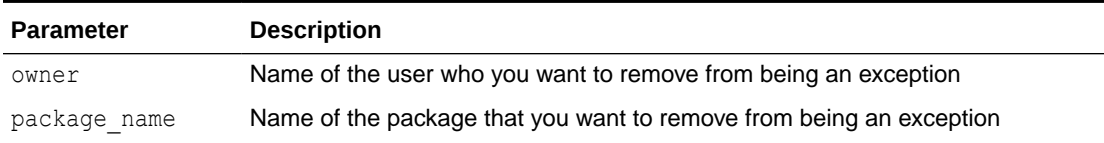

# **Examples**

```
EXEC DBMS_MACADM.DELETE_APP_EXCEPTION ('C##HR_ADMIN'); --Applies to the user 
c##hr_admin
```

```
EXEC DBMS_MACADM.DELETE_APP_EXCEPTION('C##HR_ADMIN', 'validateHRdata'); --Applies to 
the package validateHRdata
```
# **Related Topics**

- [Adding Common Users and Packages to an Exception List](#page-244-0) Common users and applications that must access PDB local data can be added to an exception list.
- [ADD\\_APP\\_EXCEPTION Procedure](#page-412-0) The ADD APP\_EXCEPTION procedure enables a common user or package to access local schemas.
- **[ENABLE\\_APP\\_PROTECTION Procedure](#page-428-0)** The ENABLE\_APP\_PROTECTION procedure enables Database Vault operations control.
- DISABLE\_APP\_PROTECTION Procedure The DISABLE\_APP\_PROTECTION procedure disables Database Vault operations control.

# 21.1.19 DISABLE\_APP\_PROTECTION Procedure

The DISABLE\_APP\_PROTECTION procedure disables Database Vault operations control.

```
DBMS_MACADM.DISABLE_APP_PROTECTION(
 pdb_name IN VARCHAR2 DEFAULT NULL);
```
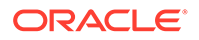

# <span id="page-426-0"></span>**Table 21-19 DISABLE\_APP\_PROTECTION**

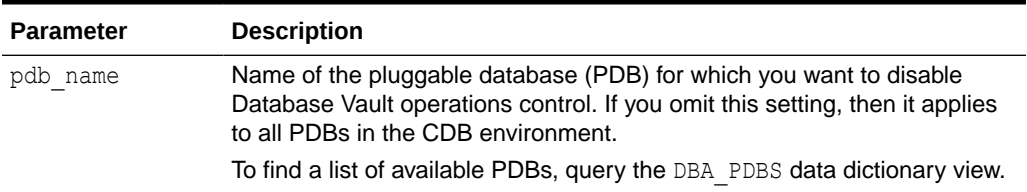

### **Examples**

EXEC DBMS\_MACADM.DISABLE\_APP\_PROTECTION; *--Applies to all PDBs*

EXEC DBMS\_MACADM.DISABLE\_APP\_PROTECTION('hr\_pdb'); *--Applies to a specific PDB*

### **Related Topics**

• [Disabling Database Vault Operations Control](#page-245-0) To disable Database Vault operations control, use the DBMS\_MACADM.DISABLE\_APP\_PROTECTION PL/SQL procedure.

# 21.1.20 DISABLE\_DV Procedure

The DISABLE DV procedure disables Oracle Database Vault.

After you run this procedure, you must restart the database.

### **Syntax**

DBMS\_MACADM.DISABLE\_DV;

### **Parameters**

None

### **Example**

EXEC DBMS MACADM.DISABLE DV;

# **Related Topics**

• [Disabling and Enabling Oracle Database Vault](#page-561-0)

Periodically you must disable and then re-enable Oracle Database Vault, for activities such as installing Oracle Database optional products or features.

# 21.1.21 DISABLE\_DV\_DICTIONARY\_ACCTS Procedure

The DISABLE\_DV\_DICTIONARY\_ACCTS procedure prevents any user from logging into the database as the DVSYS or DVF schema user.

By default these two accounts are locked. Only a user who has been granted the DV OWNER role can run this procedure. To find the status of whether users can log into DVSYS and DVF, query the DBA\_DV\_DICTIONARY\_ACCTS data dictionary view. For stronger security, run this procedure to better protect the DVSYS and DVF schemas. The

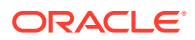

<span id="page-427-0"></span>disablement takes place immediately, so you do not need to restart the database after running this procedure.

### **Syntax**

DBMS\_MACADM.DISABLE\_DV\_DICTIONARY\_ACCTS;

#### **Parameters**

None

### **Example**

EXEC DBMS MACADM.DISABLE DV DICTIONARY ACCTS;

### **Related Topics**

- [Archiving and Purging the Oracle Database Vault Audit Trail](#page-555-0)
	- If you have not migrated to unified auditing, you should periodically archive and purge the Oracle Database Vault audit trail.

# 21.1.22 DISABLE\_DV\_PATCH\_ADMIN\_AUDIT Procedure

The DISABLE\_DV\_PATCH\_ADMIN\_AUDIT procedure disables realm, command rule, and rule set auditing of the actions by users who have the DV\_PATCH\_ADMIN role.

This procedure disables the successful actions of this user, not the failed actions. You should run this procedure after the DV\_PATCH\_ADMIN user has completed database patch operation. To find if auditing is enabled or not, query the DBA\_DV\_PATCH\_AUDIT data dictionary view.

# **Syntax**

DBMS\_MACADM.DISABLE\_DV\_PATCH\_ADMIN\_AUDIT;

### **Parameters**

None

### **Example**

EXEC DBMS MACADM.DISABLE DV PATCH ADMIN AUDIT;

### **Related Topics**

- [DV\\_PATCH\\_ADMIN Database Vault Database Patch Role](#page-273-0) The DV\_PATCH\_ADMIN role is used for patching operations.
- **[ENABLE\\_DV\\_PATCH\\_ADMIN\\_AUDIT Procedure](#page-430-0)** The ENABLE\_DV\_PATCH\_ADMIN\_AUDIT procedure enables realm, command rule, and rule set auditing of the actions by users who have the DV\_PATCH\_ADMIN role.

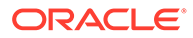

# <span id="page-428-0"></span>21.1.23 DISABLE\_ORADEBUG Procedure

The DISABLE ORADEBUG procedure disables the use of the ORADEBUG utility in an Oracle Database Vault environment.

The disablement takes place immediately, so you do not need to restart the database after running this procedure. To find the status of whether the ORADEBUG utility is available in Database Vault, query the DVYS. DBA\_DV\_ORADEBUG data dictionary view.

### **Syntax**

DBMS\_MACADM.DISABLE\_ORADEBUG;

### **Parameters**

None

### **Example**

EXEC DBMS MACADM.DISABLE ORADEBUG;

# **Related Topics**

[Using the ORADEBUG Utility with Oracle Database Vault](#page-253-0)

The ORADEBUG utility is used primarily by Oracle Support to diagnose problems that may arise with an Oracle database.

# 21.1.24 ENABLE\_APP\_PROTECTION Procedure

The ENABLE\_APP\_PROTECTION procedure enables Database Vault operations control.

# **Syntax**

```
DBMS_MACADM.ENABLE_APP_PROTECTION(
 pdb_name IN VARCHAR2 DEFAULT NULL);
```
### **Parameters**

# **Table 21-20 ENABLE\_APP\_PROTECTION**

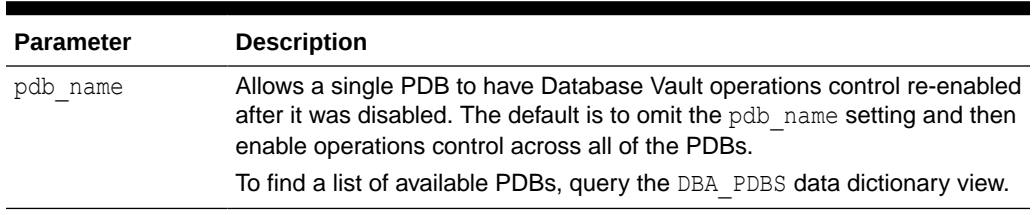

### **Examples**

```
EXEC DBMS_MACADM.ENABLE_APP_PROTECTION; --Applies to all PDBs
```
EXEC DBMS\_MACADM.ENABLE\_APP\_PROTECTION('hr\_pdb'); *--Applies to a specific PDB*

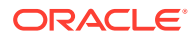

# **Related Topics**

• [Enabling Database Vault Operations Control](#page-243-0) To enable Database Vault operations control, use the DBMS\_MACADM.ENABLE\_APP\_PROTECTION PL/SQL procedure.

# <span id="page-429-0"></span>21.1.25 ENABLE\_DV Procedure

The ENABLE DV procedure enables Oracle Database Vault and Oracle Label Security.

If you want to run DBMS\_MACADM. ENABLE\_DV in an application container, then you must run it in the application container outside of application actions.

After you run this procedure, you must restart the database.

# **Syntax**

```
DBMS_MACADM.ENABLE_DV(
strict mode IN VARCHAR2 DEFAULT);
```
### **Parameters**

# **Table 21-21 ENABLE\_DV**

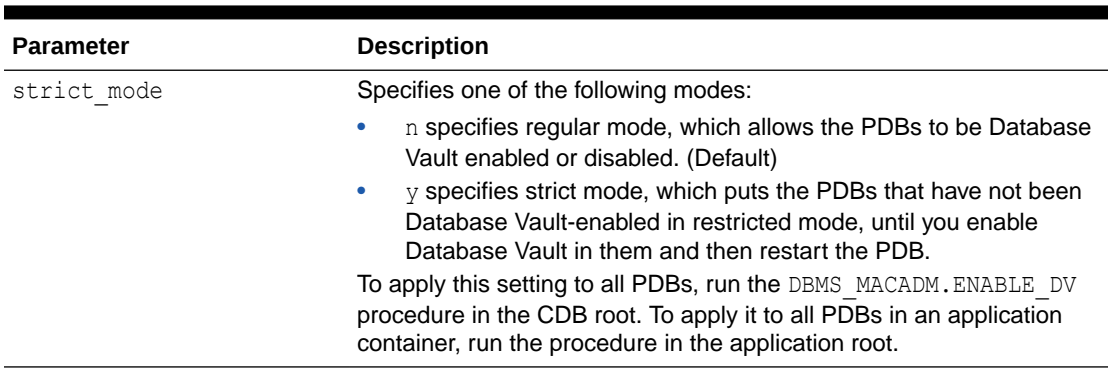

# **Examples**

The following example enables Oracle Database Vault in regular mode.

EXEC DBMS MACADM.ENABLE DV;

This example enables Oracle Database Vault in strict mode.

EXEC DBMS MACADM.ENABLE DV (strict mode => 'y');

# **Related Topics**

• [Disabling and Enabling Oracle Database Vault](#page-561-0)

Periodically you must disable and then re-enable Oracle Database Vault, for activities such as installing Oracle Database optional products or features.

# 21.1.26 ENABLE\_DV\_DICTIONARY\_ACCTS Procedure

The ENABLE\_DV\_DICTIONARY\_ACCTS procedure enables users to log into the database as the DVSYS or DVF user.

By default, the DVSYS and DVF accounts are locked.

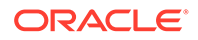

<span id="page-430-0"></span>Only a user who has been granted the DV\_OWNER role can run this procedure. To find the status of whether users can log into DVSYS and DVF, query the DBA\_DV\_DICTIONARY\_ACCTS data dictionary view. For stronger security, only run this procedure when you need to better protect the DVSYS and DVF schemas. The enablement takes place immediately, so you do not need to restart the database after running this procedure.

### **Syntax**

DBMS\_MACADM.ENABLE\_DV\_DICTIONARY\_ACCTS;

### **Parameters**

None

### **Example**

EXEC DBMS\_MACADM.ENABLE\_DV\_DICTIONARY\_ACCTS;

# **Related Topics**

• [Archiving and Purging the Oracle Database Vault Audit Trail](#page-555-0) If you have not migrated to unified auditing, you should periodically archive and purge the Oracle Database Vault audit trail.

# 21.1.27 ENABLE\_DV\_PATCH\_ADMIN\_AUDIT Procedure

The ENABLE\_DV\_PATCH\_ADMIN\_AUDIT procedure enables realm, command rule, and rule set auditing of the actions by users who have the DV\_PATCH\_ADMIN role.

This procedure is designed to audit these users' actions during a patch upgrade. To find if this auditing is enabled or not, query the DBA DV PATCH AUDIT data dictionary view.

# **Syntax**

DBMS\_MACADM.ENABLE\_DV\_PATCH\_ADMIN\_AUDIT;

### **Parameters**

None

### **Example**

EXEC DBMS MACADM.ENABLE DV PATCH ADMIN AUDIT;

# **Related Topics**

- [DV\\_PATCH\\_ADMIN Database Vault Database Patch Role](#page-273-0) The DV\_PATCH\_ADMIN role is used for patching operations.
- [DISABLE\\_DV\\_PATCH\\_ADMIN\\_AUDIT Procedure](#page-427-0) The DISABLE DV PATCH ADMIN AUDIT procedure disables realm, command rule, and rule set auditing of the actions by users who have the DV\_PATCH\_ADMIN role.

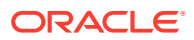

# <span id="page-431-0"></span>21.1.28 ENABLE\_ORADEBUG Procedure

The ENABLE ORADEBUG procedure enables the use of the ORADEBUG utility in an Oracle Database Vault environment.

The enablement takes place immediately, so you do not need to restart the database after running this procedure. To find the status of whether the ORADEBUG utility is available in Database Vault, query the DVYS. DBA\_DV\_ORADEBUG data dictionary view.

# **Syntax**

DBMS\_MACADM.ENABLE\_ORADEBUG;

# **Parameters**

None

# **Example**

EXEC DBMS MACADM.ENABLE ORADEBUG;

# **Related Topics**

[Using the ORADEBUG Utility with Oracle Database Vault](#page-253-0)

The ORADEBUG utility is used primarily by Oracle Support to diagnose problems that may arise with an Oracle database.

# 21.1.29 UNAUTH\_DATAPUMP\_CREATE\_USER Procedure

The UNAUTH\_DATAPUMP\_CREATE\_USER procedure removes authorization from an Oracle Data Pump user to create users during an Oracle Data Pump import operation.

This procedure applies to the impdp utility only.

# **Syntax**

```
DBMS_MACADM.UNAUTH_DATAPUMP_CREATE_USER(
  \overline{\phantom{a}} IN VARCHAR2);
```
# **Parameters**

# **Table 21-22 UNAUTH\_DATAPUMP\_CREATE\_USER**

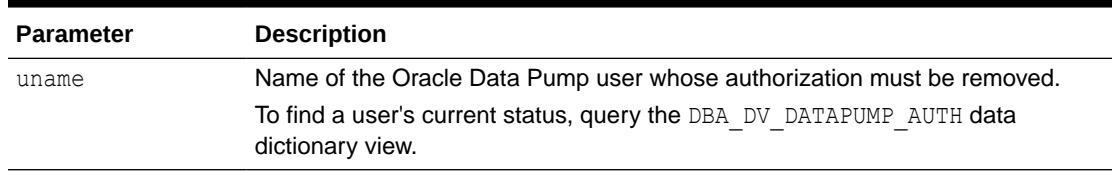

# **Example**

EXEC DBMS\_MACADM.UNAUTH\_DATAPUMP\_CREATE\_USER('DP\_MGR');

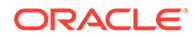
#### **Related Topics**

• [Authorizing Users or Roles for Data Pump Regular Export and Import Operations](#page-224-0) You can use different authorization types for administrators who perform Oracle Data Pump export and import operations in a Database Vault environment.

### 21.1.30 UNAUTH\_DATAPUMP\_GRANT Procedure

The UNAUTH\_DATAPUMP\_GRANT procedure removes authorization from an Oracle Data Pump user to grant Oracle Database Vault-protected roles and system privileges during an Oracle Data Pump import operation.

This procedure applies to the impdp utility only.

#### **Syntax**

```
DBMS_MACADM.UNAUTH_DATAPUMP_GRANT(
 uname IN VARCHAR2);
```
#### **Parameters**

#### **Table 21-23 UNAUTH\_DATAPUMP\_GRANT**

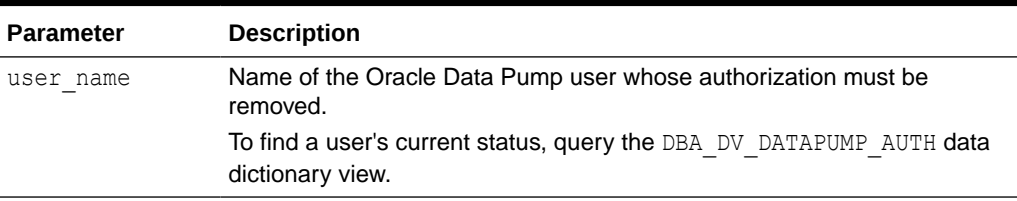

#### **Example**

EXEC DBMS MACADM.UNAUTH DATAPUMP GRANT('DP\_MGR');

#### **Related Topics**

• [Authorizing Users or Roles for Data Pump Regular Export and Import Operations](#page-224-0) You can use different authorization types for administrators who perform Oracle Data Pump export and import operations in a Database Vault environment.

### 21.1.31 UNAUTH\_DATAPUMP\_GRANT\_ROLE Procedure

The UNAUTH\_DATAPUMP\_GRANT\_ROLE procedure removes authorization from an Oracle Data Pump user to grant a specific role during an Oracle Data Pump import operation.

This procedure applies to the impdp utility only.

#### **Syntax**

```
DBMS_MACADM.UNAUTH_DATAPUMP_GRANT_ROLE(
 uname IN VARCHAR2,
 role IN VARCHAR2 DEFAULT %);
```
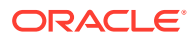

#### **Parameters**

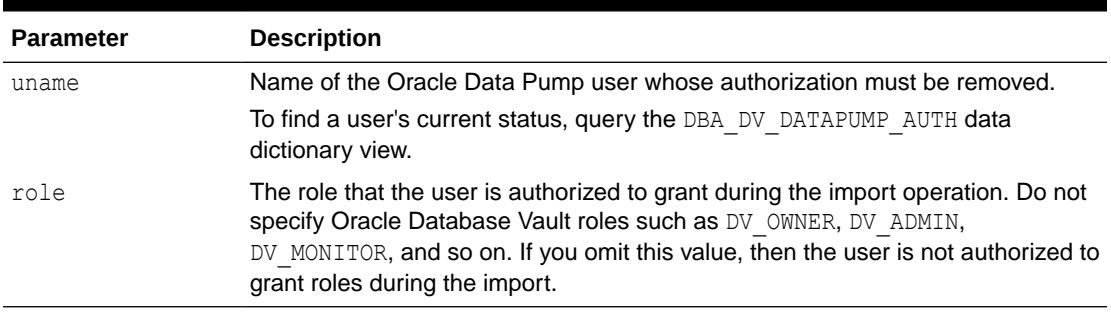

#### **Table 21-24 UNAUTH\_DATAPUMP\_GRANT\_ROLE**

#### **Example**

EXEC DBMS\_MACADM.UNAUTH\_DATAPUMP\_GRANT\_ROLE('DP\_MGR', 'DBA');

#### **Related Topics**

• [Authorizing Users or Roles for Data Pump Regular Export and Import Operations](#page-224-0) You can use different authorization types for administrators who perform Oracle Data Pump export and import operations in a Database Vault environment.

### 21.1.32 UNAUTH\_DATAPUMP\_GRANT\_SYSPRIV Procedure

The UNAUTH\_DATAPUMP\_GRANT\_SYSPRIV procedure removes authorization from an Oracle Data Pump user to grant system privileges during an Oracle Data Pump import operation.

This procedure applies the impdp utility only.

#### **Syntax**

```
DBMS_MACADM.UNAUTH_DATAPUMP_GRANT_SYSPRIV(
 uname IN VARCHAR2);
```
#### **Parameters**

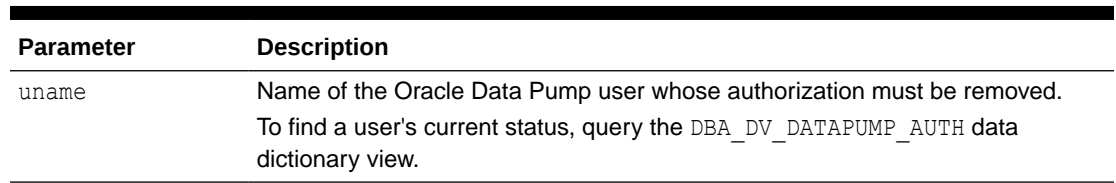

#### **Table 21-25 UNAUTH\_DATAPUMP\_GRANT\_SYSPRIV**

#### **Example**

EXEC DBMS\_MACADM.UNAUTH\_DATAPUMP\_GRANT\_SYSPRIV('DP\_MGR');

#### **Related Topics**

• [Authorizing Users or Roles for Data Pump Regular Export and Import Operations](#page-224-0) You can use different authorization types for administrators who perform Oracle Data Pump export and import operations in a Database Vault environment.

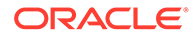

### 21.1.33 UNAUTHORIZE\_DATAPUMP\_USER Procedure

The UNAUTHORIZE DATAPUMP USER procedure revokes the authorization that was granted by the AUTHORIZE DATAPUMP USER procedure.

When you run this procedure, ensure that its settings correspond exactly to the equivalent AUTHORIZE\_DATAPUMP\_USER procedure.

For example, the following two procedures will work because the parameters are consistent:

EXEC DBMS MACADM.AUTHORIZE DATAPUMP USER('DP MGR');

EXEC DBMS MACADM.UNAUTHORIZE DATAPUMP USER('DP\_MGR');

However, because the parameters in the following procedures are not consistent, the UNAUTHORIZE DATAPUMP USER procedure will not work:

EXEC DBMS\_MACADM.AUTHORIZE\_DATAPUMP\_USER('JSMITH');

EXEC DBMS\_MACADM.UNAUTHORIZE\_DATAPUMP\_USER('JSMITH', 'HR');

#### **Syntax**

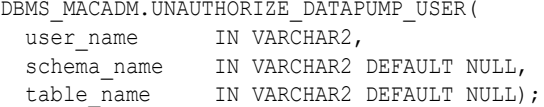

#### **Parameters**

#### **Table 21-26 UNAUTHORIZE\_DATAPUMP\_USER**

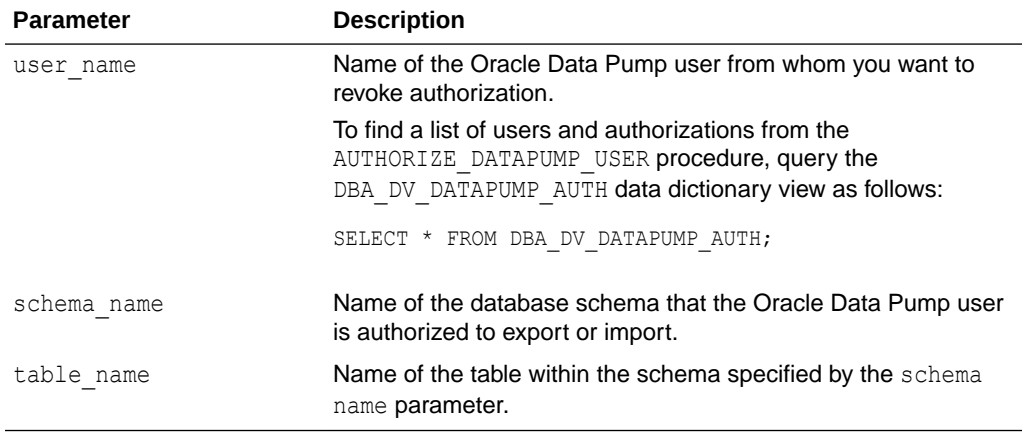

#### **Examples**

EXEC DBMS MACADM.UNAUTHORIZE DATAPUMP USER('JSMITH');

EXEC DBMS\_MACADM.UNAUTHORIZE\_DATAPUMP\_USER('JSMITH', 'HR');

EXEC DBMS MACADM.UNAUTHORIZE DATAPUMP USER('JSMITH', 'HR', 'SALARY');

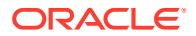

### 21.1.34 UNAUTHORIZE\_DBCAPTURE Procedure

The UNAUTHORIZE DBCAPTURE procedure revokes authorization from users to perform Oracle Database Replay workload capture operations.

To find information about users who have been granted this authorization, query the DBA\_DV\_DBCAPTURE\_AUTH data dictionary view.

#### **Syntax**

```
DBMS_MACADM.UNAUTHORIZE_DBCAPTURE(
 uname IN VARCHAR2);
```
#### **Parameters**

#### **Table 21-27 UNAUTHORIZE\_DBCAPTURE**

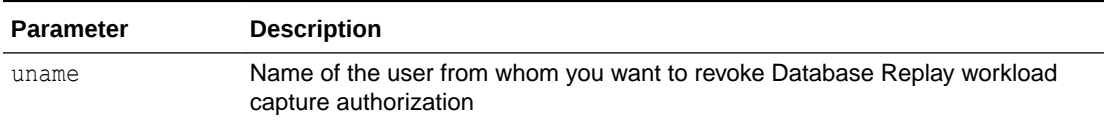

#### **Example 21-4 Example**

EXEC DBMS MACADM.UNAUTHORIZE DBCAPTURE('PFITCH');

### 21.1.35 UNAUTHORIZE\_DBREPLAY Procedure

The UNAUTHORIZE\_DBREPLAY procedure revokes authorization from users to perform Oracle Database Replay workload replay operations.

To find information about users who have been granted this authorization, query the DBA\_DV\_DBREPLAY\_AUTH data dictionary view.

#### **Syntax**

```
DBMS_MACADM.UNAUTHORIZE_DBREPLAY(
 uname IN VARCHAR2);
```
#### **Parameters**

#### **Table 21-28 UNAUTHORIZE\_DBREPLAY**

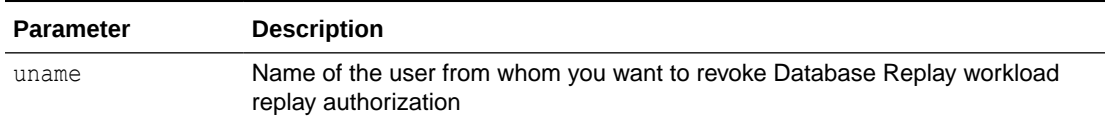

#### **Example 21-5 Example**

EXEC DBMS MACADM.UNAUTHORIZE DBREPLAY('PFITCH');

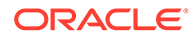

### 21.1.36 UNAUTHORIZE\_DDL Procedure

The UNAUTHORIZE DDL procedure revokes authorization from a user who was granted authorization to run DDL statements through the DBMS\_MACDM.AUTHORIZE\_DDL procedure.

To find information about users who have been granted this authorization, query the DBA DV DDL AUTH data dictionary view.

#### **Syntax**

```
DBMS_MACADM.UNAUTHORIZE_DDL(
 user name IN VARCHAR2,
 schema_name IN VARCHAR2);
```
#### **Parameters**

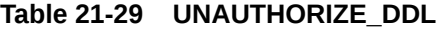

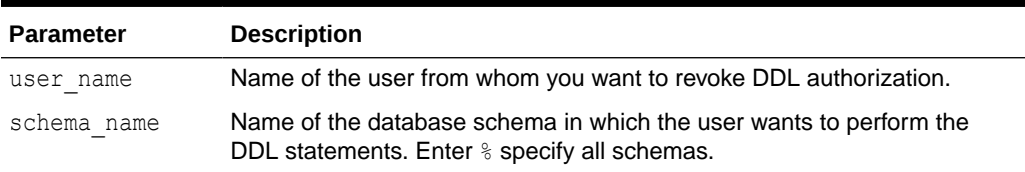

#### **Examples**

The following example revokes DDL statement execution authorization from user psmith for all schemas:

EXEC DBMS MACADM.UNAUTHORIZE DDL('psmith', '%');

This example revokes DDL statement execution authorization from user psmith for the HR schema only.

EXEC DBMS MACADM.UNAUTHORIZE DDL('psmith', 'HR');

#### **Related Topics**

• [Performing DDL Operations in Oracle Database Vault](#page-218-0) Data Definition Language (DDL) operations in Oracle Database Vault can be affected by situations such as schema ownership and patch upgrades.

### 21.1.37 UNAUTHORIZE\_DIAGNOSTIC\_ADMIN Procedure

The UNAUTHORIZE DIAGNOSTIC ADMIN procedure revokes authorization from a user who was authorized with the DBMS\_MACADM.AUTHORIZE\_DIAGNOSTIC\_ADMIN procedure to query diagnostic views and tables.

These views and tables are as follows:

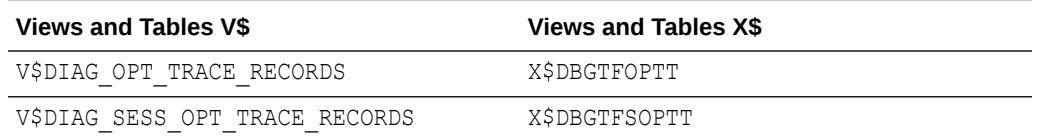

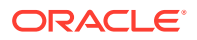

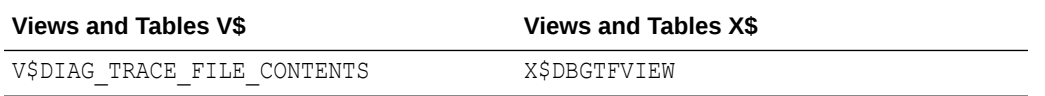

Without this authorization, when a user queries these tables and views, no values are returned.

#### **Syntax**

```
DBMS_MACADM.UNAUTHORIZE_DIAGNOSTIC_ADMIN(
 uname IN VARCHAR2);
```
#### **Parameters**

#### **Table 21-30 UNAUTHORIZE\_DIAGNOSTIC\_ADMIN**

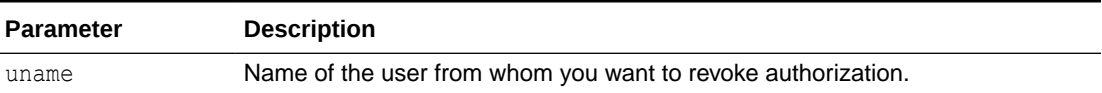

#### **Example**

EXEC DBMS\_MACADM.UNAUTHORIZE\_DIAGNOSTIC\_ADMIN('PFITCH');

### 21.1.38 UNAUTHORIZE\_MAINTENANCE\_USER Procedure

The UNAUTHORIZE\_MAINTENANCE\_USER procedure revokes privileges from users who have been granted authorization to perform Information Lifecycle Management (ILM) operations in an Oracle Database Vault environment.

To find information about the settings for the ILM authorization, query the DBA DV MAINTENANCE AUTH view.

When you run this procedure, ensure that its settings correspond exactly to the equivalent AUTHORIZE MAINTENANCE USER procedure.

For example, the following two procedures will work because the parameter settings correspond:

EXEC DBMS MACADM.AUTHORIZE MAINTENANCE USER('psmith', 'OE', 'ORDERS', 'TABLE', 'ILM'); EXEC DBMS\_MACADM.UNAUTHORIZE\_MAINTENANCE\_USER('psmith', 'OE', 'ORDERS', 'TABLE', 'ILM');

However, these two statements will fail because the settings do not correspond:

EXEC DBMS MACADM.AUTHORIZE MAINTENANCE USER('psmith', 'OE', 'ORDERS', 'TABLE', 'ILM');

EXEC DBMS MACADM.UNAUTHORIZE MAINTENANCE USER('psmith', '%', '%', '%', 'ILM');

#### **Syntax**

DBMS\_MACADM.UNAUTHORIZE\_MAINTENANCE\_USER( uname IN VARCHAR2, sname IN VARCHAR2 DEFAULT NULL, objname IN VARCHAR2 DEFAULT NULL, objtype IN VARCHAR2 DEFAULT NULL, action IN VARCHAR2 DEFAULT NULL);

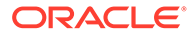

#### **Parameters**

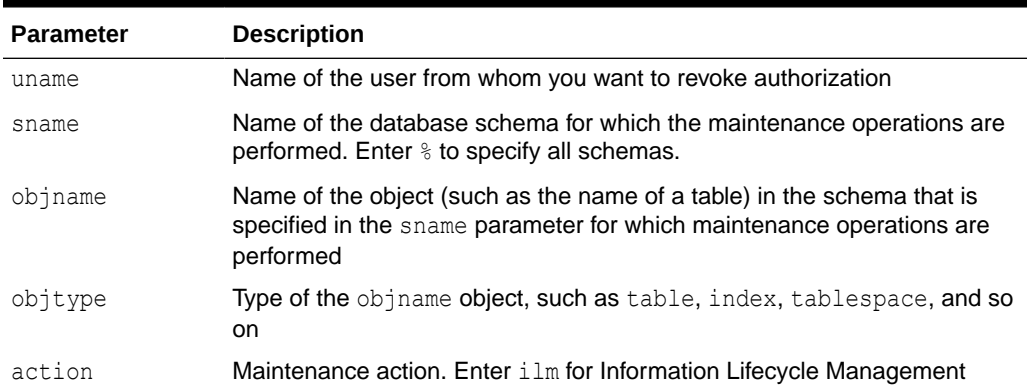

#### **Table 21-31 UNAUTHORIZE\_MAINTENANCE\_USER**

#### **Example**

The following example revokes privileges from Database Vault user psmith so that they can no longer perform ILM operations in any HR schema objects:

```
BEGIN
 DBMS_MACADM.UNAUTHORIZE_MAINTENANCE_USER (
 uname \Rightarrow 'psmith',
  sname \Rightarrow 'HR',
  objname => 'EMPLOYEES',
 objtype => 'TABLE', 
\text{action} \Rightarrow 'ILM');
END;
/
```
#### **Related Topics**

• [Using Information Lifecycle Management with Oracle Database Vault](#page-235-0) Users who perform Information Lifecycle Management operations on an Oracle Database Vault-enabled database must be granted authorization to perform these operations.

### 21.1.39 UNAUTHORIZE\_PREPROCESSOR Procedure

The UNAUTHORIZE PREPROCESSOR procedure revokes authorization from a user to run preprocessor programs through external tables.

To find information about users who have been granted this authorization, query the DBA DV PREPROCESSOR AUTH data dictionary view.

#### **Syntax**

```
DBMS_MACADM.UNAUTHORIZE_PREPROCESSOR(
 uname IN VARCHAR2);
```
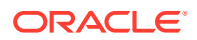

#### **Parameters**

#### **Table 21-32 UNAUTHORIZE\_PREPROCESSOR**

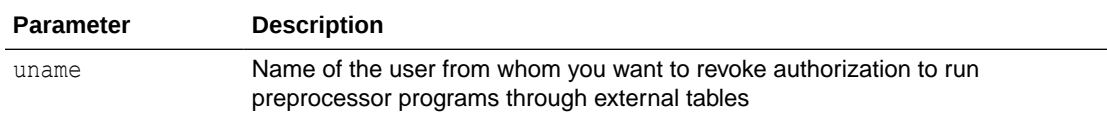

#### **Example 21-6 Example**

EXEC DBMS MACADM.UNAUTHORIZE PREPROCESSOR('PFITCH');

#### **Related Topics**

- [Running Preprocessor Programs with Oracle Database Vault](#page-240-0) Users who run preprocessor programs through external tables must have Oracle Database Vault-specific authorization.
- [DBA\\_DV\\_PREPROCESSOR\\_AUTH View](#page-489-0) The DBA\_DV\_PREPROCESSOR\_AUTH data dictionary view shows users who have been granted authorization to run preprocessor programs through external tables.

### 21.1.40 UNAUTHORIZE\_PROXY\_USER Procedure

The UNAUTHORIZE PROXY USER procedure revokes authorization from a user who was granted proxy authorization from the DBMS\_MACADM.AUTHORIZE\_PROXY\_USER procedure.

#### **Syntax**

```
DBMS_MACADM.UNAUTHORIZE_PROXY_USER(
 proxy_user IN VARCHAR2,
user name IN VARCHAR2);
```
#### **Parameters**

#### **Table 21-33 UNAUTHORIZE\_PROXY\_USER**

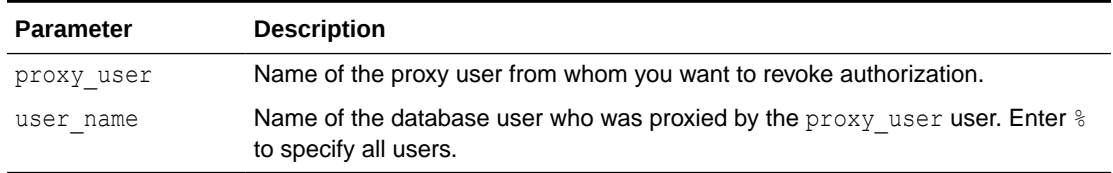

#### **Examples**

The following example revokes proxy authorization from user preston for proxying all users:

DBMS\_MACADM.UNAUTHORIZE\_PROXY\_USER('preston', '%');

This example revokes proxy authorization from user preston for proxying database user psmith only.

EXEC DBMS MACADM.UNAUTHORIZE PROXY USER('preston', 'psmith');

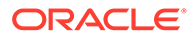

### 21.1.41 UNAUTHORIZE\_SCHEDULER\_USER Procedure

The UNAUTHORIZE SCHEDULER USER procedure revokes the authorization that was granted by the AUTHORIZE\_SCHEDULER\_USER procedure.

When you run this procedure, ensure that its settings correspond exactly to the equivalent AUTHORIZE\_SCHEDULER\_USER procedure. For example, the following two procedures will work because the parameters are consistent:

```
EXEC DBMS MACADM.AUTHORIZE SCHEDULER USER('JOB MGR');
```
EXEC DBMS MACADM.UNAUTHORIZE SCHEDULER USER('JOB MGR');

However, because the parameters in the following procedures are not consistent, the UNAUTHORIZE SCHEDULER USER procedure will not work:

EXEC DBMS MACADM.AUTHORIZE SCHEDULER USER('JOB MGR');

EXEC DBMS MACADM.UNAUTHORIZE SCHEDULER USER('JOB MGR', 'HR');

#### **Syntax**

```
DBMS_MACADM.UNAUTHORIZE_SCHEDULER_USER
 user name IN VARCHAR2,
 schema_name IN VARCHAR2 DEFAULT NULL);
```
#### **Parameters**

#### **Table 21-34 UNAUTHORIZE\_SCHEDULER\_USER**

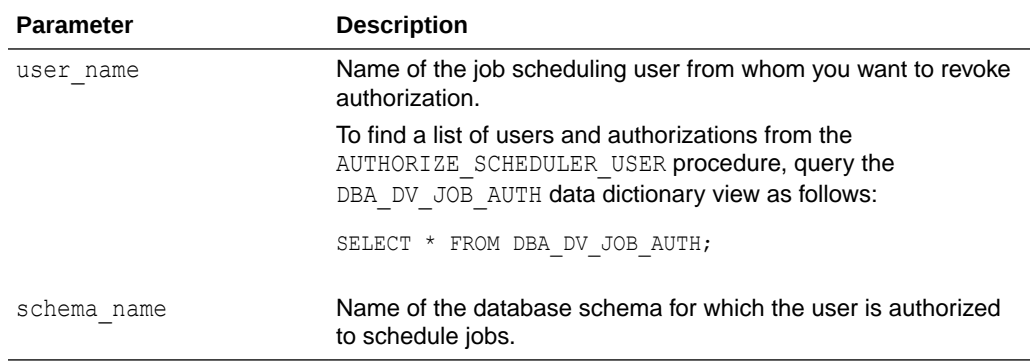

#### **Examples**

EXEC DBMS MACADM.UNAUTHORIZE SCHEDULER USER('JOB MGR');

EXEC DBMS MACADM.UNAUTHORIZE SCHEDULER USER('JOB MGR', 'HR');

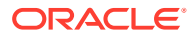

### 21.1.42 UNAUTHORIZE\_TTS\_USER Procedure

The UNAUTHORIZE TTS USER procedure removes from authorization users who had previously been granted the authorization to perform Oracle Data Pump transportable tablespace operations.

#### **Syntax**

```
DBMS_MACADM.UNAUTHORIZE_TTS_USER
 uname IN VARCHAR2,
  tsname IN VARCHAR2);
```
#### **Parameters**

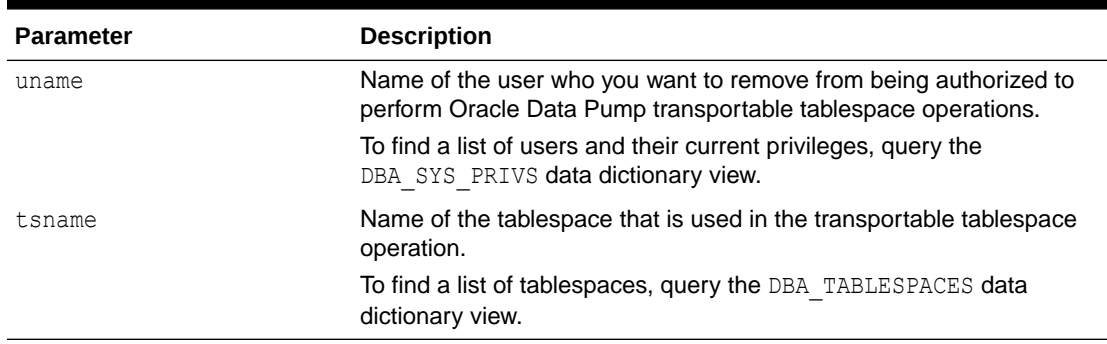

#### **Table 21-35 UNAUTHORIZE\_TTS\_USER**

#### **Example**

EXEC DBMS MACADM.UNAUTHORIZE TTS USER('PSMITH', 'HR\_TS');

## 21.2 CONFIGURE\_DV General System Maintenance Procedure

The CONFIGURE DV procedure configures the initial two Oracle Database user accounts, which are granted the DV\_OWNER and DV\_ACCTMGR roles, respectively.

You can check the status of this configuration by querying the DBA\_DV\_STATUS data dictionary view. Before you run the CONFIGURE DV procedure, you must create the two user accounts and grant them the CREATE SESSION privilege. The accounts can be either local or common. If you create common user accounts, then the Database Vault roles that are granted to these users apply to the current pluggable database (PDB) only. You then refer to these user accounts for the CONFIGURE DV procedure.

The CONFIGURE DV procedure resides in the SYS schema. Oracle provides a synonym, DVSYS.CONFIGURE DV, so that any existing Oracle Database Vault configuration scripts that you may have created in previous releases will continue to work in this release.

You only can run the CONFIGURE DV procedure once, when you are ready to configure and enable Oracle Database Vault with an Oracle database. After you run this procedure, you must run utlrp.sql script and then DBMS\_MACADM.ENABLE\_DV to complete the registration process. Oracle strongly recommends that for better security, you use the two accounts you create here as back-up accounts and then create additional accounts for every day use.

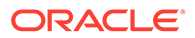

If after running CONFIGURE DV you decide that you want to modify the settings that you had entered, you or another user who has the DV OWNER role must disable Database Vault, and then have an administrator with the SYSDBA or SYSOPER administrative privilege restart the database. As user SYS, then commonly grant the DV\_OWNER user the DV\_OWNER role, with the CONTAINER clause set to ALL.

When you run the CONFIGURE DV procedure, it checks the DVSYS schema for problems such as missing tables or packages. If it finds problems, then it raises an ORA-47500 Database Vault cannot be configured error. If this happens, then you can reinstall Oracle Database Vault onto a PDB by running catmac.sql.

Together, the CONFIGURE DV and DBMS\_MACADM.ENABLE\_DV procedures, and the and utlrp.sql script, are designed to be a command-line alternative to using Oracle Database Configuration Assistant (DBCA) to configure and enable Oracle Database Vault with an Oracle database.

When you configure and enable Oracle Database Vault with an Oracle database, you must run the CONFIGURE DV procedure as user SYS.

#### **Syntax**

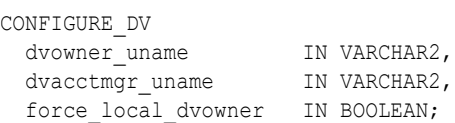

#### **Parameters**

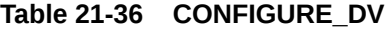

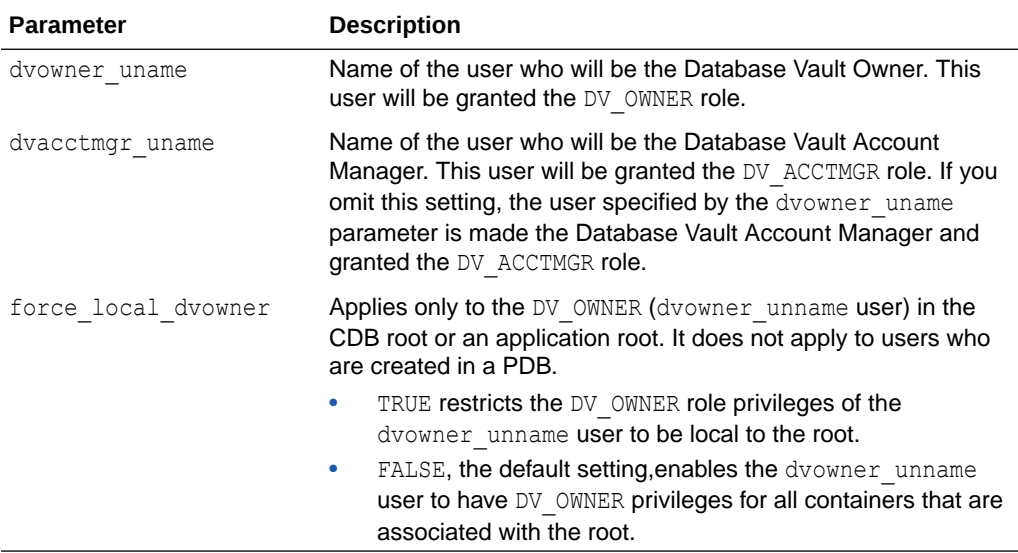

#### **Example**

```
CREATE USER c##dbv_owner_root_backup IDENTIFIED BY password CONTAINER = CURRENT;
CREATE USER c##dbv_acctmgr_root_backup IDENTIFIED BY password CONTAINER = 
CURRENT;
GRANT CREATE SESSION TO c##dbv owner root backup, c##dbv acctmgr root backup;
BEGIN
```
ORACLE®

```
CONFIGURE_DV (
 dvowner_uname => 'c##dbv_owner_root_backup',
 dvacctmgr_uname => 'c##adbv_acctmgr_root_backup',
  force local dvowner \Rightarrow TRUE);
 END;
/
```
#### **Related Topics**

- [Backup Oracle Database Vault Accounts](#page-279-0) As a best practice, you should maintain backup accounts for the DV\_OWNER and DV ACCTMGR roles.
- [Uninstalling Oracle Database Vault](#page-566-0) You can uninstall Oracle Database Vault from an Oracle Database installation, for PDBs (but not the root) and Oracle RAC installations.
- [Reinstalling Oracle Database Vault](#page-567-0) You can reinstall Oracle Database Vault by manually installing it, and then afterward, configure and enable it.
- [Getting Started with Oracle Database Vault](#page-45-0) Before you can start using Oracle Database Vault, you must configure and enable it with the Oracle database.

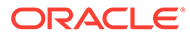

# 22 Oracle Database Vault Policy APIs

You can use the DBMS MACADM PL/SQL package to manage Oracle Database Vault policies.

Only users who have been granted the DV\_OWNER or DV\_ADMIN role can use these procedures.

- [ADD\\_CMD\\_RULE\\_TO\\_POLICY Procedure](#page-445-0) The ADD\_COMMAND\_RULE\_TO\_POLICY procedure enables you to add an existing command rule to an Oracle Database Vault policy.
- [ADD\\_OWNER\\_TO\\_POLICY Procedure](#page-446-0) The ADD\_OWNER\_TO\_POLICY procedure enables you to add an existing database user to an Oracle Database Vault policy as an owner.
- [ADD\\_REALM\\_TO\\_POLICY Procedure](#page-447-0) The ADD\_REALM\_TO\_POLICY procedure enables you to add an existing realm to an Oracle Database Vault policy.
- **[CREATE\\_POLICY Procedure](#page-448-0)** The CREATE\_POLICY procedure enables you to create an Oracle Database Vault policy.
- [DELETE\\_CMD\\_RULE\\_FROM\\_POLICY Procedure](#page-449-0) The DELETE CMD RULE FROM POLICY procedure enables you to remove an existing command rule from an Oracle Database Vault policy.
- [DELETE\\_OWNER\\_FROM\\_POLICY Procedure](#page-451-0) The DELETE\_OWNER\_FROM\_POLICY procedure enables you to remove an owner from an Oracle Database Vault policy.
- [DELETE\\_REALM\\_FROM\\_POLICY Procedure](#page-452-0) The DELETE\_REALM\_FROM\_POLICY procedure enables you to remove an existing realm from an Oracle Database Vault policy.
- [DROP\\_POLICY Procedure](#page-452-0) The DROP\_POLICY procedure enables you to drop an existing Oracle Database Vault policy.
- [RENAME\\_POLICY Procedure](#page-453-0) The UPDATE\_POLICY\_DESCRIPTION procedure enables you to rename an existing Oracle Database Vault policy.
- [UPDATE\\_POLICY\\_DESCRIPTION Procedure](#page-453-0) The UPDATE\_POLICY\_DESCRIPTION procedure enables you to update the description field in an Oracle Database Vault policy.
- [UPDATE\\_POLICY\\_STATE Procedure](#page-454-0) The UPDATE\_POLICY\_STATE procedure enables you to update the policy\_state field in an Oracle Database Vault policy.

#### **Related Topics**

• [Configuring Oracle Database Vault Policies](#page-172-0) You can use Oracle Database Vault policies to implement frequently used realm and command rule settings.

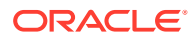

#### • [Oracle Database Vault Utility APIs](#page-388-0)

Oracle Database Vault provides a set of utility APIs in the DBMS\_MACUTL PL/SQL package.

# <span id="page-445-0"></span>22.1 ADD\_CMD\_RULE\_TO\_POLICY Procedure

The ADD\_COMMAND\_RULE\_TO\_POLICY procedure enables you to add an existing command rule to an Oracle Database Vault policy.

You can add a command rule to a policy when the command rule is in any state. For example, you can add a disabled command rule to an enabled policy. In this case, the disabled command rule will automatically become enabled when it is added to the policy. A command rules can be added to only one policy. In other words, you cannot assign the same command rule to multiple policies.

#### **Syntax**

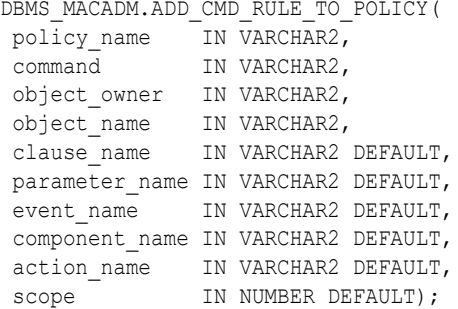

#### **Parameters**

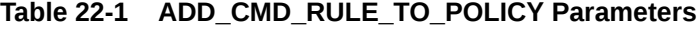

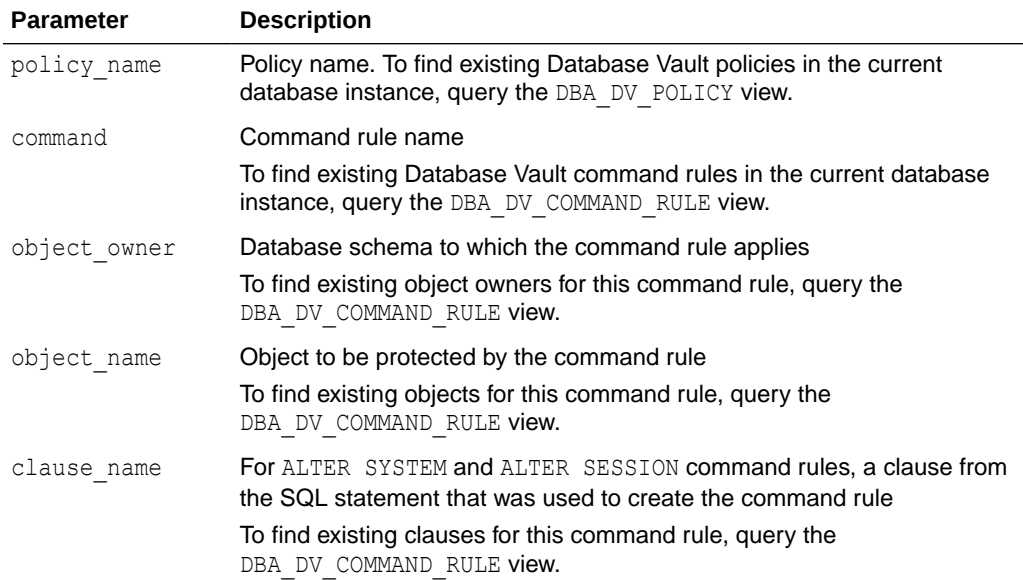

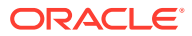

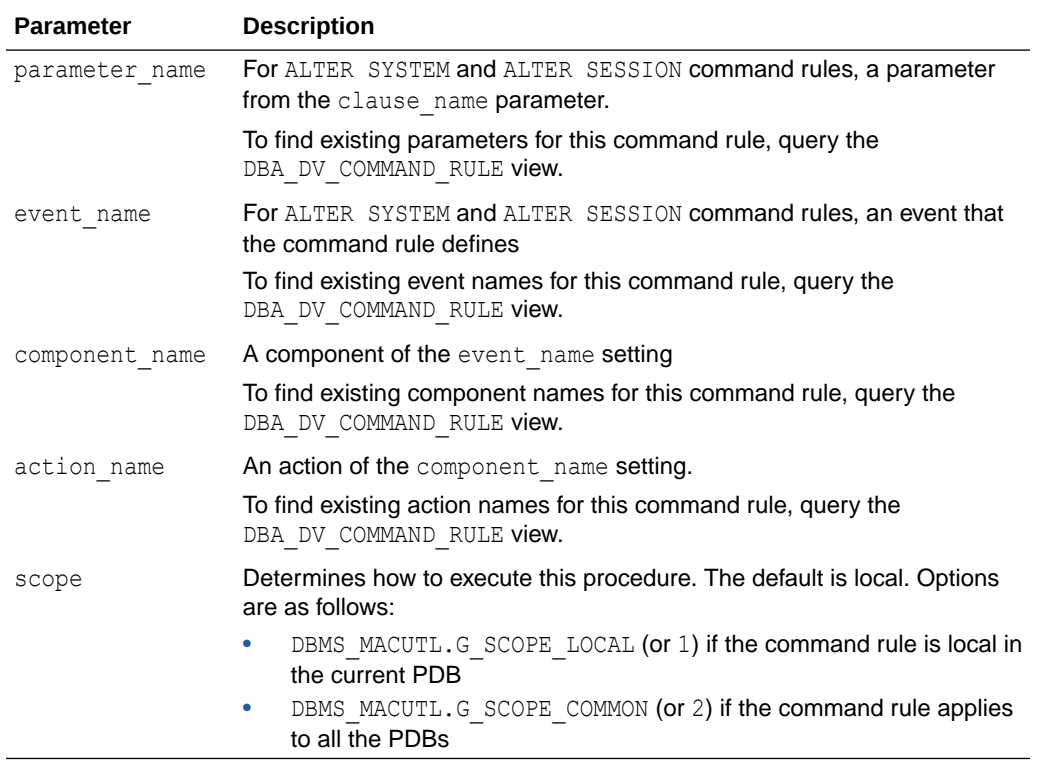

#### <span id="page-446-0"></span>**Table 22-1 (Cont.) ADD\_CMD\_RULE\_TO\_POLICY Parameters**

#### **Example**

The following example shows how to add a common command rule to a Database Vault policy. This command rule is in the application root of a multitenant environment, so the user running this procedure must be in the application root or the CDB root. Any rules or rule sets that are associated with this command rule must be common.

```
BEGIN
 DBMS_MACADM.ADD_CMD_RULE_TO_POLICY(
 policy_name => 'HR_DV_Policy',
 command => 'ALTER SESSION',
 object owner \Rightarrow '%',
 object_name => 's',\overline{\text{clause name}} => 'PARALLEL DDL',
 parameter name => '',
 \overline{e} event_name \overline{e} => \overline{1},
action name \Rightarrow '',
scope => DBMS MACUTL.G SCOPE COMMON);
END;
/
```
## 22.2 ADD\_OWNER\_TO\_POLICY Procedure

The ADD\_OWNER\_TO\_POLICY procedure enables you to add an existing database user to an Oracle Database Vault policy as an owner.

When you add an owner to an enabled policy, the change takes place immediately. There is no limit to the number of users that you add to the policy.

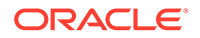

#### <span id="page-447-0"></span>**Syntax**

```
DBMS_MACADM.ADD_OWNER_TO_POLICY(
  policy_name IN VARCHAR2,
 owner name IN VARCHAR2);
```
#### **Parameters**

#### **Table 22-2 ADD\_OWNER\_TO\_POLICY Parameters**

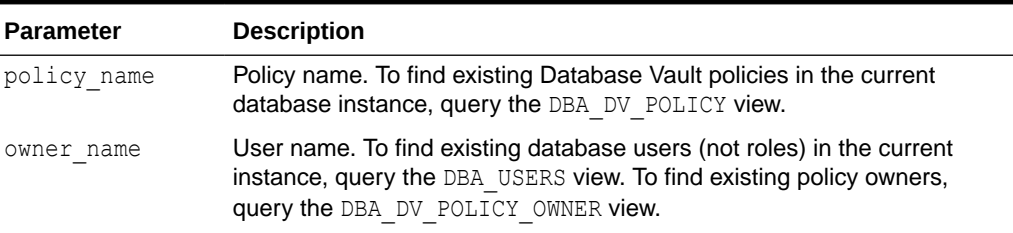

#### **Example**

```
BEGIN
 DBMS_MACADM.ADD_OWNER_TO_POLICY(
 policy_name => 'HR_DV_Policy',
 owner_name => 'PSMITH');
END;
/
```
# 22.3 ADD\_REALM\_TO\_POLICY Procedure

The ADD\_REALM\_TO\_POLICY procedure enables you to add an existing realm to an Oracle Database Vault policy.

You can add a disabled realm to an enabled policy. In this case, the realm automatically becomes enabled when it is added. A realm can be added to only one policy. In other words, you cannot assign the same realm to multiple policies.

#### **Syntax**

```
DBMS_MACADM.ADD_REALM_TO_POLICY(
policy name IN VARCHAR2,
realm_name IN VARCHAR2);
```
#### **Parameters**

#### **Table 22-3 ADD\_REALM\_TO\_POLICY Parameters**

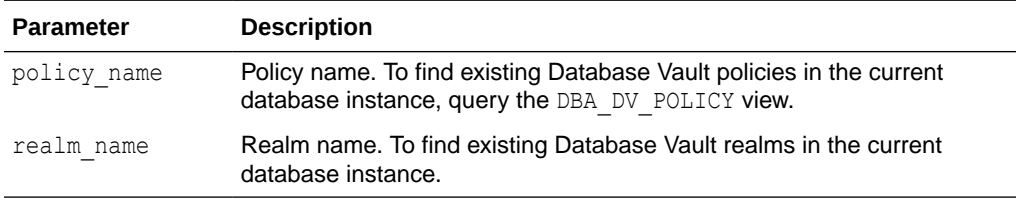

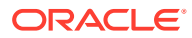

#### <span id="page-448-0"></span>**Example**

```
BEGIN
 DBMS_MACADM.ADD_REALM_TO_POLICY(
 policy_name => 'HR_DV_Policy',
 realm name \Rightarrow 'HR Realm');
END;
/
```
# 22.4 CREATE\_POLICY Procedure

The CREATE\_POLICY procedure enables you to create an Oracle Database Vault policy.

After you create the policy, you must add at least one realm and one command rule to the policy. Optionally, you can set these realms and command rules to be enforced individually or use the enforcement that the policy uses.

An owner for the policy is not required, but if you do not assign an owner to the policy, a user who has been granted the DV\_OWNER or DV\_ADMIN role must administer the policy.

After you create the policy, use the following procedures to complete the policy definition:

- ADD\_REALM\_TO\_POLICY adds realms to the policy.
- ADD CMD RULE TO POLICY adds command rules to the policy.
- ADD\_OWNER\_TO\_POLICY enables the specified database users to manage the policy.

#### **Syntax**

```
DBMS_MACADM.CREATE_POLICY(
 policy_name IN VARCHAR2,
 description IN VARCHAR2 DEFAULT,
 policy_state IN NUMBER,
 pl_sql_stack IN BOOLEAN DEFAULT);
```
#### **Parameters**

#### **Table 22-4 CREATE\_POLICY Parameters**

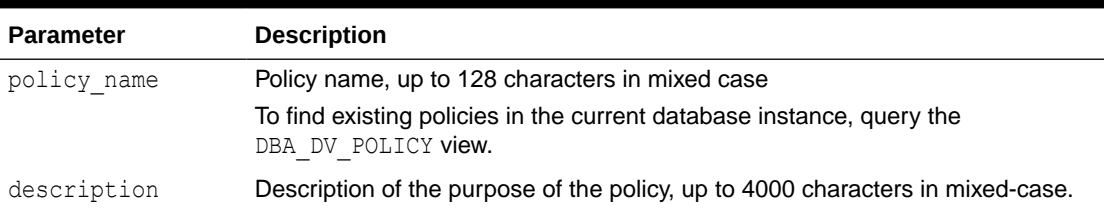

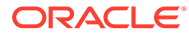

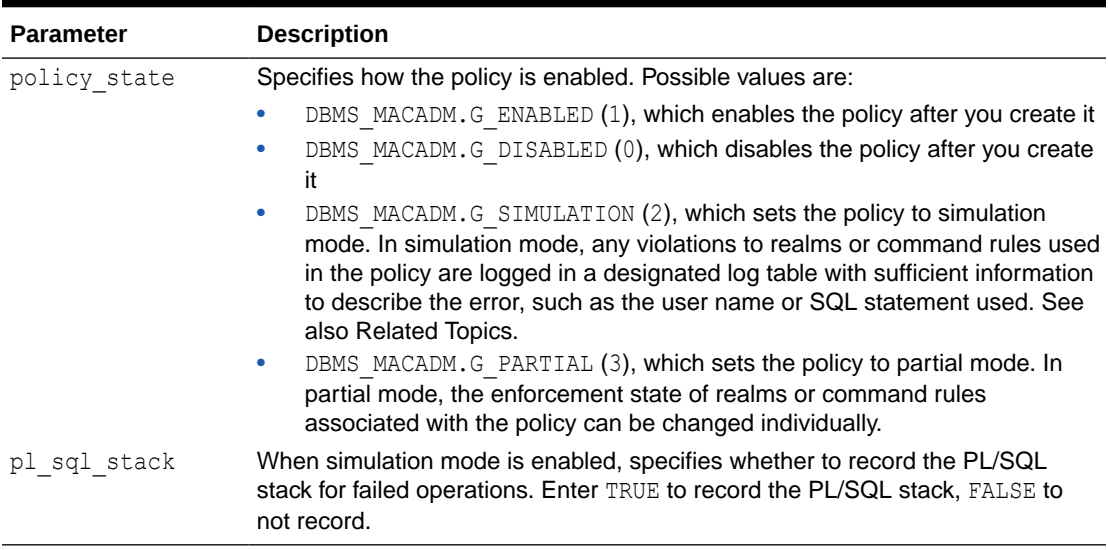

#### <span id="page-449-0"></span>**Table 22-4 (Cont.) CREATE\_POLICY Parameters**

#### **Example**

The following example creates a policy that uses the partial state and enables the capture of the PL/SQL stack. Later on, when a realm or a command rule is added to this policy, their enforcement state will be able to be changed individually.

```
BEGIN
 DBMS_MACADM.CREATE_POLICY(
 policy name \Rightarrow 'HR DV Policy',
 description \Rightarrow 'Policy to protect the HR schema',
 policy state => DBMS MACADM.G_ENABLED,
 pl_sql_stack => TRUE);
END;
/
```
#### **Related Topics**

• [About Simulation Mode](#page-180-0)

Simulation mode enables you to capture violations in a simulation log instead of blocking SQL execution by Oracle Database Vault realms and command rules.

## 22.5 DELETE\_CMD\_RULE\_FROM\_POLICY Procedure

The DELETE\_CMD\_RULE\_FROM\_POLICY procedure enables you to remove an existing command rule from an Oracle Database Vault policy.

You can remove command rules from a policy anytime regardless of the state of the policy. When a command rule is removed from a policy, the state of command rule remains the same. That is, if the policy is enabled, and a command rule is removed from the policy, then the command rule will be still enabled after you have removed it from the policy.

#### **Syntax**

```
DBMS_MACADM.DELETE_CMD_RULE_FROM_POLICY(
policy name IN VARCHAR2,
```
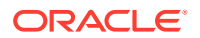

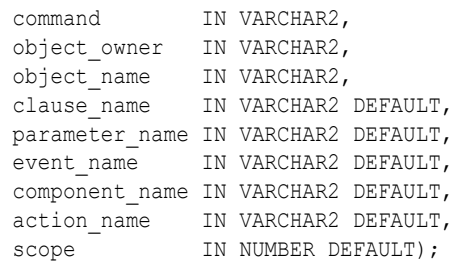

#### **Parameters**

#### **Table 22-5 DELETE\_CMD\_RULE\_FROM\_POLICY Parameters**

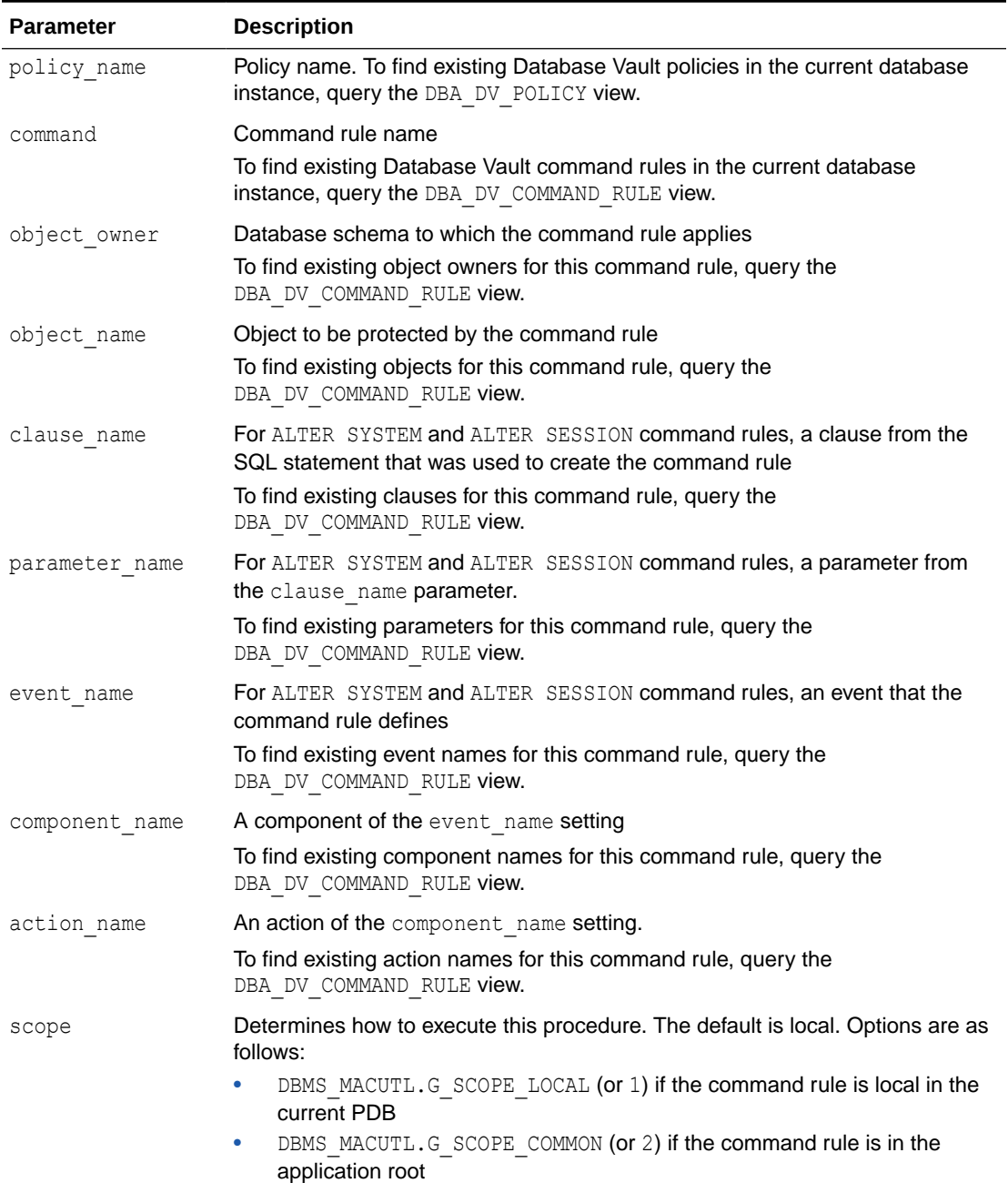

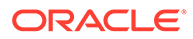

#### <span id="page-451-0"></span>**Example**

The following example shows how to delete a common command rule from a Database Vault policy. This command rule is in the application root of a multitenant environment, so the user running this procedure must be in the CDB root.

```
BEGIN
 DBMS_MACADM.DELETE_CMD_RULE_FROM_POLICY(
 policy_name => 'HR_DV_Policy',
 command => 'ALTER SESSION',
 object_owner => '%',
 object_name => '%',
 clause_name => 'END SESSION', 
 parameter name => 'KILL SESSION',
  event_name => '',
action name \Rightarrow '',
scope => DBMS MACUTL.G SCOPE COMMON);
END;
/
```
# 22.6 DELETE\_OWNER\_FROM\_POLICY Procedure

The DELETE\_OWNER\_FROM\_POLICY procedure enables you to remove an owner from an Oracle Database Vault policy.

You can remove owners from policies any time, regardless of the state (enabled or disabled) of the policy. The change takes effect immediately.

#### **Syntax**

```
DBMS_MACADM.DELETE_OWNER_FROM_POLICY(
 policy name IN VARCHAR2,
 owner name IN VARCHAR2);
```
#### **Parameters**

#### **Table 22-6 DELETE\_OWNER\_FROM\_POLICY Parameters**

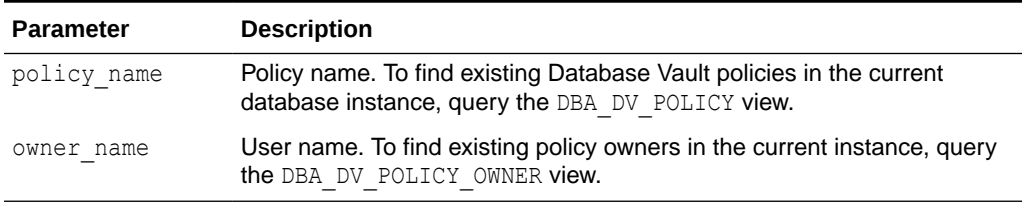

#### **Example**

```
BEGIN
 DBMS_MACADM.DELETE_OWNER_FROM_POLICY(
 \overline{\text{policy\_name}} => 'HR_DV_Policy',
 \overline{\text{own}} => 'PSMITH');
END;
/
```
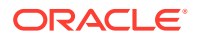

# <span id="page-452-0"></span>22.7 DELETE\_REALM\_FROM\_POLICY Procedure

The DELETE\_REALM\_FROM\_POLICY procedure enables you to remove an existing realm from an Oracle Database Vault policy.

You can remove realms from policies any time, regardless of the state (enabled or disabled) of the policy. The change takes effect immediately.

#### **Syntax**

```
DBMS_MACADM.DELETE_REALM_FROM_POLICY(
  policy_name IN VARCHAR2,
 realm_name IN VARCHAR2);
```
#### **Parameters**

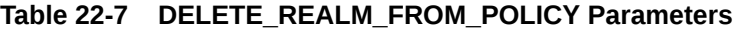

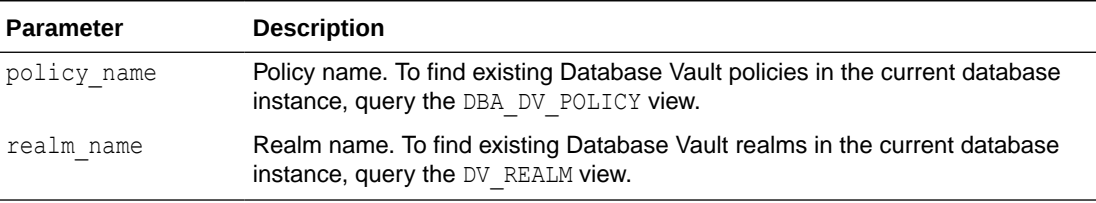

#### **Example**

```
BEGIN
 DBMS_MACADM.DELETE_REALM_FROM_POLICY(
 policy_name => 'HR_DV_Policy',
 realm_name => 'HR Realm');
END;
/
```
## 22.8 DROP\_POLICY Procedure

The DROP\_POLICY procedure enables you to drop an existing Oracle Database Vault policy.

You can remove a policy at any time, regardless of the state (enabled or disabled) of the policy.

#### **Syntax**

```
DBMS_MACADM.DROP_POLICY(
 policy_name IN VARCHAR2);
```
#### **Parameters**

#### **Table 22-8 DROP\_POLICY Parameters**

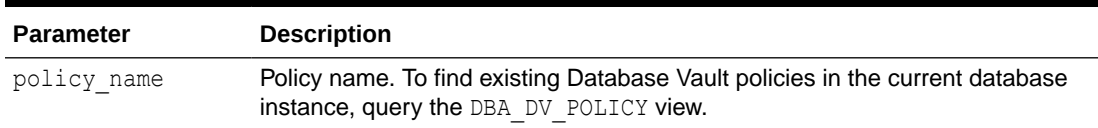

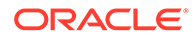

#### **Example**

EXEC DBMS MACADM.DROP POLICY ('HR DV Policy');

# <span id="page-453-0"></span>22.9 RENAME\_POLICY Procedure

The UPDATE\_POLICY\_DESCRIPTION procedure enables you to rename an existing Oracle Database Vault policy.

You can rename a policy at any time, regardless of the state (enabled or disabled) of the policy. The change takes effect immediately.

#### **Syntax**

```
DBMS_MACADM.RENAME_POLICY(
 policy name IN VARCHAR2,
  new_policy_name IN VARCHAR2);
```
#### **Parameters**

#### **Table 22-9 RENAME\_POLICY Parameters**

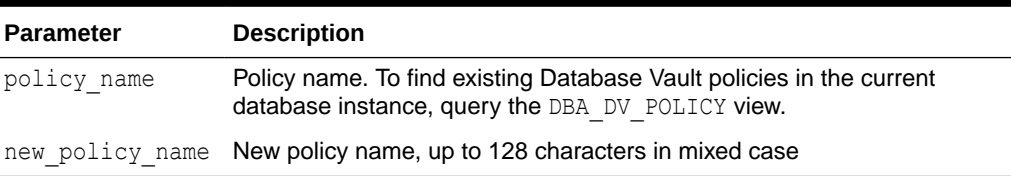

#### **Example**

```
BEGIN
 DBMS_MACADM.RENAME_POLICY(
  policy_name => 'HR_DV_Policy',
  new_policy_name => 'HR_WEST_COAST_DV_Policy');
END;
/
```
# 22.10 UPDATE\_POLICY\_DESCRIPTION Procedure

The UPDATE POLICY DESCRIPTION procedure enables you to update the description field in an Oracle Database Vault policy.

#### **Syntax**

```
DBMS_MACADM.UPDATE_POLICY_DESCRIPTION(
  policy_name IN VARCHAR2,
  description IN VARCHAR2 DEFAULT);
```
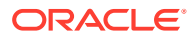

#### <span id="page-454-0"></span>**Parameters**

#### **Table 22-10 UPDATE\_POLICY\_DESCRIPTION Parameters**

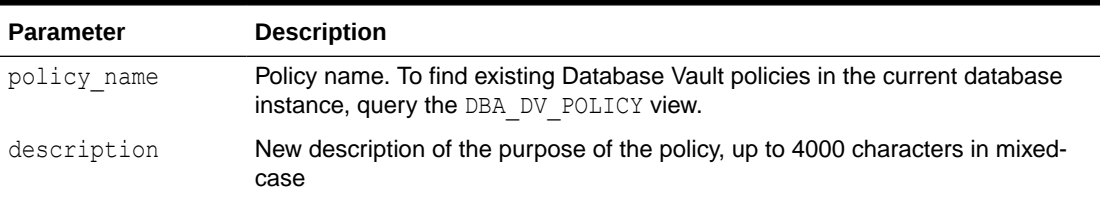

#### **Example**

```
BEGIN
 DBMS_MACADM.UPDATE_POLICY_DESCRIPTION(
policy name => 'HR_DV_Policy',
  description => 'HR schema protection policy');
END;
/
```
# 22.11 UPDATE\_POLICY\_STATE Procedure

The UPDATE\_POLICY\_STATE procedure enables you to update the policy\_state field in an Oracle Database Vault policy.

#### **Syntax**

```
DBMS_MACADM.UPDATE_POLICY_STATE(
policy name IN VARCHAR2,
 policy_state IN NUMBER,
 pl_sql_stack IN BOOLEAN DEFAULT);
```
#### **Parameters**

#### **Table 22-11 UPDATE\_POLICY\_STATE Parameters**

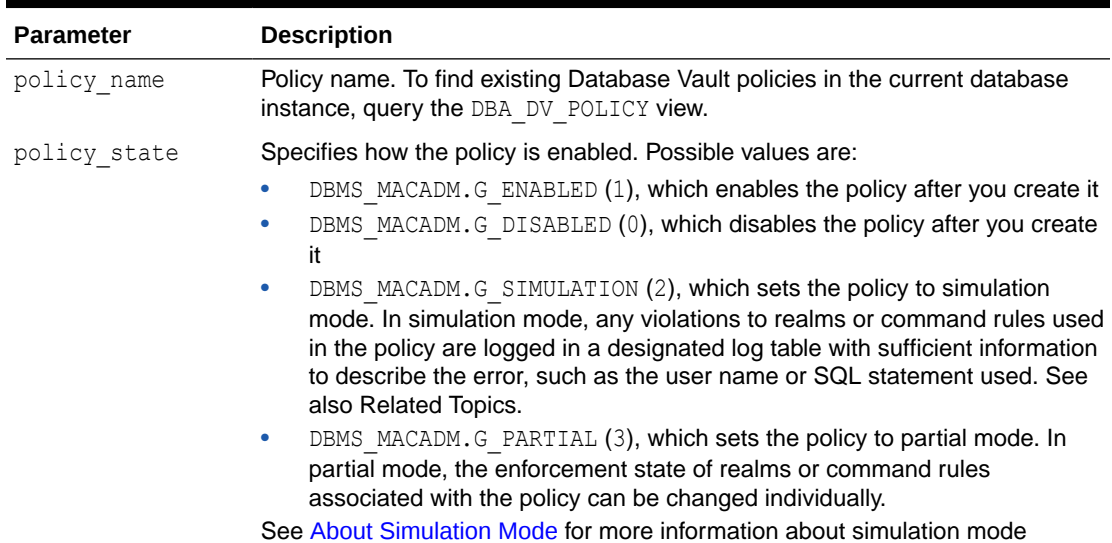

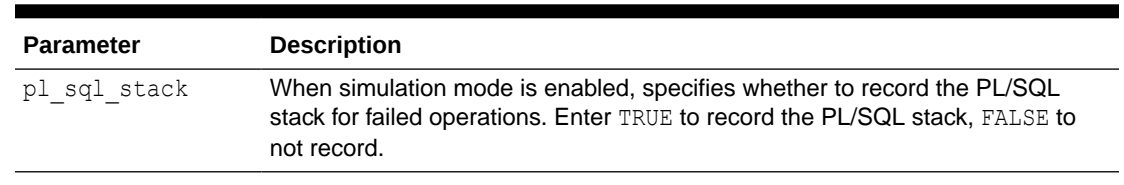

#### **Table 22-11 (Cont.) UPDATE\_POLICY\_STATE Parameters**

#### **Example**

```
BEGIN
  DBMS_MACADM.UPDATE_POLICY_STATE(
 policy_name => 'HR_DV_Policy',
policy state => DBMS MACADM.G DISABLED,
pl sql stack \Rightarrow TRUE);
END;
/
```
#### **Related Topics**

• [About Simulation Mode](#page-180-0)

Simulation mode enables you to capture violations in a simulation log instead of blocking SQL execution by Oracle Database Vault realms and command rules.

23

# Oracle Database Vault API Reference

Oracle Database Vault provides a rich set of APIs, both in PL/SQL packages and in standalone procedures.

- DBMS\_MACADM PL/SQL Package Contents The DBMS MACADM package enables you to configure the realms, factors, rule sets, command rules, secure application roles, and Oracle Label Security policies.
- [DBMS\\_MACSEC\\_ROLES PL/SQL Package Contents](#page-462-0) The DBMS\_MACSEC\_ROLES package enables you to check and set Oracle Database Vault secure application roles.
- **[DBMS\\_MACUTL PL/SQL Package Contents](#page-462-0)** The DBMS\_MACUTL PL/SQL package defines constants and utility methods that are commonly used by other Oracle Database Vault packages, such as error handling.
- [CONFIGURE\\_DV PL/SQL Procedure](#page-463-0) The CONFIGURE DV configures the initial two Oracle Database user accounts, which are granted the DV\_OWNER and DV\_ACCTMGR roles, respectively.
- [DVF PL/SQL Interface Contents](#page-463-0) The DVF schema provides a set of factor-related PL/SQL functions.

# 23.1 DBMS MACADM PL/SQL Package Contents

The DBMS\_MACADM package enables you to configure the realms, factors, rule sets, command rules, secure application roles, and Oracle Label Security policies.

The DBMS\_MACADM package is available only for users who have been granted the DV\_ADMIN or DV OWNER role.

#### **DBMS\_MACADM Realm Procedures**

Table 23-1 lists the realm procedures in the DBMS\_MACADM package.

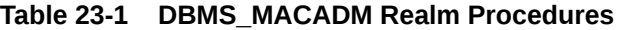

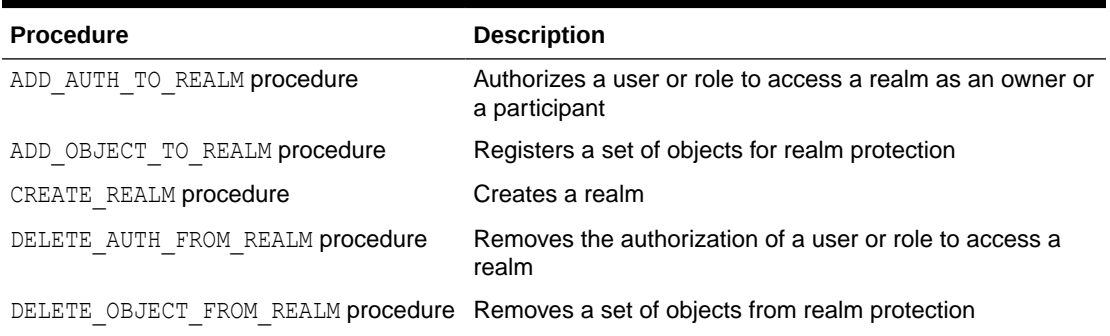

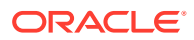

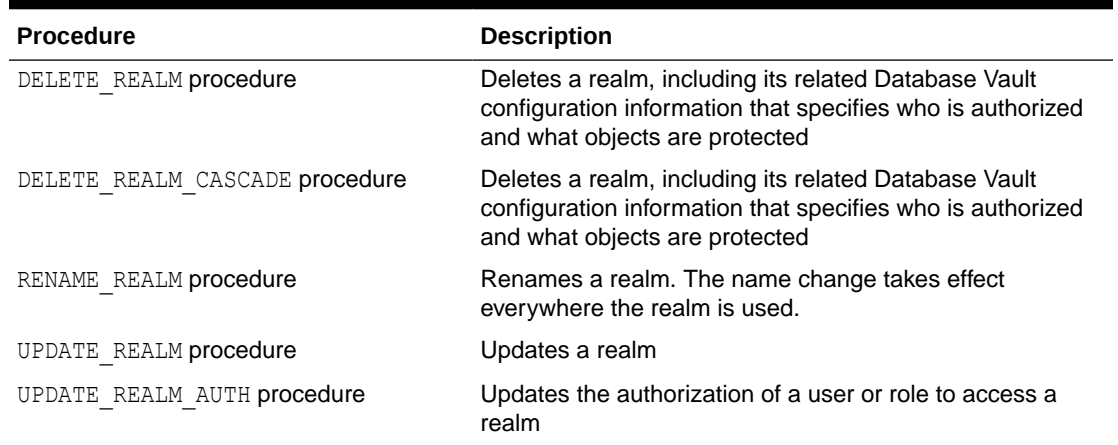

#### **Table 23-1 (Cont.) DBMS\_MACADM Realm Procedures**

#### **DBMS\_MACADM Rule Set and Rule Procedures**

Table 23-2 lists the rule set and rule procedures in the DBMS\_MACADM package.

#### **Table 23-2 DBMS\_MACADM Rule Set and Rule Procedures**

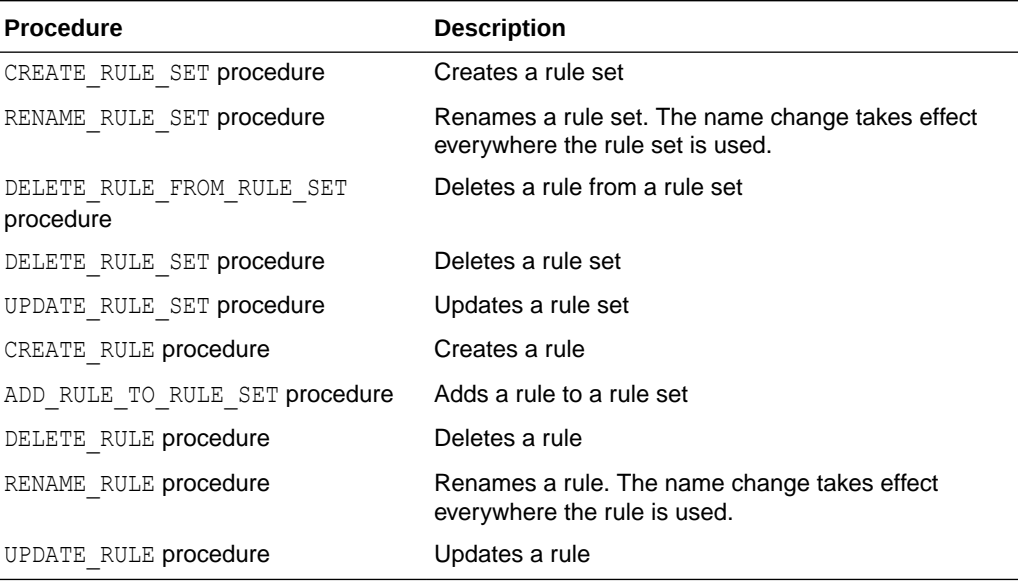

#### **DBMS\_MACADM Command Rule Procedures**

Table 23-3 lists the command rule procedures in the DBMS\_MACADM package.

#### **Table 23-3 DBMS\_MACADM Command Rule Procedures**

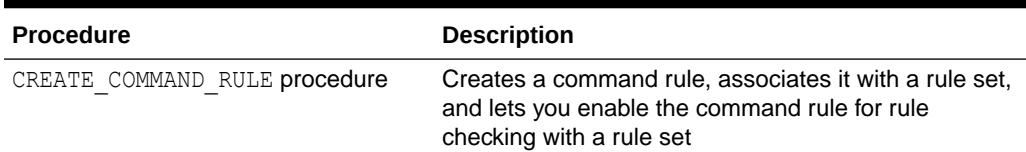

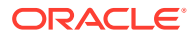

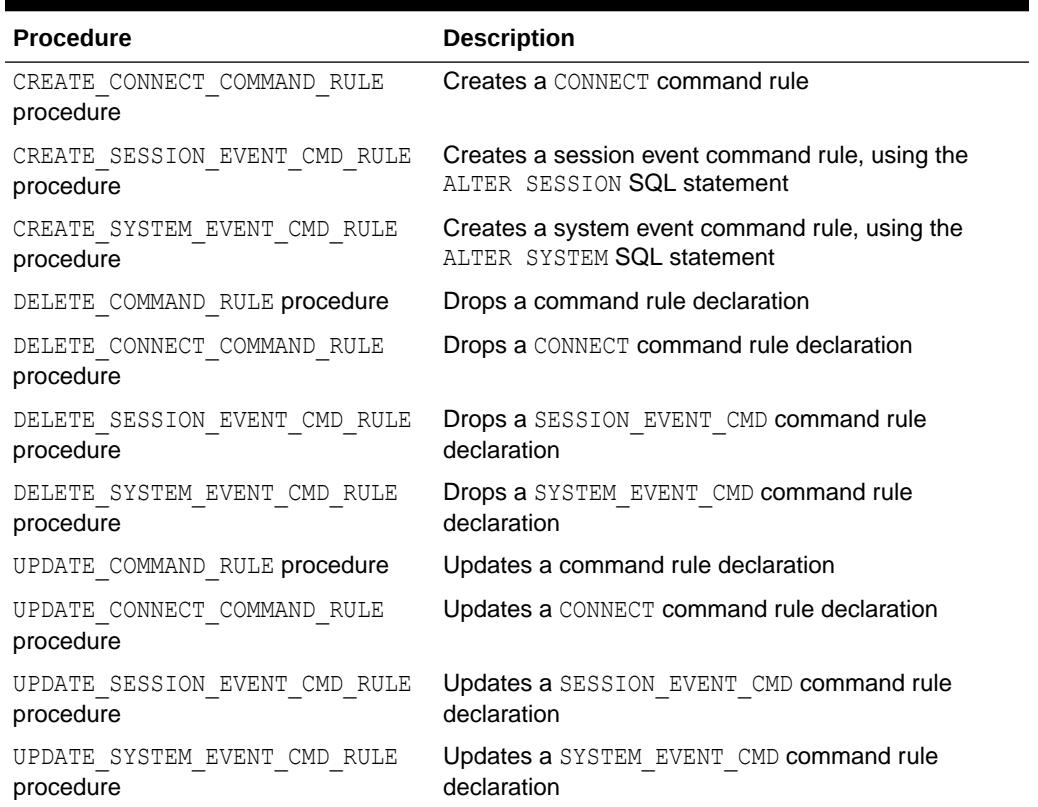

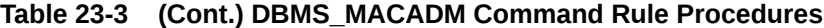

#### **DBMS\_MACADM Factor Procedures and Functions**

lists the factor procedures and functions in the DBMS\_MACADM package.

#### **Table 23-4 DBMS\_MACADM Factor Procedures and Functions**

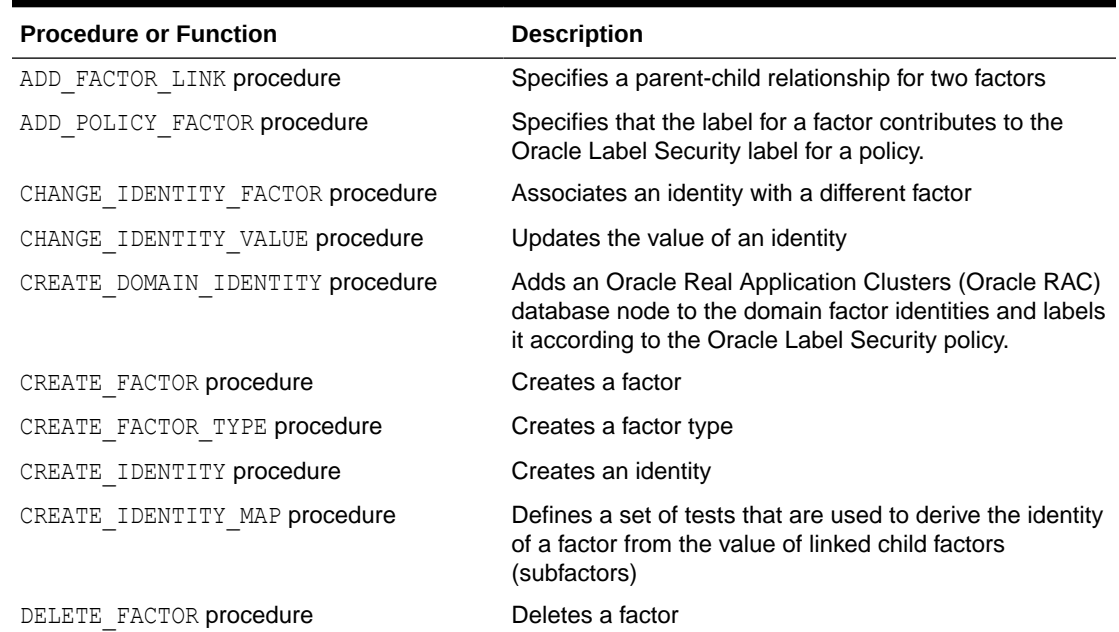

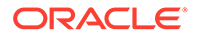

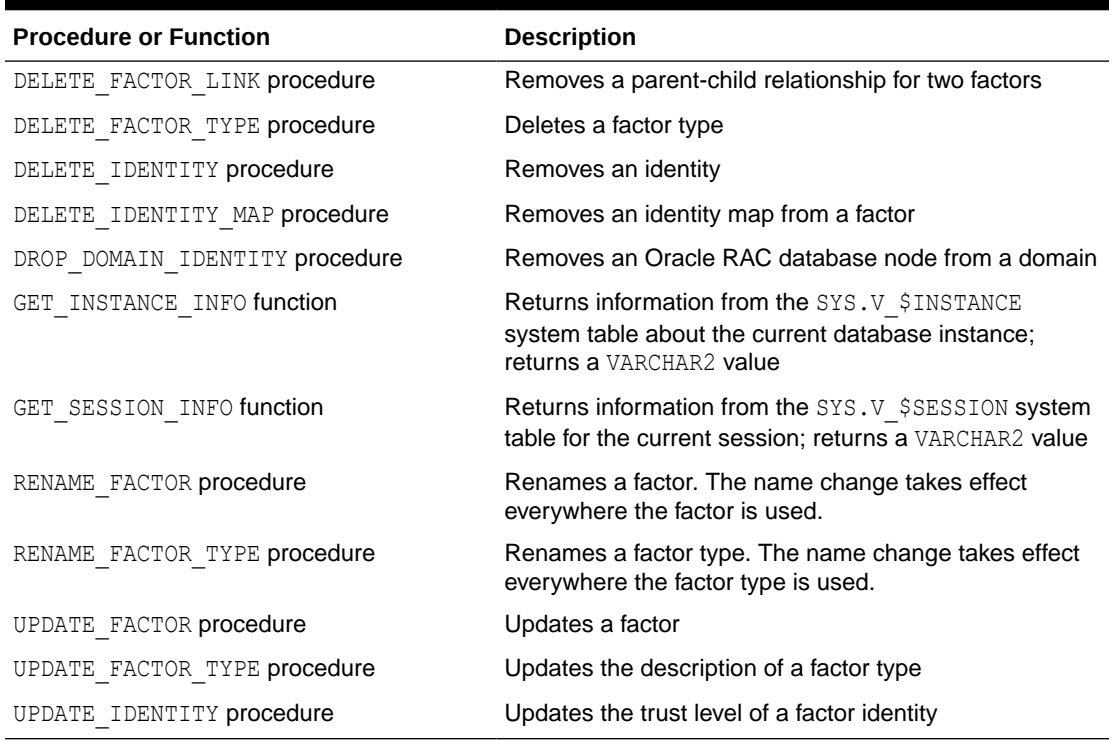

#### **Table 23-4 (Cont.) DBMS\_MACADM Factor Procedures and Functions**

#### **DBMS\_MACADM Secure Application Role Procedures**

Table 23-5 lists the secure application role procedures in the DBMS\_MACADM package.

#### **Table 23-5 DBMS\_MACADM Secure Application Role Procedures**

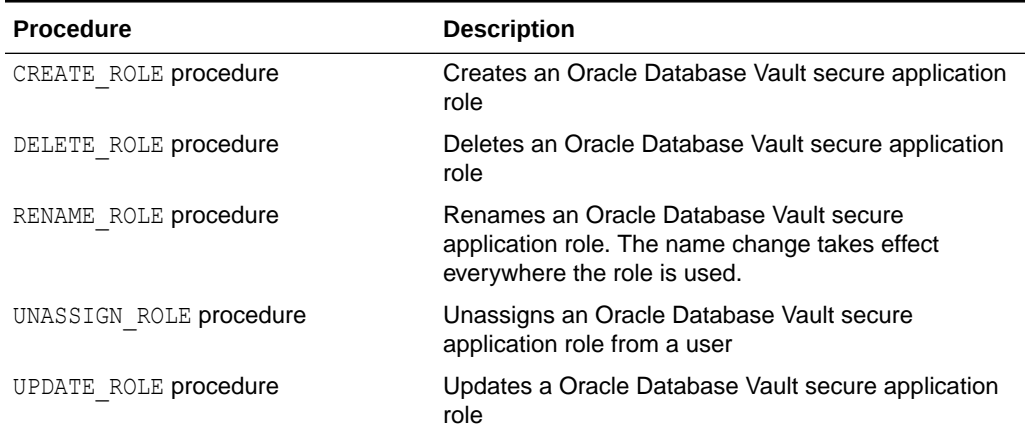

#### **DBMS\_MACADM Oracle Label Security Procedures**

[Table 23-6](#page-460-0) lists the Oracle Label Security procedures in the DBMS\_MACADM package.

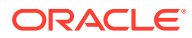

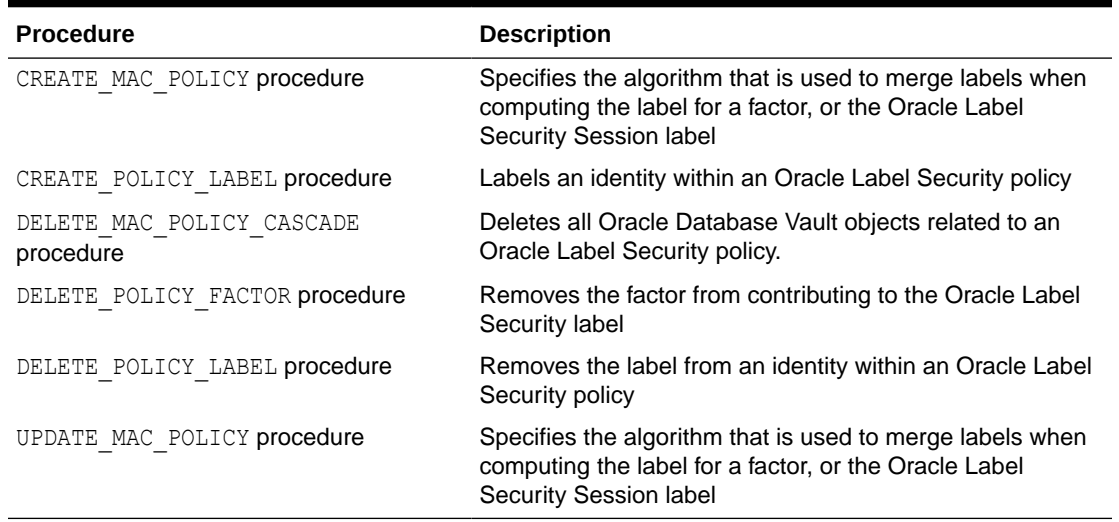

#### <span id="page-460-0"></span>**Table 23-6 DBMS\_MACADM Oracle Label Security Procedures**

#### **DBMS\_MACADM Database Vault Policy Procedures**

Table 23-7 lists the Database Vault policy procedures in the DBMS\_MACADM package.

#### **Table 23-7 DBMS\_MACADM Database Vault Policy Procedures**

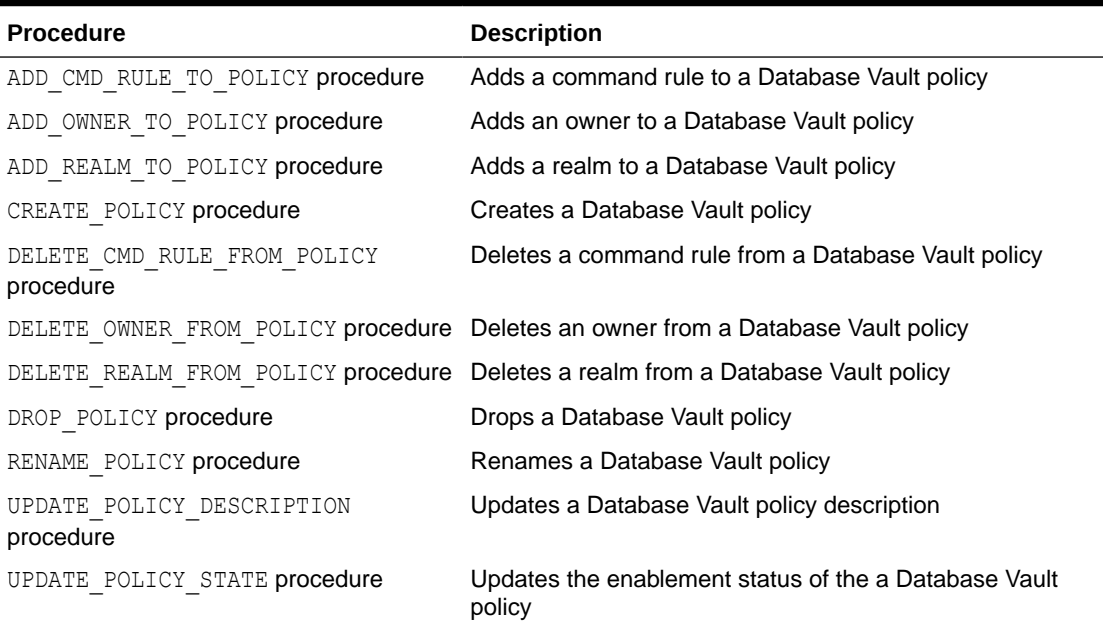

#### **DBMS\_MACADM General Administrative Procedures**

[Table 23-8](#page-461-0) lists the general administrative procedures in the DBMS\_MACADM package.

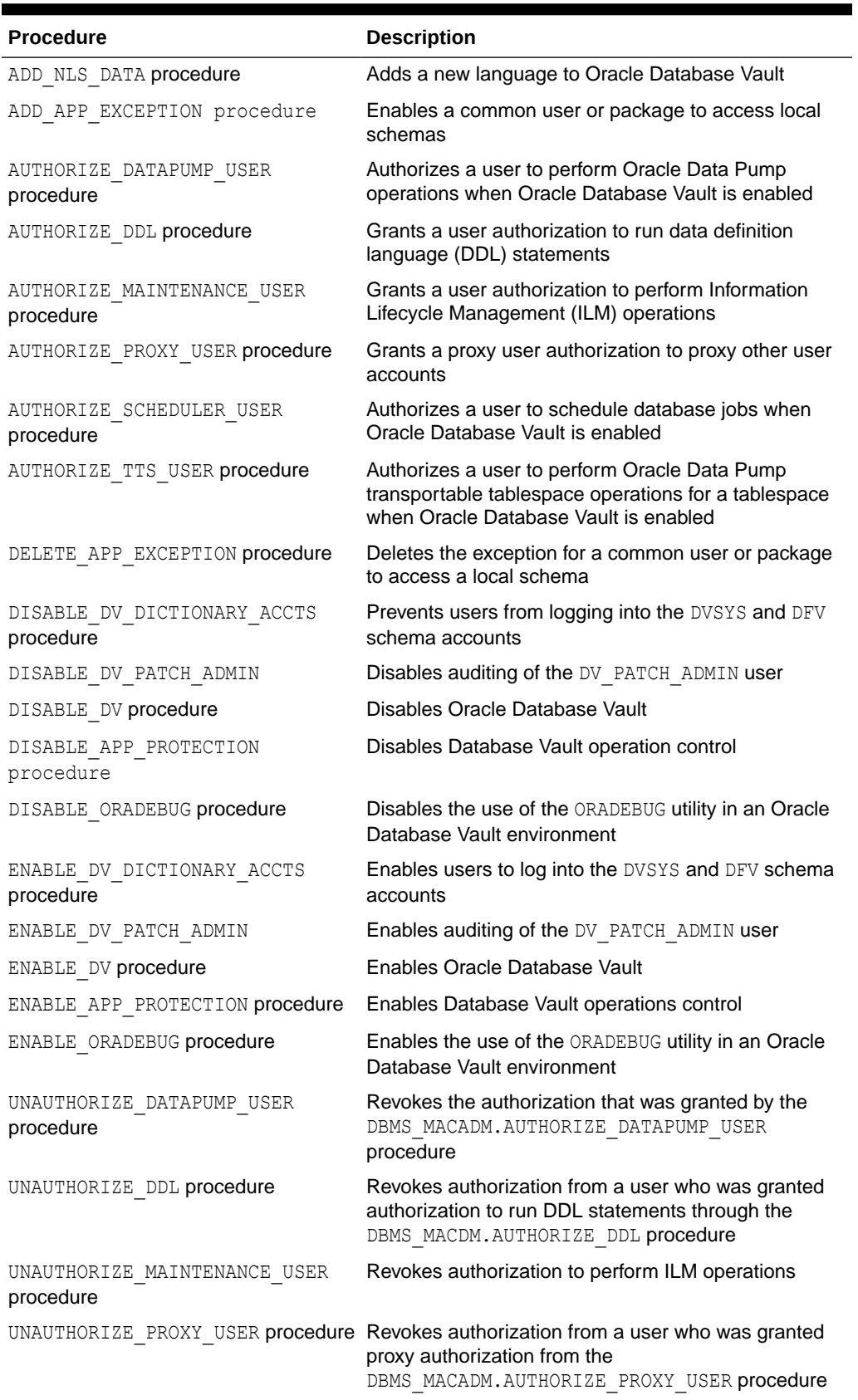

#### <span id="page-461-0"></span>**Table 23-8 DBMS\_MACADM General Administrative Procedures**

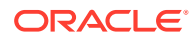

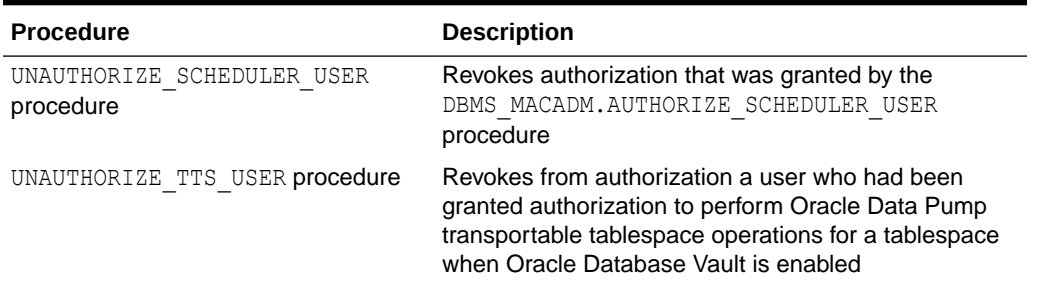

#### <span id="page-462-0"></span>**Table 23-8 (Cont.) DBMS\_MACADM General Administrative Procedures**

### 23.2 DBMS\_MACSEC\_ROLES PL/SQL Package Contents

The DBMS\_MACSEC\_ROLES package enables you to check and set Oracle Database Vault secure application roles.

This package is available to the general database account population.

Table 23-9 lists the contents of the DBMS\_MACSEC\_ROLES package.

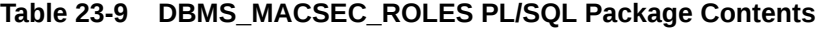

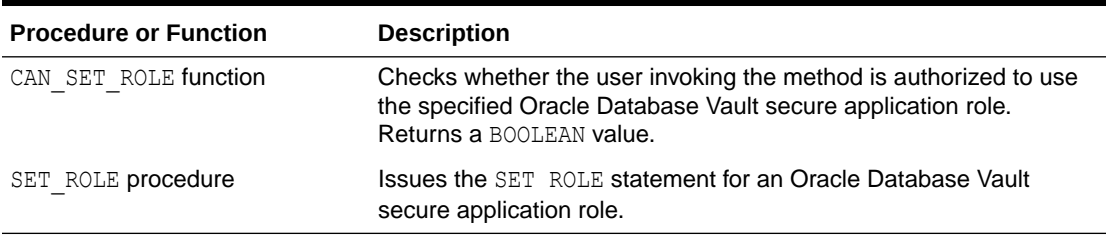

## 23.3 DBMS\_MACUTL PL/SQL Package Contents

The DBMS\_MACUTL PL/SQL package defines constants and utility methods that are commonly used by other Oracle Database Vault packages, such as error handling.

This package can be run by the general database account population. This allows for security developers to leverage the constants in scripted configuration files. Utility methods such as USER HAS ROLE can also be used in Oracle Database Vault rules.

Table 23-10 lists the DBMS\_MACUTL package contents.

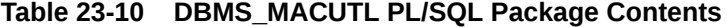

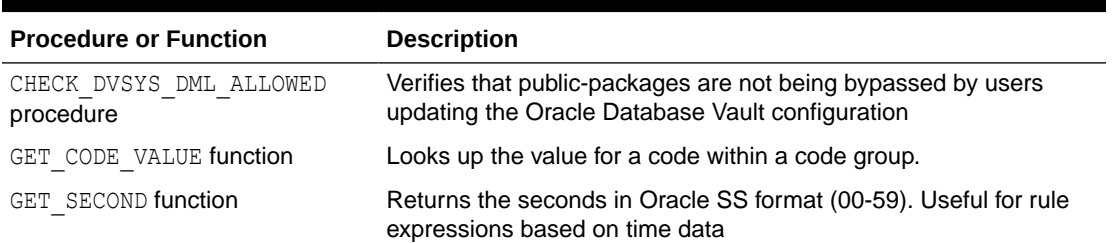

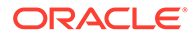

| <b>Procedure or Function</b>          | <b>Description</b>                                                                                    |
|---------------------------------------|----------------------------------------------------------------------------------------------------|
| GET MINUTE function                   | Returns the minute in Oracle MI format (00-59). Useful for rule<br>expressions based on time data     |
| GET HOUR function                     | Returns the month in Oracle HH24 format (00-23). Useful for rule<br>expressions based on time data    |
| GET DAY function                      | Returns the day in Oracle DD format (01-31). Useful for rule<br>expressions based on time data        |
| GET MONTH function                    | Returns the month in Oracle MM format (01-12). Useful for rule<br>expressions based on time data      |
| GET YEAR function                     | Returns the year in Oracle YYYY format (0001–9999). Useful for<br>rule expressions based on time data |
| IS ALPHA function                     | Checks whether the character is alphabetic                                                            |
| IS DIGIT function                     | Checks whether the character is numeric                                                               |
| IS DVSYS OWNER function               | Determines whether a user is authorized to manage the Oracle<br>Database Vault configuration          |
| IS OLS INSTALLED function             | Returns an indicator regarding whether Oracle Label Security is<br>installed                          |
| IS OLS INSTALLED VARCHAR<br>function  | Returns an indicator regarding whether Oracle Label Security is<br>installed                          |
| USER HAS ROLE function                | Checks whether a user has a role privilege, directly or indirectly<br>(through another role)          |
| USER HAS ROLE VARCHAR<br>function     | Checks whether a user has a role privilege, directly or indirectly<br>(through another role)          |
| USER HAS SYSTEM PRIVILEGE<br>function | Checks whether a user has a system privilege, directly or indirectly<br>(through a role)              |

<span id="page-463-0"></span>**Table 23-10 (Cont.) DBMS\_MACUTL PL/SQL Package Contents**

# 23.4 CONFIGURE\_DV PL/SQL Procedure

The CONFIGURE DV configures the initial two Oracle Database user accounts, which are granted the DV\_OWNER and DV\_ACCTMGR roles, respectively.

This procedure is used as part of the registration process for Oracle Database Vault with an Oracle database. You only need to use it once for the database instance.

# 23.5 DVF PL/SQL Interface Contents

The DVF schema provides a set of factor-related PL/SQL functions.

The functions are then available to the general database account population through PL/SQL functions and standard SQL.

[Table 23-11](#page-464-0) lists the DVF factor functions.

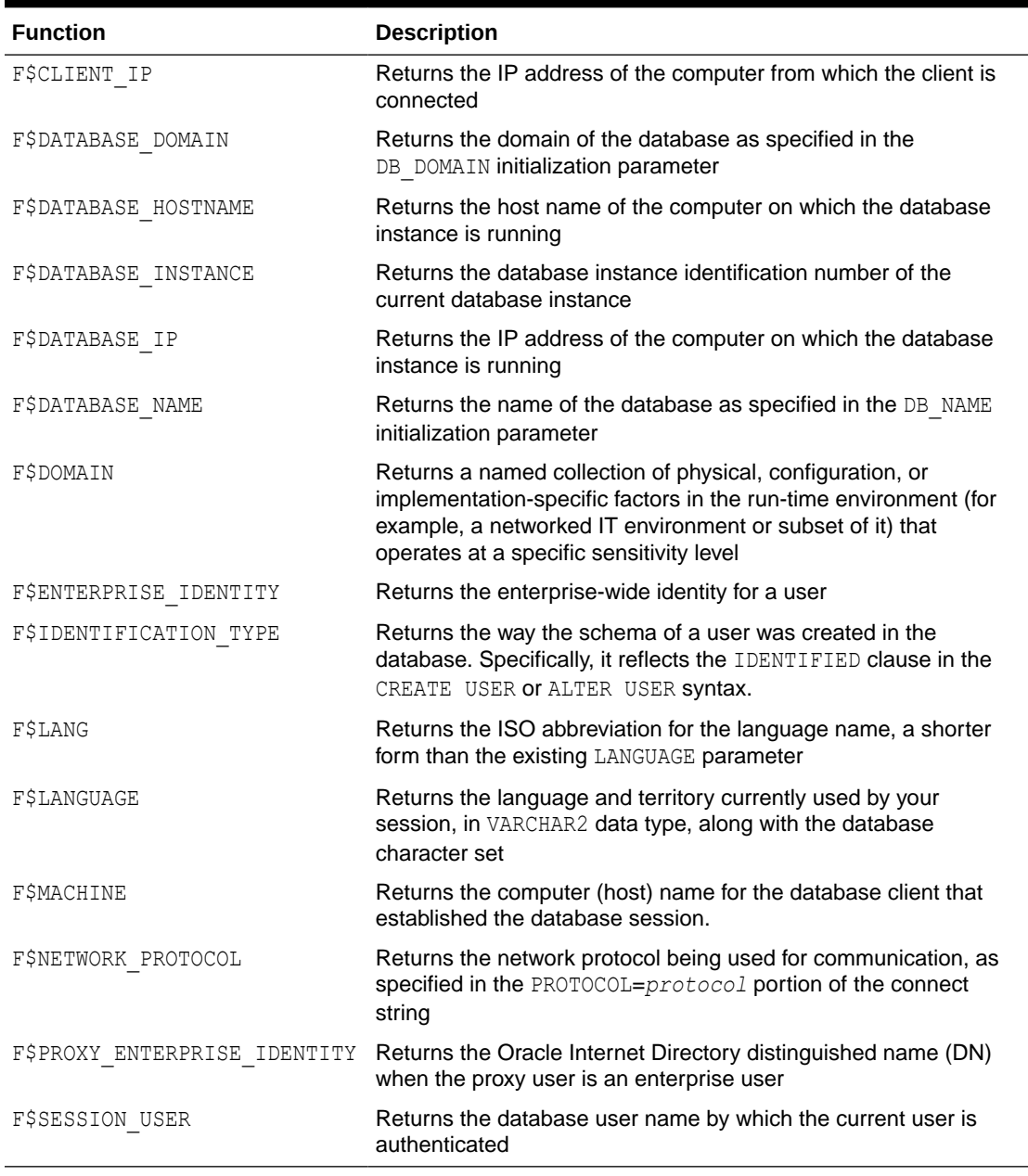

#### <span id="page-464-0"></span>**Table 23-11 DVF PL/SQL Interface Contents**

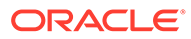

24

# Oracle Database Vault Data Dictionary Views

You can find information about the Oracle Database Vault configuration settings by querying the Database Vault-specific data dictionary views.

• [About the Oracle Database Vault Data Dictionary Views](#page-469-0)

Oracle Database Vault provides a set of DBA-style data dictionary views that can be accessed through the DV\_SECANALYST role or the DV\_ADMIN role.

#### [CDB\\_DV\\_STATUS View](#page-469-0) The CDB DV STATUS data dictionary view shows the Database Vault operations control, configuration, and enablement status for all PDBs.

#### [DBA\\_DV\\_APP\\_EXCEPTION View](#page-470-0)

The DBA\_DV\_APP\_EXCEPTION data dictionary view lists the common schemas and package names that are in the Database Vault operations control exception list.

#### [DBA\\_DV\\_CODE View](#page-471-0)

The DBA DV CODE data dictionary view lists generic lookup codes for the user interface, error messages, and constraint checking.

#### [DBA\\_DV\\_COMMAND\\_RULE View](#page-472-0)

The DBA\_DV\_COMMAND\_RULE data dictionary view lists the SQL statements that are protected by command rules.

#### [DBA\\_DV\\_DATAPUMP\\_AUTH View](#page-474-0)

The DBA\_DV\_DATAPUMP\_AUTH data dictionary view lists the authorizations for using Oracle Data Pump in an Oracle Database Vault environment.

#### [DBA\\_DV\\_DBCAPTURE\\_AUTH View](#page-475-0)

The DBA\_DV\_DBCAPTURE\_AUTH data dictionary view shows users who have been granted authorization to perform Oracle Database Replay workload capture operations.

[DBA\\_DV\\_DBREPLAY View](#page-475-0)

The DBA\_DV\_DBREPLAY\_AUTH data dictionary view shows users who have been granted authorization to perform Oracle Database Replay workload replay operations.

#### [DBA\\_DV\\_DDL\\_AUTH View](#page-476-0)

The DBA\_DV\_DDL data dictionary view lists the users and schemas that were specified by the DBMS MACADM.AUTHORIZE DDL procedure.

#### [DBA\\_DV\\_DICTIONARY\\_ACCTS View](#page-476-0)

The DBA\_DV\_DICTIONARY\_ACCTS data dictionary view indicates whether users can directly log into the DVSYS and DVF schema accounts.

[DBA\\_DV\\_FACTOR View](#page-477-0) The DBA\_DV\_FACTOR data dictionary view lists the existing factors in the current PDB.

#### [DBA\\_DV\\_FACTOR\\_TYPE View](#page-479-0) The DBA\_DV\_FACTOR\_TYPE data dictionary view lists the names and descriptions of factor types used in the system.

#### [DBA\\_DV\\_FACTOR\\_LINK View](#page-480-0)

The DBA\_DV\_FACTOR\_LINK data dictionary view shows the relationships of each factor whose identity is determined by the association of child factors.

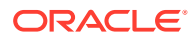

- [DBA\\_DV\\_IDENTITY View](#page-480-0) The DBA\_DV\_IDENTITY data dictionary view lists the identities for each factor.
- [DBA\\_DV\\_IDENTITY\\_MAP View](#page-481-0) The DBA\_DV\_IDENTITY\_MAP data dictionary view lists the mappings for each factor identity.
- [DBA\\_DV\\_JOB\\_AUTH View](#page-482-0)

The DBA\_DV\_JOB\_AUTH data dictionary view lists the authorizations for using Oracle Scheduler in an Oracle Database Vault environment.

[DBA\\_DV\\_MAC\\_POLICY View](#page-483-0)

The DBA\_DV\_MAC\_POLICY data dictionary view lists the Oracle Label Security policies defined for use with Oracle Database Vault.

[DBA\\_DV\\_MAC\\_POLICY\\_FACTOR View](#page-483-0)

The DBA\_DV\_MAC\_POLICY data dictionary view lists the factors that are associated with Oracle Label Security policies.

#### [DBA\\_DV\\_MAINTENANCE\\_AUTH View](#page-484-0)

The DBA\_DV\_MAINTENANCE\_AUTH data dictionary view provides information about the configuration of Oracle Database Vault authorizations to use Information Life Management (ILM) features.

[DBA\\_DV\\_ORADEBUG View](#page-484-0)

The DBA\_DV\_ORADEBUG data dictionary view indicates whether users can use the ORADEBUG utility in an Oracle Database Vault environment.

#### [DBA\\_DV\\_PATCH\\_ADMIN\\_AUDIT View](#page-485-0)

The DBA\_DV\_PATCH\_ADMIN\_AUDIT data dictionary view indicates if auditing has been enabled or disabled for the user who has been granted the DV\_ADMIN\_PATCH role.

[DBA\\_DV\\_POLICY View](#page-485-0)

The DBA\_DV\_POLICY data dictionary view lists the Oracle Database Vault policies that were created in the current database instance.

[DBA\\_DV\\_POLICY\\_LABEL View](#page-486-0)

The DBA\_DV\_POLICY\_LABEL data dictionary view lists the Oracle Label Security label for each factor identifier in the DBA\_DV\_IDENTITY view for each policy.

#### [DBA\\_DV\\_POLICY\\_OBJECT View](#page-487-0)

The DBA\_DV\_POLICY\_OBJECT data dictionary view lists information about the objects that are protected by Oracle Database Vault policies in the current database instance.

#### [DBA\\_DV\\_POLICY\\_OWNER View](#page-489-0)

The DBA\_DV\_POLICY\_OWNER data dictionary view lists the owners of Oracle Database Vault policies that were created in the current database instance.

[DBA\\_DV\\_PREPROCESSOR\\_AUTH View](#page-489-0)

The DBA\_DV\_PREPROCESSOR\_AUTH data dictionary view shows users who have been granted authorization to run preprocessor programs through external tables.

#### [DBA\\_DV\\_PROXY\\_AUTH View](#page-490-0)

The DBA\_DV\_PROXY\_AUTH data dictionary view lists the proxy users and schemas that were specified by the DBMS\_MACADM.AUTHORIZE\_PROXY\_USER procedure.

#### [DBA\\_DV\\_PUB\\_PRIVS View](#page-490-0)

The DBA\_DV\_PUB\_PRIVS data dictionary view lists data reflected in the Oracle Database Vault privilege management reports used in Oracle Database Vault Administrator.

[DBA\\_DV\\_REALM View](#page-491-0)

The DBA\_DV\_REALM data dictionary view lists the realms created in the current database instance.

#### [DBA\\_DV\\_REALM\\_AUTH View](#page-493-0)

The DBA\_DV\_REALM\_AUTH data dictionary view lists database user account or role authorization (GRANTEE) who can access realm objects.

[DBA\\_DV\\_REALM\\_OBJECT View](#page-494-0)

The DBA\_DV\_REALM\_OBJECT data dictionary view lists the database schemas, or subsets of schemas, that are secured by the realms.

- [DBA\\_DV\\_ROLE View](#page-495-0) The DBA\_DV\_ROLE data dictionary view lists the Oracle Database Vault secure application roles used in privilege management.
- [DBA\\_DV\\_RULE View](#page-496-0)

The DBA DV RULE data dictionary view lists the rules that have been defined.

- [DBA\\_DV\\_RULE\\_SET View](#page-497-0) The DBA\_DV\_RULE\_SET data dictionary view lists the rules sets that have been created.
- [DBA\\_DV\\_RULE\\_SET\\_RULE View](#page-499-0)

The DBA\_DV\_RULE\_SET\_RULE data dictionary view lists rules that are associated with existing rule sets.

#### [DBA\\_DV\\_SIMULATION\\_LOG View](#page-500-0)

The DBA\_DV\_SIMULATION\_LOG data dictionary view captures simulation log information for realms and command rules that have had simulation mode enabled.

#### [DBA\\_DV\\_STATUS or SYS.DBA\\_DV\\_STATUS View](#page-504-0)

The DBA\_DV\_STATUS (Or SYS.DBA\_DV\_STATUS) data dictionary view shows the status of Oracle Database Vault being enabled and configured.

[DBA\\_DV\\_TTS\\_AUTH View](#page-505-0)

The DBA\_DV\_TTS\_AUTH data dictionary view lists users who have been granted authorization through the DBMS\_MACADM.AUTHORIZE\_TTS\_USER procedure to perform Oracle Data Pump transportable operations.

#### [DBA\\_DV\\_USER\\_PRIVS View](#page-506-0)

The DBA\_DV\_USER\_PRIVS data dictionary view lists the privileges for a database user account excluding privileges granted through the PUBLIC role.

- [DBA\\_DV\\_USER\\_PRIVS\\_ALL View](#page-506-0) The DBA\_DV\_USER\_PRIVS\_ALL data dictionary view lists the privileges for a database account including privileges granted through PUBLIC.
- [DVSYS.DV\\$CONFIGURATION\\_AUDIT View](#page-507-0) The DVSYS. DV\$CONFIGURATION AUDIT data dictionary view captures DVSYS.AUDIT TRAIL\$ table audit trail records.
- [DVSYS.DV\\$ENFORCEMENT\\_AUDIT View](#page-512-0) The DVSYS. DV\$ENFORCEMENT\_AUDIT data dictionary view provides information about enforcement-related audits from the DVSYS. AUDIT\_TRAIL\$ table.

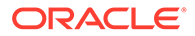
## • [DVSYS.DV\\$REALM View](#page-515-0)

The DVSYS. DV\$REALM data dictionary view describes settings that were used to create Oracle Database Vault realms, such as which audit options have been assigned or whether the realm is a mandatory realm.

## [DVSYS.DBA\\_DV\\_COMMON\\_OPERATION\\_STATUS View](#page-516-0)

The DVSYS. DBA\_DV\_COMMON\_OPERATION\_STATUS data dictionary view displays the status of the DBMS\_MACADM.ALLOW\_COMMON\_OPERATION procedure setting.

## [DVSYS.POLICY\\_OWNER\\_COMMAND\\_RULE View](#page-517-0)

The DVSYS. POLICY OWNER COMMAND RULE data dictionary view enables DV\_POLICY\_OWNER role users to find information about the command rules that are used by Database Vault policies.

## [DVSYS.POLICY\\_OWNER\\_POLICY View](#page-518-0)

The DVSYS. POLICY OWNER POLICY data dictionary view enables users who have been granted the DV\_POLICY\_OWNER role to find information such as the names, descriptions, and states of existing policies in the current database instance, including policies created by other policy owners.

## [DVSYS.POLICY\\_OWNER\\_REALM View](#page-519-0)

The POLICY OWNER REALM data dictionary view enables users who have been granted the DV\_POLICY\_OWNER role to find information about the realms that have been associated with Database Vault policies.

## [DVSYS.POLICY\\_OWNER\\_REALM\\_AUTH View](#page-521-0)

The DVSYS. POLICY OWNER REALM AUTH data dictionary view enables users who have been granted the DV\_POLICY\_OWNER role to find information about the authorization that was granted to realms that have been associated with Database Vault policies.

## [DVSYS.POLICY\\_OWNER\\_REALM\\_OBJECT View](#page-522-0)

The DVSYS. POLICY\_OWNER\_REALM\_OBJECT data dictionary view enables users to find information about the objects that have been added to realms that are associated with Database Vault policies, such as. Only users who have been granted the DV\_POLICY\_OWNER role can query this view.

## [DVSYS.POLICY\\_OWNER\\_RULE View](#page-523-0)

The DVSYS. POLICY OWNER RULE data dictionary view enables users who have been granted the DV\_POLICY\_OWNER role to find information about the rules that have been associated with rule sets in Database Vault policies, such as the rule name and its expression. Only users who have been granted the DV\_POLICY\_OWNER role can query this view.

## [DVSYS.POLICY\\_OWNER\\_RULE\\_SET View](#page-524-0)

The DVSYS. POLICY OWNER RULE SET data dictionary view enables users who have been granted the DV\_POLICY\_OWNER role to find information about the rule sets that have been associated with Database Vault policies.

## [DVSYS.POLICY\\_OWNER\\_RULE\\_SET\\_RULE View](#page-526-0)

The DVSYS. POLICY OWNER RULE SET RULE data dictionary view enables users who have been granted the DV\_POLICY\_OWNER role to find information about the rule sets that contain rules used in Database Vault policies.

## • [AUDSYS.DV\\$CONFIGURATION\\_AUDIT View](#page-527-0)

The AUDSYS. DV\$CONFIGURATION AUDIT view is almost the same as the DVSYS. DV\$CONFIGURATION AUDIT view except that it captures unified audit trail Database Vault audit records.

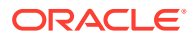

### • [AUDSYS.DV\\$ENFORCEMENT\\_AUDIT View](#page-527-0)

The AUDSYS. DV\$ENFORCEMENT AUDIT view is almost the same as the DVSYS. DV\$ENFORCEMENT\_AUDIT view except that it captures unified audit trail Database Vault audit records.

# 24.1 About the Oracle Database Vault Data Dictionary Views

Oracle Database Vault provides a set of DBA-style data dictionary views that can be accessed through the DV\_SECANALYST role or the DV\_ADMIN role.

These views provide access to the various underlying Oracle Database Vault tables in the DVSYS and LBACSYS schemas without exposing the primary and foreign key columns that may be present. These views are intended for the database administrative user to report on the state of the Oracle Database Vault configuration without having to perform the joins required to get the labels for codes that are stored in the core tables or from the related tables.

## **See Also:**

[Oracle Database Vault Reports](#page-530-0) if you are interested in running reports on Oracle Database Vault

## 24.2 CDB DV STATUS View

The CDB DV STATUS data dictionary view shows the Database Vault operations control, configuration, and enablement status for all PDBs.

Only Oracle Database administrative users, such users who have been granted the DBA role, can query this view. Database Vault administrators do not have access to this view.

For example:

SELECT \* FROM CDB DV STATUS;

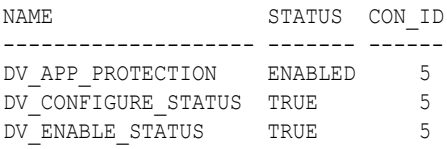

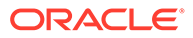

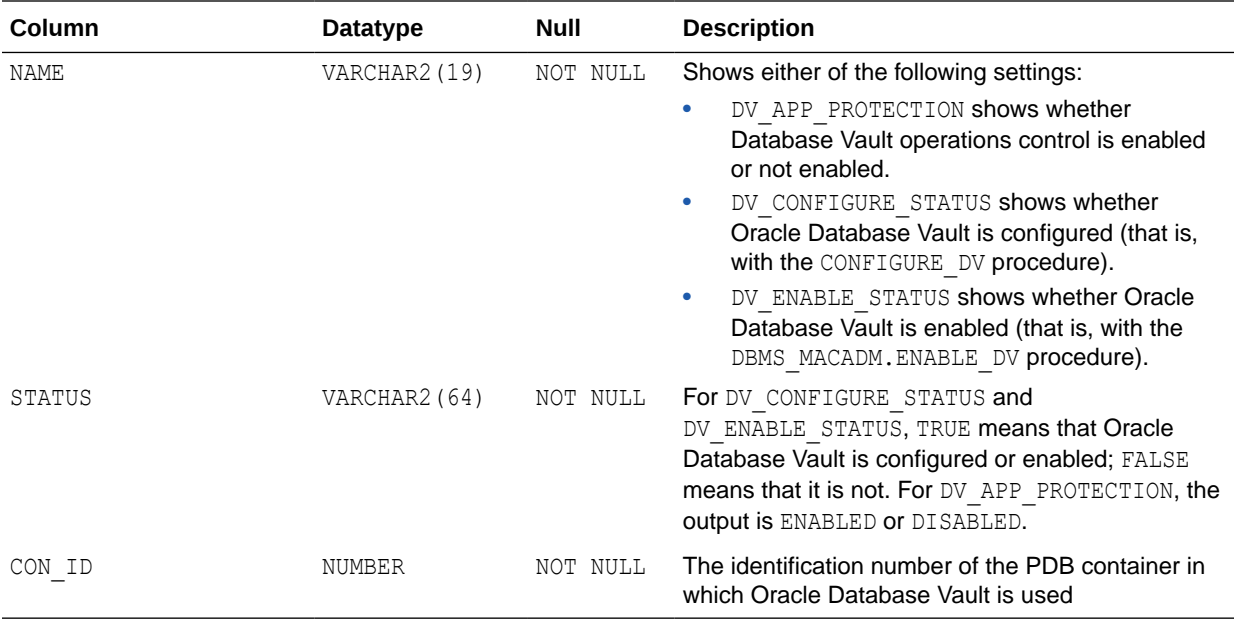

• [DBA\\_DV\\_STATUS or SYS.DBA\\_DV\\_STATUS View](#page-504-0)

The DBA DV\_STATUS (or SYS.DBA\_DV\_STATUS) data dictionary view shows the status of Oracle Database Vault being enabled and configured.

# 24.3 DBA\_DV\_APP\_EXCEPTION View

The DBA\_DV\_APP\_EXCEPTION data dictionary view lists the common schemas and package names that are in the Database Vault operations control exception list.

You must query this view from the CDB root only. If you try to query this view from a pluggable database (PDB), then no output appears.

For example:

SELECT \* FROM DBA\_DV\_APP\_EXCEPTION WHERE GRANTEE = 'C##HR\_ADMIN';

Output similar to the following appears:

GRANTEE PACKAGE\_NAME --------------- ------------ C##HR\_ADMIN PATCH\_APP

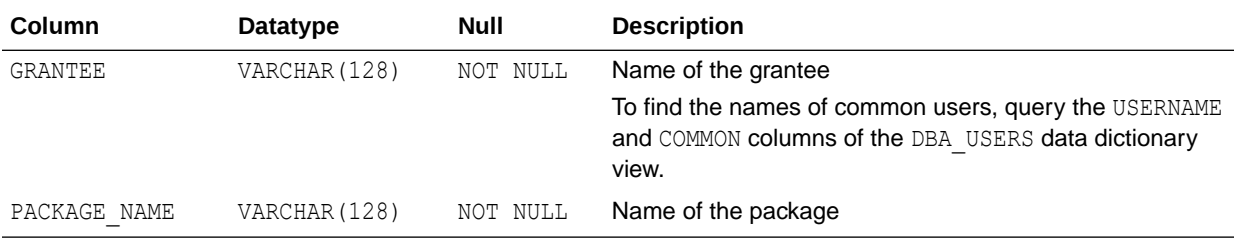

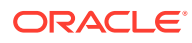

# 24.4 DBA\_DV\_CODE View

The DBA\_DV\_CODE data dictionary view lists generic lookup codes for the user interface, error messages, and constraint checking.

These codes are used for the user interface, views, and for validating input in a translatable fashion.

For example:

SELECT CODE, VALUE FROM DBA DV CODE WHERE CODE GROUP = 'BOOLEAN';

Output similar to the following appears:

CODE VALUE ------- -------- Y True N False

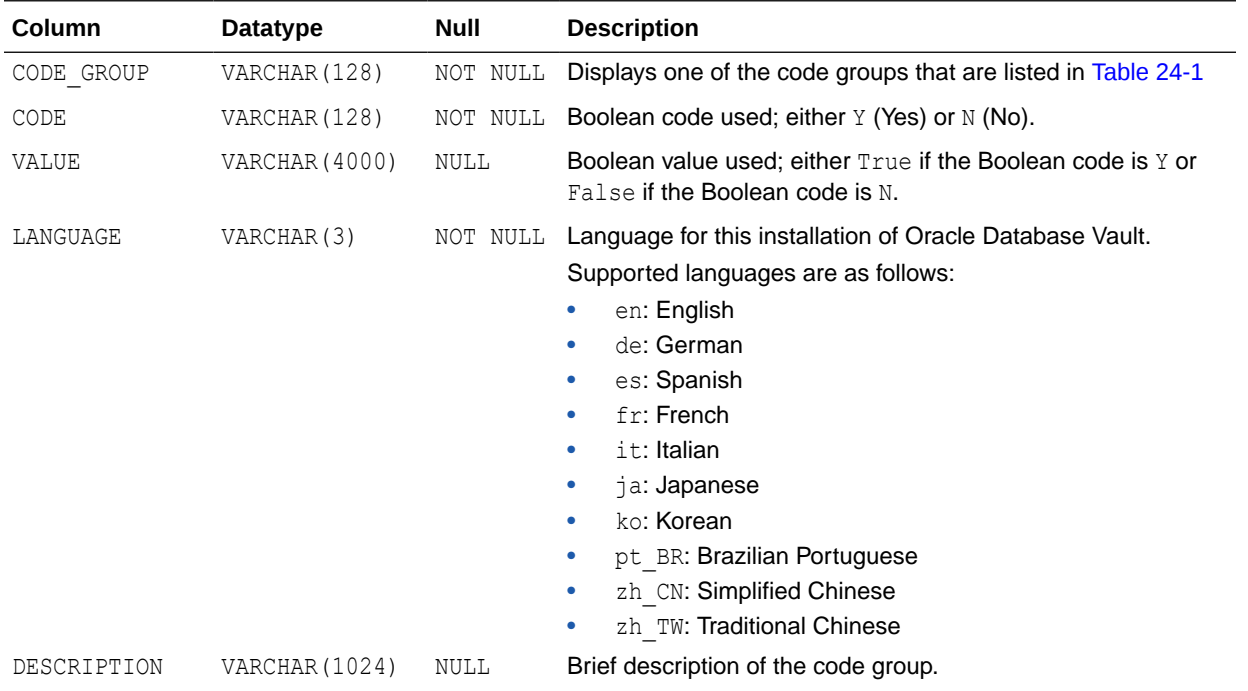

Table 24-1 describes the possible values from the CODE\_GROUP column in the DBA\_DV\_CODE data dictionary view.

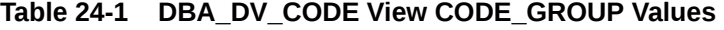

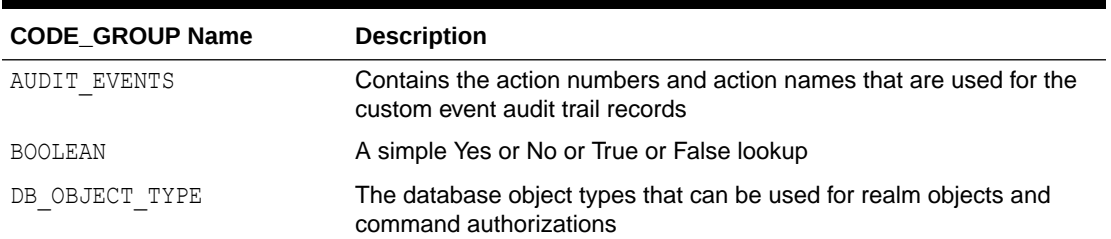

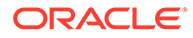

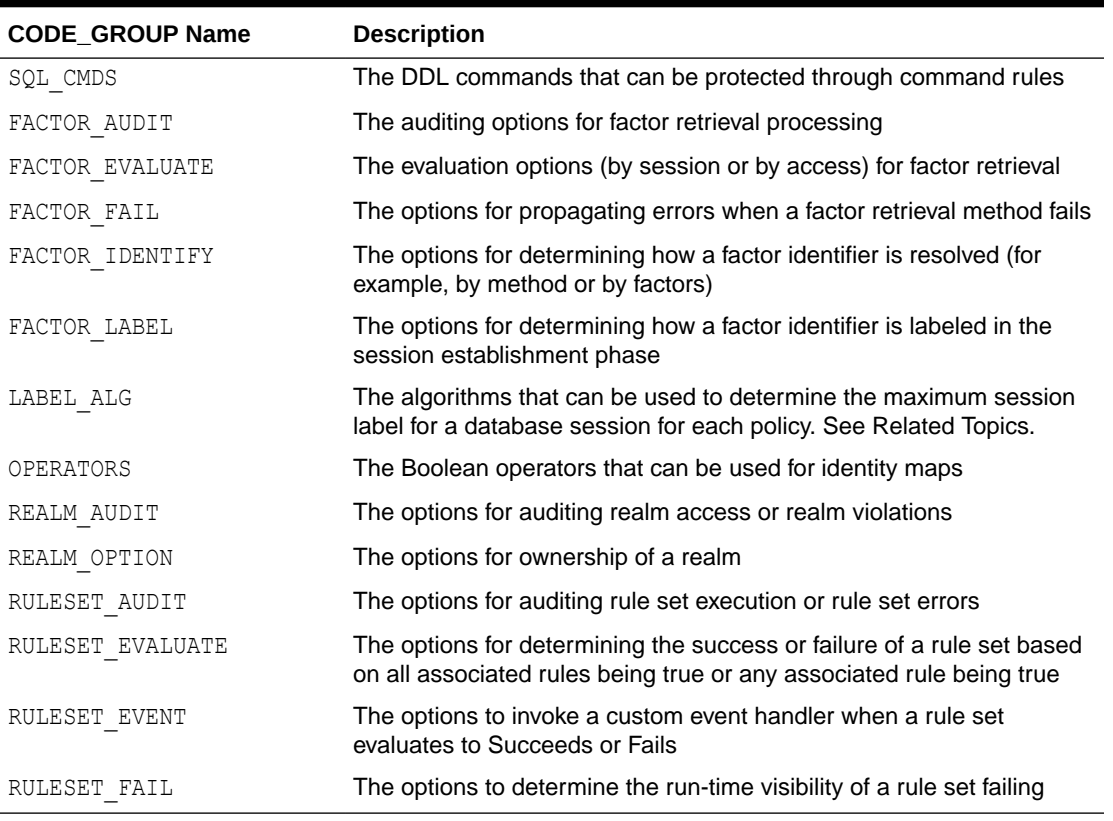

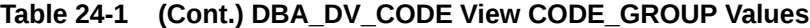

• [Table 19-2](#page-382-0)

# 24.5 DBA\_DV\_COMMAND\_RULE View

The DBA\_DV\_COMMAND\_RULE data dictionary view lists the SQL statements that are protected by command rules.

## For example:

SELECT COMMAND, RULE\_SET\_NAME FROM DBA\_DV\_COMMAND\_RULE;

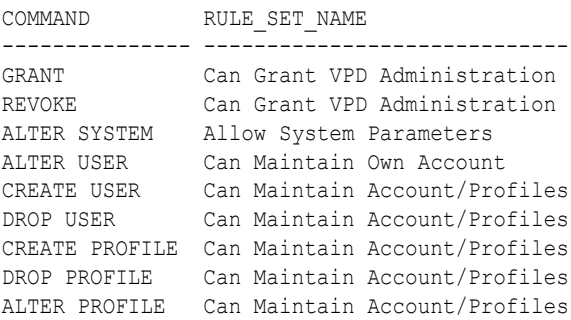

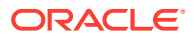

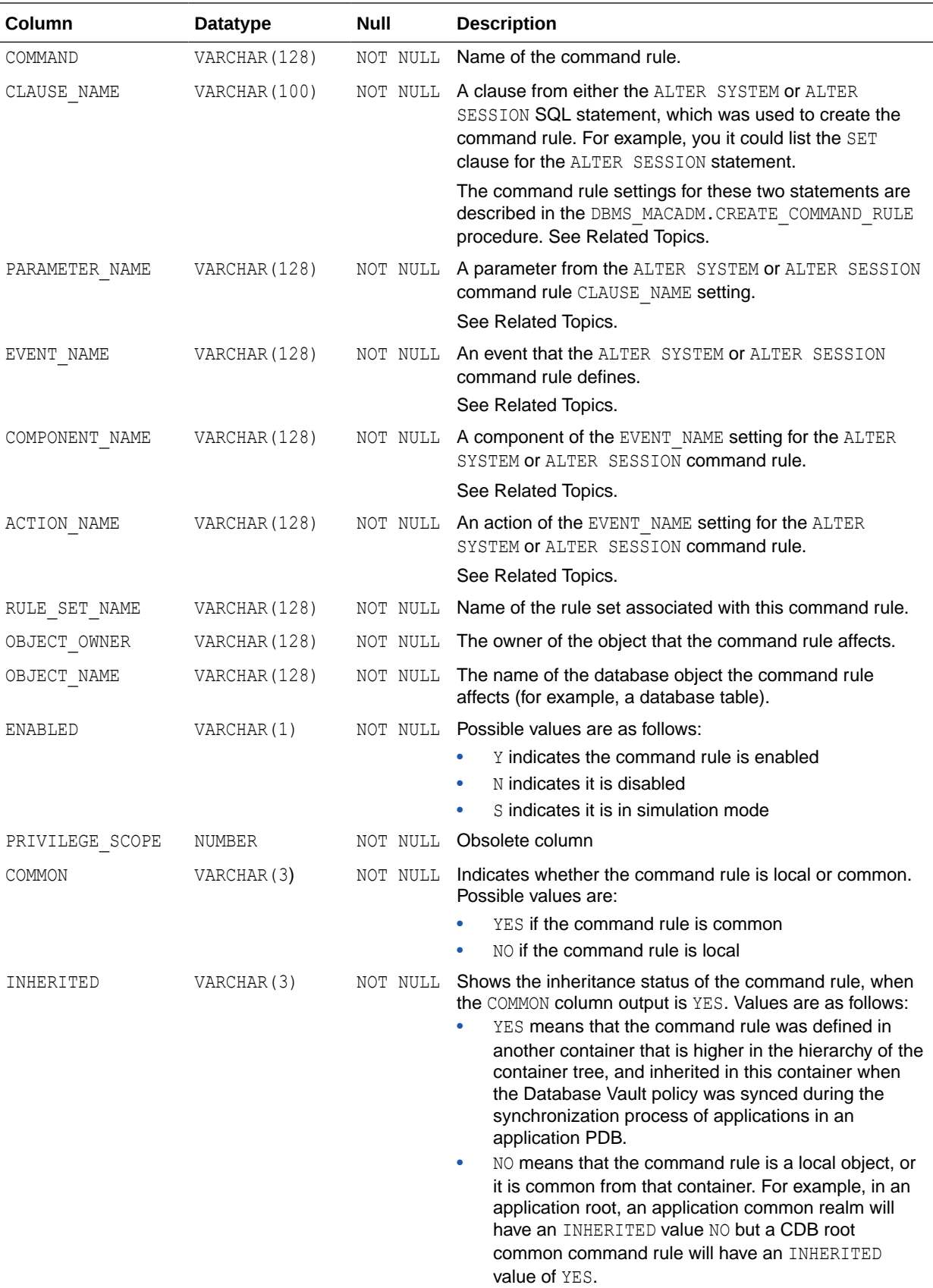

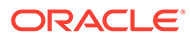

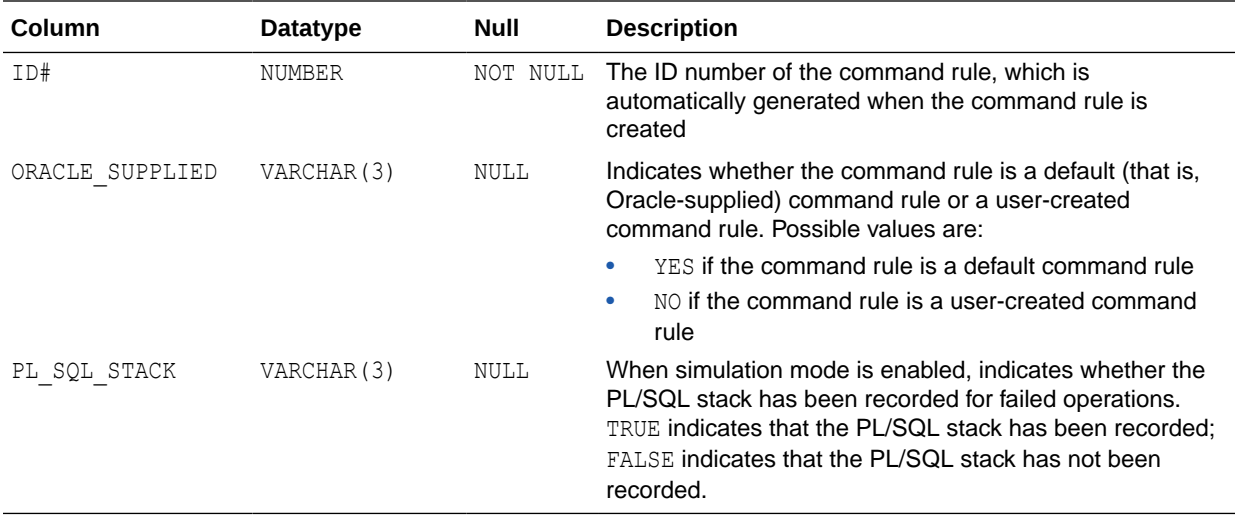

• [Configuring Command Rules](#page-113-0)

You can create command rules or use the default command rules to protect DDL and DML statements.

[CREATE\\_COMMAND\\_RULE Procedure](#page-313-0)

The CREATE\_COMMAND\_RULE procedure creates both command and local command rules, which can be added to a rule set.

# 24.6 DBA\_DV\_DATAPUMP\_AUTH View

The DBA\_DV\_DATAPUMP\_AUTH data dictionary view lists the authorizations for using Oracle Data Pump in an Oracle Database Vault environment.

## For example:

SELECT \* FROM DBA DV DATAPUMP AUTH WHERE GRANTEE = 'PRESTON';

Output similar to the following appears:

GRANTEE SCHEMA OBJECT TYPE ACTION ------- ------ ------- –---- –---------- PRESTON OE ORDERS % CREATE USER

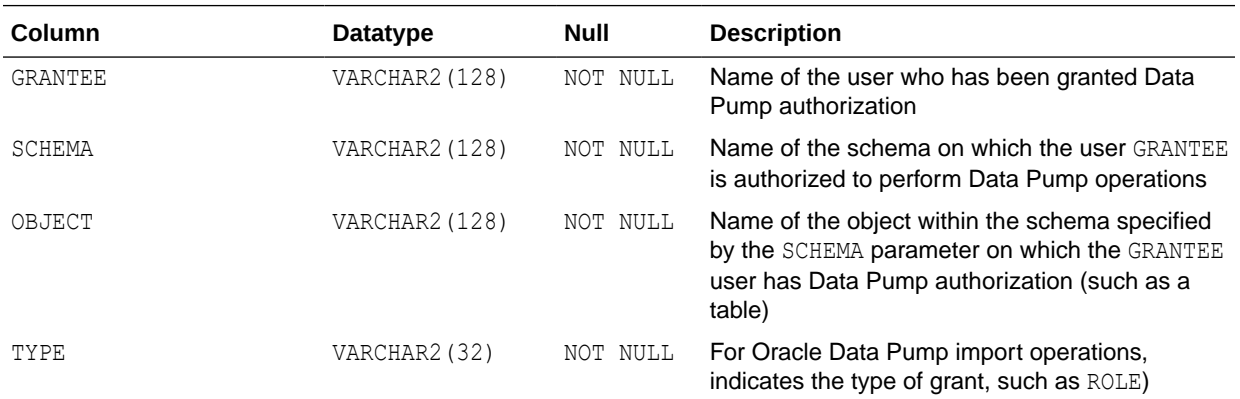

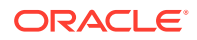

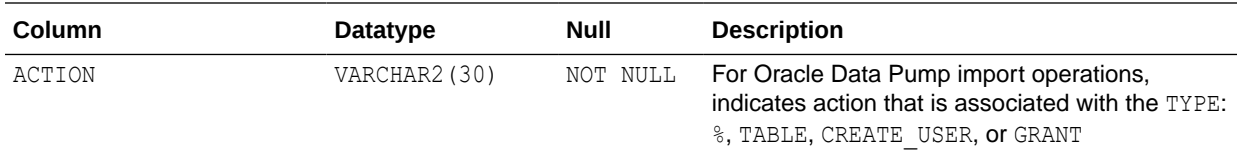

• [Using Oracle Data Pump with Oracle Database Vault](#page-223-0) Database administrators can authorize Oracle Data Pump users to work in a Database Vault environment.

## 24.7 DBA\_DV\_DBCAPTURE\_AUTH View

The DBA\_DV\_DBCAPTURE\_AUTH data dictionary view shows users who have been granted authorization to perform Oracle Database Replay workload capture operations.

### For example:

SELECT \* FROM DBA DV DBCAPTURE AUTH WHERE GRANTEE = 'PFITCH';

Output similar to the following appears:

GRANTEE ------- PFITCH

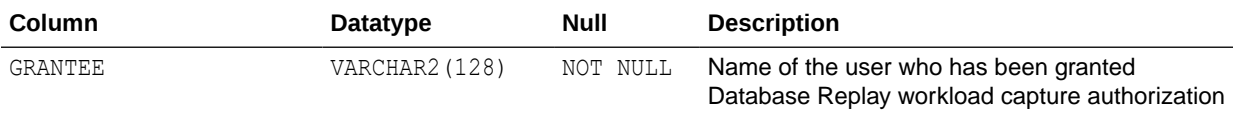

## **Related Topics**

• [Using Oracle Database Replay with Oracle Database Vault](#page-237-0) Database administrators can authorize Oracle Database Replay users to work in a Database Vault environment.

## 24.8 DBA\_DV\_DBREPLAY View

The DBA\_DV\_DBREPLAY\_AUTH data dictionary view shows users who have been granted authorization to perform Oracle Database Replay workload replay operations.

#### For example:

SELECT \* FROM DBA DV DBREPLAY AUTH WHERE GRANTEE = 'PFITCH';

Output similar to the following appears:

GRANTEE ------- PFITCH

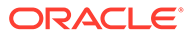

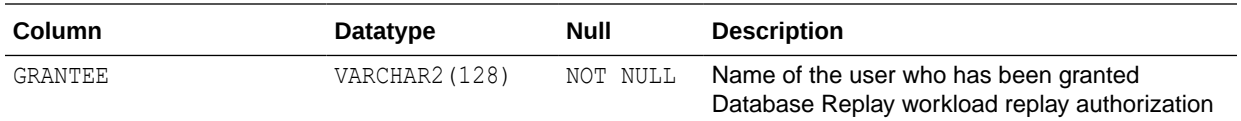

• [Using Oracle Database Replay with Oracle Database Vault](#page-237-0) Database administrators can authorize Oracle Database Replay users to work in a Database Vault environment.

# 24.9 DBA\_DV\_DDL\_AUTH View

The DBA\_DV\_DDL data dictionary view lists the users and schemas that were specified by the DBMS MACADM. AUTHORIZE DDL procedure.

This procedure grants a user authorization to run Data Definition Language (DDL) statements.

### For example:

SELECT \* FROM DBA DV DDL AUTH WHERE GRANTEE = 'psmith';

Output similar to the following appears:

GRANTEE SCHEMA ------- ------ PSMITH HR

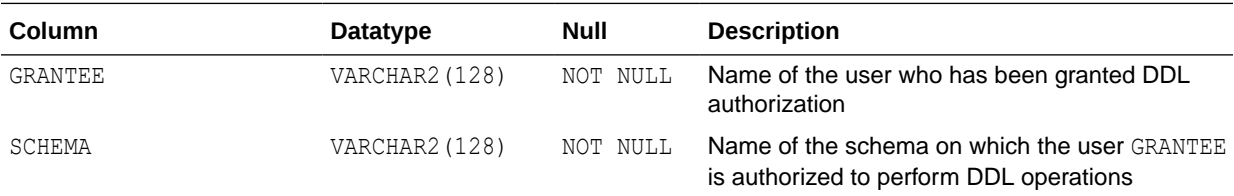

## **Related Topics**

- [AUTHORIZE\\_DDL Procedure](#page-419-0) The AUTHORIZE DDL procedure grants a user authorization to run Data Definition Language (DDL) statements on the specified schema.
- [UNAUTHORIZE\\_DDL Procedure](#page-436-0) The UNAUTHORIZE DDL procedure revokes authorization from a user who was granted authorization to run DDL statements through the DBMS\_MACDM.AUTHORIZE\_DDL procedure.

# 24.10 DBA\_DV\_DICTIONARY\_ACCTS View

The DBA\_DV\_DICTIONARY\_ACCTS data dictionary view indicates whether users can directly log into the DVSYS and DVF schema accounts.

### For example:

```
SELECT * FROM DBA DV DICTIONARY ACCTS;
```
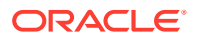

Output similar to the following appears:

STATE ------- ENABLED

<span id="page-477-0"></span>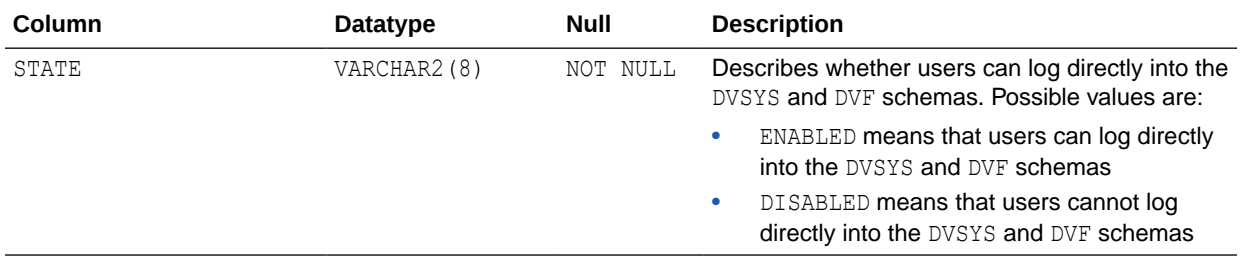

# 24.11 DBA\_DV\_FACTOR View

The DBA\_DV\_FACTOR data dictionary view lists the existing factors in the current PDB.

## For example:

SELECT NAME, GET\_EXPR FROM DBA\_DV\_FACTOR WHERE NAME = 'Session\_User';

```
NAME GET_EXPR
                                 ------------- ---------------------------------------------
Session_User UPPER(SYS_CONTEXT('USERENV', 'SESSION_USER'))
```
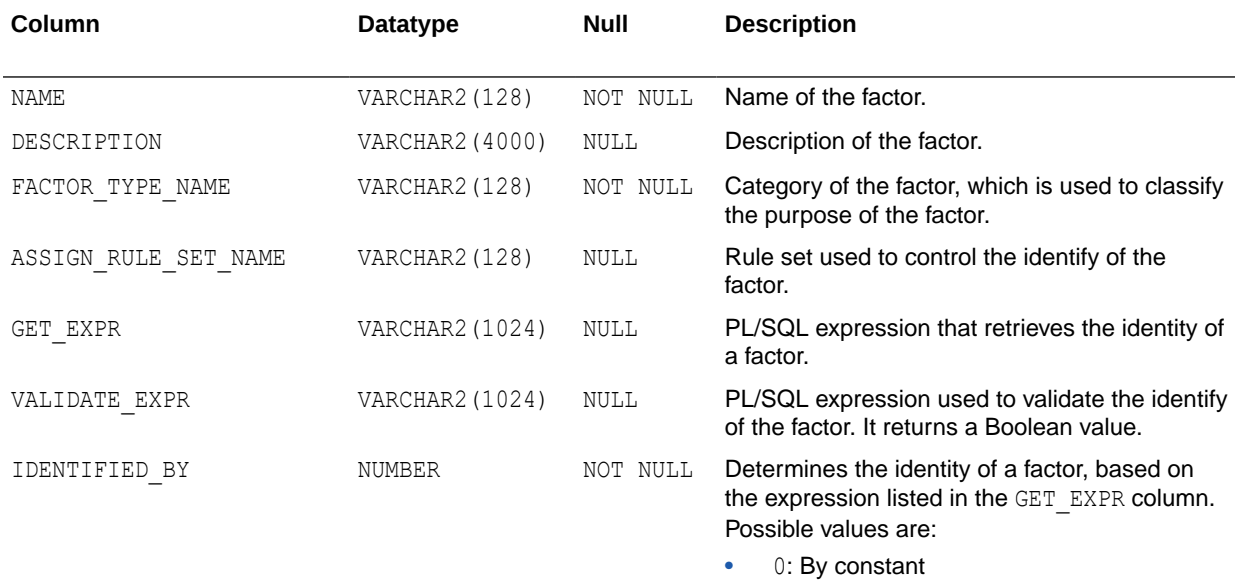

- 1: By method
- 2: By factors

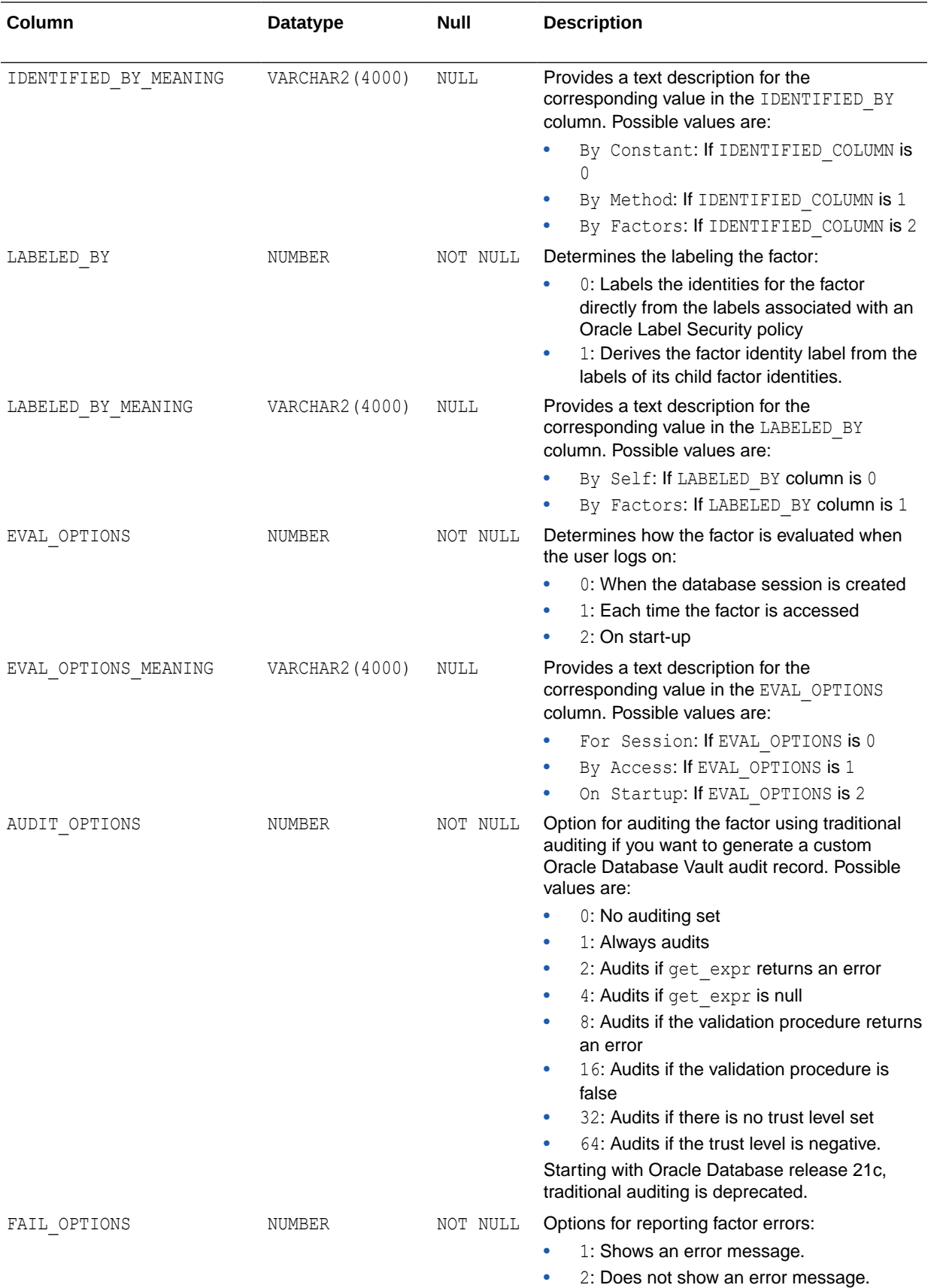

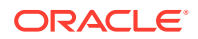

<span id="page-479-0"></span>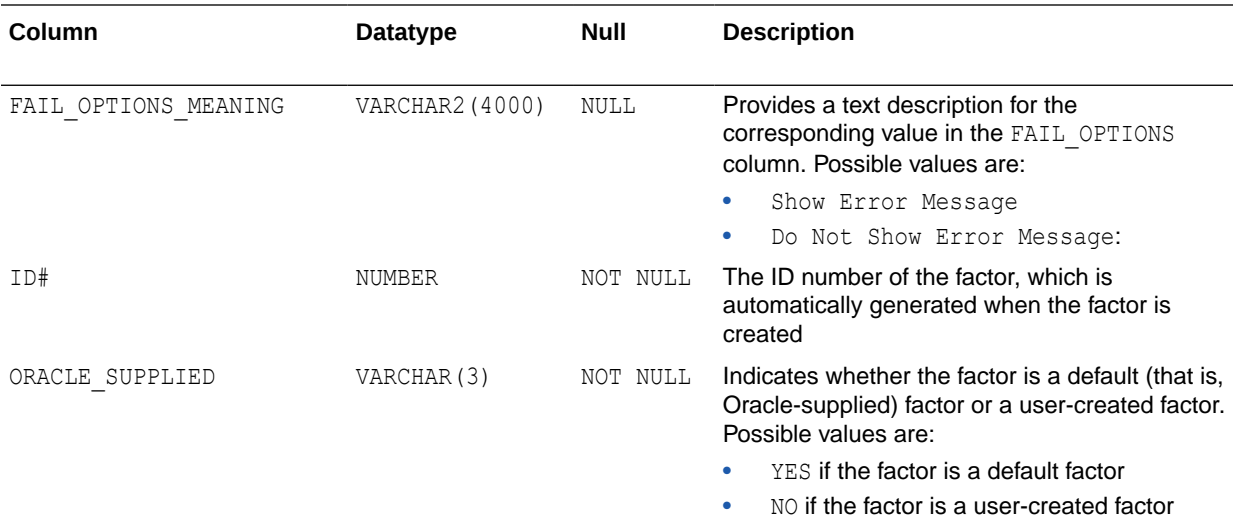

- [DBA\\_DV\\_FACTOR\\_LINK View](#page-480-0) The DBA DV\_FACTOR\_LINK data dictionary view shows the relationships of each factor whose identity is determined by the association of child factors.
- DBA\_DV\_FACTOR\_TYPE View

The DBA\_DV\_FACTOR\_TYPE data dictionary view lists the names and descriptions of factor types used in the system.

## 24.12 DBA\_DV\_FACTOR\_TYPE View

The DBA\_DV\_FACTOR\_TYPE data dictionary view lists the names and descriptions of factor types used in the system.

### For example:

```
SELECT * FROM DBA DV FACTOR TYPE WHERE NAME = 'Time';
```
Output similar to the following appears:

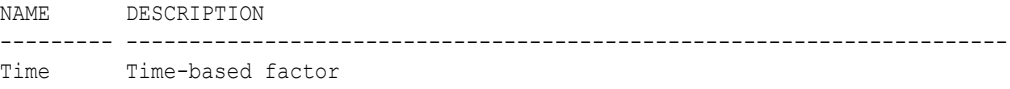

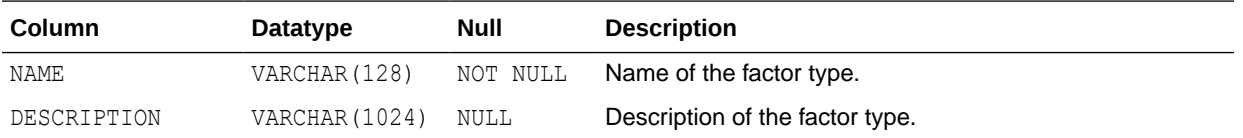

### **Related Topics**

- [DBA\\_DV\\_FACTOR View](#page-477-0) The DBA\_DV\_FACTOR data dictionary view lists the existing factors in the current PDB.
- [DBA\\_DV\\_FACTOR\\_LINK View](#page-480-0)

The DBA\_DV\_FACTOR\_LINK data dictionary view shows the relationships of each factor whose identity is determined by the association of child factors.

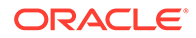

# <span id="page-480-0"></span>24.13 DBA\_DV\_FACTOR\_LINK View

The DBA\_DV\_FACTOR\_LINK data dictionary view shows the relationships of each factor whose identity is determined by the association of child factors.

This view contains one entry for each parent factor and child factor. You can use this view to resolve the relationships from the factor links to identity maps.

For example:

SELECT PARENT FACTOR NAME, CHILD FACTOR NAME FROM DBA DV FACTOR LINK;

Output similar to the following appears:

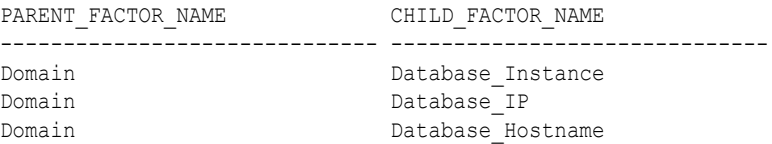

## **Related Views**

- [DBA\\_DV\\_FACTOR View](#page-477-0)
- [DBA\\_DV\\_FACTOR\\_TYPE View](#page-479-0)

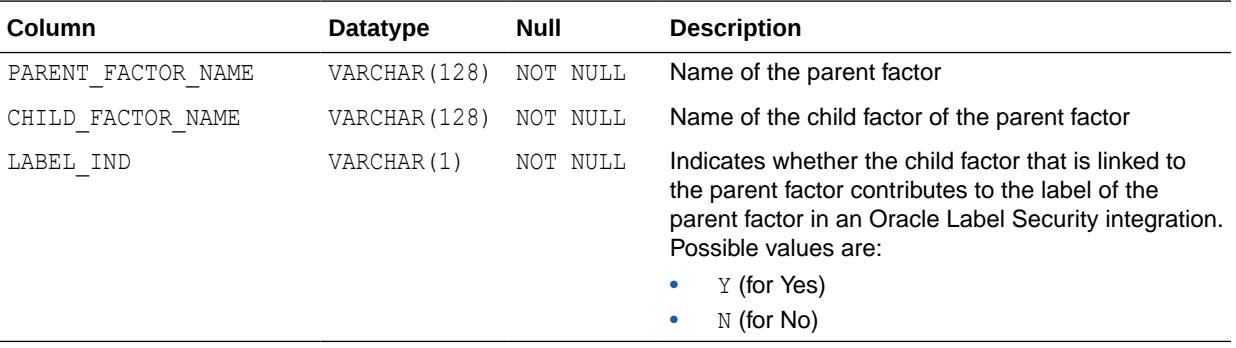

## **Related Topics**

- [DBA\\_DV\\_FACTOR View](#page-477-0) The DBA DV FACTOR data dictionary view lists the existing factors in the current PDB.
- [DBA\\_DV\\_FACTOR\\_TYPE View](#page-479-0)

The DBA\_DV\_FACTOR\_TYPE data dictionary view lists the names and descriptions of factor types used in the system.

## 24.14 DBA\_DV\_IDENTITY View

The DBA\_DV\_IDENTITY data dictionary view lists the identities for each factor.

### For example:

```
SELECT * FROM DBA DV IDENTITY WHERE VALUE = 'GLOBAL SHARED';
```
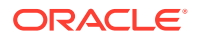

Output similar to the following appears, assuming you have created only one factor identity:

```
FACTOR NAME VALUE TRUST LEVEL
---------------- -------------- ------------
Identification_Type GLOBAL SHARED 1
```
#### **Related Views**

- [DBA\\_DV\\_FACTOR View](#page-477-0)
- DBA\_DV\_IDENTITY\_MAP View

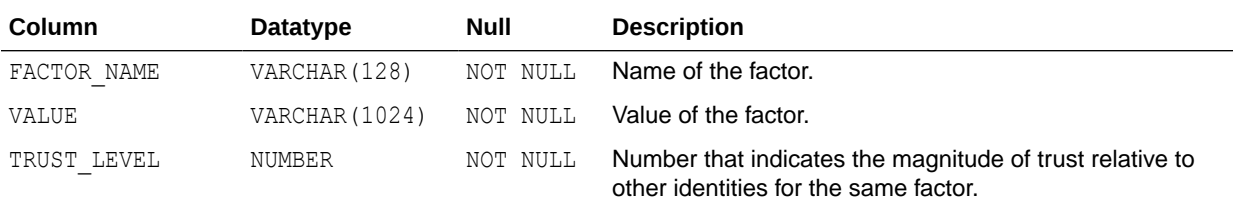

### **Related Topics**

- [DBA\\_DV\\_FACTOR View](#page-477-0) The DBA\_DV\_FACTOR data dictionary view lists the existing factors in the current PDB.
- DBA\_DV\_IDENTITY\_MAP View The DBA\_DV\_IDENTITY\_MAP data dictionary view lists the mappings for each factor identity.

## 24.15 DBA\_DV\_IDENTITY\_MAP View

The DBA\_DV\_IDENTITY\_MAP data dictionary view lists the mappings for each factor identity.

The view includes mapping factors that are identified by other factors to combinations of parent-child factor links. For each factor, the maps are joined by the OR operation, and for different factors, the maps are joined by the AND operation.

You can use this view to resolve the identity for factors that are identified by other factors (for example, a domain) or for factors that have continuous domains (for example, Age or Temperature).

## For example:

SELECT FACTOR NAME, IDENTITY VALUE FROM DBA DV IDENTITY MAP;

## Output similar to the following appears:

FACTOR\_NAME IDENTITY\_VALUE ---------------- -------------------- Sector2\_Program Accounting-Sensitive

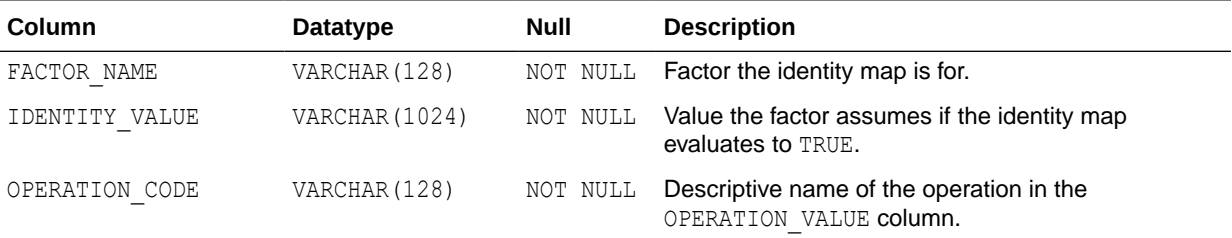

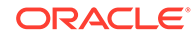

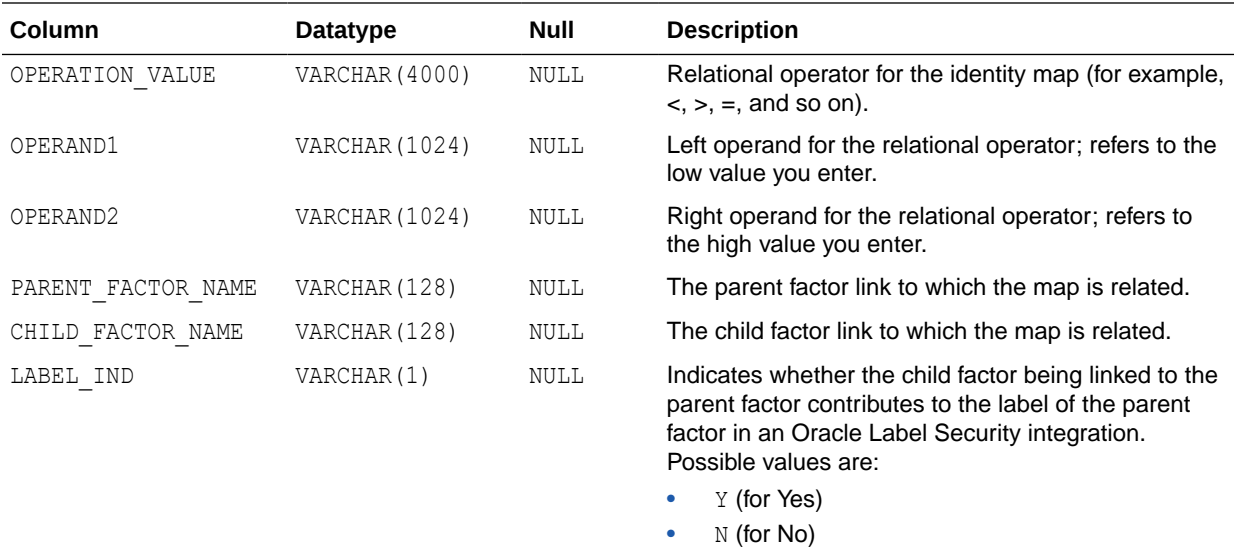

- DBA DV FACTOR View The DBA\_DV\_FACTOR data dictionary view lists the existing factors in the current PDB.
- [DBA\\_DV\\_IDENTITY View](#page-480-0) The DBA\_DV\_IDENTITY data dictionary view lists the identities for each factor.

# 24.16 DBA\_DV\_JOB\_AUTH View

The DBA\_DV\_JOB\_AUTH data dictionary view lists the authorizations for using Oracle Scheduler in an Oracle Database Vault environment.

### For example:

SELECT \* FROM DBA DV JOB AUTH WHERE GRANTEE = 'PRESTON';

Output similar to the following appears:

GRANTEE SCHEMA ------- ------ PRESTON OE

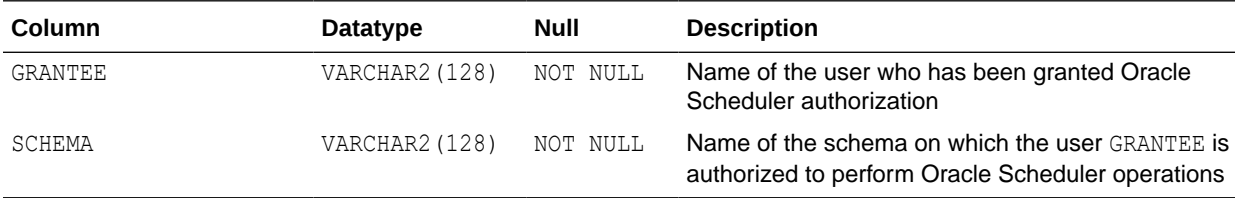

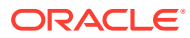

# <span id="page-483-0"></span>24.17 DBA\_DV\_MAC\_POLICY View

The DBA\_DV\_MAC\_POLICY data dictionary view lists the Oracle Label Security policies defined for use with Oracle Database Vault.

## For example:

SELECT POLICY NAME, ALGORITHM CODE, ALGORITHM MEANING FROM DBA DV MAC POLICY;

## Output similar to the following appears:

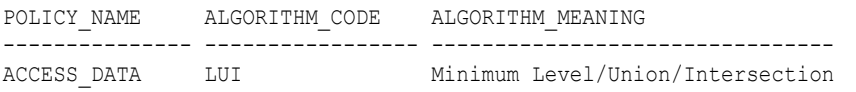

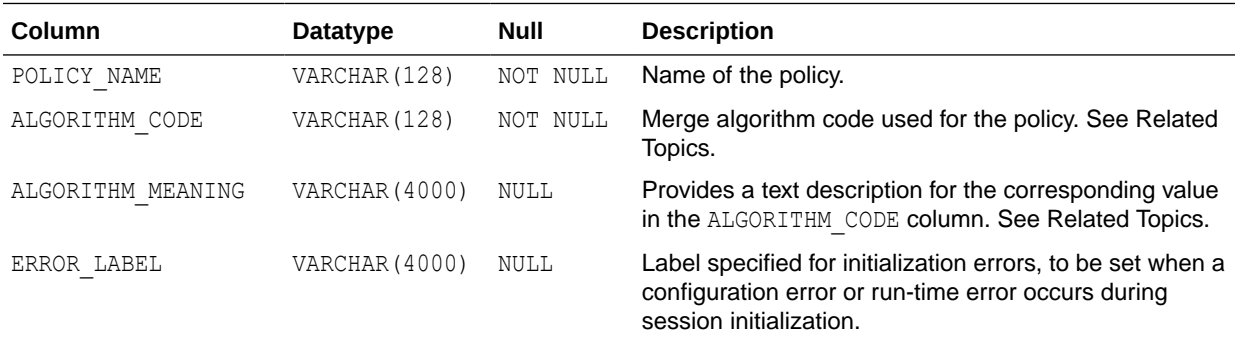

## **Related Topics**

- [Table 19-2](#page-382-0)
- DBA\_DV\_MAC\_POLICY\_FACTOR View The DBA\_DV\_MAC\_POLICY data dictionary view lists the factors that are associated with Oracle Label Security policies.
- [DBA\\_DV\\_POLICY\\_LABEL View](#page-486-0) The DBA\_DV\_POLICY\_LABEL data dictionary view lists the Oracle Label Security label for each factor identifier in the DBA DV IDENTITY view for each policy.

# 24.18 DBA\_DV\_MAC\_POLICY\_FACTOR View

The DBA\_DV\_MAC\_POLICY data dictionary view lists the factors that are associated with Oracle Label Security policies.

You can use this view to determine what factors contribute to the maximum session label for each policy using the DBA\_DV\_MAC\_POLICY view.

For example:

SELECT \* FROM DBA DV MAC POLICY FACTOR;

## Output similar to the following appears:

FACTOR\_NAME MAC\_POLICY\_NAME -------------- ------------------ App Host Name Access Locations

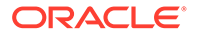

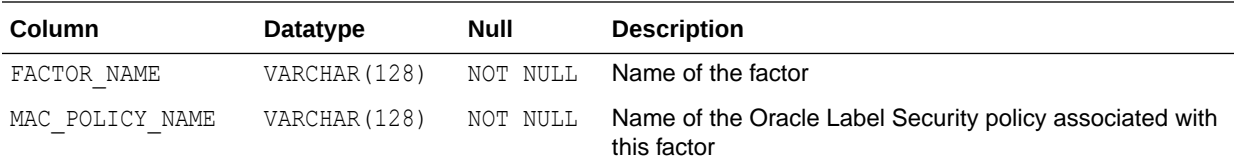

- [DBA\\_DV\\_MAC\\_POLICY View](#page-483-0) The DBA\_DV\_MAC\_POLICY data dictionary view lists the Oracle Label Security policies defined for use with Oracle Database Vault.
- [DBA\\_DV\\_POLICY\\_LABEL View](#page-486-0) The DBA\_DV\_POLICY\_LABEL data dictionary view lists the Oracle Label Security label for each factor identifier in the DBA\_DV\_IDENTITY view for each policy.

## 24.19 DBA\_DV\_MAINTENANCE\_AUTH View

The DBA\_DV\_MAINTENANCE\_AUTH data dictionary view provides information about the configuration of Oracle Database Vault authorizations to use Information Life Management (ILM) features.

#### For example:

SELECT GRANTEE, ACTION STATE FROM DBA DV MAINTENANCE AUTH;

Output similar to the following appears:

GRANTEE ACTION ------------------------- -------- PSMITH ILM

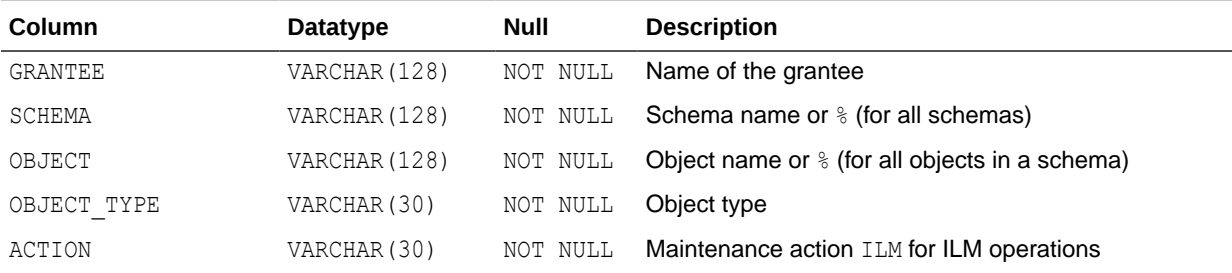

## 24.20 DBA\_DV\_ORADEBUG View

The DBA\_DV\_ORADEBUG data dictionary view indicates whether users can use the ORADEBUG utility in an Oracle Database Vault environment.

#### For example:

SELECT \* FROM DBA DV ORADEBUG;

Output similar to the following appears:

STATE -------- DISABLED

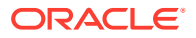

<span id="page-485-0"></span>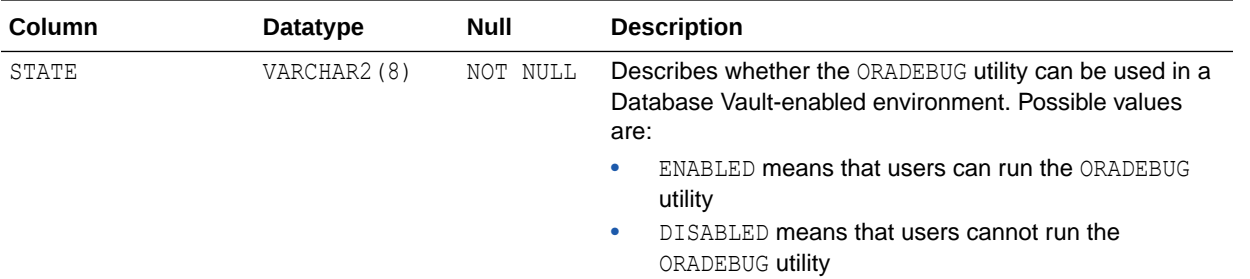

# 24.21 DBA\_DV\_PATCH\_ADMIN\_AUDIT View

The DBA\_DV\_PATCH\_ADMIN\_AUDIT data dictionary view indicates if auditing has been enabled or disabled for the user who has been granted the DV ADMIN PATCH role.

The DBMS\_MACADM.ENABLE\_DV\_PATCH\_ADMIN\_AUDIT procedure enables this type of auditing.

For example:

SELECT \* FROM DBA DV PATCH ADMIN AUDIT;

Output similar to the following appears:

STATE DISABLED

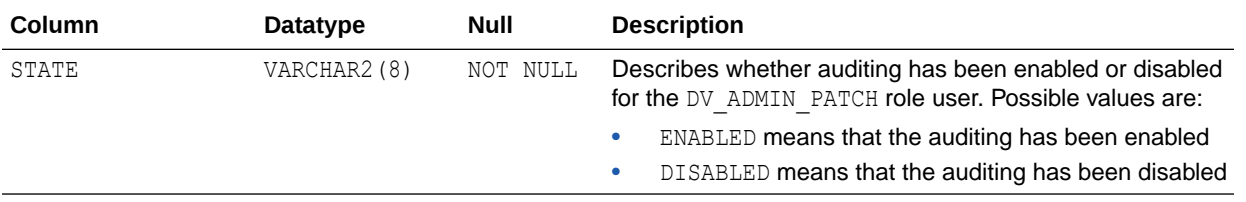

## **Related Topics**

- **[ENABLE\\_DV\\_PATCH\\_ADMIN\\_AUDIT Procedure](#page-430-0)** The ENABLE\_DV\_PATCH\_ADMIN\_AUDIT procedure enables realm, command rule, and rule set auditing of the actions by users who have the DV\_PATCH\_ADMIN role.
- [DISABLE\\_DV\\_PATCH\\_ADMIN\\_AUDIT Procedure](#page-427-0)

The DISABLE\_DV\_PATCH\_ADMIN\_AUDIT procedure disables realm, command rule, and rule set auditing of the actions by users who have the DV\_PATCH\_ADMIN role.

# 24.22 DBA\_DV\_POLICY View

The DBA\_DV\_POLICY data dictionary view lists the Oracle Database Vault policies that were created in the current database instance.

#### For example:

SELECT POLICY NAME, STATE FROM DBA DV POLICY WHERE STATE = 'ENABLED';

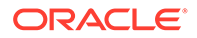

POLICY NAME STATE ---------------------------------- ------- Oracle Account Management Controls ENABLED Oracle System Protection Controls ENABLED

<span id="page-486-0"></span>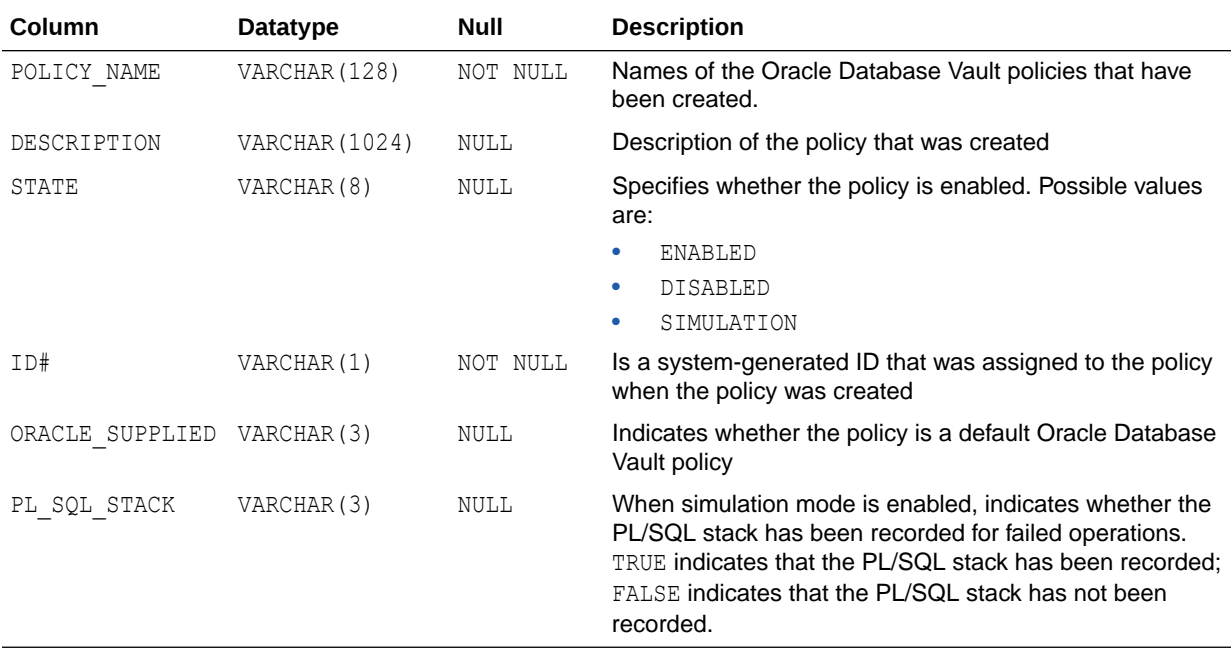

## **Related Topics**

- [DBA\\_DV\\_POLICY\\_OBJECT View](#page-487-0) The DBA\_DV\_POLICY\_OBJECT data dictionary view lists information about the objects that are protected by Oracle Database Vault policies in the current database instance.
- [DBA\\_DV\\_SIMULATION\\_LOG View](#page-500-0) The DBA DV SIMULATION LOG data dictionary view captures simulation log information for realms and command rules that have had simulation mode enabled.
- [DVSYS.POLICY\\_OWNER\\_POLICY View](#page-518-0) The DVSYS. POLICY OWNER POLICY data dictionary view enables users who have been granted the DV\_POLICY\_OWNER role to find information such as the names, descriptions, and states of existing policies in the current database instance, including policies created by other policy owners.

# 24.23 DBA\_DV\_POLICY\_LABEL View

The DBA\_DV\_POLICY\_LABEL data dictionary view lists the Oracle Label Security label for each factor identifier in the DBA DV IDENTITY view for each policy.

For example:

SELECT \* FROM DBA\_DV\_POLICY\_LABEL;

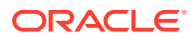

<span id="page-487-0"></span>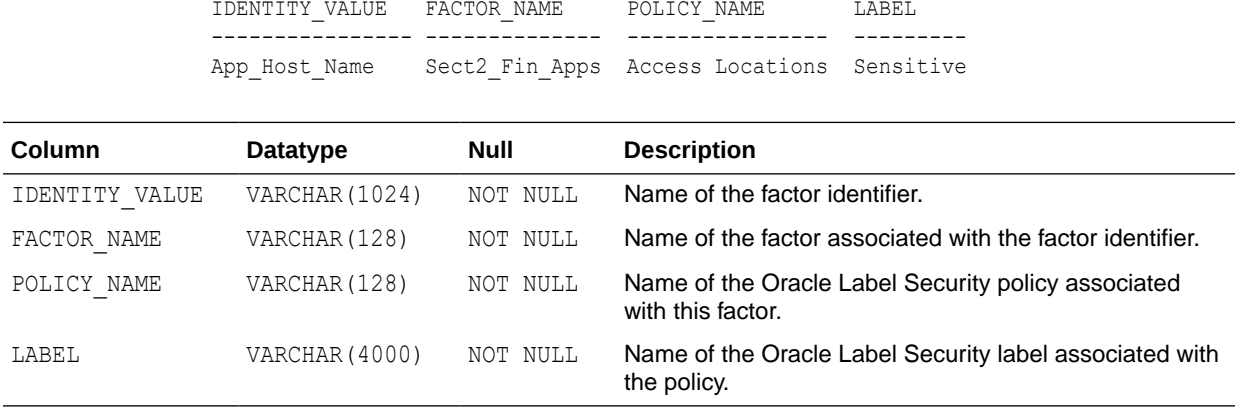

- [DBA\\_DV\\_MAC\\_POLICY View](#page-483-0) The DBA\_DV\_MAC\_POLICY data dictionary view lists the Oracle Label Security policies defined for use with Oracle Database Vault.
- [DBA\\_DV\\_MAC\\_POLICY\\_FACTOR View](#page-483-0) The DBA\_DV\_MAC\_POLICY data dictionary view lists the factors that are associated with Oracle Label Security policies.

# 24.24 DBA\_DV\_POLICY\_OBJECT View

The DBA\_DV\_POLICY\_OBJECT data dictionary view lists information about the objects that are protected by Oracle Database Vault policies in the current database instance.

## For example:

SELECT POLICY\_NAME, OBJECT\_TYPE FROM DBA\_DV\_POLICY\_OBJECT WHERE POLICY\_NAME LIKE '%Protection Controls';

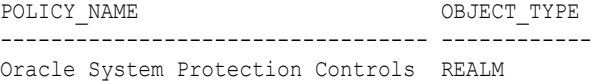

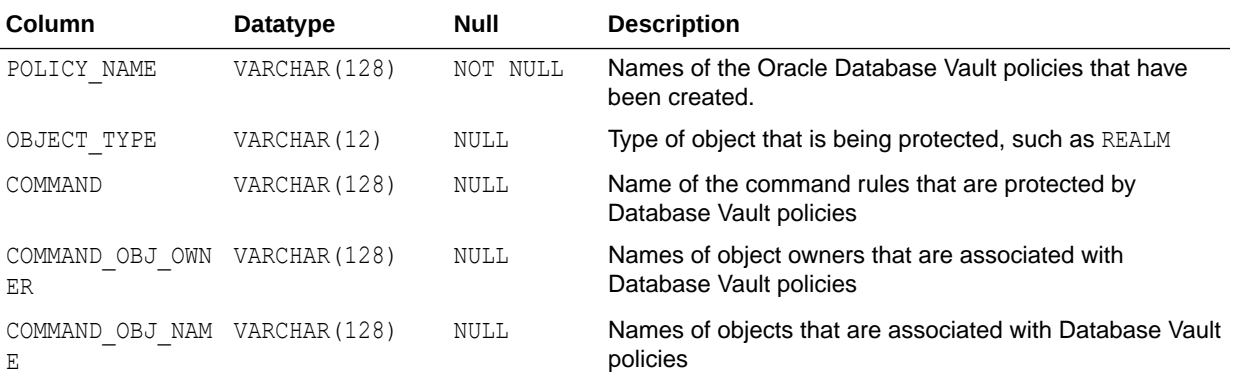

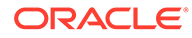

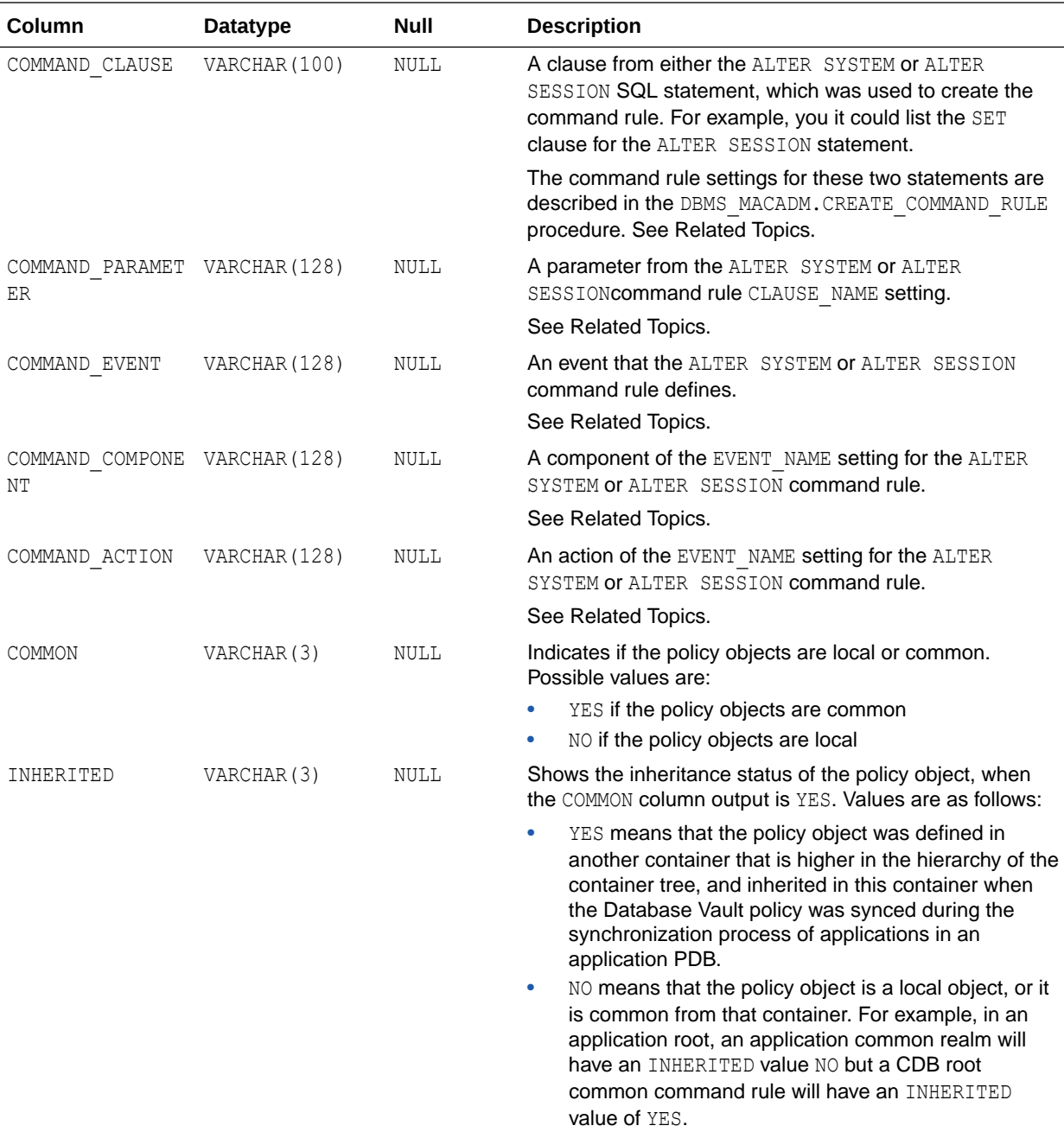

- [CREATE\\_COMMAND\\_RULE Procedure](#page-313-0) The CREATE\_COMMAND\_RULE procedure creates both command and local command rules, which can be added to a rule set.
- [DBA\\_DV\\_POLICY View](#page-485-0) The DBA DV POLICY data dictionary view lists the Oracle Database Vault policies that were created in the current database instance.

## • [DBA\\_DV\\_POLICY\\_OWNER View](#page-489-0)

The DBA\_DV\_POLICY\_OWNER data dictionary view lists the owners of Oracle Database Vault policies that were created in the current database instance.

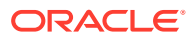

# <span id="page-489-0"></span>24.25 DBA\_DV\_POLICY\_OWNER View

The DBA\_DV\_POLICY\_OWNER data dictionary view lists the owners of Oracle Database Vault policies that were created in the current database instance.

For example:

SELECT \* FROM DBA DV POLICY OWNER;

Output similar to the following appears:

POLICY OWNER POLICY OWNER ---------------------------------- ------------ Oracle System Protection Controls PSMITH

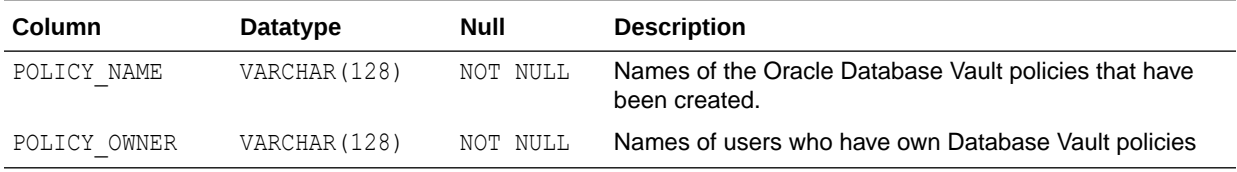

## **Related Topics**

[DBA\\_DV\\_POLICY View](#page-485-0)

The DBA\_DV\_POLICY data dictionary view lists the Oracle Database Vault policies that were created in the current database instance.

[DBA\\_DV\\_POLICY\\_OBJECT View](#page-487-0)

The DBA\_DV\_POLICY\_OBJECT data dictionary view lists information about the objects that are protected by Oracle Database Vault policies in the current database instance.

# 24.26 DBA\_DV\_PREPROCESSOR\_AUTH View

The DBA\_DV\_PREPROCESSOR\_AUTH data dictionary view shows users who have been granted authorization to run preprocessor programs through external tables.

For example:

```
SELECT * FROM DBA DV PREPROCESSOR AUTH WHERE GRANTEE = 'PFITCH';
```
Output similar to the following appears:

GRANTEE ------- PFITCH

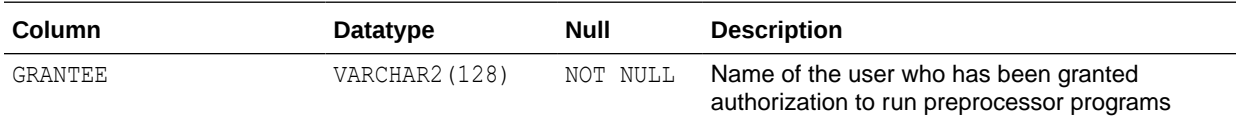

## **Related Topics**

• [Using Oracle Database Replay with Oracle Database Vault](#page-237-0) Database administrators can authorize Oracle Database Replay users to work in a Database Vault environment.

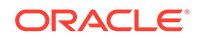

# <span id="page-490-0"></span>24.27 DBA\_DV\_PROXY\_AUTH View

The DBA\_DV\_PROXY\_AUTH data dictionary view lists the proxy users and schemas that were specified by the DBMS\_MACADM.AUTHORIZE\_PROXY\_USER procedure.

This procedure grants a proxy user authorization to proxy other user accounts.

### For example:

SELECT \* FROM DBA DV DDL AUTH WHERE GRANTEE = 'PRESTON';

#### Output similar to the following appears:

GRANTEE SCHEMA ------- ------ PRESTON DKENT

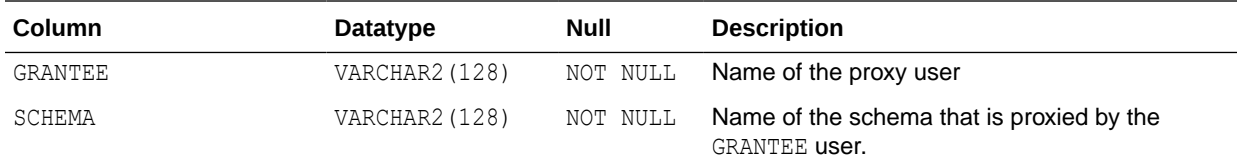

## **Related Topics**

[AUTHORIZE\\_PROXY\\_USER Procedure](#page-422-0) The AUTHORIZE PROXY USER procedure grants a proxy user authorization to proxy other user accounts, as long as the proxy user has database authorization.

## [UNAUTHORIZE\\_PROXY\\_USER Procedure](#page-439-0) The UNAUTHORIZE PROXY USER procedure revokes authorization from a user who Was granted proxy authorization from the DBMS\_MACADM.AUTHORIZE\_PROXY\_USER procedure.

## 24.28 DBA\_DV\_PUB\_PRIVS View

The DBA\_DV\_PUB\_PRIVS data dictionary view lists data reflected in the Oracle Database Vault privilege management reports used in Oracle Database Vault Administrator.

See also [Privilege Management - Summary Reports.](#page-541-0)

### For example:

SELECT USERNAME, ACCESS TYPE FROM DBA DV PUB PRIVS WHERE USERNAME = 'OE';

```
USERNAME ACCESS_TYPE
----------- -----------------
OE PUBLIC
```
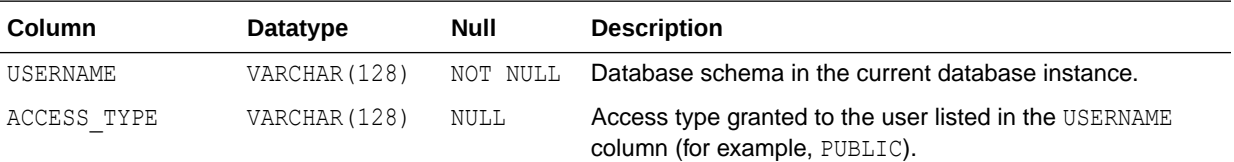

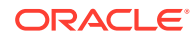

<span id="page-491-0"></span>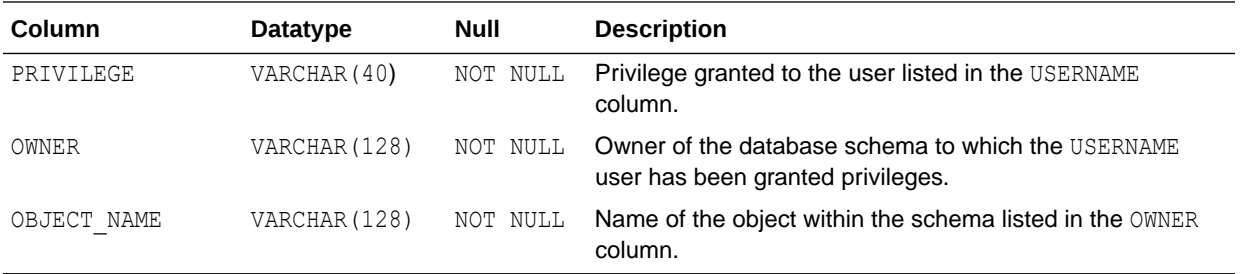

- [Privilege Management Summary Reports](#page-541-0) The privilege management summary reports track privilege distribution by grantees, owners, and privileges.
- [DBA\\_DV\\_USER\\_PRIVS View](#page-506-0) The DBA\_DV\_USER\_PRIVS data dictionary view lists the privileges for a database user account excluding privileges granted through the PUBLIC role.
- [DBA\\_DV\\_USER\\_PRIVS\\_ALL View](#page-506-0) The DBA\_DV\_USER\_PRIVS\_ALL data dictionary view lists the privileges for a database account including privileges granted through PUBLIC.
- [DBA\\_DV\\_ROLE View](#page-495-0)

The DBA\_DV\_ROLE data dictionary view lists the Oracle Database Vault secure application roles used in privilege management.

## 24.29 DBA\_DV\_REALM View

The DBA\_DV\_REALM data dictionary view lists the realms created in the current database instance.

## For example:

SELECT NAME, ENABLED, COMMON FROM DBA\_DV\_REALM ORDER BY NAME;

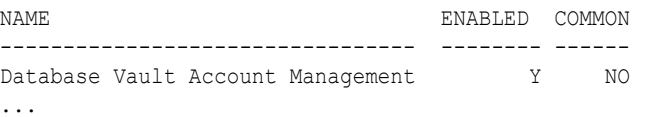

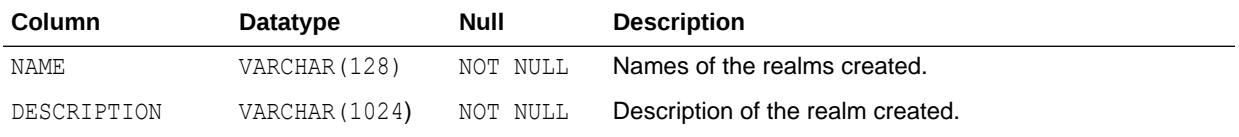

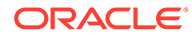

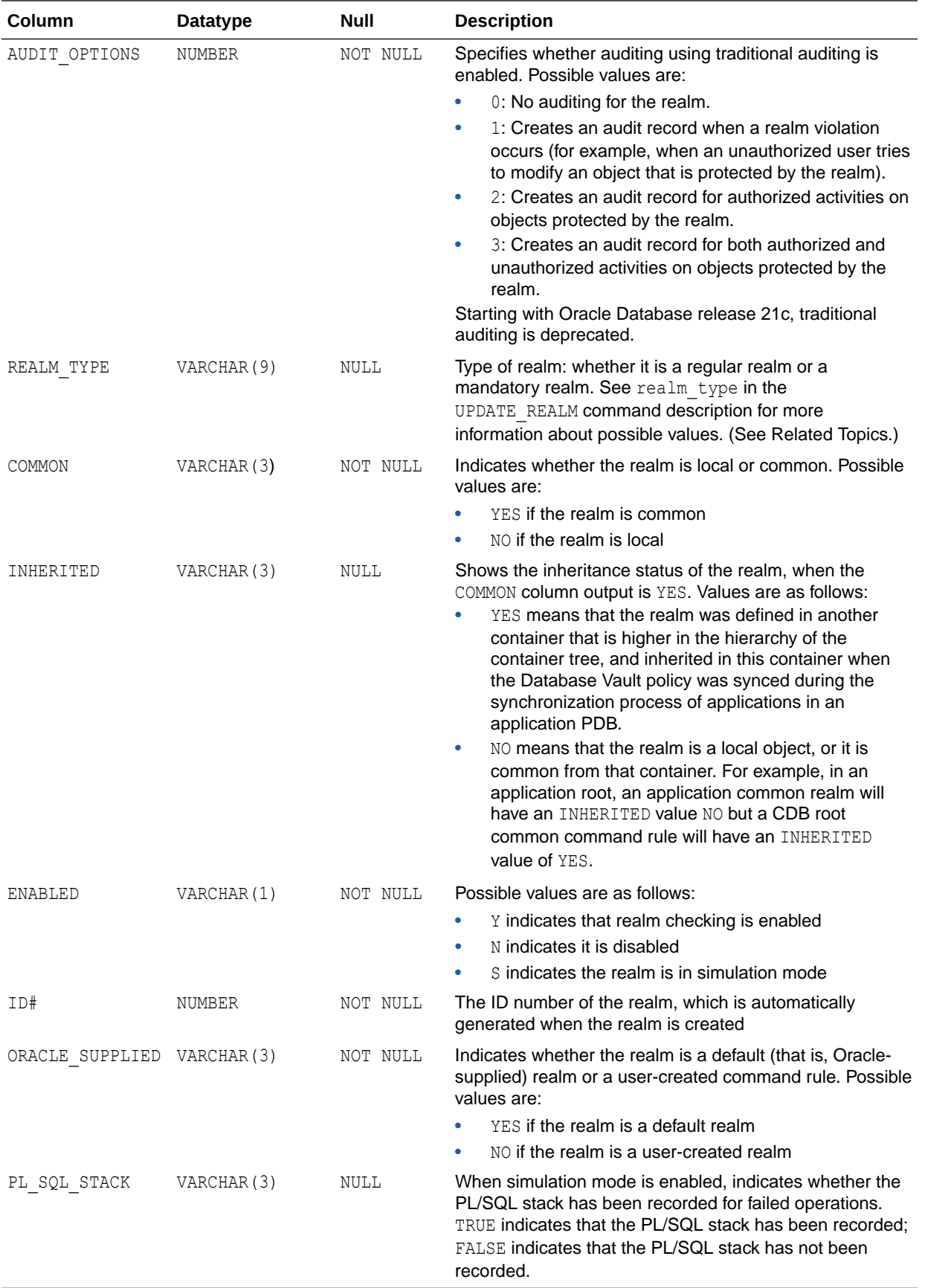

- <span id="page-493-0"></span>DBA\_DV\_REALM\_AUTH View The DBA\_DV\_REALM\_AUTH data dictionary view lists database user account or role authorization (GRANTEE) who can access realm objects.
- [DBA\\_DV\\_REALM\\_OBJECT View](#page-494-0) The DBA\_DV\_REALM\_OBJECT data dictionary view lists the database schemas, or subsets of schemas, that are secured by the realms.
- [UPDATE\\_REALM Procedure](#page-291-0) The UPDATE\_REALM procedure updates a realm.

# 24.30 DBA\_DV\_REALM\_AUTH View

The DBA\_DV\_REALM\_AUTH data dictionary view lists database user account or role authorization (GRANTEE) who can access realm objects.

### For example:

SELECT REALM\_NAME, GRANTEE, AUTH\_RULE\_SET\_NAME FROM DBA\_DV\_REALM\_AUTH;

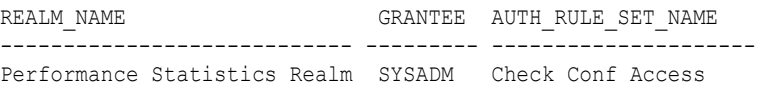

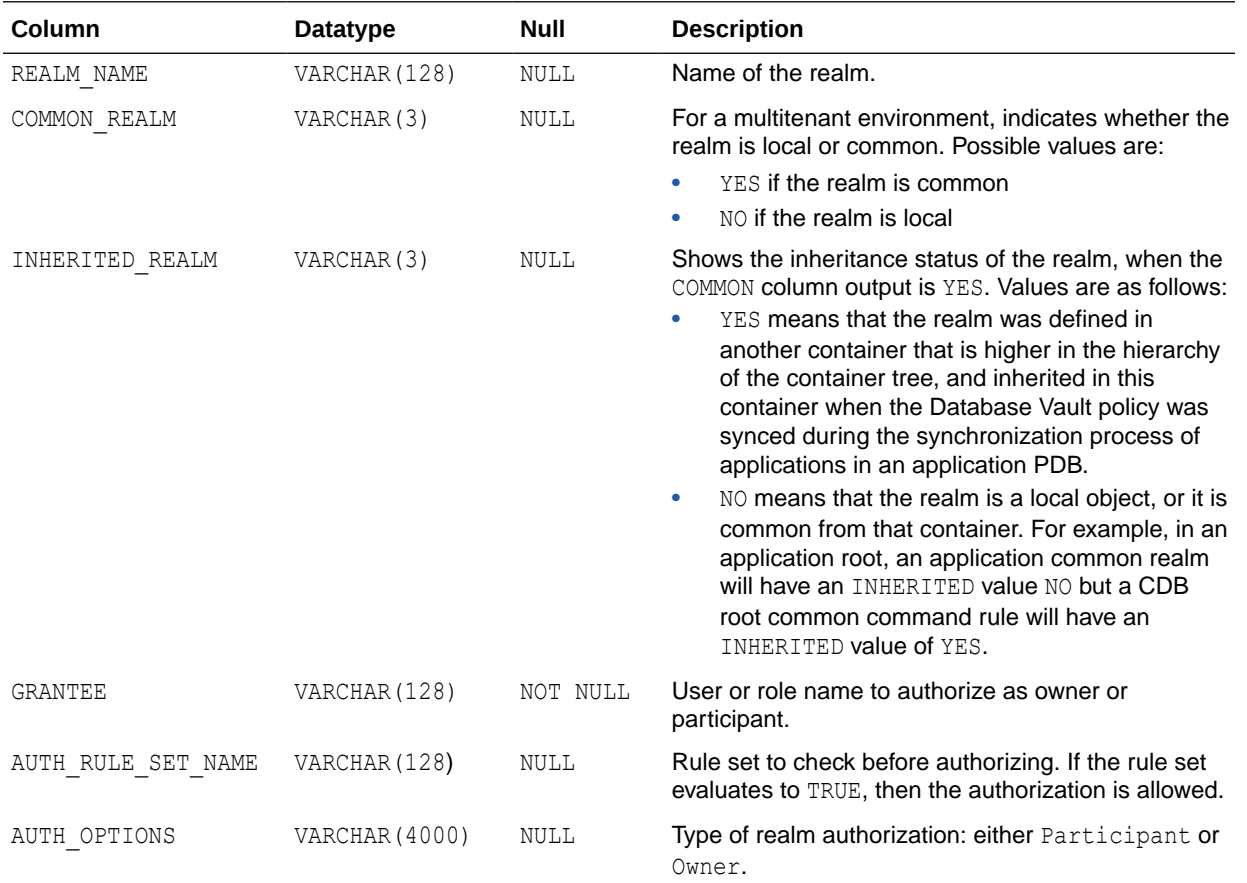

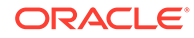

<span id="page-494-0"></span>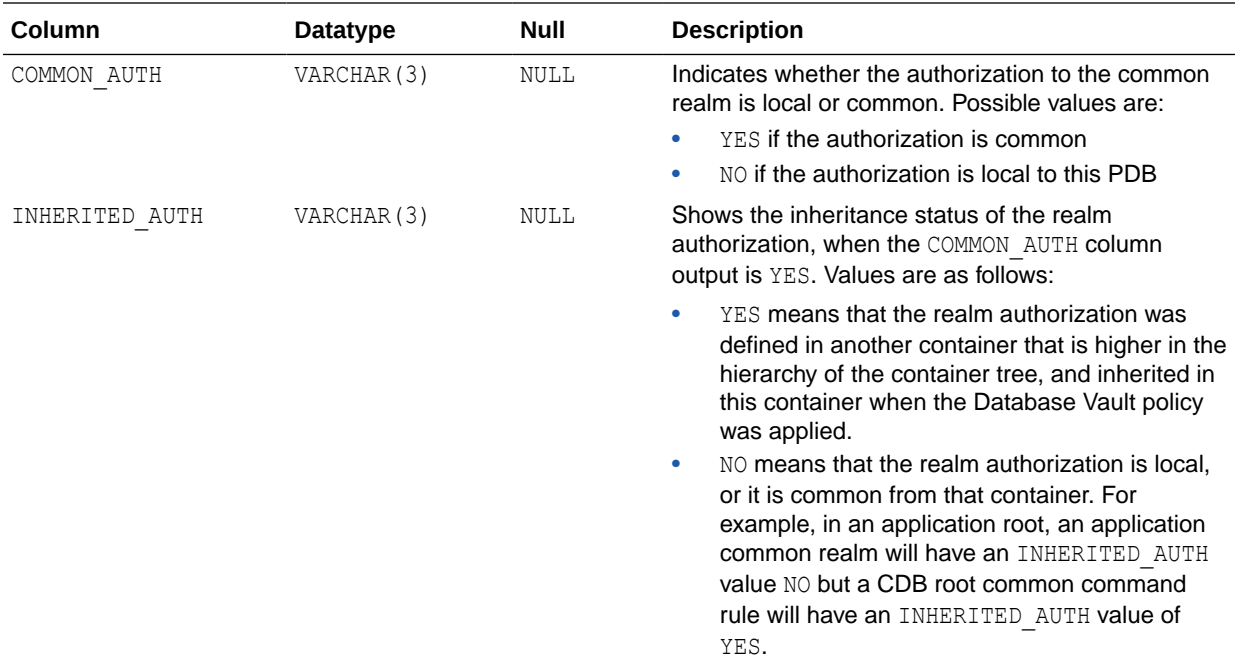

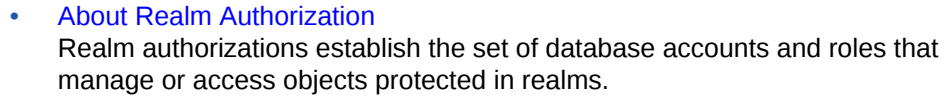

[DBA\\_DV\\_REALM View](#page-491-0) The DBA\_DV\_REALM data dictionary view lists the realms created in the current database instance.

• DBA\_DV\_REALM\_OBJECT View

The DBA\_DV\_REALM\_OBJECT data dictionary view lists the database schemas, or subsets of schemas, that are secured by the realms.

# 24.31 DBA\_DV\_REALM\_OBJECT View

The DBA\_DV\_REALM\_OBJECT data dictionary view lists the database schemas, or subsets of schemas, that are secured by the realms.

See [About Realm-Secured Objects](#page-79-0) for more information.

## For example:

SELECT REALM\_NAME, OWNER, OBJECT\_NAME, COMMON\_REALM FROM DBA\_DV\_REALM\_OBJECT;

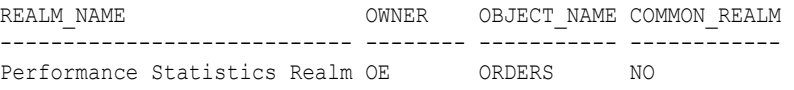

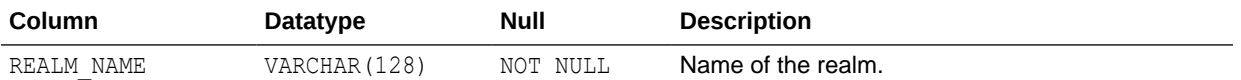

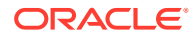

<span id="page-495-0"></span>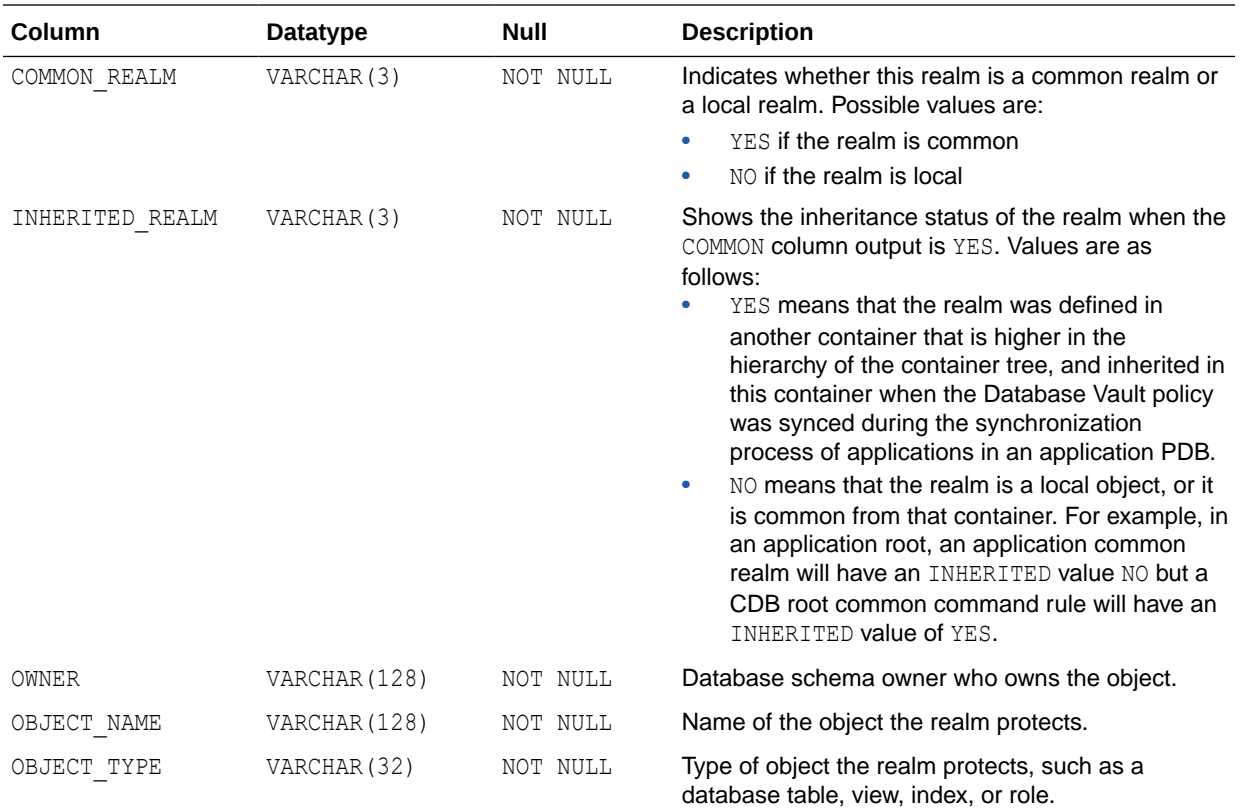

- [About Realm-Secured Objects](#page-79-0) Realm-secured objects define the territory—a set of schema and database objects and roles—that a realm protects.
- [DBA\\_DV\\_REALM View](#page-491-0)

The DBA\_DV\_REALM data dictionary view lists the realms created in the current database instance.

• [DBA\\_DV\\_REALM\\_AUTH View](#page-493-0)

The DBA\_DV\_REALM\_AUTH data dictionary view lists database user account or role authorization (GRANTEE) who can access realm objects.

# 24.32 DBA\_DV\_ROLE View

The DBA\_DV\_ROLE data dictionary view lists the Oracle Database Vault secure application roles used in privilege management.

For example:

SELECT ROLE, RULE\_NAME FROM DBA\_DV\_ROLE;

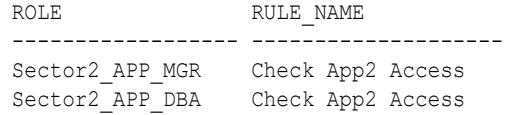

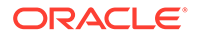

<span id="page-496-0"></span>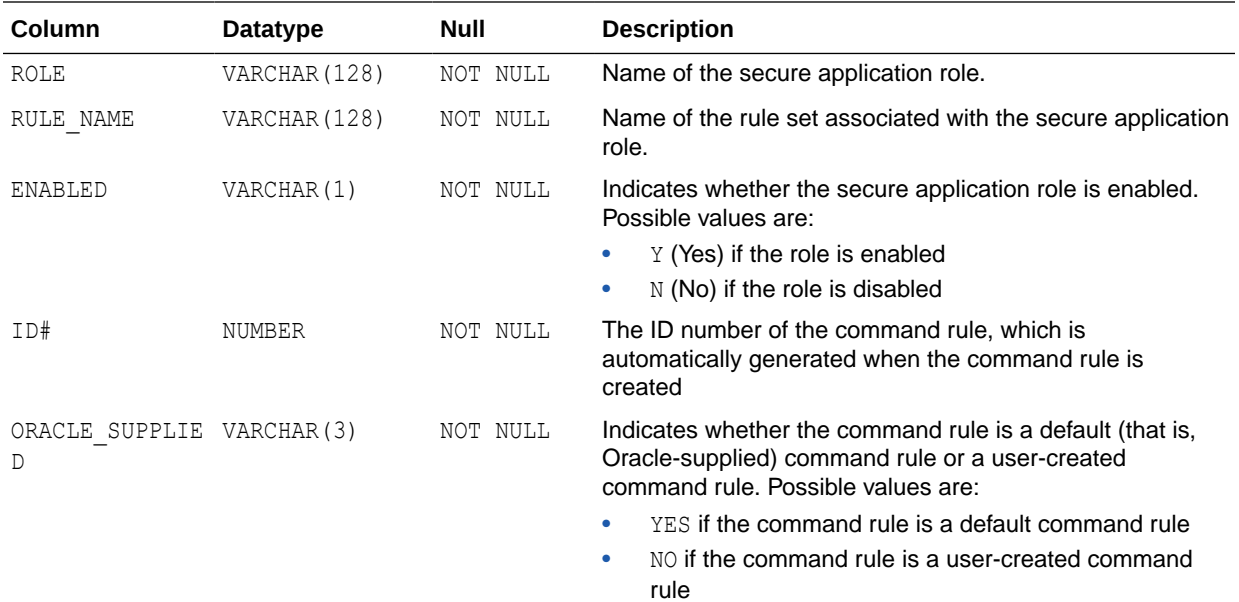

[DBA\\_DV\\_PUB\\_PRIVS View](#page-490-0) The DBA\_DV\_PUB\_PRIVS data dictionary view lists data reflected in the Oracle

Database Vault privilege management reports used in Oracle Database Vault Administrator.

[DBA\\_DV\\_USER\\_PRIVS View](#page-506-0)

The DBA\_DV\_USER\_PRIVS data dictionary view lists the privileges for a database user account excluding privileges granted through the PUBLIC role.

[DBA\\_DV\\_USER\\_PRIVS\\_ALL View](#page-506-0) The DBA\_DV\_USER\_PRIVS\_ALL data dictionary view lists the privileges for a database account including privileges granted through PUBLIC.

# 24.33 DBA\_DV\_RULE View

The DBA DV RULE data dictionary view lists the rules that have been defined.

## For example:

SELECT NAME, RULE EXPR FROM DBA DV RULE WHERE NAME = 'Maintenance Window';

Output similar to the following appears:

NAME RULE EXP ------------------- ---------------------------------------------- Maintenance Window TO CHAR(SYSDATE, 'HH24') BETWEEN '10' AND '12'

To find the rule sets that use specific rules, query the DBA\_DV\_RULE\_SET\_RULE view.

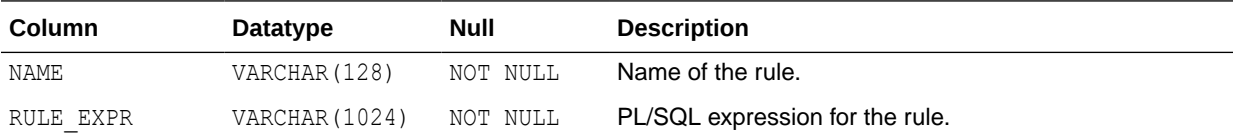

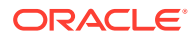

<span id="page-497-0"></span>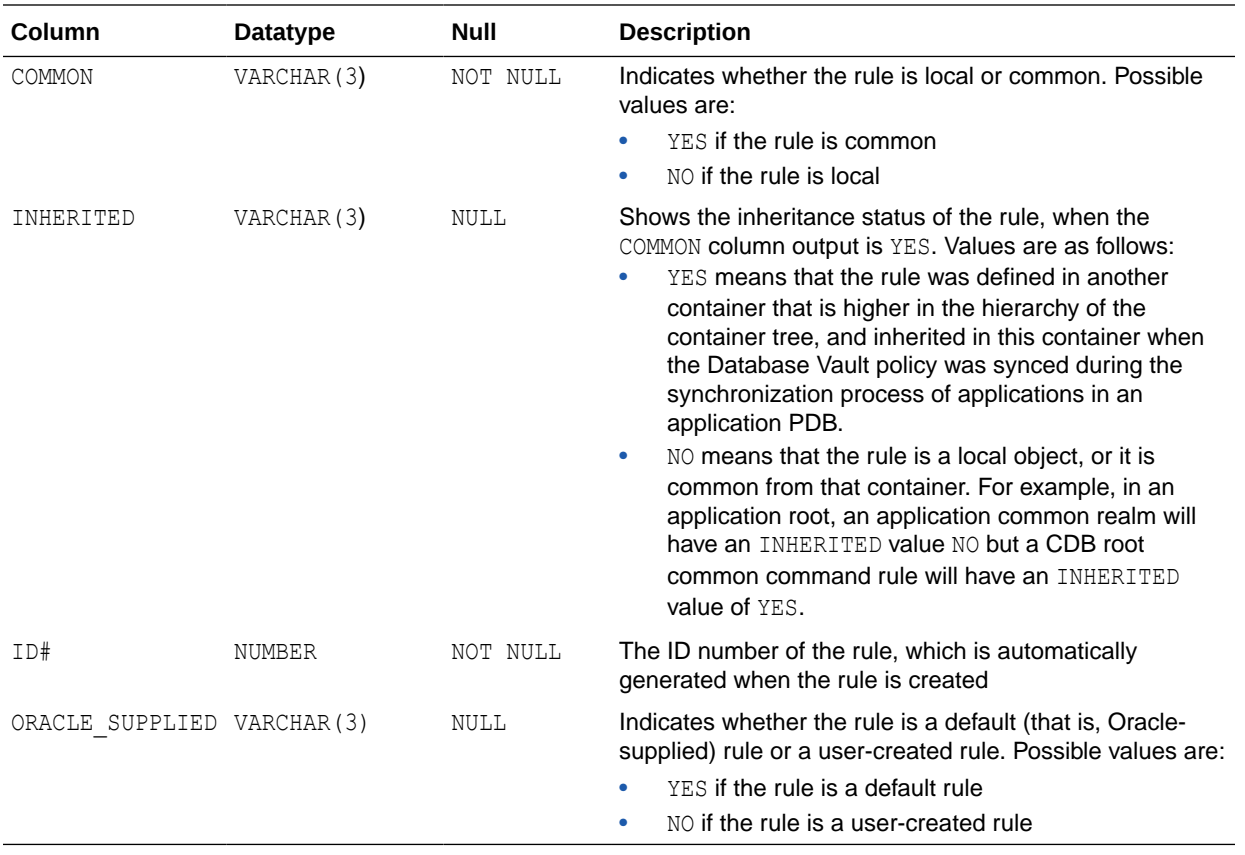

- DBA\_DV\_RULE\_SET View The DBA\_DV\_RULE\_SET data dictionary view lists the rules sets that have been created.
- [DBA\\_DV\\_RULE\\_SET\\_RULE View](#page-499-0) The DBA\_DV\_RULE\_SET\_RULE data dictionary view lists rules that are associated with existing rule sets.

## 24.34 DBA\_DV\_RULE\_SET View

The DBA\_DV\_RULE\_SET data dictionary view lists the rules sets that have been created.

## For example:

SELECT RULE\_SET\_NAME, HANDLER\_OPTIONS, HANDLER FROM DBA\_DV\_RULE\_SET WHERE RULE SET NAME = 'Maintenance Period';

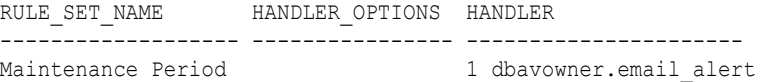

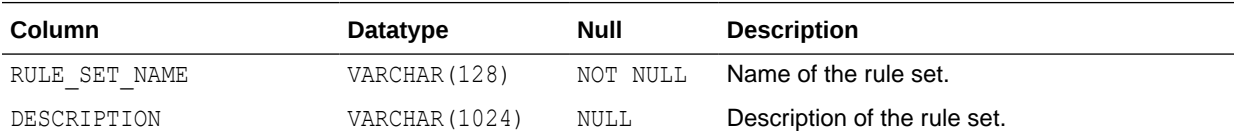

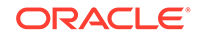

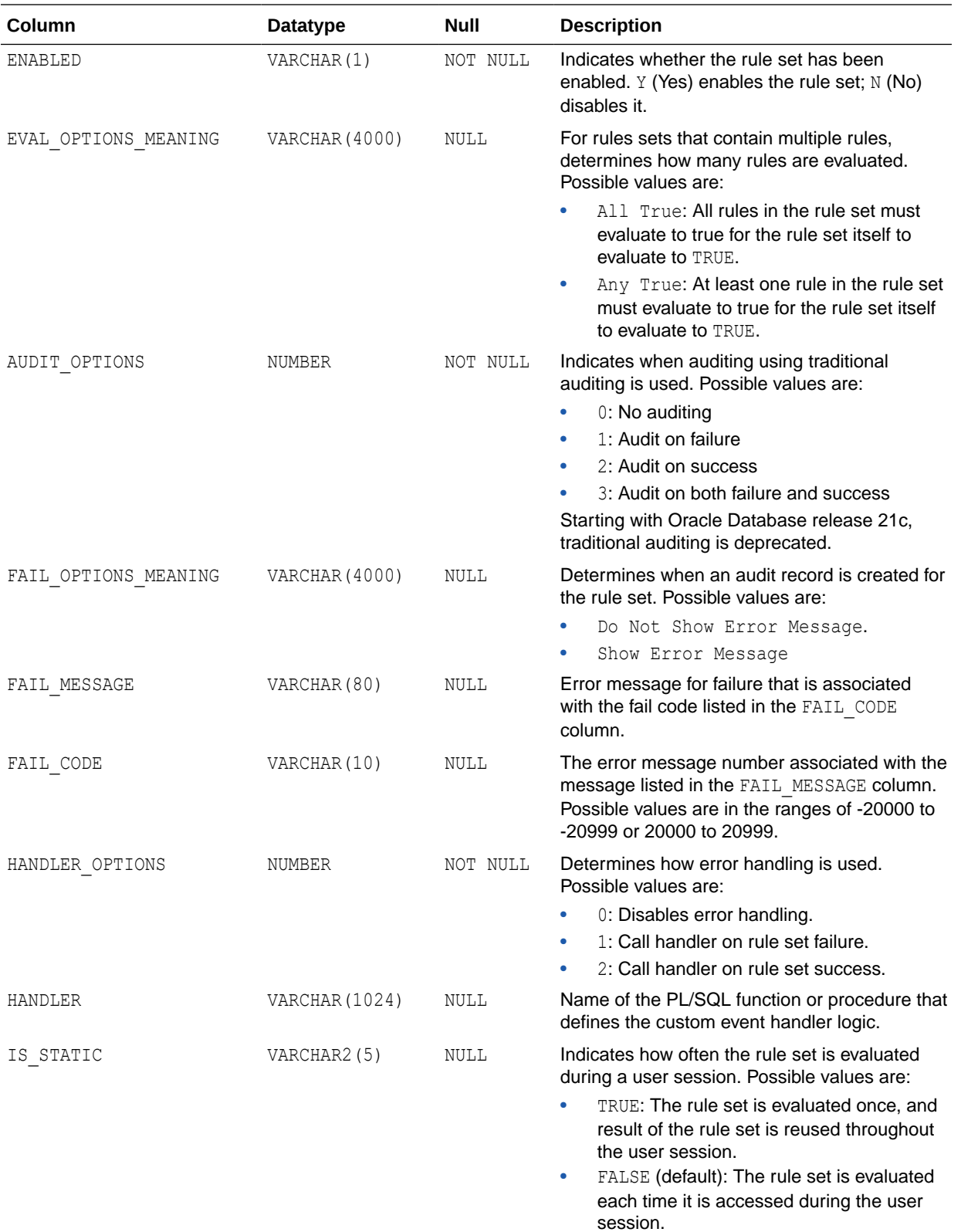

<span id="page-499-0"></span>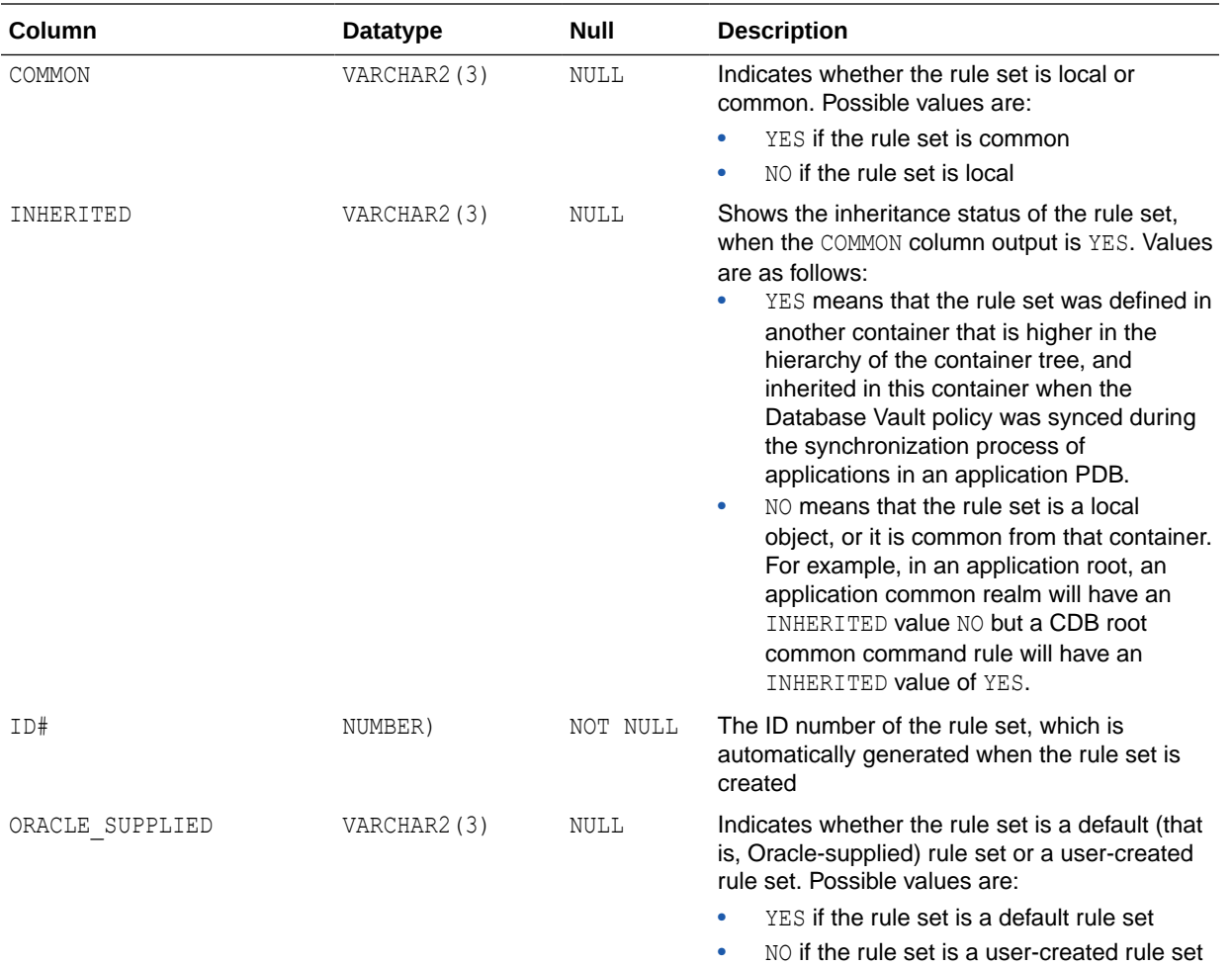

- [DBA\\_DV\\_RULE View](#page-496-0) The DBA\_DV\_RULE data dictionary view lists the rules that have been defined.
- DBA\_DV\_RULE\_SET\_RULE View The DBA\_DV\_RULE\_SET\_RULE data dictionary view lists rules that are associated with existing rule sets.

# 24.35 DBA\_DV\_RULE\_SET\_RULE View

The DBA\_DV\_RULE\_SET\_RULE data dictionary view lists rules that are associated with existing rule sets.

For example:

SELECT RULE SET NAME, RULE NAME, RULE EXPR FROM DBA DV RULE SET RULE WHERE RULE NAME = 'Is Security Officer';

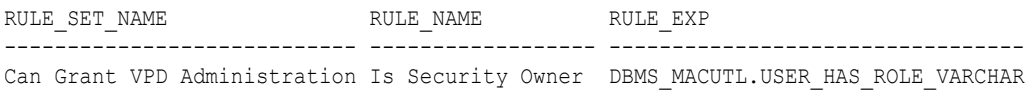

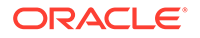

#### ('DV\_OWNER', dvsys.dv\_login\_user) = 'Y'

<span id="page-500-0"></span>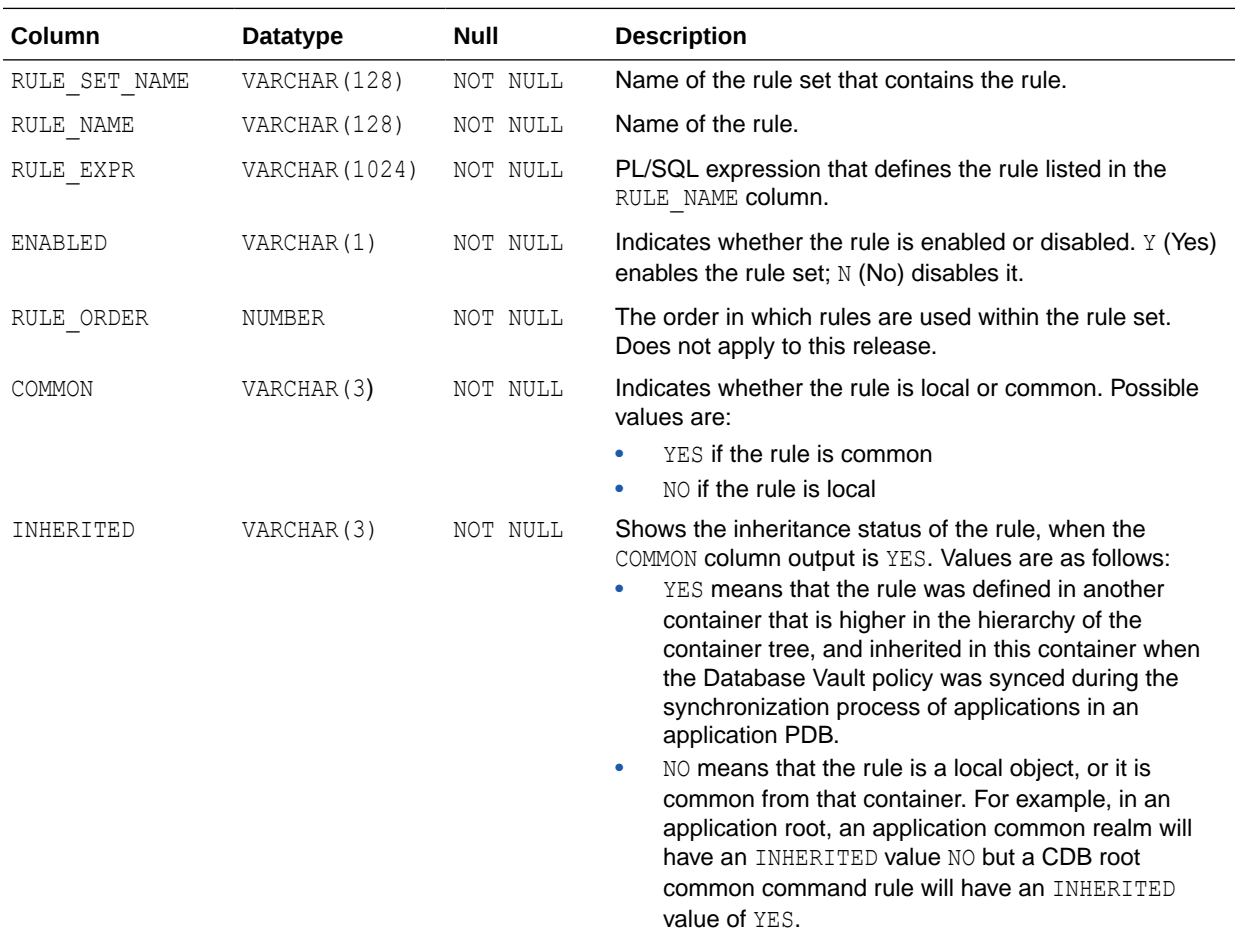

### **Related Topics**

- [DBA\\_DV\\_RULE View](#page-496-0) The DBA\_DV\_RULE data dictionary view lists the rules that have been defined.
- [DBA\\_DV\\_RULE\\_SET View](#page-497-0) The DBA\_DV\_RULE\_SET data dictionary view lists the rules sets that have been created.

# 24.36 DBA\_DV\_SIMULATION\_LOG View

The DBA\_DV\_SIMULATION\_LOG data dictionary view captures simulation log information for realms and command rules that have had simulation mode enabled.

For example:

```
SELECT USERNAME, COMMAND 
FROM DBA DV SIMULATION LOG, REALM NAME
WHERE REALM NAME = 'HR Realm';
```
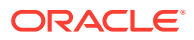

USERNAME COMMAND

------------- ---------------------------------------------

PSMITH SELECT

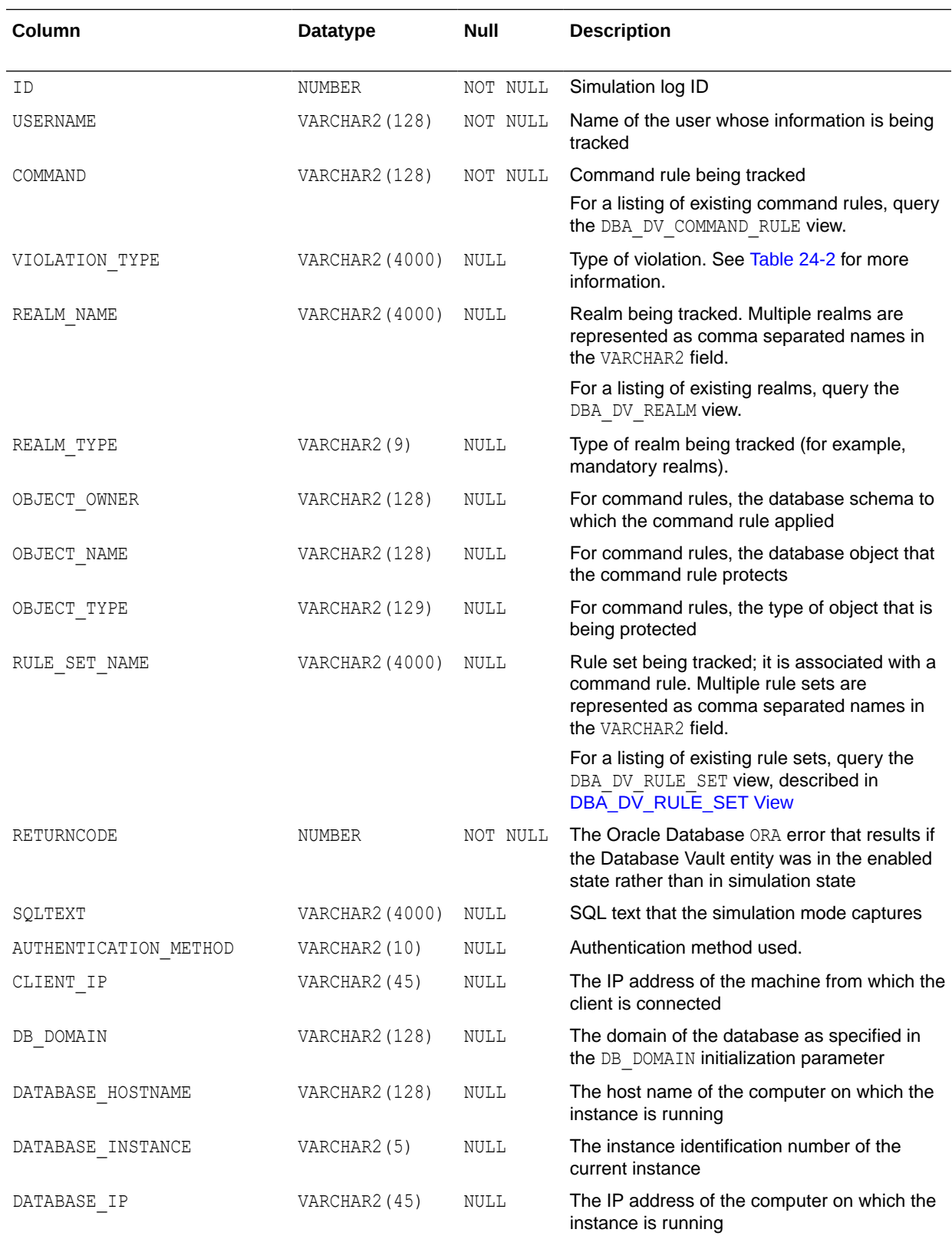

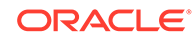

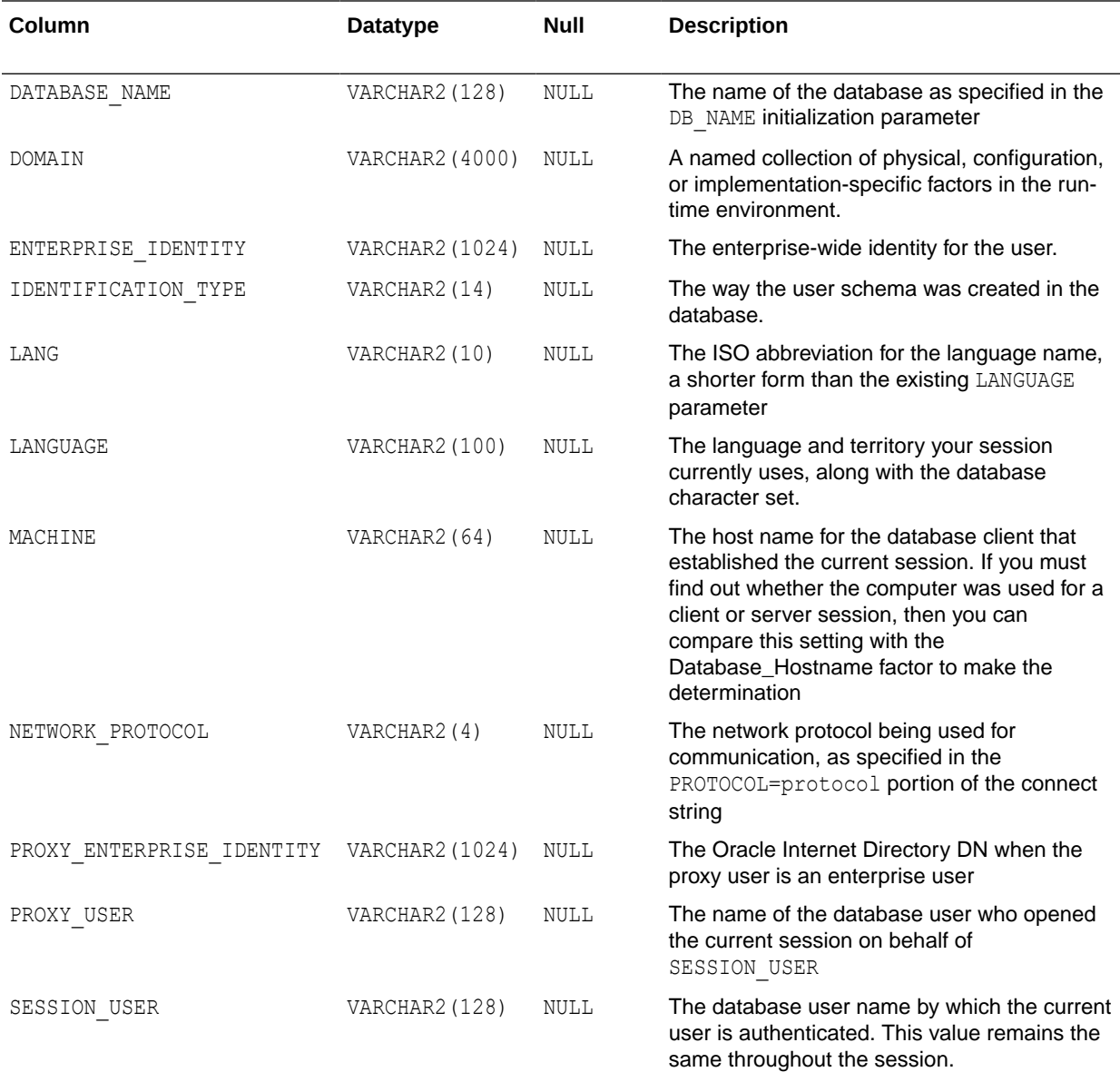

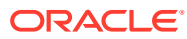

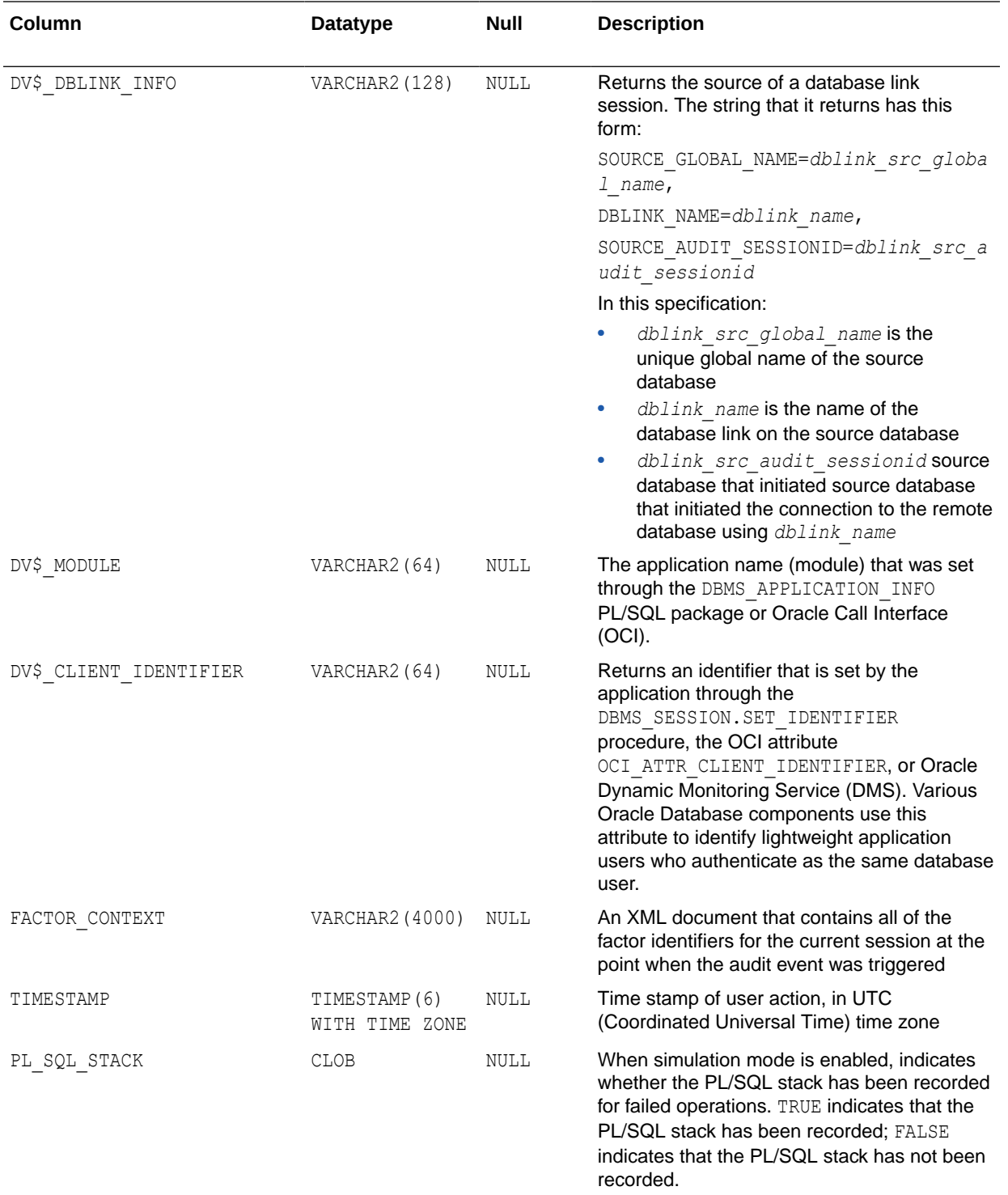

## **VIOLATION\_TYPE Code Values**

[Table 24-2](#page-504-0) lists the VIOLATION\_TYPE code values for the DBA\_DV\_SIMULATION\_LOG view.

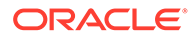
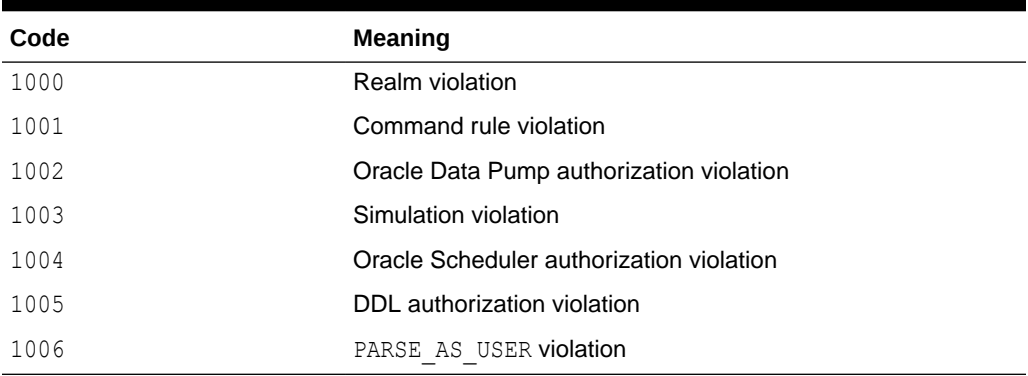

#### **Table 24-2 DBA\_DV\_SIMULATION\_LOG VIOLATION\_TYPE Code Values**

#### **Related Topics**

- [DBA\\_DV\\_REALM View](#page-491-0) The DBA\_DV\_REALM data dictionary view lists the realms created in the current database instance.
- [DBA\\_DV\\_COMMAND\\_RULE View](#page-472-0) The DBA\_DV\_COMMAND\_RULE data dictionary view lists the SQL statements that are protected by command rules.
- [DBA\\_DV\\_POLICY View](#page-485-0) The DBA\_DV\_POLICY data dictionary view lists the Oracle Database Vault policies that were created in the current database instance.

# 24.37 DBA\_DV\_STATUS or SYS.DBA\_DV\_STATUS View

The DBA DV STATUS (Or SYS. DBA DV STATUS) data dictionary view shows the status of Oracle Database Vault being enabled and configured.

For example:

SELECT \* FROM DBA DV STATUS;

Output similar to the following appears:

NAME STATUS -------------------- -------------- DV\_APP\_PROTECTION NOT CONFIGURED DV CONFIGURE STATUS TRUE DV\_ENABLE\_STATUS TRUE

#### **Related Views**

[CDB\\_DV\\_STATUS View](#page-469-0)

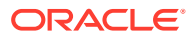

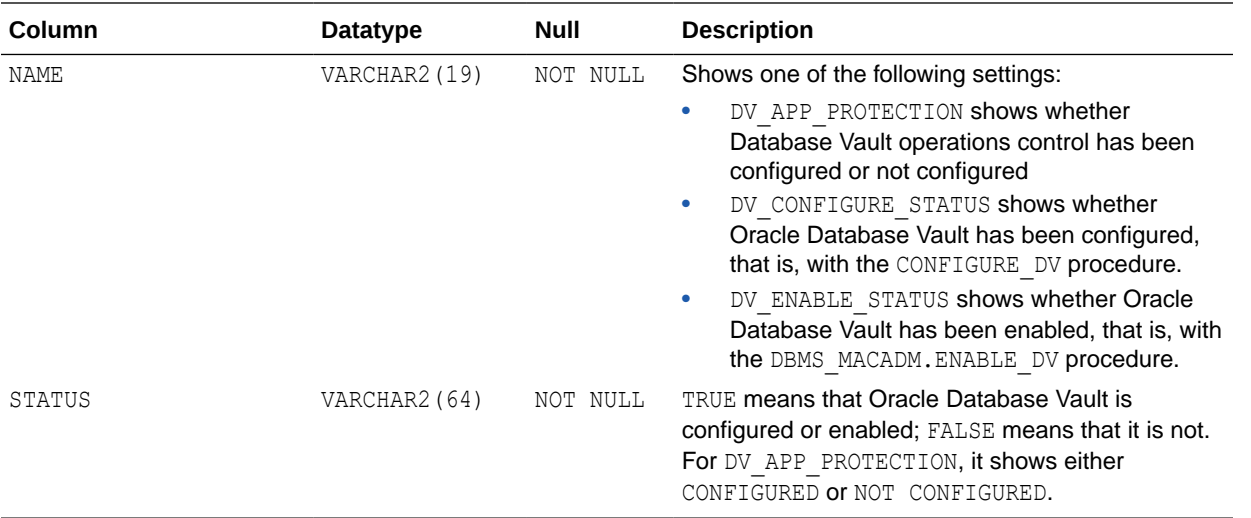

# 24.38 DBA\_DV\_TTS\_AUTH View

The DBA\_DV\_TTS\_AUTH data dictionary view lists users who have been granted authorization through the DBMS\_MACADM.AUTHORIZE\_TTS\_USER procedure to perform Oracle Data Pump transportable operations.

#### For example:

SELECT \* FROM DBA\_DV\_TTS\_AUTH;

Output similar to the following appears:

GRANTEE TSNAME -------- -------- DB\_MGR HR\_TS

#### **Related Views**

• [DBA\\_DV\\_DATAPUMP\\_AUTH View](#page-474-0)

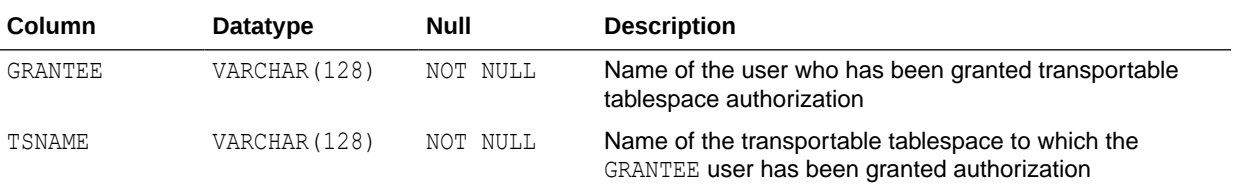

#### **Related Topics**

- [Using Oracle Data Pump with Oracle Database Vault](#page-223-0) Database administrators can authorize Oracle Data Pump users to work in a Database Vault environment.
- [DBA\\_DV\\_DATAPUMP\\_AUTH View](#page-474-0) The DBA\_DV\_DATAPUMP\_AUTH data dictionary view lists the authorizations for using Oracle Data Pump in an Oracle Database Vault environment.

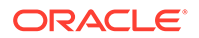

# <span id="page-506-0"></span>24.39 DBA\_DV\_USER\_PRIVS View

The DBA\_DV\_USER\_PRIVS data dictionary view lists the privileges for a database user account excluding privileges granted through the PUBLIC role.

#### For example:

SELECT USERNAME, ACCESS TYPE, PRIVILEGE FROM DBA DV USER PRIVS;

#### Output similar to the following appears:

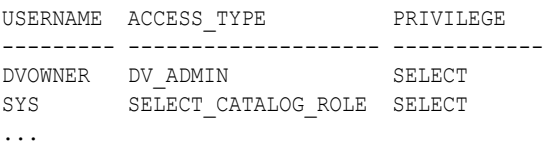

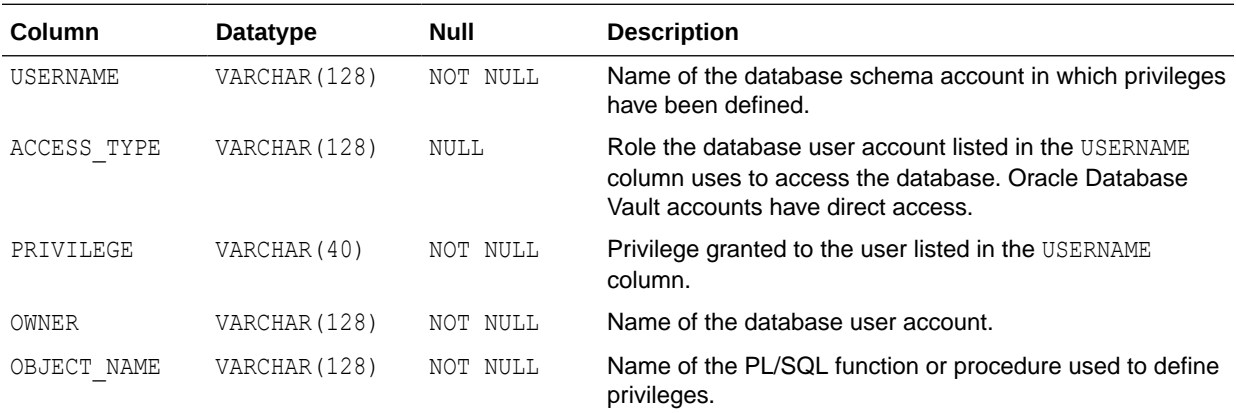

#### **Related Topics**

#### [DBA\\_DV\\_PUB\\_PRIVS View](#page-490-0)

The DBA\_DV\_PUB\_PRIVS data dictionary view lists data reflected in the Oracle Database Vault privilege management reports used in Oracle Database Vault Administrator.

- [DBA\\_DV\\_ROLE View](#page-495-0) The DBA\_DV\_ROLE data dictionary view lists the Oracle Database Vault secure application roles used in privilege management.
- DBA\_DV\_USER\_PRIVS\_ALL View The DBA\_DV\_USER\_PRIVS\_ALL data dictionary view lists the privileges for a database account including privileges granted through PUBLIC.

# 24.40 DBA\_DV\_USER\_PRIVS\_ALL View

The DBA\_DV\_USER\_PRIVS\_ALL data dictionary view lists the privileges for a database account including privileges granted through PUBLIC.

For example:

SELECT USERNAME, ACCESS TYPE, PRIVILEGE FROM DBA DV USER PRIVS;

Output similar to the following appears:

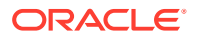

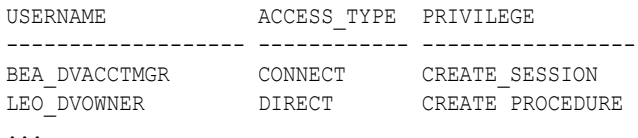

<span id="page-507-0"></span>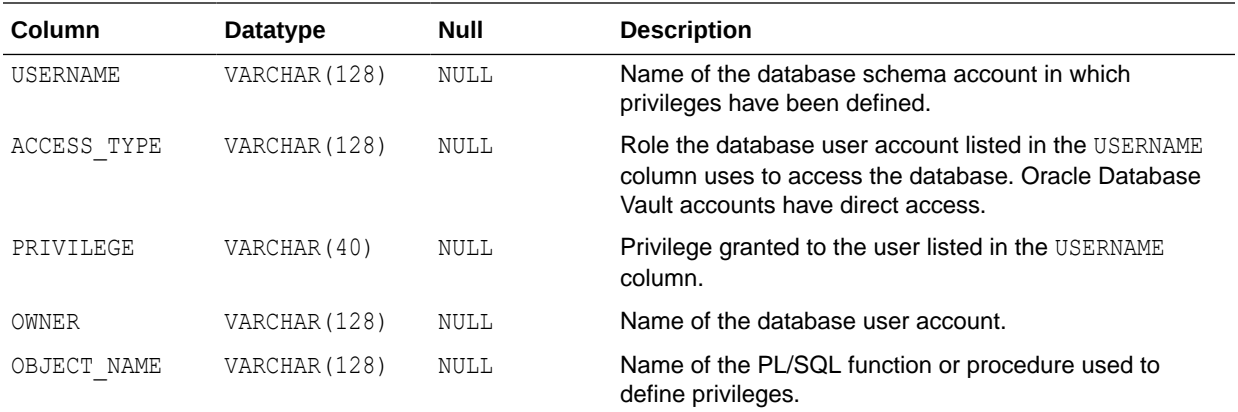

[DBA\\_DV\\_PUB\\_PRIVS View](#page-490-0)

The DBA\_DV\_PUB\_PRIVS data dictionary view lists data reflected in the Oracle Database Vault privilege management reports used in Oracle Database Vault Administrator.

- [DBA\\_DV\\_ROLE View](#page-495-0) The DBA\_DV\_ROLE data dictionary view lists the Oracle Database Vault secure application roles used in privilege management.
- [DBA\\_DV\\_USER\\_PRIVS View](#page-506-0)

The DBA\_DV\_USER\_PRIVS data dictionary view lists the privileges for a database user account excluding privileges granted through the PUBLIC role.

# 24.41 DVSYS.DV\$CONFIGURATION\_AUDIT View

The DVSYS. DV\$CONFIGURATION AUDIT data dictionary view captures DVSYS.AUDIT TRAIL\$ table audit trail records.

It includes records that are related to successful and failed configuration changes made to realms, rules, rule sets, factors, and other Oracle Database Vault policy configuration activities.

#### For example:

SELECT USERNAME, ACTION NAME FROM DVSYS.DV\$CONFIGURATION AUDIT WHERE USERNAME = 'PSMITH';

Output similar to the following appears:

USERNAME ACTION\_NAME ---------- --------------------- PSMITH Realm Creation Audit PSMITH Rule Set Update Audit

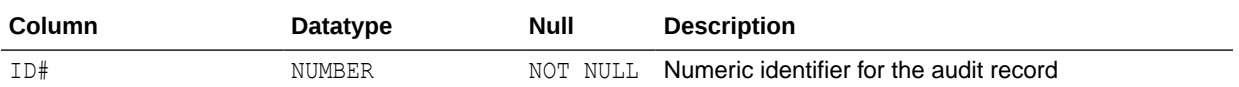

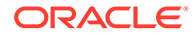

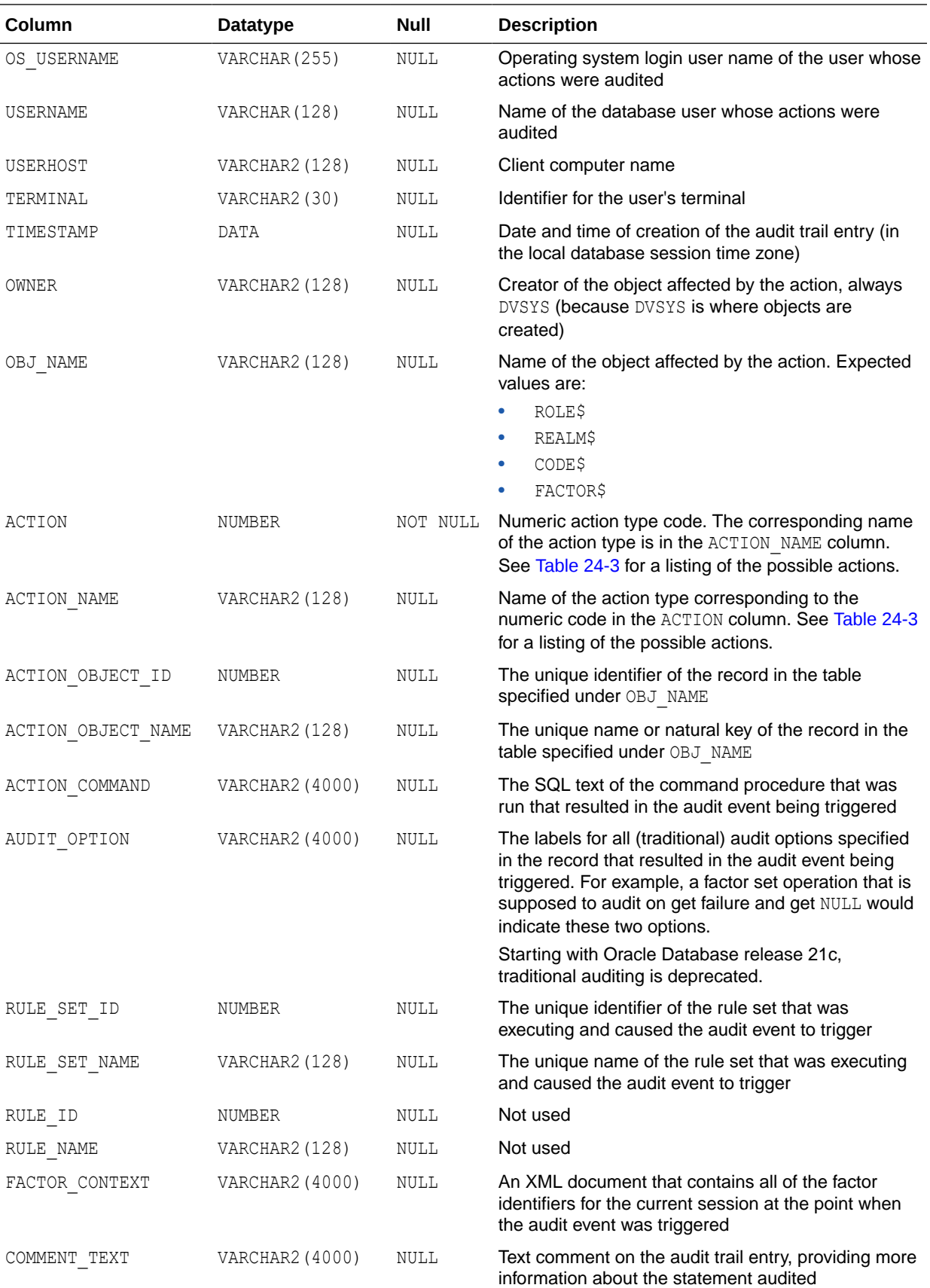

<span id="page-509-0"></span>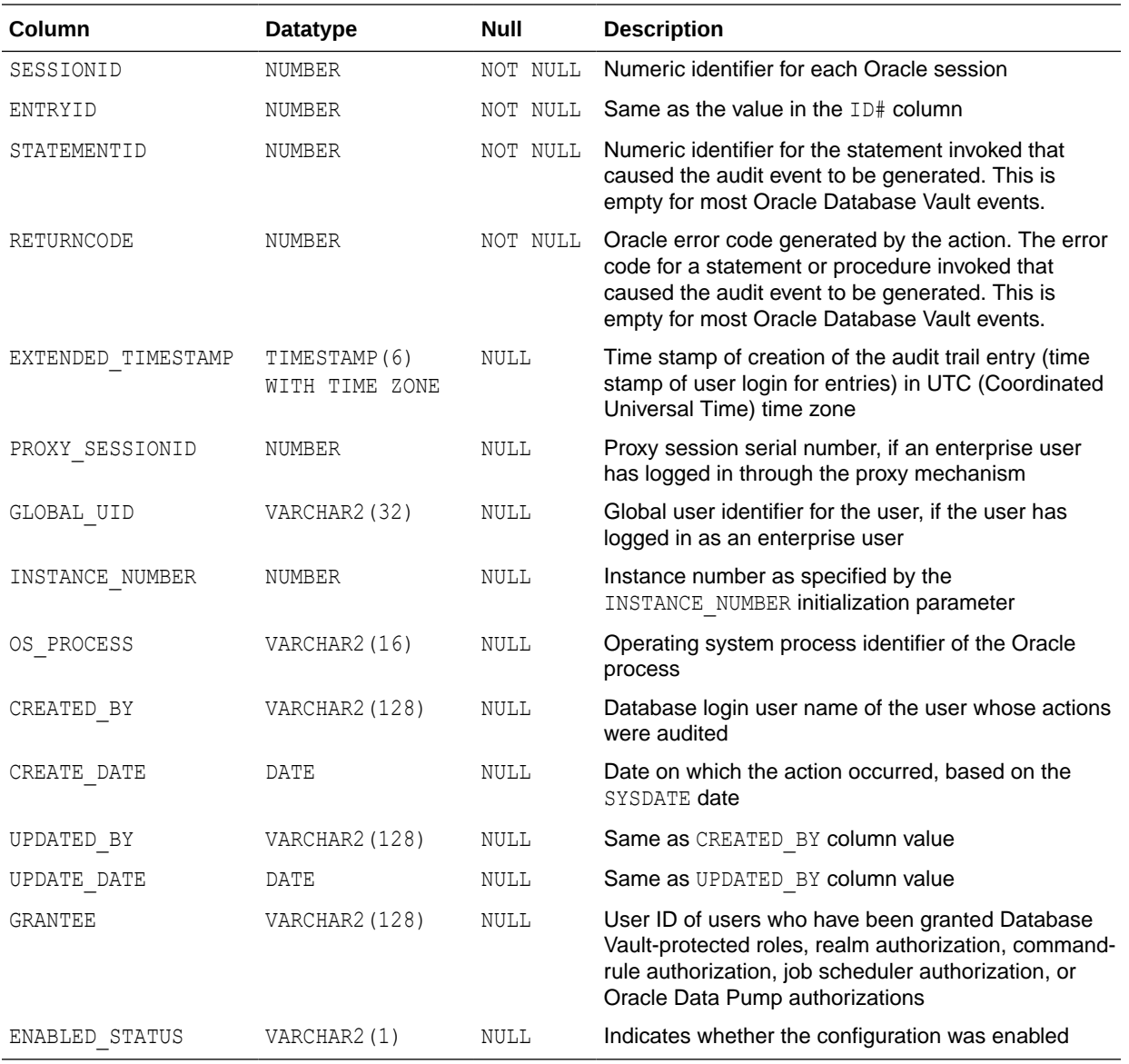

Table 24-3 describes the possible values for the ACTION column of the DVSYS.DV\$CONFIGURATION\_AUDIT view.

#### **Table 24-3 DVSYS.DV\$CONFIGURATION\_AUDIT View ACTION Values**

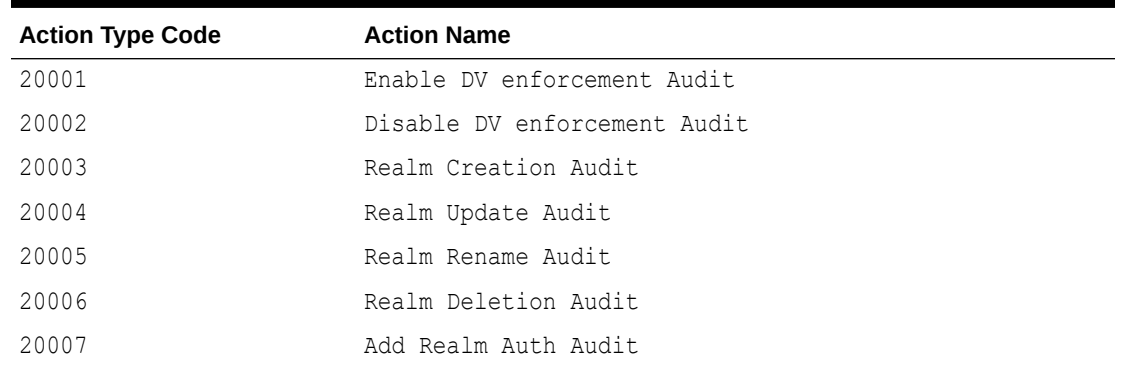

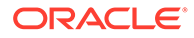

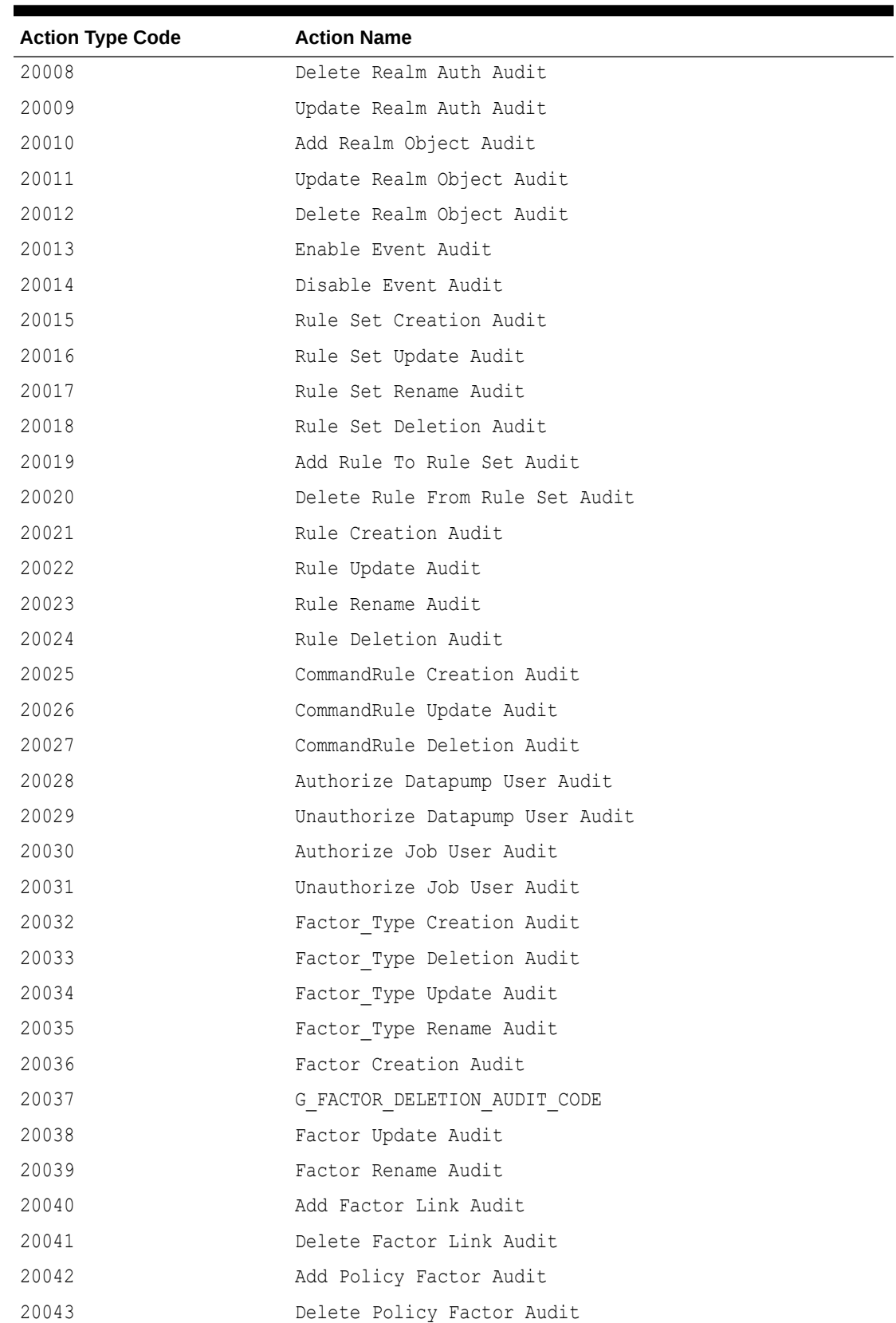

#### **Table 24-3 (Cont.) DVSYS.DV\$CONFIGURATION\_AUDIT View ACTION Values**

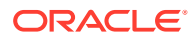

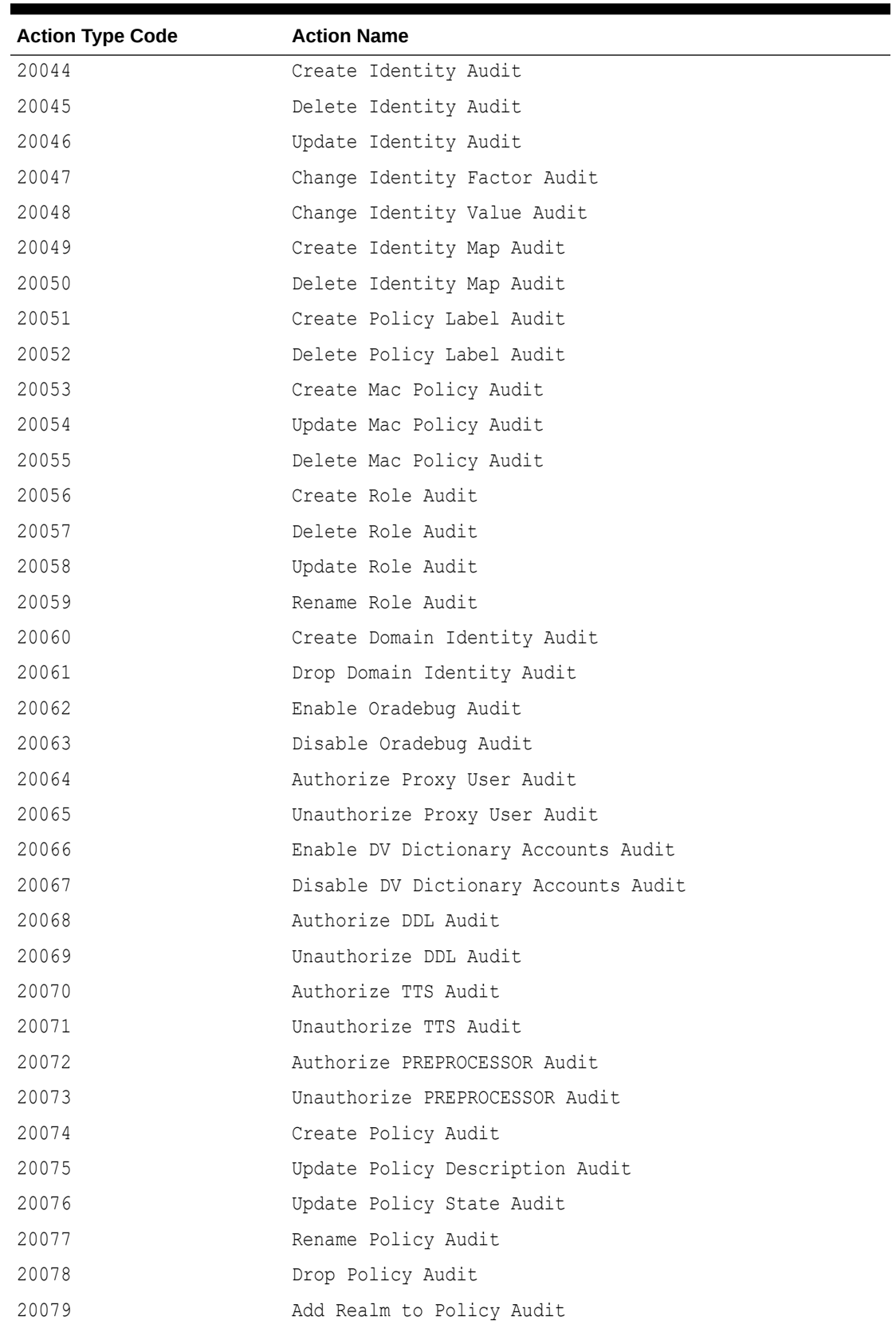

#### **Table 24-3 (Cont.) DVSYS.DV\$CONFIGURATION\_AUDIT View ACTION Values**

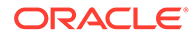

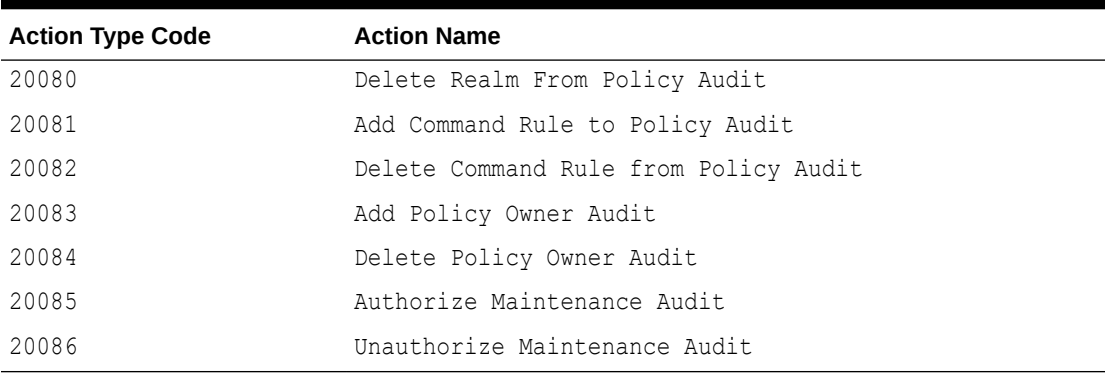

#### <span id="page-512-0"></span>**Table 24-3 (Cont.) DVSYS.DV\$CONFIGURATION\_AUDIT View ACTION Values**

#### **Related Topics**

• [AUDSYS.DV\\$CONFIGURATION\\_AUDIT View](#page-527-0)

The AUDSYS. DV\$CONFIGURATION AUDIT view is almost the same as the DVSYS. DV\$CONFIGURATION AUDIT view except that it captures unified audit trail Database Vault audit records.

# 24.42 DVSYS.DV\$ENFORCEMENT\_AUDIT View

The DVSYS. DV\$ENFORCEMENT\_AUDIT data dictionary view provides information about enforcement-related audits from the DVSYS. AUDIT TRAIL\$ table.

It captures user violations on command rules, realms, and factors.

#### For example:

SELECT USERNAME, ACTION COMMMAND FROM DVSYS.DV\$ENFORCEMENT AUDIT WHERE OWNER  $=$  'HR';

#### Output similar to the following appears:

USERNAME ACTION\_COMMMAND ----------- ------------------------------ PSMITH CREATE REALM

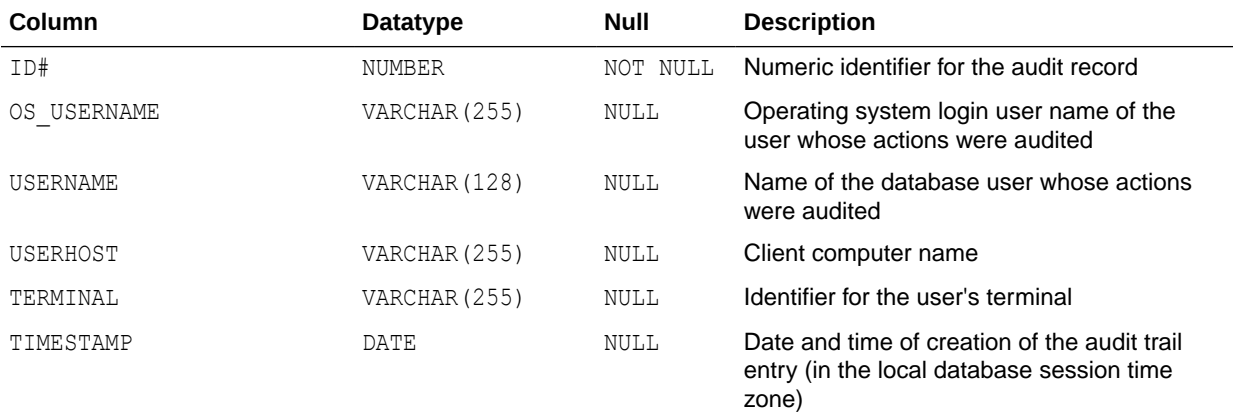

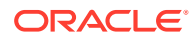

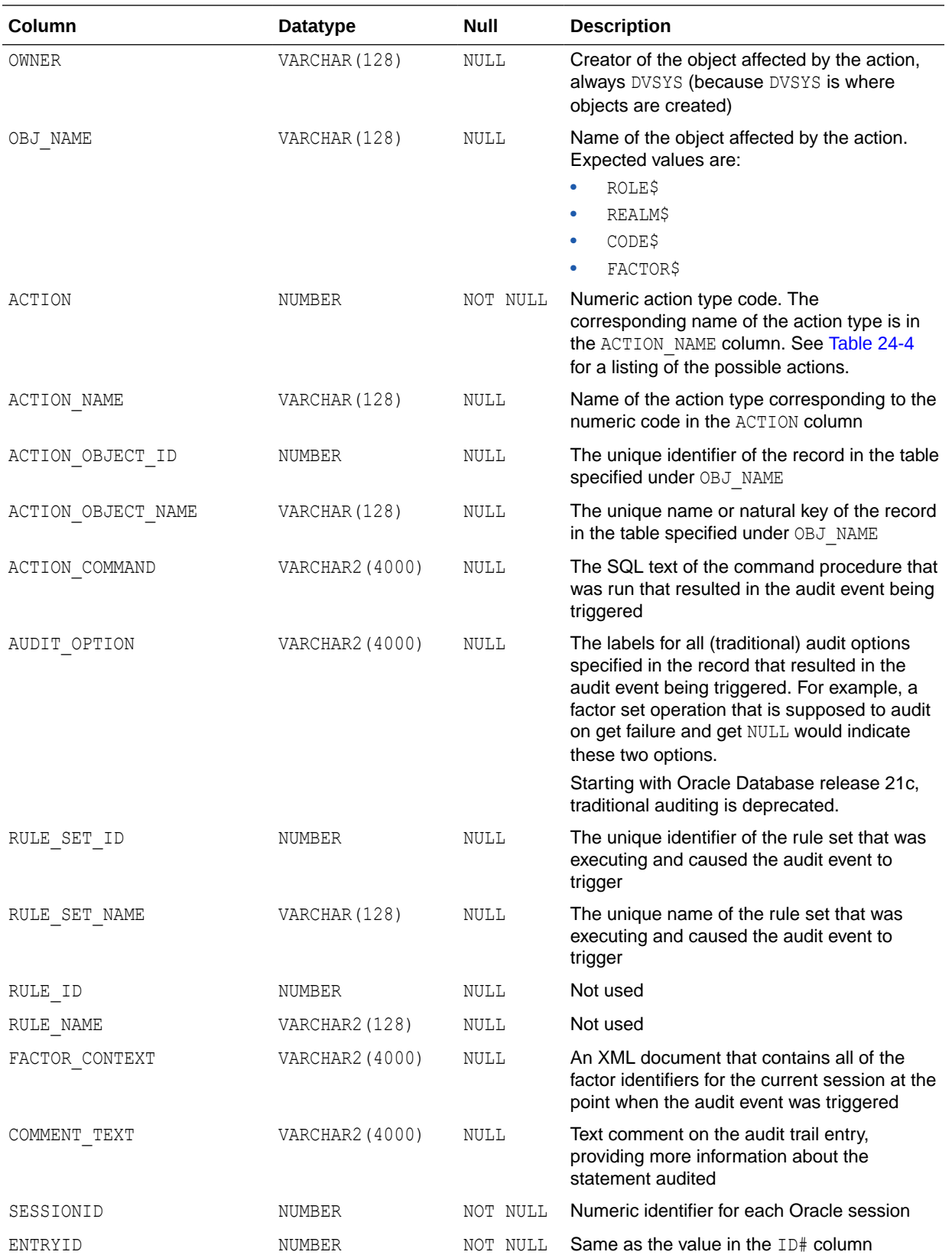

<span id="page-514-0"></span>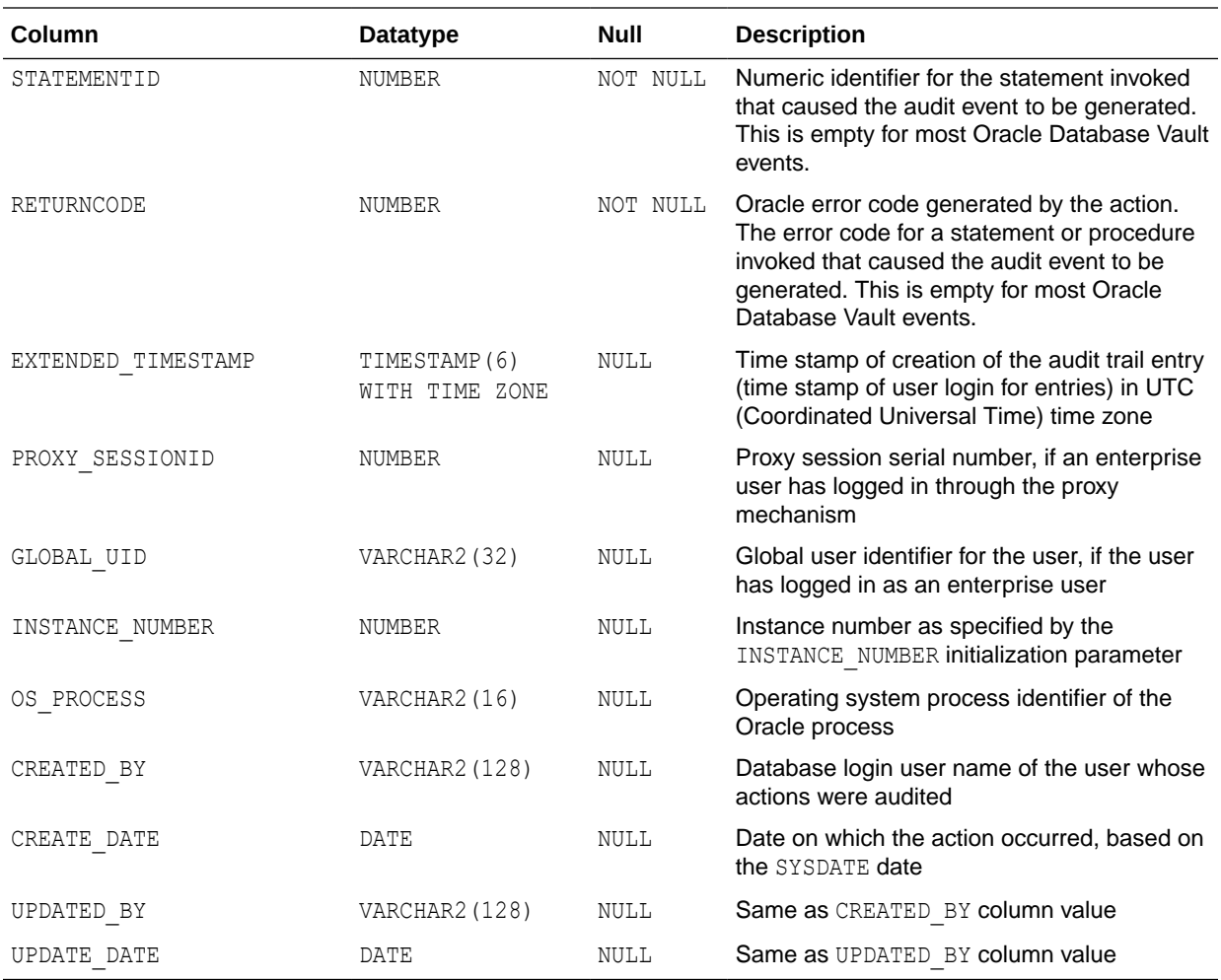

The following table describes the possible values for the ACTION column of the DVSYS.DV\$ENFORCEMENT\_AUDIT view.

#### **Table 24-4 DVSYS.DV\$ENFORCEMENT\_AUDIT View ACTION Values**

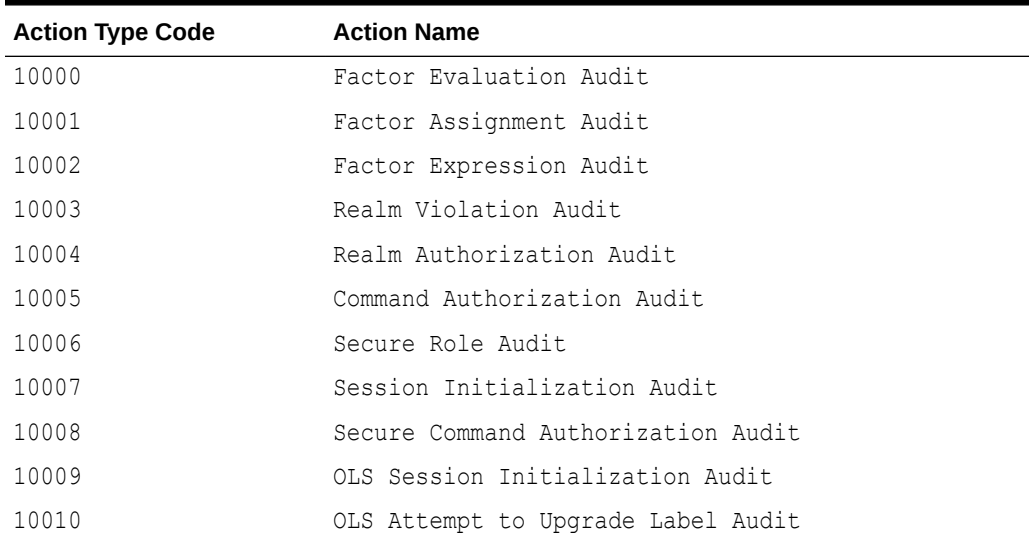

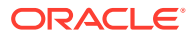

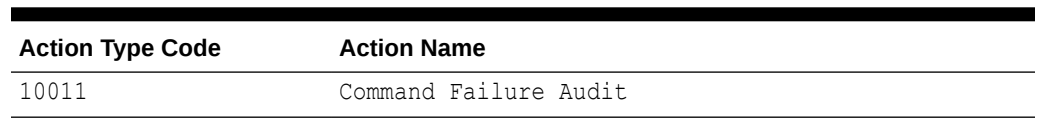

#### **Table 24-4 (Cont.) DVSYS.DV\$ENFORCEMENT\_AUDIT View ACTION Values**

#### **Related Topics**

#### • [AUDSYS.DV\\$ENFORCEMENT\\_AUDIT View](#page-527-0)

The AUDSYS. DV\$ENFORCEMENT AUDIT view is almost the same as the DVSYS. DV\$ENFORCEMENT\_AUDIT view except that it captures unified audit trail Database Vault audit records.

### 24.43 DVSYS.DV\$REALM View

The DVSYS.DV\$REALM data dictionary view describes settings that were used to create Oracle Database Vault realms, such as which audit options have been assigned or whether the realm is a mandatory realm.

This view also indicates information such as who created and updated the realm, and when the realm was created and updated.

For example:

SELECT NAME, CREATED BY, TYPE FROM DVSYS. DV\$REALM WHERE NAME LIKE 'Statistics';

Output similar to the following appears:

```
NAME CREATED_BY TYPE 
                            ---------------------------- ---------- -----
Performance Statistics Realm JGODFREY 2
```
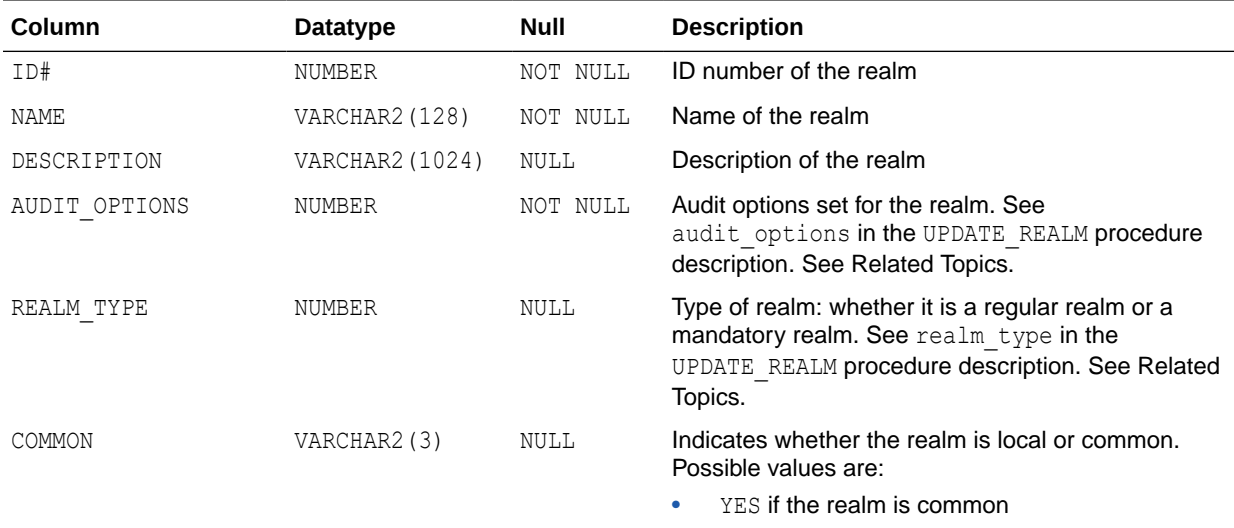

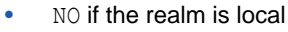

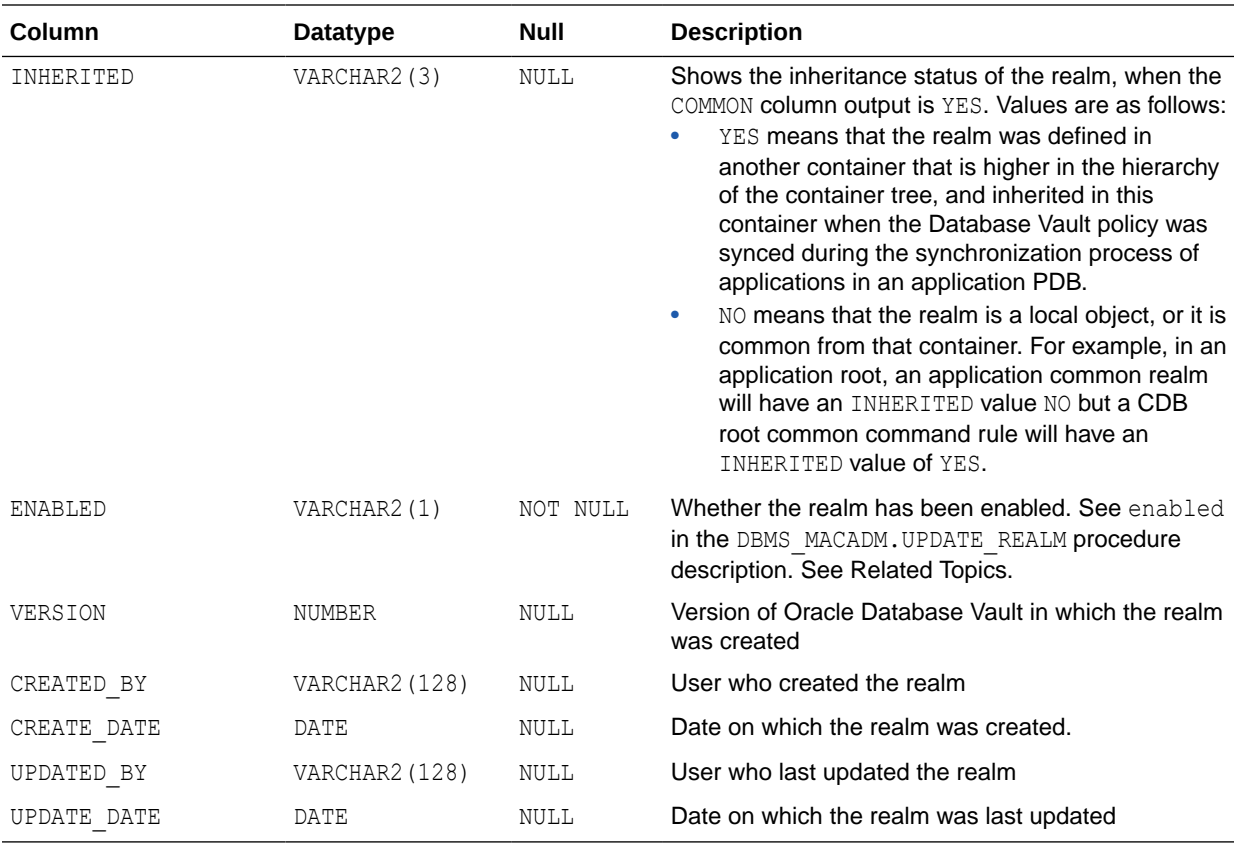

- [DBA\\_DV\\_REALM View](#page-491-0) The DBA\_DV\_REALM data dictionary view lists the realms created in the current database instance.
- [UPDATE\\_REALM Procedure](#page-291-0) The UPDATE\_REALM procedure updates a realm.

# 24.44 DVSYS.DBA\_DV\_COMMON\_OPERATION\_STATUS View

The DVSYS. DBA\_DV\_COMMON\_OPERATION\_STATUS data dictionary view displays the status of the DBMS\_MACADM.ALLOW\_COMMON\_OPERATION procedure setting.

#### For example:

SELECT \* FROM DVSYS.DBA DV COMMON OPERATION STATUS;

#### Output similar to the following appears:

NAME STATUS ------------------------- ------ DV\_ALLOW\_COMMON\_OPERATION FALSE

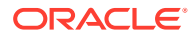

<span id="page-517-0"></span>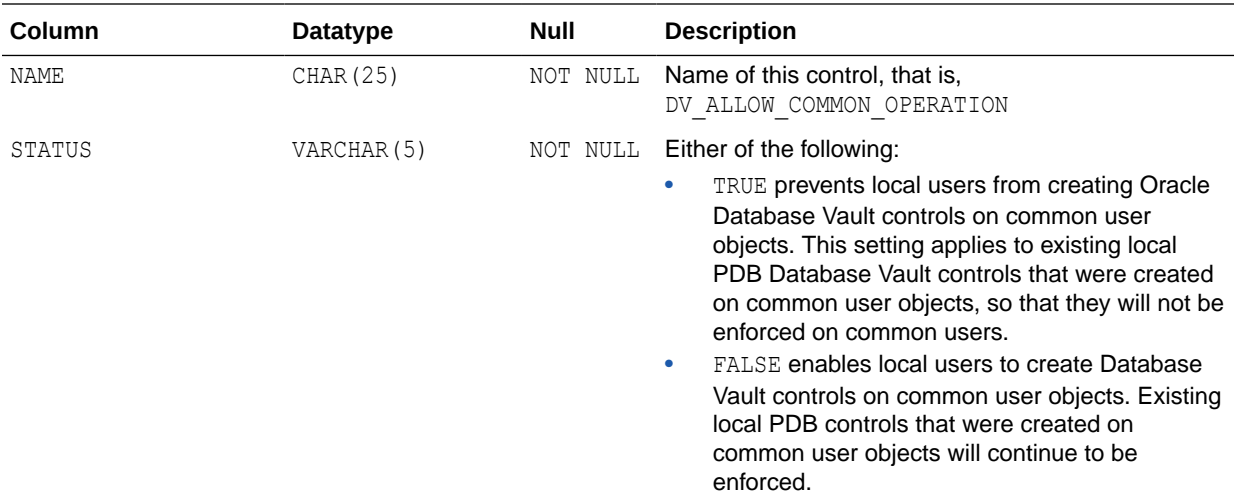

# 24.45 DVSYS.POLICY\_OWNER\_COMMAND\_RULE View

The DVSYS. POLICY OWNER COMMAND RULE data dictionary view enables DV\_POLICY\_OWNER role users to find information about the command rules that are used by Database Vault policies.

Examples of information that users can find include the command rule name, its associated rule set, and whether it is enabled. Only users who have been granted the DV\_POLICY\_OWNER role can query this view.

For example:

SELECT COMMAND, OBJECT OWNER, OBJECT NAME FROM DVSYS.POLICY OWNER COMMAND RULE;

Output similar to the following appears:

COMMAND OBJECT\_OWNER OBJECT\_NAME ------------- ------------- ------------ SELECT HR EMPLOYEES

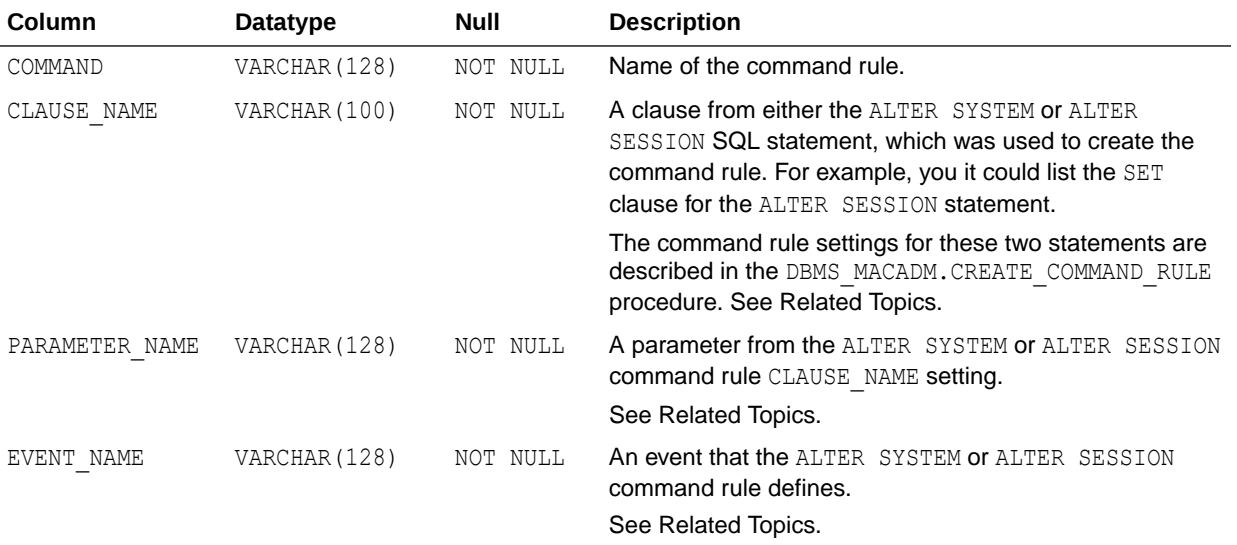

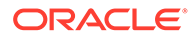

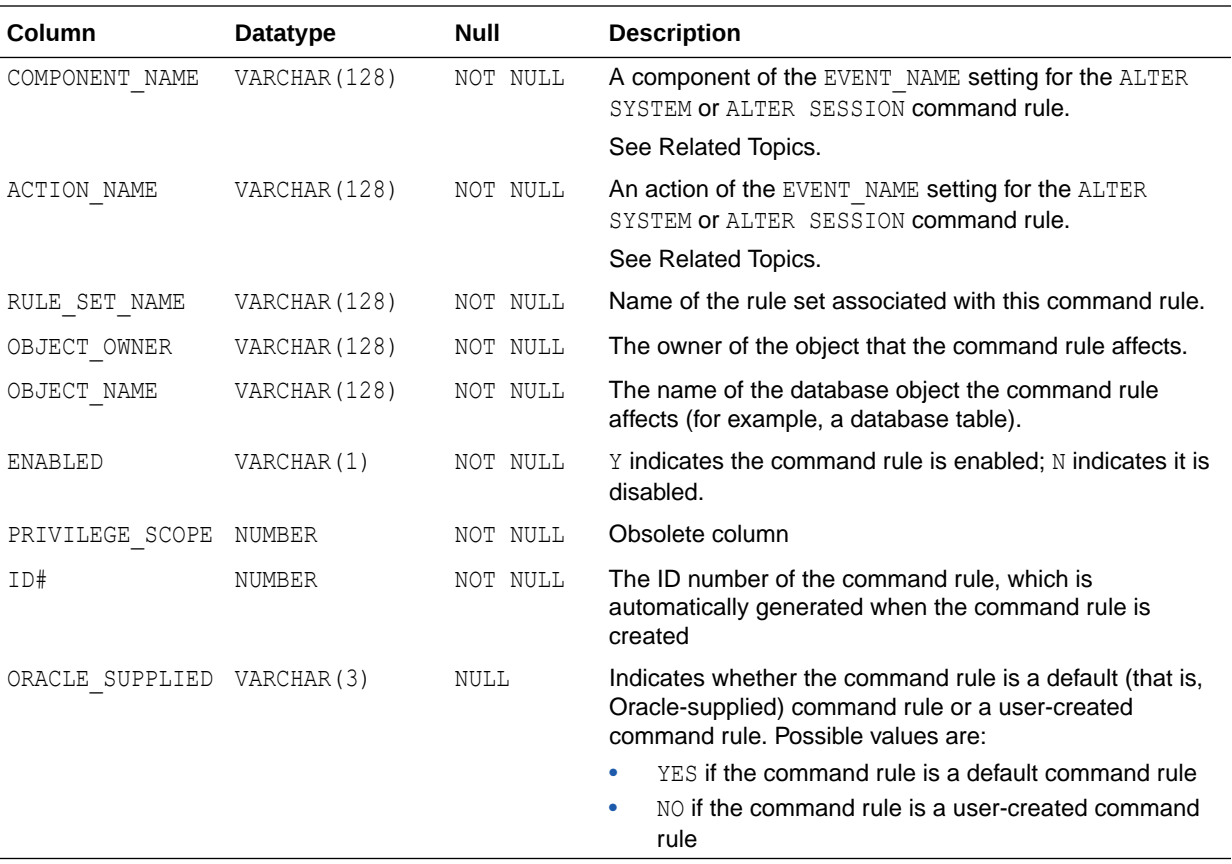

- [CREATE\\_COMMAND\\_RULE Procedure](#page-313-0) The CREATE\_COMMAND\_RULE procedure creates both command and local command rules, which can be added to a rule set.
- DVSYS.POLICY\_OWNER\_POLICY View The DVSYS. POLICY OWNER POLICY data dictionary view enables users who have been granted the DV\_POLICY\_OWNER role to find information such as the names, descriptions, and states of existing policies in the current database instance, including policies created by other policy owners.

# 24.46 DVSYS.POLICY OWNER POLICY View

The DVSYS. POLICY OWNER POLICY data dictionary view enables users who have been granted the DV\_POLICY\_OWNER role to find information such as the names, descriptions, and states of existing policies in the current database instance, including policies created by other policy owners.

The columns of the DVSYS. POLICY\_OWNER\_POLICY view are the same as those in DBA\_DV\_POLICY. Only users who have been granted the DV\_POLICY\_OWNER role can query this view.

#### For example:

```
SELECT POLICY NAME, STATE FROM DVSYS.POLICY_OWNER_POLICY
  WHERE STATE != 'ENABLED';
```
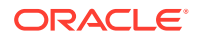

<span id="page-519-0"></span>Output similar to the following appears:

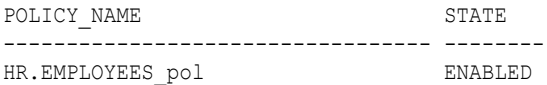

#### **Related Topics**

[DBA\\_DV\\_POLICY View](#page-485-0)

The DBA\_DV\_POLICY data dictionary view lists the Oracle Database Vault policies that were created in the current database instance.

# 24.47 DVSYS.POLICY\_OWNER\_REALM View

The POLICY\_OWNER\_REALM data dictionary view enables users who have been granted the DV\_POLICY\_OWNER role to find information about the realms that have been associated with Database Vault policies.

Examples of information that users can find include the realm name, audit options, type, whether it is inherited, and if it is enabled. Only users who have been granted the DV\_POLICY\_OWNER role can query this view.

#### For example:

SELECT NAME, ENABLED FROM DVSYS. POLICY OWNER REALM;

Output similar to the following appears:

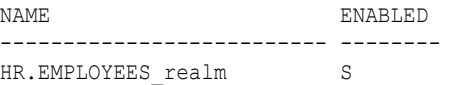

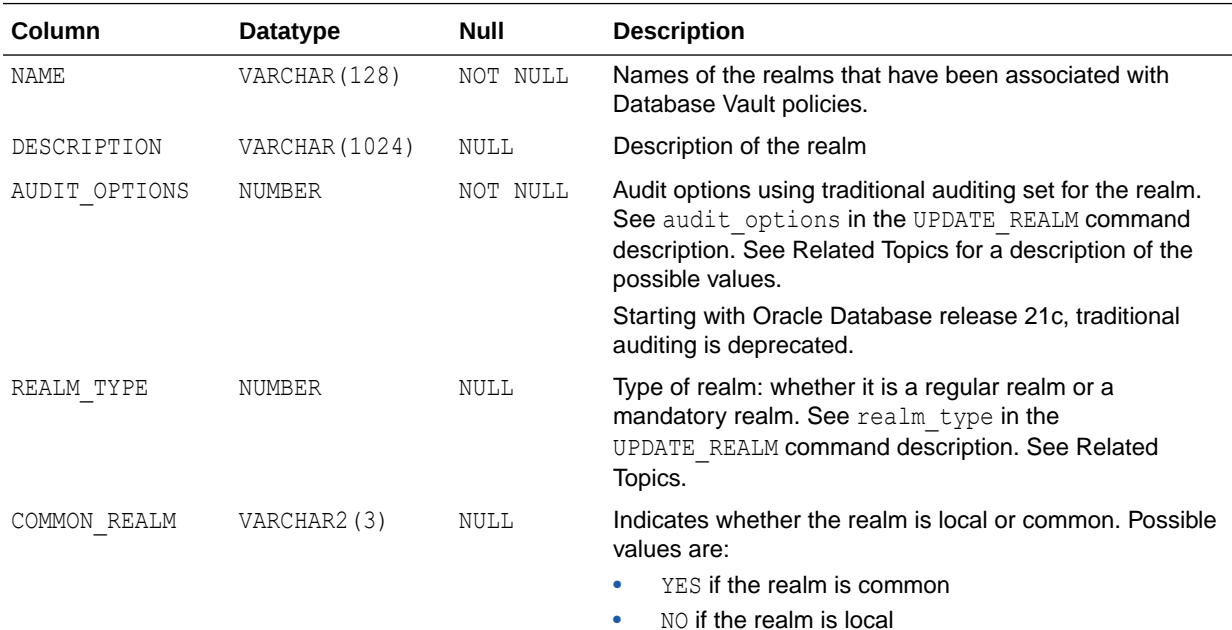

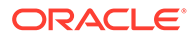

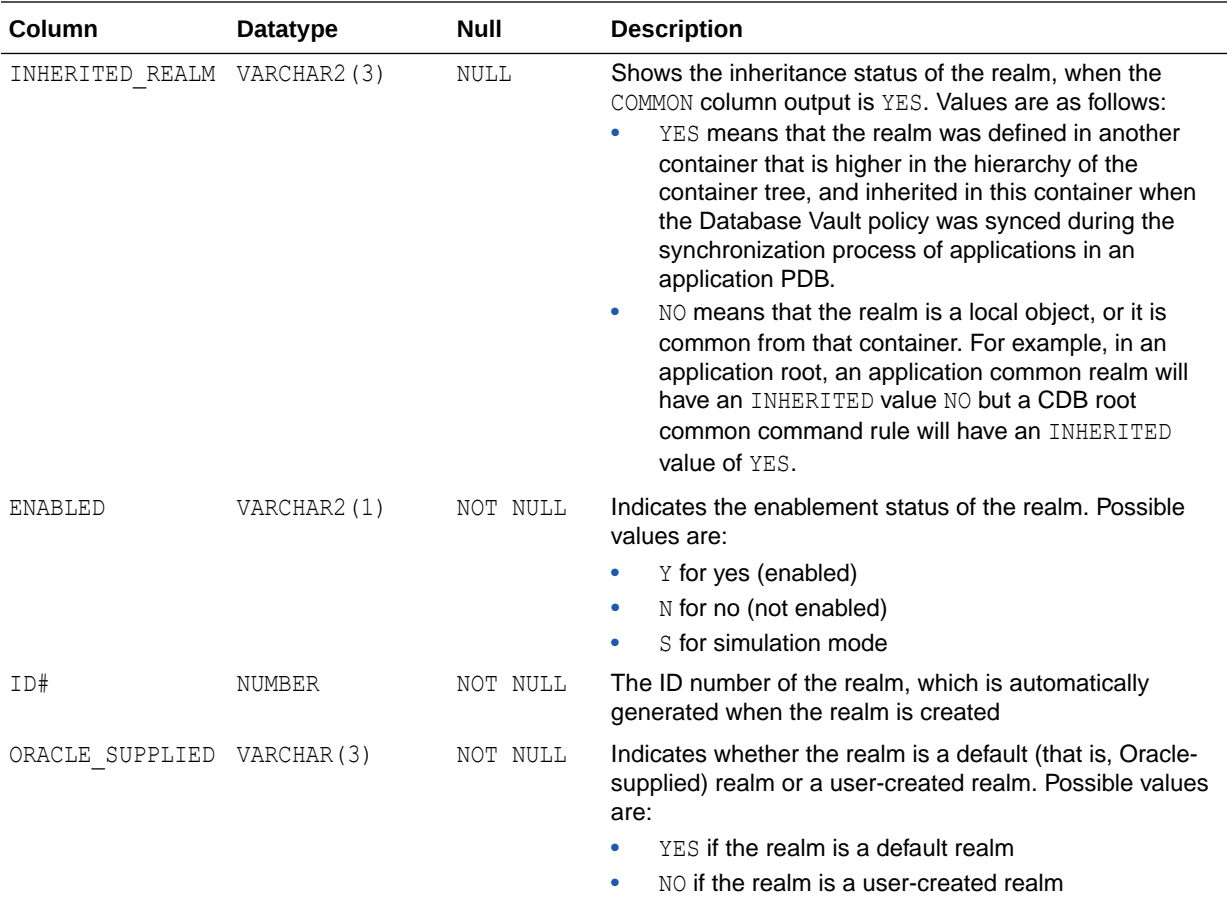

• [DVSYS.POLICY\\_OWNER\\_REALM\\_AUTH View](#page-521-0)

The DVSYS. POLICY OWNER REALM AUTH data dictionary view enables users who have been granted the DV\_POLICY\_OWNER role to find information about the authorization that was granted to realms that have been associated with Database Vault policies.

• [DVSYS.POLICY\\_OWNER\\_REALM\\_OBJECT View](#page-522-0)

The DVSYS. POLICY OWNER REALM OBJECT data dictionary view enables users to find information about the objects that have been added to realms that are associated with Database Vault policies, such as. Only users who have been granted the DV\_POLICY\_OWNER role can query this view.

[UPDATE\\_REALM Procedure](#page-291-0) The UPDATE\_REALM procedure updates a realm.

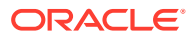

# <span id="page-521-0"></span>24.48 DVSYS.POLICY\_OWNER\_REALM\_AUTH View

The DVSYS. POLICY OWNER REALM AUTH data dictionary view enables users who have been granted the DV\_POLICY\_OWNER role to find information about the authorization that was granted to realms that have been associated with Database Vault policies.

Examples of the information that users can find are the realm name, grantee, and associated rule set. Only users who have been granted the DV\_POLICY\_OWNER role can query this view.

#### For example:

SELECT REALM\_NAME, INHERITED\_REALM\_FROM\_DVSYS.POLICY\_OWNER\_REALM\_AUTH;

Output similar to the following appears:

REALM\_NAME INHERITED -------------------------- -------- HR.EMPLOYEES realm NO

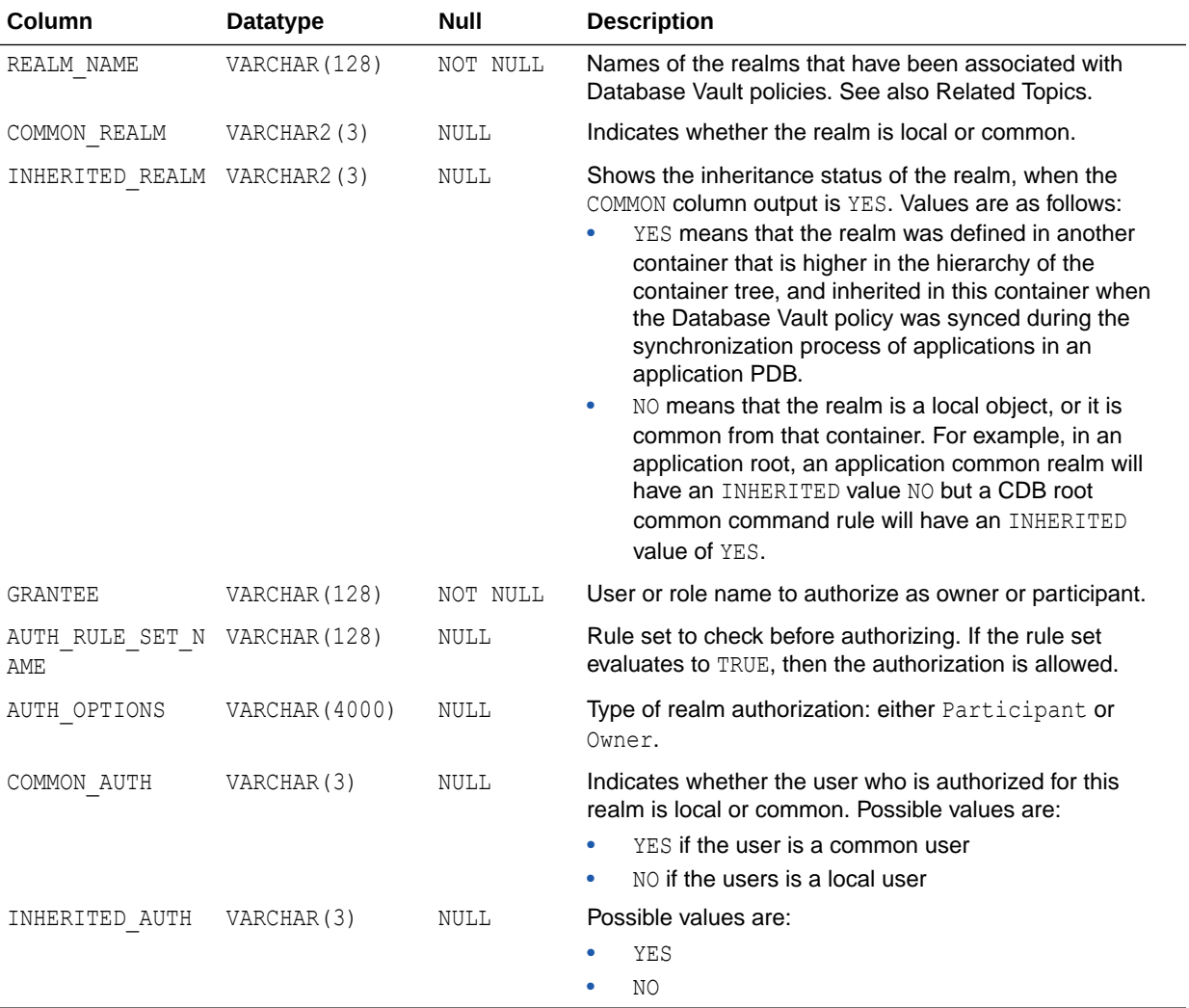

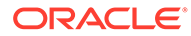

<span id="page-522-0"></span>[DBA\\_DV\\_REALM View](#page-491-0) The DBA\_DV\_REALM data dictionary view lists the realms created in the current database instance.

#### [DVSYS.POLICY\\_OWNER\\_REALM View](#page-519-0)

The POLICY OWNER REALM data dictionary view enables users who have been granted the DV\_POLICY\_OWNER role to find information about the realms that have been associated with Database Vault policies.

#### DVSYS.POLICY\_OWNER\_REALM\_OBJECT View

The DVSYS. POLICY\_OWNER\_REALM\_OBJECT data dictionary view enables users to find information about the objects that have been added to realms that are associated with Database Vault policies, such as. Only users who have been granted the DV\_POLICY\_OWNER role can query this view.

# 24.49 DVSYS.POLICY\_OWNER\_REALM\_OBJECT View

The DVSYS. POLICY\_OWNER\_REALM\_OBJECT data dictionary view enables users to find information about the objects that have been added to realms that are associated with Database Vault policies, such as. Only users who have been granted the DV\_POLICY\_OWNER role can query this view.

Examples of information that users can find include the realm name, grantee, and associated rule set.

#### For example:

SELECT REALM\_NAME, OWNER, OBJECT\_NAME, OBJECT\_TYPE FROM DVSYS.POLICY\_OWNER\_REALM\_OBJECT;

#### Output similar to the following appears:

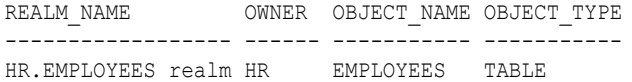

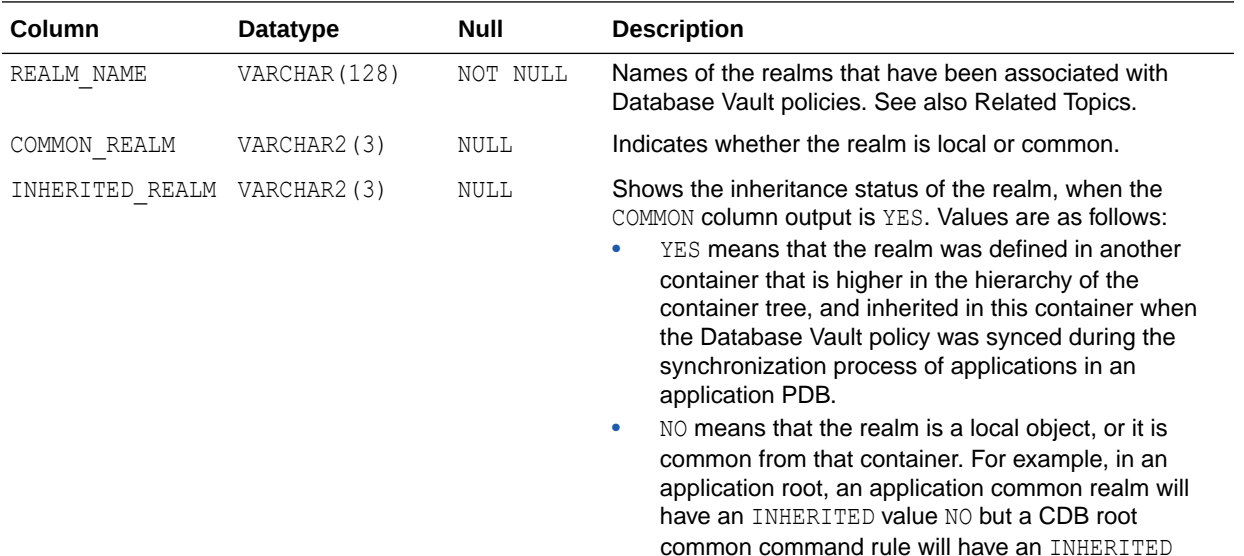

value of YES.

<span id="page-523-0"></span>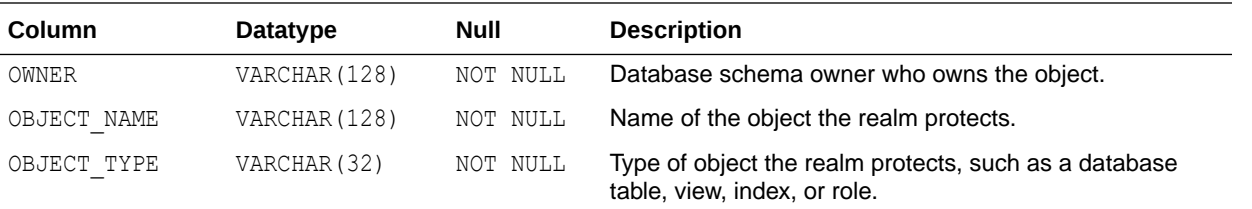

[DBA\\_DV\\_REALM View](#page-491-0)

The DBA\_DV\_REALM data dictionary view lists the realms created in the current database instance.

- [DVSYS.POLICY\\_OWNER\\_REALM View](#page-519-0) The POLICY OWNER REALM data dictionary view enables users who have been granted the DV\_POLICY\_OWNER role to find information about the realms that have been associated with Database Vault policies.
- [DVSYS.POLICY\\_OWNER\\_REALM\\_AUTH View](#page-521-0)

The DVSYS. POLICY OWNER REALM AUTH data dictionary view enables users who have been granted the DV\_POLICY\_OWNER role to find information about the authorization that was granted to realms that have been associated with Database Vault policies.

# 24.50 DVSYS.POLICY\_OWNER\_RULE View

The DVSYS. POLICY OWNER RULE data dictionary view enables users who have been granted the DV\_POLICY\_OWNER role to find information about the rules that have been associated with rule sets in Database Vault policies, such as the rule name and its expression. Only users who have been granted the DV\_POLICY\_OWNER role can query this view.

#### For example:

SELECT NAME, RULE EXPR FROM DVSYS. POLICY OWNER RULE WHERE NAME = 'True';

Output similar to the following appears:

NAME RULE\_EXPR ---------- -------- True 1=1

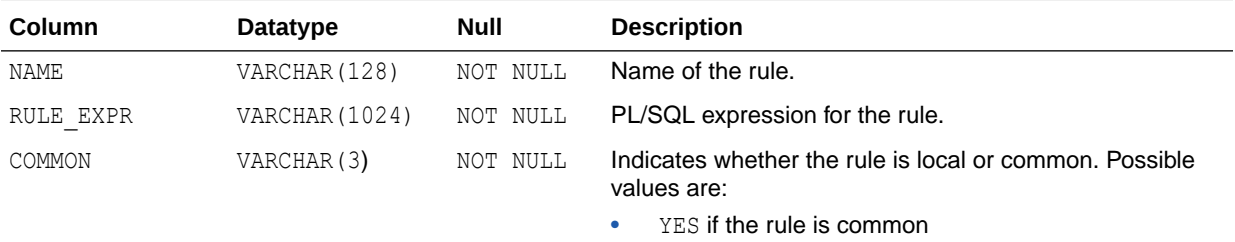

NO if the rule is local

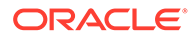

<span id="page-524-0"></span>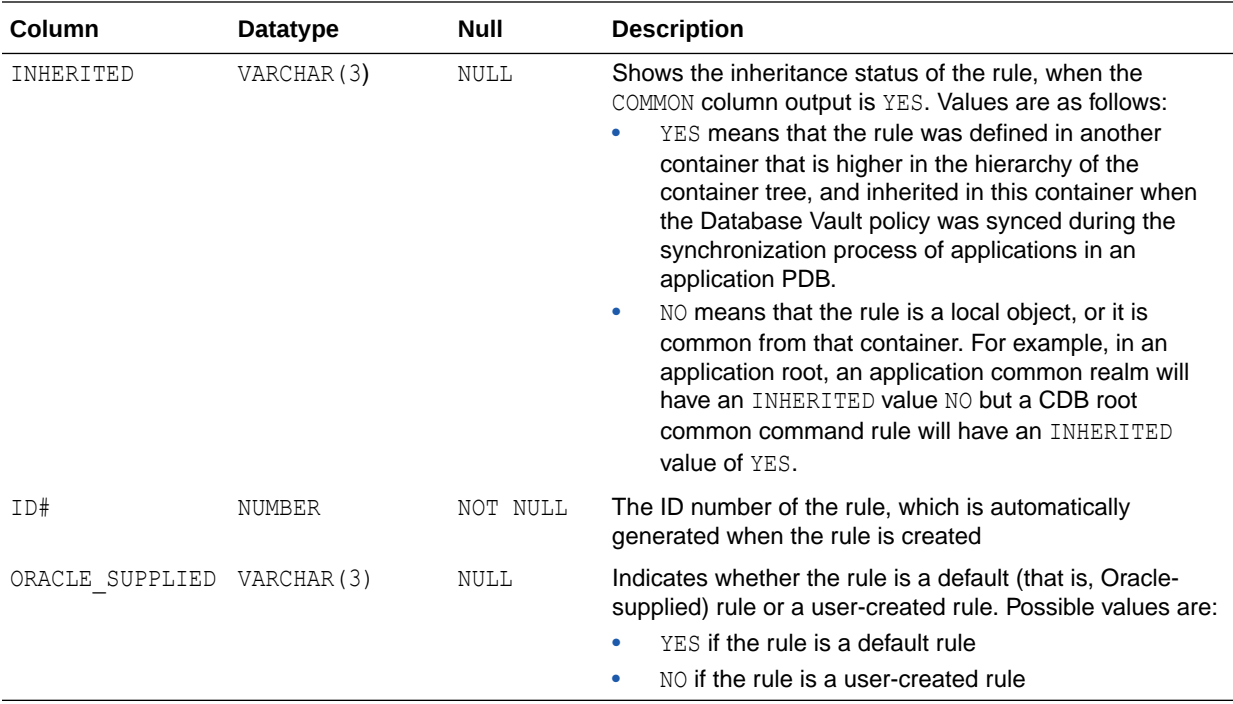

- [DVSYS.POLICY\\_OWNER\\_COMMAND\\_RULE View](#page-517-0) The DVSYS. POLICY OWNER COMMAND RULE data dictionary view enables DV\_POLICY\_OWNER role users to find information about the command rules that are used by Database Vault policies.
- DVSYS.POLICY\_OWNER\_RULE\_SET View The DVSYS. POLICY OWNER RULE SET data dictionary view enables users who have been granted the DV\_POLICY\_OWNER role to find information about the rule sets that have been associated with Database Vault policies.

# 24.51 DVSYS.POLICY OWNER RULE SET View

The DVSYS. POLICY\_OWNER\_RULE\_SET data dictionary view enables users who have been granted the DV\_POLICY\_OWNER role to find information about the rule sets that have been associated with Database Vault policies.

Examples of information that users can find include the rule set name, its handler information, and whether it is enabled. Only users who have been granted the DV\_POLICY\_OWNER role can query this view.

#### For example:

SELECT RULE SET NAME, ENABLED FROM DVSYS. POLICY OWNER RULE SET;

Output similar to the following appears:

RULE\_SET\_NAME ENABLED -------------- -------- Allow Sessions Y

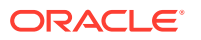

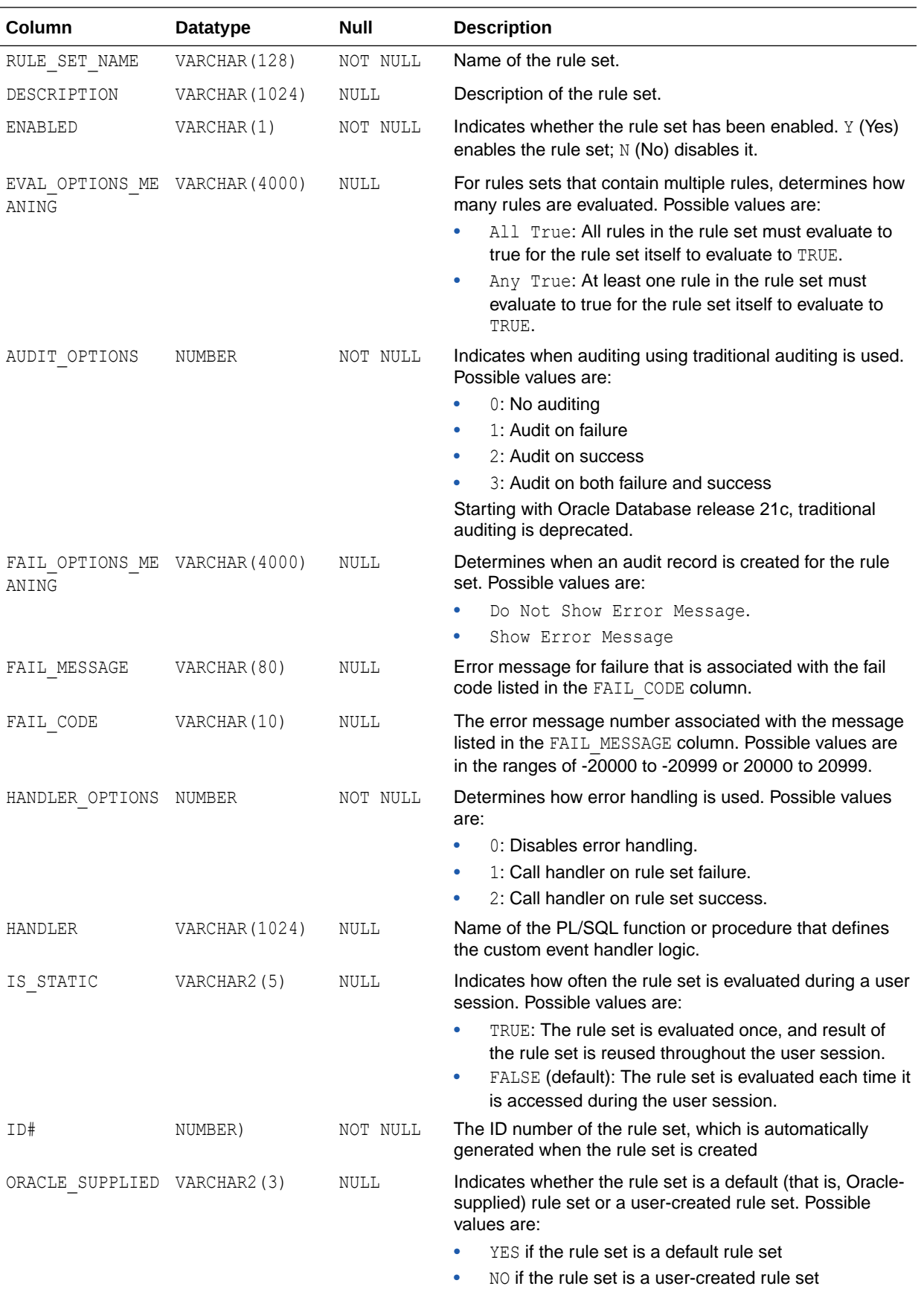

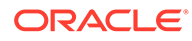

[DVSYS.POLICY\\_OWNER\\_COMMAND\\_RULE View](#page-517-0) The DVSYS. POLICY OWNER COMMAND RULE data dictionary view enables DV\_POLICY\_OWNER role users to find information about the command rules that are used by Database Vault policies.

#### [DVSYS.POLICY\\_OWNER\\_RULE View](#page-523-0)

The DVSYS. POLICY OWNER RULE data dictionary view enables users who have been granted the DV\_POLICY\_OWNER role to find information about the rules that have been associated with rule sets in Database Vault policies, such as the rule name and its expression. Only users who have been granted the DV\_POLICY\_OWNER role can query this view.

#### • [DVSYS.POLICY\\_OWNER\\_RULE\\_SET View](#page-524-0)

The DVSYS. POLICY OWNER RULE SET data dictionary view enables users who have been granted the DV\_POLICY\_OWNER role to find information about the rule sets that have been associated with Database Vault policies.

# 24.52 DVSYS.POLICY OWNER RULE SET RULE View

The DVSYS. POLICY OWNER RULE SET RULE data dictionary view enables users who have been granted the DV\_POLICY\_OWNER role to find information about the rule sets that contain rules used in Database Vault policies.

Examples of information that users can find include the rule set name and whether it is enabled. Only users who have been granted the DV\_POLICY\_OWNER role can query this view.

#### For example:

SELECT ENABLED FROM DVSYS. POLICY OWNER RULE SET RULE WHERE RULE SET NAME = 'Can Maintain Own Account';

#### Output similar to the following appears:

ENABLED ---------- Y

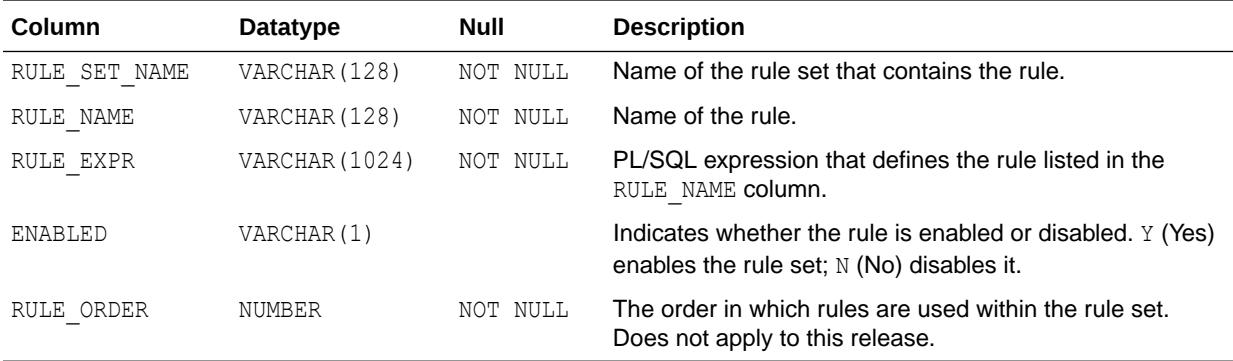

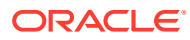

- <span id="page-527-0"></span>[DVSYS.POLICY\\_OWNER\\_COMMAND\\_RULE View](#page-517-0) The DVSYS. POLICY\_OWNER\_COMMAND\_RULE data dictionary view enables DV\_POLICY\_OWNER role users to find information about the command rules that are used by Database Vault policies.
- [DVSYS.POLICY\\_OWNER\\_RULE\\_SET View](#page-524-0)

The DVSYS. POLICY\_OWNER\_RULE\_SET data dictionary view enables users who have been granted the DV\_POLICY\_OWNER role to find information about the rule sets that have been associated with Database Vault policies.

#### [DVSYS.POLICY\\_OWNER\\_RULE View](#page-523-0)

The DVSYS. POLICY OWNER RULE data dictionary view enables users who have been granted the DV\_POLICY\_OWNER role to find information about the rules that have been associated with rule sets in Database Vault policies, such as the rule name and its expression. Only users who have been granted the DV\_POLICY\_OWNER role can query this view.

# 24.53 AUDSYS.DV\$CONFIGURATION\_AUDIT View

The AUDSYS. DV\$CONFIGURATION AUDIT view is almost the same as the DVSYS. DV\$CONFIGURATION AUDIT view except that it captures unified audit trail Database Vault audit records.

#### **Related Topics**

[DVSYS.DV\\$CONFIGURATION\\_AUDIT View](#page-507-0) The DVSYS. DV\$CONFIGURATION AUDIT data dictionary view captures DVSYS.AUDIT\_TRAIL\$ table audit trail records.

# 24.54 AUDSYS.DV\$ENFORCEMENT\_AUDIT View

The AUDSYS. DV\$ENFORCEMENT AUDIT view is almost the same as the DVSYS. DV\$ENFORCEMENT\_AUDIT view except that it captures unified audit trail Database Vault audit records.

#### **Related Topics**

- [DVSYS.DV\\$ENFORCEMENT\\_AUDIT View](#page-512-0)
	- The DVSYS. DV\$ENFORCEMENT\_AUDIT data dictionary view provides information about enforcement-related audits from the DVSYS. AUDIT TRAIL\$ table.

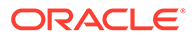

# 25 Monitoring Oracle Database Vault

You can monitor Oracle Database Vault by checking for violations to the Database Vault configurations and by tracking changes to policies.

- About Monitoring Oracle Database Vault You can use the Database Vault home page in Oracle Enterprise Manager Cloud Control to monitor a Database Vault-enabled database.
- Monitoring Security Violations and Configuration Changes A user who has been granted the appropriate role can use Oracle Database Vault Administrator to monitor security violations and configuration changes.

# 25.1 About Monitoring Oracle Database Vault

You can use the Database Vault home page in Oracle Enterprise Manager Cloud Control to monitor a Database Vault-enabled database.

This feature displays the top five attempted violations and who the top five attempted violators are. The attempted violations cover violations to realms and to command rules. The attempted violators is categorized into users and client hosts. By clicking the **Oracle Database Vault** link under Top 5 Attempted Violations, you can find details such as the type of violation, when it occurred, who the user was, and so on. Similarly, if you click the user link (for example, **SYS**) under Top 5 Attempted Violators, you can find detailed information about each violator, such as the action they performed, the client host name where the action originated, and when the violation occurred. You can manually refresh the data, and restrict the data view, such as within the last 24 hours. This page also shows a table listing all alerts that have been generated.

Before you can view these events, if you have not migrated your database to unified auditing, then you must ensure that the AUDIT TRAIL initialization parameter is set to DB or DB, EXTENDED. If you have migrated your database to use unified auditing, then you do not need to configure any additional settings. You are ready to check for security violations.

#### **Related Topics**

• [Oracle Database Vault Reports](#page-530-0)

Oracle Database Vault provides reports that track activities, such as the Database Vault configuration settings.

# 25.2 Monitoring Security Violations and Configuration Changes

A user who has been granted the appropriate role can use Oracle Database Vault Administrator to monitor security violations and configuration changes.

- **1.** Log in to Oracle Database Vault Administrator from Cloud Control as a user who has been granted the DV\_OWNER, DV\_ADMIN, or DV\_SECANALYST role and the SELECT ANY DICTIONARY privilege. [Logging in to Oracle Database Vault from Oracle Enterprise Cloud](#page-59-0) [Control](#page-59-0) explains how to log in.
- **2.** Select the **Home** tab.

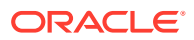

A page similar to the following appears:

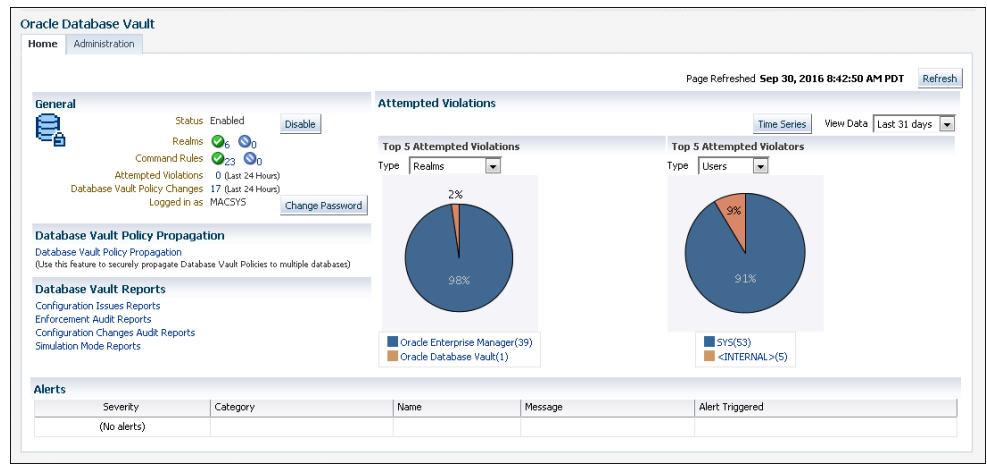

**3.** To find attempted violations for a specific time, such as the last 7 days, select from the menu under the **Time Series** button in the upper right corner.

You also can change the pie chart to a graph by clicking the **Time Series** button.

**4.** To find the **Configuration Issues Reports**, **Enforcement Audit Reports**, **Configuration Changes Audit Reports**, and **Simulation Mode Reports**, select the appropriate link under Database Vault reports.

See [Oracle Database Vault Reports](#page-530-0) for detailed information about the Database Vault reports.

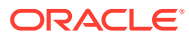

# <span id="page-530-0"></span>26 Oracle Database Vault Reports

Oracle Database Vault provides reports that track activities, such as the Database Vault configuration settings.

- About the Oracle Database Vault Reports Oracle Database Vault provides reports that display security-related information from the database.
- [Who Can Run the Oracle Database Vault Reports?](#page-531-0) Users must have the DV\_OWNER, DV\_ADMIN, or DV\_SECANALYST role before they can run the Oracle Database Vault reports.
- [Running the Oracle Database Vault Reports](#page-531-0) A user who has been granted the appropriate roles can run the Oracle Database Vault reports from Database Vault Administrator.
- [Oracle Database Vault Configuration Issues Reports](#page-531-0) The configuration issues reports track the settings for command rules, rule sets, realms, and other Oracle Database Vault configurations.
- [Oracle Database Vault Auditing Reports](#page-534-0) If you have unified auditing enabled, then the Oracle Database Vault audit reports capture the results of unified audit policies.
- [Oracle Database Vault General Security Reports](#page-535-0) The general security reports track information such as object privileges related to PUBLIC or privileges granted to a database account or role.

# 26.1 About the Oracle Database Vault Reports

Oracle Database Vault provides reports that display security-related information from the database.

These reports also show custom Oracle Database Vault audit event information. If you have unified auditing enabled, then the reports capture the results of your unified audit policies.

The reports are in two categories:

- **Database Vault Reports.** These reports allow you to check configuration issues with realms, command rules, factors, factor identities, rule sets, and secure application roles. These reports also reveal realm violations, auditing results, and so on.
- **General Security Reports.** These reports allow you to check the status of object privileges, database account system privileges, sensitive objects, privilege management, powerful database accounts and roles, initialization parameters, profiles, account passwords, security audits, and other security vulnerability reports.

#### **Related Topics**

• [Oracle Database Vault-Specific Reports in Enterprise Manager Cloud Control](#page-223-0) From the Database Vault home page, you can find information about violations.

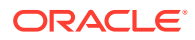

#### • [Oracle Database Vault Data Dictionary Views](#page-465-0)

You can find information about the Oracle Database Vault configuration settings by querying the Database Vault-specific data dictionary views.

# <span id="page-531-0"></span>26.2 Who Can Run the Oracle Database Vault Reports?

Users must have the DV\_OWNER, DV\_ADMIN, or DV\_SECANALYST role before they can run the Oracle Database Vault reports.

#### **Related Topics**

- DV OWNER Database Vault Owner Role The DV\_OWNER role enables you to manage the Oracle Database Vault roles and its configuration.
- [DV\\_ADMIN Database Vault Configuration Administrator Role](#page-265-0) The DV ADMIN role controls the Oracle Database Vault PL/SQL packages.
- [DV\\_SECANALYST Database Vault Security Analyst Role](#page-275-0) The DV\_SECANALYST role enables users to analyze activities.

## 26.3 Running the Oracle Database Vault Reports

A user who has been granted the appropriate roles can run the Oracle Database Vault reports from Database Vault Administrator.

- **1.** Log in to Oracle Database Vault Administrator from Cloud Control as a user who has been granted the DV\_OWNER, DV\_ADMIN, or DV\_SECANALYST role and the SELECT ANY DICTIONARY privilege. [Logging in to Oracle Database Vault from Oracle](#page-59-0) [Enterprise Cloud Control](#page-59-0) explains how to log in.
- **2.** In the Home page, under Reports, select **Database Vault Reports**.
- **3.** On the left side, select the category of reports that you want.
	- Database Vault Configuration Issues
	- Database Vault Enforcement Audit Reports
	- Database Vault Configuration Changes
- **4.** In the Reports page, expand the category that contains the report.

For example, to find the Rule Set Configurations Issues report, you must expand **Database Vault Configuration Issues**.

**5.** Select the report (for example, **Rule Set Configuration Issues**).

The report appears in the right pane.

**6.** Optionally, use the **Search** field to filter the report.

For example, you can search for reported incidents that involve a specific rule set. The Search field contents vary depending on the report.

**7.** When you finished viewing the report, click the **OK** button.

# 26.4 Oracle Database Vault Configuration Issues Reports

The configuration issues reports track the settings for command rules, rule sets, realms, and other Oracle Database Vault configurations.

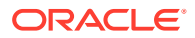

- Command Rule Configuration Issues Report The Command Rule Configuration Issues Report displays command rules that have configuration issues.
- Rule Set Configuration Issues Report The Rule Set Configuration Issues Report displays Oracle Database Vault rule set configuration issues.
- Realm Authorization Configuration Issues Report The Realm Authorization Configuration Issues Report displays Oracle Database Vault realm configuration issues.
- **[Factor Configuration Issues Report](#page-533-0)** The Factor Configuration Issues Report displays Oracle Database Vault factors configuration issues.
- **[Factor Without Identities Report](#page-533-0)** The Factor Without Identities Report displays Oracle Database Vault factors that have no identities configured.
- **[Identity Configuration Issues Report](#page-533-0)** The Identity Configuration Issues Report displays Oracle Database Vault factor identity configuration issues.
- [Secure Application Configuration Issues Report](#page-533-0) The Secure Application Configuration Issues Report displays Database Vault secure application role configuration issues.

### 26.4.1 Command Rule Configuration Issues Report

The Command Rule Configuration Issues Report displays command rules that have configuration issues.

These issues are as follows:

- Rule set for the command rule is disabled.
- Rule set for the command rule is incomplete.
- Object owner for the command rule does not exist. This can happen when the user account for the object has been dropped.

### 26.4.2 Rule Set Configuration Issues Report

The Rule Set Configuration Issues Report displays Oracle Database Vault rule set configuration issues.

This report tracks when no rules are defined or enabled for a rule set.

### 26.4.3 Realm Authorization Configuration Issues Report

The Realm Authorization Configuration Issues Report displays Oracle Database Vault realm configuration issues.

These issues are as follows:

- Rule set for a realm authorization is disabled.
- Grantee does not exist for a realm authorization.

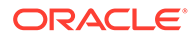

• Owner does not exist for a realm-secured object. This can happen when the user account has been dropped.

In most cases, however, these types of issues are caught when you configure the realm and during validation.

### <span id="page-533-0"></span>26.4.4 Factor Configuration Issues Report

The Factor Configuration Issues Report displays Oracle Database Vault factors configuration issues.

These issues are as follows:

- Rule set for factor assignment is disabled.
- Rule set for factor assignment is incomplete.
- Audit options for the factor are invalid.
- No factor retrieval method or constant exists.
- No subfactors (that is, child factors) are linked to a factor identity.
- No subfactors (child factors) are linked to a label factor.
- Oracle Label Security policy does not exist for the factor.

### 26.4.5 Factor Without Identities Report

The Factor Without Identities Report displays Oracle Database Vault factors that have no identities configured.

For some factors such as Background Job Id, this may not be a real problem, but the report can help you determine whether your access control configuration is complete and whether you have accounted for all factor configuration.

### 26.4.6 Identity Configuration Issues Report

The Identity Configuration Issues Report displays Oracle Database Vault factor identity configuration issues.

These issues are as follows:

- Label identity for the Oracle Label Security label for this identity has been removed and no longer exists.
- No map exists for the identity.

### 26.4.7 Secure Application Configuration Issues Report

The Secure Application Configuration Issues Report displays Database Vault secure application role configuration issues.

These issues are as follows:

- The database role does not exist. This can happen when the database role has been dropped.
- The rule set for role is disabled.
- The rule set for role is incomplete.

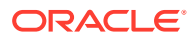

# <span id="page-534-0"></span>26.5 Oracle Database Vault Auditing Reports

If you have unified auditing enabled, then the Oracle Database Vault audit reports capture the results of unified audit policies.

- Realm Audit Report The Realm Audit Report shows audit records generated by the realm protection and realm authorization operations.
- Command Rule Audit Report

The Command Rule Audit Report shows audit records generated by command rule processing operations.

- Factor Audit Report The Factor Audit Report shows factors that failed to evaluate or were set to create audit records under various conditions.
- **[Label Security Integration Audit Report](#page-535-0)** The Label Security Integration Audit Report shows audit records the session initialization operation generates and the session label assignment operation of label security.
- [Core Database Vault Audit Trail Report](#page-535-0) The Core Database Vault Audit Trail Report shows audit records that the core access security session initialization operation generates.
- **[Secure Application Role Audit Report](#page-535-0)** The Secure Application Role Audit Report shows the audit records that the Oracle Database Vault secure application role-enabling operation generates.

### 26.5.1 Realm Audit Report

The Realm Audit Report shows audit records generated by the realm protection and realm authorization operations.

You can manage realm authorizations by using rule sets, and then audit the rule set processing results. A realm violation occurs when the database account, performing an action on a realm-protected object, is not authorized to perform that action. Oracle Database Vault audits the violation even if you do not specify any rule sets attached to the realm. When you configure a realm, you can set it to audit instances of realm violations. You can use this information to investigate attempts to break security.

### 26.5.2 Command Rule Audit Report

The Command Rule Audit Report shows audit records generated by command rule processing operations.

When you configure a command rule, you can set it to audit the rule set processing results.

### 26.5.3 Factor Audit Report

The Factor Audit Report shows factors that failed to evaluate or were set to create audit records under various conditions.

This report also shows failed attempts to set factors.

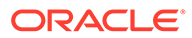

You can audit instances where a factor identity cannot be resolved and assigned (such as *No data found* or *Too many rows*). A factor can have an associated rule set that assigns an identity to the factor at run time. When you configure a factor, you can set it to audit the rule set processing results.

### <span id="page-535-0"></span>26.5.4 Label Security Integration Audit Report

The Label Security Integration Audit Report shows audit records the session initialization operation generates and the session label assignment operation of label security.

You can audit instances where the label security session fails to initialize, and where the label security component prevents a session from setting a label that exceeds the maximum session label.

### 26.5.5 Core Database Vault Audit Trail Report

The Core Database Vault Audit Trail Report shows audit records that the core access security session initialization operation generates.

You can audit instances where the access security session fails to initialize. It displays the following data:

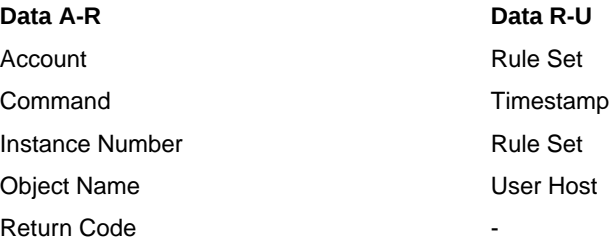

## 26.5.6 Secure Application Role Audit Report

The Secure Application Role Audit Report shows the audit records that the Oracle Database Vault secure application role-enabling operation generates.

#### **Related Topics**

• [Configuring Secure Application Roles for Oracle Database Vault](#page-161-0) Secure application roles enable you to control how much access users have to an application.

# 26.6 Oracle Database Vault General Security Reports

The general security reports track information such as object privileges related to PUBLIC or privileges granted to a database account or role.

- **[Object Privilege Reports](#page-536-0)** The object privilege reports track privileges affected by PUBLIC, direct object privileges, and object dependencies.
- [Database Account System Privileges Reports](#page-538-0) The database account system privileges reports track activities such as direct, indirect, hierarchical, and ANY system privileges.

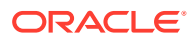

#### <span id="page-536-0"></span>**[Sensitive Objects Reports](#page-539-0)**

The sensitive objects reports track activities such as grants on the EXECUTE privilege on sys schema objects and access to sensitive objects.

- [Privilege Management Summary Reports](#page-541-0) The privilege management summary reports track privilege distribution by grantees, owners, and privileges.
- [Powerful Database Accounts and Roles Reports](#page-542-0)

The powerful database accounts and roles reports track information about users who have been granted power privileges, such as the WITH ADMIN privilege.

- [Initialization Parameters and Profiles Reports](#page-545-0) The initialization parameters and profiles reports track database parameters, resource profiles, and system limits.
- [Database Account Password Reports](#page-546-0) The database account password reports track default passwords and account statuses of database accounts.
- [Security Audit Report: Core Database Audit Report](#page-546-0) The Core Database Audit Report lists database audit trail records..
- **[Other Security Vulnerability Reports](#page-547-0)** Other security vulnerability reports track vulnerabilities that arise with activities such as Java policy grants ir operating system directory objects.

### 26.6.1 Object Privilege Reports

The object privilege reports track privileges affected by PUBLIC, direct object privileges, and object dependencies.

- Object Access By PUBLIC Report The Object Access By PUBLIC Report lists all objects whose access has been granted to PUBLIC.
- [Object Access Not By PUBLIC Report](#page-537-0) The Object Access Not By PUBLIC Report describes the object access used by the database accounts on the Report Parameters page.
- [Direct Object Privileges Report](#page-537-0) The Direct Object Privileges Report shows the direct object privileges granted to *nonsystem* database accounts.
- [Object Dependencies Report](#page-537-0) The Object Dependencies Report describes dependencies in the database between procedures, packages, functions, package bodies, and triggers.

### 26.6.1.1 Object Access By PUBLIC Report

The Object Access By PUBLIC Report lists all objects whose access has been granted to PUBLIC.

This report details all the object access the database accounts that you specify on the Report Parameters page, through object grants to PUBLIC. On the Reports Parameters page, you can filter the results based on the privilege, the object owner, or the object name.

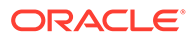

**Note:** This report can be quite large if you choose the defaults.

### <span id="page-537-0"></span>26.6.1.2 Object Access Not By PUBLIC Report

The Object Access Not By PUBLIC Report describes the object access used by the database accounts on the Report Parameters page.

It checks the grants to the account directly or through a role, but excluding the grants to PUBLIC.

On the Reports Parameters page, you can filter the results based on the privilege, the object owner or the object name.

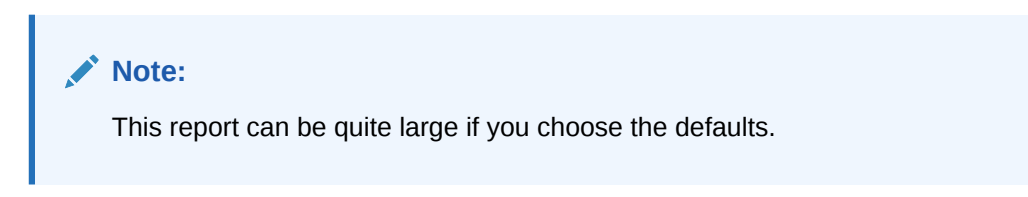

### 26.6.1.3 Direct Object Privileges Report

The Direct Object Privileges Report shows the direct object privileges granted to *nonsystem* database accounts.

The following database accounts are excluded from the report:

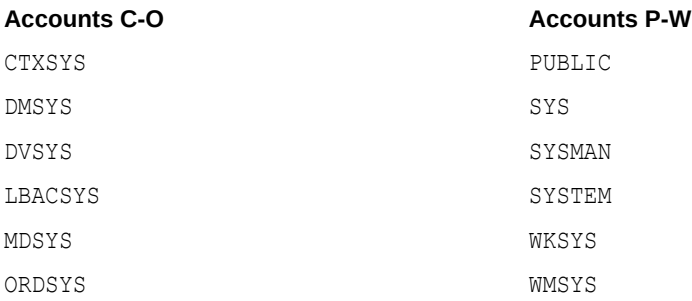

### 26.6.1.4 Object Dependencies Report

The Object Dependencies Report describes dependencies in the database between procedures, packages, functions, package bodies, and triggers.

The report includes dependencies on views created without any database links.

This report can help you develop a security policy using the principle of least privilege for existing applications. If a database object, such as a UTL FILE package, has privileges granted to PUBLIC or some other global role, then you can use the Object Dependencies Report to determine an account that may depend on the object and to determine how the account uses the object. To run the report, enter the database

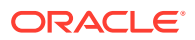

<span id="page-538-0"></span>account you are inspecting for dependency and the object it may be dependent on, in the Report Parameters page.

The Report Results page shows the dependent object and object type and the source object name and type. This report shows where the potentially sensitive object is being used. By looking at several accounts, you might be able to see patterns that can help you develop restricted roles. These restricted roles can replace PUBLIC grants on widely used sensitive objects.

### 26.6.2 Database Account System Privileges Reports

The database account system privileges reports track activities such as direct, indirect, hierarchical, and ANY system privileges.

- Direct System Privileges By Database Account Report The Direct System Privileges By Database Account Report lists system privileges directly granted to the database account selected on the Report Parameters page.
- Direct and Indirect System Privileges By Database Account Report The Direct and Indirect System Privileges By Database Account Report displays system privileges for the database account selected on the Report Parameters page.
- Hierarchical System Privileges by Database Account Report The Hierarchical System Privileges by Database Account Report shows a hierarchical breakdown of role-based system privileges and direct system privileges.
- [ANY System Privileges for Database Accounts Report](#page-539-0) The ANY System Privileges for Database Accounts Report shows ANY system privileges granted to the specified database account or role.
- [System Privileges By Privilege Report](#page-539-0) The System Privileges By Privilege Report lists database accounts and roles that have the system privilege selected on the Report Parameters page.

### 26.6.2.1 Direct System Privileges By Database Account Report

The Direct System Privileges By Database Account Report lists system privileges directly granted to the database account selected on the Report Parameters page.

This report also shows whether a privilege has been granted the WITH ADMIN option.

### 26.6.2.2 Direct and Indirect System Privileges By Database Account Report

The Direct and Indirect System Privileges By Database Account Report displays system privileges for the database account selected on the Report Parameters page.

The system privileges may have been granted directly or granted through a database role that has the WITH ADMIN status.

### 26.6.2.3 Hierarchical System Privileges by Database Account Report

The Hierarchical System Privileges by Database Account Report shows a hierarchical breakdown of role-based system privileges and direct system privileges.

These privileges are granted to the database account specified on the Report Parameters page.

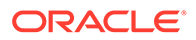

### <span id="page-539-0"></span>26.6.2.4 ANY System Privileges for Database Accounts Report

The ANY System Privileges for Database Accounts Report shows ANY system privileges granted to the specified database account or role.

ANY system privileges are very powerful and should be judiciously assigned to accounts and roles.

### 26.6.2.5 System Privileges By Privilege Report

The System Privileges By Privilege Report lists database accounts and roles that have the system privilege selected on the Report Parameters page.

Another way to control privileges is to create privilege analysis policies to analyze privilege use.

### 26.6.3 Sensitive Objects Reports

The sensitive objects reports track activities such as grants on the EXECUTE privilege on SYS schema objects and access to sensitive objects.

- **Execute Privileges to Strong SYS Packages Report** The Execute Privileges to Strong SYS Packages Report shows database accounts and roles with the EXECUTE privilege on powerful system packages.
- [Access to Sensitive Objects Report](#page-540-0) The Access to Sensitive Objects Report shows database accounts and roles that have object privileges on system tables or views that have sensitive information.
- [Public Execute Privilege To SYS PL/SQL Procedures Report](#page-540-0) The Public Execute Privilege to SYS PL/SQL Procedures Report shows database accounts and roles that have EXECUTE privileges on that SYS owns.
- [Accounts with SYSDBA/SYSOPER Privilege Report](#page-541-0) The Accounts with SYSDBA/SYSOPER Privilege Report displays database accounts that have SYS-privileged connection privileges.

### 26.6.3.1 Execute Privileges to Strong SYS Packages Report

The Execute Privileges to Strong SYS Packages Report shows database accounts and roles with the EXECUTE privilege on powerful system packages.

For example, these types of packages can be used to access operating system resources.

The following system PL/SQL packages are included:

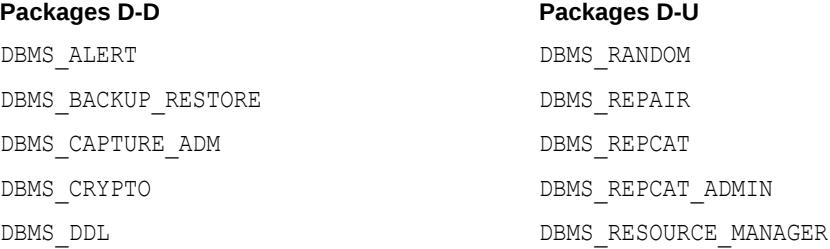

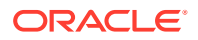
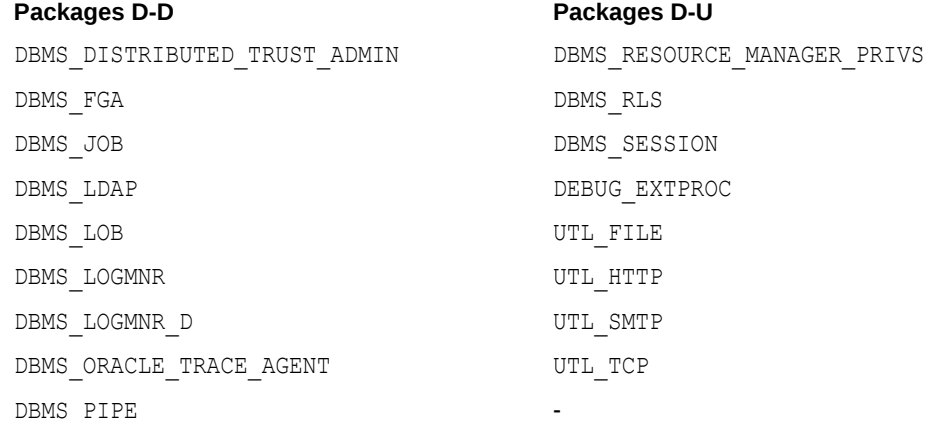

## 26.6.3.2 Access to Sensitive Objects Report

The Access to Sensitive Objects Report shows database accounts and roles that have object privileges on system tables or views that have sensitive information.

This report includes the following system tables and views:

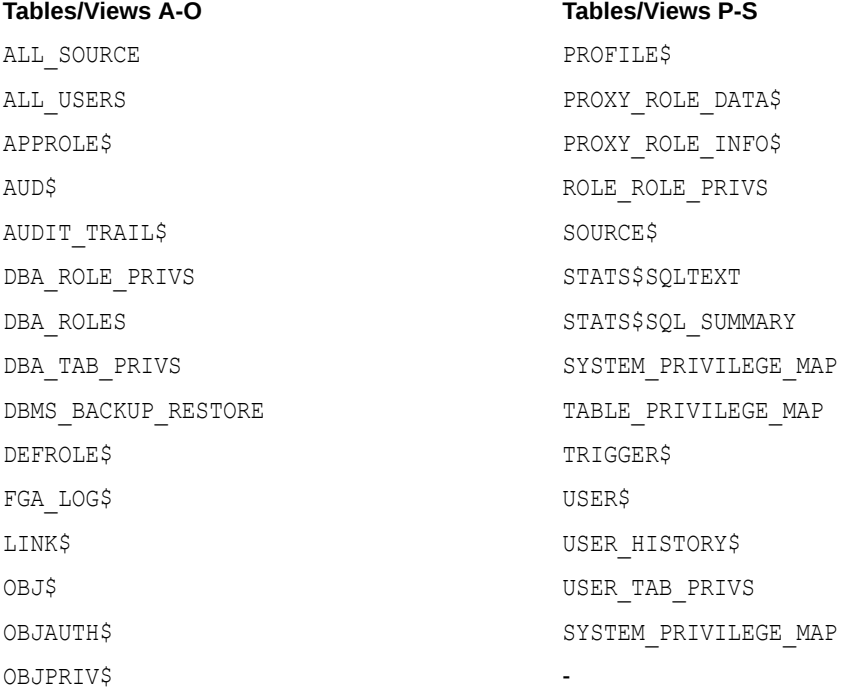

## 26.6.3.3 Public Execute Privilege To SYS PL/SQL Procedures Report

The Public Execute Privilege to SYS PL/SQL Procedures Report shows database accounts and roles that have EXECUTE privileges on that SYS owns.

This report can be used to determine which privileges can be revoked from PUBLIC, or from other accounts and roles. This reduces vulnerabilities as part of an overall security policy implementation using the principle of least privilege.

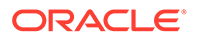

## 26.6.3.4 Accounts with SYSDBA/SYSOPER Privilege Report

The Accounts with SYSDBA/SYSOPER Privilege Report displays database accounts that have SYS-privileged connection privileges.

This report also shows whether the accounts use an external password. However, note that this report does not include operating system users who can become SYSDBA.

## 26.6.4 Privilege Management - Summary Reports

The privilege management summary reports track privilege distribution by grantees, owners, and privileges.

- Privileges Distribution By Grantee Report The Privileges Distribution By Grantee Report displays the count of privileges granted to a database account or role.
- Privileges Distribution By Grantee, Owner Report The Privileges Distribution By Grantee, Owner Report displays a count of privileges based on the grantee and the owner of the object.
- [Privileges Distribution By Grantee, Owner, Privilege Report](#page-542-0) The Privileges Distribution By Grantee, Owner, Privilege Report displays a count of privileges based on the privilege, the grantee, and the object owner.

#### **See Also:**

[DBA\\_DV\\_PUB\\_PRIVS View](#page-490-0) to find the values on which the counts listed in these reports are based

## 26.6.4.1 Privileges Distribution By Grantee Report

The Privileges Distribution By Grantee Report displays the count of privileges granted to a database account or role.

This report provides insight into accounts and roles that may have powerful privileges.

#### 26.6.4.2 Privileges Distribution By Grantee, Owner Report

The Privileges Distribution By Grantee, Owner Report displays a count of privileges based on the grantee and the owner of the object.

This report provides insight into accounts or roles that may have powerful privileges. You can use this report if you suspect potential intruders or insider threats are looking for accounts that have powerful privileges as accounts to attack or compromise. If intruders can compromise the account (for example, by guessing the password), they can get more privileges than they already have.

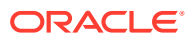

## <span id="page-542-0"></span>26.6.4.3 Privileges Distribution By Grantee, Owner, Privilege Report

The Privileges Distribution By Grantee, Owner, Privilege Report displays a count of privileges based on the privilege, the grantee, and the object owner.

This report provides insight into the accounts or roles that may have powerful privileges.

## 26.6.5 Powerful Database Accounts and Roles Reports

The powerful database accounts and roles reports track information about users who have been granted power privileges, such as the WITH ADMIN privilege.

- [WITH ADMIN Privilege Grants Report](#page-543-0) The WITH ADMIN Privileges Grants Report shows all database accounts and roles that have been granted privileges with the WITH ADMIN clause.
- [Accounts With DBA Roles Report](#page-543-0) The Accounts With DBA Roles Report shows all database accounts that have the DBA role granted to them.
- **[Security Policy Exemption Report](#page-543-0)** The Security Policy Exemption Report shows database (but not Oracle Database Vault) accounts and roles that have the EXEMPT ACCESS POLICY system privilege.
- [BECOME USER Report](#page-543-0) The BECOME USER Report shows database accounts roles that have the BECOME USER system privilege.

• [ALTER SYSTEM or ALTER SESSION Report](#page-543-0) The ALTER SYSTEM or ALTER SESSION Report shows database accounts and roles that have the ALTER SYSTEM or ALTER SESSION privilege.

- [Password History Access Report](#page-544-0) The Password History Access Report shows database accounts that have access to the USER HISTORY\$ table.
- [WITH GRANT Privileges Report](#page-544-0) The WITH GRANT Privileges Report shows database accounts that are granted privileges with the WITH GRANT clause.
- [Roles/Accounts That Have a Given Role Report](#page-544-0) This report displays the database accounts and roles to which a role has been granted.
- [Database Accounts With Catalog Roles Report](#page-544-0) The Database Accounts With Catalog Roles Report displays all database accounts and roles that have the catalog-related roles granted to them.
- [AUDIT Privileges Report](#page-545-0) The AUDIT Privileges Report displays all database accounts and roles that have the AUDIT ANY or AUDIT SYSTEM privilege.
- [OS Security Vulnerability Privileges Report](#page-545-0) The OS Security Vulnerability Privileges Report lists database accounts and roles that have privileges to export sensitive information to the operating system.

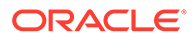

## <span id="page-543-0"></span>26.6.5.1 WITH ADMIN Privilege Grants Report

The WITH ADMIN Privileges Grants Report shows all database accounts and roles that have been granted privileges with the WITH ADMIN clause.

This privilege can be misused to give another account more system privileges than required.

## 26.6.5.2 Accounts With DBA Roles Report

The Accounts With DBA Roles Report shows all database accounts that have the DBA role granted to them.

The DBA role is a privileged role that can be misused. It is often granted to a database account to save time and to avoid having to determine the least number of privileges an account really needs. This report can help you to start applying a policy using the principle of least privilege to an existing database.

#### **See Also:**

[Oracle Database Vault Security Guidelines](#page-568-0) for guidelines on deciding who should have privileged roles

## 26.6.5.3 Security Policy Exemption Report

The Security Policy Exemption Report shows database (but not Oracle Database Vault) accounts and roles that have the EXEMPT ACCESS POLICY system privilege.

Accounts that have this privilege can bypass all Virtual Private Database (VPD) policy filters and any Oracle Label Security policies that use Oracle Virtual Private Database indirectly. This is a powerful system privilege that should be granted only if absolutely necessary, as it presents a target to gain access to sensitive information in tables that are protected by Oracle Virtual Private Database or Oracle Label Security. You can use the auditing policies described in [Auditing Oracle Database Vault,](#page-550-0) to audit the use of this privilege.

### 26.6.5.4 BECOME USER Report

The BECOME USER Report shows database accounts roles that have the BECOME USER system privilege.

The BECOME USER privilege is a very powerful system privilege: it enables the IMP\_FULL\_DATABASE and EXP\_FULL\_DATABASE roles for use with Oracle Data Pump. Accounts that possess this privilege can be misused to get sensitive information or to compromise an application.

## 26.6.5.5 ALTER SYSTEM or ALTER SESSION Report

The ALTER SYSTEM or ALTER SESSION Report shows database accounts and roles that have the ALTER SYSTEM or ALTER SESSION privilege.

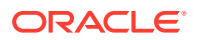

<span id="page-544-0"></span>Oracle recommends that you restrict these privileges only to those accounts and roles that truly need them (for example, the SYS account and the DV ADMIN role). The ALTER SYSTEM statement can be used to change the security-related database initialization parameters that are set to recommended values as part of the Oracle Database Vault security strengthening service. Both the ALTER SYSTEM and ALTER SESSION statements can be used to dump database trace files, potentially containing sensitive configuration information, to the operating system.

#### **See Also:**

[ALTER SYSTEM and ALTER SESSION Privilege Security Considerations](#page-581-0) for guidelines on using the ALTER SYSTEM and ALTER SESSION privileges

#### 26.6.5.6 Password History Access Report

The Password History Access Report shows database accounts that have access to the USER HISTORY\$ table.

This table stores hashed passwords that were previously used by each account.

Access to this table can make guessing the existing password for an account easier for someone hacking the database.

#### 26.6.5.7 WITH GRANT Privileges Report

The WITH GRANT Privileges Report shows database accounts that are granted privileges with the WITH GRANT clause.

Remember that WITH GRANT is used for object-level privileges: An account that has been granted privileges using the WITH GRANT option can be misused to grant object privileges to another account.

#### 26.6.5.8 Roles/Accounts That Have a Given Role Report

This report displays the database accounts and roles to which a role has been granted.

This report is provided for dependency analysis.

#### 26.6.5.9 Database Accounts With Catalog Roles Report

The Database Accounts With Catalog Roles Report displays all database accounts and roles that have the catalog-related roles granted to them.

These roles are as follows:

- DELETE\_CATALOG\_ROLE
- EXECUTE CATALOG ROLE
- RECOVERY CATALOG OWNER
- SELECT CATALOG ROLE

These catalog-based roles have a very large number of powerful privileges. They should be granted with caution, much like the DBA role, which uses them.

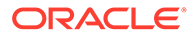

## <span id="page-545-0"></span>26.6.5.10 AUDIT Privileges Report

The AUDIT Privileges Report displays all database accounts and roles that have the AUDIT ANY or AUDIT SYSTEM privilege.

This privilege can be used to disable auditing, which could be used to eliminate the audit trail record of a intruder who has compromised the system. The accounts that have this privilege could be targets for intruders.

## 26.6.5.11 OS Security Vulnerability Privileges Report

The OS Security Vulnerability Privileges Report lists database accounts and roles that have privileges to export sensitive information to the operating system.

This report can reveal important vulnerabilities related to the operating system.

## 26.6.6 Initialization Parameters and Profiles Reports

The initialization parameters and profiles reports track database parameters, resource profiles, and system limits.

- Security Related Database Parameters Report The Security Related Database Parameters Report lists database parameters that can cause security vulnerabilities if they not set correctly.
- Resource Profiles Report The Resource Profiles Report lists resource profiles that may be allowing unlimited resource consumption.
- **System Resource Limits Report** The System Resource Limits Report provides insight into the current system resource usage by the database.

### 26.6.6.1 Security Related Database Parameters Report

The Security Related Database Parameters Report lists database parameters that can cause security vulnerabilities if they not set correctly.

This report can be used to compare the recommended settings with the current state of the database parameter values.

#### 26.6.6.2 Resource Profiles Report

The Resource Profiles Report lists resource profiles that may be allowing unlimited resource consumption.

Examples of resource profiles are CPU\_PER\_SESSION and IDLE\_TIME. You should review the profiles that might need a cap on the potential resource usage.

#### 26.6.6.3 System Resource Limits Report

The System Resource Limits Report provides insight into the current system resource usage by the database.

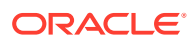

This report helps determine whether any of these resources are approaching their limits under the existing application load. Resources that show large increases over a short period may point to a denial-of-service (DoS) attack. You might want to reduce the upper limit for the resource to prevent the condition in the future.

## 26.6.7 Database Account Password Reports

The database account password reports track default passwords and account statuses of database accounts.

- Database Account Default Password Report The Database Account Default Password Report lists the database accounts that have default passwords.
- Database Account Status Report The Database Account Status Report lists existing database accounts.

### 26.6.7.1 Database Account Default Password Report

The Database Account Default Password Report lists the database accounts that have default passwords.

Default passwords are provided during the Oracle Database installation.

You should change the passwords for accounts included in this report to nondefault, complex passwords to help secure the database.

### 26.6.7.2 Database Account Status Report

The Database Account Status Report lists existing database accounts.

This report shows the account status for each account, which helps you identify accounts that must be locked. Lock and expiry dates provide information that helps determine whether the account was locked as a result of password aging. If a special password and resource secure profile is used, then you can identify accounts that are not using them. Accounts not using organizationally defined default tablespaces also can be identified, and the temporary tablespace for accounts can be determined. This report also identifies accounts that use external passwords.

## 26.6.8 Security Audit Report: Core Database Audit Report

The Core Database Audit Report lists database audit trail records..

This report applies to a non-unified auditing environment.

The Core Database Audit Report returns audit records for the audit policy defined in [Auditing](#page-550-0) [Oracle Database Vault,](#page-550-0) and any auditing records that are generated for audit statements you have defined.

This report only displays audit records that are captured if the database initialization parameter AUDIT\_TRAIL has been set to DB (with unified auditing disabled).

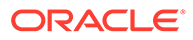

#### **See Also:**

*Oracle Database Reference* for more information about the AUDIT TRAIL parameter

## 26.6.9 Other Security Vulnerability Reports

Other security vulnerability reports track vulnerabilities that arise with activities such as Java policy grants ir operating system directory objects.

• Java Policy Grants Report

The Java Policy Grants Report shows the Java policy permissions stored in the database.

- [OS Directory Objects Report](#page-548-0) The OS Directory Objects Report shows directory objects in the database, their privileges, and whether they are available to PUBLIC.
- [Objects Dependent on Dynamic SQL Report](#page-548-0) The Objects Dependent on Dynamic SQL Report lists objects that use dynamic SQL.
- [Unwrapped PL/SQL Package Bodies Report](#page-548-0) The Unwrapped PL/SQL Package Bodies Report lists PL/SQL package procedures that are not wrapped.
- [Username/Password Tables Report](#page-548-0) The Username/Password Tables Report identifies application tables in the database that store user names and password strings.
- [Tablespace Quotas Report](#page-548-0) The Tablespace Quotas Report lists database accounts that have quotas on one or more tablespaces.
- [Non-Owner Object Trigger Report](#page-549-0) The Non-Owner Object Trigger Report lists non-owner triggers.

#### 26.6.9.1 Java Policy Grants Report

The Java Policy Grants Report shows the Java policy permissions stored in the database.

This report helps reveal violations to the principle of least privilege. Look for GRANT, READ, or WRITE privileges to PUBLIC or other accounts and roles that do not necessarily need the privilege. It is advisable to disable Java loading privileges from PUBLIC, if Java is not required in the database.

#### **Note:**

Oracle JVM, the Java virtual machine option provided with Oracle Database Vault, must be installed before you can run the Java Policy Grants Report.

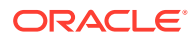

## <span id="page-548-0"></span>26.6.9.2 OS Directory Objects Report

The OS Directory Objects Report shows directory objects in the database, their privileges, and whether they are available to PUBLIC.

Directory objects should exist only for secured operating system (OS) directories, and access to them within the database should be protected. You should never use the root operating system directory on any storage device (for example, /), because it allows remote database sessions to look at all files on the device.

## 26.6.9.3 Objects Dependent on Dynamic SQL Report

The Objects Dependent on Dynamic SQL Report lists objects that use dynamic SQL.

Potential intruders have a greater chance of using this channel if parameter checking or bind variables are not used. The report helps by narrowing the scope of where to look for problems by pointing out who is using dynamic SQL. Such objects can be a target for a SQL injection attack and must be secured to avoid this type of attack. After determining the objects that use dynamic SQL, do the following:

- Check the privileges that client applications (for example, a Web application) have over the object.
- Check the access granted for the object to PUBLIC or a wider account base.
- Validate parameters.
- Use bind variables where possible.

### 26.6.9.4 Unwrapped PL/SQL Package Bodies Report

The Unwrapped PL/SQL Package Bodies Report lists PL/SQL package procedures that are not wrapped.

Oracle provides a wrap utility that obfuscates code to the point where it cannot be read in the data dictionary or from the data dictionary views. This helps reduce the ability of an intruder to circumvent data protection by eliminating the ability to read source code that manipulates data.

### 26.6.9.5 Username/Password Tables Report

The Username/Password Tables Report identifies application tables in the database that store user names and password strings.

You should examine these tables to determine if the information is encrypted. (Search for column names such as %USER%NAME% or %PASSWORD%.) If it is not, modify the code and applications using these tables to protect them from being visible to database sessions.

### 26.6.9.6 Tablespace Quotas Report

The Tablespace Quotas Report lists database accounts that have quotas on one or more tablespaces.

These tablespaces can become potential targets for denial-of-service (DoS) attacks.

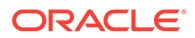

## <span id="page-549-0"></span>26.6.9.7 Non-Owner Object Trigger Report

The Non-Owner Object Trigger Report lists non-owner triggers.

These are triggers that are owned by a database account that is different from the account that owns the database object on which the trigger acts.

If the trigger is not part of a trusted database application, then it can *steal* sensitive data, possibly from tables protected through Oracle Label Security or Virtual Private Database (VPD), and place it into an unprotected table for subsequent viewing or export.

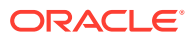

# <span id="page-550-0"></span>A Auditing Oracle Database Vault

You can audit activities in Oracle Database Vault, such as changes to policy configurations.

- About Auditing in Oracle Database Vault All activities in Oracle Database Vault can be audited, including Database Vault administrator activities.
- [Protection of the Unified Audit Trail in an Oracle Database Vault Environment](#page-551-0) By default, AUDSYS schema, which contains the unified audit trail, is not protected by a realm.
- [Oracle Database Vault Specific Audit Events](#page-552-0) Oracle Database Vault traditional (non-unified) audit events track activities such as whether an action attempted on a realm was successful.
- [Archiving and Purging the Oracle Database Vault Audit Trail](#page-555-0) If you have not migrated to unified auditing, you should periodically archive and purge the Oracle Database Vault audit trail.
- [Oracle Database Audit Settings Created for Oracle Database Vault](#page-558-0) When you install Oracle Database Vault, it creates several AUDIT settings in the database.

# A.1 About Auditing in Oracle Database Vault

All activities in Oracle Database Vault can be audited, including Database Vault administrator activities.

There are two ways that you audit Oracle Database Vault: unified auditing or the Oracle Database Vault traditional, non-unified auditing tools.

#### **Auditing Oracle Database Vault Using Unified Auditing**

Unified auditing is the recommended way to audit Oracle Database Vault because in addition to the advantages that unified auditing provides, non-unified auditing is deprecated starting with Oracle Database release 21c.

Unified auditing enables you to create custom policies that capture more fine-tuned data than you can capture with traditional Oracle Database Vault auditing. For example, you can create unified auditing policies that capture Database Vault-specific events from Oracle products that are integrated with Database Vault, such as Oracle Data Pump or Oracle Label Security. In addition to this functionality, unified auditing provides the following two predefined policies that are designed for common Database Vault auditing needs:

- ORA DV AUDPOL audits Oracle Database Vault DVSYS and LBACSYS schema objects.
- ORA DV AUDPOL2 audits the Oracle Database Vault default realms and command rules.

When you migrate to unified auditing, then the auditing features in the Database Vault APIs (the audit options parameter) are no longer effective. You should archive and purge these audit records. From then on, you can manage Database Vault audit policies through the

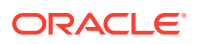

<span id="page-551-0"></span>unified audit policy PL/SQL statements. Oracle recommends that you migrate to full unified auditing.

To learn how to create unified audit policies, see *Oracle Database Security Guide*.

#### **Auditing Oracle Database Vault Using Traditional, Non-Unified Auditing**

Traditional, non-unified auditing uses the Oracle Database Vault APIs to collect audit records and write these audit records to the Oracle Database Vault data dictionary views and reports. This type of auditing is deprecated starting with Oracle Database release 21c.

You can audit individual policies that you create for realms, rule sets, and factors. The audit indicates if the user's action succeeded (that is, the policy enabled the user to accomplish a task) or if the user's action failed (the policy was violated). These actions are written to audit logs, whose contents you can find either by querying the appropriate data dictionary views, or running the Oracle Database Vault reports.

All configuration changes made to Database Vault are mandatorily audited, including actions of unprivileged users who attempt to modify Database Vault policies.

When you install a new database and configure it to use Oracle Database Vault, then by default it uses a mixed-mode environment, that is, a mixture of unified auditing and pre-migrated auditing. If you have upgraded from previous release, then Database Vault uses the auditing that was available from that release.

Before you migrate to a full unified auditing environment, you can create audit policies as follows:

- **Using the Database Vault APIs: That is, you use the DBMS\_MACADM PL/SQL** package or the Database Vault pages in Enterprise Manager. In this case, the audit records are written to the Database Vault audit trail, which is stored in the DVSYS. AUDIT\_TRAIL\$ table. You can query the DVSYS. DV\$CONFIGURATION\_AUDIT and DVSYS. DV\$ENFORCEMENT AUDIT views for these audit records.
- **Using the unified audit policy SQL statements:** These statements are the CREATE AUDIT POLICY, ALTER AUDIT POLICY, DROP AUDIT POLICY, AUDIT, and NO AUDIT statements. They are written to the unified audit trail, which is captured by the UNIFIED AUDIT TRAIL, AUDSYS.DV\$CONFIGURATION AUDIT, and AUDSYS. DV\$ENFORCEMENT\_AUDIT data dictionary views. Oracle Database provides a default unified auditing policy, ORA\_DV\_AUDPOL, that audits all actions that are performed on the Oracle Database Vault DVSYS and DVF schema objects and the Oracle Label Security LBACSYS schema objects.

#### **Related Topics**

- [Archiving and Purging the Oracle Database Vault Audit Trail](#page-555-0) If you have not migrated to unified auditing, you should periodically archive and purge the Oracle Database Vault audit trail.
- *Oracle Database Security Guide*

# A.2 Protection of the Unified Audit Trail in an Oracle Database Vault Environment

By default, AUDSYS schema, which contains the unified audit trail, is not protected by a realm.

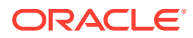

<span id="page-552-0"></span>To better protect the unified audit trail, Oracle recommends that you do the following:

- Create a regular (not mandatory) realm around the AUDSYS schema so that only authorized users (that is, users who have been granted the AUDIT\_ADMIN and AUDIT\_VIEWER roles) can query the unified audit trail views and use the DBMS\_AUDIT\_MGMT PL/SQL package to manage the audit trail. This realm will prevent highly privileged users, including SYS, from performing these actions until they are added to that realm's authorization list.
- Create a command rule for the CREATE AUDIT POLICY, ALTER AUDIT POLICY, and DROP AUDIT POLICY SQL statements so that only authorized users can run these statements.

#### **Related Topics**

• [Creating a Realm](#page-74-0)

The first step in enabling realm protection is to create the realm itself, and then add realm-secured objects, roles, and authorizations.

• [Creating a Command Rule](#page-121-0) You can create a different types of command rules using different command rule APIs.

# A.3 Oracle Database Vault Specific Audit Events

Oracle Database Vault traditional (non-unified) audit events track activities such as whether an action attempted on a realm was successful.

- Oracle Database Vault Policy Audit Events Oracle Database Vault uses audit events to track configuration activities, using traditional, non-unified auditing.
- [Oracle Database Vault Audit Trail Record Format](#page-553-0) If you do not use unified auditing, then Oracle Database Vault writes audit records to the DVSYS. AUDIT TRAIL\$ table.

## A.3.1 Oracle Database Vault Policy Audit Events

Oracle Database Vault uses audit events to track configuration activities, using traditional, non-unified auditing.

These activities are as follows:

- **Realm Audit.** You can audit both successful and failed actions, based on the auditing option that you set when you created the realm. The exception to this is actions performed by the schema owner.
- **Rule Set Audit.** Audits the rule set processing results. You can audit both successful and failed processing. Realm authorizations can be managed using rule sets. You can audit the rule set processing results. Factor assignments and secure application roles audits can be managed using a rule set.
- **Factor Audit.** You can audit both successful and failed factor processing. For failed factor processing, you can audit on all or any of the following events: Retrieval Error, Retrieval Null, Validation Error, Validation False, Trust Level Null, or Trust Level Less Than Zero.
- **Oracle Label Security Session Initialization Failed.** Audits instances where the Oracle Label Security session fails to initialize.

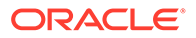

<span id="page-553-0"></span>• **Oracle Label Security Attempt to Upgrade Session Label Failed.** Audits instances where the Oracle Label Security component prevents a session from setting a label that exceeds the maximum session label.

#### **Related Topics**

- [Creating a Factor](#page-135-0) In general, to create a factor, you first create the factor itself, and then you edit the factor to include its identity.
- [About Realm Authorization](#page-79-0) Realm authorizations establish the set of database accounts and roles that manage or access objects protected in realms.
- [Oracle Database Vault Reports](#page-530-0)

Oracle Database Vault provides reports that track activities, such as the Database Vault configuration settings.

## A.3.2 Oracle Database Vault Audit Trail Record Format

If you do not use unified auditing, then Oracle Database Vault writes audit records to the DVSYS. AUDIT TRAIL\$ table.

These audit records are not part of the Oracle Database audit trail, and how auditing is enabled in the database has no effect how Oracle Database Vault collects its audit data in the DVSYS. AUDIT TRAIL\$ table. In fact, even if auditing has been disabled in Oracle Database, then the Oracle Database Vault audit functionality continues to write to the DVSYS. AUDIT TRAIL\$ table.

Users who have been granted the DV\_OWNER, DV\_ADMIN, DV\_SECANALYST or DV\_MONITOR role can directly query the DVYS. AUDIT TRAIL\$ table.

Table A-1 describes the format of the audit trail, which you must understand if you plan to create custom reports that use the DVSYS.AUDIT\_TRAIL\$ table.

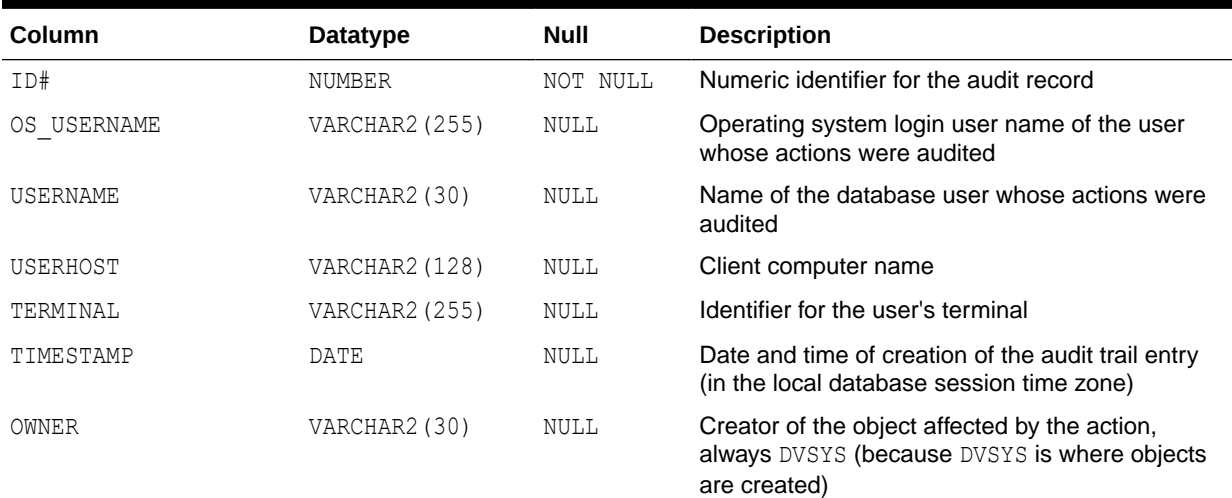

#### **Table A-1 Oracle Database Vault Audit Trail Format**

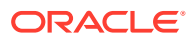

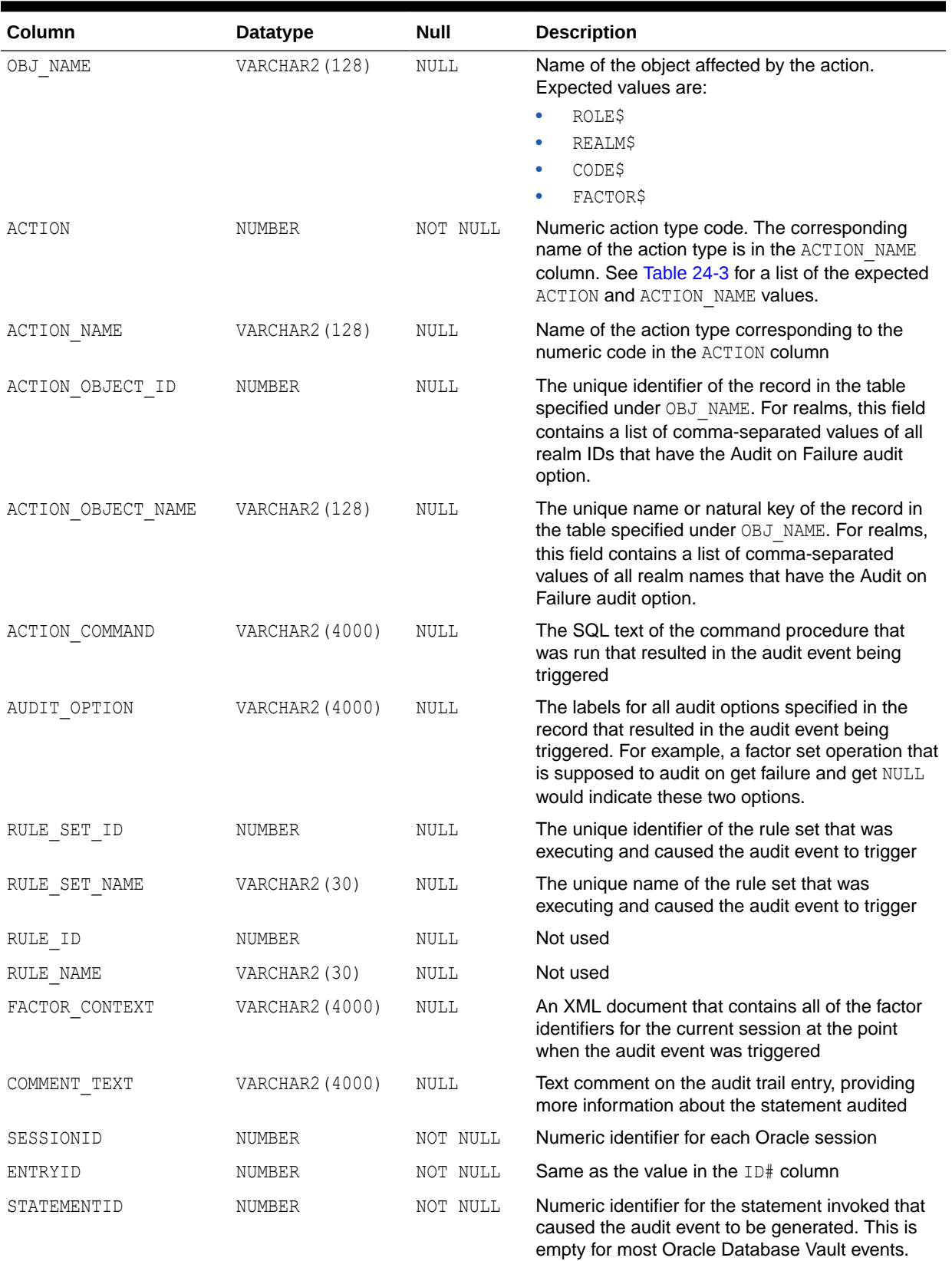

#### **Table A-1 (Cont.) Oracle Database Vault Audit Trail Format**

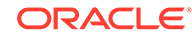

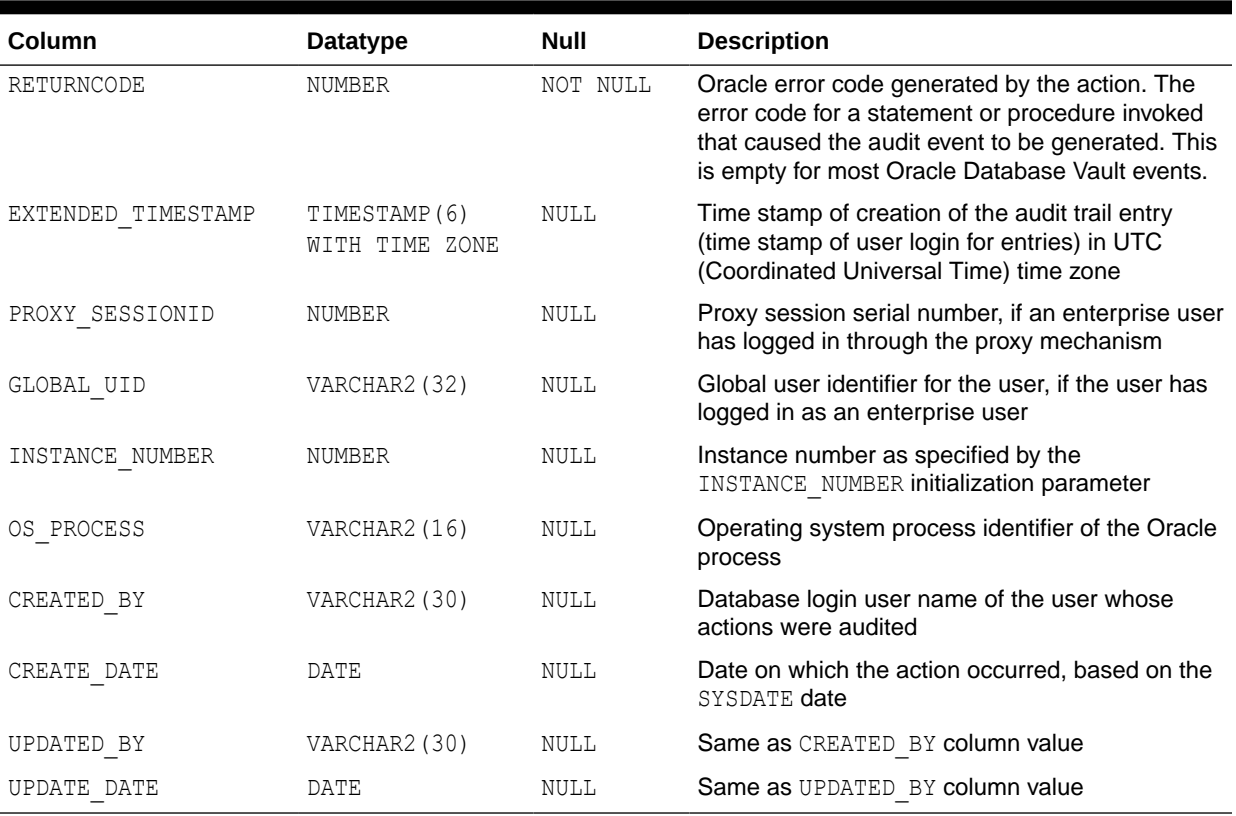

#### <span id="page-555-0"></span>**Table A-1 (Cont.) Oracle Database Vault Audit Trail Format**

# A.4 Archiving and Purging the Oracle Database Vault Audit **Trail**

If you have not migrated to unified auditing, you should periodically archive and purge the Oracle Database Vault audit trail.

- About Archiving and Purging the Oracle Database Vault Audit Trail In a traditional, non-unified auditing environment, you can archive the Oracle Database Vault audit trail by exporting the DVSYS. AUDIT TRAIL\$ table to a dump file.
- [Archiving the Oracle Database Vault Audit Trail](#page-556-0) You can use SQL\*Plus and Oracle Data Pump to archive the Oracle Database Vault audit trail from the root or a PDB.
- [Purging the Oracle Database Vault Audit Trail](#page-557-0) You can purge the (traditional, non-unified auditing) Oracle Database Vault audit trail from the root or a PDB.

## A.4.1 About Archiving and Purging the Oracle Database Vault Audit **Trail**

In a traditional, non-unified auditing environment, you can archive the Oracle Database Vault audit trail by exporting the DVSYS. AUDIT TRAIL\$ table to a dump file.

<span id="page-556-0"></span>You should periodically archive and then purge the audit trail to prevent it from growing too large.

If you choose to migrate to unified auditing, then use this procedure to archive and purge the Database Vault audit trail records after you complete the migration. When unified auditing begins to collect records, then the new records will be available for viewing from the UNIFIED AUDIT TRAIL, AUDSYS.DV\$CONFIGURATION AUDIT, and AUDSYS. DV\$ENFORCEMENT\_AUDIT data dictionary views.

## A.4.2 Archiving the Oracle Database Vault Audit Trail

You can use SQL\*Plus and Oracle Data Pump to archive the Oracle Database Vault audit trail from the root or a PDB.

Use this procedure to archive the traditional, non-unified audit trail in Oracle Database Vault.

- **1.** As user SYS with the SYSDBA administrative privilege, log in to the root or to the PDB.
- **2.** Ensure that the user who will perform archiving has the appropriate privileges.

For example:

GRANT CREATE ANY DIRECTORY, EXP FULL DATABASE, UNLIMITED TABLESPACE TO psmith;

- **3.** Connect to the root or the PDB as a user who has been granted the DV\_OWNER or DV AUDIT CLEANUP role.
- **4.** Ensure that the user who will perform archiving has the appropriate privileges.

GRANT CREATE ANY DIRECTORY, EXP\_FULL\_DATABASE, UNLIMITED TABLESPACE TO *user name*;

- **5.** Connect to the root or the PDB as a user who has been granted the DV\_OWNER or DV AUDIT CLEANUP role.
- **6.** Archive the Oracle Database Vault audit trail into a new table in an appropriate schema.

For example:

```
CREATE TABLE psmith.dv audit trail nologging \
AS SELECT * FROM DVSYS. AUDIT TRAIL$;
```
**7.** If the schema is already protected by a realm, then ensure that you or the user performing the export operation has been granted the appropriate authorization to use Oracle Data Pump in a Database Vault environment.

For example, to authorize user psmith to perform Data Pump operations on their own schema:

EXEC DBMS\_MACADM.AUTHORIZE\_DATAPUMP\_USER('PSMITH', 'PSMITH');

- **8.** Connect to the root or the PDB as the Data Pump user.
- **9.** Create a directory for the Database Vault audit trail.

CREATE DIRECTORY dv\_audit\_dir AS 'dv\_audit\_trail\_directory';

**10.** Exit SQL\*Plus.

EXIT

**11.** Using Data Pump, export the Database Vault audit trail into the directory object that you just created.

```
expdp psmith directory=dv_audit_dir tables=psmith.dv_audit_trail \
dumpfile=dv_audit.dmp log=dv_audit_exp.log
```
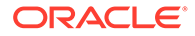

- <span id="page-557-0"></span>**12.** Connect to the root or the PDB as a user who has been granted the DV\_OWNER role.
- **13.** If you have not done so, then create a realm around the schema that now contains the Database Vault audit trail.
	- **a.** Create the realm. For example:

```
BEGIN
 DBMS_MACADM.CREATE_REALM(
 realm name \Rightarrow 'DV Audit Trail Realm',
  description => 'Realm to protect the DV audit trail', 
 enabled => DBMS MACUTL.G YES,
 audit options => DBMS MACUTL.G REALM AUDIT ON,
 realm type \Rightarrow 1);
END; 
/
```
**b.** Add the schema that contains to audit trail to this realm. For example:

```
BEGIN
  DBMS_MACADM.ADD_OBJECT_TO_REALM(
 realm_name => 'DV Audit Trail Realm',
 object owner => 'psmith',
 object name \Rightarrow '%',
 object type \Rightarrow '%');
END;
/
```
**c.** Authorize a trusted user for this realm.

```
BEGIN
 DBMS_MACADM.ADD_AUTH_TO_REALM(
 realm name \Rightarrow 'DV Audit Trail Realm',
  grantee => 'PSMITH',
 auth options => DBMS MACUTL.G REALM AUTH OWNER);
END;
/
```
#### **Related Topics**

- [Using Oracle Data Pump with Oracle Database Vault](#page-223-0) Database administrators can authorize Oracle Data Pump users to work in a Database Vault environment.
- *Oracle Database SQL Language Reference*
- *Oracle Database Utilities*

## A.4.3 Purging the Oracle Database Vault Audit Trail

You can purge the (traditional, non-unified auditing) Oracle Database Vault audit trail from the root or a PDB.

**1.** As user who has been granted the DV\_OWNER role or the DV\_AUDIT\_CLEANUP role, log in to the root or to the PDB.

For example, to log in to the root:

```
sqlplus c##sec_admin_owen
Enter password: password
```
To log in to a PDB:

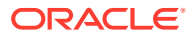

<span id="page-558-0"></span>sqlplus ebrown@*pdb\_name* Enter password: *password*

To find the available PDBs, query the PDB\_NAME column of the DBA\_PDBS data dictionary view. To check the current container, run the show con name command.

Note that the DV\_OWNER and DV\_AUDIT\_CLEANUP roles do not allow their grantees to truncate the DVSYS. AUDIT TRAIL\$ system table.

You can query the DBA\_ROLE\_PRIVS data dictionary view to find the roles that have been granted to a user.

**2.** Purge the Database Vault audit trail.

DELETE FROM DVSYS.AUDIT TRAIL\$;

#### **Related Topics**

• [DV\\_AUDIT\\_CLEANUP Audit Trail Cleanup Role](#page-267-0) The DV\_AUDIT\_CLEANUP role is used for purge operations.

# A.5 Oracle Database Audit Settings Created for Oracle Database Vault

When you install Oracle Database Vault, it creates several AUDIT settings in the database.

In a traditional, non-unified auditing environment, in order for these audit settings to take place, auditing must be enabled in this database. You can check if auditing is enabled by using the SHOW PARAMETER command to find the value of the AUDIT\_TRAIL initialization parameter. By default, auditing is enabled in Oracle Database.

[Table A-2](#page-559-0) lists the AUDIT settings that Oracle Database Vault adds to the database.

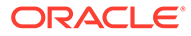

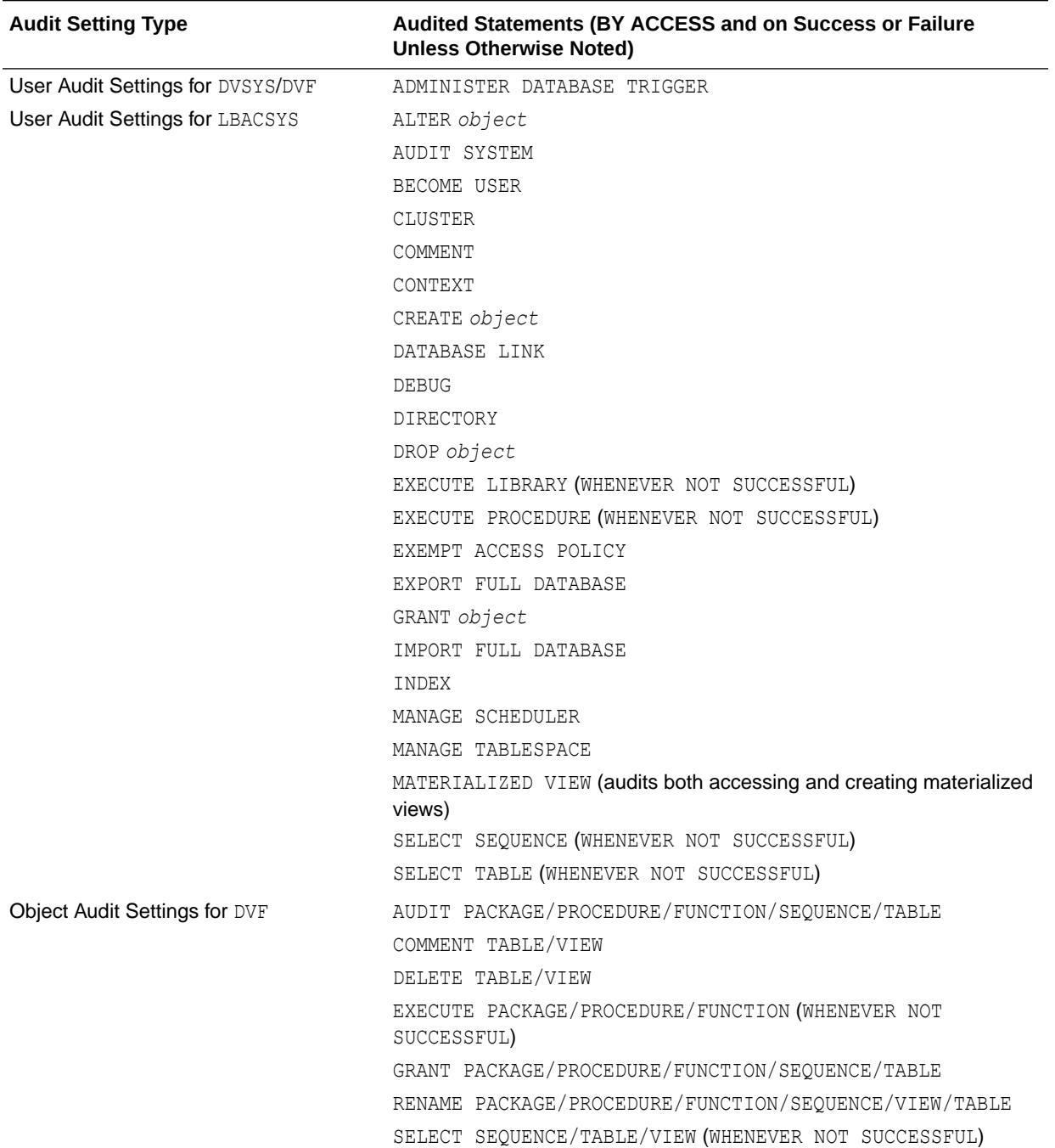

#### <span id="page-559-0"></span>**Table A-2 Audit Policy Settings Oracle Database Vault Adds to Oracle Database**

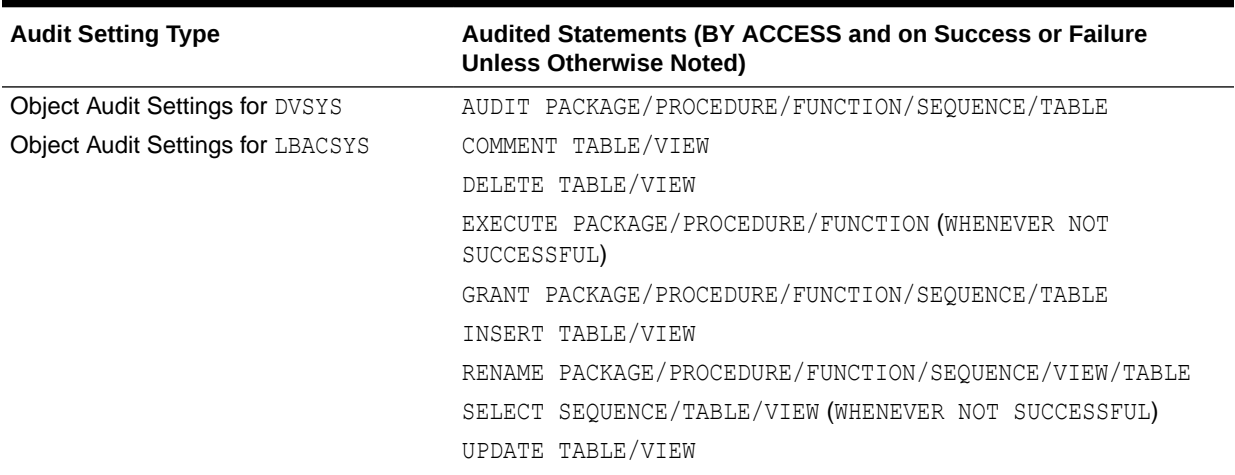

#### **Table A-2 (Cont.) Audit Policy Settings Oracle Database Vault Adds to Oracle Database**

#### **Related Topics**

• [Oracle Database Vault Schemas](#page-255-0)

The Oracle Database Vault schemas, DVSYS and DVF, support the administration and runtime processing of Oracle Database Vault.

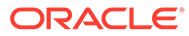

# B

# Disabling and Enabling Oracle Database Vault

Periodically you must disable and then re-enable Oracle Database Vault, for activities such as installing Oracle Database optional products or features.

- When You Must Disable Oracle Database Vault You may need to disable Oracle Database Vault to perform upgrade tasks or correct erroneous configurations.
- [Step 1: Disable Oracle Database Vault](#page-562-0) Be aware that after you disable Oracle Database Vault, Oracle Label Security, which is required to run Database Vault, is still enabled.
- [Step 2: Perform the Required Tasks](#page-563-0) At this stage, Oracle Database Vault is disabled and you can perform the required tasks.
- [Step 3: Enable Oracle Database Vault](#page-563-0) You can enable Oracle Database Vault and Oracle Label Security from SQL\*Plus from either the root or a PDB.

# B.1 When You Must Disable Oracle Database Vault

You may need to disable Oracle Database Vault to perform upgrade tasks or correct erroneous configurations.

You can reenable Oracle Database Vault after you complete the corrective tasks.

The following situations require you to disable Oracle Database Vault:

- You must install any of the Oracle Database optional products or features, such as Oracle Spatial, by using Database Configuration Assistant (DBCA).
- If you did not configure backup DV\_OWNER and DV\_ACCTMGR accounts when you configured and enabled Oracle Database Vault, and these accounts are inadvertently locked or their passwords forgotten. Note that if your site only has one DV\_OWNER user and this user has lost their password, you will be unable to disable Oracle Database Vault. However, if your site's only DV\_ACCTMGR user has lost the password, you can disable Database Vault. As a best practice, you should grant the DV\_OWNER and DV\_ACCTMGR roles to new or existing user accounts, and use the Database Vault Owner and Account Manager accounts that you created when you configured and enabled Database Vault as back-up accounts.
- If you want to configure Oracle Internet Directory (OID) using Oracle Database Configuration Assistant (DBCA).
- If Oracle Database Vault is enabled and you are upgrading an entire CDB, then use one of the following methods:
	- **CDB upgrade method 1:** Temporarily grant the DV\_PATCH\_ADMIN to user SYS commonly by logging into the root container as a common user with the DV\_OWNER role, and then issuing the GRANT DV\_PATCH\_ADMIN TO SYS CONTAINER=ALL statement. Oracle Database Vault controls will be in the same state as it was before the upgrade. When the upgrade is complete, log into the root container as the  $DV$  OWNER

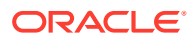

user and revoke the DV\_PATCH\_ADMIN role from SYS by issuing the REVOKE DV PATCH ADMIN FROM SYS CONTAINER=ALL statement.

<span id="page-562-0"></span>– **CDB upgrade method 2:** Log into each container as a user who has the DV\_OWNER role and then run the DBMS\_MACADM.DISABLE\_DV procedure. You must first disable the PDBs (in any order) and then after that, disable the root container last. If you are upgrading only one PDB, then you can disable Oracle Database Vault in that PDB only. After you have completed the upgrade, you can enable Oracle Database Vault by logging into each container as the DV OWNER user and then executing the DVSYS.DBMS\_MACADM.ENABLE\_DV procedure. The order of enabling Oracle Database Vault must be the root container first and PDBs afterward. You can enable the PDBs in any order, but the root container must be enabled first.

#### **Note:**

Be aware that if you disable Oracle Database Vault, the privileges that were revoked from existing users and roles during the Oracle Database Vault configuration remain in effect.

#### **Related Topics**

- [Verifying That Database Vault Is Configured and Enabled](#page-58-0) The DBA DV\_STATUS, CDB\_DV\_STATUS, and DBA\_OLS\_STATUS data dictionary views verify if Oracle Database is configured and enabled.
- [Backup Oracle Database Vault Accounts](#page-279-0) As a best practice, you should maintain backup accounts for the DV\_OWNER and DV ACCTMGR roles.
- [Privileges That Are Revoked from Existing Users and Roles](#page-42-0) The Oracle Database Vault configuration revokes privileges from several Oracle Database-supplied users and roles, for better separation of duty.

# B.2 Step 1: Disable Oracle Database Vault

Be aware that after you disable Oracle Database Vault, Oracle Label Security, which is required to run Database Vault, is still enabled.

**1.** As a user who has been granted the DV OWNER role, log in to the root or to the PDB in which you want to disable Oracle Database Vault.

For example, to log in to the root:

```
sqlplus c##sec_admin_owen
Enter password: password
```
#### To log in to a PDB:

sqlplus sec\_admin\_owen@*pdb\_name* Enter password: *password*

To find the available PDBs, query the PDB\_NAME column of the DBA\_PDBS data dictionary view. To check the current container, run the show con name command.

**2.** If necessary, verify the enablement status of Oracle Database Vault.

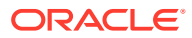

<span id="page-563-0"></span>**3.** Disable Oracle Database Vault.

EXEC DBMS MACADM.DISABLE DV;

**4.** Restart the CDB or close and then reopen the PDB.

To restart the CDB from the root:

CONNECT SYS@*pdb\_name* AS SYSOPER Enter password: *password*

SQL> SHUTDOWN IMMEDIATE SQL> STARTUP

To close and reopen the PDB:

CONNECT sec\_admin\_owen@*pdb\_name* Enter password: *password*

SQL> ALTER PLUGGABLE DATABASE *pdb\_name* CLOSE IMMEDIATE; SQL> ALTER PLUGGABLE DATABASE *pdb\_name* OPEN;

**5.** For Oracle RAC installations, repeat these steps for each node on which the database is installed.

#### **Related Topics**

• [Verifying That Database Vault Is Configured and Enabled](#page-58-0) The DBA\_DV\_STATUS, CDB\_DV\_STATUS, and DBA\_OLS\_STATUS data dictionary views verify if Oracle Database is configured and enabled.

# B.3 Step 2: Perform the Required Tasks

At this stage, Oracle Database Vault is disabled and you can perform the required tasks.

You can perform the following types of activities:

- **Use the Oracle Database Vault PL/SQL packages and functions.** For example, to correct a login or CONNECT rule set error, use the DBMS\_MACADM PL/SQL package or the Oracle Database Vault pages in Enterprise Manager Cloud Control. Note that a CONNECT command rule cannot prevent a user who has the DV\_OWNER or DV\_ADMIN role from connecting to the database. This enables a Database Vault administrator to correct a misconfigured protection without having to disable Database Vault.
- **Use the SYSTEM or SYS accounts to perform tasks such as creating or changing passwords, or locking and unlocking accounts.** In addition to modifying standard database and administrative user accounts, you can modify passwords and the lock status of any of the Oracle Database Vault-specific accounts, such as users who have been granted the DV ADMIN or DV ACCTMGR roles.
- **Perform the installation or other tasks that require security protections to be disabled.**

# B.4 Step 3: Enable Oracle Database Vault

You can enable Oracle Database Vault and Oracle Label Security from SQL\*Plus from either the root or a PDB.

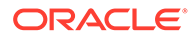

**1.** As a user who has been granted the DV OWNER role, log in to the root or to the PDB in which you want to enable Oracle Database Vault.

For example, to log in to the root:

sqlplus c##sec\_admin\_owen Enter password: *password*

#### To log in to a PDB:

sqlplus sec\_admin\_owen@*pdb\_name* Enter password: *password*

To find the available PDBs, query the PDB\_NAME column of the DBA\_PDBS data dictionary view. To check the current container, run the show con name command.

- **2.** If necessary, verify the enablement status of Oracle Database Vault.
- **3.** Enable Database Vault.

```
EXEC DBMS MACADM.ENABLE DV (strict mode => 'n');
-- For regular mode
EXEC DBMS MACADM.ENABLE DV (strict_mode => 'y');
 -- For strict mode
```
**4.** Check if Oracle Label Security is enabled.

SELECT VALUE FROM V\$OPTION WHERE PARAMETER = 'Oracle Label Security';

Oracle Label security must be enabled before you can use Database Vault. If it is not enabled, then this query returns FALSE.

**5.** If Oracle Label Security is not enabled, then enable it.

EXEC LBACSYS. CONFIGURE OLS; EXEC LBACSYS.OLS ENFORCEMENT.ENABLE OLS;

**6.** Restart the CDB or close and then reopen the PDB.

To restart the CDB from the root:

CONNECT SYS@*pdb\_name* AS SYSOPER Enter password: *password*

SQL> SHUTDOWN IMMEDIATE SQL> STARTUP

To close and reopen the PDB:

CONNECT sec\_admin\_owen@*pdb\_name* Enter password: *password*

SQL> ALTER PLUGGABLE DATABASE *pdb\_name* CLOSE IMMEDIATE; SQL> ALTER PLUGGABLE DATABASE *pdb\_name* OPEN;

**7.** For Oracle RAC installations, repeat these steps for each node on which the database is installed.

#### **Related Topics**

• [Verifying That Database Vault Is Configured and Enabled](#page-58-0) The DBA DV STATUS, CDB DV STATUS, and DBA OLS STATUS data dictionary views verify if Oracle Database is configured and enabled.

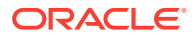

# C

# Postinstallation Oracle Database Vault Procedures

After you configure and enable Oracle Database Vault, you can perform specialized tasks, such as adding languages or uninstalling and reinstalling Oracle Database Vault.

- Adding Languages to Oracle Database Vault By default, Oracle Database Vault loads only the English language tables.
- [Uninstalling Oracle Database Vault](#page-566-0) You can uninstall Oracle Database Vault from an Oracle Database installation, for PDBs (but not the root) and Oracle RAC installations.
- [Reinstalling Oracle Database Vault](#page-567-0) You can reinstall Oracle Database Vault by manually installing it, and then afterward, configure and enable it.

#### **Related Topics**

• [Converting a Standalone Oracle Database to a PDB and Plugging It into a CDB](#page-251-0) You can convert a standalone Oracle Database database from release 12c through 19c to a PDB, and then plug this PDB into a CDB.

# C.1 Adding Languages to Oracle Database Vault

By default, Oracle Database Vault loads only the English language tables.

You can add more languages by running the DBMS\_MACADM.ADD\_NLS\_DATA procedure for each new language that you want to add. You can add more than one language to Database Vault, to either a specific PDB or to the root for all PDBs.

- **1.** Log into the root or the PDB as a user who has been granted the DV\_OWNER or DV\_ADMIN role.
- **2.** Run the following procedure:

EXEC DBMS\_MACADM.ADD\_NLS\_DATA('*language*');

You can specify the *language* setting using any case. For example:

```
EXEC DBMS_MACADM.ADD_NLS_DATA('french');
```
EXEC DBMS MACADM.ADD NLS DATA('JAPANESE');

Replace *language* with one of the following supported languages:

- **ENGLISH**
- GERMAN
- **SPANISH**
- FRENCH
- ITALIAN

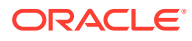

- <span id="page-566-0"></span>• JAPANESE
- KOREAN
- BRAZILIAN PORTUGUESE
- SIMPLIFIED CHINESE
- TRADITIONAL CHINESE

# C.2 Uninstalling Oracle Database Vault

You can uninstall Oracle Database Vault from an Oracle Database installation, for PDBs (but not the root) and Oracle RAC installations.

The uninstallation process does not affect the initialization parameter settings, even those settings that were modified during the installation process, nor does it affect Oracle Label Security.

- **1.** Connect to the PDB as a user who has been granted the DV\_OWNER or DV\_ADMIN role.
- **2.** Run the following procedure to disable Oracle Database Vault:

EXEC DBMS\_MACADM.DISABLE\_DV;

**3.** Close and reopen the PDB, or for Oracle RAC, restart the database.

As a user who has the ALTER PLUGGABLE DATABASE privilege:

ALTER PLUGGABLE DATABASE *pdb\_name* CLOSE IMMEDIATE; ALTER PLUGGABLE DATABASE *pdb\_name* OPEN;

For Oracle RAC installations, shut down and then restart each database instance as follows:

srvctl stop database -db *db\_name* srvctl start database -db *db\_name*

**4.** Run the dvremov.sql script to remove Oracle Database Vault.

For example:

\$ORACLE\_HOME/rdbms/admin/dvremov.sql

**5.** If necessary, in SOL\*Plus, as user SYS with the SYSDBA administrative privilege, manually revoke the EXECUTE privilege on the DBMS\_RLS PL/SQL package from any users who have been granted the DV\_OWNER role.

When you configure Oracle Database Vault, one of the privileges that DV\_OWNERUSERS are granted is this privilege. However, when you remove Oracle Database Vault, DV\_OWNER users still have this privilege. Optionally, you can revoke it.

REVOKE EXECUTE ON DBMS RLS FROM dbv\_owner\_backup;

Afterward, you can double-check that Oracle Database Vault is truly deinstalled by logging in to SQL\*Plus and entering the following statement:

SELECT \* FROM V\$OPTION WHERE PARAMETER = 'Oracle Database Vault';

If Oracle Database Vault is deinstalled, the following output appears:

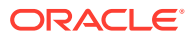

PARAMETER VALUE ----------------------------- ----------------------- Oracle Database Vault FALSE

# <span id="page-567-0"></span>C.3 Reinstalling Oracle Database Vault

You can reinstall Oracle Database Vault by manually installing it, and then afterward, configure and enable it.

#### **Related Topics**

- [Manually Installing Oracle Database Vault](#page-57-0) Under certain conditions, you must manually install Oracle Database Vault.
- [Configuring and Enabling Oracle Database Vault](#page-46-0) You can configure and enable Oracle Database Vault based on several scenarios.

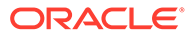

# <span id="page-568-0"></span>D

# Oracle Database Vault Security Guidelines

As with all Oracle Database products, you should follow security guidelines to better secure your Oracle Database Vault installation.

- **Separation of Duty Guidelines** Oracle Database Vault is designed to easily implement separation of duty guidelines.
- [Managing Oracle Database Administrative Accounts](#page-572-0) Oracle provides guidelines for managing security for administrative accounts such as SYSTEM or users who have the SYSDBA administrative privilege.
- [Accounts and Roles Trusted by Oracle Database Vault](#page-574-0) Oracle Database Vault restricts access to application data from many privileged users and roles in the database.
- [Accounts and Roles That Should be Limited to Trusted Individuals](#page-575-0) You should limit powerful accounts and roles only to trusted individuals.
- [Guidelines for Using Oracle Database Vault in a Production Environment](#page-577-0) You should follow special guidelines when you run Oracle Database Vault in a production environment.
- **[Secure Configuration Guidelines](#page-577-0)** You should be aware of security considerations for special PL/SQL packages, privileges, and the recycle bin.

# D.1 Separation of Duty Guidelines

Oracle Database Vault is designed to easily implement separation of duty guidelines.

- How Oracle Database Vault Handles Separation of Duty Separation of duty is restricting each user's privileges *only* to the tasks they are responsible for, and *no more*.
- [Separation of Tasks in an Oracle Database Vault Environment](#page-569-0) Oracle Database Vault defines the several main responsibilities.
- [Separation of Duty Matrix for Oracle Database Vault](#page-570-0) Before applying separation of duty, you must understand who performs basic administration tasks in your environment and what these administration tasks are.
- [Identification and Documentation of the Tasks of Database Users](#page-571-0) You should document the areas of the tasks that your organization needs.

## D.1.1 How Oracle Database Vault Handles Separation of Duty

Separation of duty is restricting each user's privileges *only* to the tasks they are responsible for, and *no more*.

You should assign specific categories of privileges to specific users, rather than granting many privileges to one user. Simply put, separation of duty creates accountability for each task that your organization requires.

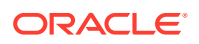

<span id="page-569-0"></span>Separation of duty has taken on increased importance over the past 10 years. For many organizations, separation of duty is a new concept that continues to evolve. Database consolidation, regulatory compliance, and outsourcing are just a few of the drivers for increased separation of duty. Oracle Database Vault separation of duty strengthens security by separating security-related administration from day-to-day DBA operations. You can tailor your Database Vault separation of duty implementation to easily adapt to current and future business requirements. Small organizations, in particular, need flexibility as they attempt to increase their security profile with limited resources.

## D.1.2 Separation of Tasks in an Oracle Database Vault Environment

Oracle Database Vault defines the several main responsibilities.

These responsibilities are as follows:

- **Account management.** Account management entails creating, modifying, and dropping user accounts. The DV ACCTMGR role provides these privileges. A primary day-to-day DV\_ACCTMGR user and a backup DV\_ACCTMGR user are created during the Oracle Database Vault registration process. As a safety measure, you keep and maintain the backup account in case the primary DV\_ACCTMGR account owner forgets their password or leaves the company.
- **Security administration.** Security administration covers basic security tasks such as creating realms and command rules, setting security policies for database users' access, and authorizing database users for jobs they are allowed to perform. Security administrators also run security audit reports. The DV\_OWNER and DV\_ADMIN roles provide these privileges. A primary day-to-day DV\_OWNER user and a backup DV\_OWNER user are created during the Oracle Database Vault registration process.

#### *<u>O* Important:</u>

As a safety measure, you should keep and maintain the backup user account in case the primary DV\_OWNER account owner forgets their password or leaves the company. It is also important that you do not lose access to all of the user accounts that have been granted the DV\_OWNER role. There is no way to recover the DV OWNER role if you lose access (such as with a lost password or a staff departure) to any account that has the DV\_OWNER role. If you lose access to the DV\_OWNER role, then you cannot modify any Database Vault controls or disable Database Vault. To remedy this problem, you can recover the database to the last known point where the database had possession of the Database Vault owner account.

Optionally, you can consolidate the account management and security administrative responsibilities.

- **Database management.** Database management refers to managing the database system but not accessing business data. It includes the following operations:
	- Backup operations require a predefined time to perform the backup using predefined tools.

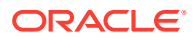

- <span id="page-570-0"></span>– Tuning and monitoring operations require ongoing performance monitoring and analysis.
- Patching operations require temporary access only during the time the patching takes place

Oracle strongly recommends that you review database management accounts within the context of separation of duty. Different database administrators may have different responsibilities that require different privileges and roles. Similarly, more experienced database administrators may have more roles and privileges. Instead of granting users the default DBA role to users, consider tailoring database administrative roles for specific positions and for seniority in your organization. It is important to use only named accounts for day-to-day activities. Accounts such as SYS and accounts that use the SYSDBA administrative privilege should be managed with Privileged Account Management (PAM) systems and checked out (and audited) when they are used. You should also manage the backup Oracle Database Vault owner and account management accounts with a PAM system. Within the operating system, you should make the root and oracle accounts available only through a checkout system, because of the powerful privileges that these accounts have.

You should have separate accounts for database account management, database security administration, and additional named accounts for backup operations. Auditors check for separate database accounts for different responsibilities and being able to track the actions of each account. Less important is the number of users assigned to specific tasks. Remember that Oracle Database Vault audit events are protected and that the Database Vault reports show all attempted violations.

#### **Related Topics**

- [Oracle Database Vault Roles](#page-257-0) Oracle Database Vault provides default roles that are based on specific user tasks and adhere to separation of duty concepts.
- [Database Accounts Used by Oracle Database Vault](#page-277-0) Oracle Database Vault provides accounts that provide access to system and object privileges, and Oracle Label Security.
- [Backup Oracle Database Vault Accounts](#page-279-0) As a best practice, you should maintain backup accounts for the DV  $\circ$  OWNER and DV ACCTMGR roles.

## D.1.3 Separation of Duty Matrix for Oracle Database Vault

Before applying separation of duty, you must understand who performs basic administration tasks in your environment and what these administration tasks are.

Even if a single database administrator is responsible for managing both new database account provisioning and application patching, it is important to document and plan for each of these tasks. Using separate administration accounts for these types of tasks provides increased accountability and reduces associated risks if and when a single account is compromised by a malicious user. In midsize to large organizations, database administrators typically must perform common administration tasks but they do not need access to business data managed by the application. Creating a matrix for your separation of duty can help you plan your Database Vault deployment. As needed, you can include additional tasks and associated users to this list. This information should become part of the overall enterprise security documentation for your organization.

[Table D-1](#page-571-0) shows an example of a separation of duty matrix.

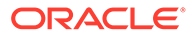

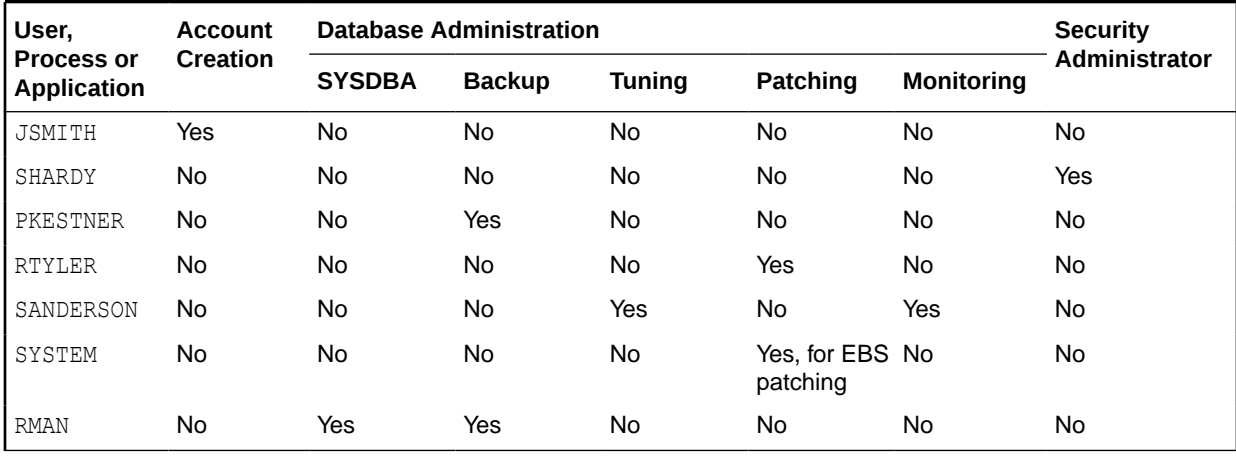

#### <span id="page-571-0"></span>**Table D-1 Example Separation of Duty Matrix**

In some cases, system management tasks may require temporary access to data through specific tools and programs. When this happens, build provisions for this temporary or emergency access into the Oracle Database Vault rules and rule sets.

## D.1.4 Identification and Documentation of the Tasks of Database Users

You should document the areas of the tasks that your organization needs.

These areas are as follows:

- The responsibilities of each administrative user
- The kind of access users need. For example, application owners should have data access and developers need access to development instances only.
- Who must manage the system without accessing business data (for example, users who perform backup, patching, tuning, and monitoring operations)
- The duties of each category of tasks (for example, the files that must be backed up, the applications that require patching, what exactly is monitored). Include the alternate user accounts for each of these tasks.
- The databases and applications that must be protected. This includes Oracle applications, partner applications, and custom applications.
- Who must be authorized to access business data, including the following:
	- Application owners through middle tier processes
	- Business users through an application interface
- Emergency "what if" scenarios, such as how to handle a security breach
- Reporting in a production environment, which should include the following:
	- Who runs the reports
	- Which reports must be run
	- The frequency with which each report is run
	- The users who must receive a copy of each report

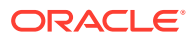

- <span id="page-572-0"></span>• In addition to a separation of duty matrix, the creation of the following matrices:
	- An Oracle Database Vault-specific matrix, which can cover the names and tasks of users who have been granted Database Vault roles
	- An application protection matrix, which can cover the applications to be protected and the types of protections you have put in place.

Table D-2 shows an example of protections Oracle created for PeopleSoft Applications. SYSADM, PSFTDBA, SYSTEM, and DBA have all been authorized for the appropriate rule sets.

**Table D-2 Example Application Protection Maxtrix**

| <b>Protection Type</b>                                  | <b>SYSADM</b>                                      | <b>PSFTDBA</b>                         | <b>SYSTEM</b>                       | <b>DBA</b>            |
|---------------------------------------------------------|----------------------------------------------------|----------------------------------------|-------------------------------------|-----------------------|
| PeopleSoft Realm Owner                                  |                                                    | Owner                                  | No Access                           | No Access             |
| <b>SELECT</b><br><b>Command Rule</b>                    | Not Restricted                                     | <b>Limit PSFTDB</b><br><b>Rule Set</b> | No Access                           | No Access             |
| <b>CONNECT</b><br><b>Command Rule</b>                   | PeopleSoftAccess Not Restricted<br><b>Rule Set</b> |                                        | <b>Not Restricted</b>               | <b>Not Restricted</b> |
| <b>DROP</b><br><b>TABLESPACE</b><br><b>Command Rule</b> | Disabled Rule Set                                  |                                        | Disabled Rule Set Disabled Rule Set | Disabled Rule<br>Set  |

# D.2 Managing Oracle Database Administrative Accounts

Oracle provides guidelines for managing security for administrative accounts such as SYSTEM or users who have the SYSDBA administrative privilege.

- **SYSTEM User Account for General Administrative Uses** Ideally, the SYSTEM account should only be available as a backup that is checked out and audited while being used.
- **[SYSTEM Schema for Application Tables](#page-573-0)** If you have application tables in the SYSTEM schema, then you should add the SYSTEM account to your realm authorizations for these tables.
- [Limitation of the SYSDBA Administrative Privilege](#page-573-0) Limit the SYSDBA administrative privilege to users who must connect using this privilege when absolutely necessary and for applications that still require SYSDBA access.
- [Root and Operating System Access to Oracle Database Vault](#page-573-0) For better security, you should carefully monitor root and operating system access to Oracle Database Vault.

## D.2.1 SYSTEM User Account for General Administrative Uses

Ideally, the SYSTEM account should only be available as a backup that is checked out and audited while being used.

Only named accounts should be used for normal database administration tasks - not shared accounts. Doing so increases accountability for administrative actions in the database.

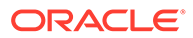

# <span id="page-573-0"></span>D.2.2 SYSTEM Schema for Application Tables

If you have application tables in the SYSTEM schema, then you should add the SYSTEM account to your realm authorizations for these tables.

This enables these applications to continue to work normally.

You can place restrictions on the SYSTEM account to increase or fine-tune security for these applications. For example, you can create a Database Vault rule set to restrict the SYSTEM user's access to specific IP addresses.

## D.2.3 Limitation of the SYSDBA Administrative Privilege

Limit the SYSDBA administrative privilege to users who must connect using this privilege when absolutely necessary and for applications that still require SYSDBA access.

For example, mandatory patching processes require SYSDBA access.

For all other cases, create named database accounts to perform daily database administration. Members of the OSDBA user group are also given the SYSDBA administrative privilege. The database SYS account and accounts with SYSDBA privilege along with the operating system root and oracle accounts should be managed in a Privileged Account Management (PAM) system and checked out only when required.

#### **Related Topics**

• [Management of SYSDBA Access](#page-576-0)

You should avoid using the SYS account and the SYSDBA privilege for normal database maintenance tasks.

# D.2.4 Root and Operating System Access to Oracle Database Vault

For better security, you should carefully monitor root and operating system access to Oracle Database Vault.

Oracle Database Vault prevents highly privileged database users from accessing sensitive data. In addition, if you are using Oracle Database itself, then you can use Transparent Data Encryption to prevent the most highly privileged operating system users from accessing sensitive data. Transparent data encryption enables you to encrypt tablespaces and table columns. This prevents operating system users from browsing through the operating system database files and finding sensitive data. As a best practice, always carefully review and restrict direct access to the operating system.

You should have personalized accounts access the operating system. These personalized accounts should, in the Linux or UNIX environments, login using sudo to the oracle software owner when needed. With sudo, you can control which specific command each personalized user can run. Be sure to prevent the use of the make, relink, gdb, or other commands that could potentially harm the database, for these users. However, if an administrative user must install a patch or perform some other emergency operation, you can enable the make and relink commands for a limited time, and audit their actions during this period.

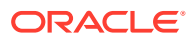

#### **Related Topics**

• *Oracle Database Advanced Security Guide*

# <span id="page-574-0"></span>D.3 Accounts and Roles Trusted by Oracle Database Vault

Oracle Database Vault restricts access to application data from many privileged users and roles in the database.

However, in some cases, Oracle Database Vaults trusts certain roles and privileges.

Table D-3 lists the trusted roles and privileges that are created when you install Oracle Database Vault.

| <b>Role or Privilege</b> | <b>Status</b> | <b>Description</b>                                                                                                    |  |
|--------------------------|---------------|----------------------------------------------------------------------------------------------------|--|
| DV ACCTMGR role          | Open          | Role created during registration and used for creating new<br>database accounts. As a safety measure, maintain a backup<br>user who has the DV ACCTMGR role and manage this account<br>using a Privileged Account Management (PAM) system.                                                                               |  |
|                          |               | Users who have the DV OWNER role cannot alter this user.                                                                                                    |  |
|                          |               | Loss of all accounts with the DV ACCTMGR role (such as due<br>to lost passwords or people leaving the organization) is not<br>recoverable. Ensure that a backup DV ACCTMGR account is<br>created for this purpose.                                                                                                    |  |
| DV OWNER role            | Open          | Role created during registration and used for managing<br>realms, factors and command rules. This user can add<br>himself or herself to realm authorizations. As a safety<br>measure, maintain a backup user who has the DV OWNER role<br>and manage this account using a Privileged Account<br>Management (PAM) system. |  |
|                          |               | Users who have the DV OWNER role cannot alter this user.                                                                                                    |  |
|                          |               | Loss of all accounts with the DV OWNER role (such as due to<br>lost passwords or people leaving the organization) is not<br>recoverable. Ensure that a backup DV OWNER account is<br>created for this purpose.                                                                                                    |  |
| SYSDBA privilege         | Enabled       | Privilege created during Oracle Database installation.<br>Required by some Oracle features.                                                                                                    |  |
| SYSOPER privilege        | Enabled       | Privilege created during Oracle Database installation.<br>Database startup and shutdown. Granted to SYS only by<br>default.                                                                                                    |  |

**Table D-3 Trusted Oracle Database Vault Roles and Privileges**

#### **Related Topics**

- [Backup Oracle Database Vault Accounts](#page-279-0) As a best practice, you should maintain backup accounts for the DV\_OWNER and DV ACCTMGR roles.
- [Management of SYSDBA Access](#page-576-0) You should avoid using the SYS account and the SYSDBA privilege for normal database maintenance tasks.

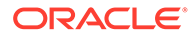

#### • [Management of SYSOPER Access](#page-576-0)

By default, Oracle Database limits SYSOPER access to operating system users in the OSOPER group and to the user SYS.

# <span id="page-575-0"></span>D.4 Accounts and Roles That Should be Limited to Trusted **Individuals**

You should limit powerful accounts and roles only to trusted individuals.

- Management of Users with Root Access to the Operating System Users who have root user access have full control over the system.
- Management of the Oracle Software Owner Users who have access to a system as the Oracle software owner have control over the Oracle software.
- [Management of SYSDBA Access](#page-576-0) You should avoid using the SYS account and the SYSDBA privilege for normal database maintenance tasks.
- [Management of SYSOPER Access](#page-576-0) By default, Oracle Database limits SYSOPER access to operating system users in the OSOPER group and to the user SYS.

# D.4.1 Management of Users with Root Access to the Operating System

Users who have root user access have full control over the system.

Activities that these users can perform include the following:

- Reading unencrypted files
- Moving and deleting any files
- Starting or stopping any program on the system
- Logging in as any user, including the user who owns the Oracle Database installation

Oracle Database Vault does not provide protection against the operating system root access. Manage the root and oracle accounts in a Privileged Account Management (PAM) system. Only check these accounts out when they are required for certain tasks. Enhance audit levels when highly privileged operating system accounts are being used, up to an including keystroke capture and video capture.

## D.4.2 Management of the Oracle Software Owner

Users who have access to a system as the Oracle software owner have control over the Oracle software.

Activities these users can perform include the following:

- Reading unencrypted database files
- Moving and deleting database files

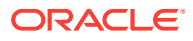
<span id="page-576-0"></span>Starting or stopping Oracle programs in the system

Oracle Database Vault does not provide protection against the operating system access of the Oracle software owner. Manage the Oracle software owner account in a Privileged Account Management (PAM) system. Only check this account out when it is required for certain tasks. Enhance audit levels when highly privileged operating system accounts are being used, up to an including keystroke capture and video capture.

## D.4.3 Management of SYSDBA Access

You should avoid using the SYS account and the SYSDBA privilege for normal database maintenance tasks.

Instead, use named accounts that have the required system privileges or a specific administrative privilege such as SYSBACKUP, SYSDG, or SYSKM. However, there are cases where the SYSDBA privilege is required to perform a patch, upgrade of the database or troubleshoot issues (for example, connecting to a down database).

Because users with the SYSDBA privilege could have access to sensitive application data either directly or indirectly (for example, through diagnostics, database upgrades, and patching), use of the SYSDBA privilege and accounts must be highly restricted. The list of highly privileged accounts include SYS and user accounts with the SYSDBA privilege in the database, and the root and oracle accounts in the operating system. Access to highly privileged accounts in the database and the operating system should be on an exception basis and require the user to go through a process to unlock access to these accounts and privileges. Oracle recommends that you manage these accounts with a Privileged Account Management (PAM) system. Only check these accounts out when they are required for certain tasks. Enhance audit levels when highly privileged operating system accounts (root and oracle) and database accounts (SYS account and SYSDBA administrative privilege) are being used, up to an including keystroke capture and video capture. When these highly privileged accounts access the database, audit the SYS account to monitor their activities. Oracle recommends that you use the ENABLE\_DV\_PATCH\_ADMIN\_AUDIT procedure during patching operations when the DV\_PATCH\_ADMIN role is granted to SYS (or to users who have the with SYSDBA administrative privilege).

#### **Related Topics**

[ENABLE\\_DV\\_PATCH\\_ADMIN\\_AUDIT Procedure](#page-430-0)

The ENABLE\_DV\_PATCH\_ADMIN\_AUDIT procedure enables realm, command rule, and rule set auditing of the actions by users who have the DV\_PATCH\_ADMIN role.

## D.4.4 Management of SYSOPER Access

By default, Oracle Database limits SYSOPER access to operating system users in the OSOPER group and to the user SYS.

This prevents SYSOPER from modifying the Oracle data dictionary directly. The SYSOPER privilege has limited privileges within the database, but individuals with this role can start and shut down the Oracle database. Only grant the SYSOPER privilege to trusted individuals.

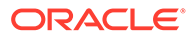

# <span id="page-577-0"></span>D.5 Guidelines for Using Oracle Database Vault in a Production Environment

You should follow special guidelines when you run Oracle Database Vault in a production environment.

These guidelines are as follows:

- Run a full test of your applications to ensure that the Database Vault policies you have created are working as expected
- Monitor the performance of your applications, and if necessary, tune your rule expressions
- Assign responsibilities to the appropriate production support and security groups, as follows:
	- Assign security responsibilities to the database security administrator.
	- Assign account management to the database account manager.
	- Assign resource management tasks to database administrators.
- Back up your Database Vault API scripts to a secure server.

## D.6 Secure Configuration Guidelines

You should be aware of security considerations for special PL/SQL packages, privileges, and the recycle bin.

- General Secure Configuration Guidelines General secure configuration guidelines involved patches and revoke operations.
- [UTL\\_FILE and DBMS\\_FILE\\_TRANSFER Package Security Considerations](#page-578-0) You should carefully restrict access to the UTL\_FILE and DBMS\_FILE\_TRANSFER PL/SQL packages.
- **[CREATE ANY JOB Privilege Security Considerations](#page-581-0)** The CREATE ANY JOB privilege has been revoked from the DBA and the SCHEDULER ADMIN roles.
- [CREATE EXTERNAL JOB Privilege Security Considerations](#page-581-0) The CREATE EXTERNAL JOB privilege was introduced in Oracle Database 10*g* release 2 (10.2).
- [LogMiner Package Security Considerations](#page-581-0) The role EXECUTE\_CATALOG\_ROLE no longer has the EXECUTE privilege granted by default on the several LogMiner packages.
- [ALTER SYSTEM and ALTER SESSION Privilege Security Considerations](#page-581-0) You should be aware of ways to secure the powerful ALTER SYSTEM and ALTER SESSION system privileges.

## D.6.1 General Secure Configuration Guidelines

General secure configuration guidelines involved patches and revoke operations.

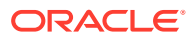

- <span id="page-578-0"></span>• Installing patches and new applications might re-grant some of the privileges that Oracle recommends that you revoke in this section. Check these privileges after you install patches and new applications to verify that they are still revoked.
- When you revoke EXECUTE privileges on packages, ensure that you grant EXECUTE on the packages to the owner, check the package dependencies, and recompile any invalid packages after the revoke.

To find users who have access to the package, log into the database instance as a named database administrator and issue the following query.

SELECT \* FROM DBA\_TAB\_PRIVS WHERE TABLE\_NAME = *package\_name*;

*package\_name* is the name of the package you are looking for.

To find the users, packages, procedures, and functions that are dependent on the package, issue this query:

```
SELECT OWNER, NAME, TYPE FROM ALL DEPENDENCIES
WHERE REFERENCED NAME = package name;
```
Note that these two queries do not identify references to packages made through dynamic SQL.

## D.6.2 UTL FILE and DBMS FILE TRANSFER Package Security **Considerations**

You should carefully restrict access to the UTL\_FILE and DBMS\_FILE\_TRANSFER PL/SQL packages.

• About Security Considerations for the UTL\_FILE and DBMS\_FILE\_TRANSFER Packages

The UTL FILE package is owned by SYS and granted to PUBLIC.

- **[Securing Access to the DBMS\\_FILE\\_TRANSFER Package](#page-579-0)** You can secure access to the DBMS\_FILE\_TRANSFER PL/SQLpackage in a variety of ways.
- [Example: Creating a Command Rule to Deny Access to CREATE DATABASE LINK](#page-579-0) The DBMS\_MACADM.CREATE\_COMMAND\_RULE enables you to create command rules to deny access to the CREATE DATABASE LINK SQL statement.
- [Example: Creating a Command Rule to Enable Access to CREATE DATABASE LINK](#page-580-0) The DBMS\_MACADM.UPDATE\_COMMAND\_RULE procedure can be used to modify an existing command rule.
- [Example: Command Rules to Disable and Enable Access to CREATE DIRECTORY](#page-580-0)

## D.6.2.1 About Security Considerations for the UTL FILE and DBMS\_FILE\_TRANSFER Packages

The UTL FILE package is owned by SYS and granted to PUBLIC.

However, a user must have access to the directory object to manipulate the files in that operating system directory.

The DBMS FILE TRANSFER package is owned by SYS and granted to the EXECUTE CATALOG ROLE. Users with EXECUTE access on this package can move files from one

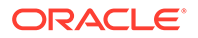

<span id="page-579-0"></span>location to another on the same file system. They also can move files between database instances, including databases on remote systems.

#### **Related Topics**

• *Oracle Database PL/SQL Packages and Types Reference*

### D.6.2.2 Securing Access to the DBMS\_FILE\_TRANSFER Package

You can secure access to the DBMS\_FILE\_TRANSFER PL/SOLpackage in a variety of ways.

- Use any of the following methods to secure the DBMS\_FILE\_TRANSFER PL/ SQLpackage:
	- Revoke the EXECUTE privilege from the DBMS\_FILE\_TRANSFER package and grant the EXECUTE privilege only to trusted users who need it.
	- Create command rules to control the CREATE DATABASE LINK and CREATE DIRECTORY SQL statements. See [Creating a Command Rule](#page-121-0) for information on creating command rules by using Oracle Database Vault Administrator.
	- Create Oracle Database Vault command rules to limit and enable access to the CREATE DATABASE LINK and CREATE DIRECTORY statements, which are used to establish connections to remote databases.

#### **See Also:**

The following sections for examples of command rules that you can create to protect use of the CREATE DATABASE LINK statement:

- Example: Creating a Command Rule to Deny Access to CREATE DATABASE LINK
- [Example: Creating a Command Rule to Enable Access to CREATE](#page-580-0) [DATABASE LINK](#page-580-0)
- [Example: Command Rules to Disable and Enable Access to CREATE](#page-580-0) **[DIRECTORY](#page-580-0)**

### D.6.2.3 Example: Creating a Command Rule to Deny Access to CREATE DATABASE LINK

The DBMS\_MACADM.CREATE\_COMMAND\_RULE enables you to create command rules to deny access to the CREATE DATABASE LINK SQL statement.

Example D-1 shows how to create a command rule to deny access to the CREATE DATABASE LINK privilege.

#### **Example D-1 Creating a Command Rule to Deny Access to CREATE DATABASE LINK**

```
BEGIN 
 DBMS_MACADM.CREATE_COMMAND_RULE (
 command => \overline{C}CREATE DATABASE LINK',
  rule set name => 'Disabled',
```
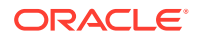

```
object owner => 's',object_name => 's',enabled => DBMS MACUTL.G YES);
  END; 
  / 
COMMIT;
```
## D.6.2.4 Example: Creating a Command Rule to Enable Access to CREATE DATABASE LINK

The DBMS\_MACADM.UPDATE\_COMMAND\_RULE procedure can be used to modify an existing command rule.

Example D-2 shows how to create a command rule that enables access to the CREATE DATABASE LINK privilege.

When a valid user must use the CREATE DATABASE LINK statement, the Oracle Database Vault owner can reenable it from Oracle Database Vault Administrator or issue the following commands in SQL\*Plus.

**Example D-2 Creating a Command Rule to Enable Access to CREATE DATABASE LINK**

```
BEGIN 
DBMS_MACADM.UPDATE_COMMAND_RULE (
 \overline{\phantom{a}} => \overline{\phantom{a}} CREATE DATABASE LINK',
  rule set name => 'Enabled',
   object_owner => '%', 
 object_name => '%', 
enabled => DBMS MACUTL.G YES);
  END; 
 / 
COMMIT;
```
## D.6.2.5 Example: Command Rules to Disable and Enable Access to CREATE **DIRECTORY**

Example D-3 shows command rules that disable and enable access to CREATE DIRECTORY.

**Example D-3 Command Rules to Disable and Enable Access to CREATE DIRECTORY**

```
-- Disable access to CREATE DIRECTORY
BEGIN
 DBMS_MACADM.CREATE_COMMAND_RULE (
  command => 'CREATE DIRECTORY', 
  rule_set_name => 'Disabled', 
  object_owner => '%', 
 object_name => 's',enabled => dbms_macutl.g_yes);
 END; 
  / 
COMMIT;
-- Enable access to CREATE DIRECTORY
BEGIN 
dbms macadm.update command rule (
  command => 'CREATE DIRECTORY', 
 rule set name => 'Enabled',
```
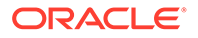

```
 object_owner => '%', 
 object_name => '%',
 enabled => dbms_macutl.g_yes);
  END; 
  /
COMMIT;
```
## D.6.3 CREATE ANY JOB Privilege Security Considerations

The CREATE ANY JOB privilege has been revoked from the DBA and the SCHEDULER ADMIN roles.

Ensure that this change does not affect your applications.

#### **Related Topics**

• [Using Oracle Scheduler with Oracle Database Vault](#page-233-0) Users who are responsible for scheduling database jobs must have Oracle Database Vault-specific authorization.

## D.6.4 CREATE EXTERNAL JOB Privilege Security Considerations

The CREATE EXTERNAL JOB privilege was introduced in Oracle Database 10*g* release 2 (10.2).

This privilege is required for database users who want to run jobs that run on the operating system outside the database. By default, the CREATE EXTERNAL JOB privilege is granted to all users who have been granted the CREATE JOB privilege. For greater security, revoke this privilege from users who do not need it and then grant it only to those users who do need it.

## D.6.5 LogMiner Package Security Considerations

The role EXECUTE\_CATALOG\_ROLE no longer has the EXECUTE privilege granted by default on the several LogMiner packages.

These packages are as follows:

- SYS.DBMS\_LOGMNR\_D
- SYS.DBMS\_LOGMNR\_LOGREP\_DICT
- SYS.DBMS\_LOGMNR\_FILE\_TRANSFER
- SYS.DBMS LOGMNR

You should ensure that this change does not affect your applications.

## D.6.6 ALTER SYSTEM and ALTER SESSION Privilege Security **Considerations**

You should be aware of ways to secure the powerful ALTER SYSTEM and ALTER SESSION system privileges.

• [About ALTER SYSTEM and ALTER SESSION Privilege Security Considerations](#page-582-0) Be aware that trace and debug commands have the potential to show Oracle database memory information.

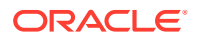

• Example: Adding Rules to the Existing ALTER SYSTEM Command Rule You can create a rule that prevents users with the ALTER SYSTEM privilege from issuing ALTER SYSTEM statements.

## <span id="page-582-0"></span>D.6.6.1 About ALTER SYSTEM and ALTER SESSION Privilege Security **Considerations**

Be aware that trace and debug commands have the potential to show Oracle database memory information.

Oracle Database Vault does not protect against these commands. To help secure the Oracle database memory information, Oracle recommends that you strictly control access to the ALTER SYSTEM and ALTER SESSION privileges. These privileges can be granted by the user SYS when connected as SYSDBA and by any user granted the DBA role.

Oracle also recommends that you add rules to the existing command rule for ALTER SYSTEM statement. You can use Oracle Database Vault Administrator to create a rule and add it to a rule set. You should grant the ALTER SESSION privilege only to trusted users. (For example, the ALTER SESSION statement can enable tracing.)

### D.6.6.2 Example: Adding Rules to the Existing ALTER SYSTEM Command Rule

You can create a rule that prevents users with the ALTER SYSTEM privilege from issuing ALTER SYSTEM statements.

Example D-4 shows how to create a rule that prevents users with ALTER SYSTEM privilege from issuing the ALTER SYSTEM DUMP statement. Log into the database instance as the Oracle Database Vault Owner when you create this command rule.

Alternatively, you can use Oracle Database Vault Administrator to create and add this rule to the rule set. See [Creating a Rule to Add to a Rule Set](#page-94-0) for more information.

#### **Example D-4 Adding Rules to the Existing ALTER SYSTEM Command Rule**

```
CONNECT accts_admin_ace
Enter password: password
BEGIN
DBMS_MACADM.CREATE_RULE('NO_SYSTEM_DUMP',
 '(INSTR(UPPER(DV_SQL_TEXT), \overline{'}'DUMP'') = 0)');
 END;
/
EXEC DBMS_MACADM.ADD_RULE_TO_RULE_SET
   ('Allow Fine Grained Control of System Parameters','NO_SYSTEM_DUMP');
```
COMMIT;

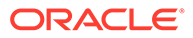

# E

# Troubleshooting Oracle Database Vault

You can troubleshoot Oracle Database Vault by using tools such as trace files or checking certain Oracle Database Vault reports.

- Using Trace Files to Diagnose Oracle Database Vault Events Trace files, which the database generates, capture important information to help you debug errors.
- **[General Diagnostic Tips](#page-593-0)** Oracle provides general tips for diagnosing problems in realms, factors, and rule sets.
- [Configuration Problems with Oracle Database Vault Components](#page-594-0) Oracle Database Vault provides reports to check configuration problems with realms, command rules, factors, rule sets, or secure application roles.
- [Resetting Oracle Database Vault Account Passwords](#page-594-0) Backup accounts can help you reset lost passwords for users who have been granted the DV\_OWNER and DV\_ACCTMGR roles.

# E.1 Using Trace Files to Diagnose Oracle Database Vault **Events**

Trace files, which the database generates, capture important information to help you debug errors.

- [About Using Trace Files to Diagnose Oracle Database Vault Events](#page-584-0) You can monitor the Oracle Database Vault database instance for server and background process events by enabling and checking the database instance trace files.
- [Types of Oracle Database Vault Trace Events That You Can and Cannot Track](#page-584-0) You can use trace files to track a variety of Oracle Database Vault activities.
- [Levels of Oracle Database Vault Trace Events](#page-585-0) You can use the several levels for Oracle Database Vault trace events.
- [Performance Effect of Enabling Oracle Database Vault Trace Files](#page-585-0) Be careful about enabling trace files.
- [Enabling Oracle Database Vault Trace Events](#page-585-0) You can use the ALTER SESSION or ALTER SYSTEM SQL statements to enable Oracle Database Vault trace events.
- [Finding Oracle Database Vault Trace File Data](#page-587-0) The Linux grep command and the ADR Command Interpreter (ADRCI) command-line utility can find Oracle Database Vault trace file data.
- [Example: Low Level Oracle Database Vault Realm Violations in a Trace File](#page-589-0) You can use trace file data to track low level realm violations.
- [Example: High Level Trace Enabled for Oracle Database Vault Authorization](#page-590-0) You can track Oracle Database Vault authorizations in a trace file with high level trace enabled.

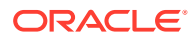

- [Example: Highest Level Traces on Violations on Realm-Protected Objects](#page-591-0) You can track high level violations using trace files.
- [Disabling Oracle Database Vault Trace Events](#page-592-0) You can disable tracing for Oracle Database Vault events.

## <span id="page-584-0"></span>E.1.1 About Using Trace Files to Diagnose Oracle Database Vault **Events**

You can monitor the Oracle Database Vault database instance for server and background process events by enabling and checking the database instance trace files.

Trace files reveal the Oracle Database Vault policy authorization success and failures. They are useful for providing information to help resolve bug and other issues that may occur.

To set tracing for Oracle Database Vault, you must have the DV\_ADMIN role. To perform the configuration, you use either of the ALTER SESSION SET EVENTS or ALTER SYSTEM SET EVENTS SQL statements.

#### **Related Topics**

• *Oracle Database Administrator's Guide*

## E.1.2 Types of Oracle Database Vault Trace Events That You Can and Cannot Track

You can use trace files to track a variety of Oracle Database Vault activities.

Table E-1 describes these activities.

| <b>Database Vault Feature</b>         | <b>Description</b>                                                                                                    |
|---------------------------------------|----------------------------------------------------------------------------------------------------|
| Realm authorizations                  | The trace file tracks cases of realm authorization with a rule set<br>and realm authorization to a role.                                                                                                    |
| Rule set evaluations                  | The trace file includes information about a rule set evaluation<br>from a realm authorization, for a command rule, the CONNECT<br>command rule, and from a factor.                                                                              |
| Oracle Data Pump<br>authorization     | The trace file includes Database Vault Data Pump authorization<br>results and other user, object, and SQL text information.                                                                                                    |
| Oracle Scheduler job<br>authorization | The trace file includes the Database Vault Oracle Scheduler job<br>authorization results, job name, job owner, current statement,<br>and so on.                                                                                                 |
| Object privilege bypass               | The trace file tracks both direct grants and grants through a role.<br>This type of trace is useful for cases where mandatory realms<br>are not enabled, which enables users who have an object<br>privilege to access realm protected objects. |
| Factor loading                        | The trace file tracks the expression and value for each factor<br>loaded.                                                                                                    |
| Others                                | Object owner bypassed realm protection and other Database<br>Vault failed and succeeded operations                                                                                                    |

**Table E-1 Contents of Oracle Database Vault Trace Files**

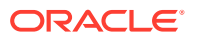

#### **Related Topics**

• [Example: Low Level Oracle Database Vault Realm Violations in a Trace File](#page-589-0) You can use trace file data to track low level realm violations.

## <span id="page-585-0"></span>E.1.3 Levels of Oracle Database Vault Trace Events

You can use the several levels for Oracle Database Vault trace events.

These levels are as follows:

- **Low** prints the information for all failed Oracle Database Vault authorizations to a trace file. This type of trace file includes failed realm authorizations, failed factor loading, failed rule set evaluating, and so on. It has a low impact on Oracle Database performance.
- **High** prints trace records that include both successful and failed authorizations. Because this type of tracing tracks all the authorizations, the overhead is larger than that of the low level tracing. In addition, the trace files are usually larger.
- **Highest** prints the PL/SQL stack and function call stack to a trace file, as well as what is traced at level high (as described in [Table E-1](#page-584-0)). It has the highest impact on Oracle Database performance.

## E.1.4 Performance Effect of Enabling Oracle Database Vault Trace Files

Be careful about enabling trace files.

Doing so can increase the overhead of the database instance operation, which could decrease performance.

## E.1.5 Enabling Oracle Database Vault Trace Events

You can use the ALTER SESSION or ALTER SYSTEM SQL statements to enable Oracle Database Vault trace events.

- Enabling Trace Events for the Current Database Session You can use the ALTER SESSION SET EVENTS SQL statement to enable trace events for the current database session.
- [Enabling Trace Events for All Database Sessions](#page-586-0) You can use the ALTER SYSTEM SET EVENTS SQL statement to enable Database Vault trace events for all database sessions.
- [Enabling Trace Events in a Multitenant Environment](#page-587-0) Trace events affect both the current user session and all database sessions.

### E.1.5.1 Enabling Trace Events for the Current Database Session

You can use the ALTER SESSION SET EVENTS SQL statement to enable trace events for the current database session.

**1.** Log into the database instance as a user who has been granted the DV ADMIN role and the ALTER SESSION system privilege.

For example:

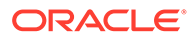

```
sqlplus sec_admin_owen@pdb_name
Enter password: password
Connected.
```
- **2.** Enter the ALTER SESSION SET EVENTS SQL statement to set the level of the Oracle Database Vault trace events to low, high, or highest.
	- To turn on tracing for failed operations that have a low impact, enter one of the following statements:

ALTER SESSION SET EVENTS 'TRACE[DV] DISK=LOW'; ALTER SESSION SET EVENTS '47998 TRACE NAME CONTEXT FOREVER, LEVEL 1';

• To turn on tracing for both failed and successful operations that have a high impact, enter one of the following statements:

ALTER SESSION SET EVENTS 'TRACE[DV] DISK=HIGH';

ALTER SESSION SET EVENTS '47998 TRACE NAME CONTEXT FOREVER, LEVEL 3';

• To turn on tracing for both failed and successful operations with a function and PL/SQL call stack that has the highest impact, enter one of the following statements:

ALTER SESSION SET EVENTS 'TRACE[DV] DISK=HIGHEST';

ALTER SESSION SET EVENTS '47998 TRACE NAME CONTEXT FOREVER, LEVEL 4';

#### **Related Topics**

• [Levels of Oracle Database Vault Trace Events](#page-585-0) You can use the several levels for Oracle Database Vault trace events.

### E.1.5.2 Enabling Trace Events for All Database Sessions

You can use the ALTER SYSTEM SET EVENTS SQL statement to enable Database Vault trace events for all database sessions.

Enabling Oracle Database Vault trace events generates trace files that consume disk space. Oracle recommends that you only enable trace events during the period of activity that you need to capture.

**1.** Log into the database instance as a user who has been granted the DV ADMIN role and the ALTER SYSTEM system privilege.

For example:

```
sqlplus sec_admin_owen@pdb_name
Enter password: password
Connected.
```
- **2.** Enter the ALTER SYSTEM SET EVENTS SQL statement to set the level of the Oracle Database Vault trace events to low, high, or highest.
	- To turn on tracing for failed operations that have a low impact, enter one of the following statements:

ALTER SYSTEM SET EVENTS 'TRACE[DV] DISK=LOW';

ALTER SYSTEM SET EVENTS '47998 TRACE NAME CONTEXT FOREVER, LEVEL 1';

• To turn on tracing for both failed and successful operations that have a high impact, enter one of the following statements:

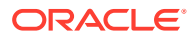

<span id="page-587-0"></span>ALTER SYSTEM SET EVENTS 'TRACE[DV] DISK=HIGH';

ALTER SYSTEM SET EVENTS '47998 TRACE NAME CONTEXT FOREVER, LEVEL 3';

• To turn on tracing for both failed and successful operations with a function and PL/SQL call stack that has the highest impact, enter one of the following statements:

ALTER SYSTEM SET EVENTS 'TRACE[DV] DISK=HIGHEST';

ALTER SYSTEM SET EVENTS '47998 TRACE NAME CONTEXT FOREVER, LEVEL 4';

Another way that you can enable trace events for all database sessions is to add the following line to the init.ora file, and then restart the database:

event="47998 trace name context forever, level [*trace\_level*]"

Replace *trace\_level* with one of the following values:

- 1 for the lowest level of tracing
- 3 for the high level
- 4 for the highest level

For example:

event="47998 trace name context forever, level [1]"

#### **Related Topics**

- [Disabling Trace Events for All Database Sessions](#page-592-0) You can use the ALTER SYSTEM SET EVENTS SOL statement to disable Database Vault tracing for all database sessions.
- [Levels of Oracle Database Vault Trace Events](#page-585-0) You can use the several levels for Oracle Database Vault trace events.

### E.1.5.3 Enabling Trace Events in a Multitenant Environment

Trace events affect both the current user session and all database sessions.

- **Trace events for the current user session:** Running the ALTER SESSION SET EVENTS SQL statement from either the root or a pluggable database (PDB) enables tracing for the current user session. If you switch from one PDB to another PDB (by using the ALTER SESSION SET CONTAINER statement), then tracing is still enabled for the new PDB. You cannot enable tracing for a single PDB; the tracing applies to all PDBs and the root. Remember that you must have the ALTER SESSION SET CONTAINER system privilege to move from one PDB to another.
- **Trace events for all database sessions:** Running the ALTER SYSTEM SET EVENTS statement from either the root or a specific PDB enables tracing for all PDBs in the container database.

## E.1.6 Finding Oracle Database Vault Trace File Data

The Linux grep command and the ADR Command Interpreter (ADRCI) command-line utility can find Oracle Database Vault trace file data.

• [Finding the Database Vault Trace File Directory Location](#page-588-0) You can find the full directory location of trace files by querying the V\$DIAG\_INFO dynamic view.

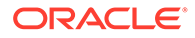

- <span id="page-588-0"></span>Using the Linux grep Command to Search Trace Files for Strings To query or process the trace files, you can use the Linux grep command to search for strings.
- Using the ADR Command Interpreter (ADRCI) Utility to Query Trace Files You can query trace files by using the ADR Command Interpreter (ADRCI) command-line utility.

### E.1.6.1 Finding the Database Vault Trace File Directory Location

You can find the full directory location of trace files by querying the V\$DIAG INFO dynamic view.

Query the V\$DIAG INFO dynamic view as follows:

```
SELECT VALUE FROM V$DIAG INFO WHERE NAME = 'Default Trace File';
```
Output similar to the following appears:

```
VALUE
--------------------------------------------------------------------------------
/u01/app/oracle/product/12.1.0/log/diag/rdbms/orcl/orcl/trace/orcl_ora_7174.trc
```
### E.1.6.2 Using the Linux grep Command to Search Trace Files for Strings

To query or process the trace files, you can use the Linux grep command to search for strings.

• For example, to find the trace files that show realm authorization failures, enter the following command:

```
grep 'Result=Realm Authorization Failed' *.trc
```
### E.1.6.3 Using the ADR Command Interpreter (ADRCI) Utility to Query Trace Files

You can query trace files by using the ADR Command Interpreter (ADRCI) commandline utility.

To use the ADRCI utility to find trace file information, use the SHOW command.

For example, to use ADRCI to find the trace files, enter the SHOW TRACEFILE command:

```
adrci --To start ACRCI from the command line
adrci> show tracefile
diag/rdbms/orcl/orcl/trace/orcl_m002_14551.trc
diag/rdbms/orcl/orcl/trace/orcl_tmon_13450.trc
diag/rdbms/orcl/orcl/trace/orcl_vktm_963.trc
diag/rdbms/orcl/orcl/trace/alert_orcl.log
```
...

To find the number of all trace incidents:

adrci> show incident

```
ADR Home = /u01/app/oracle/product/12.1.0/log/diag/rdbms/orcl/orcl:
*************************************************************************
234 rows fetched
```
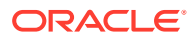

<span id="page-589-0"></span>The following ADRCI command returns a list of all trace files whose name contains the word ora:

```
adrci> show tracefile %ora%
```

```
/u01/app/oracle/product/12.1.0/log/diag/rdbms/orcl/orcl/trace/orcl_ora_18841.trc
/u01/app/oracle/product/12.1.0/log/diag/rdbms/orcl/orcl/trace/orcl_ora_12017.trc
/u01/app/oracle/product/12.1.0/log/diag/rdbms/orcl/orcl/trace/orcl_ora_19372.trc
/u01/app/oracle/product/12.1.0/log/diag/rdbms/orcl/orcl/trace/orcl_ora_12221.trc
/u01/app/oracle/product/12.1.0/log/diag/rdbms/orcl/orcl/trace/orcl_ora_1600.trc
...
```
The following ADRCI command searches for trace files that contain the phrase Realm Authorization Failed:

adrci> show trace %trc -xp "[payload like '%Realm Authorization Failed%']"

#### **Related Topics**

- *Oracle Database Utilities*
- *Oracle Database Administrator's Guide*

## E.1.7 Example: Low Level Oracle Database Vault Realm Violations in a Trace File

You can use trace file data to track low level realm violations.

Example E-1 shows an example of tracking low lever real violations.

**Example E-1 Low Level Oracle Database Vault Realm Violations in a Trace File**

```
*** 2010-02-05 18:35:31.438
*** SESSION ID:(34.559) 2010-02-05 18:35:31.438
*** CLIENT ID:() 2010-02-05 18:35:31.438
*** SERVICE NAME:(SYS$USERS) 2010-02-05 18:35:31.438
*** MODULE NAME:(SQL*Plus) 2010-02-05 18:35:31.438
*** ACTION NAME:() 2010-02-05 18:35:31.438
Result=Realm Authorization Failed
       Realm Name=realm 3 Required Auth Level=0
       Current User=116
        Object_Owner=U1 Object_Name=T1 Object_Type=TABLE
       SQL Text=INSERT INTO U1.T1 VALUES(30)
Result=Realm Authorization Failed
       Realm Name=realm 3 Required Auth_Level=0
       Current User=116
        Object_Owner=U1 Object_Name=T1 Object_Type=TABLE
       SQL Text=DELETE FROM U1.T1
Result=Realm Authorization Failed
        Realm Name=realm 3 Required Auth Level=0
        Current User=116
         Object_Owner=U1 Object_Name=T3 Object_Type=TABLE
         SQL_Text=CREATE TABLE U1.T3(C INT)
*** 2010-02-05 18:35:34.465
Result=Realm Authorization Failed
       Realm Name=realm 3 Required Auth Level=0
```
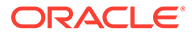

```
Current User=116
         Object_Owner=U1 Object_Name=T1 Object_Type=TABLE
        SQL Text=INSERT INTO U1.T1 VALUES(30)
Result=Realm Authorization Failed
       Realm_Name=realm 3 Required_Auth_Level=0
       Current User=116
        Object_Owner=U1 Object_Name=T1 Object_Type=TABLE
         SQL_Text=DELETE FROM U1.T1
```
## E.1.8 Example: High Level Trace Enabled for Oracle Database Vault Authorization

You can track Oracle Database Vault authorizations in a trace file with high level trace enabled.

Example E-2 shows an example of this type of trace file.

#### **Example E-2 High Level Trace Enabled for Oracle Database Vault Authorization**

```
Result= Realm Authorization Passed
        Reason=Current user is the object owner
         Current_User=70 Command=SELECT
       Object Owner=LBACSYS Object Name=LBAC$AUDIT Object Type=TABLE
Result= Realm Authorization Passed
        Reason=Current user is the object owner
       Current User=70 Command=SELECT
       Object Owner=LBACSYS Object Name=LBAC$AUDIT Object Type=TABLE
Result= Realm Authorization Passed
        Reason=Current user is the object owner
         Current_User=70 Command=SELECT
       Object Owner=LBACSYS Object Name=LBAC$POL Object Type=TABLE
Result= Realm Authorization Passed
        Reason=Current user is the object owner
       Current User=70 Command=SELECT
       Object Owner=LBACSYS Object Name=LBAC$USER LOGON Object Type=VIEW
……
Result= Realm Authorization Passed
        Reason=Current user is the object owner
        Current_User=70 Command=SELECT
       Object Owner=LBACSYS Object Name=LBAC$POL Object Type=TABLE
Result=Set Factor Value
       Factor Name=Sensitive Treatments Factor Expression=/SURGERY/
PSYCHOLOGICAL
Result=Set Factor Value
       Factor Name=Database Instance
Factor_Expression=UPPER(SYS_CONTEXT('USERENV','INSTANCE')) Factor_Value=1
Result=Set Factor Value
       Factor Name=Client IP
Factor_Expression=UPPER(SYS_CONTEXT('USERENV','IP_ADDRESS')) Factor_Value=
Result=Set Factor Value
```
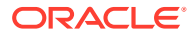

```
Factor Name=Authentication Method
Factor_Expression=UPPER(SYS_CONTEXT('USERENV','AUTHENTICATION_METHOD'))
Factor_Value=PASSWORD
……
*** ACTION NAME:() 2010-02-05 18:47:19.540
Result=Rule Set Evaluation Failed
        Command=SELECT RuleSet_ID=2 RuleSet_Name=Disabled
         Current_User=SYSTEM 
         Object_Owner=U1 Object_Name=T1 Object_Type=TABLE
         SQL_Text=SELECT * FROM U1.T1
Result=Rule Set Evaluation Succeeded
        Command=SELECT RuleSet_ID=1 RuleSet_Name=Enabled
         Current_User=SYSTEM 
         Object_Owner=U1 Object_Name=T1 Object_Type=TABLE
         SQL_Text=SELECT * FROM U1.T1
```
## E.1.9 Example: Highest Level Traces on Violations on Realm-Protected **Objects**

You can track high level violations using trace files.

Example E-3 shows how highest level violations that involve Oracle Scheduler jobs authorization can appear in a trace file when trace is enabled at the highest level.

#### **Example E-3 Highest Level Traces on Violations on Realm-Protected Objects**

```
------ Call Stack Trace ------
kzvdvechk<-kzvdveqau<-kksfbc<-opiexe<-kpoal8<-opiodr<-ttcpip<-opitsk<-opiino<-opiodr<-
opidrv<-sou2o<-opimai_real<-ssthrdmain<-main<-__libc_start_main<-_start
Result=Object Privilege check passed
Current_User=INVOKER2 Used_Role=1
 Object_Owner=SYSTEM Object_Name=PRODUCT_PRIVS Object_Type=VIEW
       SQL_Text=SELECT_CHAR_VALUE FROM SYSTEM.PRODUCT_PRIVS WHERE (UPPER('SQL*PLUS')
LIKE UPPER(PRODUCT)) AND ((USER LIKE USERID) OR (USERID = 'PUBLIC')) AND 
(UPPER(ATTRIBUTE) = 'ROLES')
*** MODULE NAME:(SQL*Plus) 2010-02-05 18:57:53.973
*** ACTION NAME:() 2010-02-05 18:57:53.973
----- Current SQL Statement for this session (sql id=2sr63rjm45yfh) -----
UPDATE INVOKER1.T1 SET A = 20
----- PL/SQL Stack -----
----- PL/SQL Call Stack -----
  object line object
  handle number name
0x26a00e34 1 anonymous block
0x2495b000 185 package body SYS.DBMS_ISCHED
0x24958fb8 486 package body SYS.DBMS_SCHEDULER
0x247bbb34 1 anonymous block
------ Call Stack Trace ------
kzvdvechk<-kzvdveqau<-kksfbc<-opiexe<-opipls<-opiodr<-__PGOSF151_rpidrus<-skgmstack<-
rpidru<-rpiswu2<-rpidrv<-psddr0<-psdnal<-pevm_EXECC<-pfrinstr_EXECC<-pfrrun_no_tool<-
pfrrun<-plsql_run<-peicnt<-kkxexe<-opiexe<-kpoal8<-opiodr<-kpoodr<-upirtrc<-kpurcsc<-
kpuexec
<-OCIStmtExecute<-jslvec_execcb<-jslvswu<-jslve_execute0<-jskaJobRun<-jsiRunJob<-
jsaRunJob<-spefcmpa<-spefmccallstd<-pextproc<-__PGOSF495_peftrusted<-
```
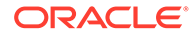

<span id="page-592-0"></span>PGOSF522\_psdexsp<-rpiswu2<-psdextp<-pefccal<-pefcal<-pevm\_FCAL<-pfrinstr\_FCAL<pfrrun\_no\_tool<-pfrrun<-plsql\_run <-peicnt<-kkxexe<-opiexe<-kpoal8<-opiodr<-ttcpip<-opitsk<-opiino<-opiodr< opidrv<-sou2o<-opimai\_real<-ssthrdmain<-main<-\_\_libc\_start\_main<-\_start Result=Realm Authorization Succeeded Realm Name=jobowner realm Used Auth Level=0 Current User=119 Object\_Owner=INVOKER1 Object\_Name=T1 Object\_Type=TABLE SQL Text=UPDATE INVOKER1.T1 SET  $A = 20$ Result=Scheduler Job Authorization Succeeded Current\_User=JOBOWNER Logon\_User=INVOKER2 Job\_Owner=JOBOWNER Job\_Name=DMLJOB1 Object\_Owner=INVOKER1 Object\_Name=T1 Object\_Type=TABLE SQL Text=UPDATE INVOKER1.T1 SET A = 20

## E.1.10 Disabling Oracle Database Vault Trace Events

You can disable tracing for Oracle Database Vault events.

- Disabling Trace Events for the Current Database Session You can use the ALTER SESSION SET EVENTS SQL statement to disable Database Vault tracing for the current database session.
- Disabling Trace Events for All Database Sessions You can use the ALTER SYSTEM SET EVENTS SQL statement to disable Database Vault tracing for all database sessions.
- [Disabling Trace Events in a Multitenant Environment](#page-593-0) Disabling trace events affects both the current user session and all databaes sessions.

### E.1.10.1 Disabling Trace Events for the Current Database Session

You can use the ALTER SESSION SET EVENTS SQL statement to disable Database Vault tracing for the current database session.

**1.** Log into the database instance as a user who has been granted the DV ADMIN role and the ALTER SESSION system privilege.

For example:

```
sqlplus sec_admin_owen@pdb_name
Enter password: password
Connected.
```
**2.** Enter both of the following SQL statements to disable tracing:

```
ALTER SESSION SET EVENTS 'TRACE[DV] OFF'; 
ALTER SESSION SET EVENTS '47998 trace name context off';
```
### E.1.10.2 Disabling Trace Events for All Database Sessions

You can use the ALTER SYSTEM SET EVENTS SQL statement to disable Database Vault tracing for all database sessions.

**1.** Log into the database instance as a user who has been granted the DV  $\Delta$ DMIN role and the ALTER SYSTEM system privilege.

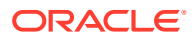

#### <span id="page-593-0"></span>For example:

```
sqlplus sec_admin_owen@pdb_name
Enter password: password
Connected.
```
**2.** Enter the following ALTER SYSTEM SET EVENTS SQL statements.

```
ALTER SYSTEM SET EVENTS 'TRACE[DV] OFF'; 
ALTER SYSTEM SET EVENTS '47998 trace name context off';
```
Another way that you can disable trace events for all database sessions is to add the following line to the init.ora file, and then restart the database:

```
event="47998 trace name context off"
```
Ensure that the init.ora file does not have any conflicting 47998 lines, such as event="47998 trace name context forever, level [1]".

### E.1.10.3 Disabling Trace Events in a Multitenant Environment

Disabling trace events affects both the current user session and all databaes sessions.

- **Trace events for the current user session:** Running the ALTER SESSION SET EVENTS SQL statement from either the root or a PDB disables tracing for the current user session. If you switch from one PDB to another PDB (by using the ALTER SESSION SET CONTAINER statement), then tracing is still disabled for the new PDB. You cannot disable tracing for a single PDB; the tracing applies to all PDBs and the root. Remember that you must have the ALTER SESSION SET CONTAINER system privilege to move from one PDB to another.
- **Trace events for all database sessions:** Running the ALTER SYSTEM SET EVENTS statement from either the root or a specific PDB disables tracing for all PDBs in the CDB.

## E.2 General Diagnostic Tips

Oracle provides general tips for diagnosing problems in realms, factors, and rule sets.

These guidelines are as follows:

- For realm protections, verify that a user has the underlying system or object privileges (granted directly or through a role) that might affect the command.
- If a realm authorization is not working, verify that the account roles are set correctly.
- For PL/SQL expressions used in factors and rule sets, grant the EXECUTE privilege on the PL/SQL package functions used in these expressions directly to the account and determine if the results appear to be correct.
- Use the auditing reports to diagnose problems in general.

#### **Related Topics**

• [Oracle Database Vault Reports](#page-530-0) Oracle Database Vault provides reports that track activities, such as the Database Vault configuration settings.

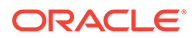

# <span id="page-594-0"></span>E.3 Configuration Problems with Oracle Database Vault **Components**

Oracle Database Vault provides reports to check configuration problems with realms, command rules, factors, rule sets, or secure application roles.

See the following sections for more information:

- [Command Rule Configuration Issues Report](#page-532-0)
- **[Factor Configuration Issues Report](#page-533-0)**
- **[Factor Without Identities Report](#page-533-0)**
- **[Identity Configuration Issues Report](#page-533-0)**
- [Realm Authorization Configuration Issues Report](#page-532-0)
- [Rule Set Configuration Issues Report](#page-532-0)
- [Secure Application Configuration Issues Report](#page-533-0)

To run these reports, see [Running the Oracle Database Vault Reports.](#page-531-0)

## E.4 Resetting Oracle Database Vault Account Passwords

Backup accounts can help you reset lost passwords for users who have been granted the DV\_OWNER and DV\_ACCTMGR roles.

- Resetting the DV\_OWNER User Password You can use the DV\_OWNER backup account to reset the DV\_OWNER user password.
- [Resetting the DV\\_ACCTMGR User Password](#page-595-0) You can use the DV\_ACCTMGR backup account to reset the DV\_ACCTMGR user password.

## E.4.1 Resetting the DV\_OWNER User Password

You can use the DV\_OWNER backup account to reset the DV\_OWNER user password.

To reset the DV\_OWNER user password, you must temporarily revoke the DV\_OWNER role from this user, reset the password, and then re-grant the role back to the user.

**1.** Log in to the database instance as the backup user for the DV OWNER user account.

For example:

```
sqlplus dbv owner backup
Enter password: password
```
**2.** Revoke the DV\_OWNER role from the DV\_OWNER user who has lost the password.

For example:

REVOKE DV OWNER FROM sec admin owen;

**3.** Connect as a user who has been granted the DV ACCTMGR role.

For example:

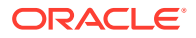

```
CONNECT accts_admin_ace
Enter password: password
```
<span id="page-595-0"></span>**4.** Reset the password for the DV\_OWNER user.

ALTER USER sec\_admin\_owen IDENTIFIED BY *password*;

Replace *password* with a password that meets the password complexity requirements of the user's profile.

**5.** Connect as the backup DV\_OWNER user.

CONNECT dbv\_owner\_backup Enter password: *password*

**6.** Grant the DV\_OWNER role back to the DV\_OWNER user.

GRANT DV OWNER TO sec admin owen WITH ADMIN OPTION;

#### **Note:**

Ensure that the backup DV\_OWNER account is safely stored in case it is needed again.

#### **Related Topics**

• *Oracle Database Security Guide*

## E.4.2 Resetting the DV\_ACCTMGR User Password

You can use the DV\_ACCTMGR backup account to reset the DV\_ACCTMGR user password.

To reset the DV\_ACCTMGR user password, you can use the backup DV\_ACCTMGR account to reset this user's password.

**1.** Log in to the database instance as the backup user for the DV ACCTMGR user account.

For example:

sqlplus dbv\_acctmgr\_backup Enter password: *password*

**2.** Reset the password for the DV ACCTMGR user.

For example:

ALTER USER accts\_admin\_ace IDENTIFIED BY *password*;

Replace *password* with a password that meets the password complexity requirements of the user's profile.

#### **Note:**

Ensure that the backup DV ACCTMGR account is safely stored in case it is needed again.

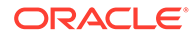

### **Related Topics**

• *Oracle Database Security Guide*

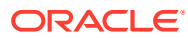

# Index

### A

access control policy reports Core Database Vault Audit Report, *[26-6](#page-535-0)* Access to Sensitive Objects Report, *[26-11](#page-540-0)* accounts *See* [database accounts](#page-599-0) Accounts With DBA Roles Report, *[26-14](#page-543-0)* Accounts with SYSDBA/SYSOPER Privilege Report, *[26-12](#page-541-0)* ad hoc tools preventing use of, *[7-23](#page-153-0)* administrators DBA operations in Oracle Database Vault, *[12-1](#page-217-0)* ADRCI utility Database Vault, *[E-6](#page-588-0)* alerts Enterprise Manager Cloud Control, *[12-6](#page-222-0)* ALTER ROLE statement monitoring, *[25-1](#page-528-0)* ALTER SESSION command rules, *[6-5](#page-117-0)*, *[16-17](#page-328-0)* about, *[6-5](#page-117-0)* ALTER SESSION event command rules creating, *[16-11](#page-322-0)* updating, *[16-23](#page-334-0)* ALTER SESSION privilege enabling trace files, *[E-3](#page-585-0)* reports, ALTER SYSTEM or ALTER SESSION Report, *[26-14](#page-543-0)* ALTER SESSION statement guidelines on managing privileges, *[D-15](#page-582-0)* ALTER SYSTEM command rules deleting system event command rules, *[16-18](#page-329-0)* ALTER SYSTEM event command rules creating, *[16-13](#page-324-0)* updating, *[16-24](#page-335-0)* ALTER SYSTEM or ALTER SESSION Report, *[26-14](#page-543-0)* ALTER SYSTEM privilege reports, ALTER SYSTEM or ALTER SESSION Report, *[26-14](#page-543-0)* ALTER SYSTEM statement guidelines on managing privileges, *[D-15](#page-582-0)*

ALTER USER statement monitoring, *[25-1](#page-528-0)* ANY System Privileges for Database Accounts Report, *[26-10](#page-539-0)* audit policy change monitoring, *[25-1](#page-528-0)* AUDIT privilege, *[26-16](#page-545-0)* AUDIT Privileges Report, *[26-16](#page-545-0)* AUDIT\_SYS\_OPERATIONS initialization parameter, *[2-1](#page-40-0)* AUDIT\_TRAIL\$ system table affected by AUDIT\_TRAIL initialization parameter, *[A-4](#page-553-0)* archiving, *[A-7](#page-556-0)* format, *[A-4](#page-553-0)* purging, *[A-8](#page-557-0)* auditing about, *[A-1](#page-550-0)* archiving Database Vault audit trail, *[A-7](#page-556-0)* about, *[A-6](#page-555-0)* Core Database Audit Report, *[26-17](#page-546-0)* DBMS\_MACUTL fields, *[20-1](#page-388-0)* Oracle Database audit settings, *[A-9](#page-558-0)* purging Database Vault audit trail, *[A-8](#page-557-0)* about, *[A-6](#page-555-0)* realms DBMS\_MACUTL fields, *[20-1](#page-388-0)* options, *[4-9](#page-74-0)* reports, *[26-5](#page-534-0)* rule sets DBMS\_MACUTL fields, *[20-1](#page-388-0)* options, *[5-4](#page-92-0)* secure application roles audit records, *[8-10](#page-170-0)* auditing policies about, *[A-1](#page-550-0)* audit events about, *[A-3](#page-552-0)* custom events audit trail, *[A-4](#page-553-0)* events that are tracked, *[A-3](#page-552-0)* monitoring changes to, *[25-1](#page-528-0)* AUDSYS.DV\$CONFIGURATION\_AUDIT view, *[24-63](#page-527-0)*

AUDSYS.DV\$ENFORCEMENT\_AUDIT view, *[24-63](#page-527-0)* authentication Authentication\_Method default factor, *[7-2](#page-132-0)* command rules, *[6-2](#page-114-0)* method, finding with DVF.F\$AUTHENTICATION\_METHOD, *[17-28](#page-365-0)* realm procedures, *[14-1](#page-281-0)* authorizations Oracle Data Pump activities, *[12-8](#page-224-0)* realms, *[4-14](#page-79-0)* scheduling database jobs, *[12-17](#page-233-0)* AUTHORIZE\_MAINTENANCE\_USER procedure, *[21-12](#page-420-0)*

### B

backup accounts, *[13-25](#page-279-0)* BECOME USER Report, *[26-14](#page-543-0)* BECOME USER system privilege about, *[26-14](#page-543-0)* break-glass accounts *See* backup accounts break-glass protocol, *[12-26](#page-242-0)*

### C

catalog-based roles, *[26-15](#page-544-0)* CDB\_DV\_STATUS view, *[24-5](#page-469-0)* CDBs Database Vault operations control, *[12-26](#page-242-0)* preventing local users from blocking operations, *[12-29](#page-245-0)* realms, *[4-4](#page-69-0)* authorizations, *[4-14](#page-79-0)* rule sets, *[5-2](#page-90-0)* CDBS PDB access by infrastructure DBAs, *[12-26](#page-242-0)* client identifiers function to return, *[17-32](#page-369-0)* clients finding IP address with DVF.F\$CLIENT\_IP, *[17-29](#page-366-0)* code groups retrieving value with DBMS\_MACUTL functions, *[20-6](#page-393-0)* Command Rule Audit Report, *[26-5](#page-534-0)* Command Rule Configuration Issues Report, *[26-3](#page-532-0)* command rules, *[6-2](#page-114-0)*, *[6-8](#page-120-0)*, *[6-9](#page-121-0)* about, *[6-2](#page-114-0)* creating, *[6-9](#page-121-0)* data dictionary view, *[6-17](#page-129-0)* data masking, *[12-34](#page-250-0)*

command rules *(continued)* default command rules, *[6-7](#page-119-0)* deleting, *[6-11](#page-123-0)* editing, *[6-9](#page-121-0)* functions DBMS\_MACUTL (utility), *[20-1](#page-388-0)* guidelines, *[6-16](#page-128-0)* how command rules work, *[6-13](#page-125-0)* modifying, *[6-11](#page-123-0)* objects name, *[6-9](#page-121-0)* owner, *[6-9](#page-121-0)* performance effect, *[6-17](#page-129-0)* procedures DBMS\_MACADM (configuration), *[16-1](#page-312-0)* process flow, *[6-13](#page-125-0)* propagating configuration to other databases, *[12-5](#page-221-0)* reports, *[6-17](#page-129-0)* rule sets selecting, *[6-9](#page-121-0)* used with, *[6-2](#page-114-0)* simulation mode, *[10-1](#page-180-0)* troubleshooting with auditing report, *[26-5](#page-534-0)* tutorial, *[6-13](#page-125-0)* views, *[6-17](#page-129-0)*, *[24-8](#page-472-0)* with PDBs, *[6-3](#page-115-0) See also* [rule sets](#page-615-0) common objects, preventing local users from blocking operations about, *[12-29](#page-245-0)* common objects, preventing local users from blocking operations of procedure for, *[12-30](#page-246-0)* common objects, restricting local user access to DBMS\_MACADM.ALLOW\_COMMON\_OPERATION procedure, *[21-6](#page-414-0)* finding status of, *[24-52](#page-516-0)* compliance Oracle Database Vault addressing, *[1-7](#page-35-0)* computer name finding with DVF.F\$MACHINE, *[17-36](#page-373-0)* Machine default factor, *[7-2](#page-132-0)* configuration monitoring changes, *[25-1](#page-528-0)* views AUDSYS.DV\$CONFIGURATION\_AUDIT, *[24-63](#page-527-0)* DVSYS.DV\$CONFIGURATION\_AUDIT, *[24-43](#page-507-0)* DVSYS.DV\$ENFORCEMENT\_AUDIT, *[24-48](#page-512-0)* configuration and enablement multitenant, about, *[3-3](#page-47-0)*

<span id="page-599-0"></span>CONFIGURE\_DV procedure about, *[21-33](#page-441-0)* configuring and enabling Database Vault with, *[3-6](#page-50-0)*, *[3-8](#page-52-0)* configuring and enabling Oracle Database Vault, *[3-1](#page-45-0)* CONNECT command rules about, *[6-4](#page-116-0)* example, *[6-4](#page-116-0)* CONNECT events, controlling with command rules, *[6-2](#page-114-0)* core database troubleshooting with Core Database Vault Audit Report, *[26-6](#page-535-0)* Core Database Audit Report, *[26-17](#page-546-0)* Core Database Vault Audit Trail Report, *[26-6](#page-535-0)* CPU\_PER\_SESSION resource profile, *[26-16](#page-545-0)* CREATE ANY JOB privilege, *[D-14](#page-581-0)* CREATE ANY JOB statement guidelines on managing privileges, *[D-14](#page-581-0)* CREATE EXTERNAL JOB privilege, *[D-14](#page-581-0)* CREATE JOB privilege, *[D-14](#page-581-0)* CREATE JOB statement guidelines on managing privileges, *[D-14](#page-581-0)* CREATE ROLE statement monitoring, *[25-1](#page-528-0)* CREATE USER statement monitoring, *[25-1](#page-528-0)* CTXSYS schema realm protection, *[4-7](#page-72-0)*

#### D.

data definition language (DDL) statement controlling with command rules, *[6-2](#page-114-0)* Data Definition Language (DDL) statements Database Vault authorization DBA\_DV\_DDL\_AUTH view, [24-12](#page-476-0) granting, *[21-11](#page-419-0)* revoking, *[21-28](#page-436-0)* Data Dictionary realm data masking, *[12-33](#page-249-0)* data manipulation language (DML) statement checking with DBMS\_MACUTL.CHECK\_DVSYS\_DML\_ALLOWED function, *[20-6](#page-393-0)* controlling with command rules, *[6-2](#page-114-0)* data masking about, *[12-33](#page-249-0)* adding users to realms for, *[12-34](#page-250-0)* creating command rule for, *[12-34](#page-250-0)* errors that can appear, *[12-33](#page-249-0)* data Oracle Database Vault recognizes *See* [factors](#page-606-0)

Database Account Default Password Report, *[26-17](#page-546-0)* Database Account Status Report, *[26-17](#page-546-0)* database accounts, *[4-7](#page-72-0)* backup DV\_OWNER and DV\_ACCTMGR, *[13-25](#page-279-0)* configuring Database Vault accounts as enterprise users, *[11-3](#page-196-0)* counting privileges of, *[26-12](#page-541-0)* DBSNMP granted DV\_MONITOR role, *[13-16](#page-270-0)* DVSYS, *[13-23](#page-277-0)* LBACSYS, *[13-23](#page-277-0)* monitoring, *[25-1](#page-528-0)* reports Accounts With DBA Roles Report, *[26-14](#page-543-0)* ALTER SYSTEM or ALTER SESSION Report, *[26-14](#page-543-0)* ANY System Privileges for Database Accounts Report, *[26-10](#page-539-0)* AUDIT Privileges Report, *[26-16](#page-545-0)* BECOME USER Report, *[26-14](#page-543-0)* Database Account Default Password Report, *[26-17](#page-546-0)* Database Account Status Report, *[26-17](#page-546-0)* Database Accounts With Catalog Roles Report, *[26-15](#page-544-0)* Direct and Indirect System Privileges By Database Account Report, *[26-9](#page-538-0)* Direct Object Privileges Report, *[26-8](#page-537-0)* Direct System Privileges By Database Account Report, *[26-9](#page-538-0)* Hierarchical System Privileges by Database Account Report, *[26-9](#page-538-0)* Object Access By PUBLIC Report, *[26-7](#page-536-0)* Object Access Not By PUBLIC Report, *[26-8](#page-537-0)* OS Security Vulnerability Privileges, *[26-16](#page-545-0)* Password History Access Report, *[26-15](#page-544-0)* Privileges Distribution By Grantee Report, *[26-12](#page-541-0)* Privileges Distribution By Grantee, Owner Report, *[26-12](#page-541-0)* Privileges Distribution By Grantee, Owner, Privilege Report, *[26-13](#page-542-0)* Roles/Accounts That Have a Given Role Report, *[26-15](#page-544-0)* Security Policy Exemption Report, *[26-14](#page-543-0)* WITH ADMIN Privilege Grants Report, *[26-14](#page-543-0)* WITH GRANT Privileges Report, *[26-15](#page-544-0)* solution for lockouts, *[B-1](#page-561-0)* suggested, *[13-24](#page-278-0)*

<span id="page-600-0"></span>Database Accounts With Catalog Roles Report, *[26-15](#page-544-0)* database administrative operations, *[12-1](#page-217-0)* database domains, Database\_Domain default factor, *[7-2](#page-132-0)* database links function to return information about, *[17-33](#page-370-0)* database objects, *[13-1](#page-255-0)*, *[24-30](#page-494-0)* Oracle Database Vault, *[13-1](#page-255-0)* reports Object Dependencies Report, *[26-8](#page-537-0) See also* [objects](#page-608-0) database options, installing, *[B-1](#page-561-0)* database roles about, *[13-4](#page-258-0)* counting privileges of, *[26-12](#page-541-0)* default Oracle Database Vault, *[13-4](#page-258-0)* DV\_ACCTMGR about, *[13-10](#page-264-0)* DV\_ADMIN, *[13-11](#page-265-0)* DV\_AUDIT\_CLEANUP, *[13-13](#page-267-0)* DV\_DATAPUMP\_NETWORK\_LINK, *[13-13](#page-267-0)* DV\_GOLDENGATE\_ADMIN, *[13-14](#page-268-0)* DV\_GOLDENGATE\_REDO\_ACCESS, *[13-15](#page-269-0)* DV\_MONITOR, *[13-16](#page-270-0)* DV\_OWNER, *[13-17](#page-271-0)* DV\_PATCH\_ADMIN, *[13-19](#page-273-0)* DV\_POLICY\_OWNER, *[13-20](#page-274-0)* DV\_SECANALYST, *[13-21](#page-275-0)* DV\_XSTREAM\_ADMIN, *[13-22](#page-276-0)* enabled, determining with ROLE\_IS\_ENABLED, *[17-25](#page-362-0)* granting Database Vault roles to users, *[13-9](#page-263-0)* monitoring, *[25-1](#page-528-0)* Oracle Database Vault, default, *[13-4](#page-258-0)* reports Accounts With DBA Roles Report, *[26-14](#page-543-0)* ALTER SYSTEM or ALTER SESSION Report, *[26-14](#page-543-0)* AUDIT Privileges Report, *[26-16](#page-545-0)* BECOME USER Report, *[26-14](#page-543-0)* Database Accounts With Catalog Roles Report, *[26-15](#page-544-0)* OS Security Vulnerability Privileges, *[26-16](#page-545-0)* Privileges Distribution By Grantee Report, *[26-12](#page-541-0)* Roles/Accounts That Have a Given Role Report, *[26-15](#page-544-0)* Security Policy Exemption Report, *[26-14](#page-543-0)* WITH ADMIN Privilege Grants Report, *[26-14](#page-543-0)* separation of duty enforcement, *[2-3](#page-42-0)*

database sessions, *[7-9](#page-139-0)* controlling with Allow Sessions default rule set, *[5-3](#page-91-0)* factor evaluation, *[7-19](#page-149-0)* session user name, Proxy\_User default factor, *[7-2](#page-132-0)* Database Vault, *[1-2](#page-30-0)* MACADM procedure for deleting operations exception, *[21-17](#page-425-0) See also* [Oracle Database Vault](#page-609-0) Database Vault Account Management realm, *[4-6](#page-71-0)* Database Vault command rule protections, *[6-2](#page-114-0)* Database Vault operations control adding users and packages to exception list, how works, *[12-26](#page-242-0)* adding users and packages to exception list, procedure, *[12-28](#page-244-0)* deleting users and packages from exception list, *[12-28](#page-244-0)* disabling, *[12-29](#page-245-0)* enabling, *[12-27](#page-243-0)* MACADM procedure enabling operations control, *[21-20](#page-428-0)* MACADM procedure for adding operations exception, *[21-4](#page-412-0)* MACADM procedure for disabling operations control, *[21-17](#page-425-0)* Database Vault realm protection, *[4-2](#page-67-0)* Database Vault realm protections, *[4-2](#page-67-0)* databases defined with factors, *[7-1](#page-131-0)* domain, Domain default factor, *[7-2](#page-132-0)* event monitoring, *[E-2](#page-584-0)* grouped schemas *See* realms, *[4-2](#page-67-0)* host names, Database\_Hostname default factor, *[7-2](#page-132-0)* instance, retrieving information with functions, *[17-1](#page-338-0)* instances Database\_Instance default factor, *[7-2](#page-132-0)* names, finding with DVF.F\$DATABASE\_INSTANCE, *[17-30](#page-367-0)* number, finding with DV\_INSTANCE\_NUM, *[15-15](#page-309-0)* IP addresses Database\_IP default factor, *[7-2](#page-132-0)* retrieving with DVF.F\$DATABASE\_IP, *[17-31](#page-368-0)* monitoring events, *[E-2](#page-584-0)* names Database\_Name default factor, *[7-2](#page-132-0)* retrieving with DV\_DATABASE\_NAME, *[15-15](#page-309-0)*

databases *(continued)* names *(continued)* retrieving with DVF.F\$DATABASE\_NAME, *[17-31](#page-368-0)* parameters Security Related Database Parameters Report, *[26-16](#page-545-0)* roles that do not exist, *[26-4](#page-533-0)* schema creation, finding with DVF.F\$IDENTIFICATION\_TYPE, *[17-34](#page-371-0)* schema creation, Identification\_Type default factor, *[7-2](#page-132-0)* user name, Session\_User default factor, *[7-2](#page-132-0)* DBA role impact of Oracle Database Vault installation, *[2-3](#page-42-0)* DBA\_DV\_APP\_EXCEPTION view, [24-6](#page-470-0) DBA\_DV\_CODE view, [24-7](#page-471-0) DBA\_DV\_COMMAND\_RULE view, *[6-17](#page-129-0)*, *[24-8](#page-472-0)* DBA\_DV\_DATAPUMP\_AUTH view, *[24-10](#page-474-0)* DBA\_DV\_DBCAPTURE\_AUTH view, *[24-11](#page-475-0)* DBA\_DV\_DBREPLAY\_AUTH view, [24-11](#page-475-0) DBA\_DV\_DDL\_AUTH view, *[24-12](#page-476-0)* DBA\_DV\_DICTIONARY\_ACCTS view, [24-12](#page-476-0) DBA\_DV\_FACTOR view, *[24-13](#page-477-0)* DBA\_DV\_FACTOR\_LINK, *[24-16](#page-480-0)* DBA\_DV\_FACTOR\_LINK view, [24-16](#page-480-0) DBA\_DV\_FACTOR\_TYPE view, [24-15](#page-479-0) DBA\_DV\_IDENTITY view, *[24-16](#page-480-0)* DBA\_DV\_IDENTITY\_MAP view, *[24-17](#page-481-0)* DBA\_DV\_JOB\_AUTH view, [24-18](#page-482-0) DBA\_DV\_MAC\_POLICY view, [24-19](#page-483-0) DBA\_DV\_MAC\_POLICY\_FACTOR view, [24-19](#page-483-0) DBA\_DV\_MAINTENANCE\_AUTH view, *[24-20](#page-484-0)* DBA\_DV\_ORADEBUG view, [24-20](#page-484-0) DBA\_DV\_PATCH\_ADMIN\_AUDIT view, *[24-21](#page-485-0)* DBA\_DV\_POLICY view, *[24-21](#page-485-0)* DBA\_DV\_POLICY\_LABEL view, *[24-22](#page-486-0)* DBA\_DV\_POLICY\_OBJECT view, [24-23](#page-487-0) DBA\_DV\_POLICY\_OWNER view, [24-25](#page-489-0) DBA\_DV\_PREPROCESSOR\_AUTH view, *[24-25](#page-489-0)* DBA\_DV\_PROXY\_AUTH view, *[24-26](#page-490-0)* DBA\_DV\_PUB\_PRIVS view, *[24-26](#page-490-0)* DBA\_DV\_REALM view, [24-27](#page-491-0) DBA\_DV\_REALM\_AUTH view, *[24-29](#page-493-0)* DBA\_DV\_REALM\_OBJECT view, [24-30](#page-494-0) DBA\_DV\_ROLE view, *[24-31](#page-495-0)* DBA\_DV\_RULE view, *[24-32](#page-496-0)* DBA\_DV\_RULE\_SET view, *[24-33](#page-497-0)* DBA\_DV\_RULE\_SET\_RULE view, [24-35](#page-499-0) DBA\_DV\_SIMULATION\_LOG view, *[24-36](#page-500-0)* DBA\_DV\_STATUS view, *[24-40](#page-504-0)* DBA\_DV\_TTS\_AUTH view, *[24-41](#page-505-0)*

DBA\_DV\_USER\_PRIVS view, *[24-42](#page-506-0)* DBA\_DV\_USER\_PRIVS\_ALL view, [24-42](#page-506-0) DBA\_USERS\_WITH\_DEFPWD data dictionary view access to in Oracle Database Vault, *[2-3](#page-42-0)* DBMS\_FILE\_TRANSFER package, guidelines on managing, *[D-11](#page-578-0)* DBMS\_MACADM package about, *[23-1](#page-456-0)* command rule procedures, listed, *[16-1](#page-312-0)* factor procedures, listed, *[17-1](#page-338-0)* Oracle Label Security policy procedures, listed, *[19-1](#page-381-0)* realm procedures, listed, *[14-1](#page-281-0)* rule set procedures, listed, *[15-1](#page-295-0)* secure application role procedures, listed, *[18-1](#page-375-0)* DBMS\_MACADM PL/SQL package contents, *[23-1](#page-456-0)* DBMS\_MACADM.ADD\_APP\_EXCEPTION procedure, *[21-4](#page-412-0)* DBMS\_MACADM.ADD\_AUTH\_TO\_REALM procedure, *[14-1](#page-281-0)* DBMS\_MACADM.ADD\_CMD\_RULE\_TO\_POLIC Y procedure, *[22-2](#page-445-0)*, *[22-6](#page-449-0)* DBMS\_MACADM.ADD\_FACTOR\_LINK procedure, *[17-3](#page-340-0)* DBMS\_MACADM.ADD\_NLS\_DATA procedure, *[C-1](#page-565-0)* DBMS\_MACADM.ADD\_NLS\_DATA procedure, *[21-5](#page-413-0)* DBMS\_MACADM.ADD\_OBJECT\_TO\_REALM procedure, *[14-4](#page-284-0)* DBMS\_MACADM.ADD\_OWNER\_TO\_POLICY procedure, *[22-3](#page-446-0)* DBMS\_MACADM.ADD\_POLICY\_FACTOR procedure, *[17-4](#page-341-0)* DBMS\_MACADM.ADD\_REALM\_TO\_POLICY procedure, *[22-4](#page-447-0)* DBMS\_MACADM.ADD\_RULE\_TO\_RULE\_SET procedure, *[15-2](#page-296-0)* DBMS\_MACADM.ALLOW\_COMMON\_OPERATI ON procedure, *[21-6](#page-414-0)* DBMS\_MACADM.AUTH\_DATAPUMP\_CREATE \_USER procedure, *[21-7](#page-415-0)* DBMS\_MACADM.AUTH\_DATAPUMP\_GRANT procedure, *[21-6](#page-414-0)* DBMS\_MACADM.AUTH\_DATAPUMP\_GRANT ROLE procedure, *[21-8](#page-416-0)* DBMS\_MACADM.AUTH\_DATAPUMP\_GRANT\_ SYSPRIV procedure, *[21-8](#page-416-0)* DBMS\_MACADM.AUTHORIZE\_DATAPUMP\_US ER procedure, *[21-9](#page-417-0)*, *[21-26](#page-434-0)* DBMS\_MACADM.AUTHORIZE\_DBCAPTURE procedure, *[21-10](#page-418-0)*

- DBMS\_MACADM.AUTHORIZE\_DBREPLAY procedure, *[21-10](#page-418-0)*
- DBMS\_MACADM.AUTHORIZE\_DDL procedure, *[21-11](#page-419-0)*
- DBMS\_MACADM.AUTHORIZE\_DIAGNOSTIC\_ ADMIN procedure, *[21-12](#page-420-0)*
- DBMS\_MACADM.AUTHORIZE\_PREPROCESS OR procedure, *[21-13](#page-421-0)*
- DBMS\_MACADM.AUTHORIZE\_PROXY\_USER procedure, *[21-14](#page-422-0)*
- DBMS\_MACADM.AUTHORIZE\_SCHEDULER\_ USER procedure, *[21-15](#page-423-0)*
- DBMS\_MACADM.AUTHORIZE\_TTS\_USER procedure, *[21-16](#page-424-0)*
- DBMS\_MACADM.CHANGE\_IDENTITY\_FACTO R procedure, *[17-4](#page-341-0)*
- DBMS\_MACADM.CHANGE\_IDENTITY\_VALUE procedure, *[17-5](#page-342-0)*
- DBMS\_MACADM.CREATE\_COMMAND\_RULE procedure, *[16-2](#page-313-0)*
- DBMS\_MACADM.CREATE\_CONNECT\_COMM AND\_RULE procedure, *[16-9](#page-320-0)*
- DBMS\_MACADM.CREATE\_DOMAIN\_IDENTITY procedure, *[17-6](#page-343-0)*
- DBMS\_MACADM.CREATE\_FACTOR procedure, *[17-7](#page-344-0)*
- DBMS\_MACADM.CREATE\_FACTOR\_TYPE procedure, *[17-9](#page-346-0)*
- DBMS\_MACADM.CREATE\_IDENTITY procedure, *[17-10](#page-347-0)*
- DBMS\_MACADM.CREATE\_IDENTITY\_MAP procedure, *[17-10](#page-347-0)*
- DBMS\_MACADM.CREATE\_MAC\_POLICY procedure, *[19-1](#page-381-0)*
- DBMS\_MACADM.CREATE\_POLICY procedure, *[22-5](#page-448-0)*
- DBMS\_MACADM.CREATE\_POLICY\_LABEL procedure, *[19-3](#page-383-0)*
- DBMS\_MACADM.CREATE\_REALM procedure, *[14-5](#page-285-0)*
- DBMS\_MACADM.CREATE\_ROLE procedure, *[18-1](#page-375-0)*
- DBMS\_MACADM.CREATE\_RULE procedure, *[15-3](#page-297-0)*
- DBMS\_MACADM.CREATE\_RULE\_SET procedure, *[15-4](#page-298-0)*
- DBMS\_MACADM.CREATE\_SESSION\_EVENT\_ CMD\_RULE procedure, *[16-11](#page-322-0)*
- DBMS\_MACADM.CREATE\_SYSTEM\_EVENT\_ CMD\_RULE procedure, *[16-13](#page-324-0)*
- DBMS\_MACADM.DELETE\_APP\_EXCEPTION procedure, *[21-17](#page-425-0)*
- DBMS\_MACADM.DELETE\_AUTH\_FROM\_REA LM procedure, *[14-7](#page-287-0)*
- DBMS\_MACADM.DELETE\_COMMAND\_RULE procedure, *[16-14](#page-325-0)*
- DBMS\_MACADM.DELETE\_CONNECT\_COMM AND\_RULE procedure, *[16-16](#page-327-0)*
- DBMS\_MACADM.DELETE\_FACTOR procedure, *[17-11](#page-348-0)*
- DBMS\_MACADM.DELETE\_FACTOR\_LINK procedure, *[17-12](#page-349-0)*
- DBMS\_MACADM.DELETE\_FACTOR\_TYPE procedure, *[17-12](#page-349-0)*
- DBMS\_MACADM.DELETE\_IDENTITY procedure, *[17-13](#page-350-0)*
- DBMS\_MACADM.DELETE\_IDENTITY\_MAP procedure, *[17-13](#page-350-0)*
- DBMS\_MACADM.DELETE\_MAC\_POLICY\_CAS CADE procedure, *[19-4](#page-384-0)*
- DBMS\_MACADM.DELETE\_OBJECT\_FROM\_R EALM procedure, *[14-8](#page-288-0)*
- DBMS\_MACADM.DELETE\_OWNER\_FROM\_P OLICY procedure, *[22-8](#page-451-0)*
- DBMS\_MACADM.DELETE\_POLICY\_FACTOR procedure, *[19-4](#page-384-0)*
- DBMS\_MACADM.DELETE\_POLICY\_LABEL procedure, *[19-5](#page-385-0)*
- DBMS\_MACADM.DELETE\_REALM procedure, *[14-9](#page-289-0)*
- DBMS\_MACADM.DELETE\_REALM\_CASCADE procedure, *[14-10](#page-290-0)*
- DBMS\_MACADM.DELETE\_REALM\_FROM\_PO LICY procedure, *[22-9](#page-452-0)*
- DBMS\_MACADM.DELETE\_ROLE procedure, *[18-2](#page-376-0)*
- DBMS\_MACADM.DELETE\_RULE procedure, *[15-7](#page-301-0)*
- DBMS\_MACADM.DELETE\_RULE\_FROM\_RUL E\_SET procedure, *[15-8](#page-302-0)*
- DBMS\_MACADM.DELETE\_RULE\_SET procedure, *[15-8](#page-302-0)*
- DBMS\_MACADM.DELETE\_SESSION\_EVENT\_ CMD\_RULE procedure, *[16-17](#page-328-0)*
- DBMS\_MACADM.DELETE\_SYSTEM\_EVENT\_C MD\_RULE procedure, *[16-18](#page-329-0)*
- DBMS\_MACADM.DISABLE\_APP\_PROTECTIO N procedure, *[21-17](#page-425-0)*
- DBMS\_MACADM.DISABLE\_DV procedure, *[21-18](#page-426-0)*
- DBMS\_MACADM.DISABLE\_DV\_DICTIONARY\_ ACCTS procedure, *[21-18](#page-426-0)*
- DBMS\_MACADM.DISABLE\_DV\_PATCH\_ADMIN \_AUDIT procedure, *[21-19](#page-427-0)*
- DBMS\_MACADM.DISABLE\_ORADEBUG procedure, *[21-20](#page-428-0)*
- DBMS\_MACADM.DROP\_DOMAIN\_IDENTITY procedure, *[17-14](#page-351-0)*

DBMS\_MACADM.DROP\_POLICY procedure, *[22-9](#page-452-0)* DBMS\_MACADM.ENABLE\_DV procedure about, *[21-21](#page-429-0)* configuring and enabling Database Vault with, *[3-3](#page-47-0)*, *[3-6](#page-50-0)*, *[3-8](#page-52-0)* DBMS\_MACADM.ENABLE\_DV\_DICTIONARY\_ ACCTS procedure, *[21-21](#page-429-0)* DBMS\_MACADM.ENABLE\_ORADEBUG procedure, *[21-23](#page-431-0)* DBMS\_MACADM.ENSABLE\_DV\_PATCH\_ADMI N\_AUDIT procedure, *[21-22](#page-430-0)* DBMS\_MACADM.GET\_INSTANCE\_INFO function, *[17-16](#page-353-0)* DBMS\_MACADM.GET\_SESSION\_INFO function, *[17-15](#page-352-0)* DBMS\_MACADM.RENAME\_FACTOR procedure, *[17-16](#page-353-0)* DBMS\_MACADM.RENAME\_FACTOR\_TYPE procedure, *[17-17](#page-354-0)* DBMS\_MACADM.RENAME\_POLICY procedure, *[22-10](#page-453-0)* DBMS\_MACADM.RENAME\_REALM procedure, *[14-11](#page-291-0)* DBMS\_MACADM.RENAME\_ROLE procedure, *[18-3](#page-377-0)* DBMS\_MACADM.RENAME\_RULE procedure, *[15-9](#page-303-0)* DBMS\_MACADM.RENAME\_RULE\_SET procedure, *[15-10](#page-304-0)* DBMS\_MACADM.UNAUTH\_DATAPUMP\_CREA TE\_USER procedure, *[21-23](#page-431-0)* DBMS\_MACADM.UNAUTH\_DATAPUMP\_GRAN T procedure, *[21-24](#page-432-0)* DBMS\_MACADM.UNAUTH\_DATAPUMP\_GRAN T\_ROLE procedure, *[21-24](#page-432-0)* DBMS\_MACADM.UNAUTH\_DATAPUMP\_GRAN T\_SYSPRIV procedure, *[21-25](#page-433-0)* DBMS\_MACADM.UNAUTHORIZE\_DBCAPTUR E procedure, *[21-27](#page-435-0)* DBMS\_MACADM.UNAUTHORIZE\_DBREPLAY procedure, *[21-27](#page-435-0)* DBMS\_MACADM.UNAUTHORIZE\_DDL procedure, *[21-28](#page-436-0)* DBMS\_MACADM.UNAUTHORIZE\_DIAGNOSTI C\_ADMIN procedure, *[21-28](#page-436-0)* DBMS\_MACADM.UNAUTHORIZE\_PREPROCE SSOR procedure, *[21-30](#page-438-0)* DBMS\_MACADM.UNAUTHORIZE\_PROXY\_US ER procedure, *[21-31](#page-439-0)* DBMS\_MACADM.UNAUTHORIZE\_SCHEDULE R\_USER procedure, *[21-32](#page-440-0)* DBMS\_MACADM.UNAUTHORIZE\_TTS\_USER procedure, *[21-33](#page-441-0)*

- DBMS\_MACADM.UPDATE\_COMMAND\_RULE procedure, *[16-19](#page-330-0)*
- DBMS\_MACADM.UPDATE\_CONNECT\_COMM AND\_RULE procedure, *[16-21](#page-332-0)*
- DBMS\_MACADM.UPDATE\_FACTOR procedure, *[17-17](#page-354-0)*
- DBMS\_MACADM.UPDATE\_FACTOR\_TYPE procedure, *[17-20](#page-357-0)*
- DBMS\_MACADM.UPDATE\_IDENTITY procedure, *[17-20](#page-357-0)*
- DBMS\_MACADM.UPDATE\_MAC\_POLICY procedure, *[19-6](#page-386-0)*
- DBMS\_MACADM.UPDATE\_POLICY\_DESCRIP TION procedure, *[22-10](#page-453-0)*
- DBMS\_MACADM.UPDATE\_POLICY\_STATE procedure, *[22-11](#page-454-0)*
- DBMS\_MACADM.UPDATE\_REALM procedure, *[14-11](#page-291-0)*
- DBMS\_MACADM.UPDATE\_REALM\_AUTH procedure, *[14-13](#page-293-0)*
- DBMS\_MACADM.UPDATE\_ROLE procedure, *[18-3](#page-377-0)*
- DBMS\_MACADM.UPDATE\_RULE procedure, *[15-10](#page-304-0)*
- DBMS\_MACADM.UPDATE\_RULE\_SET procedure, *[15-11](#page-305-0)*
- DBMS\_MACADM.UPDATE\_SESSION\_EVENT\_ CMD\_RULE procedure, *[16-23](#page-334-0)*
- DBMS\_MACADM.UPDATE\_SYSTEM\_EVENT\_ CMD\_RULE procedure, *[16-24](#page-335-0)*
- DBMS\_MACSEC\_ROLES package about, *[18-4](#page-378-0)*

functions, listed, *[18-4](#page-378-0)*

- DBMS\_MACSEC\_ROLES.CAN\_SET\_ROLE function, *[18-4](#page-378-0)*
- DBMS\_MACSEC\_ROLES.SET\_ROLE procedure, *[18-5](#page-379-0)*
- DBMS\_MACUTL package about, *[20-1](#page-388-0)*

constants (fields) examples, *[20-5](#page-392-0)*

- listed, *[20-1](#page-388-0)* procedures and functions, listed, *[20-6](#page-393-0)*
- DBMS\_MACUTL PL/SQL package contents, *[23-7](#page-462-0)*
- DBMS\_MACUTL.CHECK\_DVSYS\_DML\_ALLO WED procedure, *[20-8](#page-395-0)*
- DBMS\_MACUTL.GET\_CODE\_VALUE function, *[20-8](#page-395-0)*

DBMS\_MACUTL.GET\_DAY function, *[20-11](#page-398-0)* DBMS\_MACUTL.GET\_HOUR function, *[20-10](#page-397-0)* DBMS\_MACUTL.GET\_MINUTE function, [20-10](#page-397-0) DBMS\_MACUTL.GET\_MONTH function, *[20-12](#page-399-0)* DBMS\_MACUTL.GET\_SECOND function, *[20-9](#page-396-0)* DBMS\_MACUTL.GET\_YEAR function, *[20-12](#page-399-0)*

DBMS\_MACUTL.IS\_ALPHA function, *[20-13](#page-400-0)* DBMS\_MACUTL.IS\_DIGIT function, [20-14](#page-401-0) DBMS\_MACUTL.IS\_DVSYS\_OWNER function, *[20-14](#page-401-0)* DBMS\_MACUTL.IS\_OLS\_INSTALLED function, *[20-15](#page-402-0)* DBMS\_MACUTL.IS\_OLS\_INSTALLED\_VARCHA R function, *[20-16](#page-403-0)* DBMS\_MACUTL.ROLE\_GRANTED\_ENABLED\_ VARCHAR function, *[20-16](#page-403-0)* DBMS\_MACUTL.USER\_HAS\_OBJECT\_PRIVIL EGE function, *[20-17](#page-404-0)* DBMS\_MACUTL.USER\_HAS\_ROLE function, *[20-18](#page-405-0)* DBMS\_MACUTL.USER\_HAS\_ROLE\_VARCHAR function, *[20-19](#page-406-0)* DBMS\_MACUTL.USER\_HAS\_SYSTEM\_PRIVIL EGE function, *[20-20](#page-407-0)* DBSNMP schema realm protection, *[4-7](#page-72-0)* DBSNMP user account granted DV\_MONITOR role, *[13-16](#page-270-0)* DDL operations DV\_PATCH\_ADMIN impact, *[12-3](#page-219-0)* performing in Oracle Database Vault, *[12-2](#page-218-0)* removal of default ('%', '%'), *[12-4](#page-220-0)* restrictions, *[12-2](#page-218-0)* upgrades impact, *[12-3](#page-219-0)* deinstallation, *[B-1](#page-561-0)* DELETE\_CATALOG\_ROLE role, *[26-15](#page-544-0)* deleting event command rules, *[16-17](#page-328-0)* Denial of Service (DoS) attacks reports System Resource Limits Report, *[26-16](#page-545-0)* Tablespace Quotas Report, *[26-19](#page-548-0)* diagnostic view and table queries MACADM procedure for authorization, *[21-12](#page-420-0)* MACADM procedure for revoking authorization, *[21-28](#page-436-0)* Direct and Indirect System Privileges By Database Account Report, *[26-9](#page-538-0)* Direct Object Privileges Report, *[26-8](#page-537-0)* direct system privileges, *[26-9](#page-538-0)* Direct System Privileges By Database Account Report, *[26-9](#page-538-0)* disabling system features with Disabled default rule set, *[5-3](#page-91-0)* domains defined with factors, *[7-1](#page-131-0)* finding database domain with DVF.F\$DATABASE\_DOMAIN, *[17-30](#page-367-0)* finding with DVF.F\$DOMAIN, *[17-32](#page-369-0)* DROP ROLE statement monitoring, *[25-1](#page-528-0)* DROP USER statement monitoring, *[25-1](#page-528-0)*

dual key connection, dual key security *See* [two-person integrity \(TPI\)](#page-618-0) DV\_ACCTMGR role, *[E-13](#page-595-0)* about, *[13-10](#page-264-0)* backup account, *[13-25](#page-279-0)* creating profile to protect user granted this role, *[3-11](#page-55-0)* Database Vault disabled, *[13-10](#page-264-0)* GRANT and REVOKE operations affected by, *[13-10](#page-264-0)* privileges associated with, *[13-10](#page-264-0)* realm protection, *[4-6](#page-71-0)* system privileges of, *[13-5](#page-259-0)* DV\_ADMIN role about, *[13-11](#page-265-0)* changing password for user granted DV\_ADMIN, *[13-11](#page-265-0)* Database Vault disabled, *[13-11](#page-265-0)*, *[13-17](#page-271-0)* GRANT and REVOKE operations affected by, *[13-11](#page-265-0)* privileges associated with, *[13-11](#page-265-0)* DV\_AUDIT\_CLEANUP role about, *[13-13](#page-267-0)* Database Vault disabled, *[13-13](#page-267-0)*, *[13-16](#page-270-0)*, *[13-21](#page-275-0)* GRANT and REVOKE operations affected by, *[13-13](#page-267-0)* privileges associated with, *[13-13](#page-267-0)* system privileges of, *[13-5](#page-259-0)* DV\_DATAPUMP\_NETWORK\_LINK role about, *[13-13](#page-267-0)* Database Vault disabled, *[13-13](#page-267-0)* GRANT and REVOKE operations affected by, *[13-13](#page-267-0)* privileges associated with, *[13-13](#page-267-0)* DV\_GOLDENDATE\_REDO role privileges associated with, *[13-15](#page-269-0)* DV\_GOLDENDGATE\_ADMIN role Database Vault disabled, *[13-14](#page-268-0)* DV\_GOLDENGATE\_ADMIN role, *[13-14](#page-268-0)* GRANT and REVOKE operations affected by, *[13-14](#page-268-0)* privileges associated with, *[13-14](#page-268-0)* DV\_GOLDENGATE\_REDO\_ACCESS role, *[13-15](#page-269-0)* Database Vault disabled, *[13-15](#page-269-0)* GRANT and REVOKE operations affected by, *[13-15](#page-269-0)* DV\_MONITOR role about, *[13-16](#page-270-0)* Database Vault disabled, *[13-16](#page-270-0)* GRANT and REVOKE operations affected by, *[13-16](#page-270-0)* privileges associated with, *[13-16](#page-270-0)* system privileges of, *[13-5](#page-259-0)*

DV\_OWNER role, *[E-12](#page-594-0)* about, *[13-17](#page-271-0)* backup account, *[13-25](#page-279-0)* changing password for user granted DV\_OWNER, *[13-17](#page-271-0)* creating profile to protect user granted this role, *[3-11](#page-55-0)* Database Vault disabled, *[13-17](#page-271-0)* GRANT and REVOKE operations affected by, *[13-17](#page-271-0)* privileges associated with, *[13-17](#page-271-0)* system privileges of, *[13-5](#page-259-0)* DV\_PATCH\_ADMIN role, *[13-19](#page-273-0)* Database Vault disabled, *[13-19](#page-273-0)* DDL operations impact, *[12-3](#page-219-0)* GRANT and REVOKE operations affected by, *[13-19](#page-273-0)* privileges associated with, *[13-19](#page-273-0)* SYS user, *[12-38](#page-254-0)* DV\_POLICY\_OWNER role about, *[13-20](#page-274-0)* GRANT and REVOKE operations affected by, *[13-20](#page-274-0)* privileges associated with, *[13-20](#page-274-0)* system privileges of, *[13-5](#page-259-0)* DV\_SECANALYST role about, *[13-21](#page-275-0)* Database Vault disabled, *[13-21](#page-275-0)* GRANT and REVOKE operations affected by, *[13-21](#page-275-0)* privileges associated with, *[13-21](#page-275-0)* system privileges of, *[13-5](#page-259-0)* DV\_XSTREAM\_ADMIN role, *[13-22](#page-276-0)* Database Vault disabled, *[13-22](#page-276-0)* GRANT and REVOKE operations affected by, *[13-22](#page-276-0)* privileges associated with, *[13-22](#page-276-0)* DVF account auditing policy, *[A-9](#page-558-0)* database accounts, *[13-23](#page-277-0)* DVF PL/SQL interface contents, *[23-8](#page-463-0)* DVF schema, *[17-26](#page-363-0)* about, *[13-2](#page-256-0)* auditing policy, *[A-9](#page-558-0)* DBA\_DV\_DICTIONARY\_ACCTS view, *[24-12](#page-476-0)* PDBs, *[13-2](#page-256-0)* protecting, *[21-18](#page-426-0)* realm protection, *[4-6](#page-71-0)* DVSYS account, *[13-23](#page-277-0)* DVSYS schema about, *[13-1](#page-255-0)* auditing policy, *[A-9](#page-558-0)* DBA\_DV\_DICTIONARY\_ACCTS view, *[24-12](#page-476-0)* DV\_OWNER role, *[13-17](#page-271-0)* DV\_POLICY\_OWNER role, *[13-20](#page-274-0)*

DVSYS schema *(continued)* PDBs, *[13-1](#page-255-0)*, *[13-4](#page-258-0)* protecting, *[21-18](#page-426-0)* realm protection, *[4-6](#page-71-0)* DVSYS.DBA\_DV\_COMMON\_OPERATION\_STA TUS view, *[24-52](#page-516-0)* DVSYS.DBA\_DV\_FACTOR\_LINK view, *[24-16](#page-480-0)* DVSYS.DV\$CONFIGURATION\_AUDIT view, *[24-43](#page-507-0)* DVSYS.DV\$ENFORCEMENT\_AUDIT view, *[24-48](#page-512-0)* DVSYS.DV\$REALM view, *[24-51](#page-515-0)* DVSYS.POLICY\_OWNER\_POLICY view, *[24-54](#page-518-0)* DVSYS.POLICY\_OWNER\_REALM view, *[24-55](#page-519-0)* DVSYS.POLICY\_OWNER\_REALM\_AUTH view, *[24-57](#page-521-0)* DVSYS.POLICY\_OWNER\_REALM\_OBJECT view, *[24-58](#page-522-0)* DVSYS.POLICY\_OWNER\_RULE view, *[24-59](#page-523-0)* DVSYS.POLICY\_OWNER\_RULE\_SET view, *[24-60](#page-524-0)* DVSYS.POLICY\_OWNER\_RULE\_SET\_RULE view, *[24-62](#page-526-0)*

### E

ENABLE\_APP\_PROTECTION procedure, *[21-20](#page-428-0)* enabling system features with Enabled default rule set, *[5-3](#page-91-0)* encrypted information, *[26-19](#page-548-0)* enterprise identities, Enterprise\_Identity default factor, *[7-2](#page-132-0)* Enterprise Manager *See* [Oracle Enterprise Manager](#page-610-0) enterprise user security configuring Database Vault accounts for, *[11-3](#page-196-0)* Enterprise User Security, integrating with Oracle Database Vault configuring, *[11-2](#page-195-0)* event handler rule sets, *[5-4](#page-92-0)* example, *[6-5](#page-117-0)* examples, *[7-22](#page-152-0)* DBMS\_MACUTL constants, *[20-5](#page-392-0)* realms, *[4-20](#page-85-0)* separation of duty matrix, *[D-3](#page-570-0)* trace files, *[E-7](#page-589-0)*–*[E-9](#page-591-0) See also* [tutorials](#page-618-0) Execute Privileges to Strong SYS Packages Report, *[26-10](#page-539-0)* EXECUTE\_CATALOG\_ROLE role, *[26-15](#page-544-0)* impact of Oracle Database Vault installation, *[2-3](#page-42-0)*

<span id="page-606-0"></span>EXEMPT ACCESS POLICY system privilege, *[26-14](#page-543-0)* exporting data *See* [Oracle Data Pump](#page-609-0)

### F

Factor Audit Report, *[26-5](#page-534-0)* Factor Configuration Issues Report, *[26-4](#page-533-0)* factor identities modifying, *[7-15](#page-145-0)* Factor Without Identities Report, *[26-4](#page-533-0)* factors, *[7-1](#page-131-0)* about, *[7-1](#page-131-0)* assignment disabled rule set, *[26-4](#page-533-0)* incomplete rule set, *[26-4](#page-533-0)* assignment operation, *[26-5](#page-534-0)* audit events, custom, *[A-3](#page-552-0)* child factors Factor Configuration Issues Report, *[26-4](#page-533-0)* mapping, *[7-13](#page-143-0)* creating, *[7-5](#page-135-0)* data dictionary views, *[7-30](#page-160-0)* DBA\_DV\_FACTOR view, [24-13](#page-477-0) DBA\_DV\_SIMULATION\_LOG view, [24-36](#page-500-0) DBMS\_MACUTL constants, example of, *[20-6](#page-393-0)* default factors, *[7-2](#page-132-0)* deleting, *[7-17](#page-147-0)* domain, finding with DVF.F\$DOMAIN, *[17-32](#page-369-0)* evaluation operation, *[26-5](#page-534-0)* factor-identity pair mapping, *[7-13](#page-143-0)* functionality, *[7-19](#page-149-0)* functions DBMS\_MACUTL (utility), *[20-1](#page-388-0)* DBMS\_MACUTL constants (fields), *[20-1](#page-388-0)* guidelines, *[7-28](#page-158-0)* identifying using child factors, *[7-13](#page-143-0)* identities about, *[7-9](#page-139-0)* adding to factor, *[7-8](#page-138-0)* configuring, *[7-12](#page-142-0)* creating, *[7-12](#page-142-0)* data dictionary views, *[7-30](#page-160-0)* database session, *[7-9](#page-139-0)* deleting, *[7-16](#page-146-0)* enterprise-wide users, *[17-32](#page-369-0)* how factor identities work, *[7-9](#page-139-0)* mapping, about, *[7-13](#page-143-0)* mapping, procedure, *[7-13](#page-143-0)* reports, *[7-30](#page-160-0)* setting dynamically, *[17-22](#page-359-0)* trust levels, *[7-9](#page-139-0)*, *[7-12](#page-142-0)* with Oracle Label Security, *[7-9](#page-139-0)* identity maps, deleting, *[7-15](#page-145-0)*

factors *(continued)* initialization, command rules, *[6-2](#page-114-0)* invalid audit options, *[26-4](#page-533-0)* label, *[26-4](#page-533-0)* modifying, *[7-16](#page-146-0)* Oracle Virtual Private Database, attaching factors to, *[11-6](#page-199-0)* performance effect, *[7-29](#page-159-0)* procedures DBMS\_MACADM (configuration), *[17-1](#page-338-0)* process flow, *[7-19](#page-149-0)* reports, *[7-30](#page-160-0)* retrieving, *[7-21](#page-151-0)* retrieving with GET\_FACTOR, *[17-23](#page-360-0)* setting, *[7-22](#page-152-0)* setting with SET\_FACTOR, *[17-22](#page-359-0)* troubleshooting auditing report, *[26-5](#page-534-0)* configuration problems, *[E-12](#page-594-0)* tips, *[E-11](#page-593-0)* values (identities), *[7-1](#page-131-0)* views DBA\_DV\_FACTOR\_LINK, *[24-16](#page-480-0)* DBA\_DV\_FACTOR\_TYPE, [24-15](#page-479-0) DBA\_DV\_IDENTITY, *[24-16](#page-480-0)* DBA\_DV\_IDENTITY\_MAP, [24-17](#page-481-0) DBA\_DV\_MAC\_POLICY\_FACTOR, *[24-19](#page-483-0)* ways to assign, *[7-9](#page-139-0)* FLASHBACK TABLE SQL statement, *[4-2](#page-67-0)* functions command rules DBMS\_MACUTL (utility), *[20-1](#page-388-0)* DVSYS schema enabling, *[17-21](#page-358-0)* factors DBMS\_MACUTL (utility), *[20-1](#page-388-0)* Oracle Label Security policy DBMS\_MACADM (configuration), *[19-1](#page-381-0)* realms DBMS\_MACUTL (utility), *[20-1](#page-388-0)* rule sets DBMS\_MACADM (configuration), *[15-1](#page-295-0)* DBMS\_MACUTL (utility), *[20-1](#page-388-0)* PL/SQL functions for inspecting SQL, *[15-13](#page-307-0)* secure application roles DBMS\_MACADM (configuration), *[18-1](#page-375-0)* DBMS\_MACSEC\_ROLES (configuration), *[18-4](#page-378-0)* DBMS\_MACUTL (utility), *[20-1](#page-388-0)*

#### G

general security reports, *[26-6](#page-535-0)*

<span id="page-607-0"></span>GRANT statement monitoring, *[25-1](#page-528-0)* guidelines ALTER SESSION privilege, *[D-15](#page-582-0)* ALTER SYSTEM privilege, *[D-15](#page-582-0)* backup DV\_OWNER and DV\_ACCTMGR accounts, *[13-25](#page-279-0)* command rules, *[6-16](#page-128-0)* CREATE ANY JOB privilege, *[D-14](#page-581-0)* CREATE EXTERNAL JOB privilege, *[D-14](#page-581-0)* CREATE JOB privilege, *[D-14](#page-581-0)* DBMS\_FILE\_TRANSFER package, *[D-11](#page-578-0)* factors, *[7-28](#page-158-0)* general security, *[D-1](#page-568-0)* LogMiner packages, *[D-14](#page-581-0)* operating system access, *[D-6](#page-573-0)* Oracle software owner, *[D-8](#page-575-0)* performance effect, *[7-29](#page-159-0)* realms, *[4-21](#page-86-0)* root access, *[D-6](#page-573-0)* root user access, *[D-8](#page-575-0)* rule sets, *[5-21](#page-109-0)* secure application roles, *[8-2](#page-162-0)* SYSDBA access, *[D-9](#page-576-0)* SYSDBA privilege, limiting, *[D-6](#page-573-0)* SYSOPER access, *[D-9](#page-576-0)* SYSTEM schema and application tables, *[D-6](#page-573-0)* SYSTEM user account, *[D-5](#page-572-0)* trusted accounts and roles, *[D-7](#page-574-0)* using Database Vault in a production environment, *[D-10](#page-577-0)* UTL\_FILE package, *[D-11](#page-578-0)*

### H

hackers *See* [security attacks](#page-615-0) Hierarchical System Privileges by Database Account Report, *[26-9](#page-538-0)*

host names finding with

DVF.F\$DATABASE\_HOSTNAME, *[17-30](#page-367-0)*

#### I

identities *See* factors, identities Identity Configuration Issues Report, *[26-4](#page-533-0)* IDLE\_TIME resource profile, *[26-16](#page-545-0)* IMP\_FULL\_DATABASE role impact of Oracle Database Vault installation, *[2-3](#page-42-0)* importing data *See* [Oracle Data Pump](#page-609-0)

incomplete rule set, *[26-4](#page-533-0)* role enablement, *[26-4](#page-533-0)* Information Lifecycle Management, *[4-2](#page-67-0)* authorizations, about, *[12-19](#page-235-0)* granting users authorization for, *[12-20](#page-236-0)* revoking authorization from users, *[12-20](#page-236-0)* initialization parameters Allow System Parameters default rule set, *[5-3](#page-91-0)* modified after installation, *[2-1](#page-40-0)* modified by Oracle Database Vault, *[2-1](#page-40-0)* reports, *[26-16](#page-545-0)* insider threats *See* intruders installations Database Vault and Label Security in a multitenant environment, *[3-13](#page-57-0)* security considerations, *[D-10](#page-577-0)* intruders, *[26-12](#page-541-0)*, *[26-19](#page-548-0)* compromising privileged accounts, *[1-8](#page-36-0) See also* [security attacks](#page-615-0) IP addresses Client\_IP default factor, *[7-2](#page-132-0)* defined with factors, *[7-1](#page-131-0)*

### J

Java Policy Grants Report, *[26-18](#page-547-0)* jobs, scheduling *See* [Oracle Scheduler](#page-610-0)

### L

Label Security Integration Audit Report, *[26-6](#page-535-0)* labels, *[7-11](#page-141-0)* about, *[7-11](#page-141-0) See also* [Oracle Label Security](#page-610-0) languages adding to Oracle Database Vault, *[C-1](#page-565-0)* finding with DVF.F\$LANG, *[17-35](#page-372-0)* finding with DVF.F\$LANGUAGE, *[17-35](#page-372-0)* name Lang default factor, *[7-2](#page-132-0)* Language default factor, *[7-2](#page-132-0)* LBACSYS account, *[13-23](#page-277-0)* about, *[13-23](#page-277-0)* auditing policy, *[A-9](#page-558-0) See also* [Oracle Label Security](#page-610-0) LBACSYS schema auditing policy, *[A-9](#page-558-0)* realm protection, *[4-6](#page-71-0)* locked out accounts, solution for, *[B-1](#page-561-0)* log files Database Vault log files, *[A-4](#page-553-0)*

<span id="page-608-0"></span>logging on reports, Core Database Audit Report, *[26-17](#page-546-0)* LogMiner packages guidelines, *[D-14](#page-581-0)*

### M

managing user accounts and profiles Can Maintain Accounts/Profiles default rule set, *[5-3](#page-91-0)* managing user accounts and profiles on own account, Can Maintain Own Accounts default rule set, *[5-3](#page-91-0)* mandatory realms about, *[4-3](#page-68-0)* mapping identities, *[7-13](#page-143-0)* MDDATA schema realm protection, *[4-7](#page-72-0)* MDSYS schema realm protection, *[4-7](#page-72-0)* modules function to return information about, *[17-33](#page-370-0)* monitoring activities, *[25-1](#page-528-0)* multitenant Oracle Database Vault functionality in, *[1-10](#page-38-0)*

### N

naming conventions realms, *[4-9](#page-74-0)* rule sets, *[5-4](#page-92-0)* rules, *[5-9](#page-97-0)* network protocol finding with DVF.F\$NETWORK\_PROTOCOL, *[17-36](#page-373-0)* network protocol, Network\_Protocol default factor, *[7-2](#page-132-0)* NOAUDIT statement monitoring, *[25-1](#page-528-0)* Non-Owner Object Trigger Report, *[26-20](#page-549-0)* nonsystem database accounts, *[26-8](#page-537-0)*

### O

Object Access By PUBLIC Report, *[26-7](#page-536-0)* Object Access Not By PUBLIC Report, *[26-8](#page-537-0)* Object Dependencies Report, *[26-8](#page-537-0)* object owners nonexistent, *[26-3](#page-532-0)* reports Command Rule Configuration Issues Report, *[26-3](#page-532-0)* object privilege reports, *[26-7](#page-536-0)*

object types supported for Database Vault realm protection, *[4-5](#page-70-0)* objects, *[13-1](#page-255-0)*, *[24-30](#page-494-0)* command rule objects name, *[6-9](#page-121-0)* owner, *[6-9](#page-121-0)* processing, *[6-13](#page-125-0)* dynamic SQL use, *[26-19](#page-548-0)* mandatory realms, *[4-3](#page-68-0)* monitoring, *[25-1](#page-528-0)* object names finding with DV\_DICT\_OBJ\_NAME, *[15-16](#page-310-0)* object owners finding with DV\_DICT\_OBJ\_OWNER, *[15-16](#page-310-0)* realms object name, *[4-9](#page-74-0)* object owner, *[4-9](#page-74-0)* object type, *[4-9](#page-74-0)* procedures for registering, *[14-4](#page-284-0)* reports Access to Sensitive Objects Report, *[26-11](#page-540-0)* Accounts with SYSDBA/SYSOPER Privilege Report, *[26-12](#page-541-0)* Direct Object Privileges Report, *[26-8](#page-537-0)* Execute Privileges to Strong SYS Packages Report, *[26-10](#page-539-0)* Non-Owner Object Trigger Report, *[26-20](#page-549-0)* Object Access By PUBLIC Report, *[26-7](#page-536-0)* Object Access Not By PUBLIC Report, *[26-8](#page-537-0)* Object Dependencies Report, *[26-8](#page-537-0)* Objects Dependent on Dynamic SQL Report, *[26-19](#page-548-0)* OS Directory Objects Report, *[26-19](#page-548-0)* privilege, *[26-7](#page-536-0)* Public Execute Privilege To SYS PL/SQL Procedures Report, *[26-11](#page-540-0)* sensitive, *[26-10](#page-539-0)* System Privileges By Privilege Report, *[26-10](#page-539-0)* restricting user access to using mandatory realms, *[4-3](#page-68-0)* types finding with DV\_DICT\_OBJ\_TYPE, *[15-15](#page-309-0)* views, DBA\_DV\_REALM\_OBJECT, *[24-30](#page-494-0) See also* [database objects](#page-600-0) Objects Dependent on Dynamic SQL Report, *[26-19](#page-548-0)* OEM *See* Oracle Enterprise Manager (OEM)

<span id="page-609-0"></span>OEM\_MONITOR schema realm protection, *[4-7](#page-72-0)* OLS *See* [Oracle Label Security](#page-610-0) operating system access guideline for using with Database Vault, *[D-6](#page-573-0)* operating systems reports OS Directory Objects Report, *[26-19](#page-548-0)* OS Security Vulnerability Privileges Report, *[26-16](#page-545-0)* vulnerabilities, *[26-16](#page-545-0)* ORA\_DV\_AUDPOL predefined unified audit policy, *[A-1](#page-550-0)* ORA\_DV\_AUDPOL2 predefined unified audit policy, *[A-1](#page-550-0)* ORA-00942 error, *[8-9](#page-169-0)* ORA-01301 error, *[12-33](#page-249-0)* ORA-06512 error, *[20-8](#page-395-0)* ORA-47305 error, *[8-9](#page-169-0)* ORA-47400 error, *[12-33](#page-249-0)* ORA-47401 error, *[4-18](#page-83-0)*, *[12-33](#page-249-0)* ORA-47408 error, *[12-33](#page-249-0)* ORA-47409 error, *[12-33](#page-249-0)* ORA-47500 error, *[21-33](#page-441-0)* ORA-47503 error, *[3-6](#page-50-0)*, *[3-8](#page-52-0)* ORA-47920 error, *[20-8](#page-395-0)* Oracle APEX, integrating with Oracle Database Vault, *[11-18](#page-211-0)* about, *[11-19](#page-212-0)* authorizing APEX schema, *[11-20](#page-213-0)* authorizing Oracle Scheduler, *[11-21](#page-214-0)* DDL tasks, *[11-21](#page-214-0)* installing or upgrading Oracle APEX, *[11-19](#page-212-0)* maintenance tasks, *[11-22](#page-215-0)* protected objects, *[11-22](#page-215-0)* proxy users for ORDS, *[11-22](#page-215-0)* troubleshooting, *[11-23](#page-216-0)* Oracle Data Guard disabaling Oracle Database Vault, *[11-18](#page-211-0)* how auditing is affected after intergration with Database Vault, *[11-17](#page-210-0)* integrating Database Vault with, *[11-15](#page-208-0)* Oracle Data Pump, *[12-8](#page-224-0)* archiving the Oracle Database Vault audit trail with, *[A-7](#page-556-0)* authorizing transportable tablespace operations for Database Vault, *[12-14](#page-230-0)* DBA\_DV\_DATAPUMP\_AUTH view, *[24-10](#page-474-0)* DBA\_DV\_TTS\_AUTH view, *[24-41](#page-505-0)* DBMS\_MACADM.AUTH\_DATAPUMP\_CREATE\_USER procedure, *[21-7](#page-415-0)* DBMS\_MACADM.AUTH\_DATAPUMP\_GRANT procedure, *[21-6](#page-414-0)* DBMS\_MACADM.AUTH\_DATAPUMP\_GRANT\_ROLE procedure, *[21-8](#page-416-0)*

Oracle Data Pump *(continued)* DBMS\_MACADM.AUTH\_DATAPUMP\_GRANT\_SYSPRIV procedure, *[21-8](#page-416-0)* DBMS\_MACADM.AUTHORIZE\_TTS\_USER, *[21-16](#page-424-0)* DBMS\_MACADM.UNAUTH\_DATAPUMP\_CREATE\_USER procedure, *[21-23](#page-431-0)* DBMS\_MACADM.UNAUTH\_DATAPUMP\_GRANT procedure, *[21-24](#page-432-0)* DBMS\_MACADM.UNAUTH\_DATAPUMP\_GRANT\_ROLE procedure, *[21-24](#page-432-0)* DBMS\_MACADM.UNAUTH\_DATAPUMP\_GRANT\_SYSPRI procedure, *[21-25](#page-433-0)* DBMS\_MACADM.UNAUTHORIZE\_TTS\_USER, *[21-33](#page-441-0)* granting authorization to use with Database Vault, *[12-10](#page-226-0)* guidelines before performing an export or import, *[12-16](#page-232-0)* levels of authorization required Oracle Data Pump only, *[12-9](#page-225-0)* transportable tablespaces, *[12-13](#page-229-0)* MACADM procedure for authorization, *[21-9](#page-417-0)* realm protection, *[4-8](#page-73-0)* revoking standard authorization, *[12-11](#page-227-0)* revoking transportable tablespace authorization, *[12-15](#page-231-0)* using with Oracle Database Vault, *[12-8](#page-224-0)* Oracle Database Replay authorizations, about, *[12-21](#page-237-0)* Database Vault authorization granting for workload captures, *[21-10](#page-418-0)* granting for workload replays, *[21-10](#page-418-0)* revoking for workload captures, *[21-27](#page-435-0)* revoking for workload replays, *[21-27](#page-435-0)* granting users authorization for workload capture operations, *[12-22](#page-238-0)* granting users authorization for workload replay operations, *[12-22](#page-238-0)* revoking workload capture authorization from users, *[12-23](#page-239-0)* revoking workload replay authorization from users, *[12-23](#page-239-0)* Oracle Database Vault, *[1-2](#page-30-0)* about, *[1-2](#page-30-0)* components, *[1-4](#page-32-0)*, *[1-5](#page-33-0)* configuring and enabling using DBCA, *[3-1](#page-45-0)* disabling procedures for, *[B-1](#page-561-0)* reasons for, *[B-1](#page-561-0)* enabling procedures for, *[B-1](#page-561-0)* integrating with other Oracle products, *[11-1](#page-194-0)* Oracle Database installation, affect on, *[2-1](#page-40-0)* post-installation procedures, *[C-1](#page-565-0)* privileges to use, *[1-4](#page-32-0)* reinstalling, *[C-3](#page-567-0)* roles system privileges of, *[13-5](#page-259-0)*

<span id="page-610-0"></span>Oracle Database Vault *(continued)* uninstalling, *[C-2](#page-566-0)* Oracle Database Vault accounts created during registration, *[13-23](#page-277-0)* Oracle Database Vault Administrator (DVA) logging on from Oracle Enterprise Manager Cloud Control, *[3-15](#page-59-0)* Oracle Database Vault Administrator pages, *[1-7](#page-35-0)* Oracle Database Vault configuration and enablement common user to manage CDB root, *[3-3](#page-47-0)* common users to manage specific PDBs, *[3-6](#page-50-0)* local users to manage specific PDBs, *[3-8](#page-52-0)* Oracle Database Vault configuring and enabling about, *[3-1](#page-45-0)* Oracle Database Vault operations control about, *[12-26](#page-242-0)* Oracle Database Vault policies, *[9-1](#page-172-0)* about, *[9-1](#page-172-0)* creating, *[9-3](#page-174-0)* data dictionary views, *[9-7](#page-178-0)* default, *[9-3](#page-174-0)* deleting, *[9-6](#page-177-0)* in multitenant environment, *[9-3](#page-174-0)* modifying, *[9-6](#page-177-0)* Oracle Database Vault realm, *[4-6](#page-71-0)* Oracle Database Vault registration creating profile to protect DV\_OWNER and DV\_ACCTMGR users, *[3-11](#page-55-0)* verifying configuration and enablement, *[3-14](#page-58-0)* Oracle Default Component Protection Realm, *[4-9](#page-74-0)* Oracle Default Schema Protection Realm, *[4-7](#page-72-0)* Oracle Enterprise Manager, *[4-7](#page-72-0)* DBSNMP account granted DV\_MONITOR role, *[13-16](#page-270-0)* using Oracle Database Vault with, *[12-4](#page-220-0)* Oracle Enterprise Manager Cloud Control monitoring Database Vault for attempted violations, *[13-16](#page-270-0)* propagating Database Vault configurations to other databases, *[12-5](#page-221-0)* starting Oracle Database Vault from, *[3-15](#page-59-0)* Oracle Enterprise Manager realm, *[4-7](#page-72-0)* Oracle Enterprise User Security, integrating with Oracle Database Vault, *[11-1](#page-194-0)* Oracle Flashback Technology, *[4-2](#page-67-0)*, *[6-2](#page-114-0)* Oracle GoldenGate Database Vault role used for DV\_GOLDENGATE\_ADMIN, *[13-14](#page-268-0)* DV\_GOLDENGATE\_REDO\_ACCESS, *[13-15](#page-269-0)* in an Oracle Database Vault environment, *[12-31](#page-247-0)*

Oracle Internet Directory Distinguished Name, Proxy\_Enterprise\_Identity default factor, *[7-2](#page-132-0)* Oracle Internet Directory, registering with DBCA, *[11-18](#page-211-0)* Oracle Label Security, *[7-11](#page-141-0)*, *[13-23](#page-277-0)* using OLS\_LABEL\_DOMINATES function in rule expressions, *[15-3](#page-297-0)* Oracle Label Security (OLS), *[13-23](#page-277-0)* audit events, custom, *[A-3](#page-552-0)* checking if installed using DBMS\_MACUTL functions, *[20-6](#page-393-0)* data dictionary views, *[11-15](#page-208-0)* functions DBMS\_MACUTL (utility), *[20-1](#page-388-0)* how Database Vault integrates with, *[11-6](#page-199-0)* initialization, command rules, *[6-2](#page-114-0)* integration with Oracle Database Vault example, *[11-11](#page-204-0)* Label Security Integration Audit Report, *[26-6](#page-535-0)* procedure, *[11-8](#page-201-0)* requirements, *[11-7](#page-200-0)* labels about, *[7-11](#page-141-0)* determining with GET\_FACTOR\_LABEL, *[17-23](#page-360-0)* invalid label identities, *[26-4](#page-533-0)* policies accounts that bypass, *[26-14](#page-543-0)* monitoring policy changes, *[25-1](#page-528-0)* nonexistent, *[26-4](#page-533-0)* procedures DBMS\_MACADM (configuration), *[19-1](#page-381-0)* reports, *[11-15](#page-208-0)* views DBA\_DV\_MAC\_POLICY, [24-19](#page-483-0) DBA\_DV\_MAC\_POLICY\_FACTOR, *[24-19](#page-483-0)* DBA\_DV\_POLICY\_LABEL, *[24-22](#page-486-0) See also* [LBACSYS account](#page-607-0) Oracle OLAP realm protection, *[4-7](#page-72-0)* Oracle Real Application Clusters configuring and enabling Database Vault on Oracle RAC nodes, *[3-11](#page-55-0)* multiple factor identities, *[7-9](#page-139-0)* uninstalling Oracle Database Vault from, *[C-2](#page-566-0)* Oracle Recovery Manager (RMAN) in an Oracle Database Vault environment, *[12-30](#page-246-0)* Oracle Scheduler, *[12-17](#page-233-0)* DBA\_DV\_JOB\_AUTH view, *[24-18](#page-482-0)* granting Oracle Database Vault authorization, *[12-18](#page-234-0)* realm protection, *[4-8](#page-73-0)*

Oracle Scheduler *(continued)* revoking Oracle Database Vault authorization, *[12-19](#page-235-0)* SCHEDULER\_ADMIN role, impact of Oracle Database Vault installation, *[2-3](#page-42-0)* using with Oracle Database Vault, *[12-17](#page-233-0)* Oracle software owner, guidelines on managing, *[D-8](#page-575-0)* Oracle Spatial realm protection, *[4-7](#page-72-0)* Oracle System Privilege and Role Management Realm, *[4-8](#page-73-0)* Oracle Text realm protection, *[4-7](#page-72-0)* Oracle Virtual Private Database (VPD), *[5-3](#page-91-0)* accounts that bypass, *[26-14](#page-543-0)* factors, attaching to, *[11-6](#page-199-0)* GRANT EXECUTE privileges with Grant VPD Administration default rule set, *[5-3](#page-91-0)* using Database Vault factors with Oracle Label Security, *[11-11](#page-204-0)* ORADEBUG utility about, *[12-37](#page-253-0)* DBA\_DV\_ORADEBUG view, *[24-20](#page-484-0)* PL/SQL procedure for disabling in Database Vault, *[21-20](#page-428-0)* PL/SQL procedure for enabling in Database Vault, *[21-23](#page-431-0)* using with Database Vault, *[12-37](#page-253-0)* OS Directory Objects Report, *[26-19](#page-548-0)* OS Security Vulnerability Privileges Report, *[26-16](#page-545-0)* OS\_ROLES initialization parameter, *[2-1](#page-40-0)* OUTLN schema realm protection, *[4-9](#page-74-0)*

### P

parameters modified after installation, *[2-1](#page-40-0)* reports Security Related Database Parameters Report, *[26-16](#page-545-0)* Password History Access Report, *[26-15](#page-544-0)* passwords forgotten, solution for, *[B-1](#page-561-0)* reports, *[26-17](#page-546-0)* Database Account Default Password Report, *[26-17](#page-546-0)* Password History Access Report, *[26-15](#page-544-0)* Username/Password Tables Report, *[26-19](#page-548-0)* resetting for DV\_ACCTMGR user, *[E-13](#page-595-0)* resetting for DV\_OWNER user, *[E-12](#page-594-0)* patch operations in Database Vault environment, *[12-38](#page-254-0)*

patches auditing DV\_PATCH\_ADMIN user, *[13-19](#page-273-0)* DBMS\_MACADM.DISABLE\_DV\_PATCH\_ADMIN\_AUDIT procedure, *[21-19](#page-427-0)* DBMS\_MACADM.ENSABLE\_DV\_PATCH\_ADMIN\_AUDIT procedure, *[21-22](#page-430-0)* DV\_PATCH\_ADMIN requirement for, *[13-19](#page-273-0)* security consideration, *[D-10](#page-577-0)* two-person integrity used for, *[5-16](#page-104-0)* PDBs command rules in, *[6-3](#page-115-0)* disabling tracing all database sessions, *[E-11](#page-593-0)* current database session, *[E-11](#page-593-0)* DVF schema, *[13-2](#page-256-0)* DVSYS schema, *[13-1](#page-255-0)*, *[13-4](#page-258-0)* enabling tracing all database sessions, *[E-5](#page-587-0)* current database session, *[E-3](#page-585-0)* plugging Database Vault-enabled PDB to CDB, *[12-35](#page-251-0)* performance effect command rules, *[6-17](#page-129-0)* realms, *[4-22](#page-87-0)* reports Resource Profiles Report, *[26-16](#page-545-0)* System Resource Limits Report, *[26-16](#page-545-0)* rule sets, *[5-22](#page-110-0)* secure application roles, *[8-10](#page-170-0)* static evaluation for rule sets, *[5-22](#page-110-0)* performance tools Automatic Workload Repository (AWR) command rules, *[6-17](#page-129-0)* factors, *[7-29](#page-159-0)* Oracle Enterprise Manager performance tools, *[4-22](#page-87-0)* performance tools Cloud Control, realms, *[4-22](#page-87-0)* Oracle Enterprise Manager realms, *[4-22](#page-87-0)* realms, *[4-22](#page-87-0)* rule sets, *[5-22](#page-110-0)* secure application roles, *[8-10](#page-170-0)* Oracle Enterprise Manager command rules, *[6-17](#page-129-0)* factors, *[7-29](#page-159-0)* performance tools Oracle Enterprise Manager Cloud **Control** command rules, *[6-17](#page-129-0)*

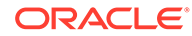
performance tools *(continued)* Oracle Enterprise Manager *(continued)* rule sets, *[5-22](#page-110-0)* secure application roles, *[8-10](#page-170-0)* Oracle Enterprise Manager Cloud Control factors, *[7-29](#page-159-0)* rule sets, *[5-22](#page-110-0)* secure application roles, *[8-10](#page-170-0)* TKPROF utility command rules, *[6-17](#page-129-0)* factors, *[7-29](#page-159-0)* realms, *[4-22](#page-87-0)* rule sets, *[5-22](#page-110-0)* secure application roles, *[8-10](#page-170-0)* PL/SQL packages unwrapped bodies, *[26-19](#page-548-0)* Unwrapped PL/SQL Package Bodies Report, *[26-19](#page-548-0)* PL/SQL factor functions, *[17-26](#page-363-0)* policies *See* [Oracle Database Vault policies](#page-610-0) policy changes, monitoring, *[25-1](#page-528-0)* POLICY\_OWNER\_COMMAND\_RULE view, *[24-53](#page-517-0)* post-installation procedures, *[C-1](#page-565-0)* preprocessor programs about executing in Database Vault environment, *[12-24](#page-240-0)* authorizing users in Database Vault environment, *[12-24](#page-240-0)* Database Vault authorization granting, *[21-13](#page-421-0)* revoking, *[21-30](#page-438-0)* revoking authorization from Database Vault users, *[12-25](#page-241-0)* privileges checking with DBMS\_MACUTL.USER\_HAS\_OBJECT\_PRIVILEGt<sub>factors</sub> function, *[20-6](#page-393-0)* existing users and roles, Database Vault affect on, *[2-3](#page-42-0)* least privilege principle violations to, *[26-18](#page-547-0)* monitoring GRANT statement, *[25-1](#page-528-0)* REVOKE statement, *[25-1](#page-528-0)* Oracle Database Vault restricting, *[2-2](#page-41-0)* prevented from existing users and roles, *[2-5](#page-44-0)* reports Accounts With DBA Roles Report, *[26-14](#page-543-0)* ALTER SYSTEM or ALTER SESSION Report, *[26-14](#page-543-0)* proxy users ANY System Privileges for Database Accounts Report, function to return name of, *[17-37](#page-374-0) [26-10](#page-539-0)* AUDIT Privileges Report, *[26-16](#page-545-0)* Database Accounts With Catalog Roles Report, *[26-15](#page-544-0)* privileges *(continued)* roles system views procedures realms profiles, *[26-16](#page-545-0)* Procedures Report, *[26-11](#page-540-0)*

reports *(continued)* Direct and Indirect System Privileges By Database Account Report, *[26-9](#page-538-0)* Direct System Privileges By Database Account Report, *[26-9](#page-538-0)* Hierarchical System Privileges By Database Account Report, *[26-9](#page-538-0)* listed, *[26-12](#page-541-0)* OS Directory Objects Report, *[26-19](#page-548-0)* Privileges Distribution By Grantee Report, *[26-12](#page-541-0)* Privileges Distribution By Grantee, Owner Report, *[26-12](#page-541-0)* Privileges Distribution By Grantee, Owner, Privilege Report, *[26-13](#page-542-0)* WITH GRANT Privileges Report, *[26-15](#page-544-0)* restricting access using mandatory realms, *[4-3](#page-68-0)* checking with DBMS\_MACUTL.USER\_HAS\_ROLE\_VARCHA function, *[20-6](#page-393-0)* checking with DBMS\_MACUTL.USER\_HAS\_SYSTEM\_PRIVI function, *[20-6](#page-393-0)* DBA\_DV\_PUB\_PRIVS, *[24-26](#page-490-0)* DBA\_DV\_USER\_PRIVS, *[24-42](#page-506-0)* DBA\_DV\_USER\_PRIVS\_ALL, *[24-42](#page-506-0)* Privileges Distribution By Grantee Report, *[26-12](#page-541-0)* Privileges Distribution By Grantee, Owner Report, *[26-12](#page-541-0)* Privileges Distribution By Grantee, Owner, Privilege Report, *[26-13](#page-542-0)* privileges using external password, *[26-12](#page-541-0)* problems, diagnosing, *[E-2](#page-584-0)* command rules .DBMS\_MACADM (configuration), *[16-1](#page-312-0)* DBMS\_MACADM (configuration), *[17-1](#page-338-0)* DBMS\_MACADM (configuration), *[14-1](#page-281-0)* production environments guidelines for securing, *[D-10](#page-577-0)* proxy user authorization Database Vault authorization DBA\_DV\_PROXY\_AUTH view, [24-26](#page-490-0) granting, *[21-14](#page-422-0)* revoking, *[21-31](#page-439-0)* PUBLIC access to realms, *[4-16](#page-81-0)* Public Execute Privilege To SYS PL/SQL

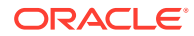

PUBLIC user account impact of Oracle Database Vault installation, *[2-3](#page-42-0)*

# Q

quotas tablespace, *[26-19](#page-548-0)*

### R

Realm Audit Report, *[26-5](#page-534-0)* Realm Authorization Configuration Issues Report, *[26-3](#page-532-0)* realm authorizations:multitenant environment, *[4-14](#page-79-0)* realms, *[4-9](#page-74-0)* about, *[4-2](#page-67-0)* adding roles to as grantees, *[4-21](#page-86-0)* audit events, custom, *[A-3](#page-552-0)* authentication-related procedures, *[14-1](#page-281-0)* authorization enabling access to realm-protected objects, *[4-19](#page-84-0)* how realm authorizations work, *[4-17](#page-82-0)* process flow, *[4-17](#page-82-0)* troubleshooting, *[E-11](#page-593-0)* authorizations grantee, *[4-9](#page-74-0)* rule set, *[4-9](#page-74-0)* authorizations in multitenant environment, *[4-15](#page-80-0)* creating, *[4-9](#page-74-0)* creating names, *[4-9](#page-74-0)* data dictionary views, *[4-23](#page-88-0)* data masking, *[12-34](#page-250-0)* Database Vault Account Management realm, *[4-6](#page-71-0)* DBMS\_MACUTL constants, example of, *[20-5](#page-392-0)* default realms listed, *[4-5](#page-70-0)* deleting, *[4-13](#page-78-0)* effect on other Oracle Database Vault components, *[4-21](#page-86-0)* enabling access to realm-protected objects, *[4-19](#page-84-0)* example, *[4-20](#page-85-0)* functions DBMS\_MACUTL (utility), *[20-1](#page-388-0)* DBMS\_MACUTL constants (fields), *[20-1](#page-388-0)* guidelines, *[4-21](#page-86-0)* how realms work, *[4-16](#page-81-0)* mandatory realms, *[4-3](#page-68-0)* modifying, *[4-12](#page-77-0)*

realms *(continued)* multitenant environment about, *[4-4](#page-69-0)* naming conventions, *[4-9](#page-74-0)* object types, supported, *[4-5](#page-70-0)* object-related procedures, *[14-4](#page-284-0)* Oracle Database Vault realm, *[4-6](#page-71-0)* Oracle Default Component Protection Realm, *[4-9](#page-74-0)* Oracle Default Schema Protection Realm, *[4-7](#page-72-0)* Oracle Enterprise Manager realm, *[4-7](#page-72-0)* Oracle System Privilege and Role Management Realm, *[4-8](#page-73-0)* performance effect, *[4-22](#page-87-0)* procedures DBMS\_MACADM (configuration), *[14-1](#page-281-0)* process flow, *[4-16](#page-81-0)* propagating configuration to other databases, *[12-5](#page-221-0)* protection after object is dropped, *[4-21](#page-86-0)* PUBLIC access, *[4-16](#page-81-0)* realm authorizations about, *[4-14](#page-79-0)* realm secured objects object name, *[4-9](#page-74-0)* object owner, *[4-9](#page-74-0)* object type, *[4-9](#page-74-0)* realm-secured objects, *[4-14](#page-79-0)* reports, *[4-23](#page-88-0)* secured object, *[26-3](#page-532-0)* simulation mode, *[10-1](#page-180-0)* territory a realm protects, *[4-14](#page-79-0)* troubleshooting, *[E-11](#page-593-0)*, *[E-12](#page-594-0)* tutorial, *[3-17](#page-61-0)* views DBA\_DV\_CODE, [24-7](#page-471-0) DBA\_DV\_MAINTENANCE\_AUTH, *[24-20](#page-484-0)* DBA\_DV\_POLICY, *[24-21](#page-485-0)* DBA\_DV\_POLICY\_OBJECT, *[24-23](#page-487-0)* DBA\_DV\_POLICY\_OWNER, [24-25](#page-489-0) DBA\_DV\_REALM, *[24-27](#page-491-0)* DBA\_DV\_REALM\_OBJECT, *[24-30](#page-494-0)* DBS\_DV\_REALM\_AUTH, *[24-29](#page-493-0)* DVSYS.POLICY\_OWNER\_COMMAND\_RULE, *[24-53](#page-517-0)* DVSYS.POLICY\_OWNER\_POLICY, *[24-54](#page-518-0)* DVSYS.POLICY\_OWNER\_REALM, *[24-55](#page-519-0)* DVSYS.POLICY\_OWNER\_REALM\_AUTH, *[24-57](#page-521-0)* DVSYS.POLICY\_OWNER\_REALM\_OBJECT, *[24-58](#page-522-0)* DVSYS.POLICY\_OWNER\_RULE, *[24-59](#page-523-0)* DVSYS.POLICY\_OWNER\_RULE\_SET, *[24-60](#page-524-0)*

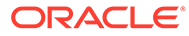

realms *(continued)* views *(continued)* DVSYS.POLICY\_OWNER\_RULE\_SET\_RULE, *[24-62](#page-526-0) See also* [rule sets](#page-615-0) recovering lost password, *[E-12](#page-594-0)*, *[E-13](#page-595-0)* RECOVERY\_CATALOG\_OWNER role, *[26-15](#page-544-0)* RECYCLEBIN initialization parameter default setting in Oracle Database Vault, *[2-1](#page-40-0)* reinstalling Oracle Database Vault, *[C-3](#page-567-0)* REMOTE\_LOGIN\_PASSWORDFILE initialization parameter, *[2-1](#page-40-0)* reports about, *[26-1](#page-530-0)* Access to Sensitive Objects Report, *[26-11](#page-540-0)* Accounts With DBA Roles Report, *[26-14](#page-543-0)* Accounts with SYSDBA/SYSOPER Privilege Report, *[26-12](#page-541-0)* ALTER SYSTEM or ALTER SESSION Report, *[26-14](#page-543-0)* ANY System Privileges for Database Accounts Report, *[26-10](#page-539-0)* AUDIT Privileges Report, *[26-16](#page-545-0)* auditing, *[26-5](#page-534-0)* BECOME USER Report, *[26-14](#page-543-0)* categories of, *[26-1](#page-530-0)* Command Rule Audit Report, *[26-5](#page-534-0)* Command Rule Configuration Issues Report, *[26-3](#page-532-0)* Core Database Audit Report, *[26-17](#page-546-0)* Core Database Vault Audit Trail Report, *[26-6](#page-535-0)* Database Account Default Password Report, *[26-17](#page-546-0)* Database Account Status Report, *[26-17](#page-546-0)* Database Accounts With Catalog Roles Report, *[26-15](#page-544-0)* Direct and Indirect System Privileges By Database Account Report, *[26-9](#page-538-0)* Direct Object Privileges Report, *[26-8](#page-537-0)* Direct System Privileges By Database Account Report, *[26-9](#page-538-0)* Enterprise Manager Cloud Control, *[12-7](#page-223-0)* Execute Privileges to Strong SYS Packages Report, *[26-10](#page-539-0)* Factor Audit Report, *[26-5](#page-534-0)* Factor Configuration Issues Report, *[26-4](#page-533-0)* Factor Without Identities, *[26-4](#page-533-0)* general security, *[26-6](#page-535-0)* Hierarchical System Privileges by Database Account Report, *[26-9](#page-538-0)* Identity Configuration Issues Report, *[26-4](#page-533-0)* Java Policy Grants Report, *[26-18](#page-547-0)* Label Security Integration Audit Report, *[26-6](#page-535-0)* Non-Owner Object Trigger Report, *[26-20](#page-549-0)* Object Access By PUBLIC Report, *[26-7](#page-536-0)*

reports *(continued)* Object Access Not By PUBLIC Report, *[26-8](#page-537-0)* Object Dependencies Report, *[26-8](#page-537-0)* Objects Dependent on Dynamic SQL Report, *[26-19](#page-548-0)* OS Directory Objects Report, *[26-19](#page-548-0)* OS Security Vulnerability Privileges, *[26-16](#page-545-0)* Password History Access Report, *[26-15](#page-544-0)* permissions for running, *[26-2](#page-531-0)* privilege management, *[26-12](#page-541-0)* Privileges Distribution By Grantee Report, *[26-12](#page-541-0)* Privileges Distribution By Grantee, Owner Report, *[26-12](#page-541-0)* Privileges Distribution By Grantee, Owner, Privilege Report, *[26-13](#page-542-0)* Public Execute Privilege To SYS PL/SQL Procedures Report, *[26-11](#page-540-0)* Realm Audit Report, *[26-5](#page-534-0)* Realm Authorization Configuration Issues Report, *[26-3](#page-532-0)* Resource Profiles Report, *[26-16](#page-545-0)* Roles/Accounts That Have a Given Role Report, *[26-15](#page-544-0)* Rule Set Configuration Issues Report, *[26-3](#page-532-0)* running, *[26-2](#page-531-0)* Secure Application Configuration Issues Report, *[26-4](#page-533-0)* Secure Application Role Audit Report, *[26-6](#page-535-0)* Security Policy Exemption Report, *[26-14](#page-543-0)* Security Related Database Parameters, *[26-16](#page-545-0)* security vulnerability, *[26-18](#page-547-0)* System Privileges By Privilege Report, *[26-10](#page-539-0)* System Resource Limits Report, *[26-16](#page-545-0)* Tablespace Quotas Report, *[26-19](#page-548-0)* Unwrapped PL/SQL Package Bodies Report, *[26-19](#page-548-0)* Username /Password Tables Report, *[26-19](#page-548-0)* WITH ADMIN Privileges Grants Report, *[26-14](#page-543-0)* WITH GRANT Privileges Report, *[26-15](#page-544-0)* Resource Profiles Report, *[26-16](#page-545-0)* resources reports Resource Profiles Report, *[26-16](#page-545-0)* System Resource Limits Report, *[26-16](#page-545-0)* REVOKE statement monitoring, *[25-1](#page-528-0)* roles, *[8-1](#page-161-0)* adding to realms as grantees, *[4-21](#page-86-0)* catalog-based, *[26-15](#page-544-0)* Database Vault default roles, *[13-4](#page-258-0)*

<span id="page-615-0"></span>roles *(continued)* privileges, checking with DBMS\_MACUTL.USER\_HAS\_ROLE\_VARCHAR function, *[20-6](#page-393-0)* role enablement in incomplete rule set, *[26-4](#page-533-0)* role-based system privileges, *[26-9](#page-538-0) See also* [secure application roles](#page-616-0) Roles/Accounts That Have a Given Role Report, *[26-15](#page-544-0)* root access guideline for using with Database Vault, *[D-6](#page-573-0)* guidelines on managing, *[D-8](#page-575-0)* Rule Set Configuration Issues Report, *[26-3](#page-532-0)* rule sets, *[4-9](#page-74-0)*, *[5-1](#page-89-0)*, *[5-7](#page-95-0)*, *[6-2](#page-114-0)*, *[6-9](#page-121-0)* about, *[5-1](#page-89-0)* adding existing rules, *[5-11](#page-99-0)* audit options, *[5-4](#page-92-0)* auditing intruders using rule sets, *[5-4](#page-92-0)* command rules disabled, *[26-3](#page-532-0)* selecting for, *[6-9](#page-121-0)* used with, *[6-2](#page-114-0)* creating, *[5-4](#page-92-0)* rules in, *[5-9](#page-97-0)* creating names, *[5-4](#page-92-0)* data dictionary views, *[5-23](#page-111-0)* DBMS\_MACUTL constants, example of, *[20-5](#page-392-0)* default rule sets, *[5-3](#page-91-0)* default rules, *[5-8](#page-96-0)* default, no longer supported, *[5-23](#page-111-0)* deleting, *[5-14](#page-102-0)* rules from, *[5-12](#page-100-0)* disabled for factor assignment, *[26-4](#page-533-0)* realm authorization, *[26-3](#page-532-0)* evaluation of rules, *[5-7](#page-95-0)* event handlers, *[5-4](#page-92-0)* events firing, finding with DV\_SYSEVENT, *[15-14](#page-308-0)* fail code, *[5-4](#page-92-0)* fail message, *[5-4](#page-92-0)* functions DBMS\_MACADM (configuration), *[15-1](#page-295-0)* DBMS\_MACUTL (utility), *[20-1](#page-388-0)* DBMS\_MACUTL constants (fields), *[20-1](#page-388-0)* PL/SQL functions for rule sets, *[15-13](#page-307-0)* guidelines, *[5-21](#page-109-0)* how rule sets work, *[5-15](#page-103-0)* incomplete, *[26-3](#page-532-0)* modifying, *[5-13](#page-101-0)* multitenant environment about, *[5-2](#page-90-0)* naming conventions, *[5-4](#page-92-0)*

rule sets *(continued)* nested rules, *[5-15](#page-103-0)* performance effect, *[5-22](#page-110-0)* procedures DBMS\_MACADM (configuration), *[15-1](#page-295-0)* process flow, *[5-15](#page-103-0)* propagating configuration to other databases, *[12-5](#page-221-0)* reports, *[5-23](#page-111-0)* rule sets, *[4-9](#page-74-0)*, *[5-1](#page-89-0)*, *[5-7](#page-95-0)*, *[6-2](#page-114-0)*, *[6-9](#page-121-0)* evaluation options, *[5-4](#page-92-0)* rules that exclude one user, *[5-16](#page-104-0)* security attacks, *[26-19](#page-548-0)* tracking with rule set auditing, *[5-4](#page-92-0)* static evaluation, *[5-21](#page-109-0)* troubleshooting, *[E-11](#page-593-0)*, *[E-12](#page-594-0)* views DBA\_DV\_RULE, *[24-32](#page-496-0)* DBA\_DV\_RULE\_SET, *[24-33](#page-497-0)* DBA\_DV\_RULE\_SET\_RULE, *[24-35](#page-499-0) See also* command rules, factors, realms, rules, secure application roles rules, *[5-7](#page-95-0)* about, *[5-7](#page-95-0)* creating, *[5-9](#page-97-0)* creating names, *[5-9](#page-97-0)* data dictionary views, *[5-23](#page-111-0)* default, *[5-8](#page-96-0)* default, no longer supported, *[5-23](#page-111-0)* deleting, *[5-12](#page-100-0)* deleting from rule set, *[5-12](#page-100-0)* existing rules, adding to rule set, *[5-11](#page-99-0)* modifying, *[5-11](#page-99-0)* naming conventions, *[5-9](#page-97-0)* nested within a rule set, *[5-15](#page-103-0)* removing from rule set, *[5-12](#page-100-0)* reports, *[5-23](#page-111-0)* troubleshooting, *[E-11](#page-593-0)* views DBA\_DV\_RULE, *[24-32](#page-496-0)* DBA\_DV\_RULE\_SET\_RULE, *[24-35](#page-499-0) See also* rule sets rules sets audit event, custom, *[A-3](#page-552-0)*

# S

SCHEDULER\_ADMIN role impact of Oracle Database Vault installation, *[2-3](#page-42-0)* scheduling database jobs CREATE EXTERNAL JOB privilege security consideration, *[D-14](#page-581-0)* scheduling jobs

<span id="page-616-0"></span>*See* [Oracle Scheduler](#page-610-0) schemas DVF, *[13-2](#page-256-0)* DVSYS, *[13-1](#page-255-0)* Secure Application Configuration Issues Report, *[26-4](#page-533-0)* secure application role, *[8-1](#page-161-0)* Secure Application Role Audit Report, *[26-6](#page-535-0)* secure application roles, *[8-1](#page-161-0)* audit event, custom, *[A-3](#page-552-0)* creating, *[8-2](#page-162-0)* data dictionary view, *[8-10](#page-170-0)* DBMS\_MACSEC\_ROLES.SET\_ROLE function, *[8-2](#page-162-0)* deleting, *[8-5](#page-165-0)* enabling Oracle Database roles to work with Oracle Database Vault, *[8-4](#page-164-0)* functionality, *[8-5](#page-165-0)* functions DBMS\_MACADM (configuration), *[18-1](#page-375-0)* DBMS\_MACSEC\_ROLES (configuration), *[18-4](#page-378-0)* DBMS\_MACSEC\_ROLES package, *[18-4](#page-378-0)* DBMS\_MACUTL (utility), *[20-1](#page-388-0)* DBMS\_MACUTL constants (fields), *[20-1](#page-388-0)* guidelines on managing, *[8-2](#page-162-0)* modifying, *[8-4](#page-164-0)* performance effect, *[8-10](#page-170-0)* procedure DBMS\_MACADM (configuration), *[18-1](#page-375-0)* procedures and functions DBMS\_MACUTL (utility), *[20-6](#page-393-0)* propagating configuration to other databases, *[12-5](#page-221-0)* reports, *[8-10](#page-170-0)* Rule Set Configuration Issues Report, *[26-3](#page-532-0)* troubleshooting, *[E-12](#page-594-0)* troubleshooting with auditing report, *[26-6](#page-535-0)* tutorial, *[8-6](#page-166-0)* views DBA\_DV\_ROLE, *[24-31](#page-495-0) See also* roles, rule sets security attacks, *[26-19](#page-548-0)* Denial of Service (DoS) attacks finding system resource limits, *[26-16](#page-545-0)* Denial of Service attacks finding tablespace quotas, *[26-19](#page-548-0)* eliminating audit trail, *[26-16](#page-545-0)* monitoring security violations, *[25-1](#page-528-0)* Oracle Database Vault addressing compromised privileged user accounts, *[1-8](#page-36-0)* reports AUDIT Privileges Report, *[26-16](#page-545-0)*

security attacks *(continued)* reports *(continued)* Objects Dependent on Dynamic SQL Report, *[26-19](#page-548-0)* Privileges Distribution By Grantee, Owner Report, *[26-12](#page-541-0)* Unwrapped PL/SQL Package Bodies Report, *[26-19](#page-548-0)* SQL injection attacks, *[26-19](#page-548-0)* security policies, Oracle Database Vault addressing, *[1-8](#page-36-0)* Security Policy Exemption Report, *[26-14](#page-543-0)* Security Related Database Parameters Report, *[26-16](#page-545-0)* security violations monitoring attempts, *[25-1](#page-528-0)* security vulnerabilities how Database Vault addresses, *[1-9](#page-37-0)* operating systems, *[26-16](#page-545-0)* reports, *[26-18](#page-547-0)* Security Related Database Parameters Report, *[26-16](#page-545-0)* root operating system directory, *[26-19](#page-548-0)* SELECT\_CATALOG\_ROLE role, *[26-15](#page-544-0)* sensitive objects reports, *[26-10](#page-539-0)* separation of duty concept about, *[D-1](#page-568-0)* command rules, *[6-7](#page-119-0)* database accounts, suggested, *[13-24](#page-278-0)* database roles, *[2-3](#page-42-0)* documenting tasks, *[D-4](#page-571-0)* example matrix, *[D-3](#page-570-0)* how Oracle Database Vault addresses, *[2-3](#page-42-0)* realms, *[1-9](#page-37-0)* restricting privileges, *[2-2](#page-41-0)* roles, *[13-4](#page-258-0)* tasks in Oracle Database Vault environment, *[D-2](#page-569-0)* session event command rule updating, *[16-23](#page-334-0)* session event command rules creating for events, *[16-11](#page-322-0)* deleting, *[16-17](#page-328-0)* sessions audit events, custom, *[A-3](#page-552-0)* DBMS\_MACUTL fields, *[20-1](#page-388-0)* finding session user with DVF.F\$SESSION\_USER, *[17-37](#page-374-0)* retrieving information with functions, *[17-1](#page-338-0)* simulation mode about, *[10-1](#page-180-0)* use cases, *[10-2](#page-181-0)* simulation mode, realms considerations, *[10-4](#page-183-0)*

simulation mode, realms *(continued)* use cases adding authorized users to a realm, *[10-7](#page-186-0)* adding new objects to a realm, *[10-7](#page-186-0)* all in simulation mode, *[10-4](#page-183-0)* new realms introduced to existing realms, *[10-5](#page-184-0)* removing authorized users from a realm, *[10-7](#page-186-0)* removing objects from a realm, *[10-7](#page-186-0)* testing new changes to an existing command rule, *[10-8](#page-187-0)* testing new factors with realms, *[10-8](#page-187-0)* SQL injection attacks, detecting with Object Dependent on Dynamic SQL Report, *[26-19](#page-548-0)* SQL statements default command rules that protect, *[6-7](#page-119-0)* SQL statements protected by, *[6-8](#page-120-0)* SQL text, finding with DV\_SQL\_TEXT, *[15-17](#page-311-0)* SQL92\_SECURITY initialization parameter, *[2-1](#page-40-0)* subfactors *See* child factors under factors topic SYS user account adding to realm authorization, *[4-21](#page-86-0)* protecting unified audit trail from, *[A-2](#page-551-0)* SYS user, patch operations, *[12-38](#page-254-0)* SYSDBA access guidelines on managing, *[D-9](#page-576-0)* SYSDBA privilege limiting, importance of, *[D-6](#page-573-0)* SYSOPER access guidelines on managing, *[D-9](#page-576-0)* system event command rule updating, *[16-24](#page-335-0)* system event command rules creating, *[16-13](#page-324-0)* deleting, *[16-18](#page-329-0)* system features disabling with Disabled rule set, *[5-3](#page-91-0)* enabling with Enabled rule set, *[5-3](#page-91-0)* system privileges checking with DBMS\_MACUTL.USER\_HAS\_SYSTEM\_PRIVILEGE function, *[20-6](#page-393-0)* Oracle Database Vault roles, *[13-5](#page-259-0)* reports System Privileges By Privileges Report, *[26-10](#page-539-0)* System Privileges By Privilege Report, *[26-10](#page-539-0)* System Resource Limits Report, *[26-16](#page-545-0)* system root access, guideline on managing, *[D-8](#page-575-0)* SYSTEM schema application tables in, *[D-6](#page-573-0)* realm protection, *[4-9](#page-74-0)*

SYSTEM user account guidelines for using with Database Vault, *[D-5](#page-572-0)*

### T

tablespace quotas, *[26-19](#page-548-0)* Tablespace Quotas Report, *[26-19](#page-548-0)* time data DBMS\_MACUTL functions, *[20-6](#page-393-0)* trace files about, *[E-2](#page-584-0)* trace files, Oracle Database Vault about, *[E-2](#page-584-0)* activities that can be traced, *[E-2](#page-584-0)* ADRCI utility, *[E-6](#page-588-0)* directory location for trace files, *[E-6](#page-588-0)* disabling for all sessions, *[E-10](#page-592-0)* disabling for current session, *[E-10](#page-592-0)* enabling for all sessions, *[E-4](#page-586-0)* enabling for current session, *[E-3](#page-585-0)* examples high level authorization, *[E-8](#page-590-0)* highest level on realm violations, *[E-9](#page-591-0)* low level realm violations, *[E-7](#page-589-0)* finding trace file directory, *[E-6](#page-588-0)* levels of trace events, *[E-3](#page-585-0)* performance effect, *[E-3](#page-585-0)* querying ADRCI utility, *[E-6](#page-588-0)* Linux grep command, *[E-6](#page-588-0)* traisimulationning mode tutorial, *[10-8](#page-187-0)* Transparent Data Encryption, used with Oracle Database Vault, *[11-5](#page-198-0)* transportable tablespaces authorizing for Oracle Data Pump operations in Database Vault, *[12-14](#page-230-0)* DBA\_DV\_TTS\_AUTH view, [24-41](#page-505-0) DBMS\_MACADM.AUTHORIZE\_TTS\_USER procedure, *[21-16](#page-424-0)* DBMS\_MACADM.UNAUTHORIZE\_TTS\_USER procedure, *[21-33](#page-441-0)* triggers different from object owner account, *[26-20](#page-549-0)* reports, Non-Owner Object Trigger Report, *[26-20](#page-549-0)* troubleshooting access security sessions, *[26-6](#page-535-0)* auditing reports, using, *[26-5](#page-534-0)* factors, *[E-11](#page-593-0)* general diagnostic tips, *[E-11](#page-593-0)* locked out accounts, *[B-1](#page-561-0)* passwords, forgotten, *[B-1](#page-561-0)* realms, *[E-11](#page-593-0)* rule sets, *[E-11](#page-593-0)*

troubleshooting *(continued)* rules, *[E-11](#page-593-0)* secure application roles, *[26-6](#page-535-0)* trust levels about, *[7-10](#page-140-0)* determining for identities with GET\_TRUST\_LEVEL\_FOR\_IDENTITY, *[17-25](#page-362-0)* determining with GET\_TRUST\_LEVEL, *[17-24](#page-361-0)* factor identity, *[7-10](#page-140-0)* factors, *[7-12](#page-142-0)* for factor and identity requested, *[17-25](#page-362-0)* identities, *[7-9](#page-139-0)* of current session identity, *[17-24](#page-361-0)* trusted users accounts and roles that should be limited, *[D-8](#page-575-0)* default for Oracle Database Vault, *[D-7](#page-574-0)* tutorials, *[7-22](#page-152-0)* access, granting with secure application roles, *[8-6](#page-166-0)* ad hoc tool access, preventing, *[7-23](#page-153-0)* configuring two-person integrity (TPI), *[5-16](#page-104-0)* Database Vault factors with Virtual Private Database and Oracle Label Security, *[11-11](#page-204-0)* Oracle Label Security integration with Oracle Database Vault, *[11-11](#page-204-0)* restricting user activities with command rules, *[6-13](#page-125-0)* schema, protecting with a realm, *[3-17](#page-61-0)* simulation mode, *[10-8](#page-187-0) See also* [examples](#page-605-0) two-man rule security *See* two-person integrity (TPI) two-person integrity (TPI), *[5-16](#page-104-0)* about, *[5-16](#page-104-0)* configuring with a rule set, *[5-16](#page-104-0)*

## U

UNAUTHORIZE\_MAINTENANCE\_USER procedure, *[21-29](#page-437-0)* unified audit trail how it works with Database Vault, *[A-1](#page-550-0)* protecting with a realm, *[A-2](#page-551-0)* unified auditing in Oracle Database Vault, *[A-1](#page-550-0)* predefined audit policies, *[A-1](#page-550-0)* uninstalling Oracle Database Vault, *[C-2](#page-566-0)* Unwrapped PL/SQL Package Bodies Report, *[26-19](#page-548-0)* upgrades DDL operations impact, *[12-3](#page-219-0)*

user authorization Database Vault authorization for ILM granting, *[21-12](#page-420-0)* revoking, *[21-29](#page-437-0)* Database Vault authorization for Information Lifecycle Management granting, *[21-12](#page-420-0)* revoking, *[21-29](#page-437-0)* user names reports, Username/Password Tables Report, *[26-19](#page-548-0)* USER\_HISTORY\$ table, *[26-15](#page-544-0)* Username/Password Tables Report, *[26-19](#page-548-0)* users enterprise identities, finding with DVF.F\$PROXY\_ENTERPRISE\_IDENTITY, *[17-36](#page-373-0)* enterprise-wide identities, finding with DVF.F\$ENTERPRISE\_IDENTITY, *[17-33](#page-370-0)* finding session user with DVF.F\$SESSION\_USER, *[17-37](#page-374-0)* login user name, finding with DV\_LOGIN\_USER, *[15-14](#page-308-0)* utility functions *See* .DBMS\_MACUTL package UTL\_FILE object, *[26-8](#page-537-0)* UTL\_FILE package, guidelines on managing, *[D-11](#page-578-0)*

# $\vee$

views, *[24-5](#page-469-0)* AUDSYS.DV\$CONFIGURATION\_AUDIT, *[24-63](#page-527-0)* AUDSYS.DV\$ENFORCEMENT\_AUDIT, *[24-63](#page-527-0)* CDB\_DV\_STATUS, *[24-5](#page-469-0)* DBA\_DV\_APP\_EXCEPTION, *[24-6](#page-470-0)* DBA\_DV\_CODE, *[24-7](#page-471-0)* DBA\_DV\_COMMAND\_RULE, *[24-8](#page-472-0)* DBA\_DV\_DATAPUMP\_AUTH, *[24-10](#page-474-0)* DBA\_DV\_DBCAPTURE\_AUTH, *[24-11](#page-475-0)* DBA\_DV\_DBREPLAY\_AUTH, *[24-11](#page-475-0)* DBA\_DV\_DDL\_AUTH, *[24-12](#page-476-0)* DBA\_DV\_DICTIONARY\_ACCTS, *[24-12](#page-476-0)* DBA\_DV\_FACTOR, *[24-13](#page-477-0)* DBA\_DV\_FACTOR\_TYPE, [24-15](#page-479-0) DBA\_DV\_IDENTITY, [24-16](#page-480-0) DBA\_DV\_IDENTITY\_MAP, [24-17](#page-481-0) DBA\_DV\_JOB\_AUTH, *[24-18](#page-482-0)* DBA\_DV\_MAINTENANCE\_AUTH, *[24-20](#page-484-0)* DBA\_DV\_ORADEBUG, *[24-20](#page-484-0)* DBA\_DV\_PATCH\_ADMIN\_AUDIT, *[24-21](#page-485-0)* DBA\_DV\_POLICY, *[24-21](#page-485-0)* DBA\_DV\_POLICY\_LABEL, *[24-22](#page-486-0)* DBA\_DV\_POLICY\_OBJECT, *[24-23](#page-487-0)* DBA\_DV\_POLICY\_OWNER, *[24-25](#page-489-0)*

views *(continued)* DBA\_DV\_PREPROCESSOR\_AUTH, *[24-25](#page-489-0)* DBA\_DV\_PROXY\_AUTH, *[24-26](#page-490-0)* DBA\_DV\_PUB\_PRIVS, [24-26](#page-490-0) DBA\_DV\_REALM, *[24-27](#page-491-0)* DBA\_DV\_REALM\_AUTH, *[24-29](#page-493-0)* DBA\_DV\_REALM\_OBJECT, *[24-30](#page-494-0)* DBA\_DV\_ROLE, *[24-31](#page-495-0)* DBA\_DV\_RULE\_SET, *[24-33](#page-497-0)* DBA\_DV\_RULE\_SET\_RULE, *[24-35](#page-499-0)* DBA\_DV\_SIMULATION\_LOG, *[24-36](#page-500-0)* DBA\_DV\_STATUS, *[24-40](#page-504-0)* DBA\_DV\_TTS\_AUTH, *[24-41](#page-505-0)* DBA\_DV\_USER\_PRIVS, *[24-42](#page-506-0)* DBA\_DV\_USER\_PRIVS\_ALL, *[24-42](#page-506-0)* DVSYS.DBA\_DV\_COMMON\_OPERATION\_STATUS, *[24-52](#page-516-0)* DVSYS.DV\$CONFIGURATION\_AUDIT, *[24-43](#page-507-0)* DVSYS.DV\$ENFORCEMENT\_AUDIT, *[24-48](#page-512-0)* DVSYS.DV\$REALM, *[24-51](#page-515-0)* DVSYS.POLICY\_OWNER\_COMMAND\_RULE, *[24-53](#page-517-0)* DVSYS.POLICY\_OWNER\_POLICY, *[24-54](#page-518-0)* DVSYS.POLICY\_OWNER\_REALM, *[24-55](#page-519-0)*

views *(continued)*

DVSYS.POLICY\_OWNER\_REALM\_AUTH, *[24-57](#page-521-0)* DVSYS.POLICY\_OWNER\_REALM\_OBJECT, *[24-58](#page-522-0)* DVSYS.POLICY\_OWNER\_RULE, *[24-59](#page-523-0)* DVSYS.POLICY\_OWNER\_RULE\_SET, *[24-60](#page-524-0)* DVSYS.POLICY\_OWNER\_RULE\_SET\_RULE, *[24-62](#page-526-0) See also* names beginning with DVSYS.DBA\_DV

VPD

*See* [Oracle Virtual Private Database \(VPD\)](#page-611-0)

#### W

WITH ADMIN Privileges Grants Report, *[26-14](#page-543-0)* WITH ADMIN status, *[26-9](#page-538-0)* WITH GRANT clause, *[26-15](#page-544-0)* WITH GRANT Privileges Report, *[26-15](#page-544-0)*

#### X

XStream

Database Vault role used for, *[13-22](#page-276-0)* in an Oracle Database Vault environment, *[12-31](#page-247-0)*

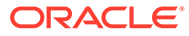